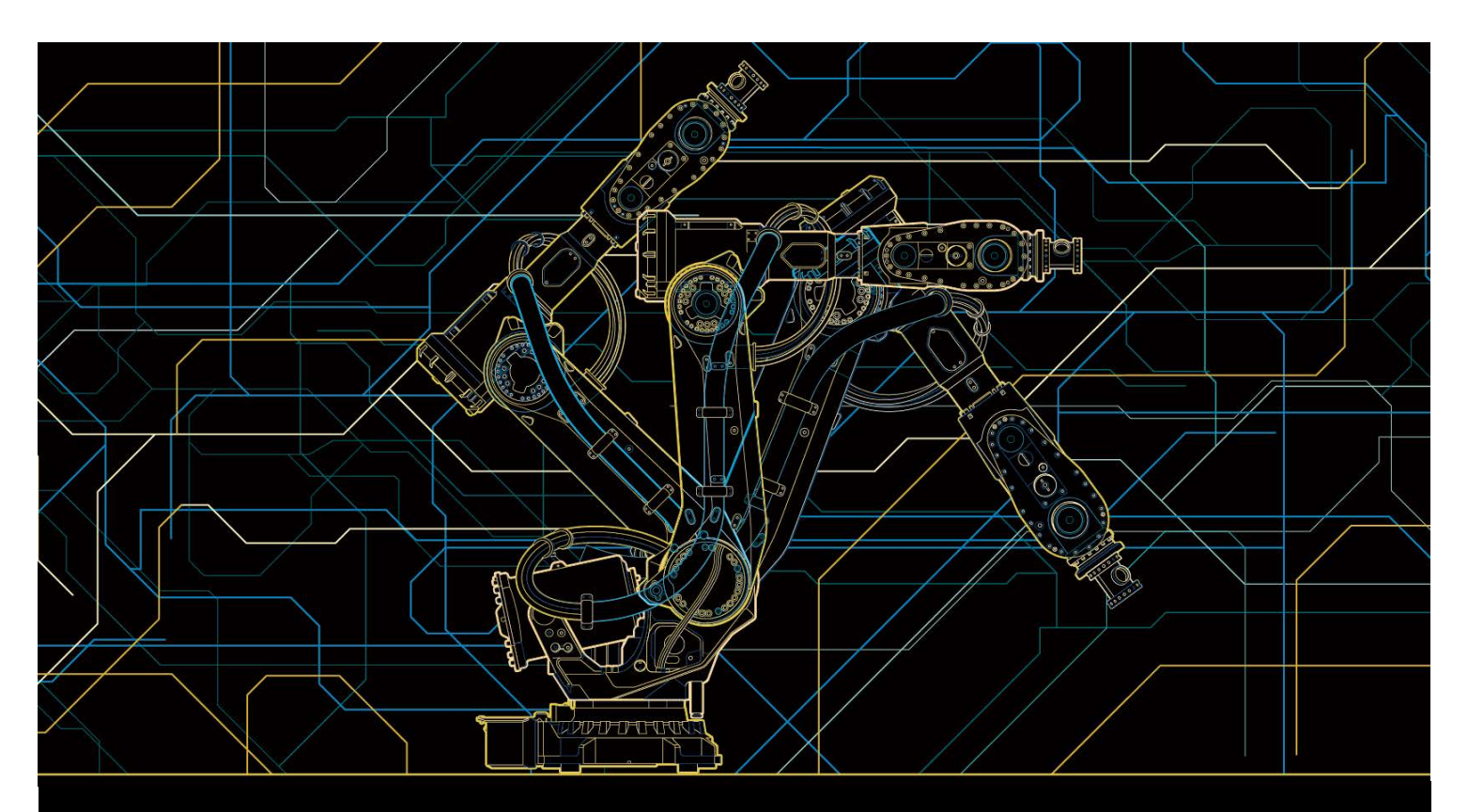

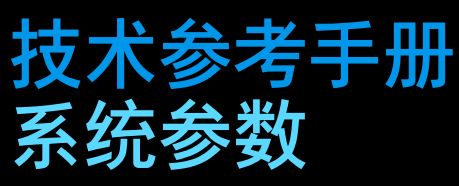

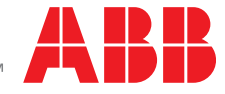

Trace back information: Workspace R15-2 version a20 Checked in 2015-10-22 Skribenta version 4.6.176

技术参考手册

系统参数

RobotWare 6.02

文档编号: 3HAC050948-010 修订: C

© 版权所有 2004-2015 ABB。保留所有权利。

本手册中包含的信息如有变更,恕不另行通知,且不应视为 ABB 的承诺。 ABB 对本手 册中可能出现的错误概不负责。 除本手册中有明确陈述之外,本手册中的任何内容不应解释为 ABB 对个人损失、财产 损坏或具体适用性等做出的任何担保或保证。 ABB 对因使用本手册及其中所述产品而引起的意外或间接伤害概不负责。 未经 ABB 的书面许可, 不得再生或复制本手册和其中的任何部件。 可从 ABB 处获取此手册的额外复印件。 本出版物的原始语言为英语。所有其他语言版本均翻译自英语版本。

© 版权所有 2004-2015 ABB。保留所有权利。

ABB AB Robotics Products Se-721 68 Västerås 瑞典

# 目表

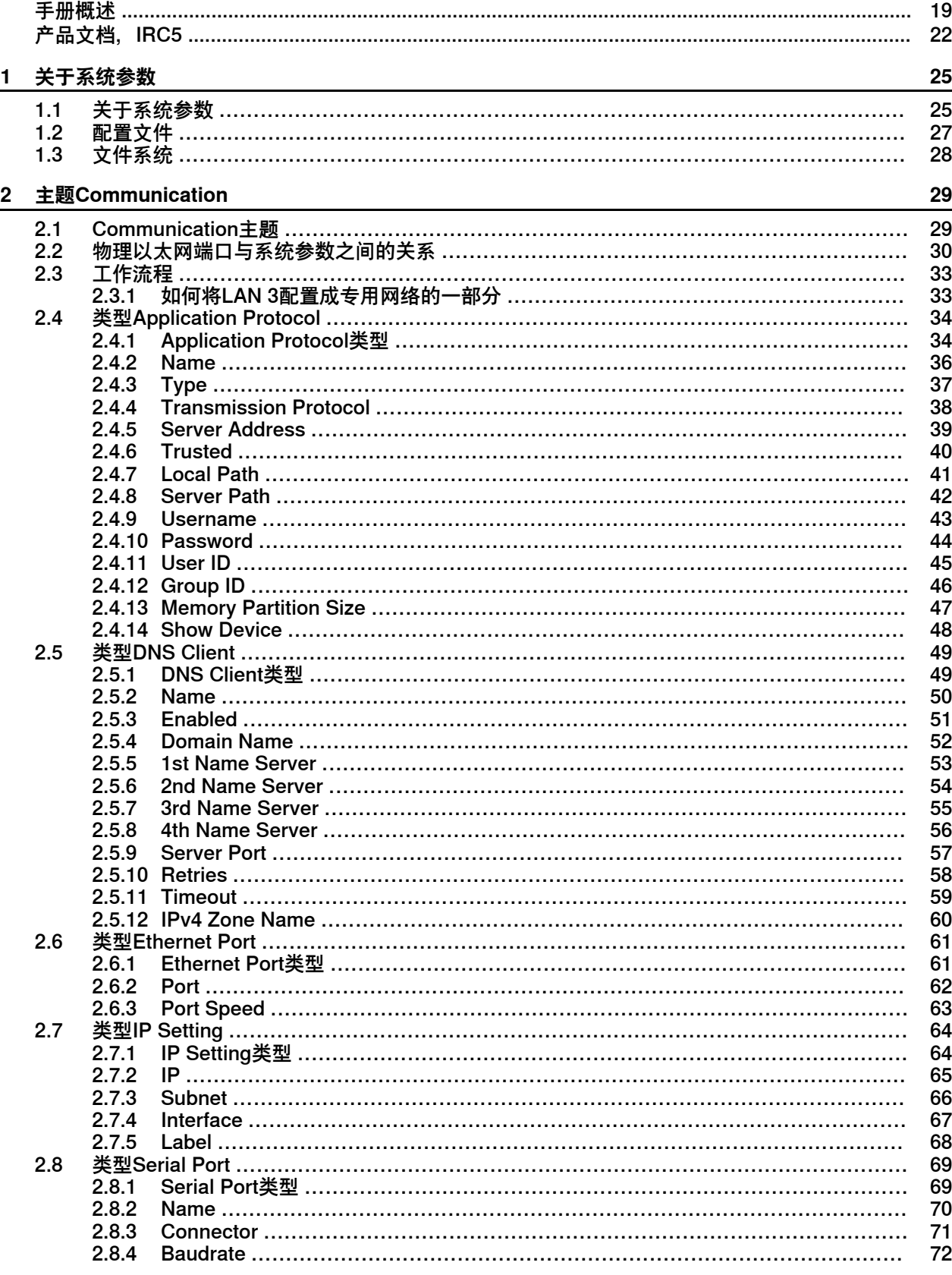

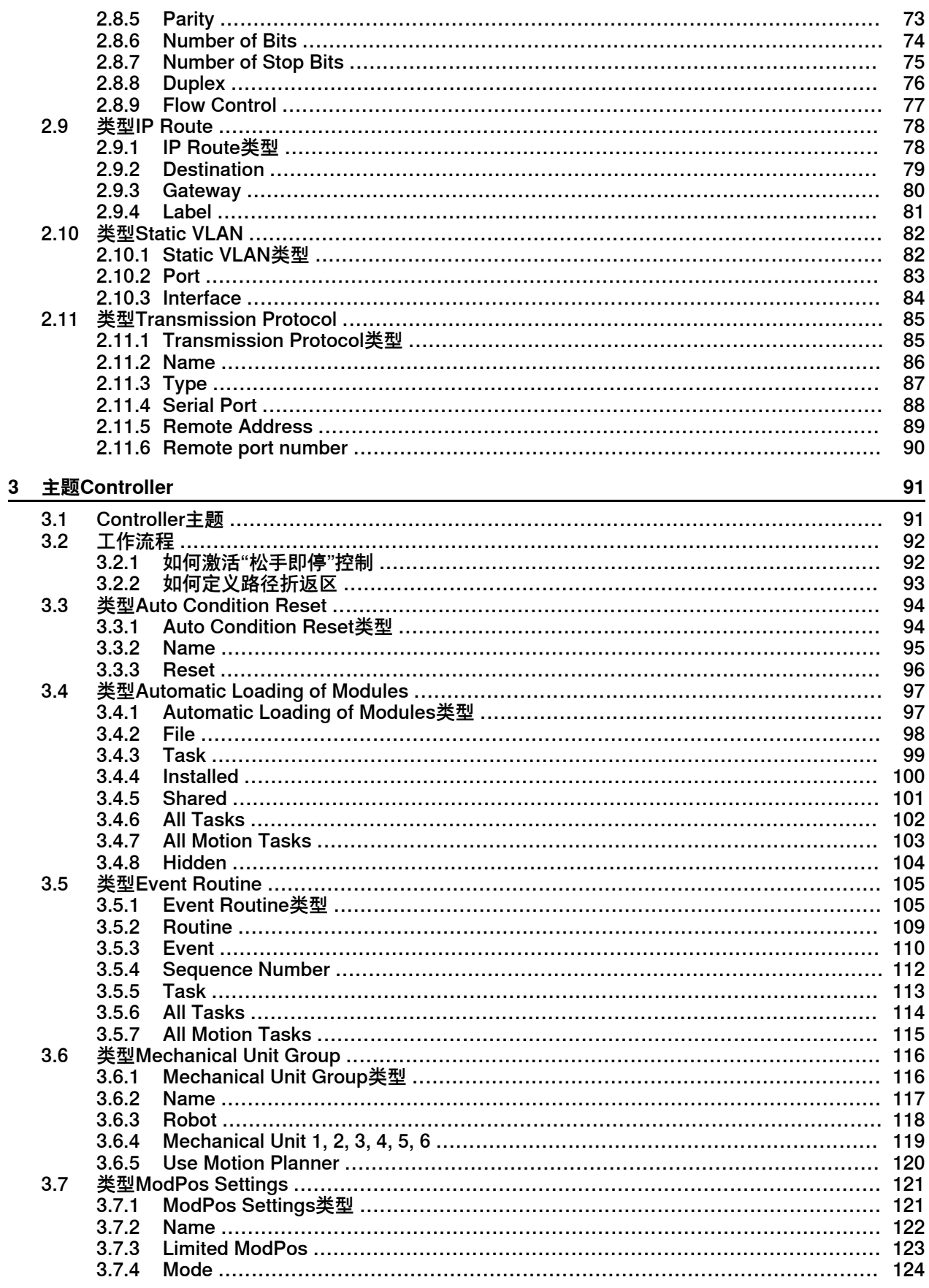

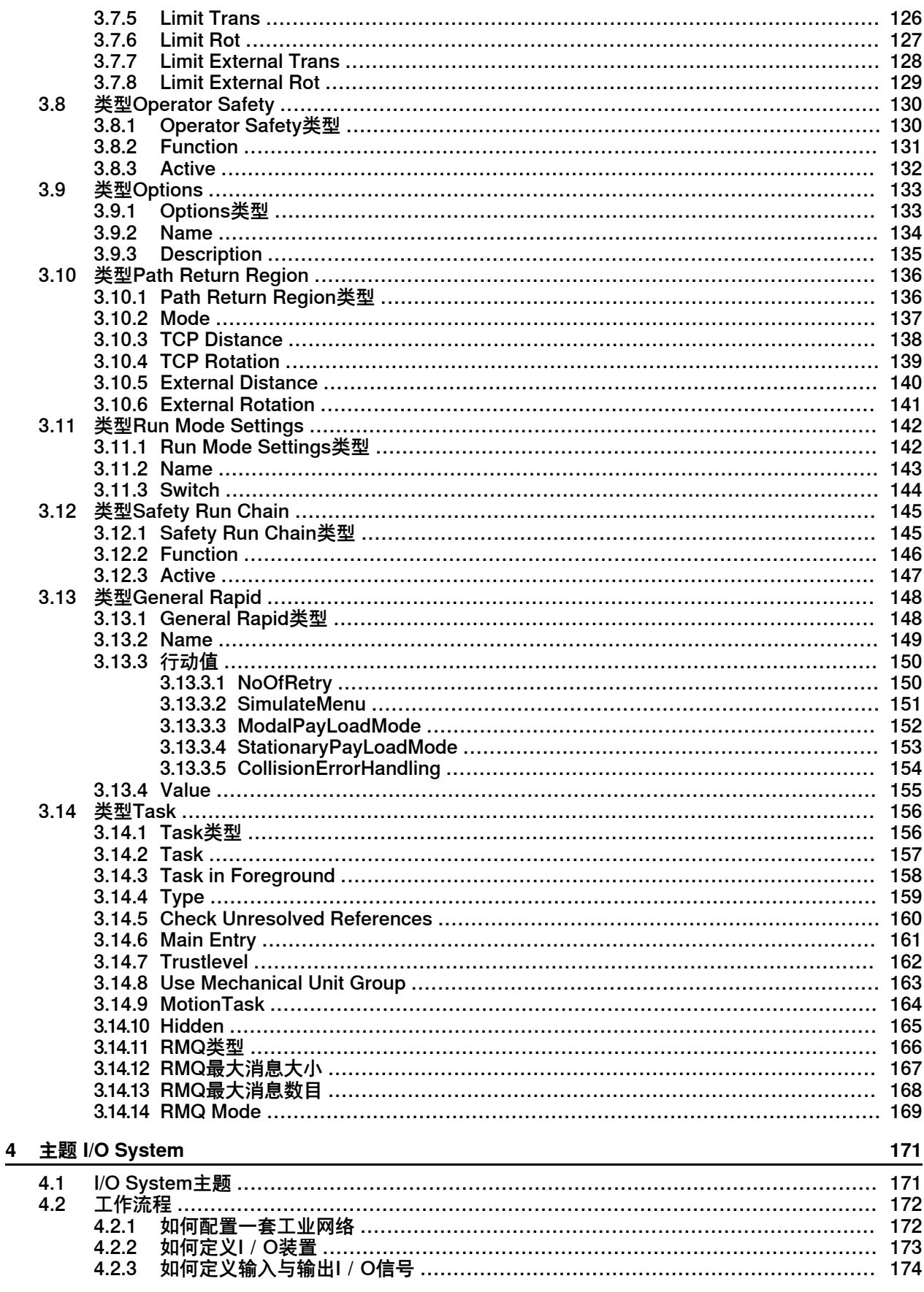

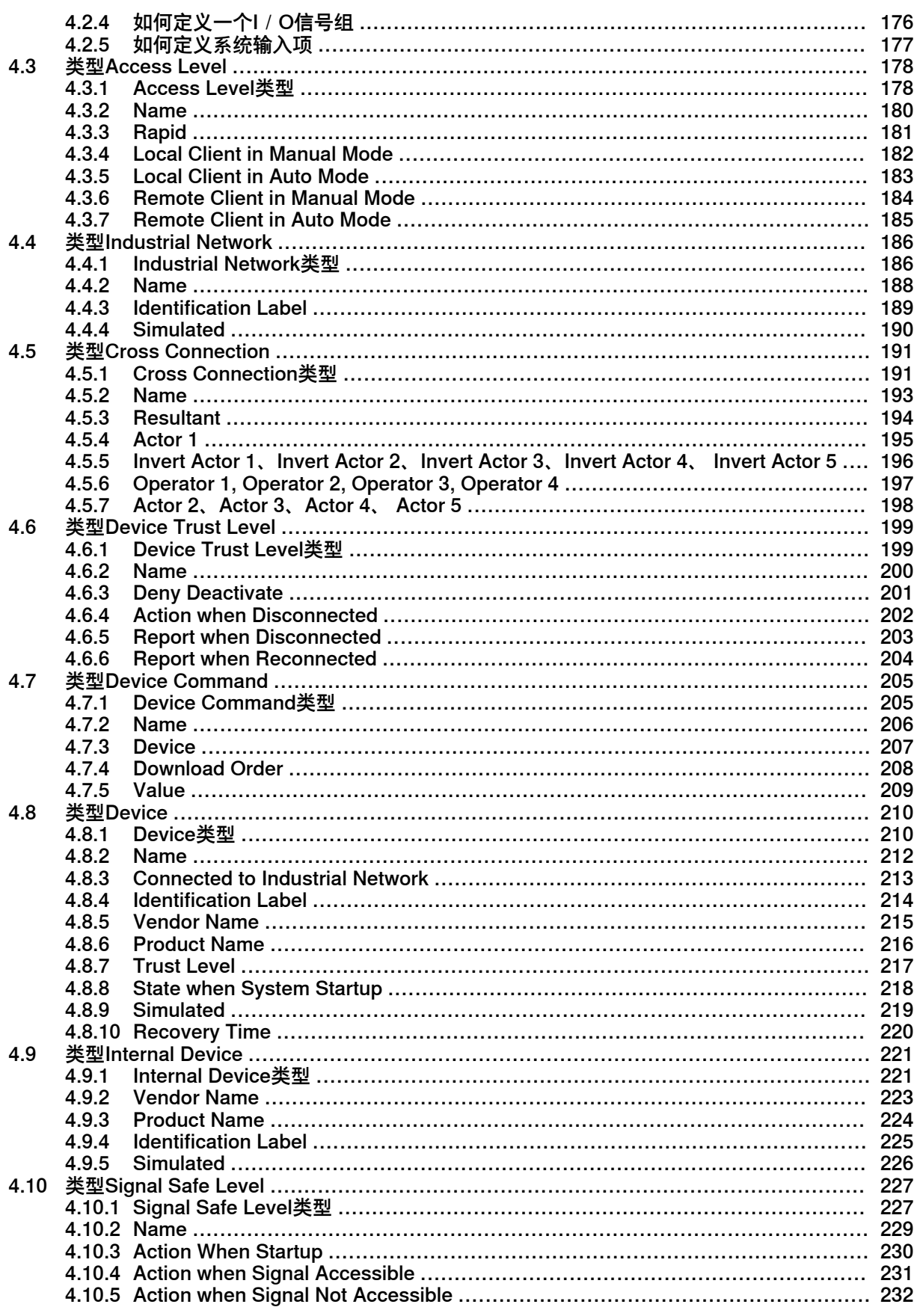

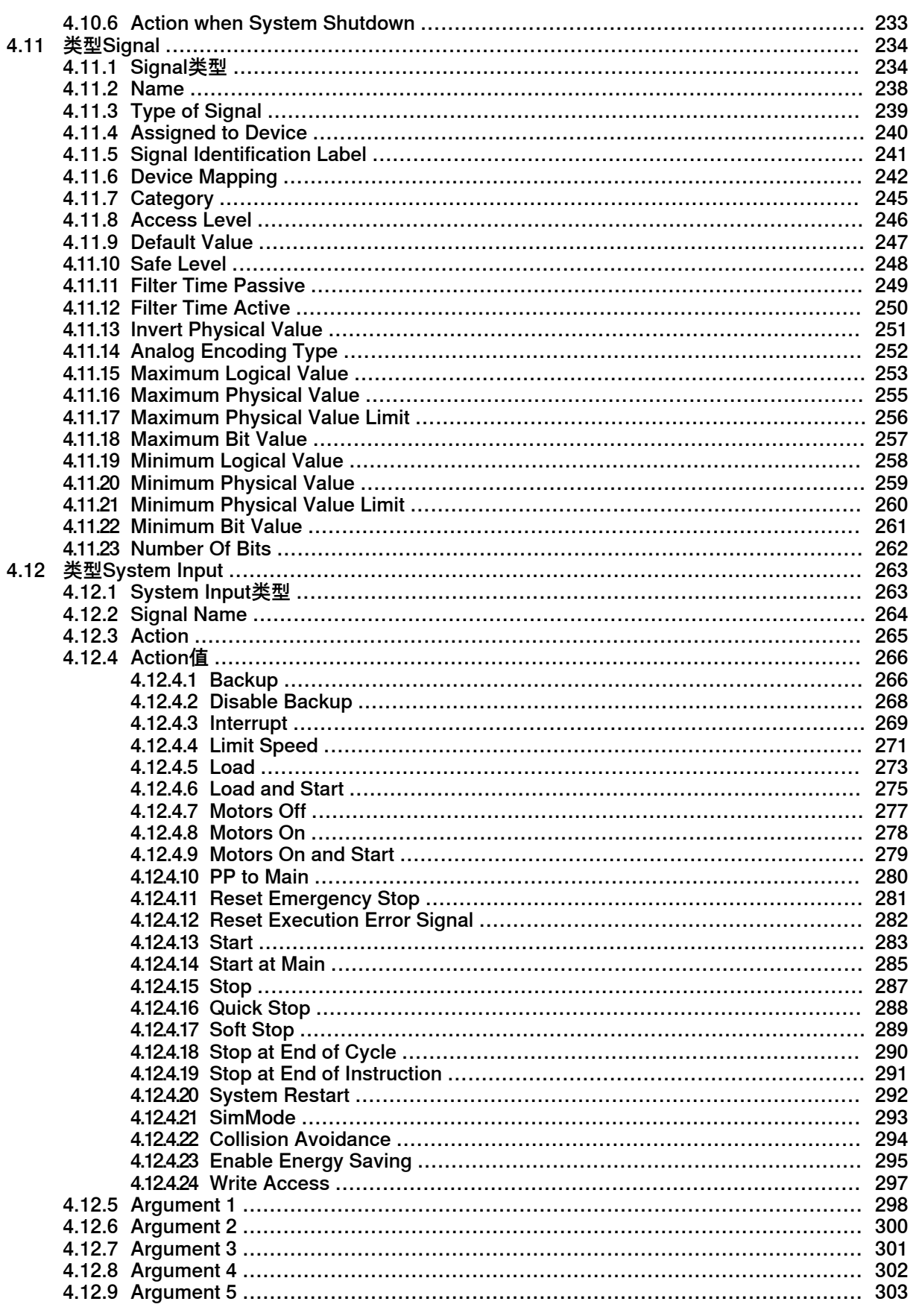

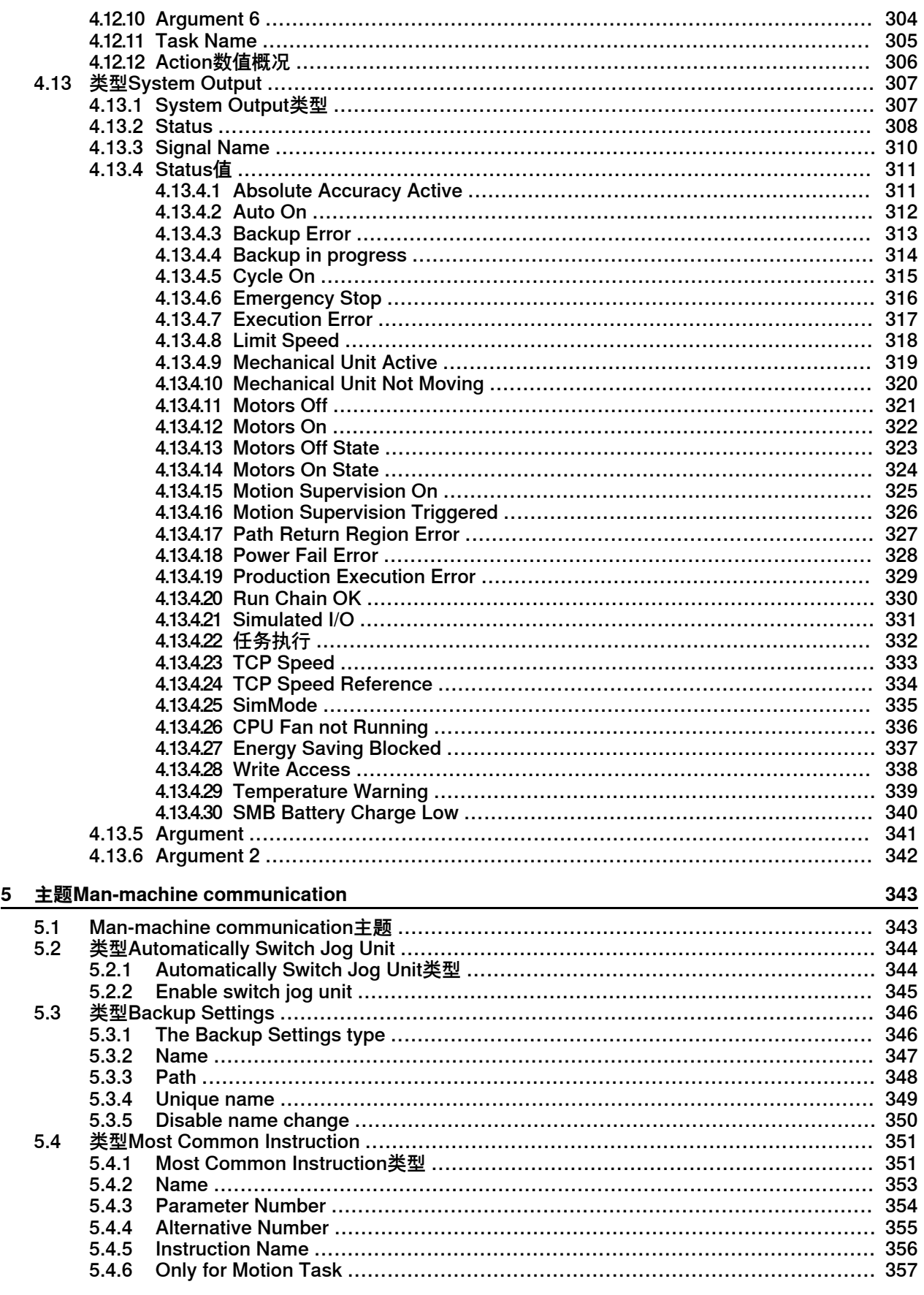

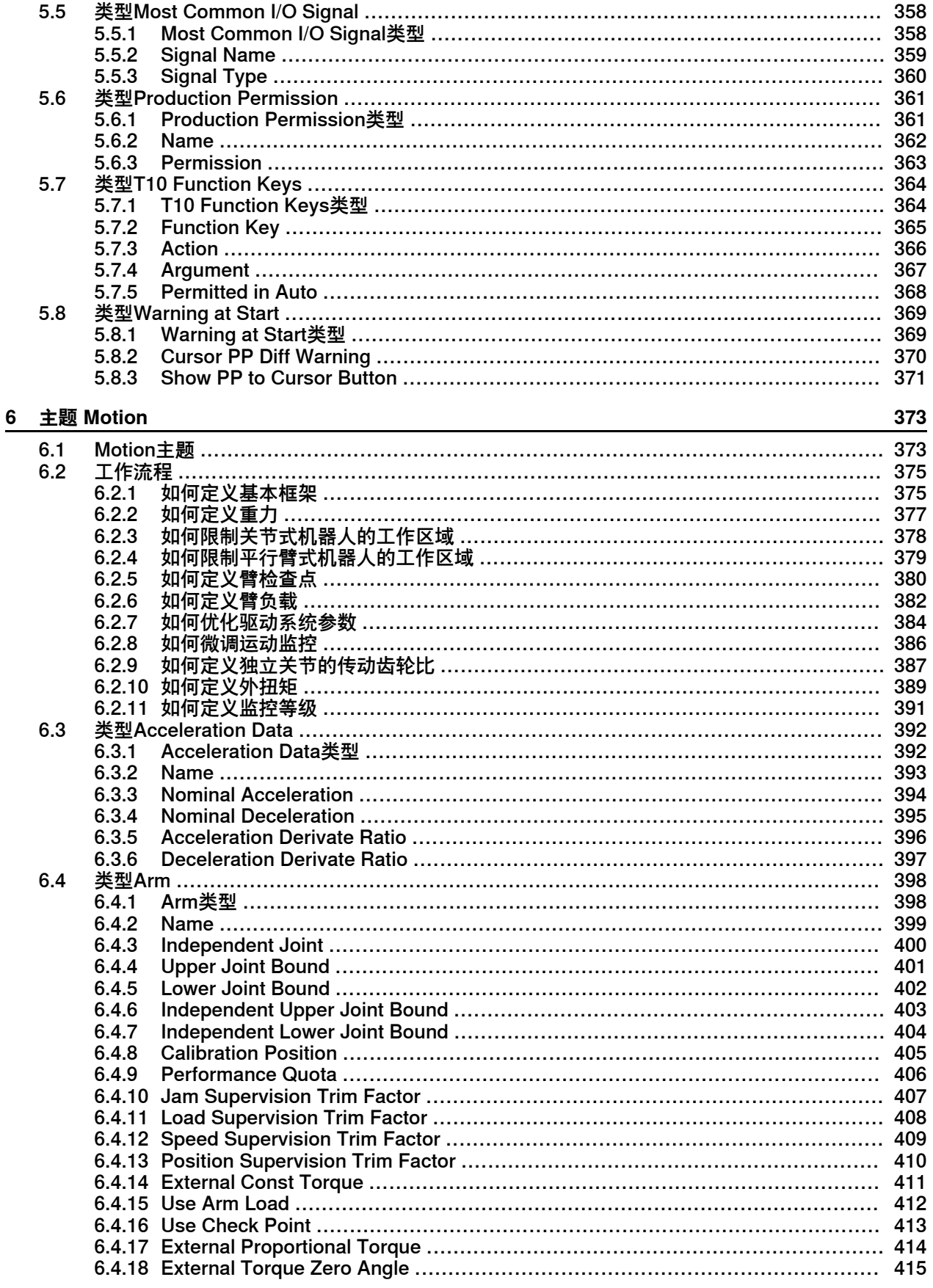

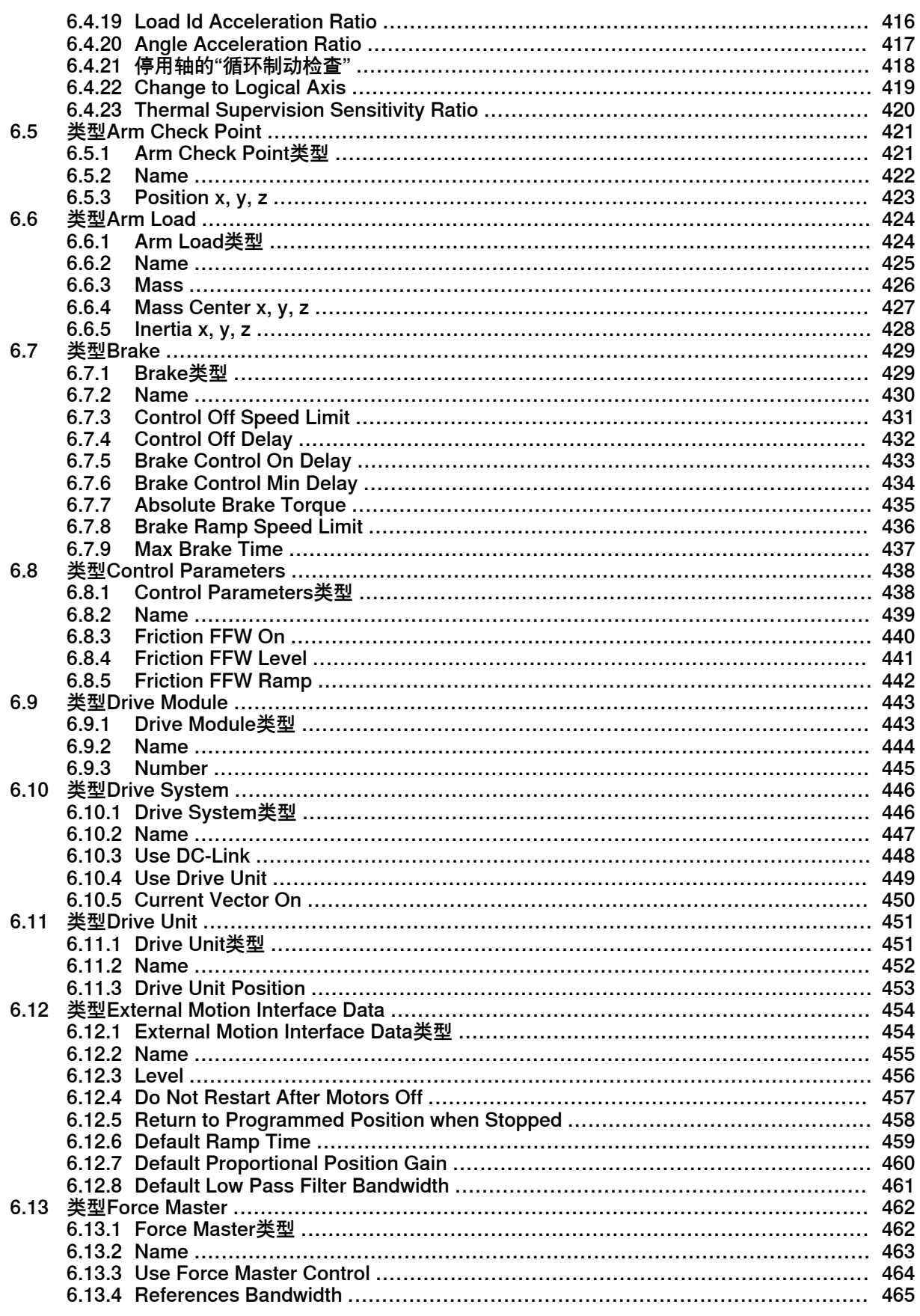

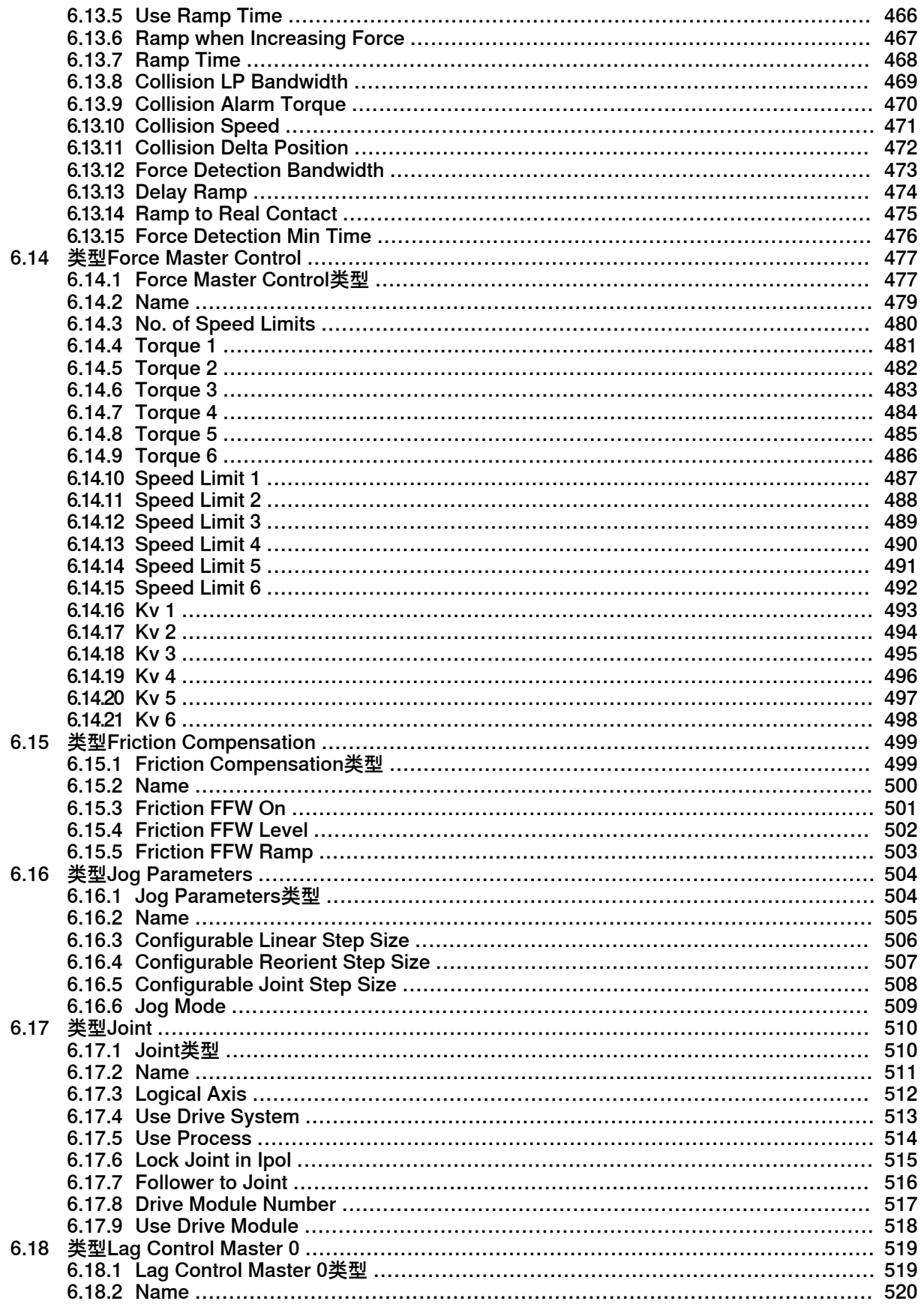

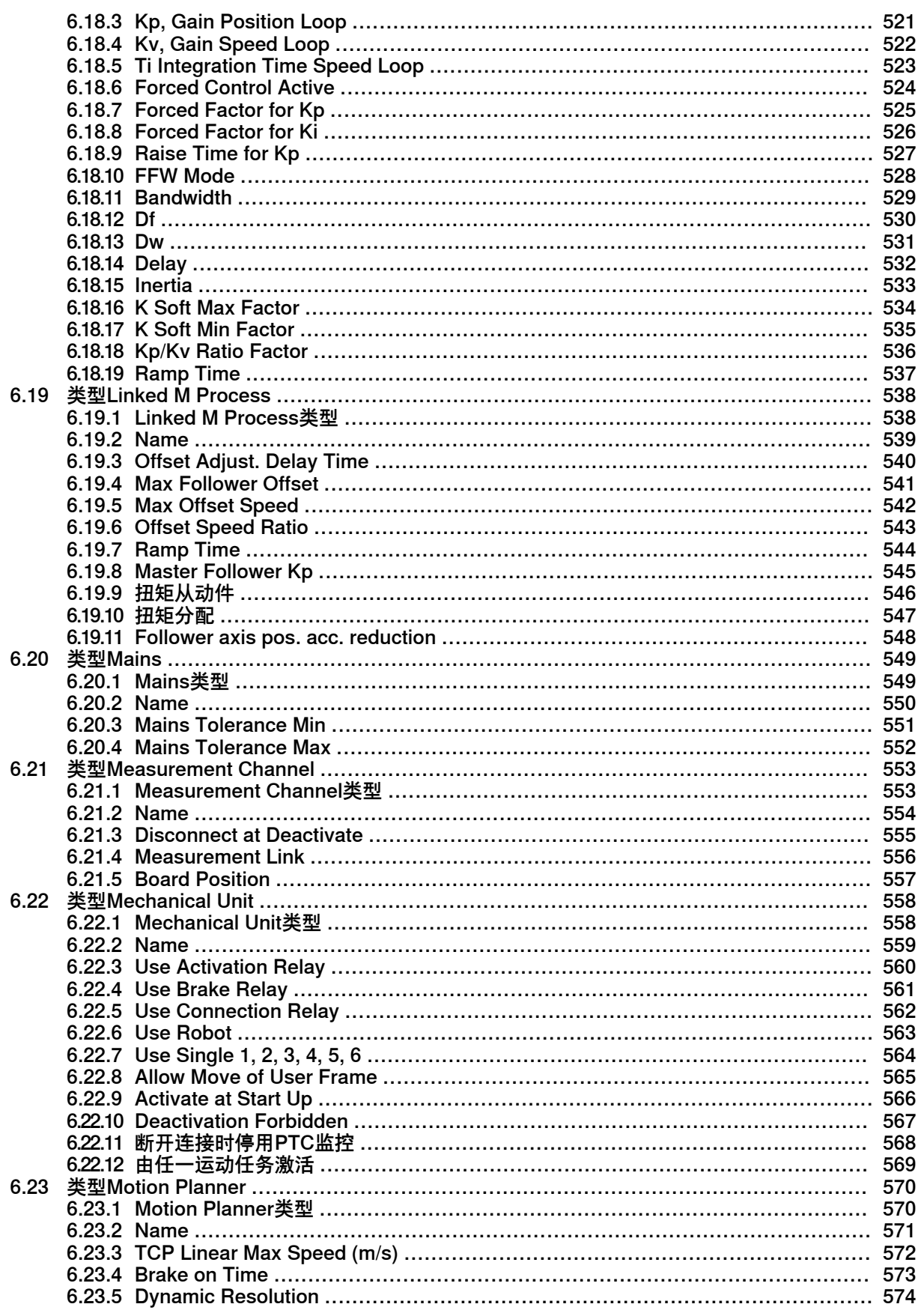

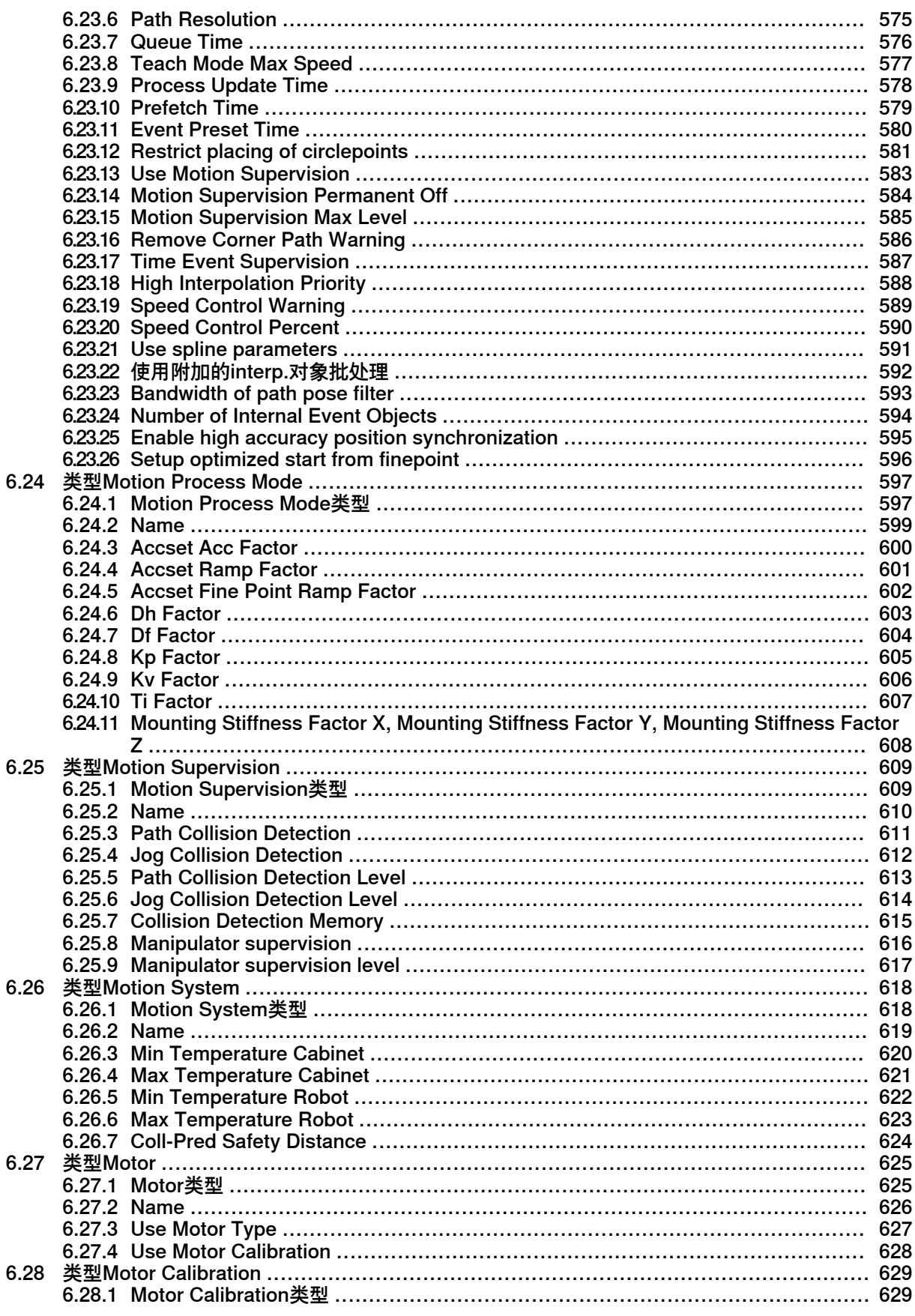

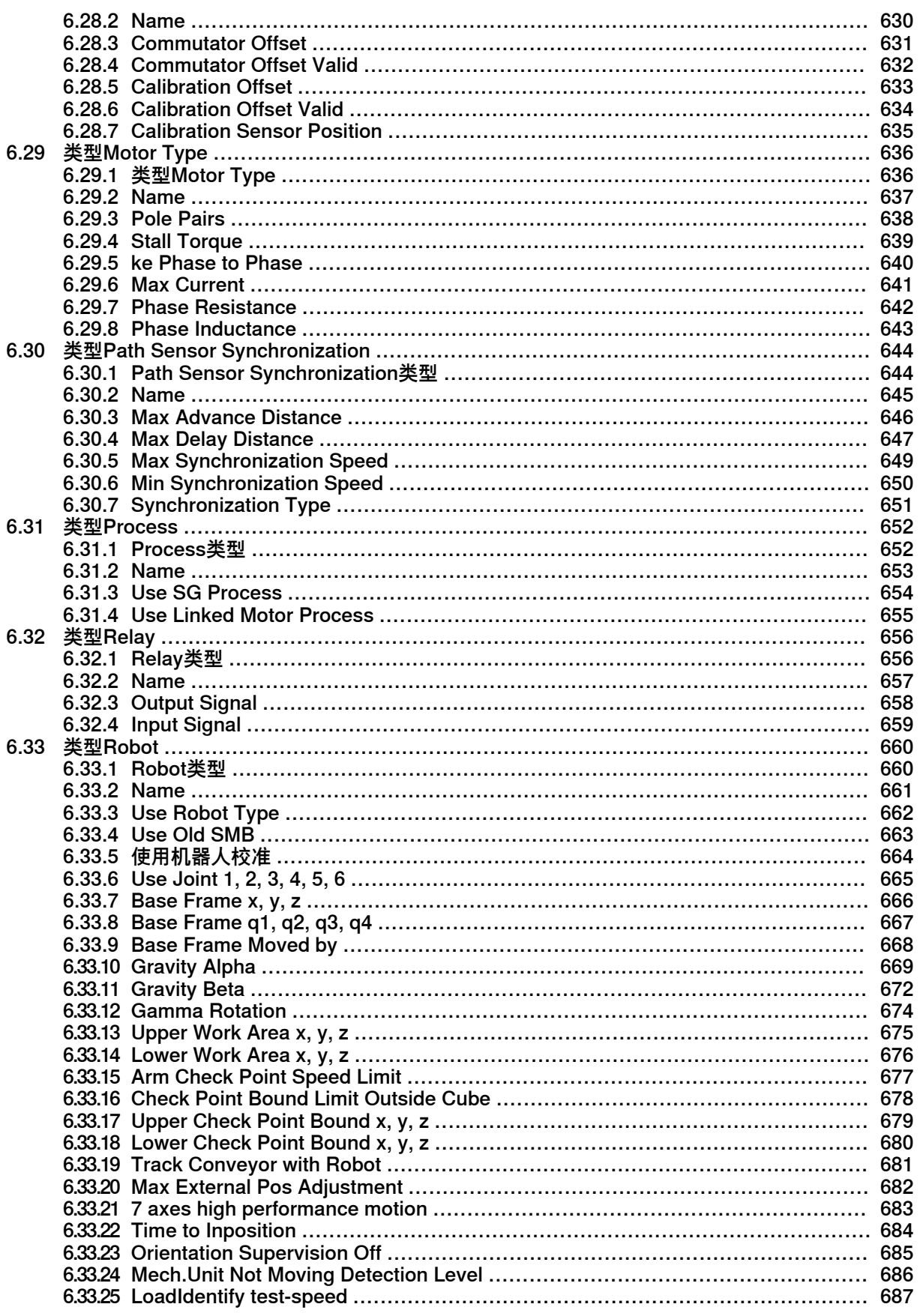

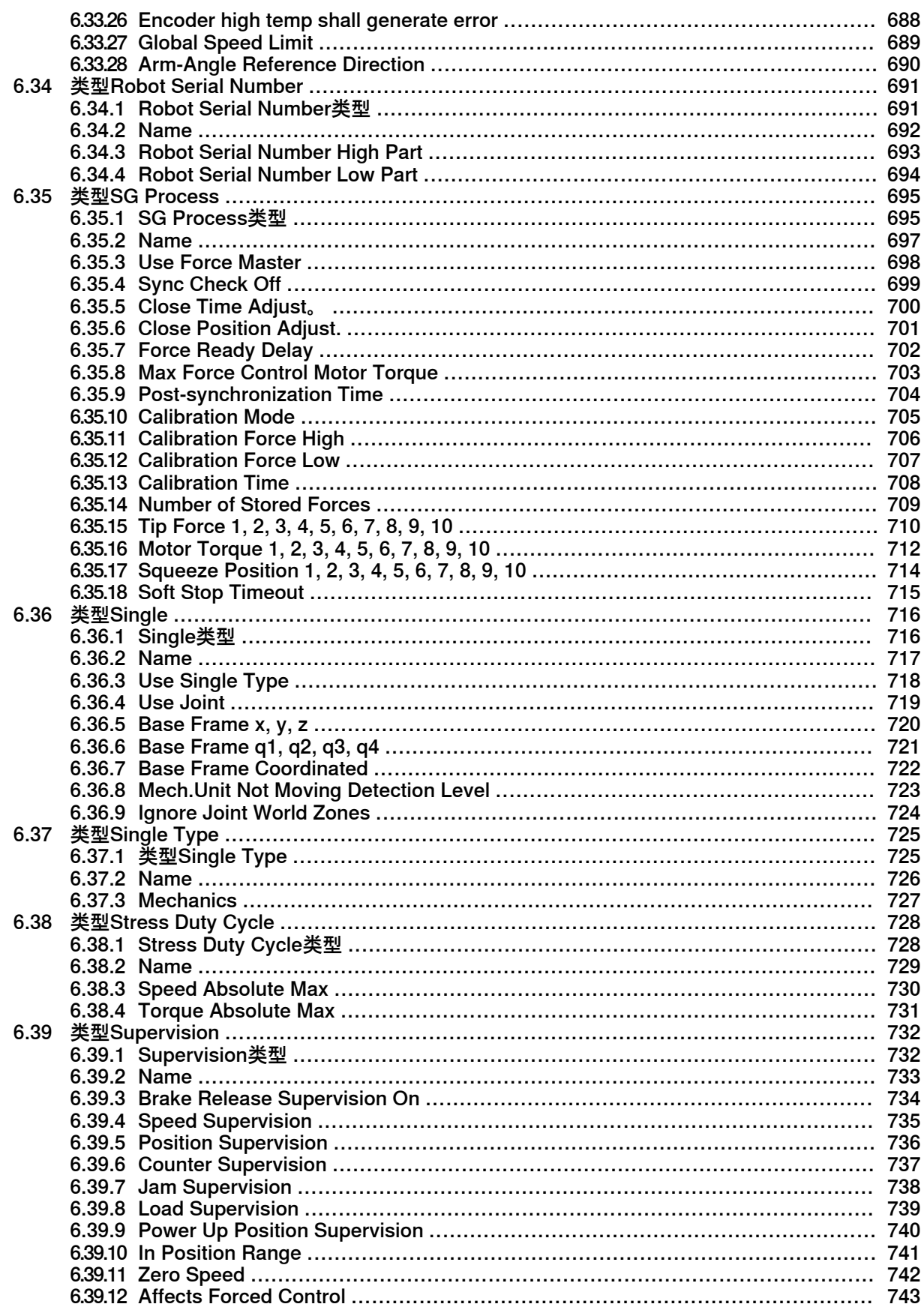

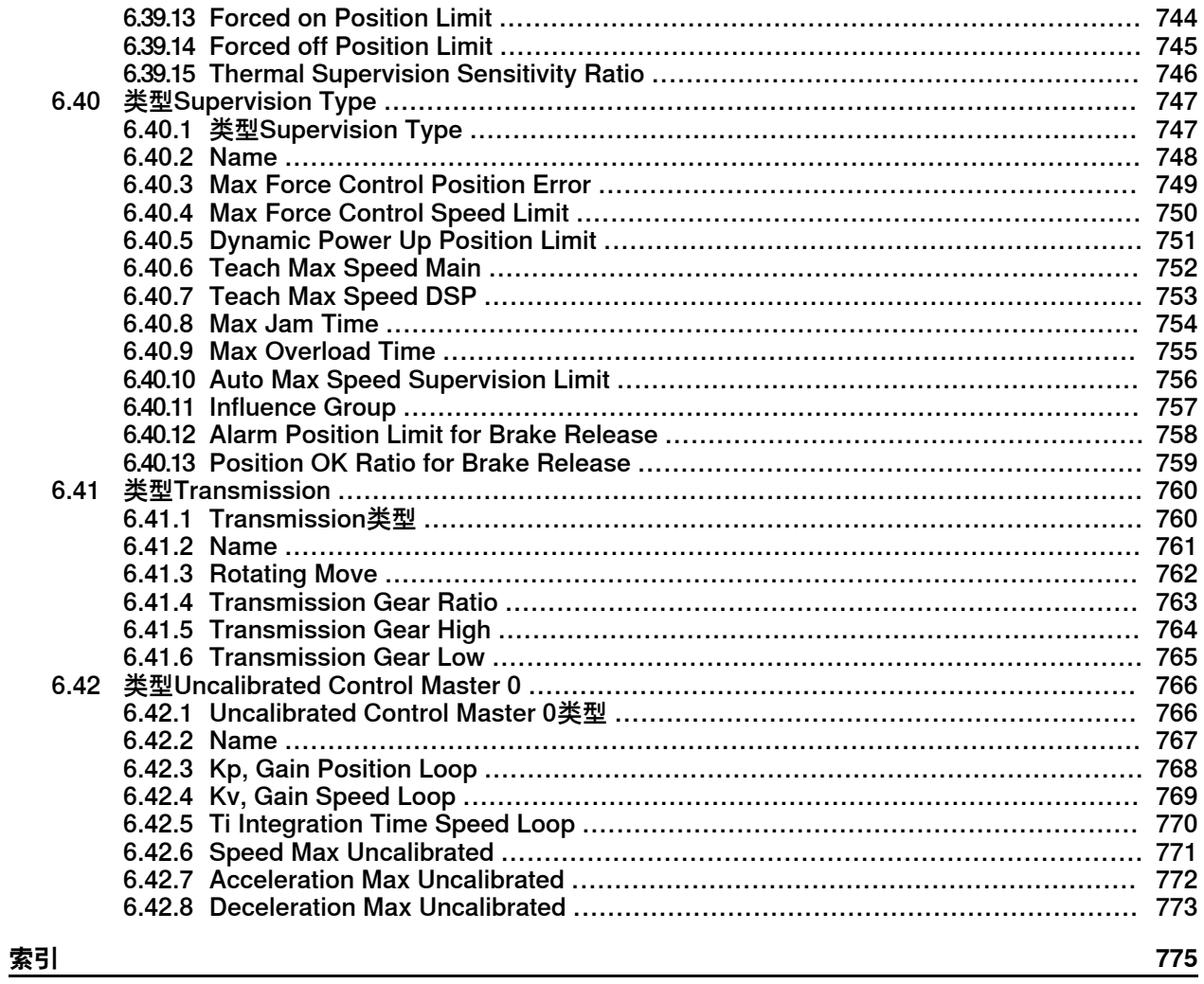

# **手册概述**

#### **关于本手册**

<span id="page-18-0"></span>本手册的概览部分按主题和类型介绍了IRC5系统,并描述了一些如何添加、编辑和删 除参数的基本工作流程。您可通过具体的软件工具来实现这些操作,不过本手册并不 会说明这些工具及其用法。

本手册涵盖了以下主题中最常见的类型和参数:Communication、Controller、I/O System、Man-machine communication和Motion。

#### **手册用法**

配置机器人系统时宜将本手册用作参考。

本手册既包括了基本机器人系统的参数,也包括了所选软硬件选项的参数。若想使用 选项参数,就得先在您的机器人系统中安装相应的指定选项。

在更改任何参数前,建议您先创建一个备份,或保存相应的配置文件。

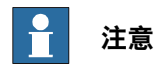

这仅宜由经过培训的技术员完成。

#### **本手册的阅读对象**

本手册面向:

- 生产技术员
- 程序员
- 技术服务人员

#### **操作前提**

读者应该熟悉的内容:

- 工业机器人及术语
- RAPID编程语言。
- 如何用RobotStudio或FlexPendant示教器来配置系统参数。

### **参考信息**

本手册提及了下列信息产品:

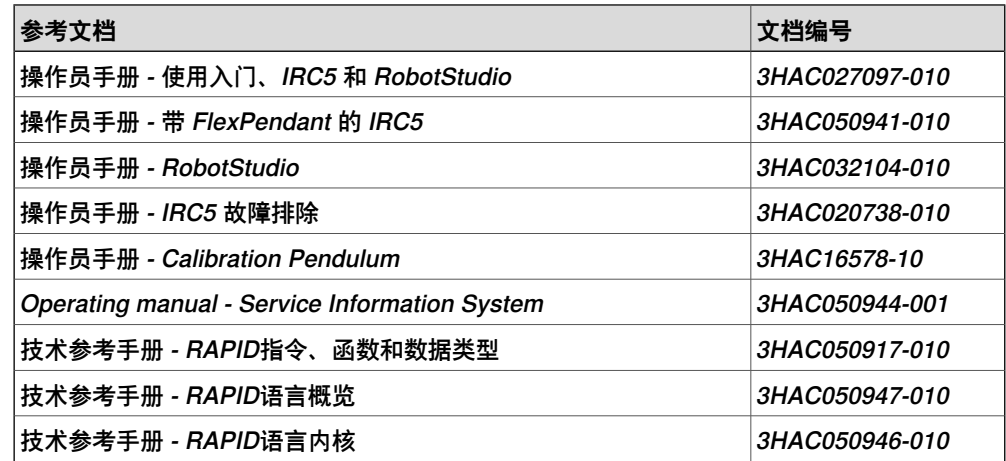

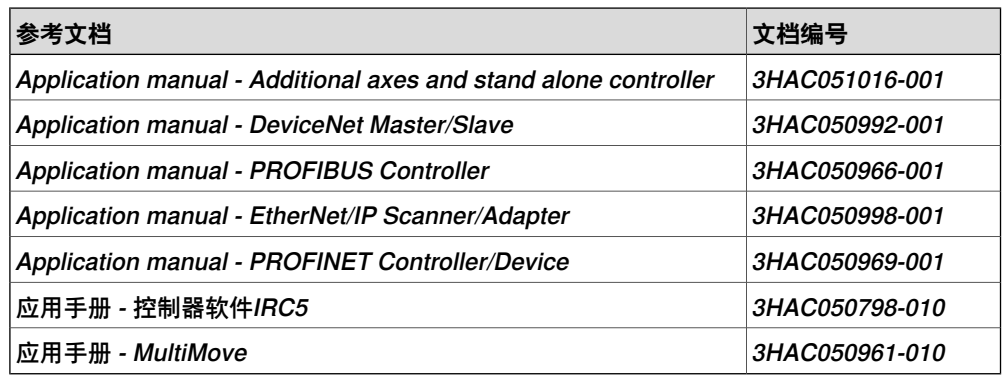

# **修订版**

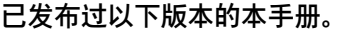

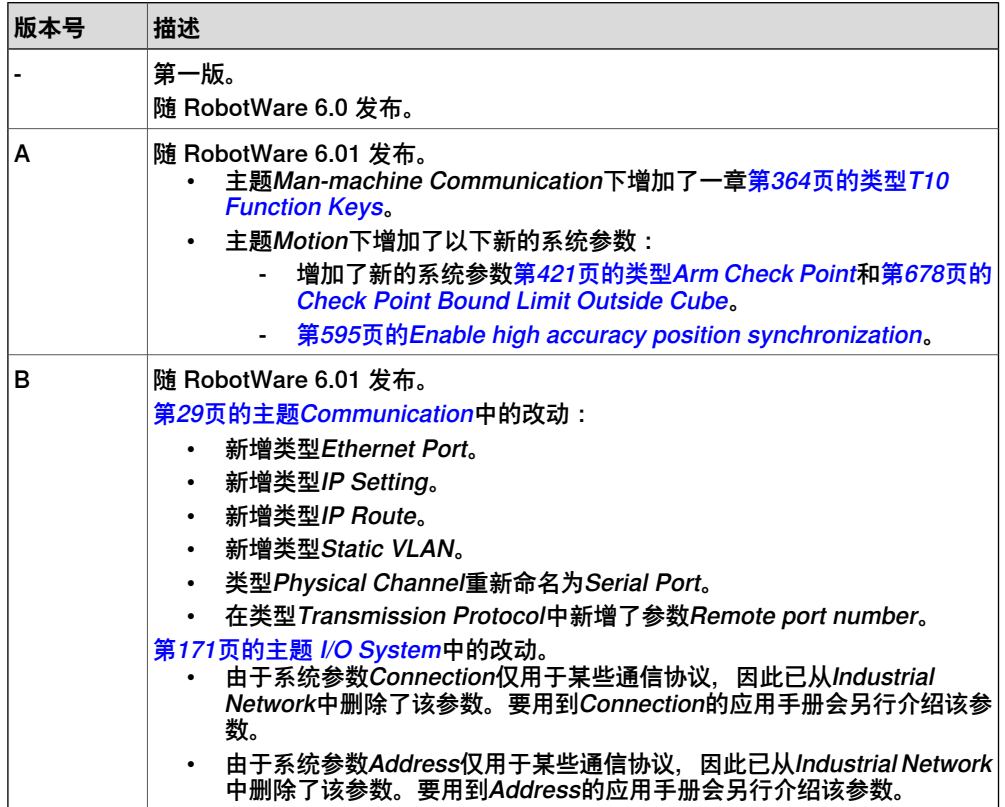

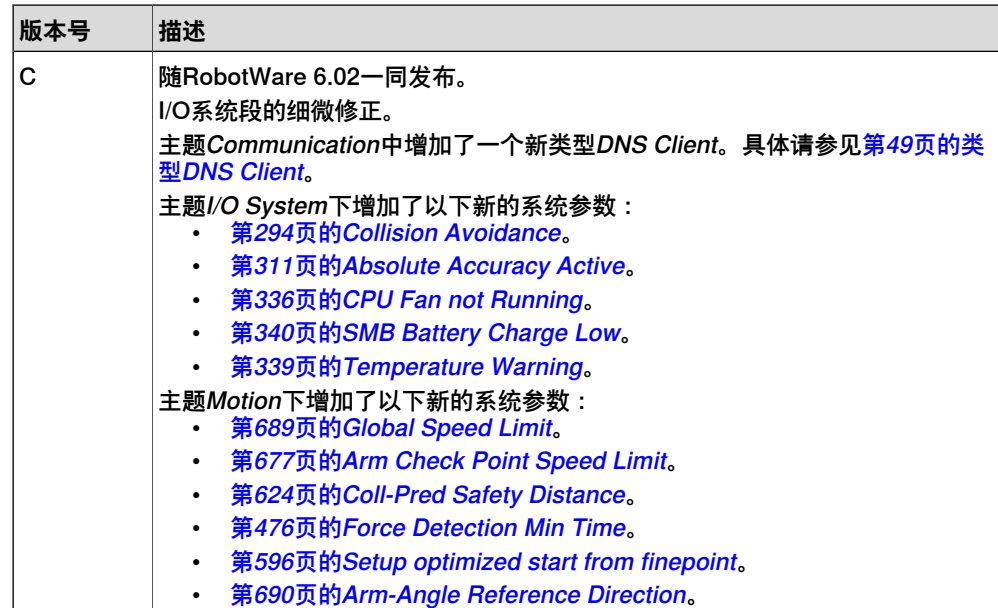

# **产品文档,IRC5**

#### **ABB 机器人用户我能当的类别**

<span id="page-21-0"></span>ABB 机器人用户文档分为多个类别。以下列表基于文档的信息类型编制,而未考虑产 品为标准型还是选购型。

所有列出的文档都可以向 ABB 订购 DVD。列出的文档适用于 IRC5 机器人系统。

#### **产品手册**

机械手、控制器、DressPack/SpotPack 和其他大多数硬件交付时一般都附有包含以 下内容的**产品手册**:

- 安全信息。
- 安装与调试(介绍机械安装或电气连接)。
- 维护(介绍所有必要的预防性维护程序,包括间隔周期和部件的预计使用寿 命)。
- 维修(介绍所有建议的维修程序,包括零部件)。
- 校准.
- 停用。
- 参考信息(安全标准、单位换算、螺钉接头和工具列表)。
- 带分解图的备件列表(或者单个备件列表的参考信息)。
- 电路图(或电路图参考信息)。

#### **技术参考手册**

技术参考手册介绍了机器人产品的参考信息。

- Technical reference manual Lubrication in gearboxes: 关于操纵器齿轮箱 的润滑油类型和用量的说明。
- 技术参考手册 RAPID语言概览:RAPID 编程语言概述。
- 技术参考手册 RAPID指令、函数和数据类型:所有 RAPID 指令、函数和数据 类型的说明和语法。
- 技术参考手册 RAPID语言内核:RAPID 编程语言的正式描述。
- 技术参考手册 系统参数:系统参数和配置工作流程说明。

#### **应用手册**

特定的应用产品(例如软件或硬件选项)在**应用手册**中介绍。一本应用手册可能涵盖 一个或多个应用产品。

应用手册通常包含以下信息:

- 应用产品用途(作用及使用场合).
- 随附的内容(如电缆、I/O 电路板、RAPID 指令、系统参数和计算机软件光 盘)。
- 如何安装所包含的或所需的硬件。
- 如何使用应用产品.
- 应用产品使用示例.

## **操作员手册**

操作员手册说明了产品的实际处理过程。手册面向与产品有着直接接触操作的人员, 即生产车间操作员、程序员和故障排除人员. 此套手册包括(特别是):

- 操作员手册 紧急安全信息
- 操作员手册 一般安全信息
- 操作员手册 使用入门、IRC5 和 RobotStudio
- Operating manual Introduction to RAPID
- 操作员手册 带 FlexPendant 的 IRC5
- 操作员手册 RobotStudio
- 操作员手册 IRC5 故障排除, 用于控制器和操纵器。

此页刻意留白

1.1 关于系统参数

# <span id="page-24-0"></span>**1 关于系统参数**

# **1.1 关于系统参数**

#### **概述**

<span id="page-24-1"></span>各种系统参数描述了本套机器人系统的配置。会按交付时的订单来配置这些参数。 可通过更改参数值的方式来调整本套系统的性能。通常来说,只有出于工艺变化而修 改本套机器人系统时,才需更改各个系统参数。

#### **参数结构**

各个参数被编组为诸多不同的配置区域,即主题。这些主题则被划分为不同的参数类 型。

每种类型均可定义许多对象或实例,因此这些对象或实例会具有相同的类型。每种此 类实例都有许多参数,而用户则必须指定这些参数的具体数值。在某些情况下,这些 参数还会进一步细化为子参数,也就是调用函数或行动值。

#### **主题的定义**

主题即拥有一个特定参数集合的一个配置域。 控制器中有六个主题,每个主题都描述了本套机器人系统的不同领域。每个主题都有 一份名为"cfg文件"(文件扩展名.cfg)的单独配置文件来保存所有参数。具体请参见 [第27页的配置文件](#page-26-0)。

#### **类型的定义与实例**

类型即对同一类型的参数进行定义的那部分主题。正如上文所述,同一类型中可能有 许多实例。有关方面会用相应的类型名称来指代所有此类实例, 比如类型Signal下的 实例便会被称之为"信号实例"或直接称之为"信号"。但注意每个单独的信号实例都有 一个唯一名称(比如digin1)。

系统配置中的一些实例可能是仅供演示之用的只读实例,它们在RobotStudio编辑器 中呈现为灰色不可用状态,而FlexPendant则会用单独的图标来标明它们。如果主题 被保存在一份cfg文件中,那么就无法把只读实例保存在客户配置文件中。

#### **系统参数的定义**

一个实例的所有参数都有一个指定值来描述本套机器人系统的配置。 交付时通常已预先定义了相关参数值。这些数值仅限于数据类型(有时还得在某个区 间内),具体请参见技术参考手册 - 系统参数中的每个参数。 在更改过参数后,大部分参数都需重启控制器才能生效。 某些不宜更改的参数属于本系统的一部分,因此它们虽然可见,却不可编辑。

#### **按系统参数工作**

用户要用RobotStudio或FlexPendant示教器来配置系统参数。具体请参见操作员手 册 - RobotStudio和操作员手册 - 带 FlexPendant 的 IRC5。

有经验的用户也可以编辑配置文件。配置文件中的所有类型和参数都有具体的名称。 为了更好地处理此类文本文件,标题"Cfg名称"下的参数说明已指出了它们的名称。

1.1 关于系统参数 续前页

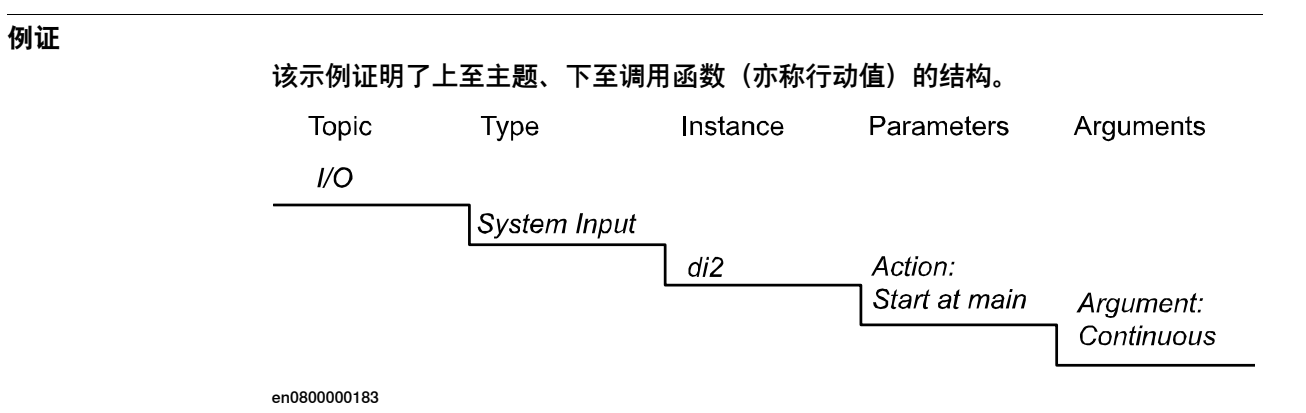

1.2 配置文件

#### **1.2 配置文件**

#### **配置文件**

<span id="page-26-0"></span>配置文件是一份列出了系统参数值的文本文件。请注意,如果将此类参数指定为默认 值,那么配置文件便不会列出该参数。

控制器中有六个保存被为配置文件(\*.cfg)的配置域。

各配置文件默认保存在本系统的SYSPAR文件夹中,比如..\MySystem\SYSPAR\这 样。

备份中包括了相关的配置文件。

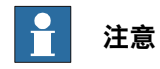

如果系统运行的RobotWare版本比创建配置文件时的版本更早,那么就不得将配置 文件载入该系统。

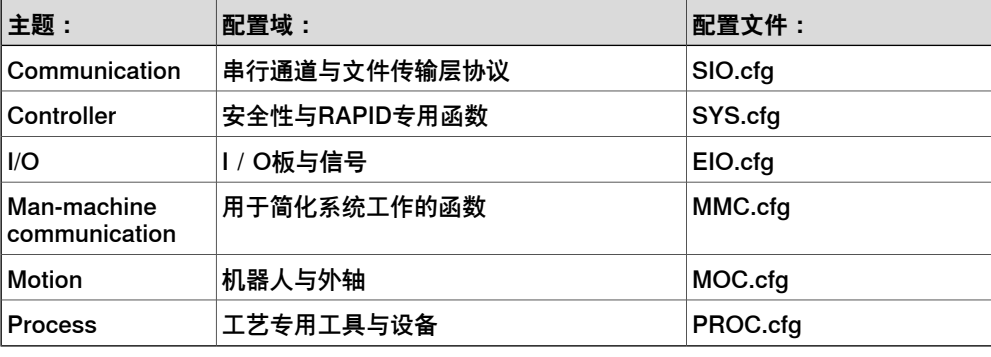

**示例**

#### 以下是SIO.cfg、主题Communication中的示例。

```
#
COM_PHY_CHANNEL:
  -Name "COM1" -Connector "COM1"
#
COM_TRP:
  -Name "TCPIP1" -Type "TCP/IP" -PhyChannel "COM1"
```
#### 说明

涉及以下内容的一个类型Serial Port实例:

• Name定义为COM1, Connector定义为COM1。

涉及以下内容的一个类型Transmission Protocol实例:

• Name定义为TCPIP1, Type定义为TCP/IP, Physical Channel定义为COM1。

## **1 关于系统参数**

1.3 文件系统

# **1.3 文件系统**

**概述**

<span id="page-27-0"></span>本节描述了如何用环境变量来定义控制器上的路径。

### **路径示例**

### 环境变量

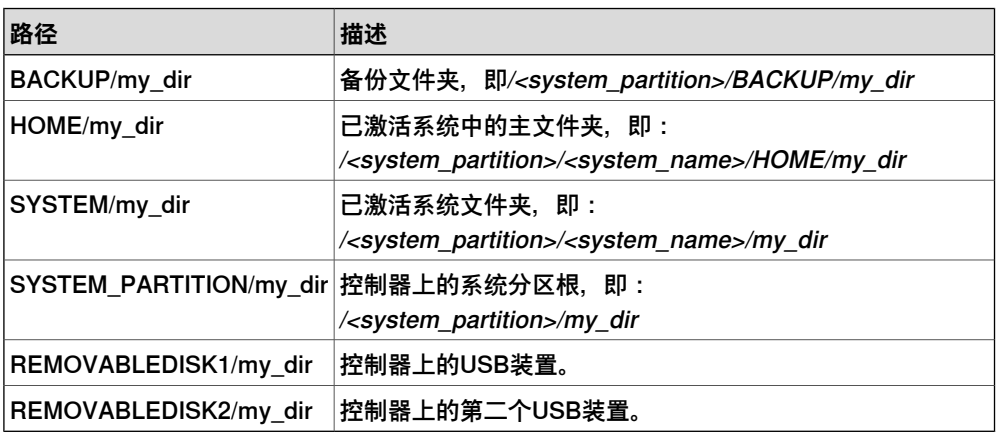

系统默认存在本例中的环境变量。只能检测到位于路径开头处的环境变量。

#### 当前目录

系统未定义当前目录,其具体位置将取决于系统中的操作状况,因此宜用完整路径(或 环境变量)来定义所有参考值。

#### 挂载磁盘

为了使用路径上的挂载磁盘,用户必须有一台能对相应目录进行读取访问和写入访问 的FTP/NFS服务器,并将正在运行的该服务器与FTP或NFS相连。下例中将挂载磁 盘命名为pc:

pc:/my\_dir

# **相关信息**

# [第266页的Backup](#page-265-1) [第273页的Load](#page-272-0)

[第275页的Load and Start](#page-274-0)

# <span id="page-28-0"></span>**2 主题Communication**

# <span id="page-28-1"></span>**2.1 Communication主题**

l,

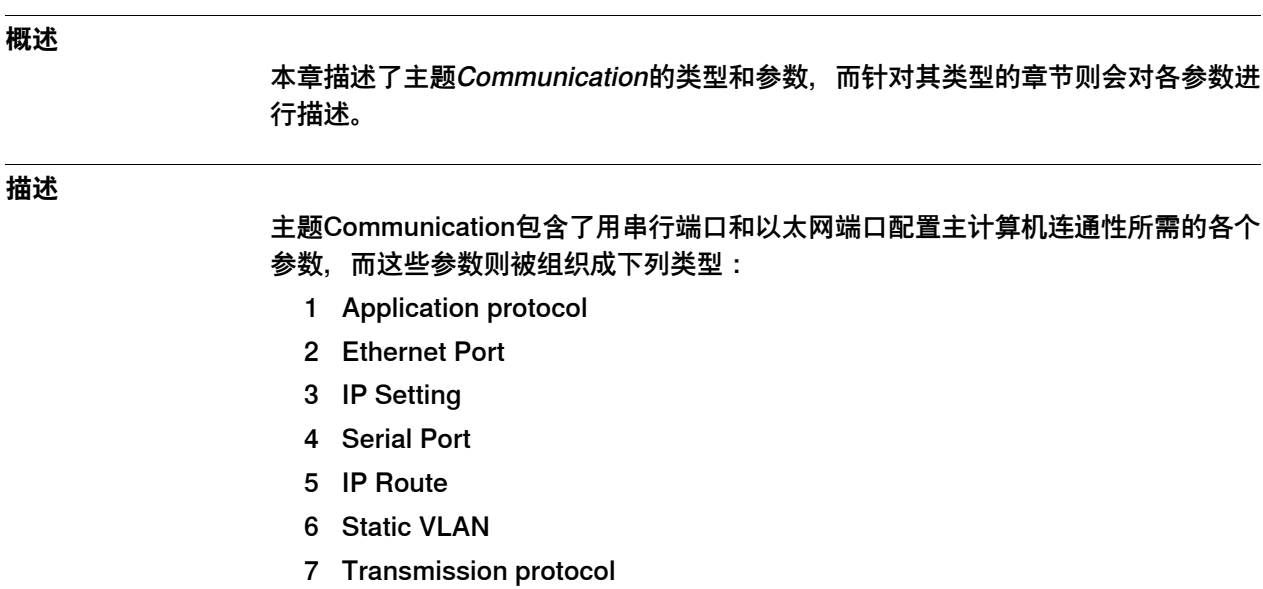

2.2 物理以太网端口与系统参数之间的关系

# **2.2 物理以太网端口与系统参数之间的关系**

#### **以太网端口与系统参数**

<span id="page-29-0"></span>从下图可以看出,主计算机上的以太网接口属于网络段。

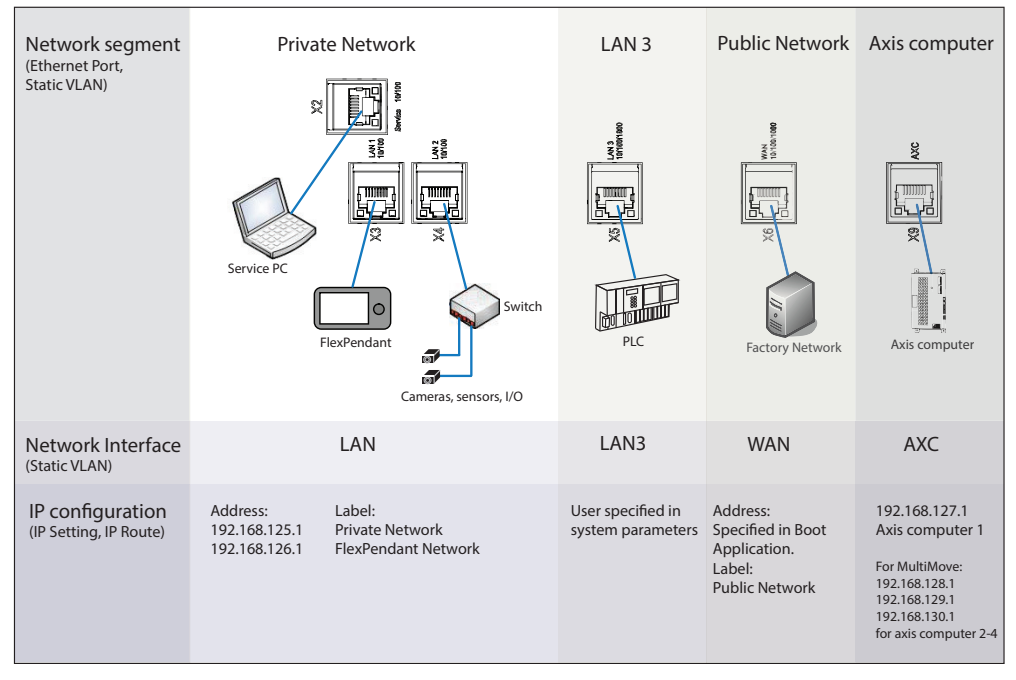

xx1500000395

#### 网段

端口X2 (Service)、X3 (LAN 1)和X4 (LAN 2)属于"Private Network"段。根据配置的 不同, X5 (LAN 3)也可能属于Private Network段的一部分, 具体请参见[第33页的如何](#page-32-1) [将LAN 3配置成专用网络的一部分](#page-32-1)。多个机器人控制器的Private Network段是无法彼 此连接的。

X5 (LAN 3)端口被默认配置成一种孤立网络,从而使机器人控制器能够与外部网络相 连。控制着若干个机器人控制器的可编程逻辑控制器(PLC)通常连接着LAN 3。

X6 (WAN)属于"Public Network"段,以便于机器人控制器连接某种外部网络(厂方网 络)。Public Network段通常用于:

- 连接一台正在运行RobotStudio的PC
- 使用FTP客户端
- 挂载控制器的FTP或NFS磁盘
- 运行基于以太网的现场总线

X9 (AXC)始终与轴计算机相连。如果使用了MultiMove,那么AXC就会与连接所有轴 计算机的某台交换机相连。

#### 网络接口

网段与Interface之间存在一对一的关系。用户要按照上图来预定义Interface的实例, 即LAN、WAN、AXC和LAN3(除非LAN 3被配置成Private Network段的一部分)这 些实例。

2.2 物理以太网端口与系统参数之间的关系 续前页

IP配置

IP Setting指定了Interface的一个IP地址。

一个Interface可在同一网段内拥有多个IP Setting来用于多个地址。在这种情况下,主 计算机网络接口将在同一物理网段运行的多个IP子网上表现出多宿主性。

LAN Interface在IP Setting、Private Network和FlexPendant Network三者上各有两 个预定义实例。

LAN 3没有任何预定义IP Setting。用户必须为LAN 3创建其自己的设定。

WAN有一个预定义的IP Setting (Public Network), 但其地址取决于启动应用中的 设置状况。

AXC有一个名为Axis computer 1的IP Setting。如果使用了选项MultiMove, 那么每 台轴计算机都会有一个IP Setting。

<span id="page-30-0"></span>除IP Setting的现有实例外, 用户也可视需要添加新的实例(轴计算机接口除外)。

#### **IP地址**

#### 预定义网络

相关的预定义网络采用了以下地址。

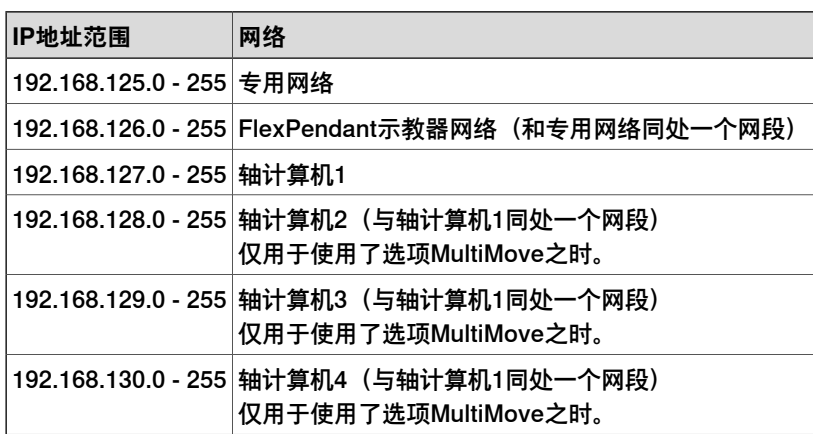

#### 专用网络上的客户设备可使用的地址

相关的专用网络为ABB设备保留了一些地址。为避免产生冲突,用户的专用设备请使 用以下范围内的地址:

 $\cdot$  192.168.125.150 - 199

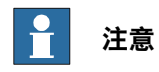

主计算机上有一台为Private Network激活的动态主机配置协议(DHCP)服务器, 该服务器会为与Private Network相连的任何DHCP客户端(比如服务用PC、传感器 或摄像机)提供IP地址。

2.2 物理以太网端口与系统参数之间的关系 续前页

# **用例**

#### 用例1: 属于专用网络的局域网 (LAN) 3

在本用例中, 广域网 (WAN) 端口宜与厂方网络相连, 而LAN 2和LAN 3则宜与机器 人控制器的私有设备相连。

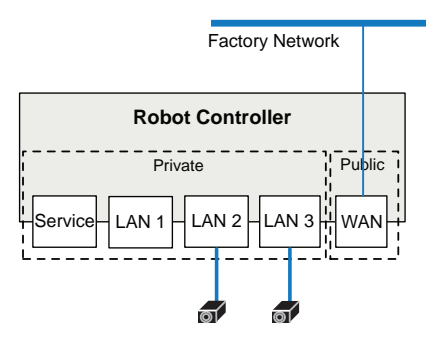

xx1500000530

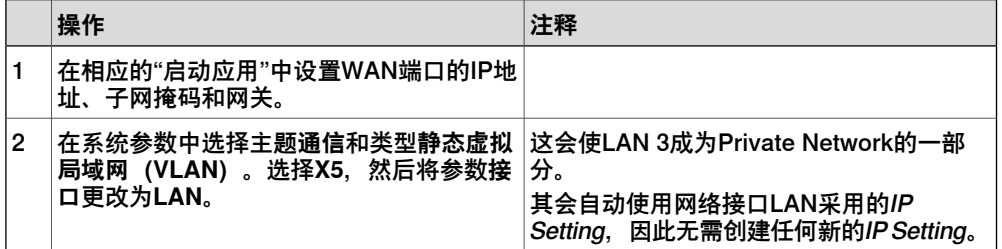

#### 用例2:孤立的LAN 3

在本用例中, WAN端口宜与厂方网络相连, 同时宜用某外部网络 (与Private Network 相隔离)上的一个IP地址来配置LAN 3。须知两台机器人的Private Network无法彼此 相连。只有LAN3和Public Network上才能出现多个机器人控制器。

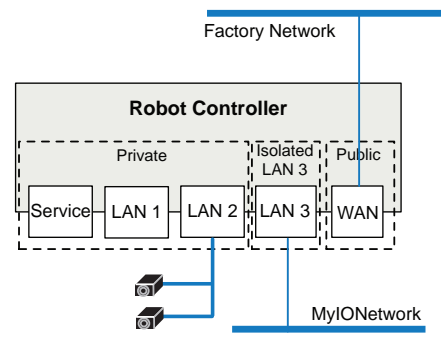

xx1500000529

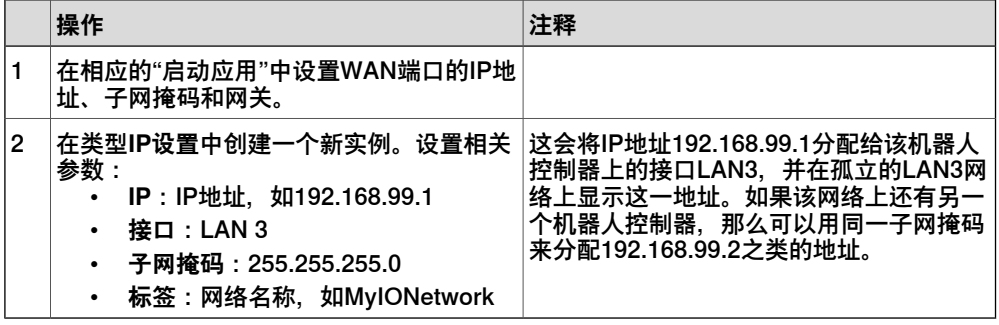

2.3.1 如何将LAN 3配置成专用网络的一部分

## <span id="page-32-0"></span>**2.3 工作流程**

### **2.3.1 如何将LAN 3配置成专用网络的一部分**

#### **概述**

<span id="page-32-1"></span>LAN 3被默认配置成一种孤立网络,这种配置可让LAN 3与包括其它机器人控制器在 内的外部网络相连。孤立的LAN 3网络无法使用[第31页的预定义网络](#page-30-0)指定的地址范围 中的任何地址。

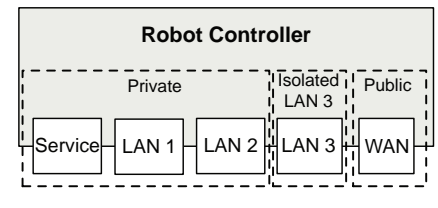

xx1500000393

另一种配置是将LAN 3作为专用网络的一部分,这样一来,端口服务LAN 1、LAN 2和 LAN 3便属于同一个网络,只能充当同一交换机的不同端口。

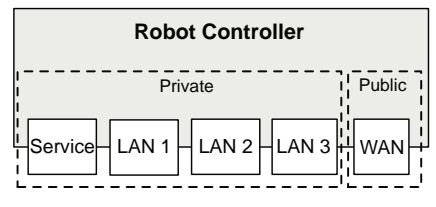

xx1500000394

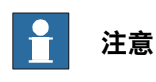

更多连接不同网络的详情以及示例,请参阅 Application manual - EtherNet/IP Scanner/Adapter 和 Application manual - PROFINET Controller/Device。

#### **将LAN 3配置成专用网络的一部分**

- 1 在主题**Communication**中选择类型**Static VLAN**。
- 2 选择X5。
- 3 将参数**接口**改为**LAN**。
- 4 保存更改内容。

#### **相关信息**

[第84页的Interface](#page-83-0)

2.4.1 Application Protocol类型

# <span id="page-33-0"></span>**2.4 类型Application Protocol**

# <span id="page-33-1"></span>**2.4.1 Application Protocol类型**

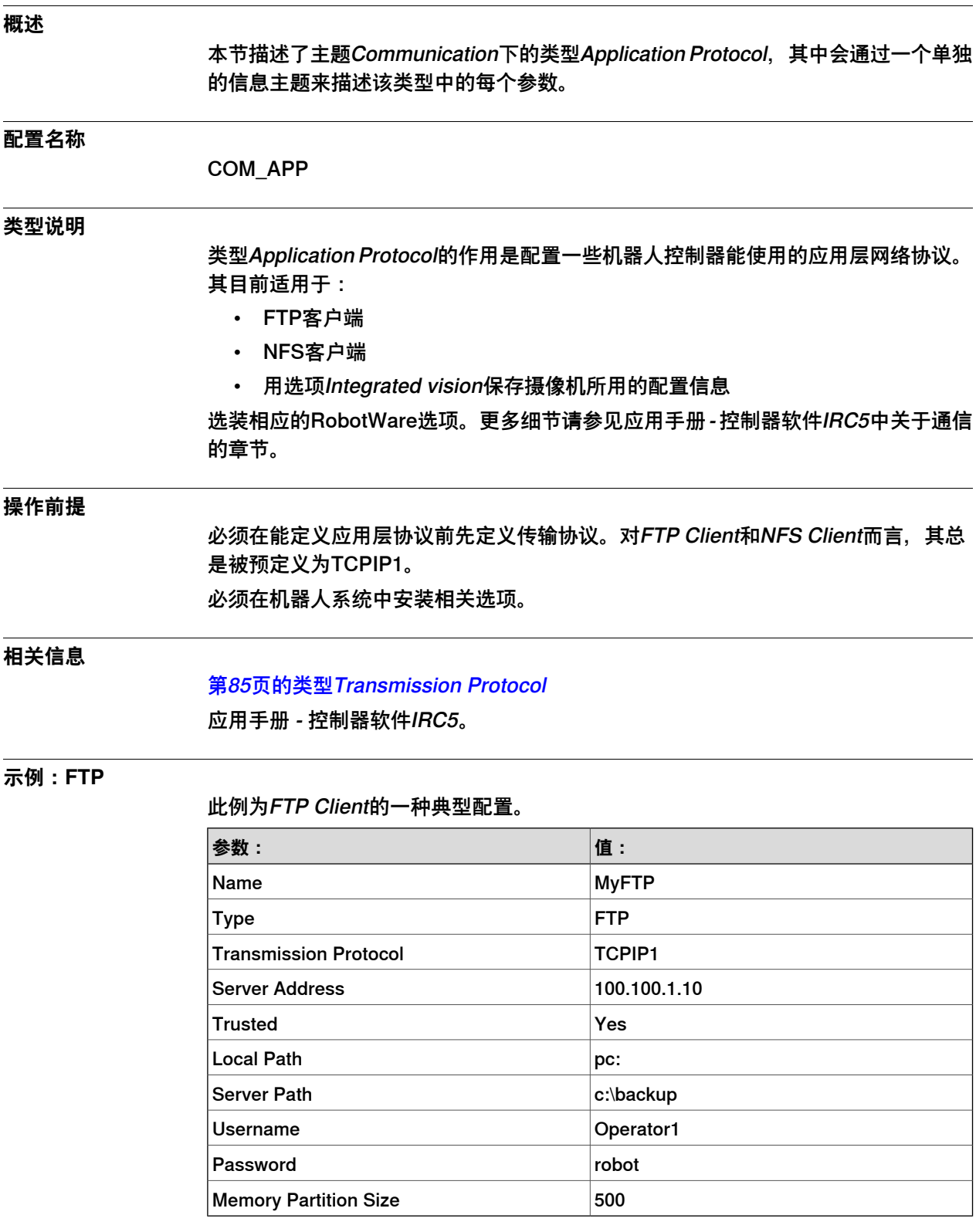

2.4.1 Application Protocol类型 续前页

### **示例:NFS**

### 此例为NFS Client的一种典型配置。

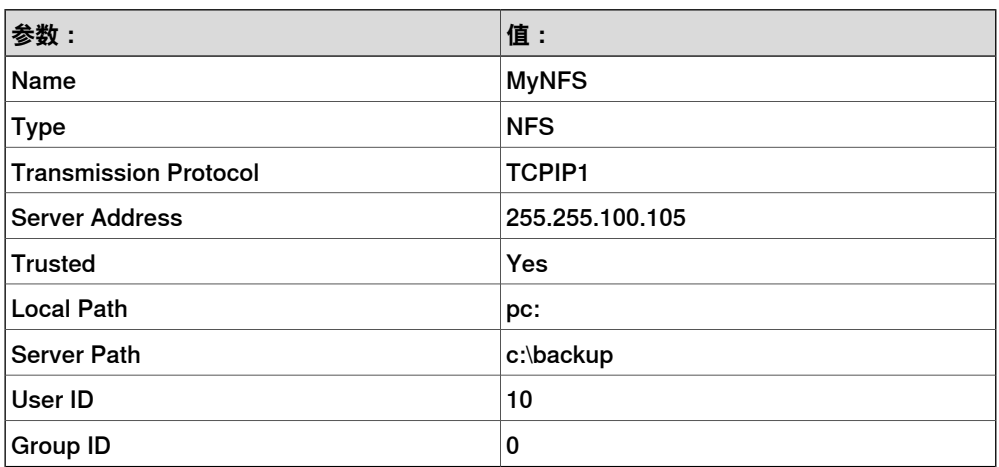

# **2 主题Communication**

# 2.4.2 Name

# <span id="page-35-0"></span>**2.4.2 Name**

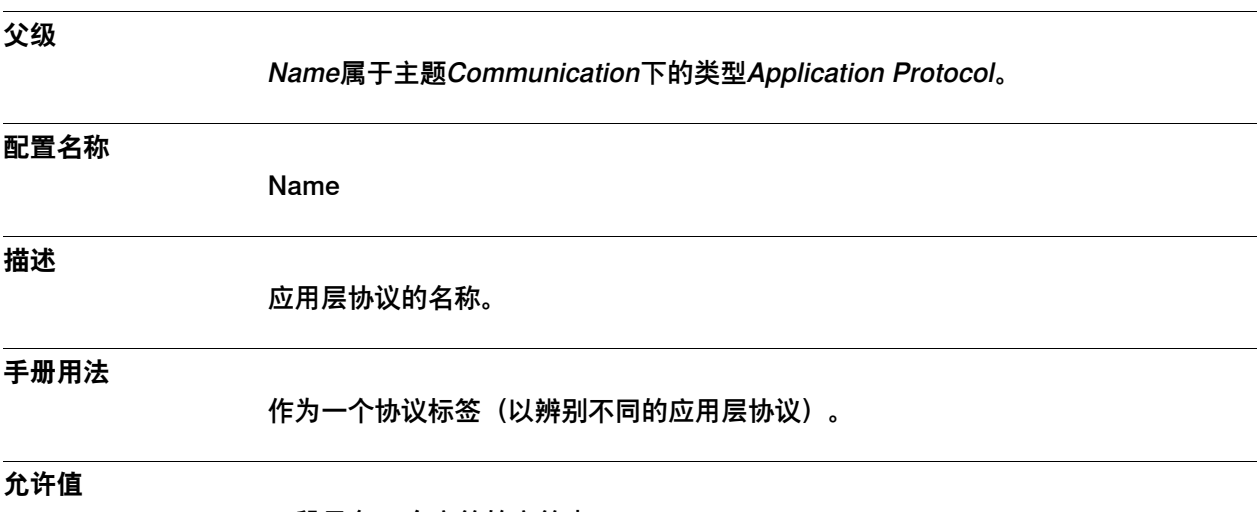

一段最多40个字符的字符串。
2.4.3 Type

# **2.4.3 Type**

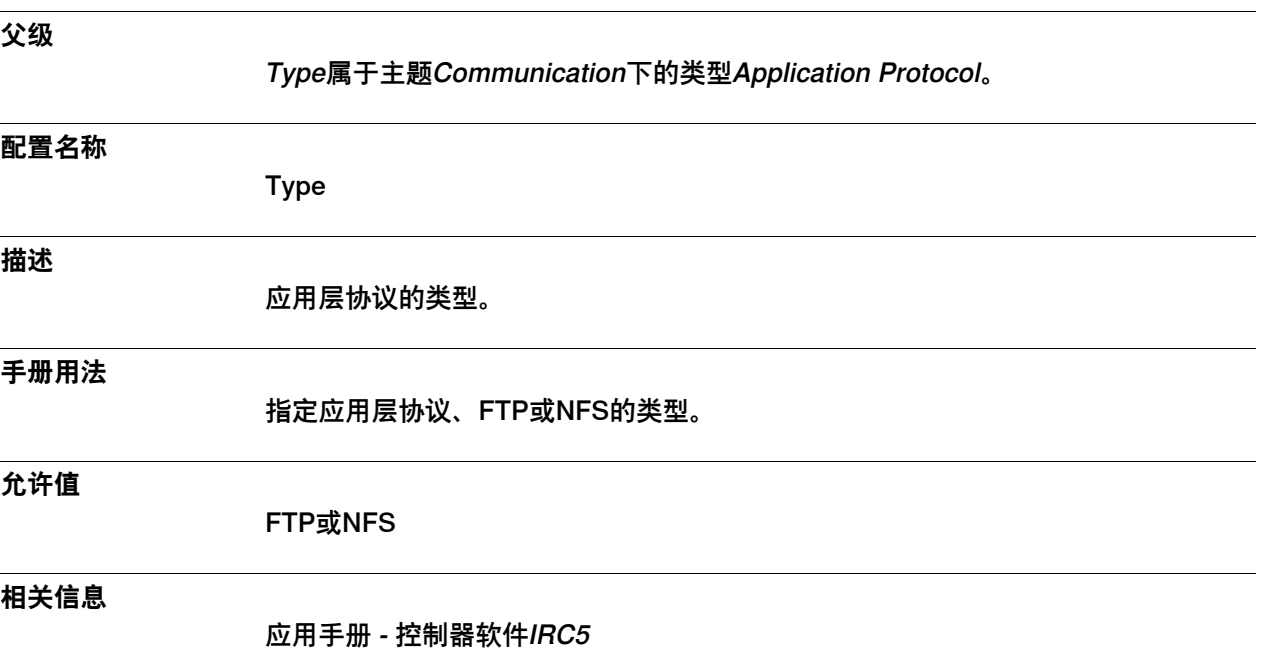

#### 2.4.4 Transmission Protocol

## **2.4.4 Transmission Protocol**

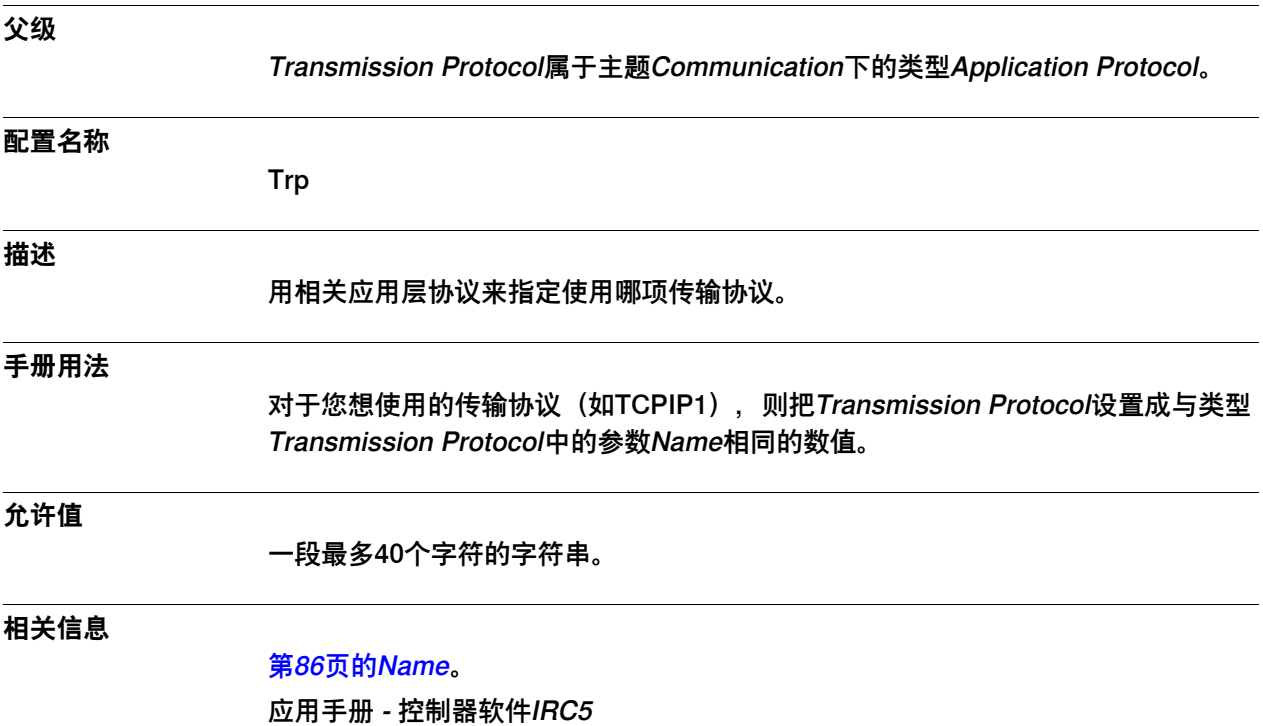

2.4.5 Server Address

#### **2.4.5 Server Address**

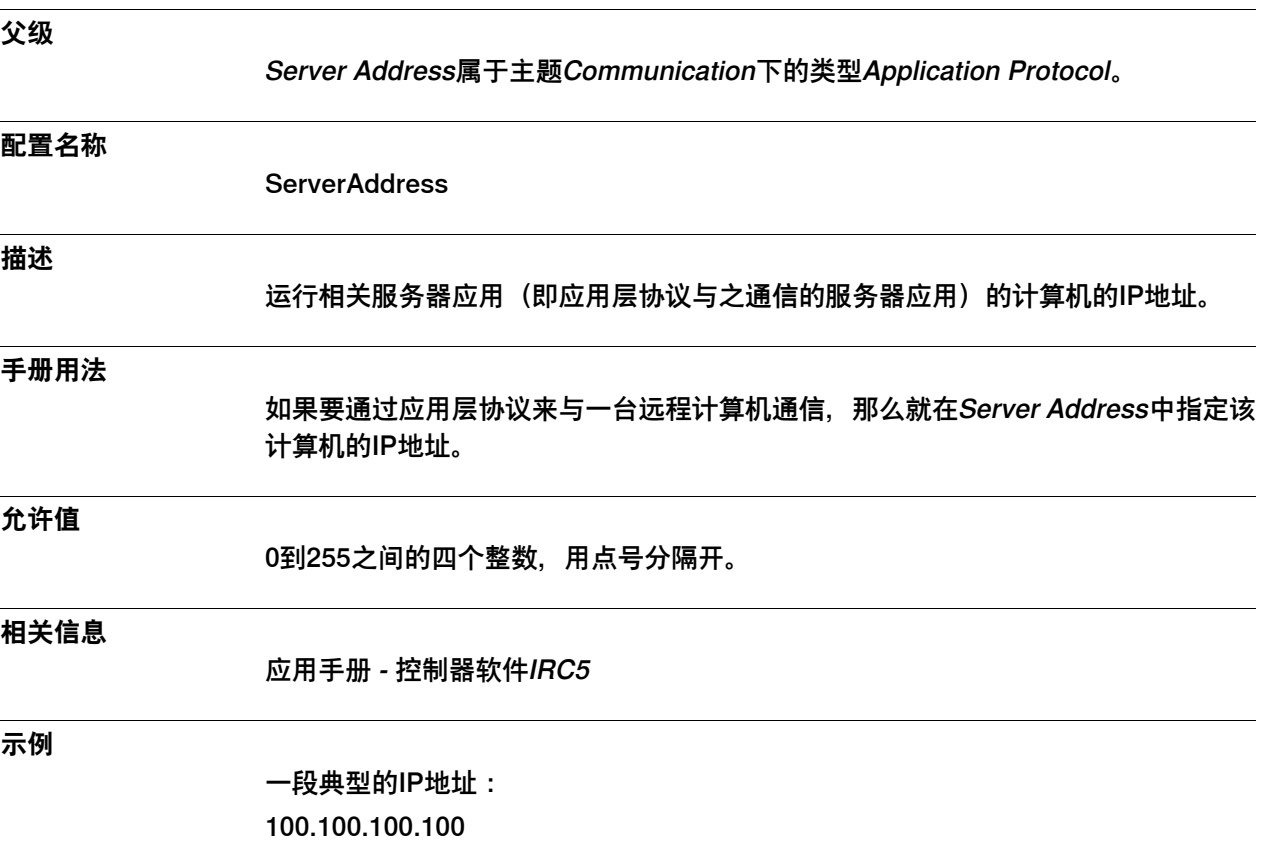

#### 2.4.6 Trusted

### **2.4.6 Trusted**

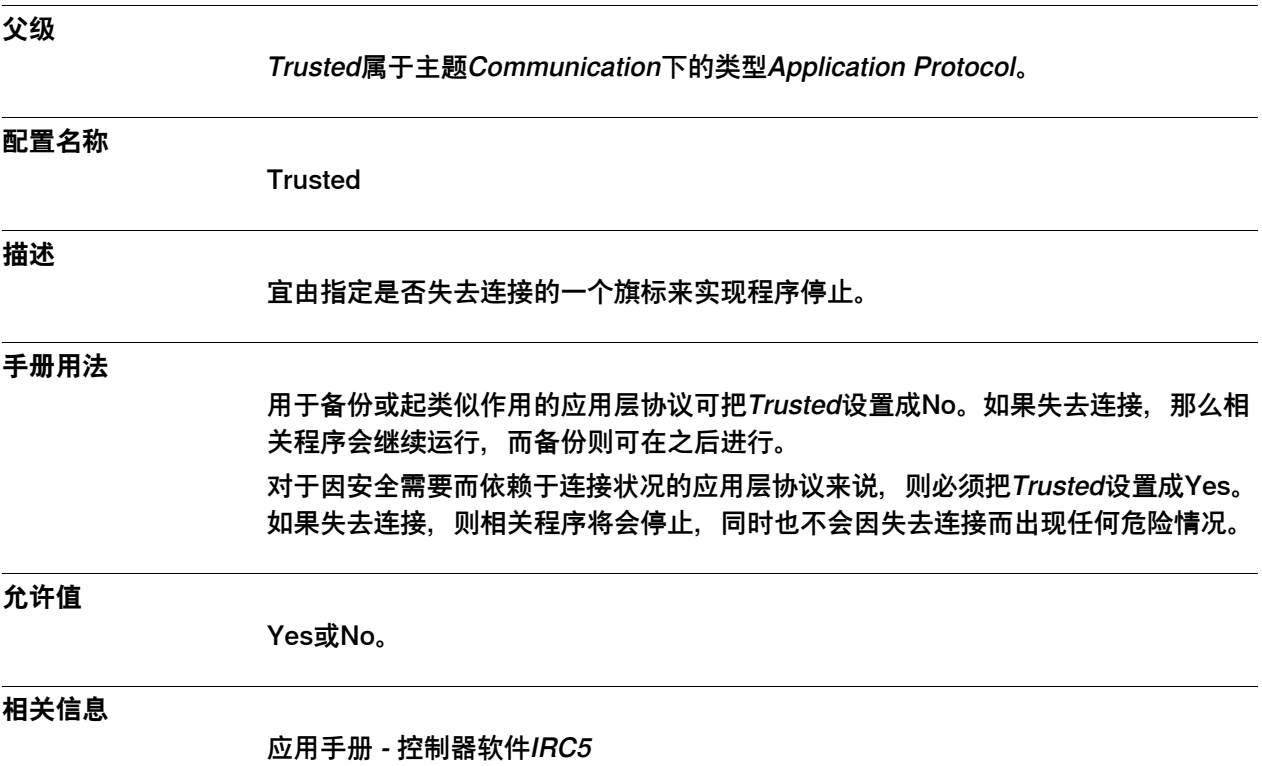

2.4.7 Local Path

### **2.4.7 Local Path**

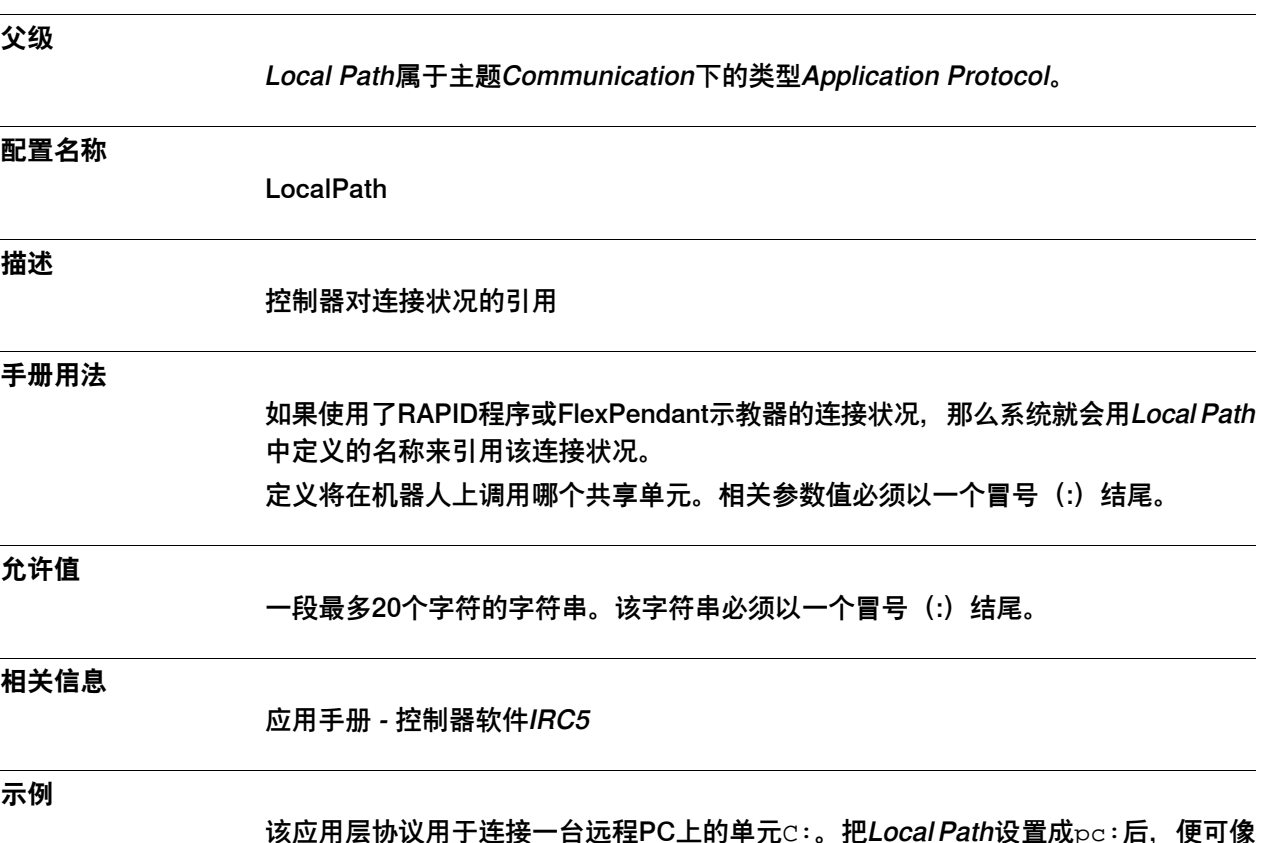

该应用层协议用于连接一台远程PC上的单元C∶。把*Local* Path设置成<sub>P</sub>c∶后, 便可像 pc:test.prg那样从RAPID程序或FlexPendant示教器上访问文件C:\test.prg。

#### 2.4.8 Server Path

### **2.4.8 Server Path**

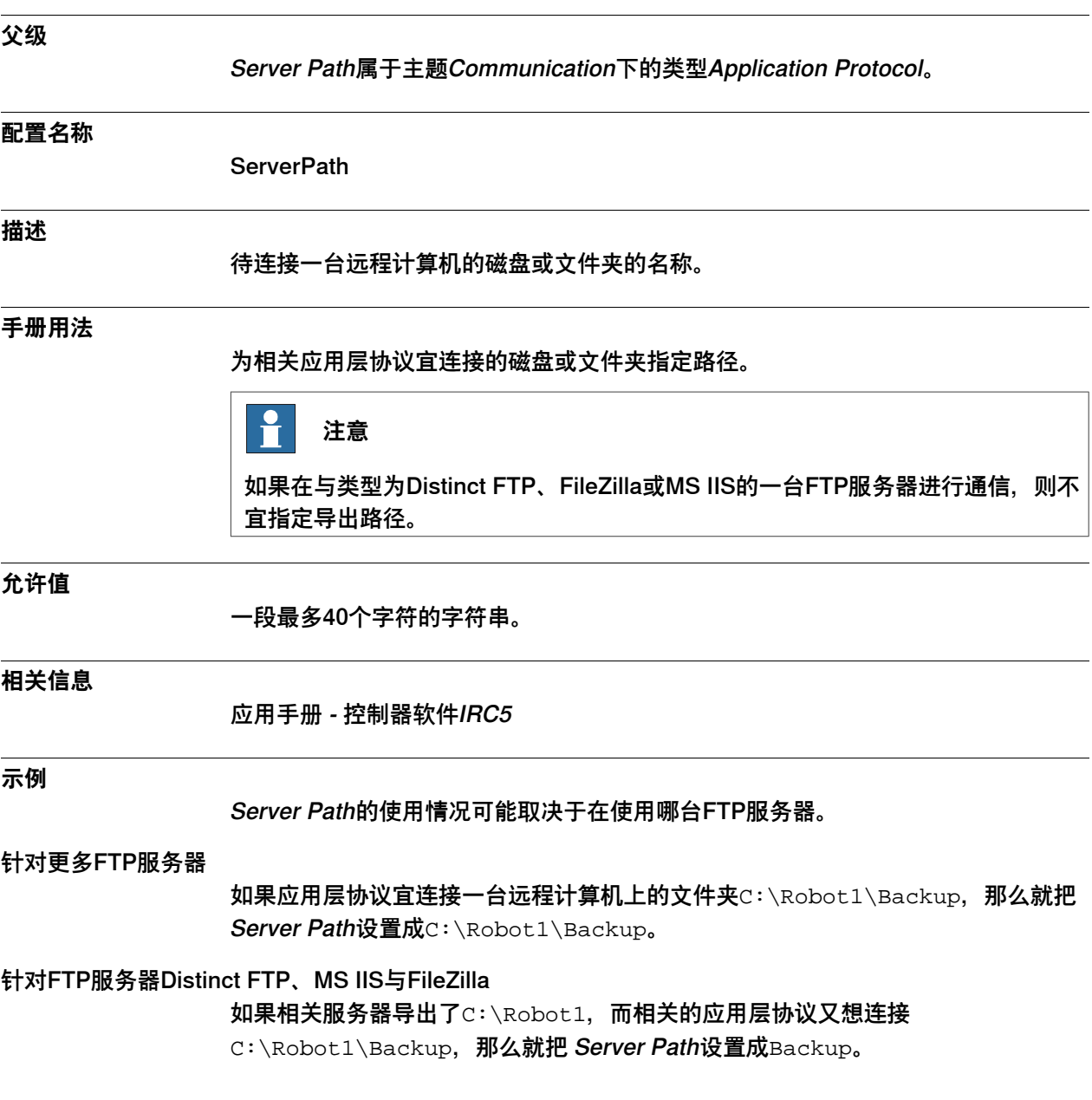

2.4.9 Username

### <span id="page-42-0"></span>**2.4.9 Username**

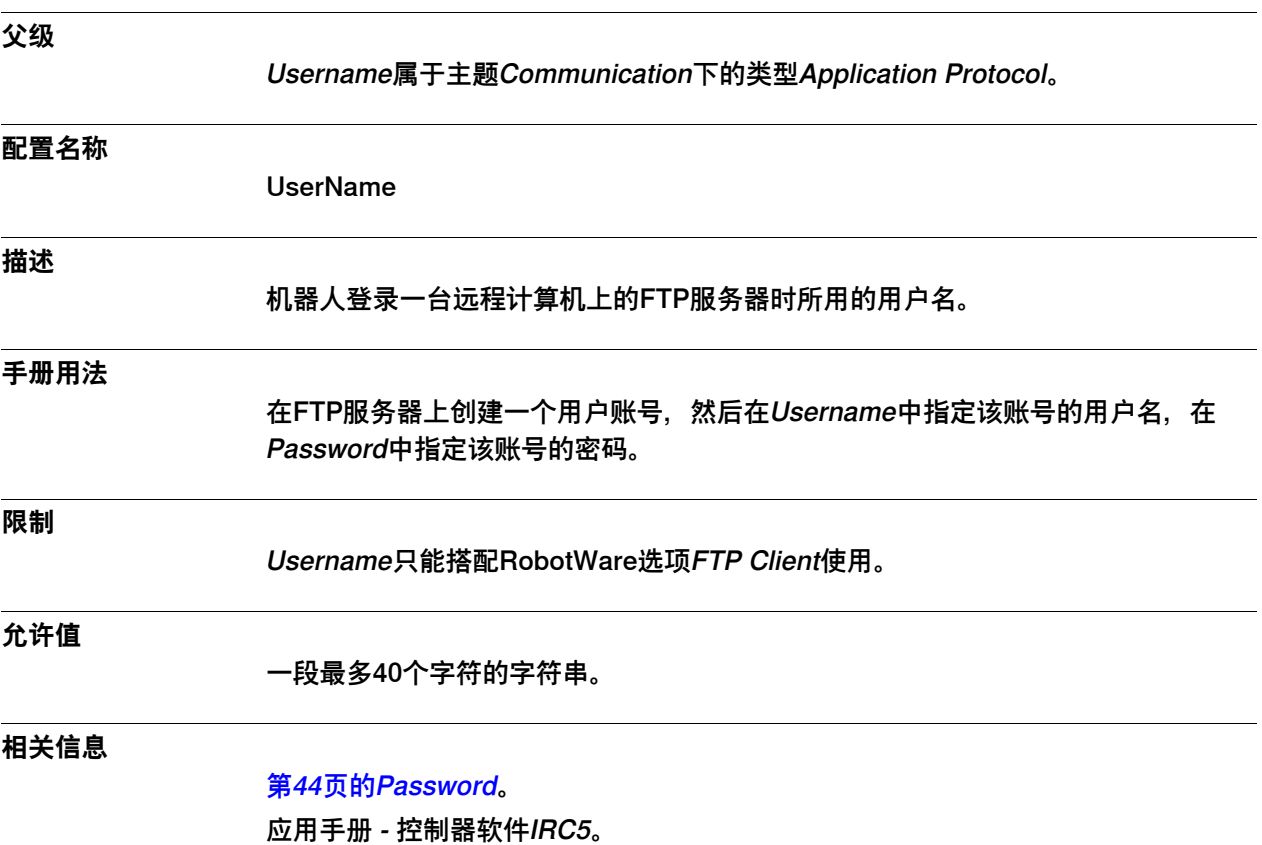

#### 2.4.10 Password

### <span id="page-43-0"></span>**2.4.10 Password**

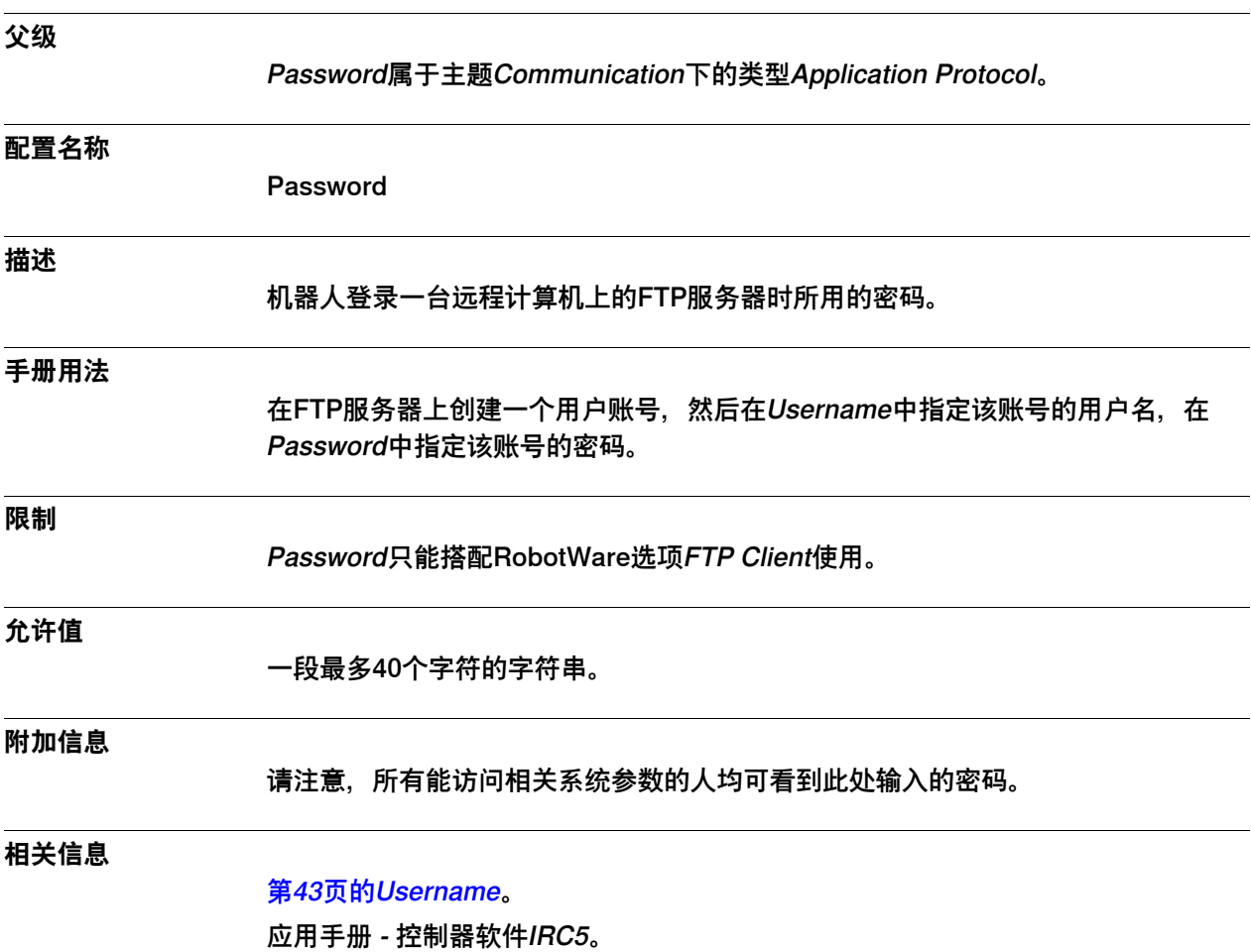

2.4.11 User ID

## <span id="page-44-0"></span>**2.4.11 User ID**

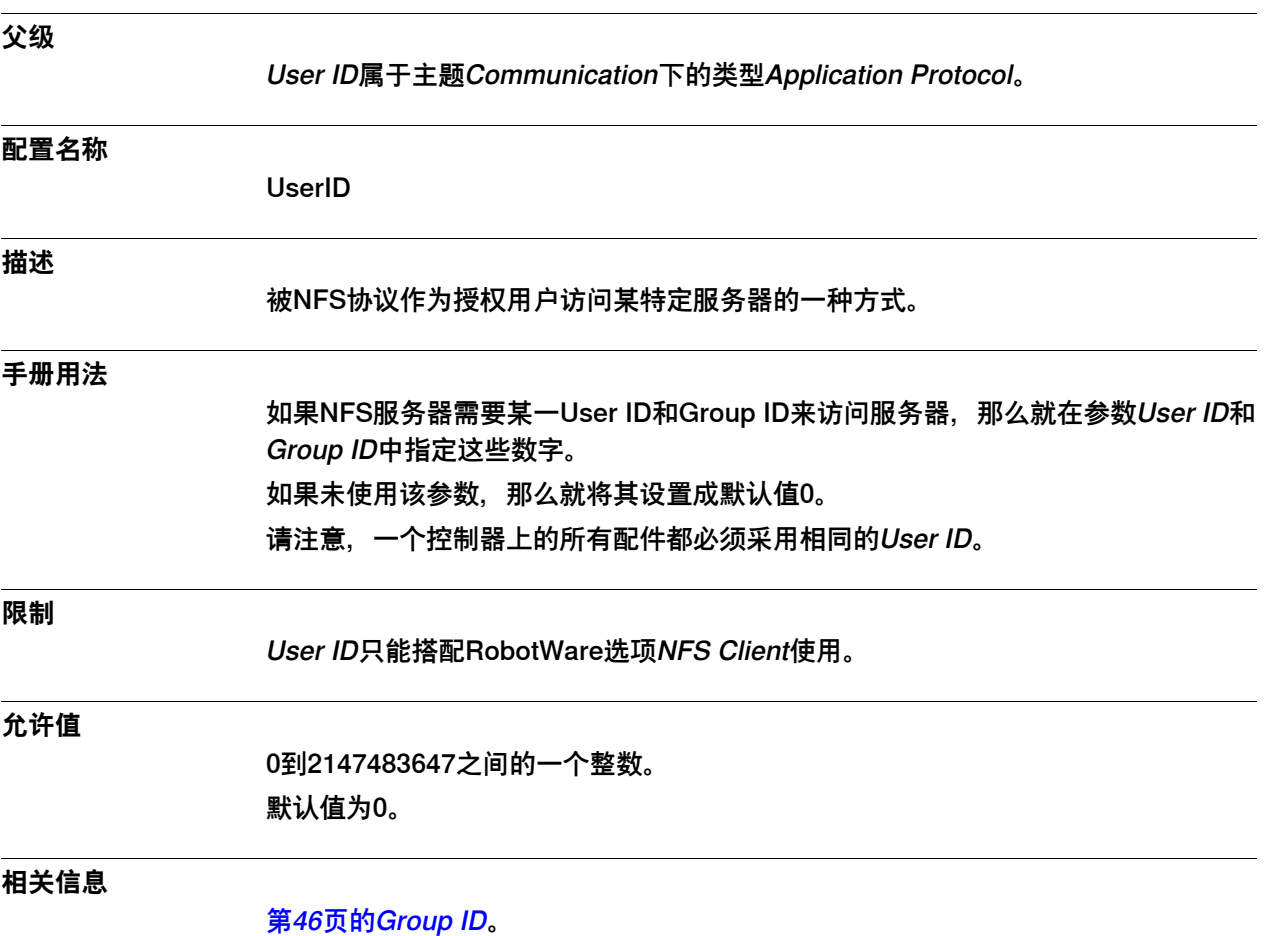

应用手册 - 控制器软件IRC5。

### 2.4.12 Group ID

# <span id="page-45-0"></span>**2.4.12 Group ID**

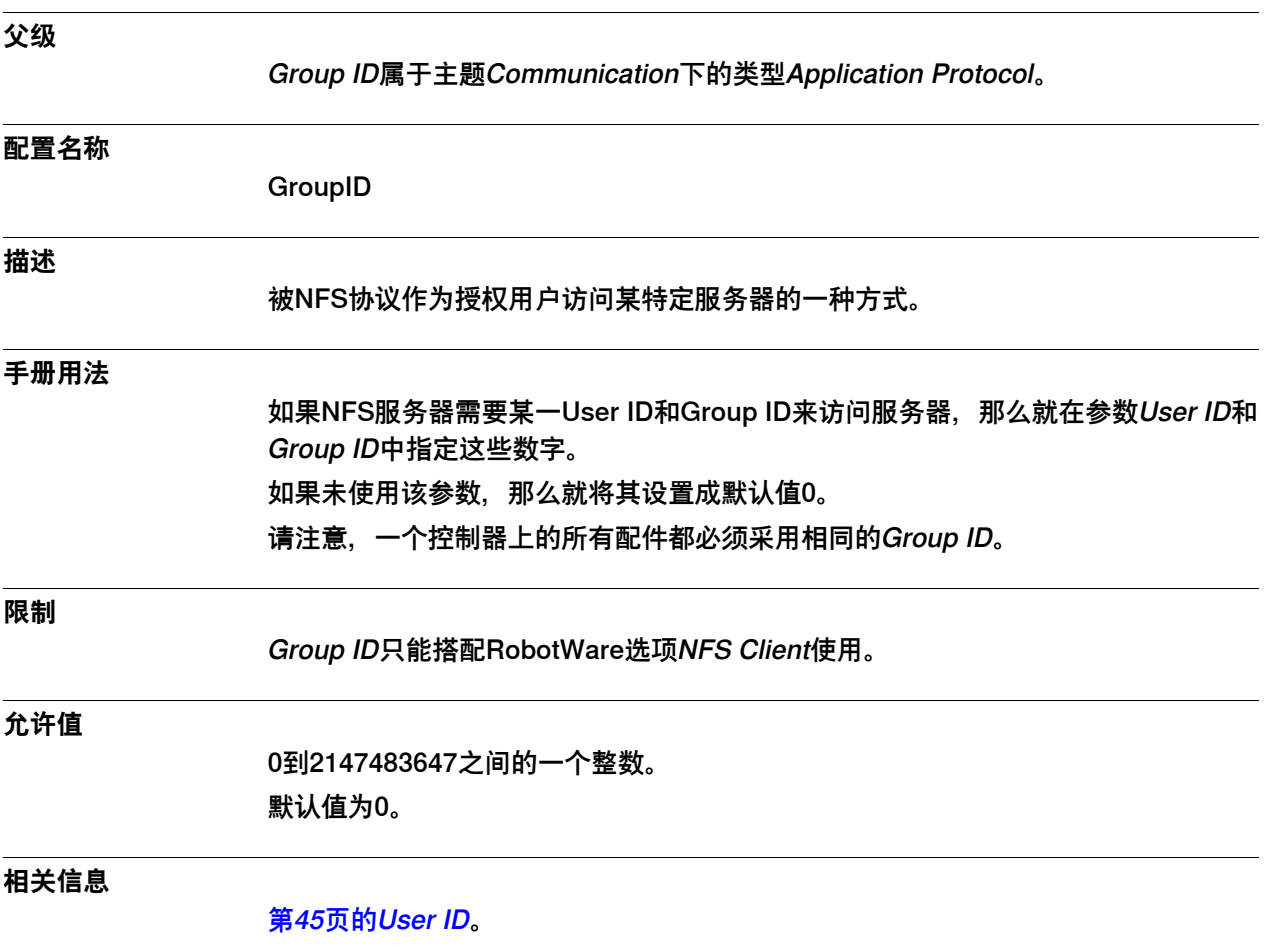

应用手册 - 控制器软件IRC5。

2.4.13 Memory Partition Size

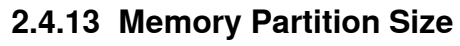

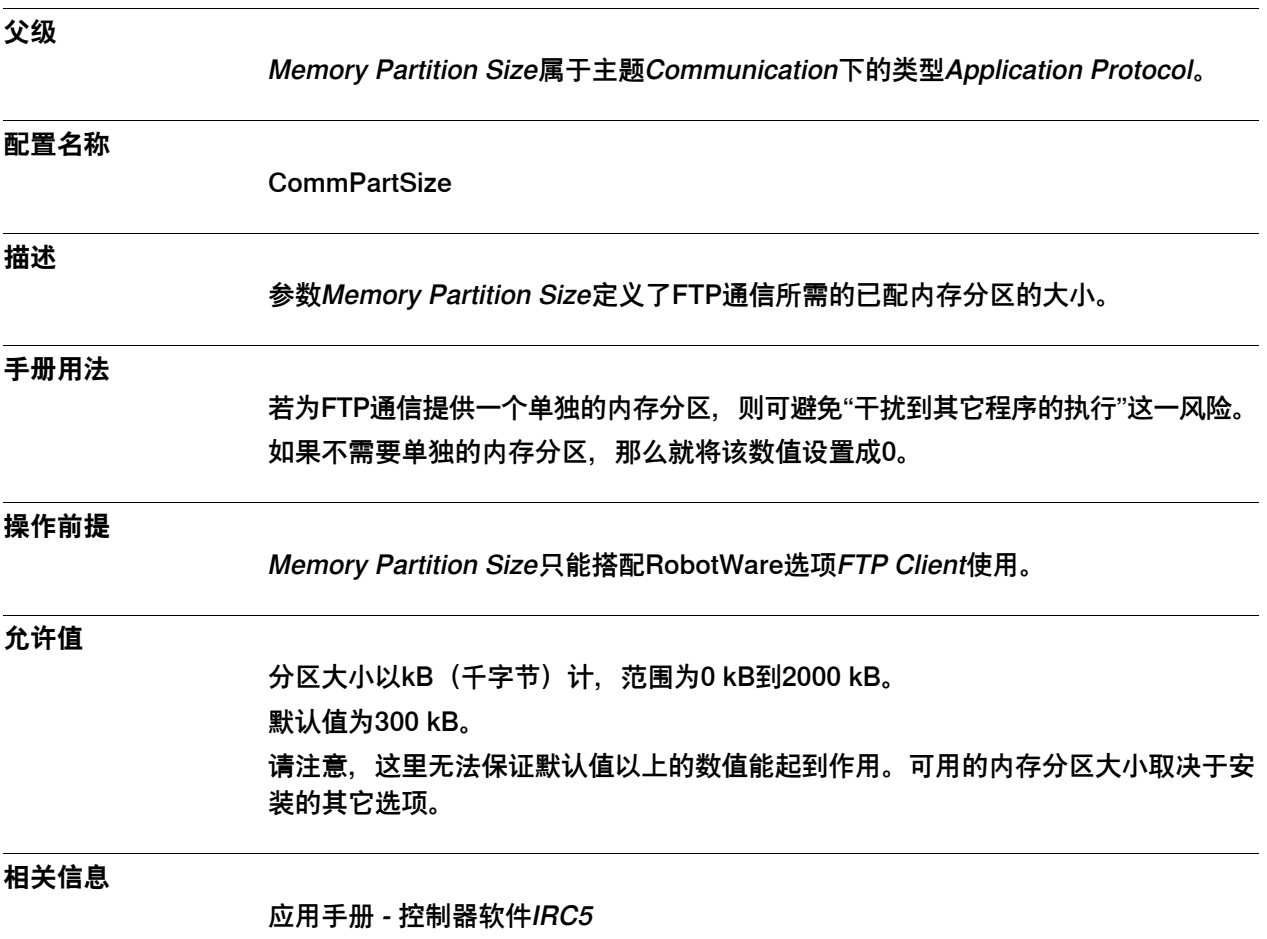

#### 2.4.14 Show Device

### **2.4.14 Show Device**

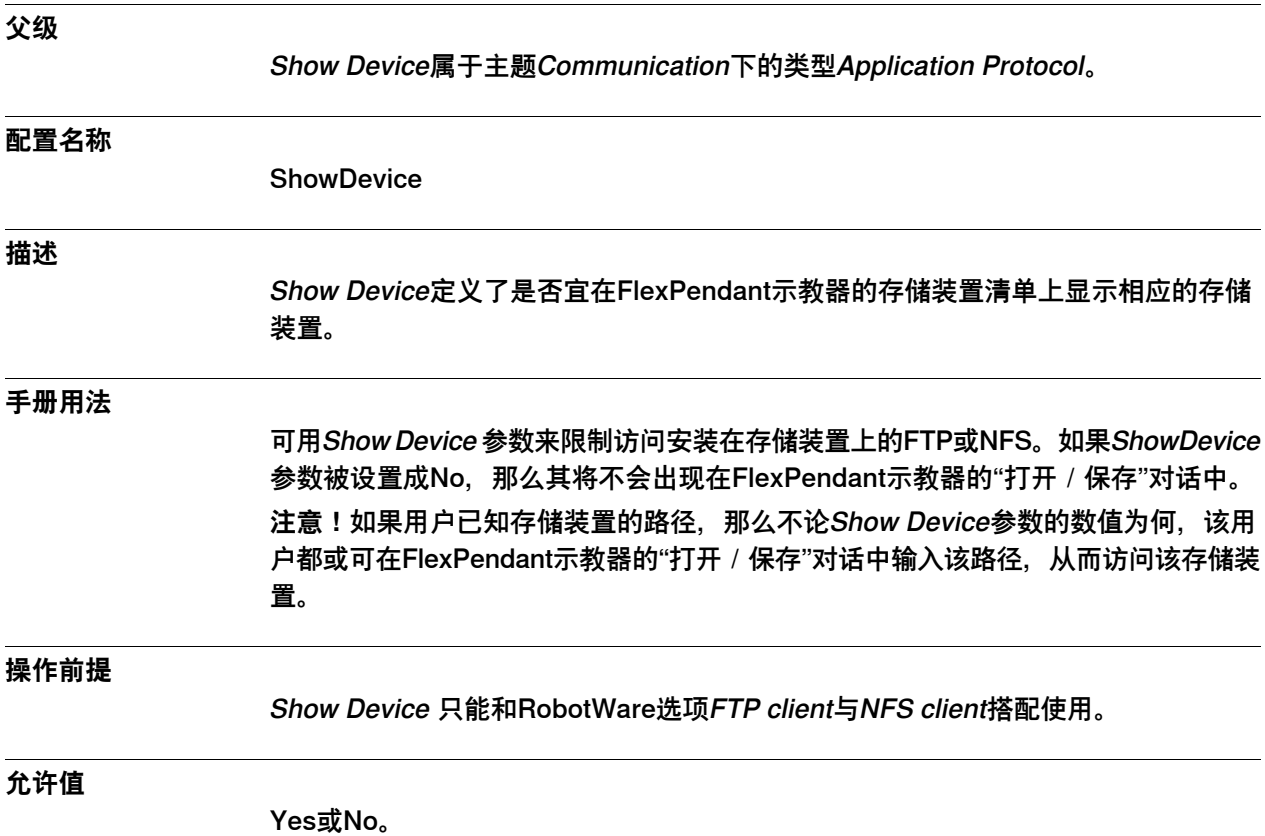

2.5.1 DNS Client类型

### **2.5 类型DNS Client**

### **2.5.1 DNS Client类型**

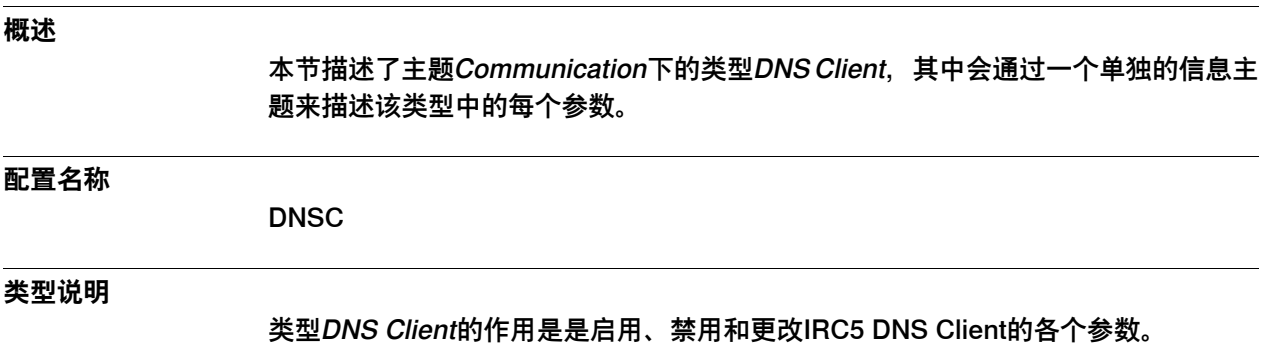

#### 2.5.2 Name

#### **2.5.2 Name**

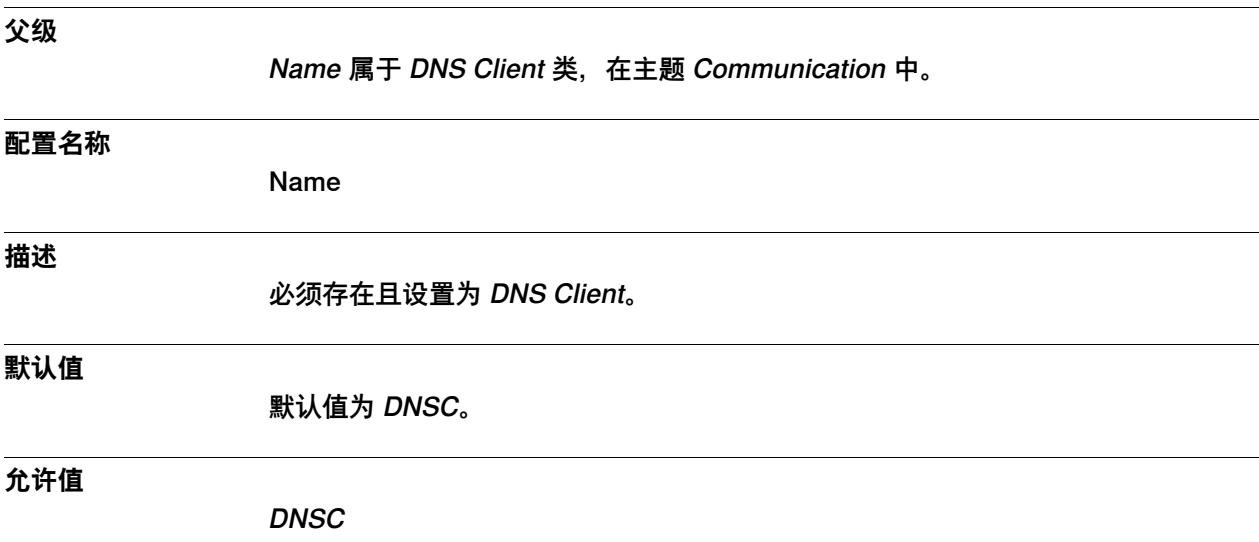

2.5.3 Enabled

### **2.5.3 Enabled**

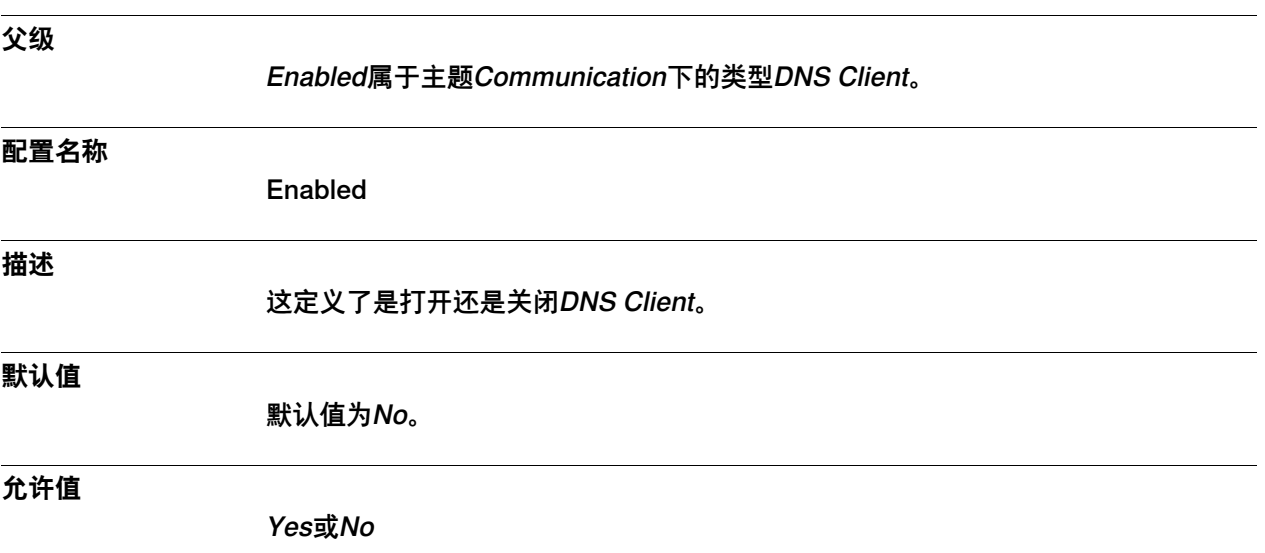

#### 2.5.4 Domain Name

## **2.5.4 Domain Name**

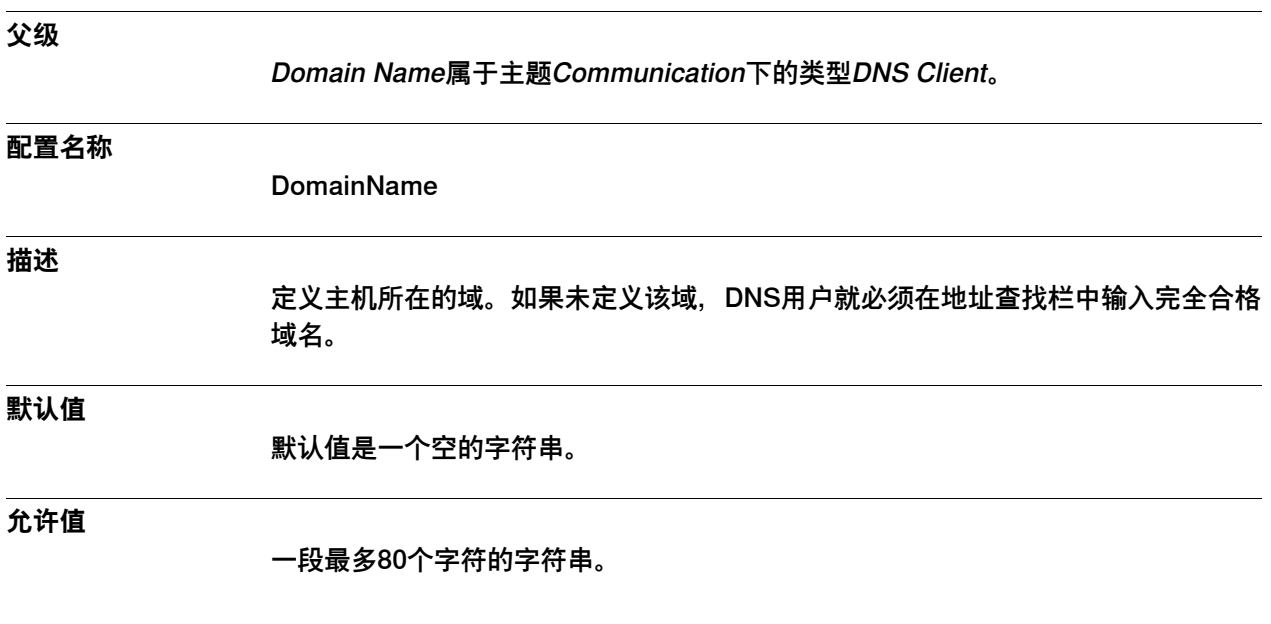

2.5.5 1st Name Server

#### **2.5.5 1st Name Server**

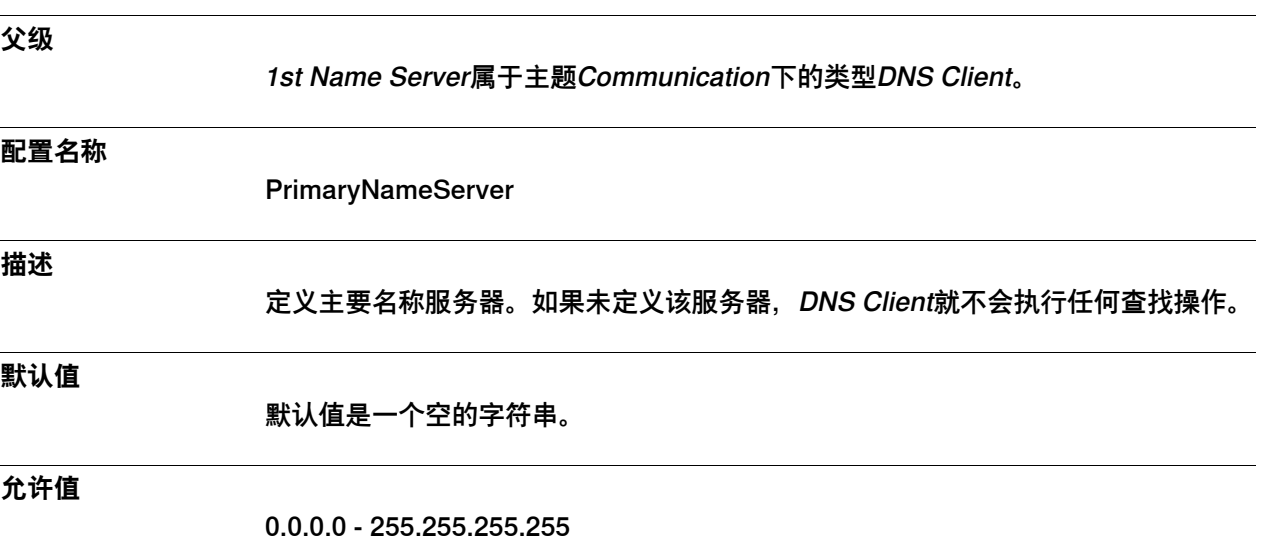

2.5.6 2nd Name Server

#### **2.5.6 2nd Name Server**

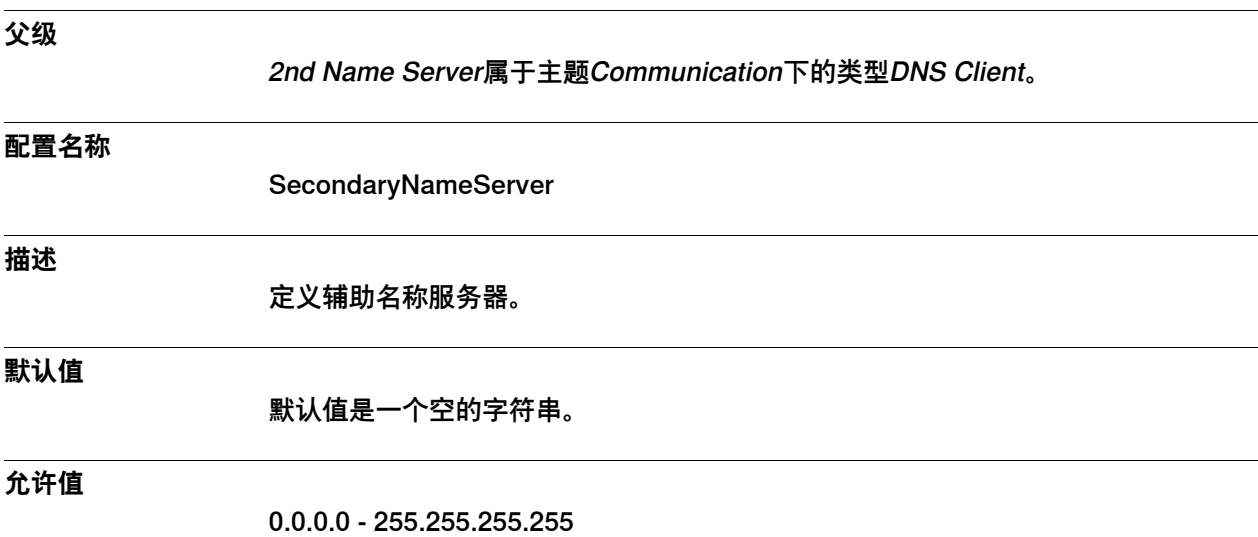

2.5.7 3rd Name Server

### **2.5.7 3rd Name Server**

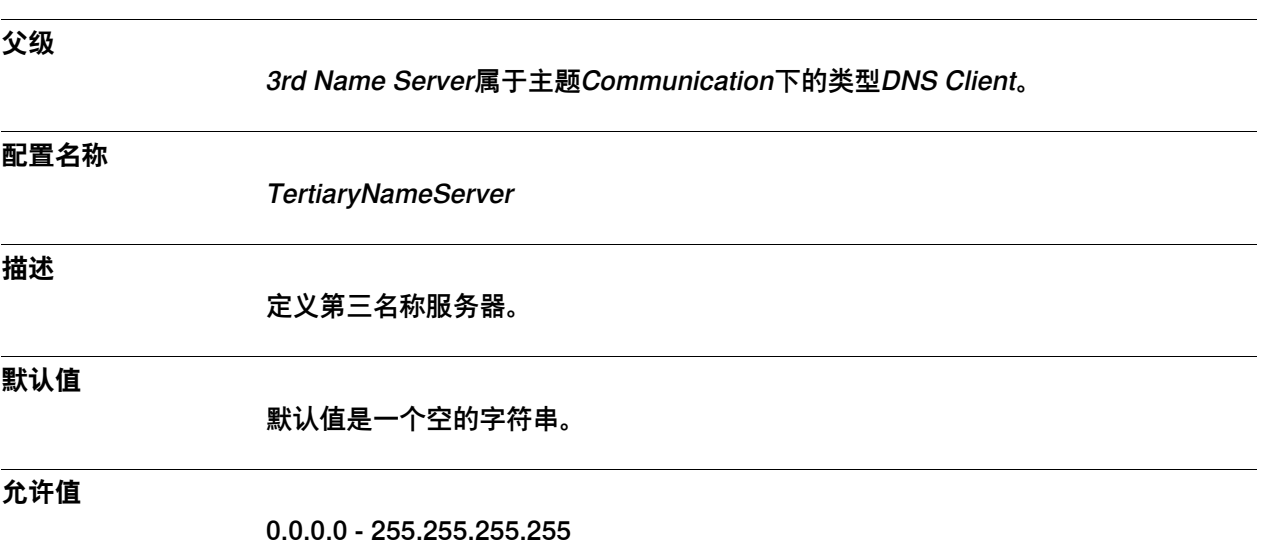

2.5.8 4th Name Server

#### **2.5.8 4th Name Server**

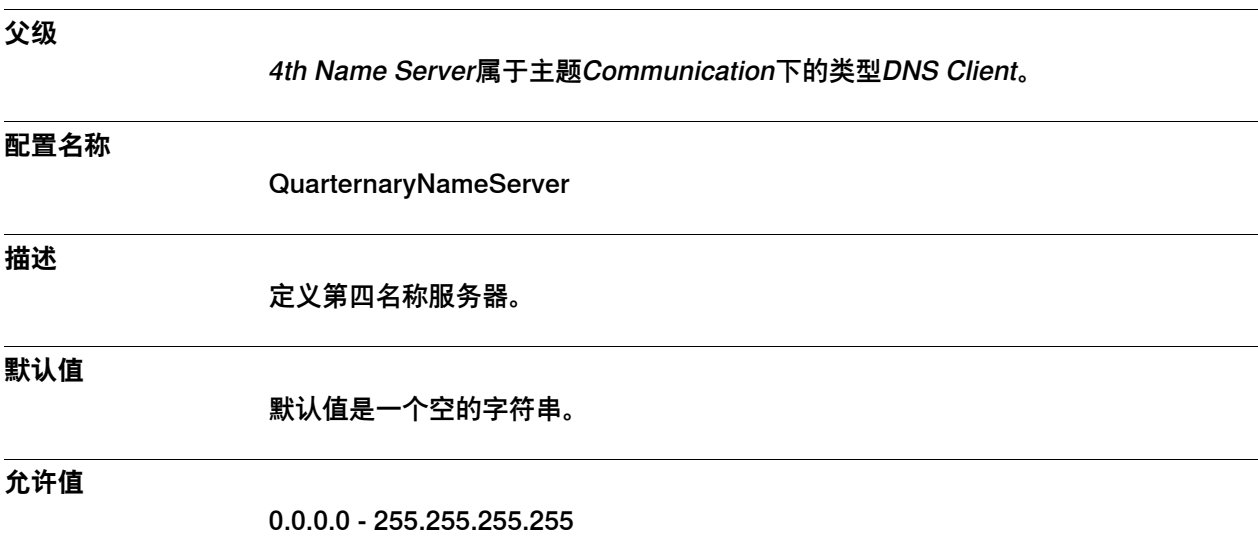

56 技术参考手册 - 系统参数 3HAC050948-010 修订: C

2.5.9 Server Port

## **2.5.9 Server Port**

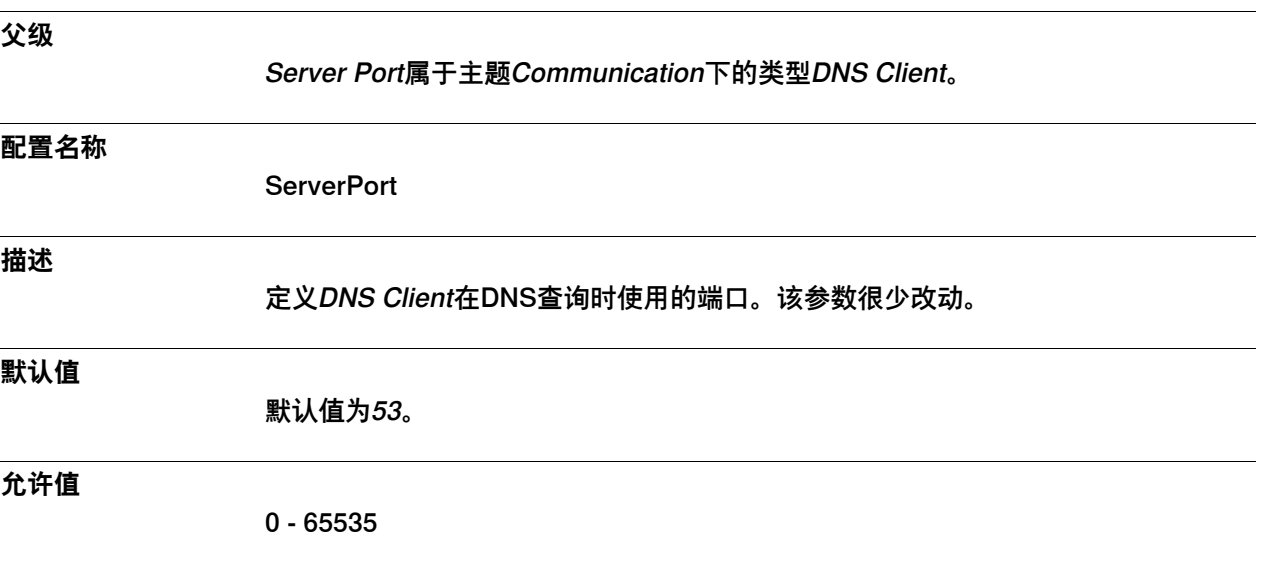

#### 2.5.10 Retries

#### **2.5.10 Retries**

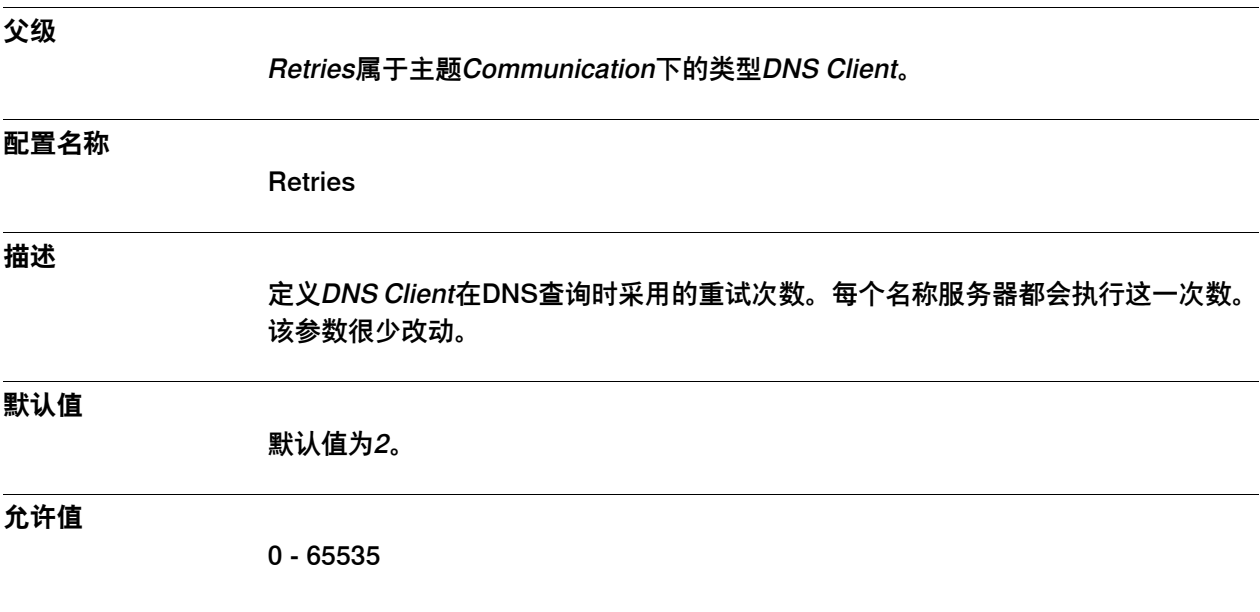

2.5.11 Timeout

## **2.5.11 Timeout**

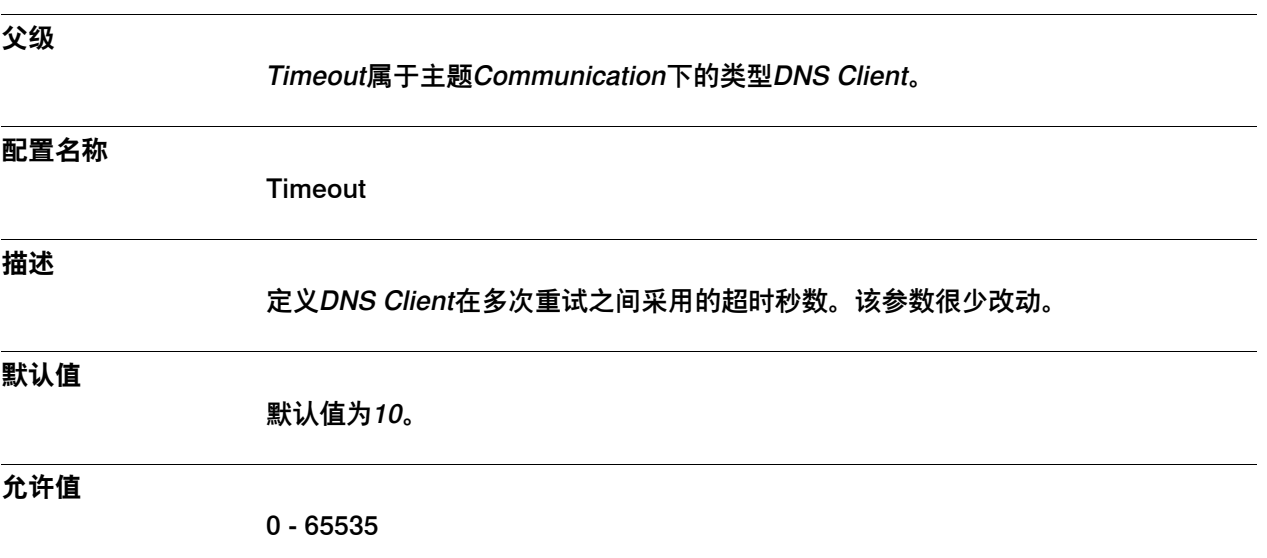

2.5.12 IPv4 Zone Name

### **2.5.12 IPv4 Zone Name**

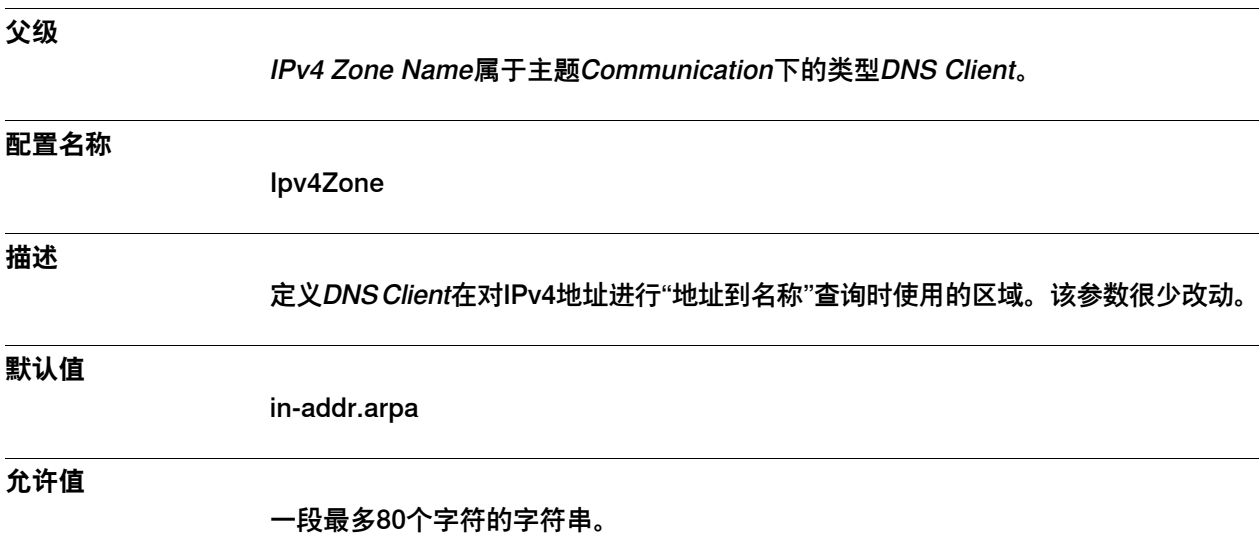

2.6.1 Ethernet Port类型

### **2.6 类型Ethernet Port**

## **2.6.1 Ethernet Port类型**

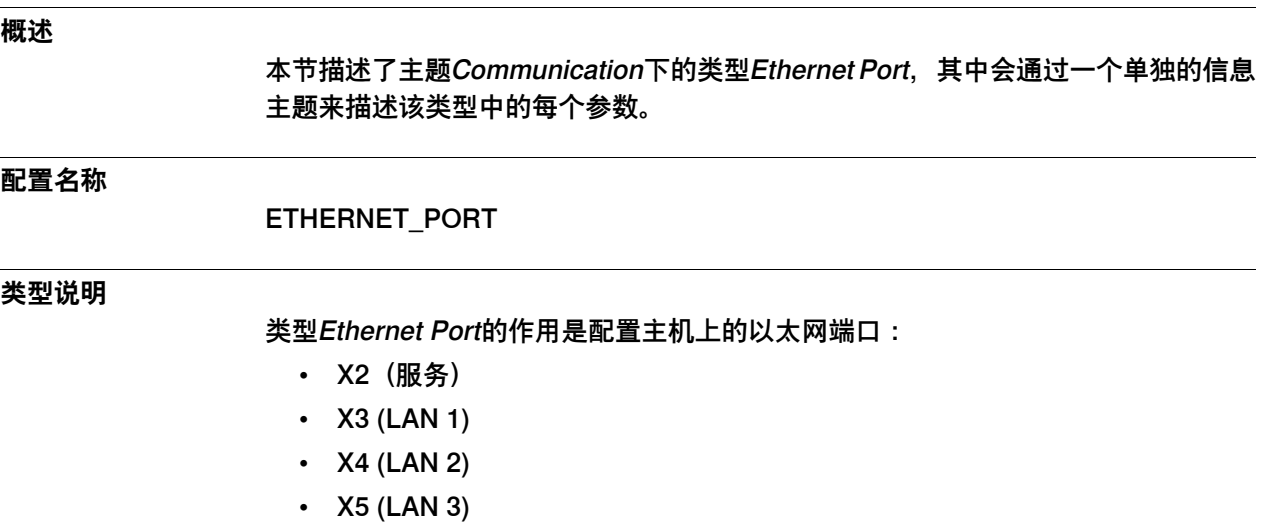

• X6(WAN)

2.6.2 Port

#### **2.6.2 Port**

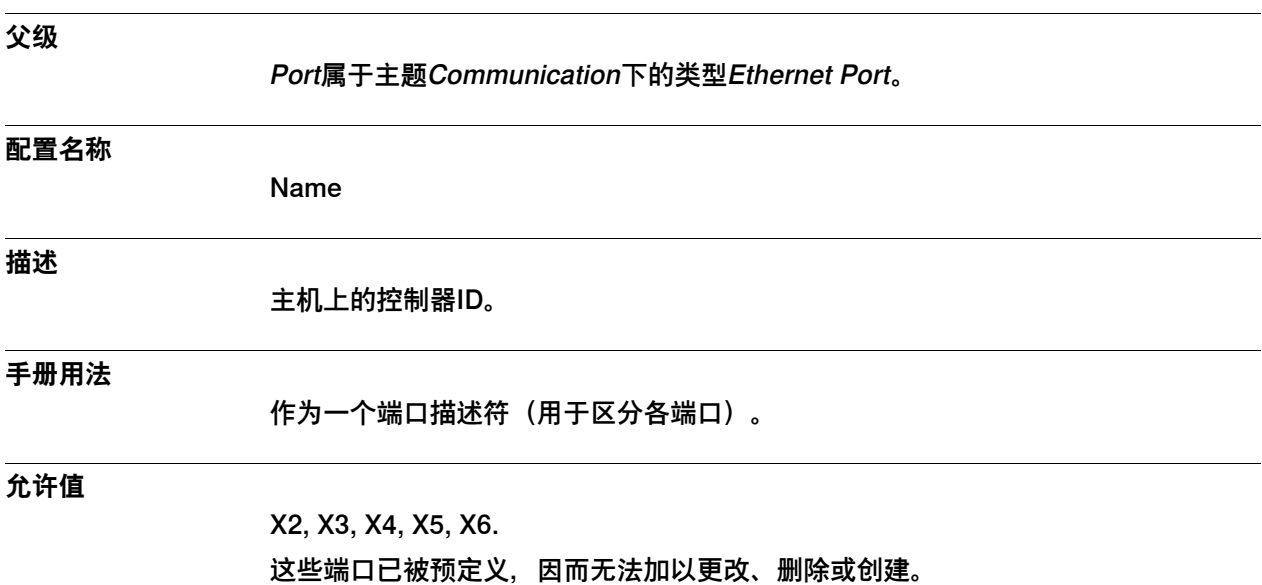

2.6.3 Port Speed

## **2.6.3 Port Speed**

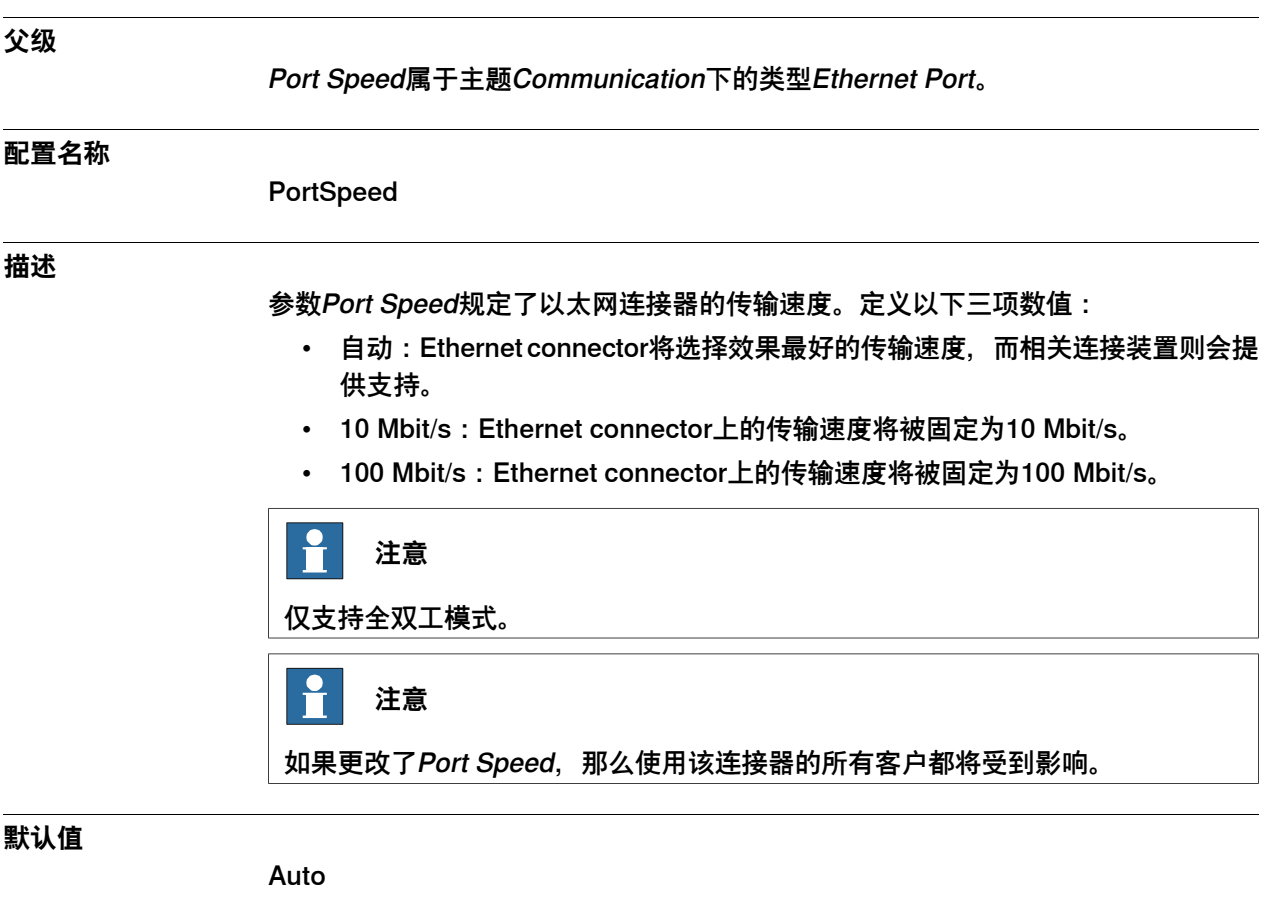

#### **允许值**

Auto 10 Mbps 100 Mbps 2.7.1 IP Setting类型

## **2.7 类型IP Setting**

# **2.7.1 IP Setting类型**

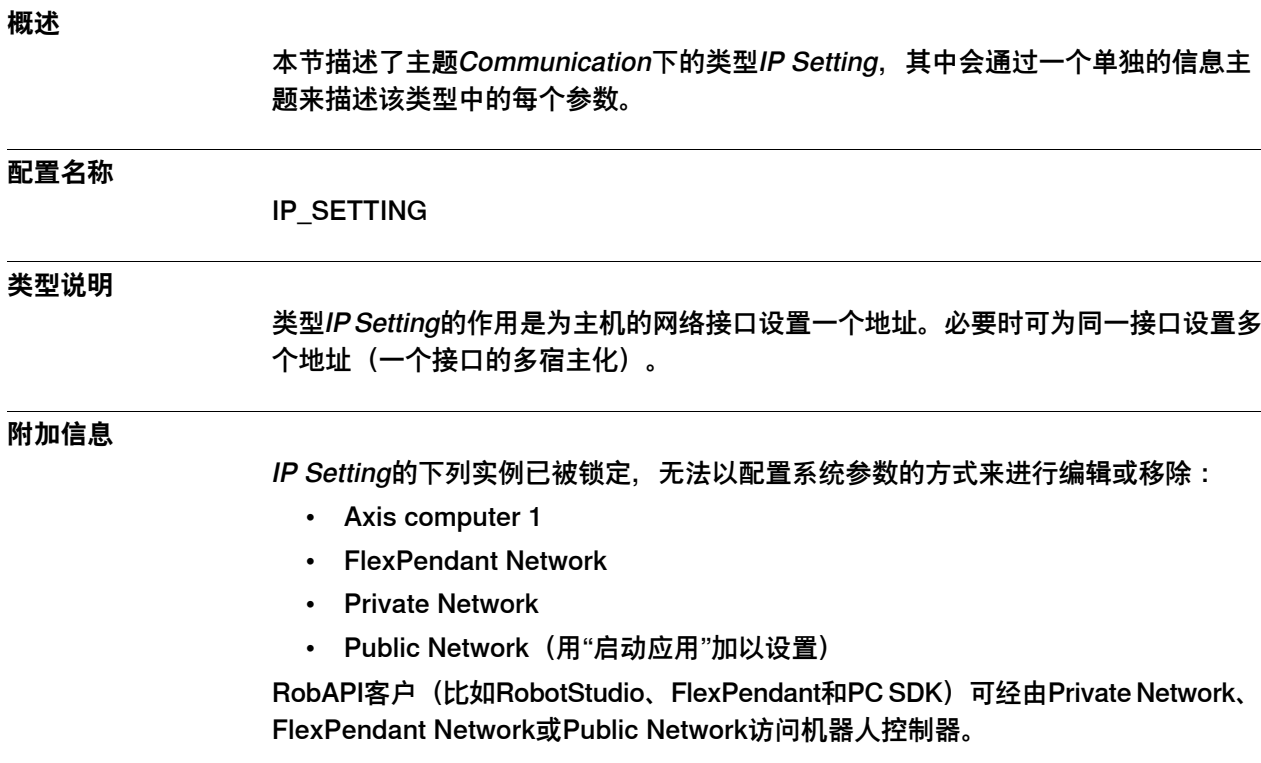

#### **2.7.2 IP**

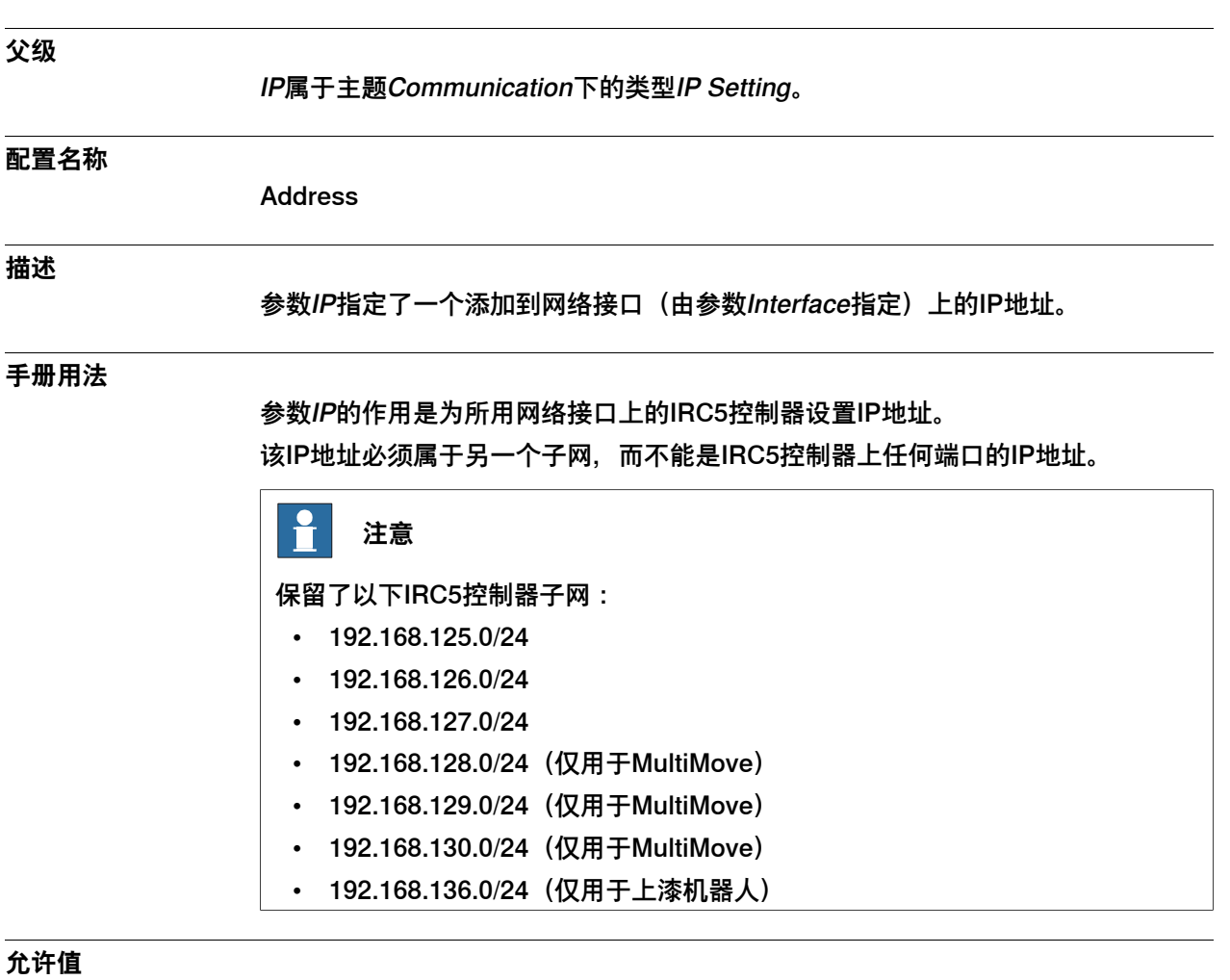

0.0.0.0 - 255.255.255.255

#### 2.7.3 Subnet

#### **2.7.3 Subnet**

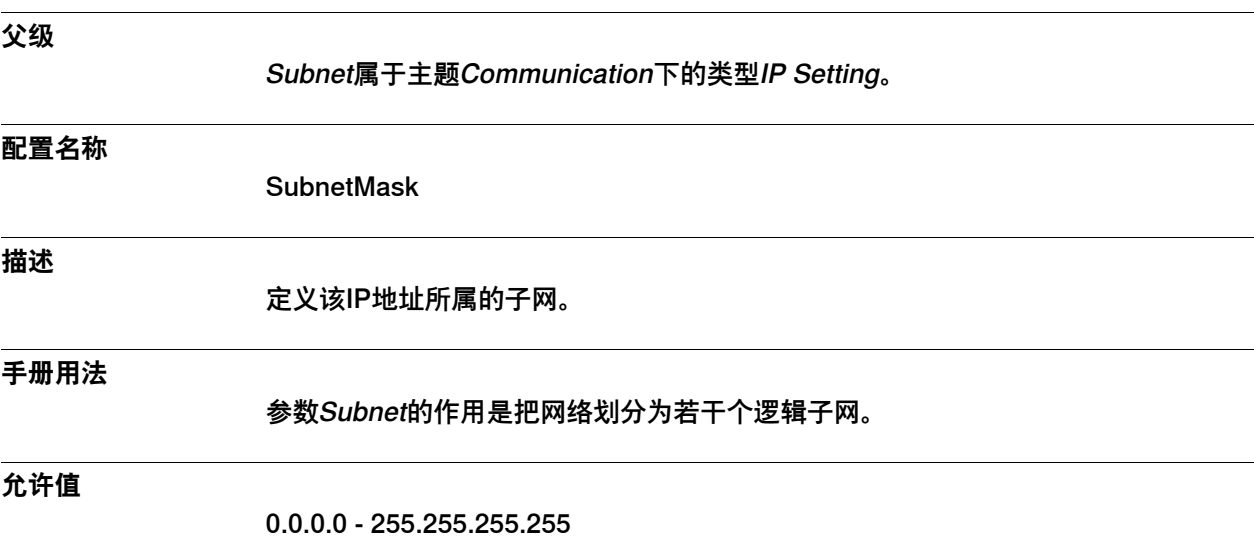

2.7.4 Interface

## **2.7.4 Interface**

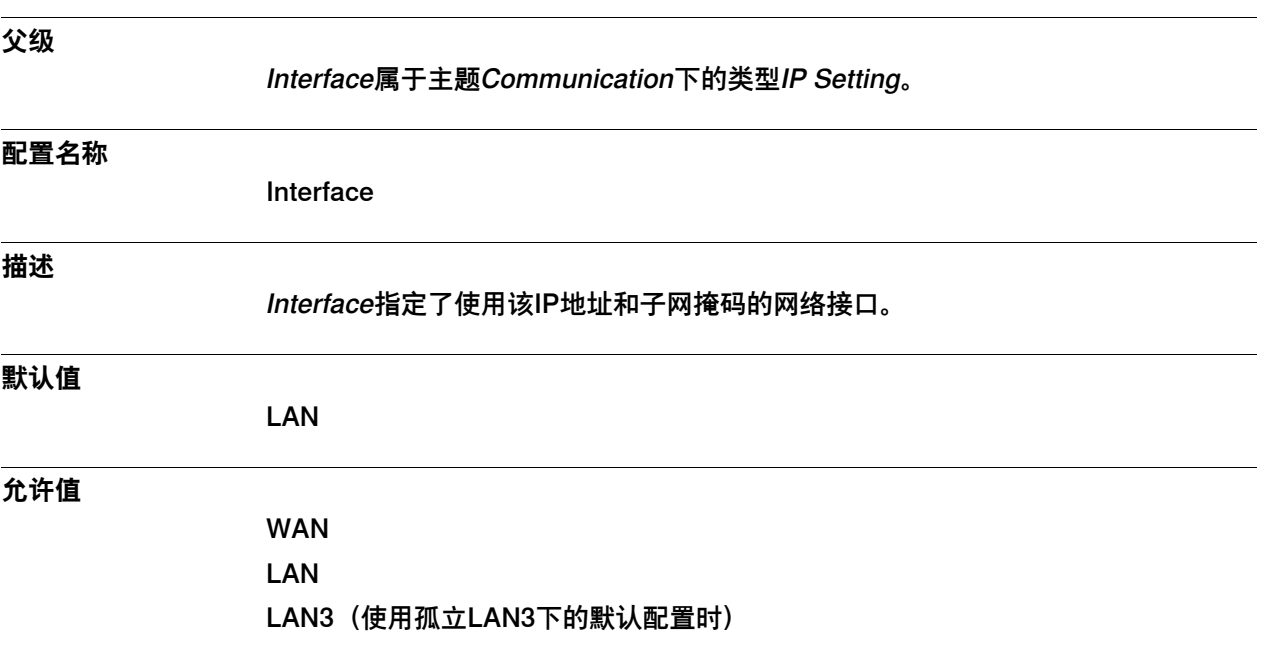

#### 2.7.5 Label

### **2.7.5 Label**

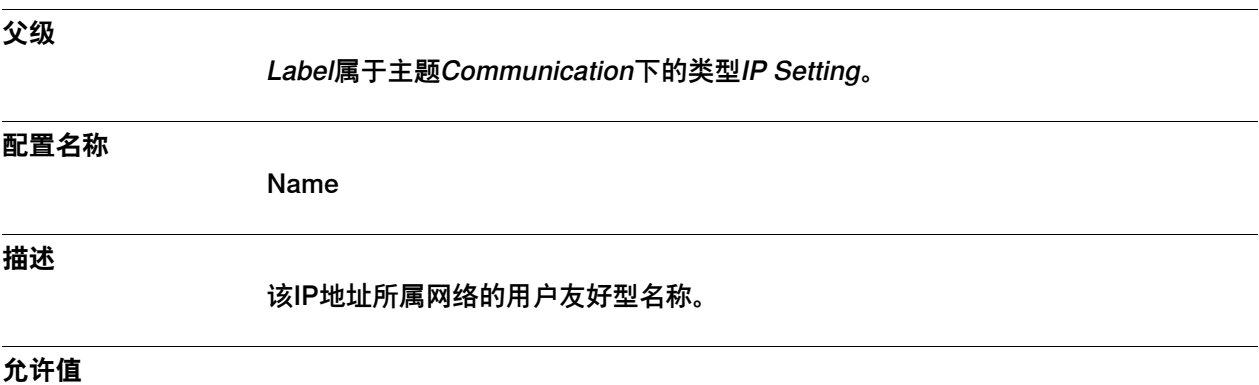

一段最多80个字符的字符串。

2.8.1 Serial Port类型

#### **2.8 类型Serial Port**

#### **2.8.1 Serial Port类型**

#### **概述**

本节描述了主题Communication下的类型Serial Port,其中会通过一个单独的信息主 题来描述该类型中的每个参数。

#### **配置名称**

COM\_PHY\_CHANNEL

#### **类型说明**

类型Serial Port的作用是配置控制器上的串行通道。

如果控制器安装了单板DSQC1003, 那么就有一条可与打印机、终端、计算机及其它 设备进行通信的串行通道。

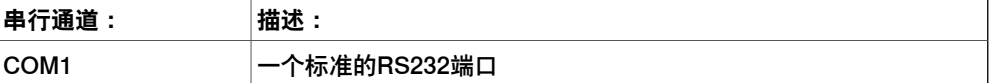

#### 2.8.2 Name

#### **2.8.2 Name**

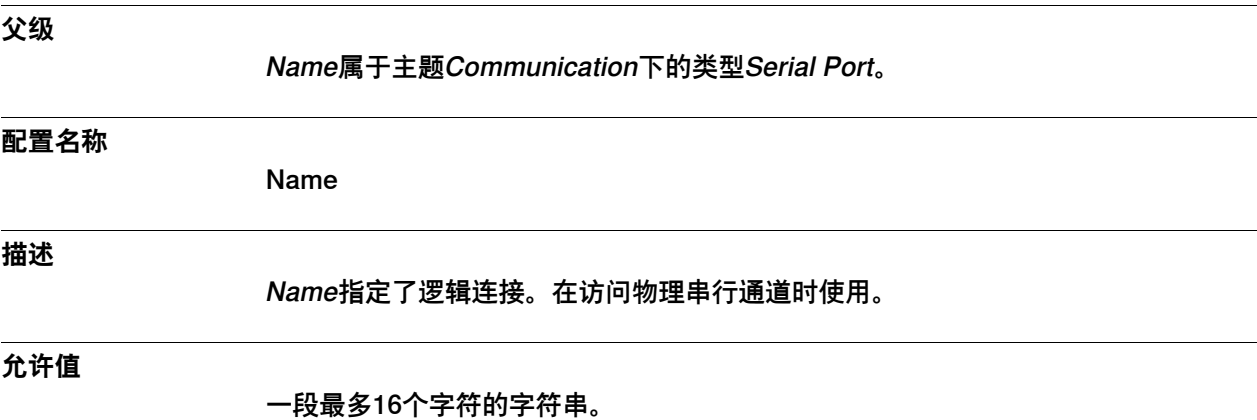

70 技术参考手册 - 系统参数 3HAC050948-010 修订: C

2.8.3 Connector

### **2.8.3 Connector**

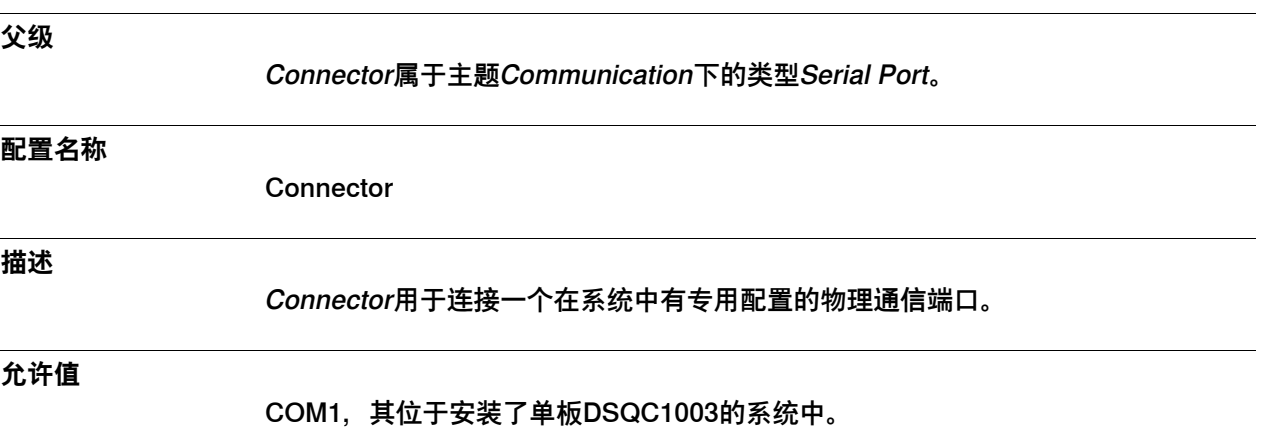

#### 2.8.4 Baudrate

#### **2.8.4 Baudrate**

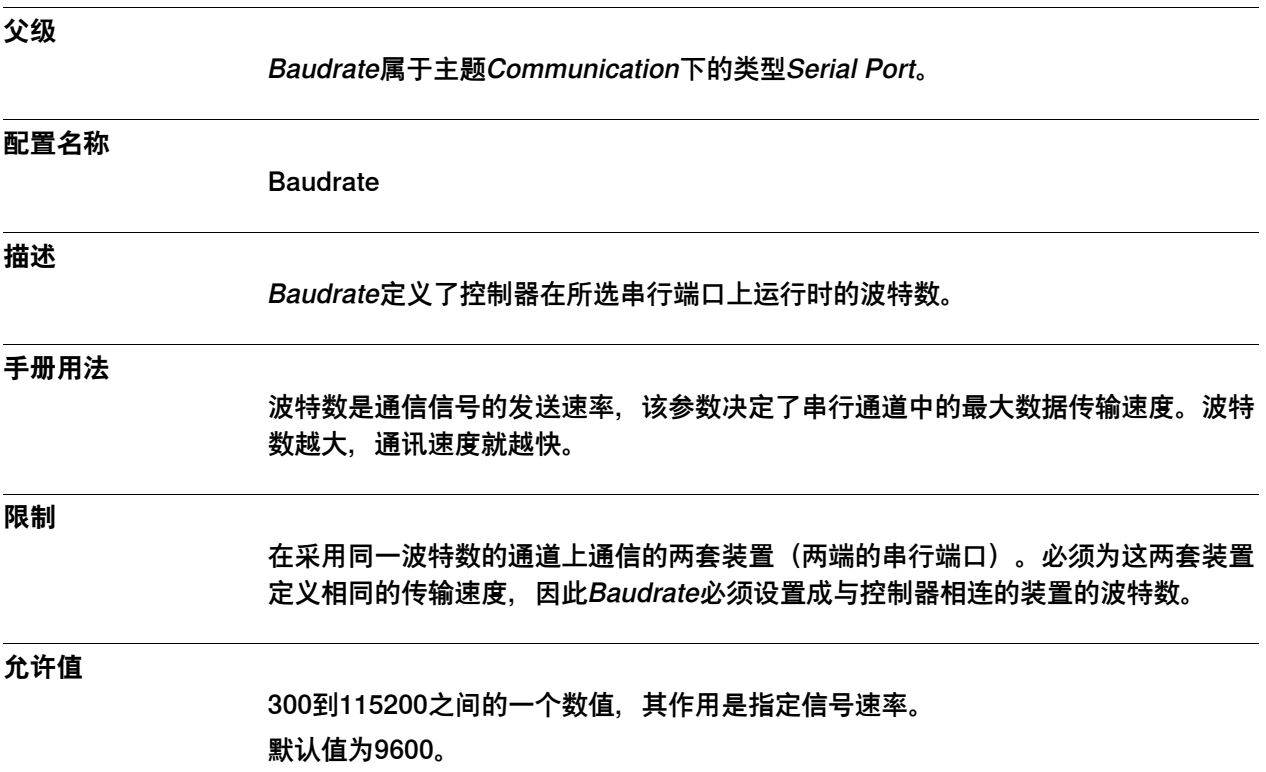
2.8.5 Parity

# <span id="page-72-0"></span>**2.8.5 Parity**

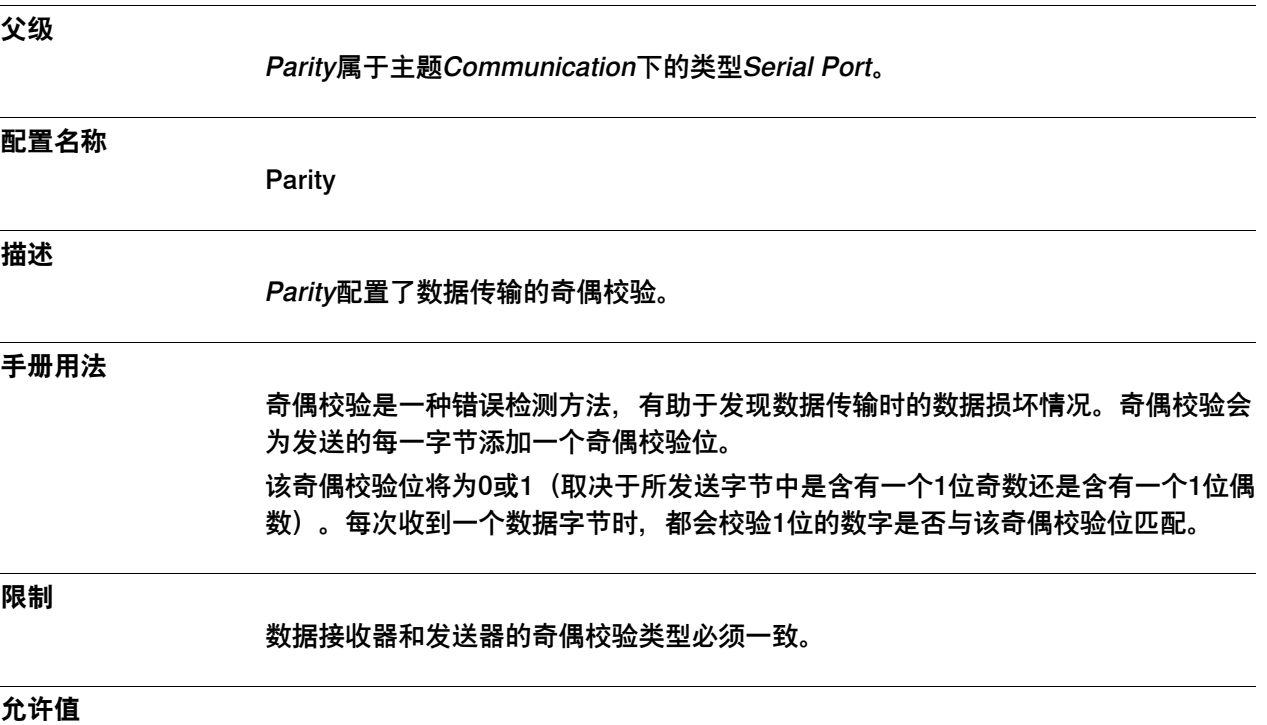

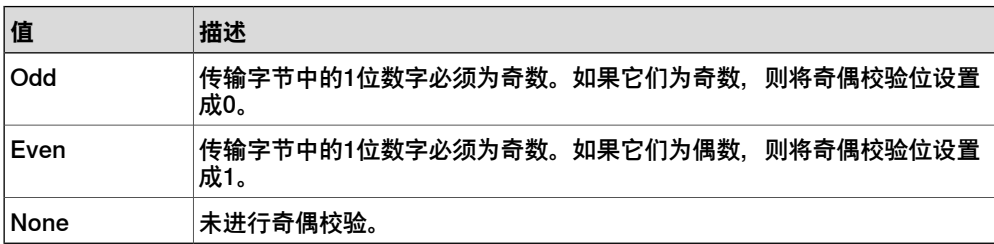

#### 2.8.6 Number of Bits

## **2.8.6 Number of Bits**

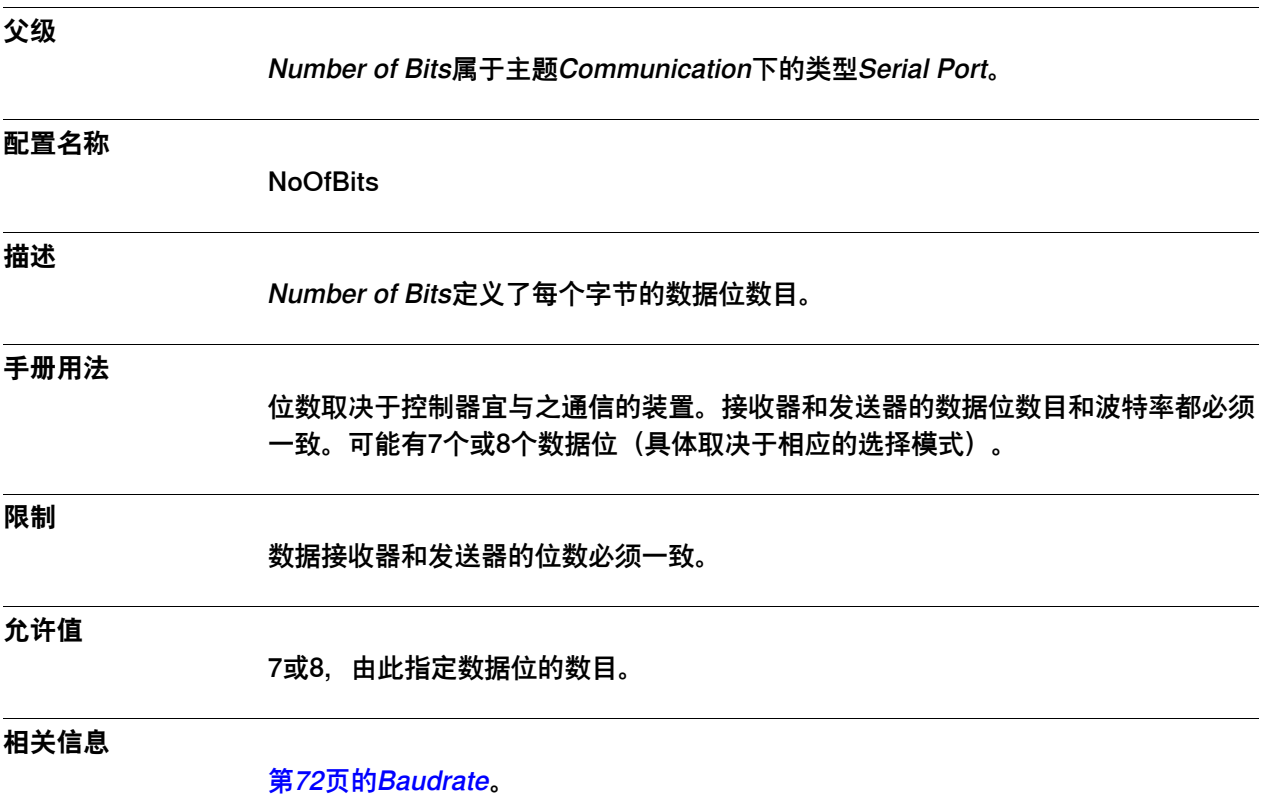

2.8.7 Number of Stop Bits

## **2.8.7 Number of Stop Bits**

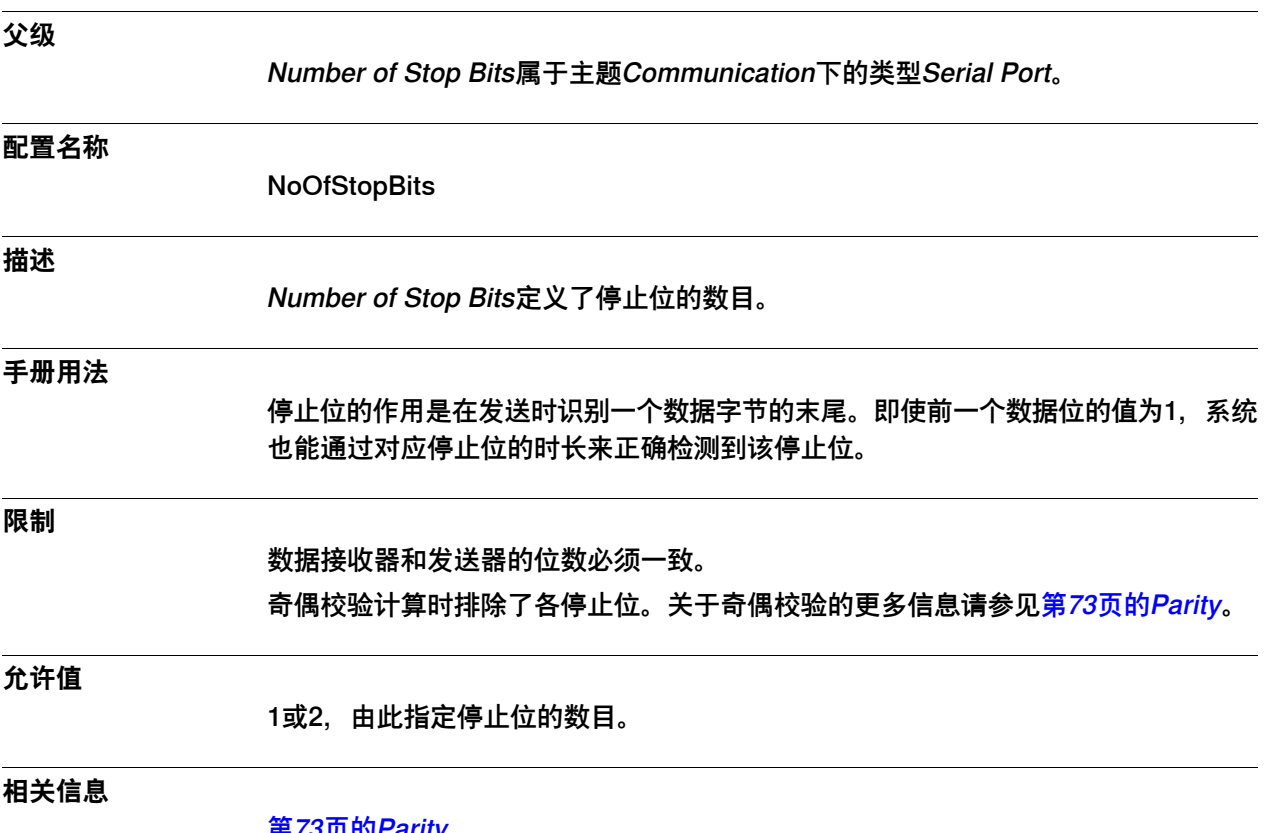

**[第73页的Parity](#page-72-0)**。

# **2 主题Communication**

## 2.8.8 Duplex

# **2.8.8 Duplex**

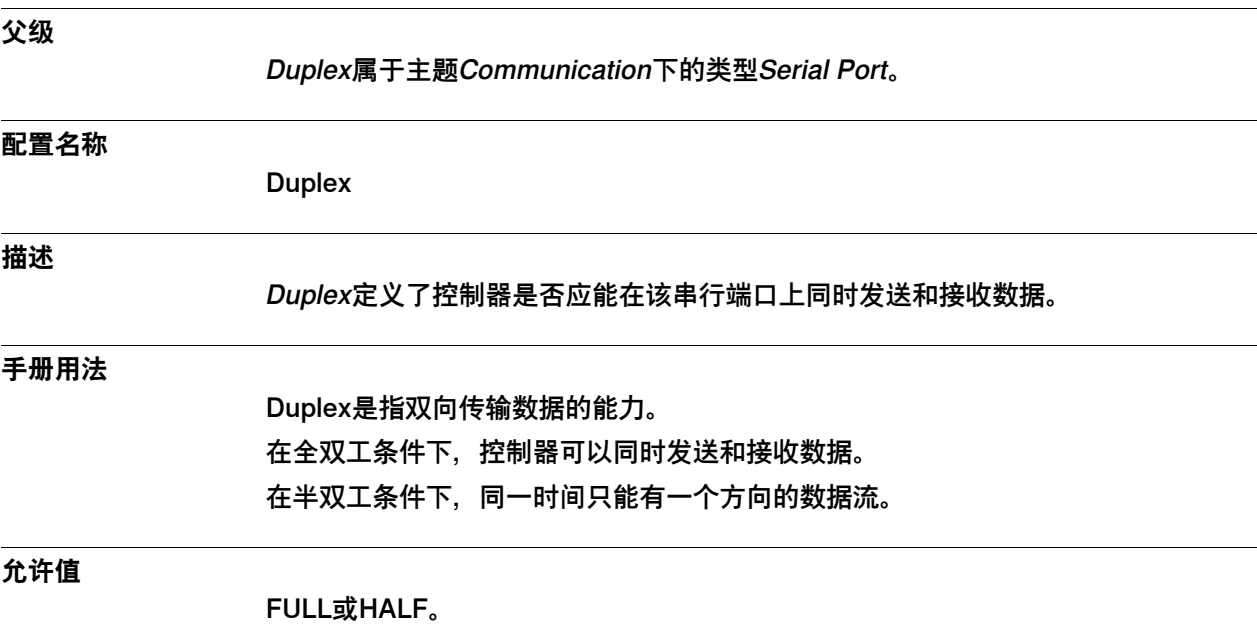

2.8.9 Flow Control

## **2.8.9 Flow Control**

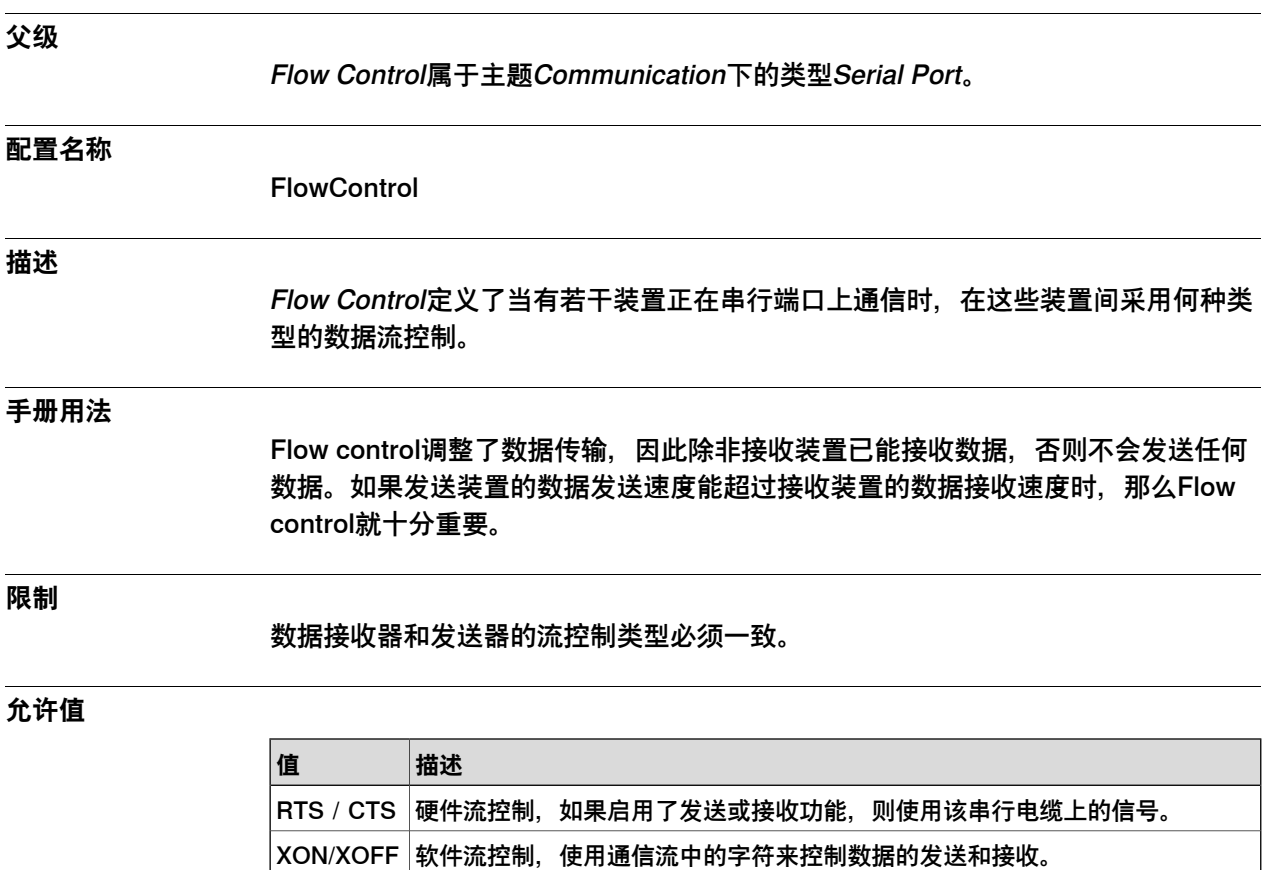

NONE 将不使用流控制。

#### 2.9.1 IP Route类型

## **2.9 类型IP Route**

## **2.9.1 IP Route类型**

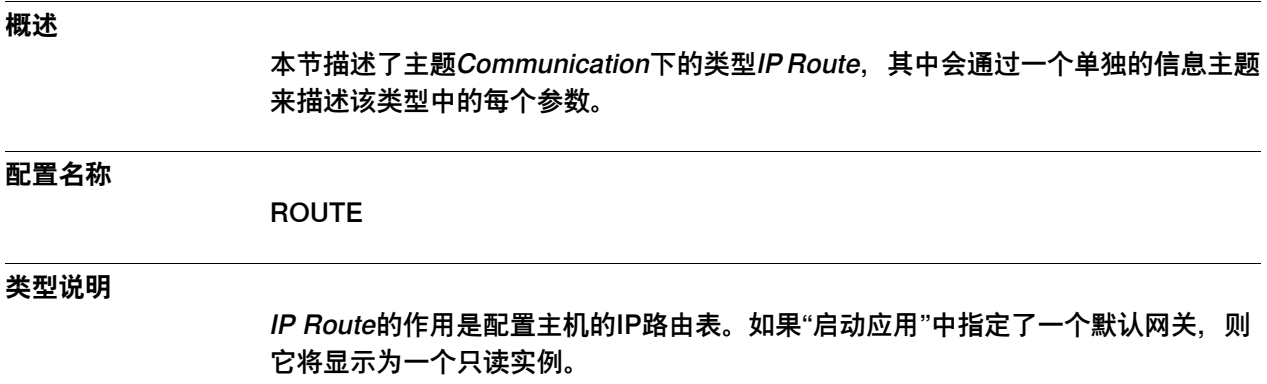

2.9.2 Destination

## **2.9.2 Destination**

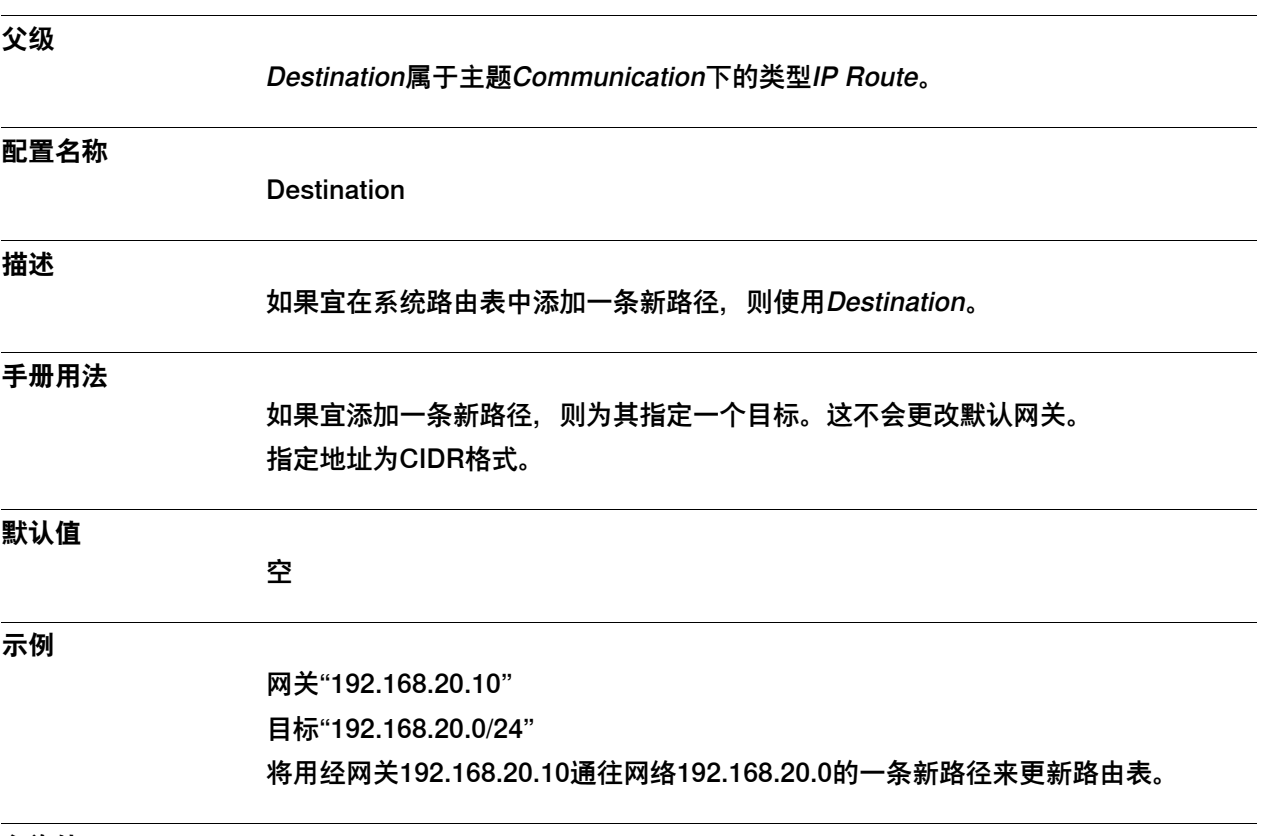

**允许值**

0.0.0.0 - 255.255.255.255.

# **2 主题Communication**

## 2.9.3 Gateway

## **2.9.3 Gateway**

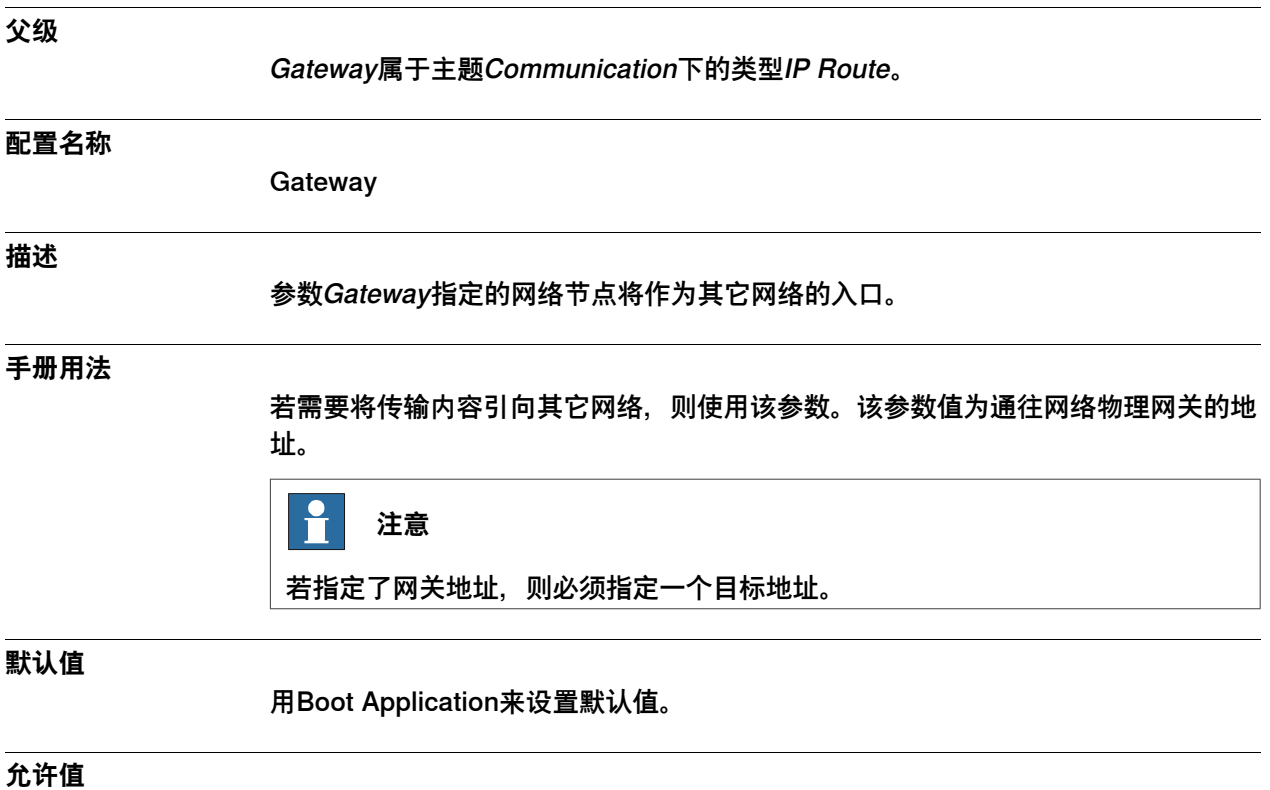

0.0.0.0 - 255.255.255.255

2.9.4 Label

#### **2.9.4 Label**

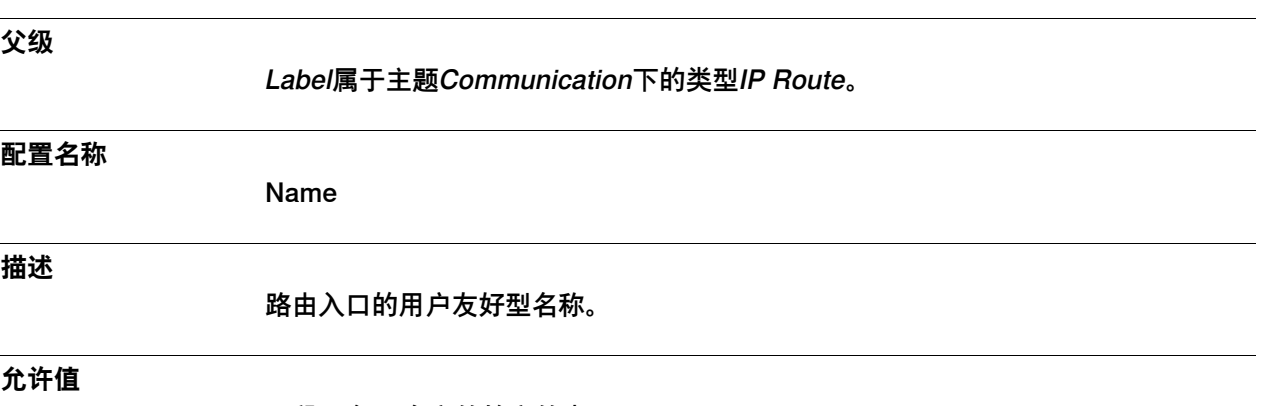

一段最多80个字符的字符串。

2.10.1 Static VLAN类型

#### **2.10 类型Static VLAN**

#### **2.10.1 Static VLAN类型**

#### **概述**

本节描述了主题Communication下的类型Static VLAN,其中会通过一个单独的信息 主题来描述该类型中的每个参数。

#### **配置名称**

STATIC\_VLAN

#### **类型说明**

Static VLAN的作用是配置物理以太网端口的编组(将这些端口编组为若干静态VLAN 组)。隶属同一编组的端口也是主机同一网络接口的一部分(具体请参见<mark>[第30页的以](#page-29-0)</mark> [太网端口与系统参数](#page-29-0))。

仅有X5能被配置。其要么属于LAN接口,要么属于LAN3接口。

2.10.2 Port

## **2.10.2 Port**

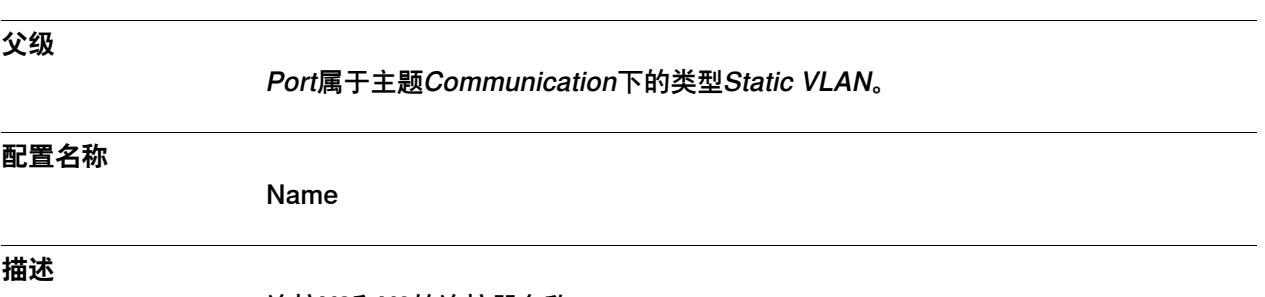

连接X2和X6的连接器名称。

# **2 主题Communication**

#### 2.10.3 Interface

## **2.10.3 Interface**

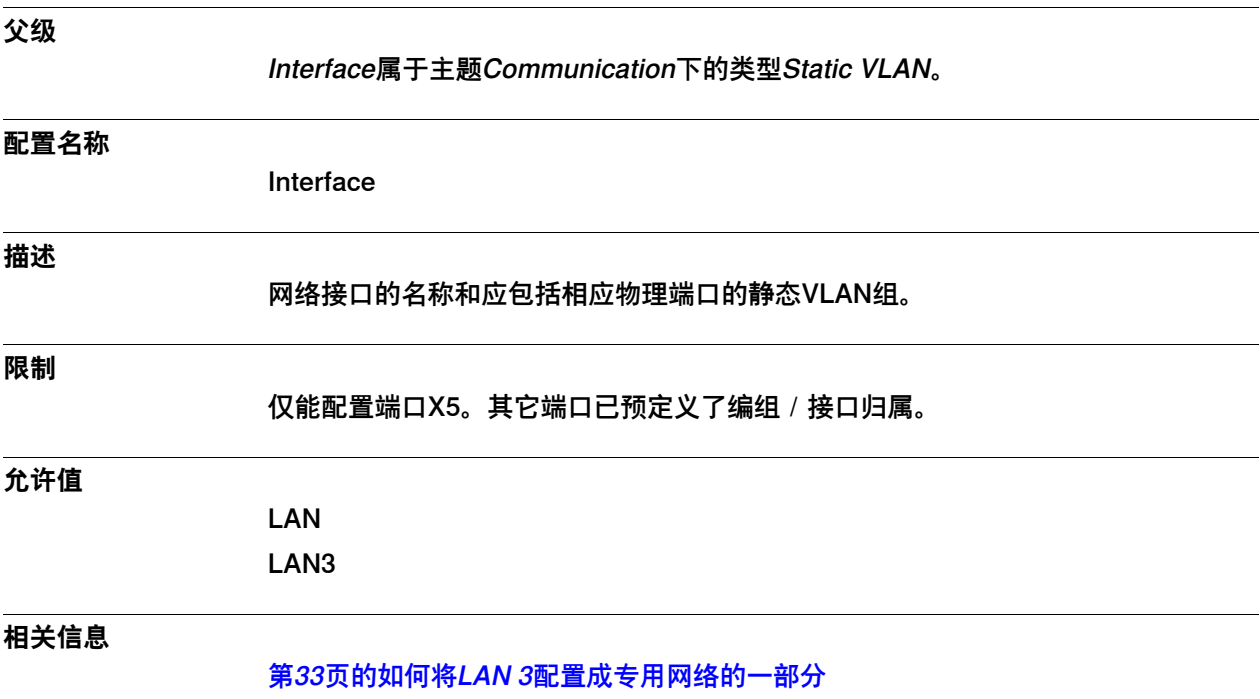

2.11.1 Transmission Protocol类型

## **2.11 类型Transmission Protocol**

## **2.11.1 Transmission Protocol类型**

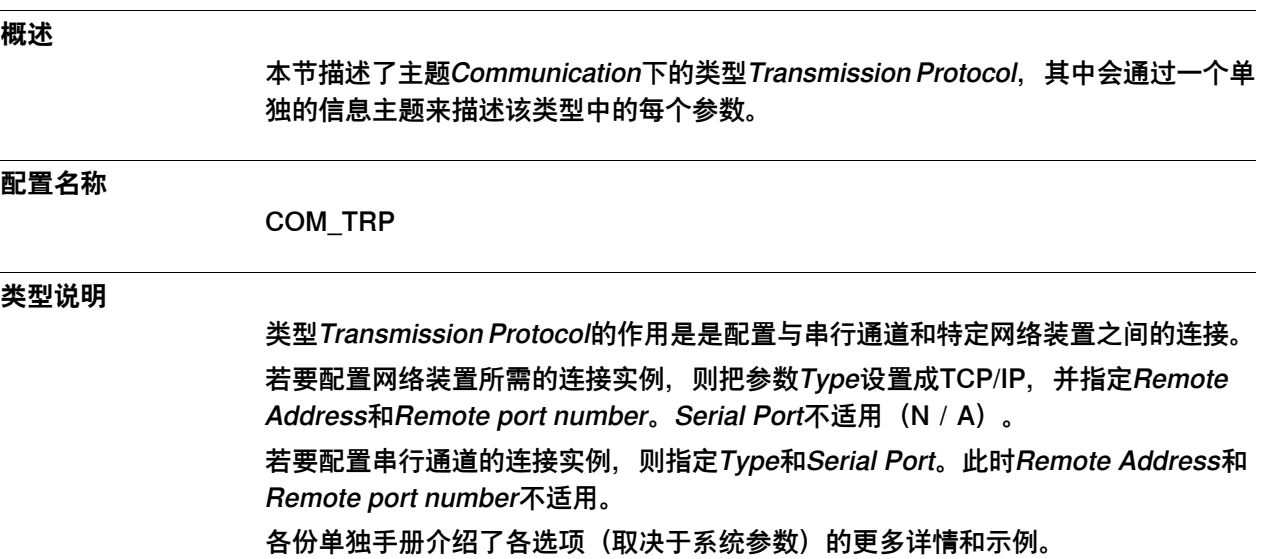

# **2 主题Communication**

## 2.11.2 Name

## **2.11.2 Name**

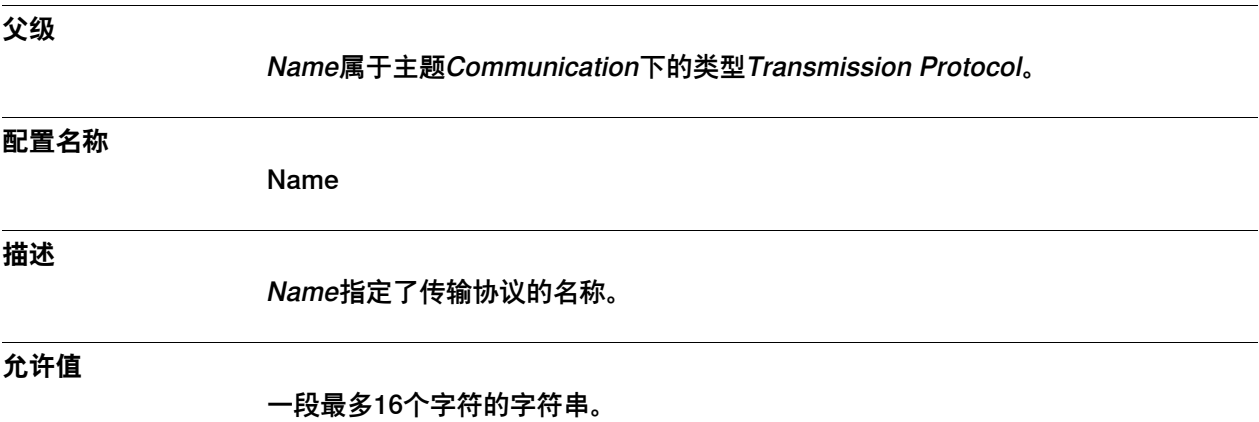

2.11.3 Type

# <span id="page-86-0"></span>**2.11.3 Type**

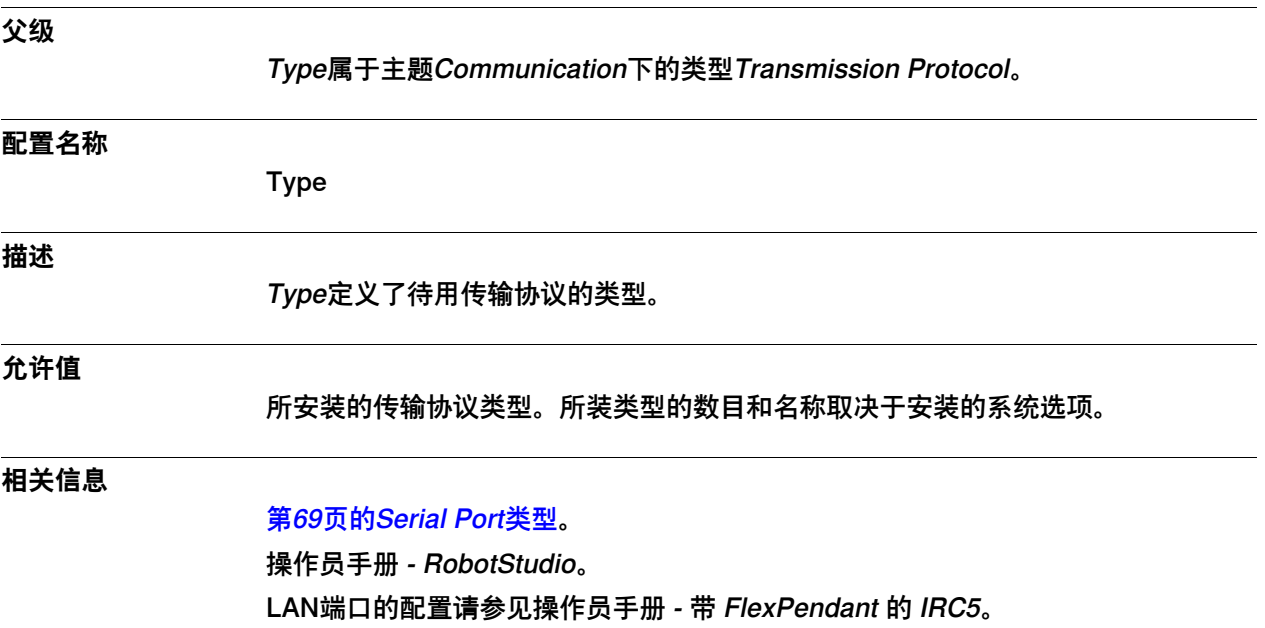

#### 2.11.4 Serial Port

## **2.11.4 Serial Port**

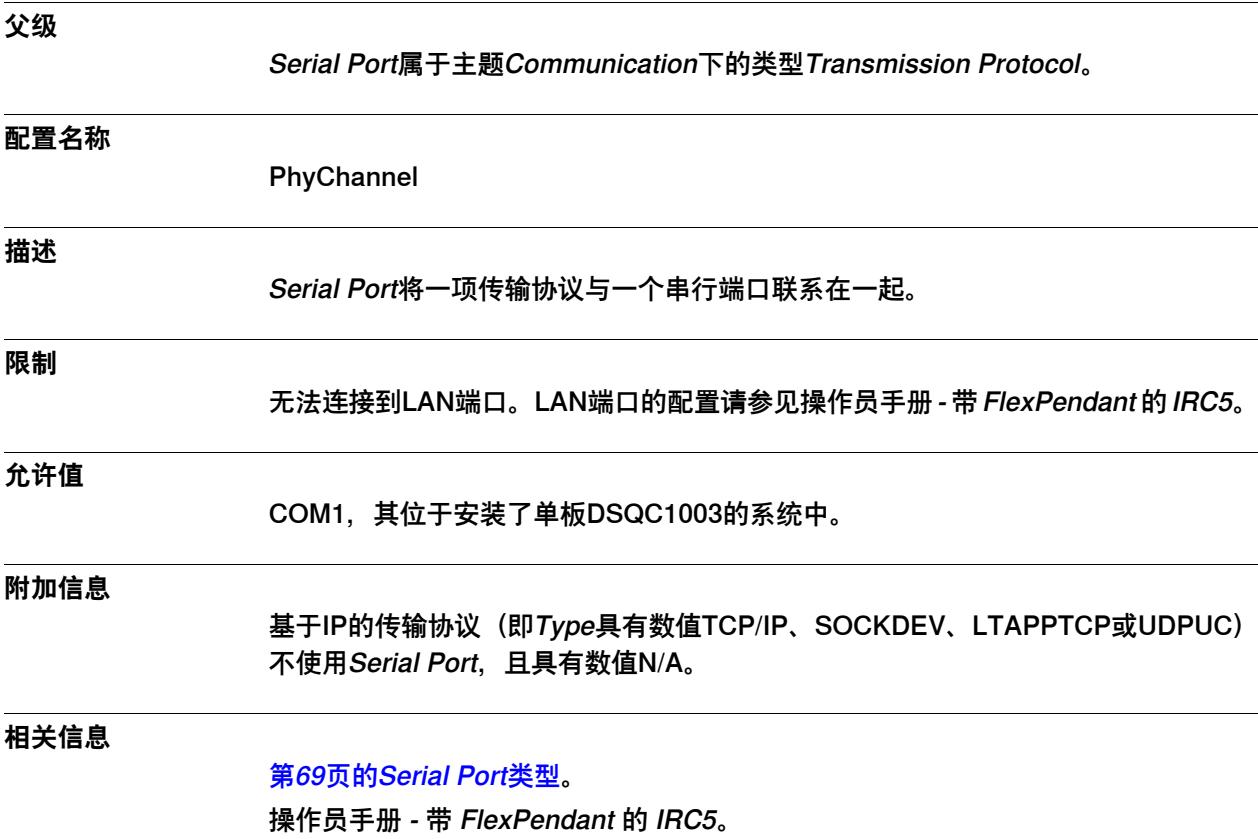

2.11.5 Remote Address

## **2.11.5 Remote Address**

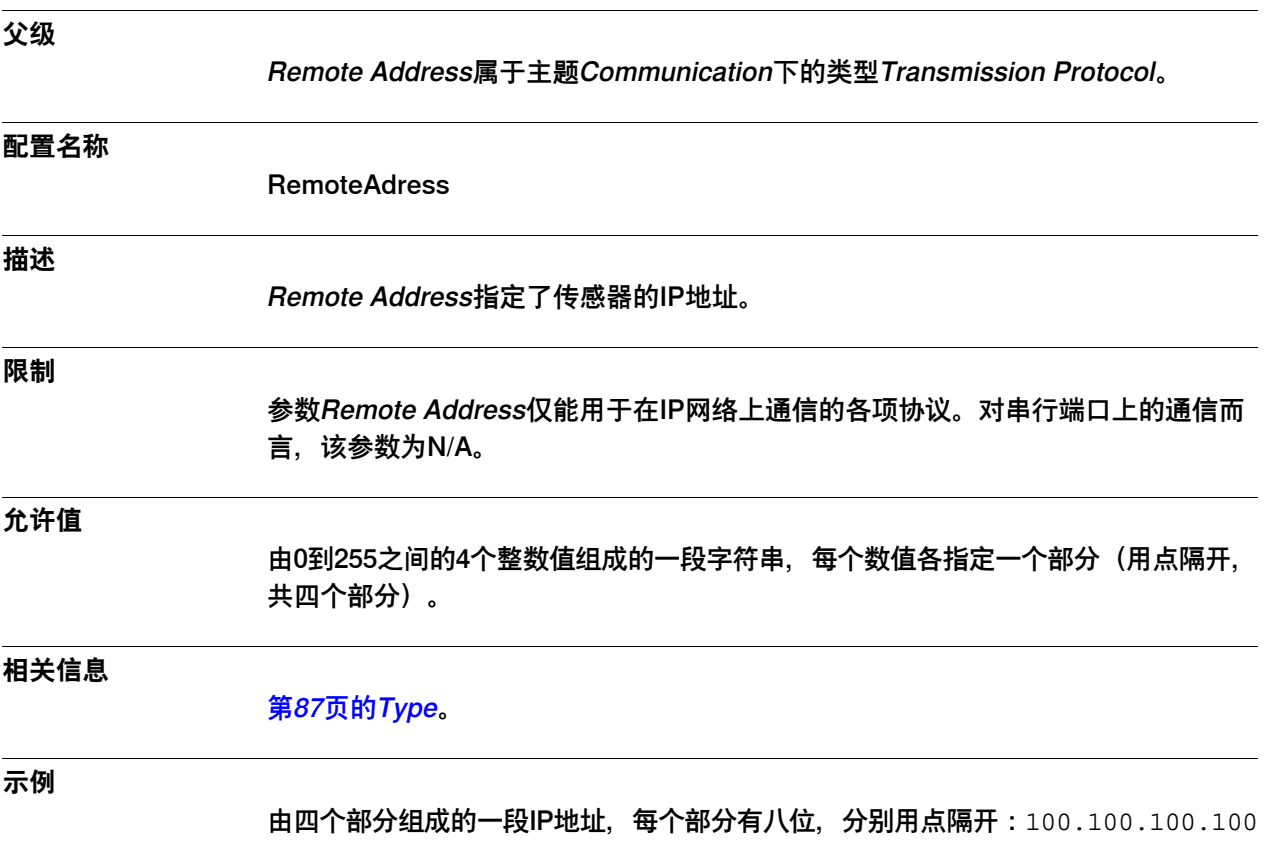

或138.227.1.45。

# **2 主题Communication**

## 2.11.6 Remote port number

# **2.11.6 Remote port number**

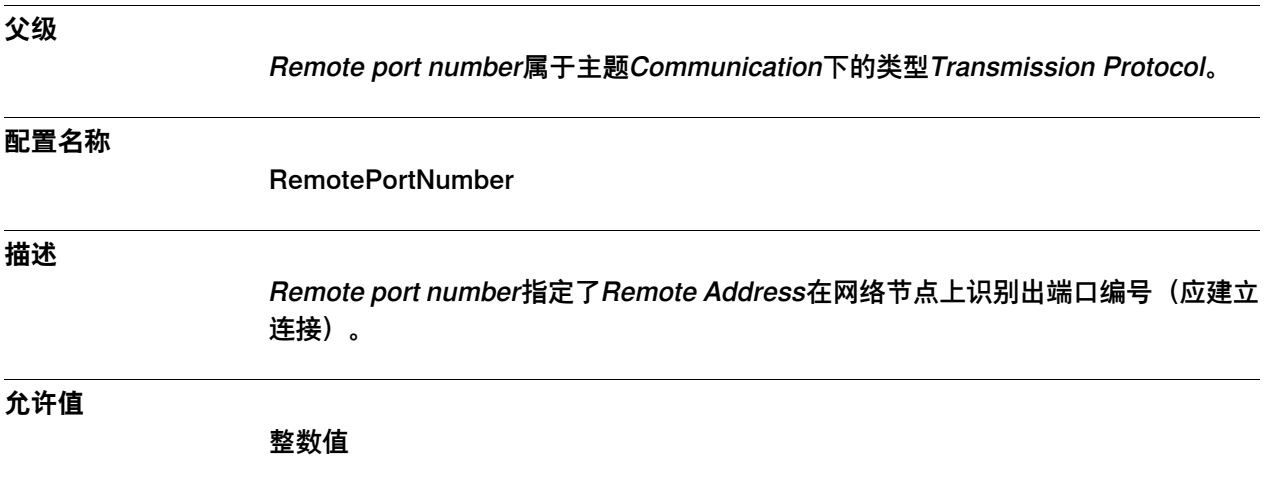

## **3.1 Controller主题**

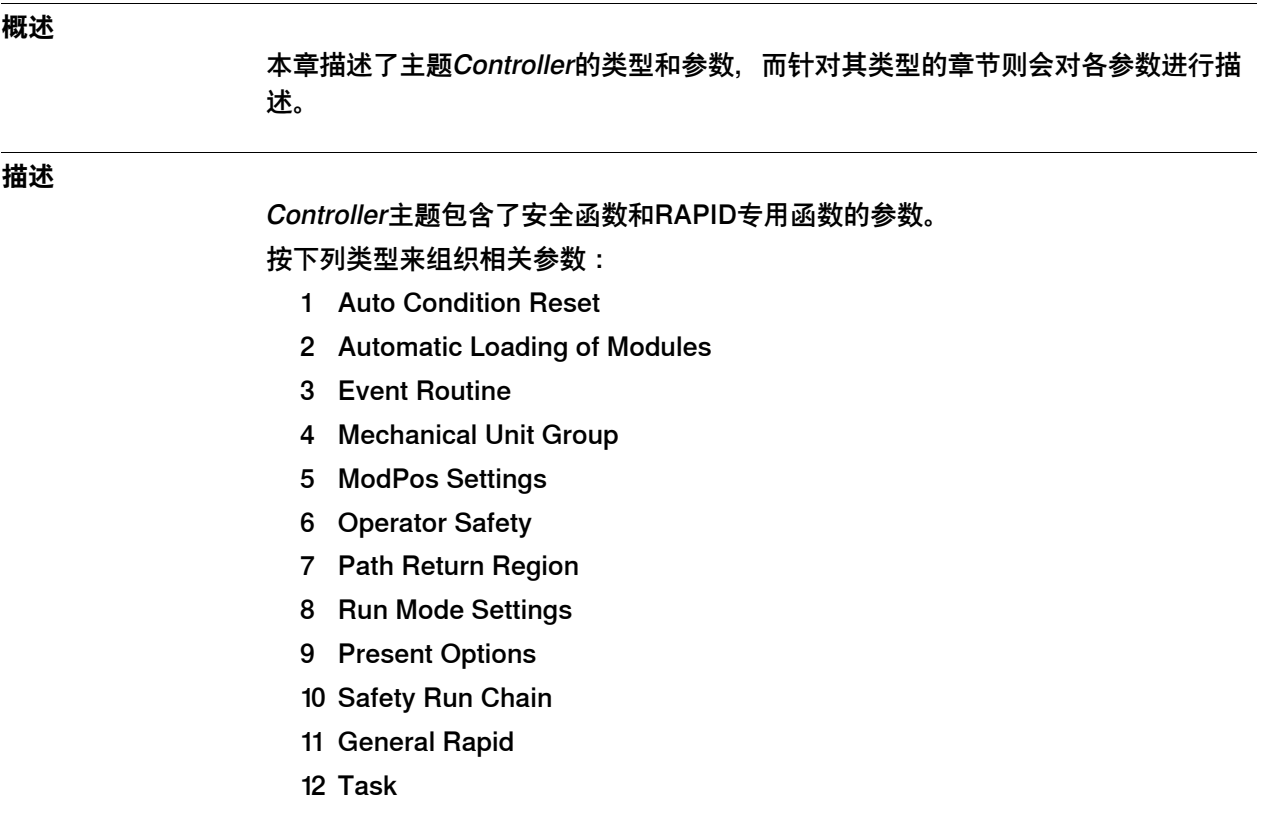

3.2.1 如何激活"松手即停"控制

#### **3.2 工作流程**

#### **3.2.1 如何激活"松手即停"控制**

**概述**

执行程序时的安全性至关重要。在"手动"运行模式下,如果需要极高的安全性,那么 就使用函数"松手即停"控制。倘若使用函数"松手即停",那么只有在手动按住按钮时 机器人才会移动,一旦松手,机器人就会立即停止。

#### **附加信息**

请始终在手动全速模式下激活"松手即停"控制。

#### **如何激活"松手即停"控制**

若要激活手动减速模式下的"松手即停"控制:

- 1 在主题**Controller**下选择类型**Operator Safety**。
- 2 编辑机器人的移动控制参数和移动执行参数。设置参数**Active**和True。 至于这些参数的详细信息, 则请参见类型Operator Safety中的描述。
- 3 保存更改内容。

#### **相关信息**

[第130页的Operator Safety类型](#page-129-0)。 操作员手册 - 带 FlexPendant 的 IRC5。

3.2.2 如何定义路径折返区

#### **3.2.2 如何定义路径折返区**

#### **折返移动**

如果当前的机器人路径偏离了所编程的路径,就必须实施折返移动。举例来说,如果 发生了一次不受控制的停止,或机器人因点动而偏离路径,那么就会出现折返。折返 移动始于下令启动程序之时,并在按指示继续运行已中断的程序前结束。

#### **路径折返区**

在折返移动时,路径折返区指定了从机器人当前位置到最后一条执行路径之间的距离。 可为手动模式和自动模式下的起点设置最大路径折返区。

#### **如何定义路径折返区**

若要定义路径折返区:

- 1 在主题**Controller**下选择类型**Path Return Region**。
- 2 通过编辑**Mode**参数来指定运行模式。
- 3 编辑选定模式下的移动参数。至于每个参数的更多信息,则请参见类型Path Return Region中的描述。
- 4 保存更改内容。

**相关信息**

[第136页的Path Return Region类型](#page-135-0)。

3.3.1 Auto Condition Reset类型

## **3.3 类型Auto Condition Reset**

## **3.3.1 Auto Condition Reset类型**

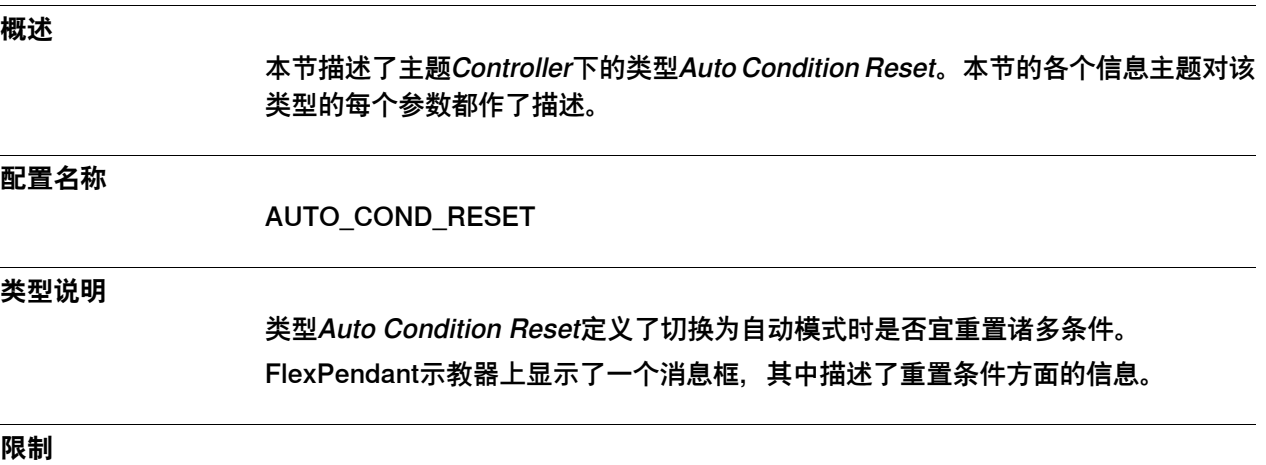

类型为Auto Condition Reset的实例只能有一个。

3.3.2 Name

#### **3.3.2 Name**

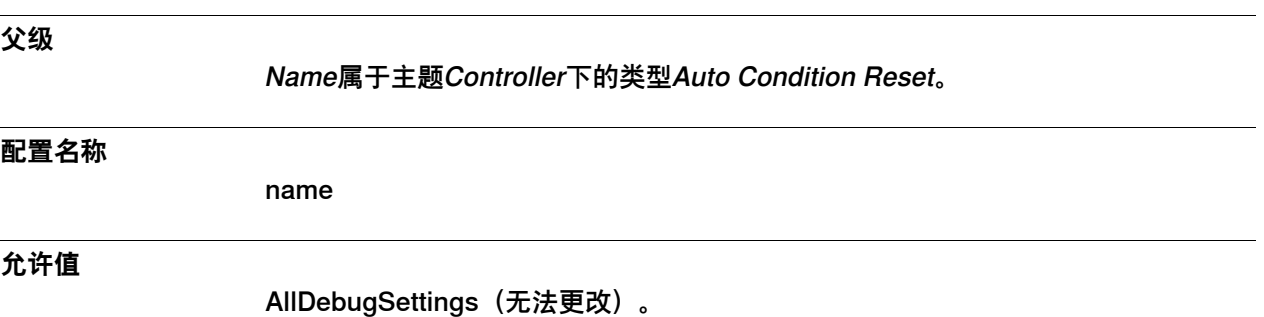

3.3.3 Reset

## **3.3.3 Reset**

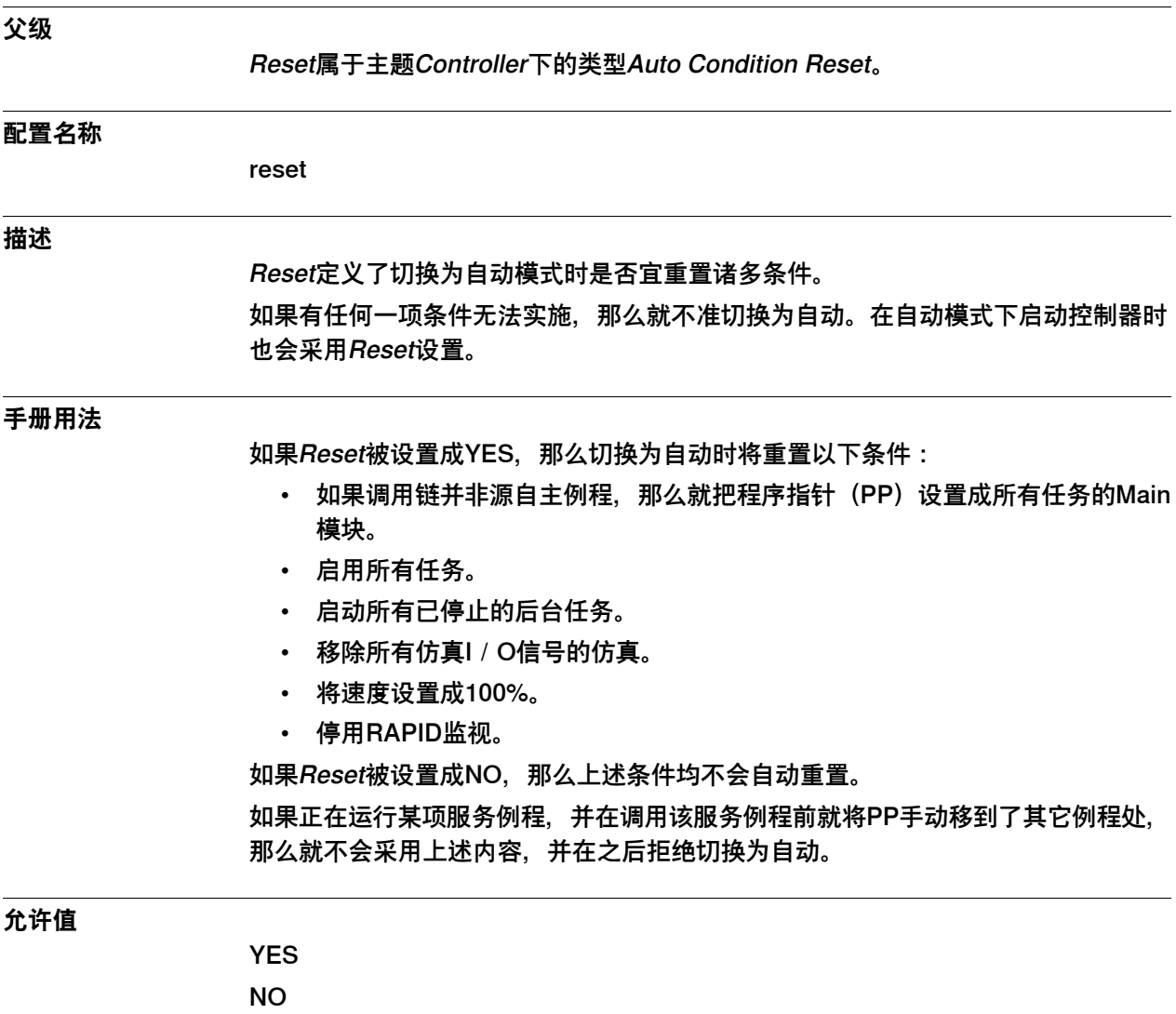

默认值为YES。

3.4.1 Automatic Loading of Modules类型

## **3.4 类型Automatic Loading of Modules**

# **3.4.1 Automatic Loading of Modules类型**

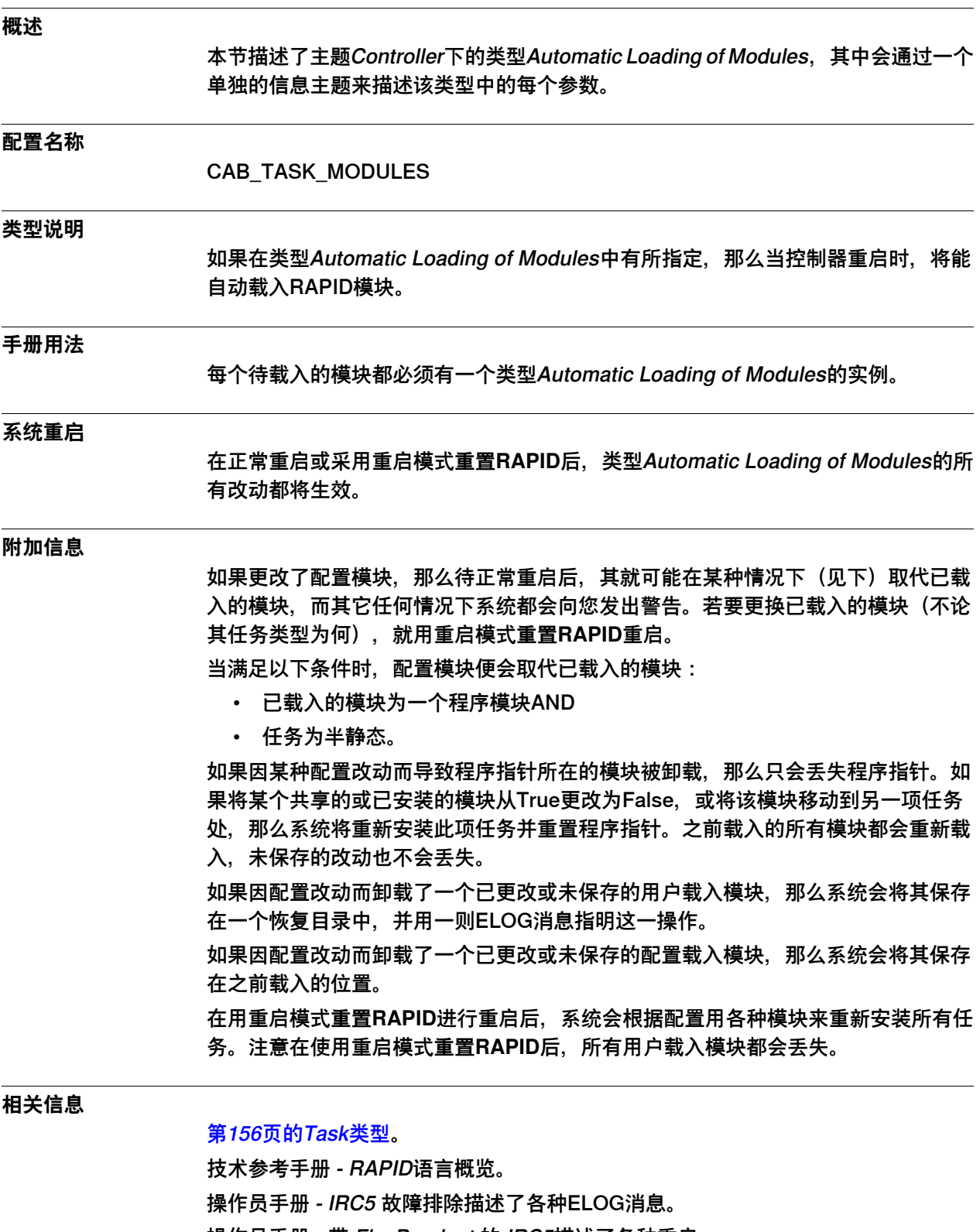

3.4.2 File

## **3.4.2 File**

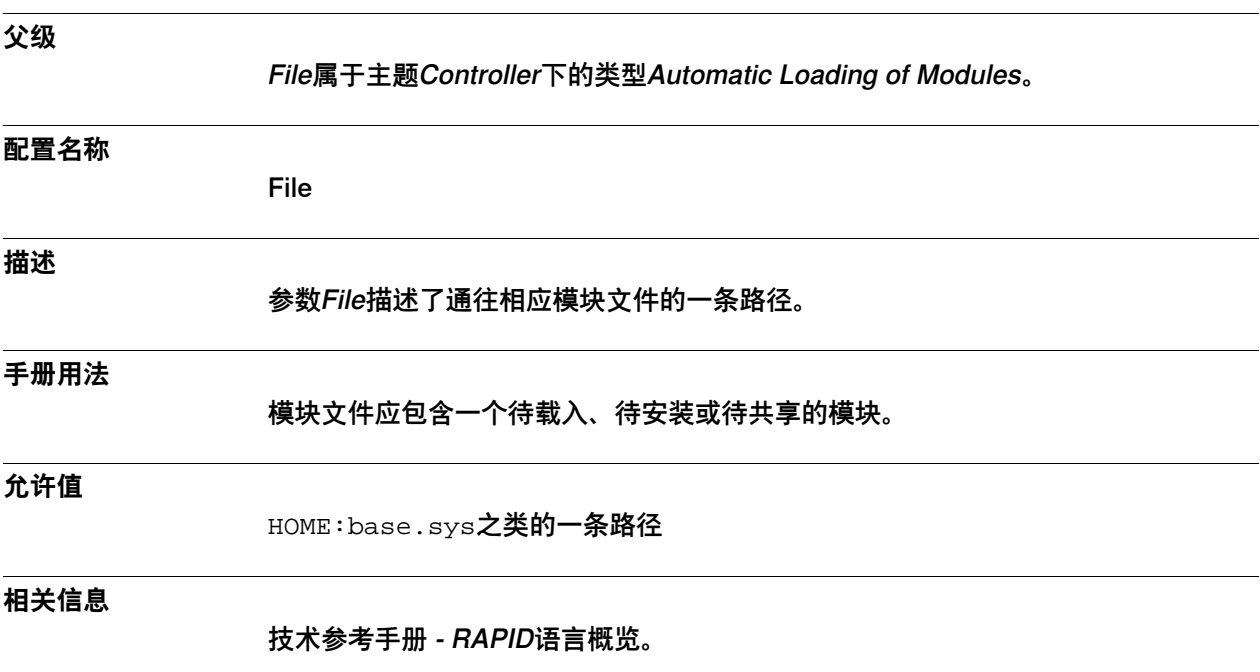

3.4.3 Task

## <span id="page-98-0"></span>**3.4.3 Task**

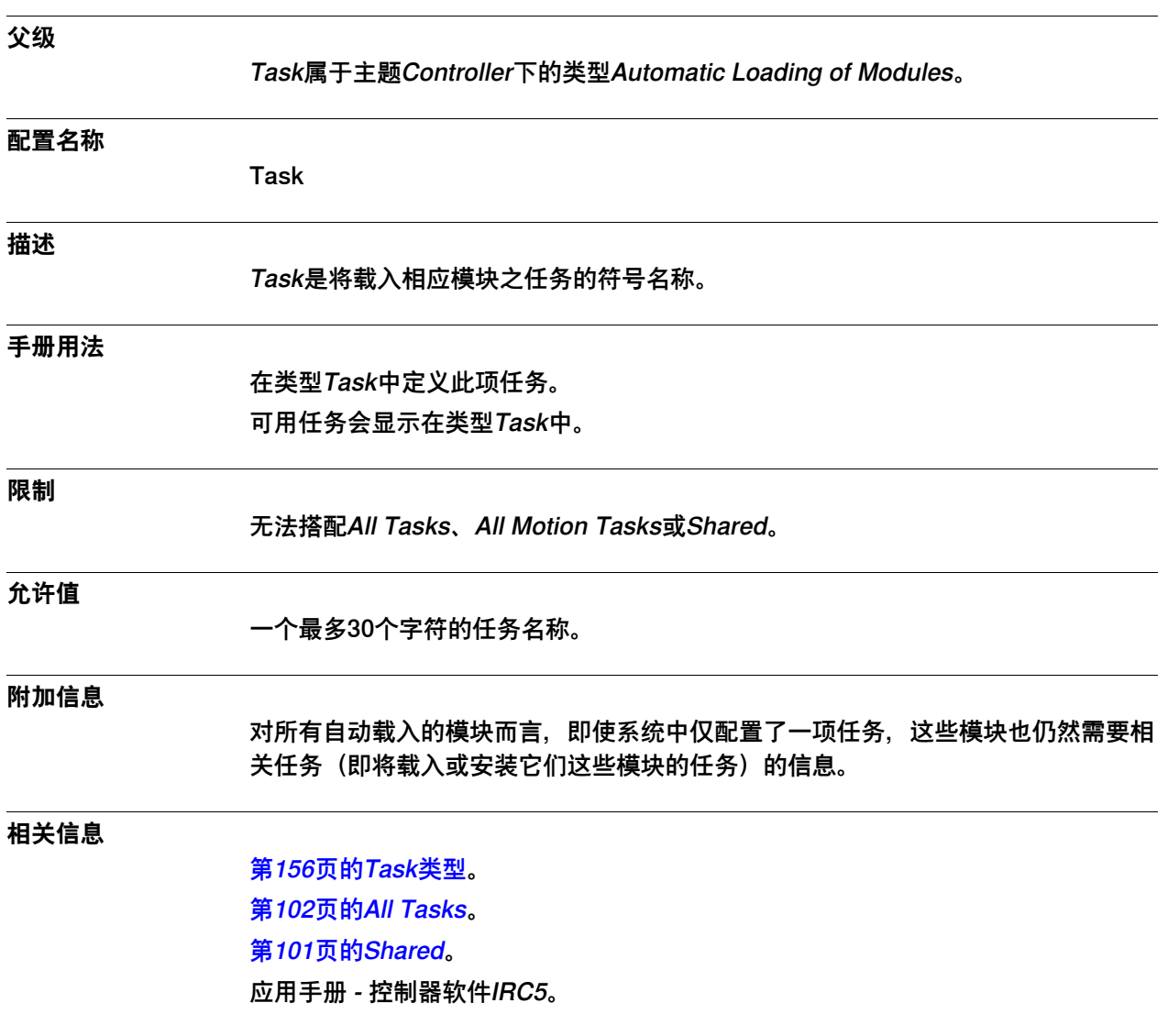

#### 3.4.4 Installed

## <span id="page-99-0"></span>**3.4.4 Installed**

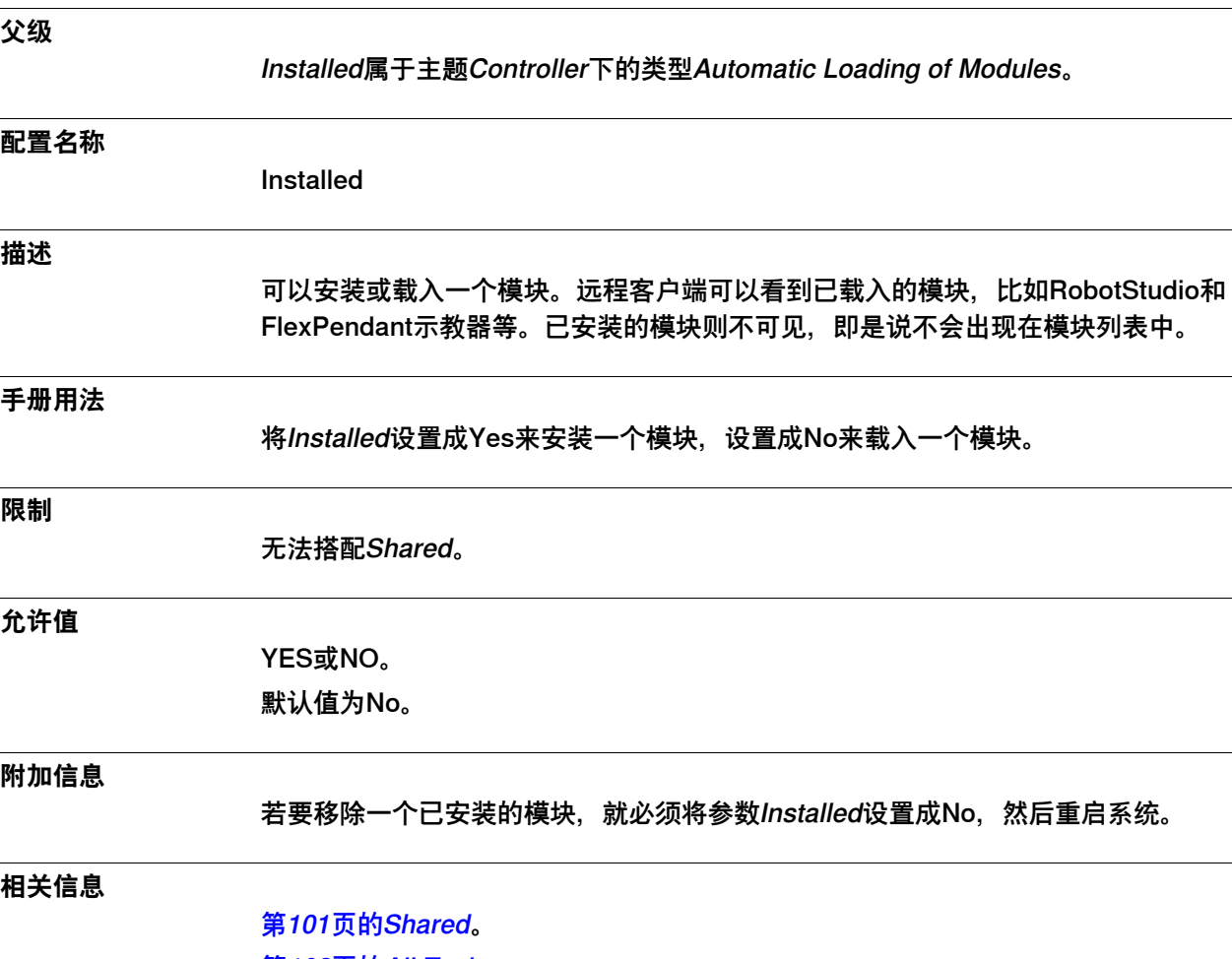

[第102页的All Tasks](#page-101-0)。 技术参考手册 - RAPID语言概览。

3.4.5 Shared

## <span id="page-100-0"></span>**3.4.5 Shared**

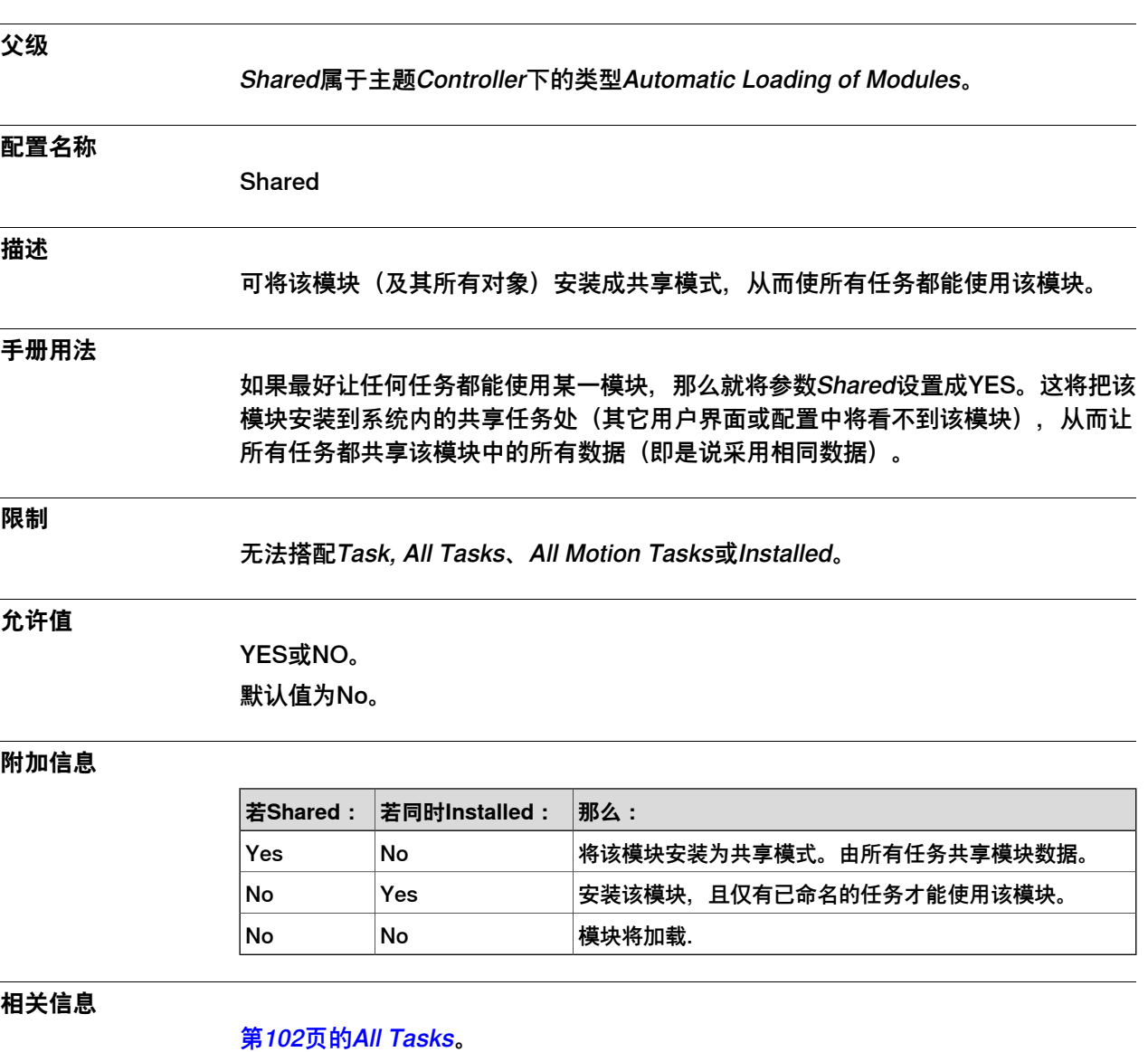

[第99页的Task](#page-98-0)。 [第100页的Installed](#page-99-0)。

#### 3.4.6 All Tasks

#### <span id="page-101-0"></span>**3.4.6 All Tasks**

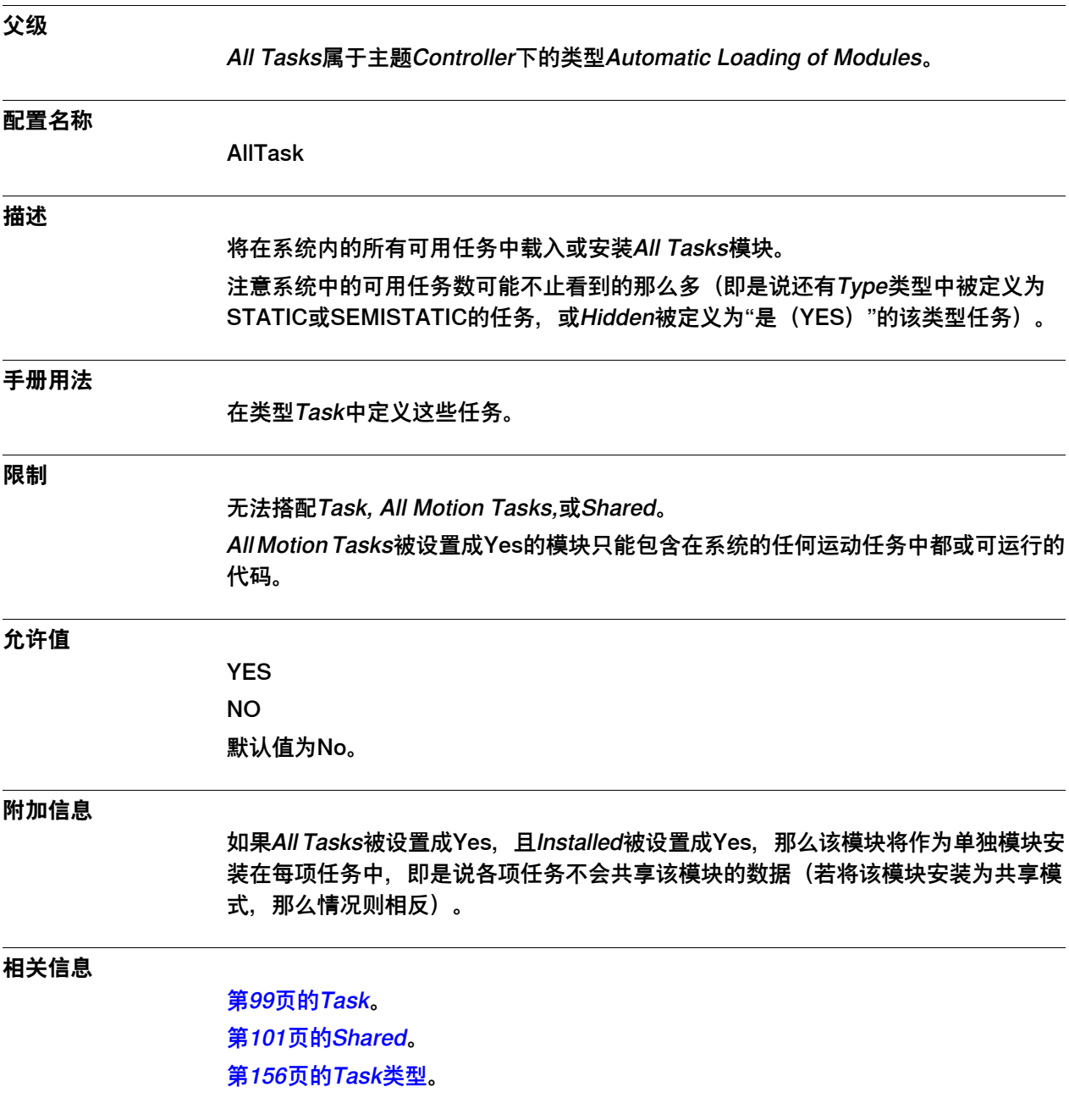

3.4.7 All Motion Tasks

## **3.4.7 All Motion Tasks**

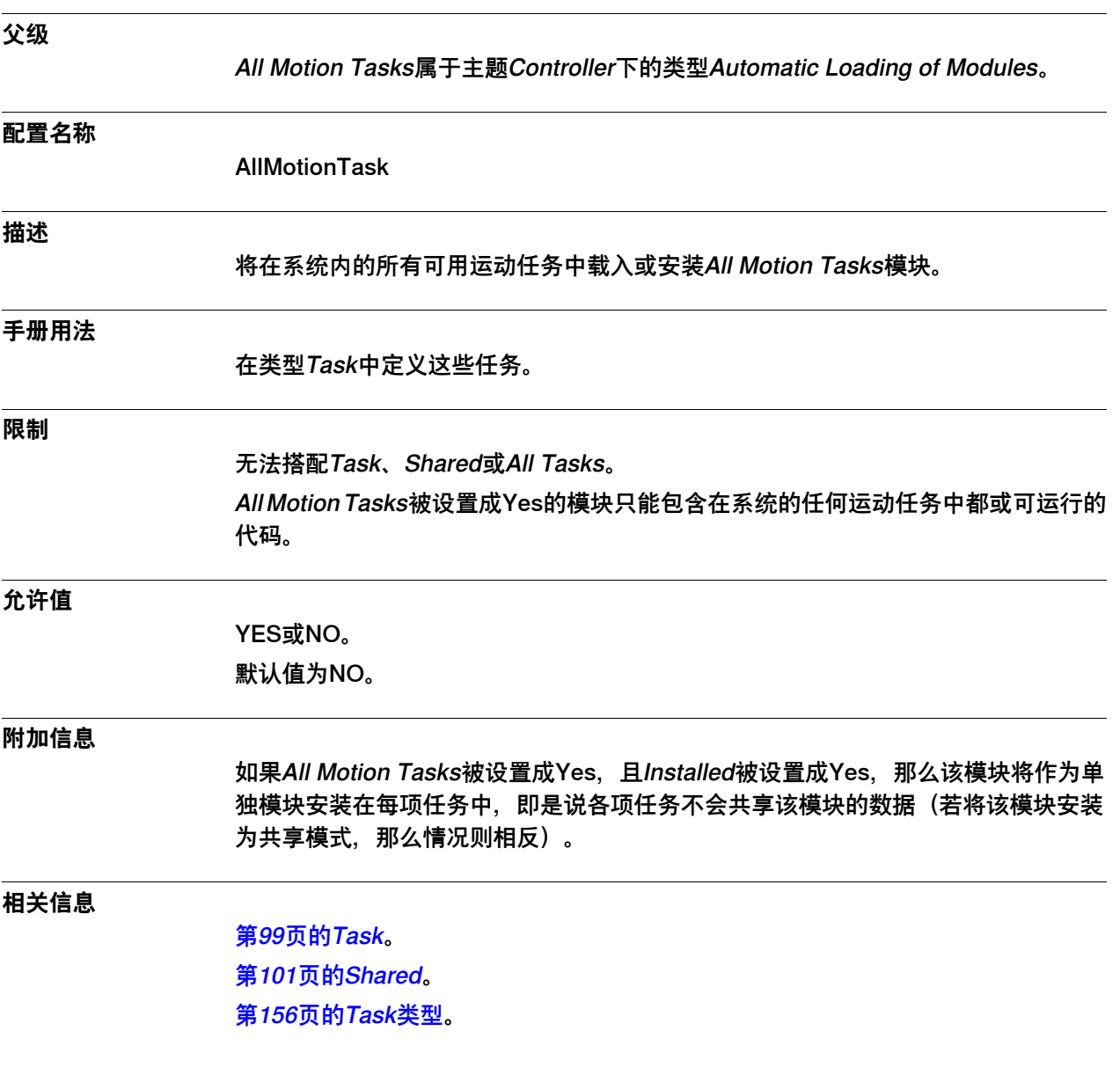

3.4.8 Hidden

## **3.4.8 Hidden**

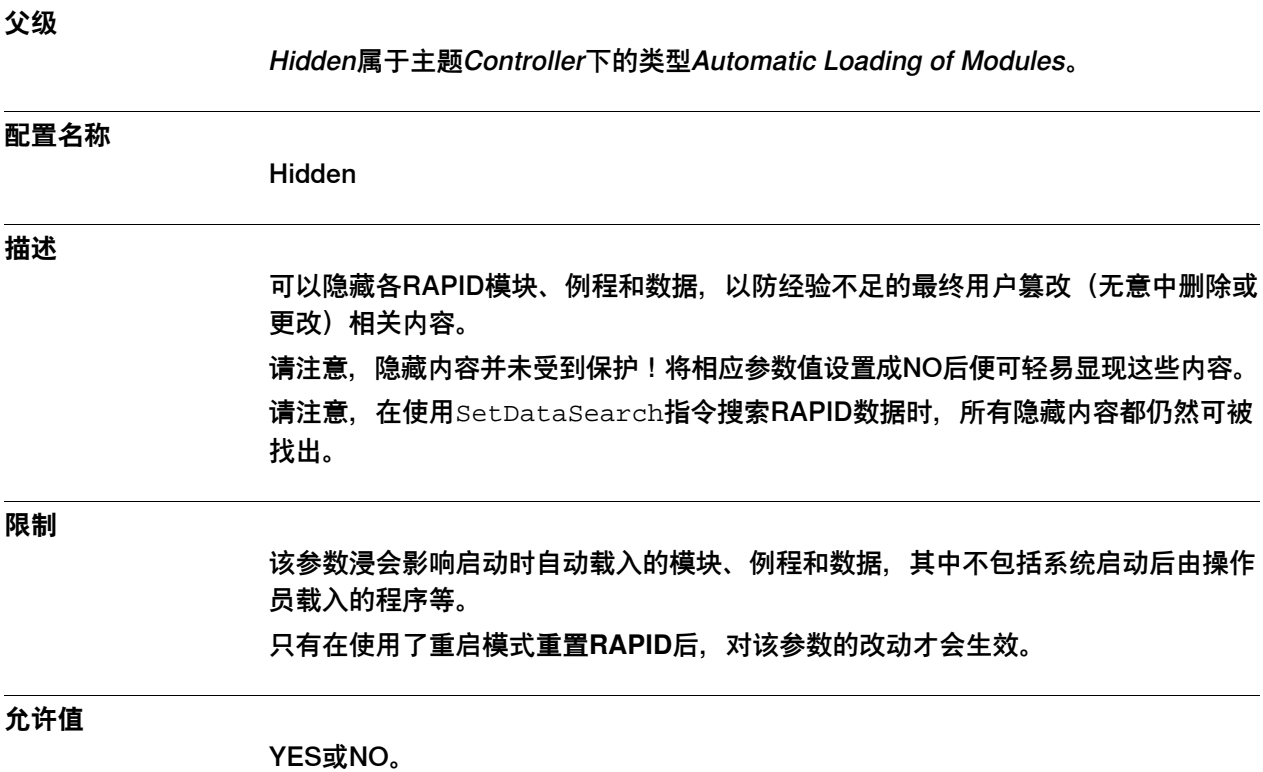

默认值为NO。

3.5.1 Event Routine类型

## **3.5 类型Event Routine**

## **3.5.1 Event Routine类型**

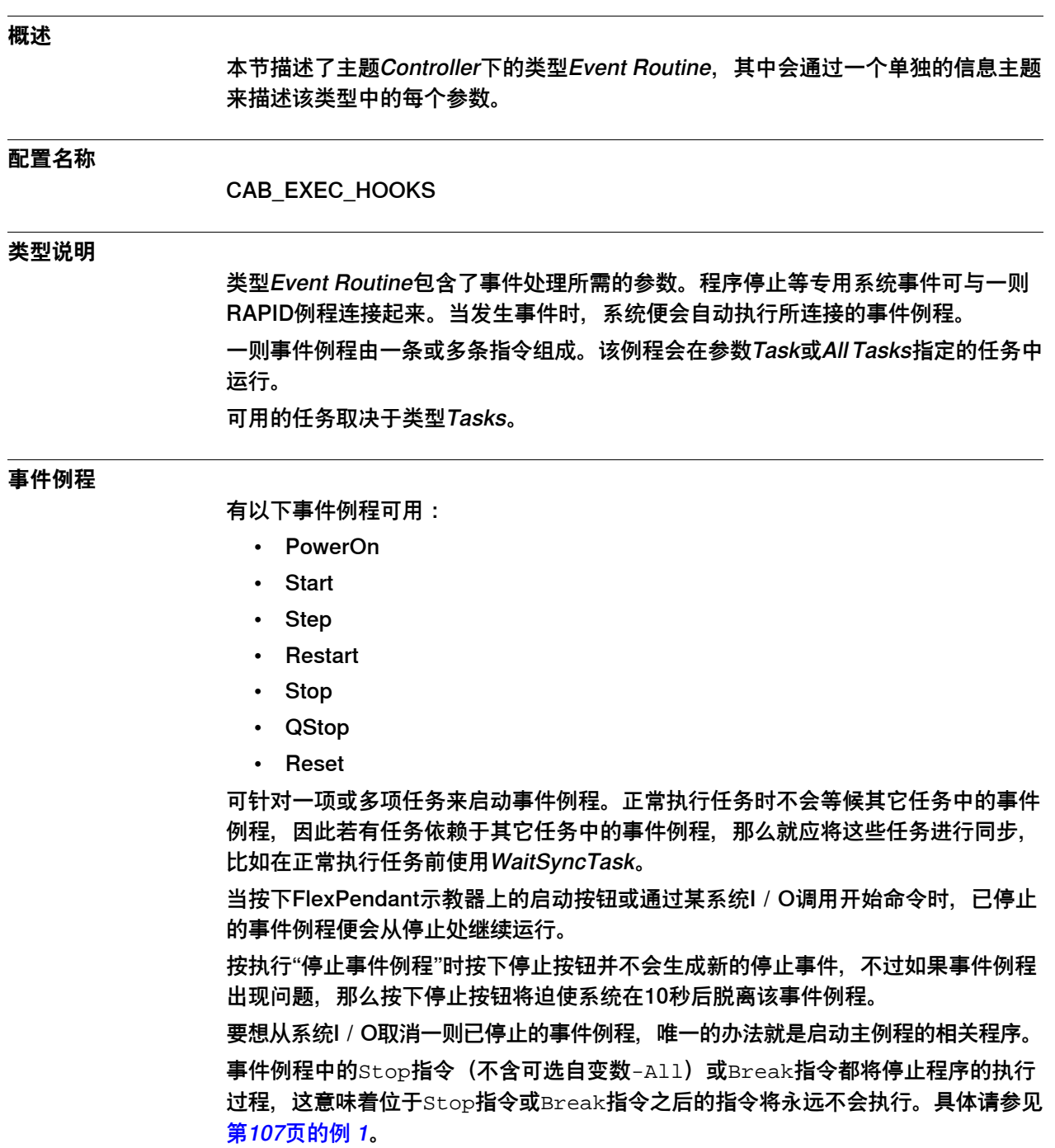

3.5.1 Event Routine类型 续前页

#### **事件例程的执行示例**

下图是下述示例代码的图解。下例展示了按下FlexPendant示教器上各种按钮时所执 行的事件例程。

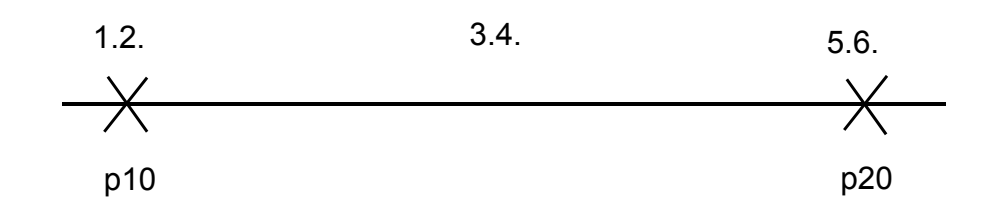

xx1100000050

```
PROC main()
MoveJ p20, v100, fine, tool0;
MoveJ p10, v100, fine, tool0;
ENDPROC
```
例 1

从以下无返回值程序来看,当按下FlexPendant示教器上的"启动(Start)"和"停止 (Stop)"按钮时,系统便执行了"启动(START)"、"停止(STOP)"和"重启 (RESTART)"事件例程。

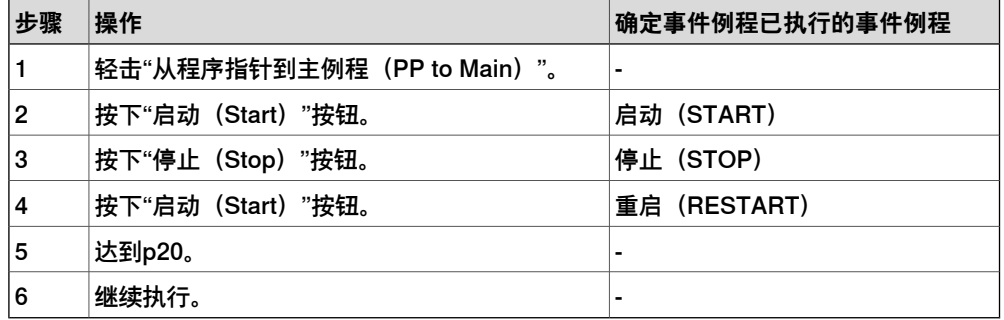

例 2

从以下无返回值程序来看,当按下FlexPendant示教器上的"启动(Start)"、"停止 (Stop)"和"步进(Step)"按钮时,系统便执行了"启动(START)"、"停止 (STOP)"和"重启(RESTART)"事件例程。

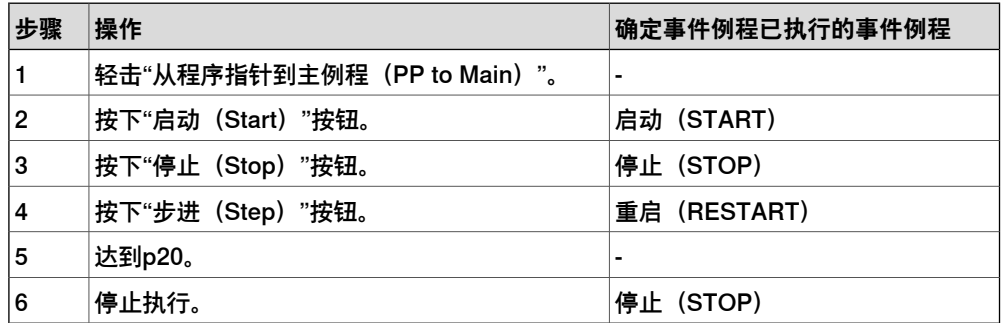

3.5.1 Event Routine类型 续前页

例 3

从以下无返回值程序来看, 当按下FlexPendant示教器上的"步进 (Step) "和"停止 (Stop)"按钮时,系统便执行了"启动(START)"、"停止(STOP)"和"步进 (Step)"事件例程。

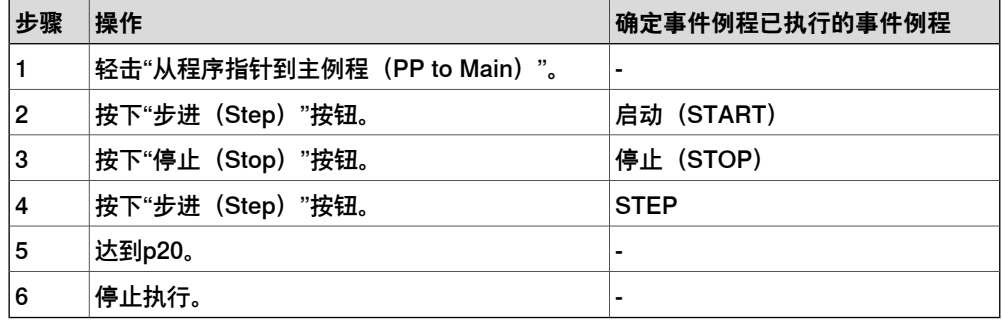

#### **系统重启**

<span id="page-106-0"></span>待正常重启后,系统便会激活事件例程配置中的所有更改。

**例 1**

```
此例说明了在一则例程中使用一条Stop指令后的结果。
```
重启后mydo会被设置成1。由于执行过程会在停止指令后停止,因此mydo永远都不会 被设置成0。

myexample2有序列号(SeqNo)1,因此系统永远不会执行指令TPWrite。

```
MODULE example(SYSMODULE)
  PROC myexample1()
    SetDO mydo, 1;
    Stop;
   SetDO mydo, 0;
  ENDPROC
  PROC myexample2()
```

```
TPWrite "This is an example";
  ENDPROC
ENDMODULE
```

```
CAB_EXEC_HOOKS:
  -Routine "myexample1" -Shelf "RESTART"
  -Routine "myexample2" -Shelf "RESTART" -SeqNo 1
```
**例 2**

#### 此例展示了Start和Step事件如何使用同一例程。

```
MODULE example(SYSMODULE)
  PROC myexample2()
   TEST RunMode()
    CASE RUN_CONT_CYCLE:
      ! PLAY button pressed
      ...
    CASE RUN_INSTR_FWD:
      ! FORWARD STEP button pressed
```
3.5.1 Event Routine类型 续前页

```
...
    CASE RUN_INSTR_BWD:
     ! BACKWARD STEP button pressed
     ...
    ENDTEST
 ENDPROC
ENDMODULE
CAB_EXEC_HOOKS:
  -Routine "myexample2" -Shelf "START"
  -Routine "myexample2" -Shelf "STEP"
```
**相关信息**

#### [第156页的Task类型](#page-155-0)。

技术参考手册 - RAPID语言概览。 技术参考手册 - RAPID指令、函数和数据类型。函数EventType可发挥作用。
3.5.2 Routine

## **3.5.2 Routine**

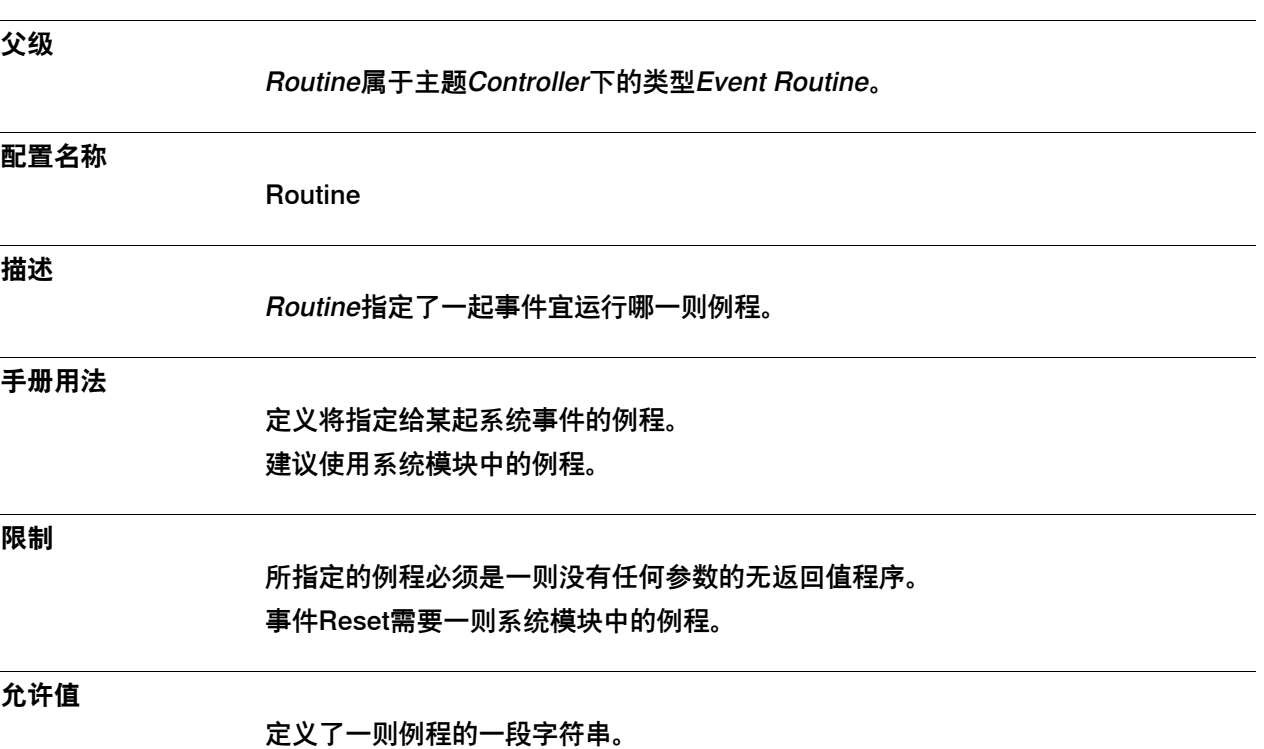

3.5.3 Event

### **3.5.3 Event**

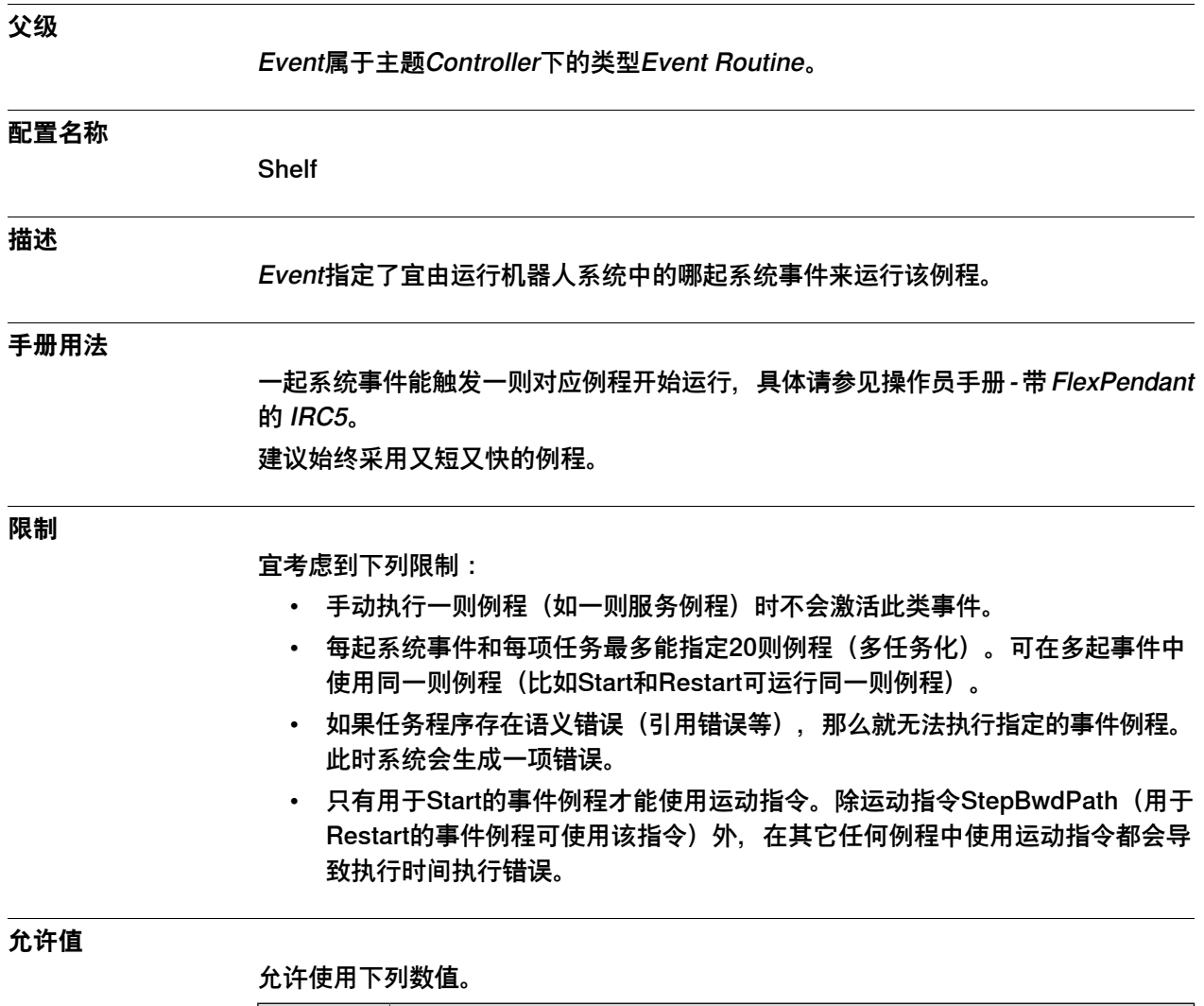

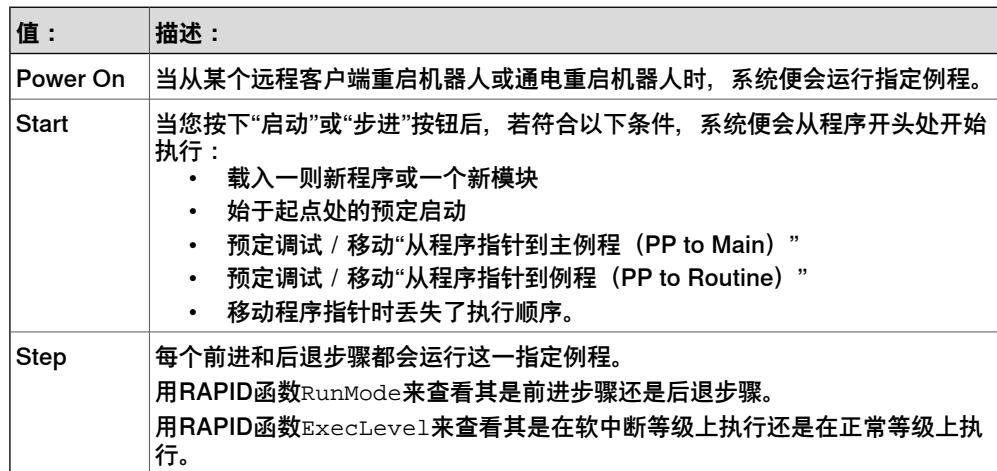

3.5.3 Event 续前页

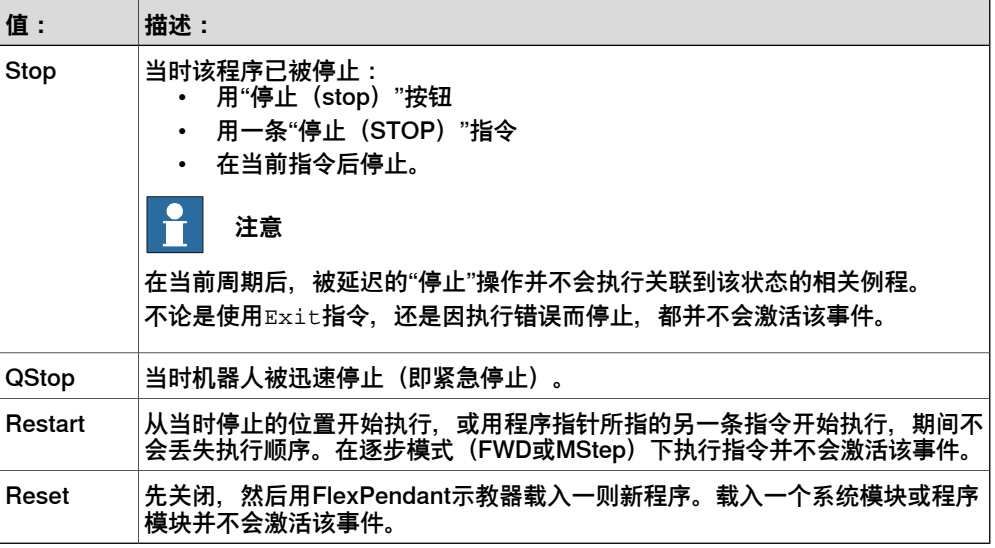

#### **附加信息**

为所有系统中的所有任务预订下列事件例程,且禁止移除这些例程。

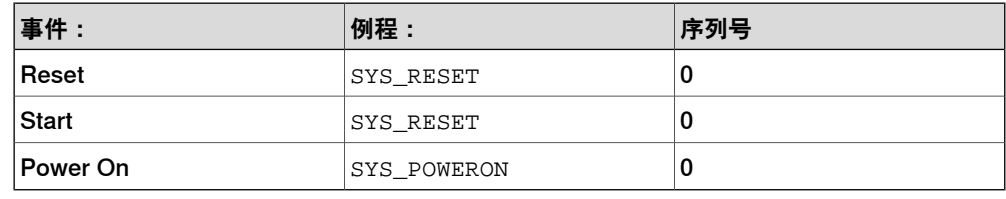

#### **相关信息**

操作员手册 - 带 FlexPendant 的 IRC5。

3.5.4 Sequence Number

# **3.5.4 Sequence Number**

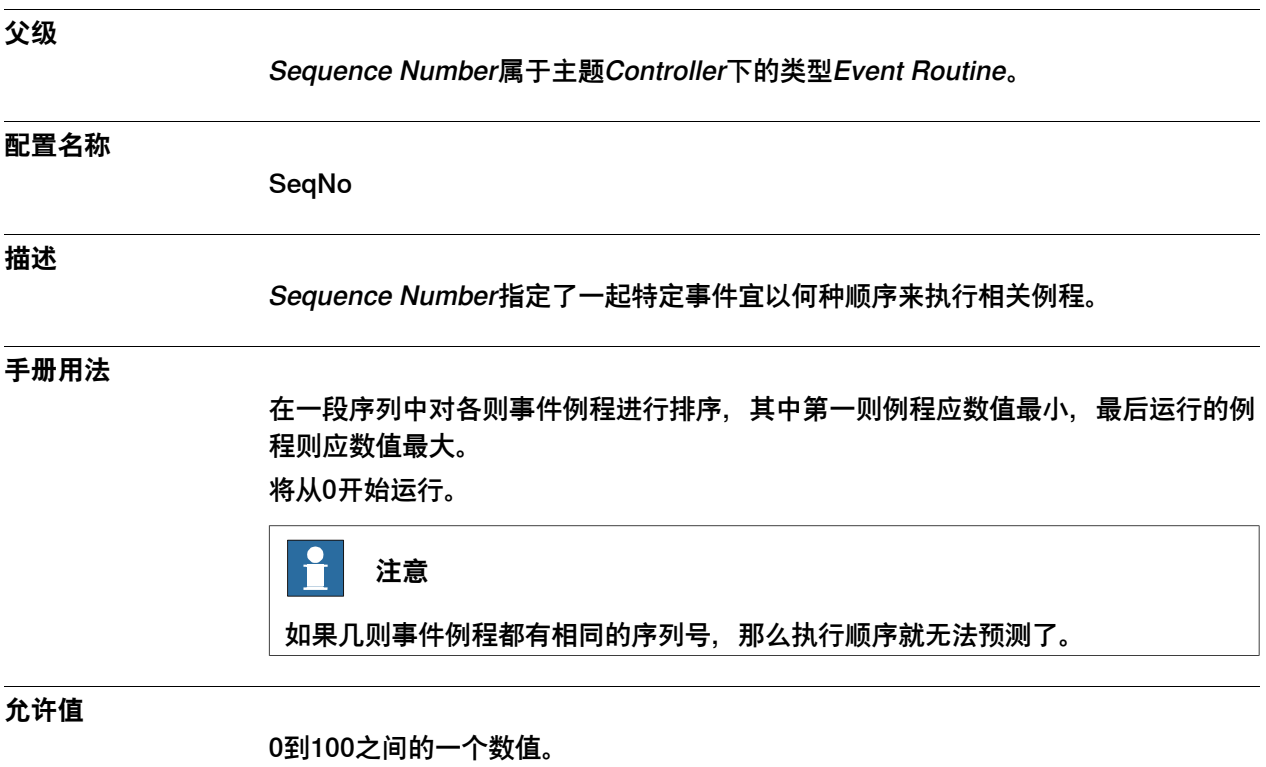

默认值为0。

3.5.5 Task

## <span id="page-112-0"></span>**3.5.5 Task**

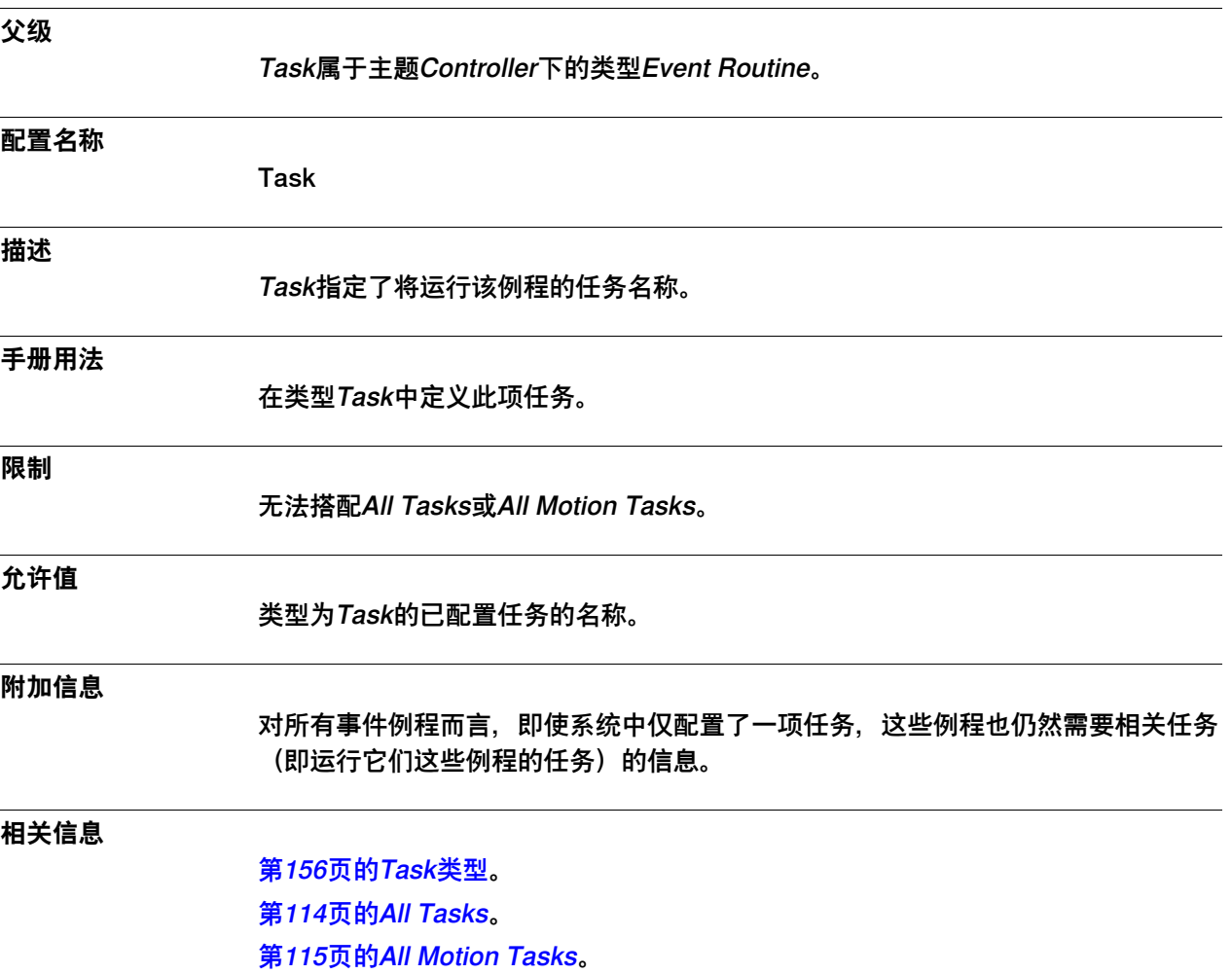

3.5.6 All Tasks

## <span id="page-113-0"></span>**3.5.6 All Tasks**

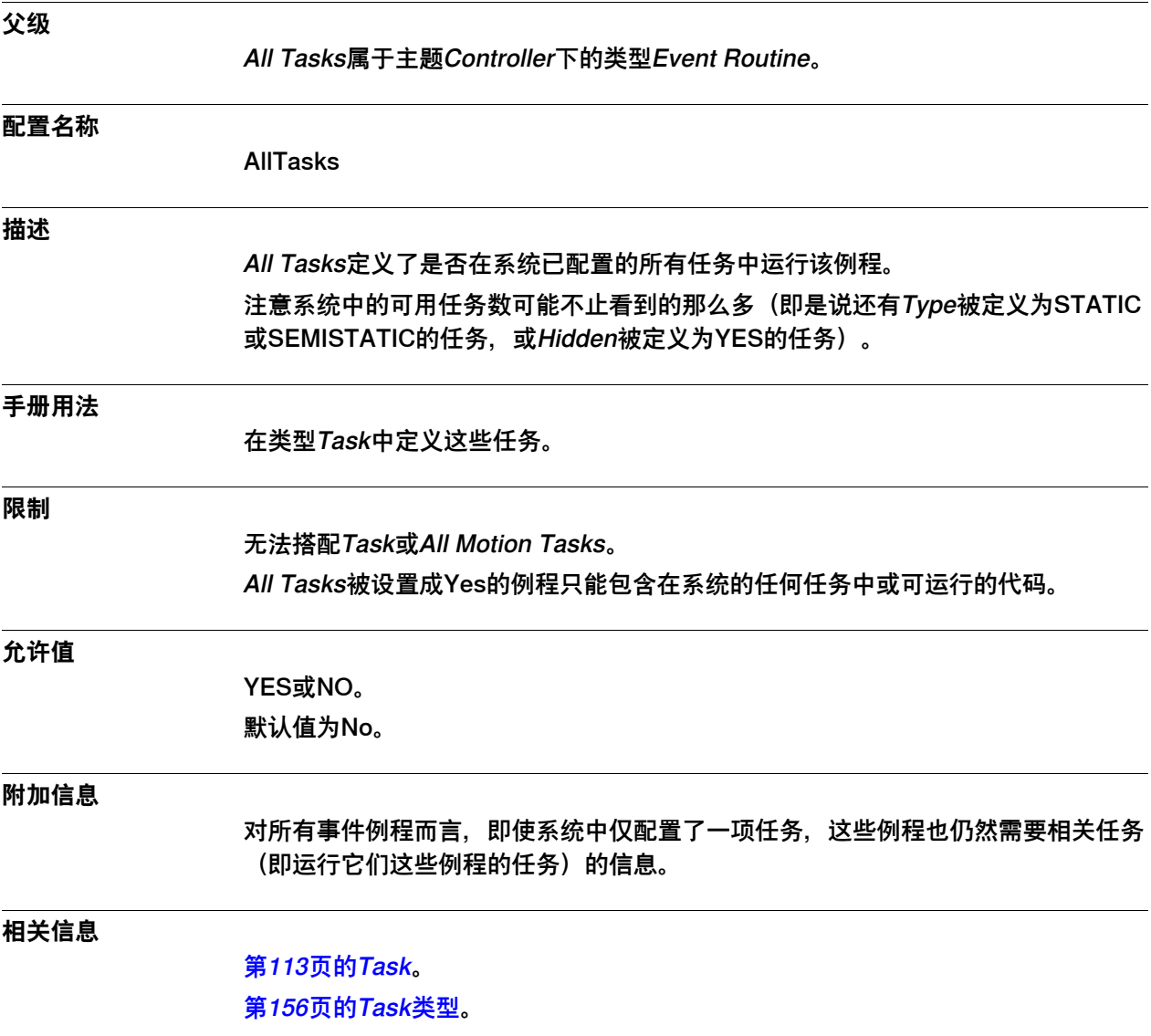

3.5.7 All Motion Tasks

## <span id="page-114-0"></span>**3.5.7 All Motion Tasks**

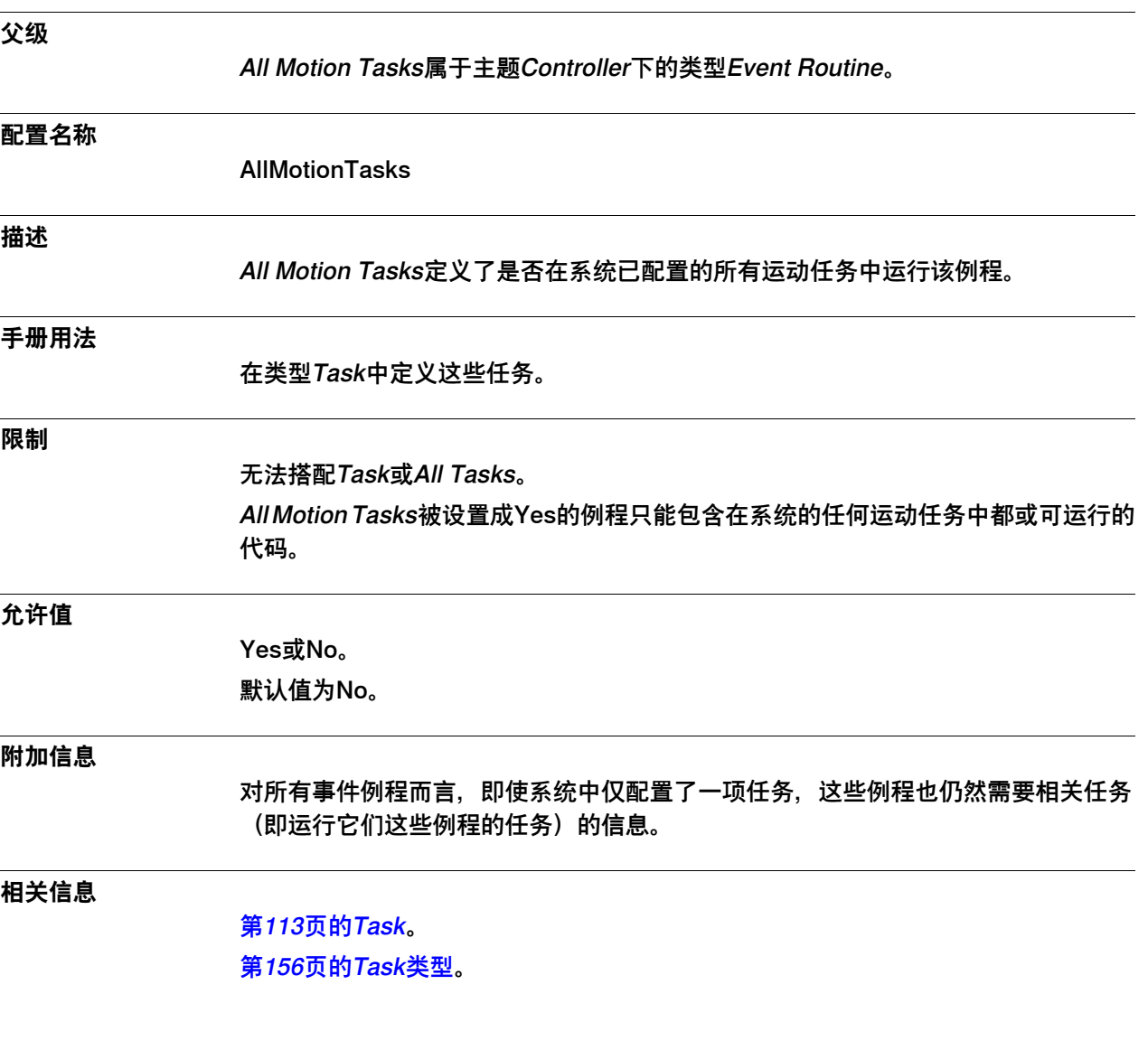

3.6.1 Mechanical Unit Group类型

## **3.6 类型Mechanical Unit Group**

# **3.6.1 Mechanical Unit Group类型**

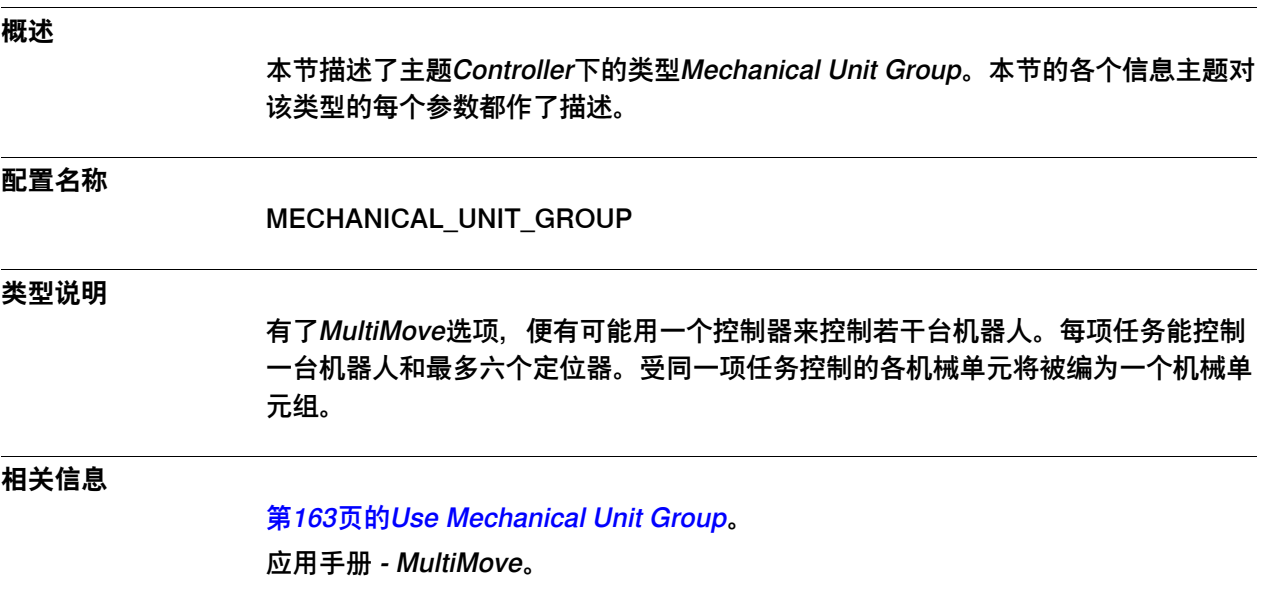

3.6.2 Name

## <span id="page-116-0"></span>**3.6.2 Name**

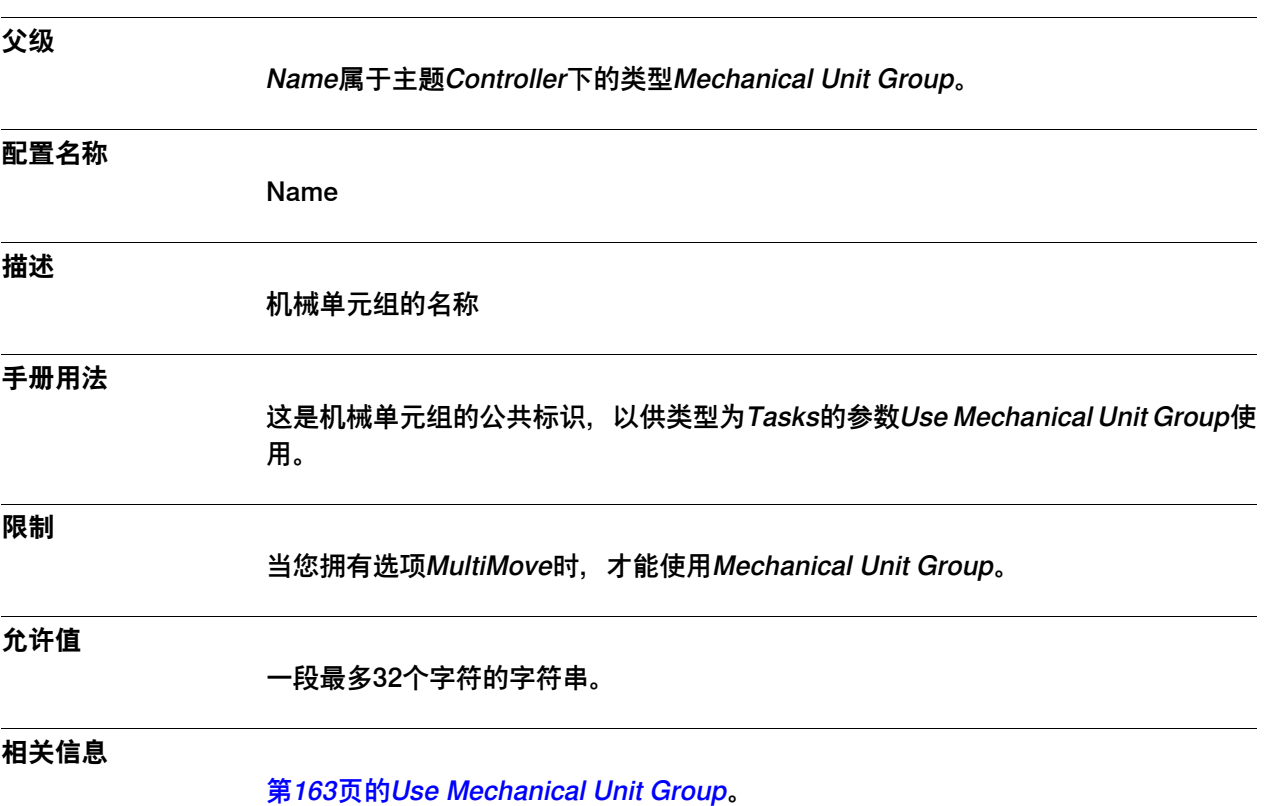

3.6.3 Robot

### **3.6.3 Robot**

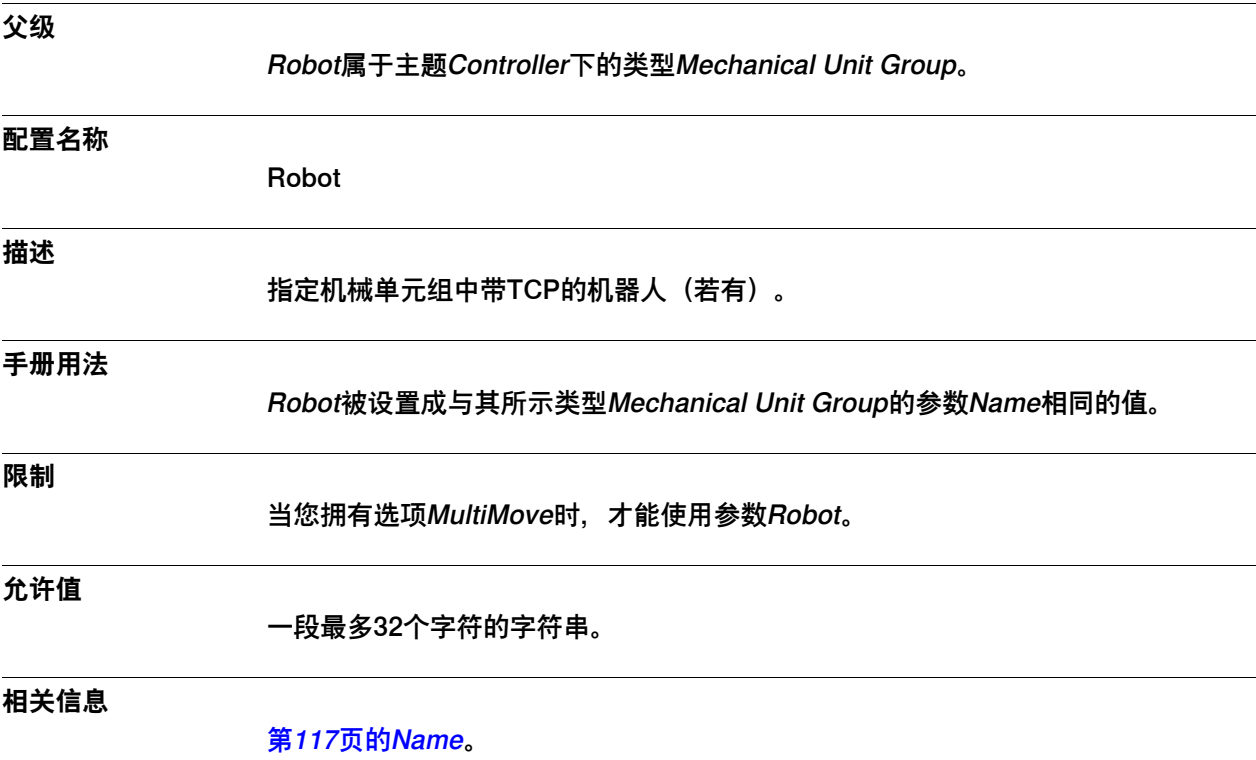

3.6.4 Mechanical Unit 1, 2, 3, 4, 5, 6

## **3.6.4 Mechanical Unit 1, 2, 3, 4, 5, 6**

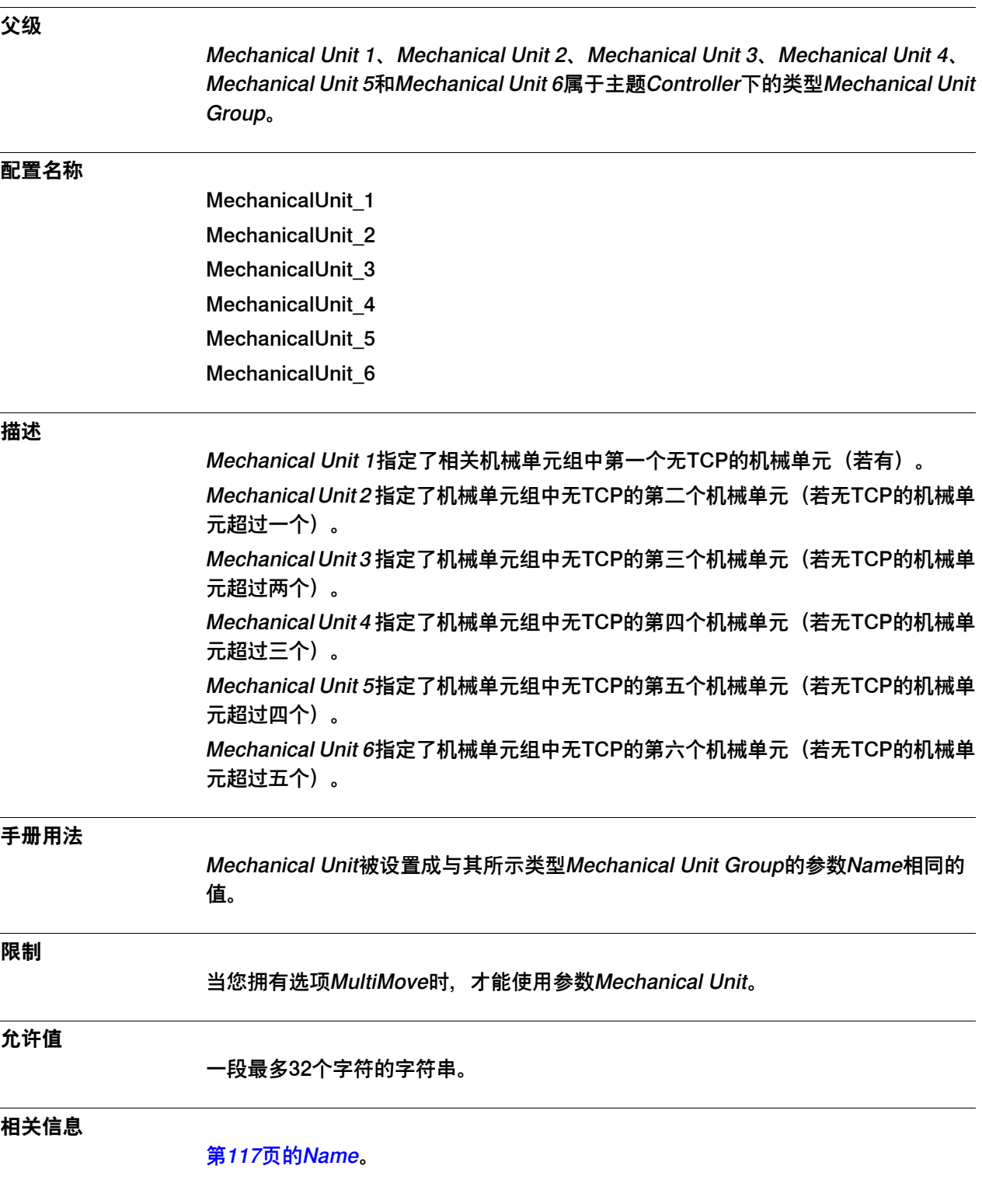

3.6.5 Use Motion Planner

## **3.6.5 Use Motion Planner**

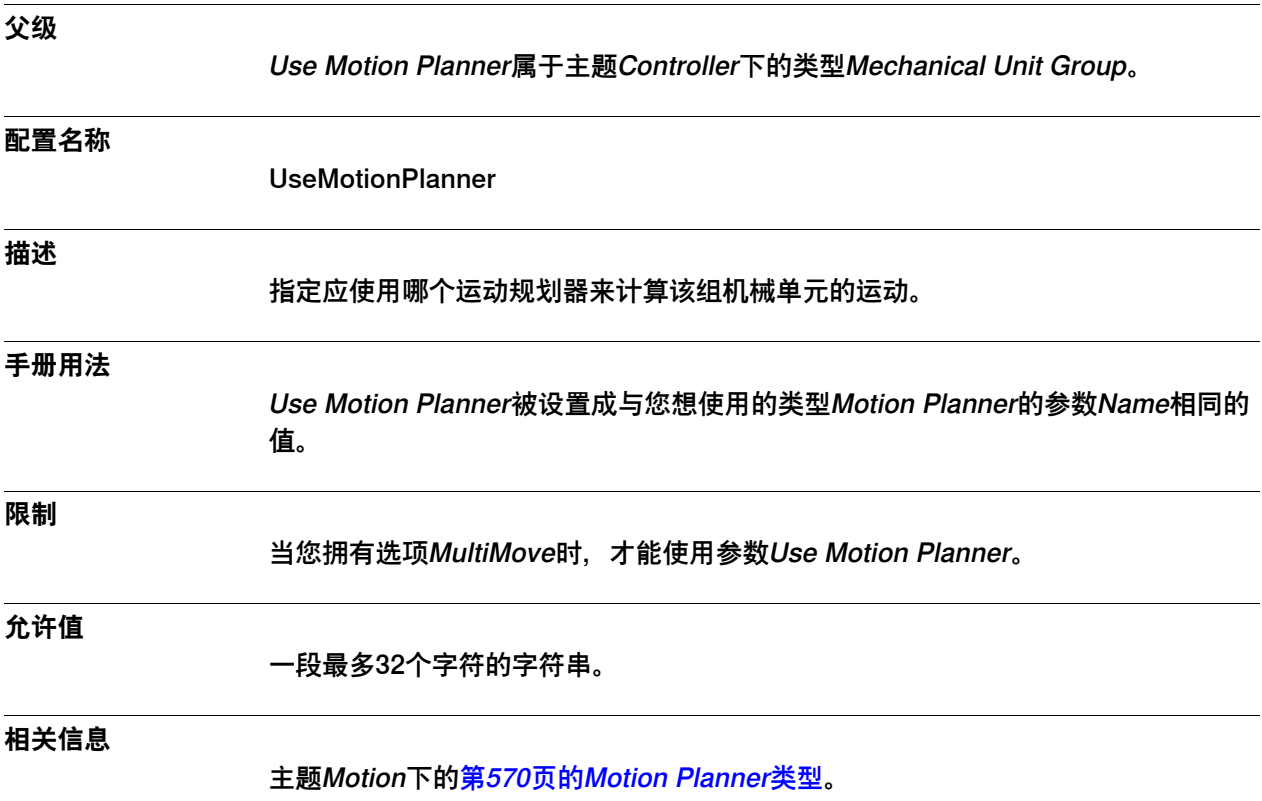

3.7.1 ModPos Settings类型

## **3.7 类型ModPos Settings**

# **3.7.1 ModPos Settings类型**

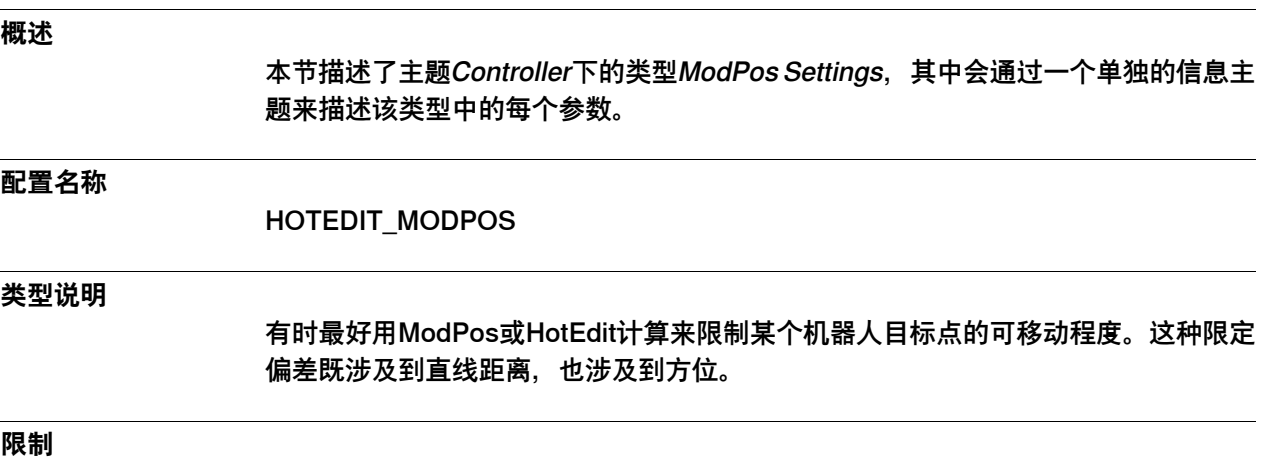

系统中只能有一套类型为ModPos Settings的参数。

### 3.7.2 Name

### **3.7.2 Name**

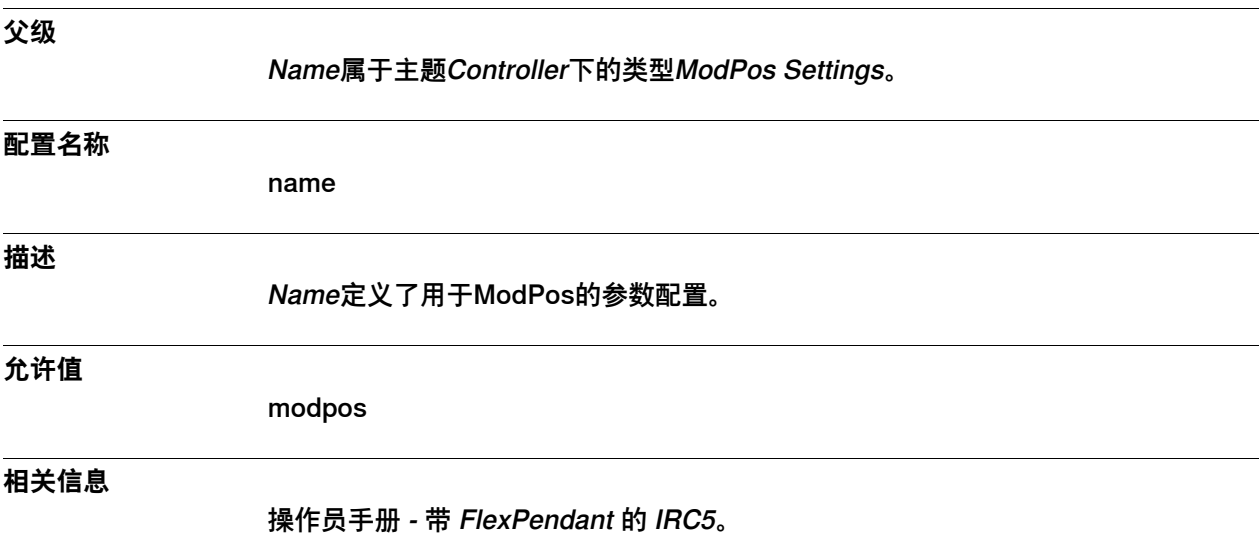

3.7.3 Limited ModPos

## <span id="page-122-0"></span>**3.7.3 Limited ModPos**

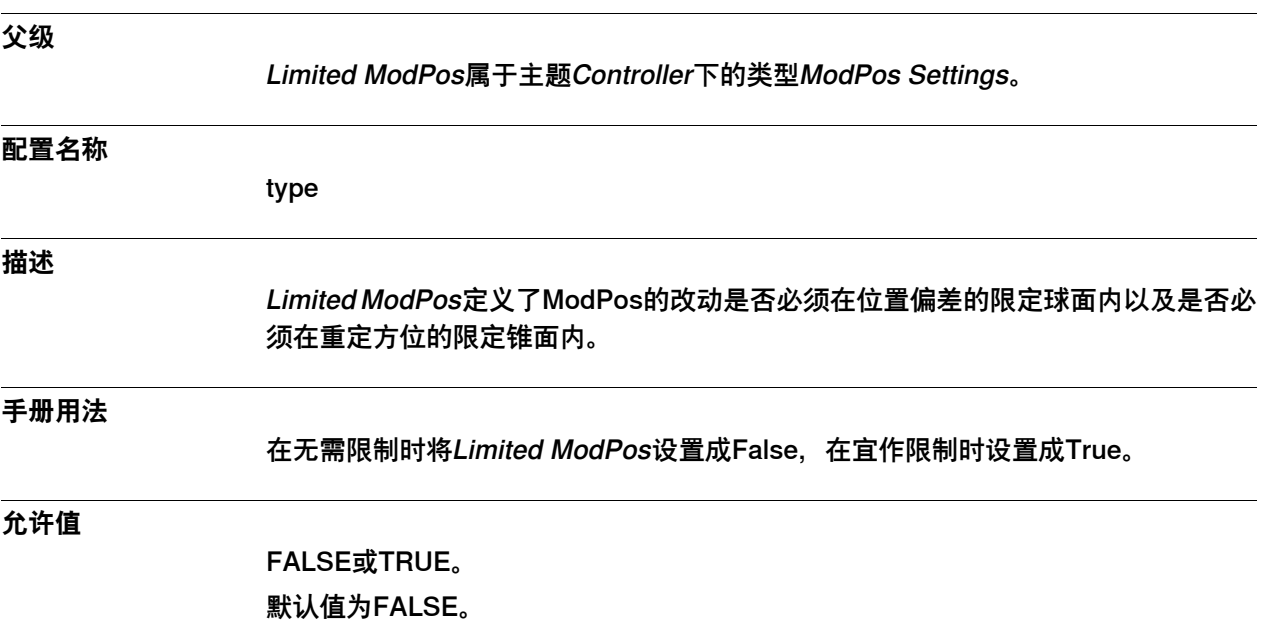

#### 3.7.4 Mode

### **3.7.4 Mode**

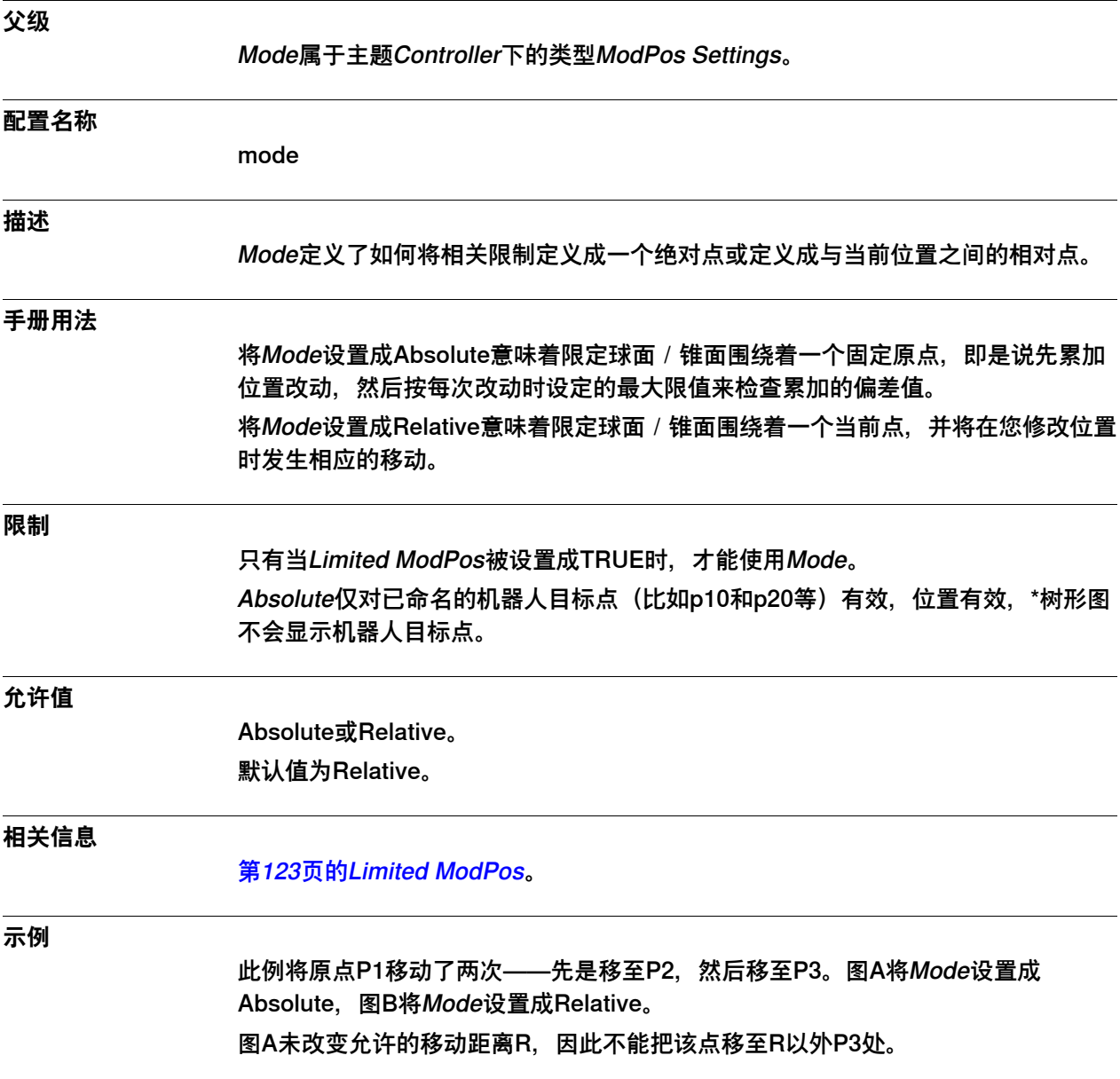

3.7.4 Mode 续前页

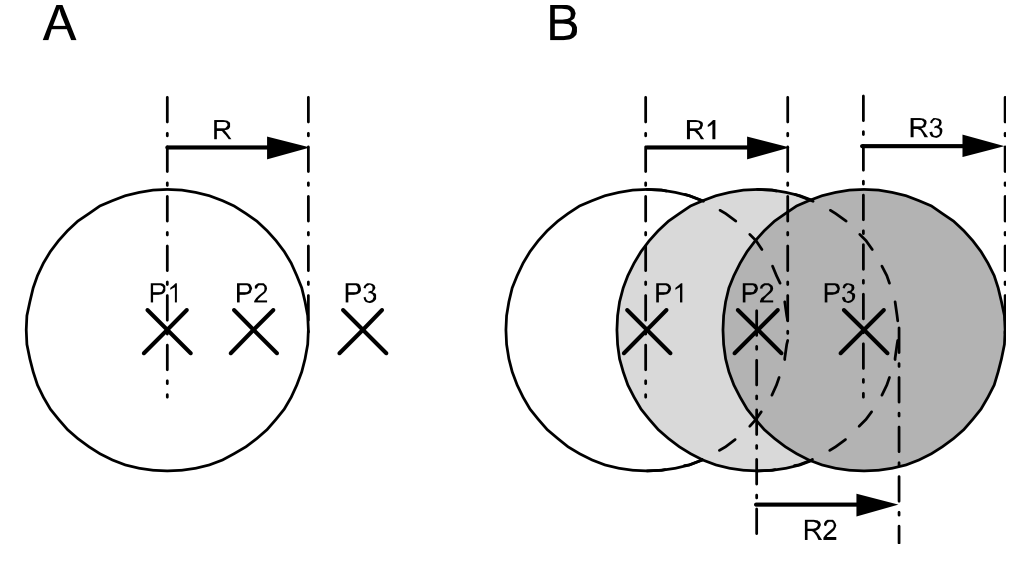

另一方面,图B按终点来决定允许的移动距离,因此可以从P1一直移动到R1允许的极 限,可以从P2一直移动到R2允许的极限,以此类推。

en0500001454

3.7.5 Limit Trans

## **3.7.5 Limit Trans**

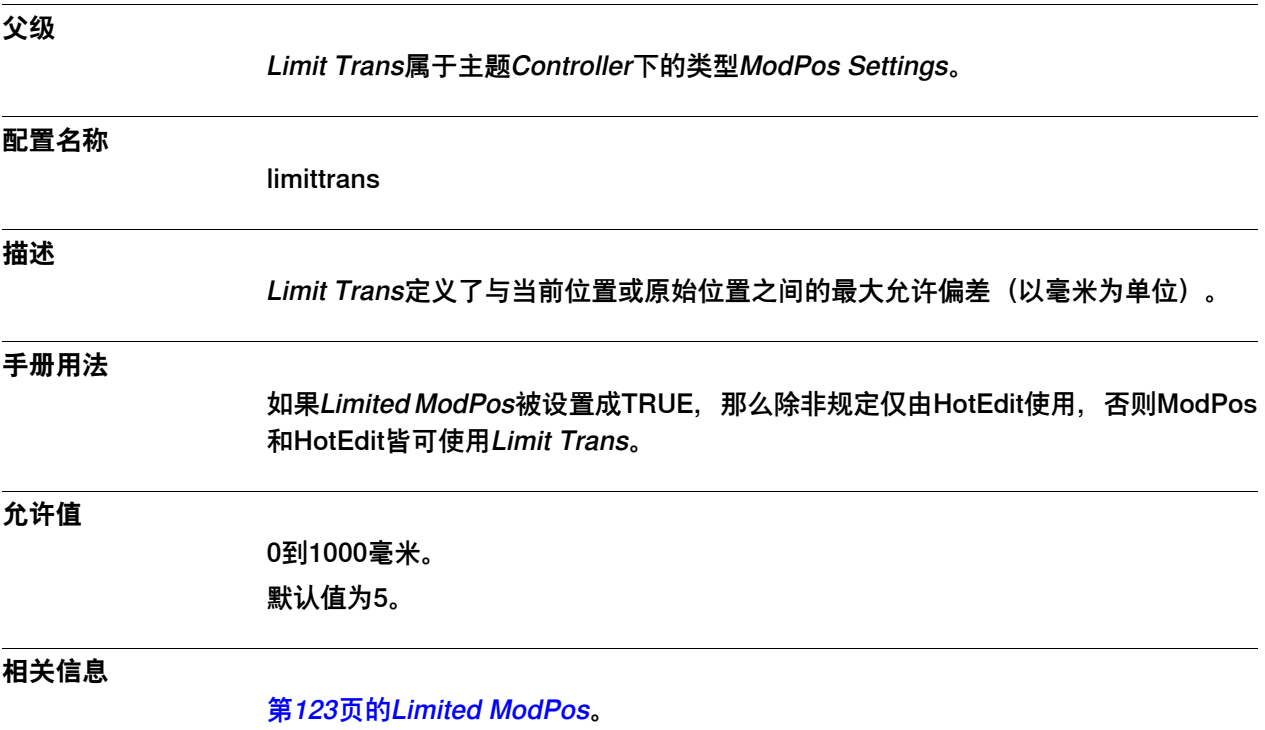

3.7.6 Limit Rot

## **3.7.6 Limit Rot**

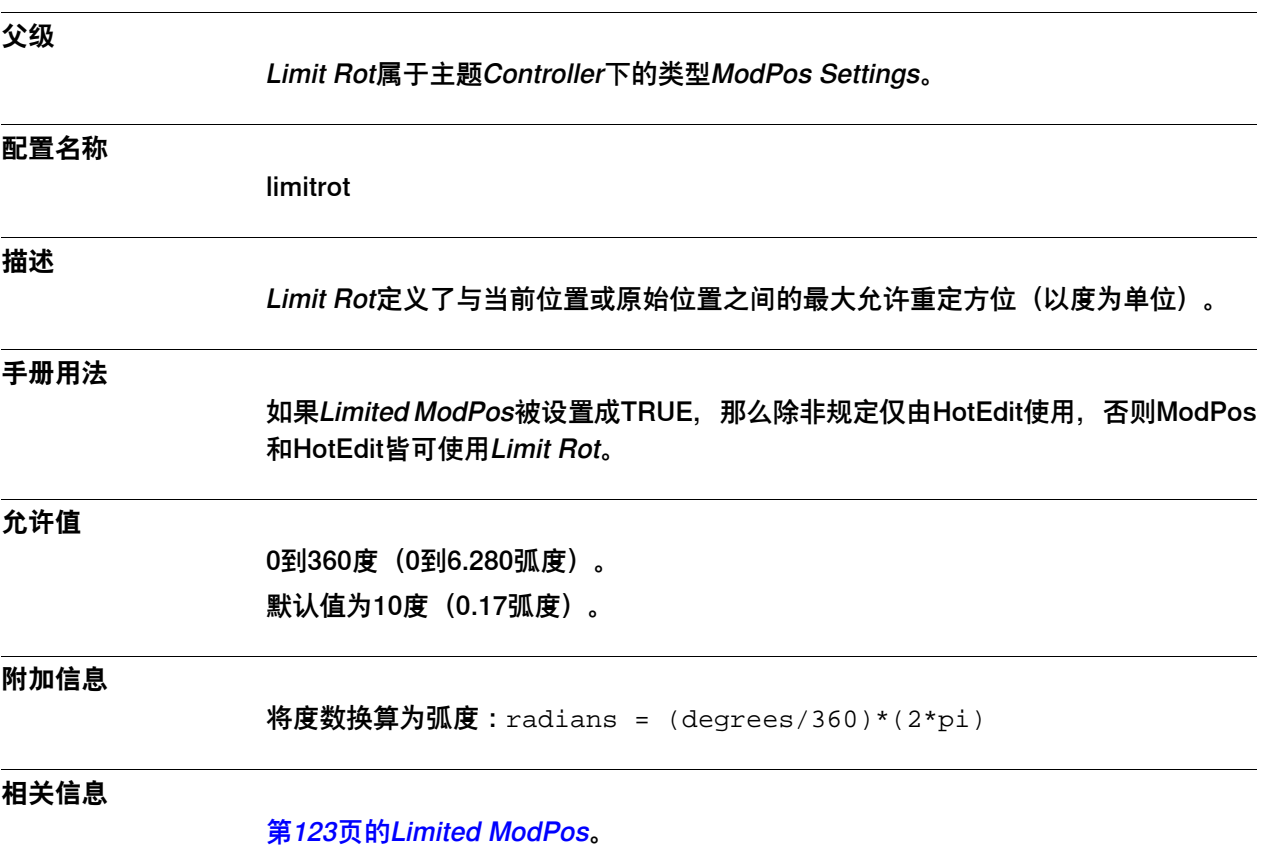

### 3.7.7 Limit External Trans

## **3.7.7 Limit External Trans**

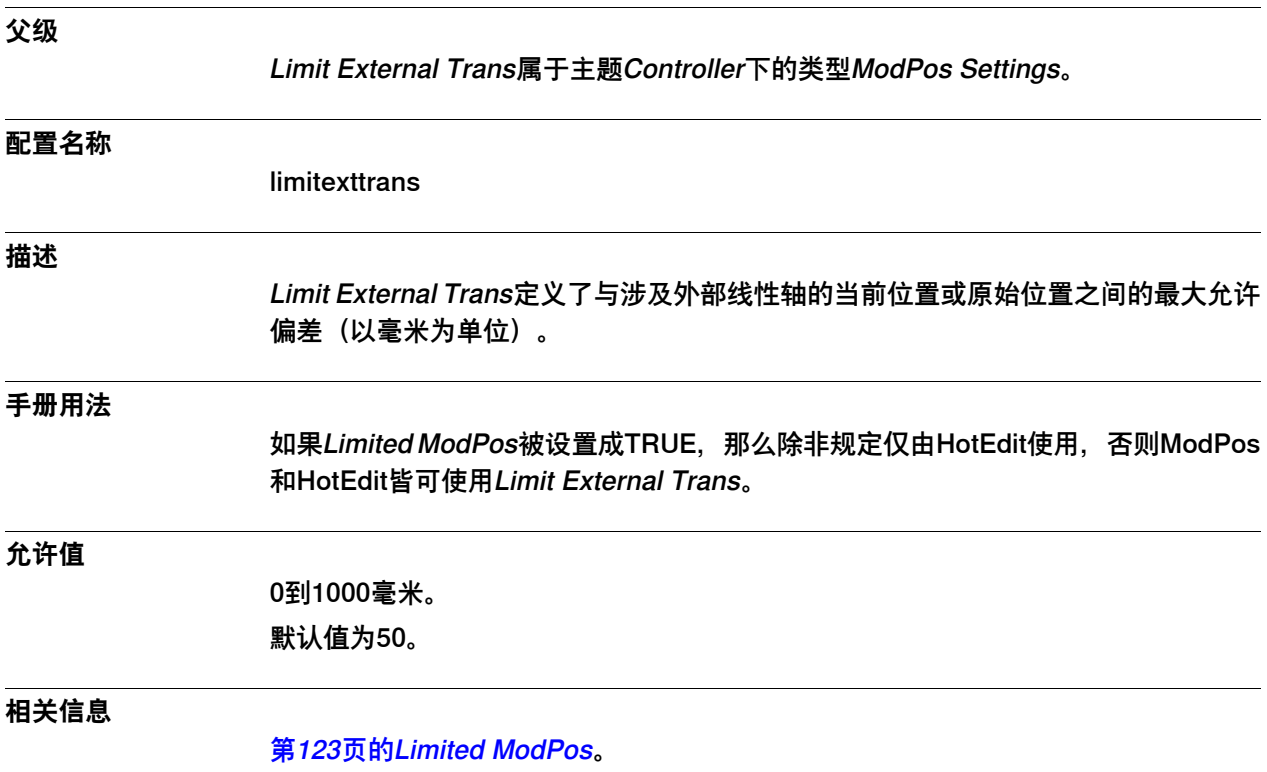

3.7.8 Limit External Rot

## **3.7.8 Limit External Rot**

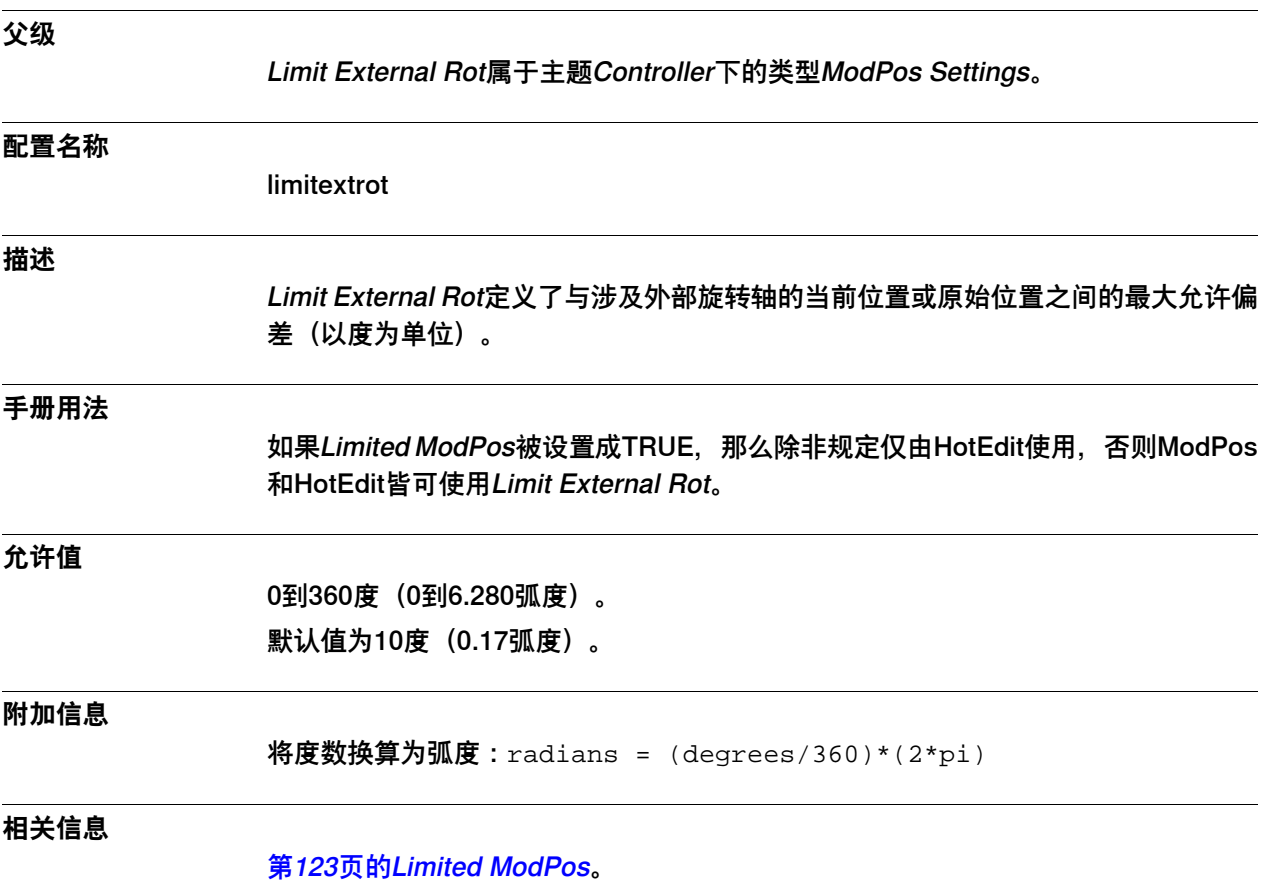

3.8.1 Operator Safety类型

# **3.8 类型Operator Safety**

# **3.8.1 Operator Safety类型**

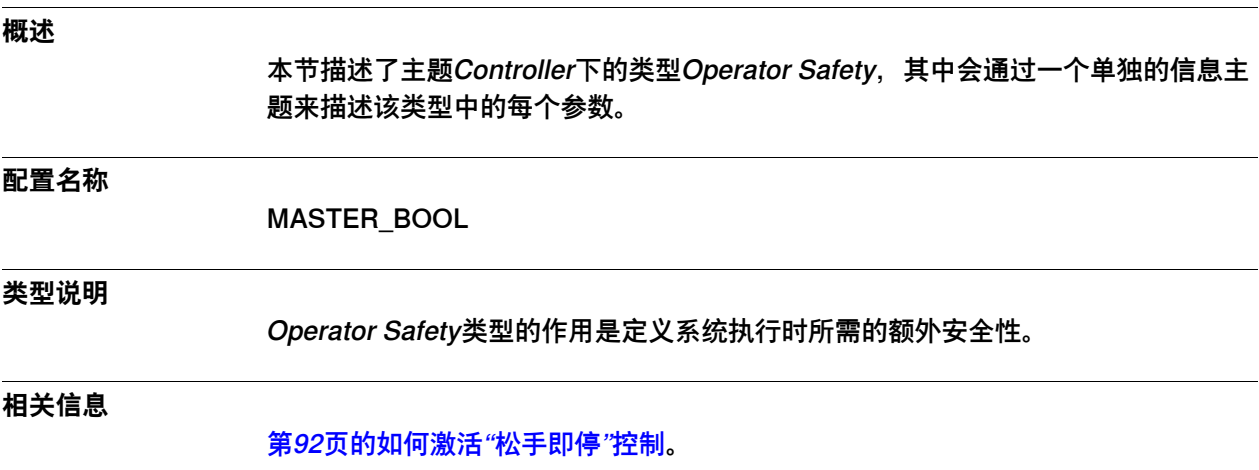

操作员手册 - 带 FlexPendant 的 IRC5的章安全。

130 技术参考手册 - 系统参数 3HAC050948-010 修订: C

3.8.2 Function

### <span id="page-130-0"></span>**3.8.2 Function**

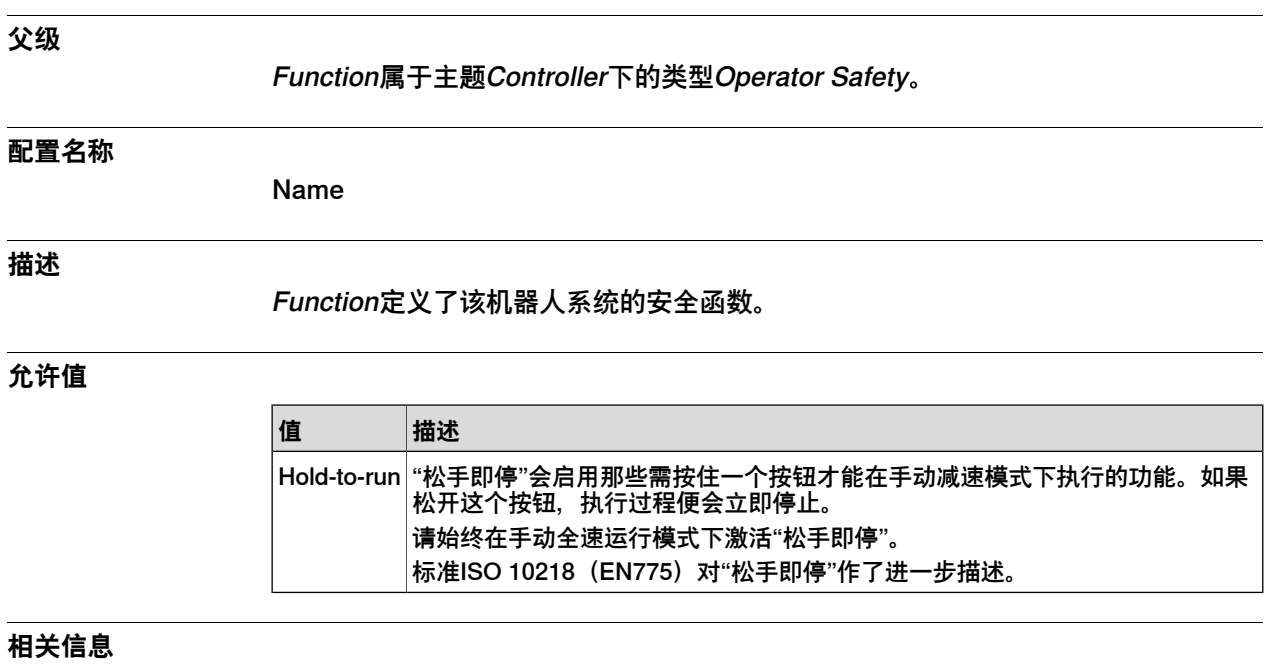

[第92页的如何激活"松手即停"控制](#page-91-0)。

操作员手册 - 带 FlexPendant 的 IRC5的章安全。

3.8.3 Active

### **3.8.3 Active**

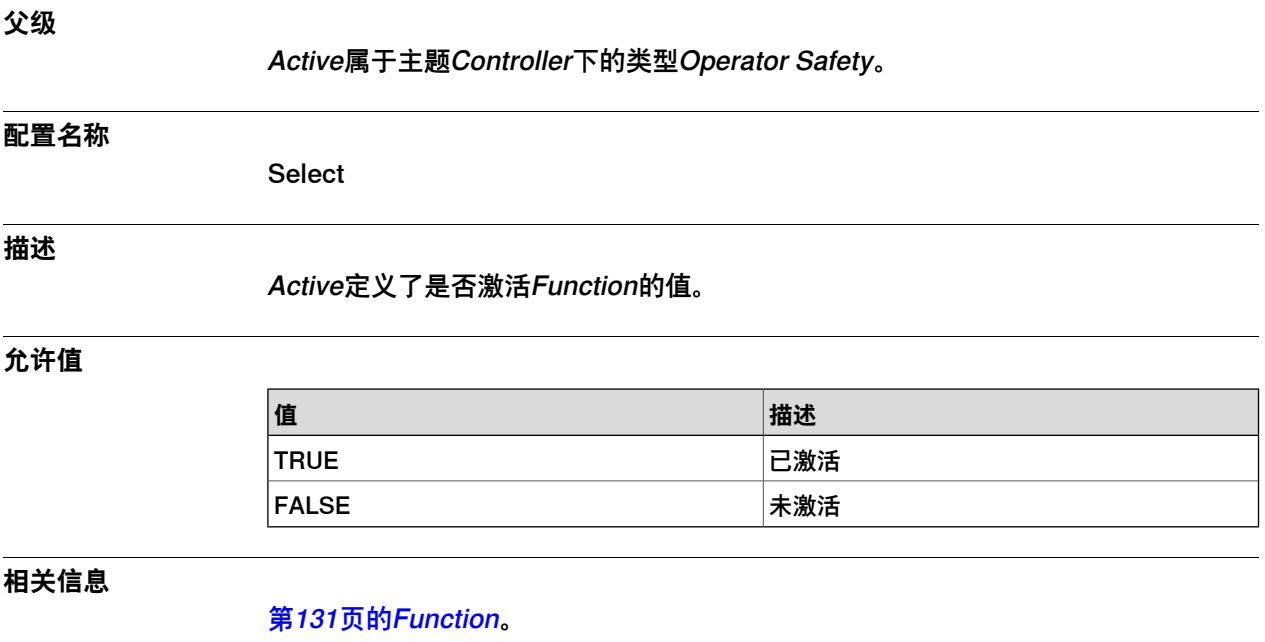

3.9.1 Options类型

## **3.9 类型Options**

# **3.9.1 Options类型**

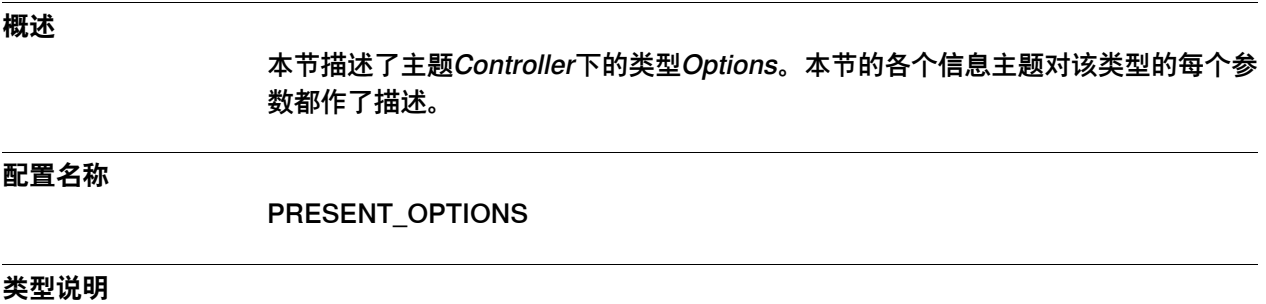

Options包含了系统中已安装选项的只读名称和描述。

### 3.9.2 Name

### **3.9.2 Name**

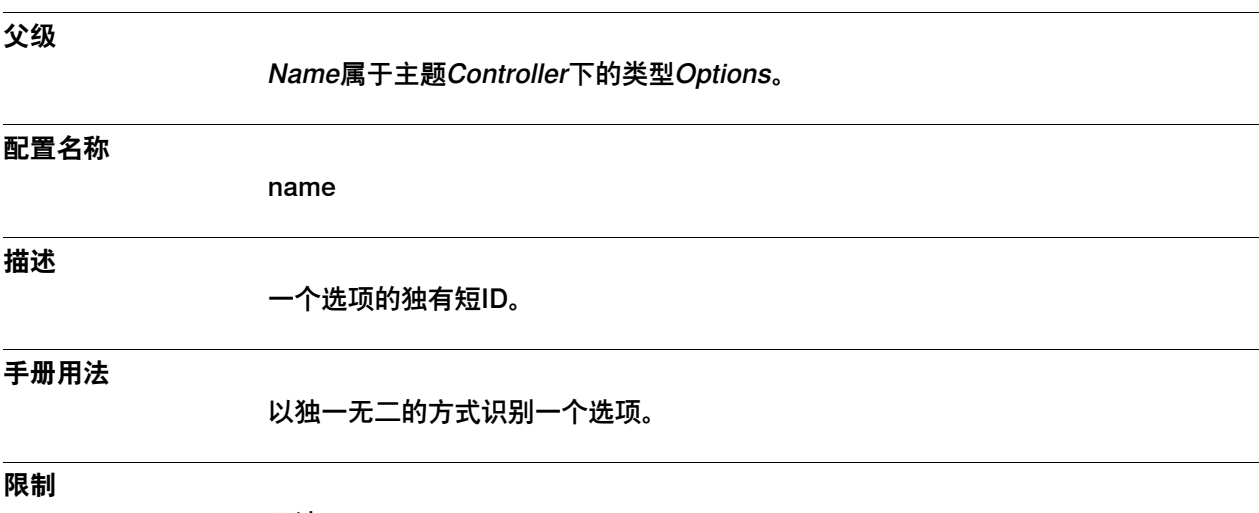

只读

3.9.3 Description

# **3.9.3 Description**

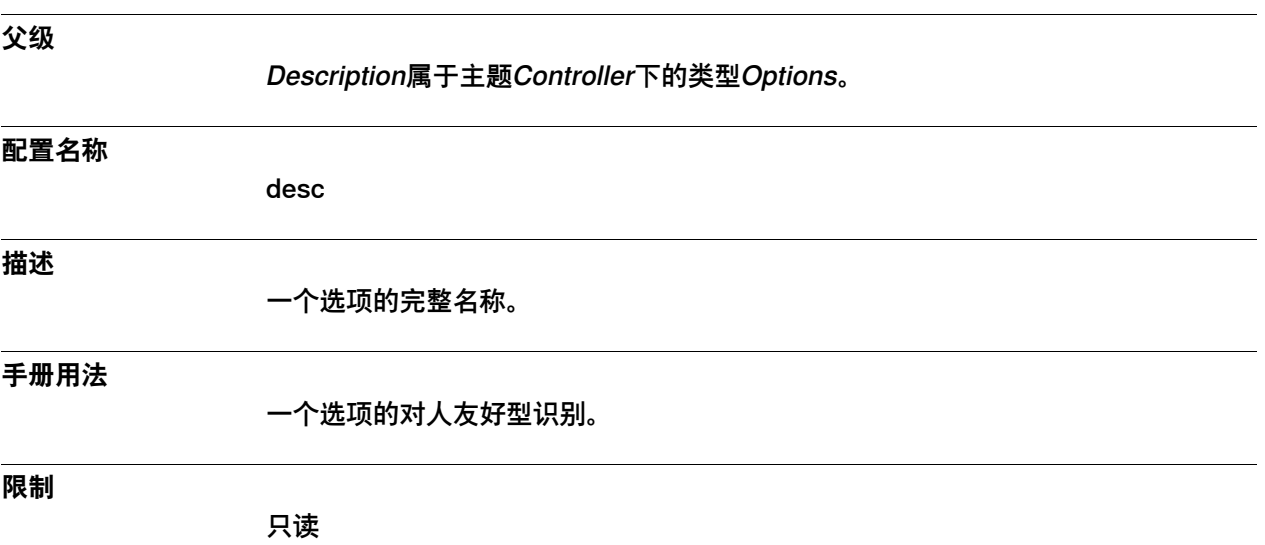

3.10.1 Path Return Region类型

## **3.10 类型Path Return Region**

# **3.10.1 Path Return Region类型**

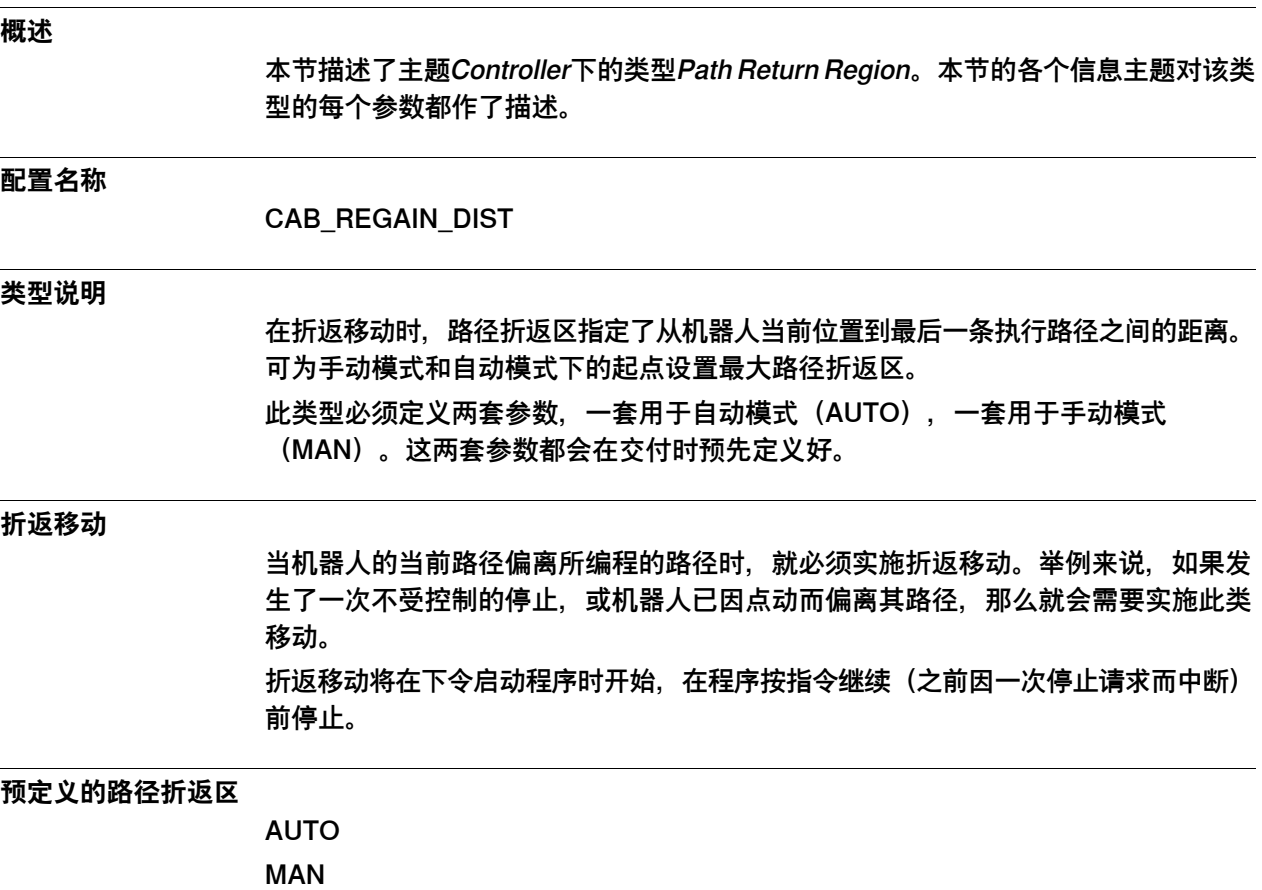

3.10.2 Mode

## <span id="page-136-0"></span>**3.10.2 Mode**

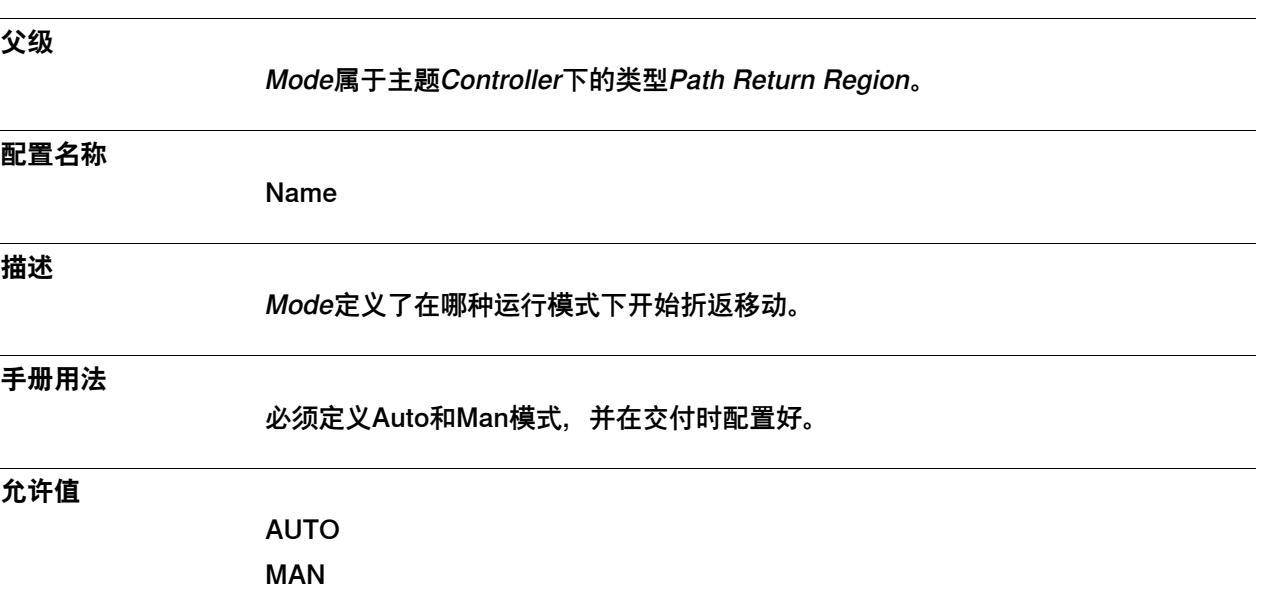

3.10.3 TCP Distance

### **3.10.3 TCP Distance**

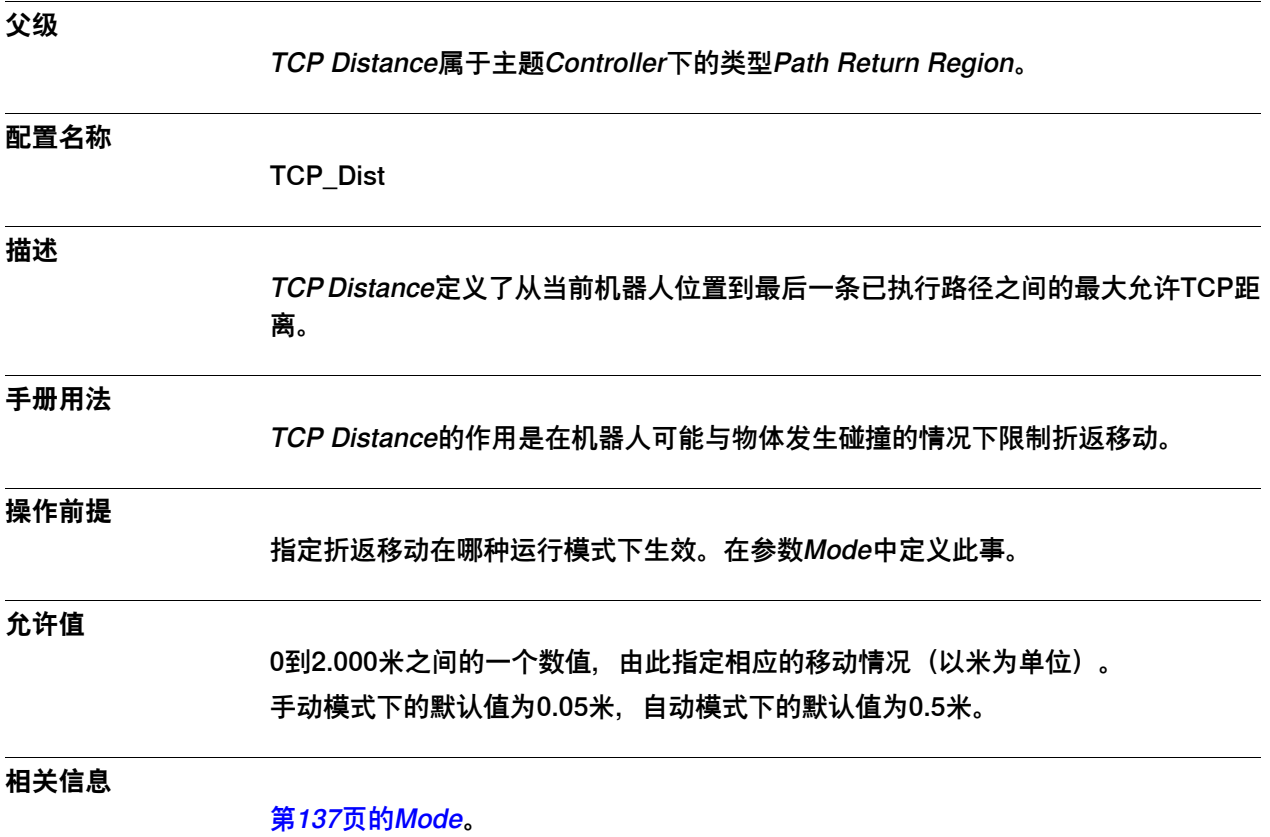

应用手册 - 控制器软件IRC5。

3.10.4 TCP Rotation

## **3.10.4 TCP Rotation**

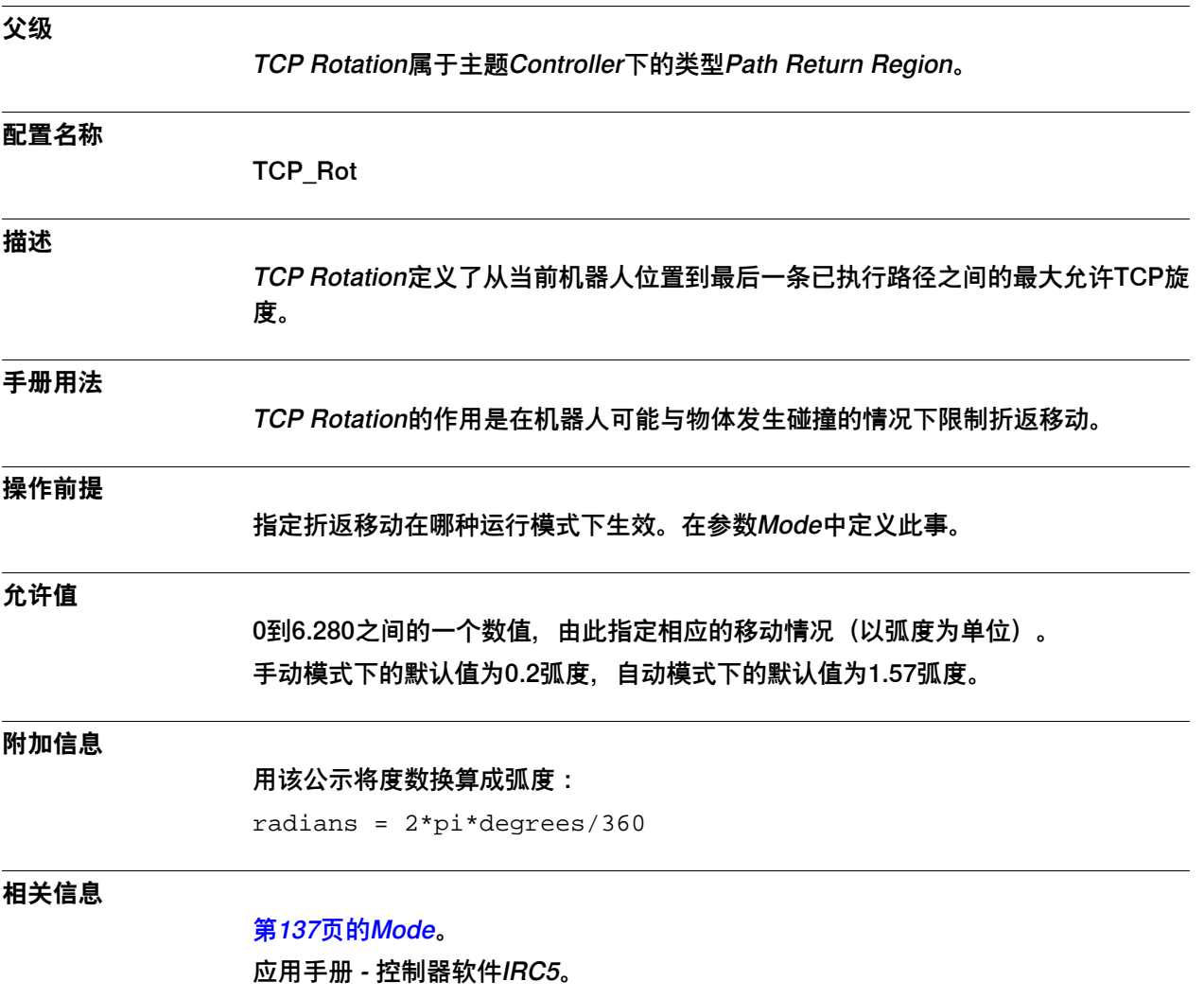

3.10.5 External Distance

### **3.10.5 External Distance**

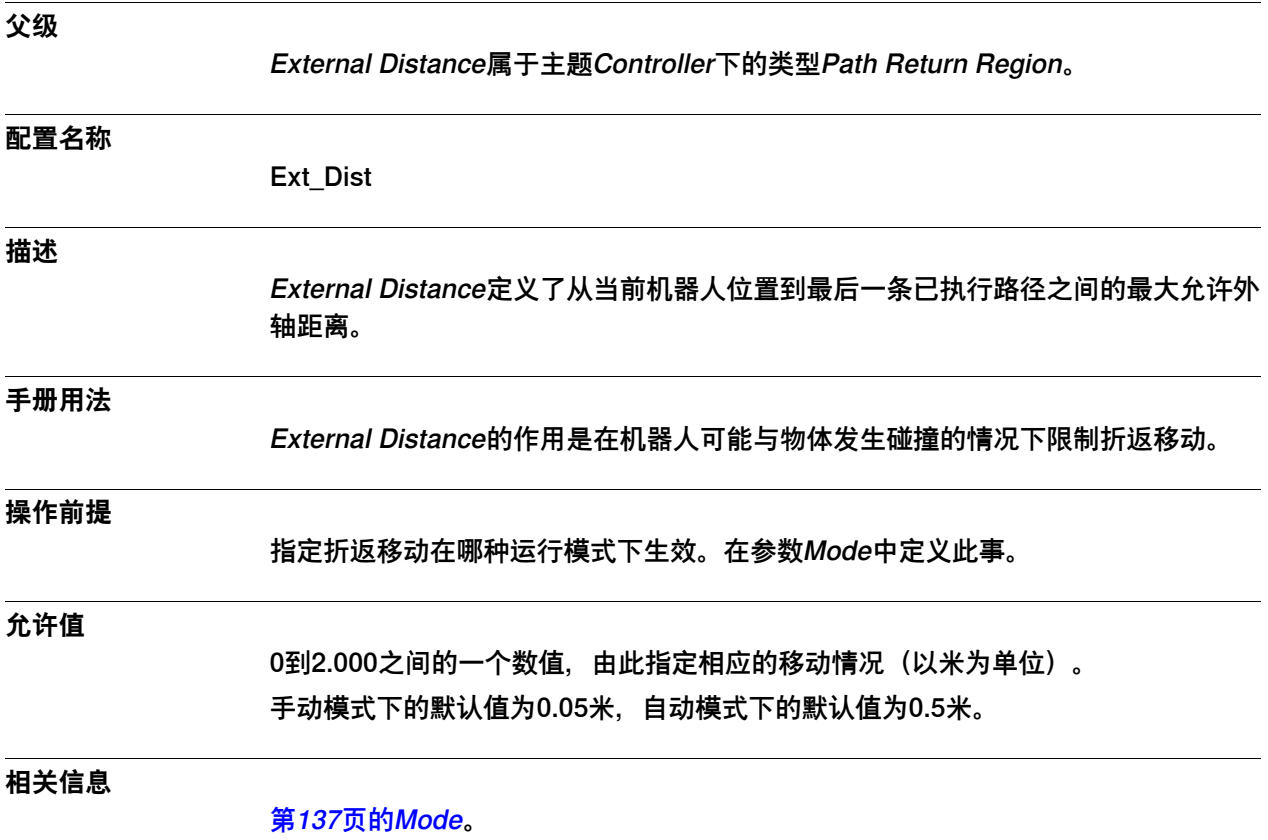

应用手册 - 控制器软件IRC5。

3.10.6 External Rotation

## **3.10.6 External Rotation**

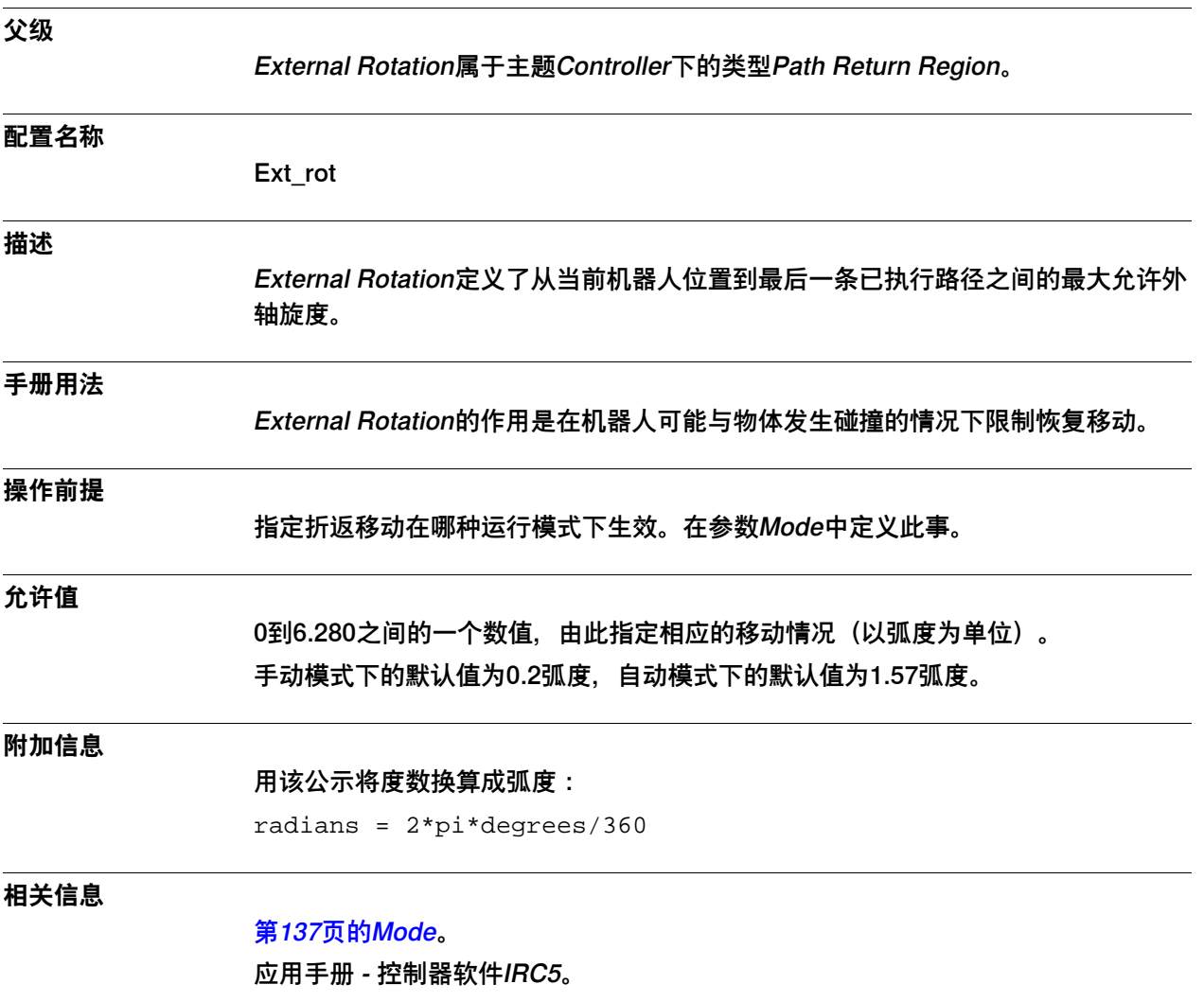

3.11.1 Run Mode Settings类型

## **3.11 类型Run Mode Settings**

# **3.11.1 Run Mode Settings类型**

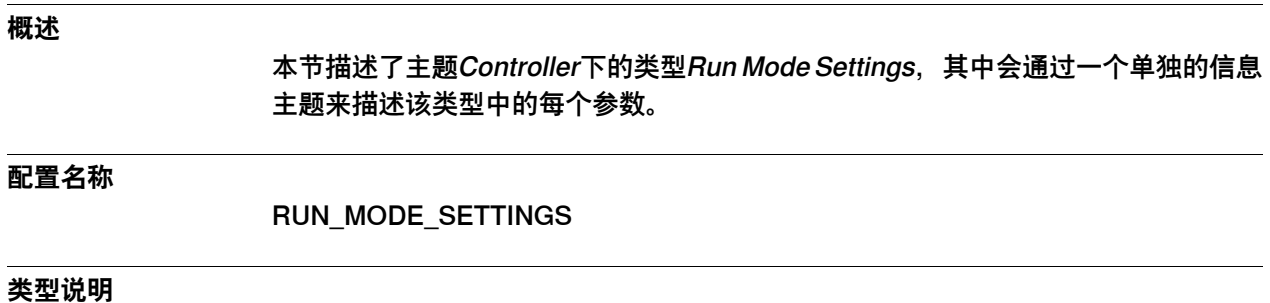

类型Run Mode Settings定义了更改运行模式时是否也宜更改执行模式。

3.11.2 Name

### **3.11.2 Name**

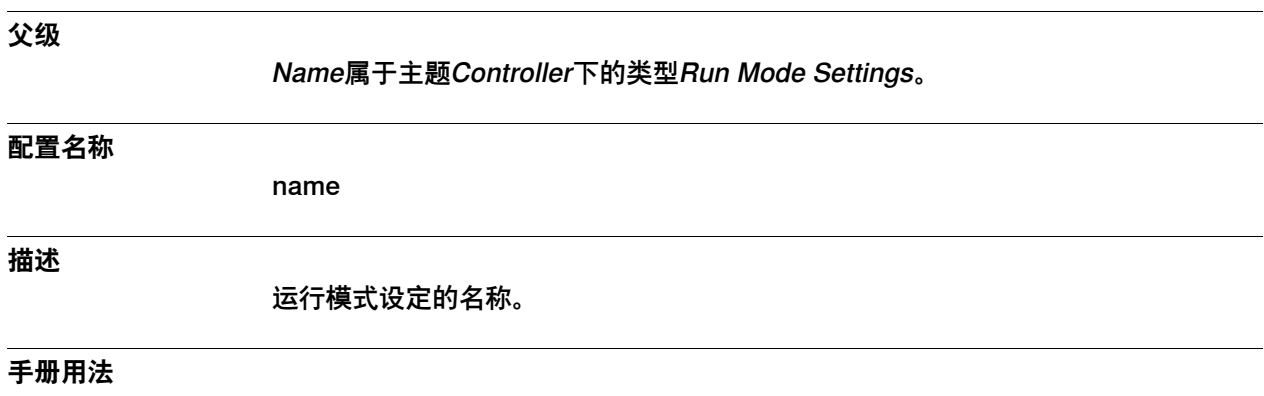

#### 每个允许值只能有一个实例,即系统中两个实例的最大者。

#### **允许值**

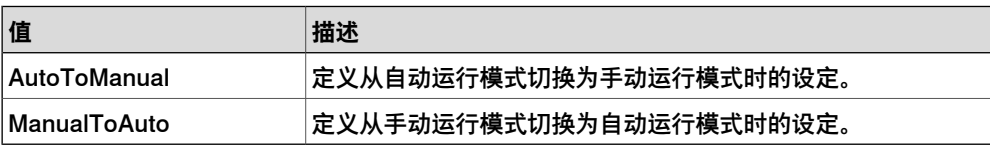

3.11.3 Switch

### **3.11.3 Switch**

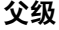

Switch属于主题Controller下的类型Run Mode Settings。

#### **配置名称**

**SwitchTo** 

#### **描述**

Switch定义了切换运行模式时的执行模式。

### **手册用法**

#### 定义更改运行模式时是否也宜更改执行模式。

#### **允许值**

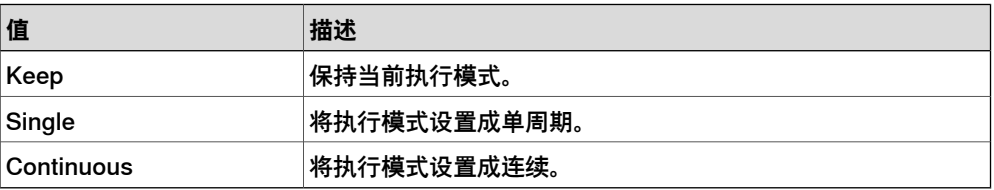
3.12.1 Safety Run Chain类型

# **3.12 类型Safety Run Chain**

# **3.12.1 Safety Run Chain类型**

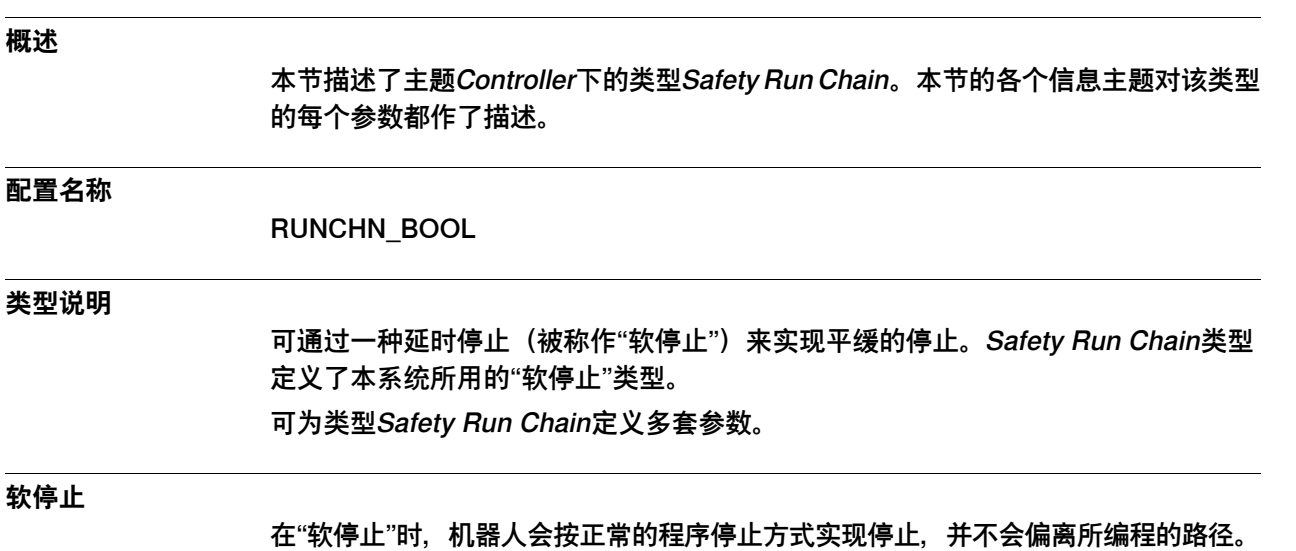

各电机会在大约1秒后断电。此时的停止距离可能比立即断电的"硬停止"更远。

技术参考手册 - 系统参数 145 3HAC050948-010 修订: C

# **3 主题Controller**

3.12.2 Function

## **3.12.2 Function**

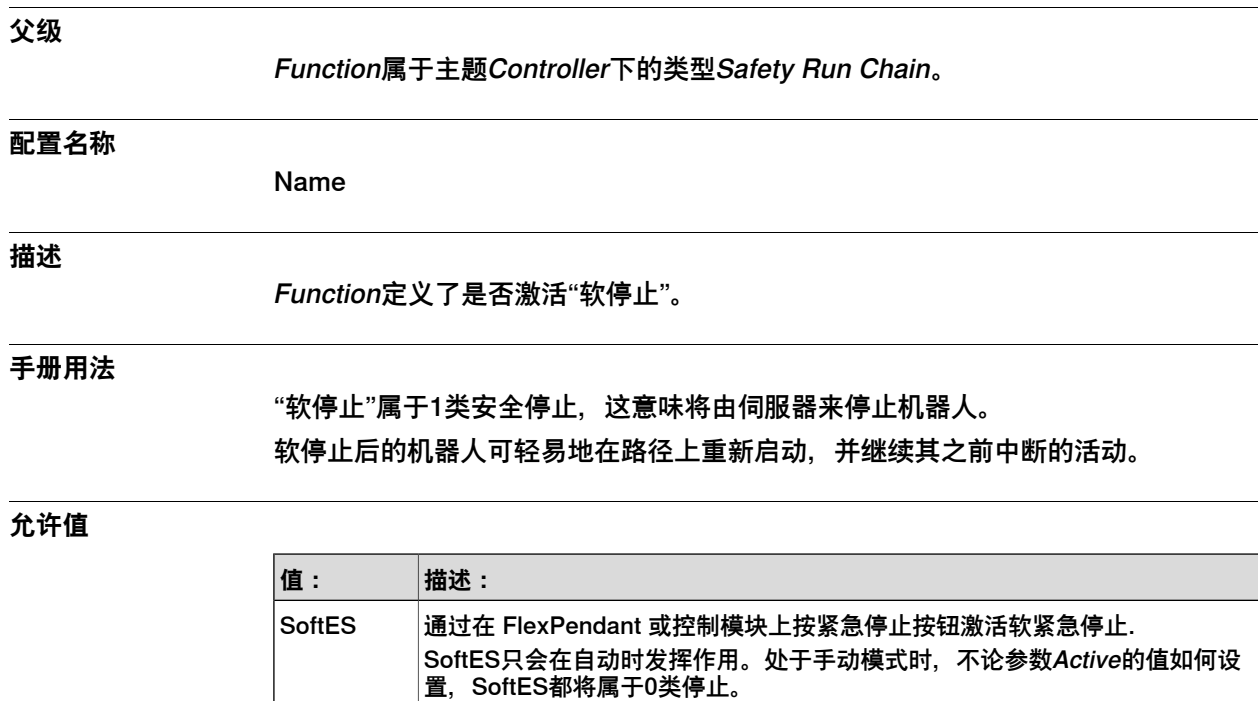

软自动模式停止用于正常程序执行期间的自动模式。 这个停止由安全装置(如

**相关信息**

操作员手册 - 带 FlexPendant 的 IRC5的章安全。

光幕、光束或感应垫)激活。

SoftGS 常规软停止由安全装置(如光幕、光束或感应垫)激活。

SoftSS 上级软停止与常规停止功能相同,但用于外部连接的安全装置。

SoftAS

3.12.3 Active

## **3.12.3 Active**

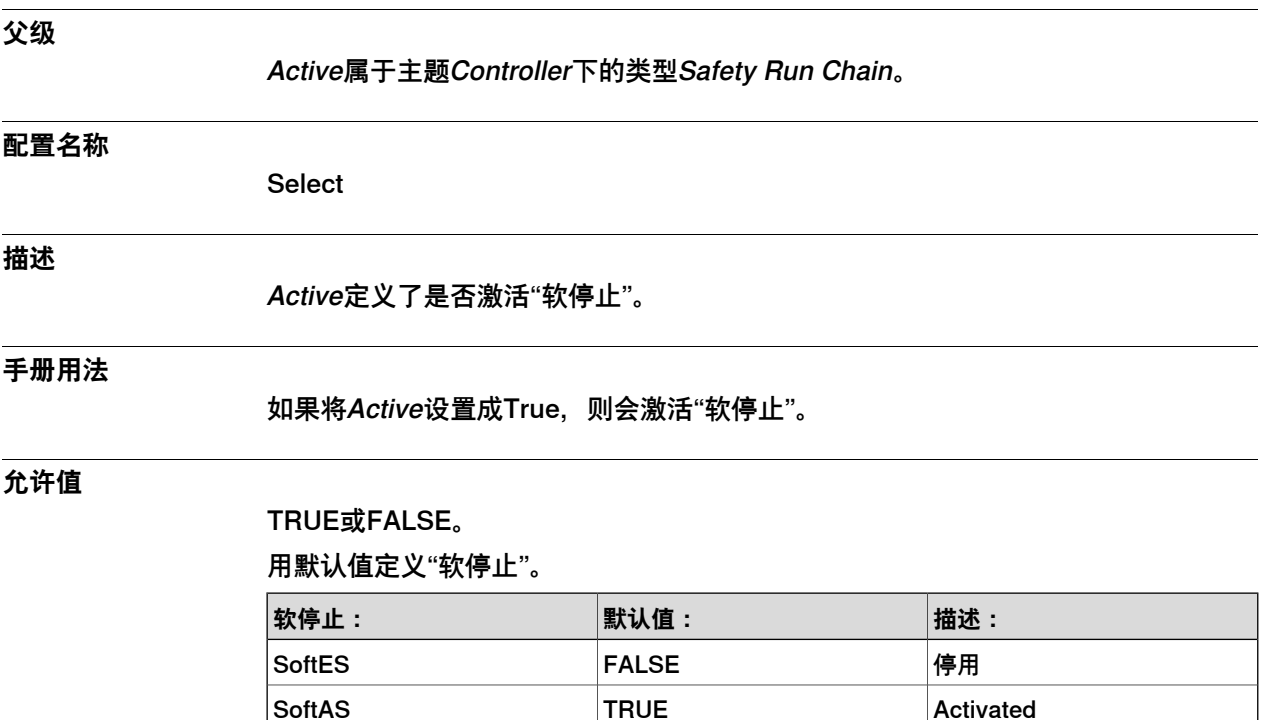

SoftGS TRUE Activated SoftSS TRUE Activated 3.13.1 General Rapid类型

# **3.13 类型General Rapid**

# **3.13.1 General Rapid类型**

**概述**

本节描述了主题Controller下的类型General Rapid。本节的各个信息主题对该类型的 每个参数都作了描述。

**配置名称**

SYS\_MISC

**类型说明**

General Rapid包含了控制器的通用参数。

3.13.2 Name

# <span id="page-148-0"></span>**3.13.2 Name**

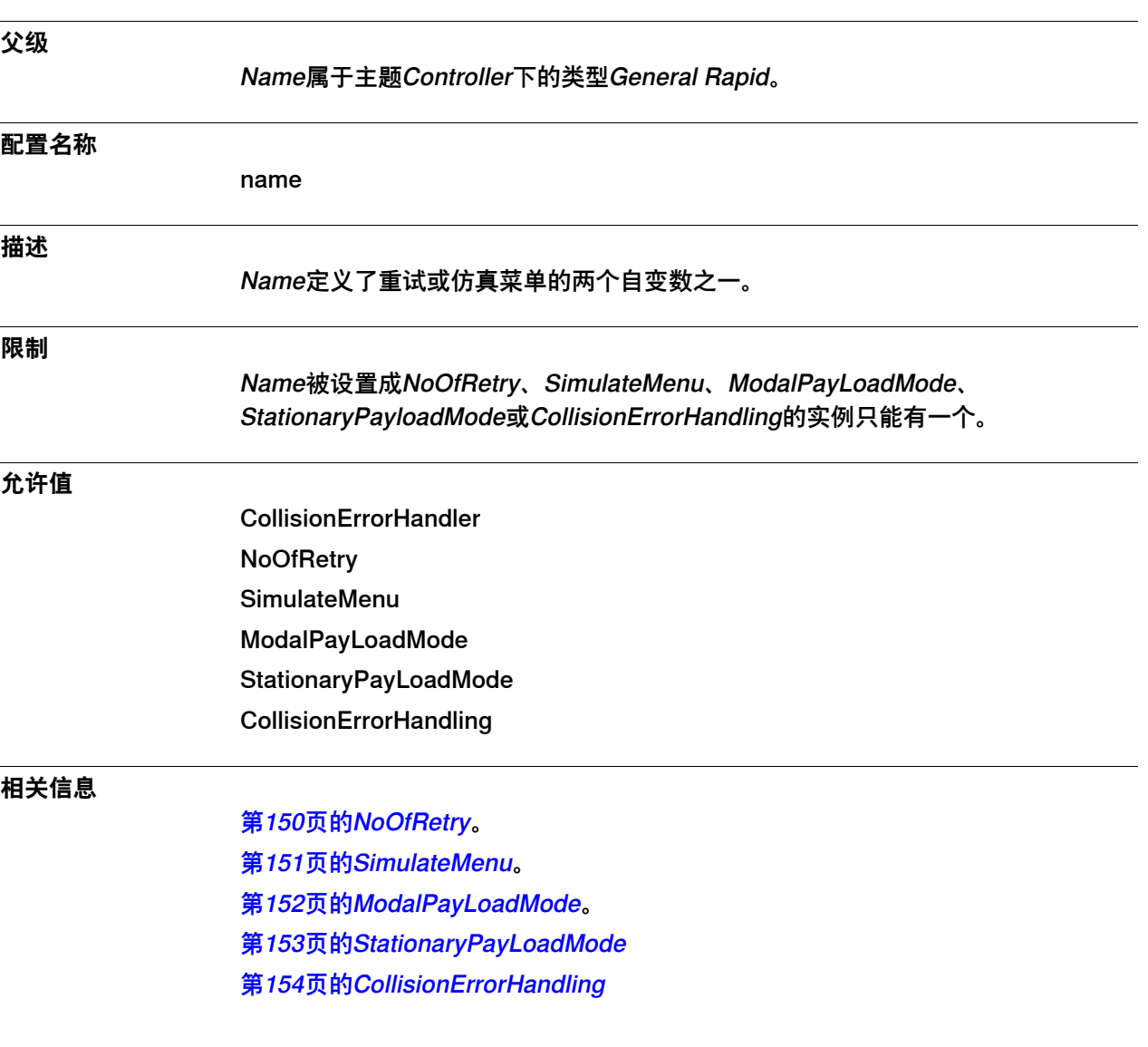

# **3 主题Controller**

3.13.3.1 NoOfRetry

# **3.13.3 行动值**

# <span id="page-149-0"></span>**3.13.3.1 NoOfRetry**

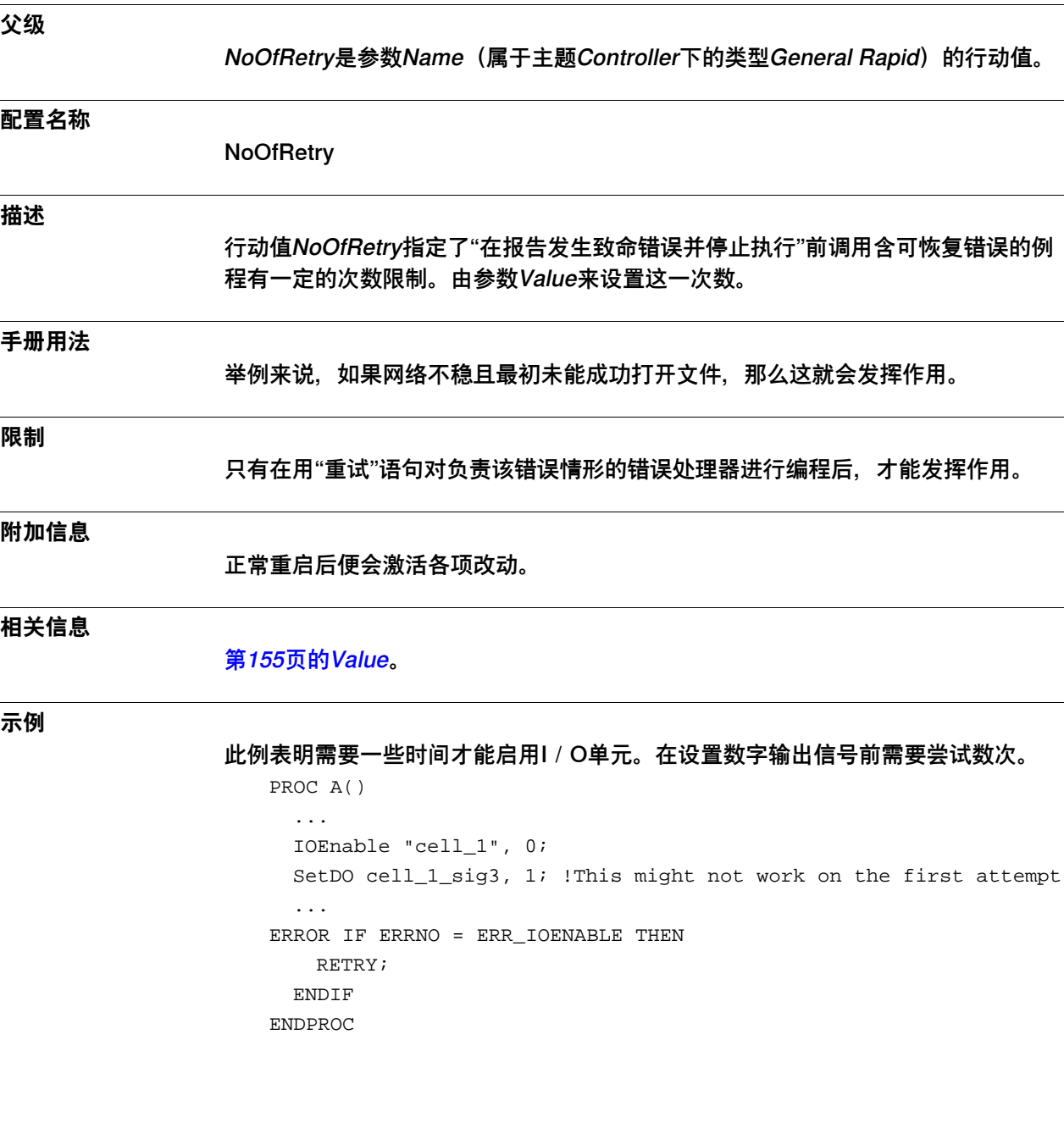

3.13.3.2 SimulateMenu

# <span id="page-150-0"></span>**3.13.3.2 SimulateMenu**

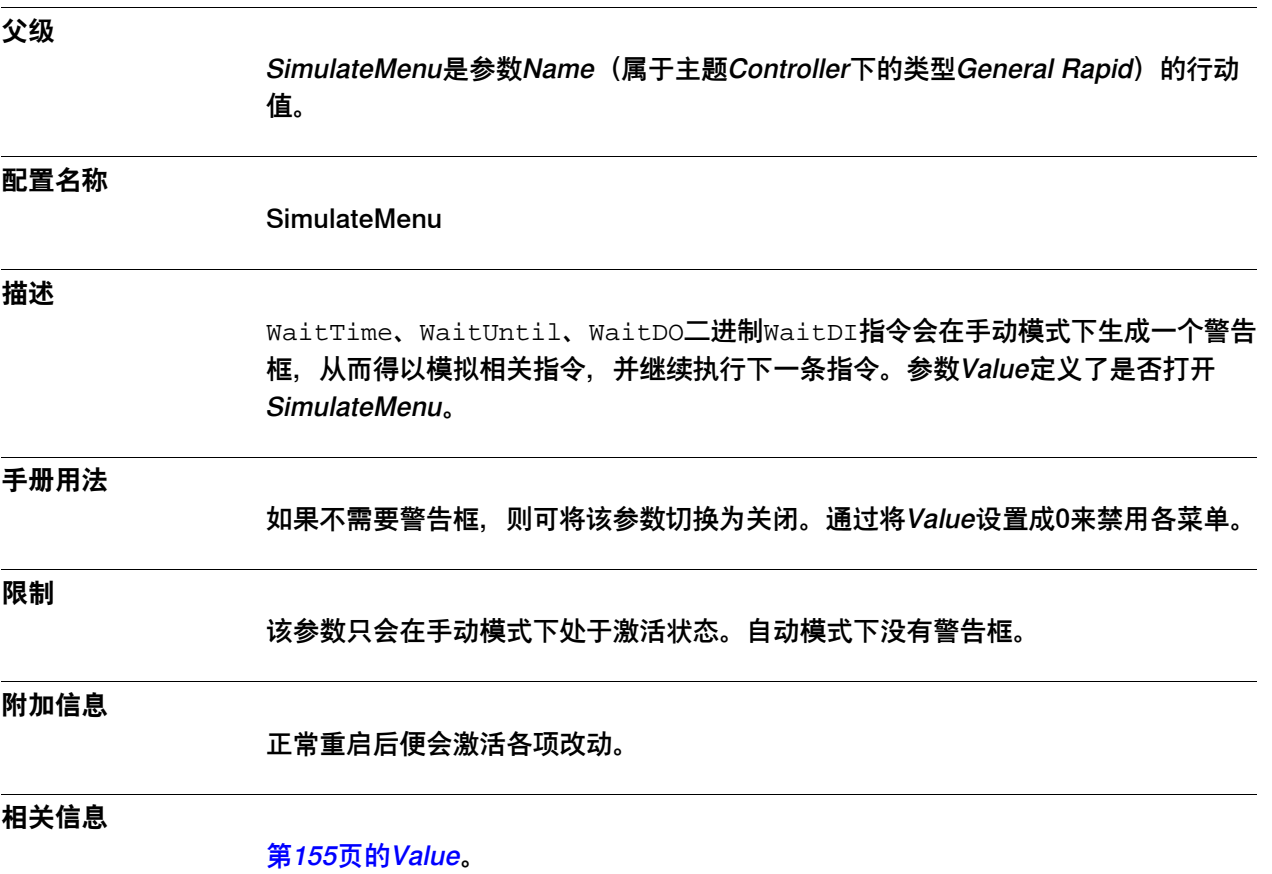

## 3.13.3.3 ModalPayLoadMode

# <span id="page-151-0"></span>**3.13.3.3 ModalPayLoadMode**

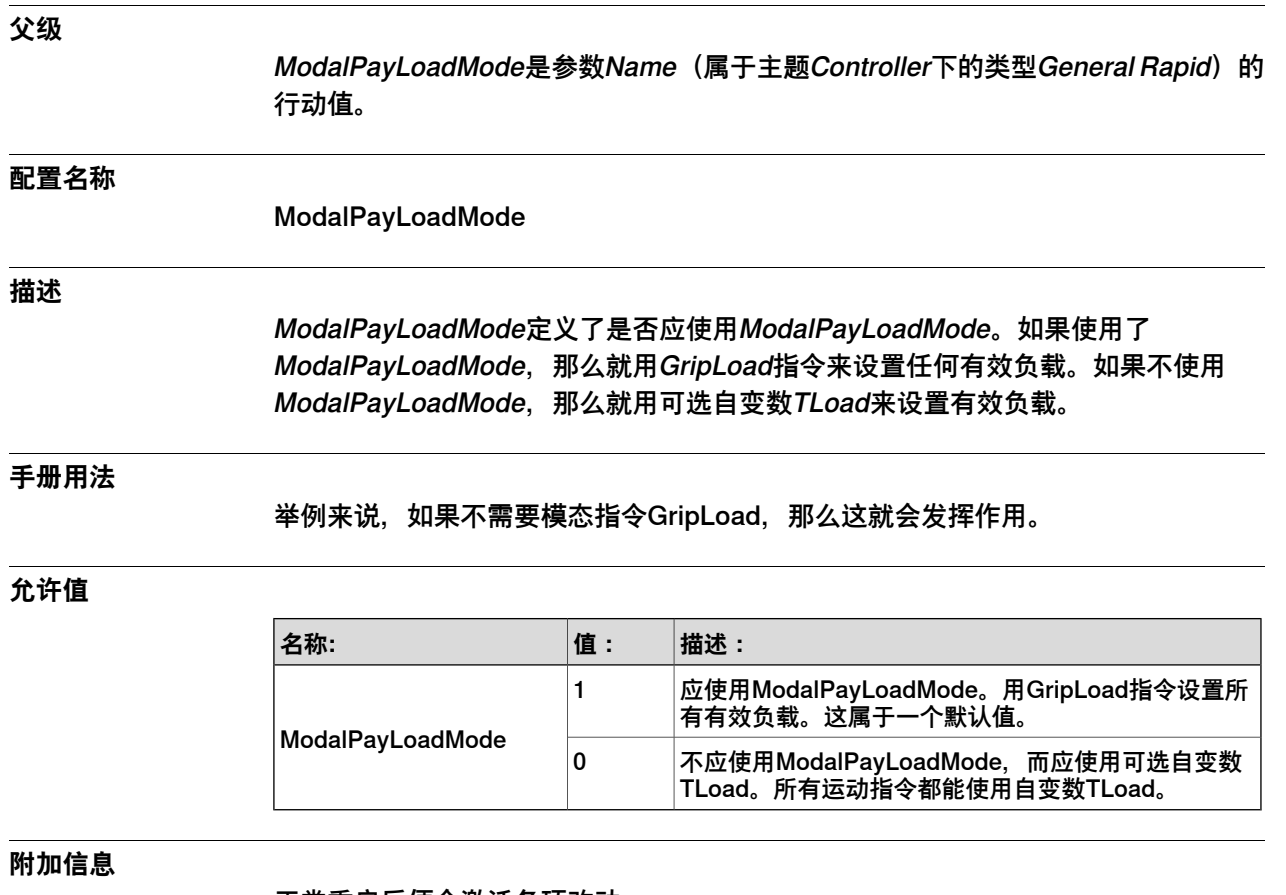

正常重启后便会激活各项改动。

# **相关信息**

GripLoad和TLoad方面的更多信息请参见技术参考手册 - RAPID指令、函数和数据类 型。

3.13.3.4 StationaryPayLoadMode

# <span id="page-152-0"></span>**3.13.3.4 StationaryPayLoadMode**

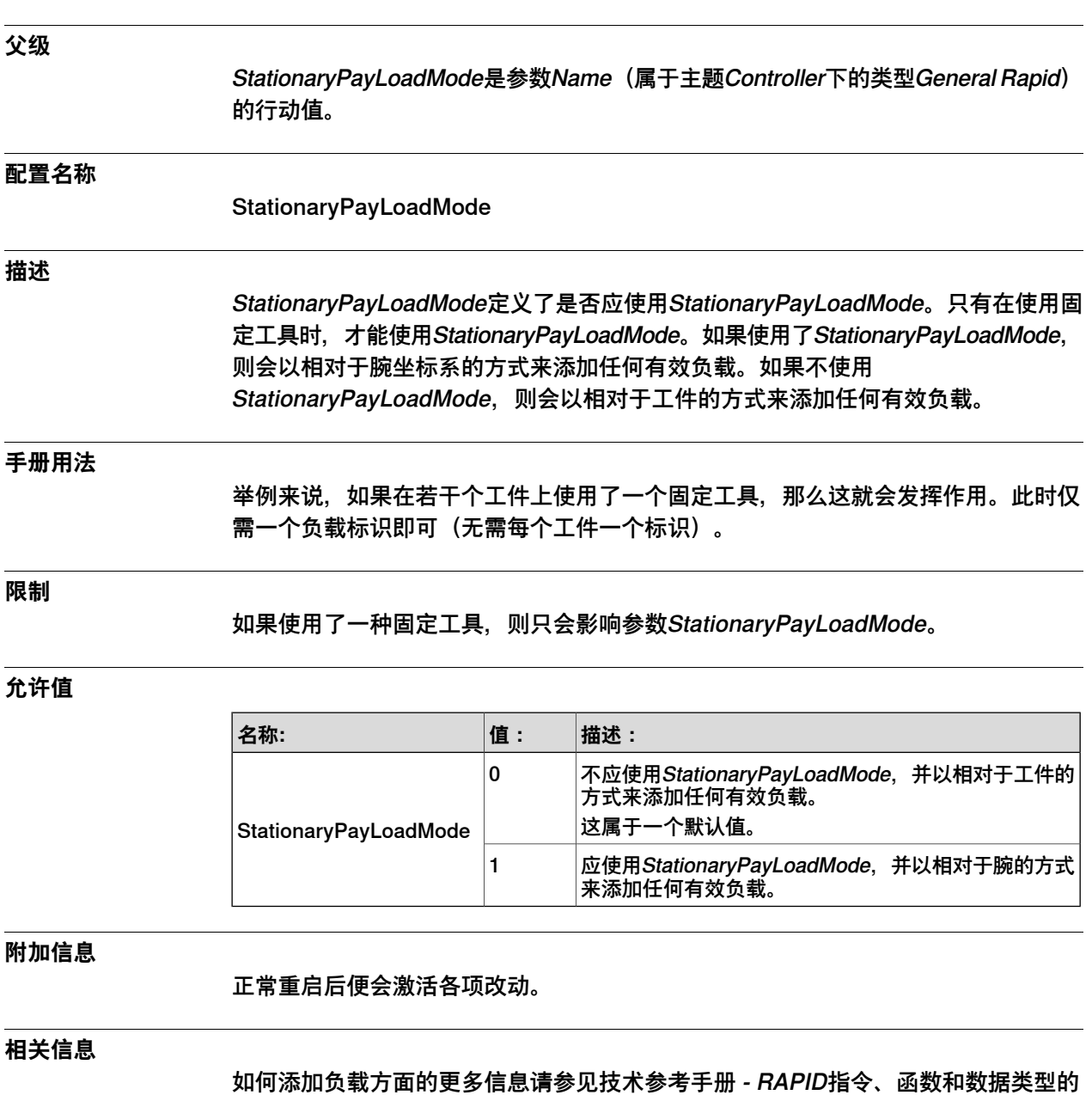

节"负载数据-负载数据"。

3.13.3.5 CollisionErrorHandling

# <span id="page-153-0"></span>**3.13.3.5 CollisionErrorHandling**

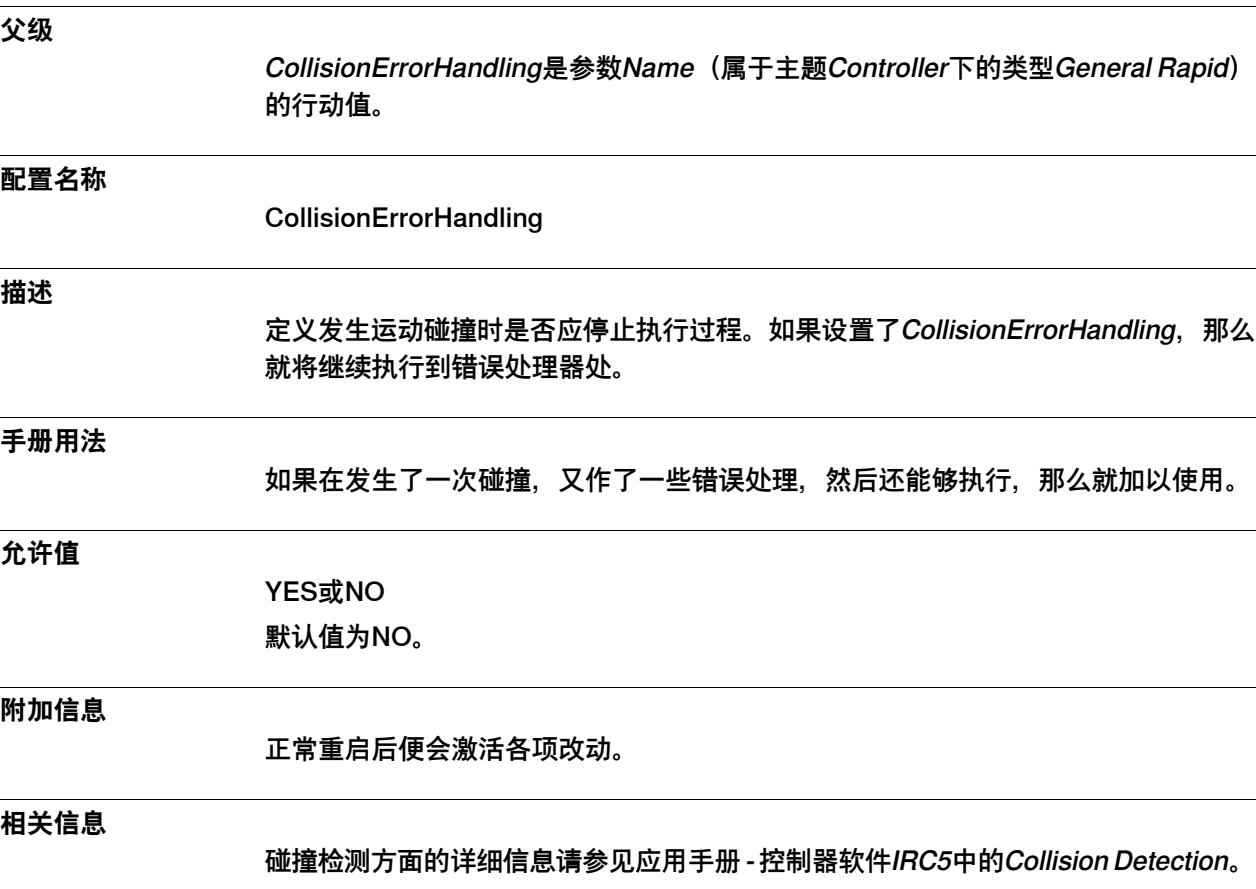

技术参考手册 - RAPID语言内核

3.13.4 Value

## **3.13.4 Value**

# **父级**

<span id="page-154-0"></span>Value属于主题Controller下的类型General Rapid。

### **配置名称**

value

### **描述**

定义参数Name所定义行动值的数值。

## **允许值**

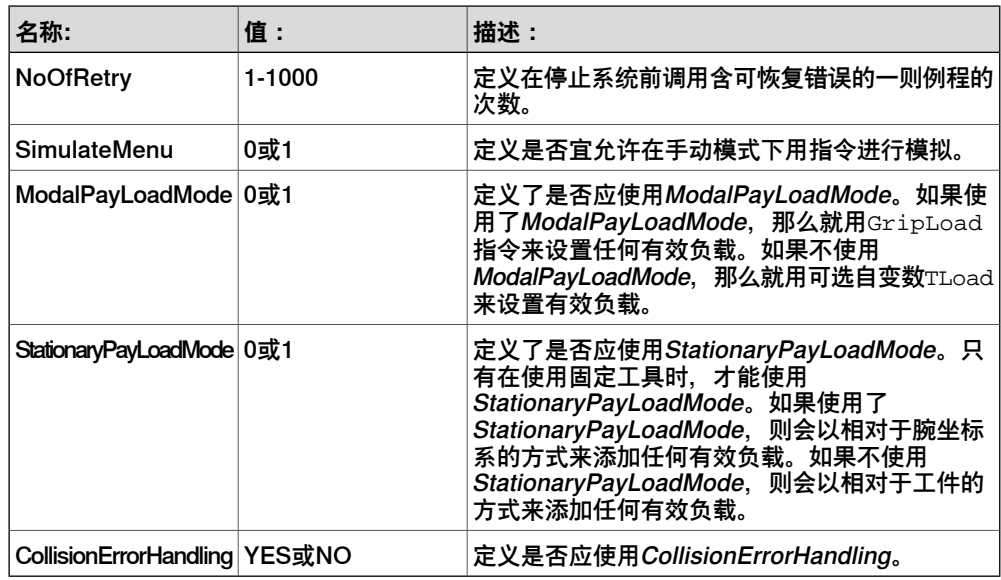

## **相关信息**

[第149页的Name](#page-148-0)。

[第150页的NoOfRetry](#page-149-0)。

[第151页的SimulateMenu](#page-150-0)。

[第152页的ModalPayLoadMode](#page-151-0)。

[第153页的StationaryPayLoadMode](#page-152-0)。

[第154页的CollisionErrorHandling](#page-153-0)。

# **3 主题Controller**

3.14.1 Task类型

## **3.14 类型Task**

## **3.14.1 Task类型**

### **概述**

本节描述了主题Controller下的类型Task。本节的各个信息主题对该类型的每个参数 都作了描述。

### **配置名称**

CAB\_TASKS

### **类型说明**

# Task类型的每套参数分别代表了控制器上的一项程序任务。 若您拥有选项Multitasking, 那么最多能安排20项任务;否则就只能安排一项任务。

### **相关信息**

应用手册 - 控制器软件IRC5的章Multitasking。

3.14.2 Task

## **3.14.2 Task**

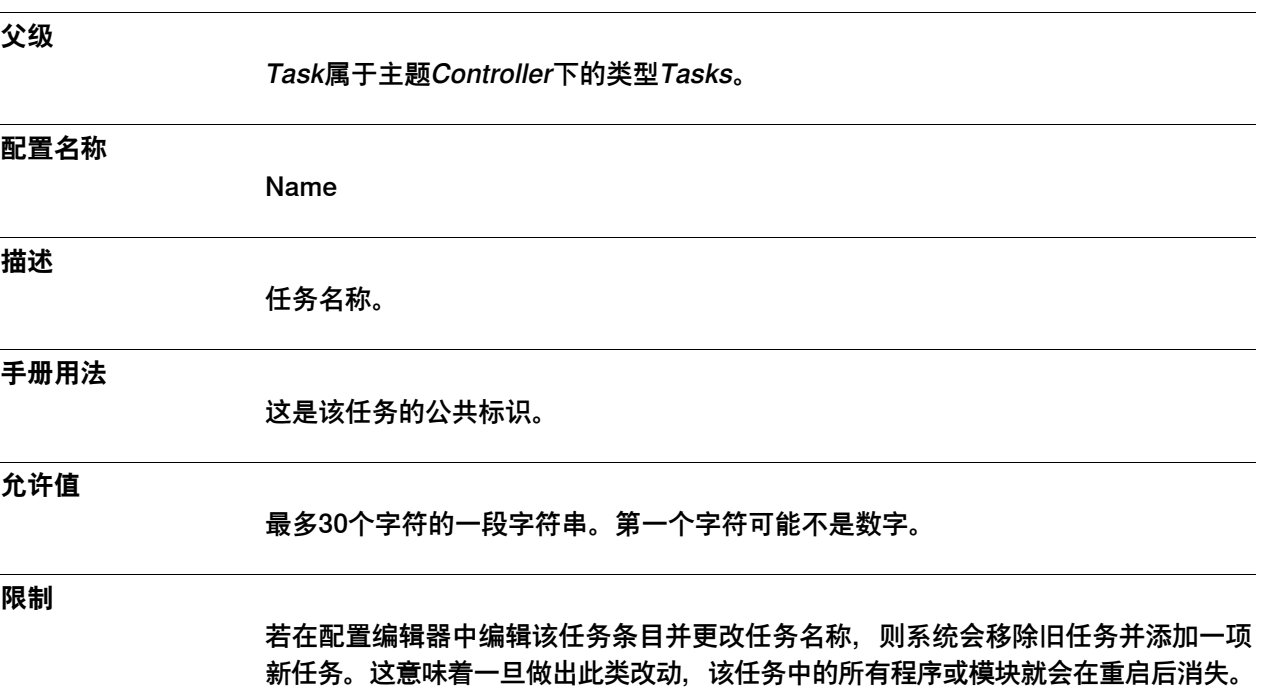

# **3 主题Controller**

3.14.3 Task in Foreground

# **3.14.3 Task in Foreground**

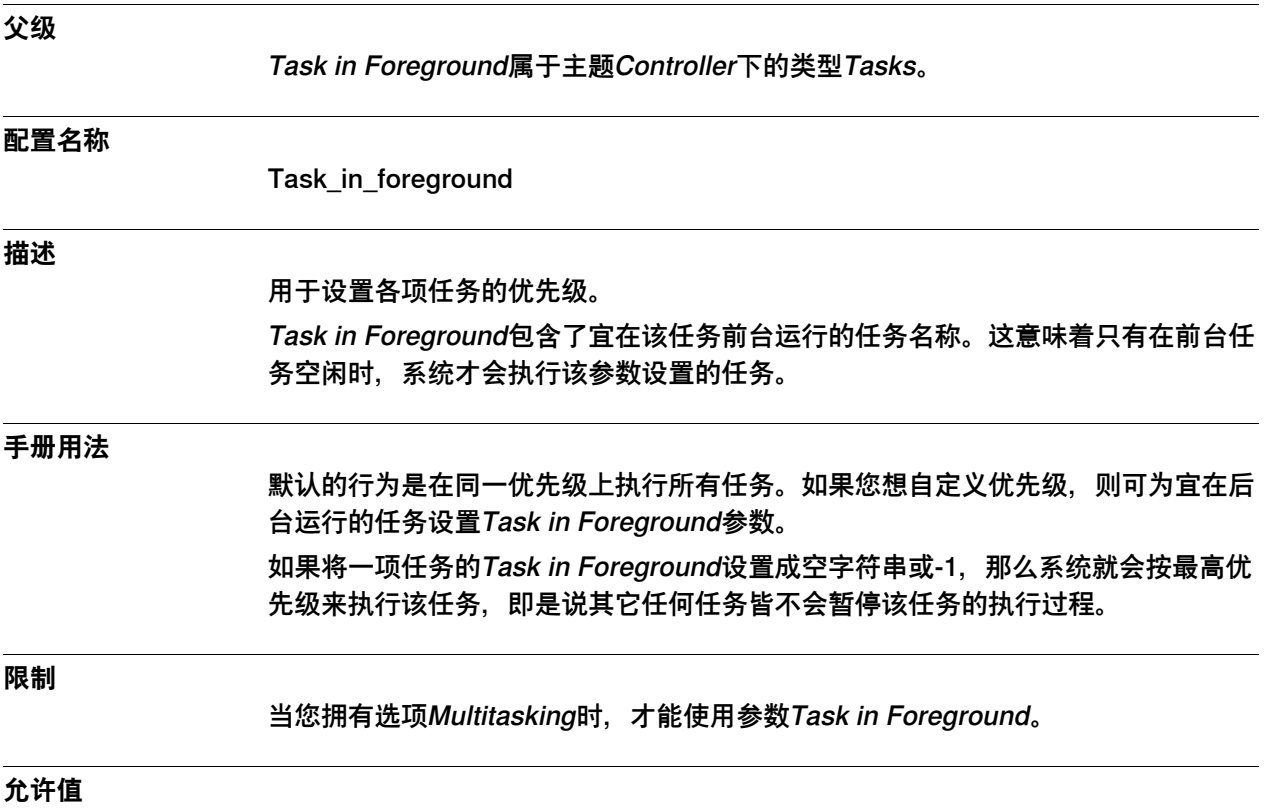

一段最多30个字符的字符串。

3.14.4 Type

# **3.14.4 Type**

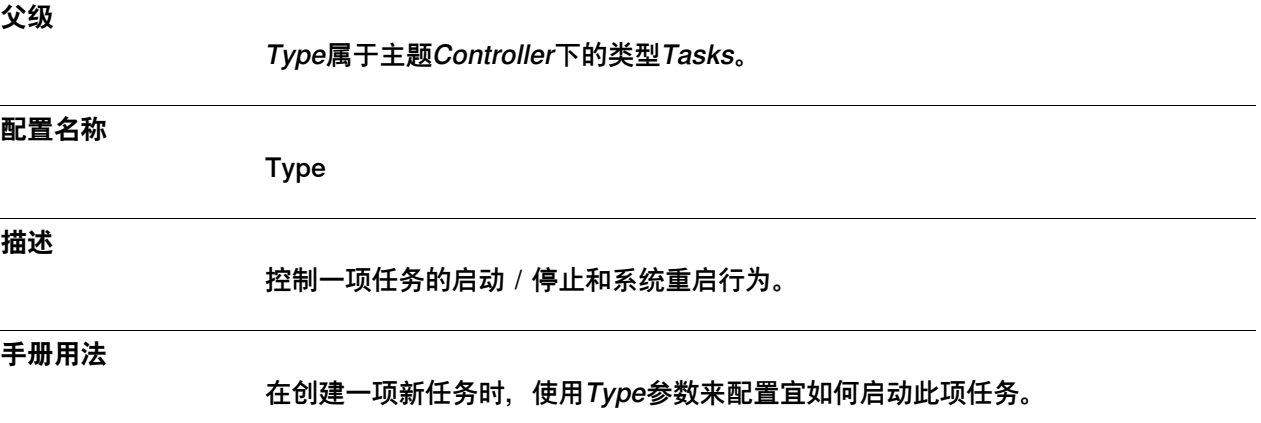

### **限制**

凡是控制着机械单元的任务,其类型都必须是"正常"才行。 当您拥有选项Multitasking时,才能使用参数Type。

## **允许值**

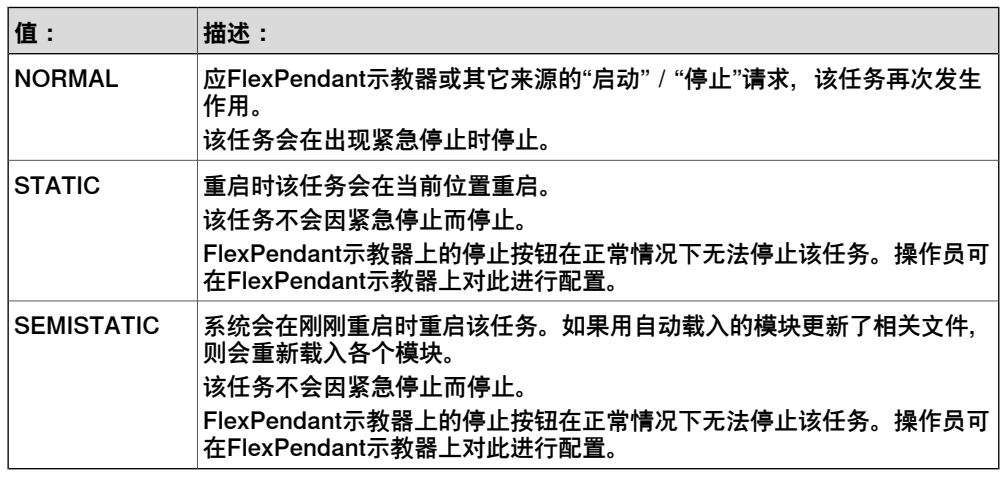

默认值为SEMISTATIC。

# **3 主题Controller**

3.14.5 Check Unresolved References

# **3.14.5 Check Unresolved References**

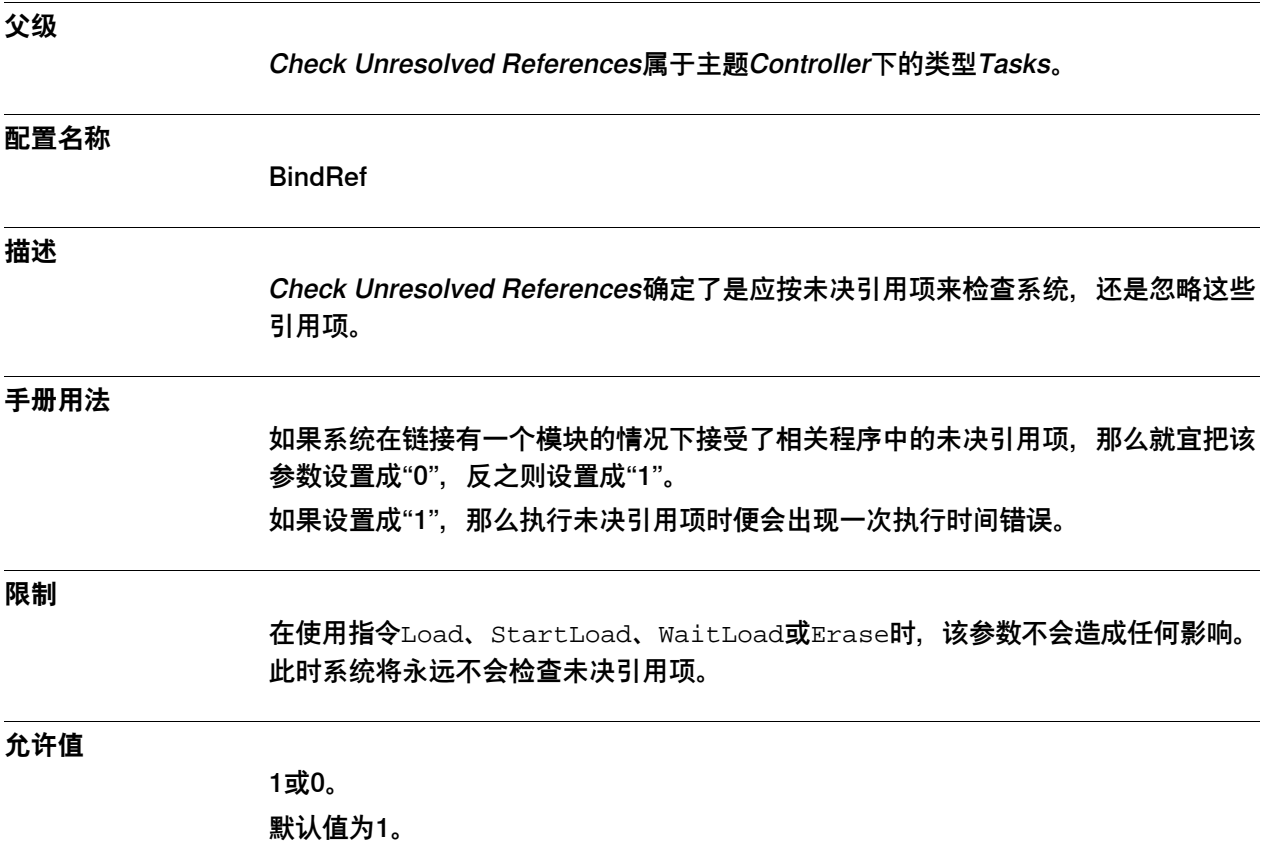

3.14.6 Main Entry

# **3.14.6 Main Entry**

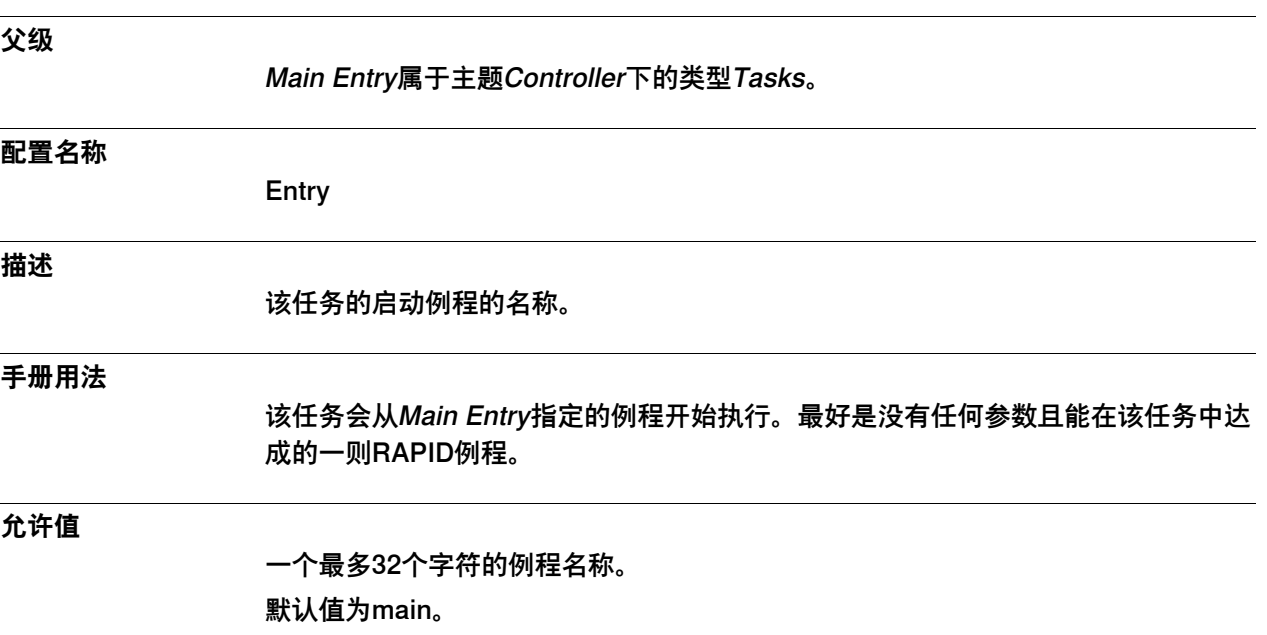

3.14.7 Trustlevel

# **3.14.7 Trustlevel**

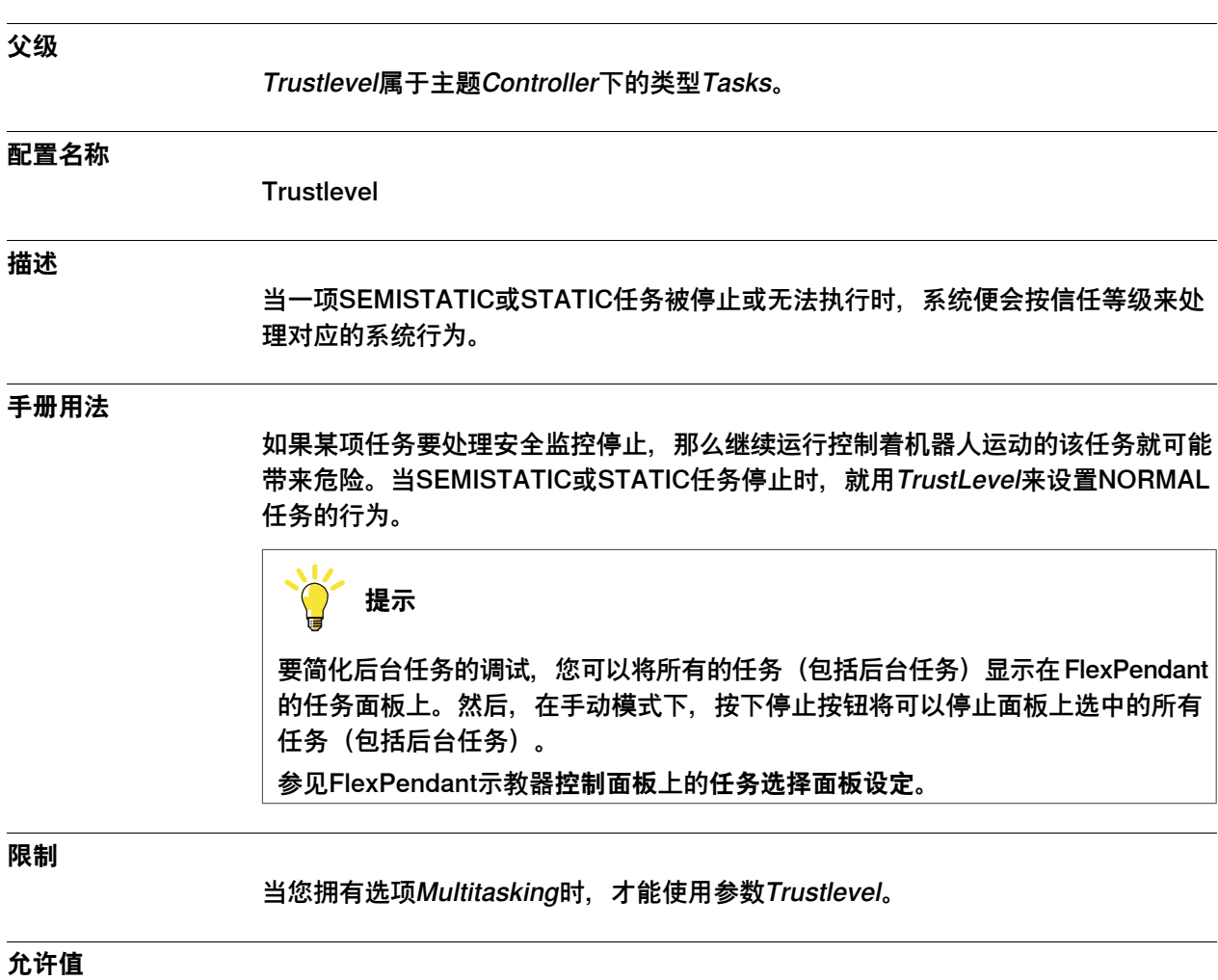

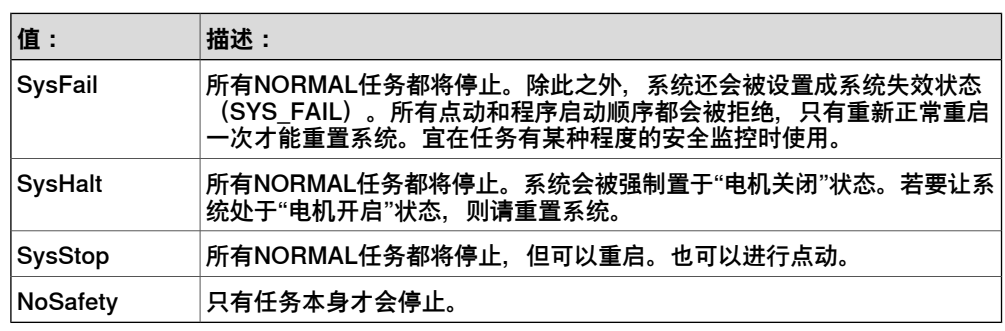

默认值为SysFail。

## **相关信息**

操作员手册 - 带 FlexPendant 的 IRC5。

3.14.8 Use Mechanical Unit Group

# **3.14.8 Use Mechanical Unit Group**

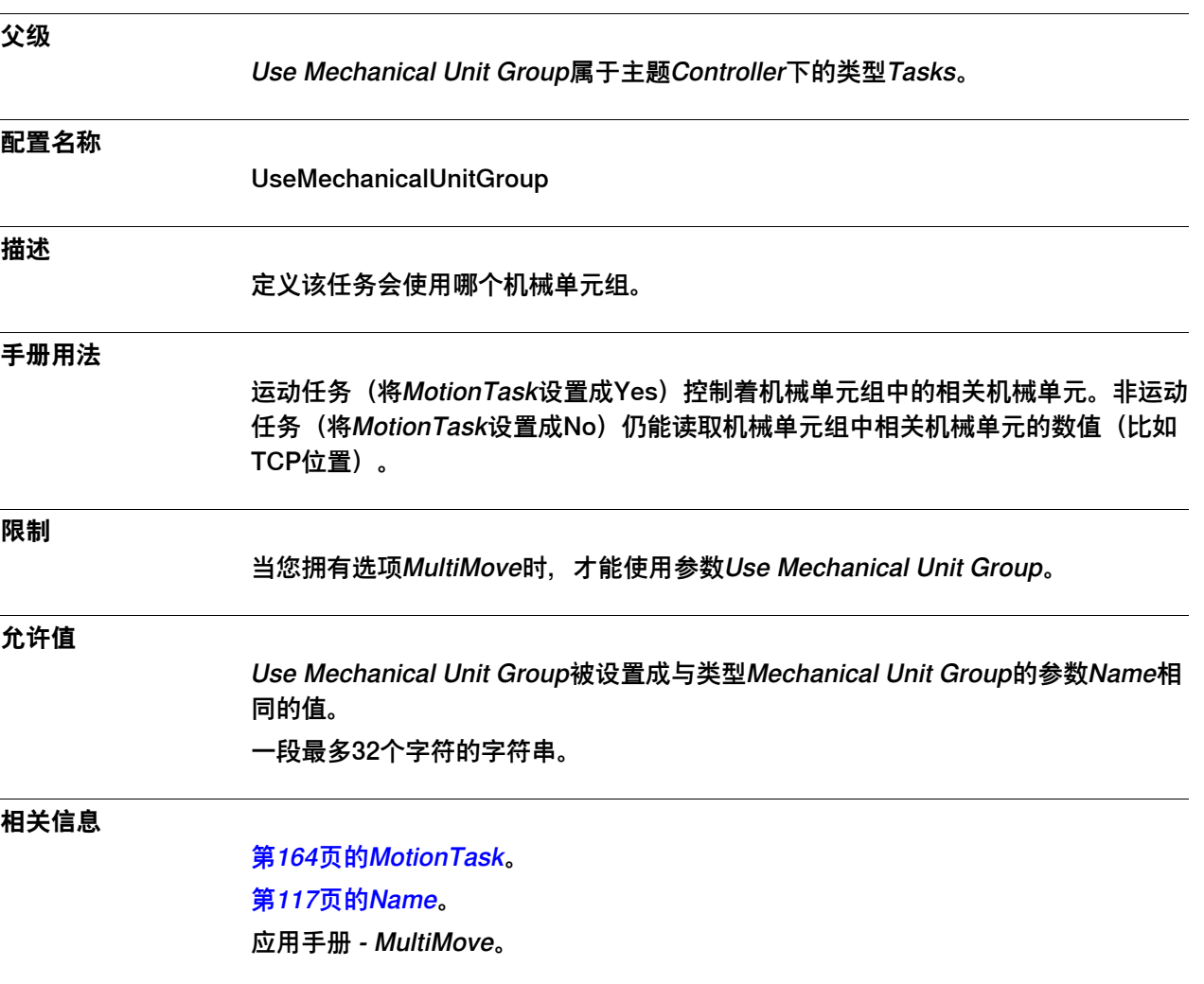

3.14.9 MotionTask

# <span id="page-163-0"></span>**3.14.9 MotionTask**

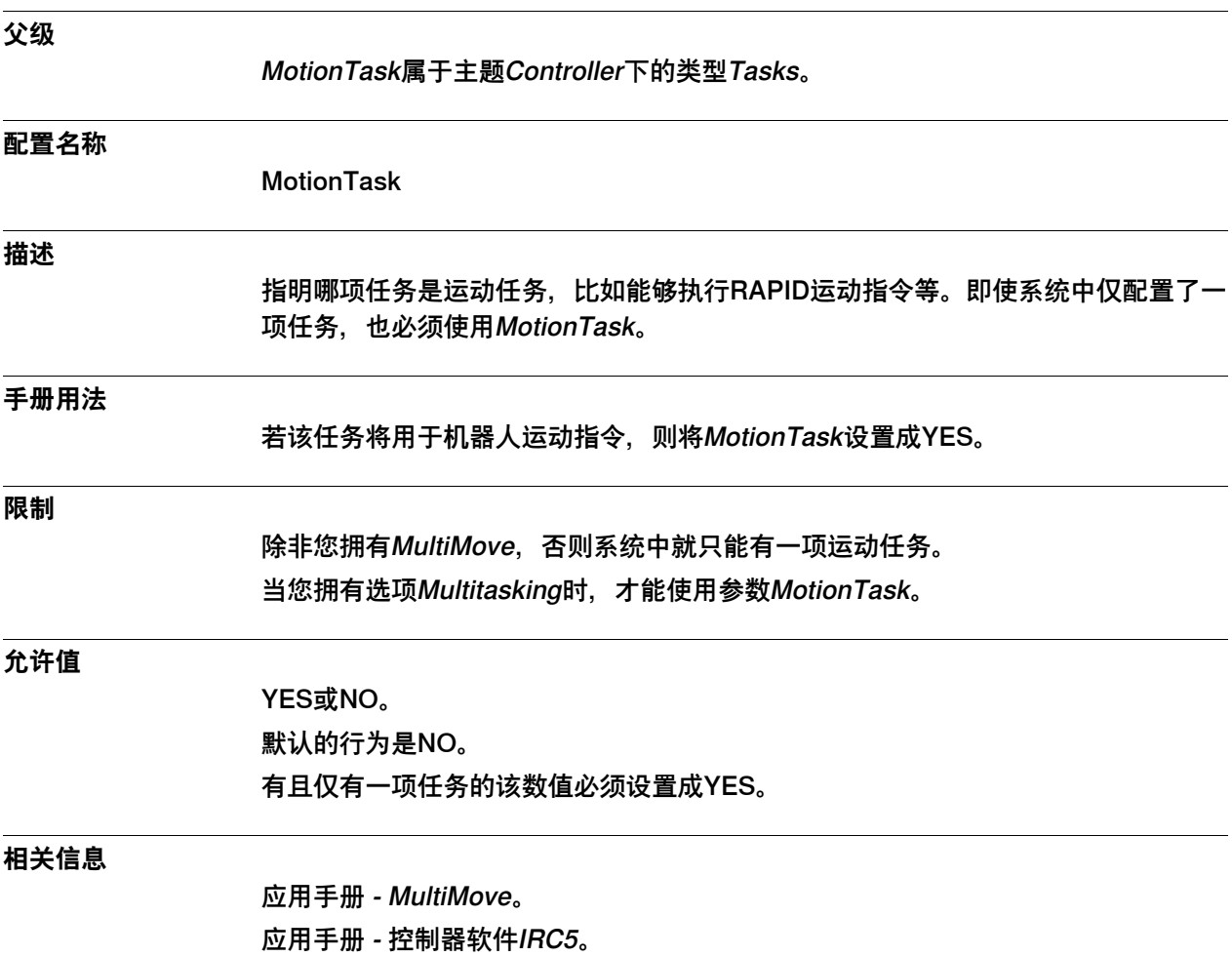

3.14.10 Hidden

# **3.14.10 Hidden**

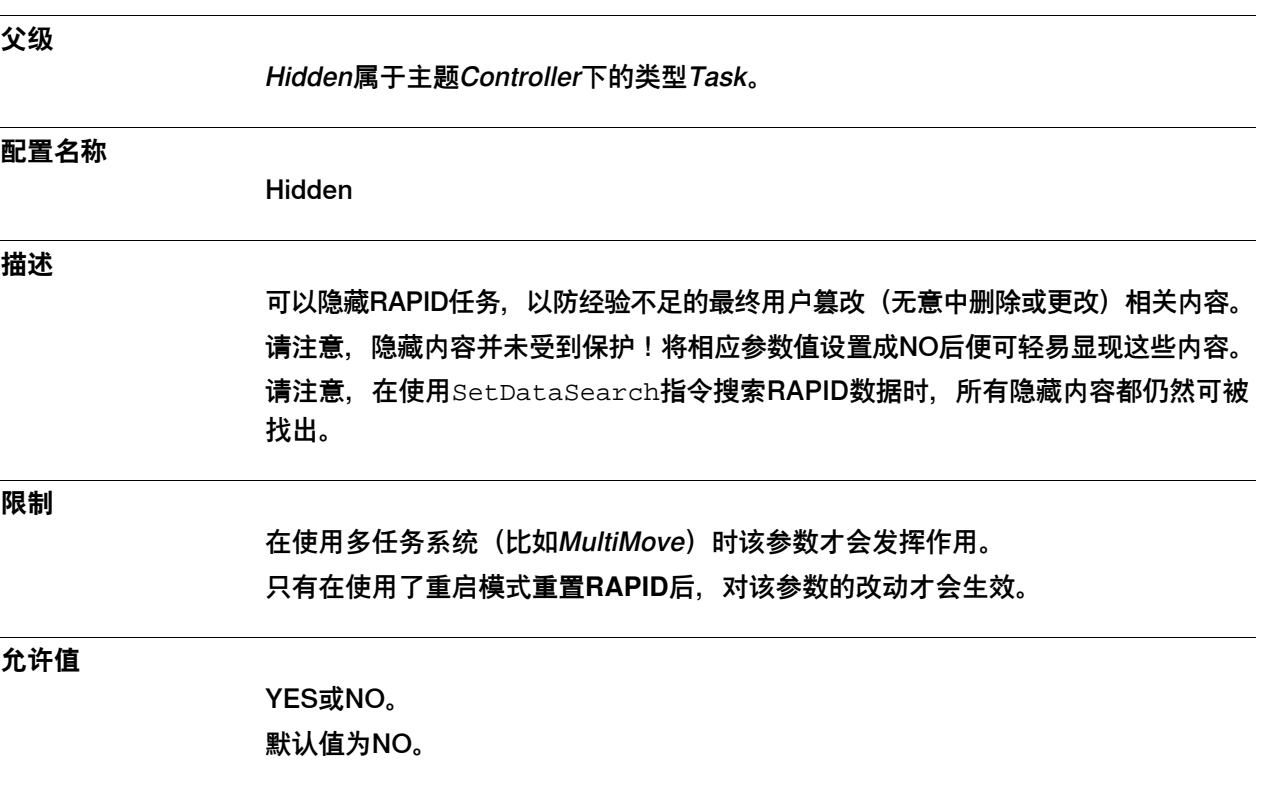

3.14.11 RMQ类型

# **3.14.11 RMQ类型**

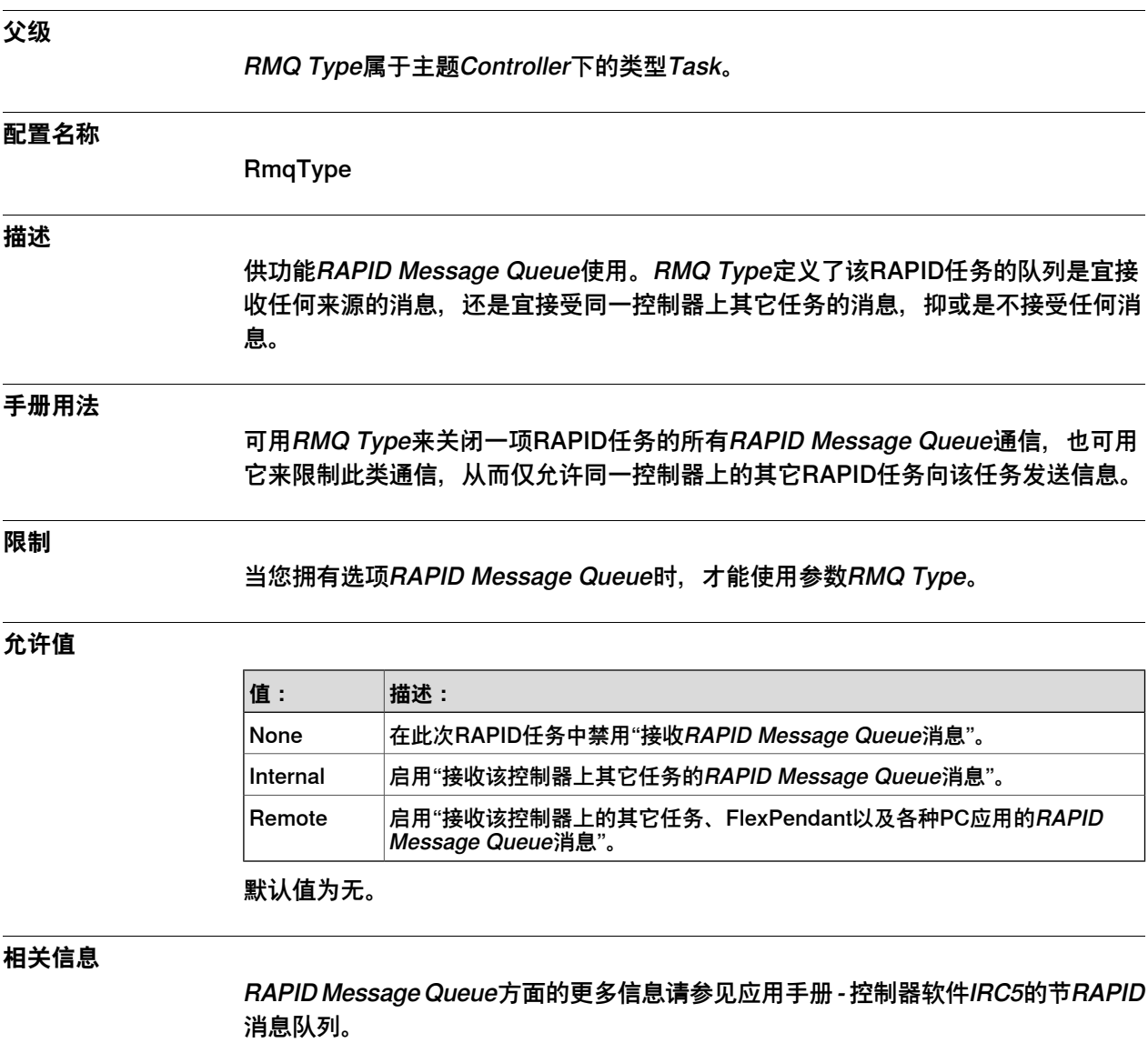

3.14.12 RMQ最大消息大小

# **3.14.12 RMQ最大消息大小**

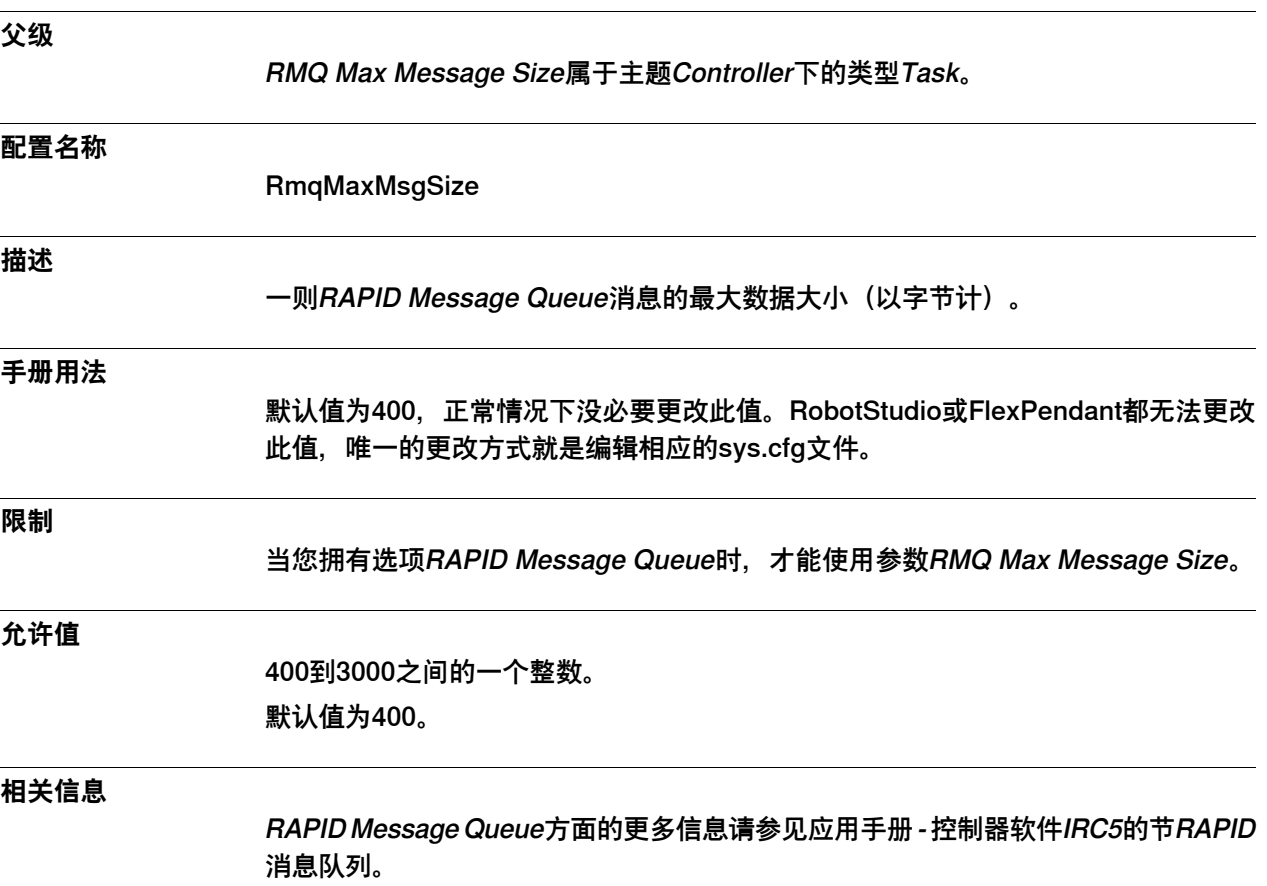

3.14.13 RMQ最大消息数目

# **3.14.13 RMQ最大消息数目**

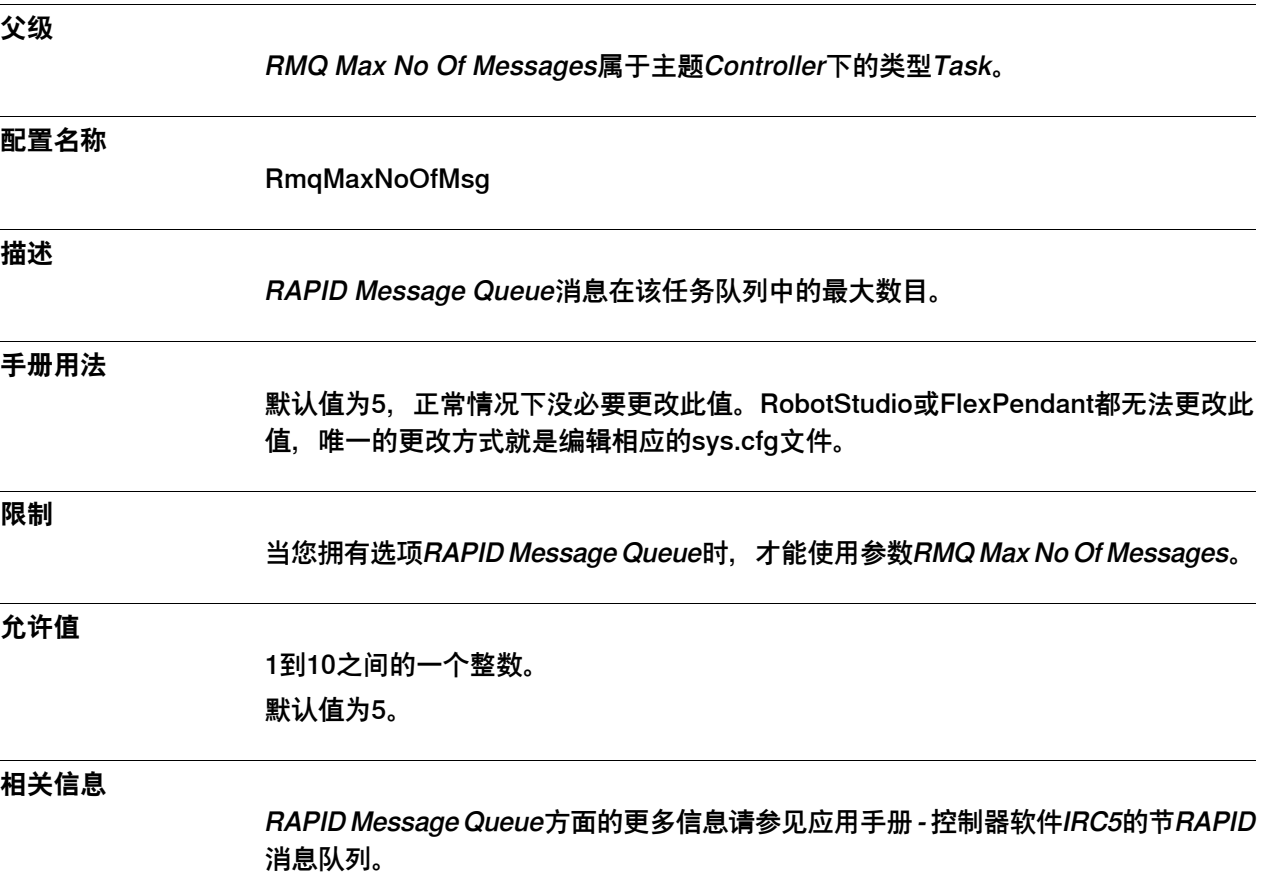

3.14.14 RMQ Mode

## **3.14.14 RMQ Mode**

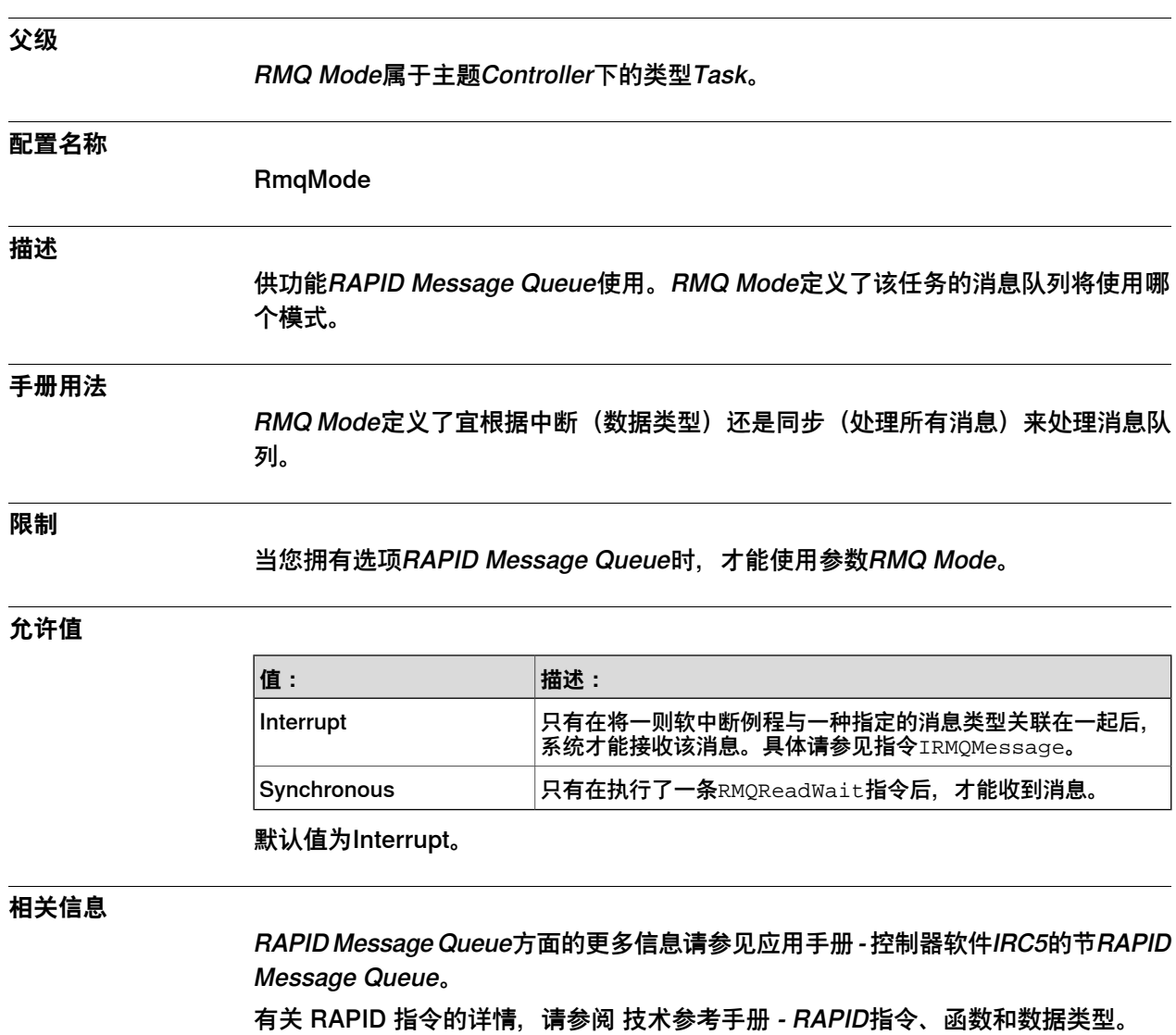

此页刻意留白

# **4 主题 I/O System**

# **4.1 I/O System主题**

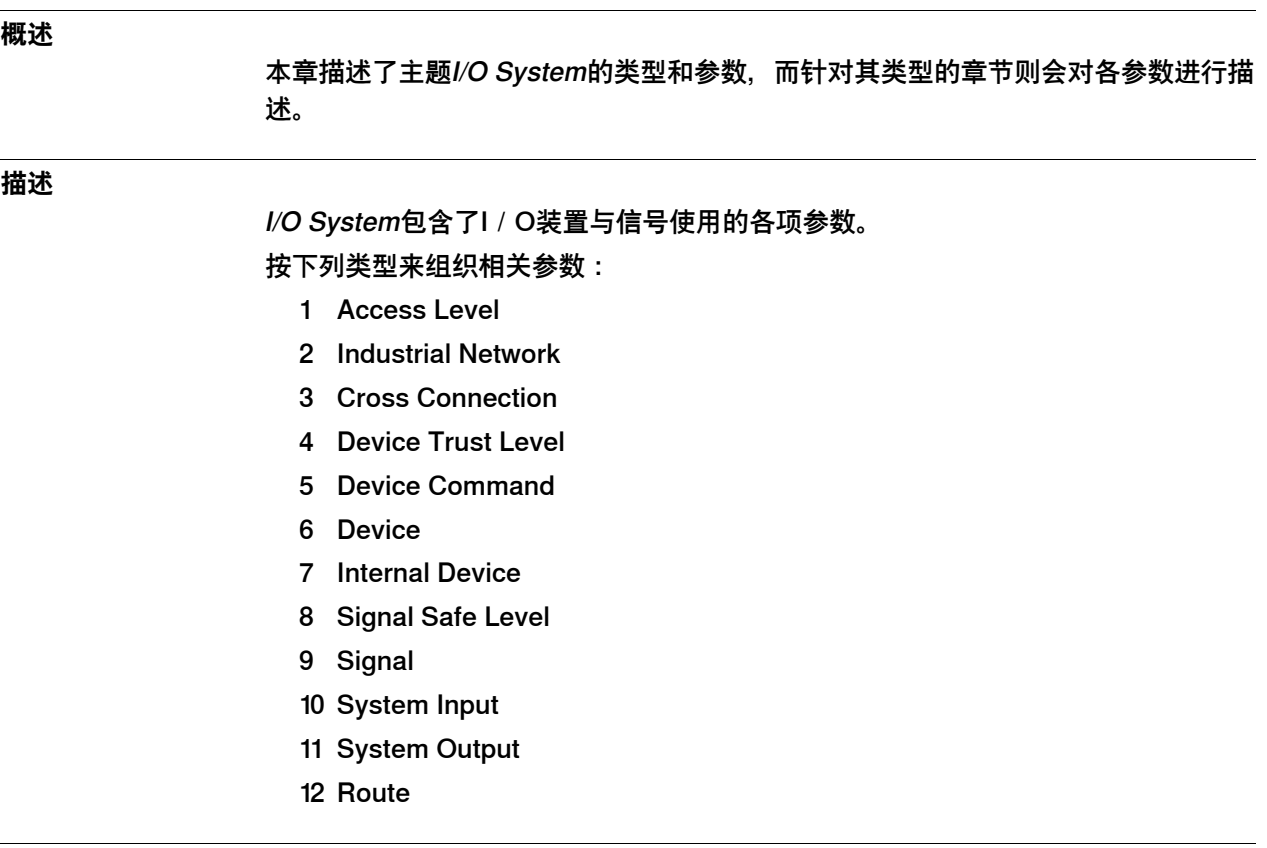

**配置结果**

更改后的I/O System参数会在重启机器人控制器后生效。

4.2.1 如何配置一套工业网络

### **4.2 工作流程**

## **4.2.1 如何配置一套工业网络**

**概述**

由一种在实际运行I/O系统前先配置相关参数的系统化方式。此处概述了如何在I/O 系统中配置相关的工业网络、I/O装置和I/O信号。至于不同工业网络的配置细节, 则请参见相应的应用手册。

下图展示了如何以系统化方式来配置不同参数,以此设置相应的I/O系统。

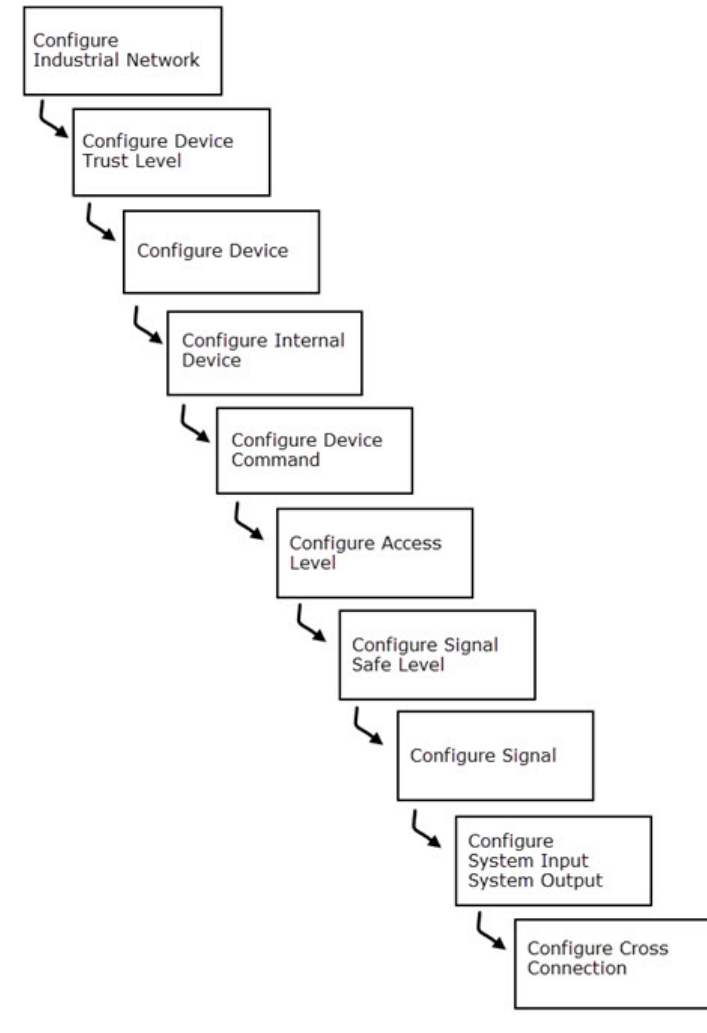

xx1500000354

4.2.2 如何定义I/O装置

### **4.2.2 如何定义I/O装置**

### **概述**

I/O装置是一件物理装置的I/O系统中的逻辑软件表现形式,而该物理装置则与机器 人控制器所处理的一套工业网络相连。I/O装置使您能够控制各种电子装置和读取传 感器数据,从而控制本机器人系统中的各种I/O信号。

### **可用的I/O装置**

可在机器人系统中定义若干I/O装置。可用的I/O装置类型取决于正在使用哪些类型 的工业网络。

以下是DeviceNet的可用I/O装置示例:

- 1 数字 I/O
- 2 模拟I/O
- 3 AD Combi I/O
- 4 中继I/O
- 5 网关
- 6 仿真I/O
- 7 编码器接口装置

### **操作前提**

在定义一件I/O装置前,您必须:

- 1 必要时就配置Industrial Network上的参数。
- 2 确保有合适的Device Trust Level可用 (不论是创建该等级还是使用预定义的装 置信任等级)。

### **如何定义I/O装置**

若要定义一件I/O装置:

- 1 在主题**I/O System**中选择类型**Device**。
- 2 选择有待更改或删除的I/O装置,或添加一件新装置。
- 3 输入、删除或更改相关参数的值。
- 4 保存更改内容。
- 5 重启控制器.

### **相关信息**

[第210页的类型Device](#page-209-0)

[第199页的Device Trust Level类型](#page-198-0)

4.2.3 如何定义输入与输出I/O信号

### **4.2.3 如何定义输入与输出I/O信号**

### **概述**

<span id="page-173-0"></span>一个I/O信号是以下内容的逻辑软件表现形式:

- 与机器人系统中某一工业网络相连的I/O装置上的输入或输出(真实I/O信 号)。
- 任何I/O装置都未显示的一个I/O信号(仿真I/O信号)。

### **可用的输入与输出I/O信号**

可以有不同类型的I/O信号。

可用I/O信号的类型取决于I/O装置的类型。一件I/O装置装置上的典型I/O信号类 型为:

- 数字输入与输出 24 V(直流)
- 数字输入与输出 120 V (直流)
- 模拟输入与输出+10 V
- 模拟输出0到+10 V

或可在本机器人系统中进行配置的I / O信号类型有 :

- 数字输入(DI)
- 数字输出(DO)
- 模拟输入(AI)
- 模拟输出 (AO)
- 编组输入 (GI)
- 编组输出(GO)

### **限制**

本机器人系统最多能定义12000个用户I/O信号,其中包括了输入与输出类型的数字I /O信号、模拟I/O信号和编组I/O信号。

### **操作前提**

在定义一个I/O信号前,您必须:

- 1 配置Device.
- 2 确保有合适的Access Level可用 (不论是创建该等级还是使用预定义的权限等 级)。
- 3 确保有合适的SafeLevel可用(不论是创建该等级还是使用预定义的安全等级)。

### **如何定义输入与输出I/O信号**

若要定义一个I/O信号:

- 1 在主题**I/O System**中选择类型**Signal**。
- 2 添加一个新信号, 或选择一个现有I / O信号来加以更改或删除。
- 3 保存更改内容。
- 4 重启控制器.

4.2.3 如何定义输入与输出I/O信号 续前页

**相关信息**

第176页的如何定义一个I / O信号组。 [第234页的Signal类型](#page-233-0)。 [第227页的类型Signal Safe Level](#page-226-0)。

4.2.4 如何定义一个I/O信号组

## **4.2.4 如何定义一个I/O信号组**

### **信号组**

<span id="page-175-0"></span>可对一件I/O装置上的数字输入或输出进行编组,然后作为本机器人系统中的一个I/ O信号来加以处理。由此一来, 此类I / O信号的数值便会是一个二进制编码的正整数 (以该I/O装置上的单项数字输入或输出为依据)。

### **限制**

在定义I/O信号组时,您必须考虑到本机器人系统存在以下限制:

• 一个I/O信号组最多能在一件I/O装置上定义32个输入与输出项。

### **如何定义一个I/O信号组**

- 若要定义一个I/O信号组:
	- 1 在主题**I/O System**下选择类型**Signal**。
	- 2 添加一个新信号, 或选择一个现有I / O信号来加以更改或删除。
	- 3 输入、删除或更改该参数的数值。将参数Type of Signal的数值设置成Group Input或Group Output。 信号类型决定了需要哪些参数。请参见类型Signal中关于参数和典型配置示例的 描述。
	- 4 保存更改内容。
	- 5 重启控制器.

### **相关信息**

第174页的如何定义输入与输出I / O信号。 [第234页的Signal类型](#page-233-0)。 [第227页的类型Signal Safe Level](#page-226-0)。

**示例**

如果一个I/O信号涵盖了I/O装置上的4个数字输入项, 那么相应的的最大值为15 (2<sup>4</sup>-1),相应的最小值为0。

4.2.5 如何定义系统输入项

### **4.2.5 如何定义系统输入项**

### **概述**

可将输入I/O信号分配给特定的系统输入项。该输入项会在不使用FlexPendant或其 它硬件装置的情况下触发一项交由系统处理的系统行动。

### **操作前提**

系统中必须配置使用所定义数字名称的数字输入 I/O 信号。

### **限制**

必须考虑到下列限制:

- 只能为输入I/O信号指定一项系统行动,不过可为多个输入I/O信号指定相同 的系统行动。
- 当删除一项系统行动时,Ⅰ/O信号自身的定义会予以保留,因此必须单独删除 相应的I/O信号。
- 除行动值等级外,系统输入I/O信号仅对系统当前执行的程序有效。本文会连 同相应的行动值来一起说明这些例外情况。
- 只有处于自动模式下的系统才会对该系统信号作出反应。

### **如何定义系统输入项**

若要定义一个系统输入项:

- 1 在主题**I/O System**中选择类型**System Input**。
- 2 选择有待更改或删除的系统输入项,或添加一个新的系统输入项。
- 3 输入、更改或删除相关参数的值。

若要添加或删除系统行动值Interrupt、Load and Start、Motors On and Start、 Start和Start at Main,您就必须另行定义参数Argument 1。

若要添加或删除系统行动值Interrupt和Load and Start,您就必须另行定义参数 Argument 2。

- 4 保存更改内容。
- 5 重启控制器.

### **拒绝系统输入项**

如果系统正处于手动模式,或系统因未达到任何其它要求而无法开展所定义的系统行 动,那么就不会显示错误消息。在拒绝了一项系统行动后,错误消息将保存在相应的 错误日志(ELOG)中。

### **相关信息**

[第263页的System Input类型](#page-262-0)。 [第234页的Signal类型](#page-233-0)。

4.3.1 Access Level类型

### **4.3 类型Access Level**

### **4.3.1 Access Level类型**

### **概述**

本节描述了主题I/O System下的Access Level类型,其中会通过一个单独的信息主题 来描述该类型中的每个参数。

### **配置名称**

EIO\_ACCESS

### **类型说明**

一种Access Level类型属于一种配置,其定义了与机器人控制器相连的一类I/O控制 客户端的I/O信号写入权限。

### **手册用法**

若要用客户端限制I / O信号写入权限, 就有必要使用一种访问等级。本地客户端(比 如FlexPendant)和远程客户端(比如RobotStudio)有着不同的的访问等级设定。

### **限制**

由于控制器不会把RobotStudio等与其它远程客户端区分开,因此不同的远程客户端 都只能配置同一写入权限等级。

### **预定义权限等级**

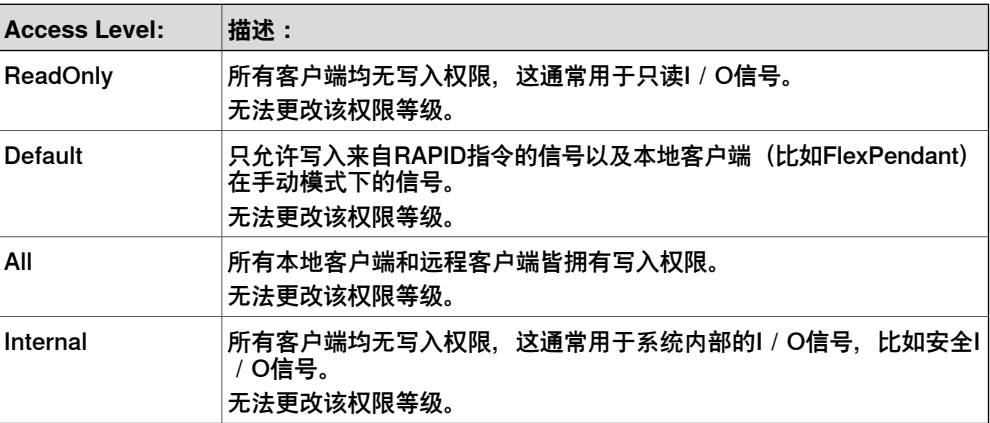

### **示例**

通过RAPID的该权限等级以及手动模式下的本地客户端, 此例展示了仅修改I / O信号 的可能性。远程客户端无法修改这些I/O信号。

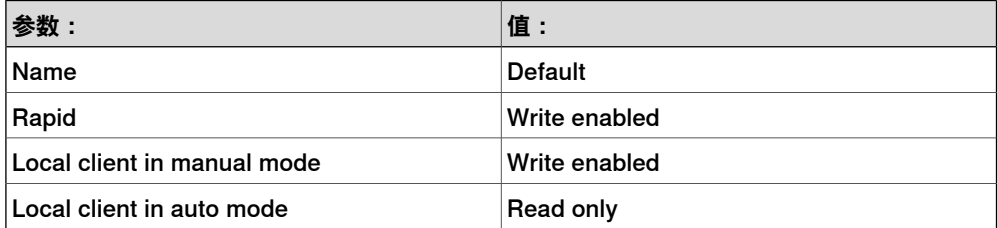

# **4 主题 I/O System**

4.3.1 Access Level类型 续前页

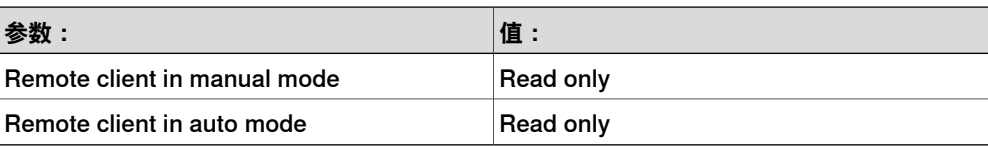

# **4 主题 I/O System**

## 4.3.2 Name

## **4.3.2 Name**

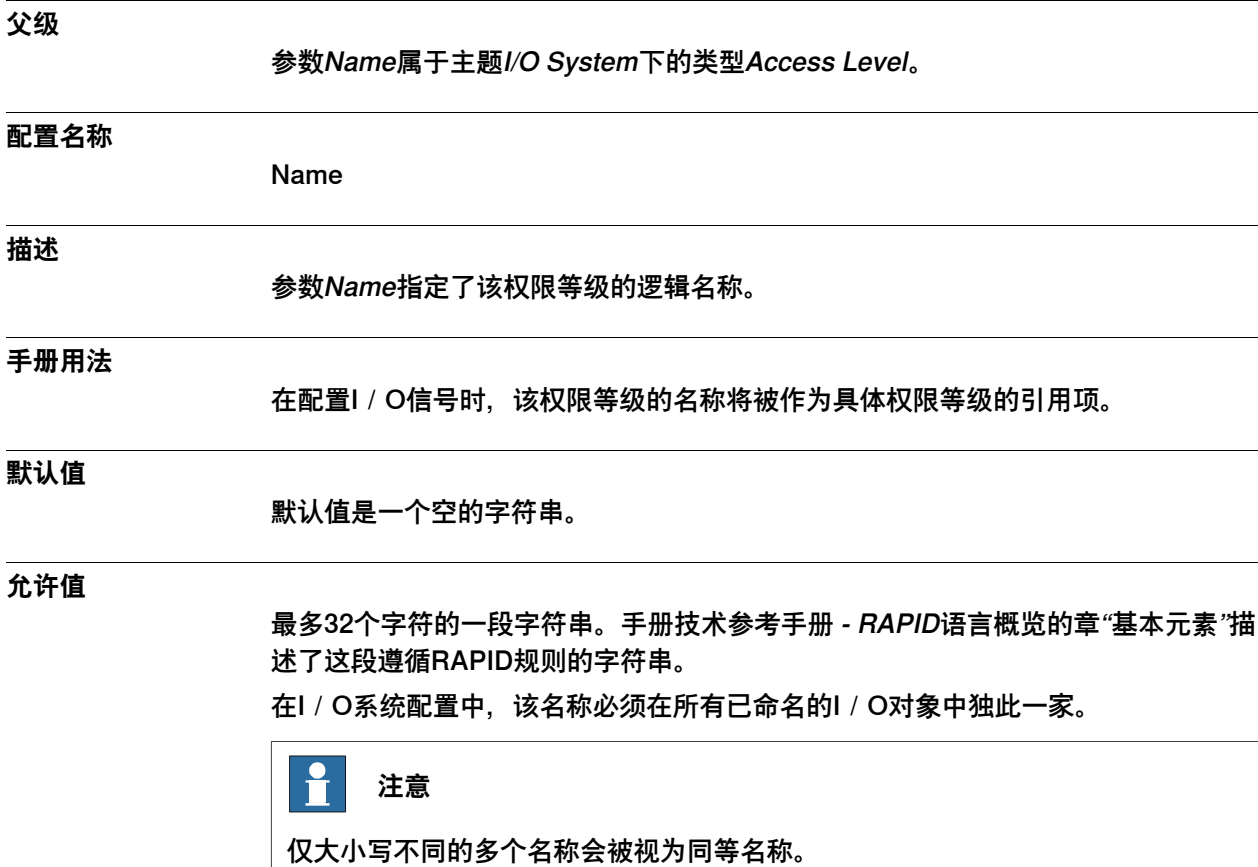
4.3.3 Rapid

## **4.3.3 Rapid**

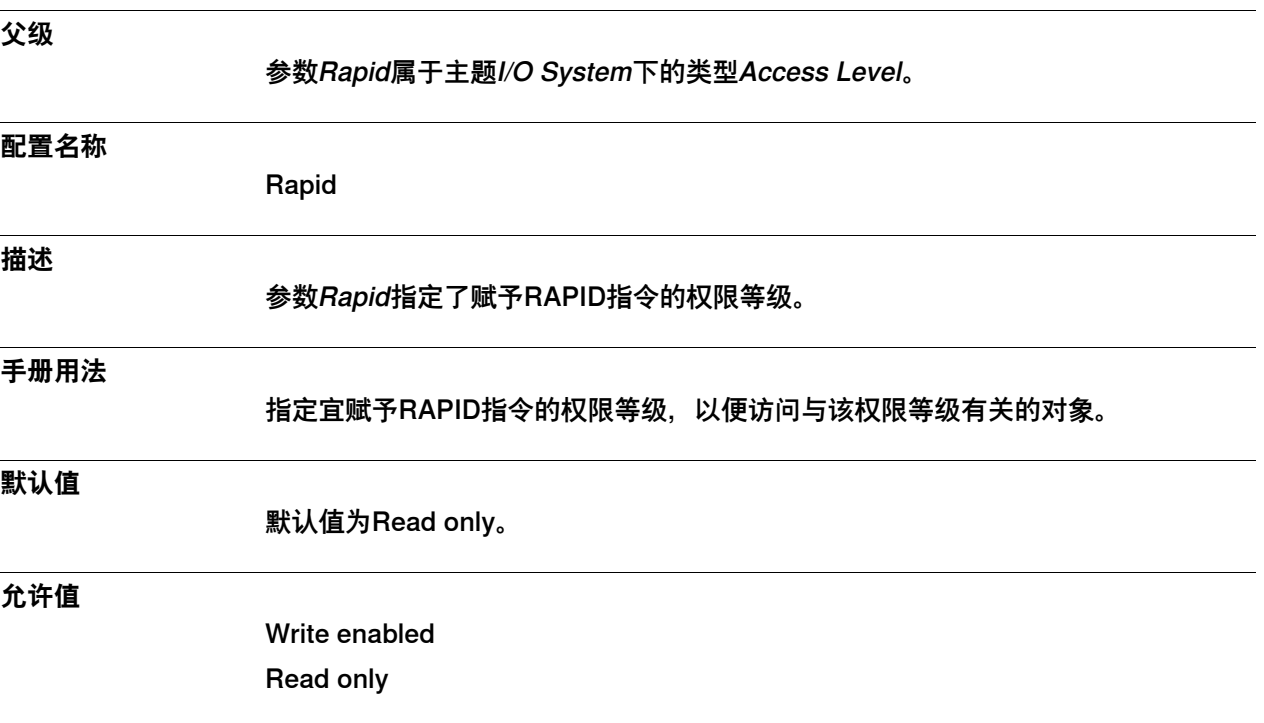

### 4.3.4 Local Client in Manual Mode

## **4.3.4 Local Client in Manual Mode**

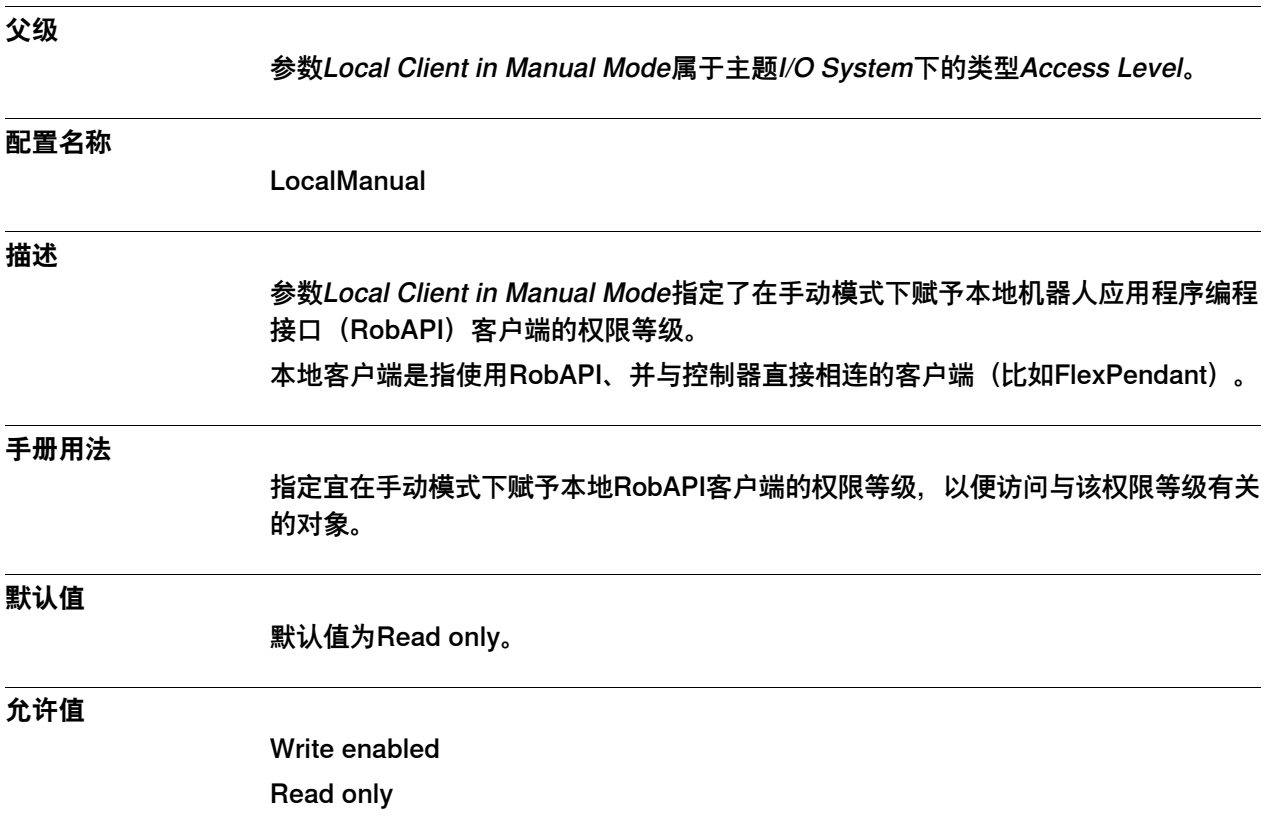

4.3.5 Local Client in Auto Mode

## **4.3.5 Local Client in Auto Mode**

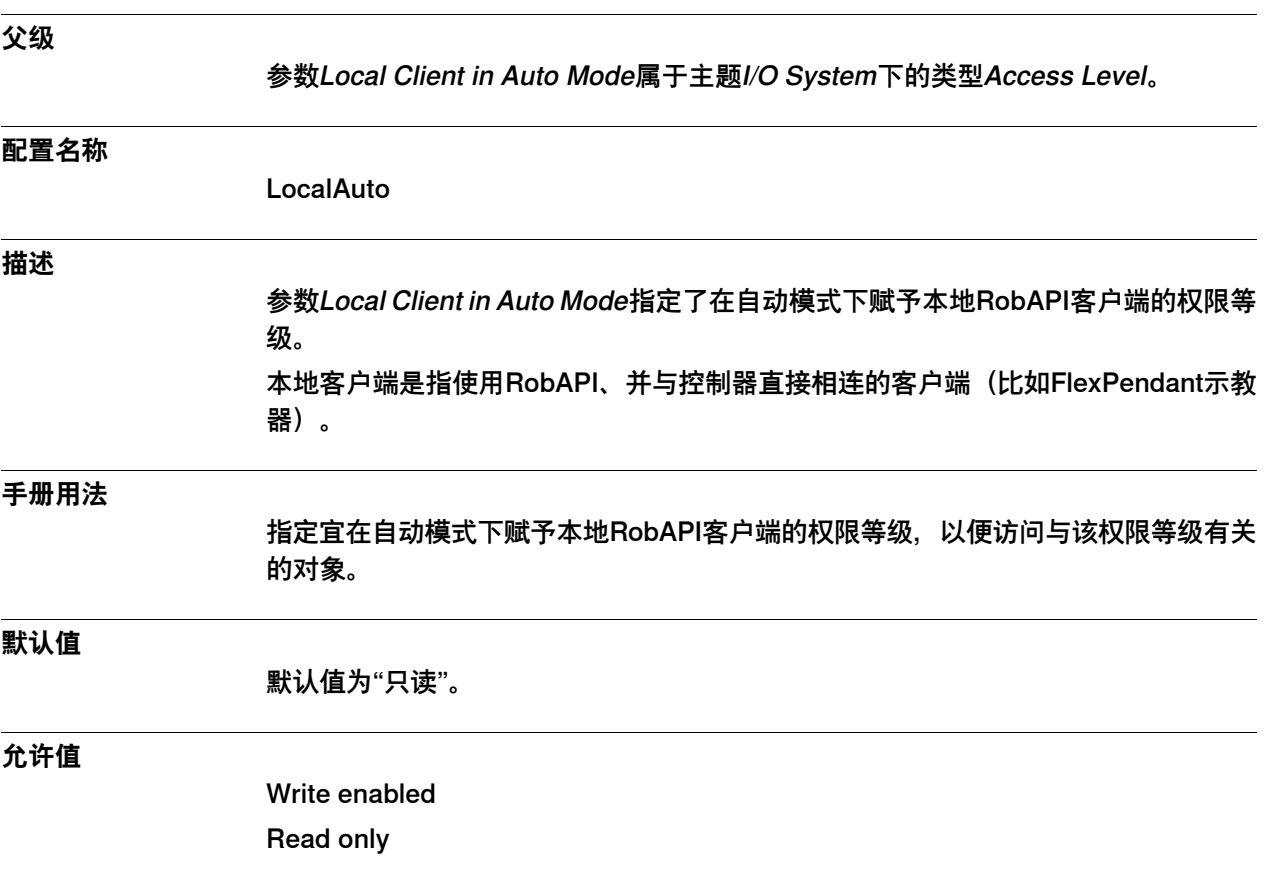

### 4.3.6 Remote Client in Manual Mode

## **4.3.6 Remote Client in Manual Mode**

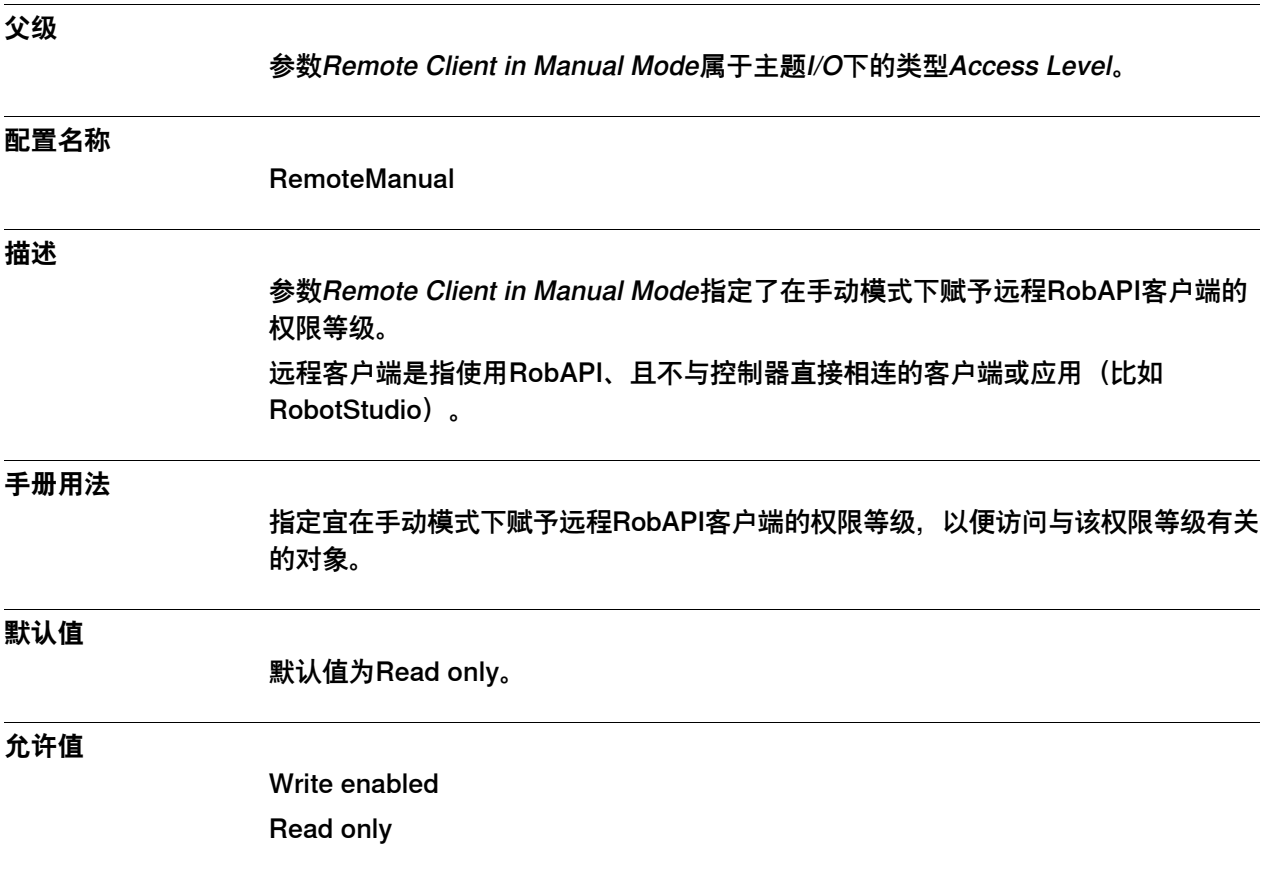

4.3.7 Remote Client in Auto Mode

# **父级** 参数Remote Client in Auto Mode属于主题I/O System下的类型Access Level。 **配置名称** RemoteAuto **描述** 参数Remote Client in Auto Mode指定了在自动模式下赋予远程RobAPI客户端的权限 等级。 远程客户端是指使用RobAPI、且不与控制器直接相连的客户端或应用(比如 RobotStudio)。 **手册用法** 指定宜在自动模式下赋予远程RobAPI客户端的权限等级,以便访问与该权限等级有关 的对象。 **默认值** 默认值为Read only。 **允许值** Write enabled Read only

### **4.3.7 Remote Client in Auto Mode**

4.4.1 Industrial Network类型

## **4.4 类型Industrial Network**

## <span id="page-185-0"></span>**4.4.1 Industrial Network类型**

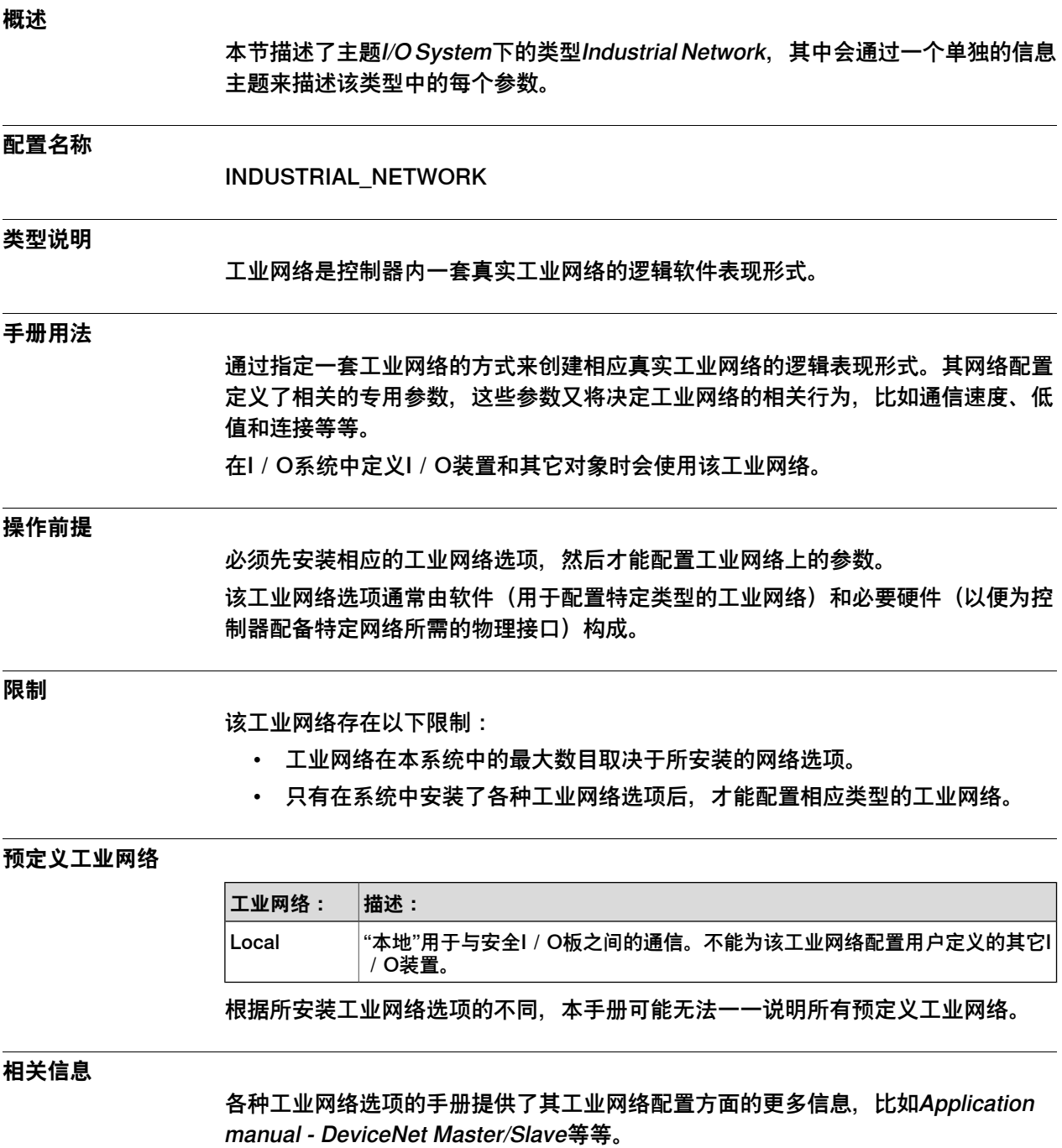

4.4.1 Industrial Network类型 续前页

### **DeviceNet示例**

这是DeviceNet工业网络的示例。DeviceNet方面的更多信息请参见Application manual - DeviceNet Master/Slave。

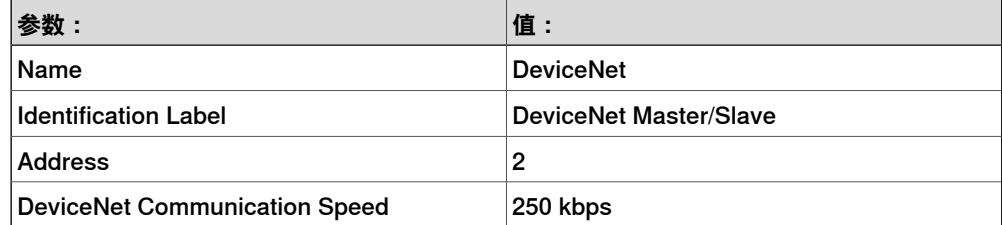

### 4.4.2 Name

### **4.4.2 Name**

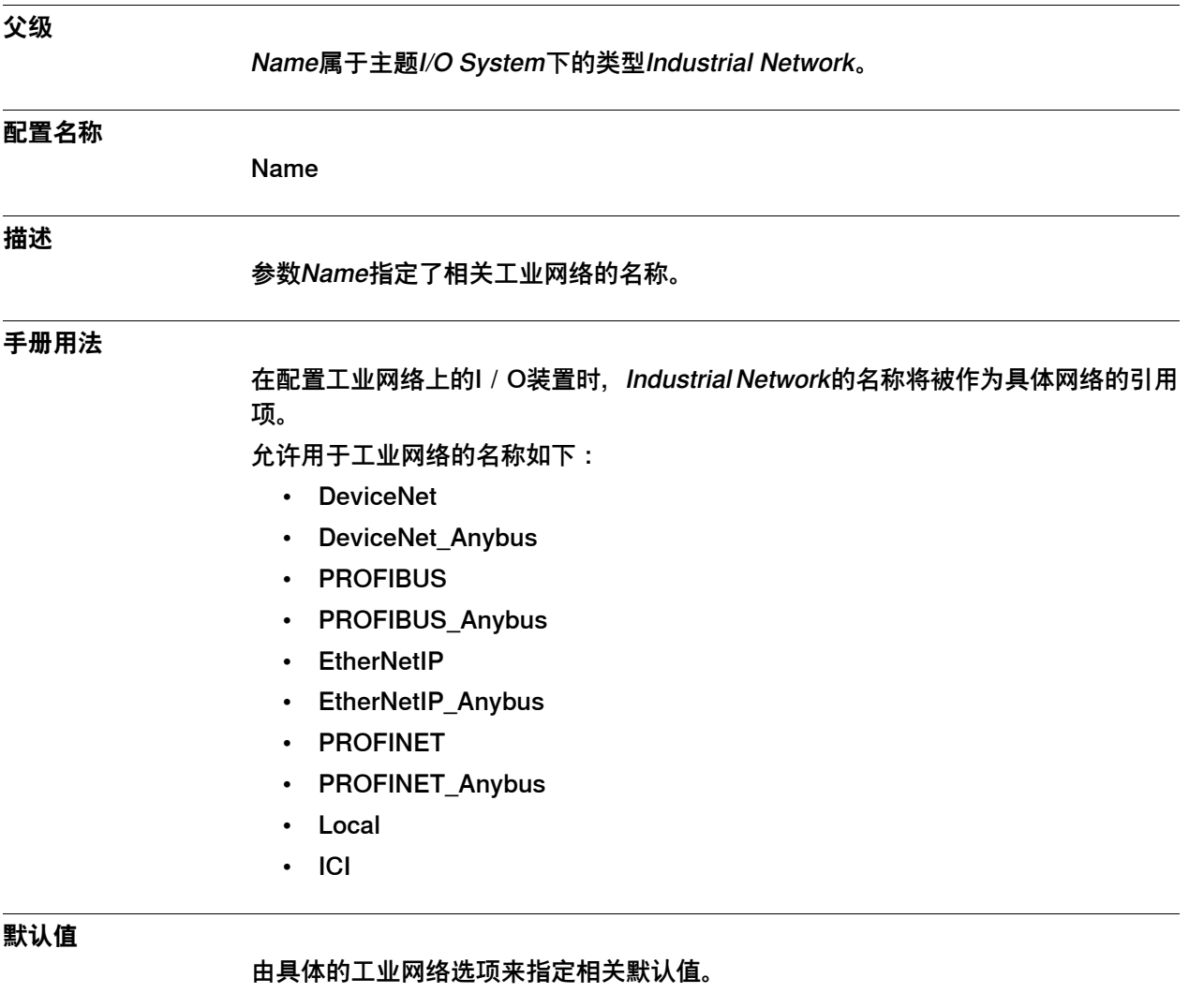

**允许值**

最多32个字符的一段字符串。由具体的工业网络选项来指定允许值。

4.4.3 Identification Label

## **4.4.3 Identification Label**

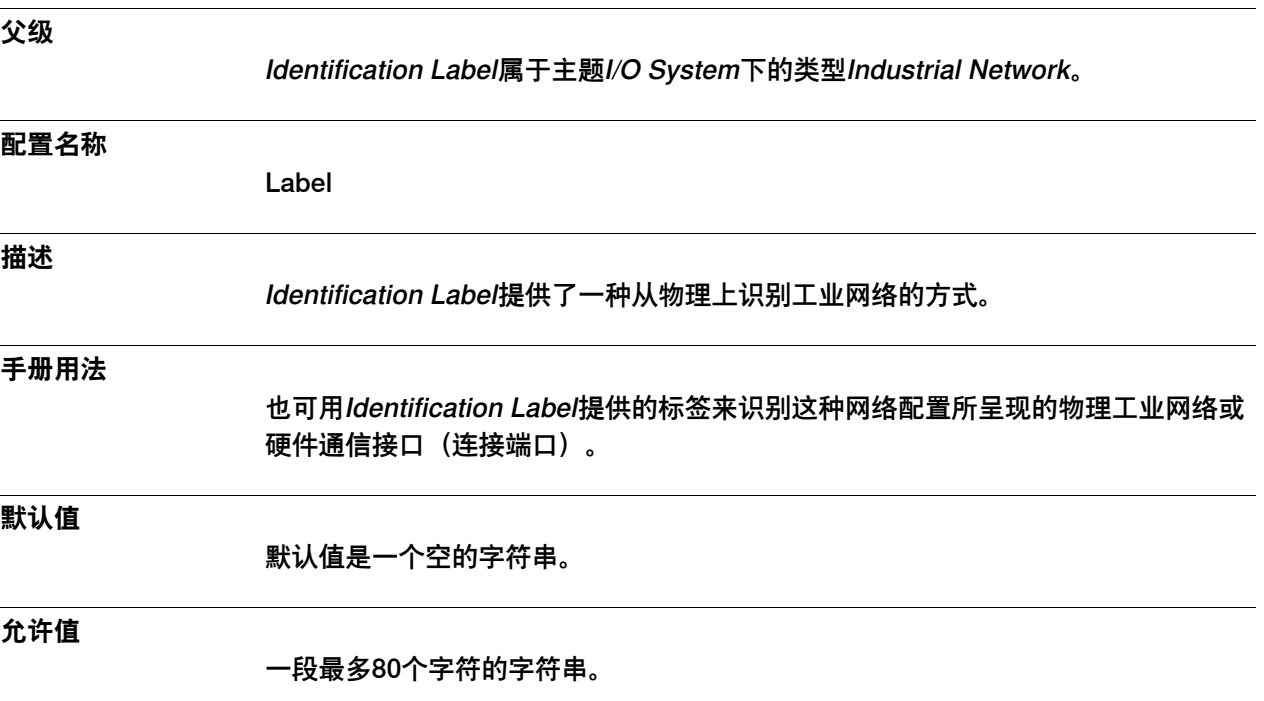

4.4.4 Simulated

### **4.4.4 Simulated**

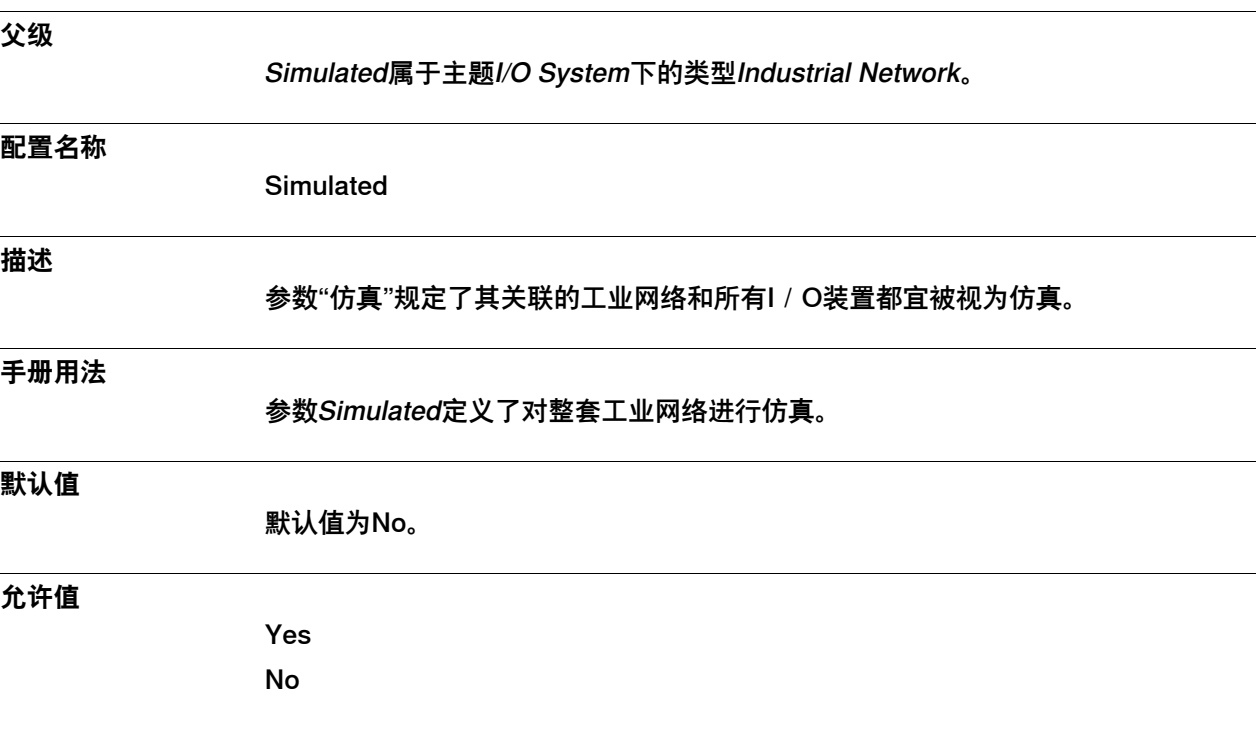

### **4.5 类型Cross Connection**

#### **4.5.1 Cross Connection类型**

#### **概述**

本节描述了主题I/O System下的类型Cross Connection,其中会通过一个单独的信息 主题来描述该类型中的每个参数。

#### **配置名称**

EIO\_CROSS

#### **类型说明**

交叉连接是类型为数字(DO、DI)或编组(GO、GI)的I/O信号间的一种逻辑连 接,这种连接能让一个或若干个I/O信号自动影响到其它I/O信号的状态。

#### **手册用法**

如果要把各个I/O信号相互关联起来,同时让机器人系统无需执行任何RAPID代码就 能处理I / O活动, 那么一种简单的实现方式就是使用交叉连接。 如果相关进程中有一个输入I/O信号,且该信号会在激活时自动激活一个或多个输出 I/O信号, 那么另一种不错的替代方案就是对各个I/O信号进行交叉连接。 也可以用运算符将最多五个不同的执行I/O信号组合起来,从而构成更加复杂的条件。 这些执行I/O信号还可以是反向的。

#### **限制**

本机器人系统最多处理300条交叉连接。

提供交叉连接的链的深度不得超过20级。各交叉连接相互关联时,便会形成一条链, 所以如果一个I/O信号属于某条交叉连接的一则合成表达式的一部分,那么该信号也 属于另一条交叉连接的执行表达式的一部分,以此类推。此类链的深度便是从第一个 执行I/O信号到最后一个合成I/O信号之间的转变次数。

交叉连接不得出自闭合链,否则会导致无限次的求值和振荡。闭合链会出现在各交叉 连接相互关联之时,并使交叉连接链形成一个循环。

不得使用模棱两可的合成I/O信号,否则相关结果将取决于求值顺序(无法控制这种 顺序)。当若干条交叉连接均得出同一I/O信号后时,便会出现模棱两可的合成I/O 信号。

按从左到右的顺序求取各表达式,这即是说逻辑运算符OR和逻辑运算符AND的优先 级是一样的。为清晰起见,我们的建议是避免在同一则表达式中混用逻辑运算符OR和 AND。

对一条交叉连接中的合成I/O信号而言, 其装置映射不得与该交叉连接所定义的任何 反向执行I/O信号重叠。使用交叉连接中存在重叠装置映射的I/O信号会导致无限次 信号设定环路。

参数Default Value和Signal Safe Level不会影响一条交叉连接中的合成信号——只有 交叉连接中的执行信号值才会影响到此类合成信号。

#### **相关信息**

Logical Cross Connections方面的更多信息请参见应用手册 - 控制器软件IRC5。

4.5.1 Cross Connection类型 续前页

> [第242页的Device Mapping](#page-241-0) [第251页的Invert Physical Value](#page-250-0) [第227页的类型Signal Safe Level](#page-226-0)

4.5.2 Name

### **4.5.2 Name**

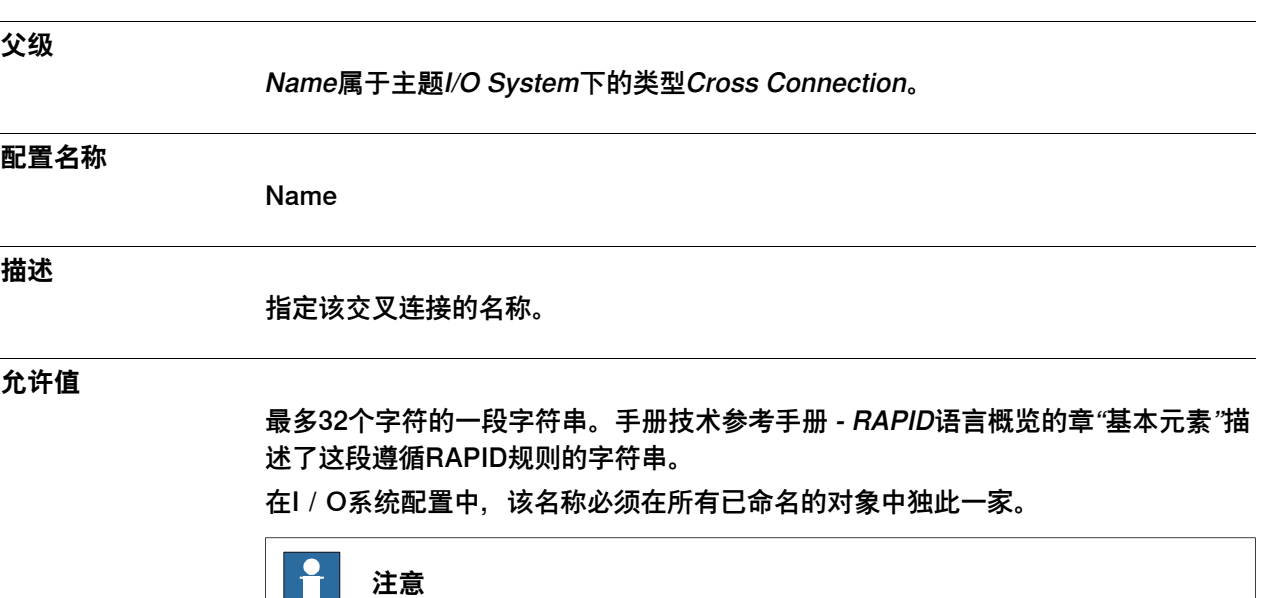

仅大小写不同的多个名称会被视为同等名称。

M

### 4.5.3 Resultant

## <span id="page-193-0"></span>**4.5.3 Resultant**

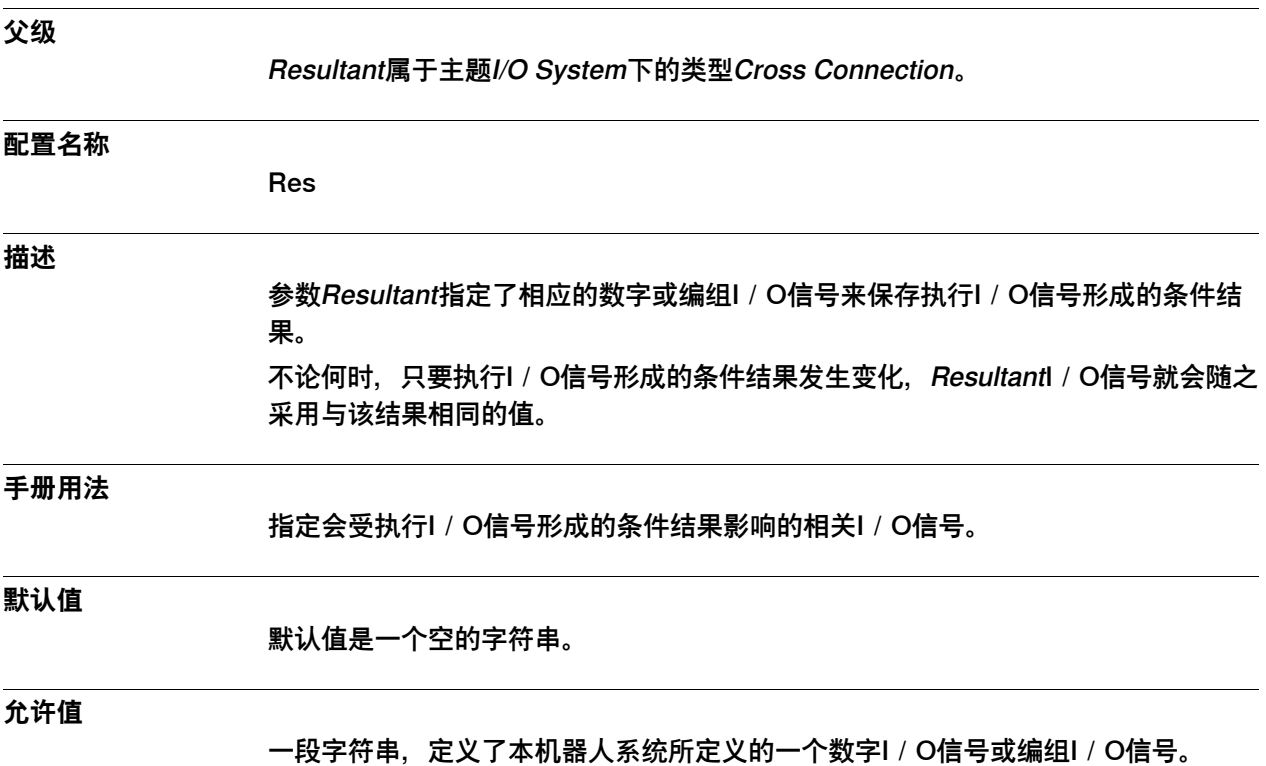

4.5.4 Actor 1

### <span id="page-194-0"></span>**4.5.4 Actor 1**

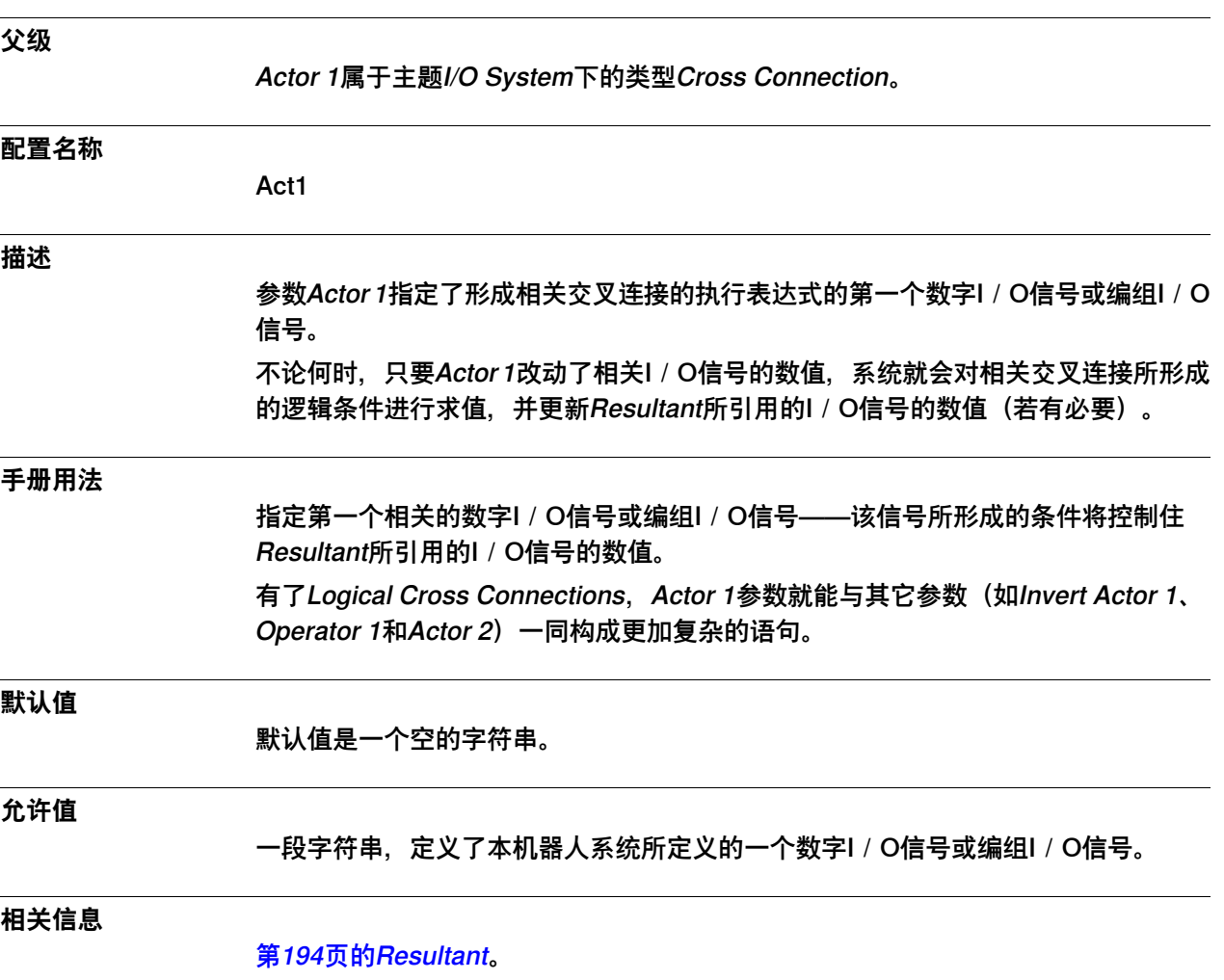

4.5.5 Invert Actor 1、Invert Actor 2、Invert Actor 3、Invert Actor 4、 Invert Actor 5

## **4.5.5 Invert Actor 1、Invert Actor 2、Invert Actor 3、Invert Actor 4、 Invert Actor 5**

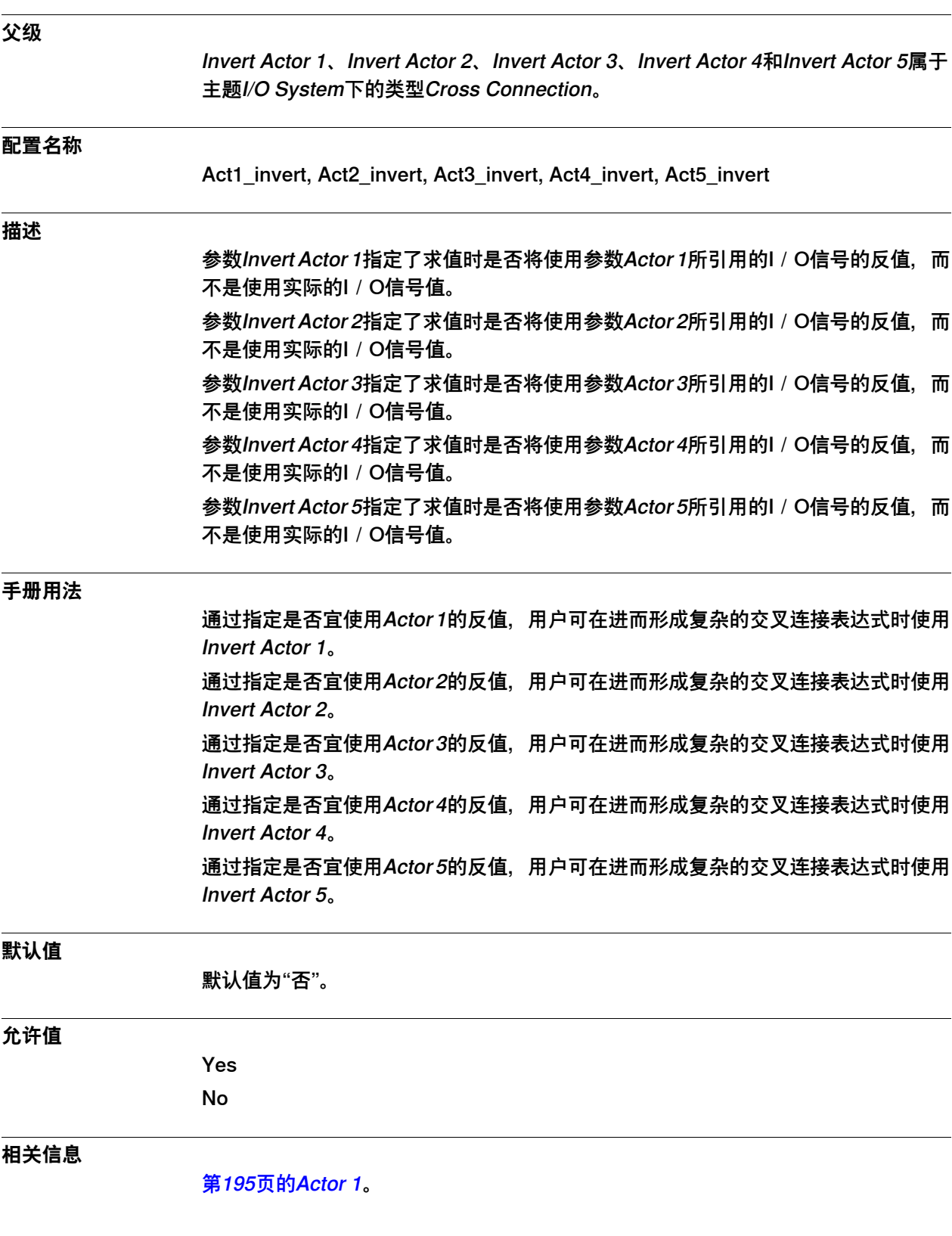

4.5.6 Operator 1, Operator 2, Operator 3, Operator 4

## <span id="page-196-0"></span>**4.5.6 Operator 1, Operator 2, Operator 3, Operator 4**

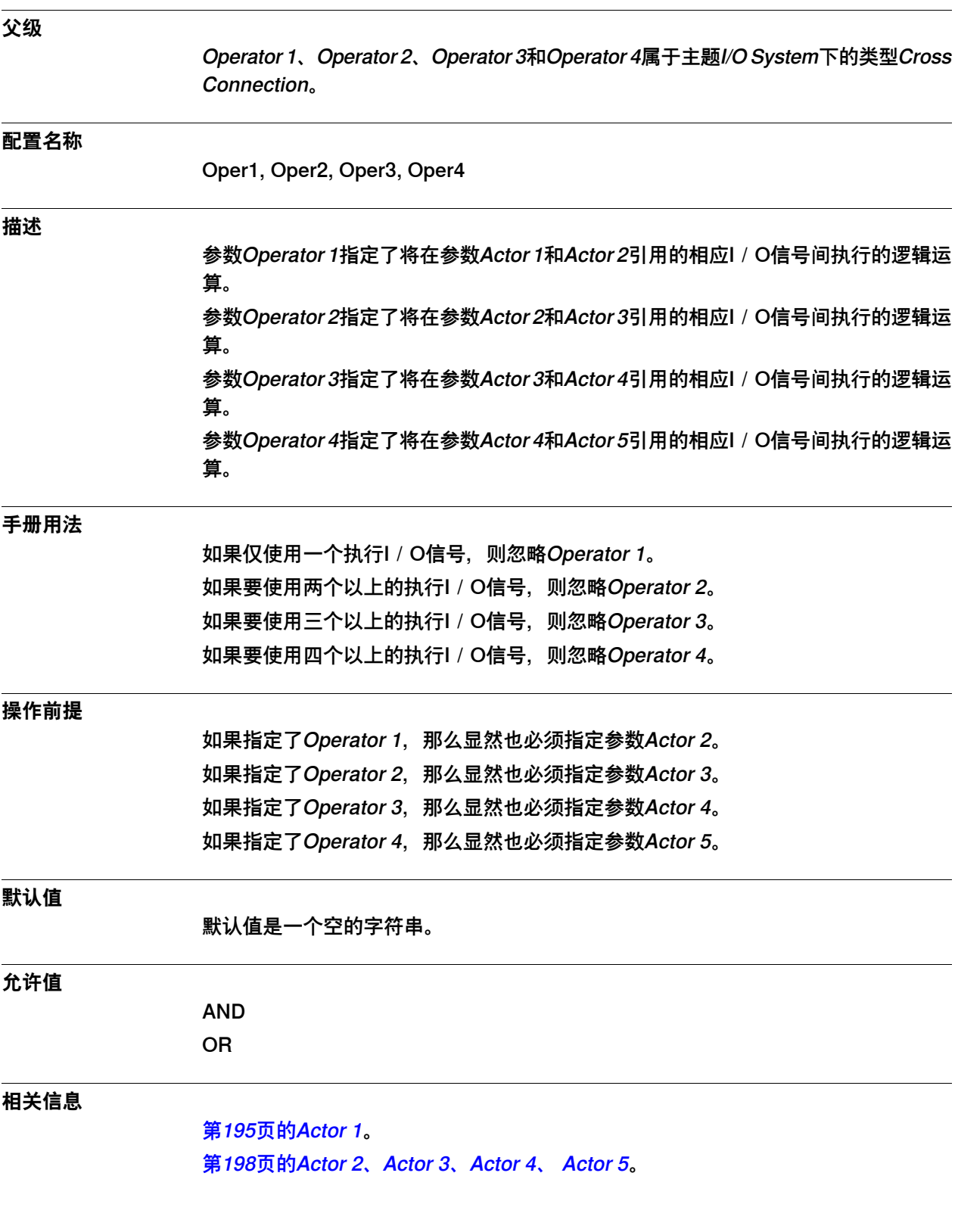

4.5.7 Actor 2、Actor 3、Actor 4、 Actor 5

## <span id="page-197-0"></span>**4.5.7 Actor 2、Actor 3、Actor 4、 Actor 5**

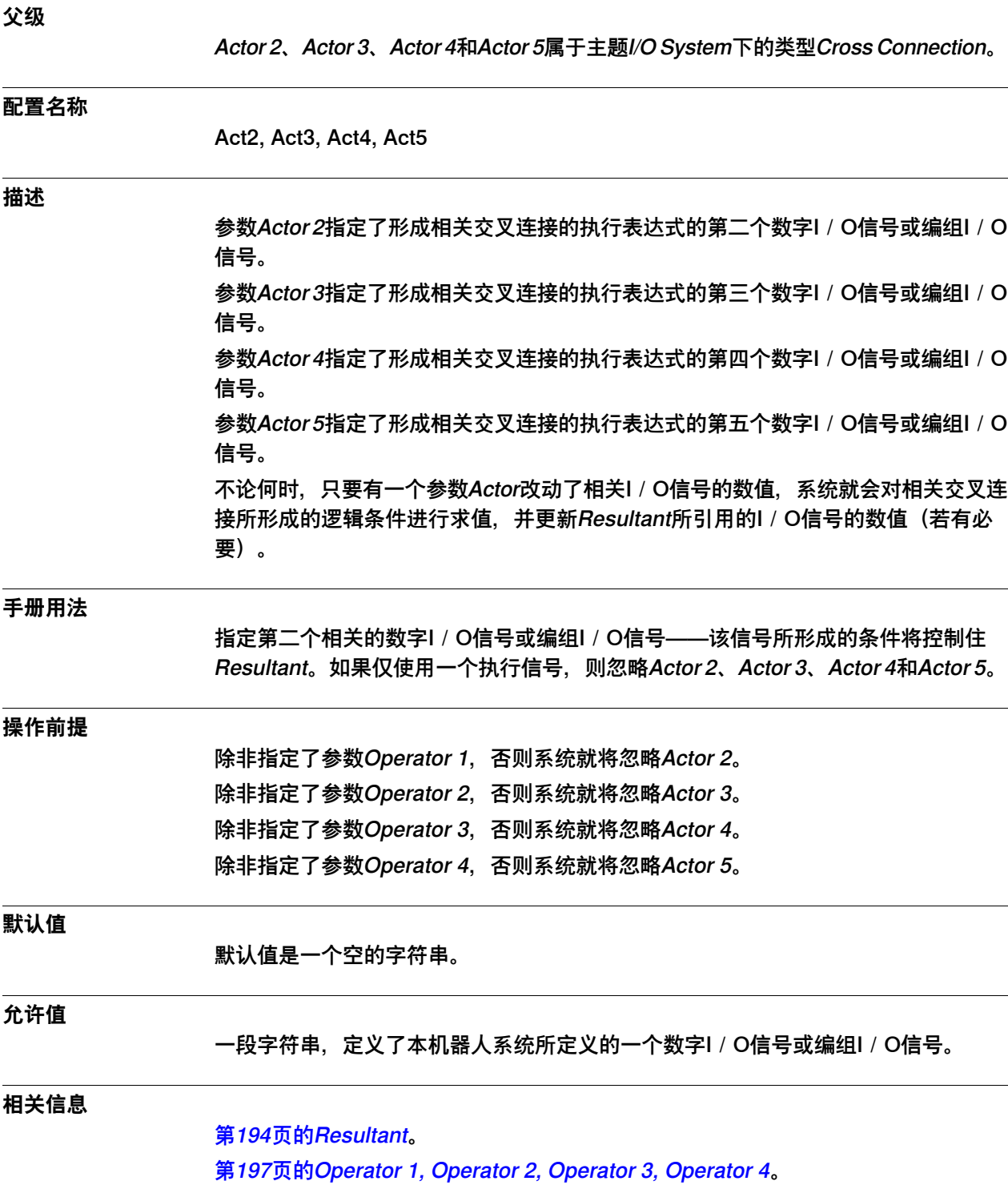

### <span id="page-198-0"></span>**4.6 类型Device Trust Level**

### **4.6.1 Device Trust Level类型**

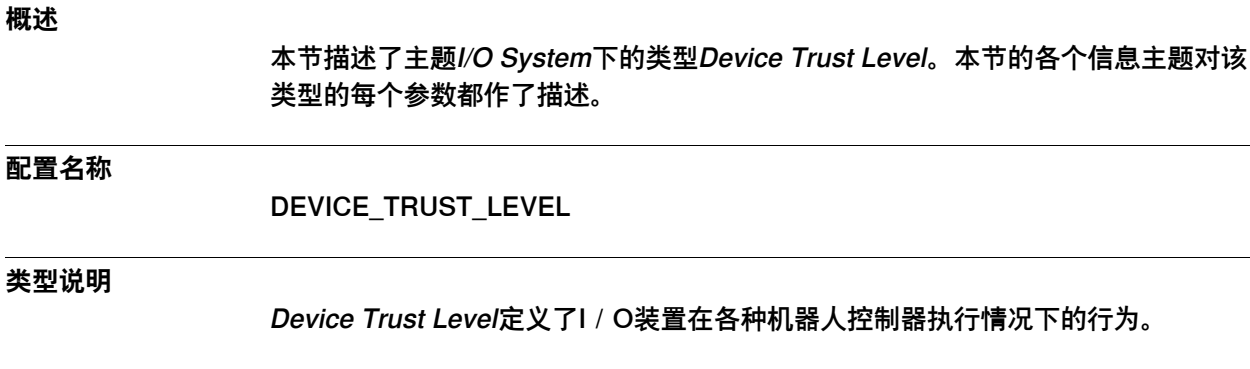

**手册用法**

若要控制本机器人系统的行为和I/O装置的事件生成,一种简单的方式就是采用装置 信任等级。

#### **限制**

本机器人系统最多处理10级装置信任等级。

### **预定义装置信任等级**

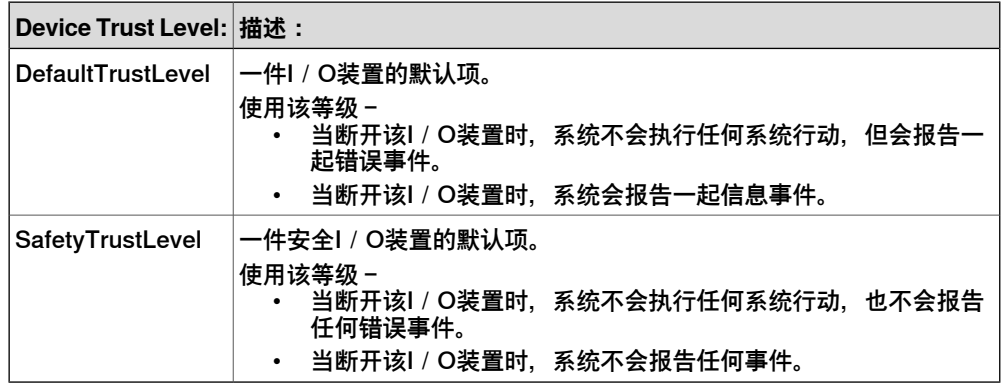

### 4.6.2 Name

### **4.6.2 Name**

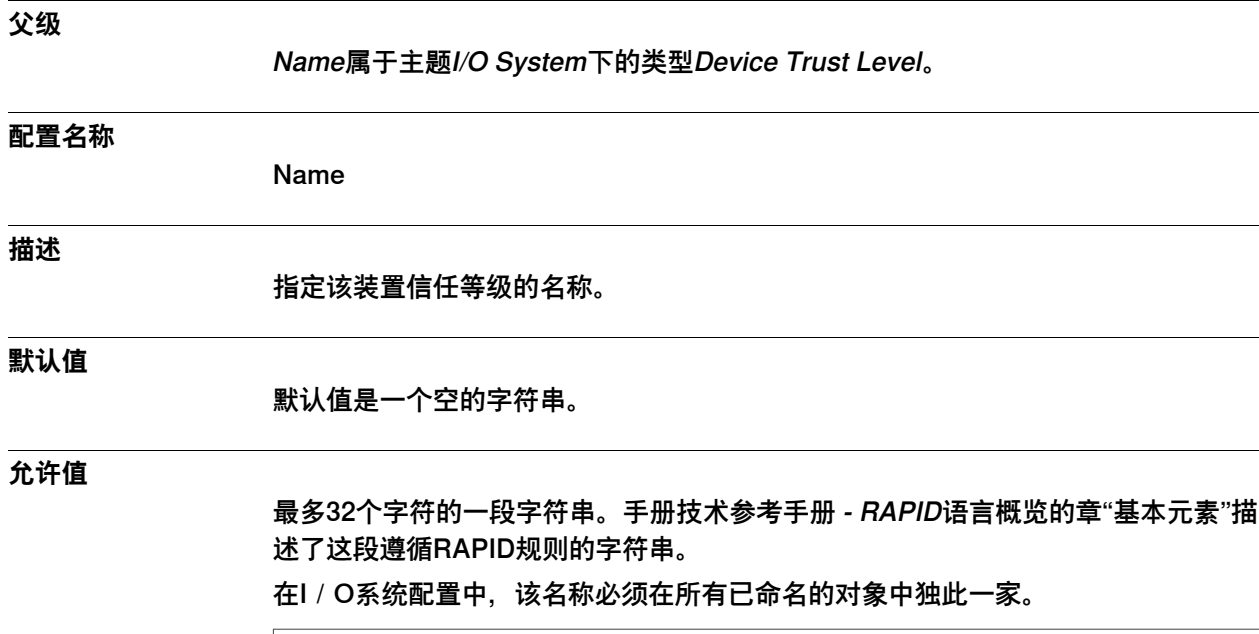

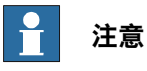

仅大小写不同的多个名称会被视为同等名称。

4.6.3 Deny Deactivate

## **4.6.3 Deny Deactivate**

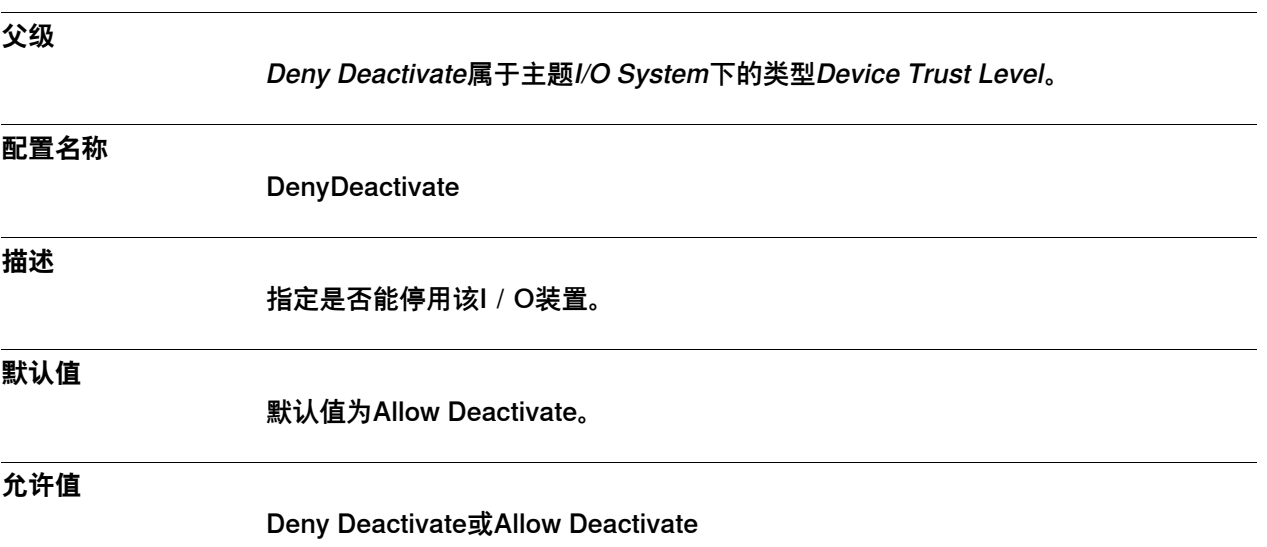

### 4.6.4 Action when Disconnected

### **4.6.4 Action when Disconnected**

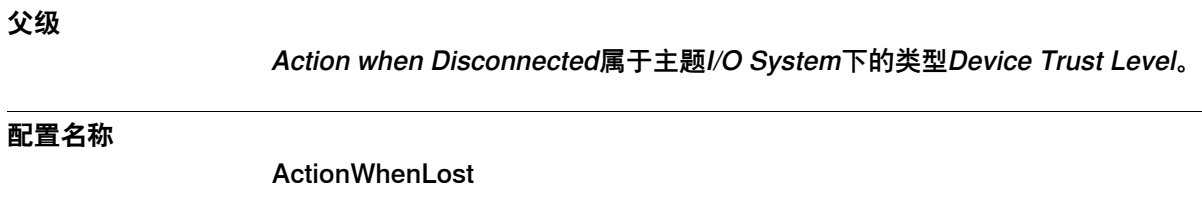

**描述**

指定在丢失与某一I/O装置间的通信时所要采取的系统行动。

## **默认值**

No action

### **允许值**

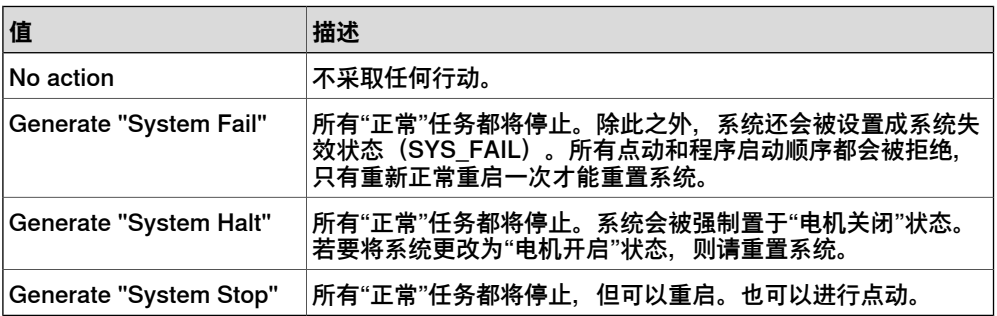

4.6.5 Report when Disconnected

## **4.6.5 Report when Disconnected**

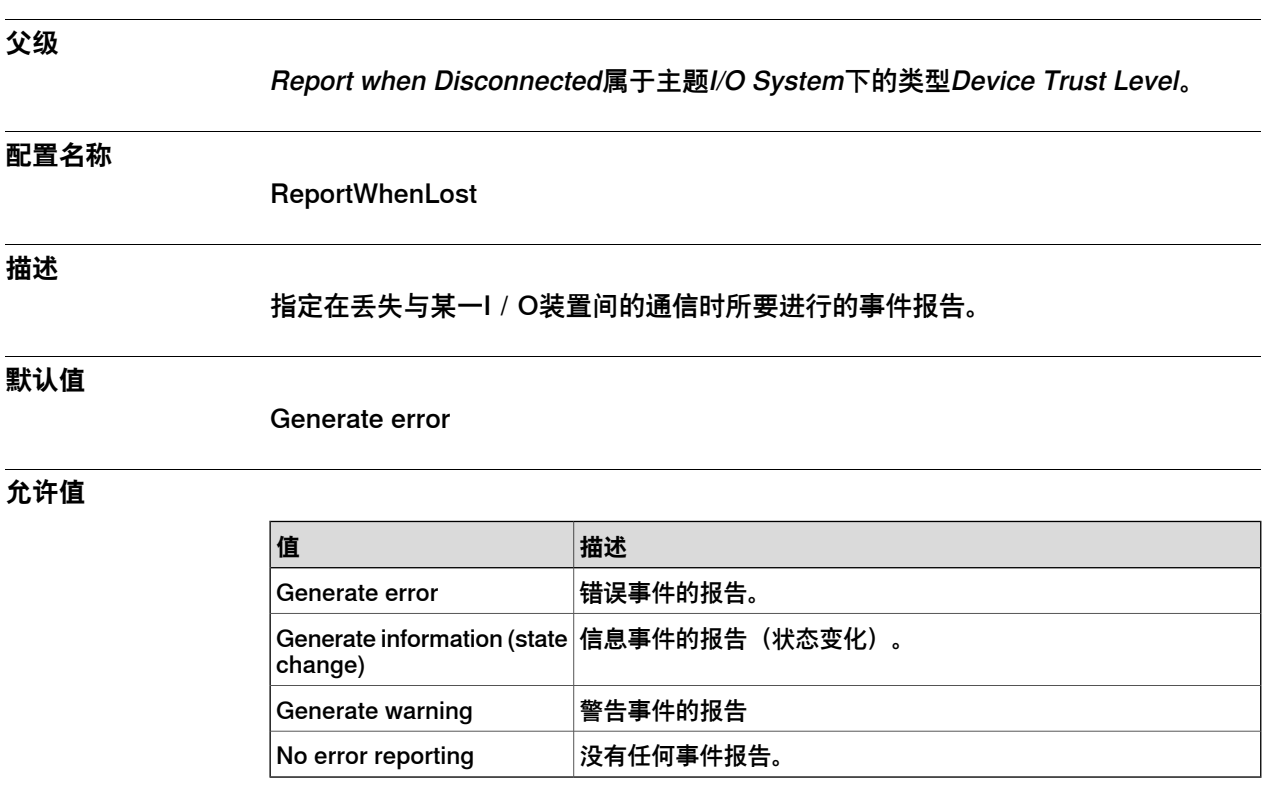

**相关信息**

操作员手册 - IRC5 故障排除

## 4.6.6 Report when Reconnected

## **4.6.6 Report when Reconnected**

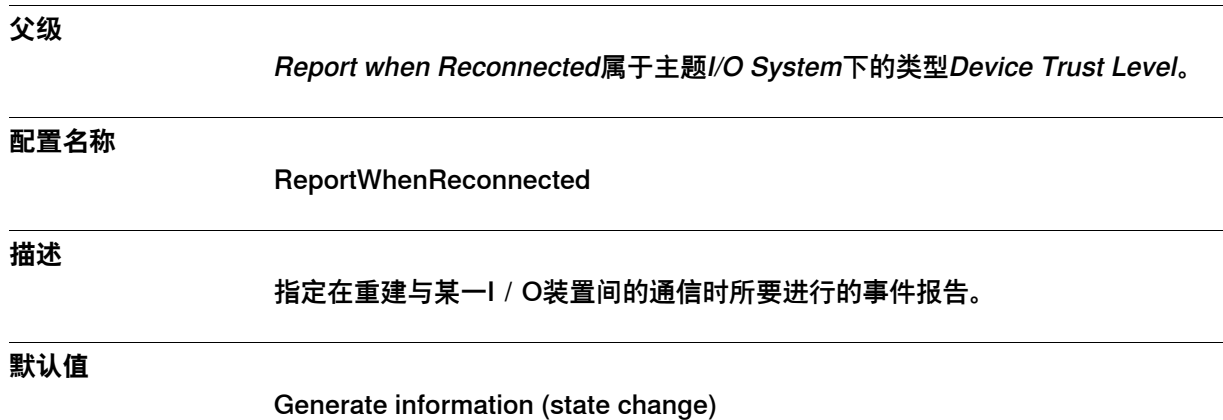

### **允许值**

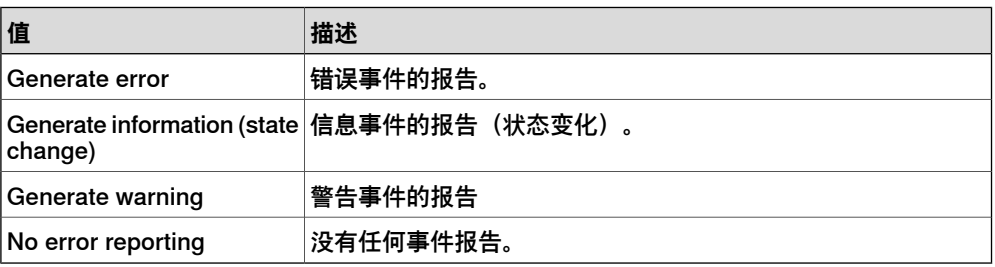

## <span id="page-204-0"></span>**4.7 类型Device Command**

## **4.7.1 Device Command类型**

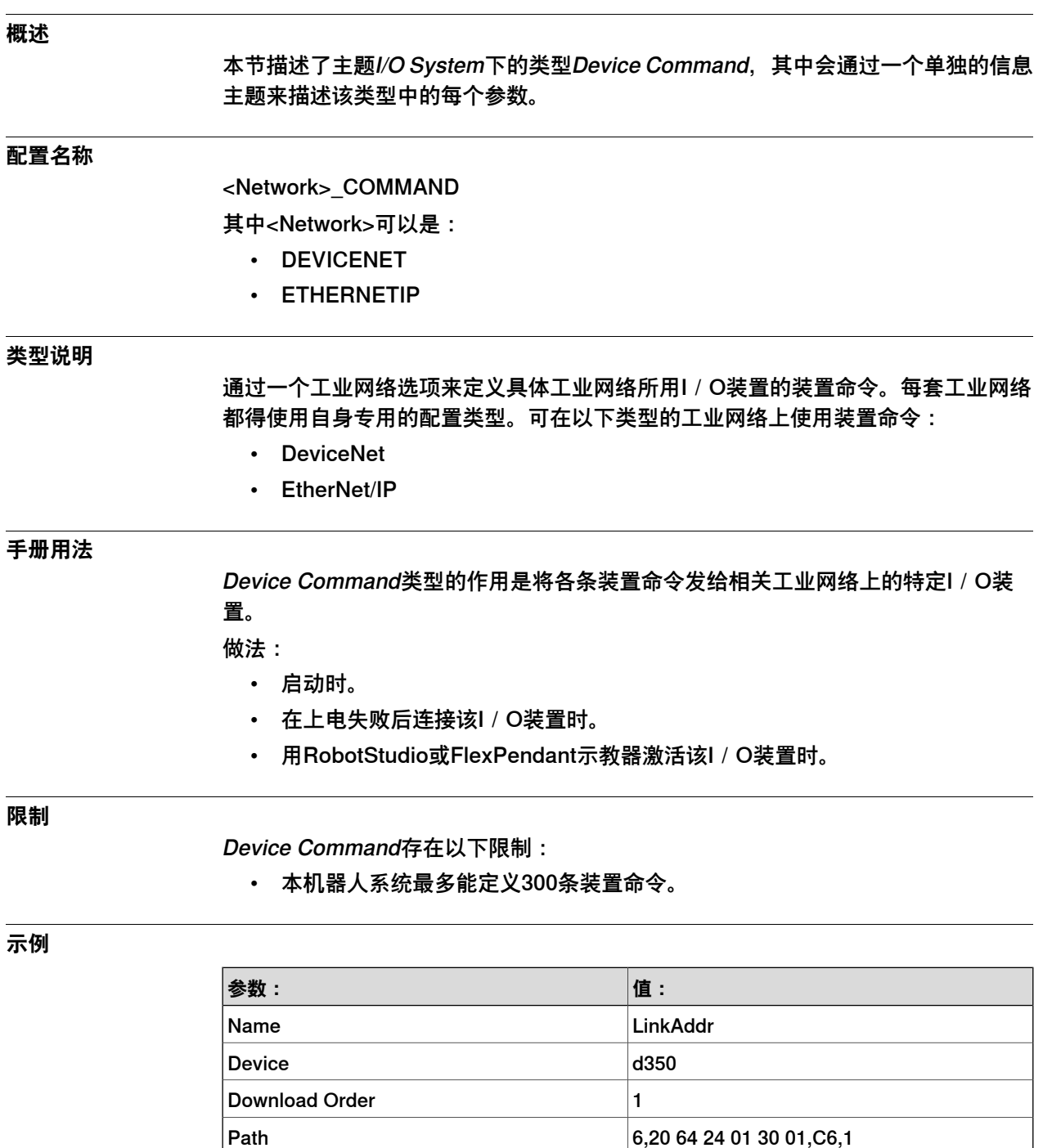

Service Set Attribute Single

 $\sqrt{2}$  Value  $\sqrt{1}$ 

### 4.7.2 Name

### **4.7.2 Name**

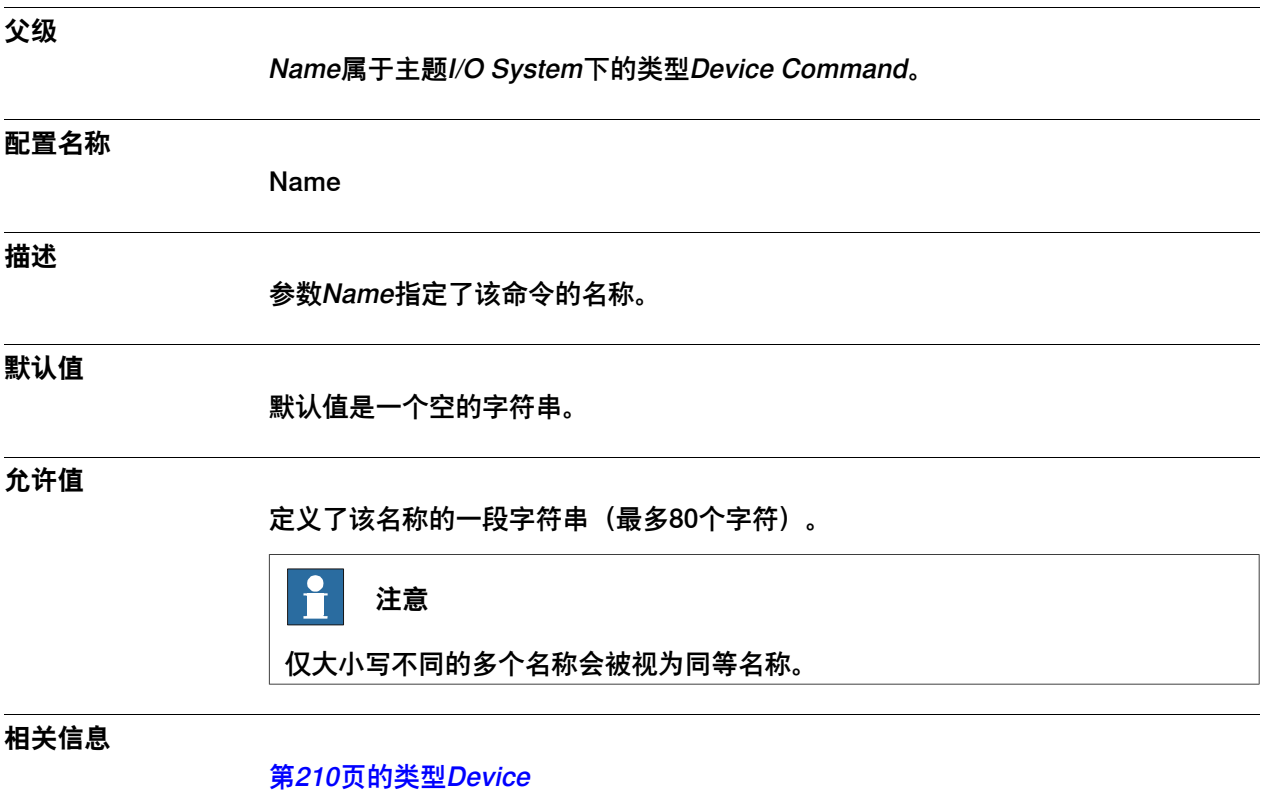

4.7.3 Device

### **4.7.3 Device**

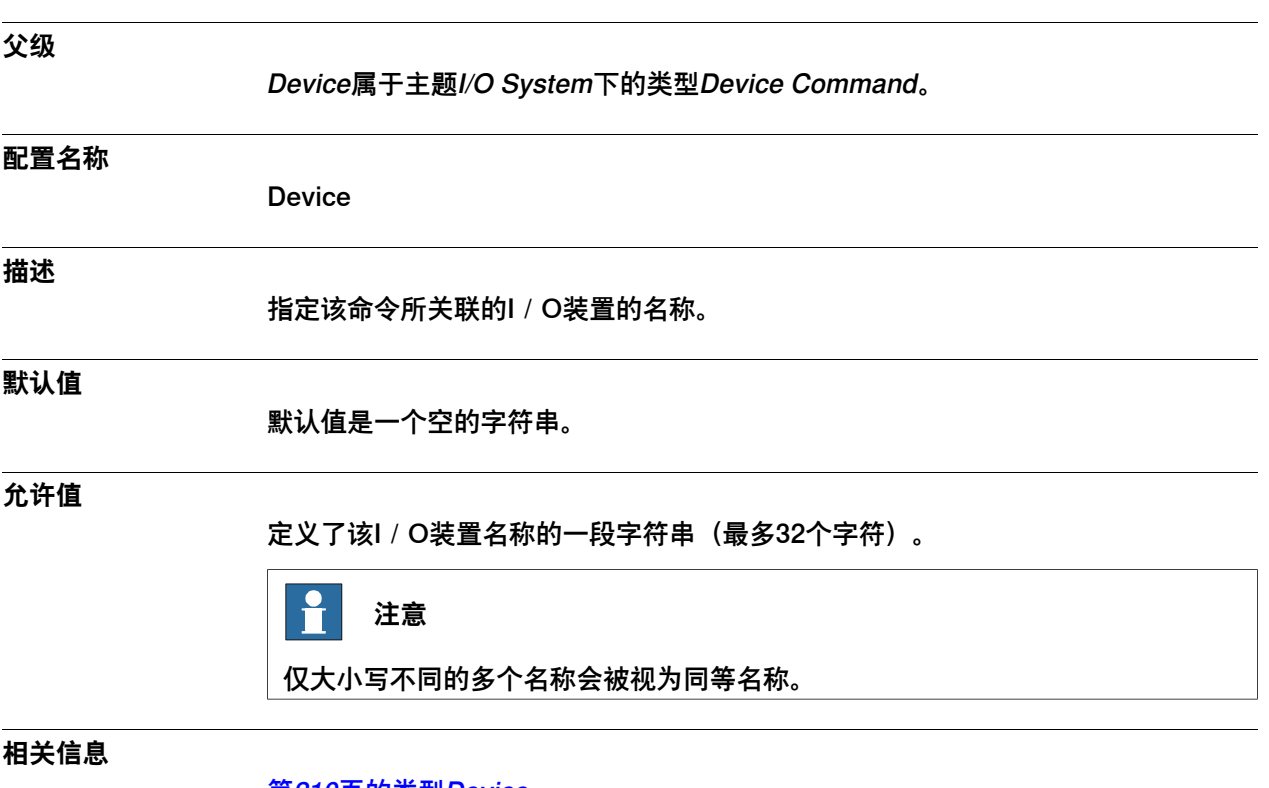

[第210页的类型Device](#page-209-0)

4.7.4 Download Order

## **4.7.4 Download Order**

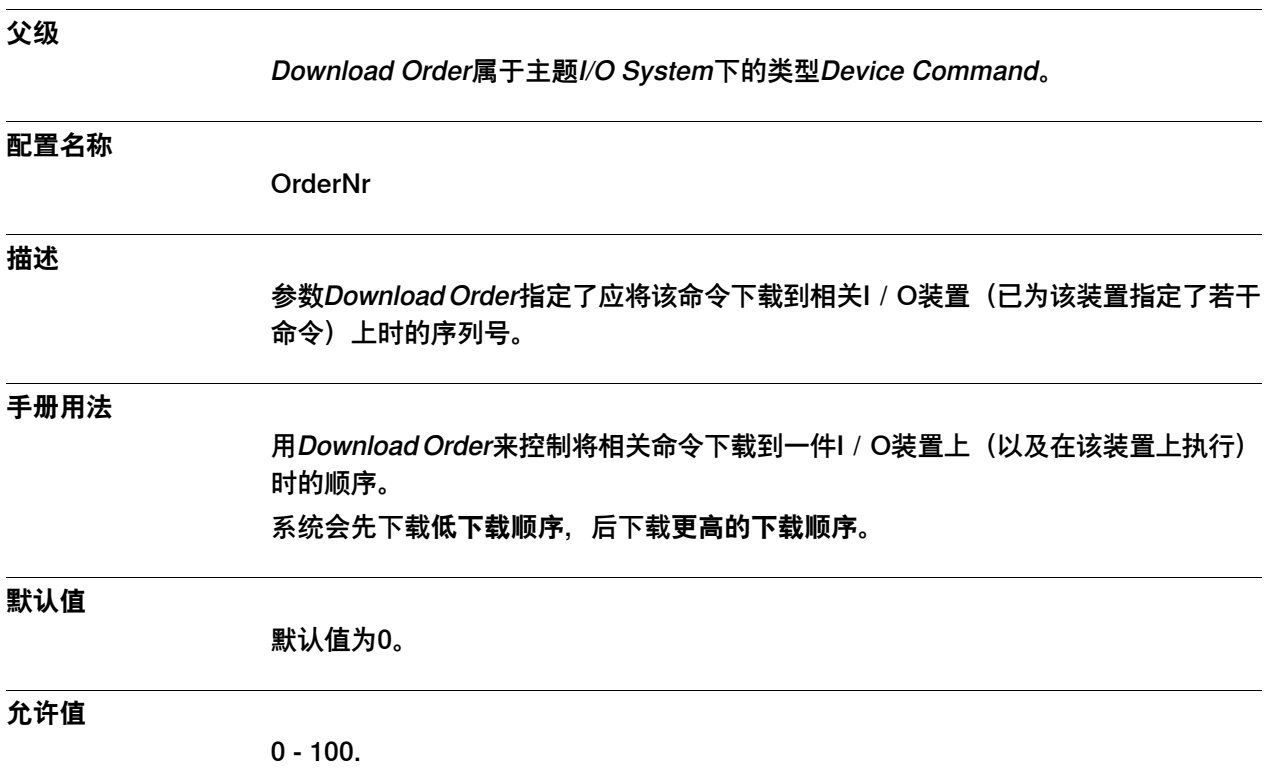

4.7.5 Value

### **4.7.5 Value**

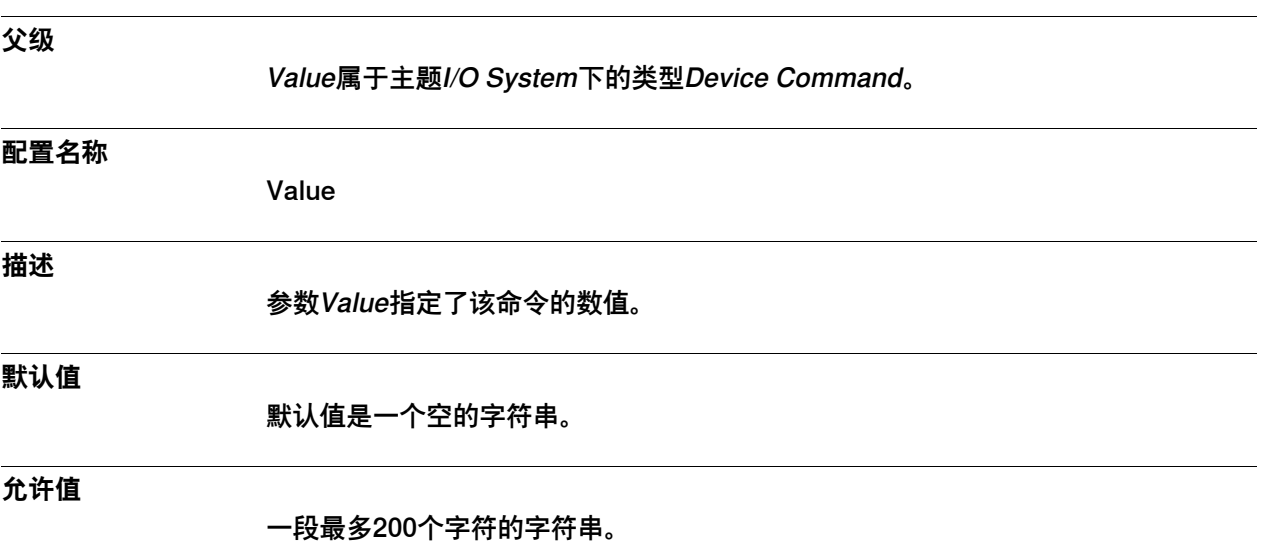

4.8.1 Device类型

## <span id="page-209-0"></span>**4.8 类型Device**

## **4.8.1 Device类型**

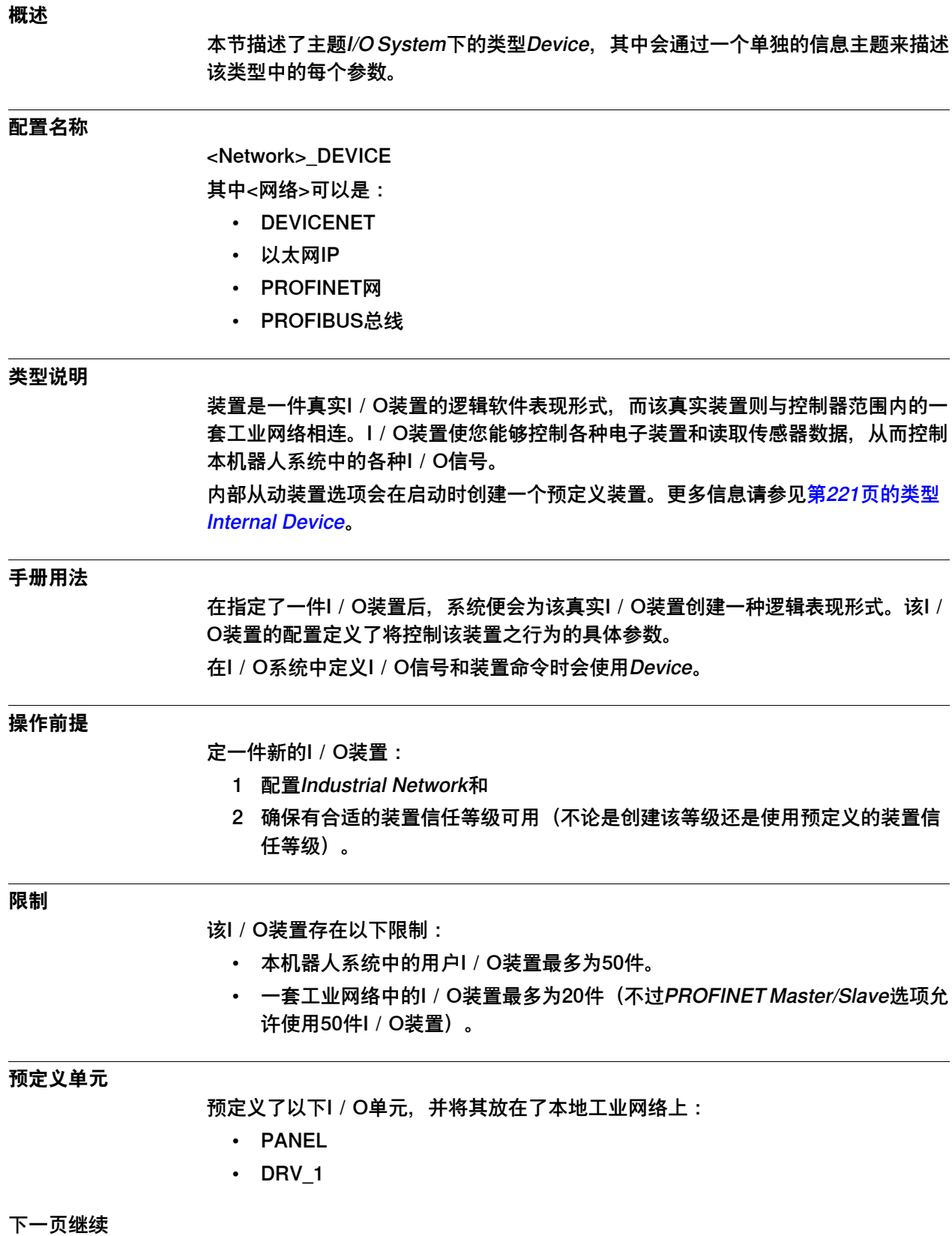

4.8.1 Device类型 续前页

### 根据所安装选项的不同,本手册可能无法一一说明所有预定义I/O装置。

### **相关信息**

[第213页的Connected to Industrial Network](#page-212-0)。 [第205页的类型Device Command](#page-204-0)。 [第199页的类型Device Trust Level](#page-198-0)。 [第221页的类型Internal Device](#page-220-0) 至于安全信号方面的更多信息,则请参见操作员手册 - 带 FlexPendant 的 IRC5。

### **示例**

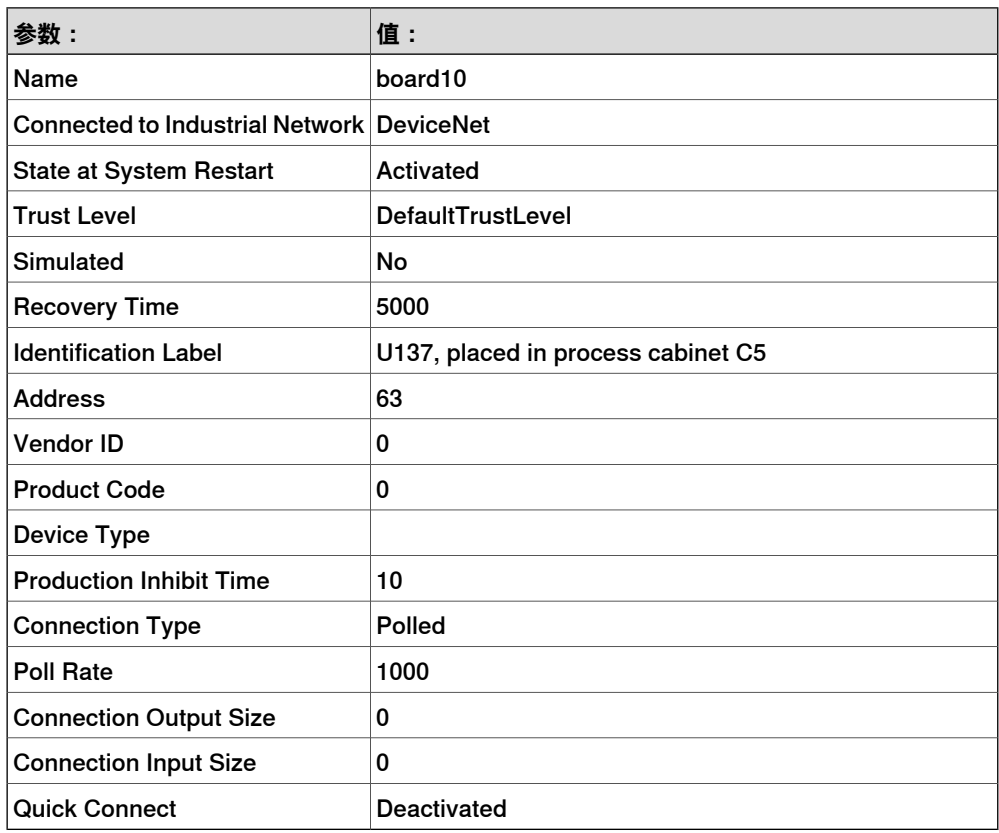

### 4.8.2 Name

### **4.8.2 Name**

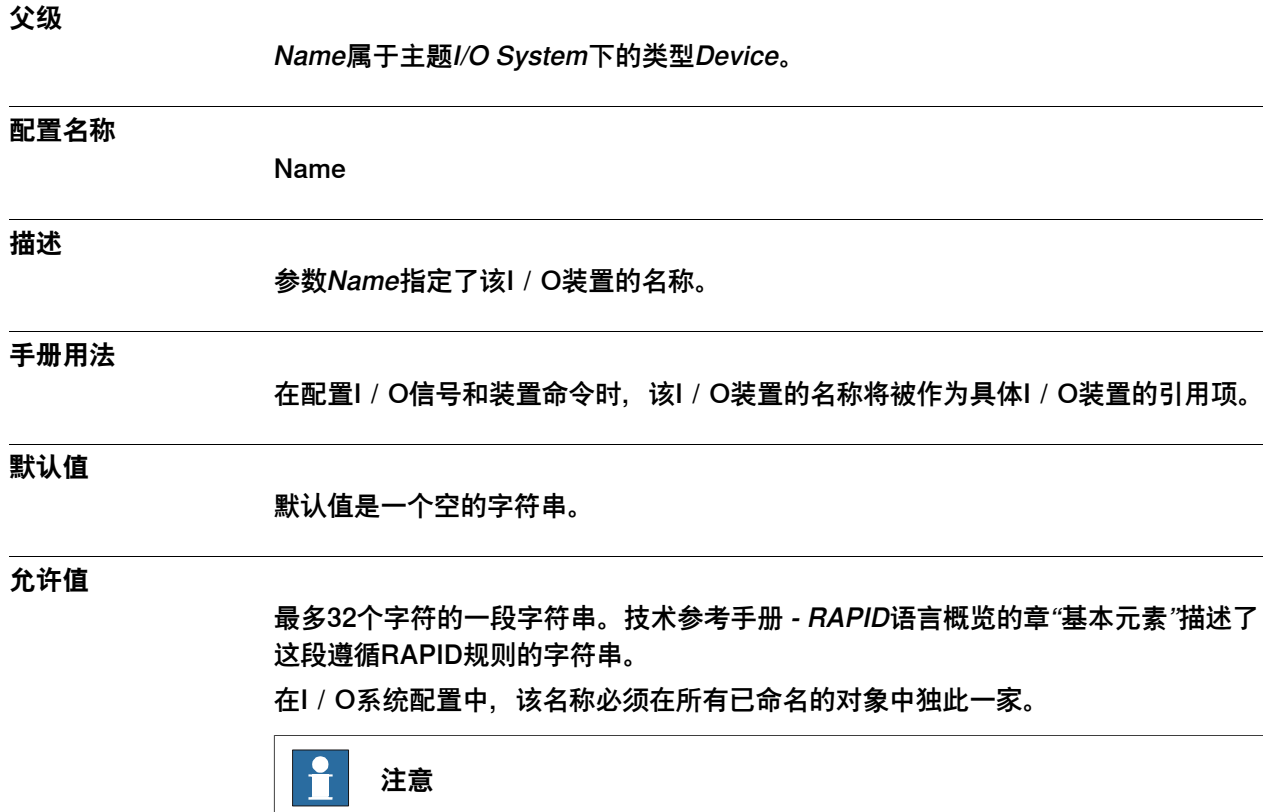

仅大小写不同的多个名称会被视为同等名称。

4.8.3 Connected to Industrial Network

### <span id="page-212-0"></span>**4.8.3 Connected to Industrial Network**

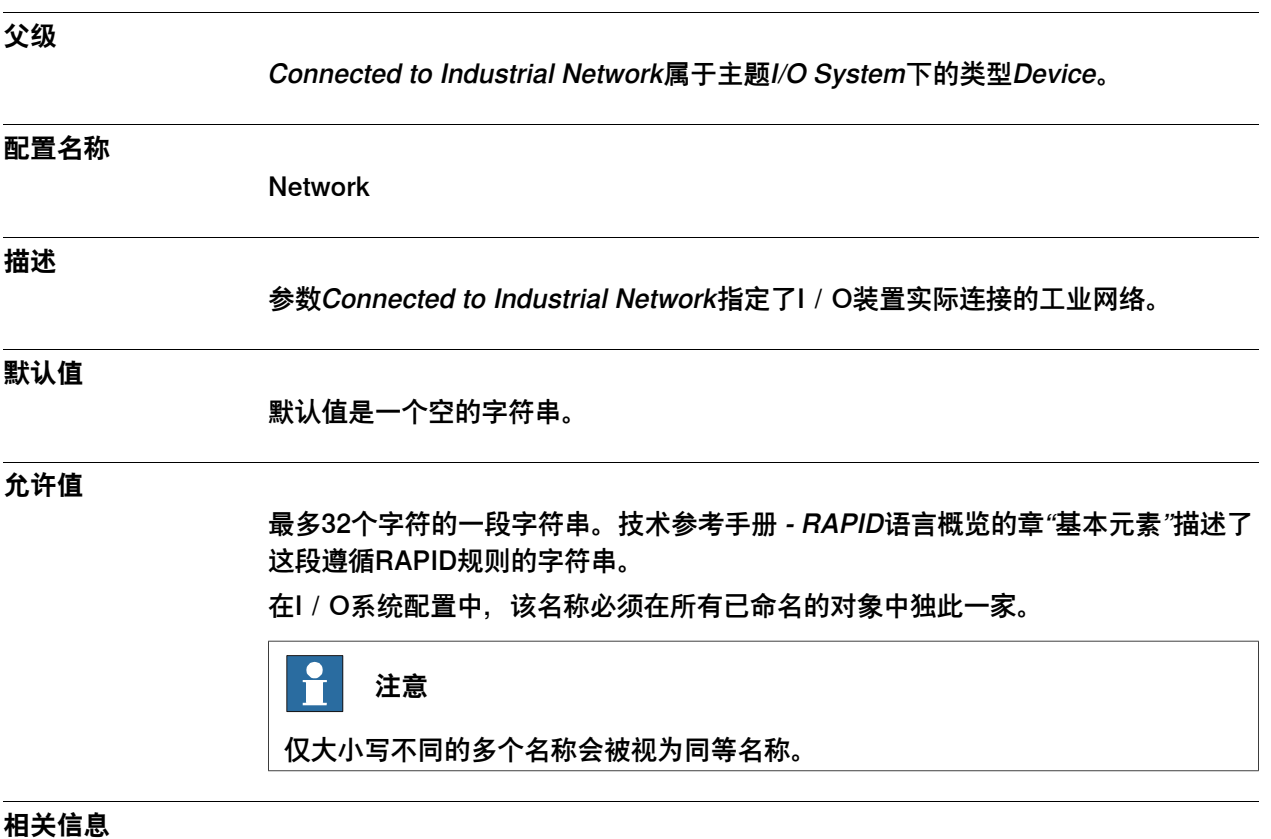

[第186页的Industrial Network类型](#page-185-0)。

4.8.4 Identification Label

## **4.8.4 Identification Label**

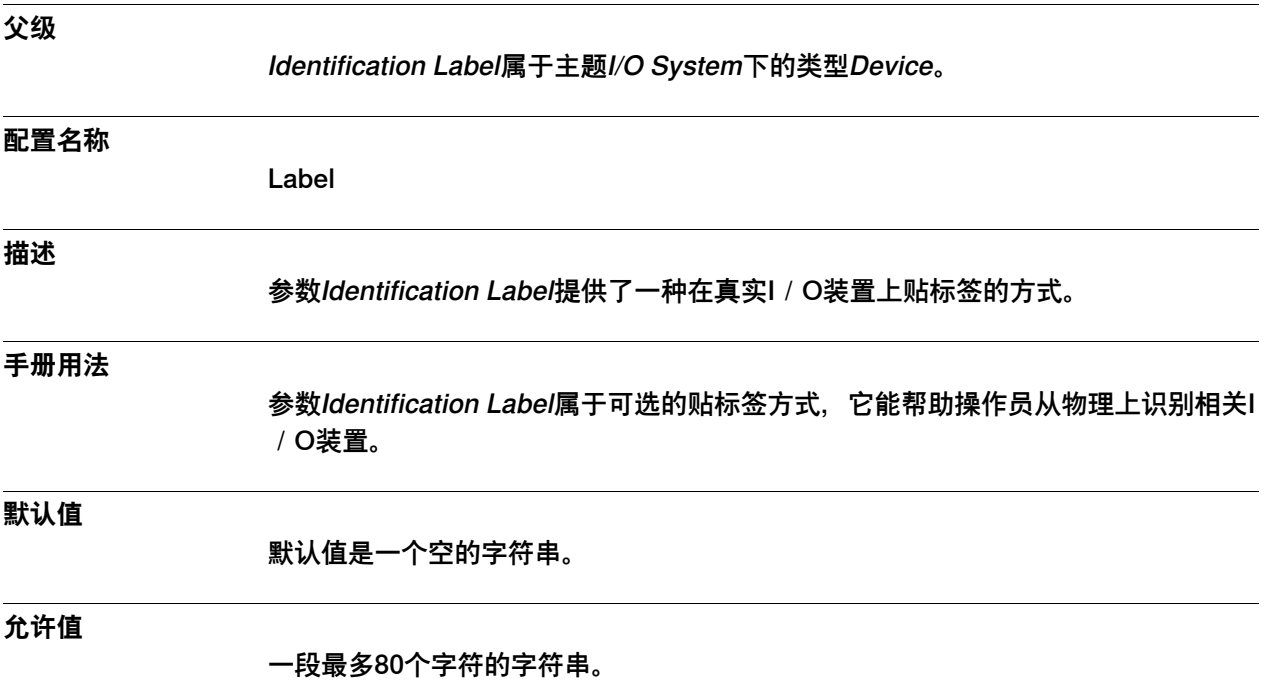

4.8.5 Vendor Name

## **4.8.5 Vendor Name**

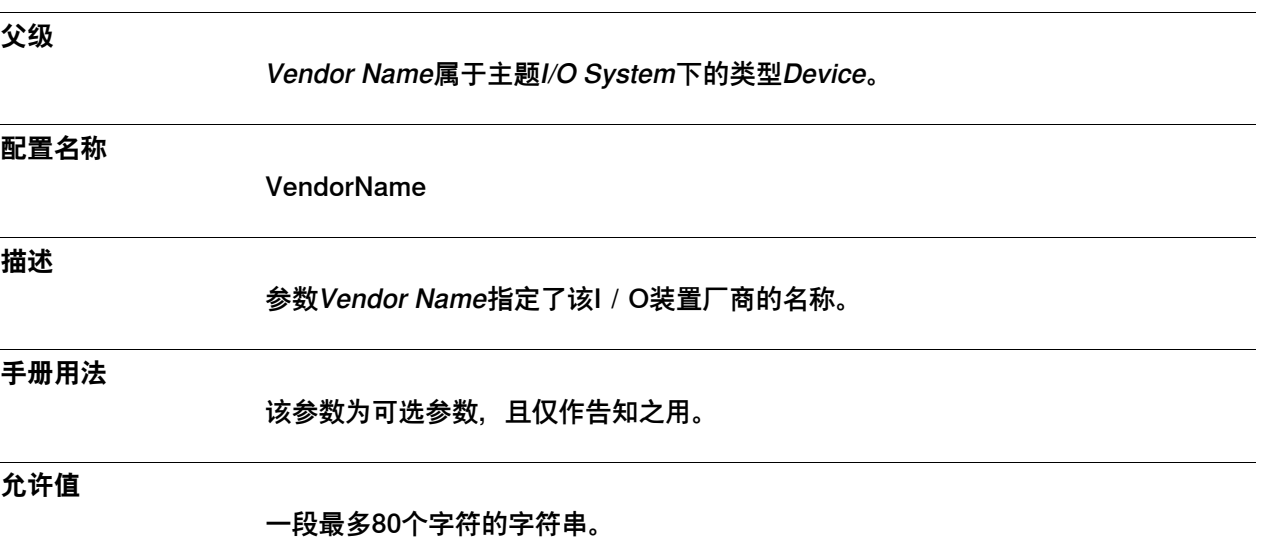

4.8.6 Product Name

### **4.8.6 Product Name**

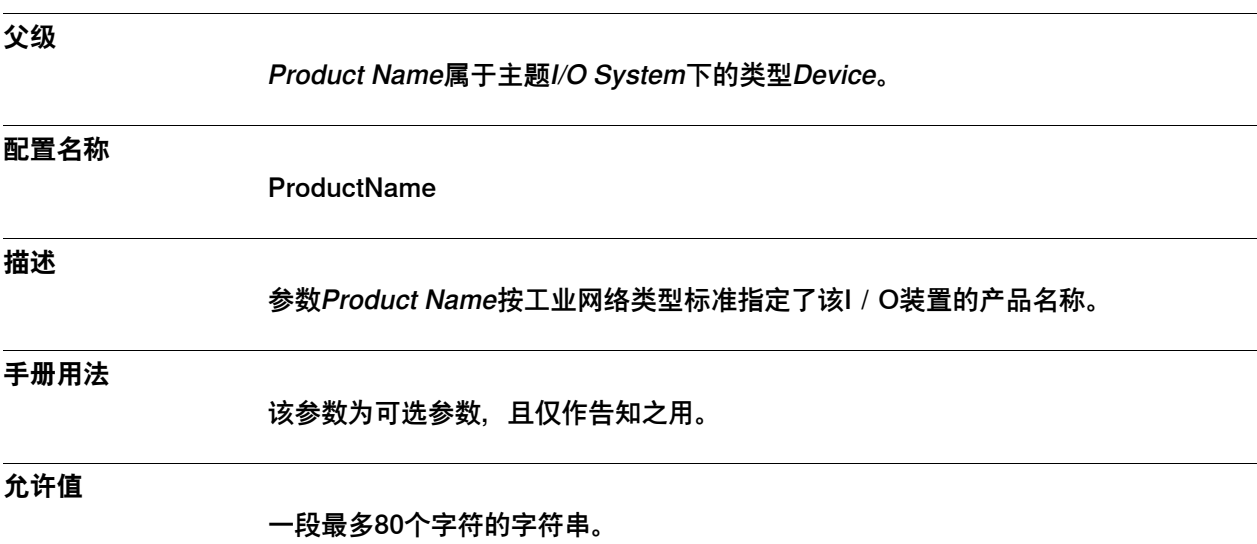
4.8.7 Trust Level

## **4.8.7 Trust Level**

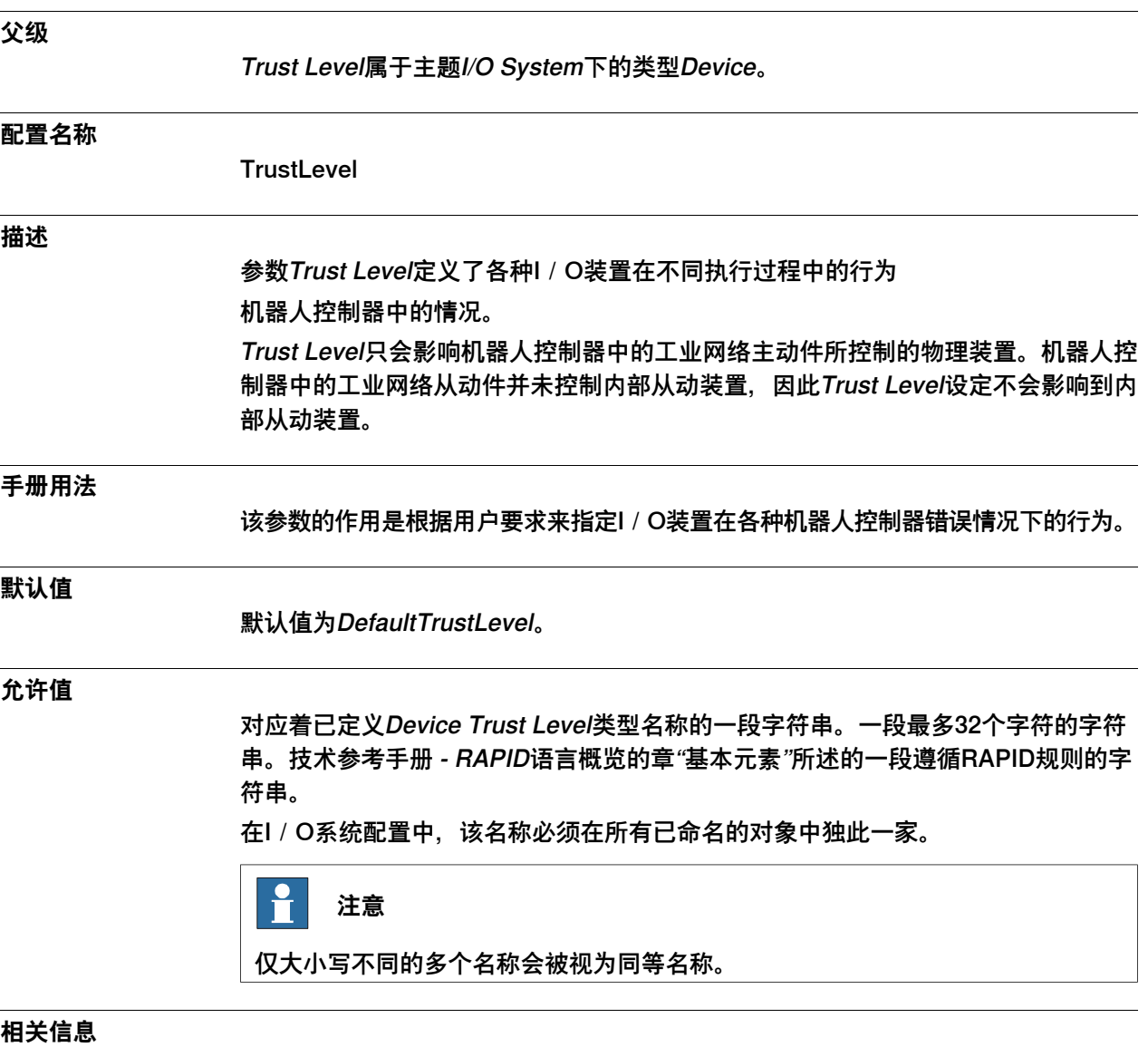

[第199页的类型Device Trust Level](#page-198-0)。

4.8.8 State when System Startup

## **4.8.8 State when System Startup**

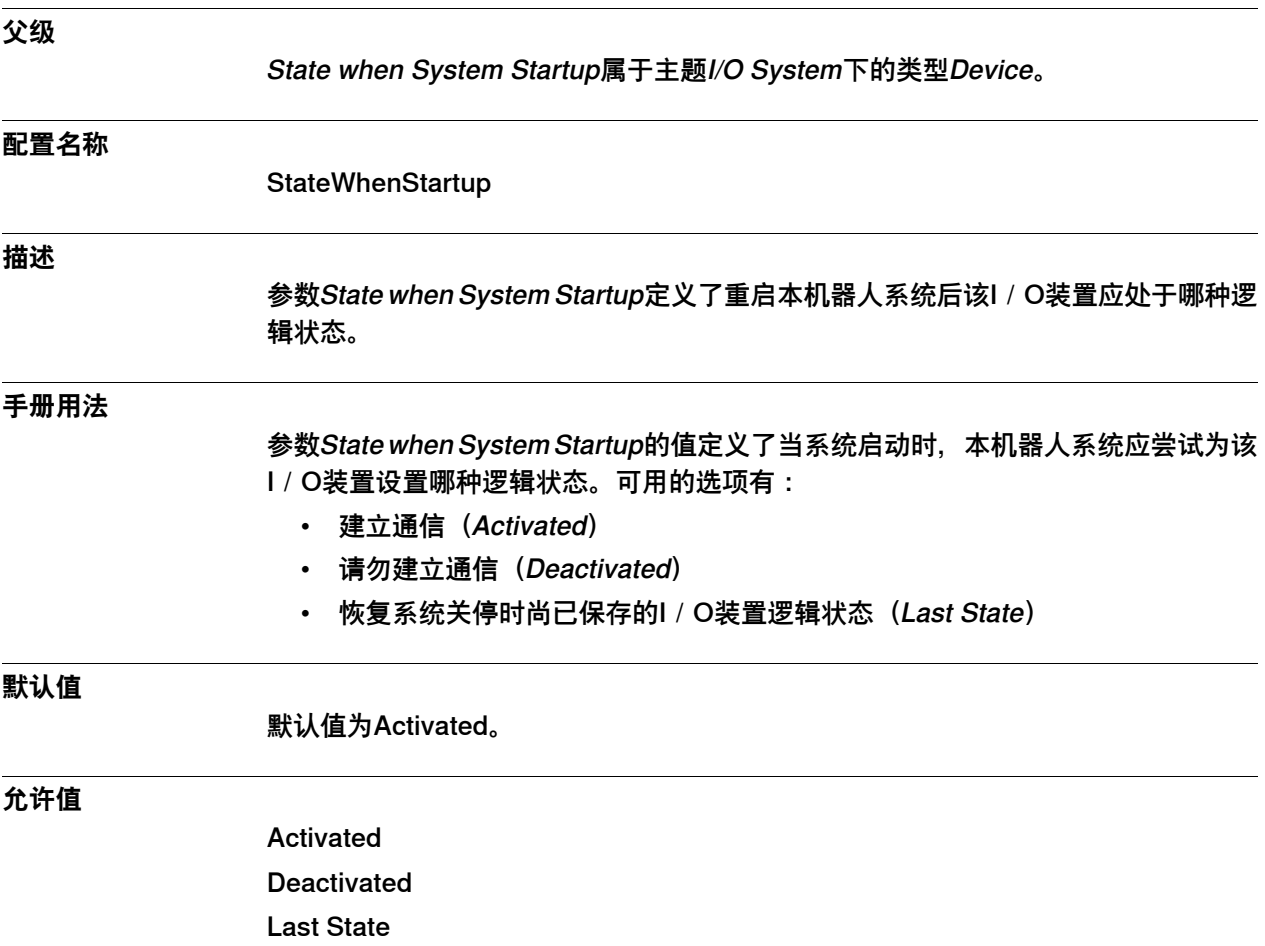

4.8.9 Simulated

## **4.8.9 Simulated**

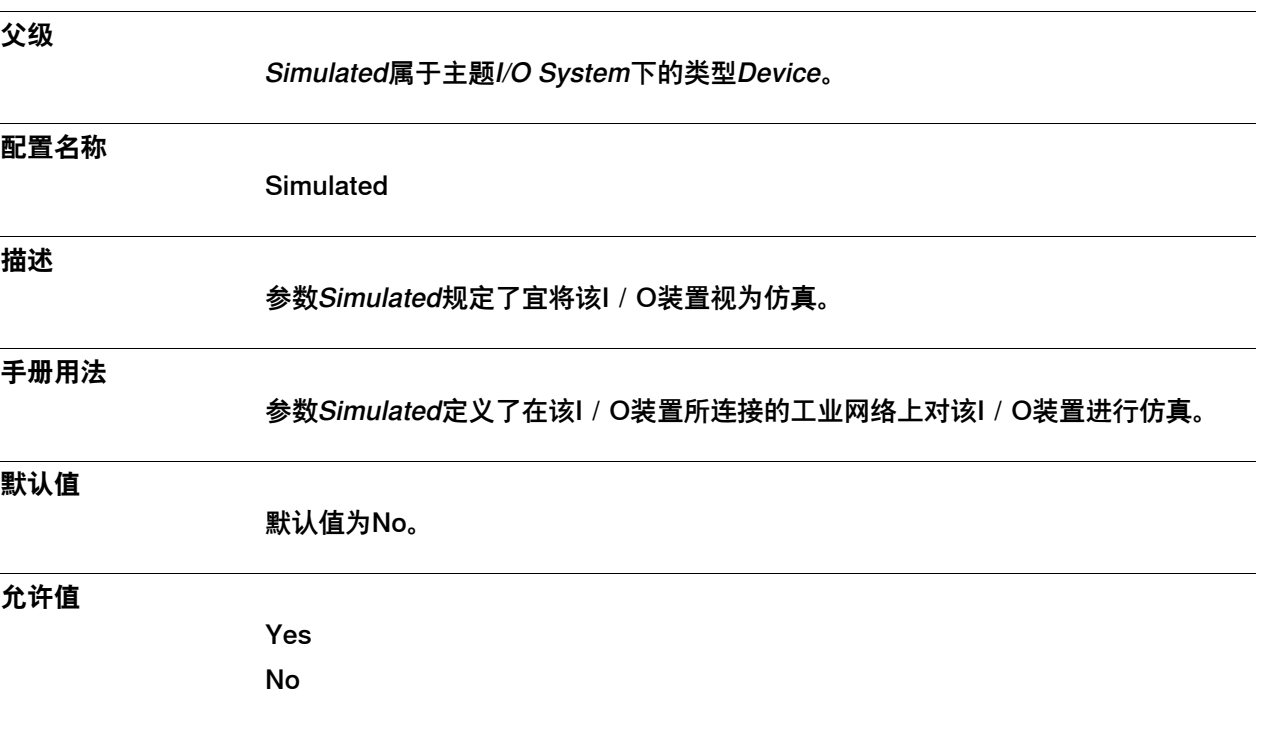

4.8.10 Recovery Time

## **4.8.10 Recovery Time**

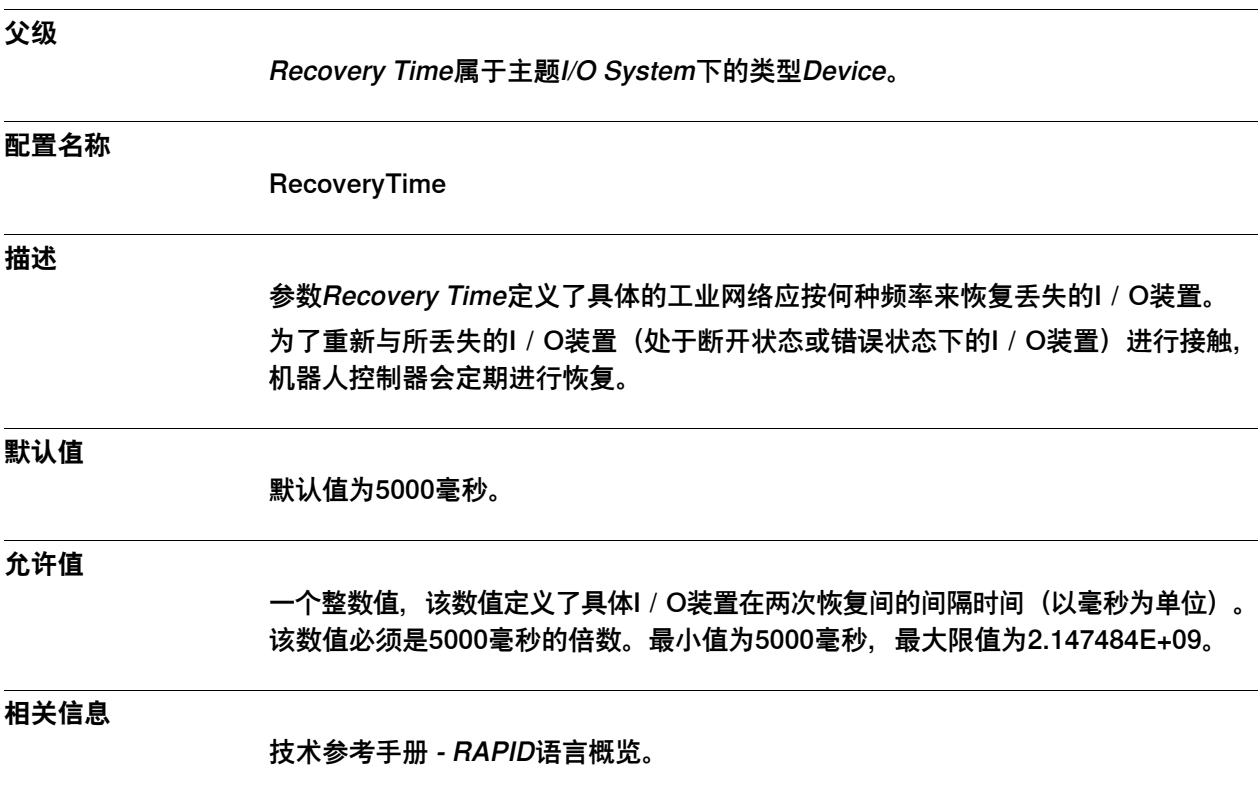

#### **4.9 类型Internal Device**

#### **4.9.1 Internal Device类型**

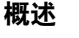

本节描述了主题I/O System下的类型Internal Device。本节的各个信息主题对该类型 的每个参数都作了描述。

#### **配置名称**

<Network>\_INTERNAL\_DEVICE

其中<网络>可以是:

- DEVICENET
- 以太网IP
- PROFINET网

<Network>\_INTERNAL\_ANYBUS\_DEVICE

其中<网络>可以是:

- DEVICENET
- 以太网IP
- PROFINET网
- PROFIBUS总线

#### **类型说明**

对内部从动装置和anybus工业网络选项而言,系统会在系统启动时创建一个预定义的 Internal Device。

#### **示例**

此例展示了一件DeviceNet内部从动装置。DeviceNet方面的更多信息请参见Application manual - DeviceNet Master/Slave。

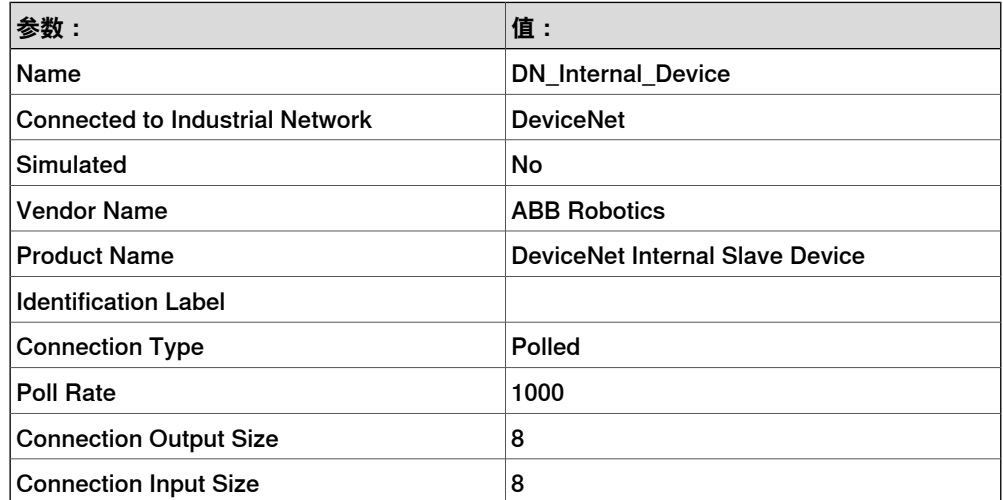

4.9.1 Internal Device类型 续前页

**相关信息**

各种工业网络选项的应用手册提供了其内部从动装置和anybus装置方面的更多信息, 比如Application manual - DeviceNet Master/Slave等等。 [第210页的类型Device](#page-209-0)。

4.9.2 Vendor Name

## **4.9.2 Vendor Name**

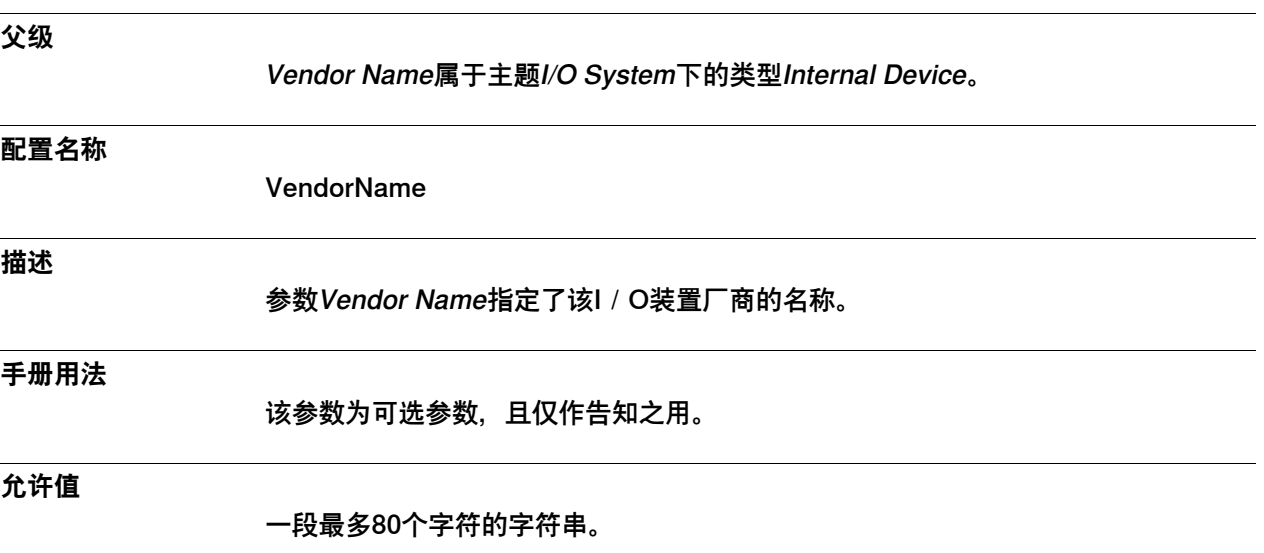

4.9.3 Product Name

### **4.9.3 Product Name**

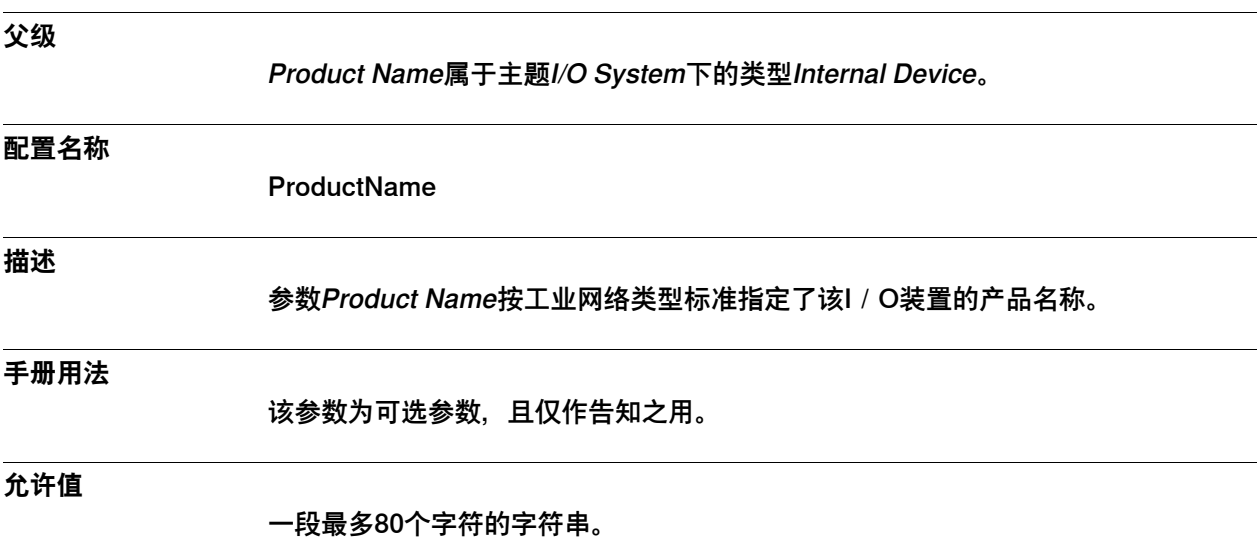

4.9.4 Identification Label

## **4.9.4 Identification Label**

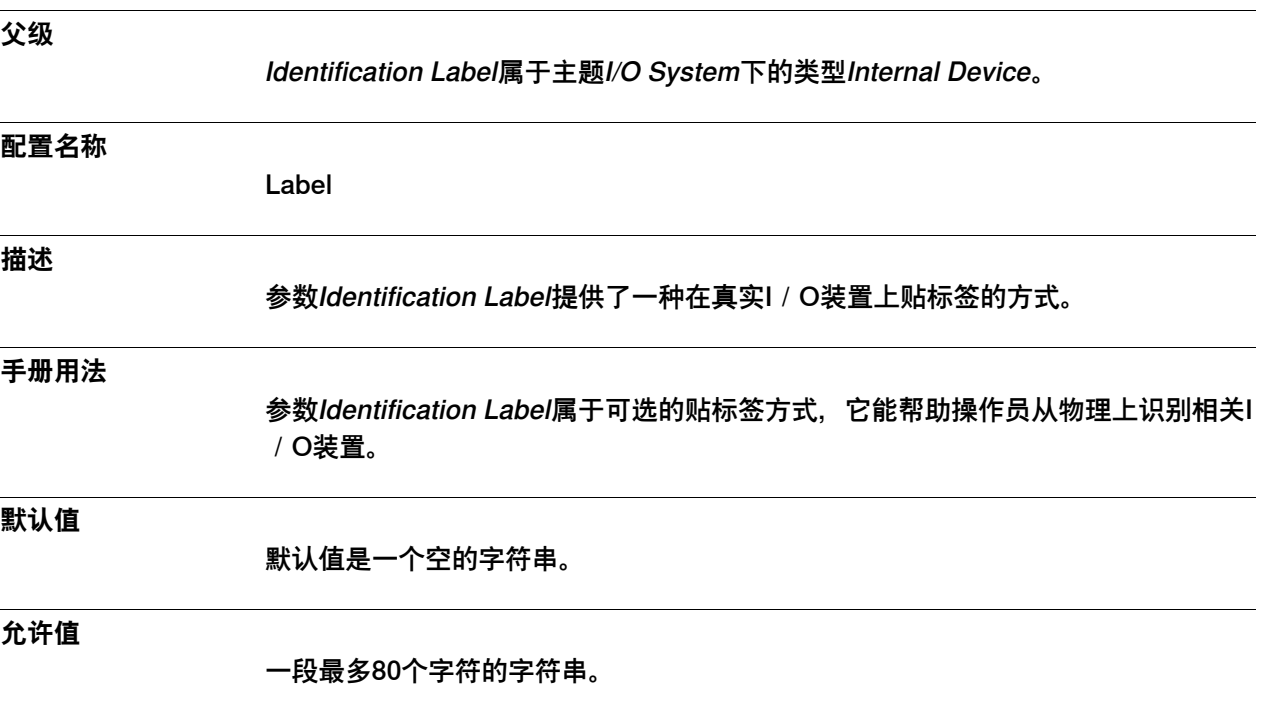

# **4 主题 I/O System**

4.9.5 Simulated

#### **4.9.5 Simulated**

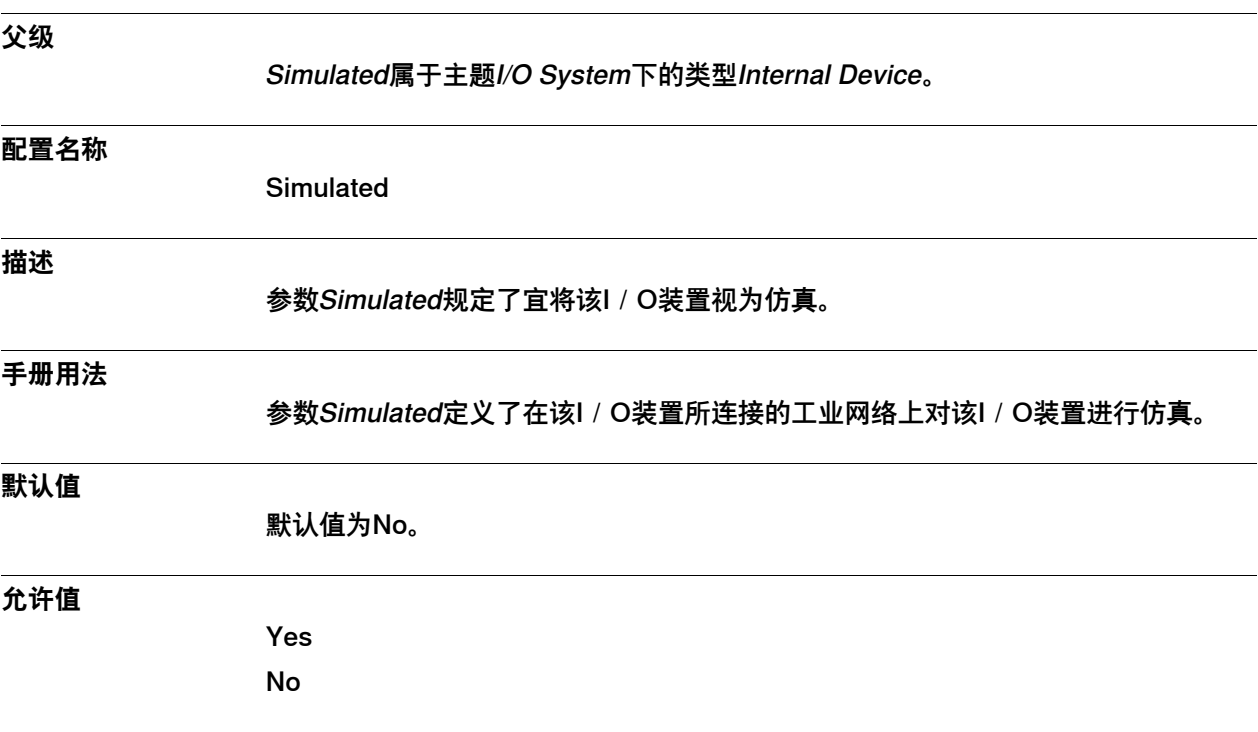

#### <span id="page-226-0"></span>**4.10 类型Signal Safe Level**

#### **4.10.1 Signal Safe Level类型**

# **概述** 本节描述了主题I/O System下的类型Signal Safe Level。本节的各个信息主题对该类 型的每个参数都作了描述。 **配置名称** EIO\_SIGNAL\_SAFELEVEL **类型说明**

参数Signal Safe Level逻辑输出信号、数字信号、编组信号和模拟信号在本机器人系 统的各种执行情况下的行为。

#### **手册用法**

Signal Safe Level的作用是定义逻辑输出信号在本机器人系统的各种执行情况(比如 系统启动、有权访问信号、无权访问信号以及系统关停等)下的行为。该等级由用户 进行定义,它可使各种情况下的信号行为变得更加灵活、更加友好。

#### **限制**

本机器人系统最多处理10级信号安全等级。

#### **预定义信号安全等级**

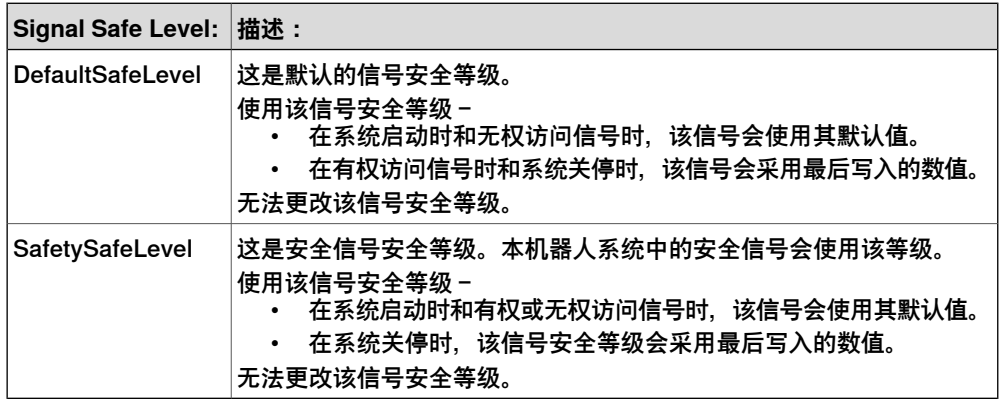

#### **示例**

#### 这是信号安全等级的一个示例。

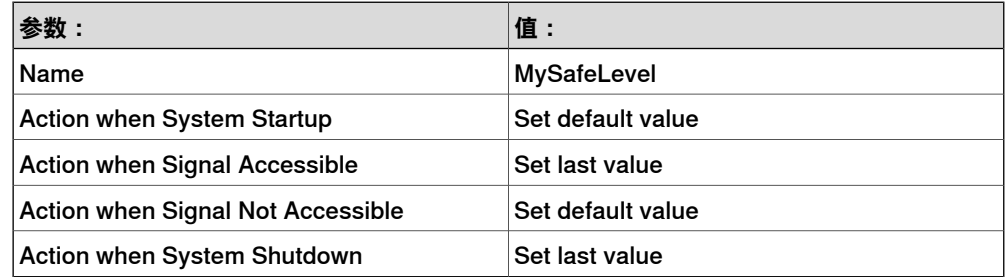

## **4 主题 I/O System**

4.10.1 Signal Safe Level类型 续前页

### **相关信息**

[第248页的Safe Level](#page-247-0)。 [第247页的Default Value](#page-246-0) 操作员手册 - 带 FlexPendant 的 IRC5

4.10.2 Name

#### **4.10.2 Name**

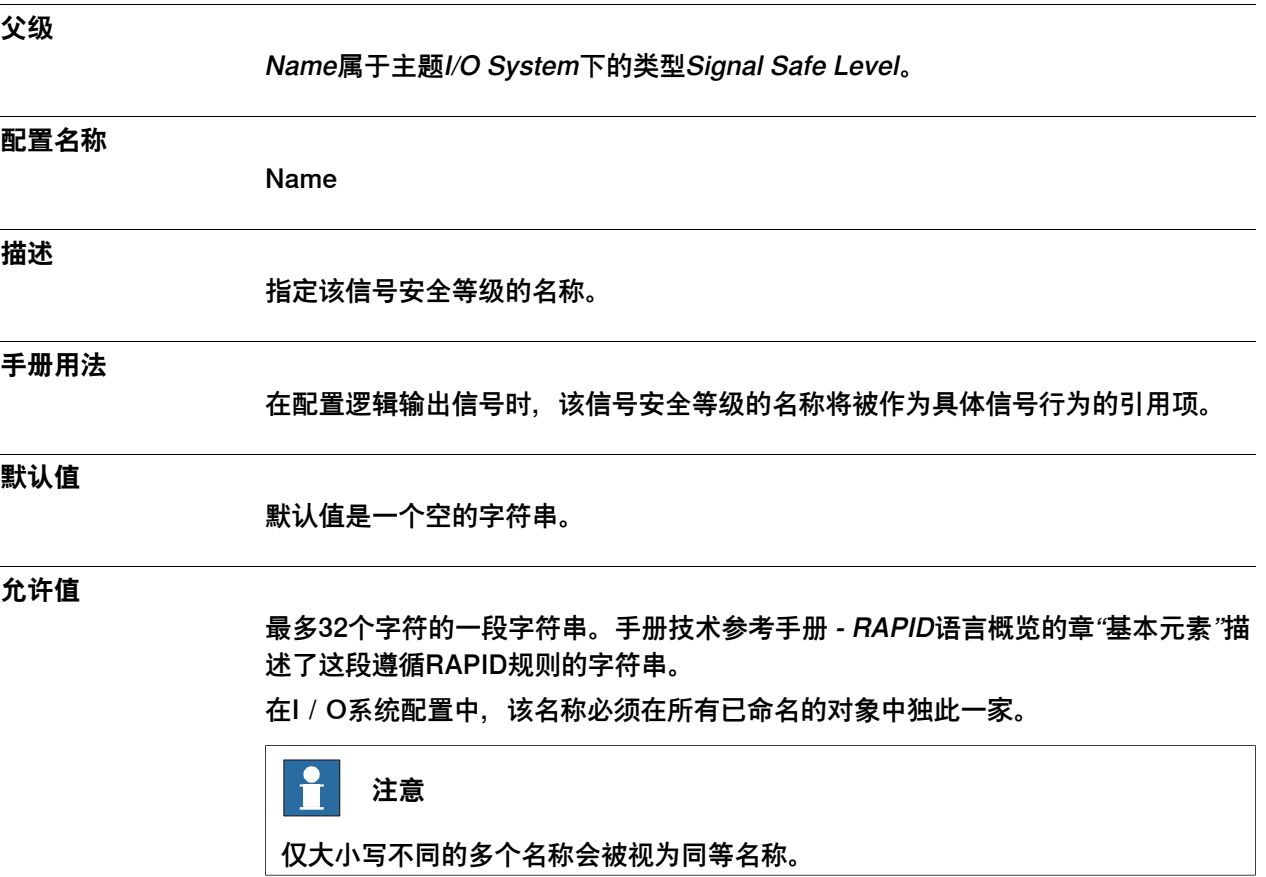

## **4 主题 I/O System**

4.10.3 Action When Startup

## **4.10.3 Action When Startup**

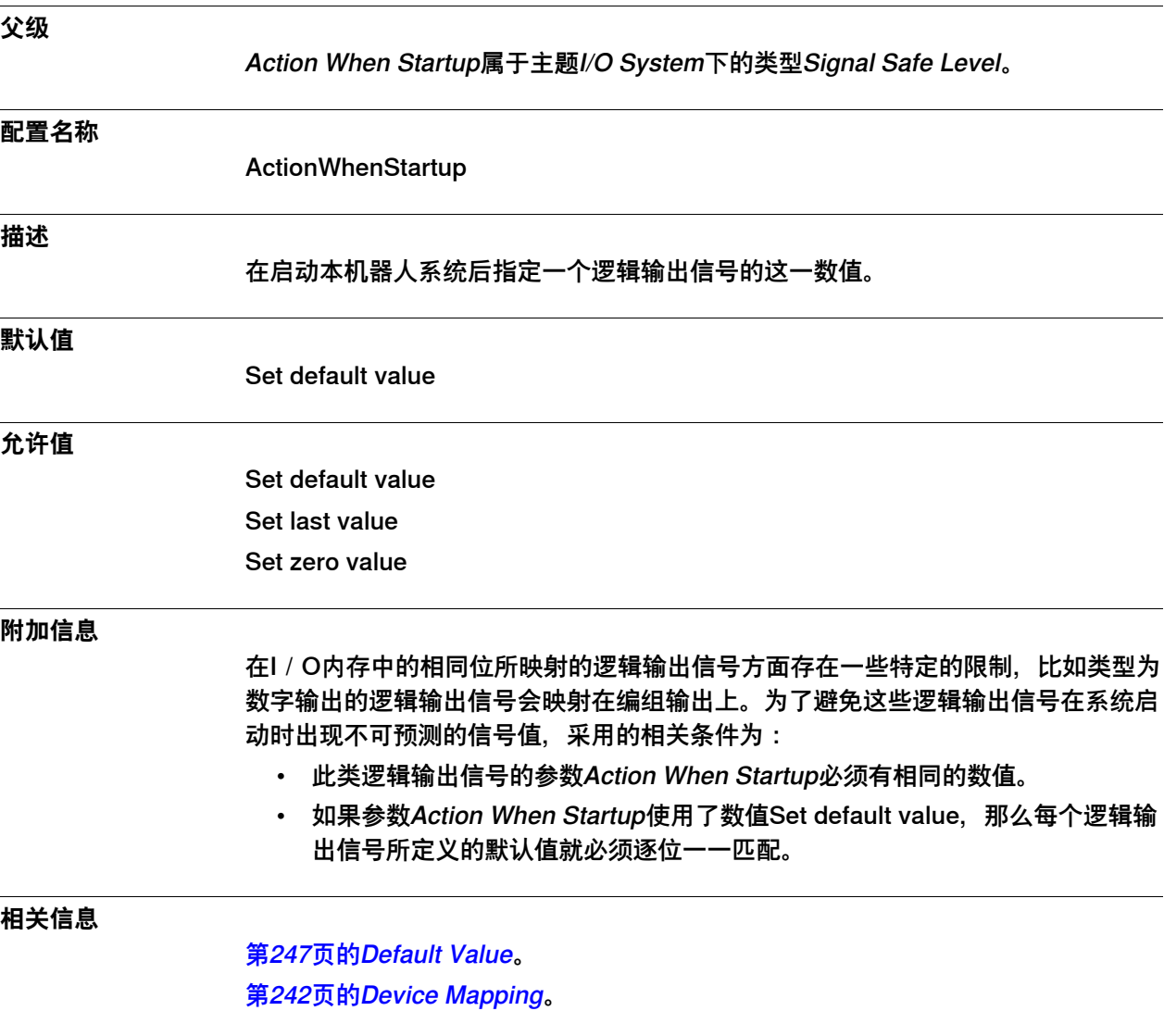

4.10.4 Action when Signal Accessible

## **4.10.4 Action when Signal Accessible**

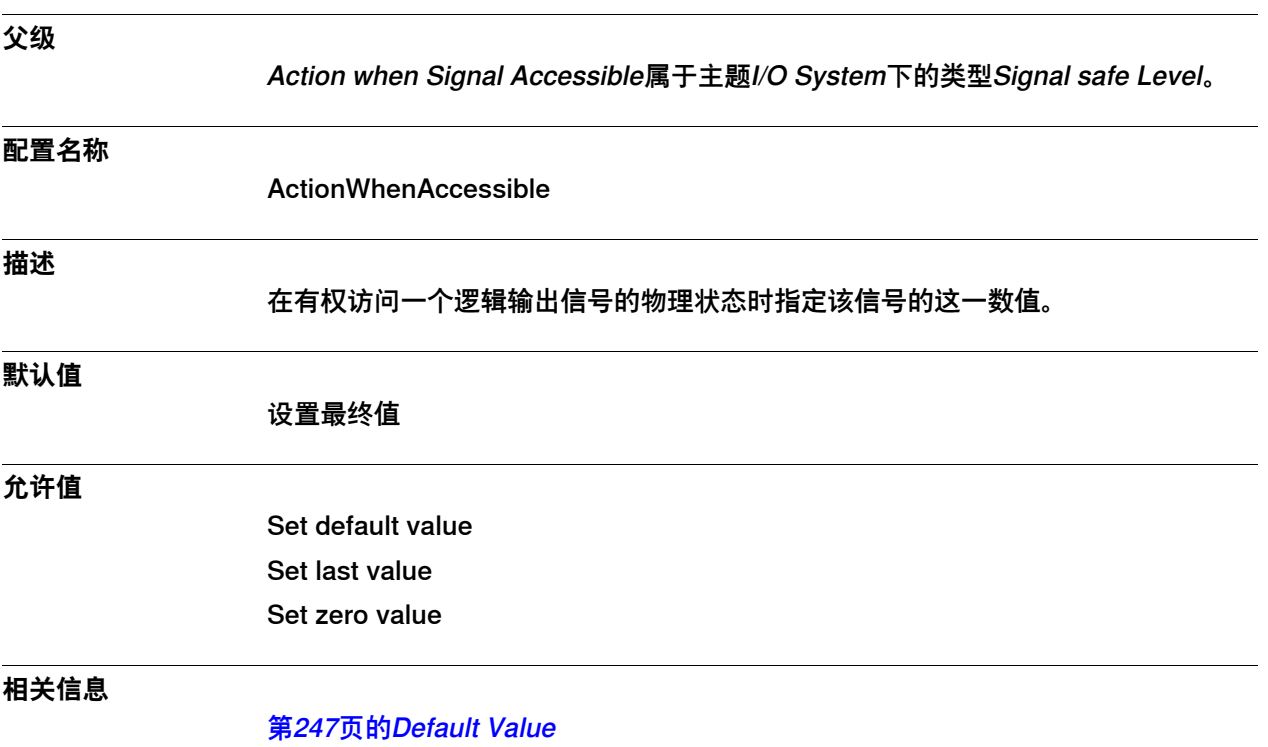

## **4 主题 I/O System**

### 4.10.5 Action when Signal Not Accessible

## **4.10.5 Action when Signal Not Accessible**

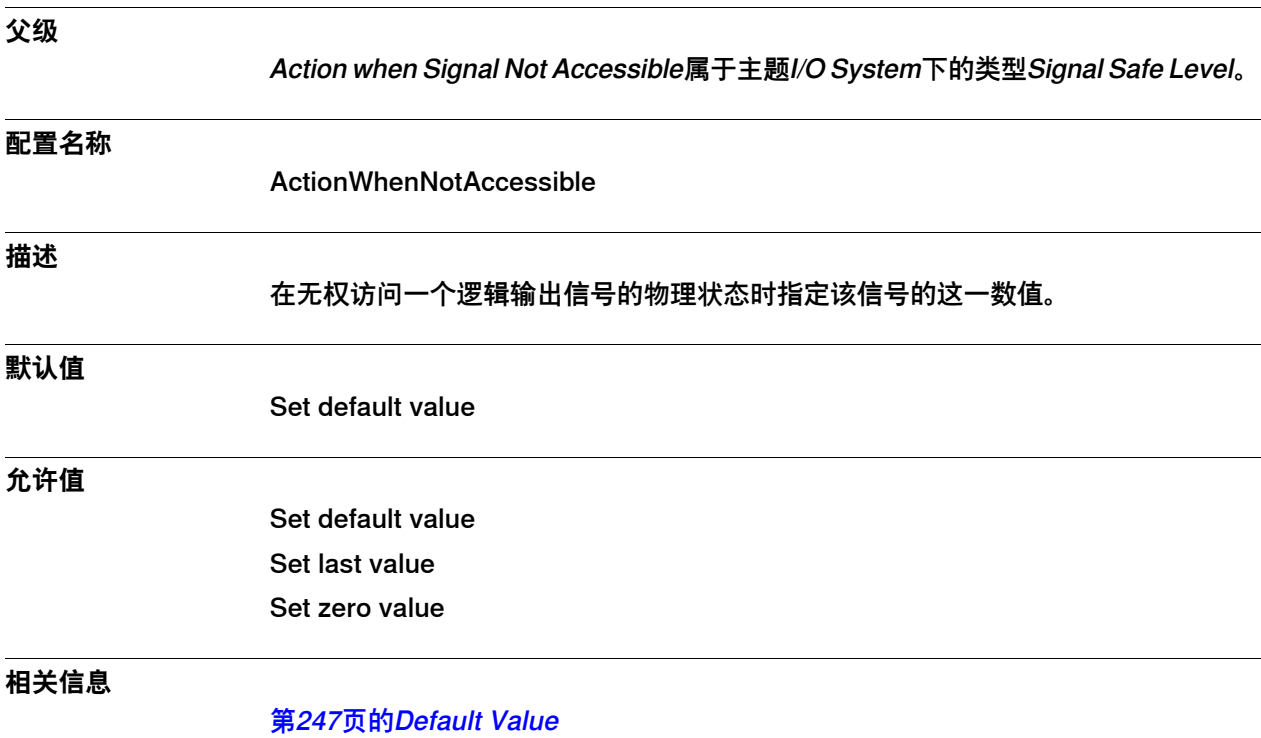

4.10.6 Action when System Shutdown

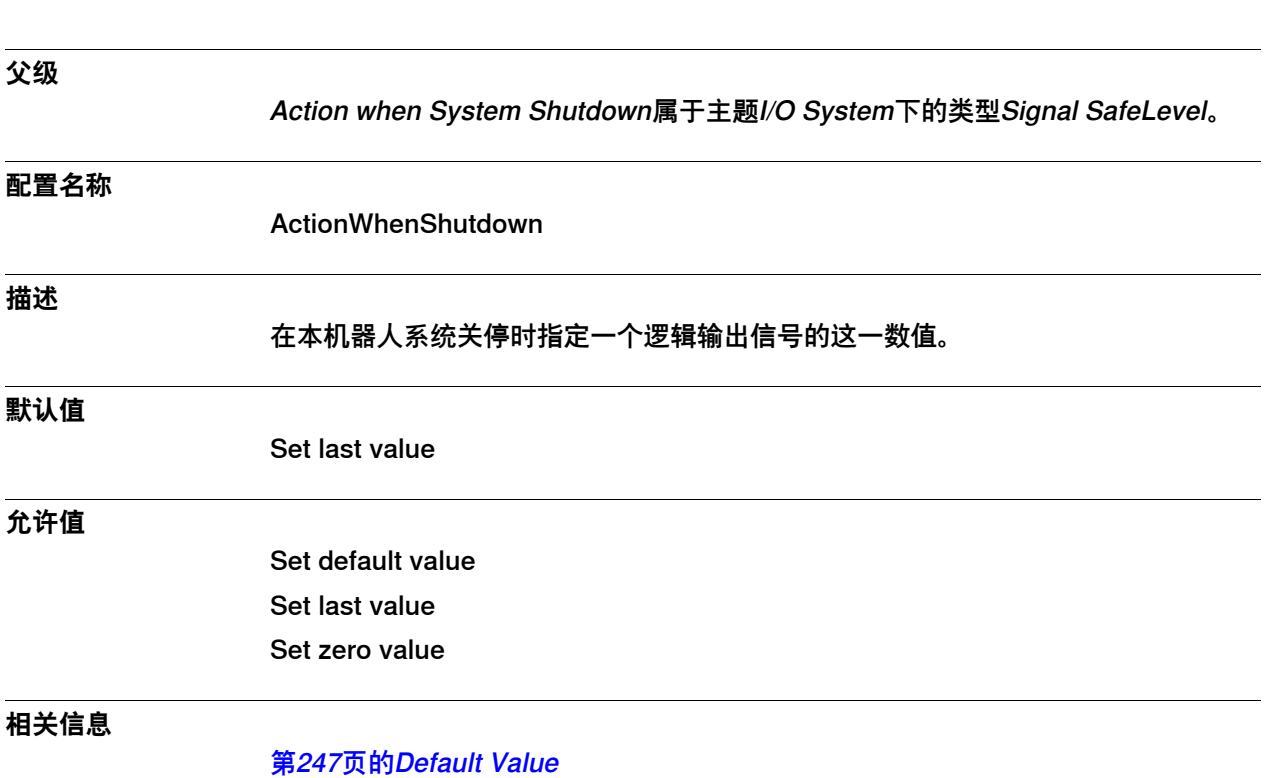

## **4.10.6 Action when System Shutdown**

4.11.1 Signal类型

# **4.11 类型Signal**

## **4.11.1 Signal类型**

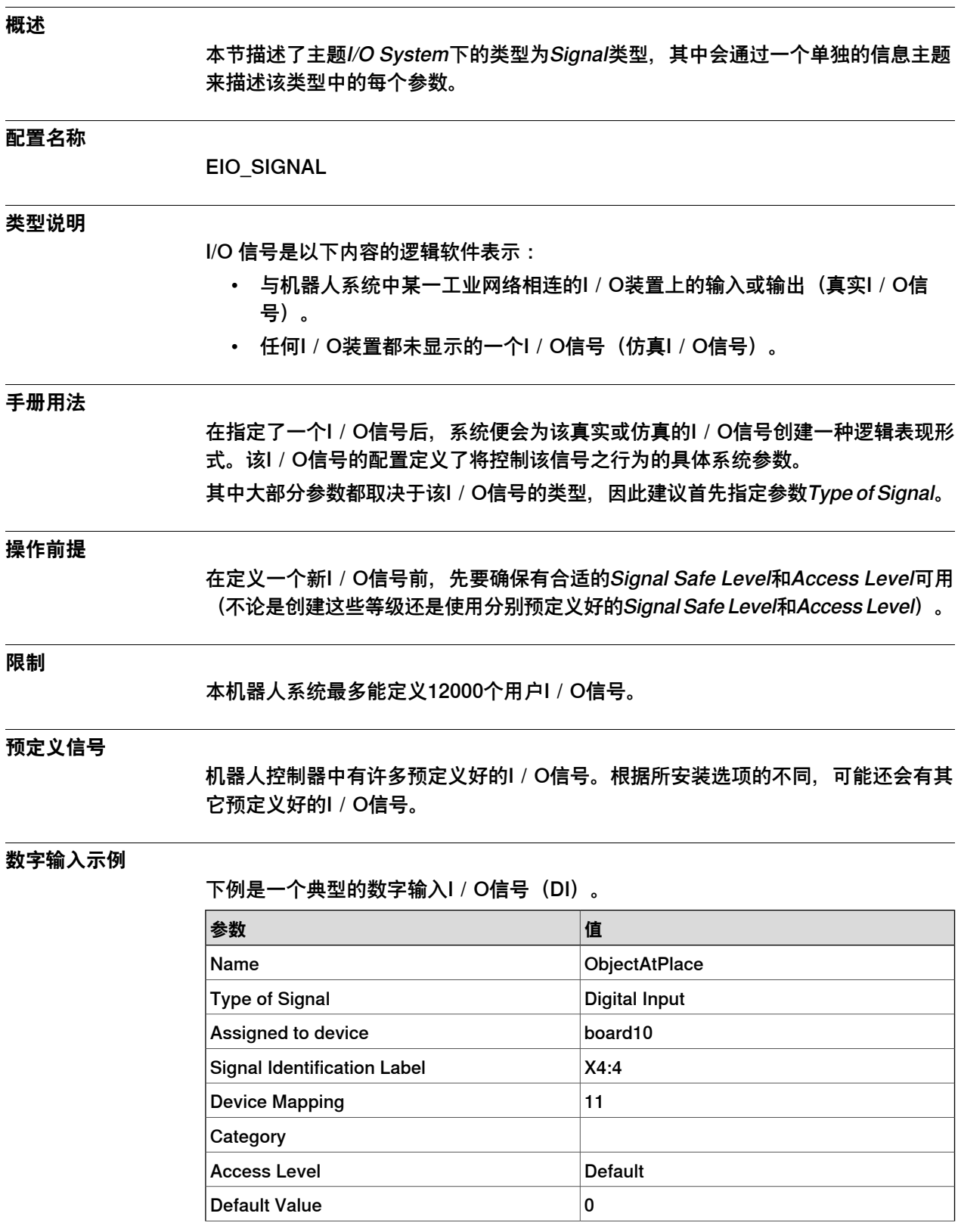

4.11.1 Signal类型 续前页

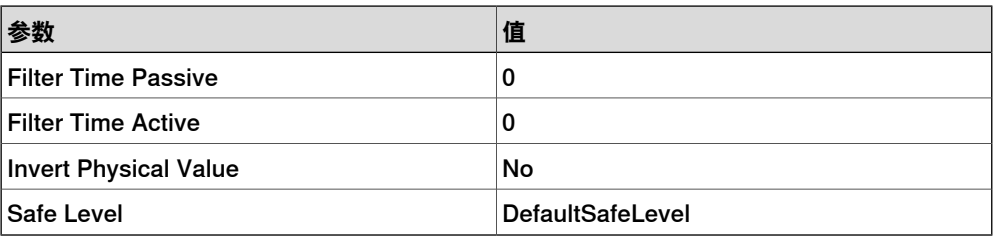

#### **模拟输出示例**

### 下例是一个典型的模拟输出I/O信号(AO)。

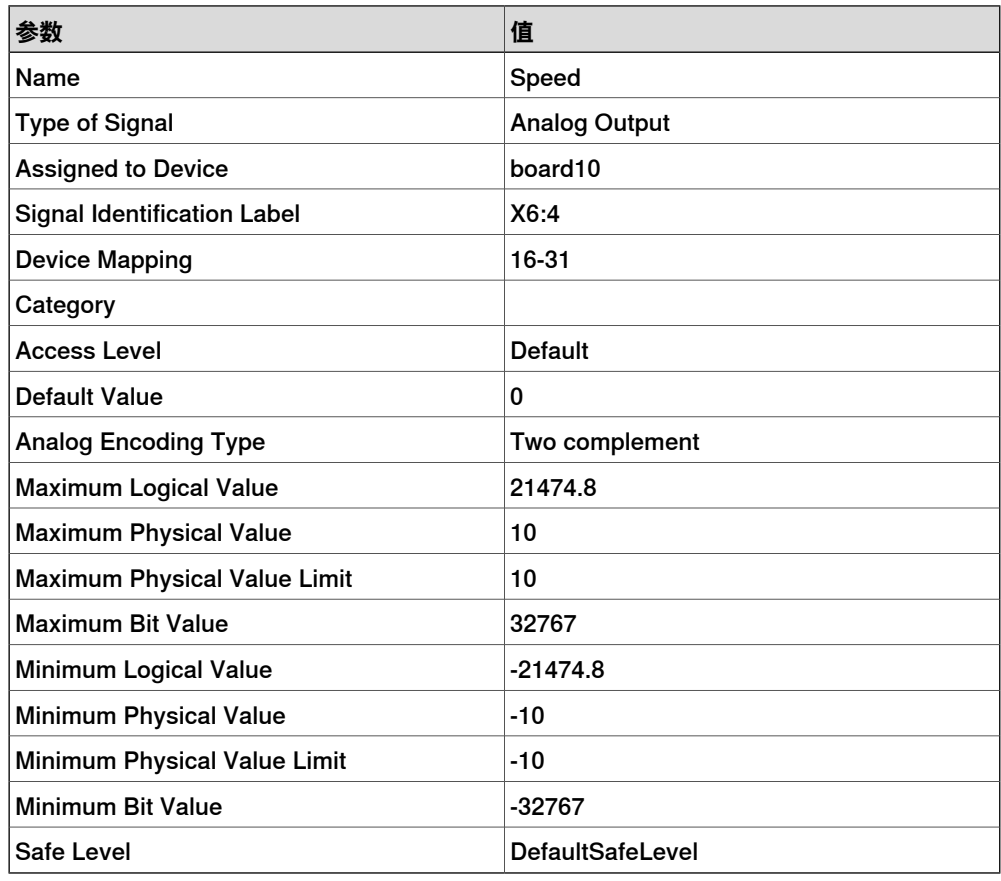

#### **编组输入示例**

### 下例是一个典型的编组输入I/O信号(GI)。

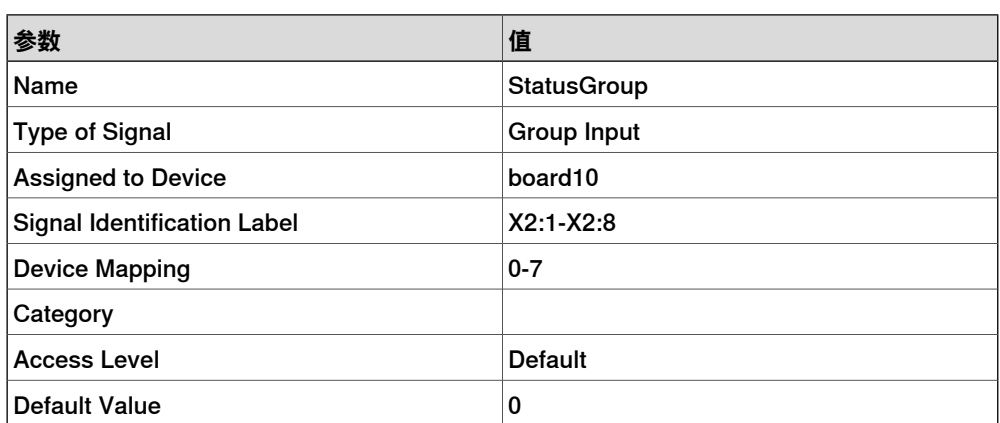

### 4.11.1 Signal类型 续前页

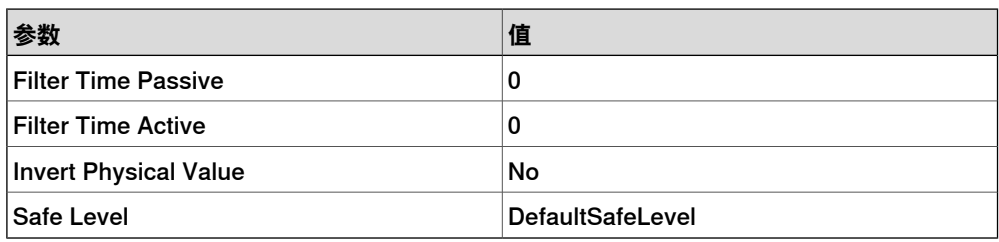

#### **仿真数字输入示例**

### 下例是一个典型的仿真数字输入I/O信号(DI)。

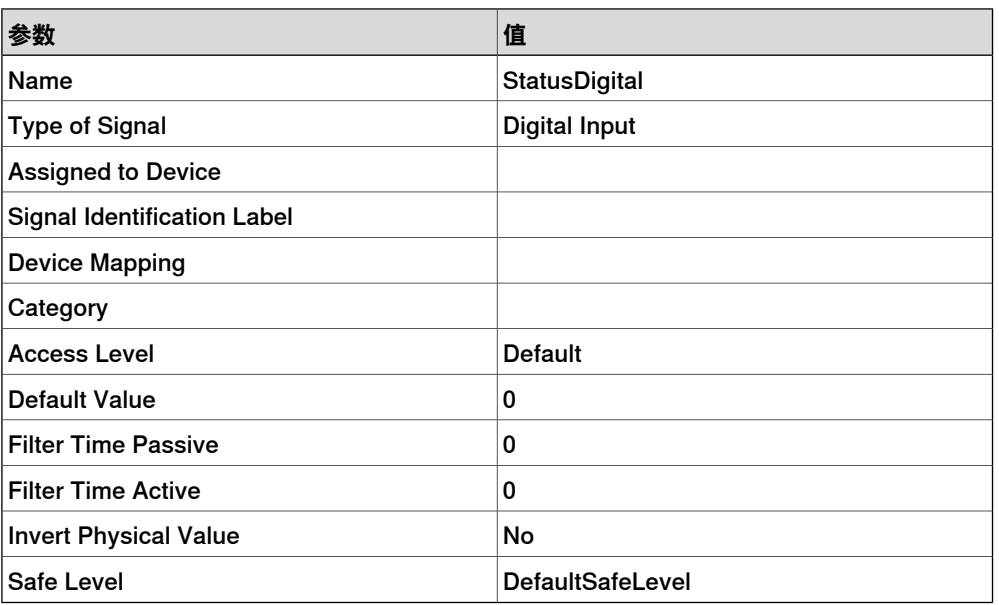

#### **仿真模拟输出示例**

#### 下例是一个典型的仿真模拟输出I/O信号(AO)。

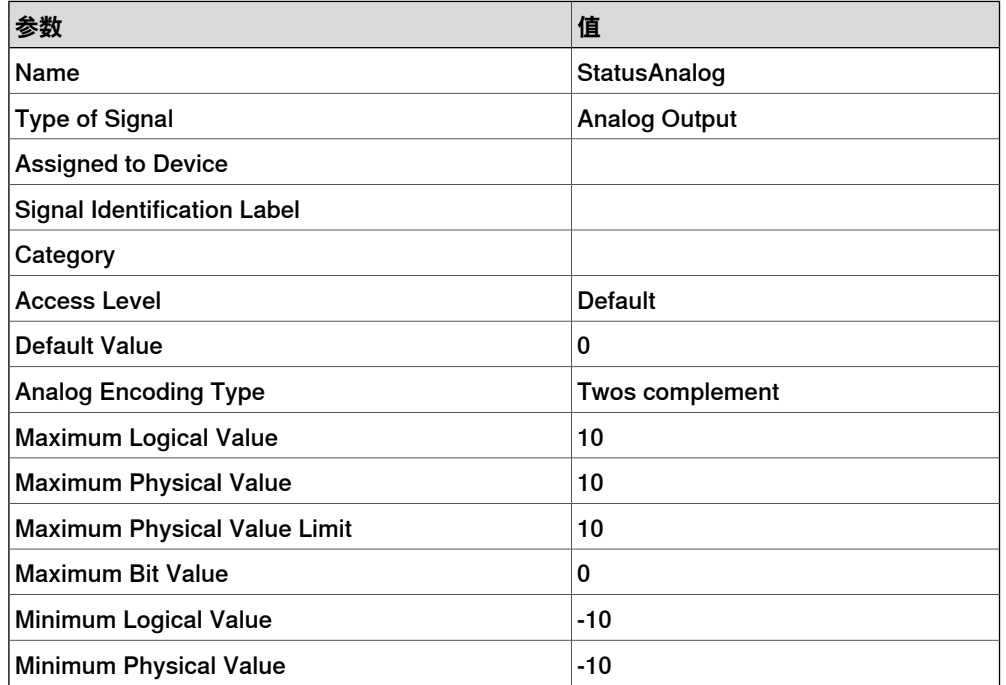

4.11.1 Signal类型 续前页

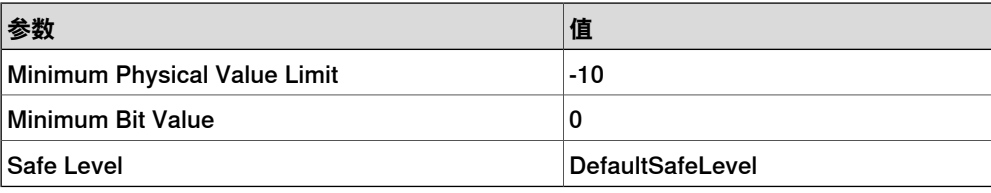

#### **仿真编组输入示例**

下例是一个典型的仿真编组输入I/O信号(GI)。

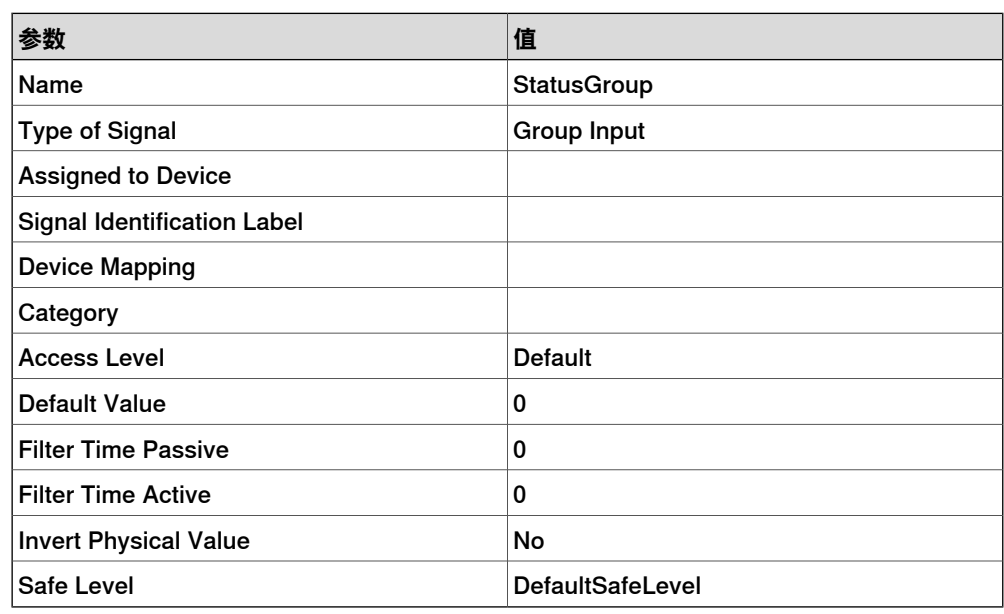

#### **相关信息**

[第210页的Device类型](#page-209-1)。 [第178页的Access Level类型](#page-177-0)。 [第227页的类型Signal Safe Level](#page-226-0) 操作员手册 - 带 FlexPendant 的 IRC5。

# **4 主题 I/O System**

### 4.11.2 Name

#### **4.11.2 Name**

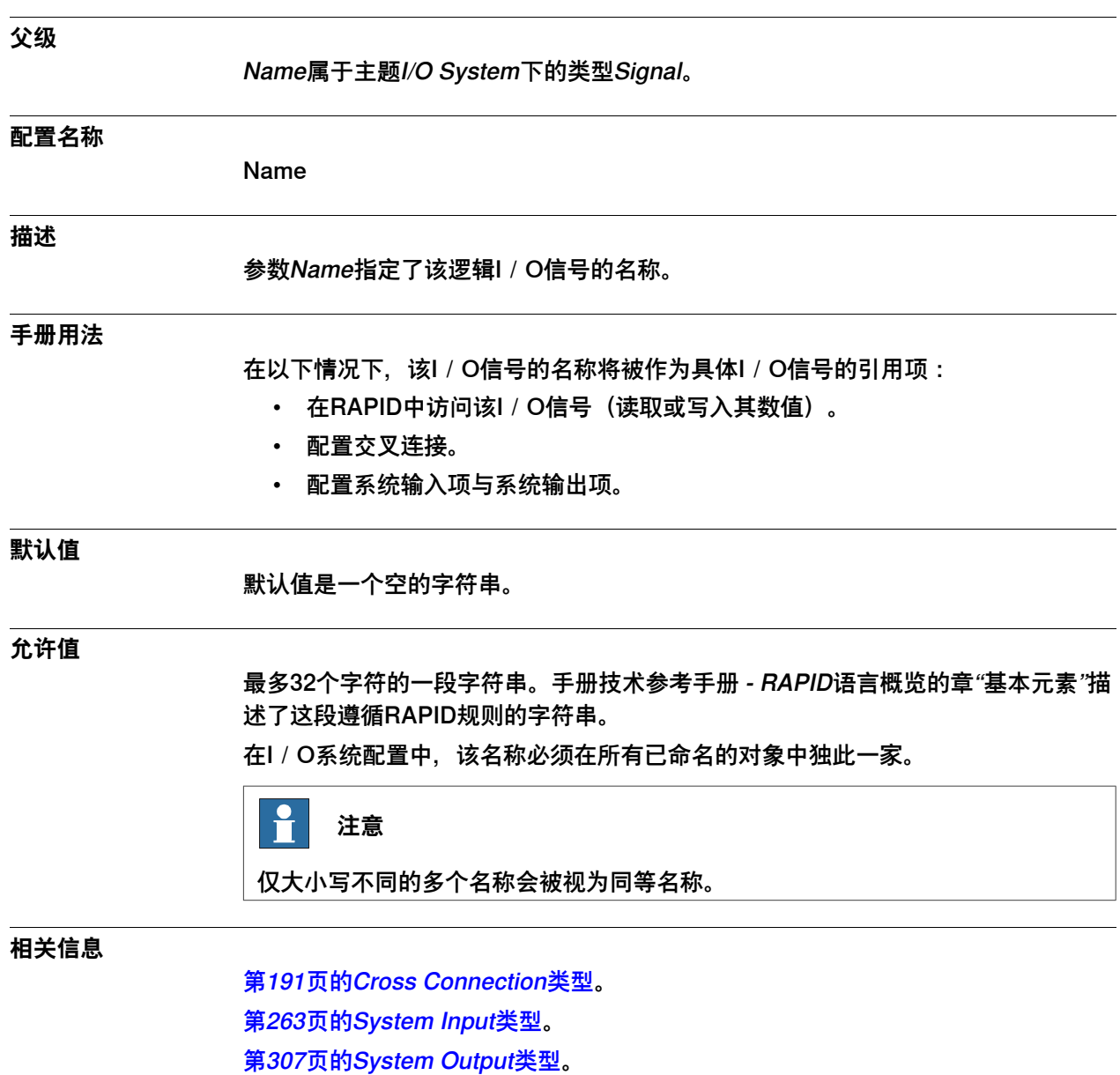

4.11.3 Type of Signal

## <span id="page-238-0"></span>**4.11.3 Type of Signal**

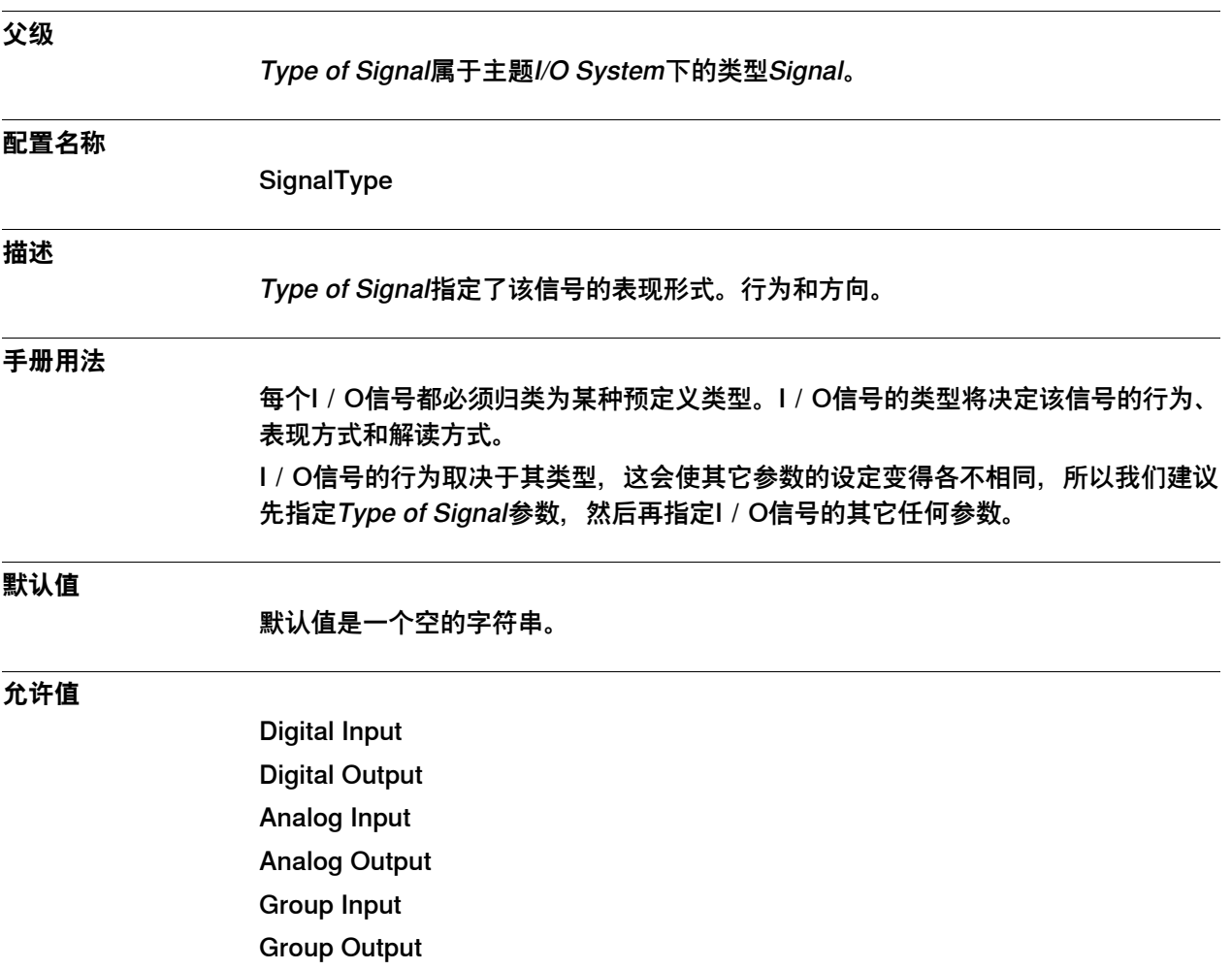

4.11.4 Assigned to Device

## **4.11.4 Assigned to Device**

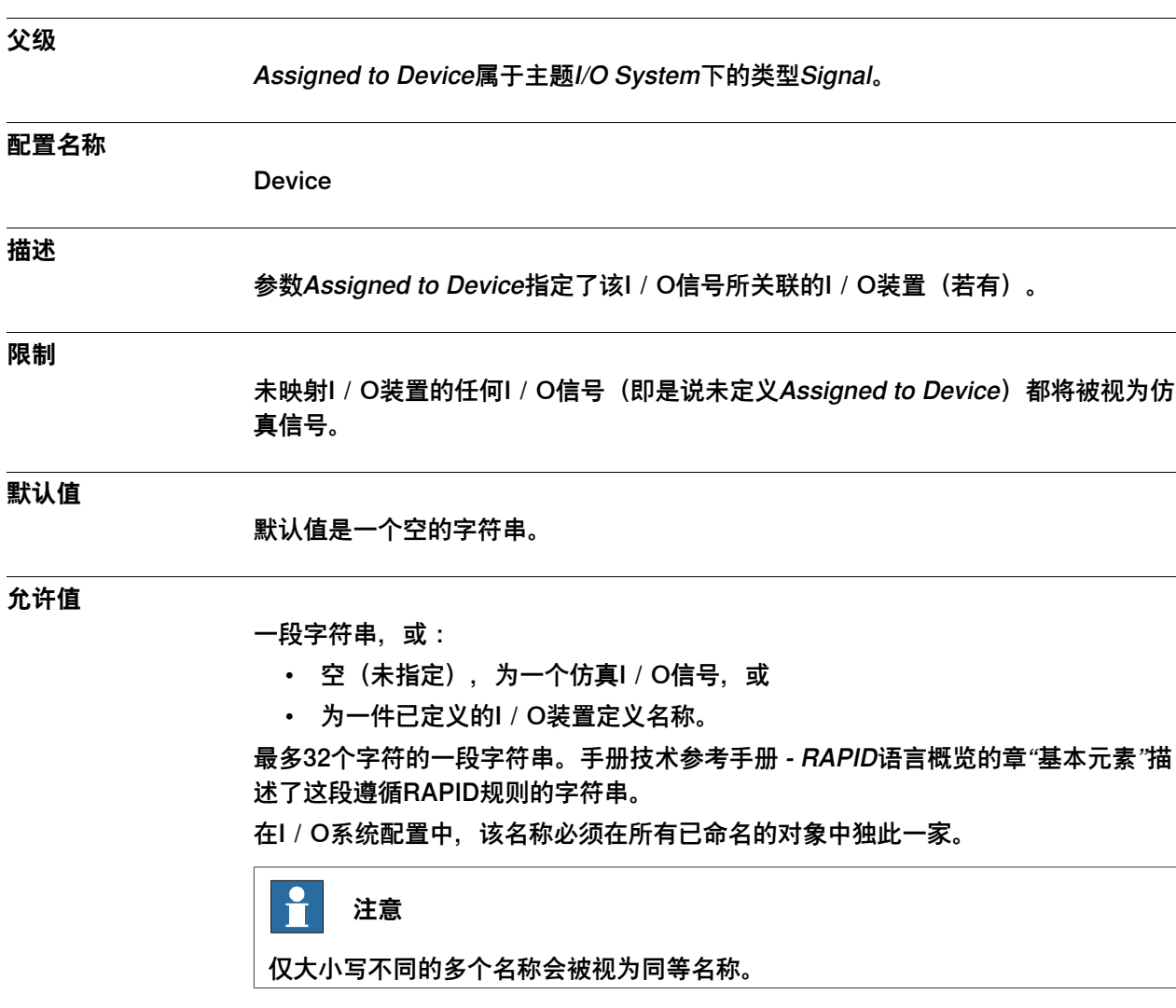

**相关信息**

[第210页的Device类型](#page-209-1)。

4.11.5 Signal Identification Label

## **4.11.5 Signal Identification Label**

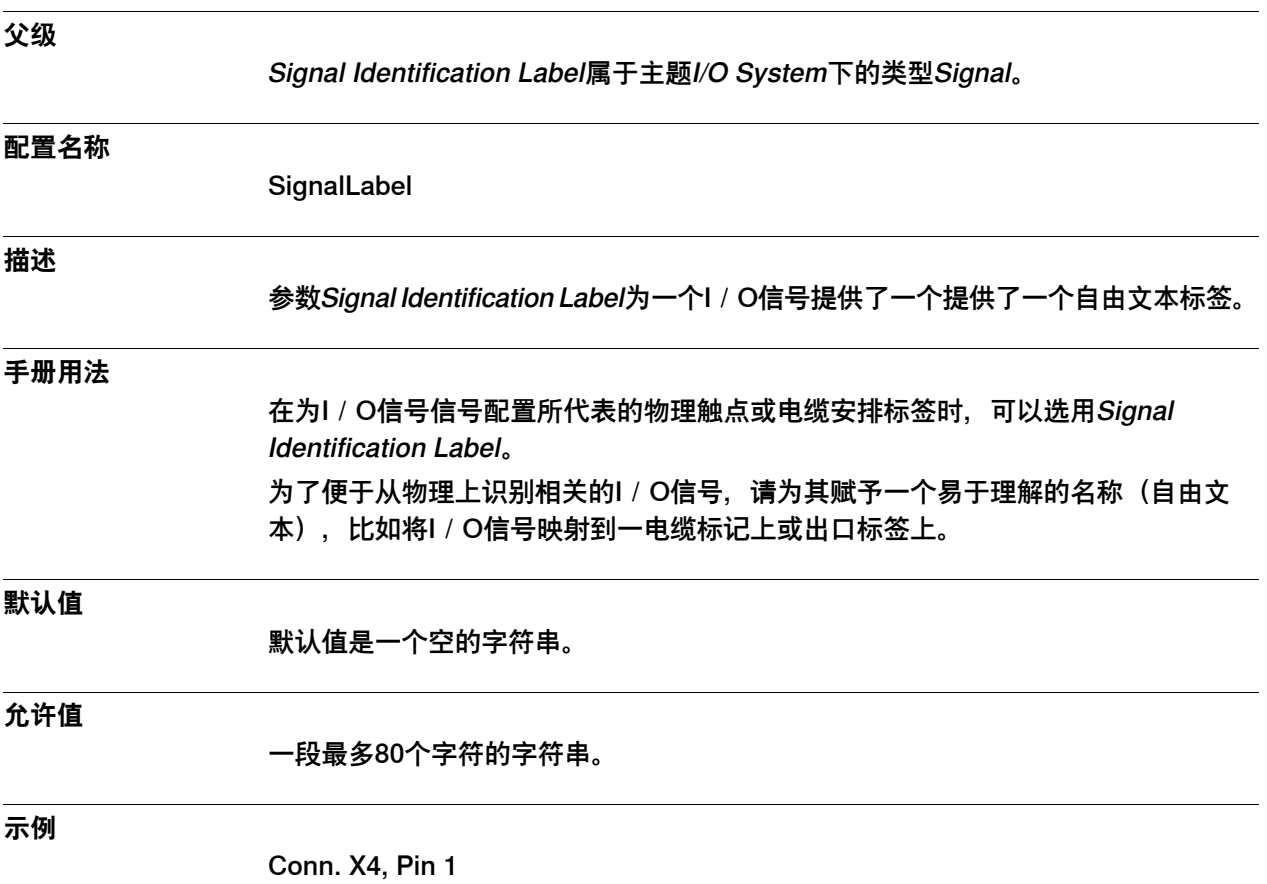

4.11.6 Device Mapping

## <span id="page-241-0"></span>**4.11.6 Device Mapping**

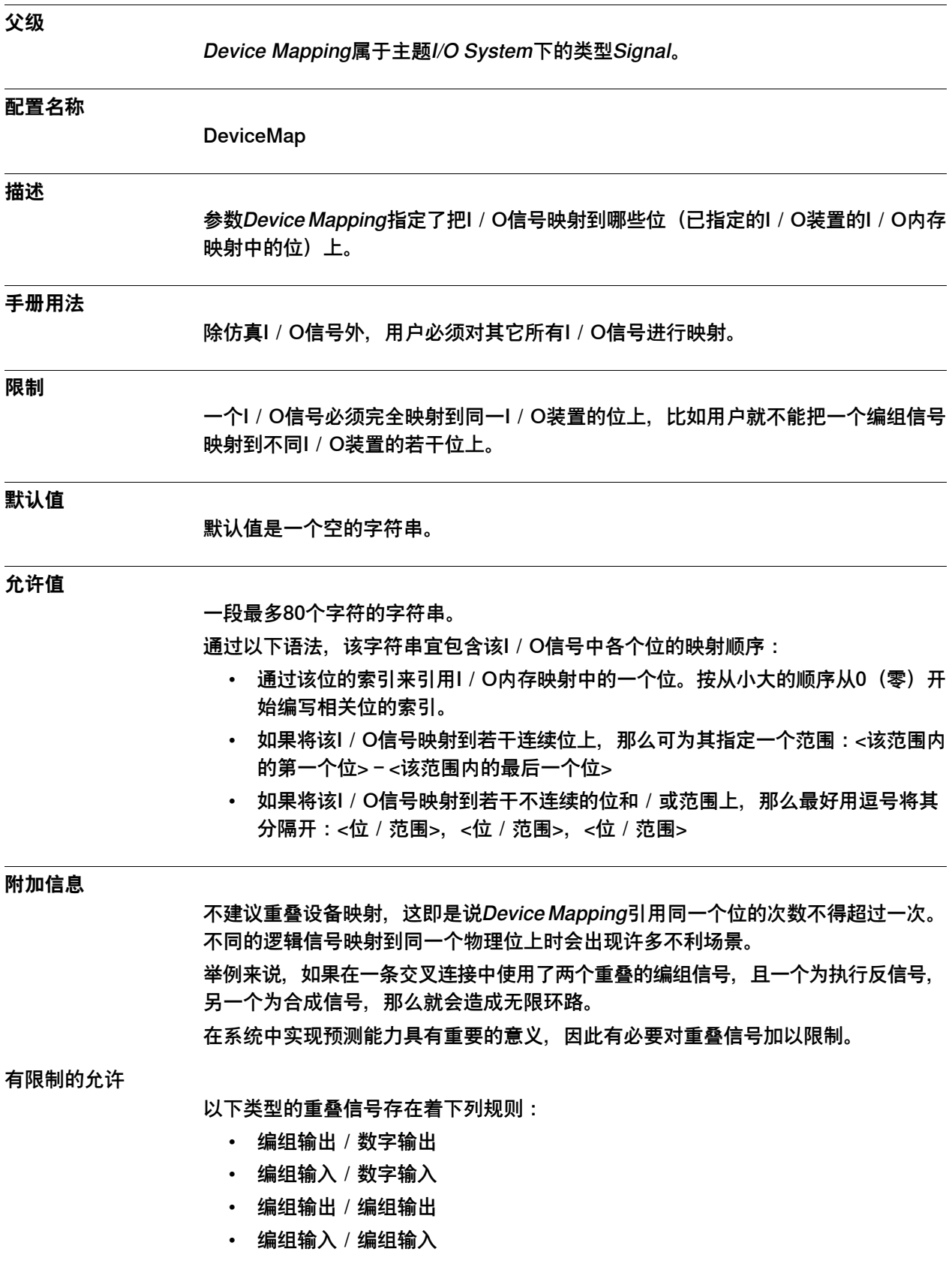

4.11.6 Device Mapping 续前页

允许使用重叠信号的限制条件为:

- 各重叠信号的Signal Safe Level ActionWhenStartup必须有相同的参数值。
- Signal Safe Level参数ActionWhenStartup (Default) 必须在相应的重叠位等 级上保持一致。
- 不允许在一条交叉连接中使用一个为执行信号、另一个为合成信号的两个重叠 信号。

#### 有事件日志警告的允许

各重叠信号存在着下列规则,但会有一条事件日志警告。

- 编组输出/模拟输出
- 编组输入/模拟输入
- 数字输出/模拟输出
- 数字输入/模拟输入
- 模拟输出/模拟输出
- 模拟输入/模拟输入

 $\mathbf{f}$ **注意**

考虑到可缩放值与位值之间的复杂性差异,我们不建议将模拟信号与数字或编组信 号重叠起来。

不允许

不允许使用下列重叠信号:

- 数字输入/数字输入
- 数字输出/数字输出

#### 该信号的允许大小

系统限制了该I/O信号的大小(即Device Mapping中的位数),具体限制则取决于I /O信号的类型。这些限制如下:

- 必须将数字信号准确地映射到一个位上。
- 必须在2到32位**I**之间映射模拟信号。
- 必须在1到32位<sup>II</sup>之间映射编组信号。
- **I** 一个仿真模拟I/O信号会默认映射到23个位上,但用户可通过I/O信号配置参数Number Of Bits来定 义其位数。
- **II** 一个仿真编组I/O信号会默认映射到23个位上,但用户可通过I/O信号配置参数Number Of Bits来定 义其位数。

#### **示例**

一个数字信号(1位)的有效映射示例:

- 0
- 13
- 一个模拟或编组信号(2-32位)的有效映射示例:
	- $4, 6-7$
	- 16-31
	- $\cdot$  8-15, 0-7

4.11.6 Device Mapping 续前页

无效映射的示例(位7被重叠):

 $\cdot$  0-7, 15-7

**相关信息**

[第262页的Number Of Bits](#page-261-0)

4.11.7 Category

## **4.11.7 Category**

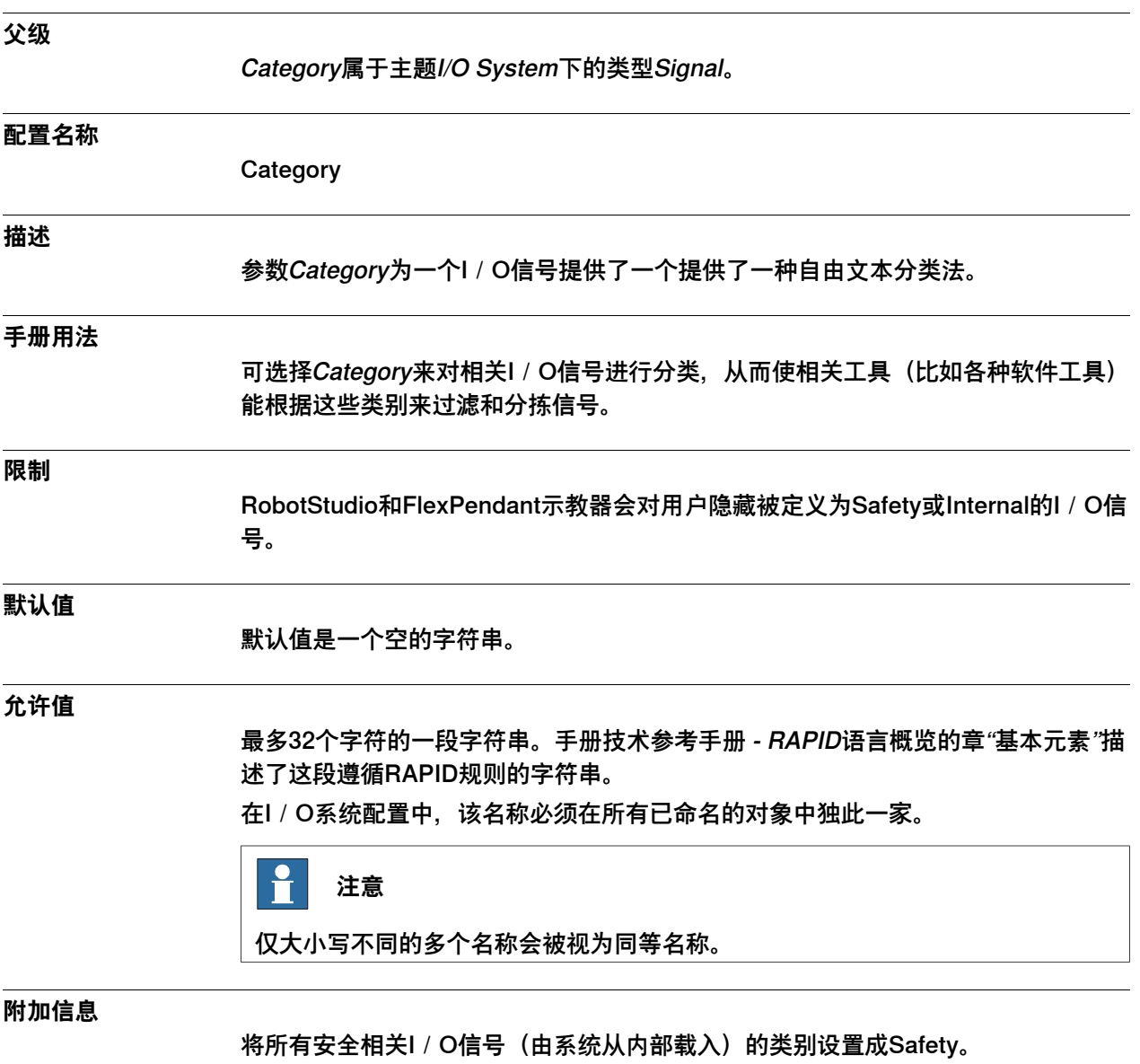

4.11.8 Access Level

### **4.11.8 Access Level**

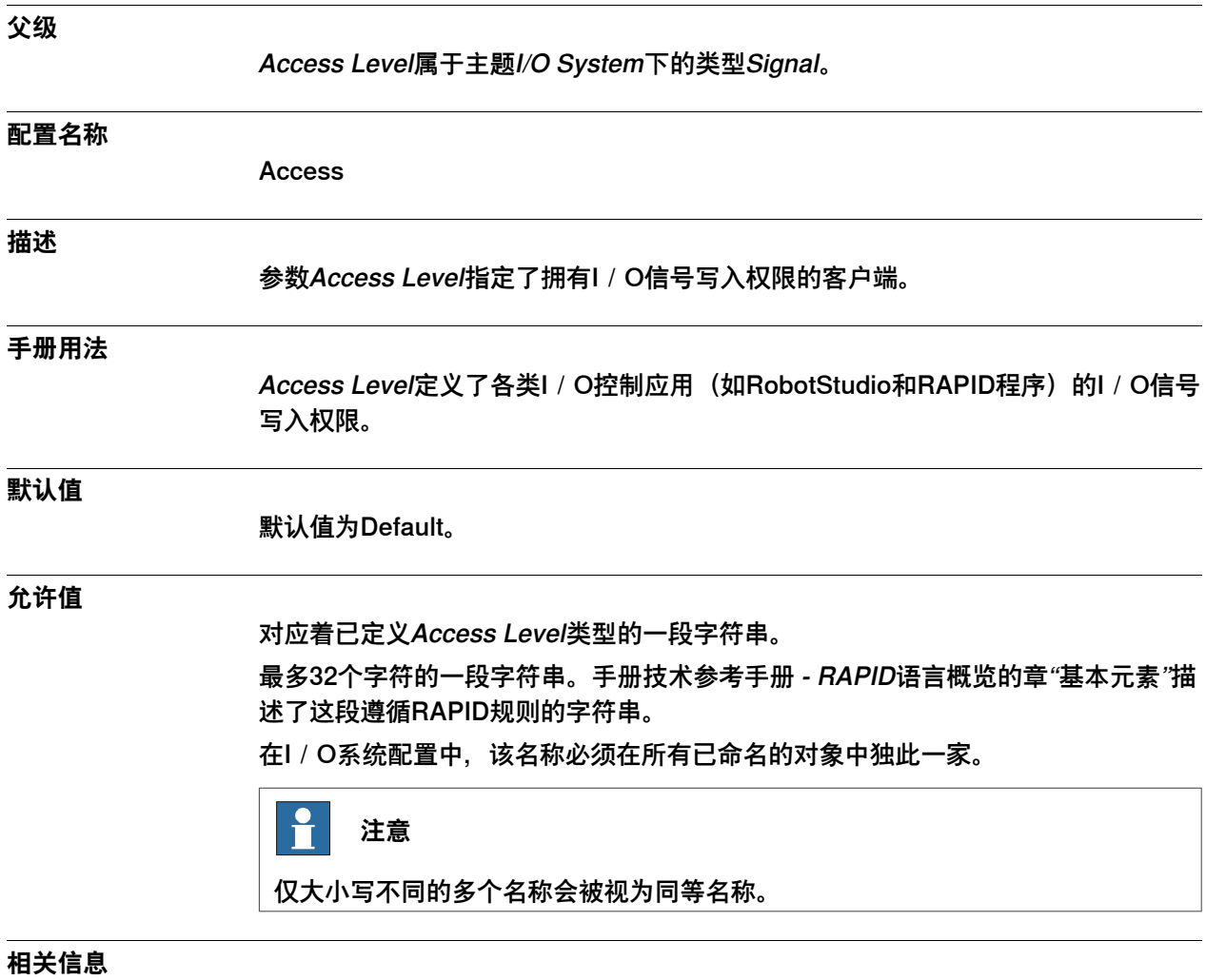

[第178页的Access Level类型](#page-177-0)。

4.11.9 Default Value

## <span id="page-246-0"></span>**4.11.9 Default Value**

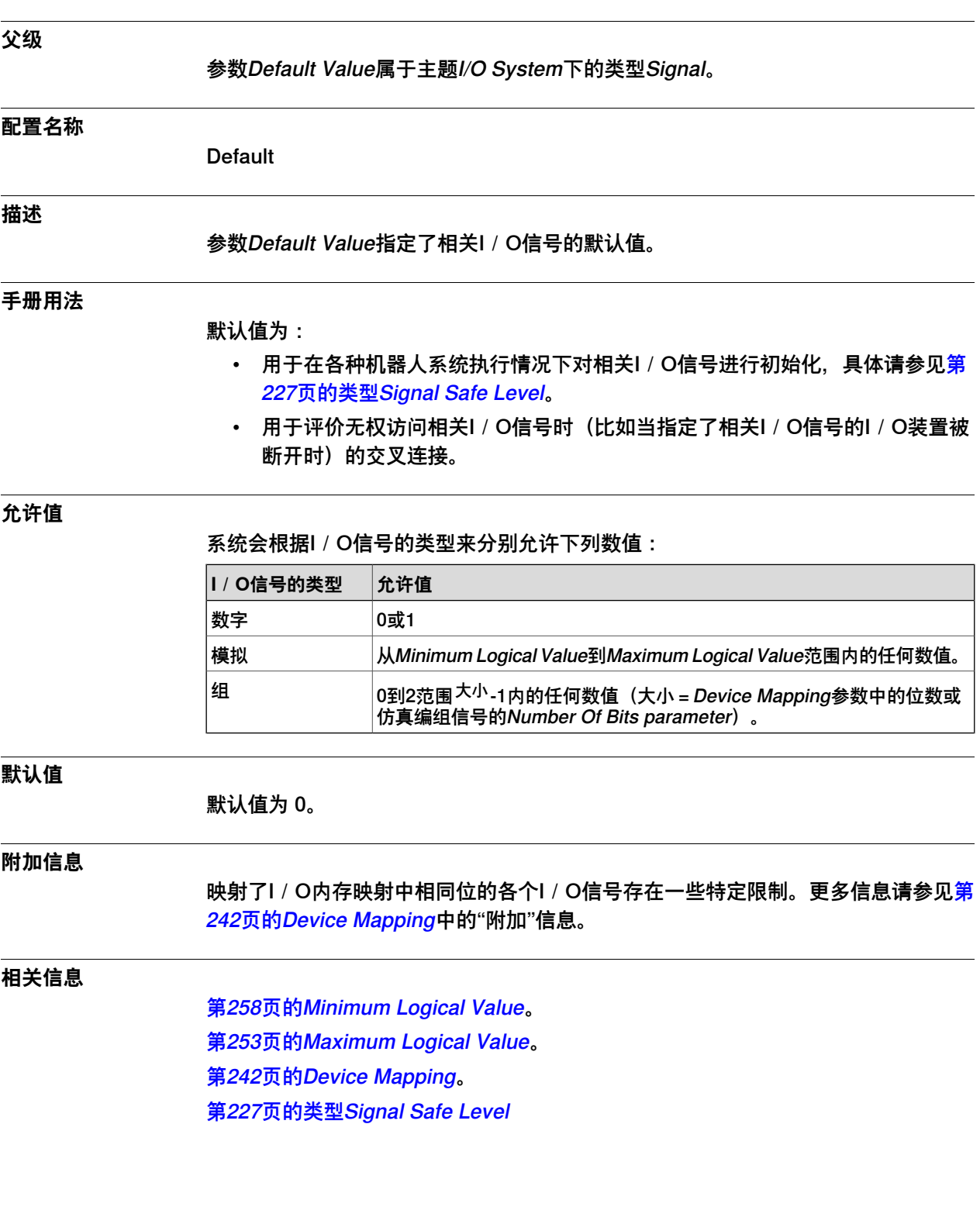

4.11.10 Safe Level

## <span id="page-247-0"></span>**4.11.10 Safe Level**

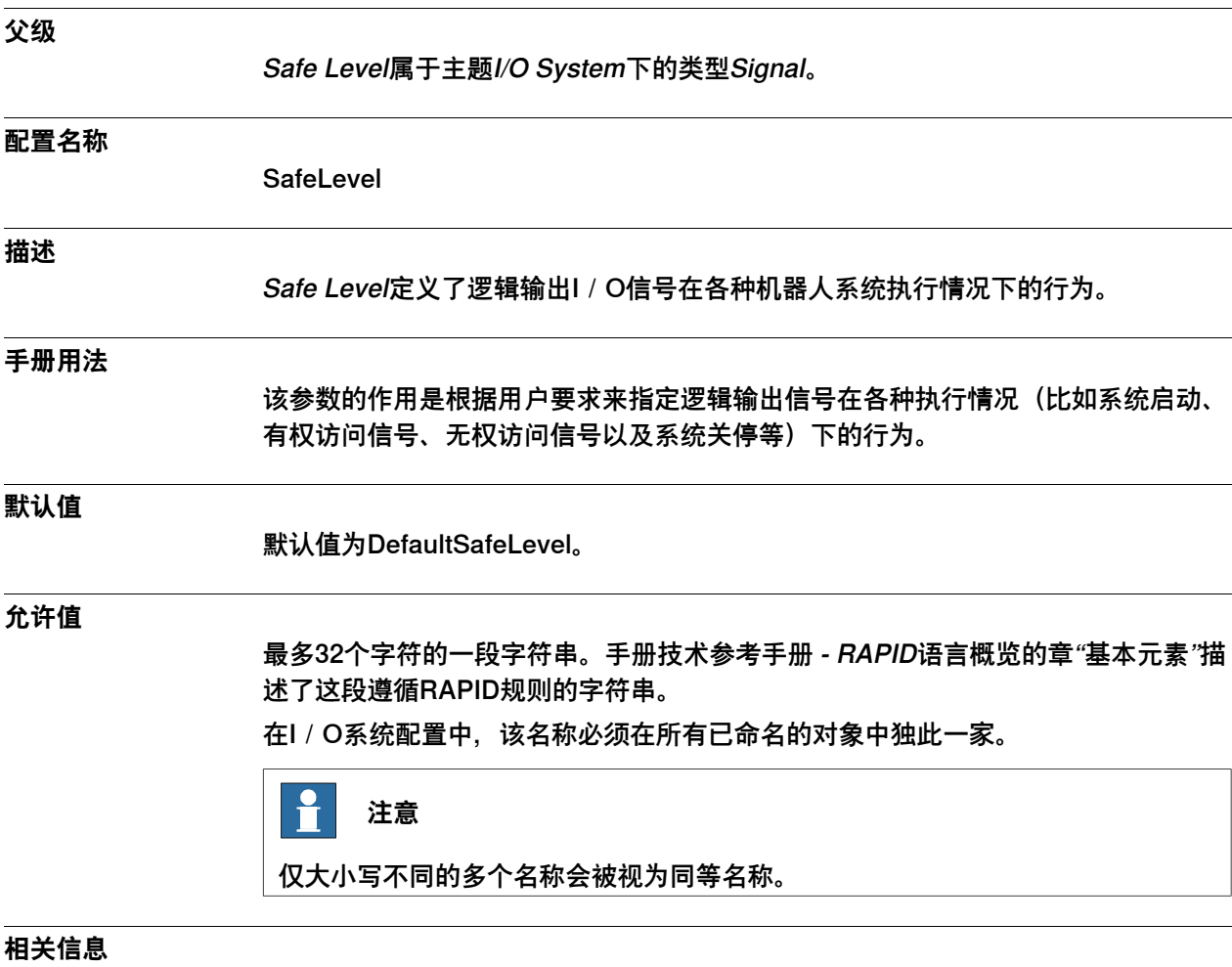

[第227页的类型Signal Safe Level](#page-226-0)

## <span id="page-248-0"></span>**4.11.11 Filter Time Passive**

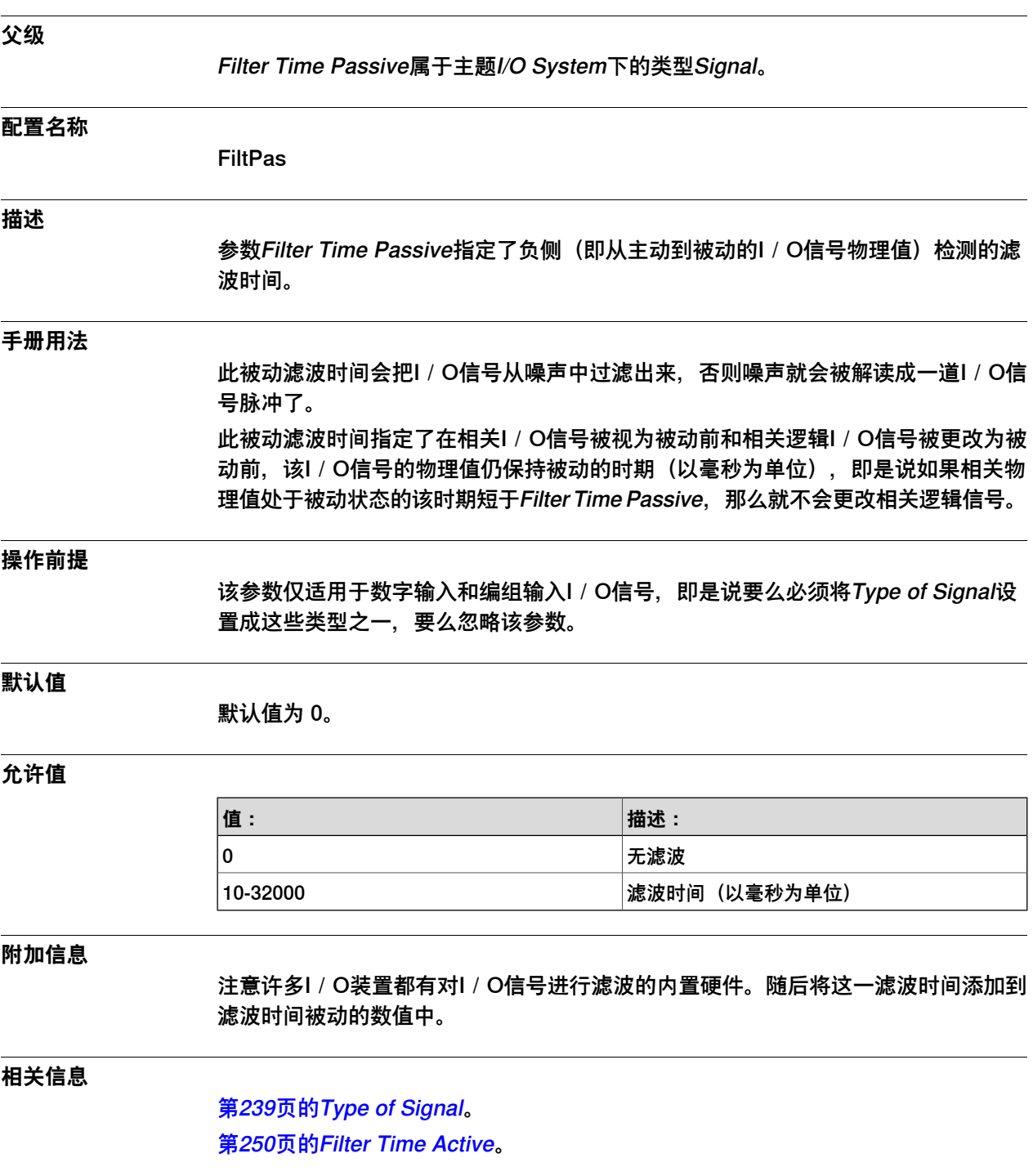

4.11.12 Filter Time Active

## <span id="page-249-0"></span>**4.11.12 Filter Time Active**

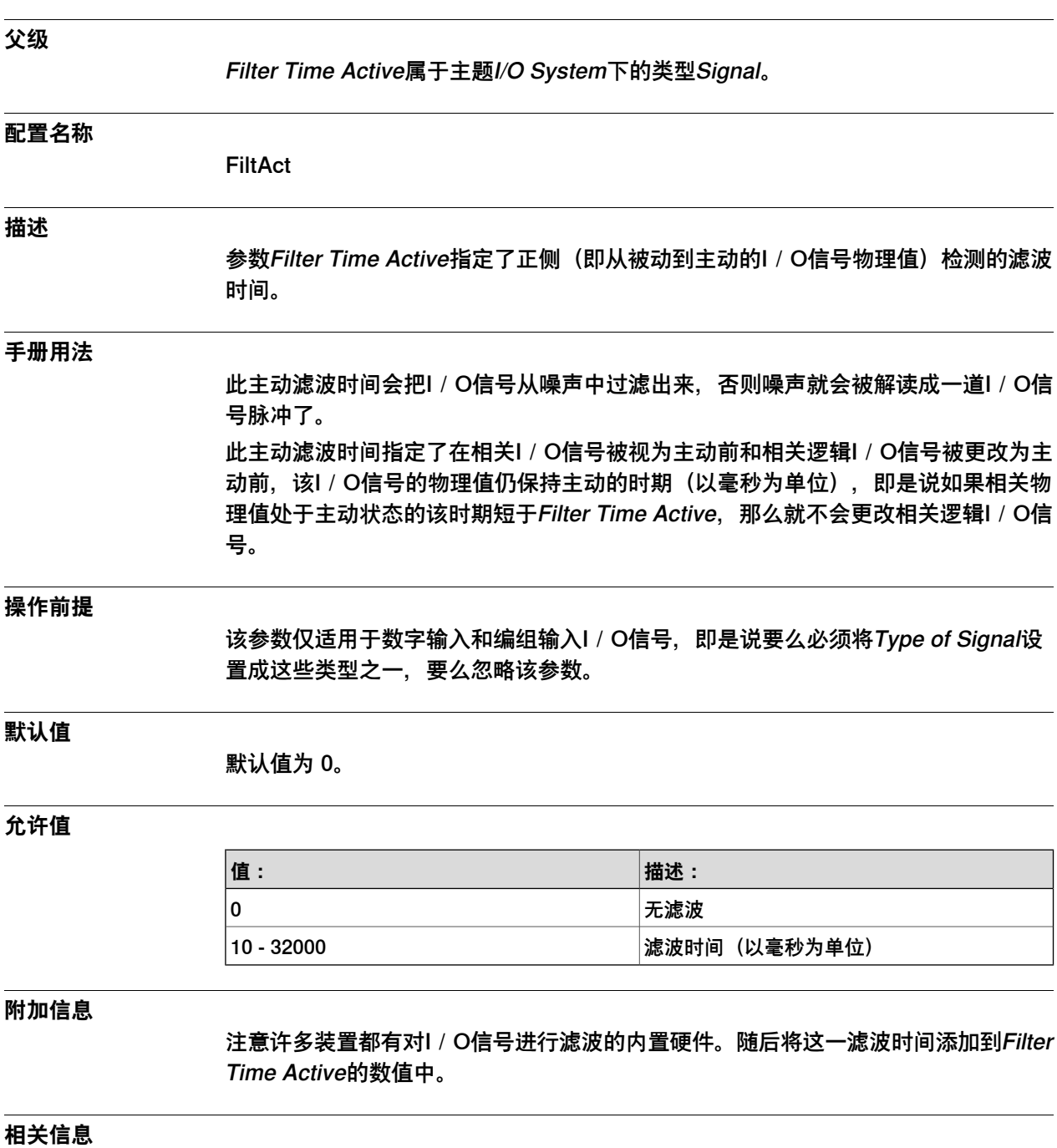

[第239页的Type of Signal](#page-238-0)。 [第249页的Filter Time Passive](#page-248-0)。

4.11.13 Invert Physical Value

# **4.11.13 Invert Physical Value**

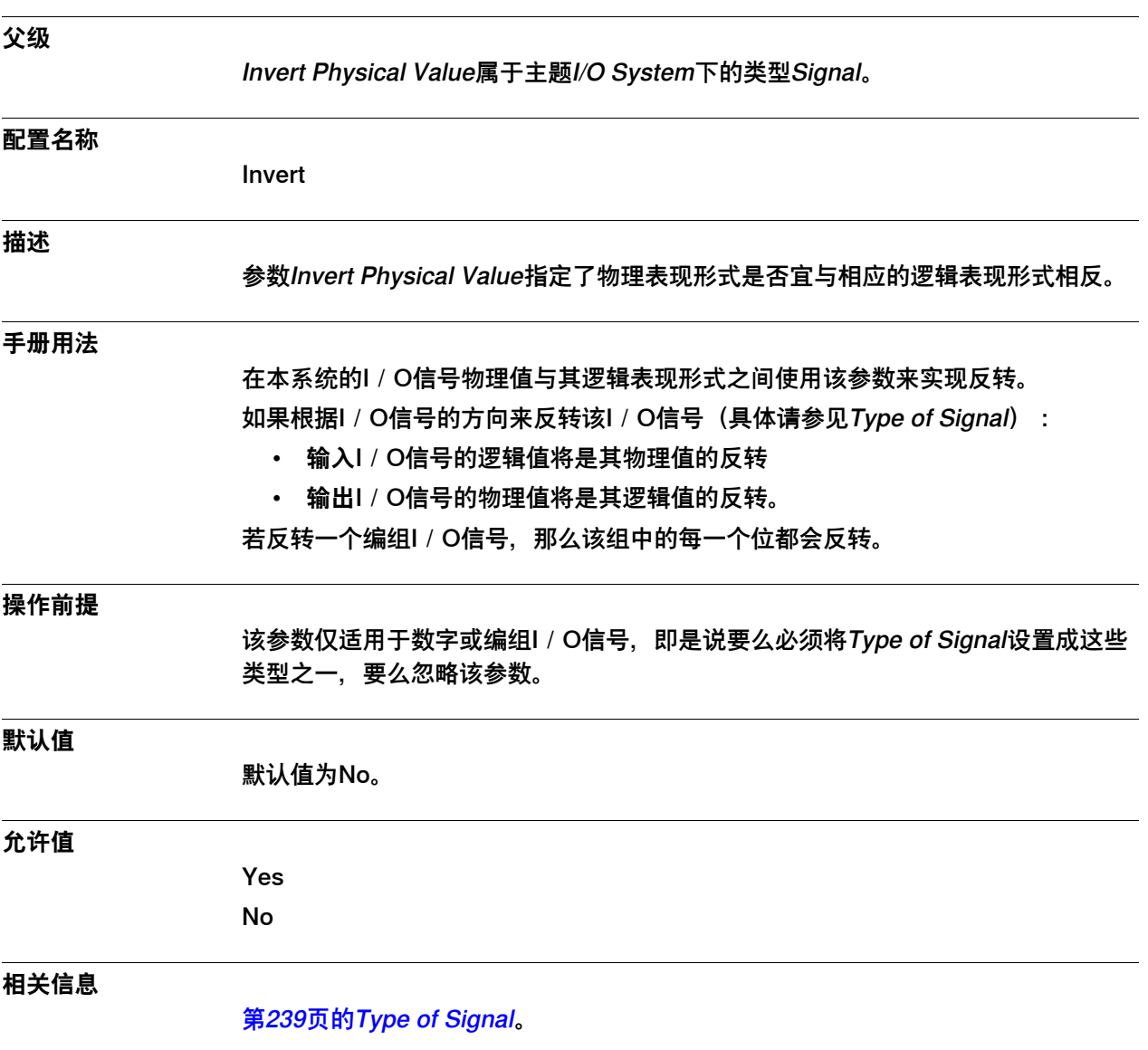

## **4 主题 I/O System**

### 4.11.14 Analog Encoding Type

## **4.11.14 Analog Encoding Type**

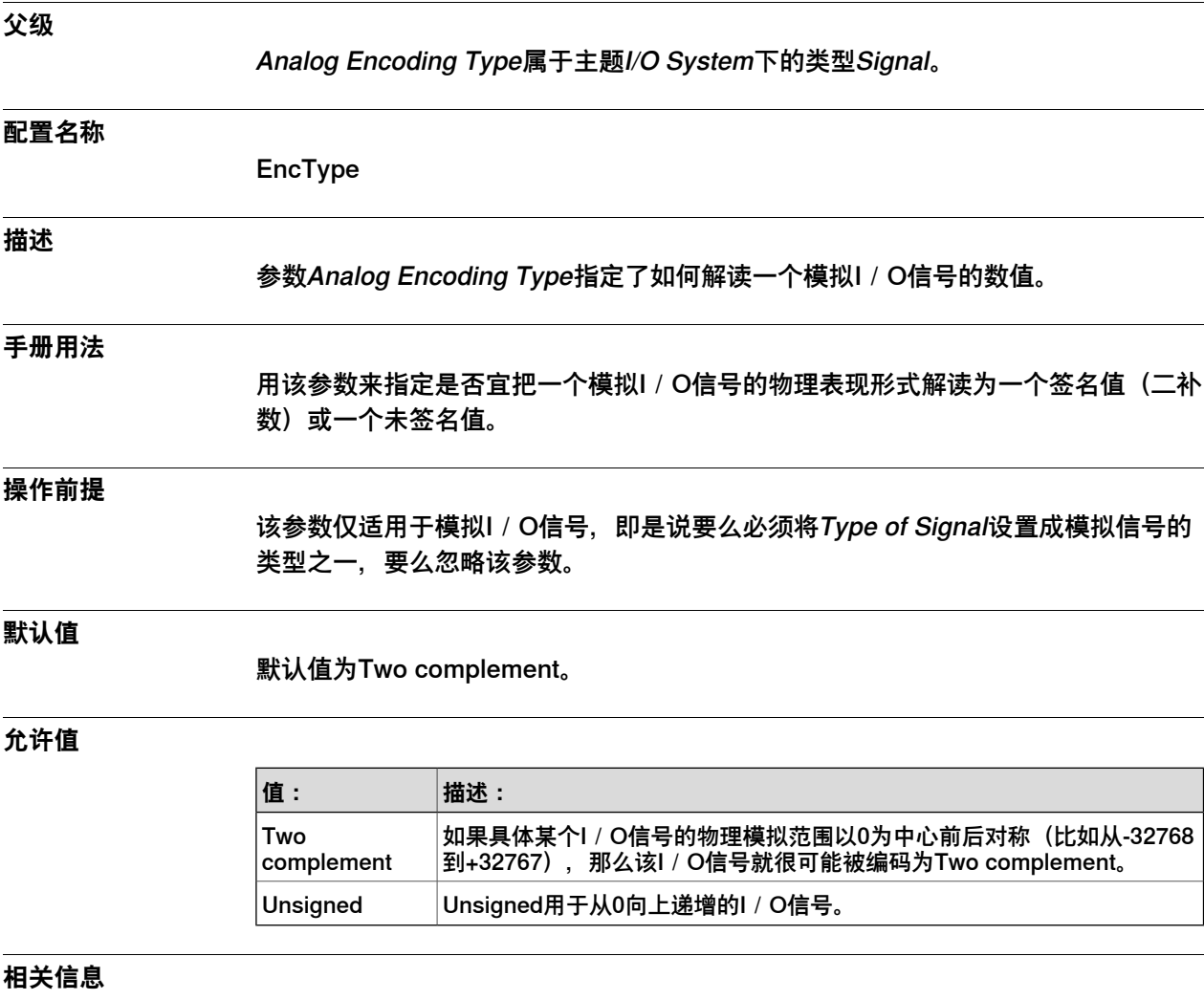

[第239页的Type of Signal](#page-238-0)。
4.11.15 Maximum Logical Value

# <span id="page-252-0"></span>**4.11.15 Maximum Logical Value**

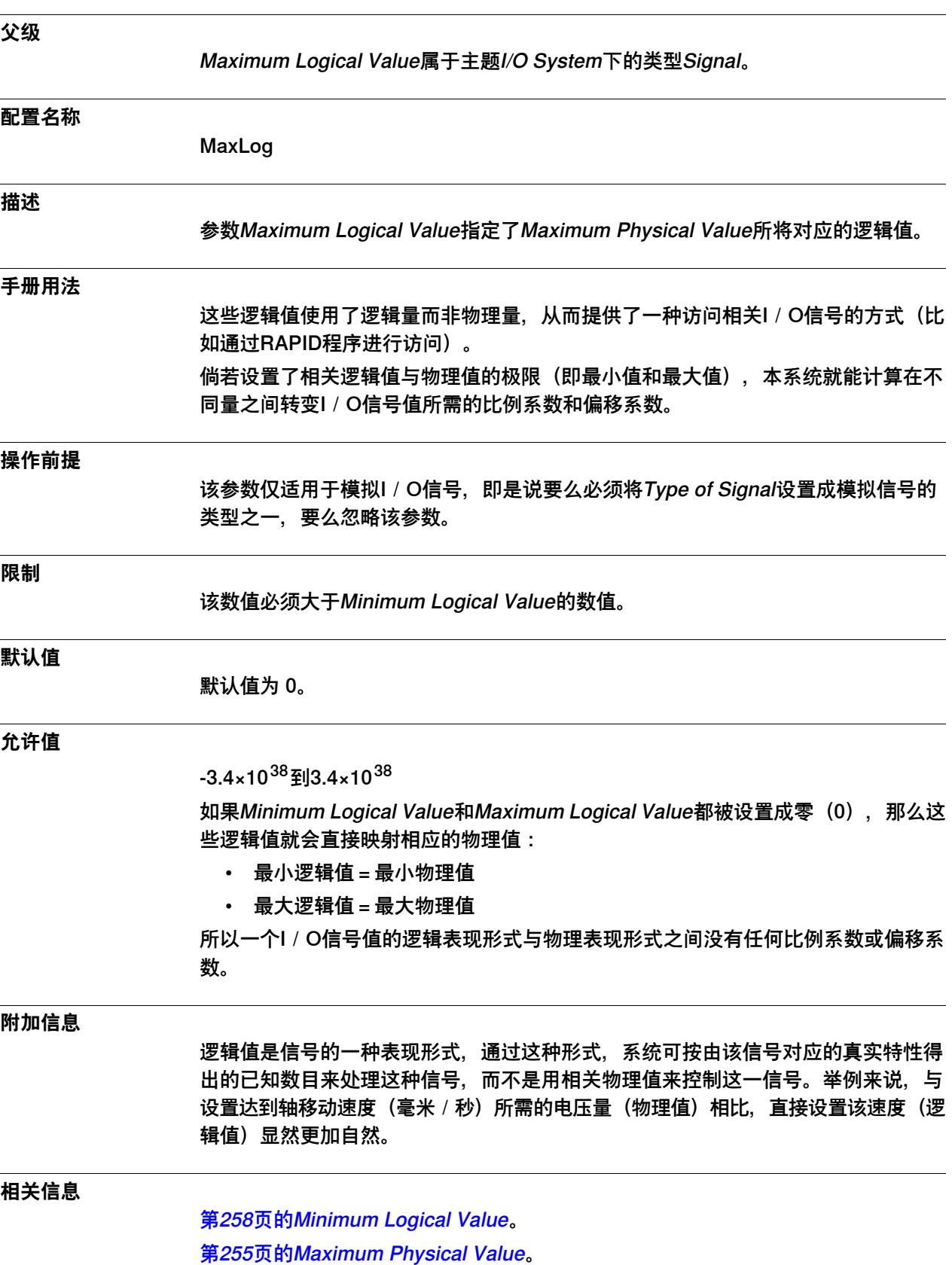

4.11.15 Maximum Logical Value 续前页

> [第259页的Minimum Physical Value](#page-258-0)。 [第239页的Type of Signal](#page-238-0)。

4.11.16 Maximum Physical Value

# <span id="page-254-0"></span>**4.11.16 Maximum Physical Value**

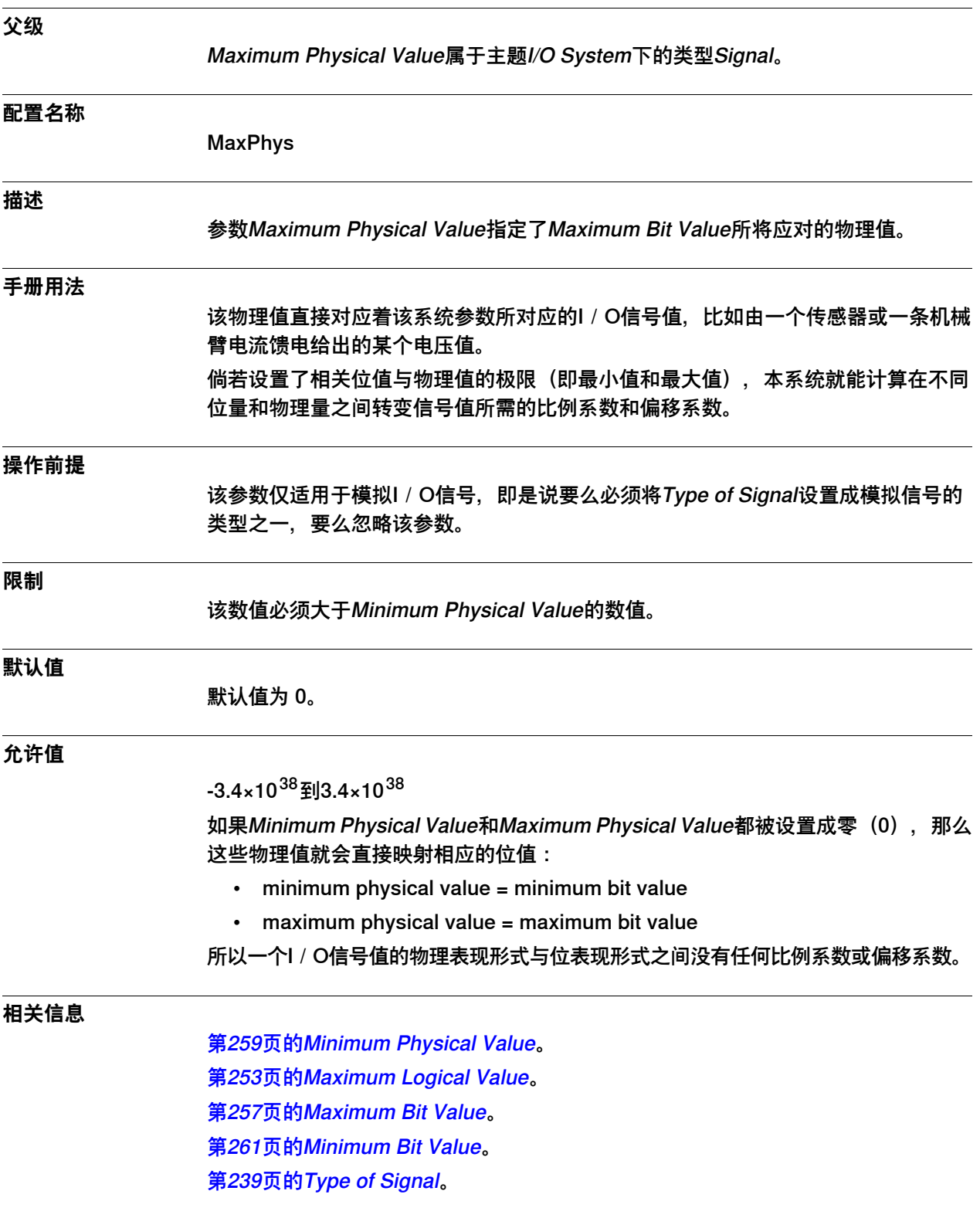

## 4.11.17 Maximum Physical Value Limit

# <span id="page-255-0"></span>**4.11.17 Maximum Physical Value Limit**

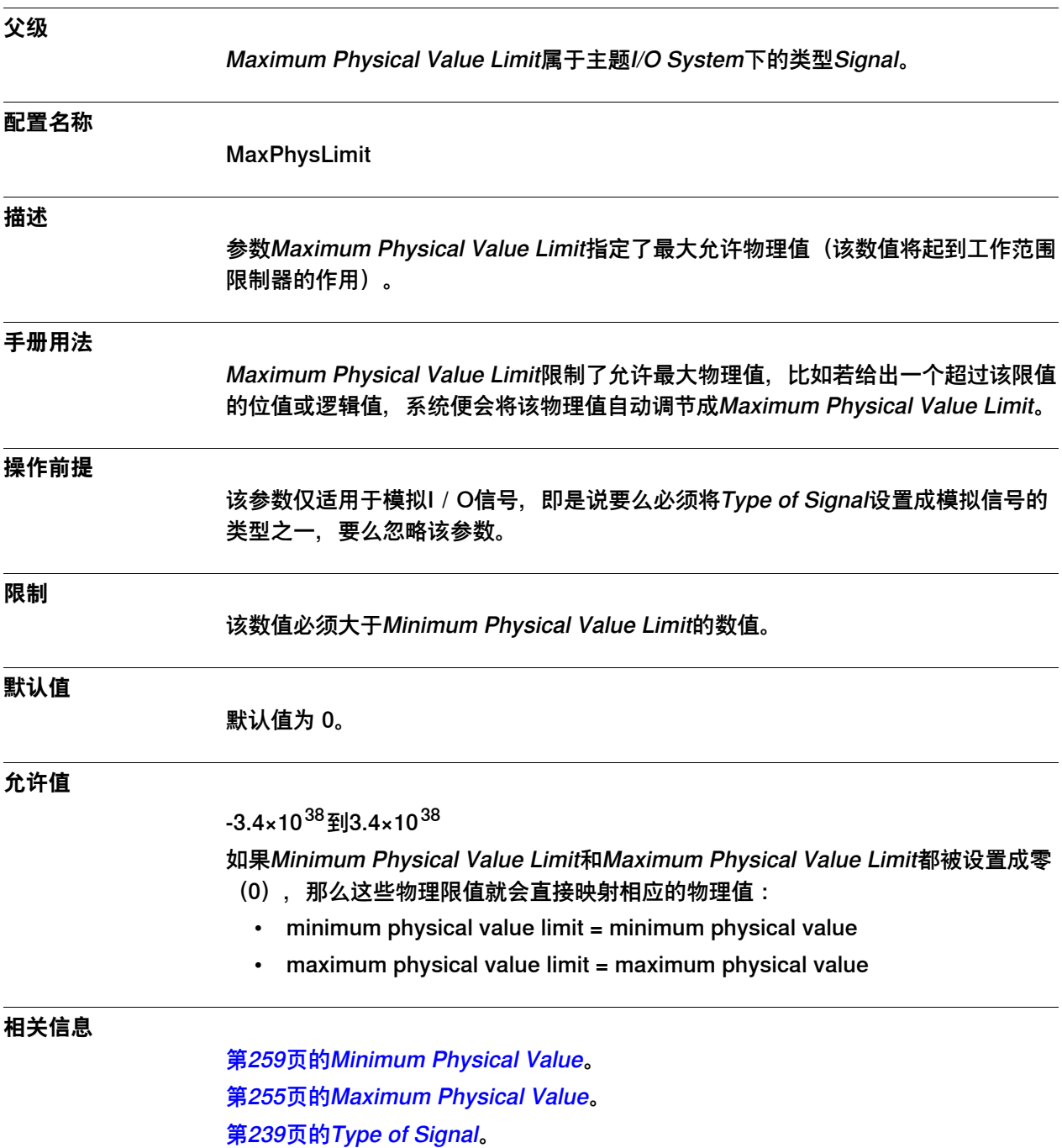

## <span id="page-256-0"></span>**4.11.18 Maximum Bit Value**

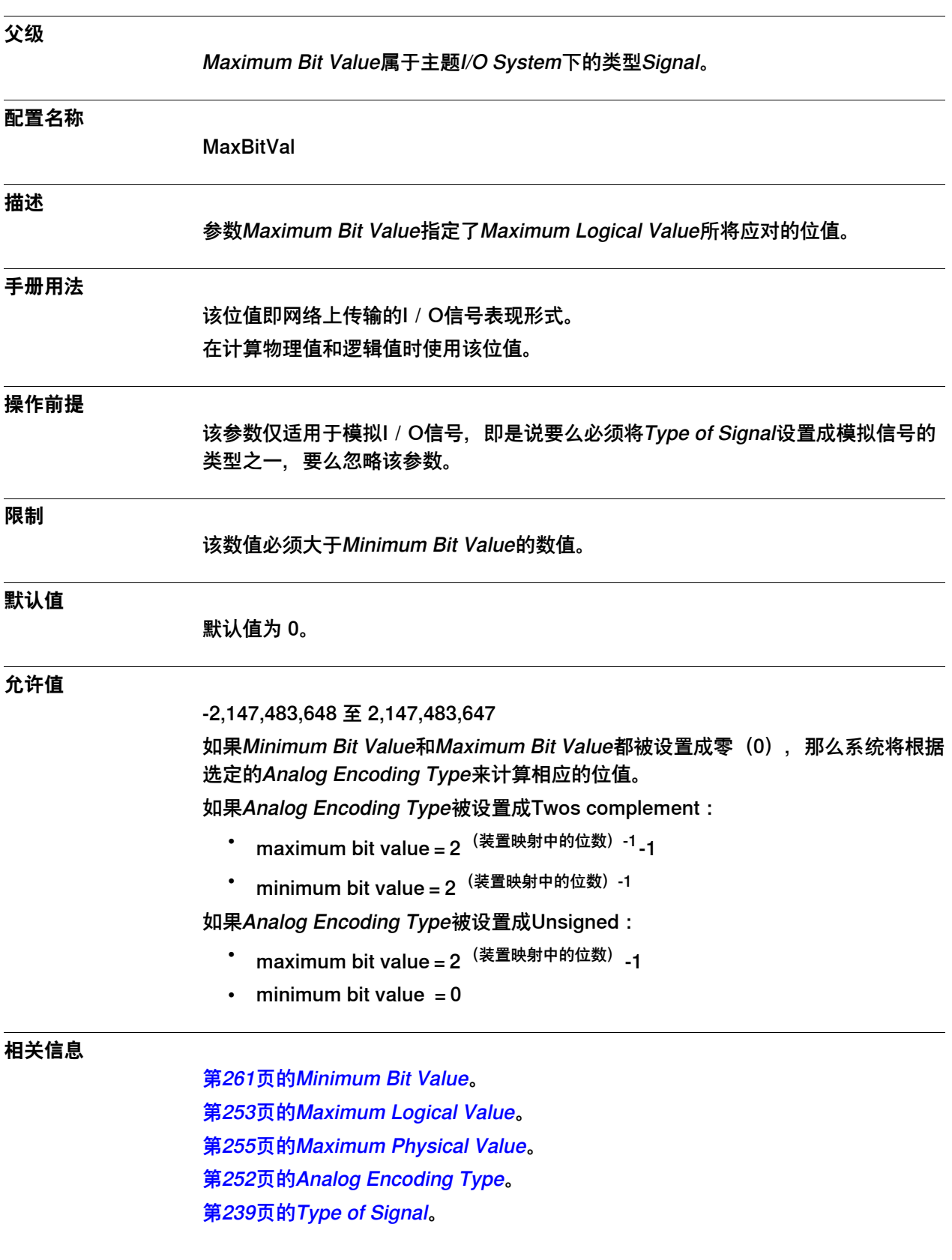

# **4 主题 I/O System**

### 4.11.19 Minimum Logical Value

# <span id="page-257-0"></span>**4.11.19 Minimum Logical Value**

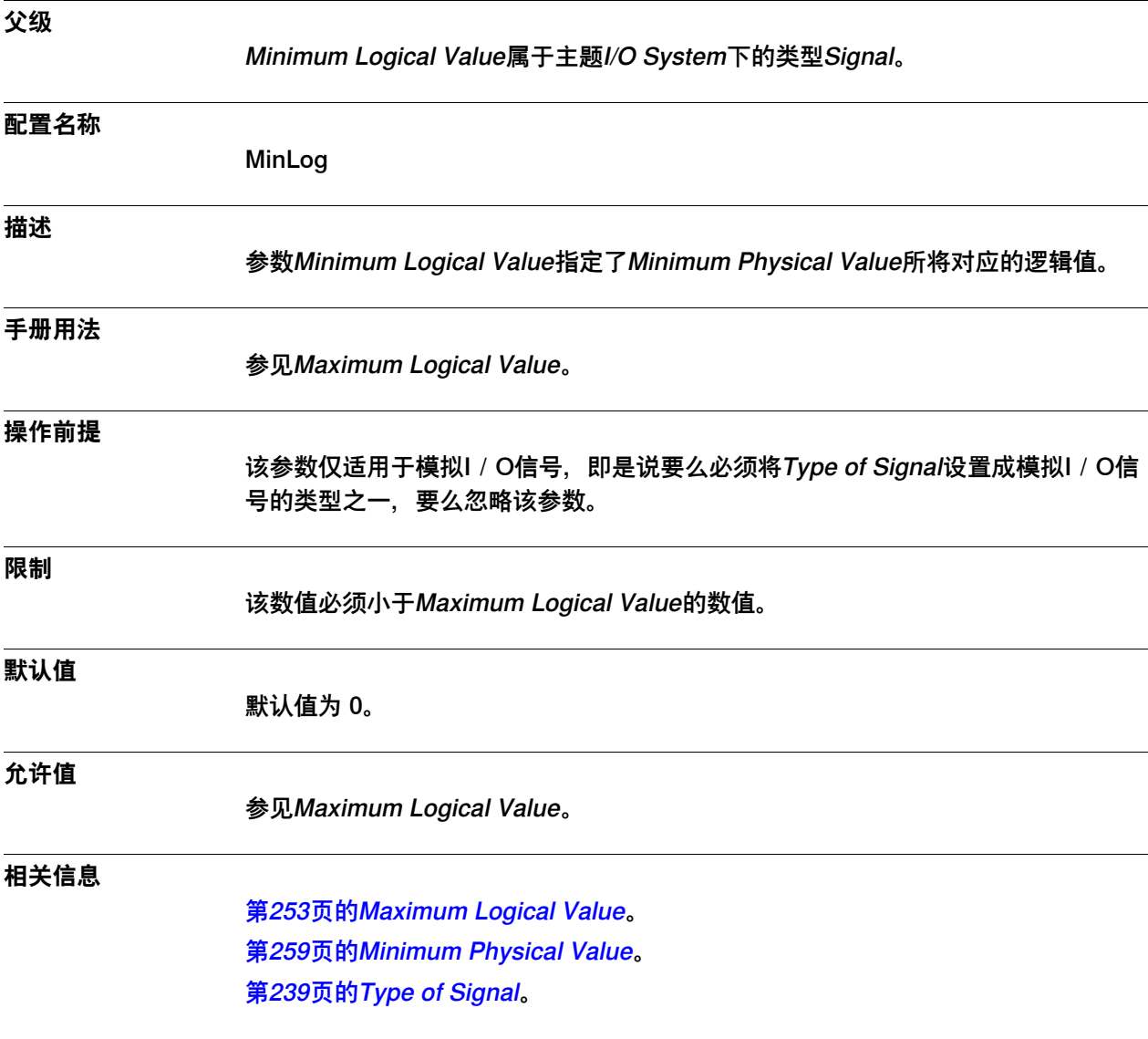

4.11.20 Minimum Physical Value

<span id="page-258-0"></span>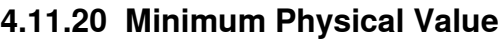

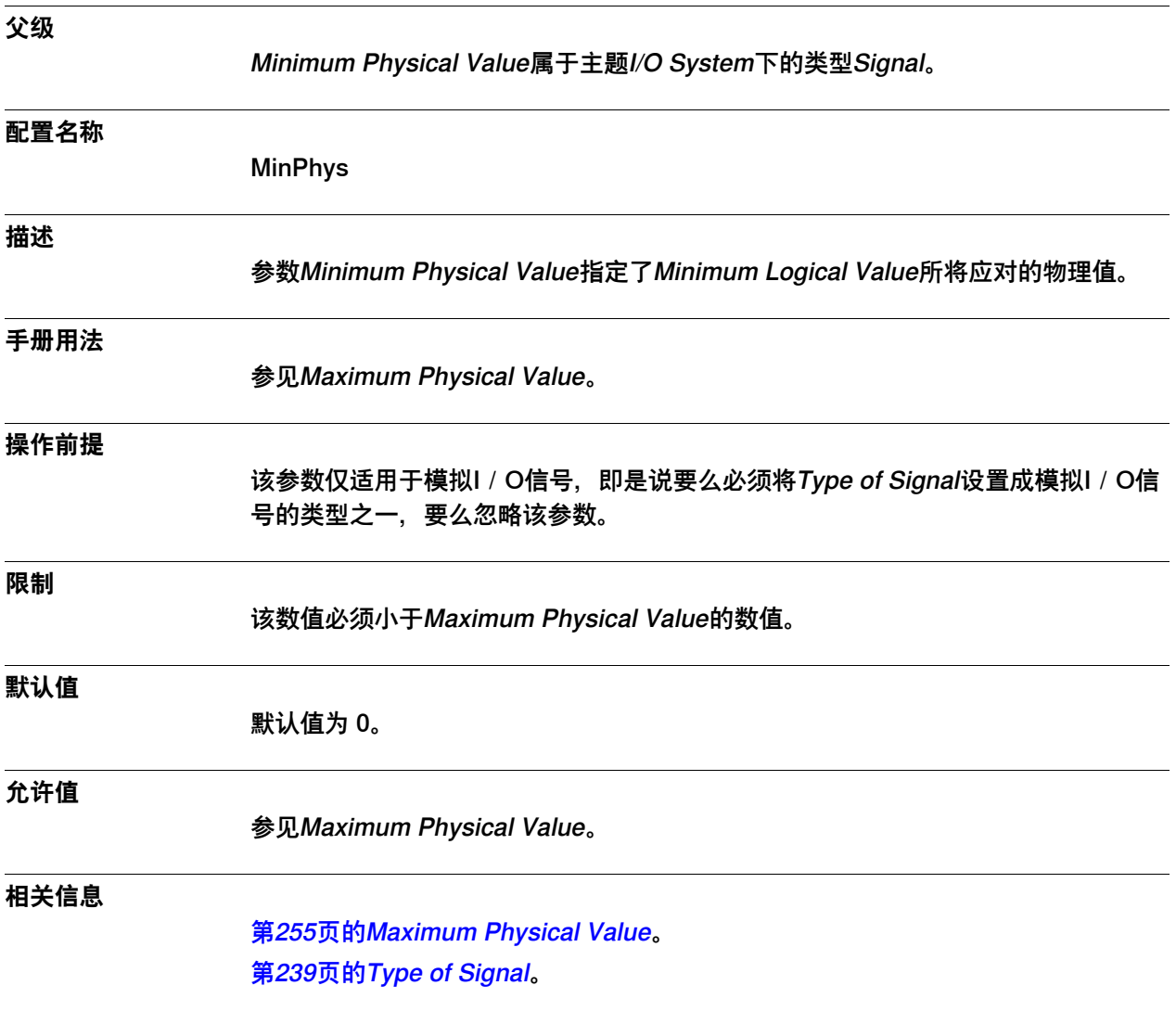

## 4.11.21 Minimum Physical Value Limit

# **4.11.21 Minimum Physical Value Limit**

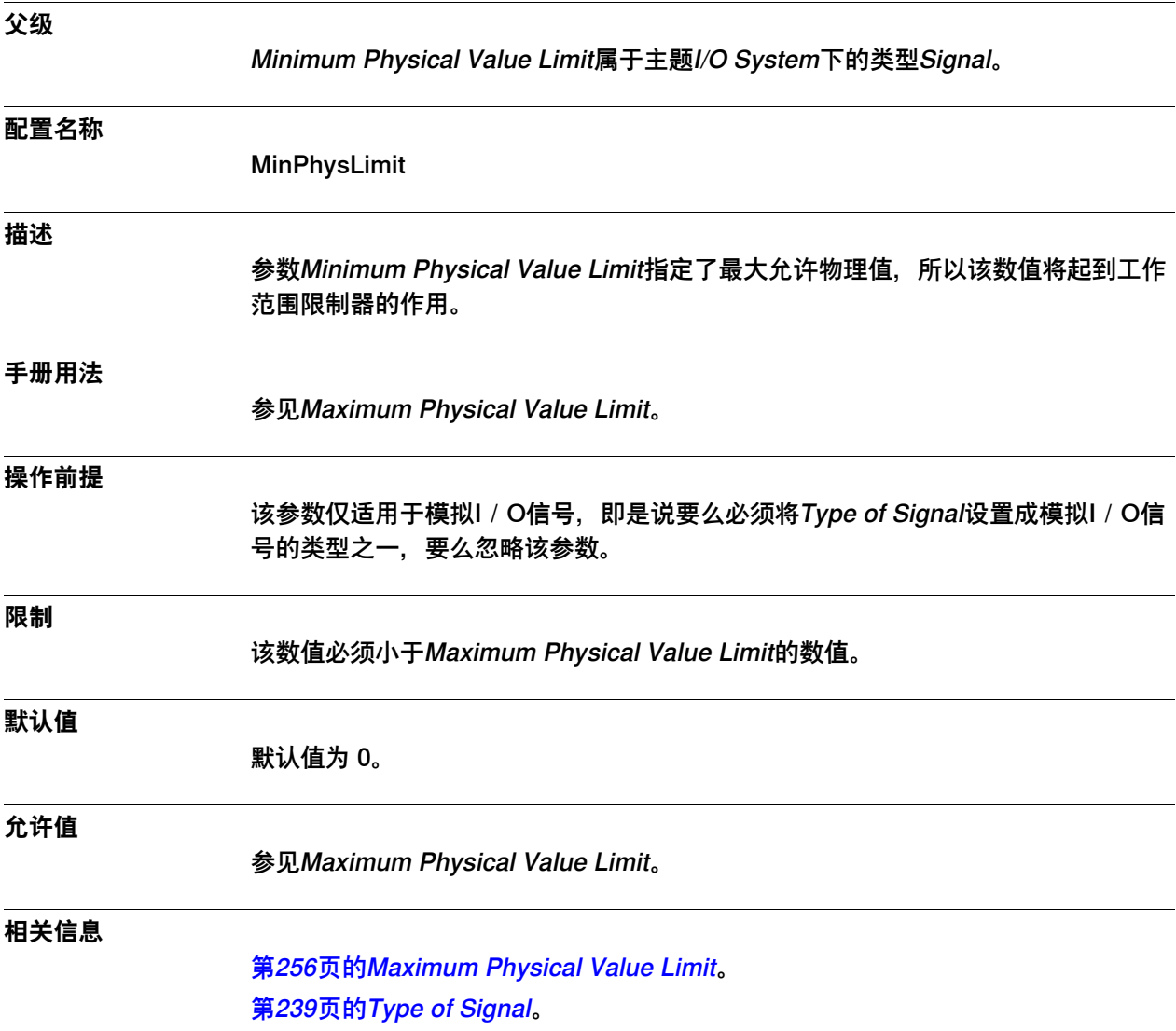

4.11.22 Minimum Bit Value

# <span id="page-260-0"></span>**4.11.22 Minimum Bit Value**

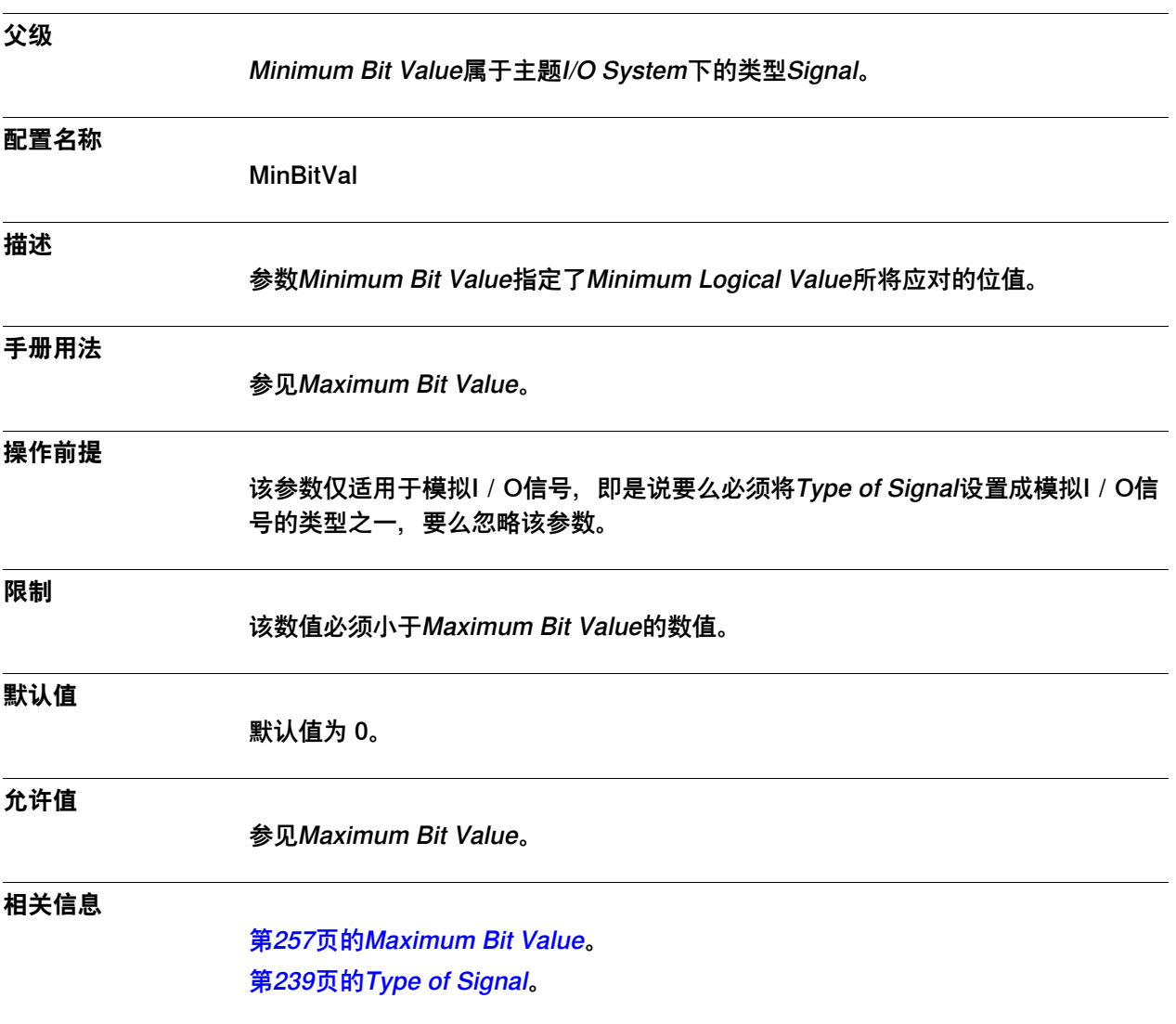

4.11.23 Number Of Bits

### **4.11.23 Number Of Bits**

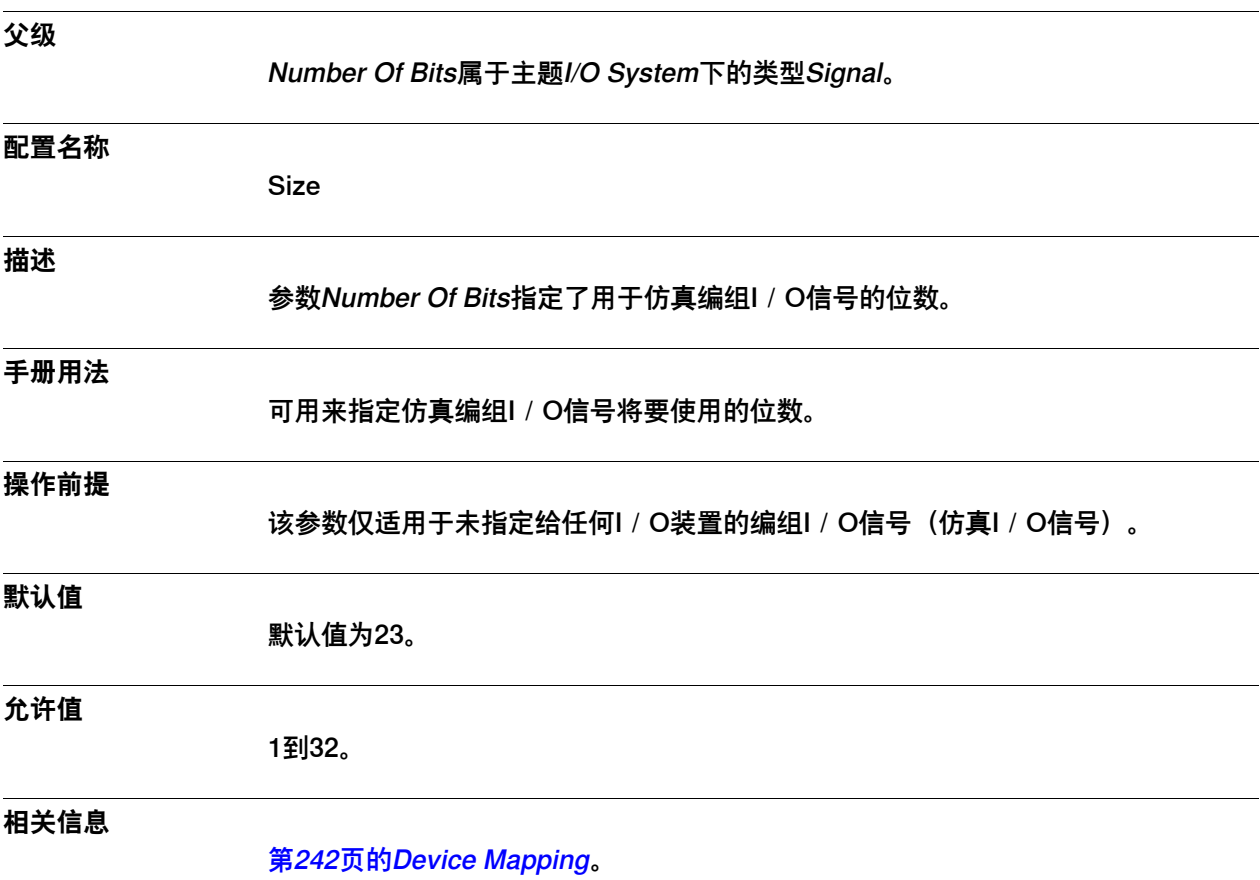

## **4.12 类型System Input**

# **4.12.1 System Input类型**

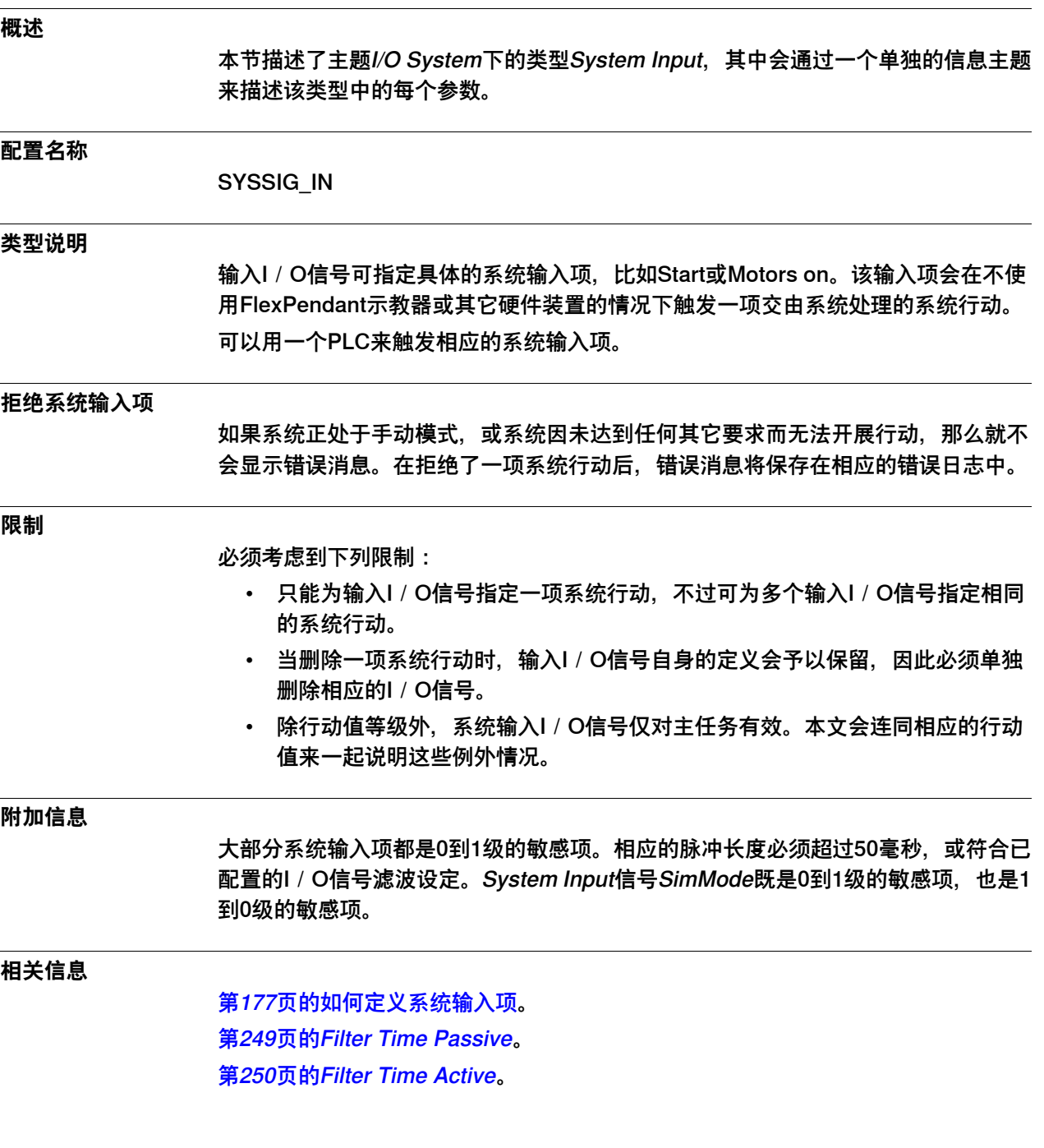

4.12.2 Signal Name

# **4.12.2 Signal Name**

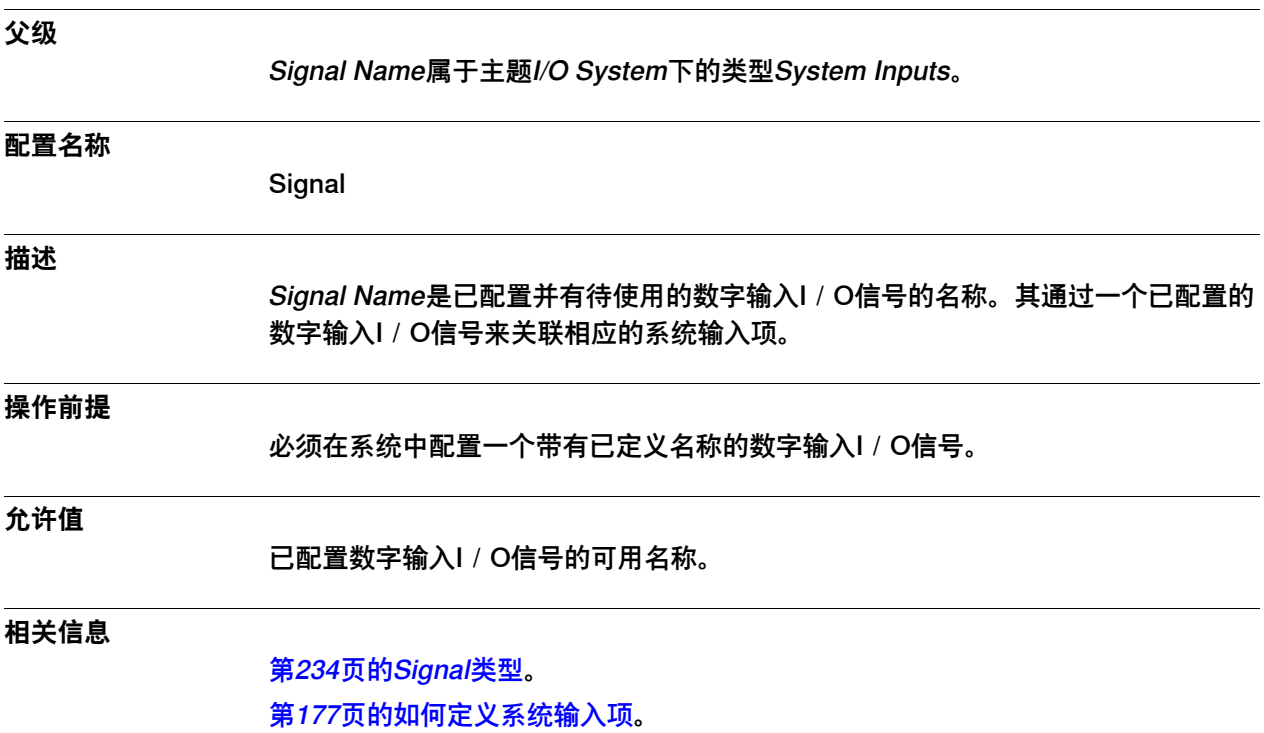

4.12.3 Action

### <span id="page-264-0"></span>**4.12.3 Action**

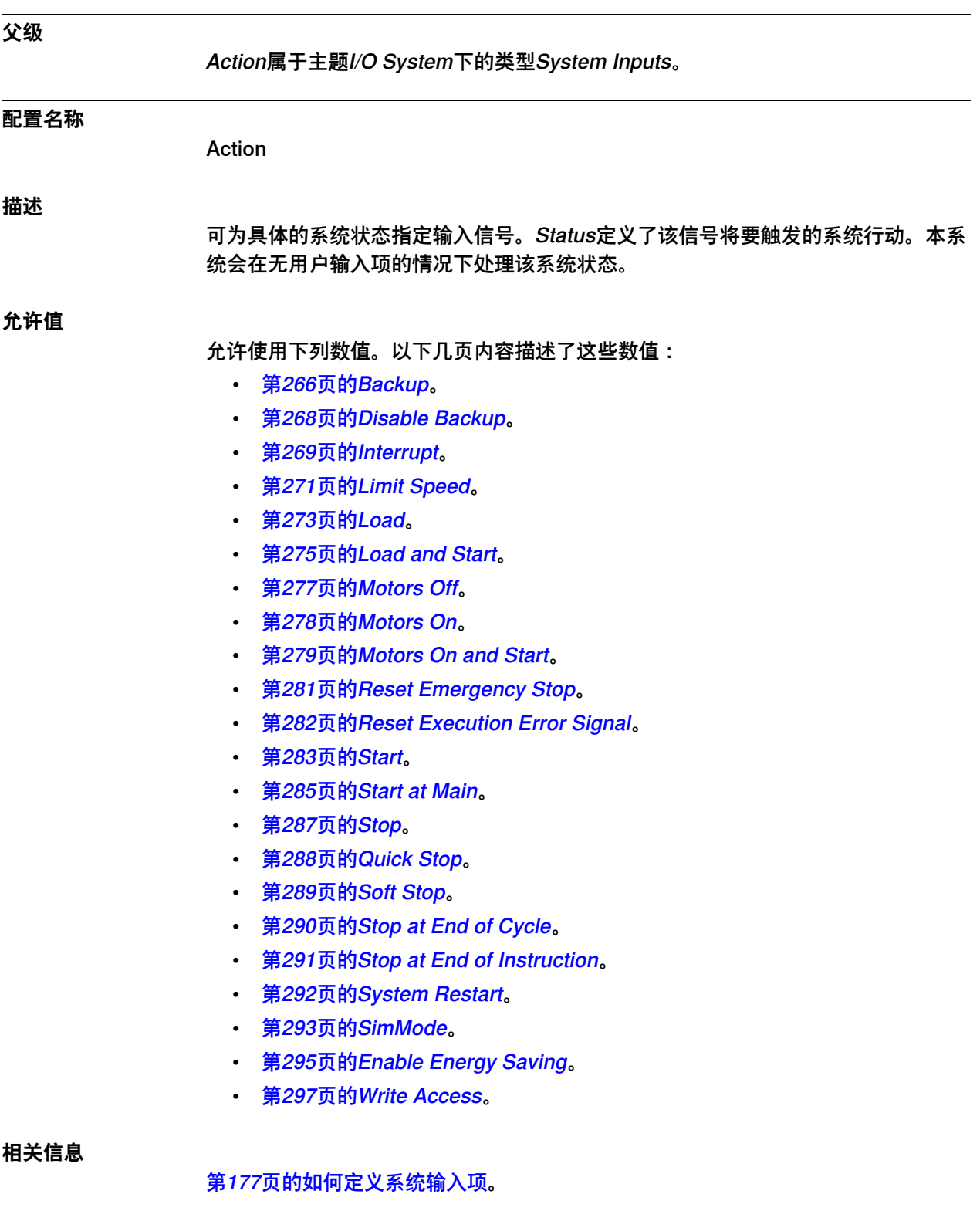

4.12.4.1 Backup

### **4.12.4 Action值**

### <span id="page-265-0"></span>**4.12.4.1 Backup**

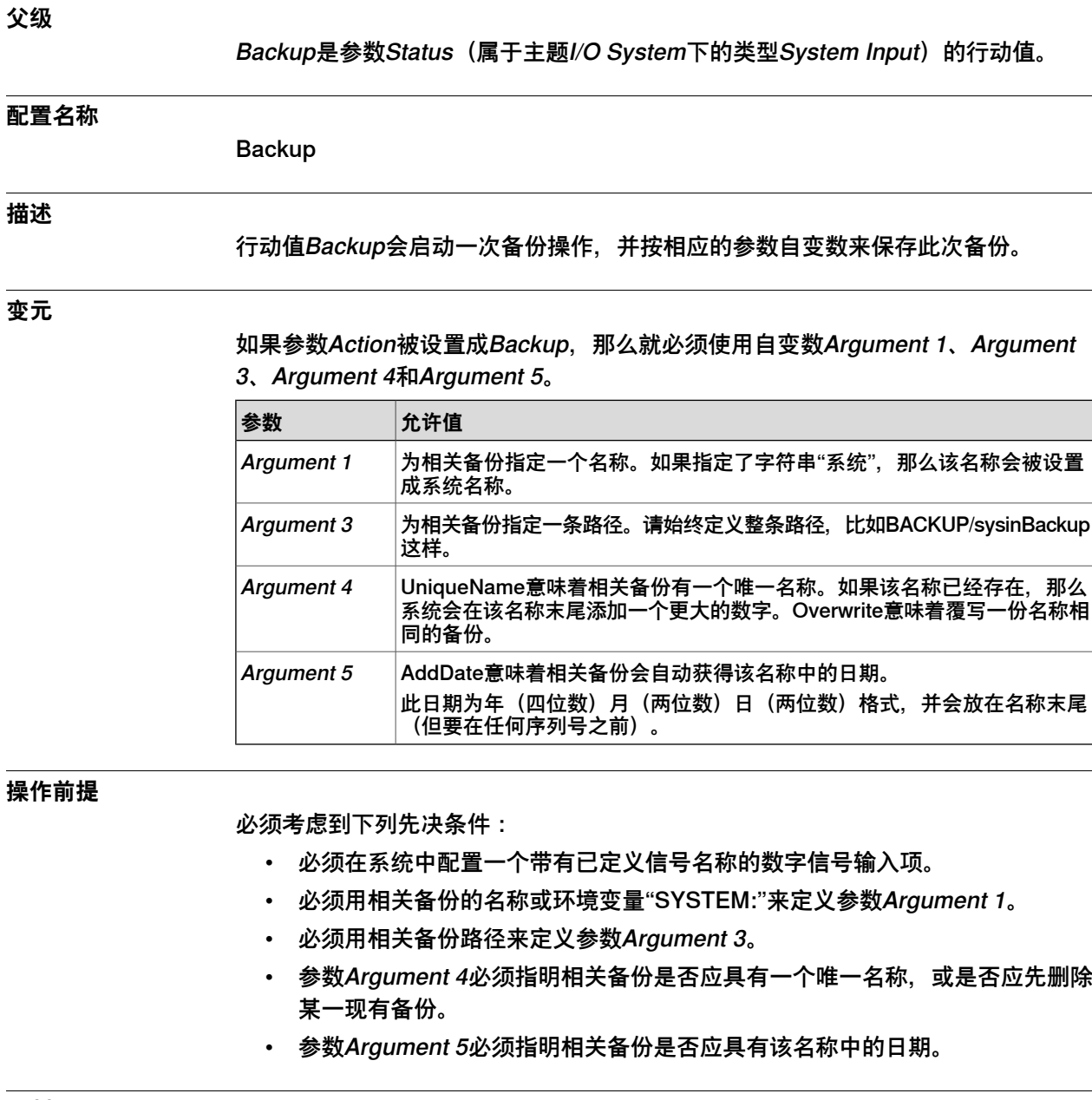

**限制**

如果进程中已存在一份备份,那么系统就会忽略相应的备份顺序,同时发出一条警告。

**附加信息**

系统输出项Backup Error会表明是否成功进行了此次备份。 系统输出项Backup in progress会表明是否激活了这一备份进程。 ordered Backup将在运行期间采用程序控制。

# **4 主题 I/O System**

4.12.4.1 Backup 续前页

### **相关信息**

[第265页的Action](#page-264-0)。

[第298页的Argument 1](#page-297-0)。

[第301页的Argument 3](#page-300-0)。

[第302页的Argument 4](#page-301-0)。

[第303页的Argument 5](#page-302-0)

[第313页的Backup Error](#page-312-0)。

[第314页的Backup in progress](#page-313-0)。

4.12.4.2 Disable Backup

# <span id="page-267-0"></span>**4.12.4.2 Disable Backup**

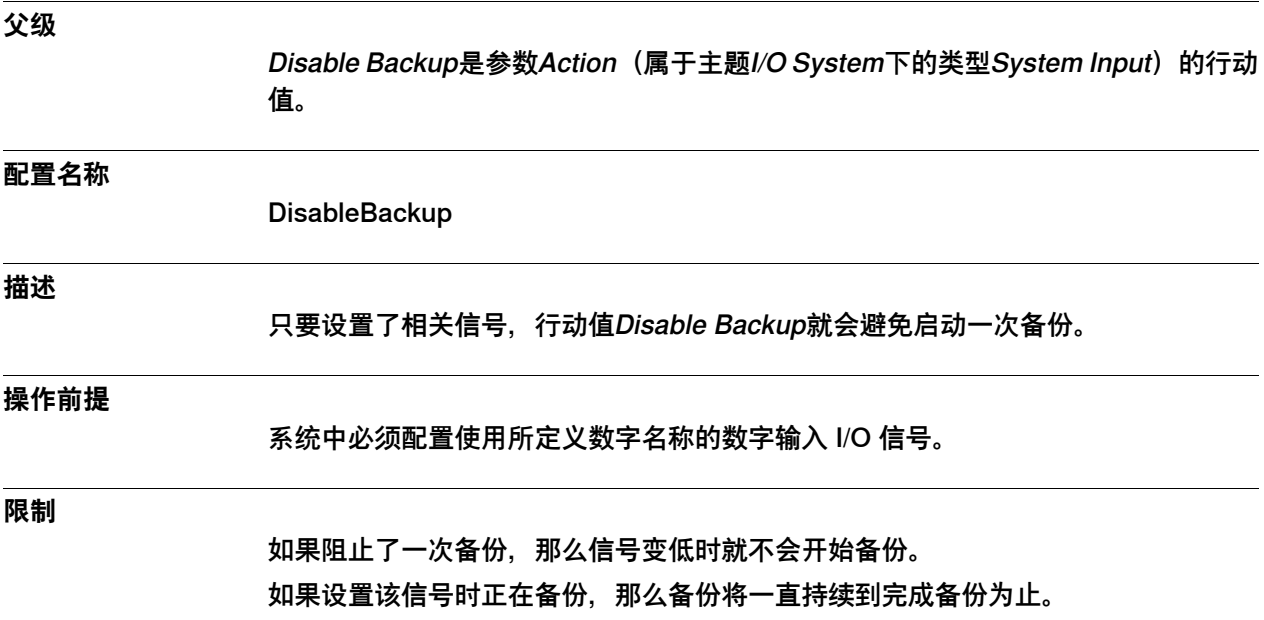

4.12.4.3 Interrupt

### <span id="page-268-0"></span>**4.12.4.3 Interrupt**

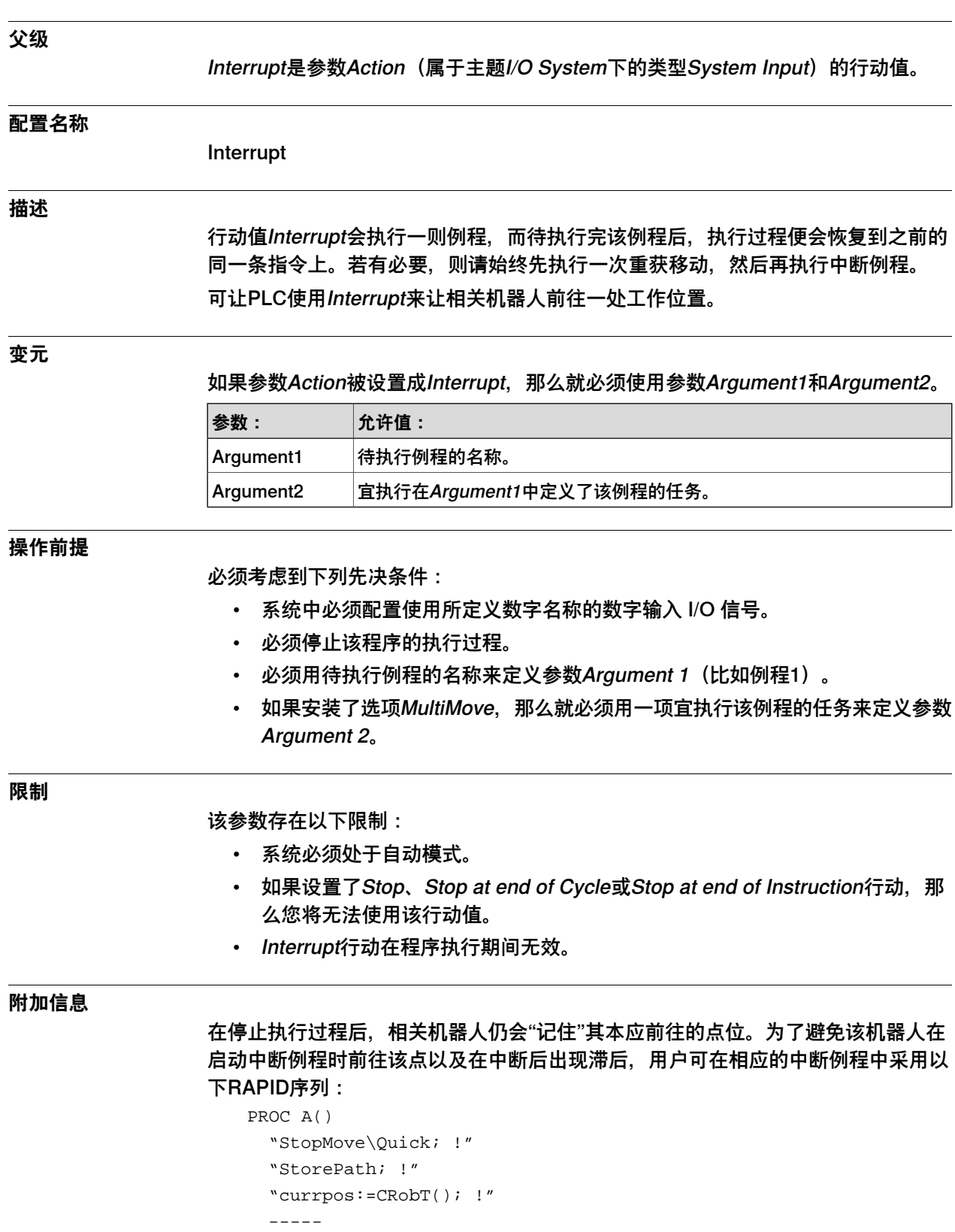

----- ! Place the code for the routine to run here.

-----

4.12.4.3 Interrupt 续前页

```
MoveJ currpos, v600, fine, toolx; !Move back to programmed position
  "RestoPath; !"      
 StartMove; !Restore StopMove
ENDPROC
```
使用StartMove指令后,已停止的移动将会继续进行,直至移动到相应精确点位置。 如果已经执行了例程A, 那么则可重启该正常程序。

#### **信号序列**

Interrupt的信号序列为:

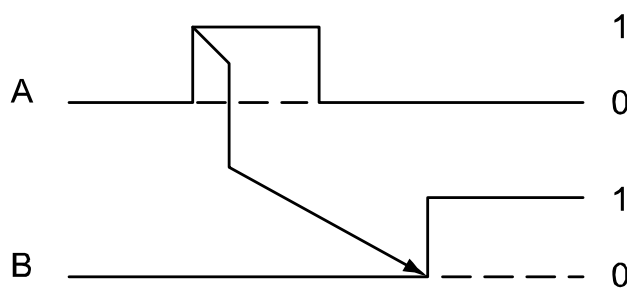

xx0400000949

A:中断(入) B:开启周期性(出)

**相关信息**

[第265页的Action](#page-264-0)。 [第298页的Argument 1](#page-297-0)。 [第300页的Argument 2](#page-299-0)。

4.12.4.4 Limit Speed

### <span id="page-270-0"></span>**4.12.4.4 Limit Speed**

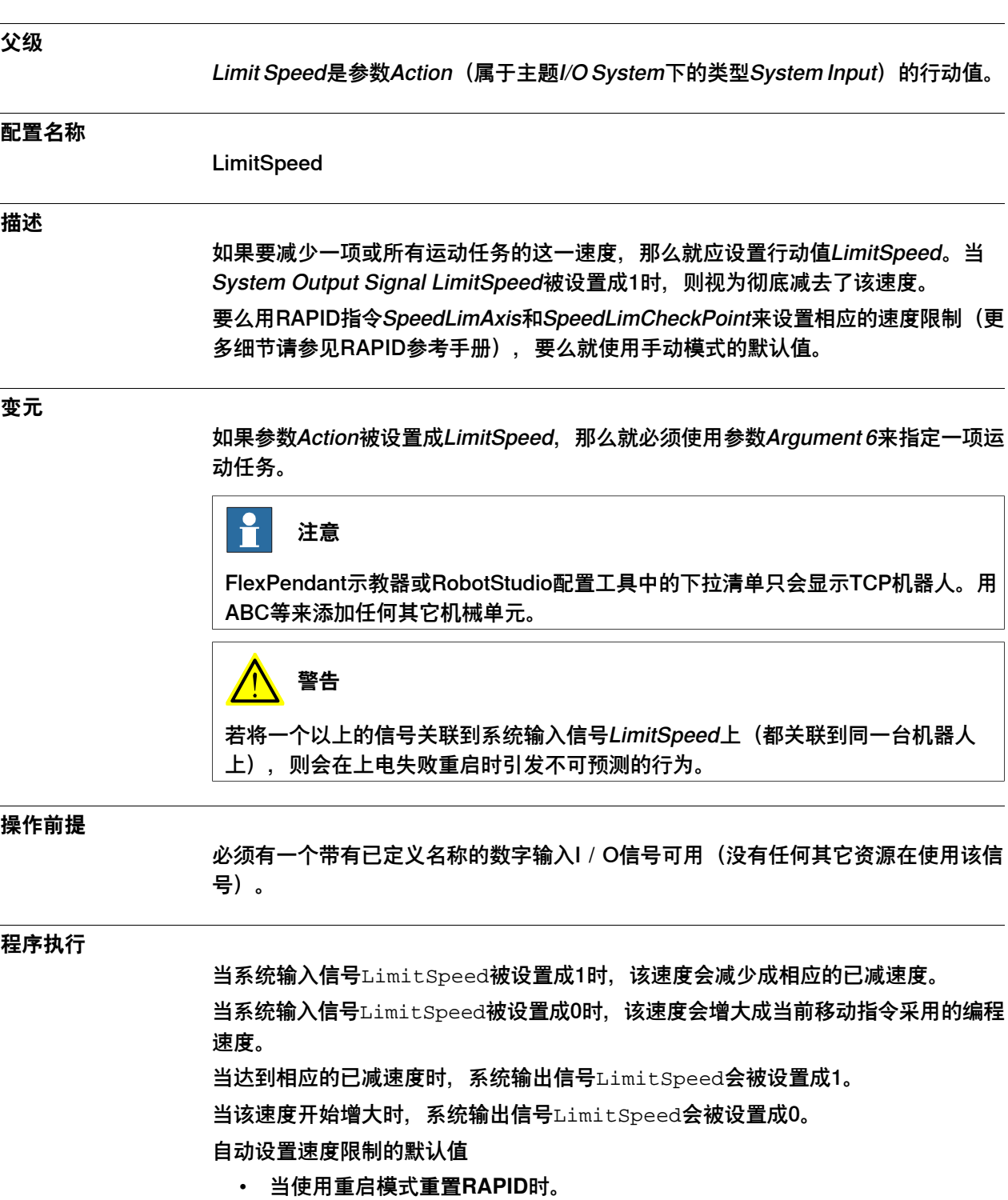

- 当载入一段新程序时。
- 当从起点开始执行程序时。

### 4.12.4.4 Limit Speed 续前页

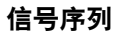

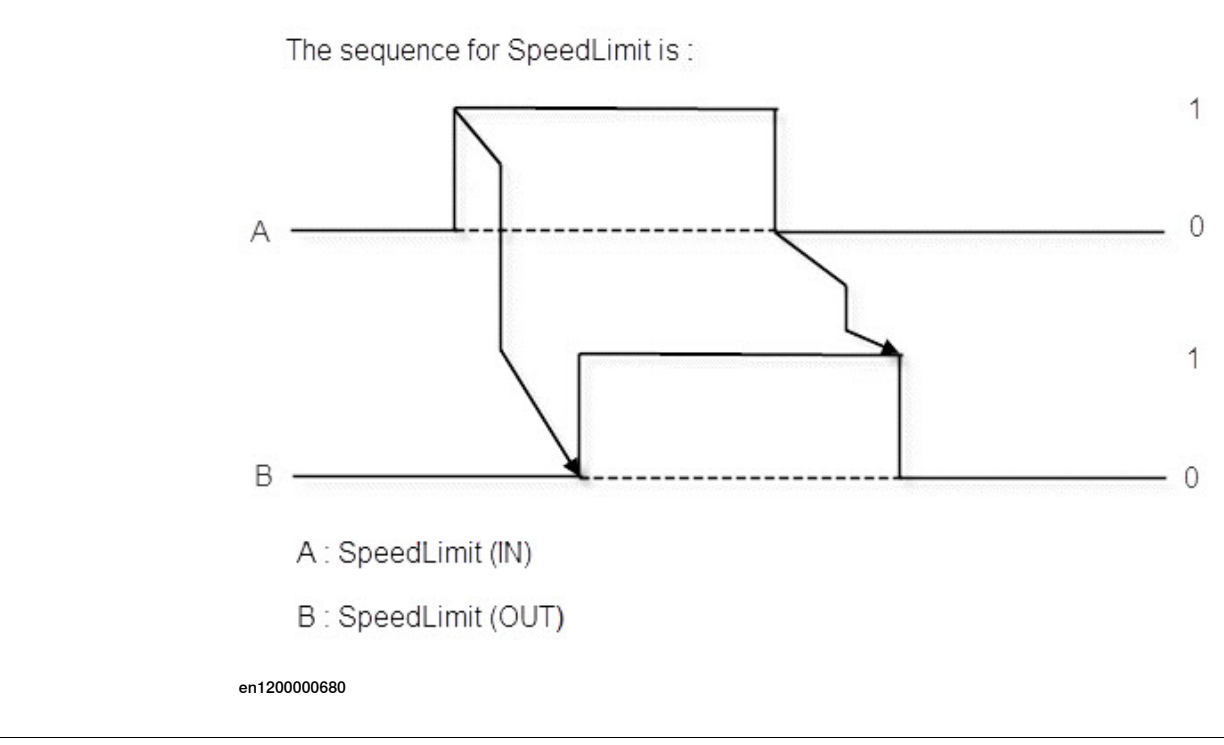

**附加信息**

可配置一个系统输出信号(名为EnergySavingBlocked)来反映是否支持节能。并非 仅有系统输入信号EnableEnergySaving才能支持该节能功能,这即是说,即使设置 了系统输入行动EnableEnergySaving,也仍能设置系统输出信号 EnergySavingBlocked。

4.12.4.5 Load

### <span id="page-272-0"></span>**4.12.4.5 Load**

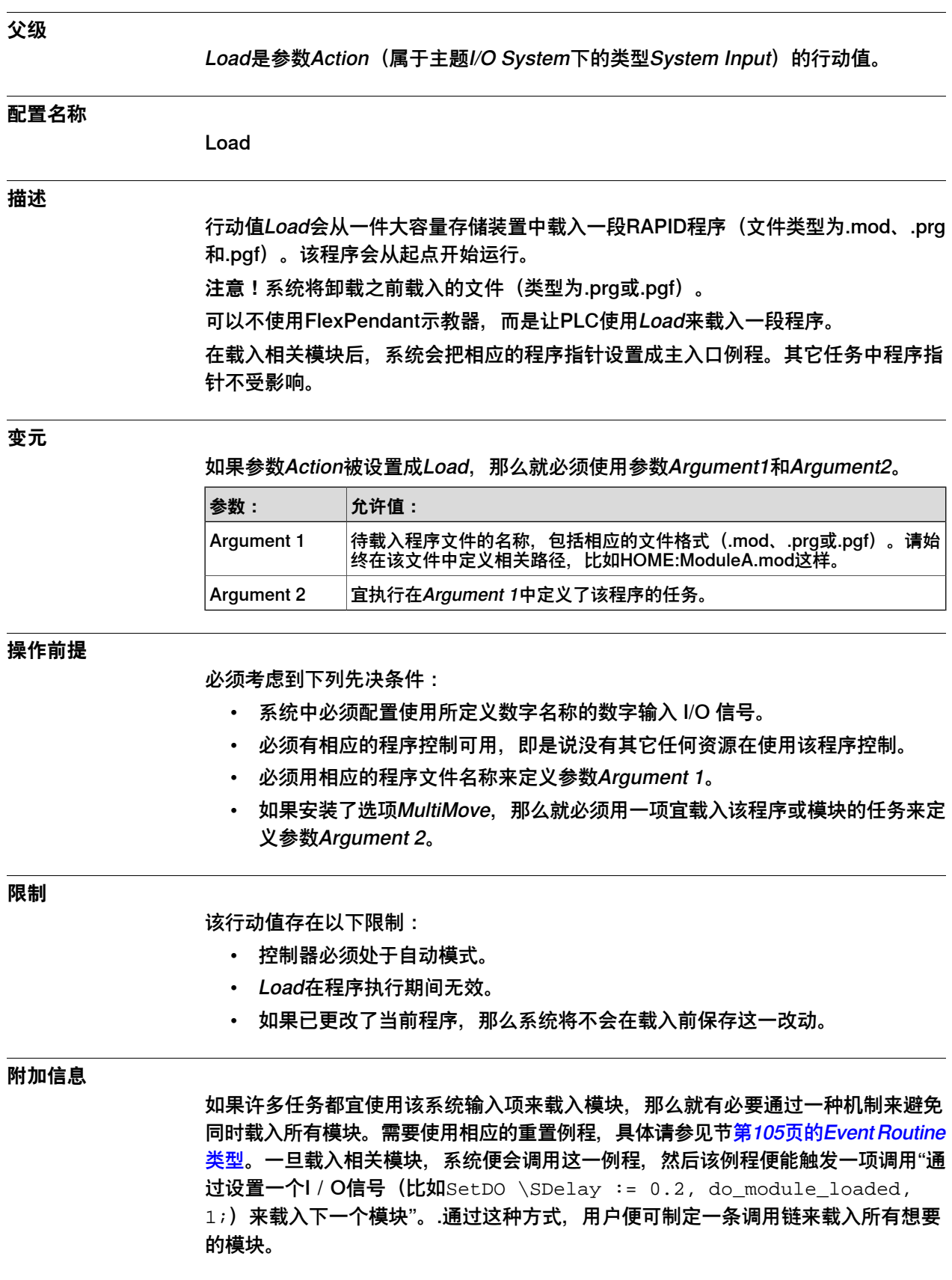

# **4 主题 I/O System**

4.12.4.5 Load 续前页

### **相关信息**

[第265页的Action](#page-264-0)。 [第298页的Argument 1](#page-297-0)。 [第300页的Argument 2](#page-299-0)。

4.12.4.6 Load and Start

#### **4.12.4.6 Load and Start**

#### **父级**

<span id="page-274-0"></span>Load and Start是参数Action (属于主题I/O System下的类型System Input) 的行动 值。

#### **配置名称**

**LoadStart** 

#### **描述**

行动值Load and Start会从一件大容量存储装置中载入一段RAPID程序(文件类型 为.mod、.prg和.pgf)。该程序会从起点开始运行。

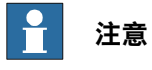

系统将卸载之前载入的文件(类型为.prg或.pgf)。

可以不使用FlexPendant示教器,而是让PLC使用Load and Start 来载入和启动一段 程序。

在载入相关模块后,系统会把相应的程序指针设置成主入口例程。其它任务中程序指 针不受影响。

#### **变元**

如果参数Action被设置成Load and Start, 那么就必须使用参数Argument1和 Argument2。

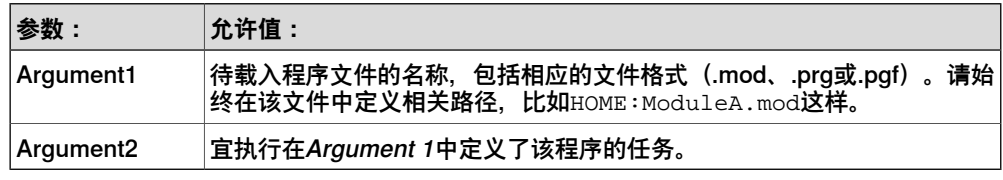

#### **操作前提**

必须考虑到下列先决条件:

- 系统中必须配置使用所定义数字名称的数字输入 I/O 信号。
- 相关控制器必须处于"电机开启"状态,且必须有相应的程序控制可用(即是说没 有其它任何资源在使用该程序控制)。
- 必须用一个现有的程序文件名称来定义参数Argument 1。
- 如果安装了选项MultiMove, 那么就必须用一项宜载入该程序或模块的任务来定 义参数Argument 2。

#### **限制**

该行动值存在以下限制:

- 控制器必须处于自动模式。
- 如果设置了Stop、Stop at end of Cycle或Stop at end of Instruction行动, 那 么您将无法使用该项行动。
- Load and Start行动在程序执行期间无效。

4.12.4.6 Load and Start 续前页

- 系统将始终把该执行模块设置成Cyclic。
- 如果相关控制器处于"电机关闭"状态,那么就仅会执行载入操作。
- 如果已更改了当前程序, 那么系统将不会在载入前保存这一改动。

**附加信息**

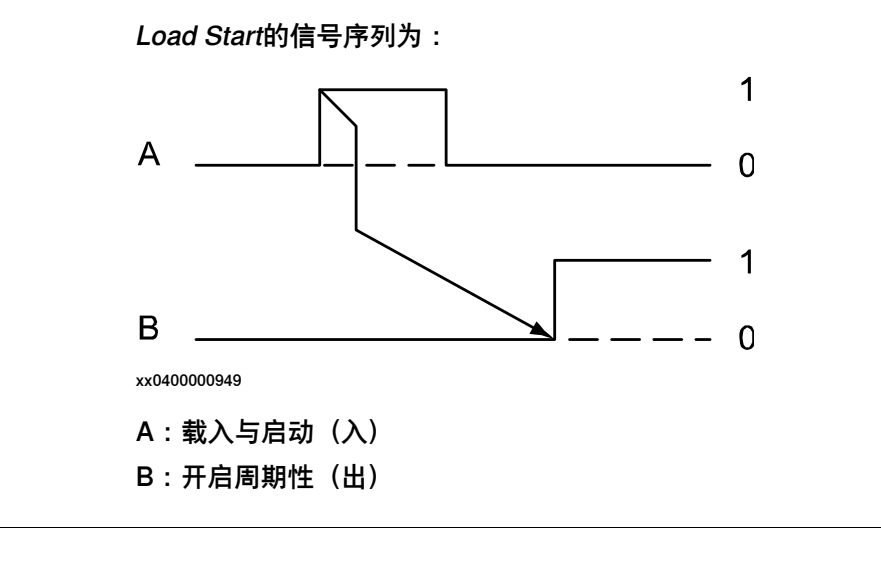

**相关信息**

[第265页的Action](#page-264-0)。 [第298页的Argument 1](#page-297-0)。 [第300页的Argument 2](#page-299-0)。

4.12.4.7 Motors Off

### <span id="page-276-0"></span>**4.12.4.7 Motors Off**

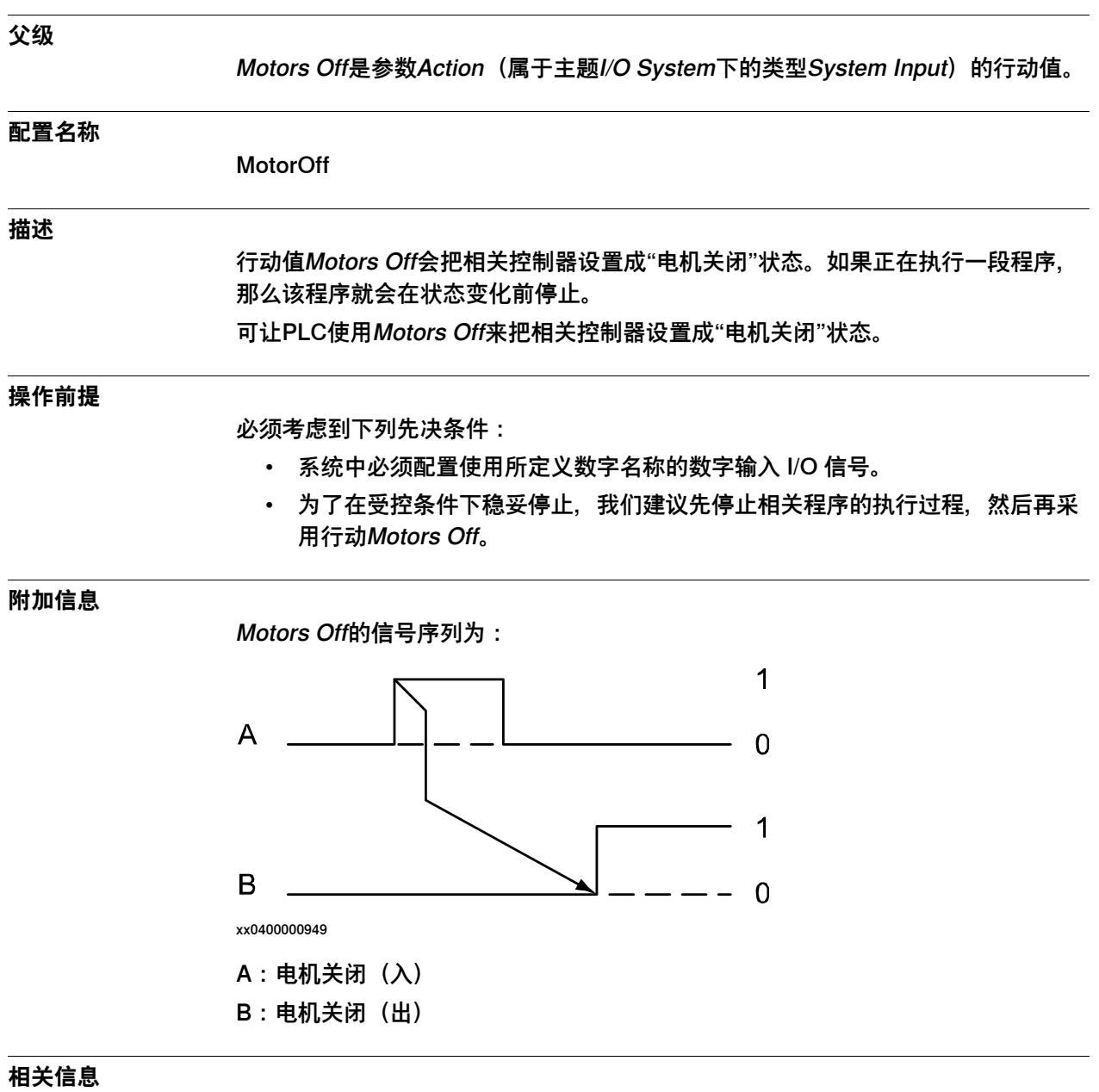

操作员手册 - 带 FlexPendant 的 IRC5。

4.12.4.8 Motors On

### <span id="page-277-0"></span>**4.12.4.8 Motors On**

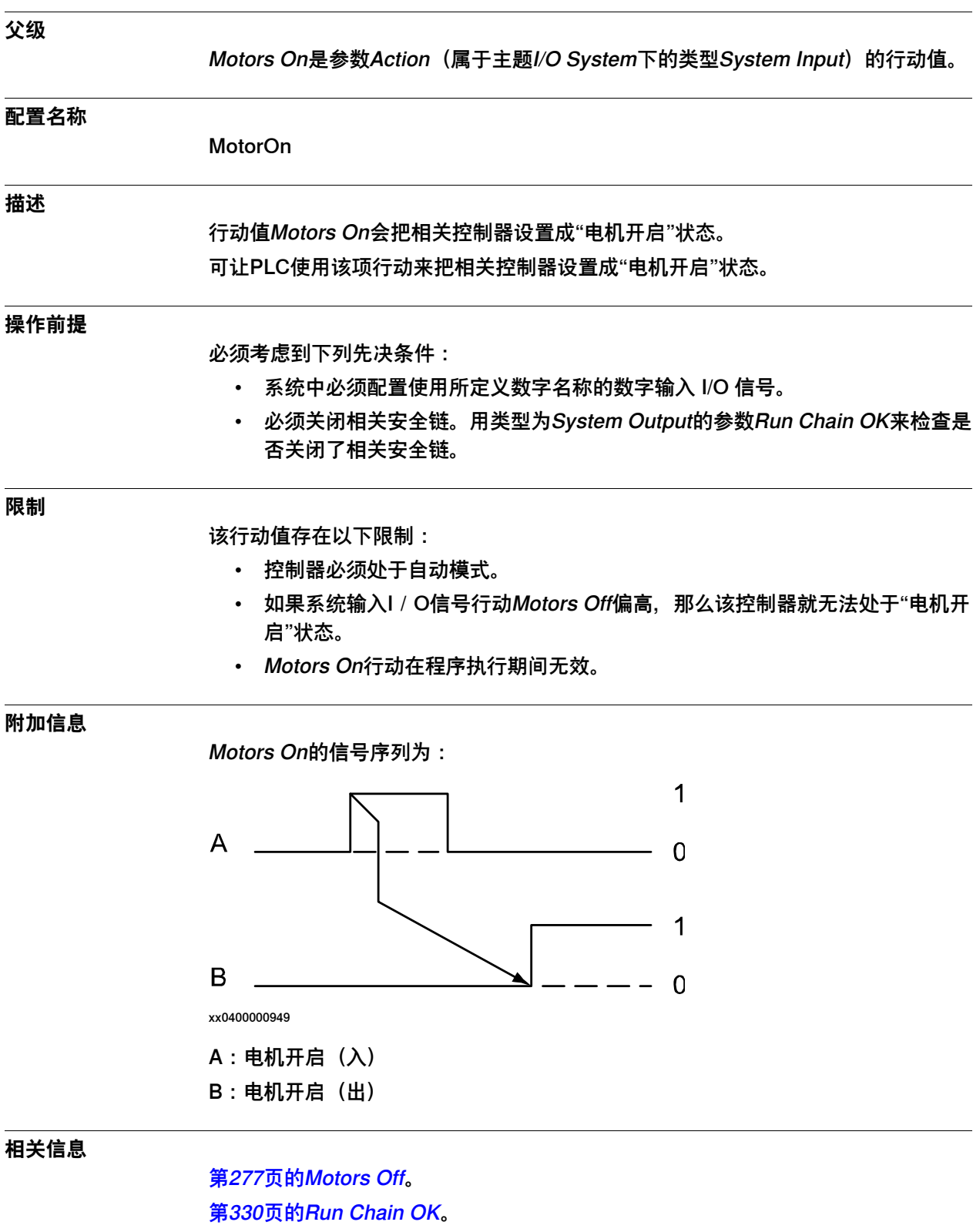

操作员手册 - 带 FlexPendant 的 IRC5的章"处理输入项与输出项", I / O。

4.12.4.9 Motors On and Start

## <span id="page-278-0"></span>**4.12.4.9 Motors On and Start**

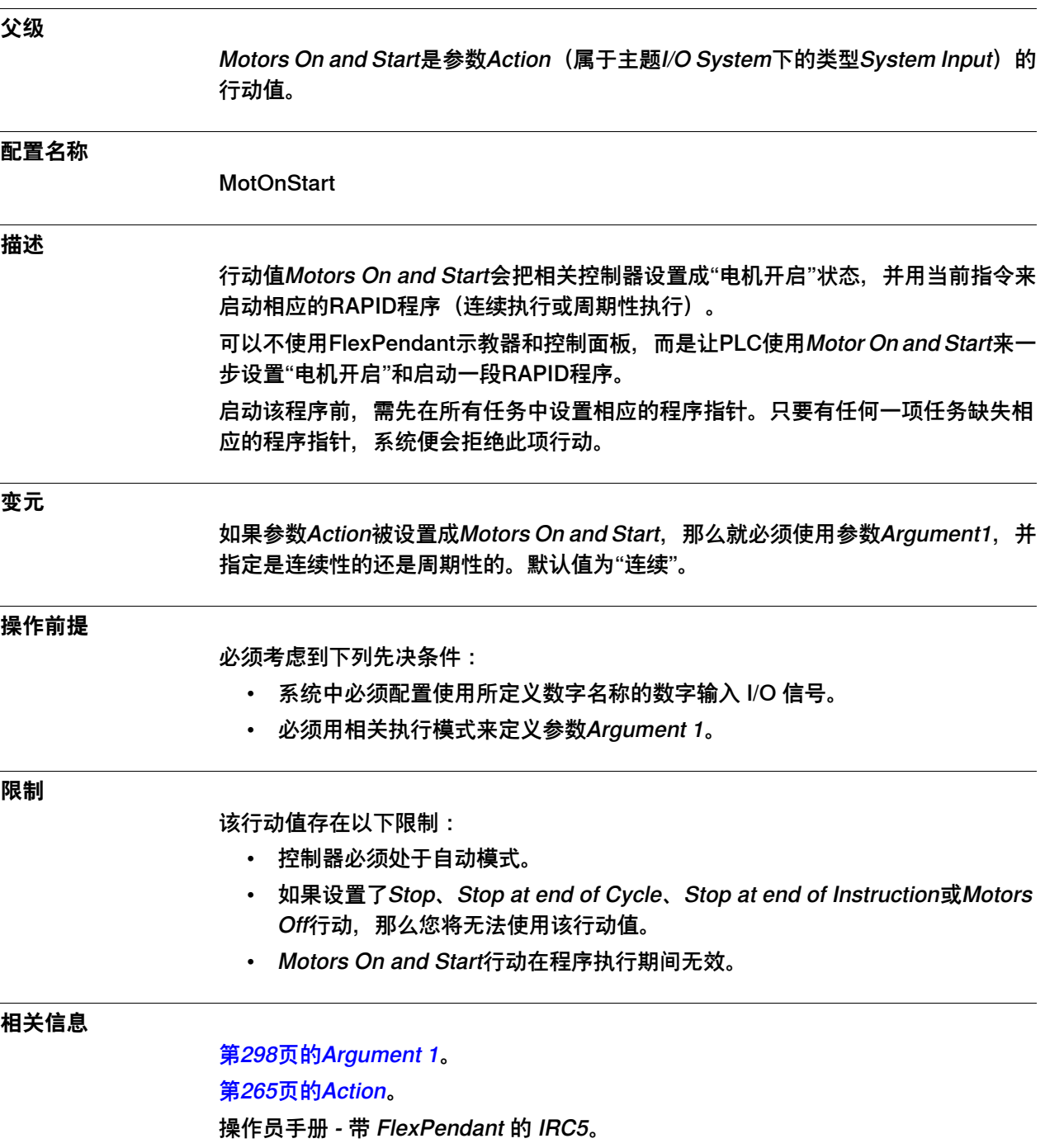

4.12.4.10 PP to Main

# **4.12.4.10 PP to Main**

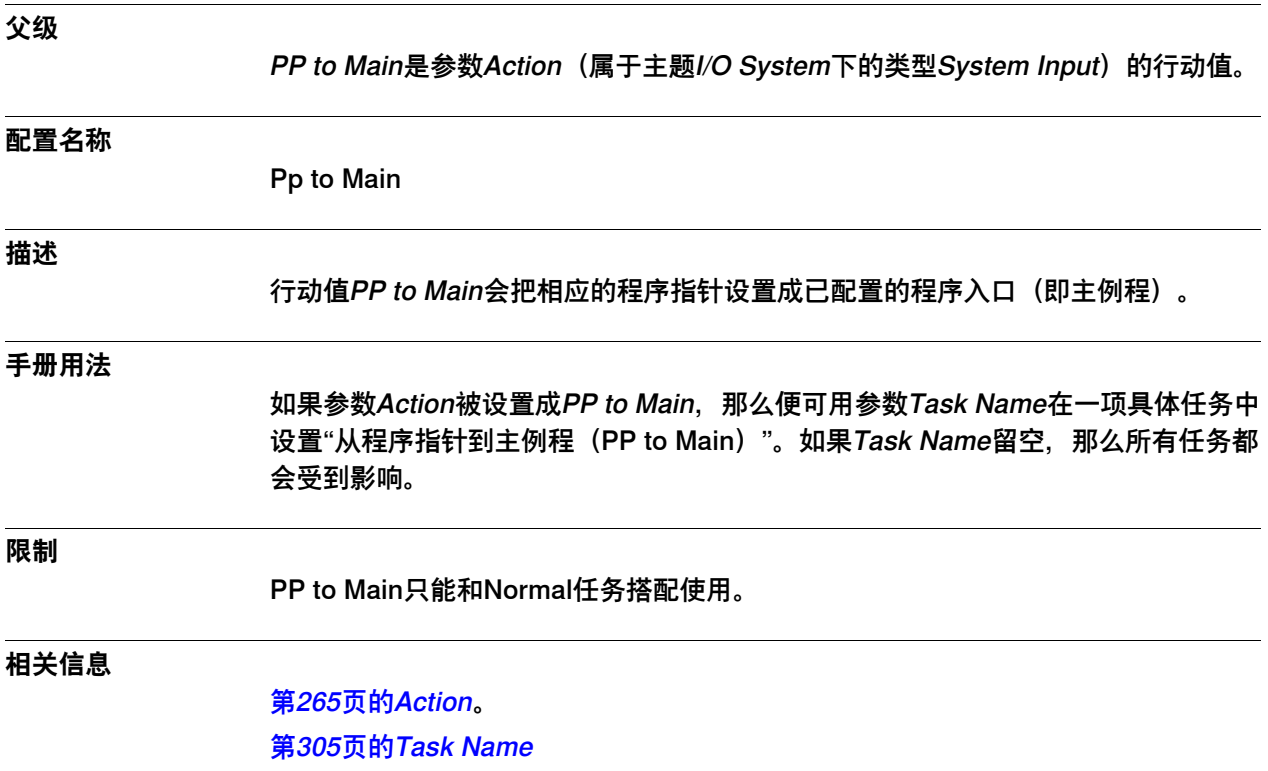

4.12.4.11 Reset Emergency Stop

### <span id="page-280-0"></span>**4.12.4.11 Reset Emergency Stop**

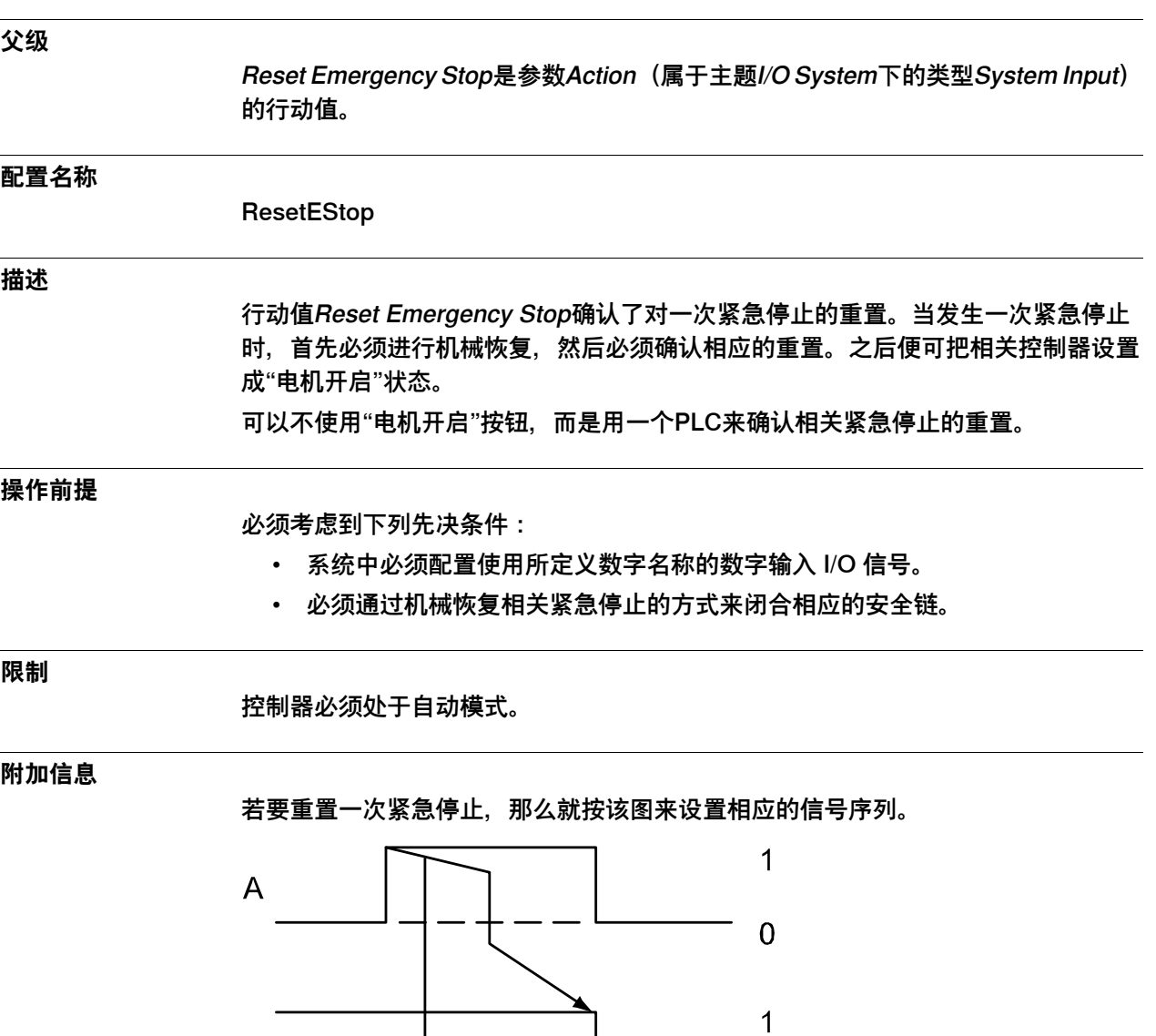

 $\overline{0}$ 

 $\overline{1}$ 

 $\overline{0}$ 

A:重置紧急停止(入),命令 B:紧急停止(出),响应

xx0400000948

 $\sf B$ 

 $\overline{C}$ 

C:执行链正常(出),响应

# 4.12.4.12 Reset Execution Error Signal

# <span id="page-281-0"></span>**4.12.4.12 Reset Execution Error Signal**

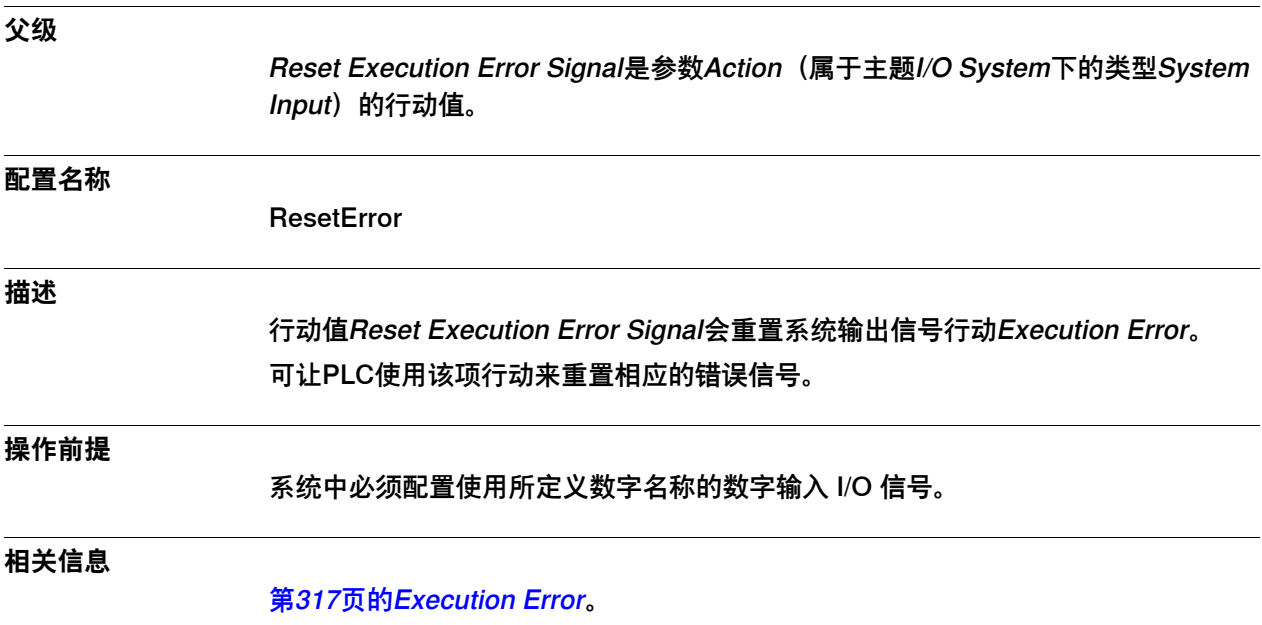

4.12.4.13 Start

#### <span id="page-282-0"></span>**4.12.4.13 Start**

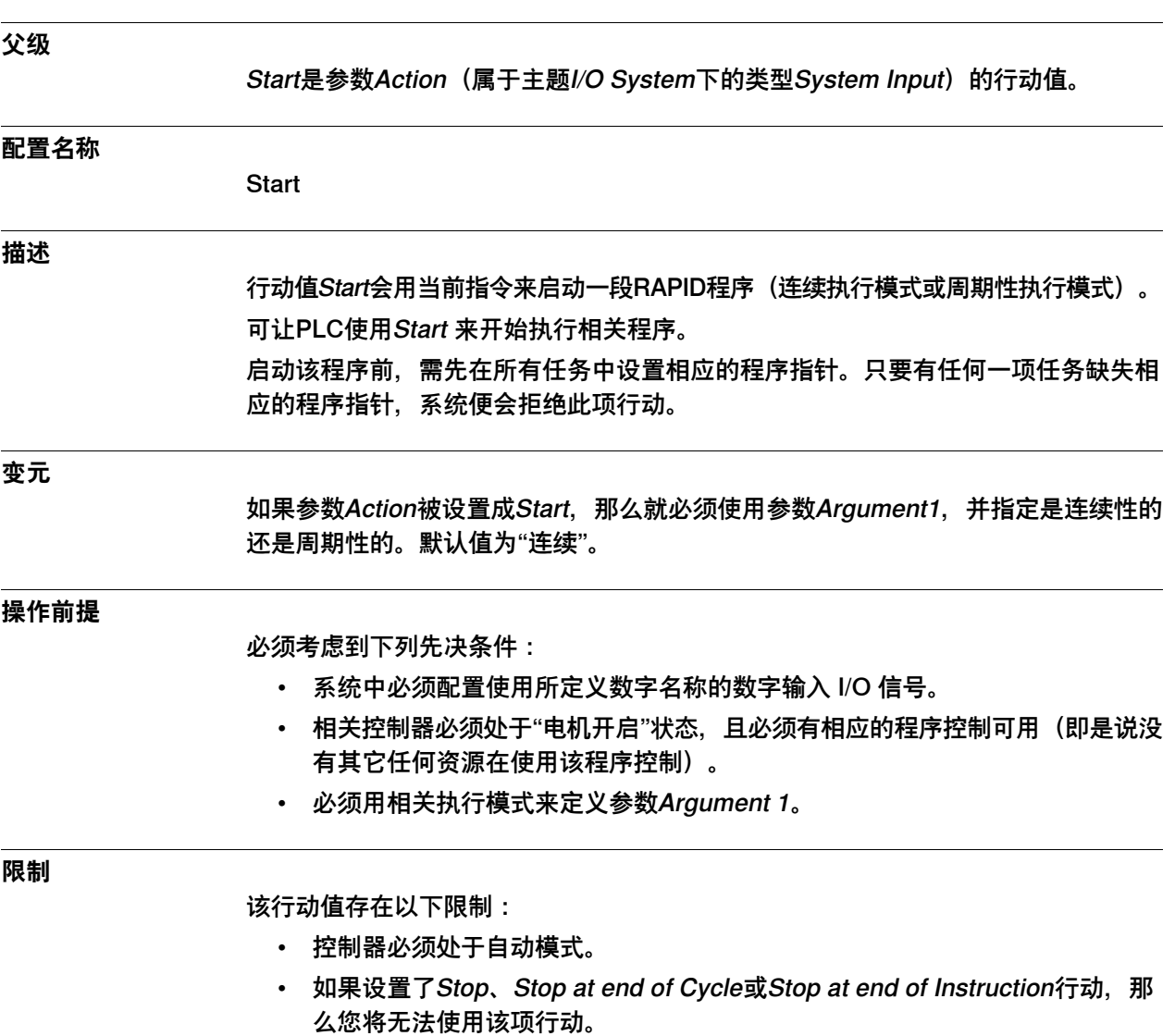

• Start行动在程序执行期间无效。

4.12.4.13 Start 续前页

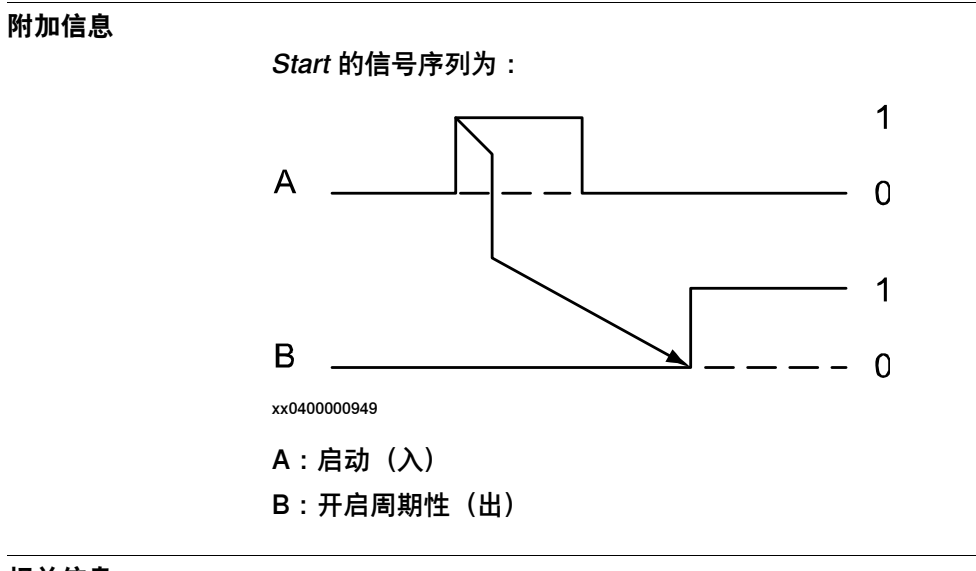

**相关信息**

[第298页的Argument 1](#page-297-0)。 [第265页的Action](#page-264-0)。

4.12.4.14 Start at Main

### <span id="page-284-0"></span>**4.12.4.14 Start at Main**

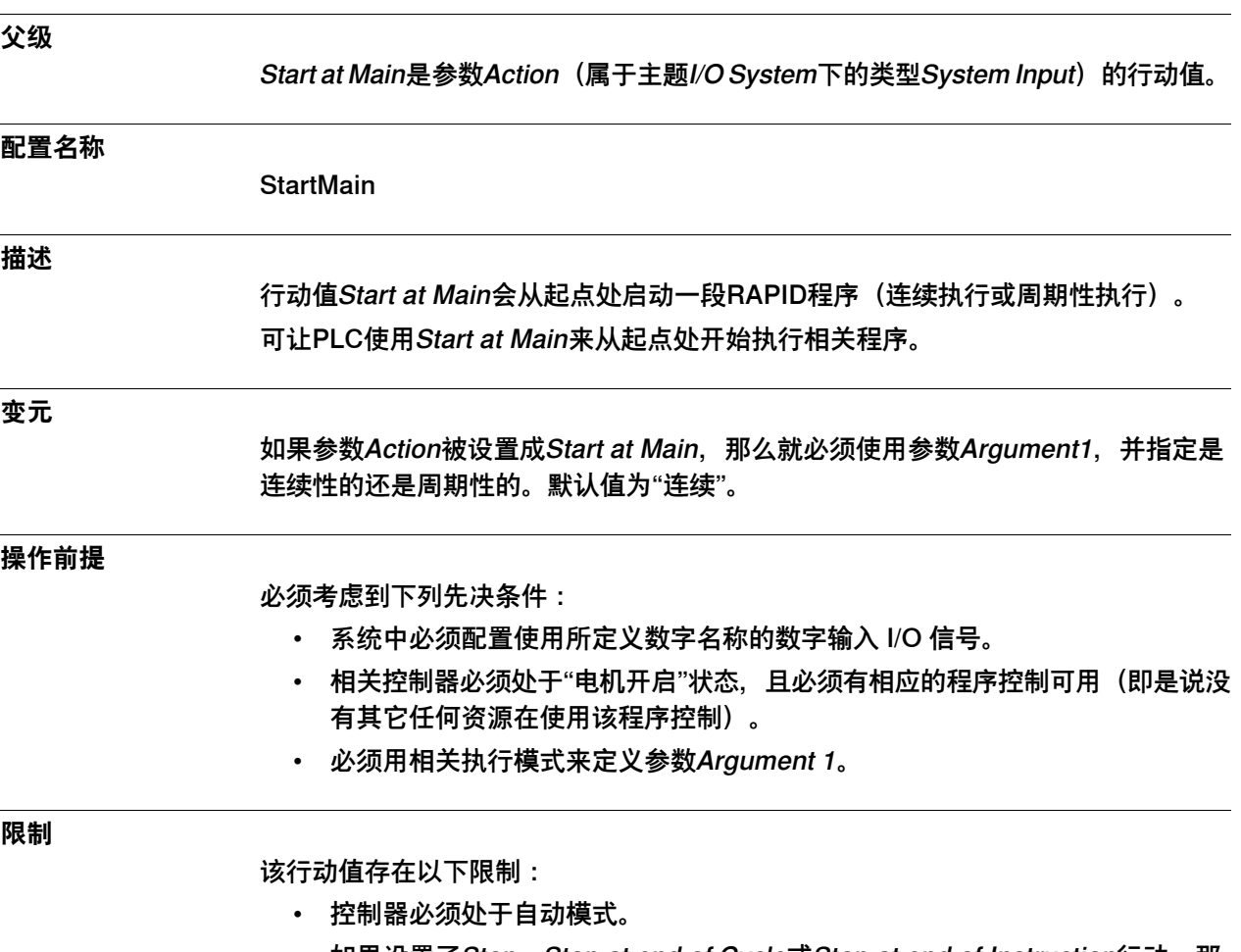

- 如果设置了Stop、Stop at end of Cycle或Stop at end of Instruction行动, 那 么您将无法使用该项行动。
- Start at Main行动在程序执行期间无效。

4.12.4.14 Start at Main 续前页

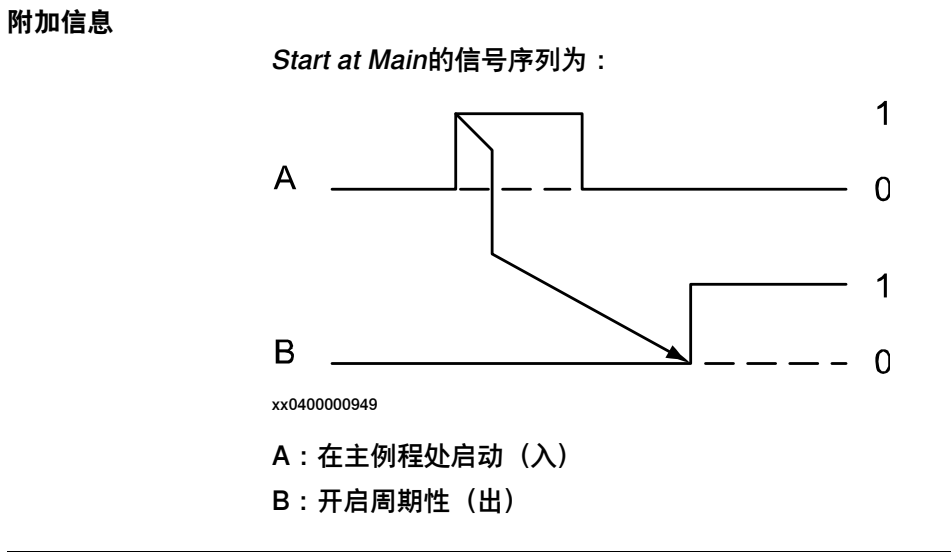

#### **相关信息**

[第298页的Argument 1](#page-297-0)。 [第265页的Action](#page-264-0)。

4.12.4.15 Stop

## <span id="page-286-0"></span>**4.12.4.15 Stop**

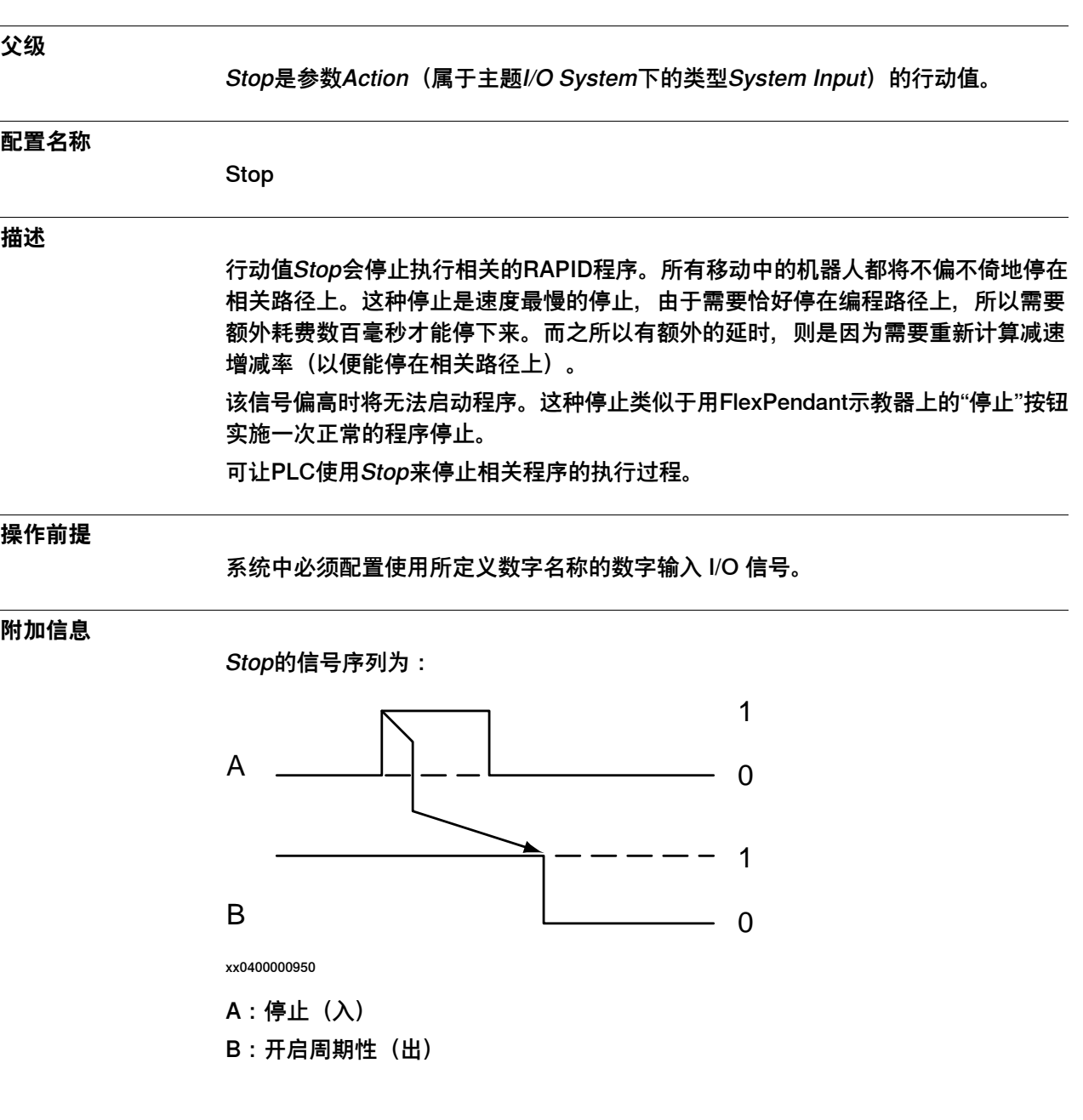

4.12.4.16 Quick Stop

## <span id="page-287-0"></span>**4.12.4.16 Quick Stop**

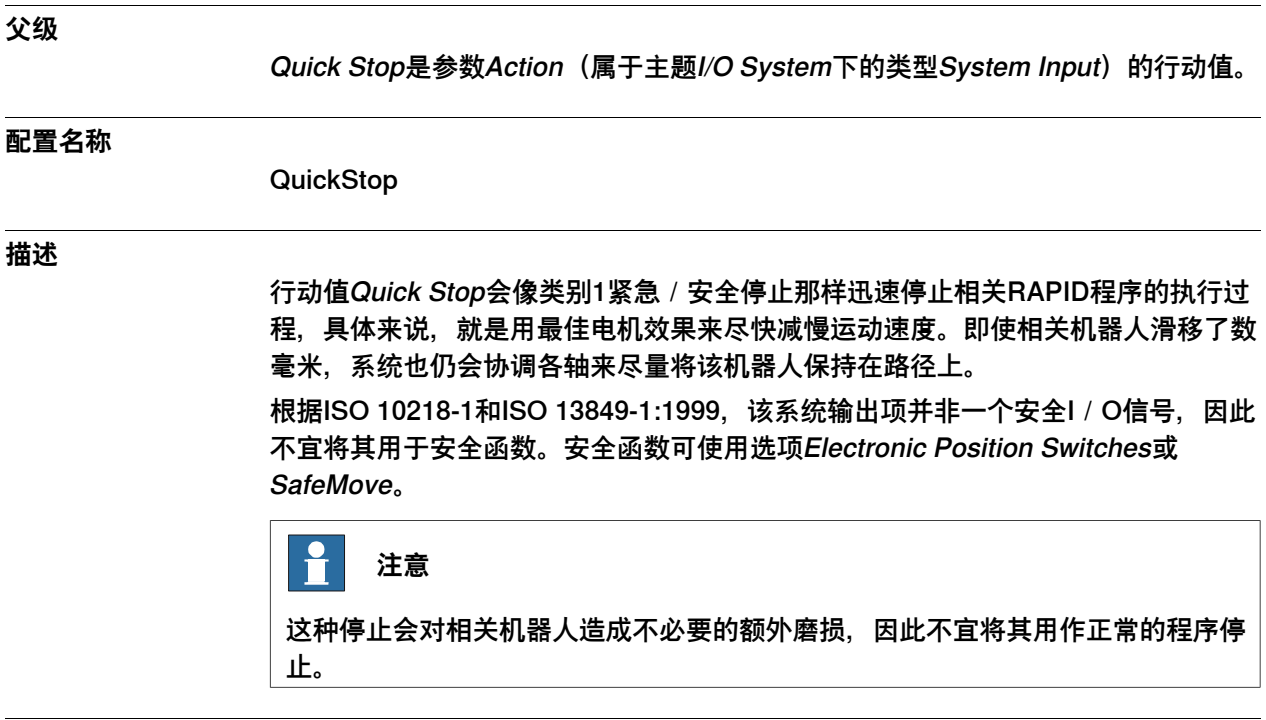

**操作前提**

系统中必须配置使用所定义数字名称的数字输入 I/O 信号。
4.12.4.17 Soft Stop

## **4.12.4.17 Soft Stop**

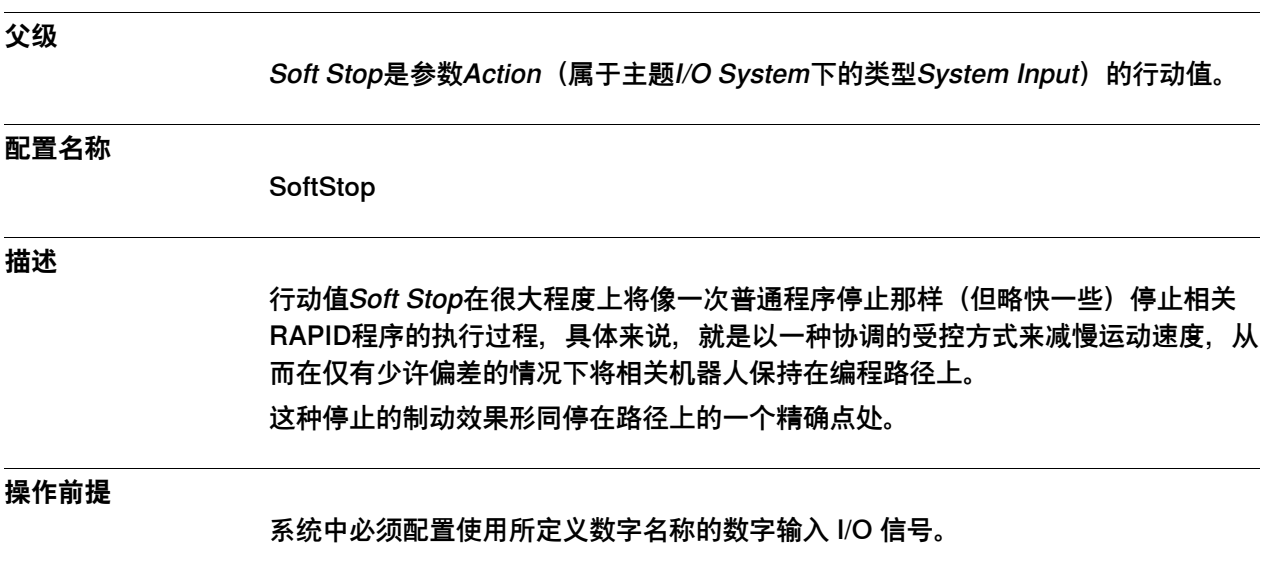

4.12.4.18 Stop at End of Cycle

# **4.12.4.18 Stop at End of Cycle**

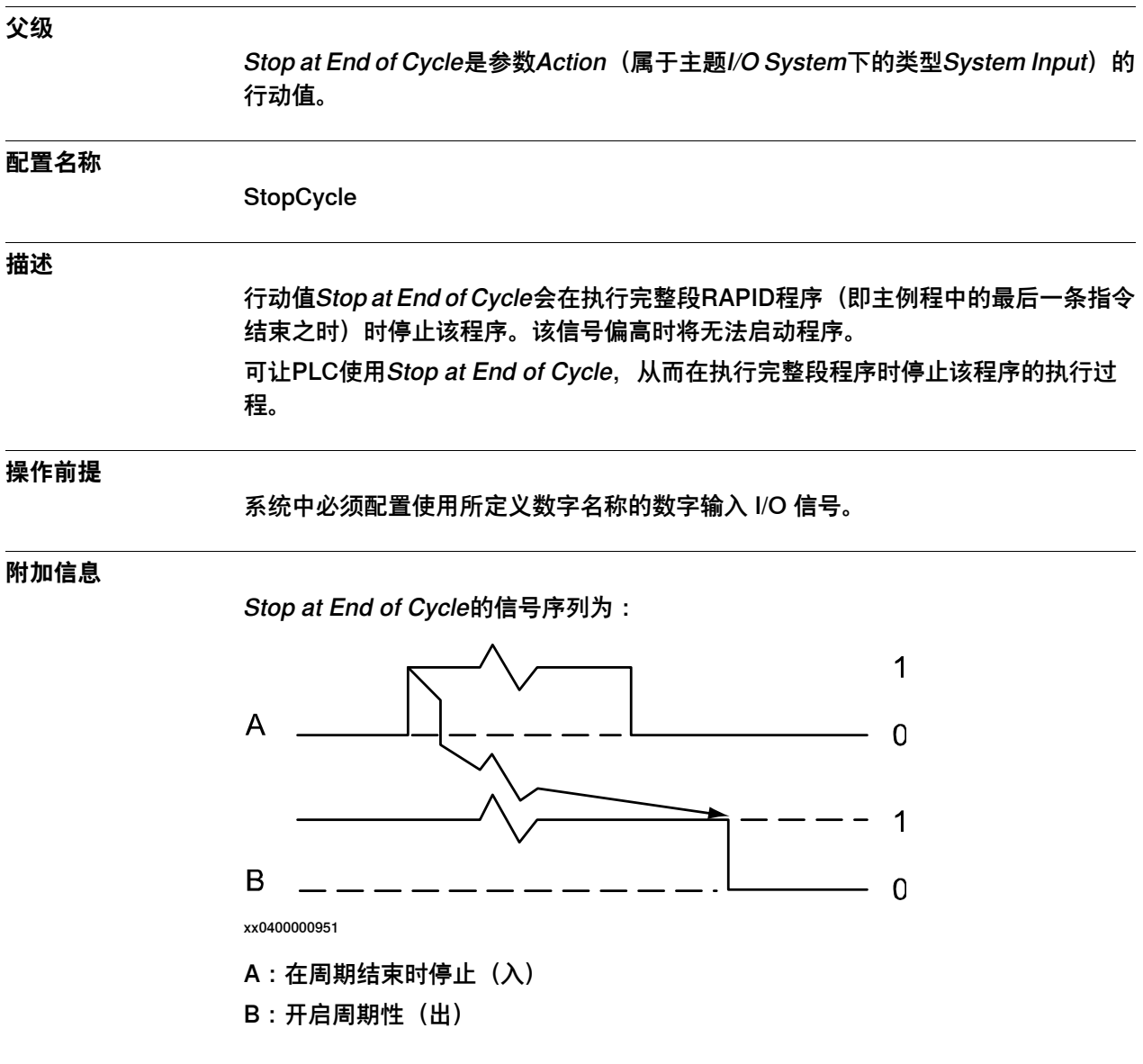

4.12.4.19 Stop at End of Instruction

## **4.12.4.19 Stop at End of Instruction**

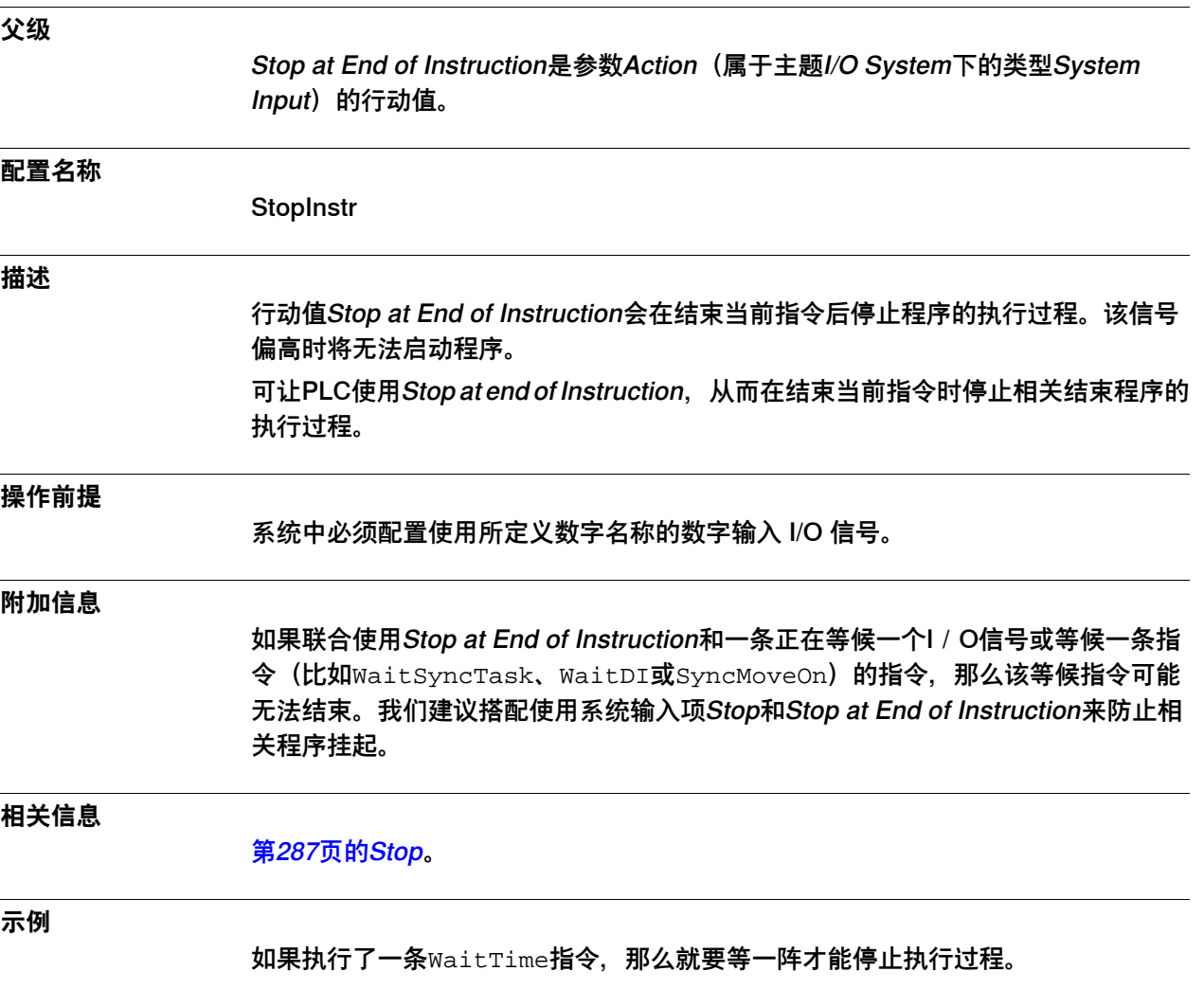

4.12.4.20 System Restart

## **4.12.4.20 System Restart**

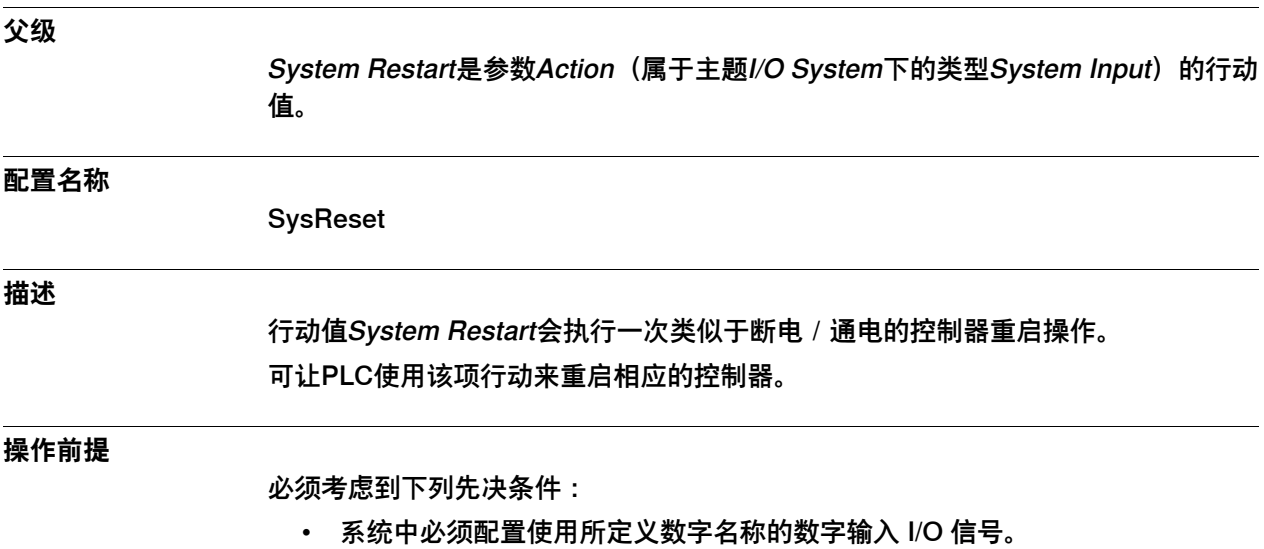

• 我们建议先停止所有RAPID程序,然后再使用此项行动。

4.12.4.21 SimMode

### **4.12.4.21 SimMode**

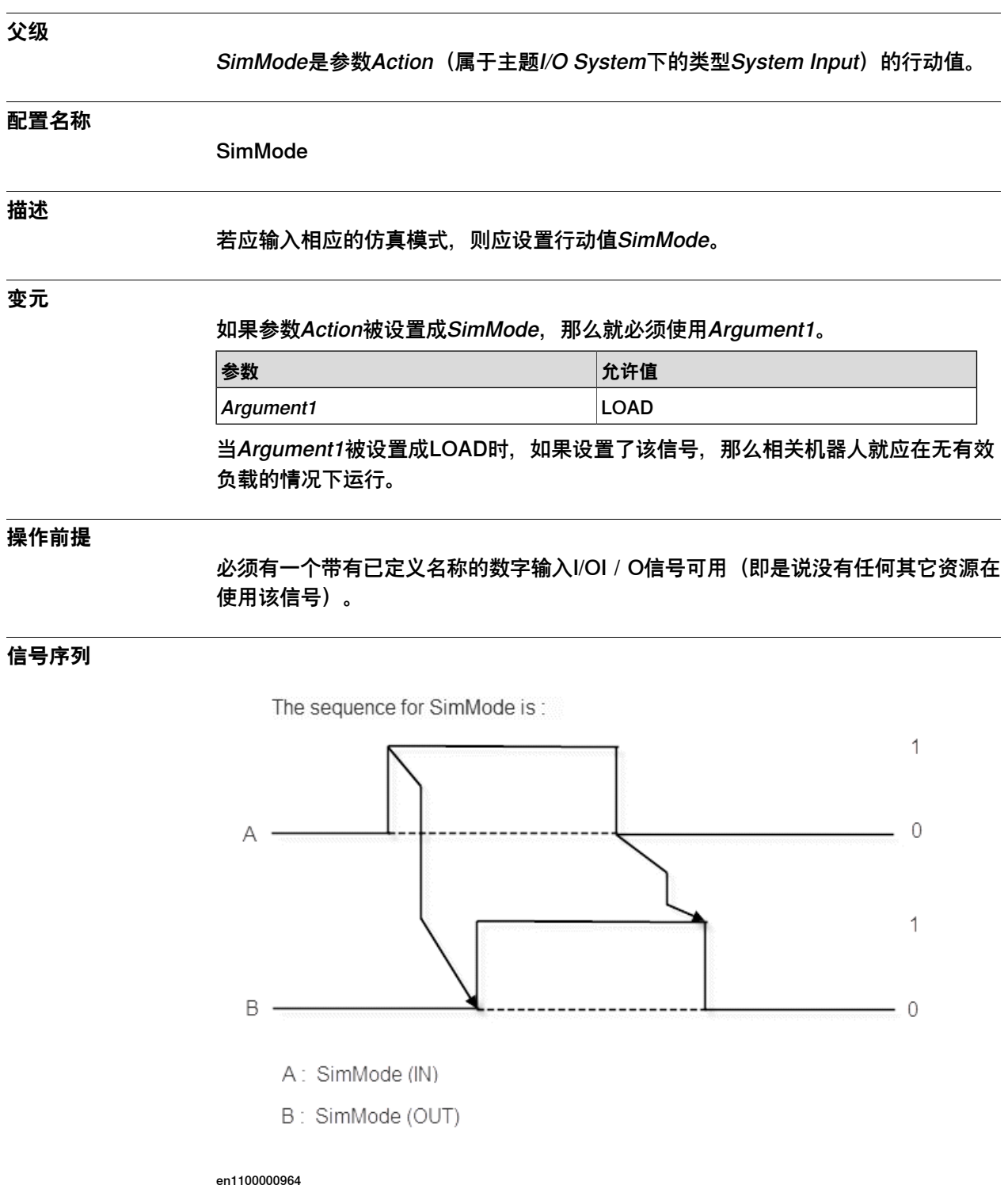

#### **附加信息**

可配置一个系统输出信号(也称作SimMode)来反映系统状态SimMode的状态。

4.12.4.22 Collision Avoidance

## **4.12.4.22 Collision Avoidance**

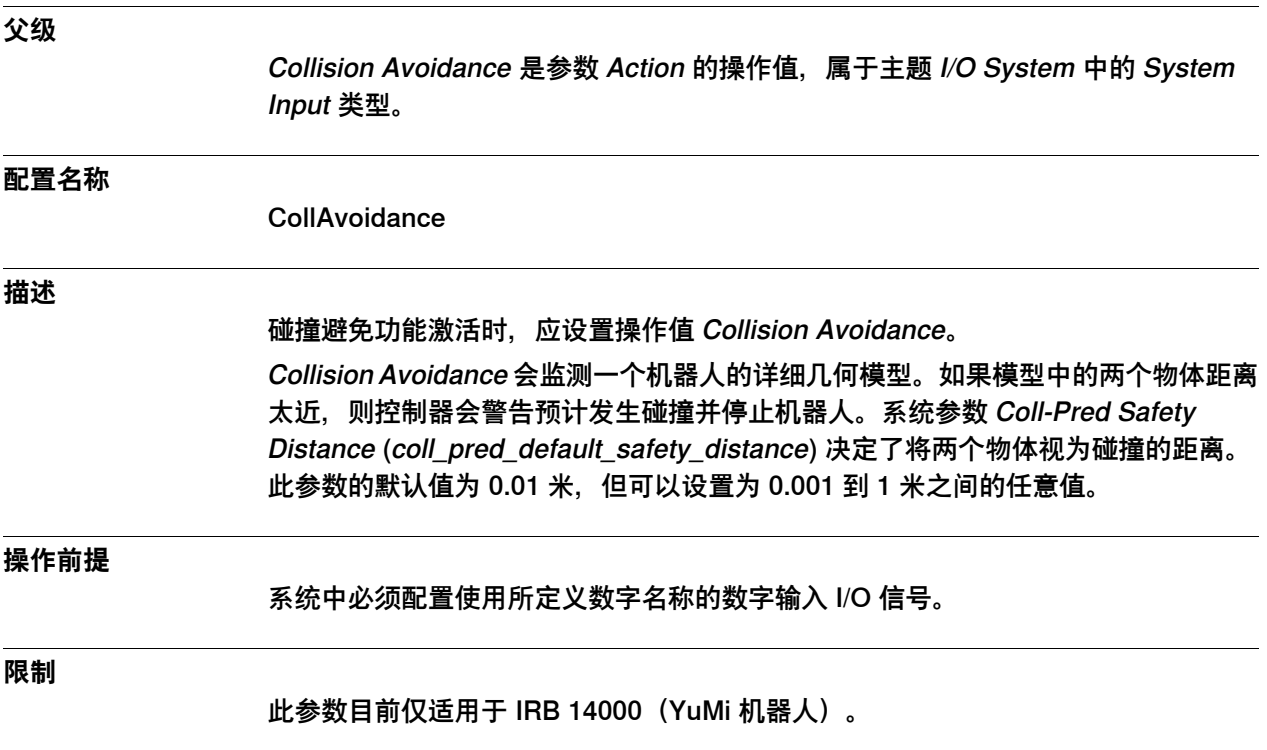

4.12.4.23 Enable Energy Saving

## **4.12.4.23 Enable Energy Saving**

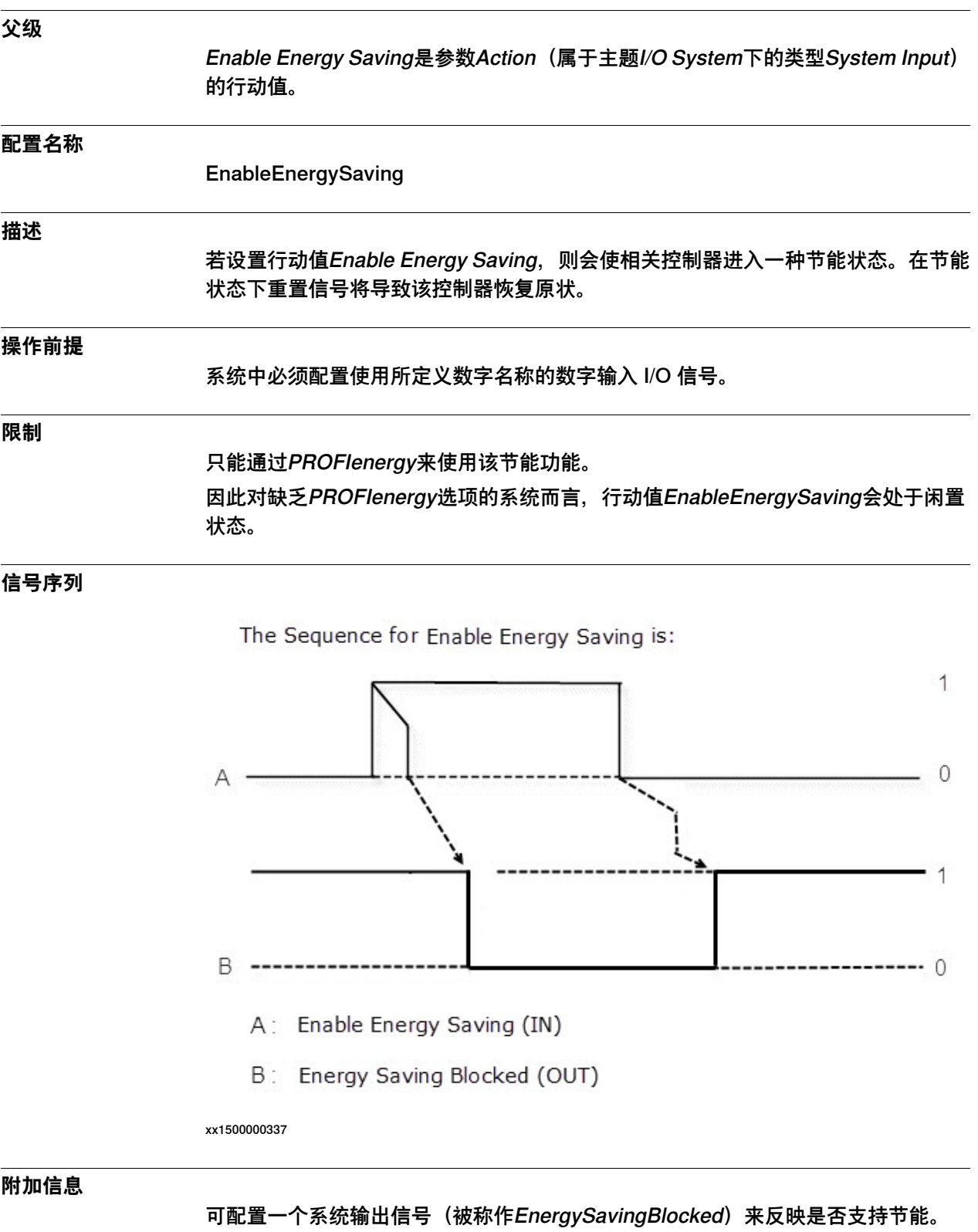

## **4 主题 I/O System**

4.12.4.23 Enable Energy Saving 续前页

> 并非仅有系统输入信号EnableEnergySaving才能支持该节能功能,这即是说,即使 设置了系统输入行动EnableEnergySaving, 也仍能设置系统输出信号 EnergySavingBlocked。

4.12.4.24 Write Access

### **4.12.4.24 Write Access**

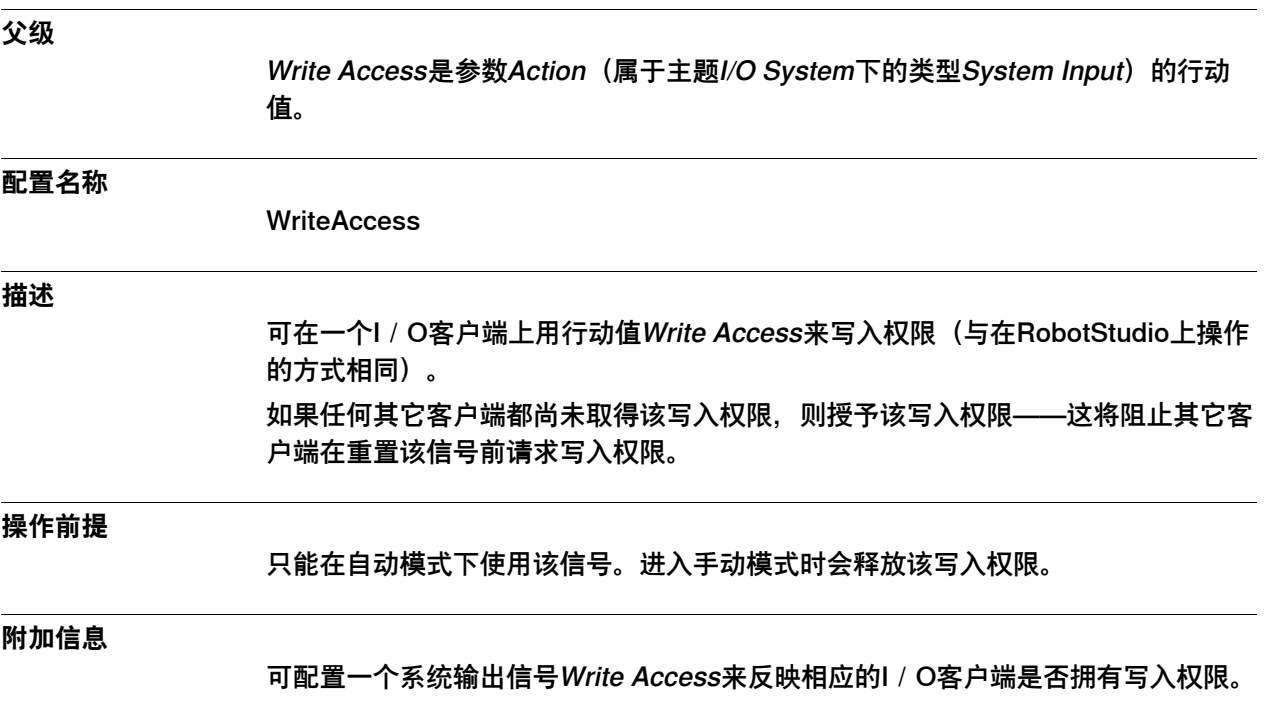

4.12.5 Argument 1

### <span id="page-297-0"></span>**4.12.5 Argument 1**

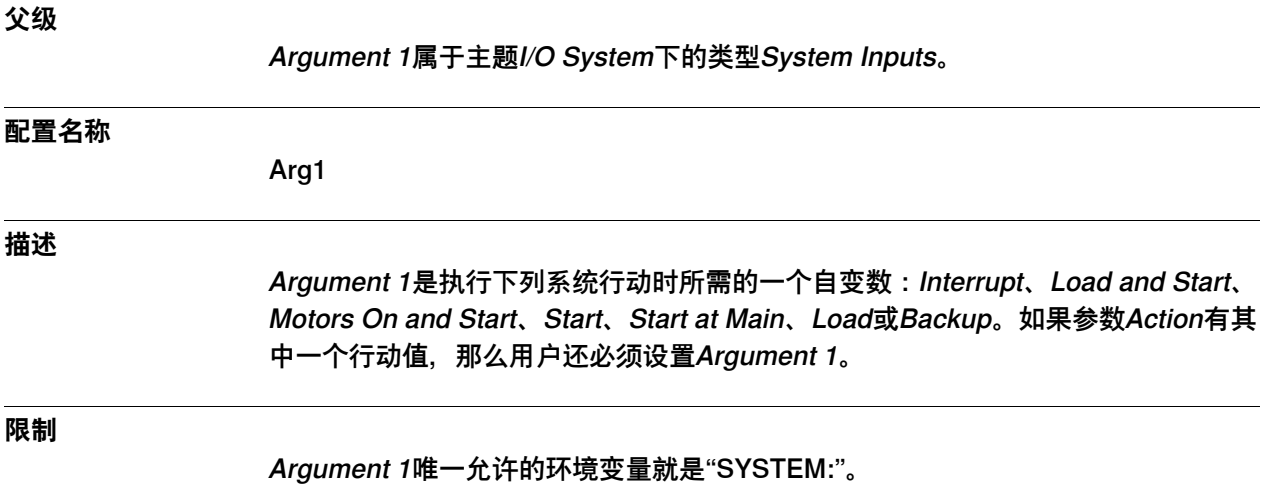

### **允许值**

允许使用下列数值:

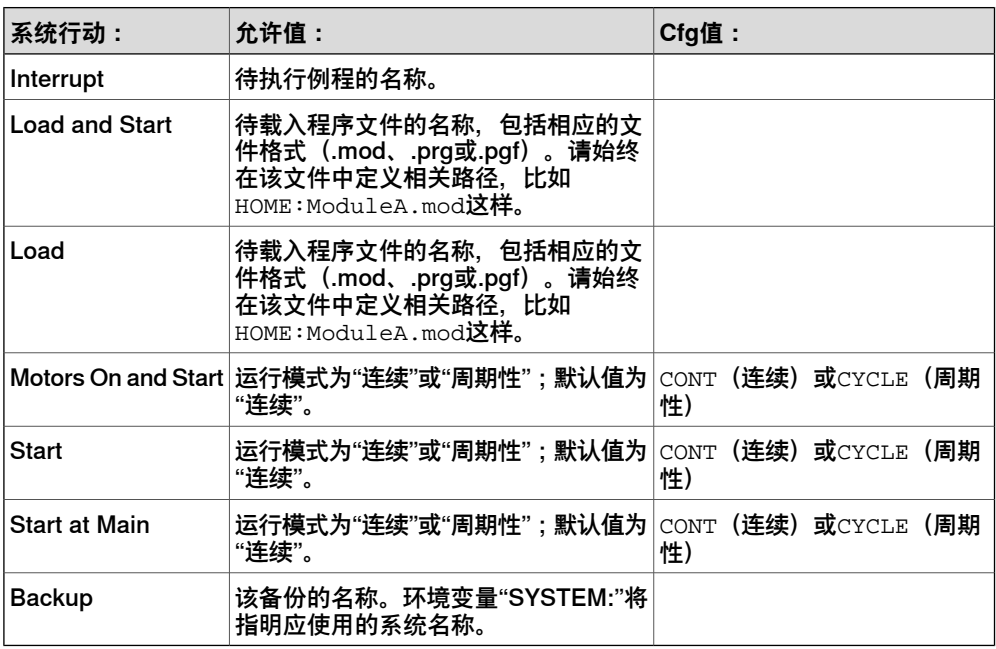

### **相关信息**

[第265页的Action](#page-264-0)。 [第269页的Interrupt](#page-268-0)。 [第275页的Load and Start](#page-274-0)。 [第279页的Motors On and Start](#page-278-0)。 [第283页的Start](#page-282-0)。 [第285页的Start at Main](#page-284-0)。 [第273页的Load](#page-272-0)。 [第266页的Backup](#page-265-0)。

## **4 主题 I/O System**

4.12.5 Argument 1 续前页

[第300页的Argument 2](#page-299-0)。 [第301页的Argument 3](#page-300-0)。

[第302页的Argument 4](#page-301-0)。

4.12.6 Argument 2

# <span id="page-299-0"></span>**4.12.6 Argument 2**

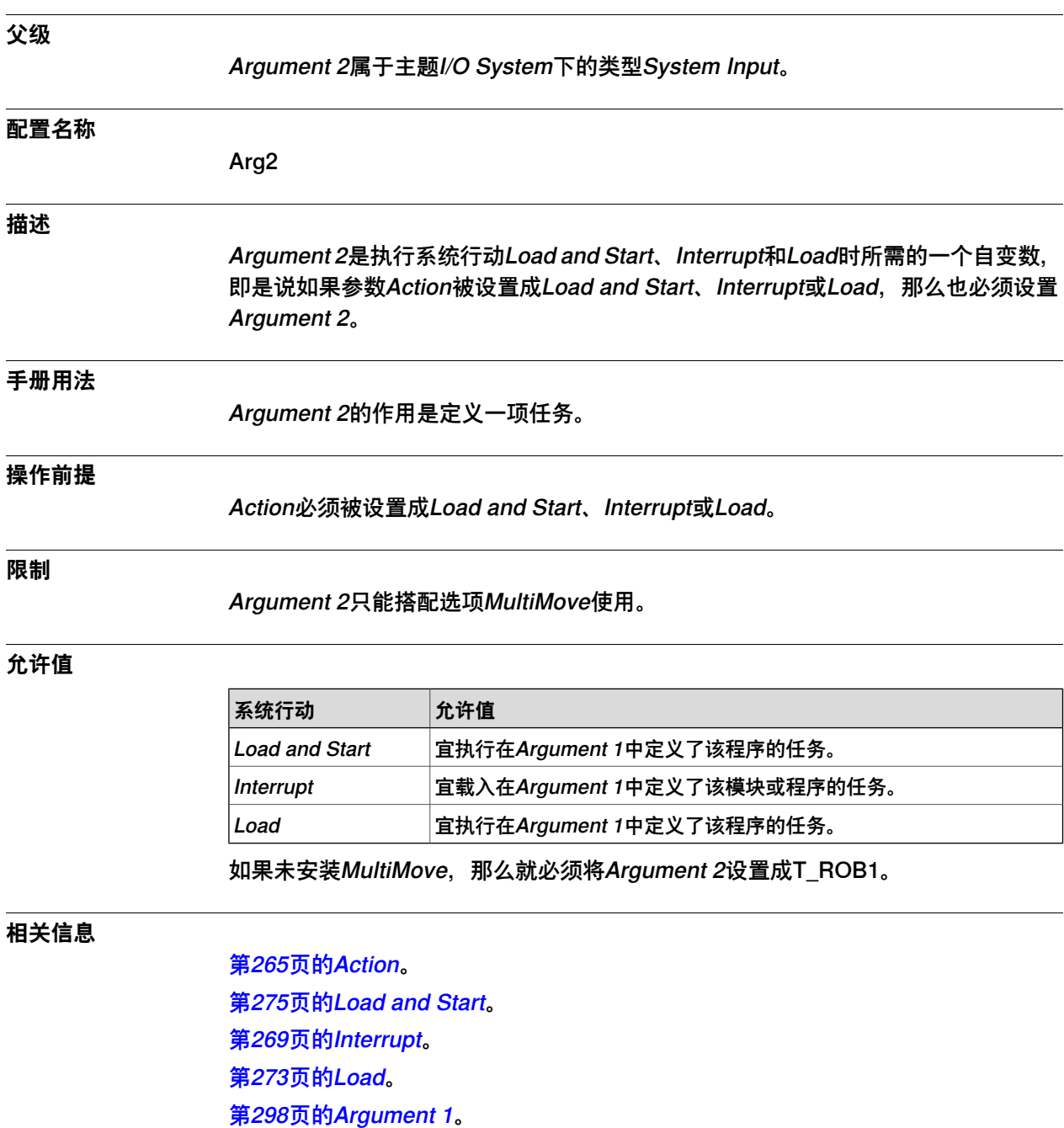

4.12.7 Argument 3

# <span id="page-300-0"></span>**4.12.7 Argument 3**

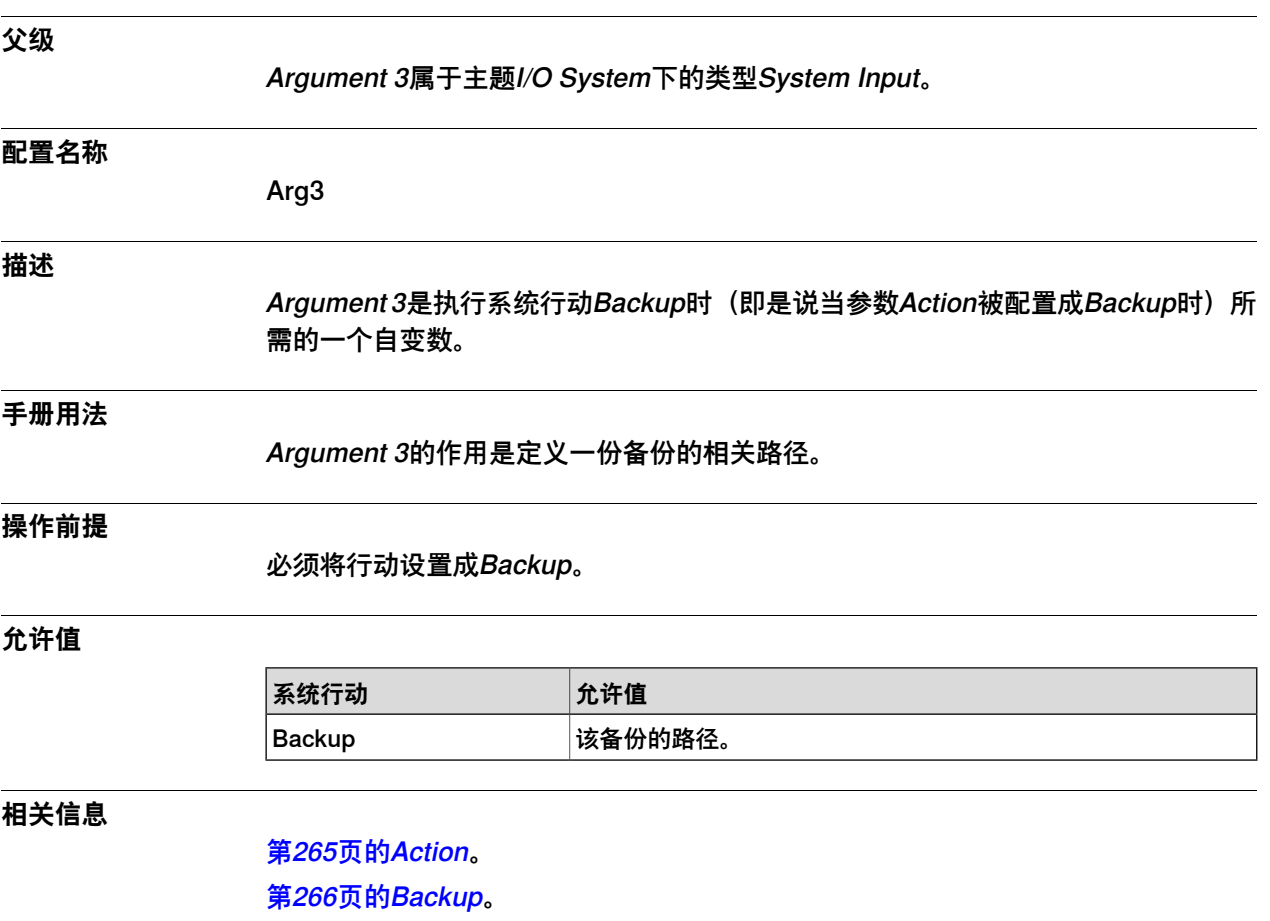

4.12.8 Argument 4

# <span id="page-301-0"></span>**4.12.8 Argument 4**

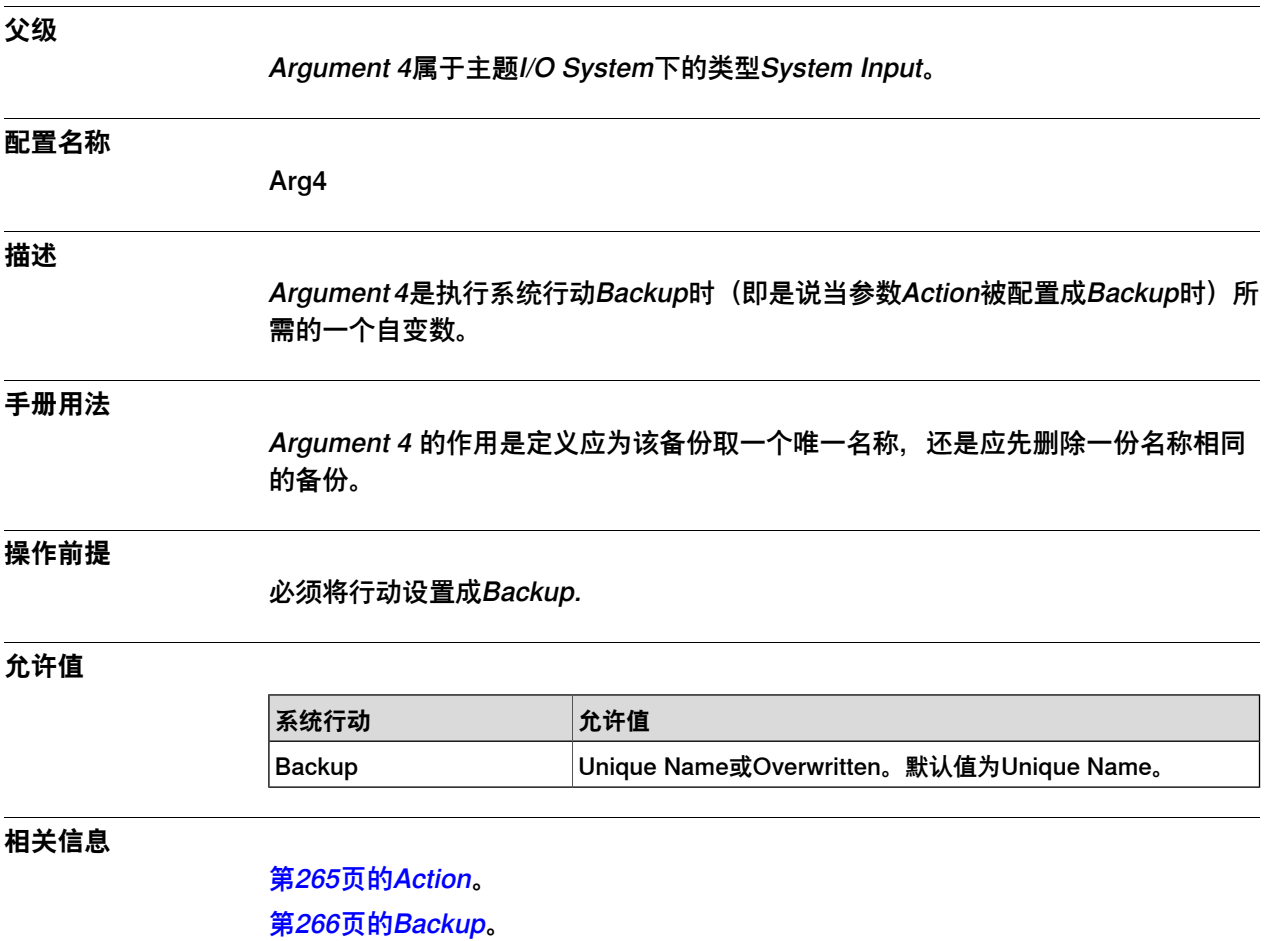

4.12.9 Argument 5

# **4.12.9 Argument 5**

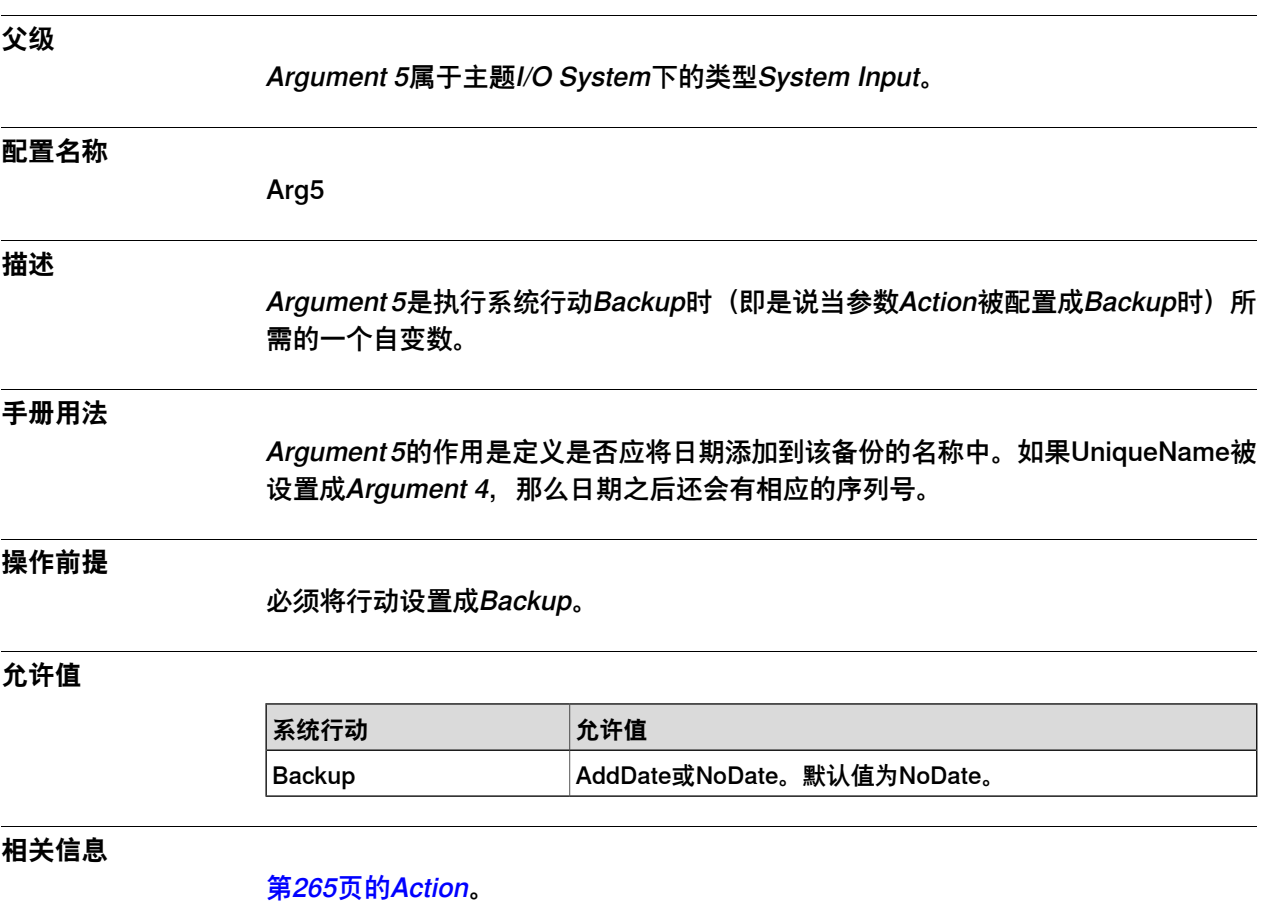

[第266页的Backup](#page-265-0)。

4.12.10 Argument 6

# **4.12.10 Argument 6**

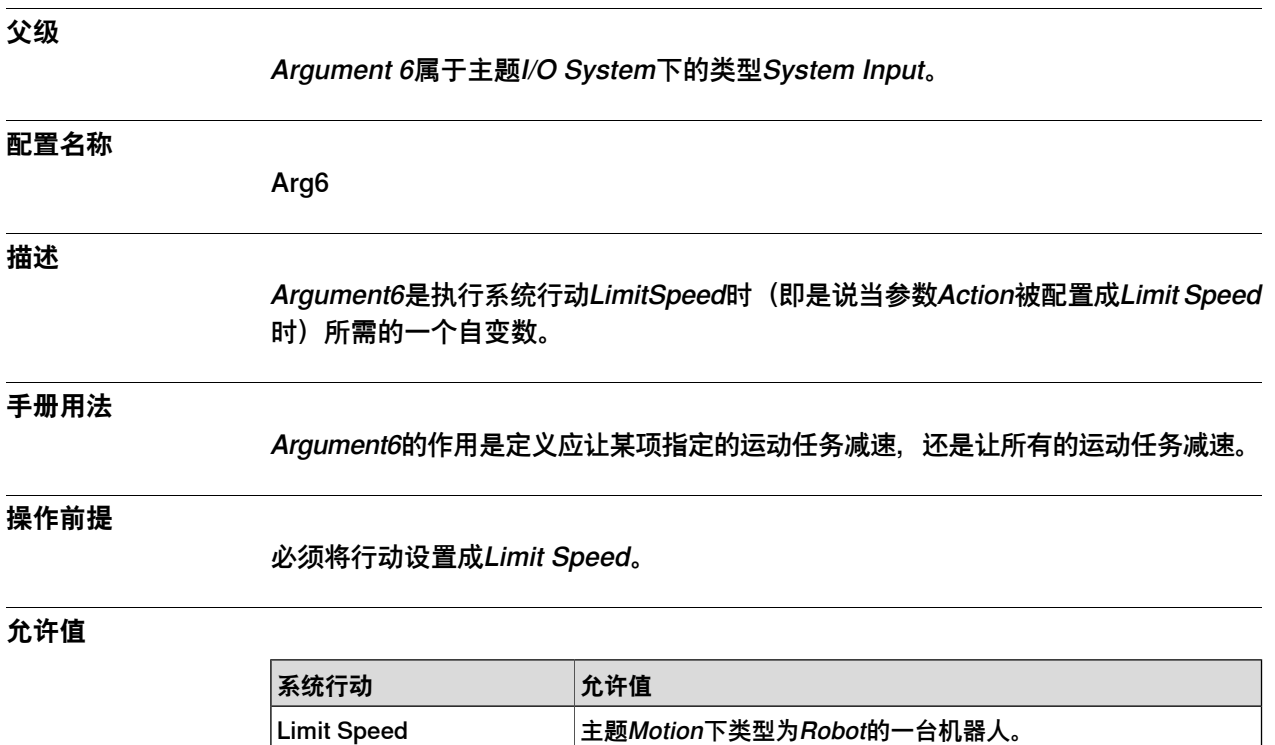

4.12.11 Task Name

## **4.12.11 Task Name**

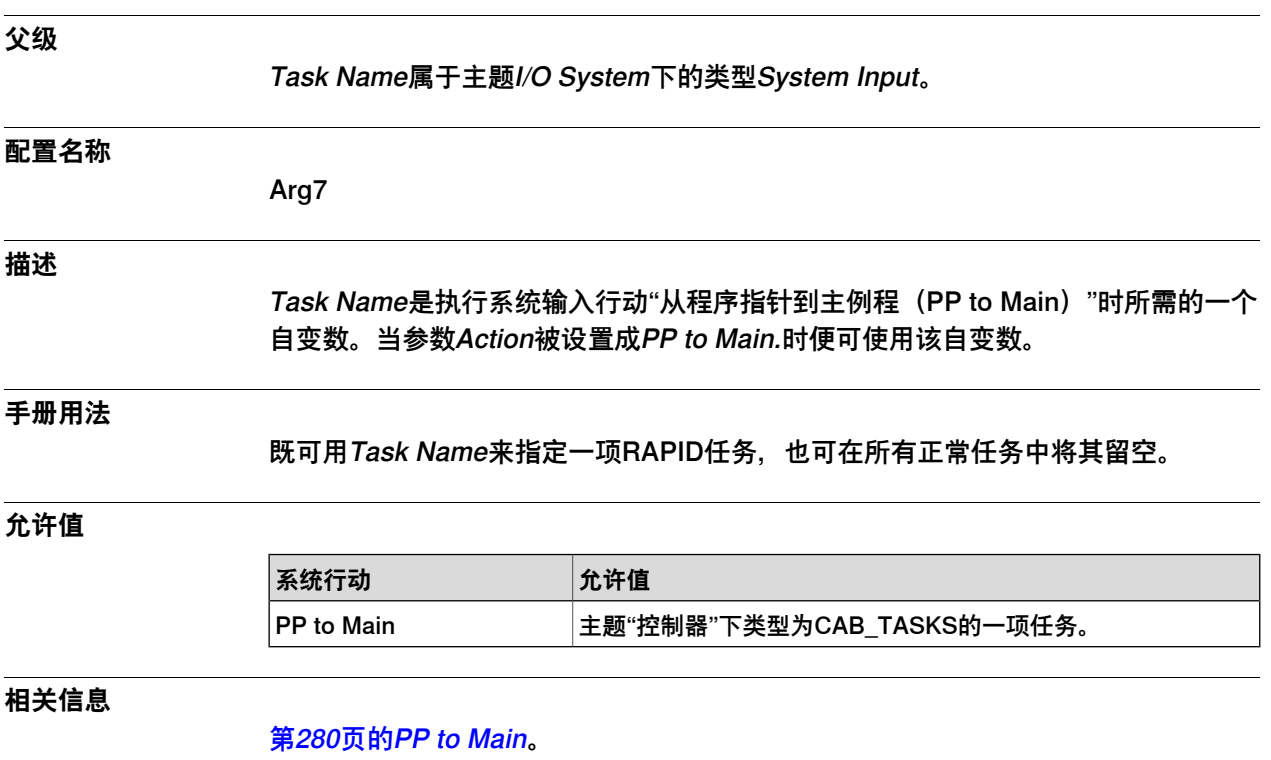

4.12.12 Action数值概况

### **4.12.12 Action数值概况**

#### **概述**

概述,其中既展示了System Input中Action的所有数值,又展示了如何在不同类型的 系统模式和状态下允许使用这些数值。

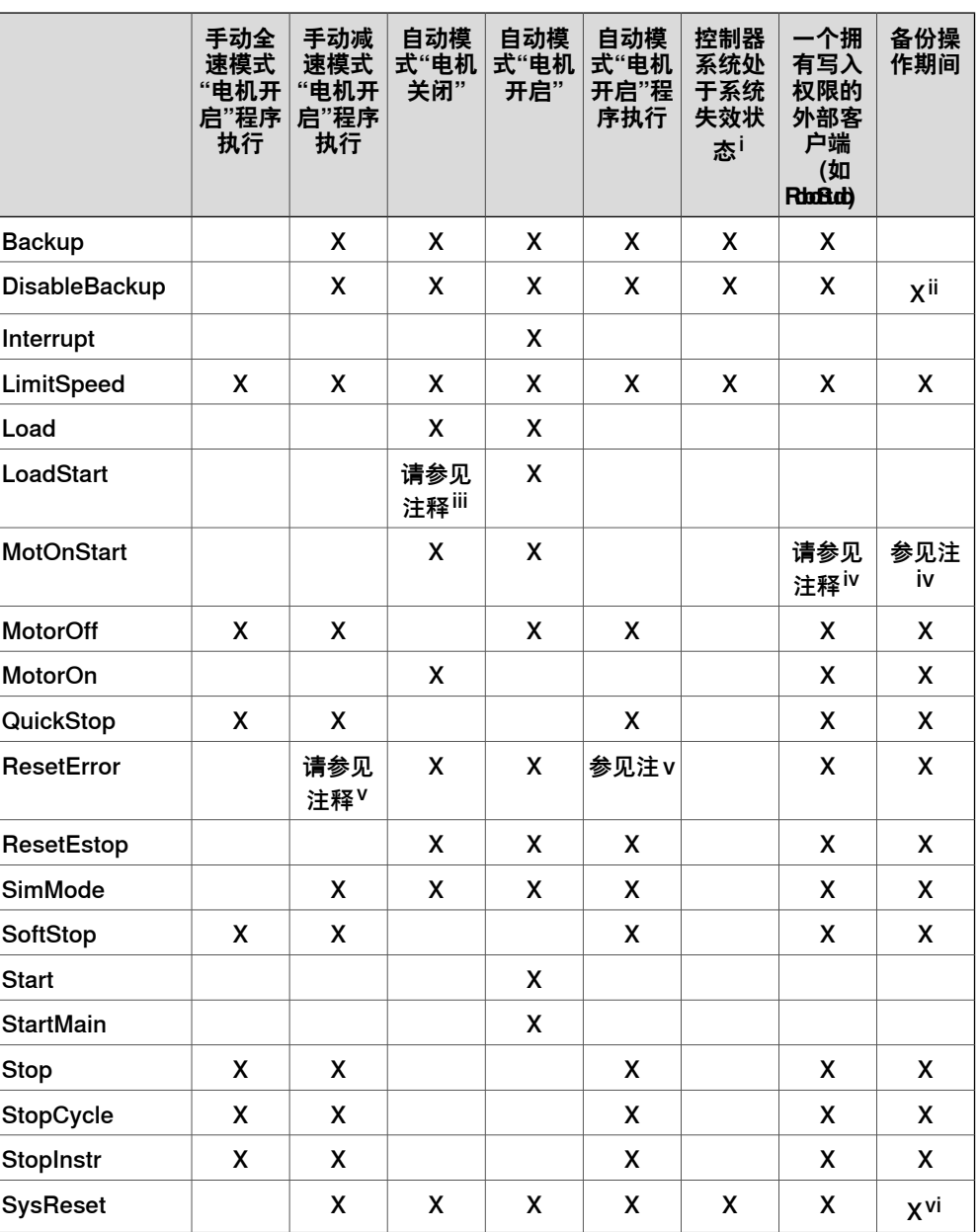

i 如果某种原因导致了系统失效,那么这种原因也会影响到给定系统输入行动的函数。<br>ii 清勿影响正在进行的各份

请勿影响正在进行的备份

iii 只会执行相关程序模块的负载

iv 仅"电机开启"

v 程序执行期间处罚的执行错误

vi 将删除正在进行的备份

## **4.13 类型System Output**

# **4.13.1 System Output类型**

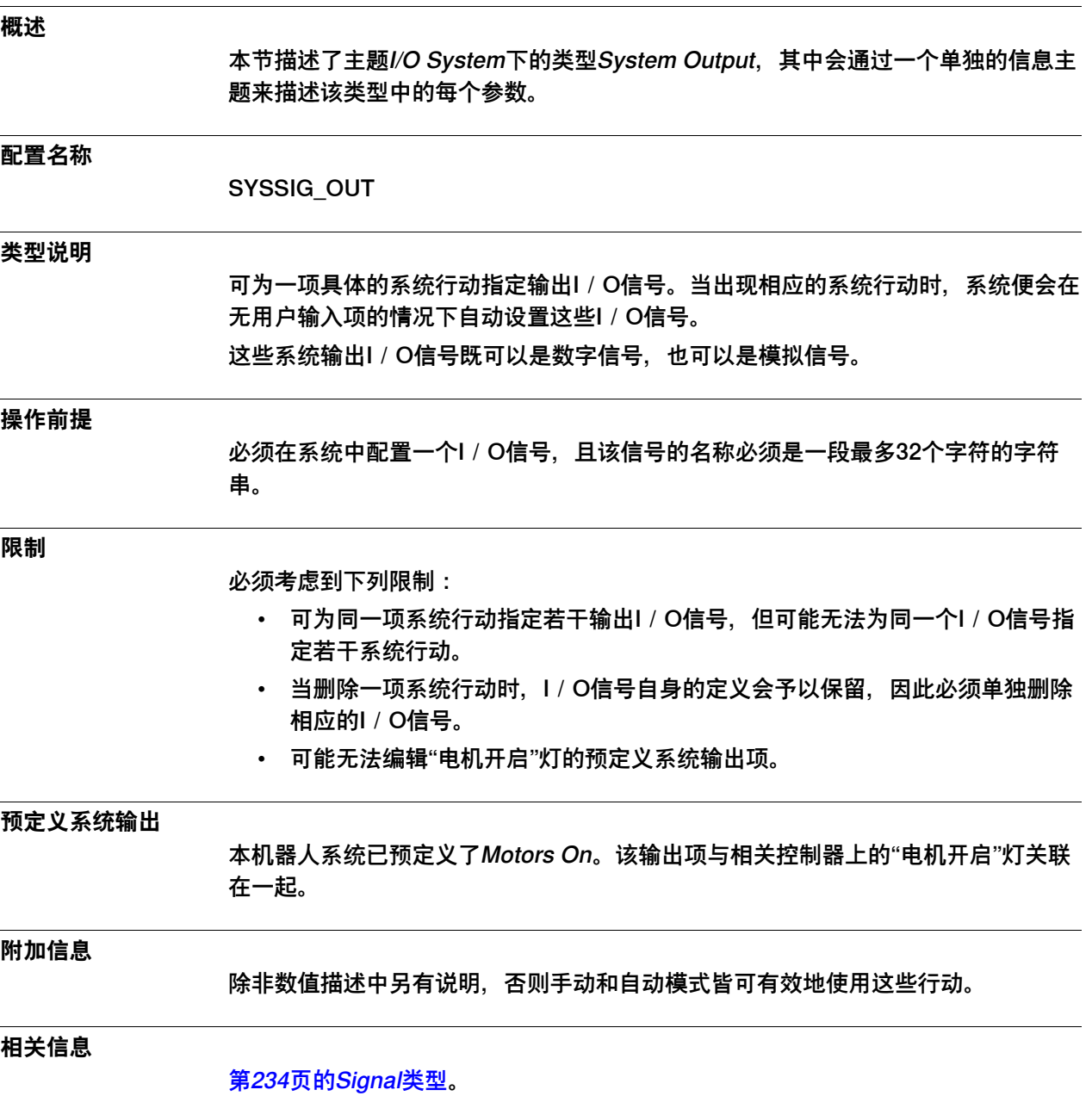

# **4 主题 I/O System**

4.13.2 Status

### **4.13.2 Status**

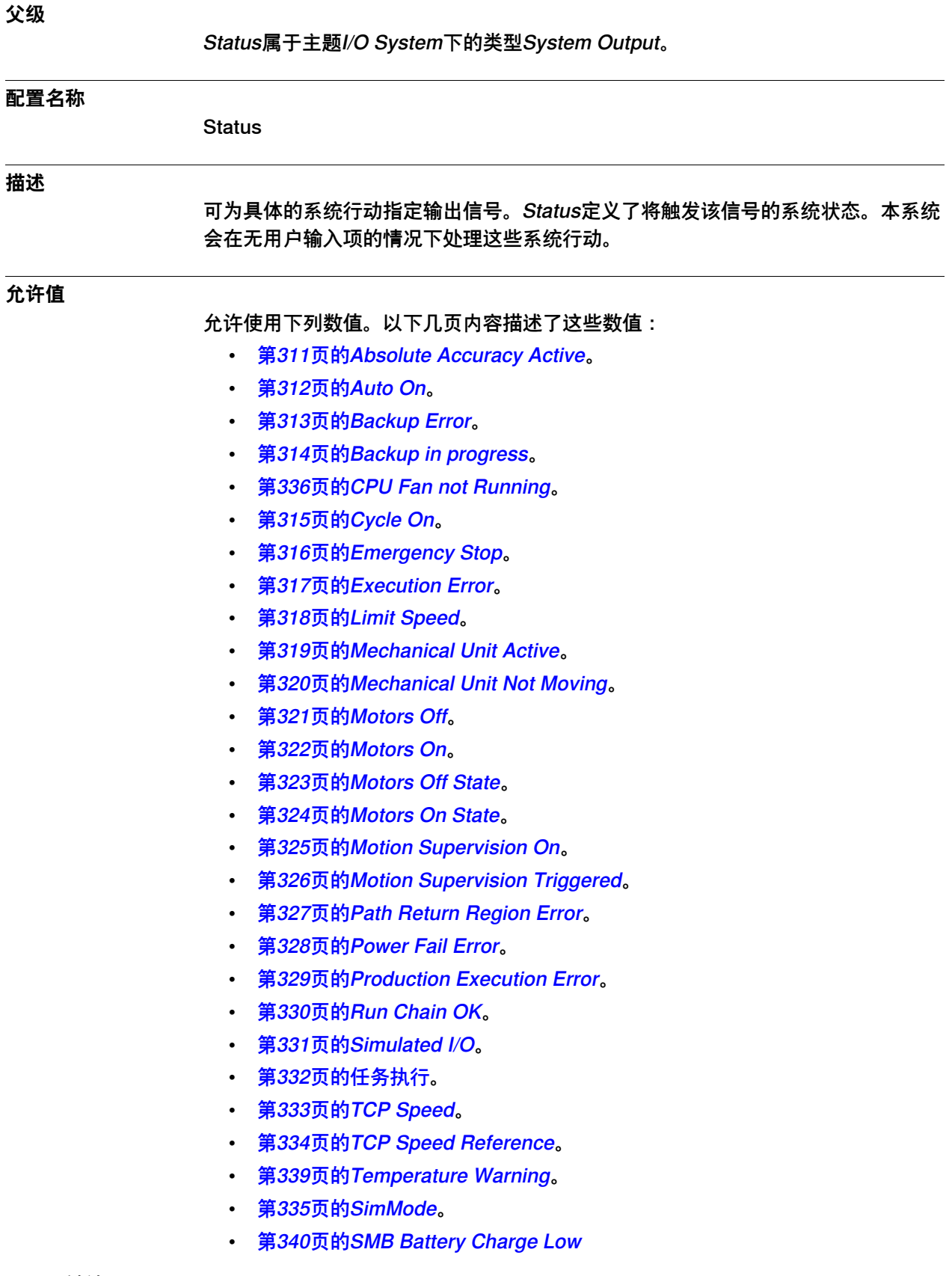

# **4 主题 I/O System**

4.13.2 Status 续前页

- [第337页的Energy Saving Blocked](#page-336-0)。
- [第338页的Write Access](#page-337-0)。

4.13.3 Signal Name

# **4.13.3 Signal Name**

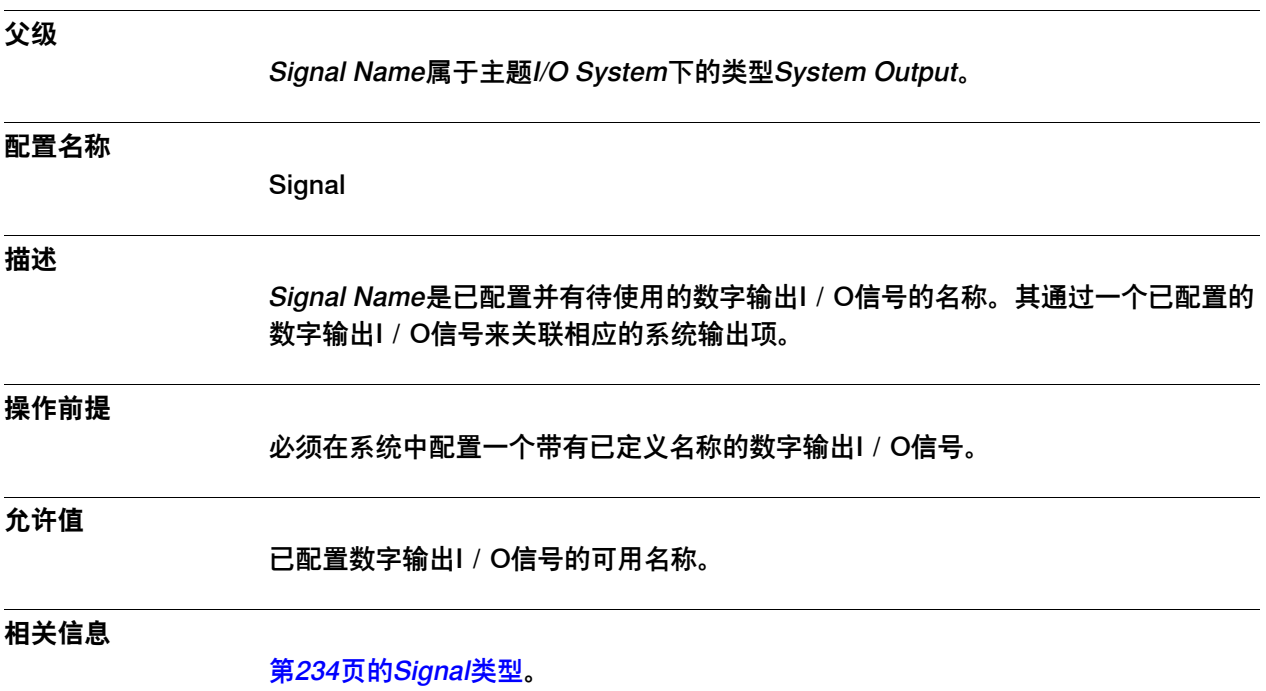

4.13.4.1 Absolute Accuracy Active

## **4.13.4 Status值**

## <span id="page-310-0"></span>**4.13.4.1 Absolute Accuracy Active**

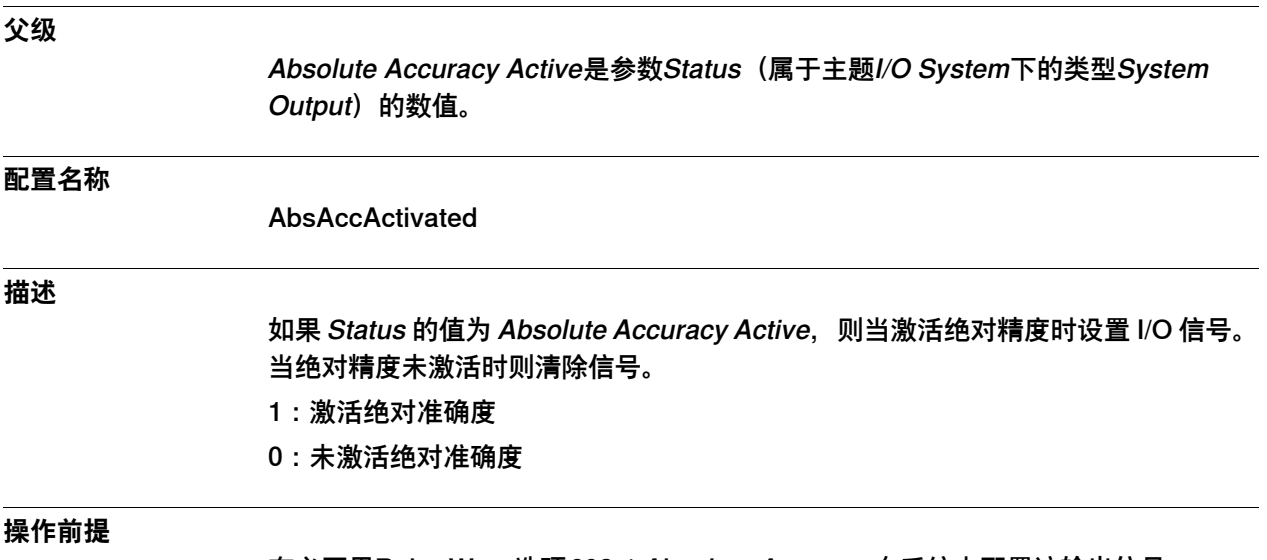

有必要用RobotWare选项603-1 Absolute Accuracy在系统上配置该输出信号。

4.13.4.2 Auto On

### <span id="page-311-0"></span>**4.13.4.2 Auto On**

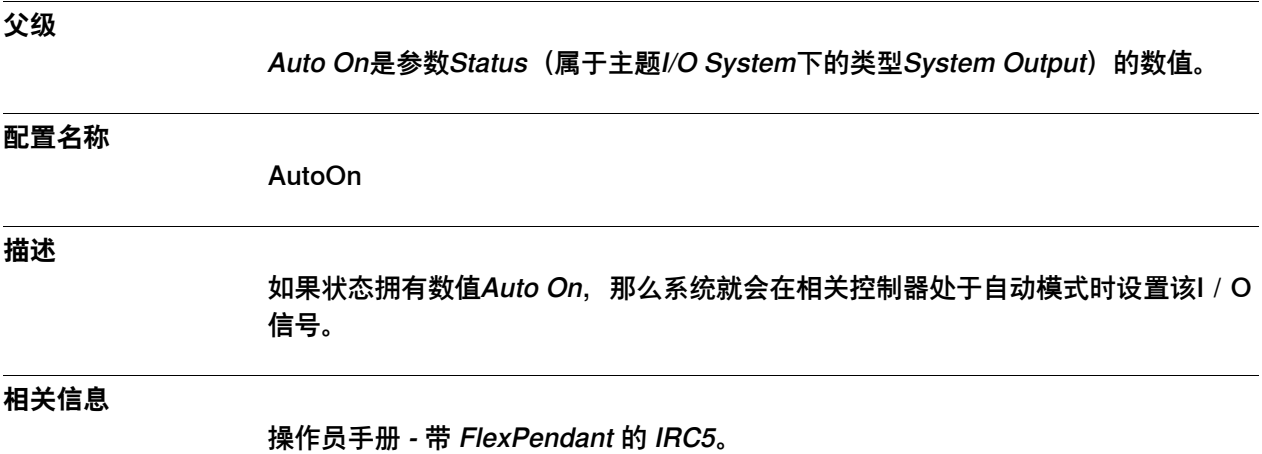

4.13.4.3 Backup Error

# <span id="page-312-0"></span>**4.13.4.3 Backup Error**

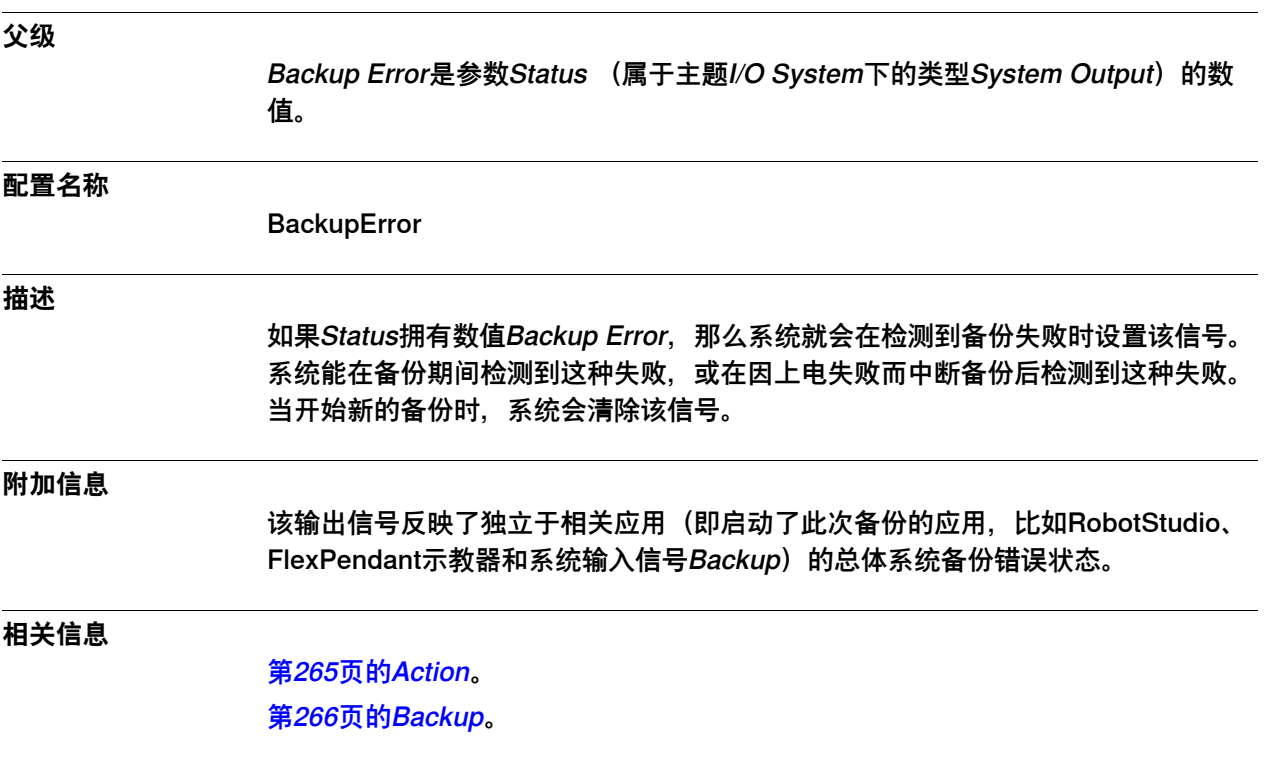

4.13.4.4 Backup in progress

# <span id="page-313-0"></span>**4.13.4.4 Backup in progress**

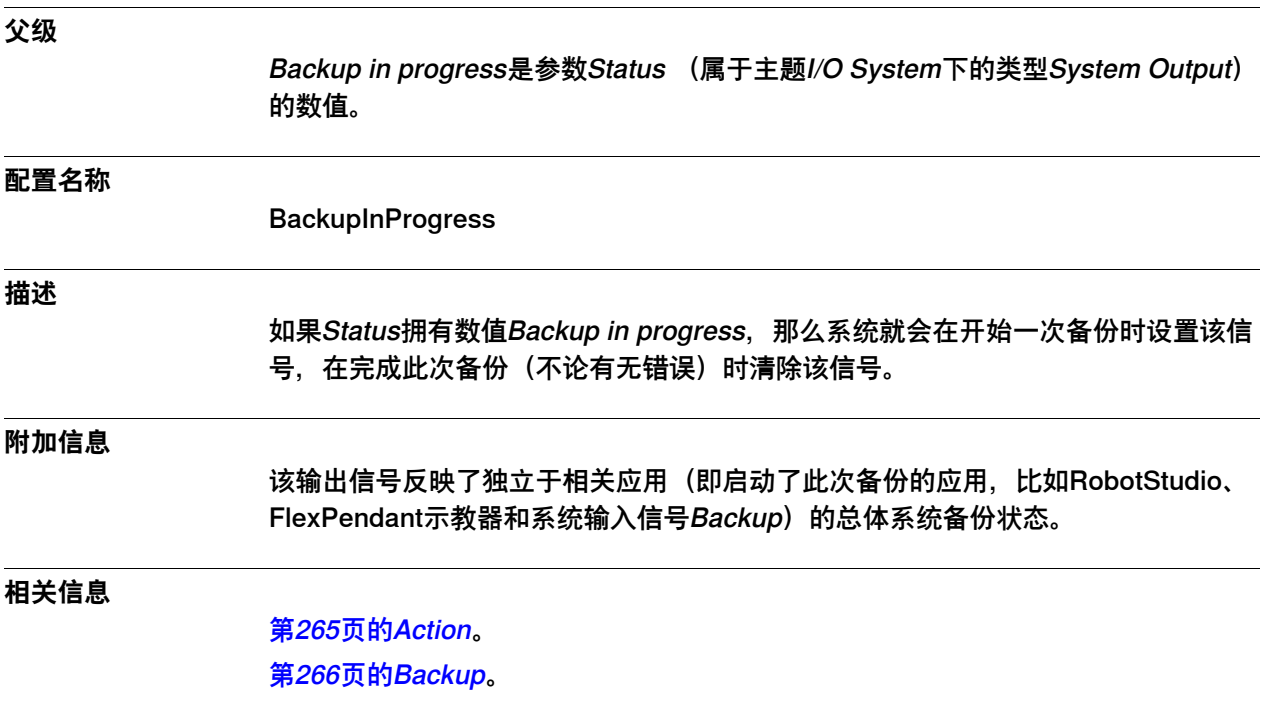

4.13.4.5 Cycle On

# <span id="page-314-0"></span>**4.13.4.5 Cycle On**

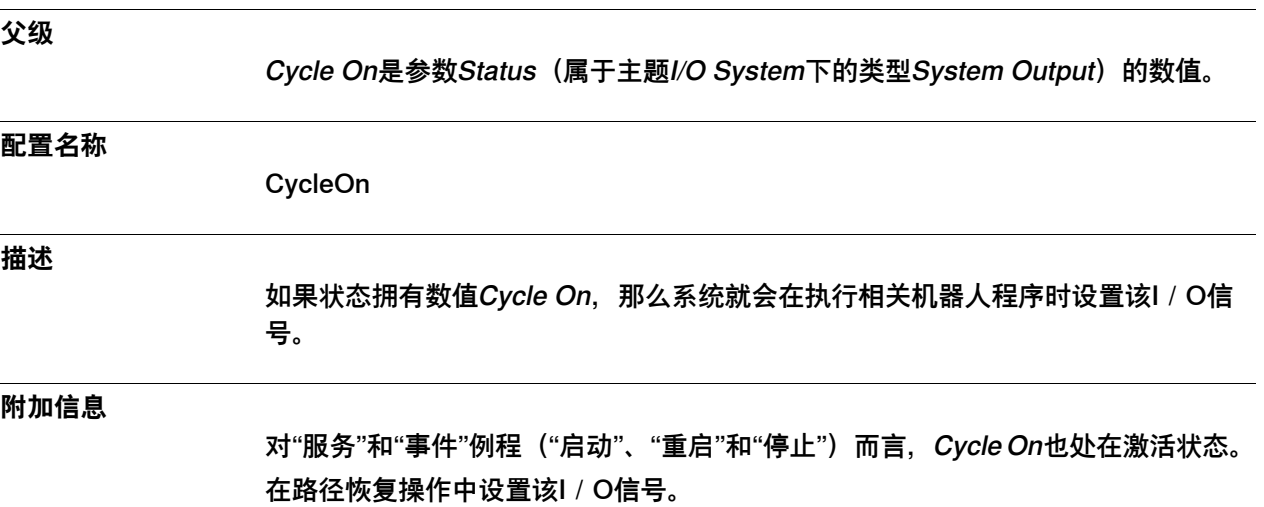

4.13.4.6 Emergency Stop

### **4.13.4.6 Emergency Stop**

### **父级**

<span id="page-315-0"></span>Emergency Stop是参数Status (属于主题I/O System下的类型System Output) 的数 值。

#### **配置名称**

EmStop

### **描述**

如果状态拥有数值Emergency Stop, 那么系统就会在相关控制器处于"紧急停止"状态 时设置该I/O信号。

#### **附加信息**

Emergency Stop的信号序列为:

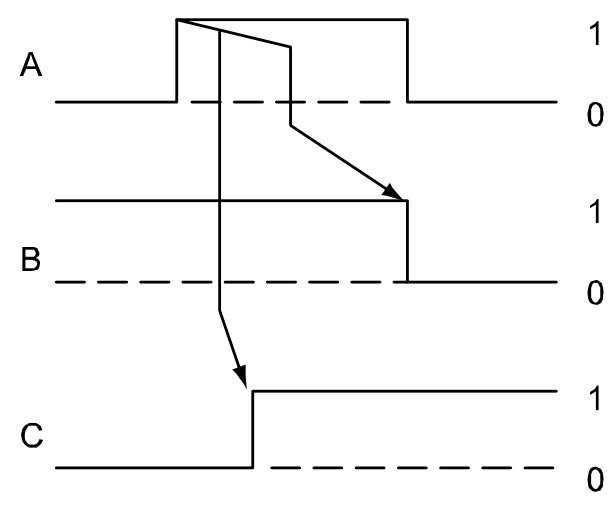

xx0400000948

A:重置紧急停止(入),命令 B:紧急停止(出),响应 C:执行链正常(出),响应

4.13.4.7 Execution Error

### <span id="page-316-0"></span>**4.13.4.7 Execution Error**

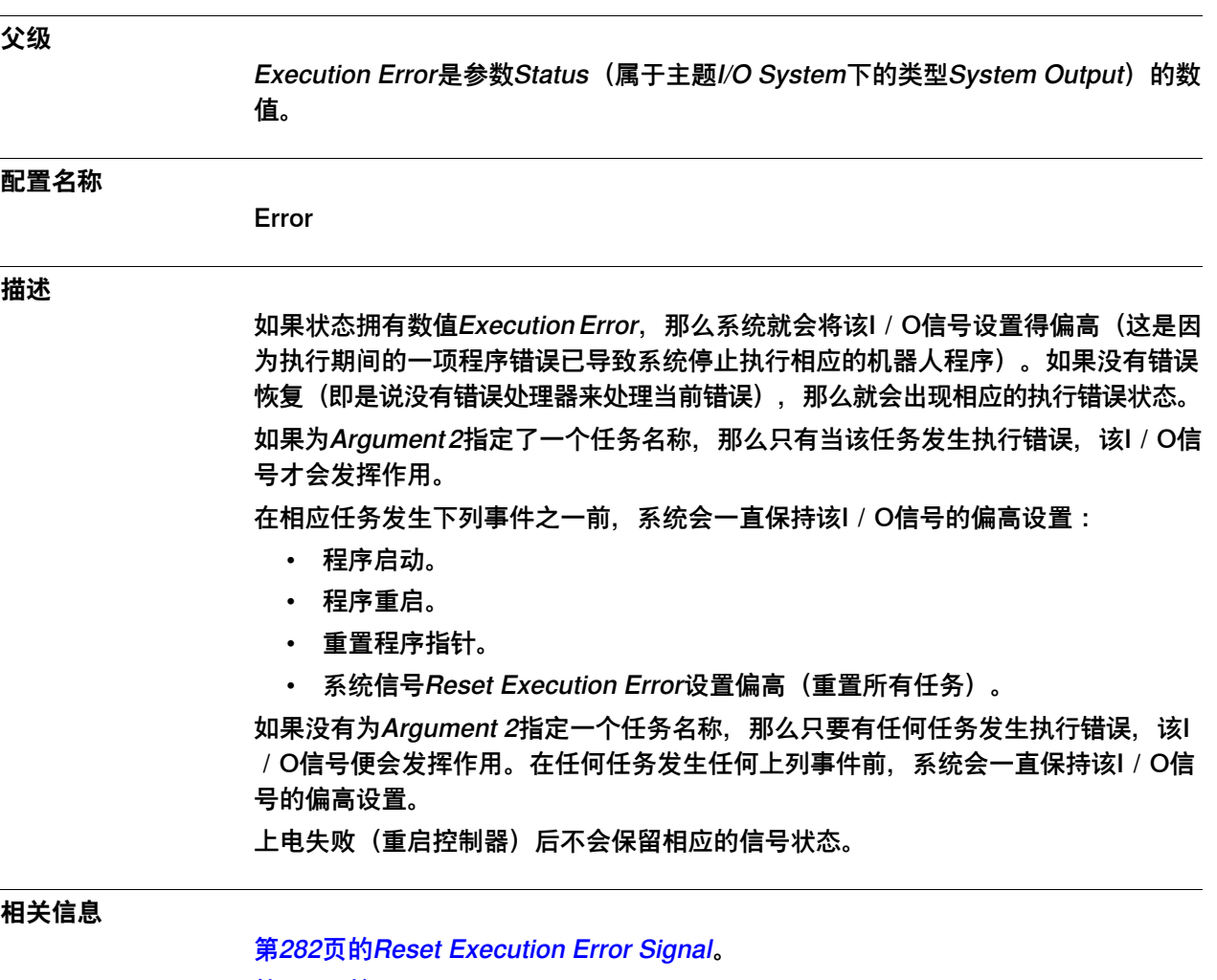

[第342页的Argument 2](#page-341-0)。

4.13.4.8 Limit Speed

# <span id="page-317-0"></span>**4.13.4.8 Limit Speed**

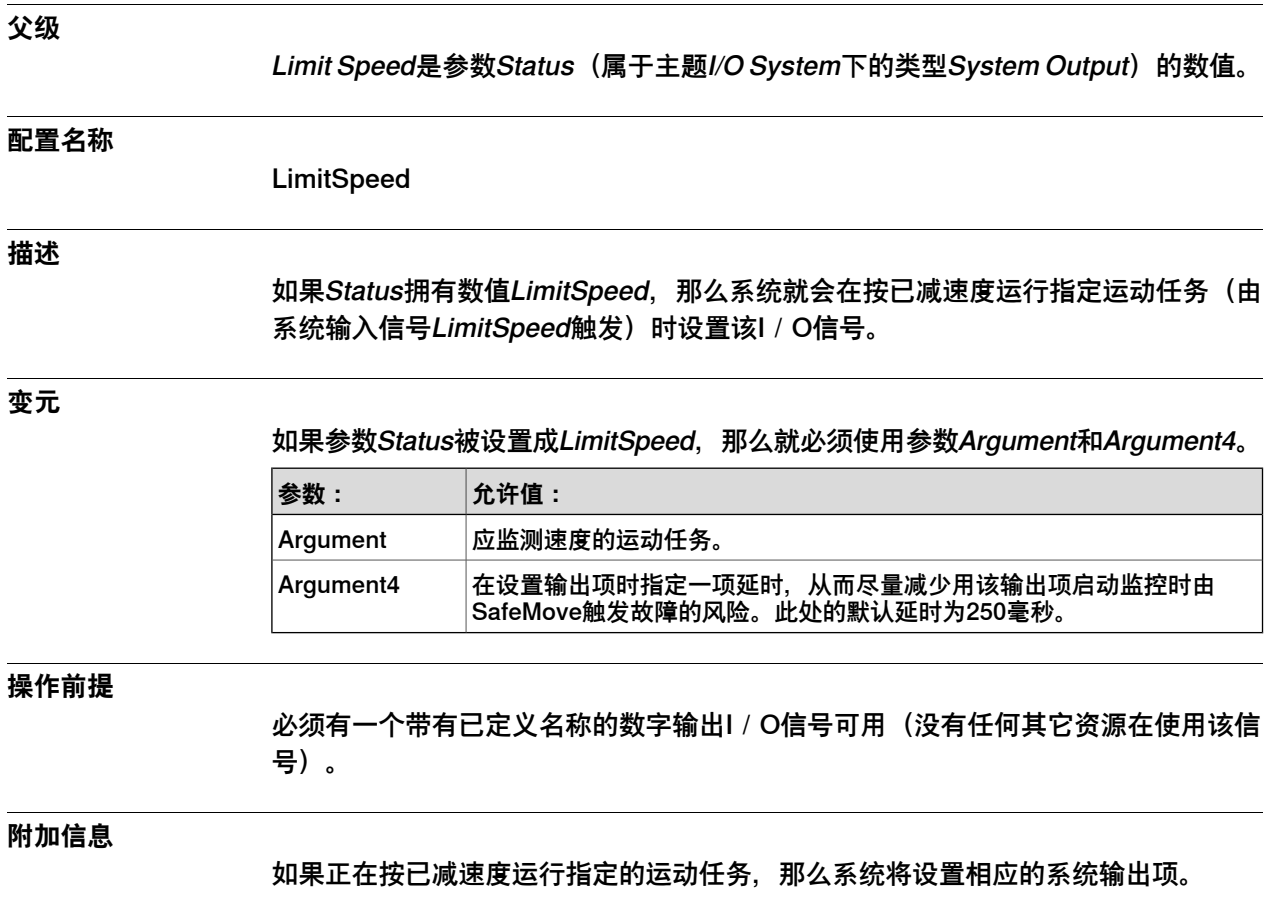

4.13.4.9 Mechanical Unit Active

## <span id="page-318-0"></span>**4.13.4.9 Mechanical Unit Active**

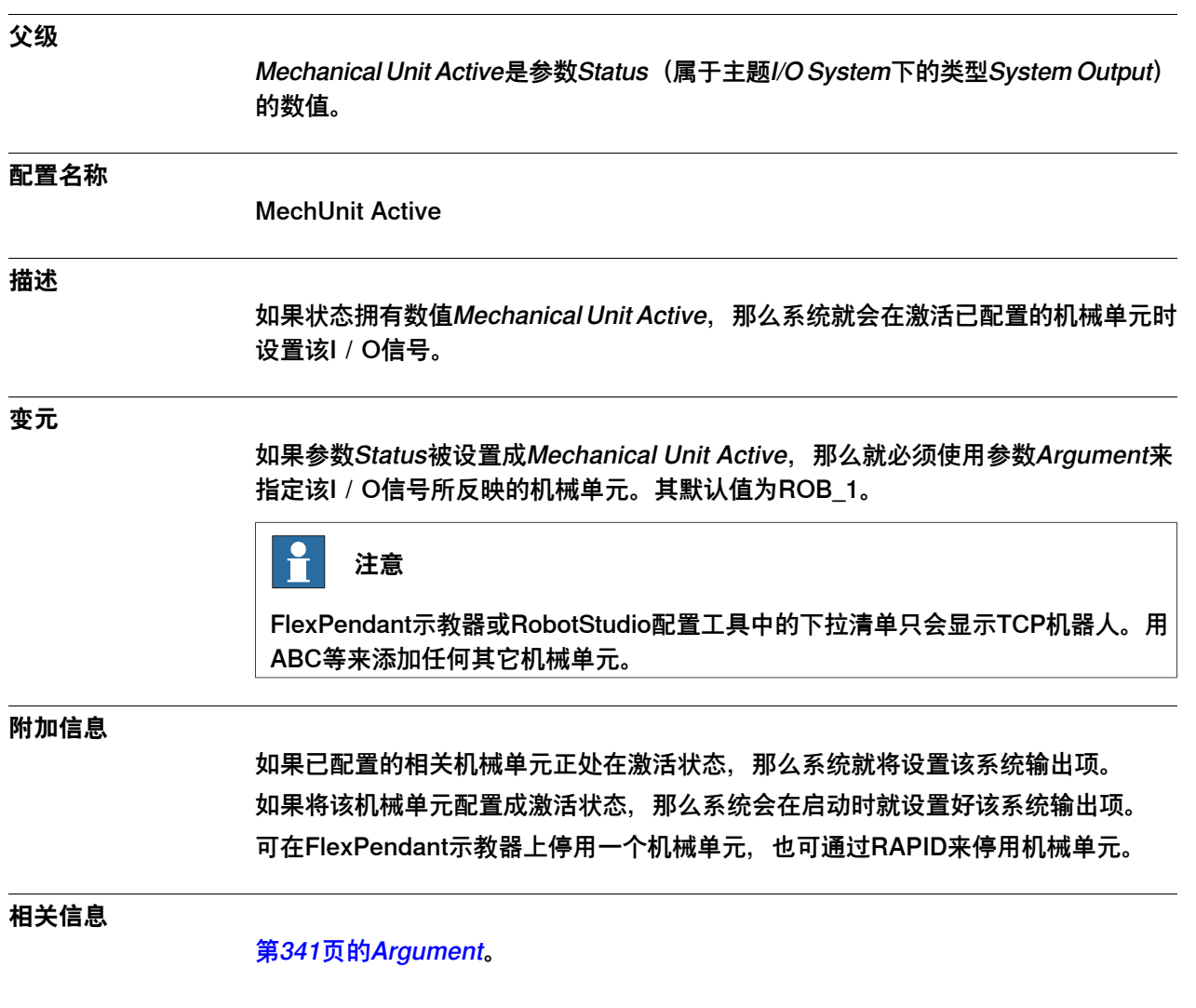

### 4.13.4.10 Mechanical Unit Not Moving

## <span id="page-319-0"></span>**4.13.4.10 Mechanical Unit Not Moving**

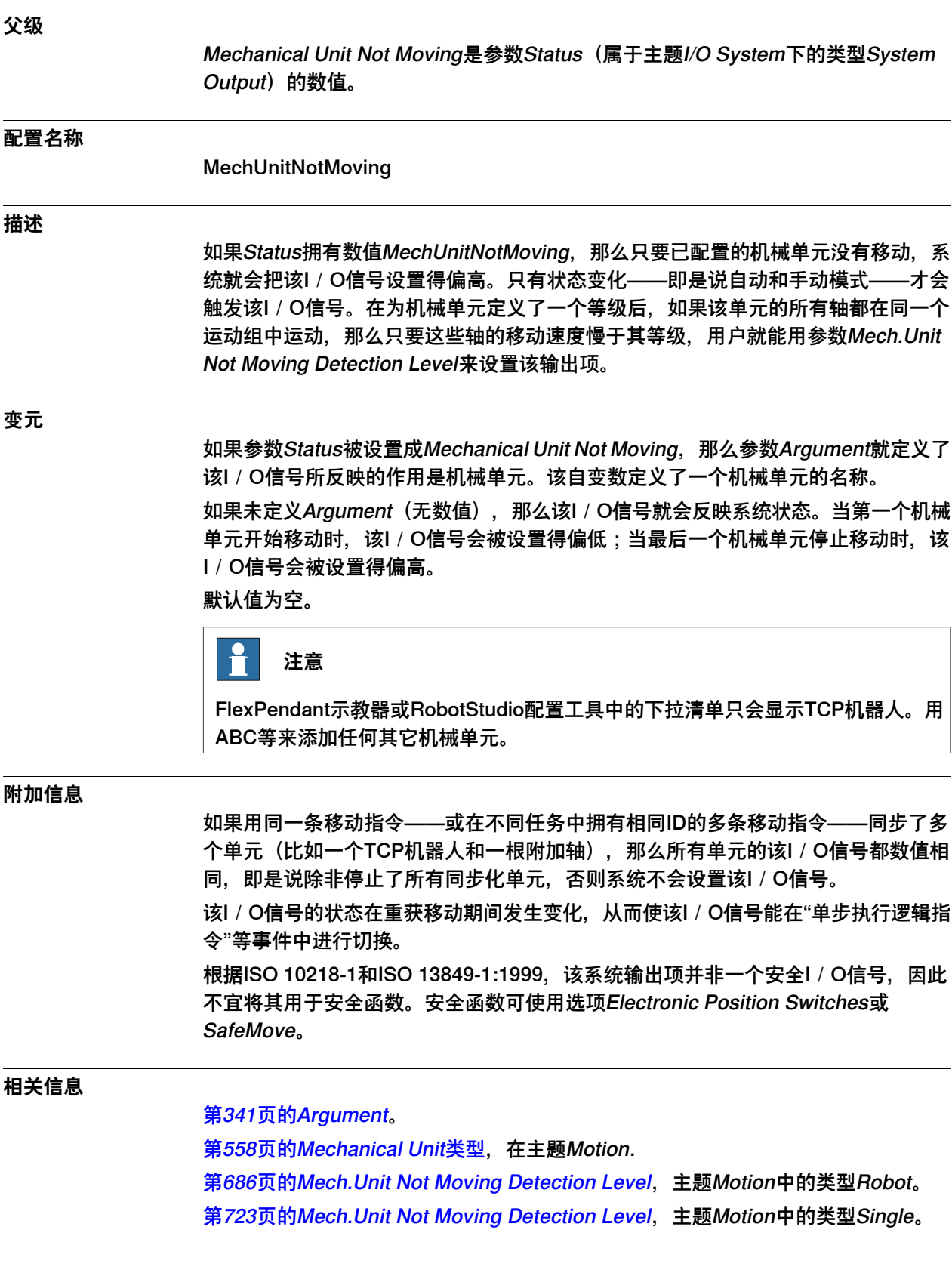

4.13.4.11 Motors Off

## <span id="page-320-0"></span>**4.13.4.11 Motors Off**

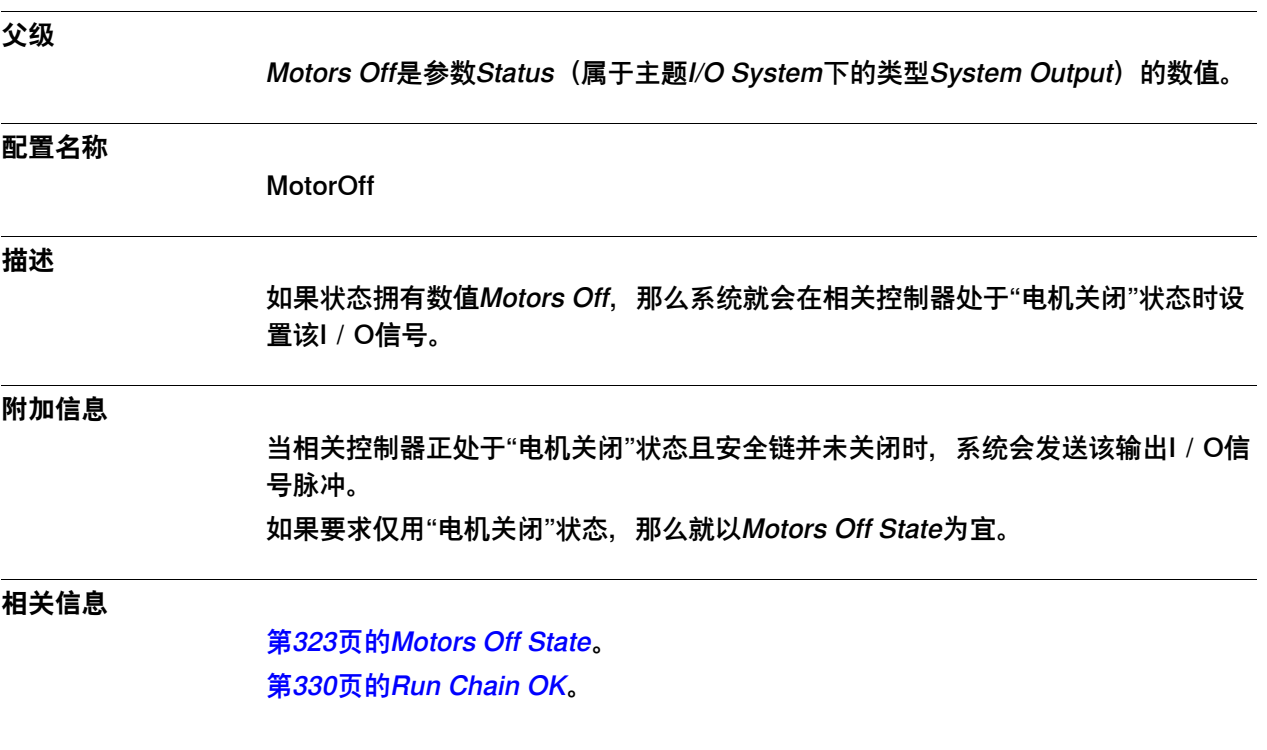

4.13.4.12 Motors On

### <span id="page-321-0"></span>**4.13.4.12 Motors On**

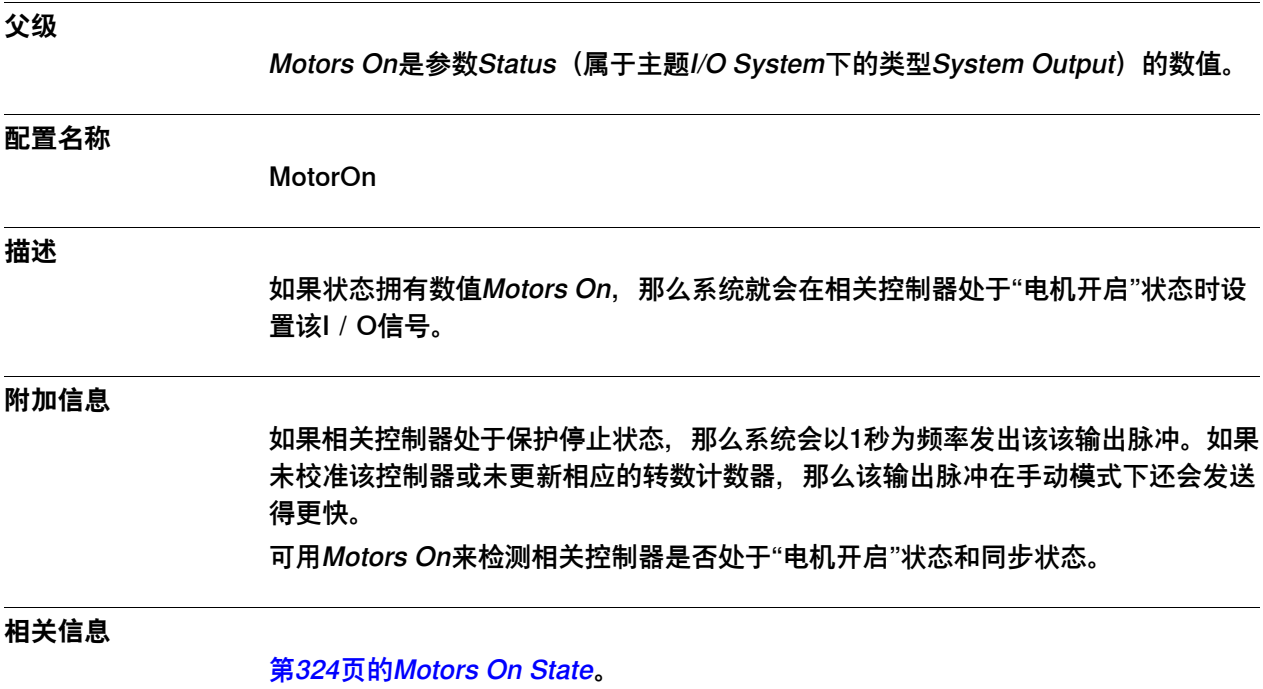

4.13.4.13 Motors Off State

### <span id="page-322-0"></span>**4.13.4.13 Motors Off State**

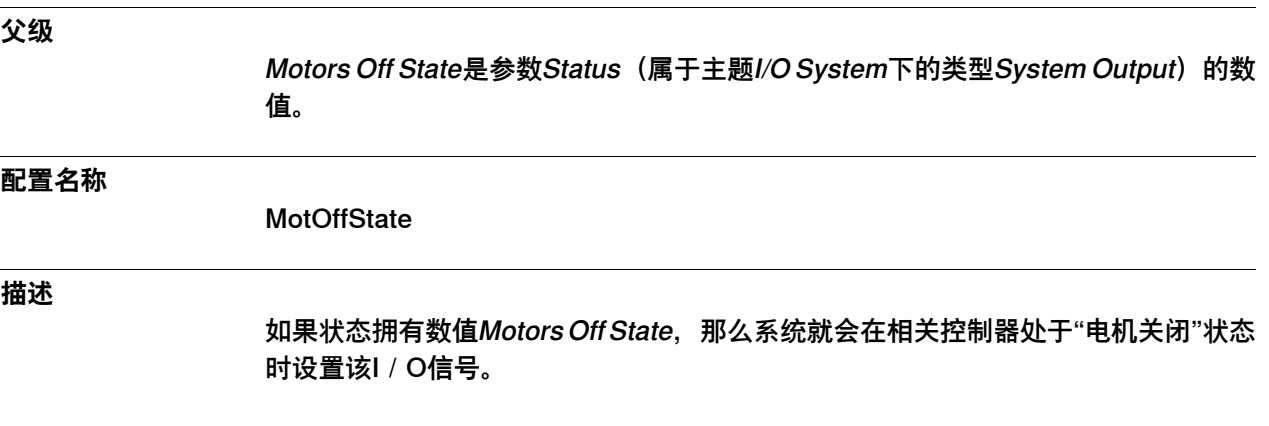

4.13.4.14 Motors On State

### <span id="page-323-0"></span>**4.13.4.14 Motors On State**

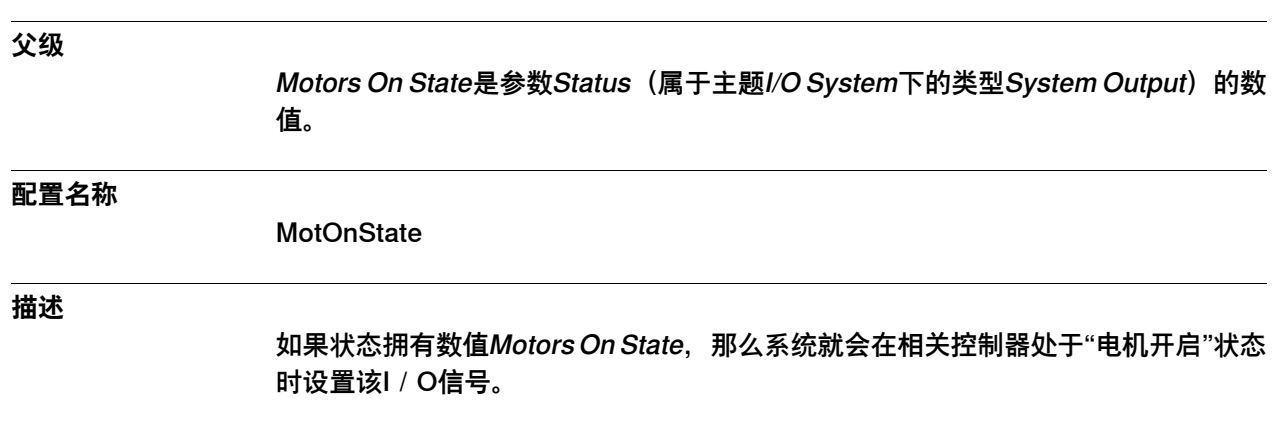
4.13.4.15 Motion Supervision On

# <span id="page-324-0"></span>**4.13.4.15 Motion Supervision On**

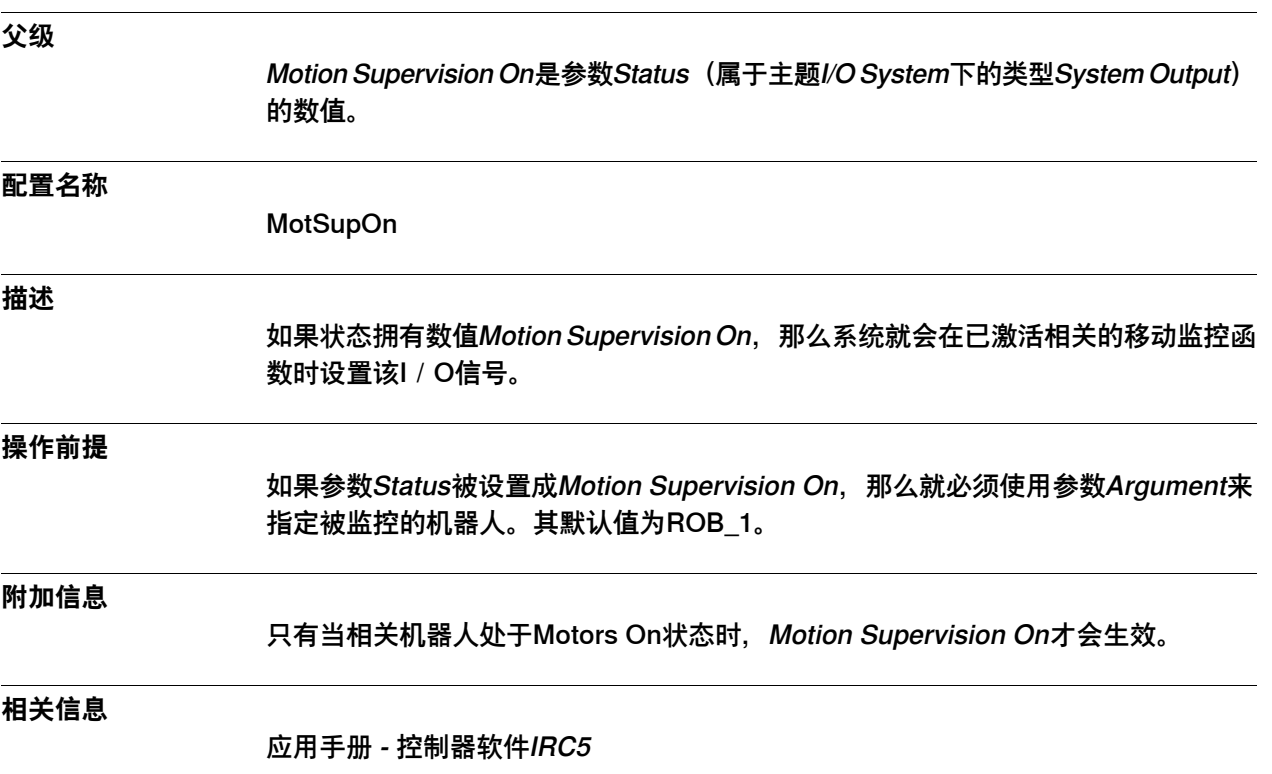

# 4.13.4.16 Motion Supervision Triggered

# <span id="page-325-0"></span>**4.13.4.16 Motion Supervision Triggered**

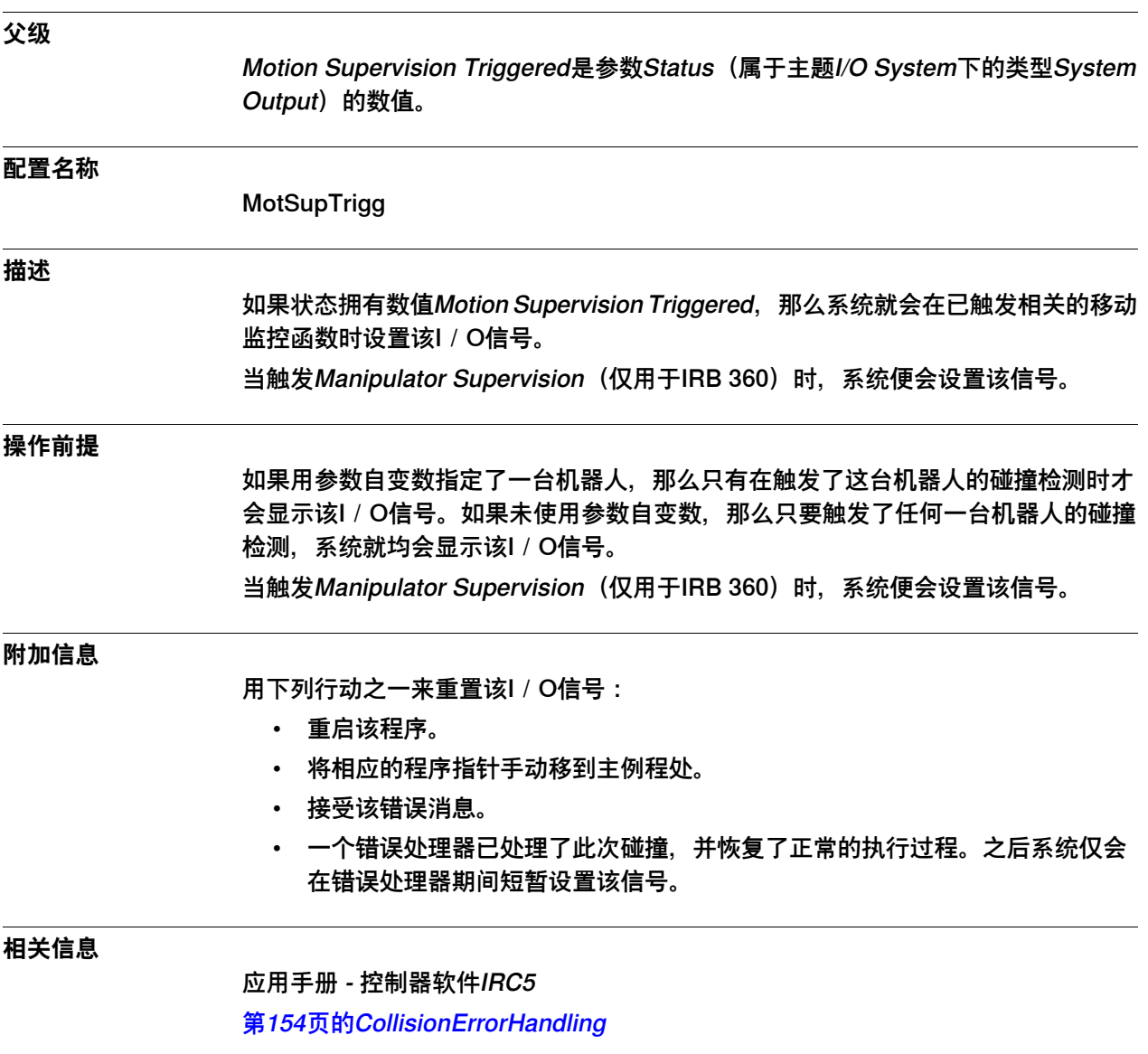

4.13.4.17 Path Return Region Error

# **4.13.4.17 Path Return Region Error**

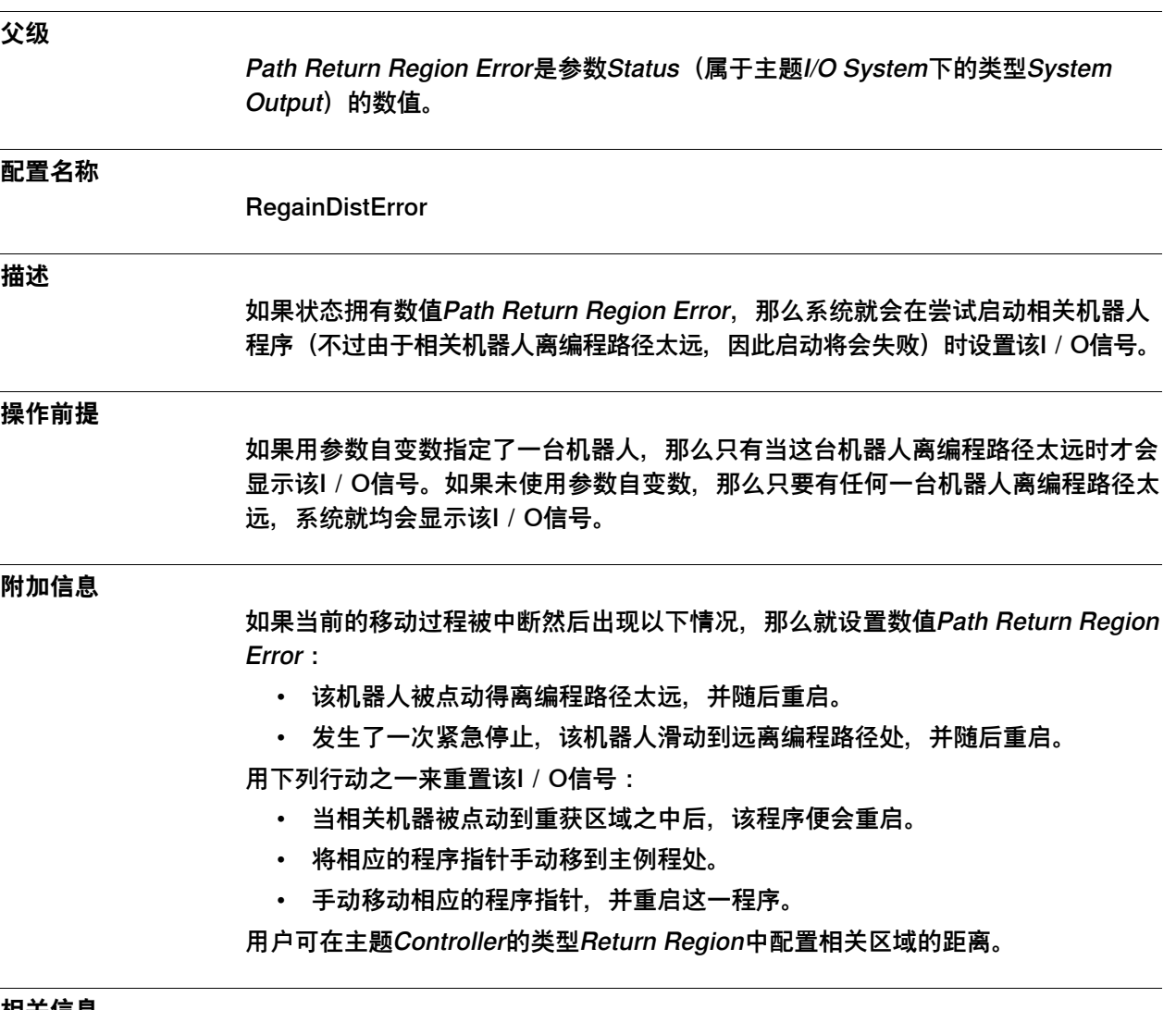

**相关信息**

主题Controller下的[第136页的Path Return Region类型](#page-135-0)。

4.13.4.18 Power Fail Error

#### **4.13.4.18 Power Fail Error**

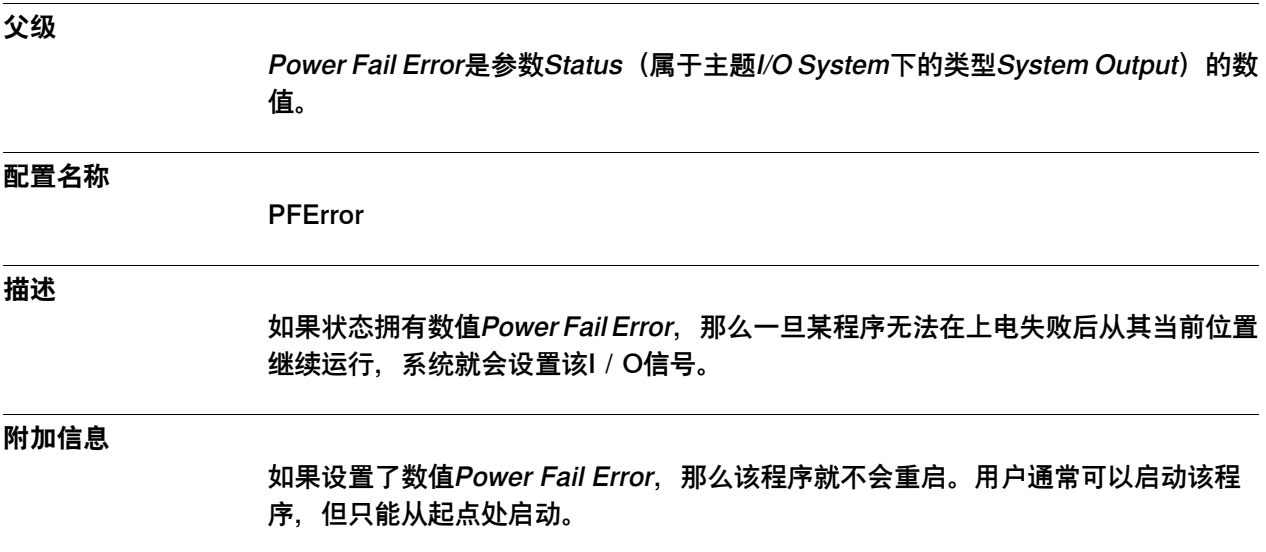

4.13.4.19 Production Execution Error

# **4.13.4.19 Production Execution Error**

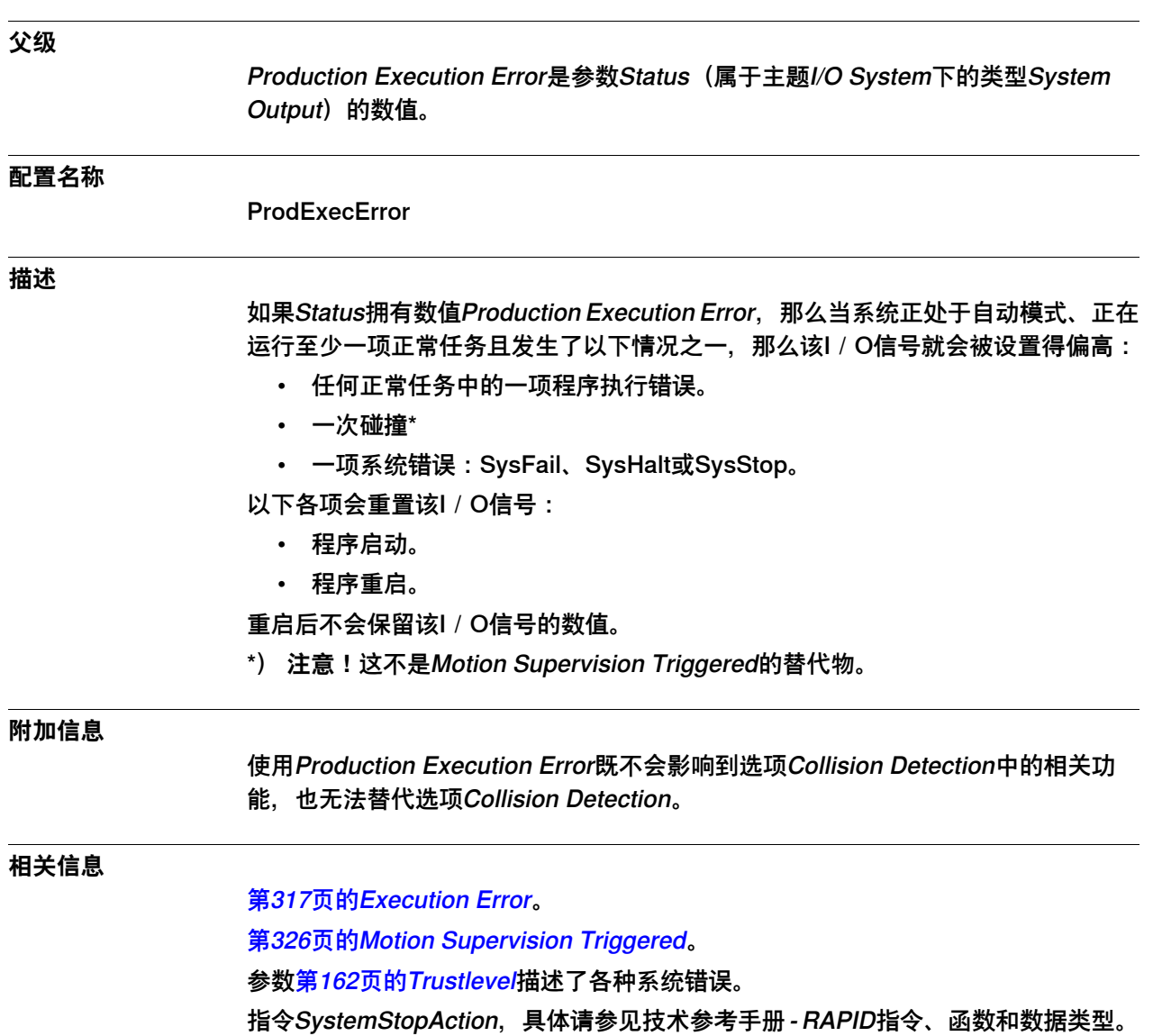

4.13.4.20 Run Chain OK

#### **4.13.4.20 Run Chain OK**

#### **父级**

Run Chain OK是参数Status (属于主题I/O System下的类型System Output) 的数 值。

#### **配置名称**

RunchOk

#### **描述**

如果状态拥有数值Run Chain OK, 那么系统就会在关闭相关安全链时设置该I / O信 号。为了能进入"电机开启"状态,用户必须关闭相关安全链。

#### **附加信息**

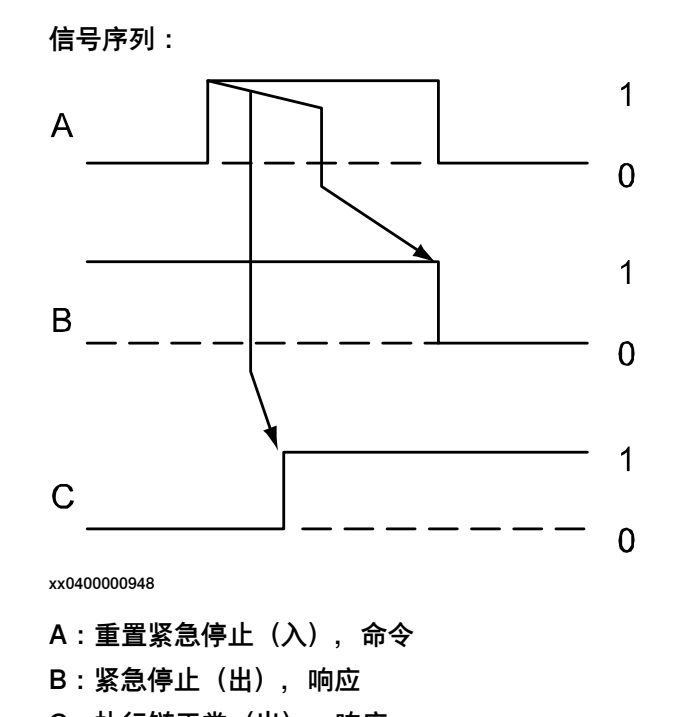

C:执行链正常(出),响应

#### **示例**

在手动模式下,相关安全链会处于开放状态,同时也未设置Run Chain OK。

4.13.4.21 Simulated I/O

### **4.13.4.21 Simulated I/O**

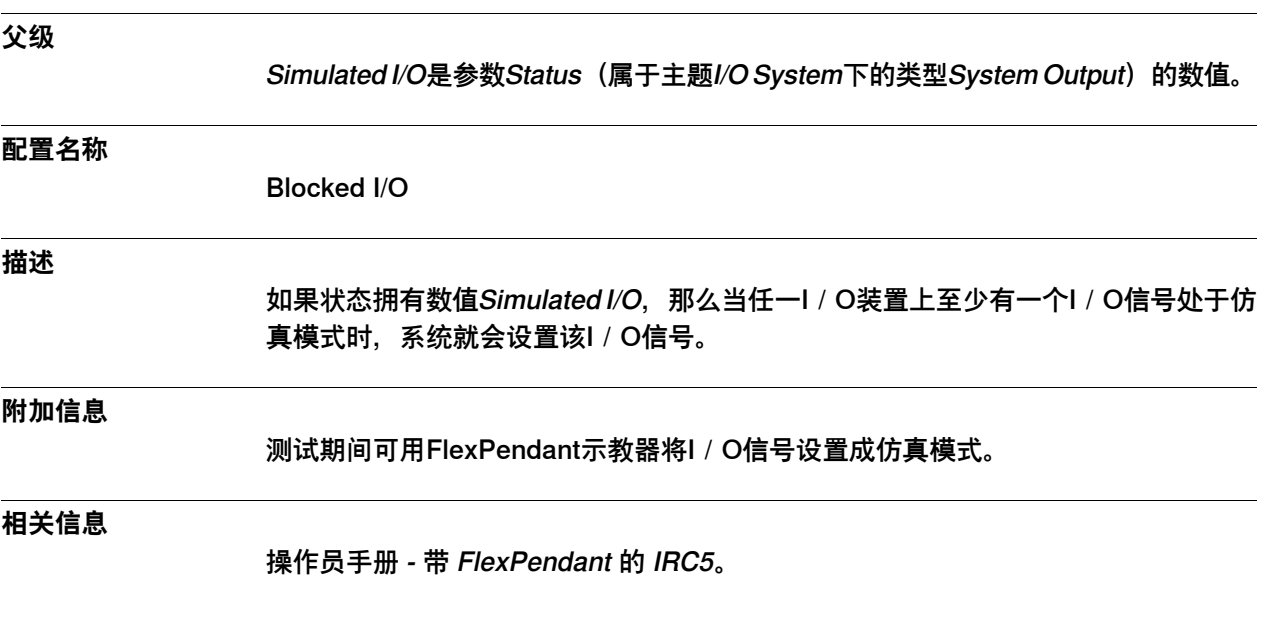

4.13.4.22 任务执行

# <span id="page-331-0"></span>**4.13.4.22 任务执行**

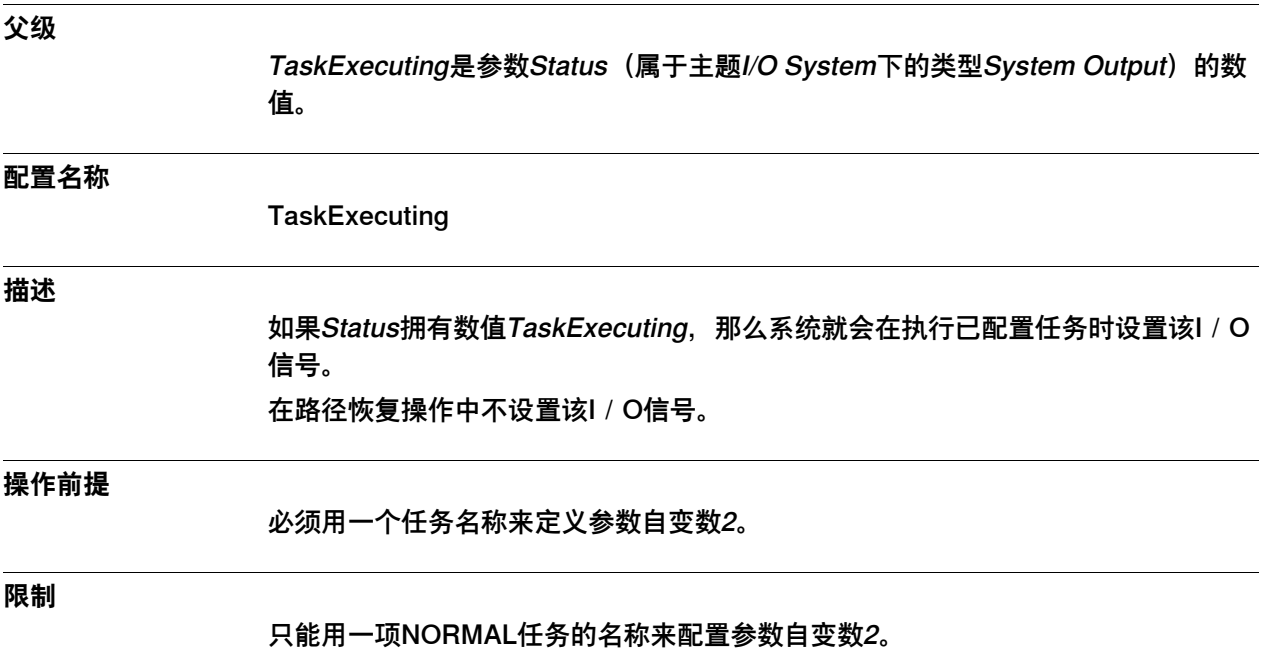

4.13.4.23 TCP Speed

# <span id="page-332-0"></span>**4.13.4.23 TCP Speed**

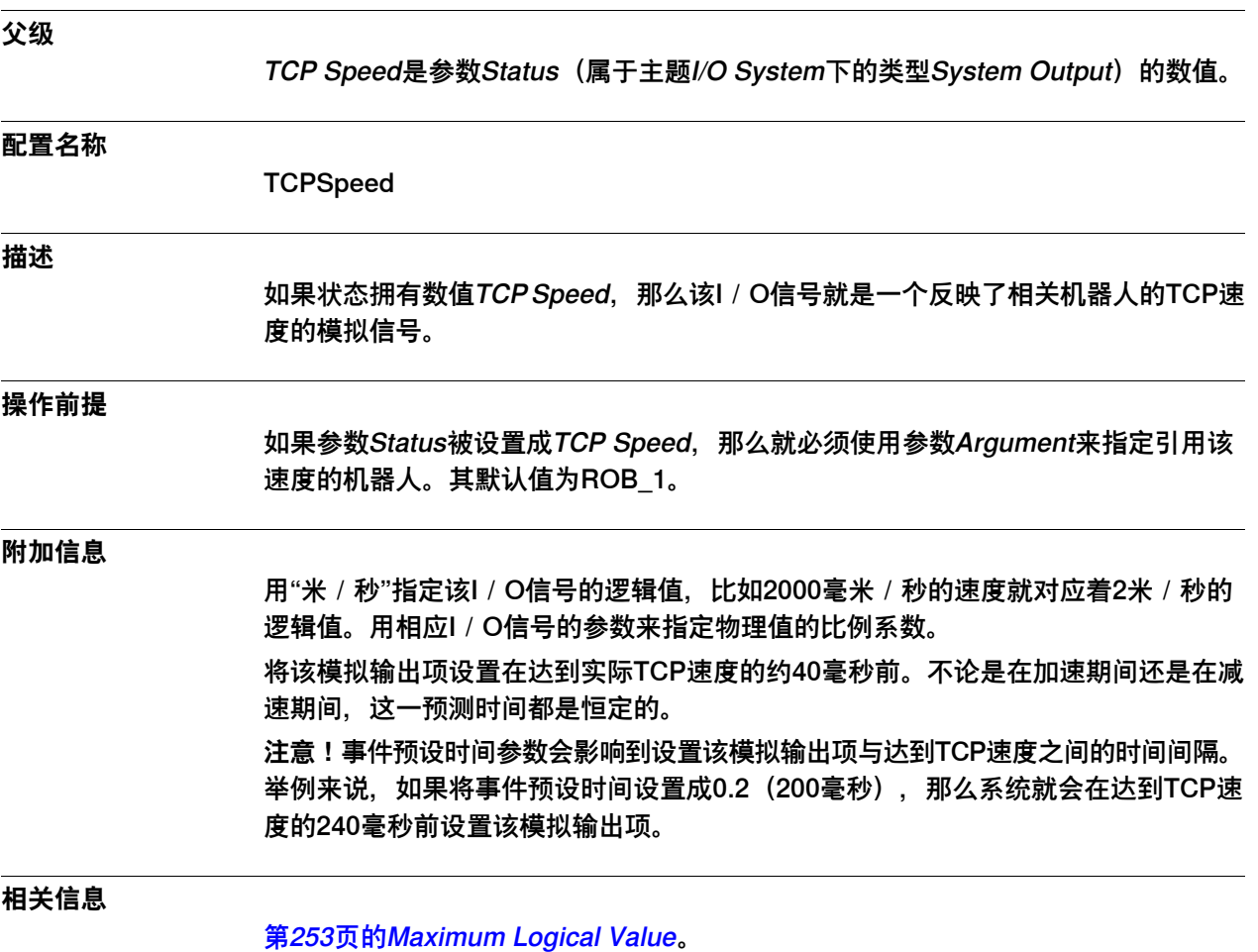

[第255页的Maximum Physical Value](#page-254-0)。

4.13.4.24 TCP Speed Reference

# <span id="page-333-0"></span>**4.13.4.24 TCP Speed Reference**

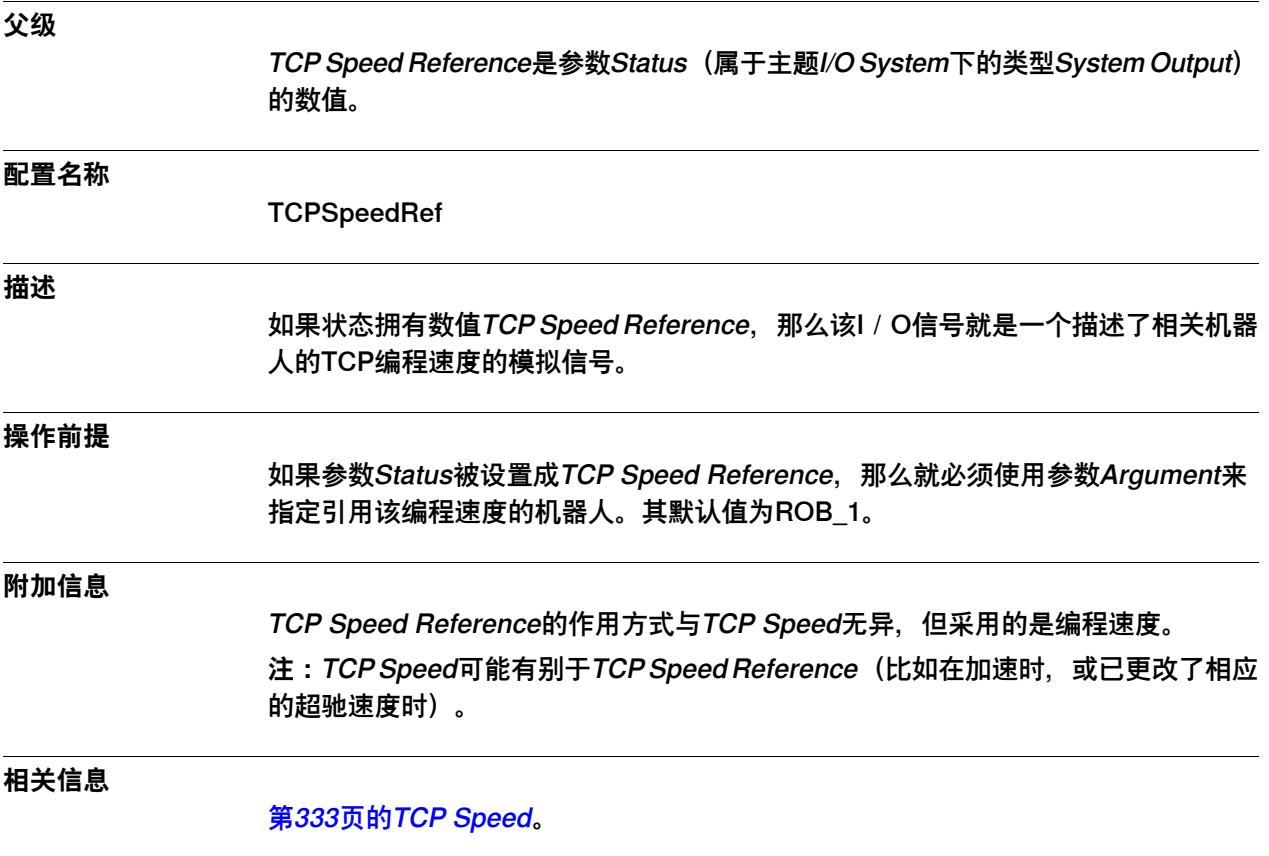

4.13.4.25 SimMode

### **4.13.4.25 SimMode**

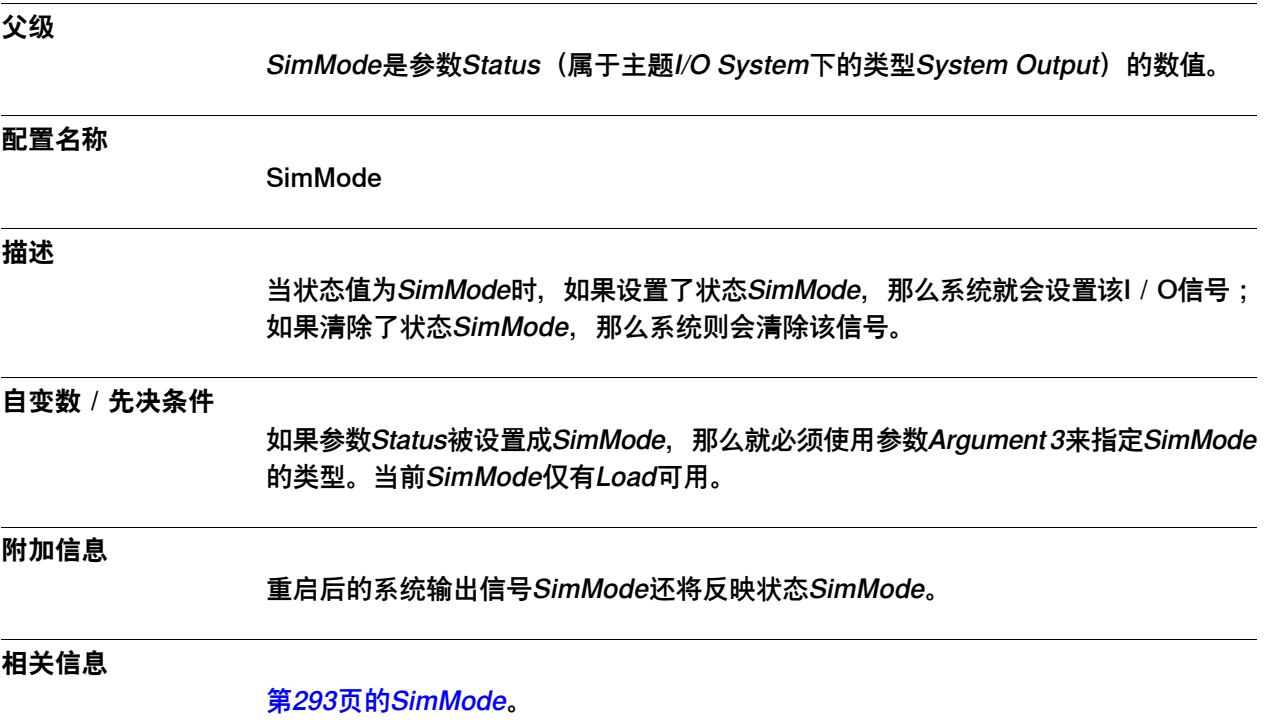

4.13.4.26 CPU Fan not Running

# **4.13.4.26 CPU Fan not Running**

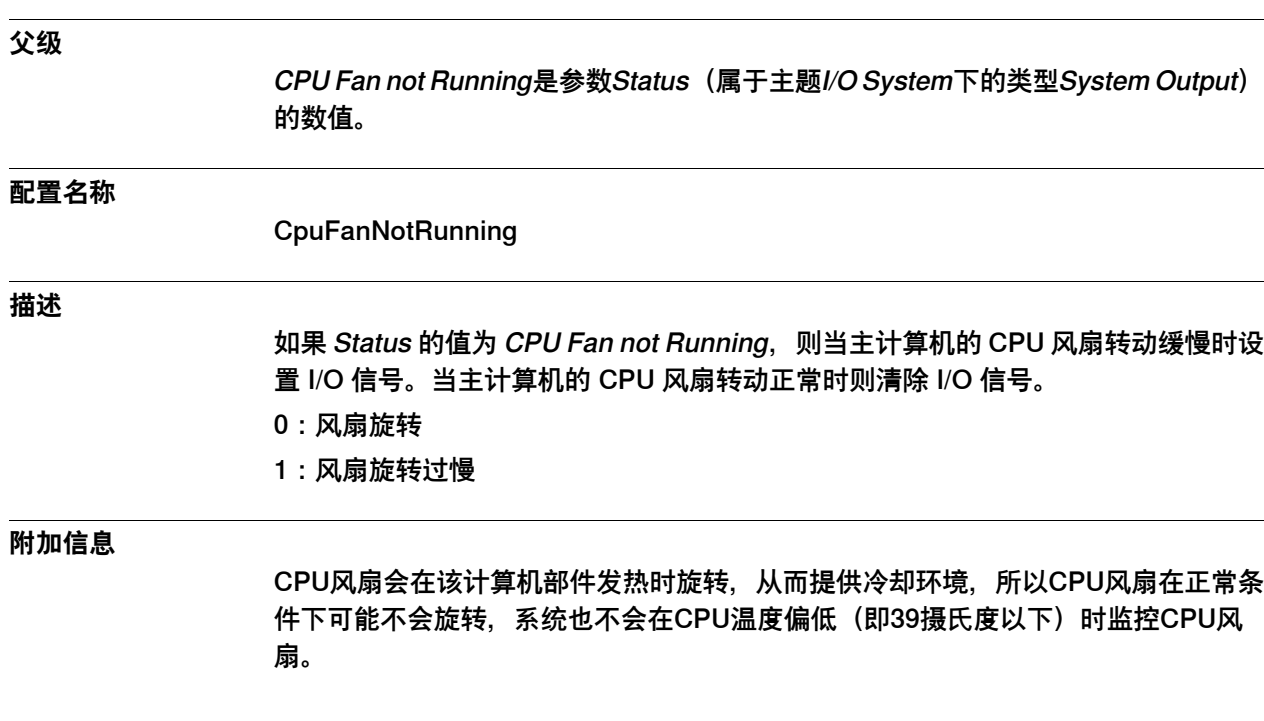

4.13.4.27 Energy Saving Blocked

# **4.13.4.27 Energy Saving Blocked**

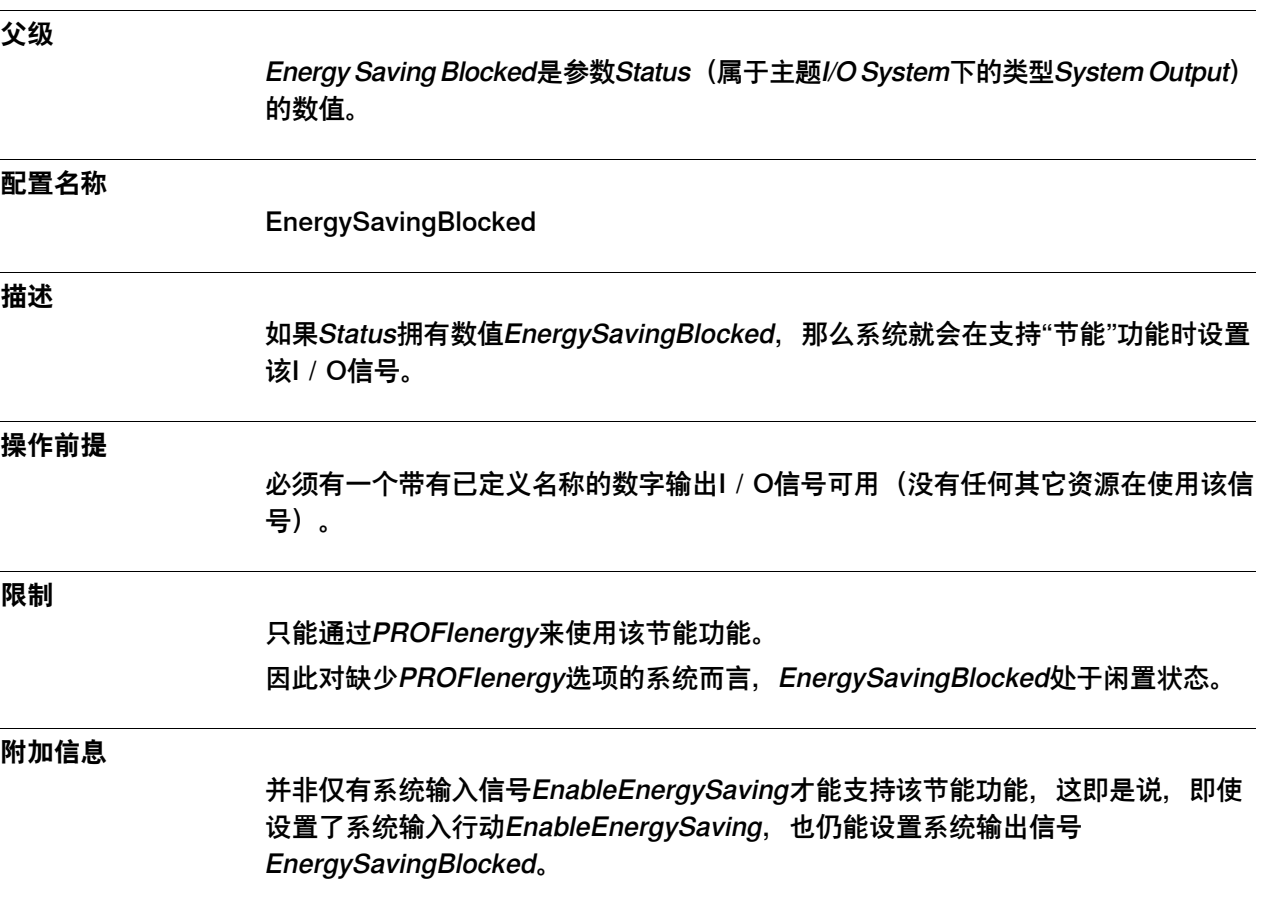

4.13.4.28 Write Access

### **4.13.4.28 Write Access**

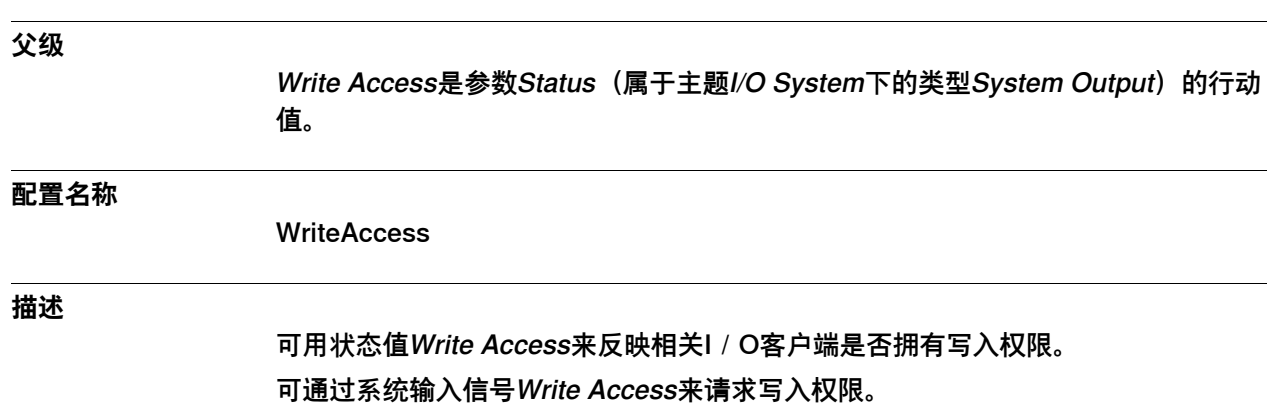

4.13.4.29 Temperature Warning

#### **4.13.4.29 Temperature Warning**

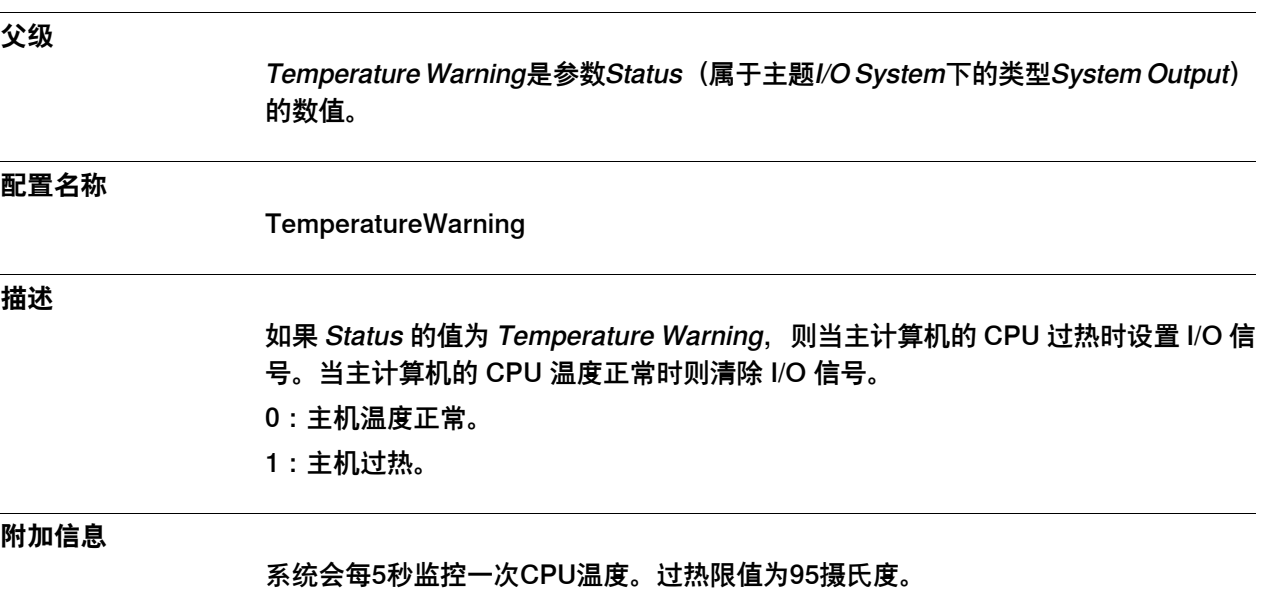

技术参考手册 - 系统参数 339 3HAC050948-010 修订: C

# **4 主题 I/O System**

4.13.4.30 SMB Battery Charge Low

### **4.13.4.30 SMB Battery Charge Low**

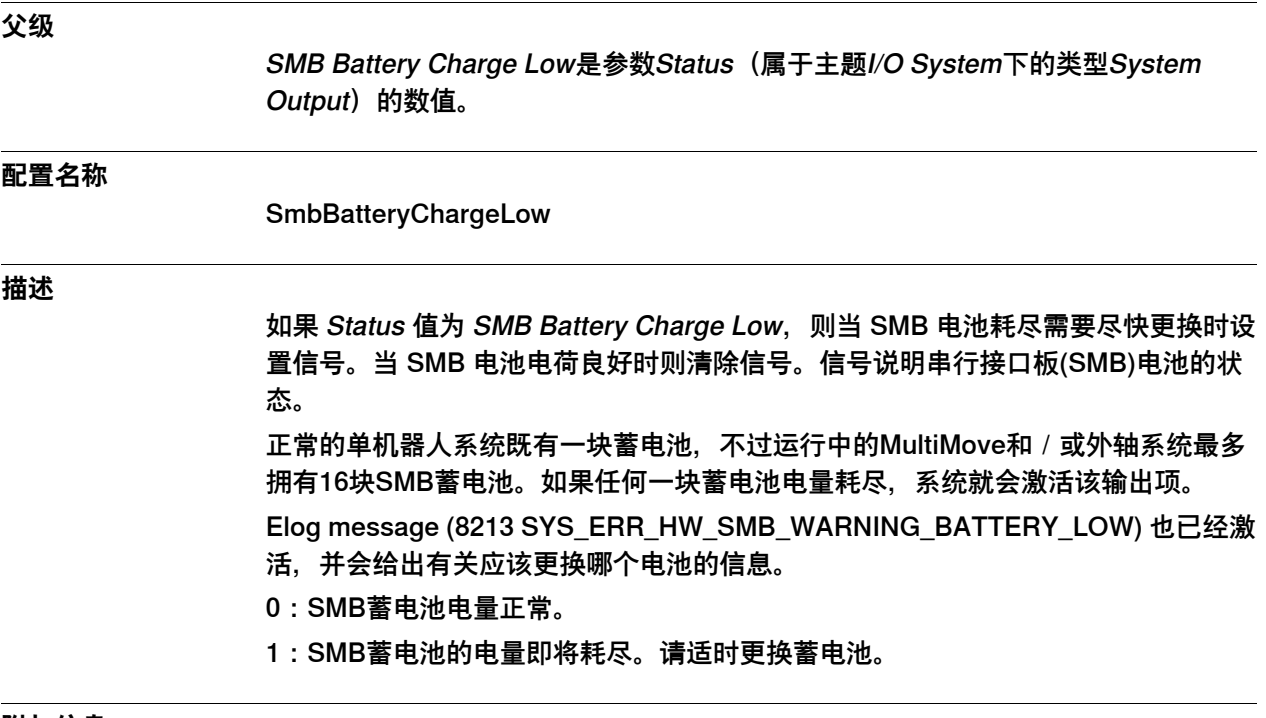

**附加信息**

系统会每10个小时监控一次SMB蓄电池。当为运行中的系统更换了电量耗尽的蓄电池 后,需要用10小时才能重置信号。

4.13.5 Argument

# **4.13.5 Argument**

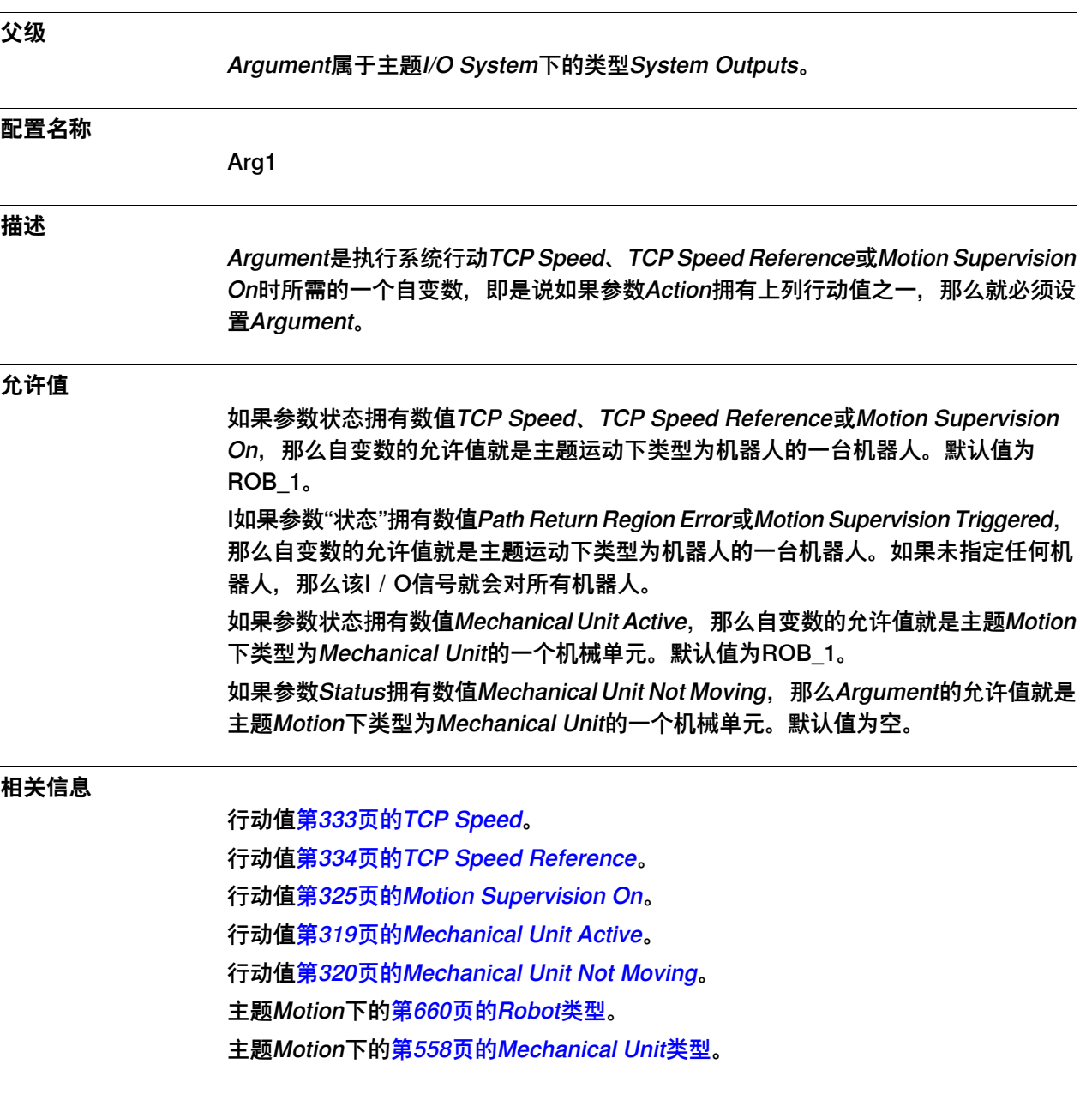

4.13.6 Argument 2

# **4.13.6 Argument 2**

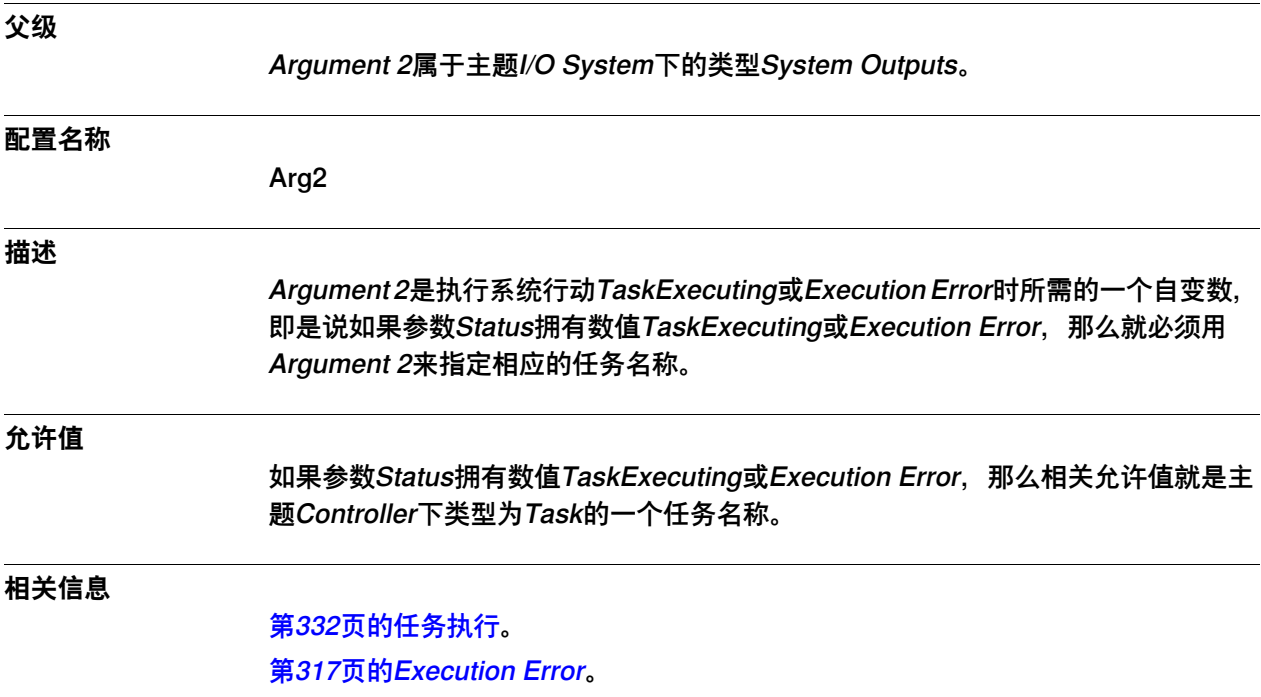

5.1 Man-machine communication主题

# **5 主题Man-machine communication**

# **5.1 Man-machine communication主题**

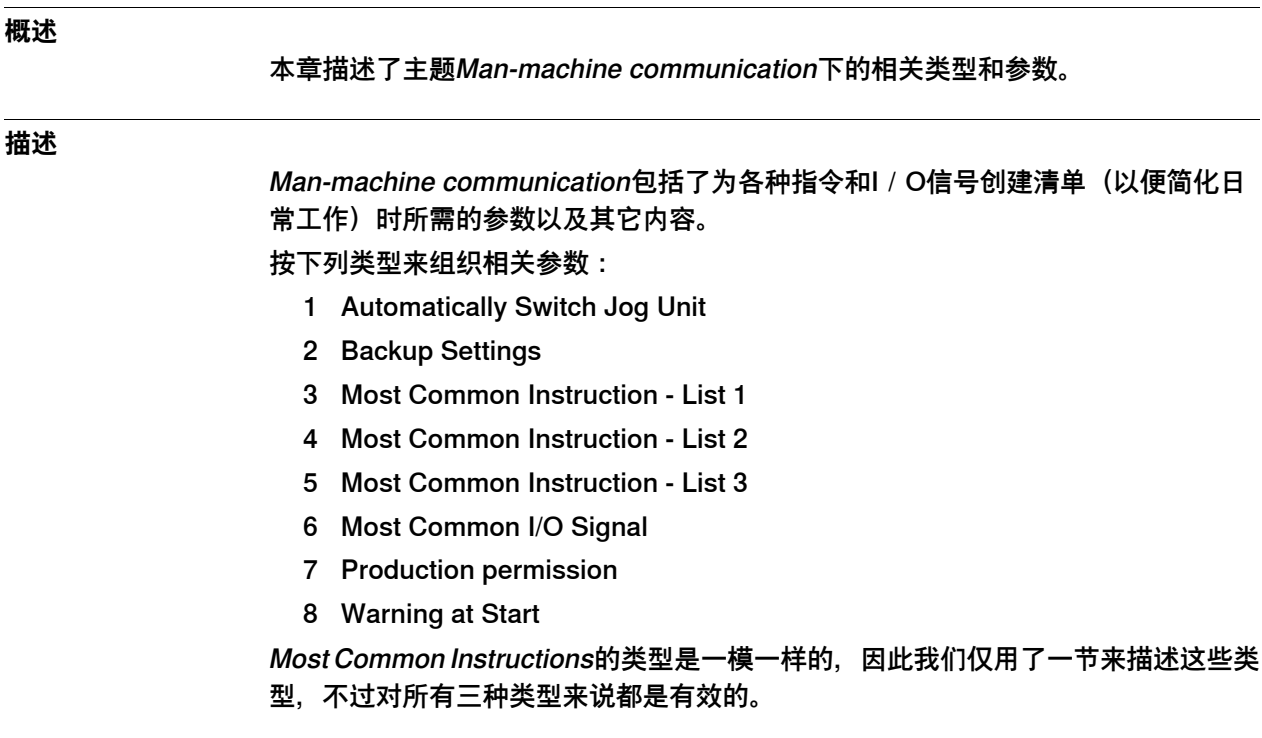

# **5 主题Man-machine communication**

5.2.1 Automatically Switch Jog Unit类型

### **5.2 类型Automatically Switch Jog Unit**

# **5.2.1 Automatically Switch Jog Unit类型**

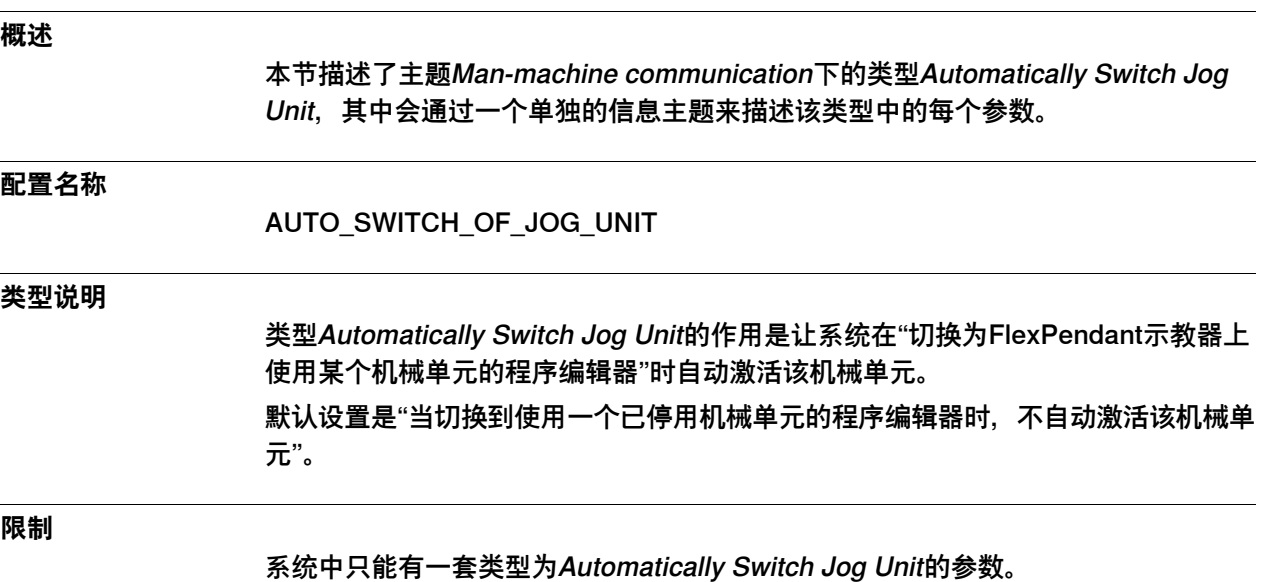

344 技术参考手册 - 系统参数 3HAC050948-010 修订: C

5.2.2 Enable switch jog unit

# **5.2.2 Enable switch jog unit**

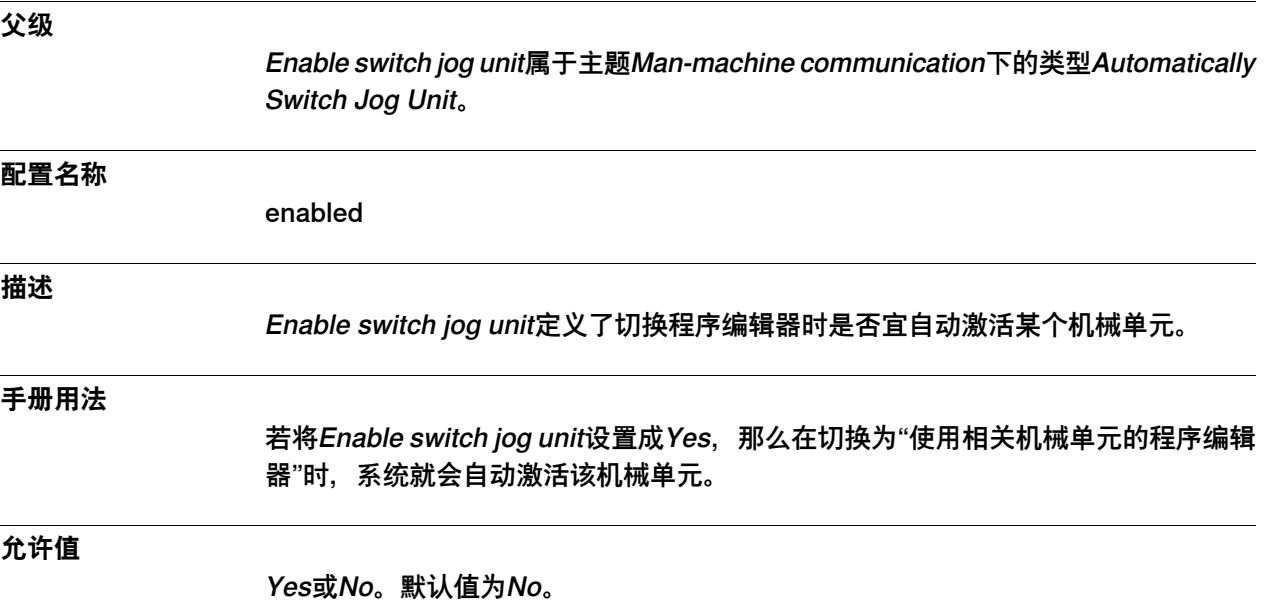

5.3.1 The Backup Settings type

# **5.3 类型Backup Settings**

# **5.3.1 The Backup Settings type**

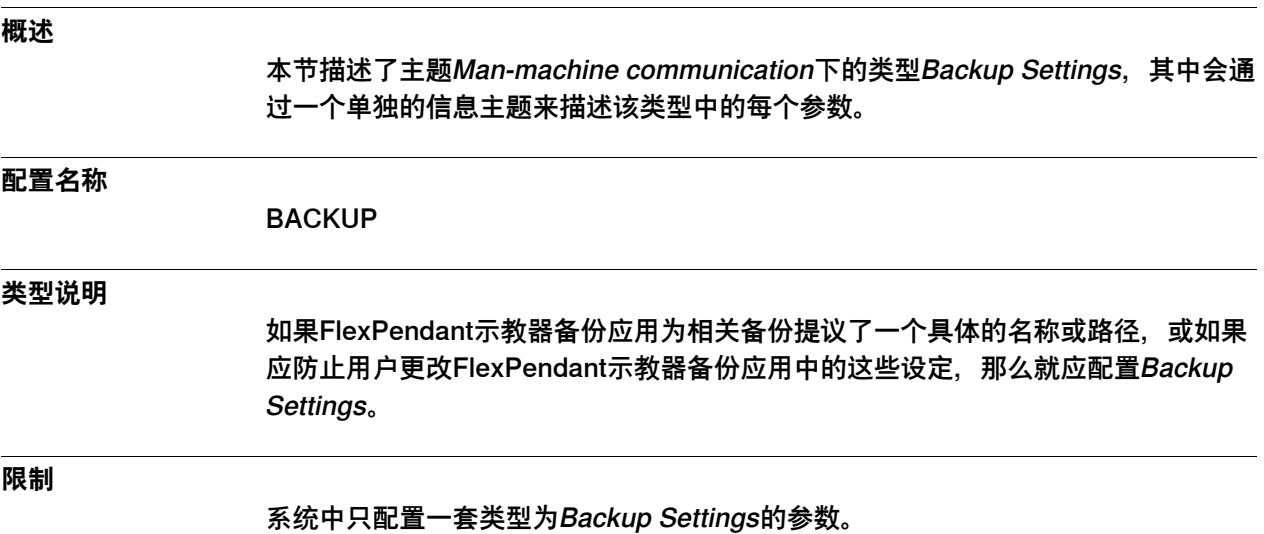

5.3.2 Name

#### **5.3.2 Name**

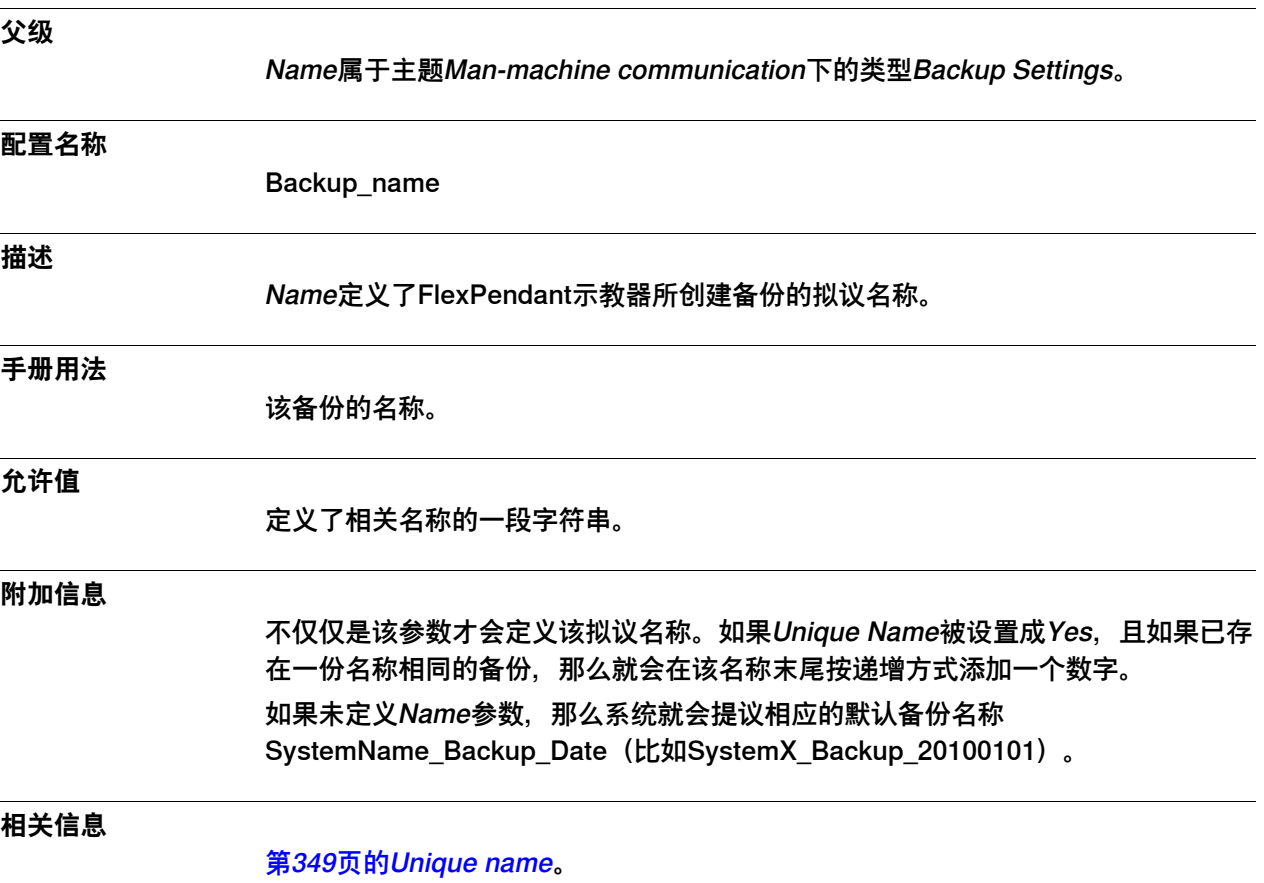

# **5 主题Man-machine communication**

#### 5.3.3 Path

#### **5.3.3 Path**

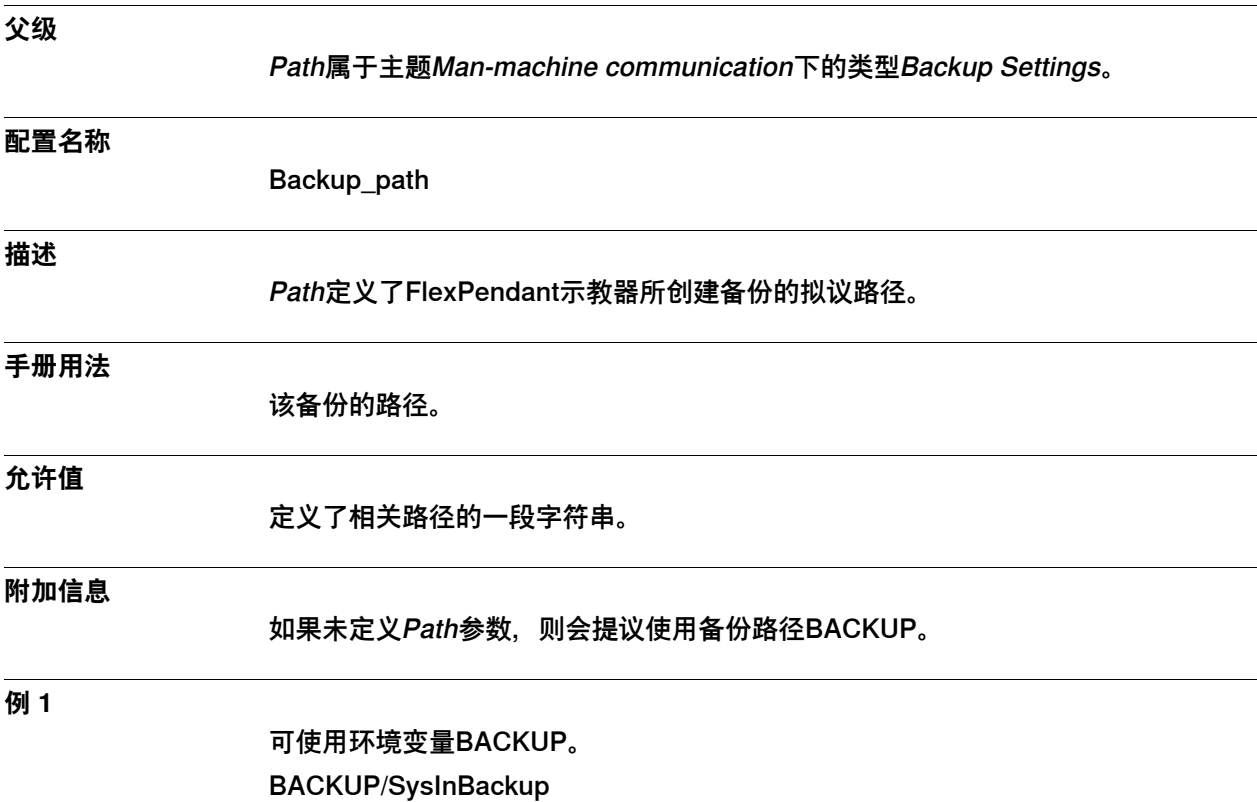

5.3.4 Unique name

# <span id="page-348-0"></span>**5.3.4 Unique name**

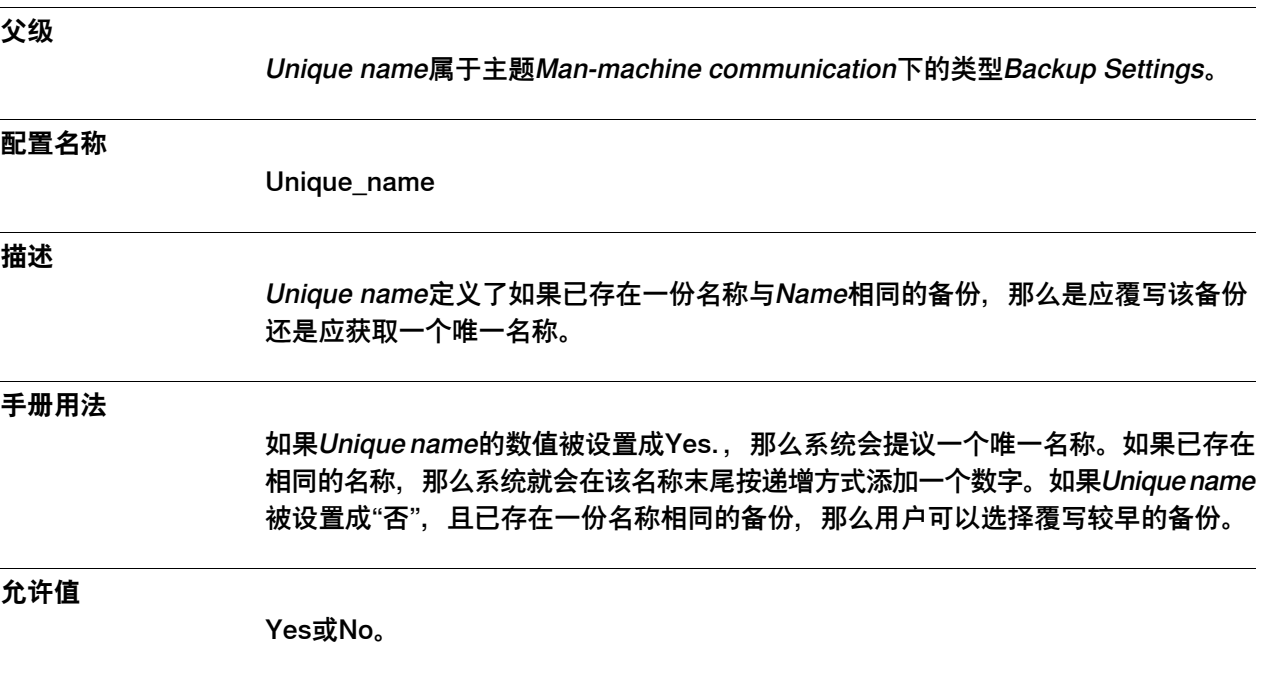

# **5 主题Man-machine communication**

### 5.3.5 Disable name change

# **5.3.5 Disable name change**

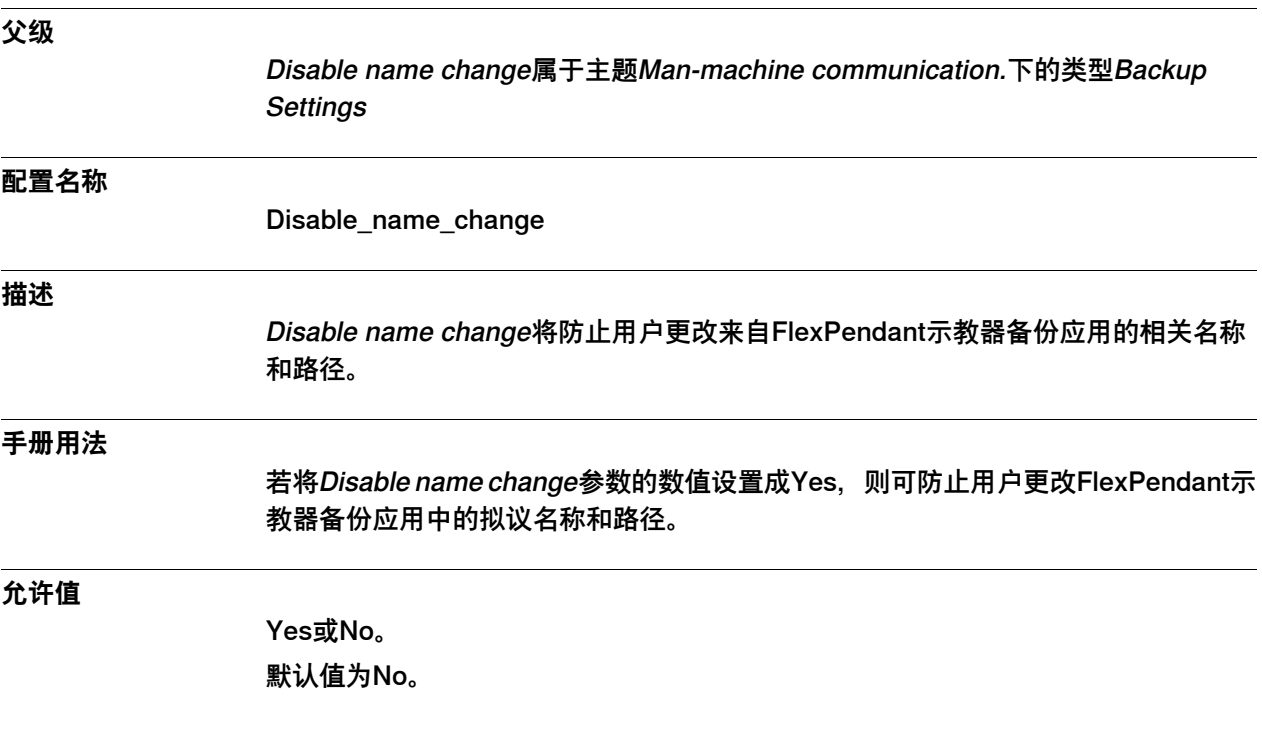

5.4.1 Most Common Instruction类型

#### **5.4 类型Most Common Instruction**

#### **5.4.1 Most Common Instruction类型**

#### **概述**

本节描述了主题Man-machine communication下的类型Most Common Instruction - List 1、Most Common Instruction - List 2和Most Common Instruction - List 3. 其 中会通过一个单独的信息主题来描述本节中该类型下的每个参数。

#### **Cfg名称**

MMC\_MC1 MMC\_MC2 MMC\_MC3

#### **类型说明**

本系统有一份对机器人编程时使用的指令清单,此外还有另三份指令清单来顺应个性 化要求。这些指令被称作Most Common Instruction - List 1、Most Common Instruction - List 2和Most Common Instruction - List 3。 这三份清单有许多相同的参数设置,因此本手册会一起描述这些参数。

#### **所需参数**

唯有系统参数Name才需要一个数值。

#### **相关信息**

技术参考手册 - RAPID指令、函数和数据类型描述了各条指令及其可选自变数和语法。

#### **示例:无自变数的指令**

若要创建一条无自变数的MoveJ指令,而Name已被设置成MoveJ,那么仅需拼法与 RAPID如出一辙的参数Name既可。

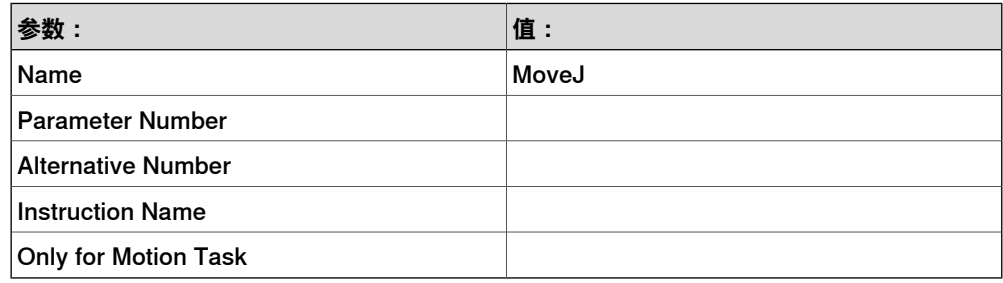

#### **示例:有自变数的指令**

当选项Time被设置成运动任务的候选T时,如果要用该选项来创建一条MoveL指令, 那么就请使用以下数值。

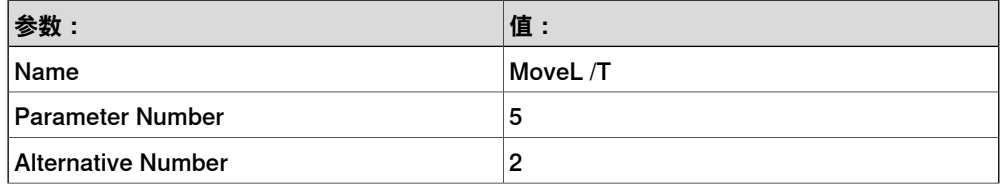

5.4.1 Most Common Instruction类型 续前页

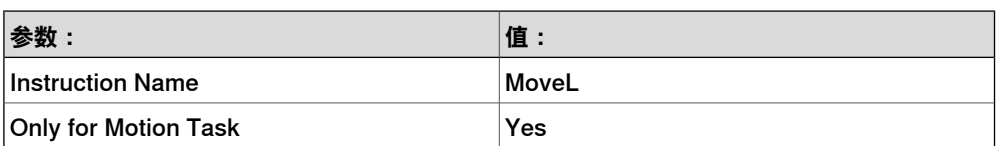

将Name设置成MoveL/T后,相关挑选清单上的按钮标签就会向用户指明这是一条 MOVeL指令(使用Time选项)。我们在此采用的参数号为5(详见下表), 并为[\T]采 用了候选值2。由于Name并未被仅设置成MoveL,因此我们必须使用Instruction Name 来向系统指明这是一条MoveL指令。Only for Motion Task会指明其仅能用于运动任 务。

MoveL指令的语法为:

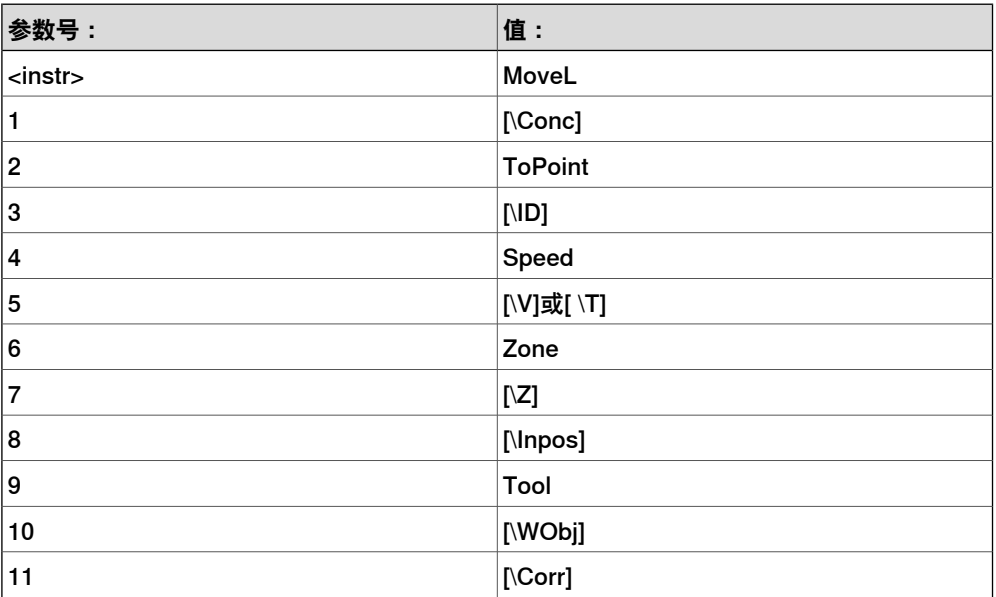

5.4.2 Name

#### <span id="page-352-0"></span>**5.4.2 Name**

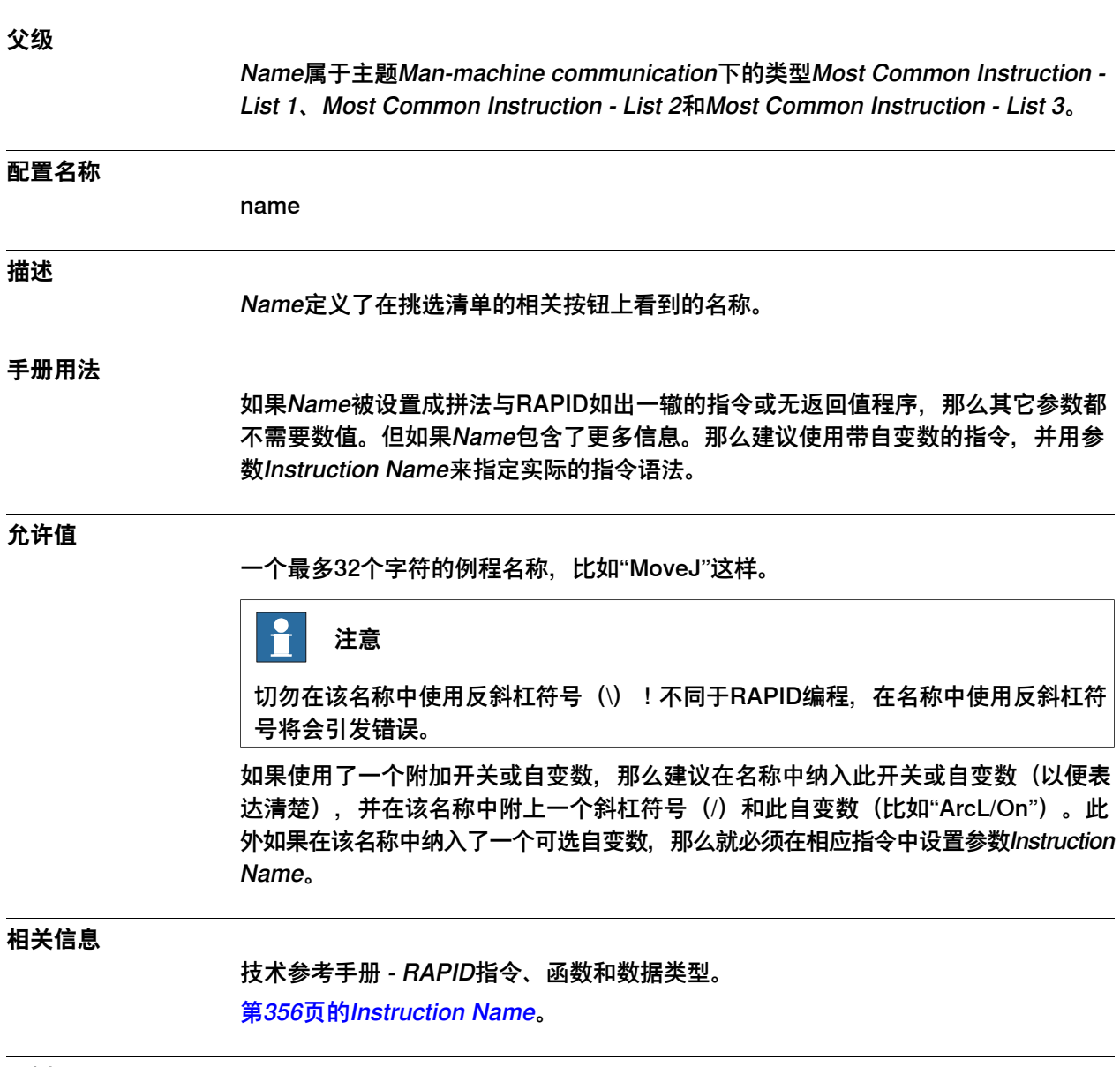

**示例**

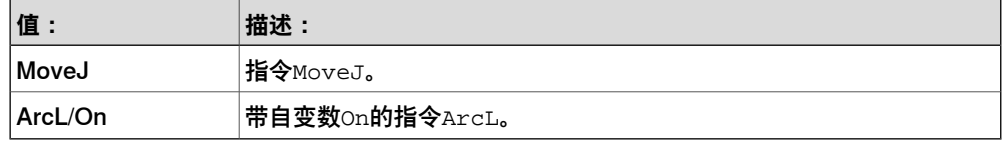

# **5 主题Man-machine communication**

#### 5.4.3 Parameter Number

#### <span id="page-353-0"></span>**5.4.3 Parameter Number**

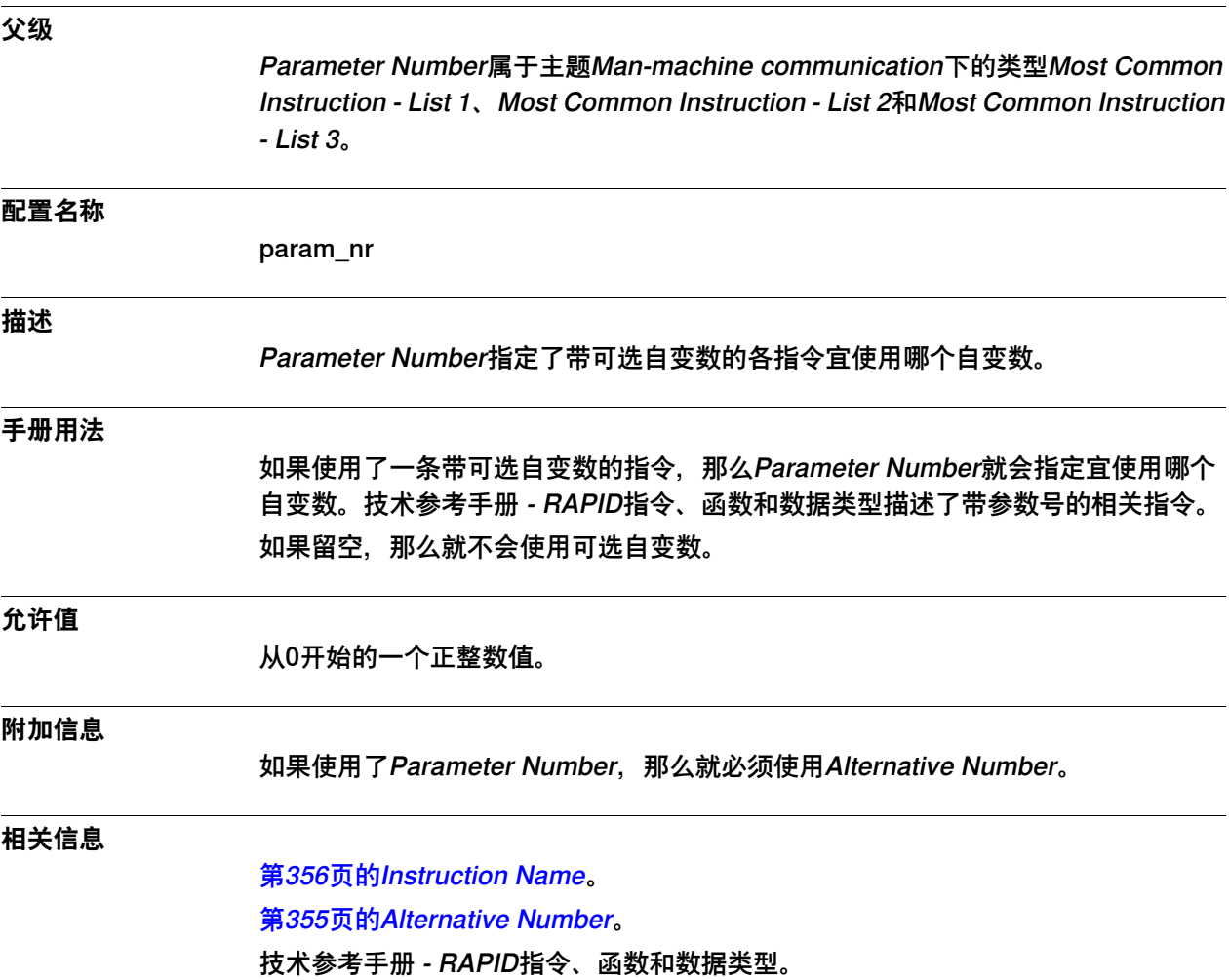

5.4.4 Alternative Number

#### <span id="page-354-0"></span>**5.4.4 Alternative Number**

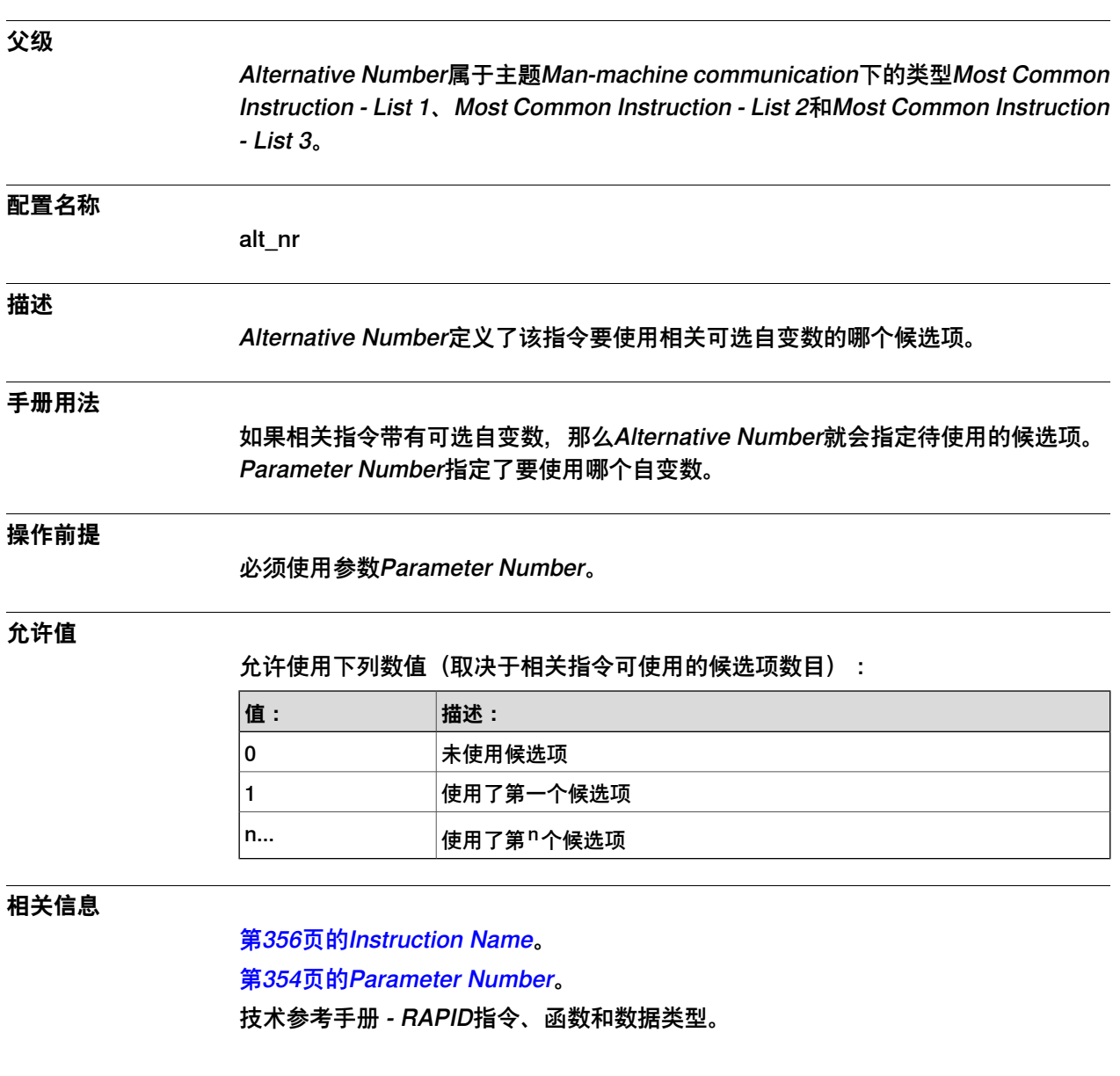

# **5 主题Man-machine communication**

#### 5.4.5 Instruction Name

#### <span id="page-355-0"></span>**5.4.5 Instruction Name**

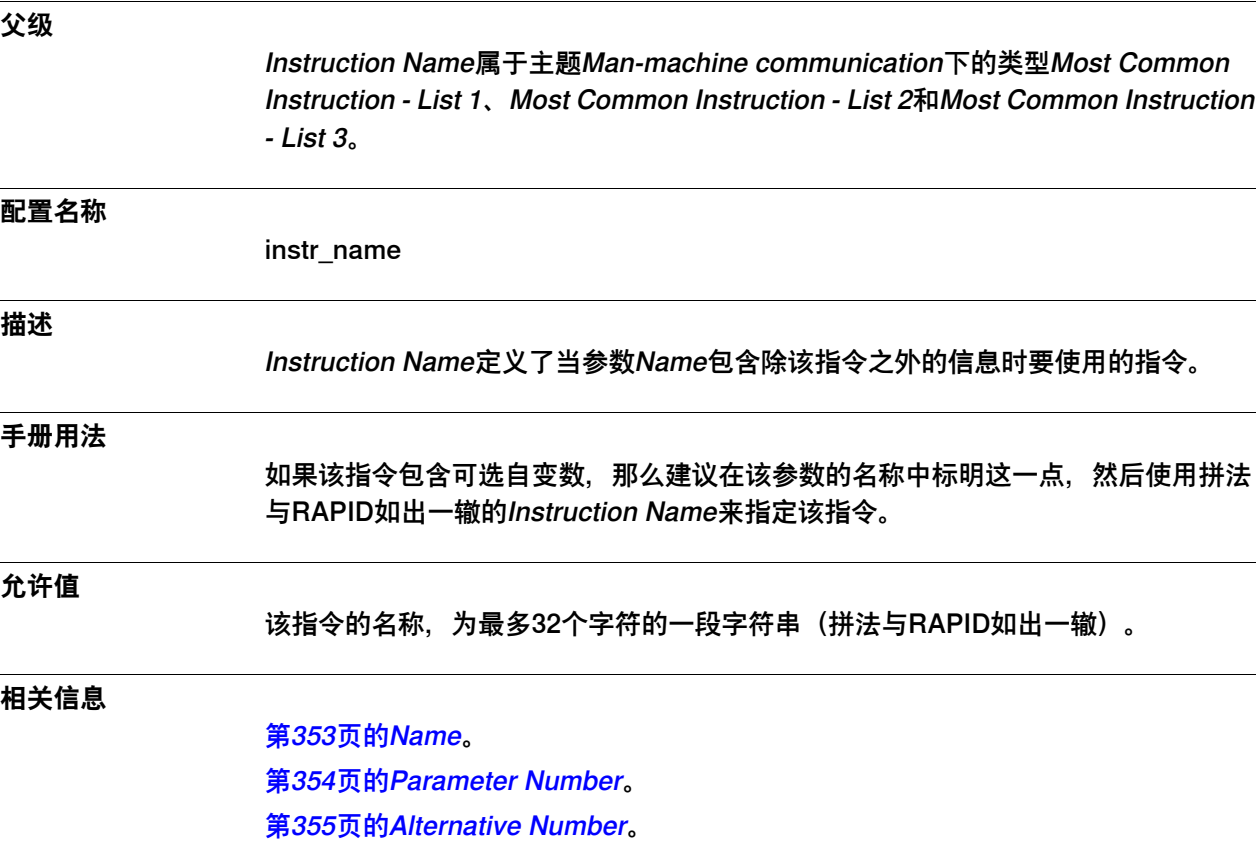

技术参考手册 - RAPID指令、函数和数据类型。

5.4.6 Only for Motion Task

# **5.4.6 Only for Motion Task**

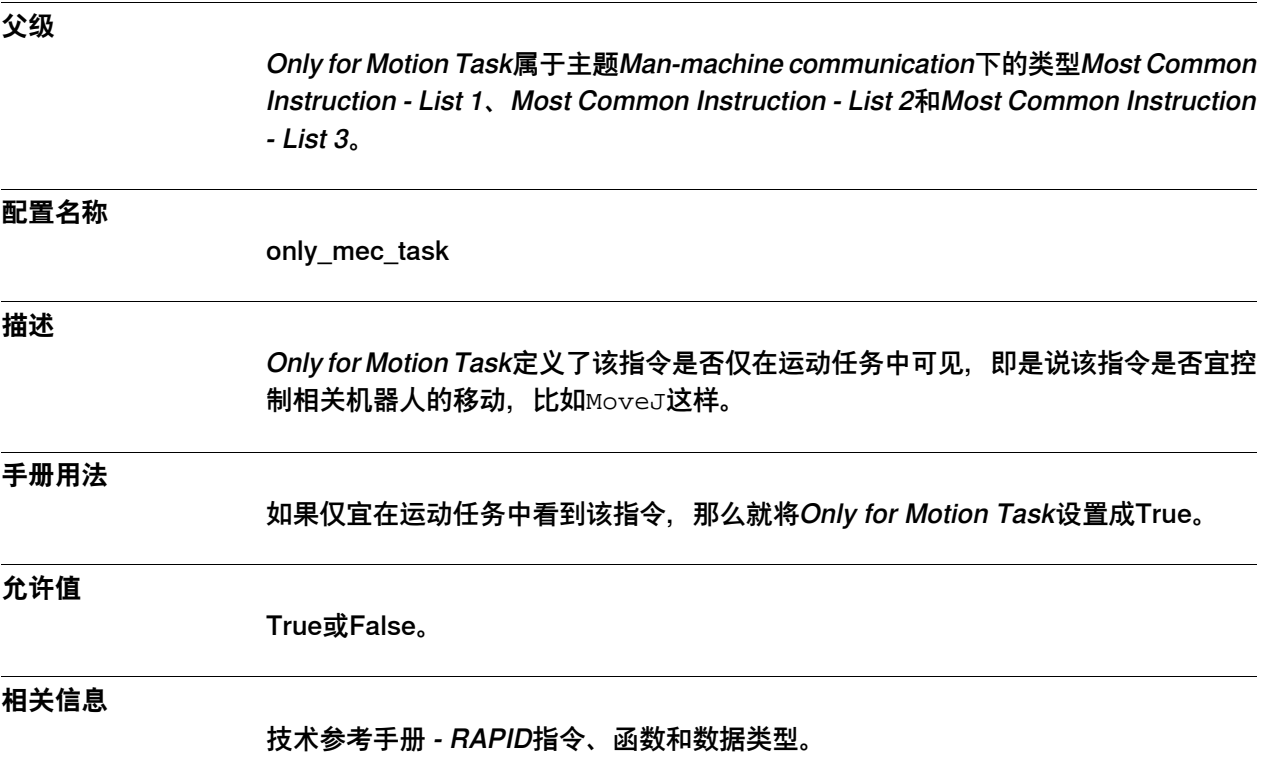

#### **5 主题Man-machine communication**

5.5.1 Most Common I/O Signal类型

#### **5.5 类型Most Common I/O Signal**

#### **5.5.1 Most Common I/O Signal类型**

#### **概述**

本节描述了主题Man-machine communication下的类型Most Common I/O Signal, 其中会通过一个单独的信息主题来描述该类型中的每个参数。

#### **配置名称**

IO\_MOST\_COMMON

#### **类型说明**

本系统中可以有数百个I / O信号。为了简化起见, 用户可以将它们编组为一份最常用 信号清单。类型Most Common I/O Signal负责定义这份清单。

#### **操作前提**

必须在本系统中为该信号名称配置一个信号。

**示例**

此例是一个将纳入相关清单的典型常用I/O。

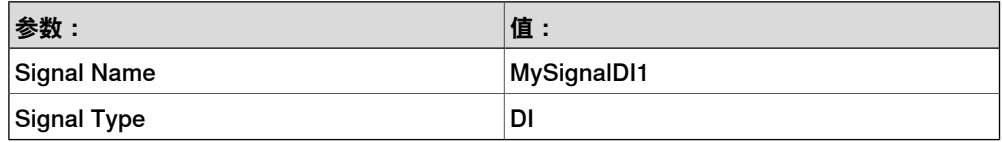

5.5.2 Signal Name

# **5.5.2 Signal Name**

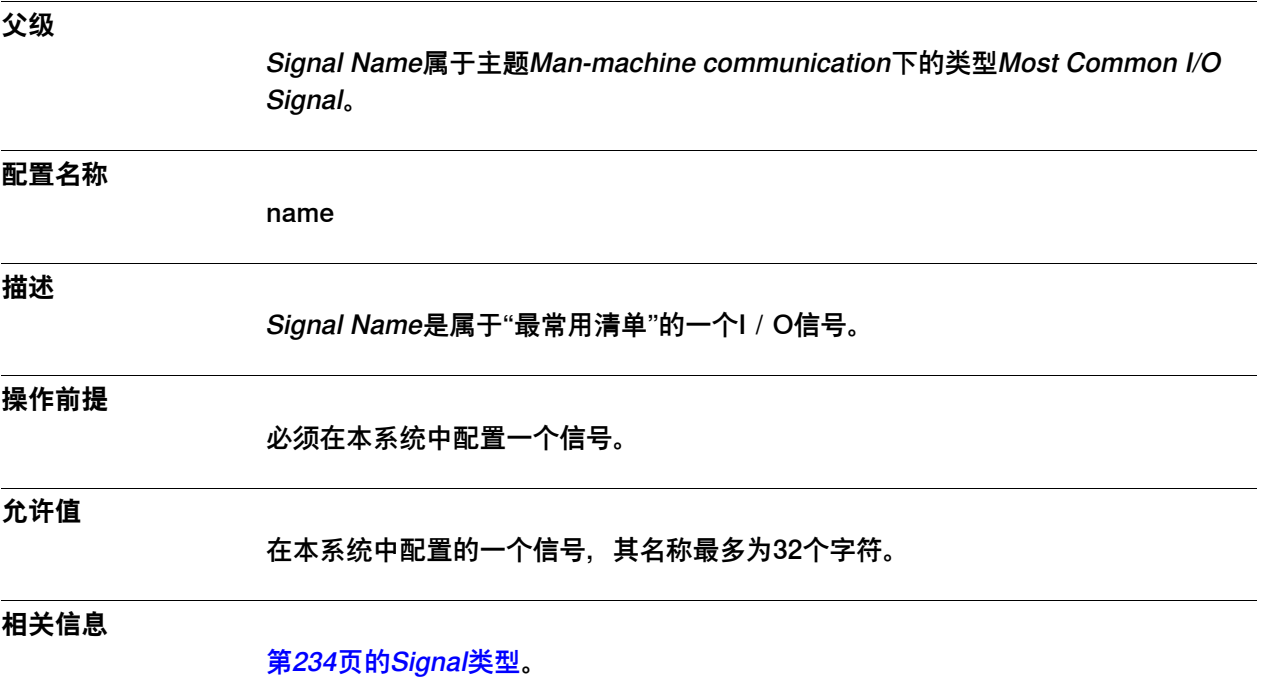

# 5.5.3 Signal Type

# **5.5.3 Signal Type**

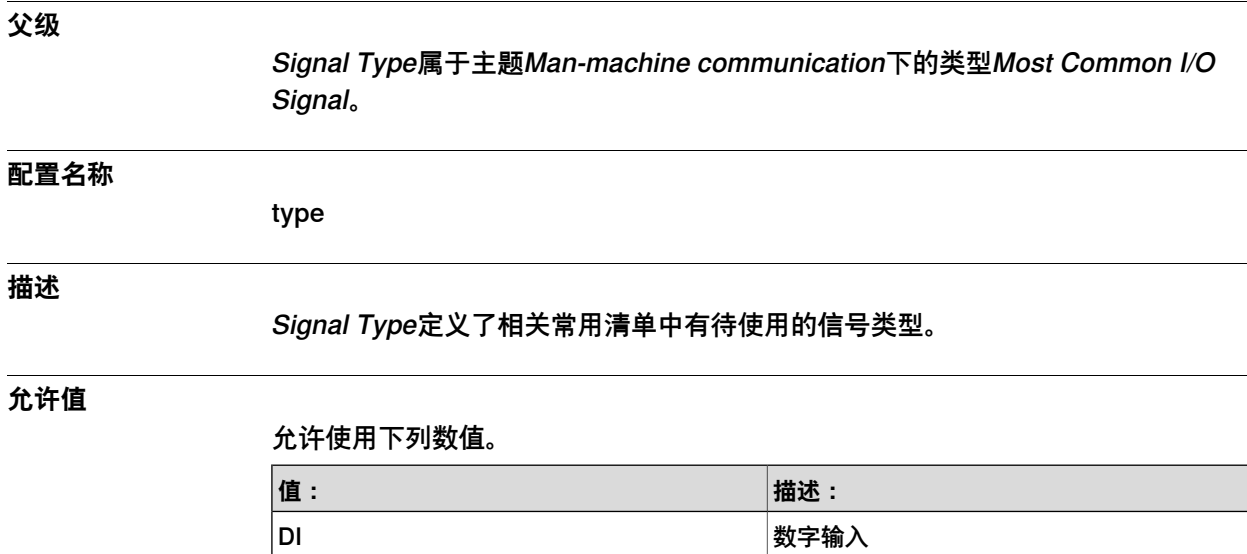

**DO All Property Do All Property Do All Property Do All Property Do All Property Do All Property Do A** AI またている こうしょう おおとこ おおとこ 横拟输入 AO And The Contract of The Manus Manus 模拟输出 **GI All and the Contract of the Contract of the Contract of the Contract of the Contract of the Contract of the** ー<br>「GO インディングのコンピュータ」という。<br>「編组输出」
5.6.1 Production Permission类型

### **5.6 类型Production Permission**

# **5.6.1 Production Permission类型**

 $\overline{a}$ 

 $\overline{a}$ 

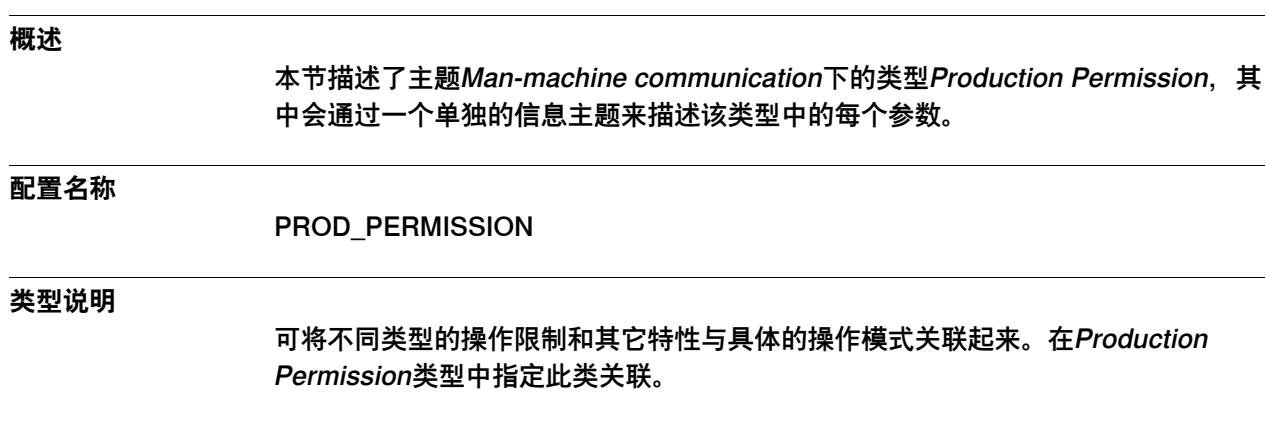

# **5 主题Man-machine communication**

### 5.6.2 Name

### **5.6.2 Name**

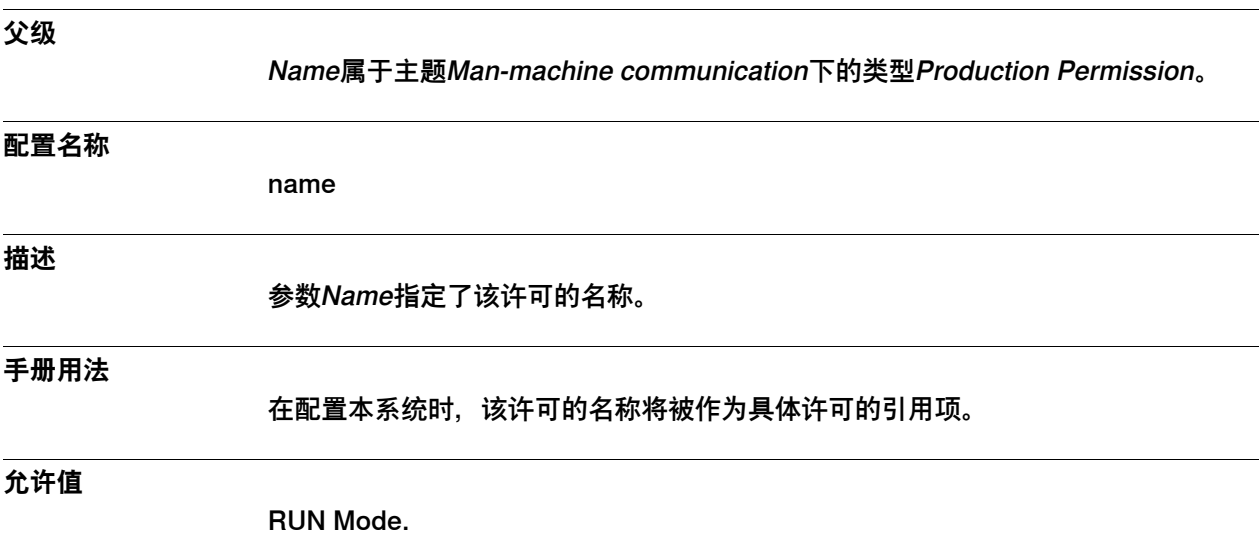

5.6.3 Permission

### **5.6.3 Permission**

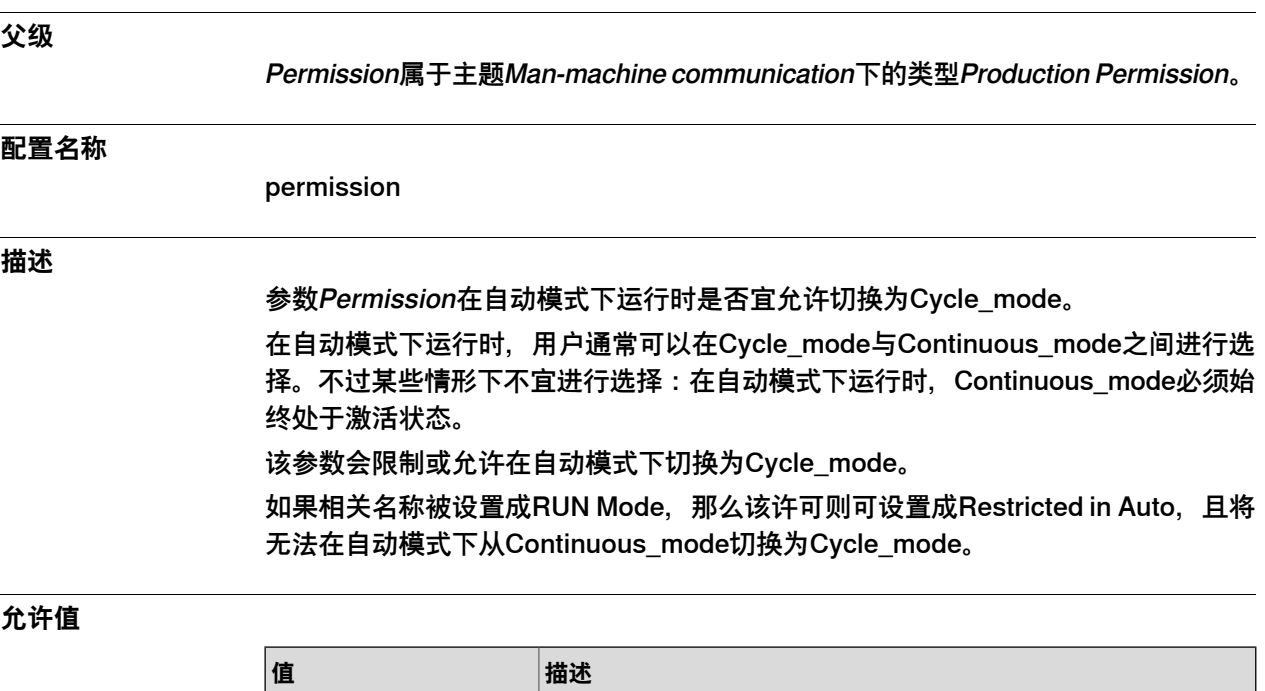

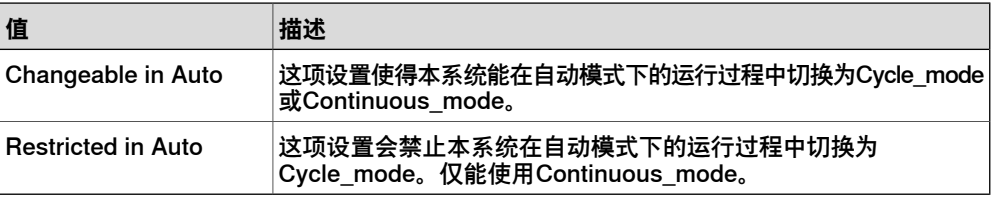

默认值为Changeable in Auto。

5.7.1 T10 Function Keys类型

# **5.7 类型T10 Function Keys**

# **5.7.1 T10 Function Keys类型**

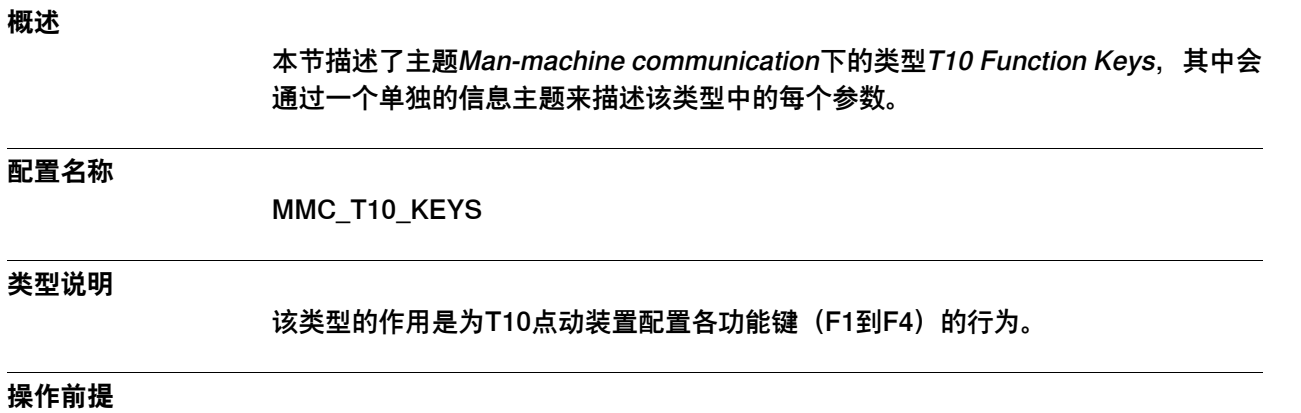

若要用IRC5机器人控制器来运行T10,就必须有RobotWare选项976-1 T10 Support。

5.7.2 Function Key

# **5.7.2 Function Key**

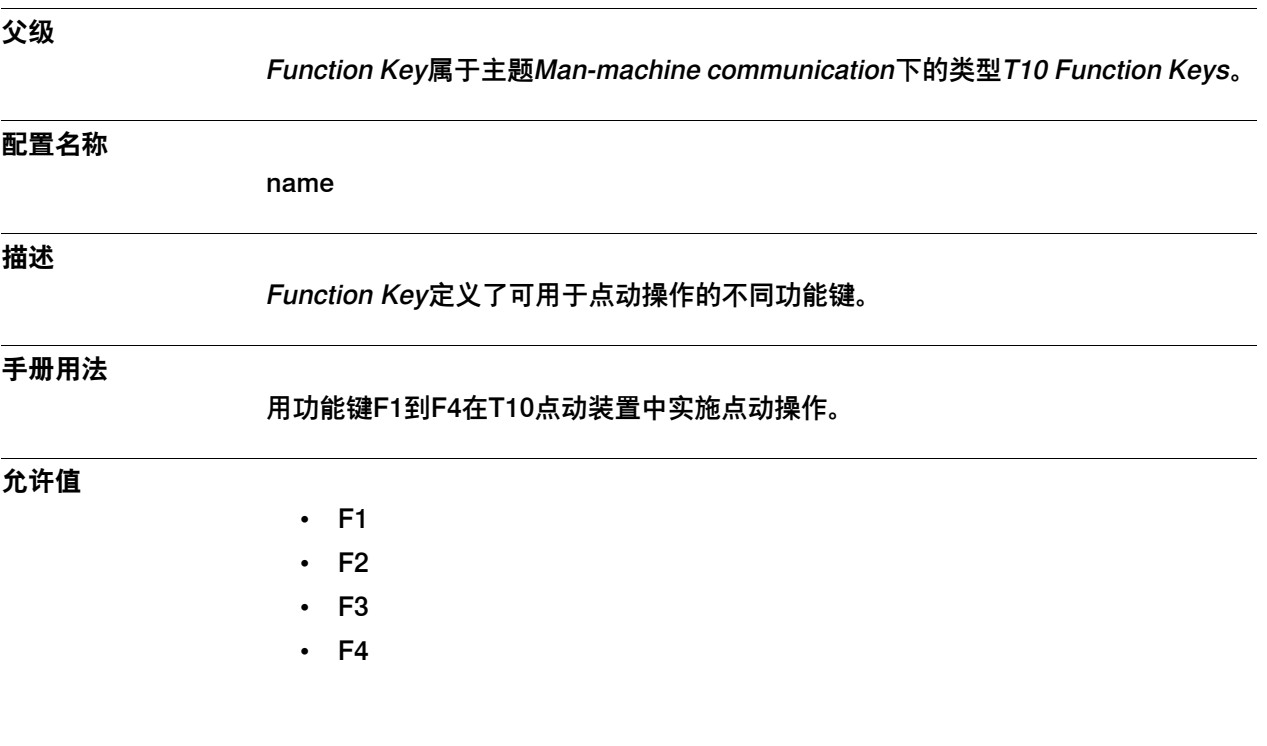

# **5 主题Man-machine communication**

### 5.7.3 Action

### **5.7.3 Action**

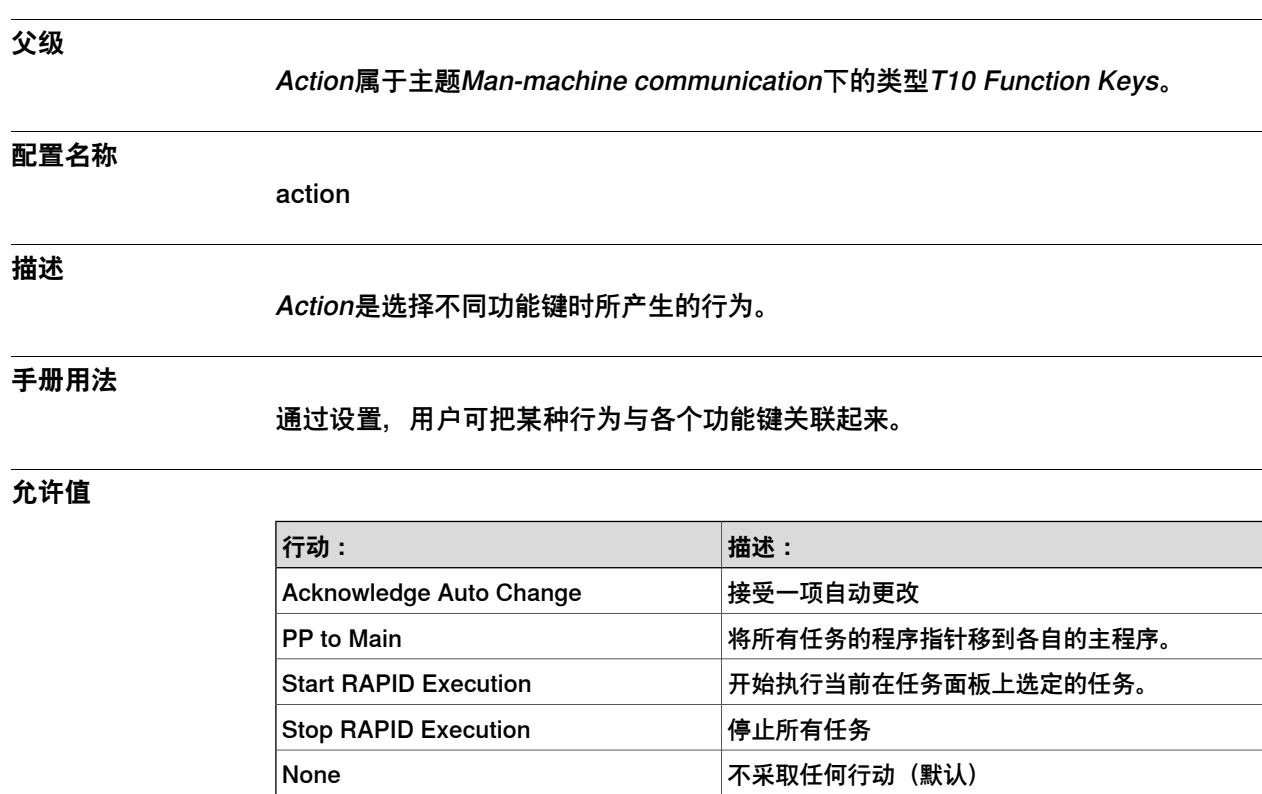

### **默认值**

None

5.7.4 Argument

# **5.7.4 Argument**

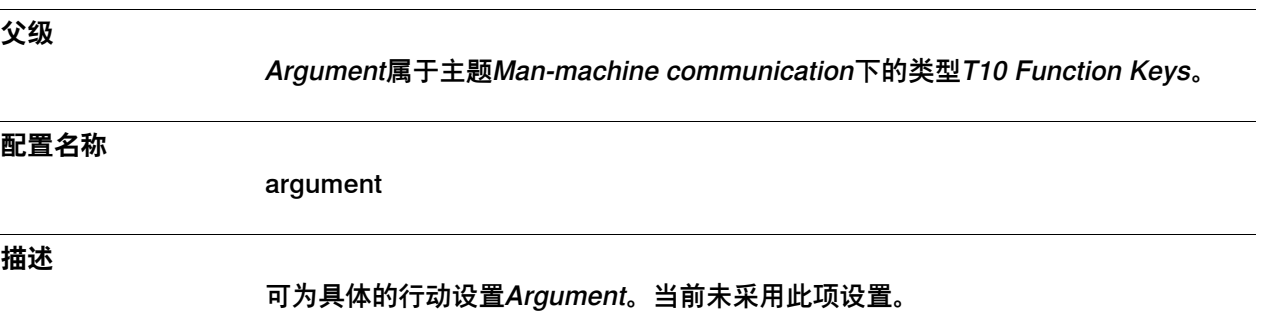

### 5.7.5 Permitted in Auto

### **5.7.5 Permitted in Auto**

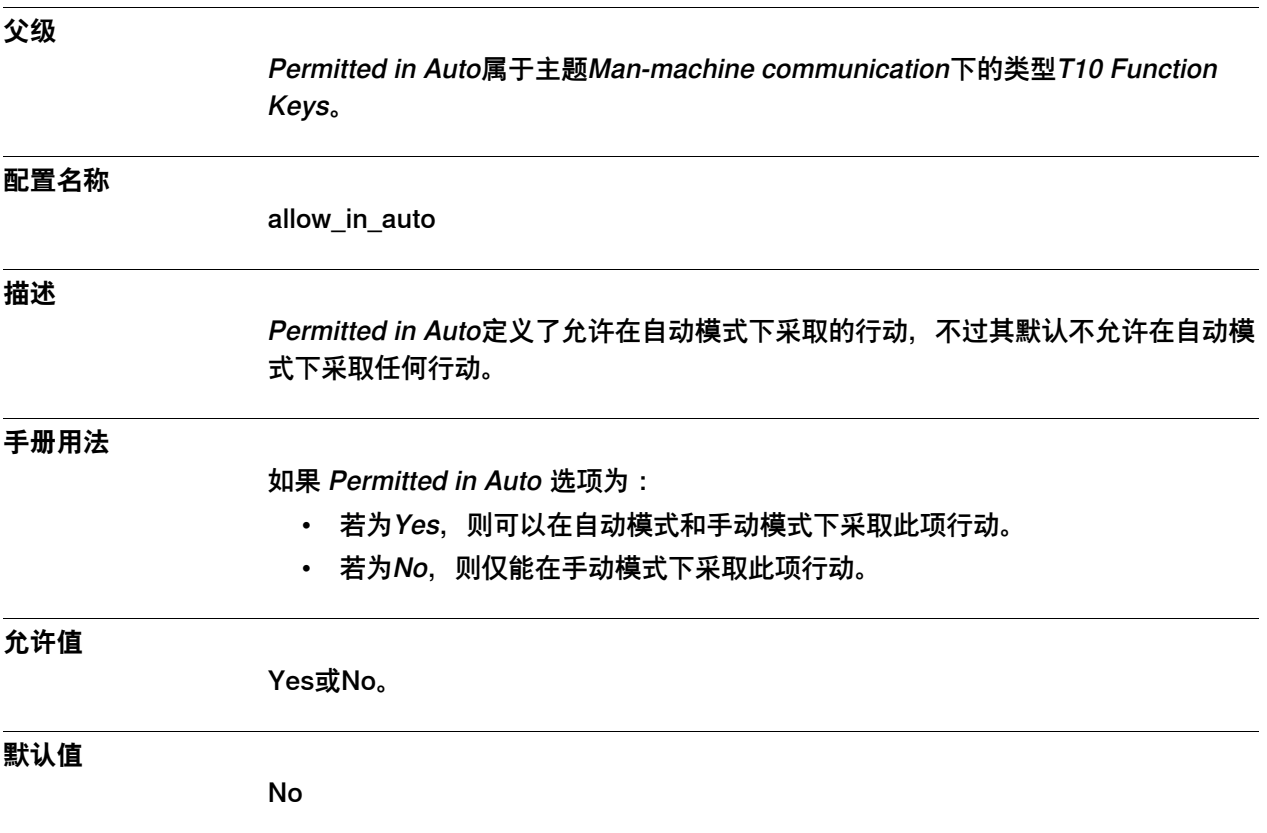

5.8.1 Warning at Start类型

### **5.8 类型Warning at Start**

# **5.8.1 Warning at Start类型**

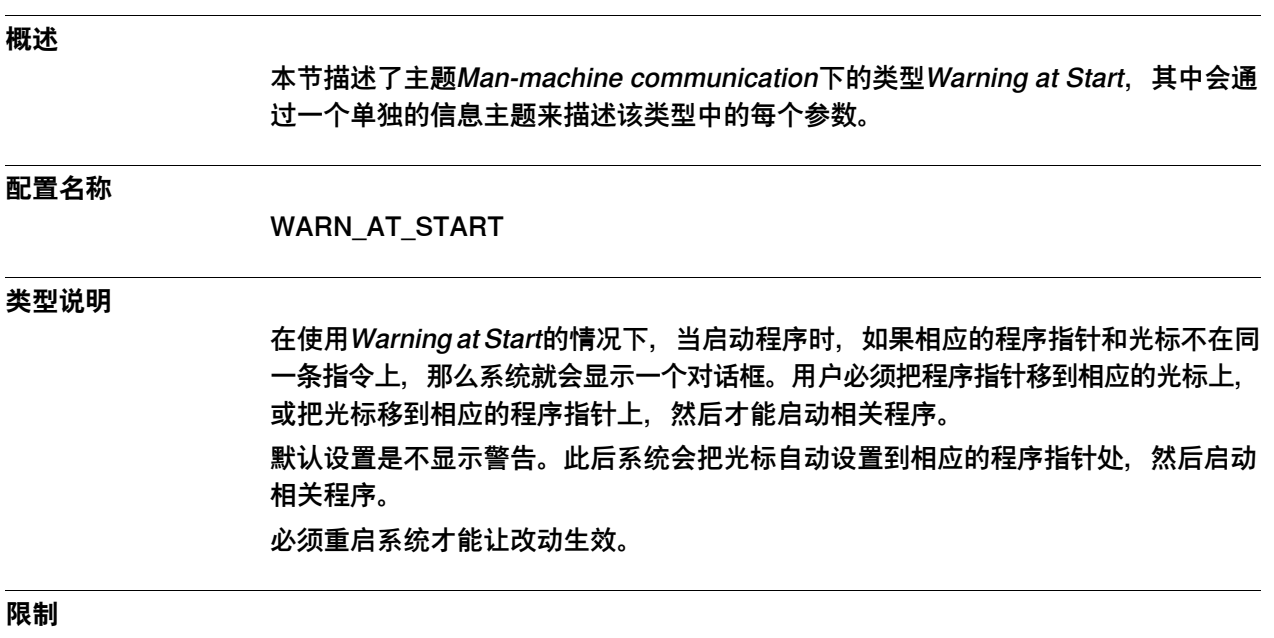

系统中只能有一个类型为Warning at Start的实例。不得更改该实例的名称。 只能通过配置文件来更改类型Warning at Start。

5.8.2 Cursor PP Diff Warning

# **5.8.2 Cursor PP Diff Warning**

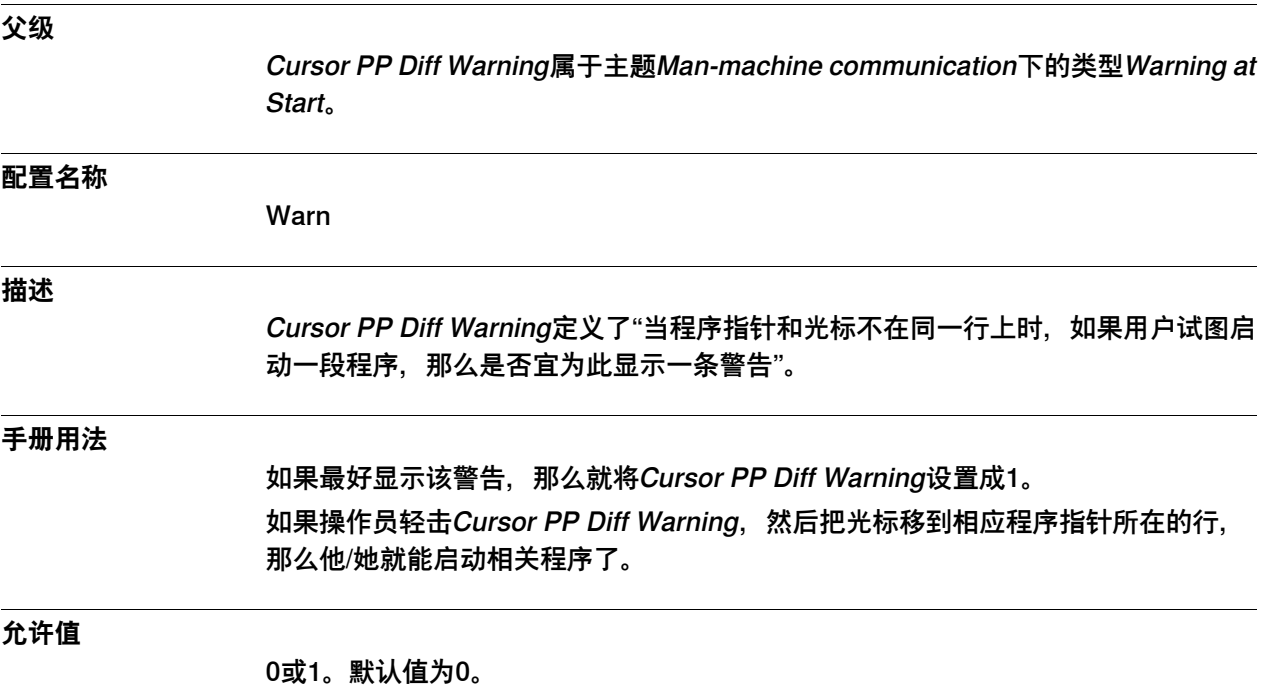

5.8.3 Show PP to Cursor Button

# **5.8.3 Show PP to Cursor Button**

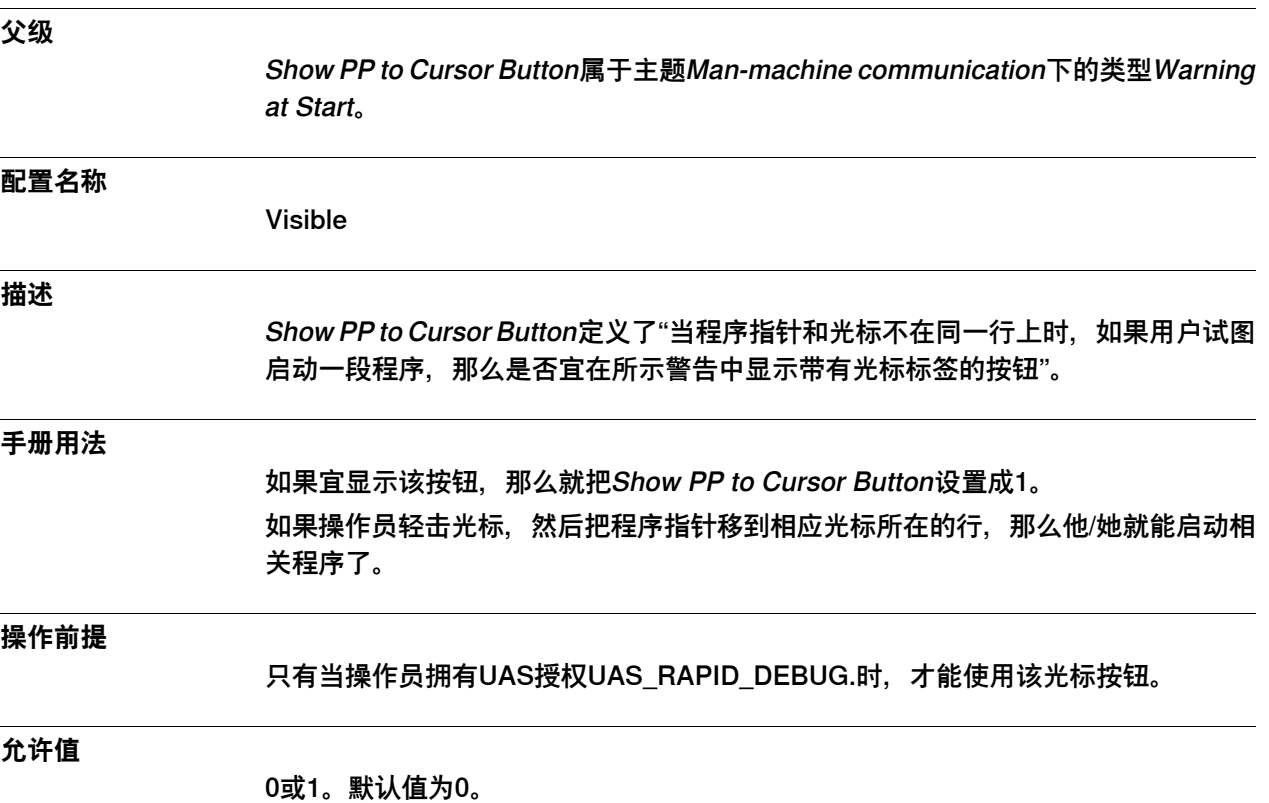

此页刻意留白

6.1 Motion主题

# **6 主题 Motion**

# **6.1 Motion主题**

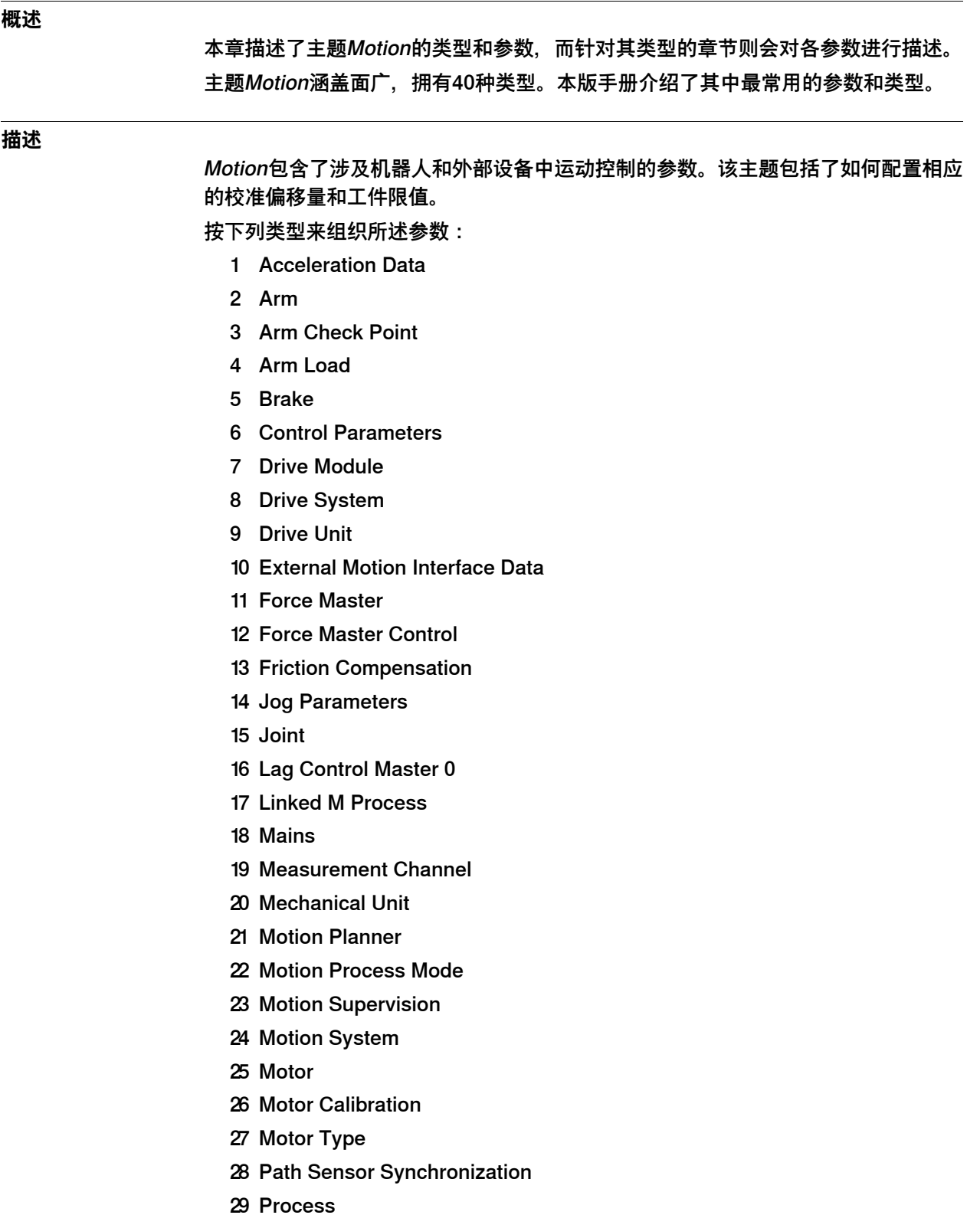

6.1 Motion主题 续前页

- 30 Relay
- 31 Robot
- 32 Robot Serial Number
- 33 SG Process
- 34 Single
- 35 Single Type
- 36 Stress Duty Cycle
- 37 Supervision
- 38 Supervision Type
- 39 Transmission
- 40 Uncalibrated Control Master 0

#### **配置结果**

更改运动参数后需要重启相关控制器,否则所做改动不会对本系统产生任何作用。 此规则中有一项例外——运动监控参数无需重启即可生效。更多信息请参见类型Motion Supervision节。

### **6.2 工作流程**

### **6.2.1 如何定义基本框架**

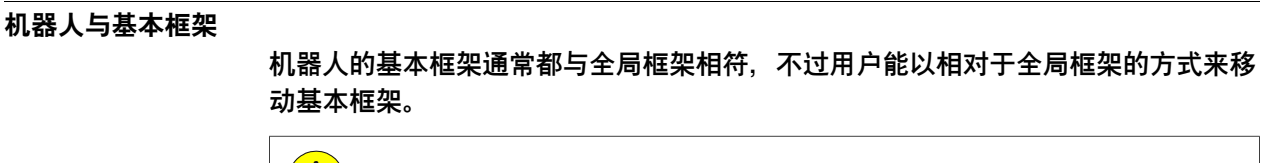

**小心**  $\left(\begin{array}{c} \frac{1}{2} \end{array}\right)$ 这些编程位置始终是相对于全局框架的位置,因此所有位置都会移动(正如从相关 机器人上看到的那样)。

**如何定义基本框架**

若要定义基本框架:

- 1 在主题**Motion**下选择类型**Robot**。
- 2 选择需要定义基本框架的机器人。
- 3 编辑定义了基本框架的各个参数:
	- Base Frame x
	- Base Frame y
	- Base Frame z
	- Base Frame q1
	- Base Frame q2
	- Base Frame q3
	- Base Frame q4
	- Base Frame Moved by
	- 至于每个参数的详细信息, 则请参见Robot类型一节中的描述。
- 4 保存更改内容。

6.2.1 如何定义基本框架 续前页

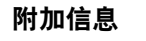

该图例举了一些框架定义。

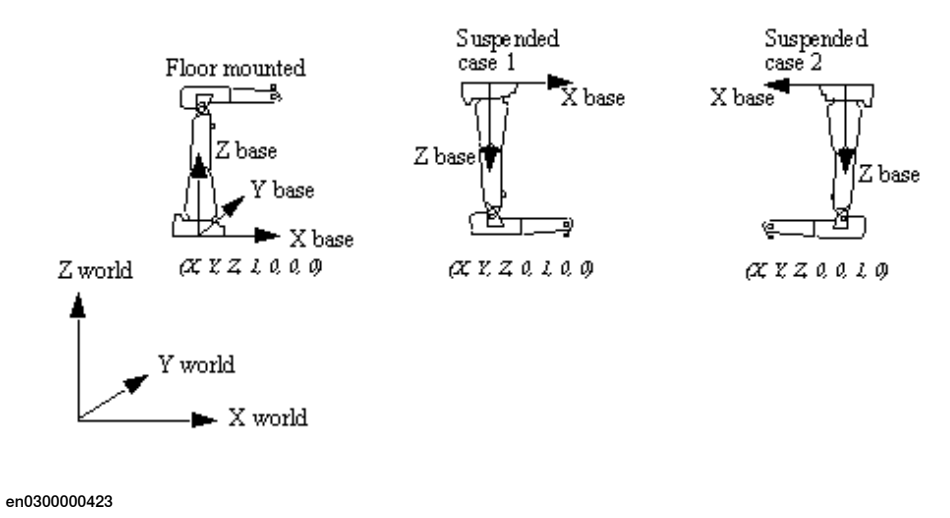

**相关信息**

[第660页的Robot类型](#page-659-0)。

6.2.2 如何定义重力

### **6.2.2 如何定义重力**

### **机器人与重力**

如果把机器人安装在地面上或平行于地面的平面上,那么通常都无需定义重力。不过 用户也可把机器人安装在一面墙上或上下倒置,于是便需要定义该机器人相对于重力 的方位了。

#### **如何定义重力**

若要定义重力:

- 1 在主题**Motion**下选择类型**Robot**。
- 2 选择需要定义重力的机器人。
- 3 编辑定义了重力的各个参数:
	- Gravity Alpha
	- Gravity Beta

如果需要用两个角度来描述相关机器人的方位, 那么首先用Gravity Alpha参数 在基本坐标系中绕X旋转该机器人,然后用Gravity Beta参数在旋转坐标系中绕 Y旋转该机器人,从而以此描述相关方位。

至于每个参数的详细信息, 则请参见Robot类型一节中的描述。

4 保存各项改动,然后重启控制器。

**相关信息**

[第669页的Gravity Alpha](#page-668-0) [第672页的Gravity Beta](#page-671-0)

6.2.3 如何限制关节式机器人的工作区域

### **6.2.3 如何限制关节式机器人的工作区域**

### **机器人工作区域**

<span id="page-377-0"></span>通过限制各轴工作范围的方式来限制关节式机器人的工作区域。此外也可通过硬件停 止的方式来限制其工作区域。

若要限制关节式机器人的机器人工作区域:

- 1 在主题**Motion**下选择类型**Arm**。
- 2 选择有待编辑的臂。
- 3 通过编辑参数Upper Joint Bound和Lower Joint Bound来设置该关节工作区域 的自身限值(以弧度为单位)。
- 4 保存更改内容。

#### **相关信息**

[第401页的Upper Joint Bound](#page-400-0)。 [第402页的Lower Joint Bound](#page-401-0)。 [第379页的如何限制平行臂式机器人的工作区域](#page-378-0)。

6.2.4 如何限制平行臂式机器人的工作区域

### **6.2.4 如何限制平行臂式机器人的工作区域**

**机器人工作区域**

<span id="page-378-0"></span>可定义一个允许TCP0移动的立方体,以此来限制一台平行臂式机器人的工作区域。

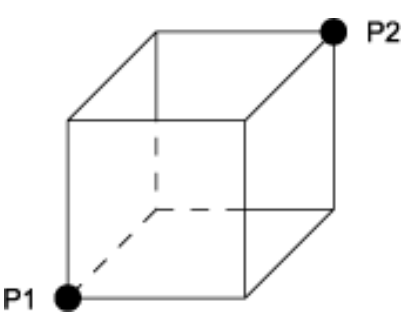

en0500001489

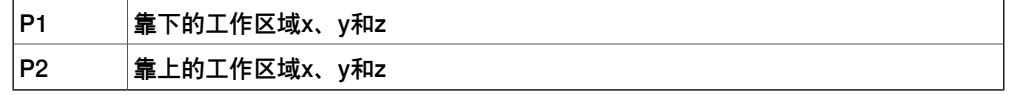

在基本坐标系中定义这些坐标,并就预定义工具tool0来检查相应的工作区域。用户无 法就其它工具来检查相关位置。

若要限制平行臂式机器人的机器人工作区域:

- 1 在主题**Motion**下选择类型**Robot**。
- 2 编辑针对坐标x、y和z的参数Upper Work Area和Lower Work Area。
- 3 保存更改内容。

#### ĥ **注意**

这些系统参数定义了"平行臂式机器人的这一工作区域仅对IRB 340和IRB 360机器人 有效"。

### **相关信息**

[第675页的Upper Work Area x, y, z](#page-674-0)。 [第676页的Lower Work Area x, y, z](#page-675-0)。 [第378页的如何限制关节式机器人的工作区域](#page-377-0)。 6.2.5 如何定义臂检查点

### **6.2.5 如何定义臂检查点**

**臂检查点**

如果有额外负载(比如一部变压器或一根焊条辊)连接到臂3上,那么便可把该设备上 的某个点定义为检查点。相关机器人之后将监测该点的速度,因此该点在手动减速模 式下的速度不会超过250毫米/秒。

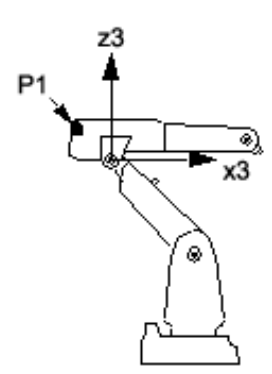

en0300000425

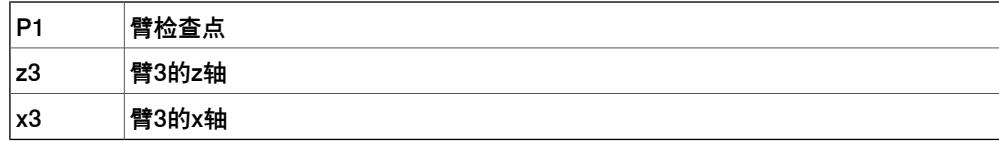

**限制**

Use Check Point参数的值必须与相关臂检查点采用的名称一模一样。

#### **边界检查点**

如果机器人正在移动,那么也可将相关检查点限定在一个已定义的立方体之外。要用 六个坐标(三个靠上的坐标和三个靠下的坐标,见插图)来定义该立方体,且这些坐 标都要与相关机器人的基本坐标系有关,因此已定义的该立方体将成为一个固定全局 区域,其内部则是相关臂检查点的禁区。

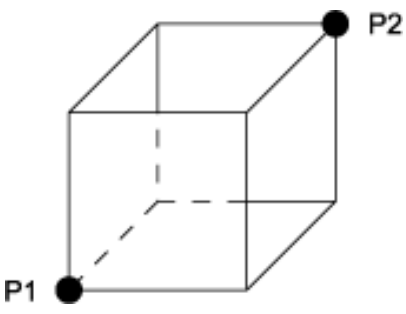

en0500001489

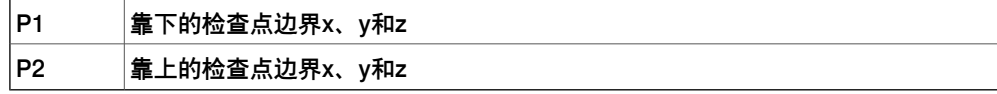

### **如何定义臂检查点**

若要定义臂检查点

- 1 在主题**Motion**下选择类型**Arm Check Point**。
- 2 编辑检查点的各个参数。 详细信息请参见Arm Check Point type一节中的描述。
- 3 标明之后将要使用的Name参数值。
- 4 保存更改内容。
- 5 在主题**Motion**中选择类型**Arm**。
- 6 先选择臂3,从而把检查点与该臂关联起来。然后编辑参数Use Check Point。 其数值必须与臂检查点采用的名称一模一样(上述步骤2到3)。 至于这些参数的详细信息,则请参见章节Arm类型和Arm Check Point类型。
- 7 保存更改内容。
- 8 为了限制相关检查点,请选择主题**Motion**下的类型**Robot**。
- 9 编辑针对上述六个坐标的参数Upper Check Point Bound和Lower Check Point Bound。

至于这些参数的详细信息, 则请参见节Robot类型。

10 保存更改内容。

### **相关信息**

[第398页的Arm类型](#page-397-0)。 [第421页的Arm Check Point类型](#page-420-0)。 [第679页的Upper Check Point Bound x, y, z](#page-678-0)。 [第680页的Lower Check Point Bound x, y, z](#page-679-0)。 相关机器人的产品手册。

6.2.6 如何定义臂负载

### **6.2.6 如何定义臂负载**

#### **臂负载**

臂负载的作用是定义安装在机器人臂上的设备所带来的负载。将设备安装到机器人臂 上时若未定义臂负载,则会对该机器人的性能产生不利影响。 至于臂负载方面的更多信息, 则请参见类型Arm Load。

#### **操作前提**

在定义相关的臂负载前,用户必须先测量或计算该负载的质量、质心和惯性矩。

#### **臂,用于将臂负载关联到**

用户可将臂负载关联到相关机器人的所有臂上。臂1、2和3的情况请参见下图。通常 都是按关节交叉点来定义所有负载(y坐标是相对于机器人基座中心的坐标),不过臂 4的负载是个例外,要按轴3在同步位置处的关节交叉点来定义这一负载。最后按机器 人基本框架来定义导轨负载。

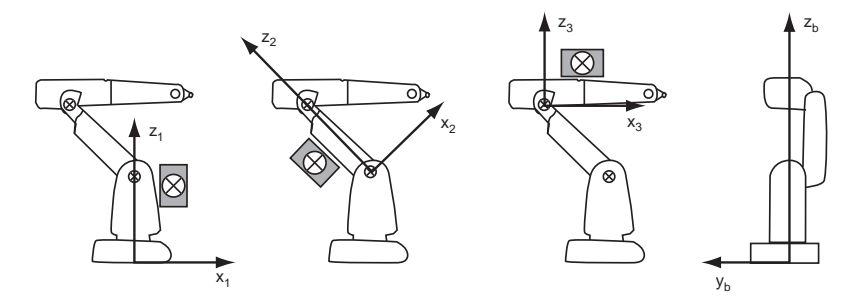

en0300000424

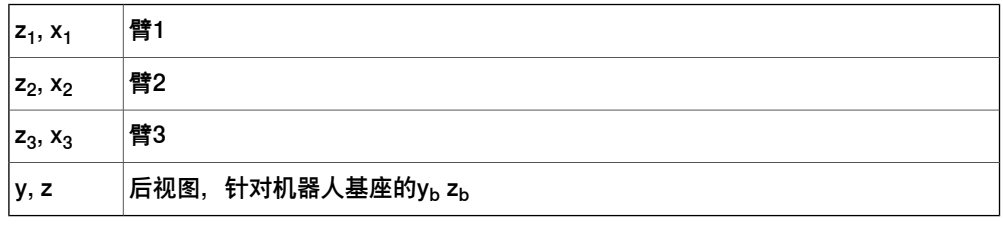

如果在同一支臂上安装了多个负载,那么就必须先计算这些负载的总重和重心。

#### **如何定义一个臂负载**

若要定义一个臂负载:

- 1 在主题**Motion**中选择类型**Arm Load**。
- 2 选择有待定义的臂负载,或创建一个新的臂负载。
- 3 输入或更改相关臂负载的参数,然后保存您的改动。此时无需重启系统。 至于每个参数的详细信息,则请参见[第424页的Arm Load类型](#page-423-0)的类型Arm Load 中的描述。
- 4 在主题**Motion**中选择类型**Arm**,然后选择安装了相关负载的臂。
- 5 至于所选的臂, 则先选择Use Arm Load, 然后在已定义负载清单中选取相关臂 负载的名称。
- 6 保存各项改动,然后重启系统。

6.2.6 如何定义臂负载 续前页

**相关信息**

[第424页的Arm Load类型](#page-423-0)。 [第398页的Arm类型](#page-397-0)。 操作员手册 - 带 FlexPendant 的 IRC5描述了服务器例程LoadIdentify。 6.2.7 如何优化驱动系统参数

### **6.2.7 如何优化驱动系统参数**

#### **驱动系统参数**

用户可对相关驱动系统进行配置,使其与相关机器人的安装相互对应。请将与该驱动 系统有关的参数组织成两种类型。

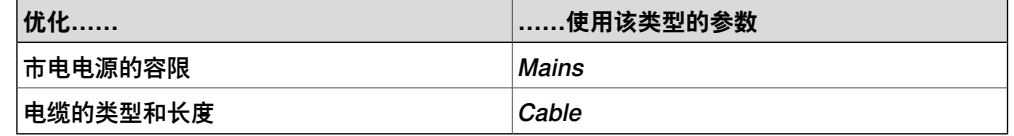

#### **默认值与最佳值**

在安装完毕后,所有驱动系统参数都会拥有标称值。若要改善相关机器人的性能,则 可根据该机器人的实际安装情况来调节这些参数。

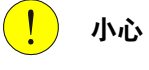

若参数设定超出了相关机器人的安装范围,则可能对该机器人的性能造成不利影响。

#### **如何优化市电容限**

若要优化市电电源的容限:

- 1 在主题**Motion**中选择类型**Mains**。
- 2 根据相关机器人的安装情况来编辑Mains Tolerance Min参数。 至于每个参数的详细信息, 则请参见类型Mains中的描述。
- 3 保存更改内容。

#### **展示市电容限如何影响机器人性能的示例**

用户可用相应的市电容限来优化带有220到230V单相市电的系统。举例来说,对默认 设定为市电220 V、最小市电容限-0.15的IRB140T 6千克机器人而言,对应关节的最 大速度如下表所示。

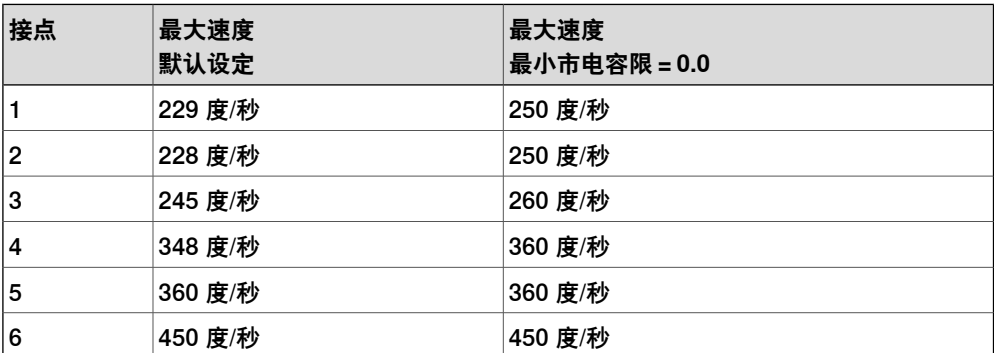

将最小市电容限设置成0.0意味着市电为220 V单相。在230 V时, 这相当于230 V-4.3%。至于性能数据方面的更详细信息,则请参见各自的机器人产品规格。

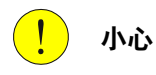

若更改最小市电容限,则可能导致系统因DC总线电压过低、整流器饱和或其它某些 错误代码而停止。此时就必须增大该容限。

# **6 主题 Motion**

6.2.7 如何优化驱动系统参数 续前页

**相关信息**

[第549页的Mains类型](#page-548-0)。

6.2.8 如何微调运动监控

### **6.2.8 如何微调运动监控**

#### **动作监控**

运动监控是拥有选项碰撞检测时的一种碰撞检测功能。

### **如何微调运动监控**

若要微调运动监控:

- 1 在主题**Motion**下选择类型**Motion Supervision**。
- 2 决定需要微调其监控的机器人。
- 3 编辑运动监控的各项参数。至于每个参数的更多信息,则请参见类型Motion Supervision中的描述。
- 4 保存更改内容。

### **相关信息**

[第609页的Motion Supervision类型](#page-608-0)。 应用手册 - 控制器软件IRC5。

6.2.9 如何定义独立关节的传动齿轮比

### **6.2.9 如何定义独立关节的传动齿轮比**

#### **传动齿轮比**

独立关节可朝一个方向旋转很长时间,这会使相关测量系统被定期重置。即使相应传 动齿轮比的四舍五入幅度较小,也可能随着时间流逝积累起较大误差,所以必须为该 传动齿轮比指定一个确切的分数(比如用10/3,而不是3.3333)。

将Transmission Gear High设置成分子,将Transmission Gear Low设置成分母,然 后便能以此定义相应的传动齿轮比了。

#### **限制**

当您拥有RobotWare选项Independent Axes时, Transmission Gear High和 Transmission Gear Low才会起到作用。

如果某一关节并未处在独立模式下,则请使用Transmission Gear Ratio,而不要使用 Transmission Gear High和Transmission Gear Low。

#### **如何计算传动齿轮比**

如果相应传动齿轮比的比例较为复杂,那么就通过数相应的嵌齿来获取确切的比率。

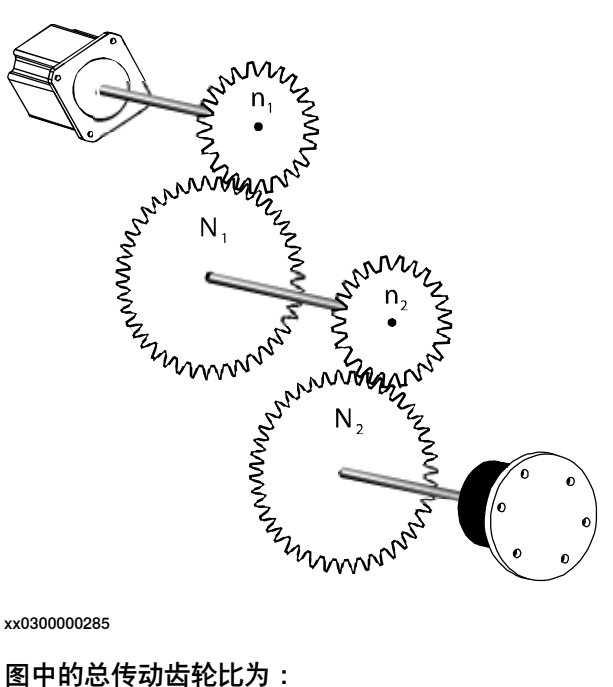

xx0300000285

$$
\frac{N_1 \times N_2}{n_1 \times n_2}
$$

xx0300000272

 $N_1$ 、 $N_2$ 、 $n_1$ 和 $n_2$ 代表了每个齿轮上的嵌齿数目。

6.2.9 如何定义独立关节的传动齿轮比 续前页

获取相应传动齿轮比的确切表达:

- 1 在主题**Motion**下选择类型**Transmission**。
- 2 决定定义哪个关节的相应传动齿轮比。
- 3 将参数Transmission Gear High设置成数值N<sub>1</sub>×N<sub>2</sub>。
- 4 将参数Transmission Gear Low设置成数值n<sub>1</sub>×n<sub>2</sub>。

### **相关信息**

[第760页的Transmission类型](#page-759-0)。

应用手册 - 控制器软件IRC5。

6.2.10 如何定义外扭矩

### **6.2.10 如何定义外扭矩**

#### **外扭矩**

如果外部设备(比如电缆或蛇形软管)会严重影响到任一关节,那么就宜用以下公式 来定义相应的外扭矩:

 $T = A + |k × (0 - θ<sub>0</sub>)|$ 

T=外扭矩【牛米】

A=恒定扭矩【牛米】

k=位置依赖型扭矩【牛米】的比例系数

 $\theta_0$ =位置依赖型扭矩为零时的关节位置【弧度】

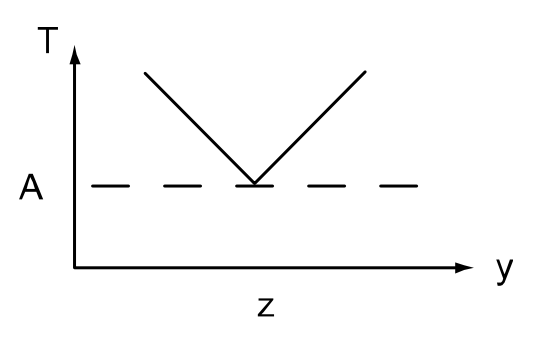

xx0800000265

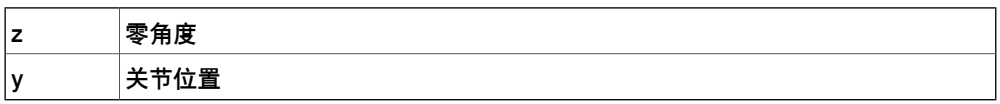

如果某个重要外扭矩的预估值太小,那么就可能出现不必要的路径偏差,相关机械臂 也可能会受损;如果其预估值太大,那么就会因加速限值而削弱相关机械臂的性能。

#### **如何定义外扭矩**

若要定义外扭矩:

- 1 在主题**Motion**下选择类型**Arm**。
- 2 选择有待编辑的臂。
- 3 设置参数External Const Torque、External Proportional Torque和External Torque Zero Angle的所需值。
- 4 保存更改内容。

### **相关信息**

[第398页的Arm类型](#page-397-0)。

[第411页的External Const Torque](#page-410-0)。

[第414页的External Proportional Torque](#page-413-0)。

[第415页的External Torque Zero Angle](#page-414-0)。

6.2.10 如何定义外扭矩 续前页

**示例**

```
安装有一根蛇形软管,其对关节6产生如下影响:
0度处为0牛米。
5度处为200牛米。
可用以下公式来定义该外扭矩:A = 0, θ<sub>0</sub> = 0, k = 5 / (200×(pi / 180))
```
6.2.11 如何定义监控等级

### **6.2.11 如何定义监控等级**

#### **监控等级**

如果需要强化或削弱系统对外部干扰的耐受度,则可更改默认的监控等级。1.0以上的 微调系数意味着耐受度更高的机器人系统,反之亦然。举例来说,若将微调系数从1.0 提高到2.0,则会使允许的监控等级翻一番,从而使本机器人系统更能耐受外部干扰。

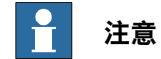

提高微调系数会缩短相关机器人的寿命。

#### **如何定义监控等级**

如何定义监控等级若要定义监控等级:

- 1 在主题**Motion**下选择类型**Arm**。
- 2 选择有待更改的臂。
- 3 为所选的臂设置参数Jam Supervision Trim Factor、Load Supervision Trim Factor、Speed Supervision Trim Factor和Position Supervision Trim Factor 的所需值。
- 4 保存更改内容。

### **相关信息**

#### [第398页的Arm类型](#page-397-0)。

[第407页的Jam Supervision Trim Factor](#page-406-0)。 [第408页的Load Supervision Trim Factor](#page-407-0)。 [第409页的Speed Supervision Trim Factor](#page-408-0)。 [第410页的Position Supervision Trim Factor](#page-409-0)。

# **6 主题 Motion**

6.3.1 Acceleration Data类型

## **6.3 类型Acceleration Data**

# **6.3.1 Acceleration Data类型**

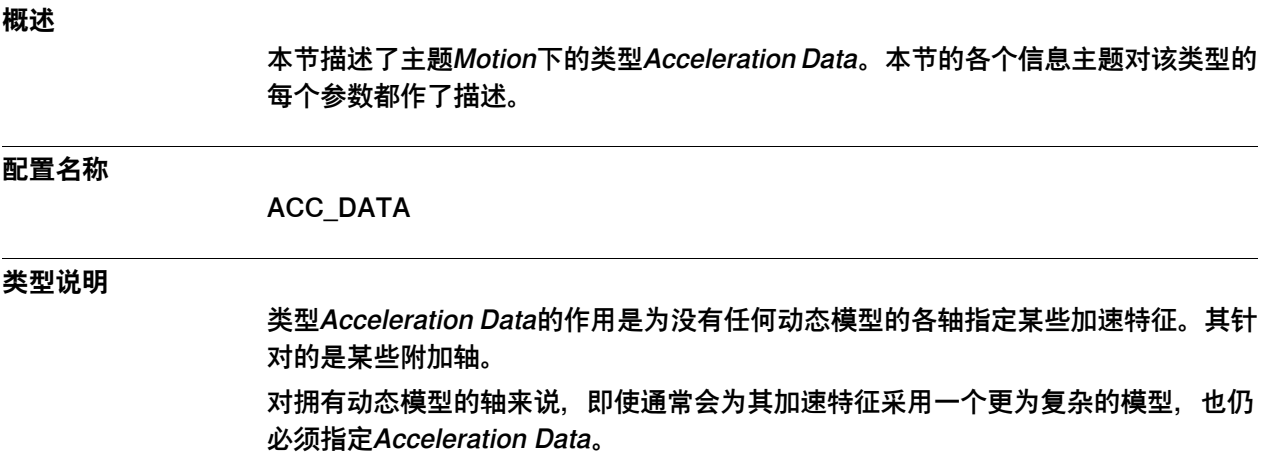

6.3.2 Name

### **6.3.2 Name**

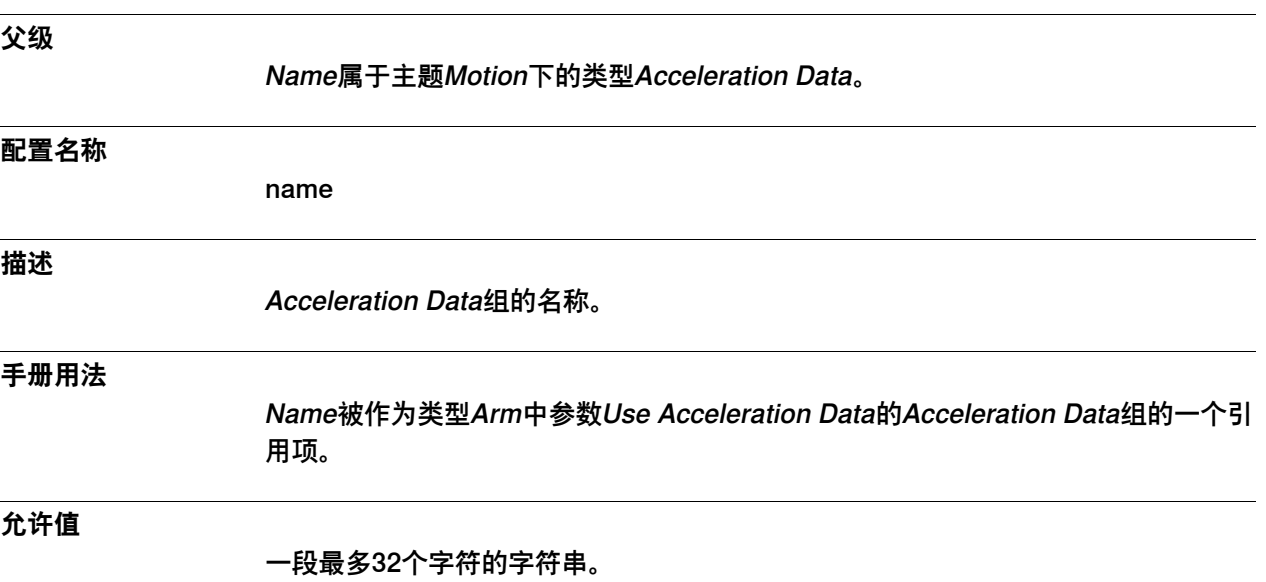

# **6 主题 Motion**

6.3.3 Nominal Acceleration

# **6.3.3 Nominal Acceleration**

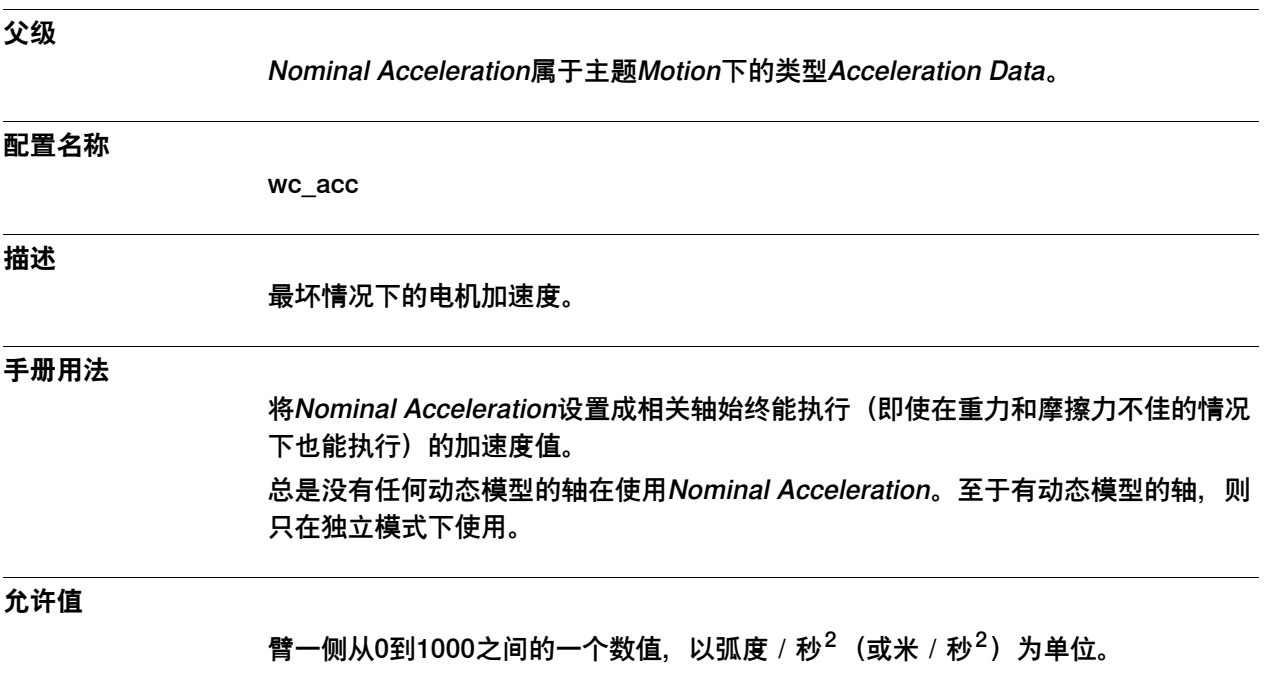

6.3.4 Nominal Deceleration

# **6.3.4 Nominal Deceleration**

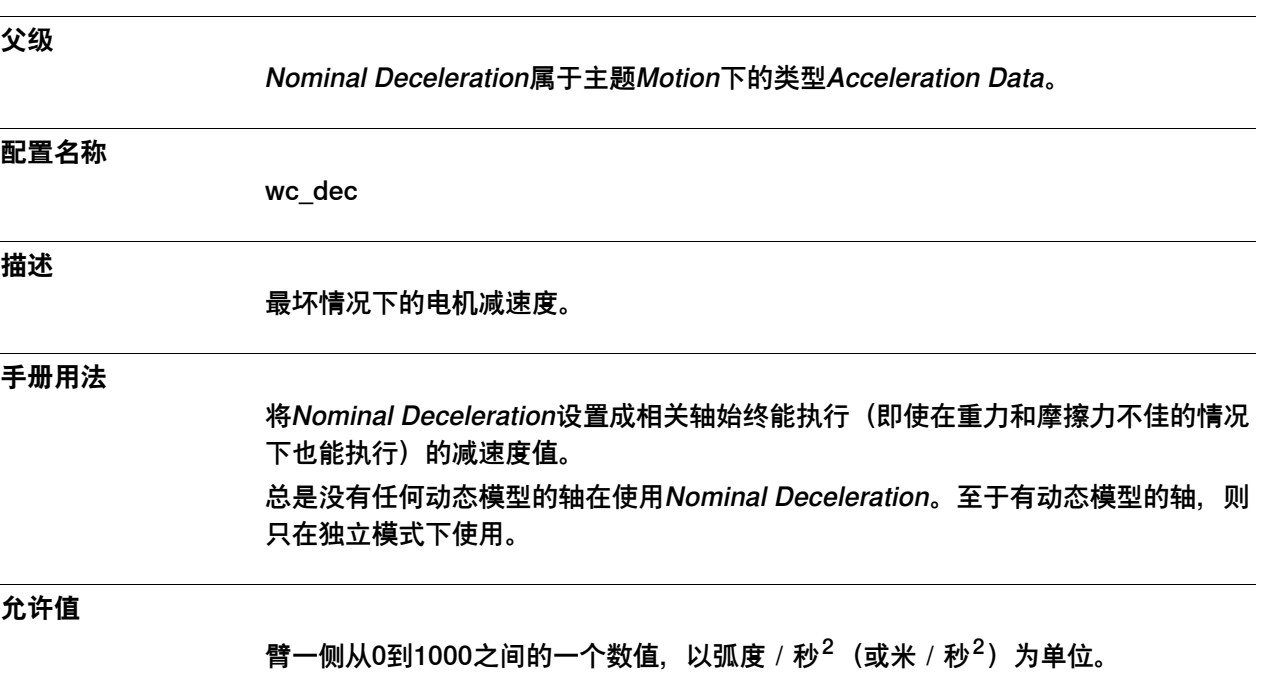

# **6 主题 Motion**

6.3.5 Acceleration Derivate Ratio

### **6.3.5 Acceleration Derivate Ratio**

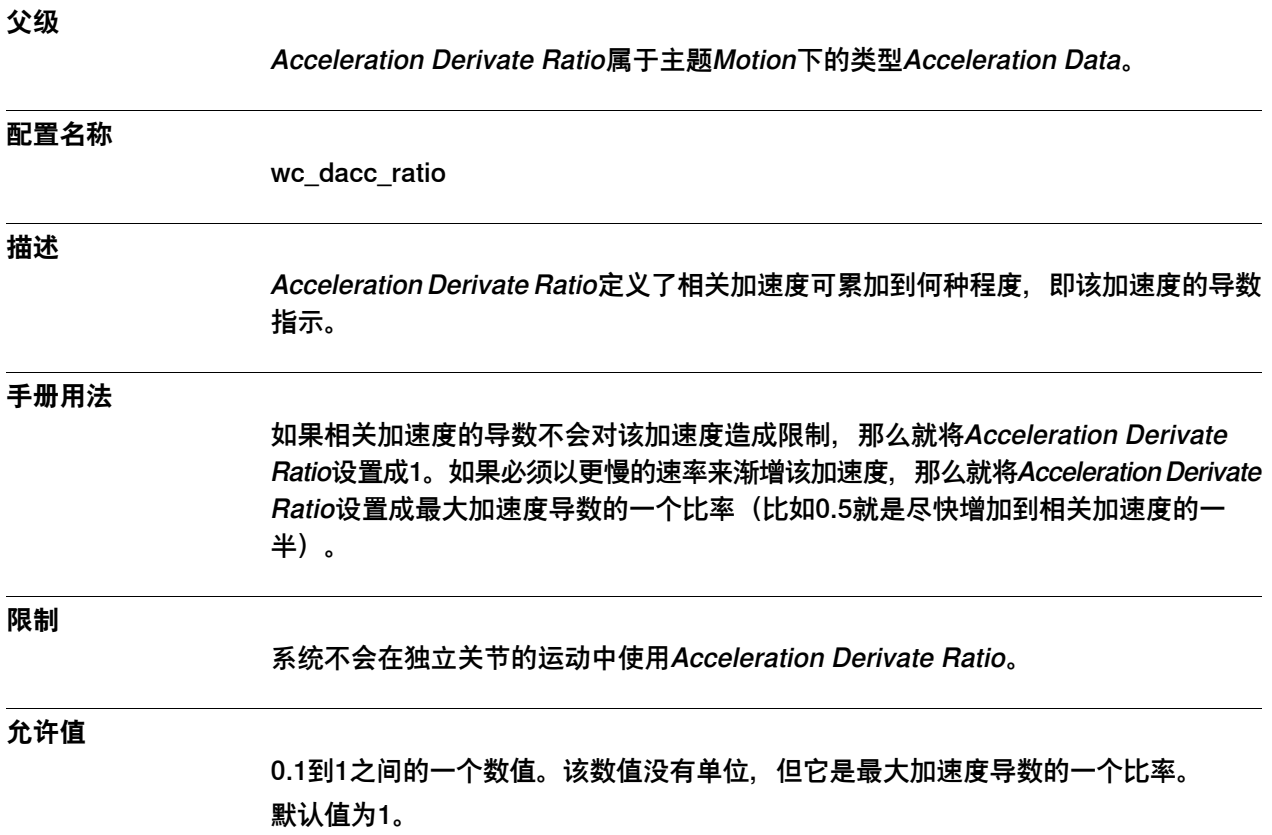
6.3.6 Deceleration Derivate Ratio

### **6.3.6 Deceleration Derivate Ratio**

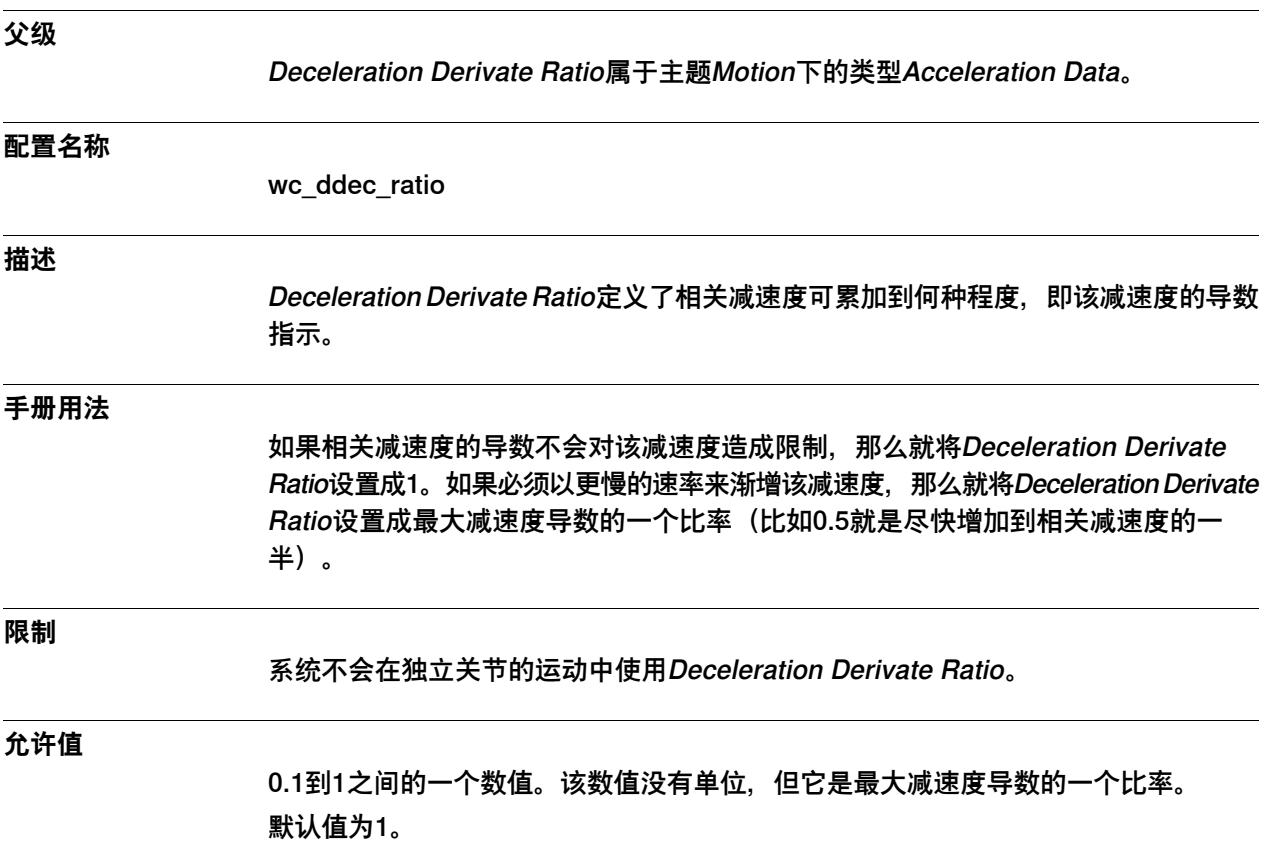

6.4.1 Arm类型

#### **6.4 类型Arm**

#### **6.4.1 Arm类型**

#### **概述**

本节描述了主题Motion下的类型Arm,其中会通过一个单独的信息主题来描述该类型 中的每个参数。

#### **配置名称**

ARM

#### **类型说明**

Arm类型包含了许多定义臂特征的参数。每个关节都有一套类型为Arm的参数。

#### **相关信息**

[第391页的如何定义监控等级](#page-390-0)。 [第389页的如何定义外扭矩](#page-388-0)。

6.4.2 Name

#### **6.4.2 Name**

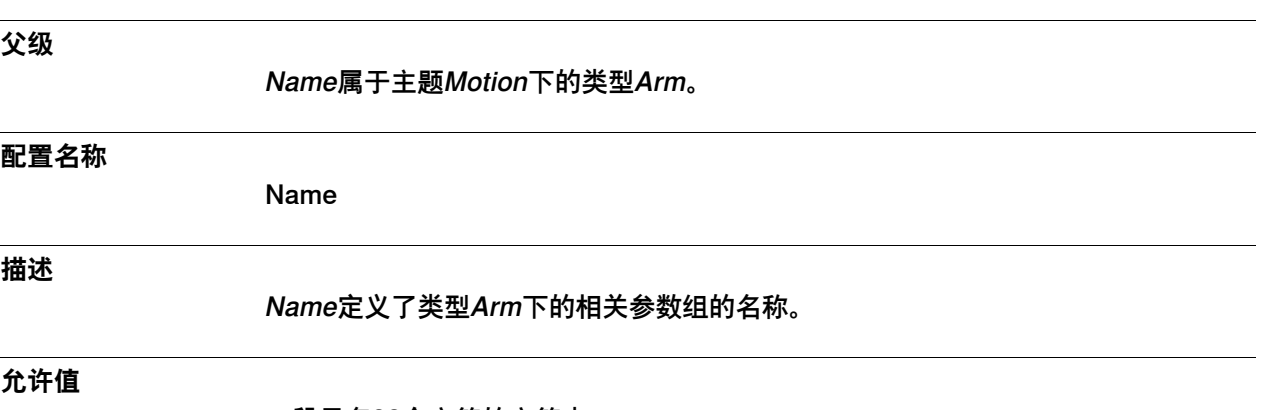

一段最多32个字符的字符串。

6.4.3 Independent Joint

# **6.4.3 Independent Joint**

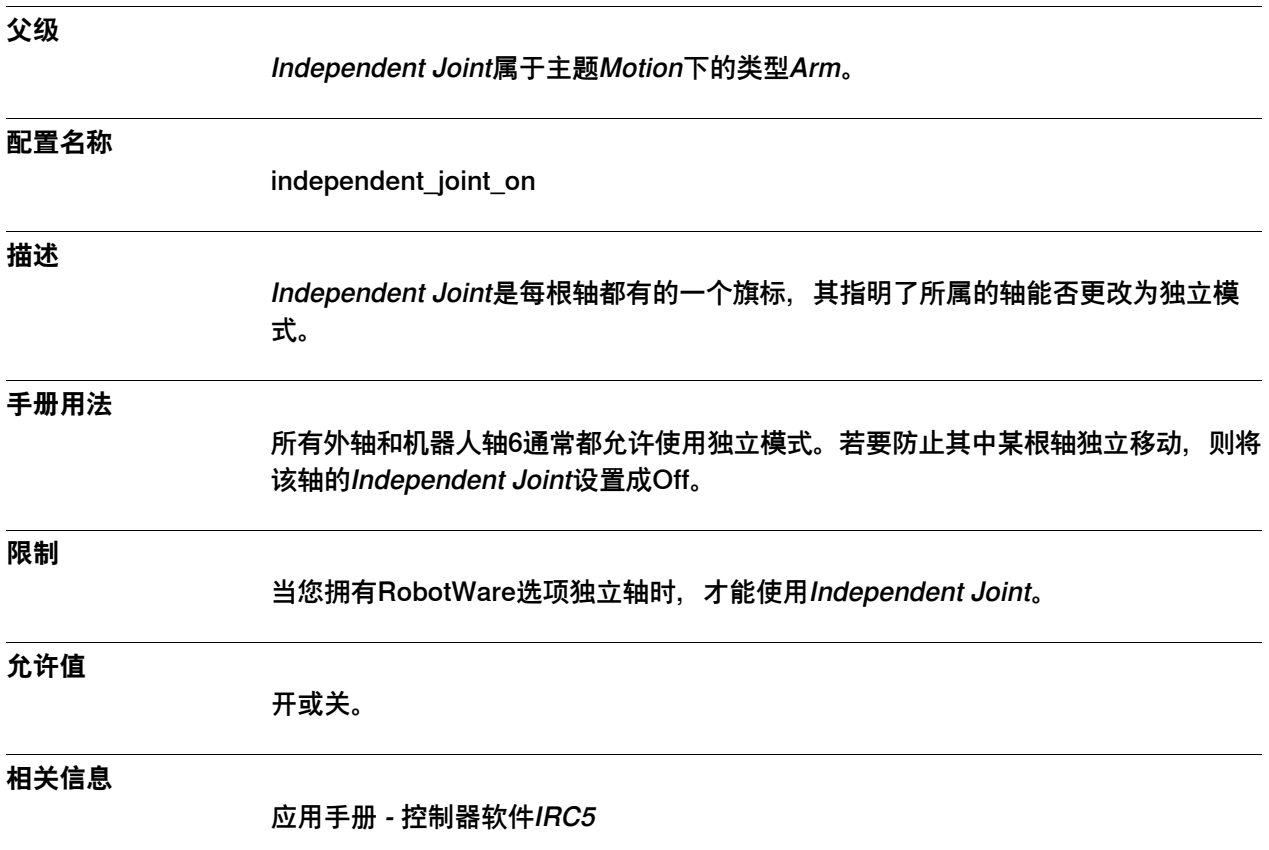

6.4.4 Upper Joint Bound

# <span id="page-400-0"></span>**6.4.4 Upper Joint Bound**

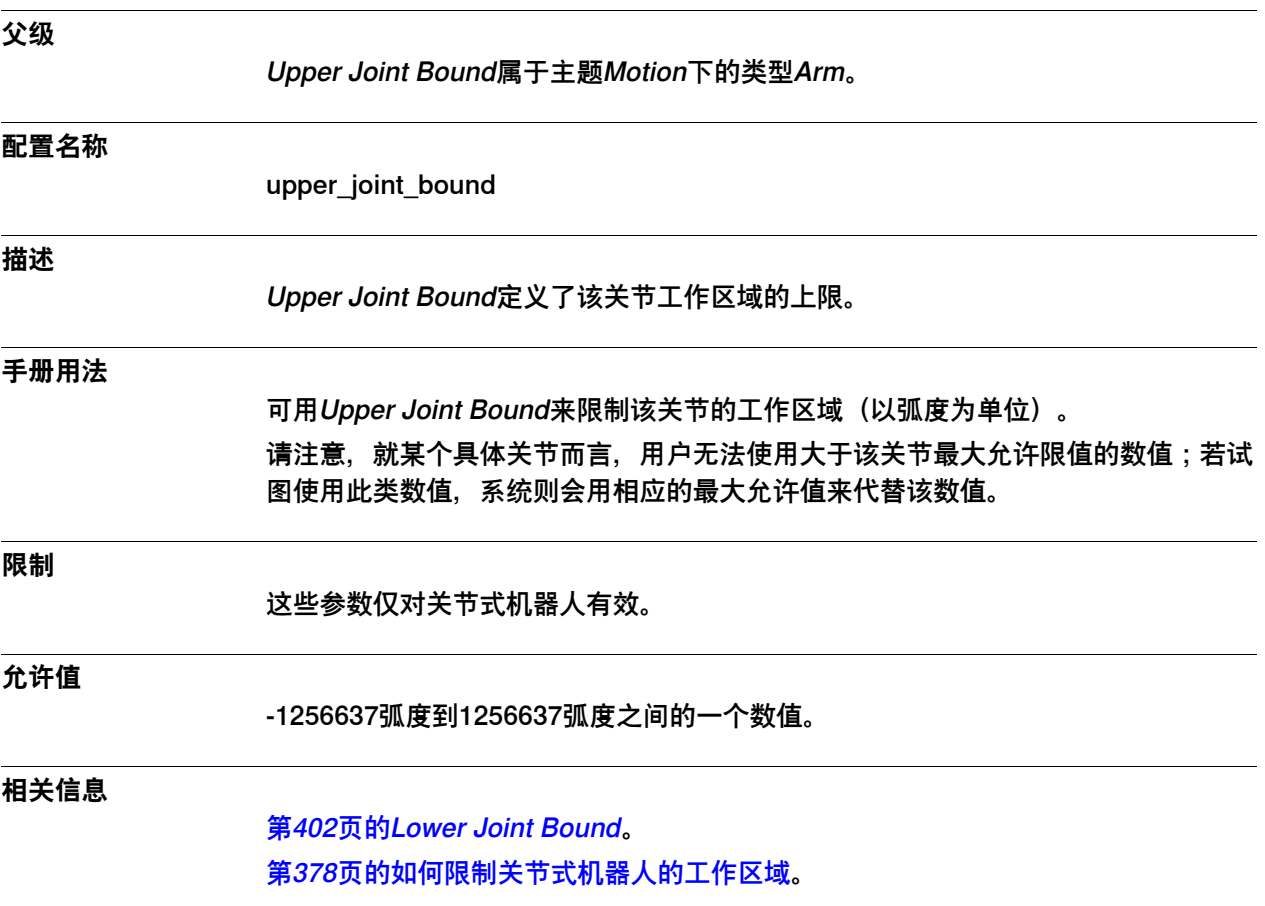

6.4.5 Lower Joint Bound

### <span id="page-401-0"></span>**6.4.5 Lower Joint Bound**

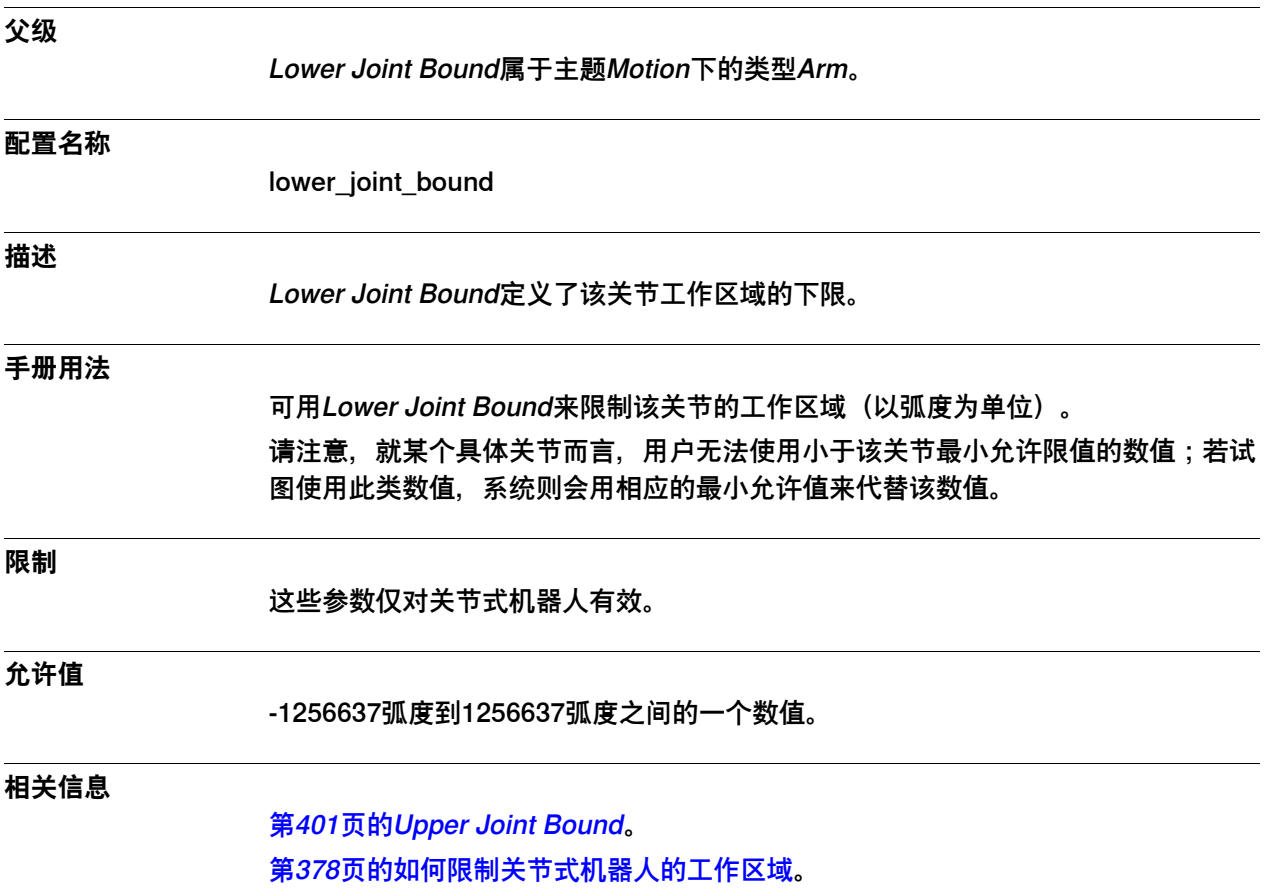

6.4.6 Independent Upper Joint Bound

## **6.4.6 Independent Upper Joint Bound**

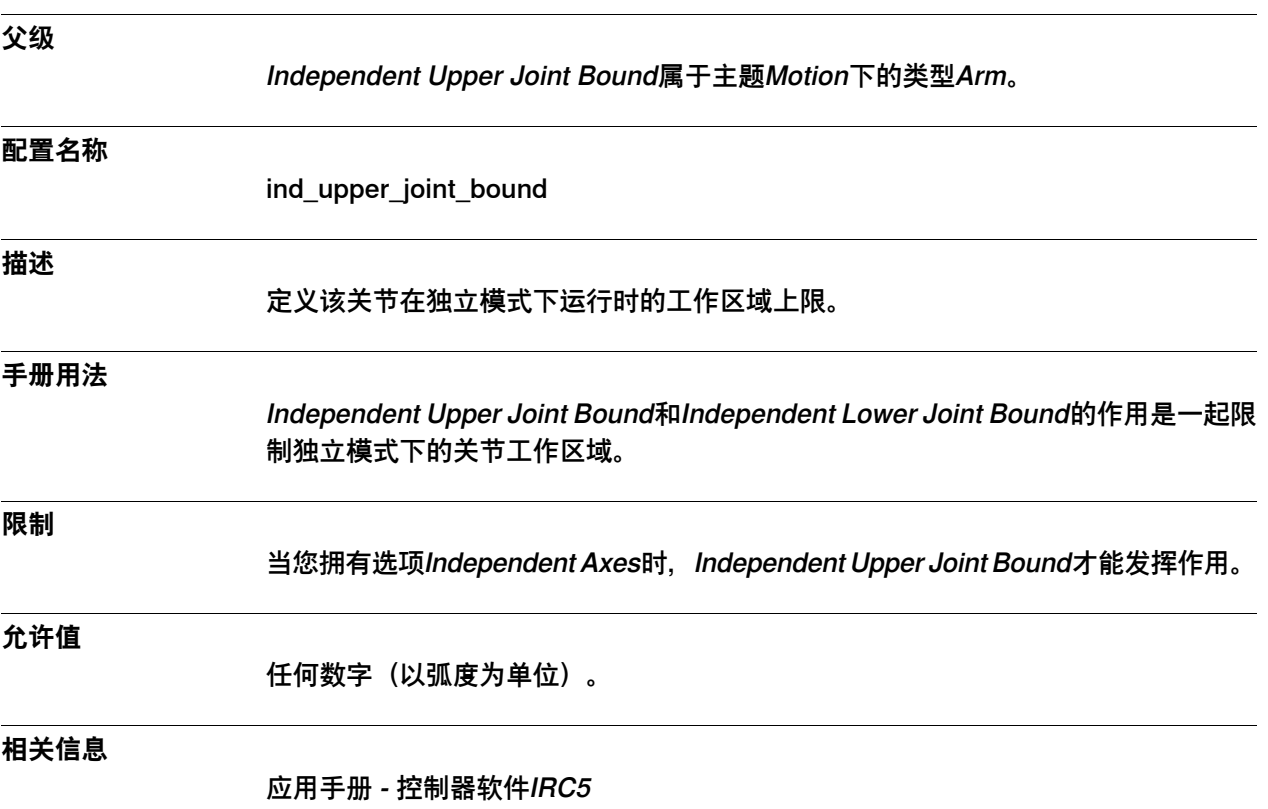

6.4.7 Independent Lower Joint Bound

## **6.4.7 Independent Lower Joint Bound**

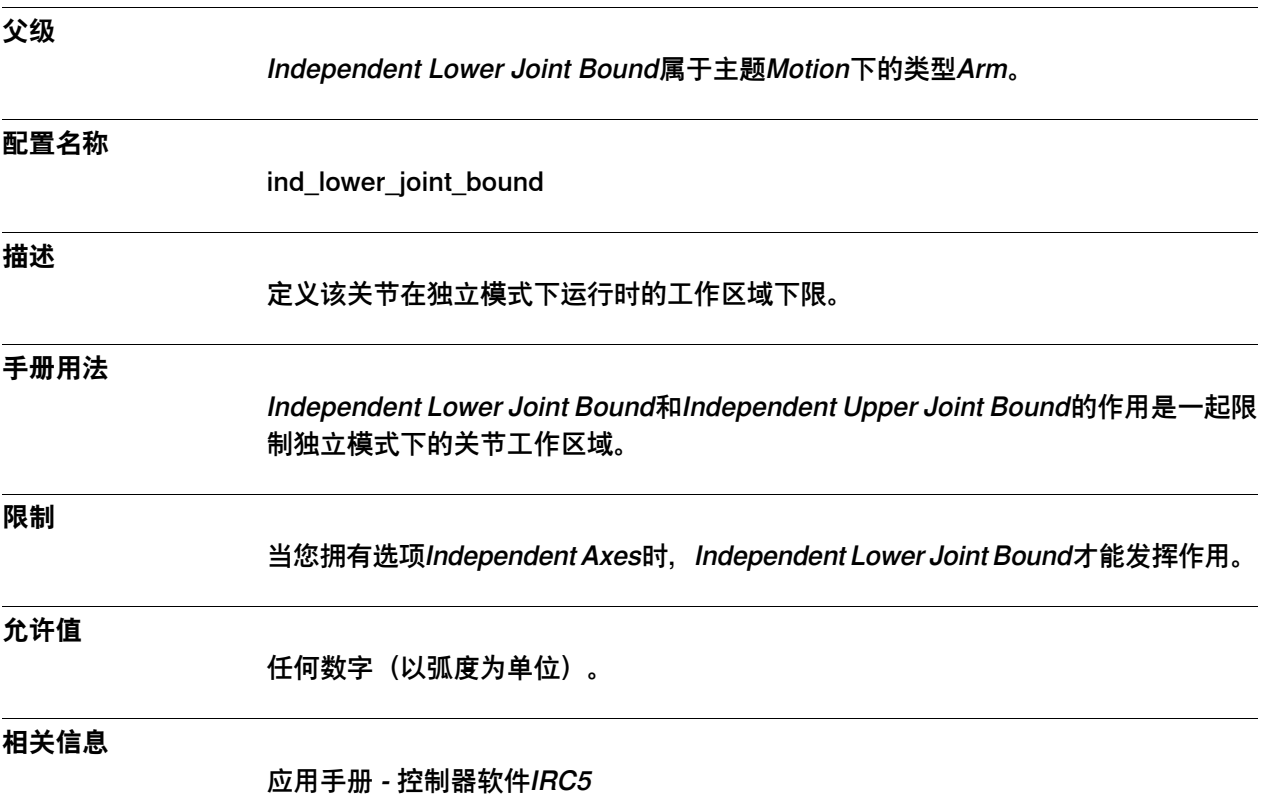

6.4.8 Calibration Position

#### **6.4.8 Calibration Position**

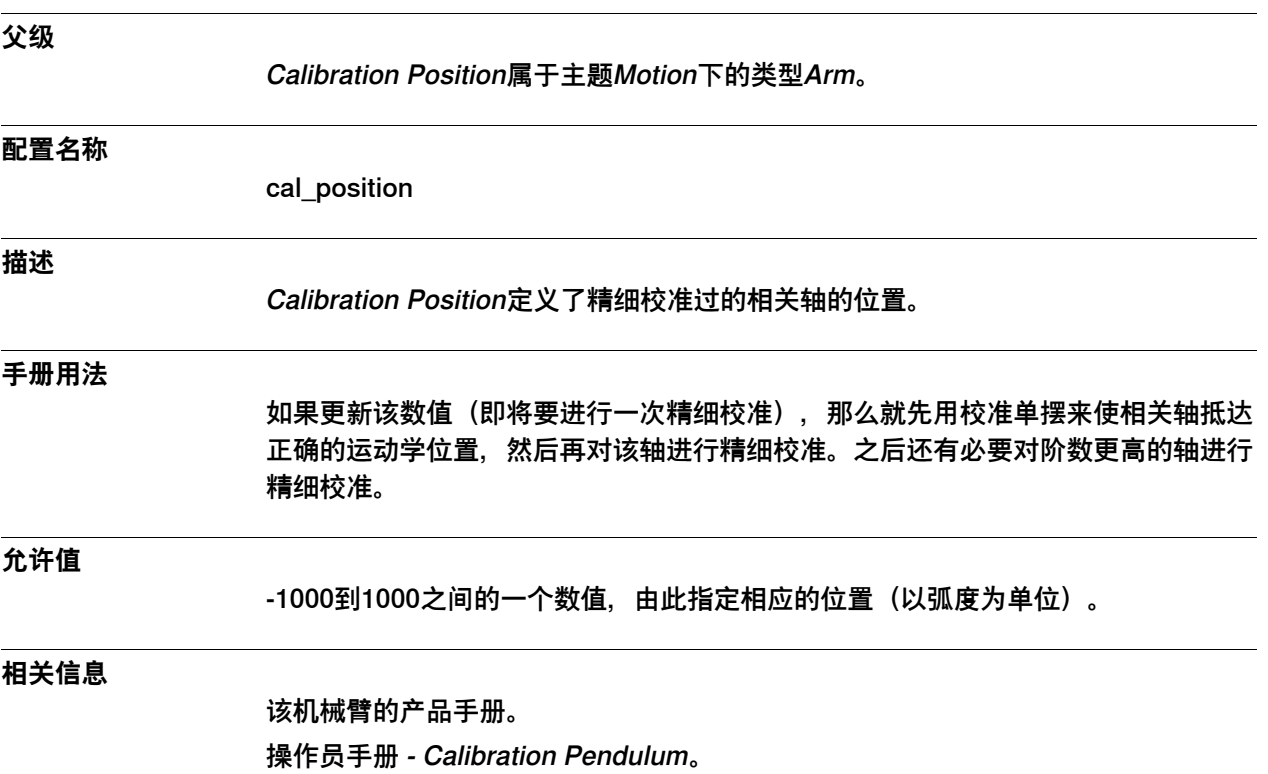

6.4.9 Performance Quota

#### **6.4.9 Performance Quota**

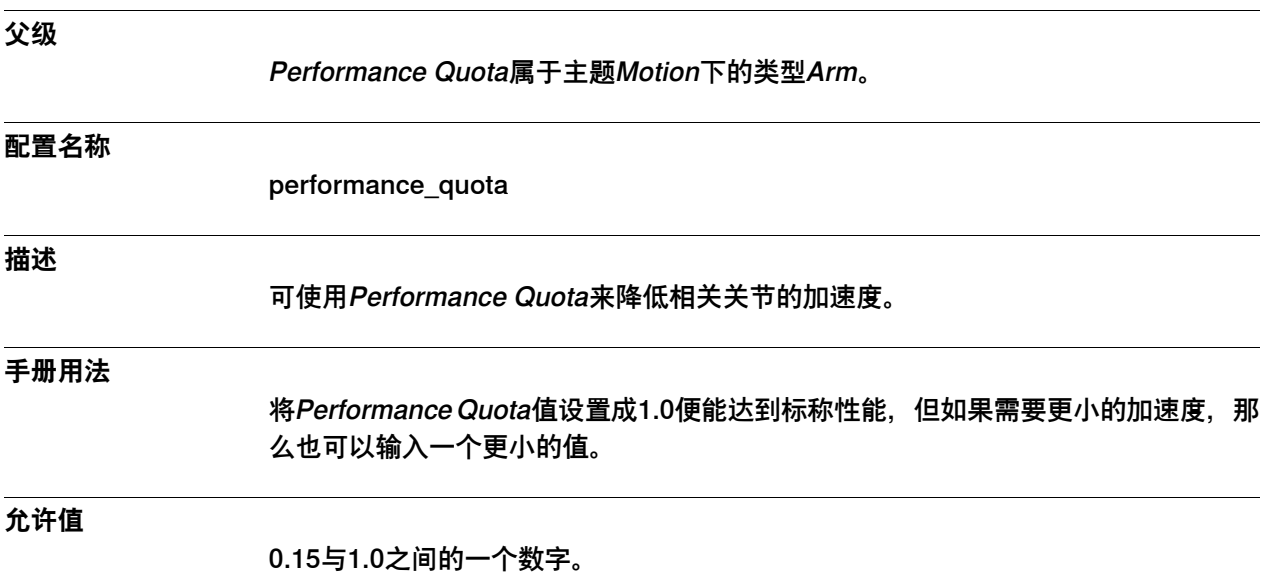

6.4.10 Jam Supervision Trim Factor

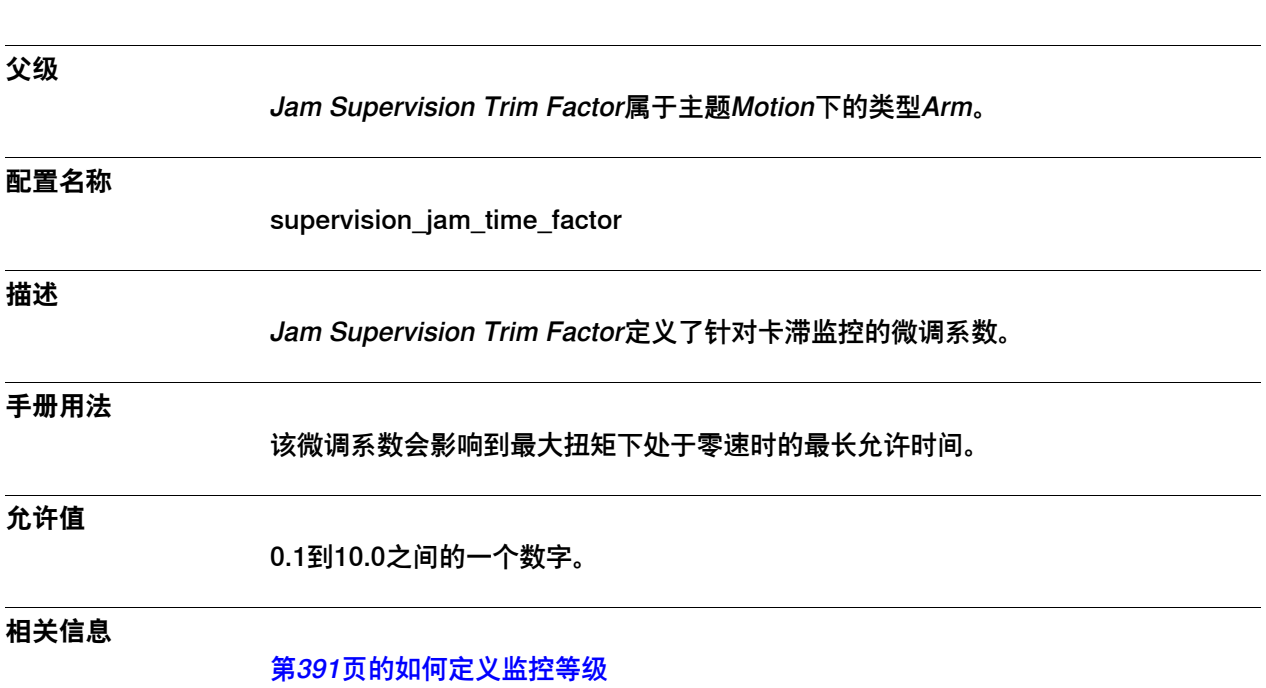

### **6.4.10 Jam Supervision Trim Factor**

6.4.11 Load Supervision Trim Factor

## **6.4.11 Load Supervision Trim Factor**

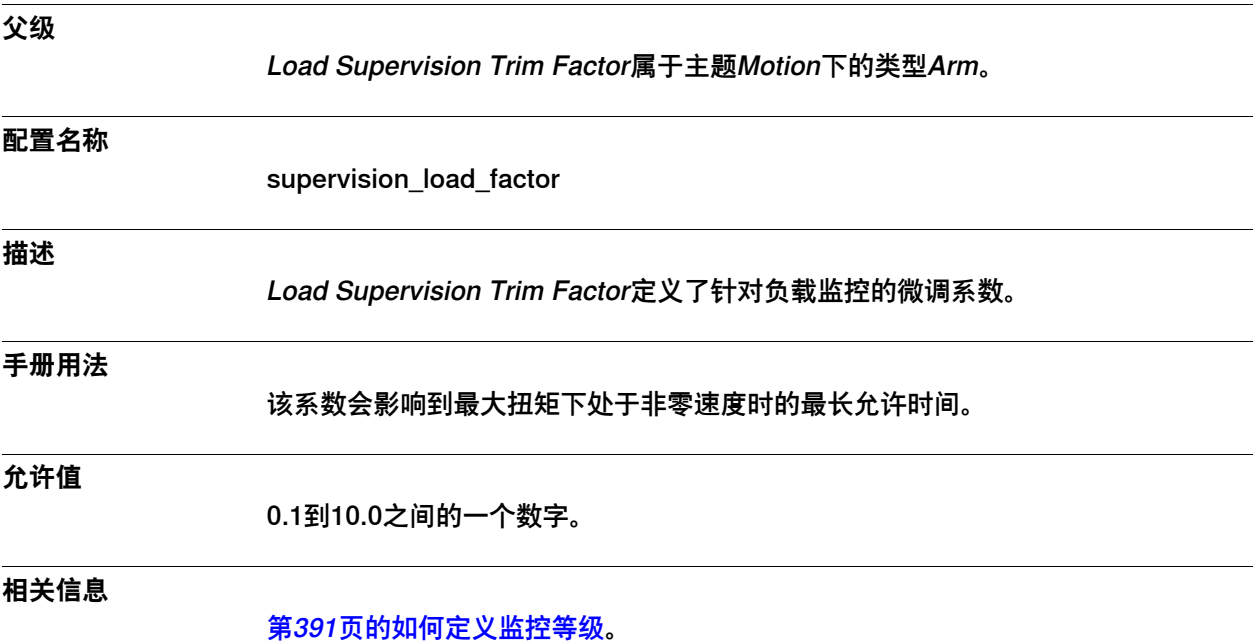

6.4.12 Speed Supervision Trim Factor

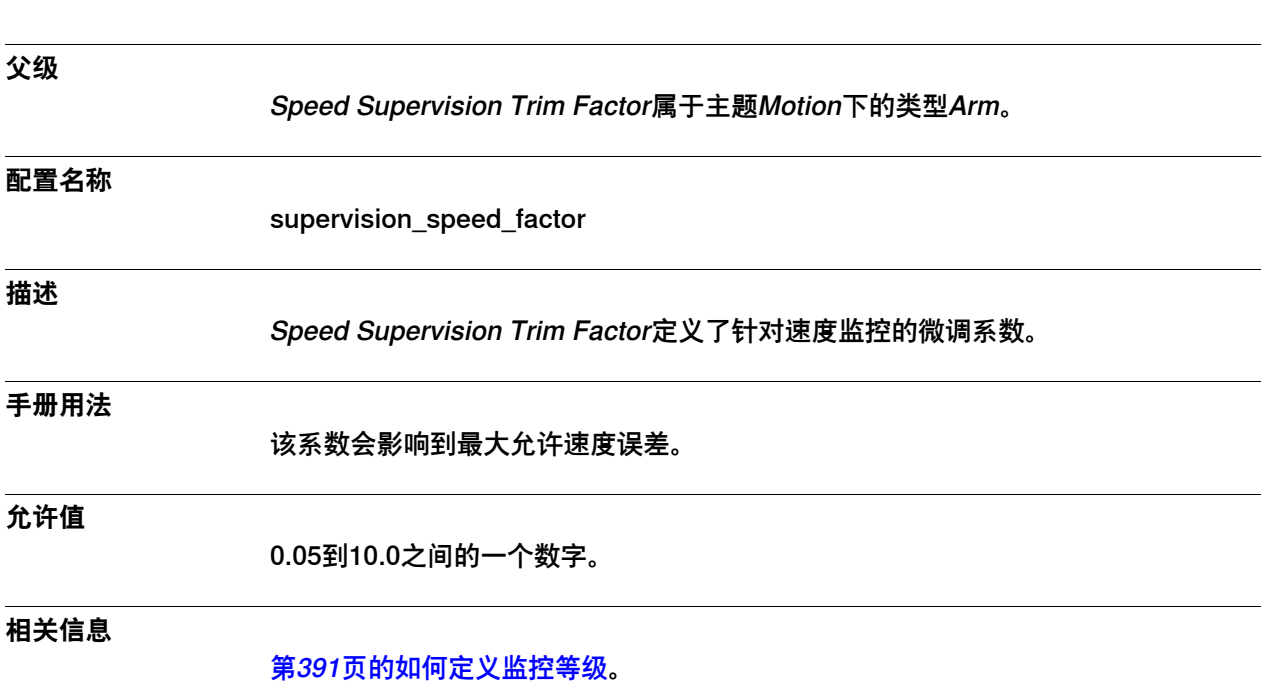

## **6.4.12 Speed Supervision Trim Factor**

6.4.13 Position Supervision Trim Factor

# **6.4.13 Position Supervision Trim Factor**

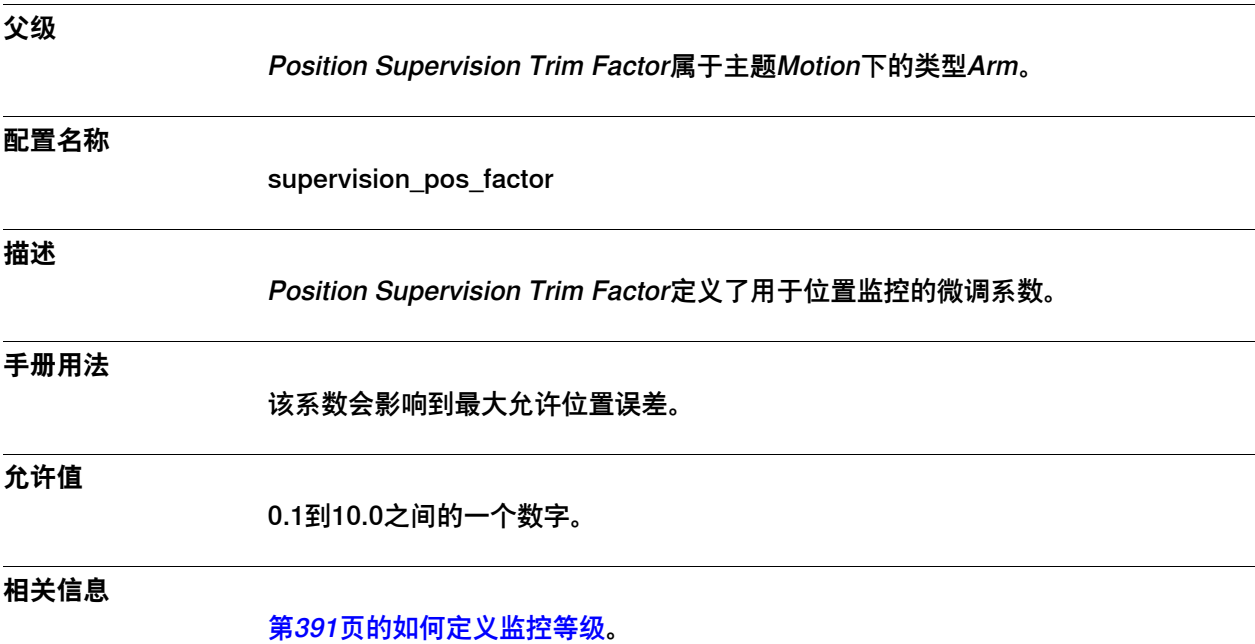

6.4.14 External Const Torque

### **6.4.14 External Const Torque**

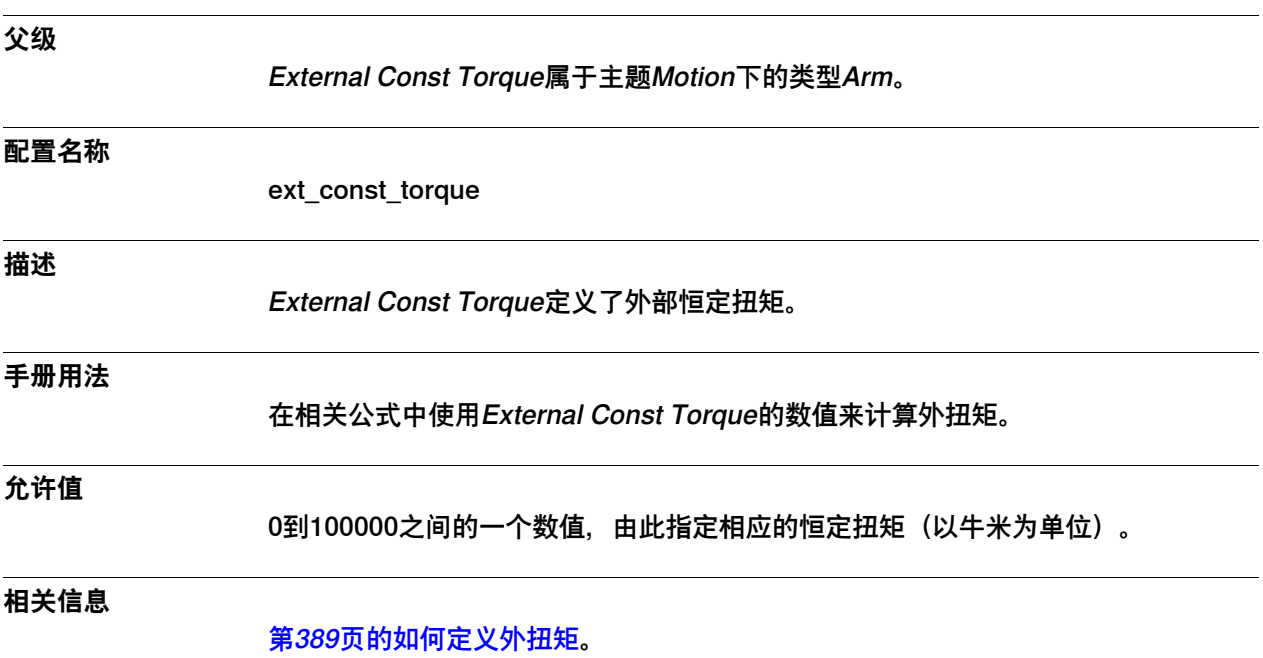

6.4.15 Use Arm Load

#### **6.4.15 Use Arm Load**

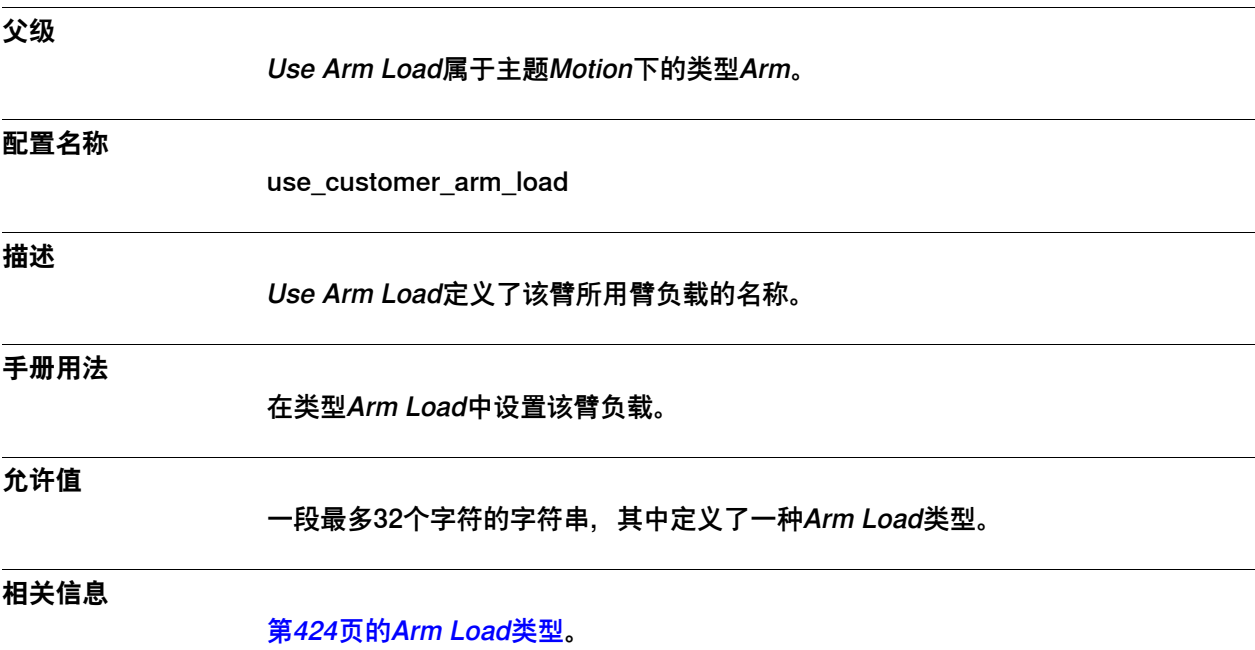

6.4.16 Use Check Point

#### **6.4.16 Use Check Point**

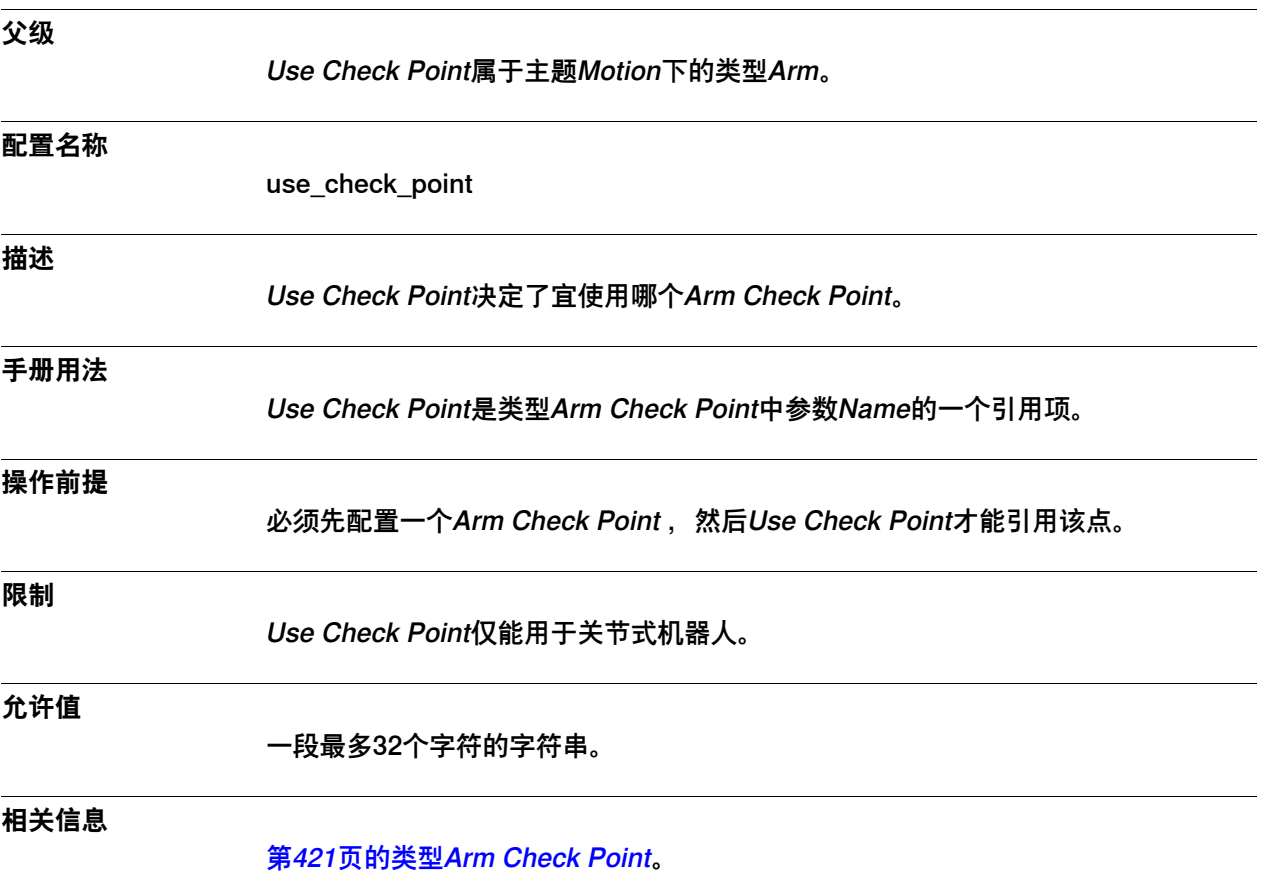

6.4.17 External Proportional Torque

## **6.4.17 External Proportional Torque**

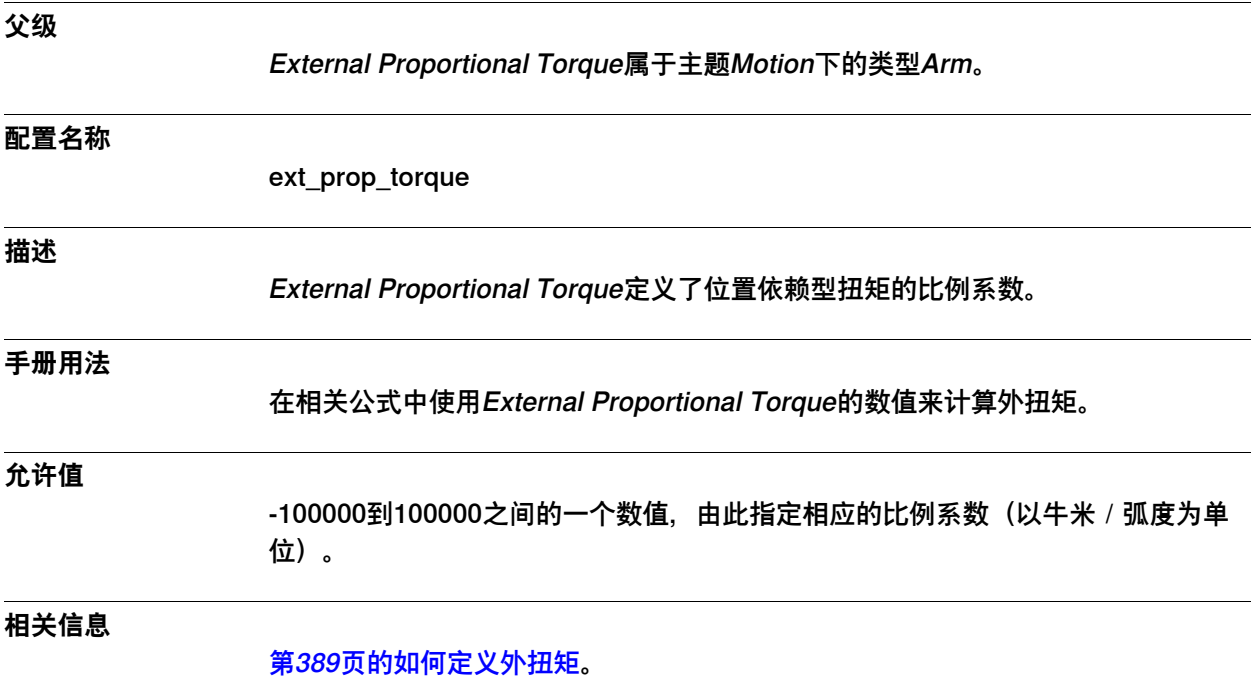

6.4.18 External Torque Zero Angle

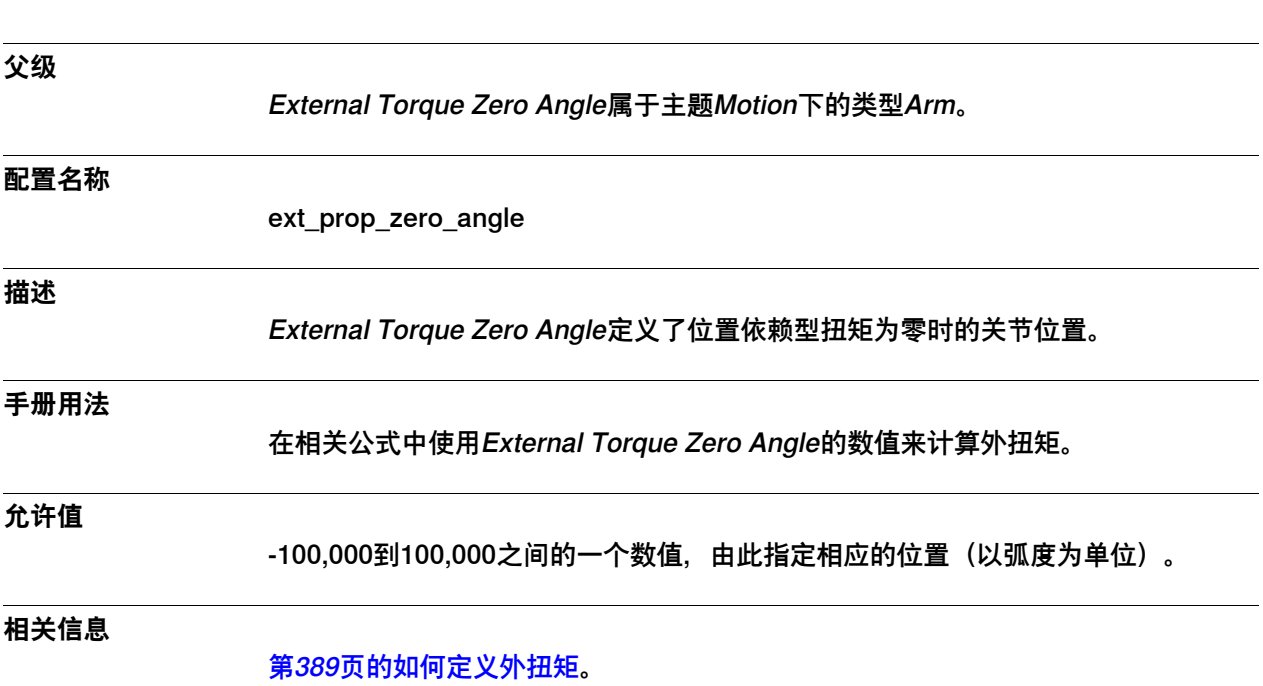

## **6.4.18 External Torque Zero Angle**

6.4.19 Load Id Acceleration Ratio

### **6.4.19 Load Id Acceleration Ratio**

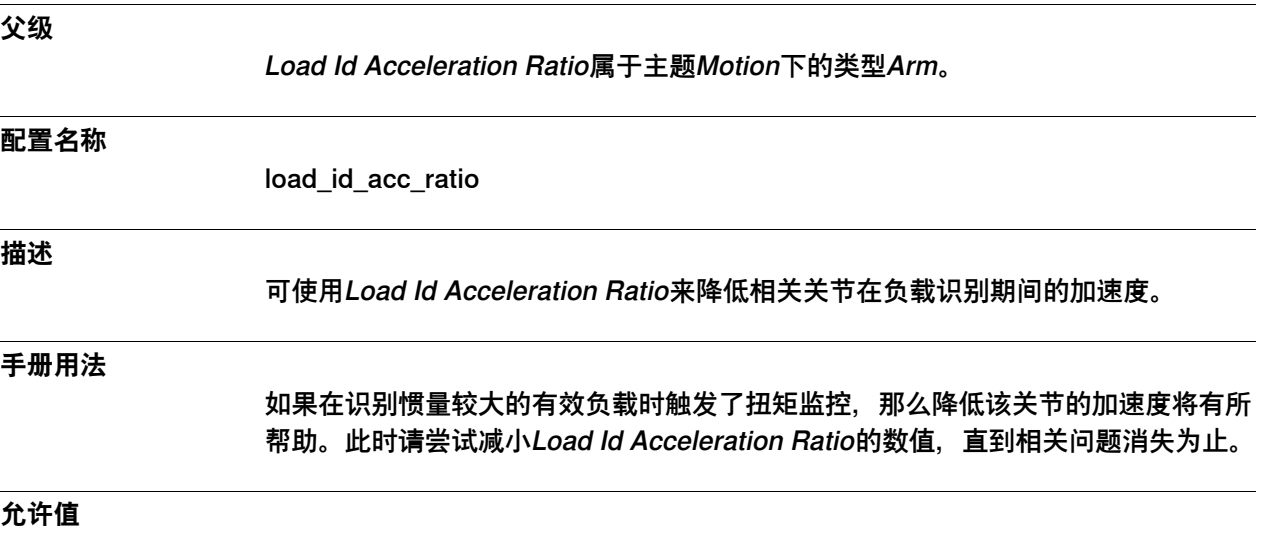

0.2到1.0之间的一个数字。

6.4.20 Angle Acceleration Ratio

## **6.4.20 Angle Acceleration Ratio**

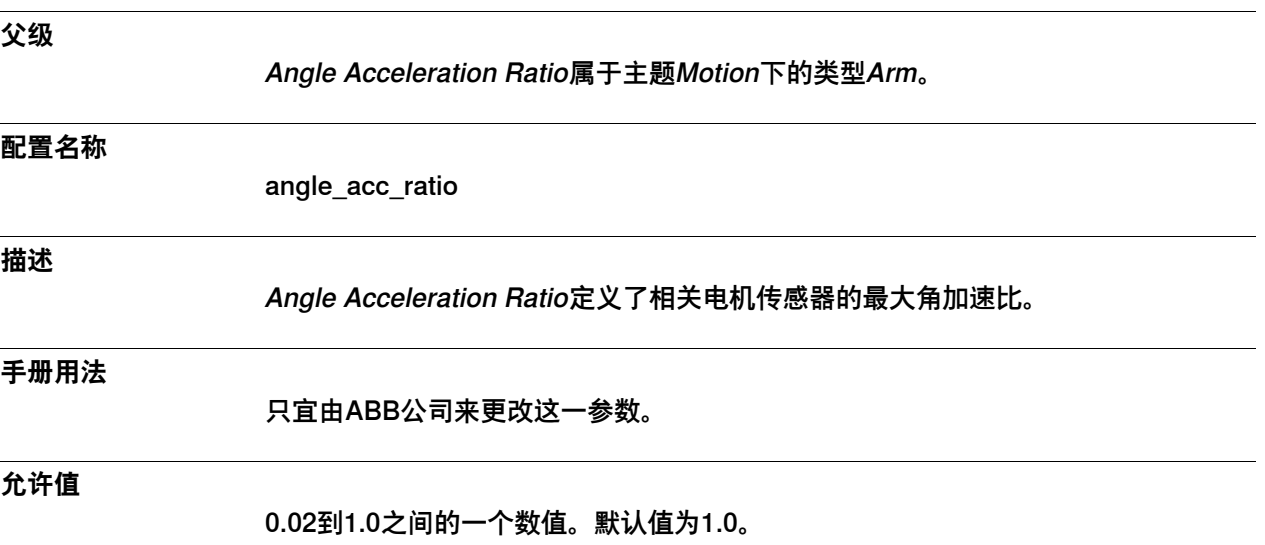

6.4.21 停用轴的"循环制动检查"

### **6.4.21 停用轴的"循环制动检查"**

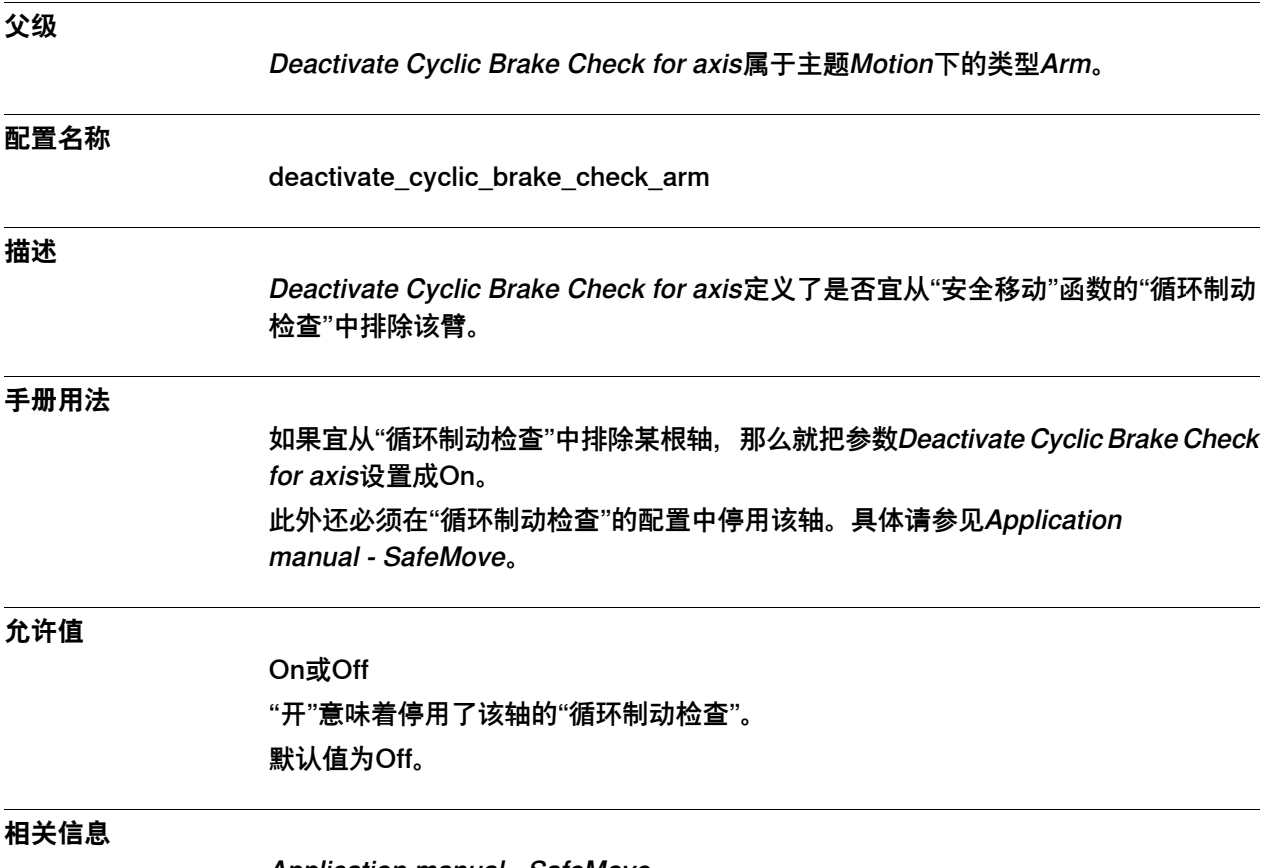

Application manual - SafeMove。

6.4.22 Change to Logical Axis

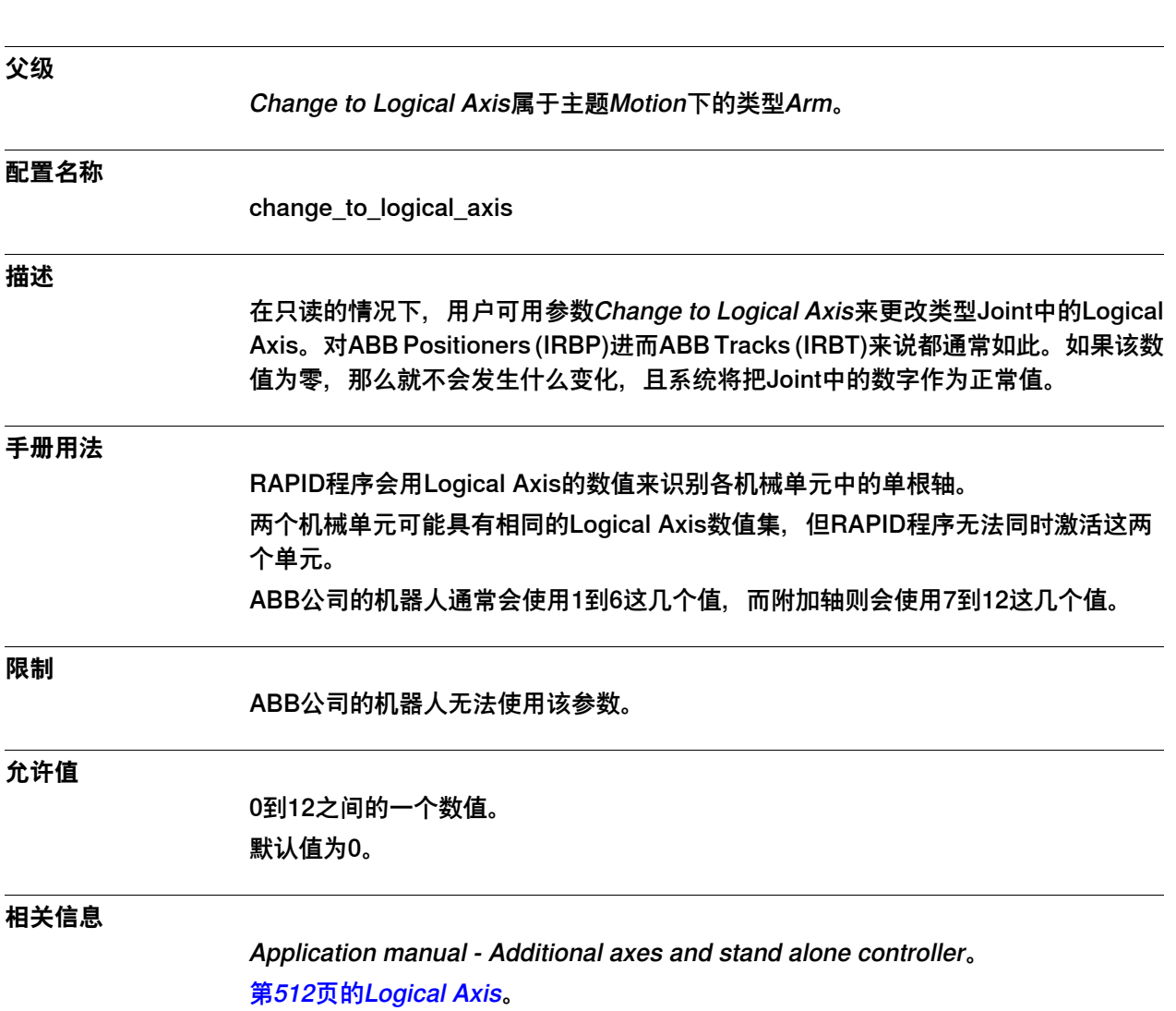

## **6.4.22 Change to Logical Axis**

6.4.23 Thermal Supervision Sensitivity Ratio

### **6.4.23 Thermal Supervision Sensitivity Ratio**

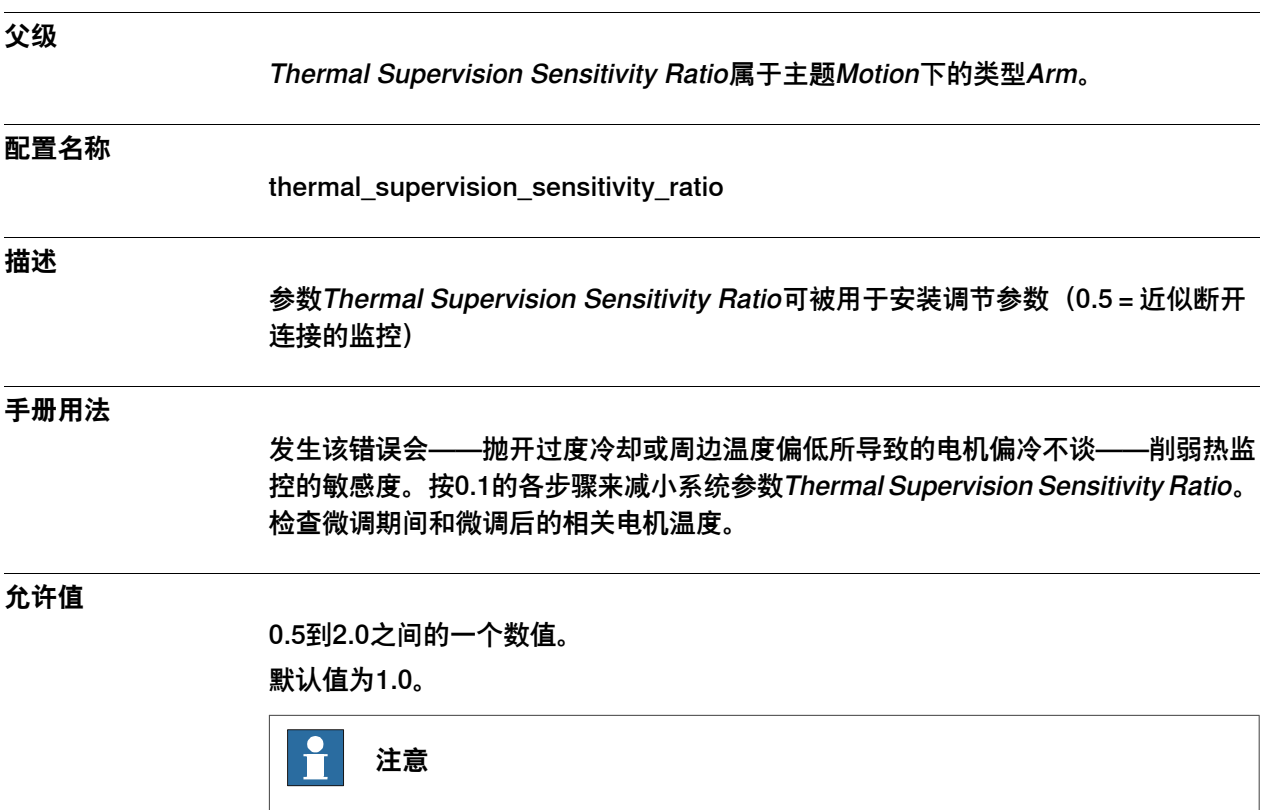

当数值过低时,系统会停用相关监控,而相关电机则可能过热并受损。

#### <span id="page-420-0"></span>**6.5 类型Arm Check Point**

### **6.5.1 Arm Check Point类型**

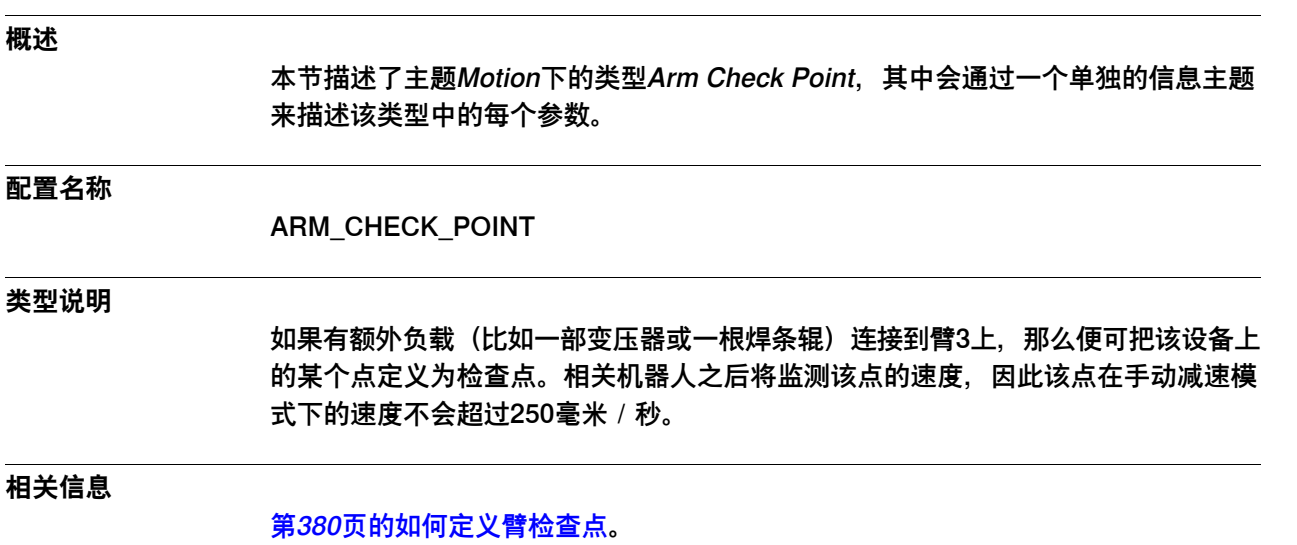

[第678页的Check Point Bound Limit Outside Cube](#page-677-0)

6.5.2 Name

#### **6.5.2 Name**

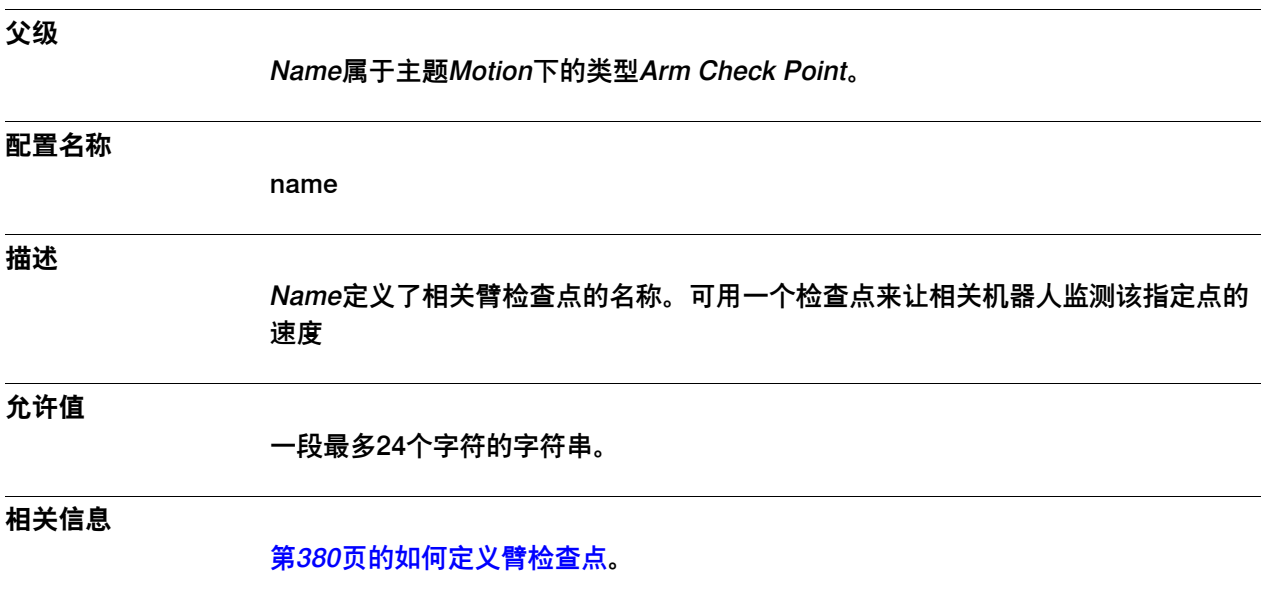

6.5.3 Position x, y, z

#### **6.5.3 Position x, y, z**

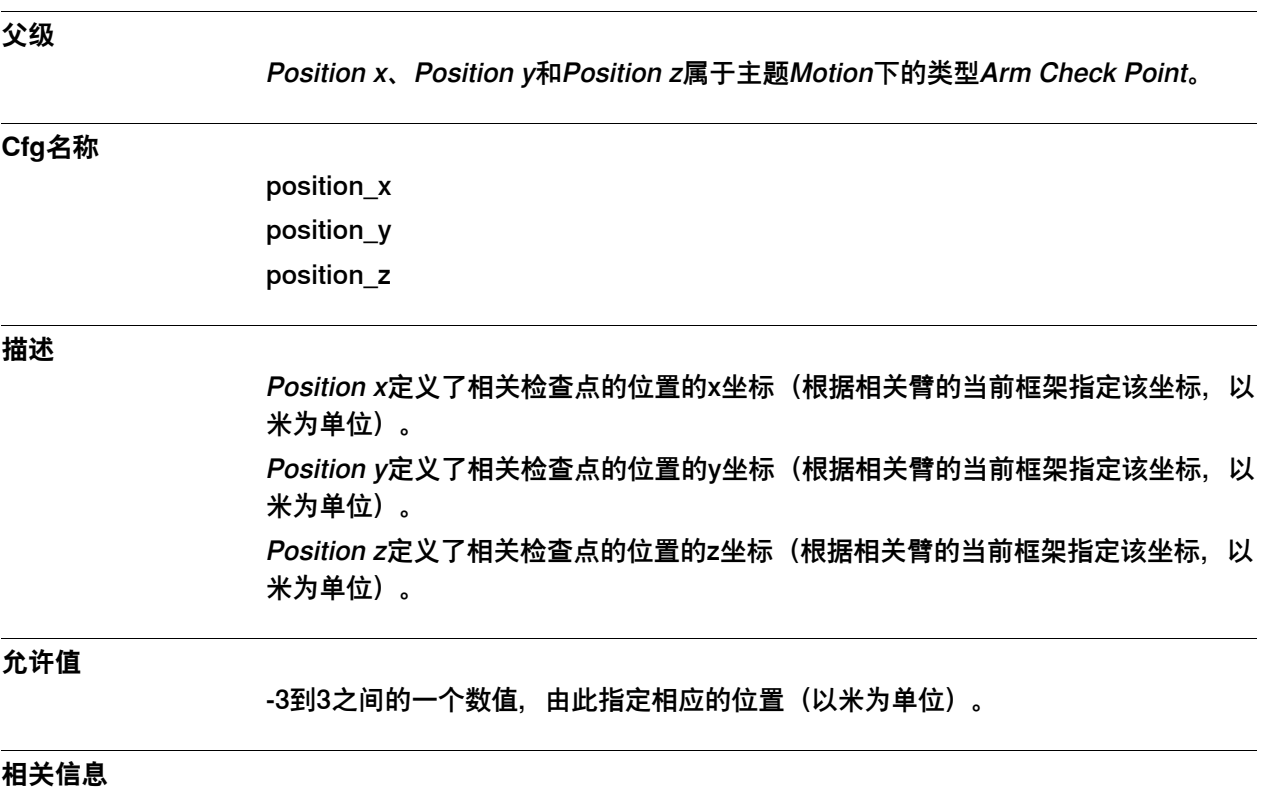

[第380页的如何定义臂检查点](#page-379-0)。

6.6.1 Arm Load类型

### **6.6 类型Arm Load**

### <span id="page-423-0"></span>**6.6.1 Arm Load类型**

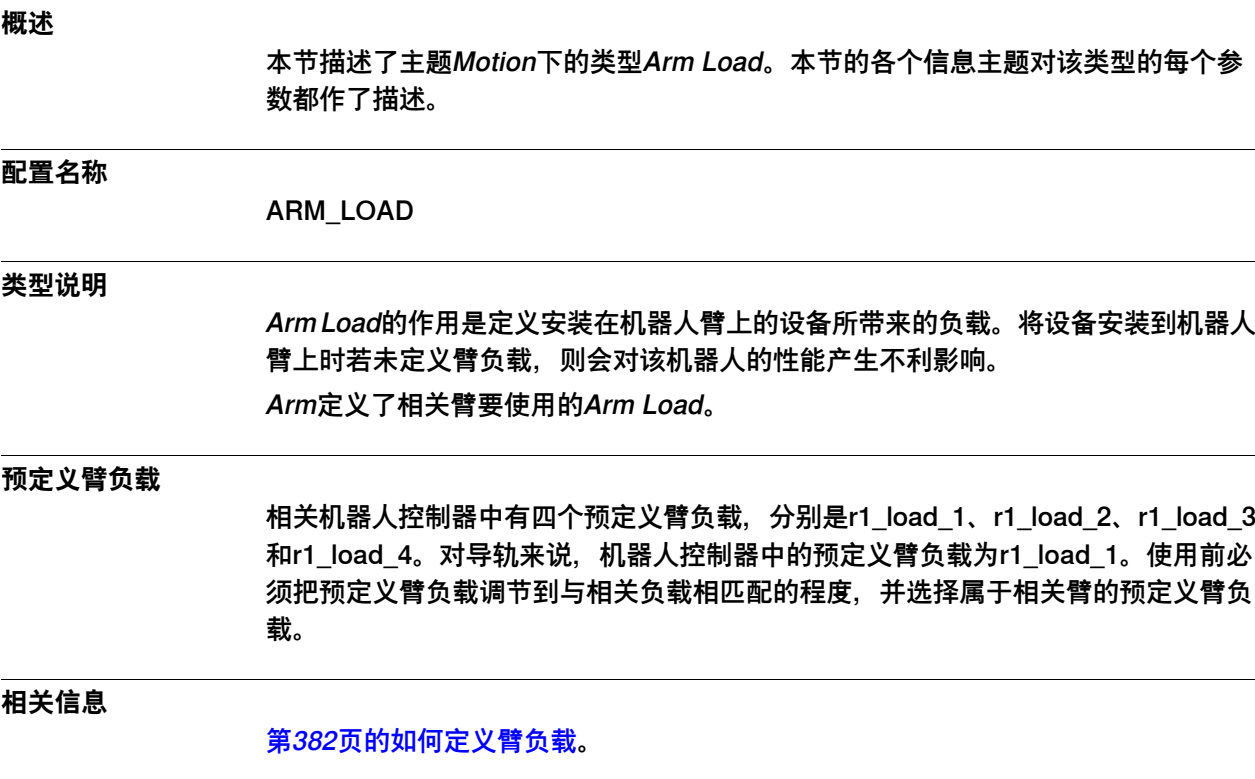

6.6.2 Name

#### **6.6.2 Name**

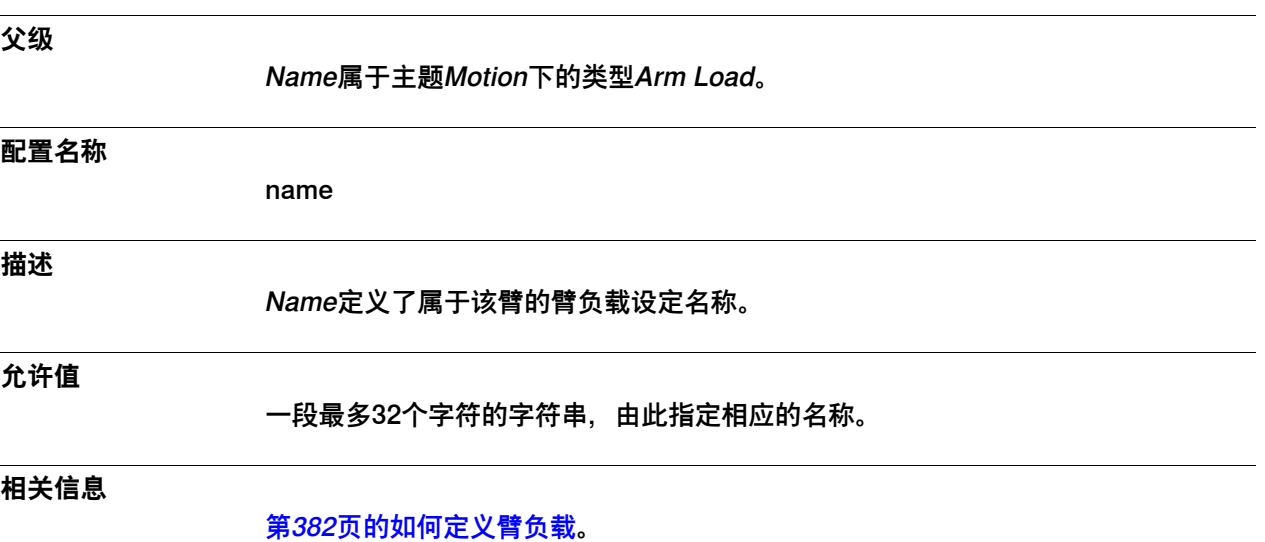

6.6.3 Mass

#### **6.6.3 Mass**

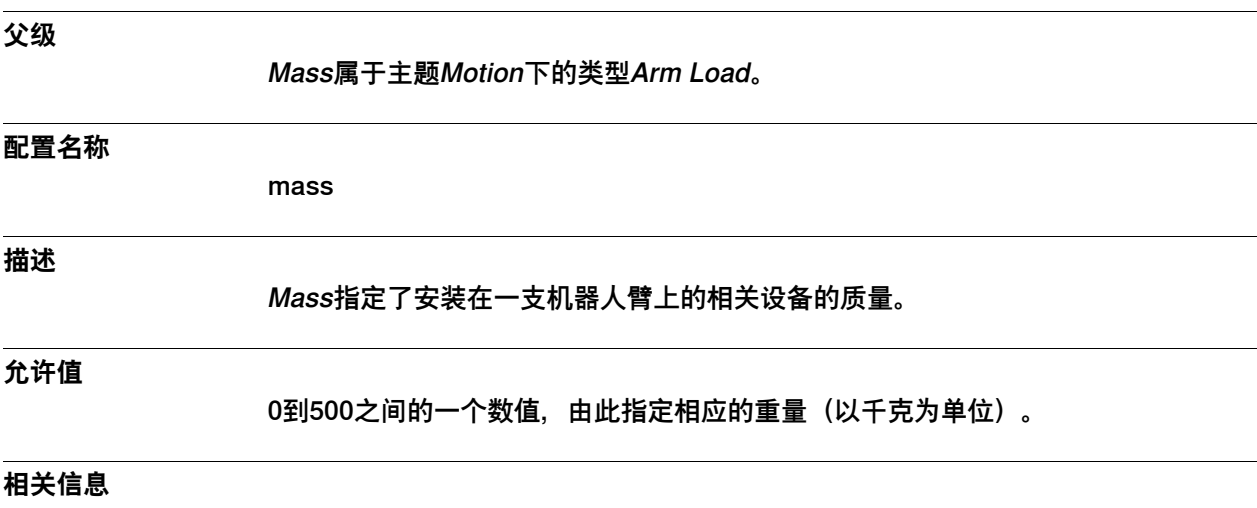

[第382页的如何定义臂负载](#page-381-0)。

6.6.4 Mass Center x, y, z

### **6.6.4 Mass Center x, y, z**

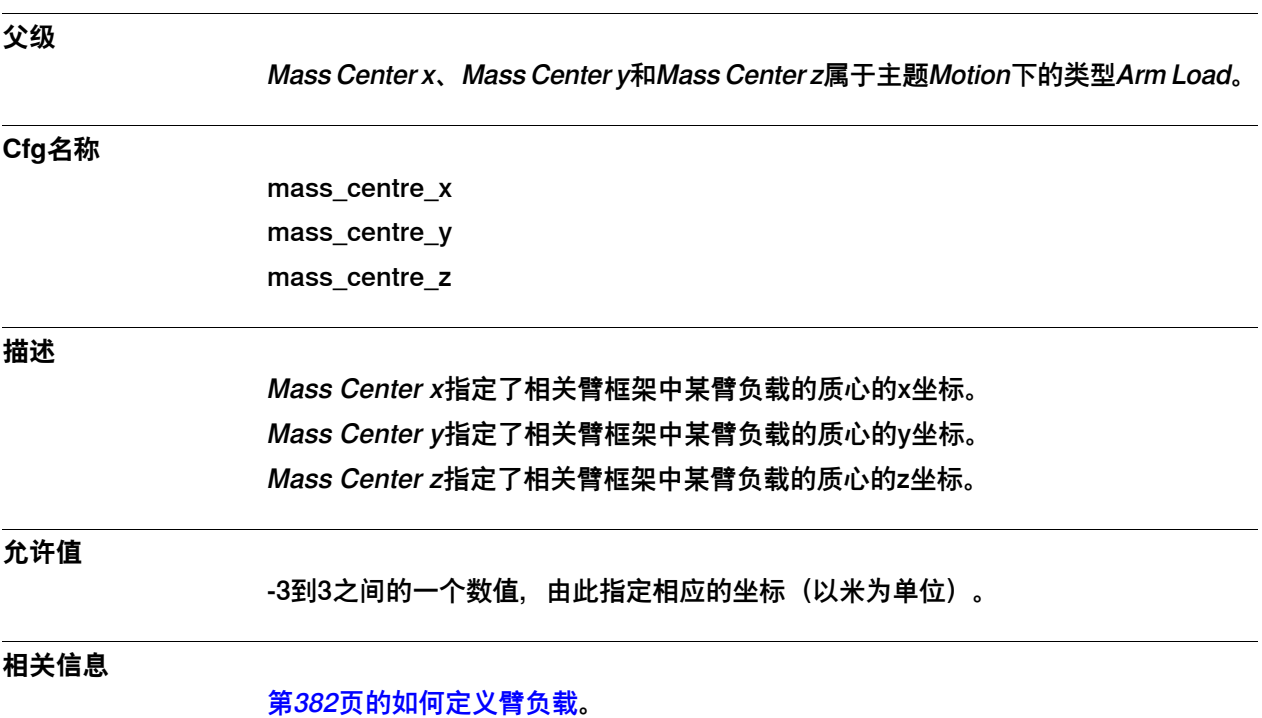

6.6.5 Inertia x, y, z

## **6.6.5 Inertia x, y, z**

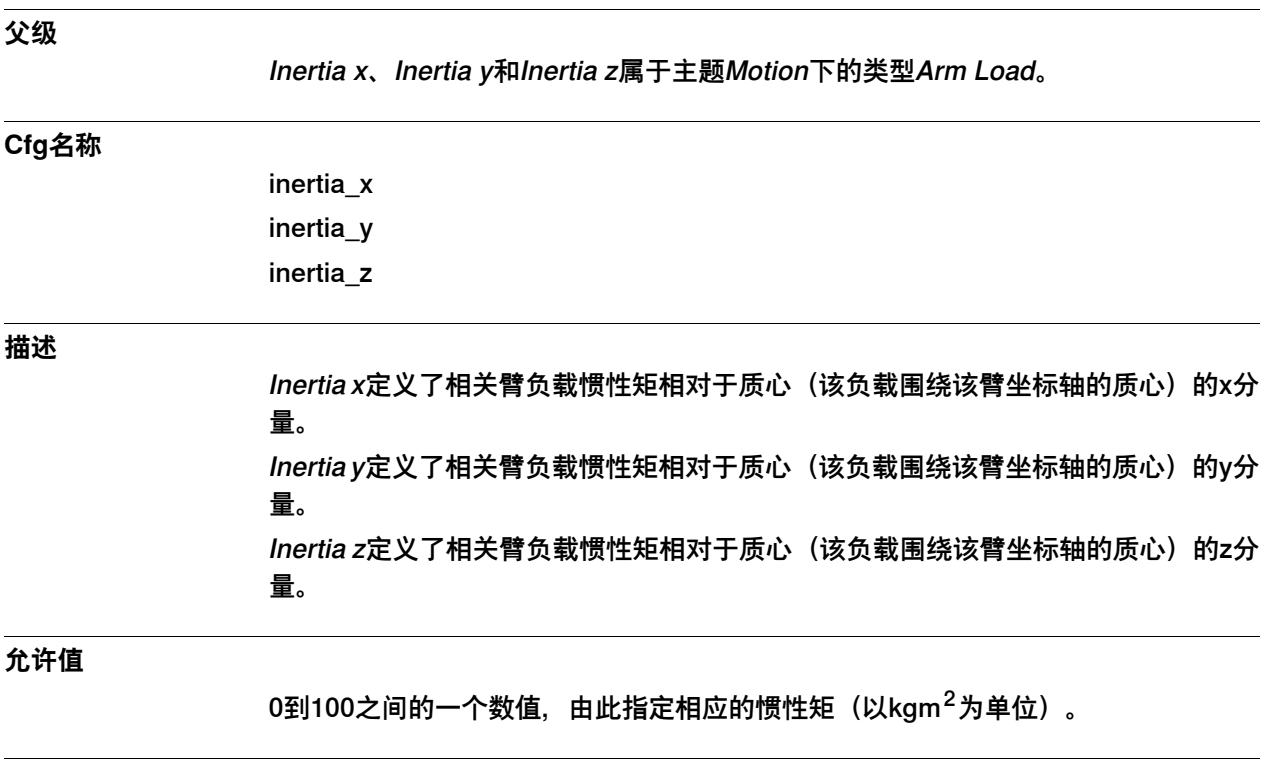

**相关信息**

[第382页的如何定义臂负载](#page-381-0)。

6.7.1 Brake类型

#### **6.7 类型Brake**

### **6.7.1 Brake类型**

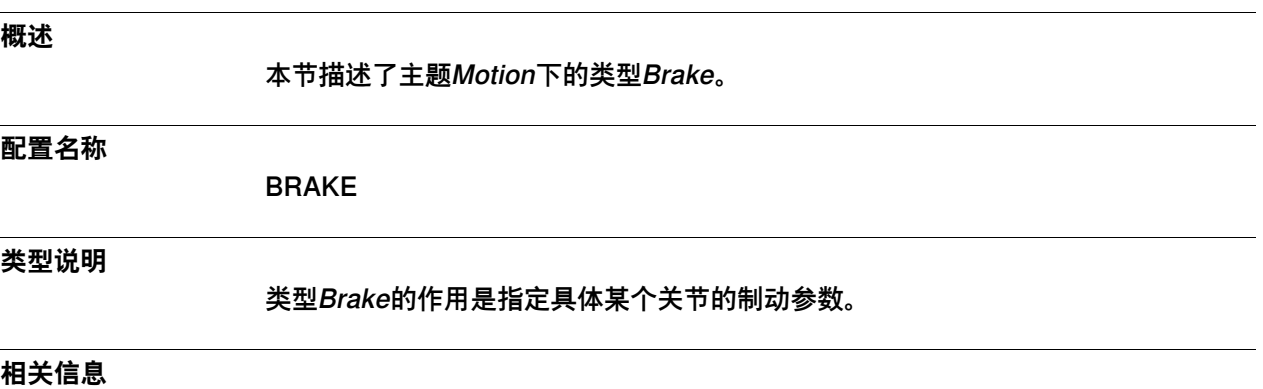

[第510页的Joint类型](#page-509-0)。

6.7.2 Name

#### **6.7.2 Name**

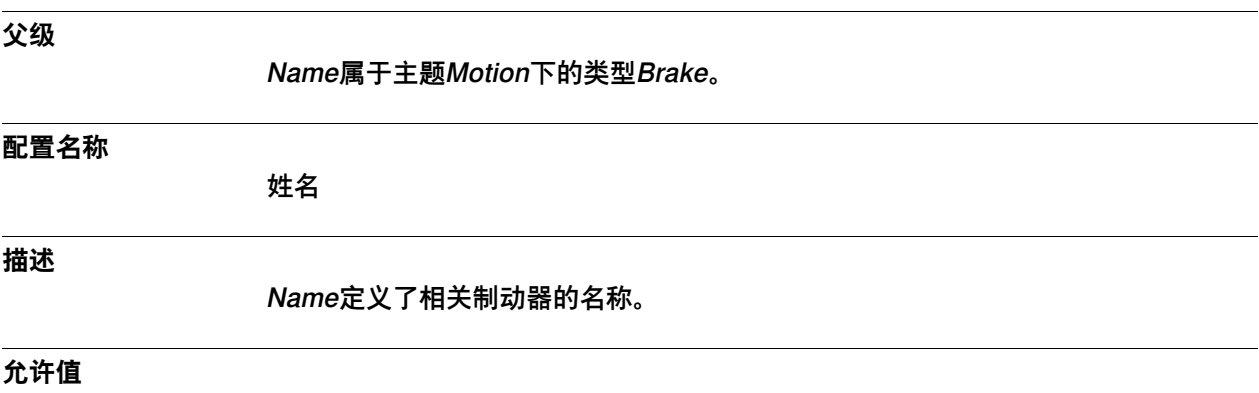

一段最多32个字符的字符串。

6.7.3 Control Off Speed Limit

## **6.7.3 Control Off Speed Limit**

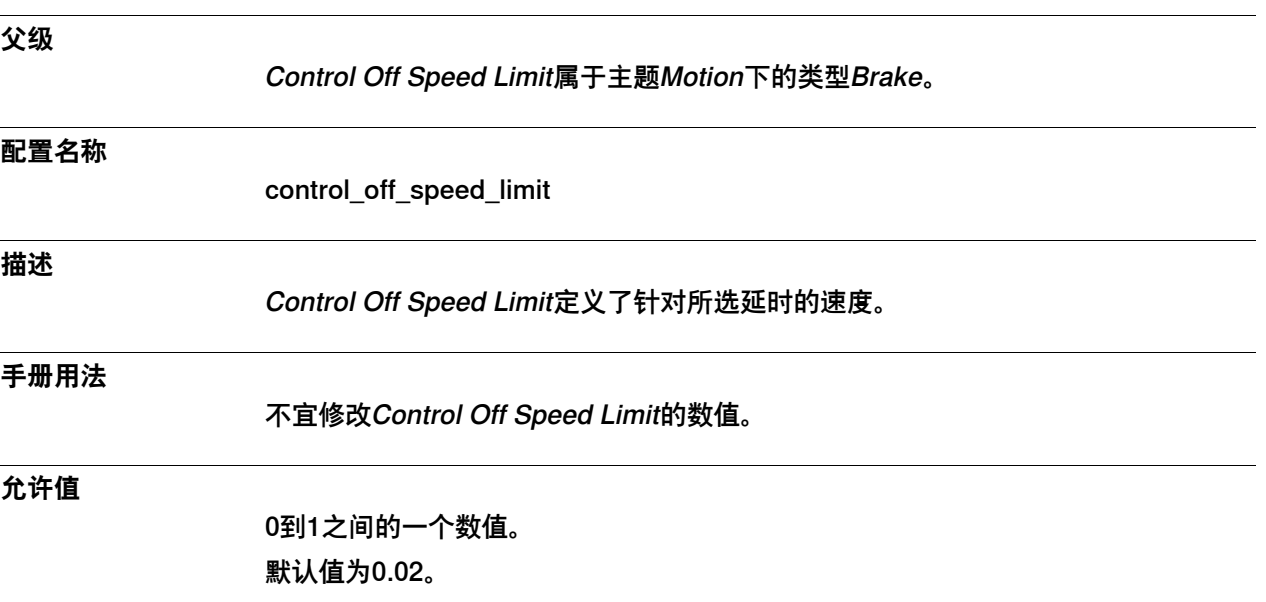

6.7.4 Control Off Delay

## **6.7.4 Control Off Delay**

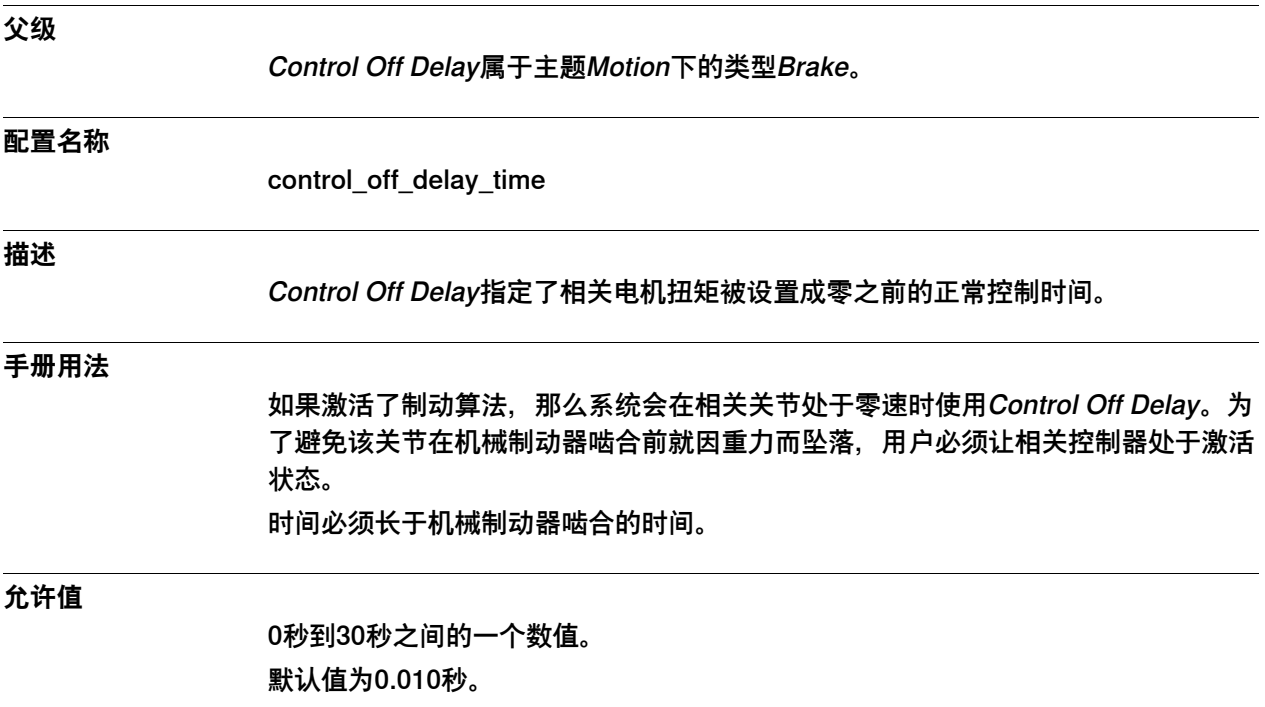
6.7.5 Brake Control On Delay

# **6.7.5 Brake Control On Delay**

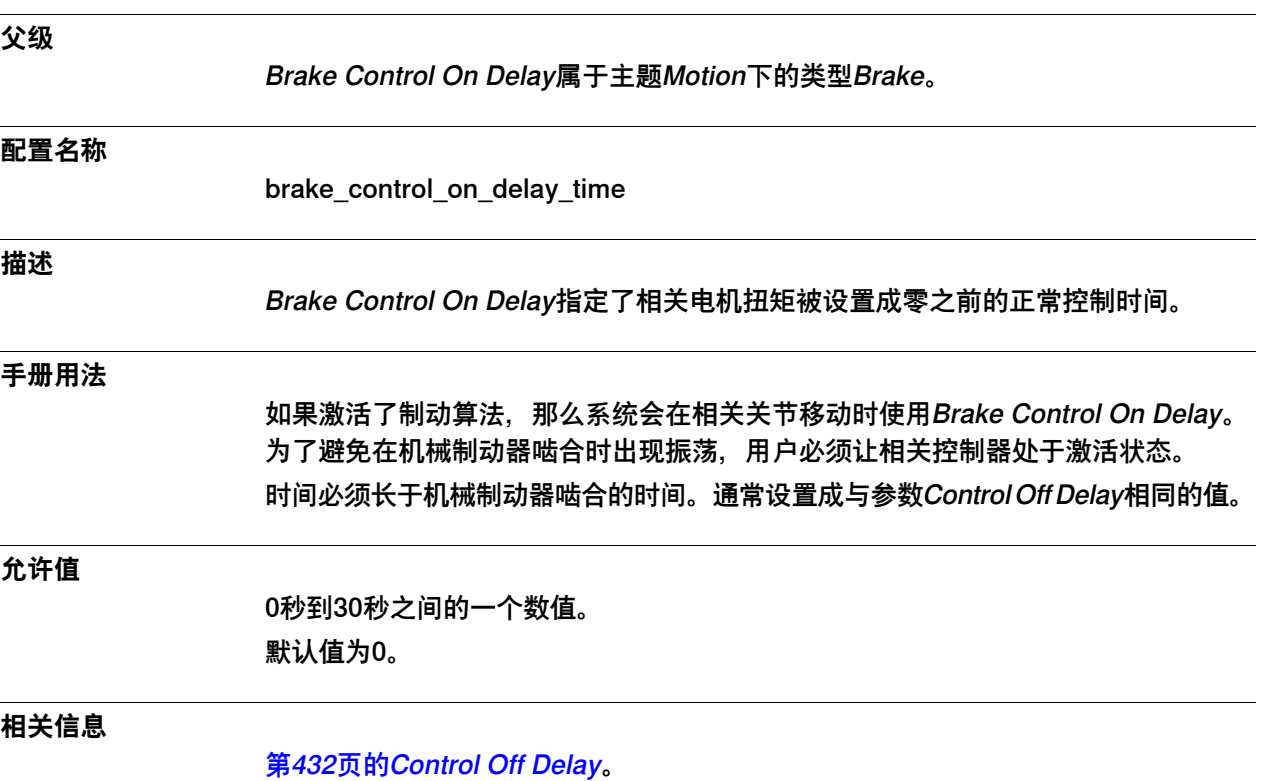

6.7.6 Brake Control Min Delay

# **6.7.6 Brake Control Min Delay**

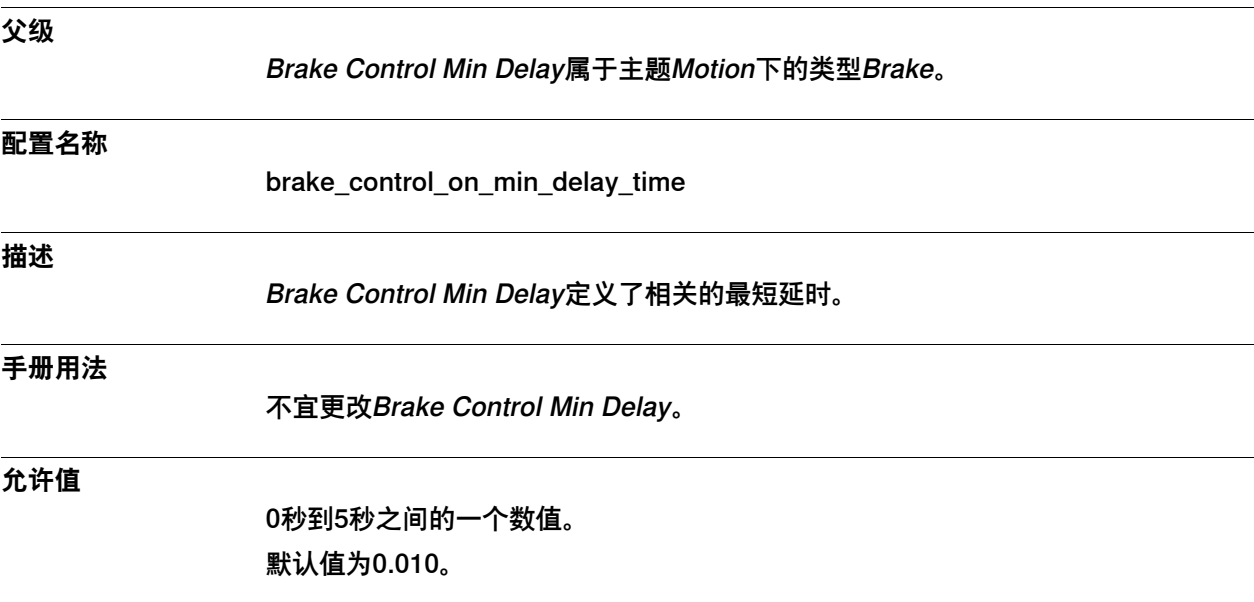

6.7.7 Absolute Brake Torque

# **6.7.7 Absolute Brake Torque**

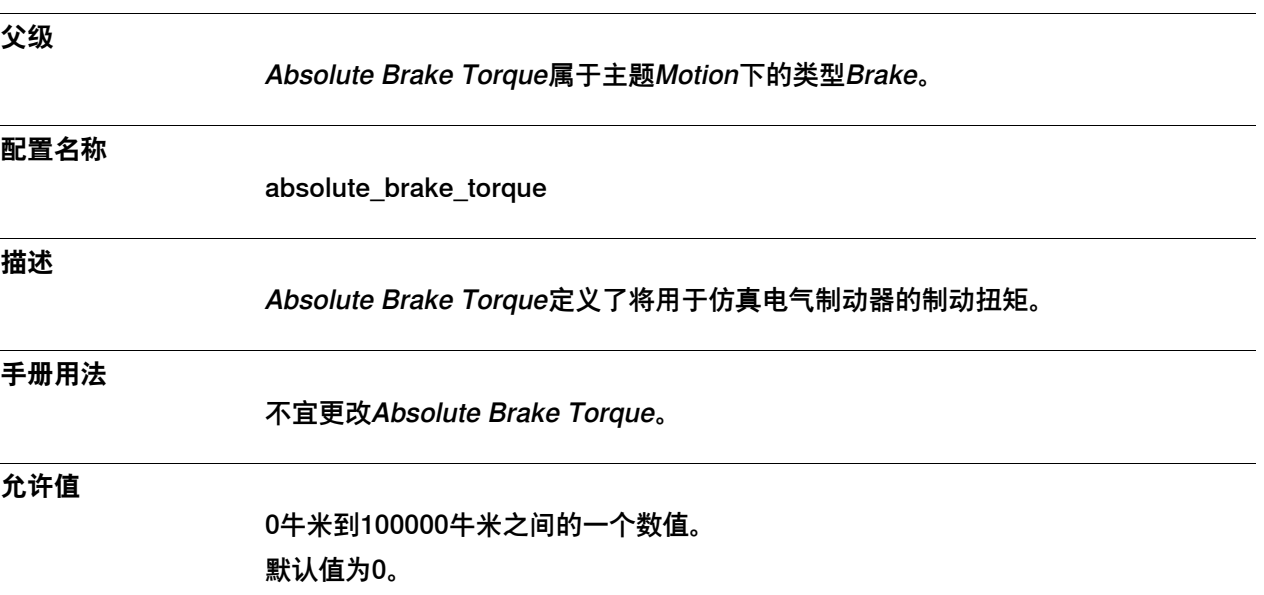

6.7.8 Brake Ramp Speed Limit

# **6.7.8 Brake Ramp Speed Limit**

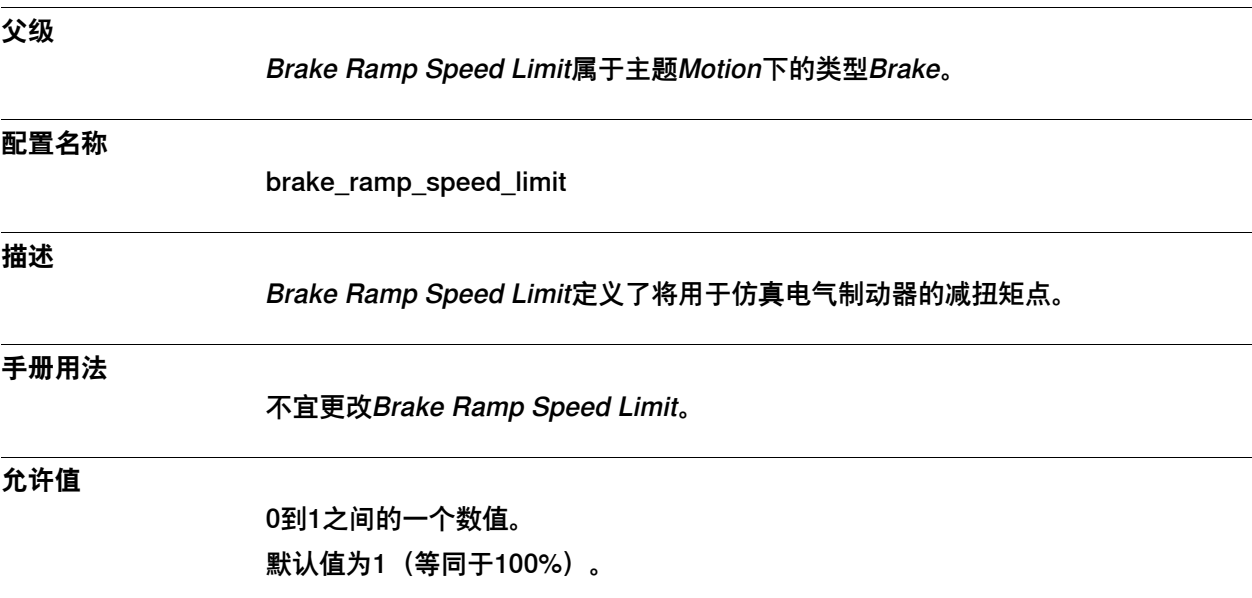

6.7.9 Max Brake Time

#### **6.7.9 Max Brake Time**

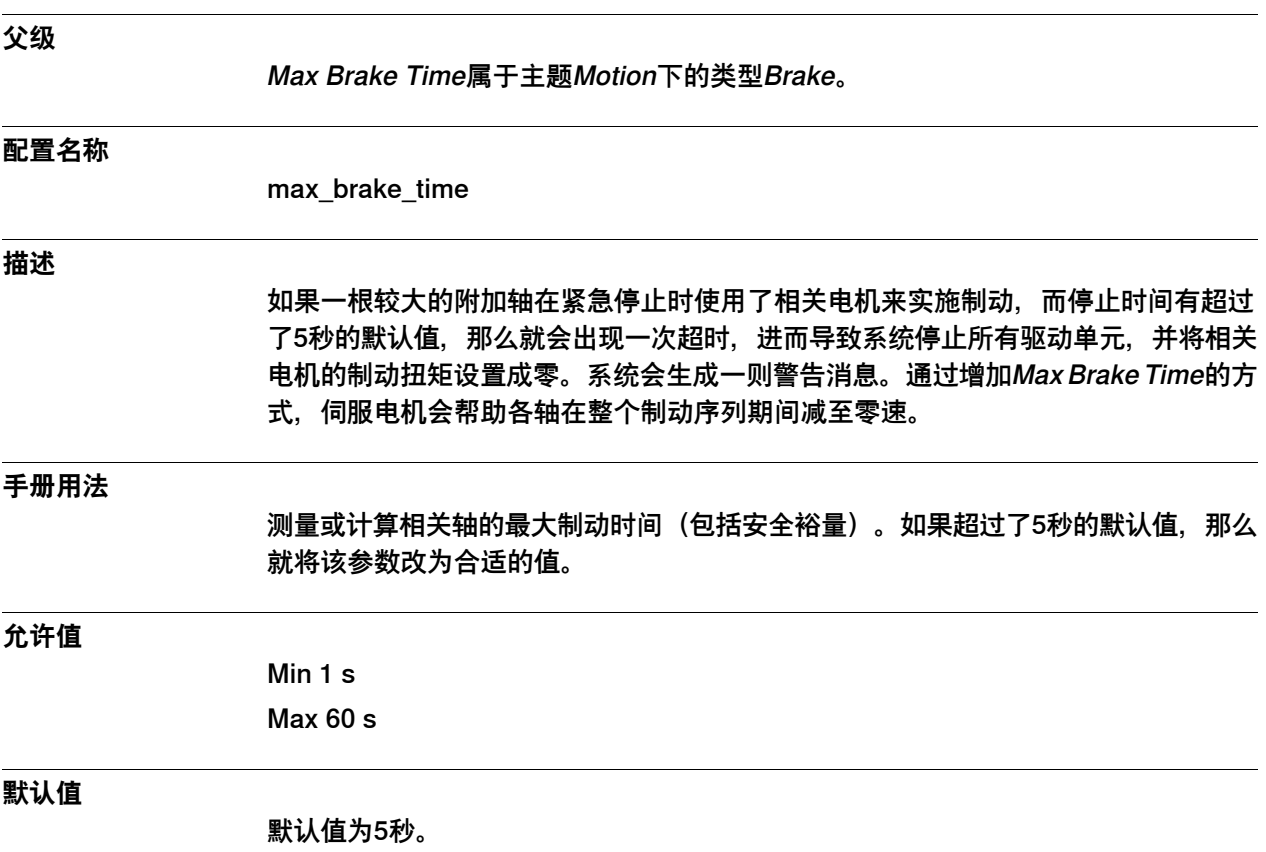

6.8.1 Control Parameters类型

#### **6.8 类型Control Parameters**

# **6.8.1 Control Parameters类型**

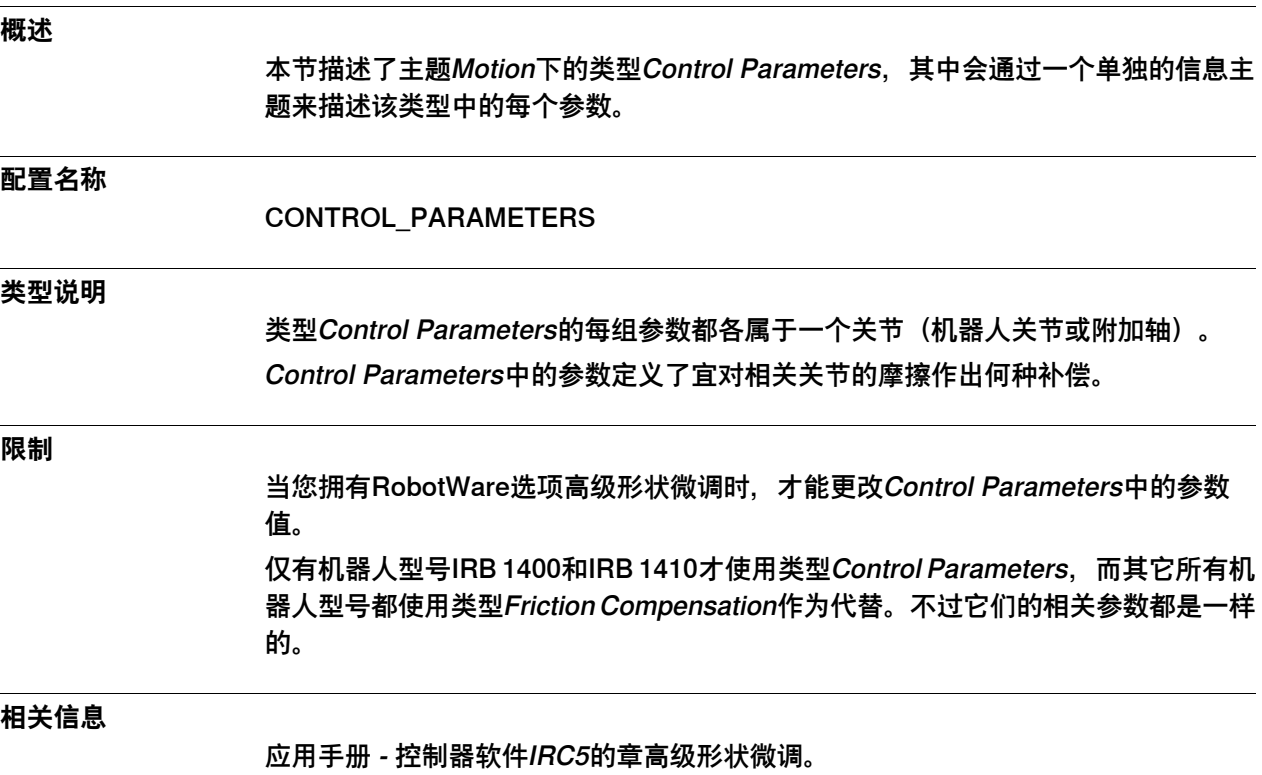

6.8.2 Name

#### **6.8.2 Name**

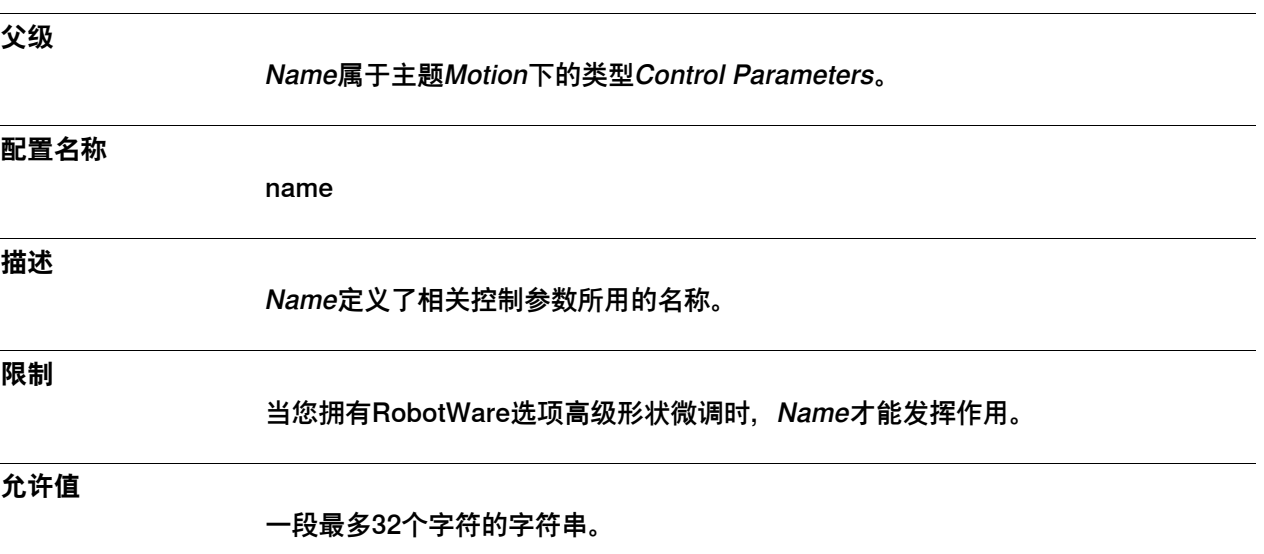

6.8.3 Friction FFW On

## **6.8.3 Friction FFW On**

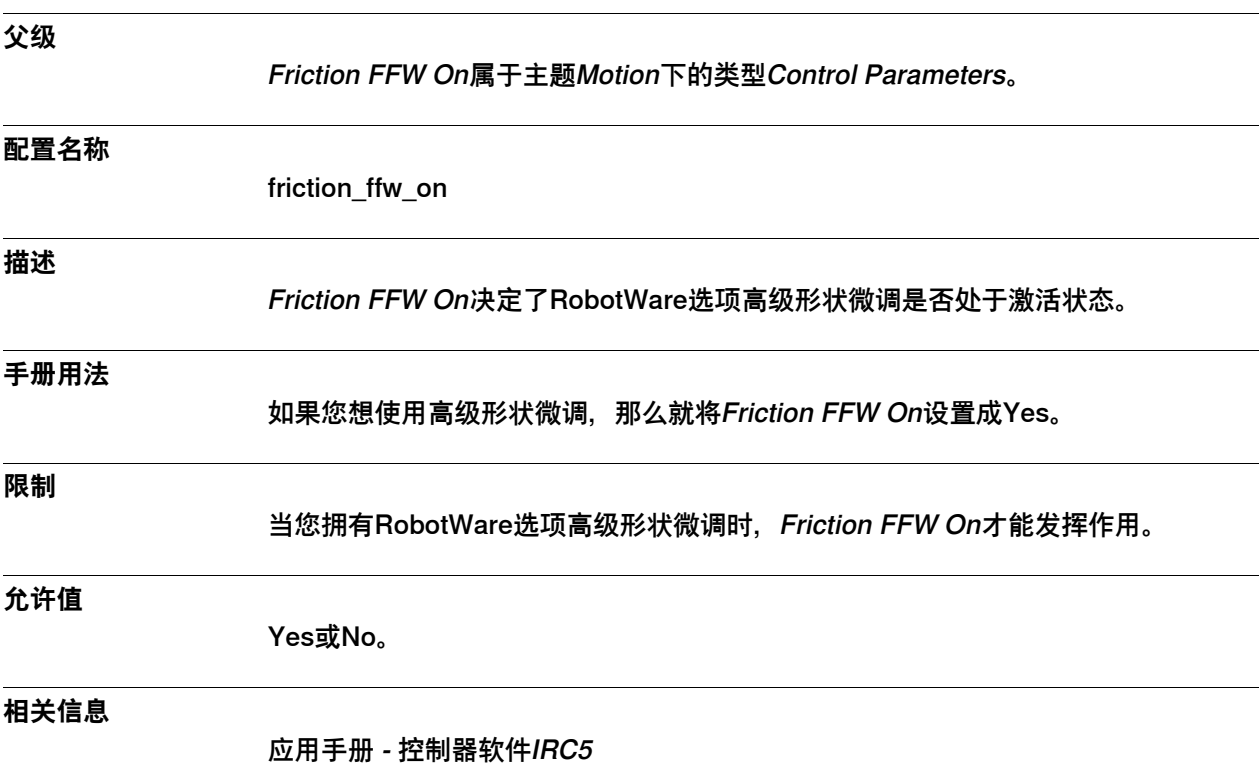

6.8.4 Friction FFW Level

#### **6.8.4 Friction FFW Level**

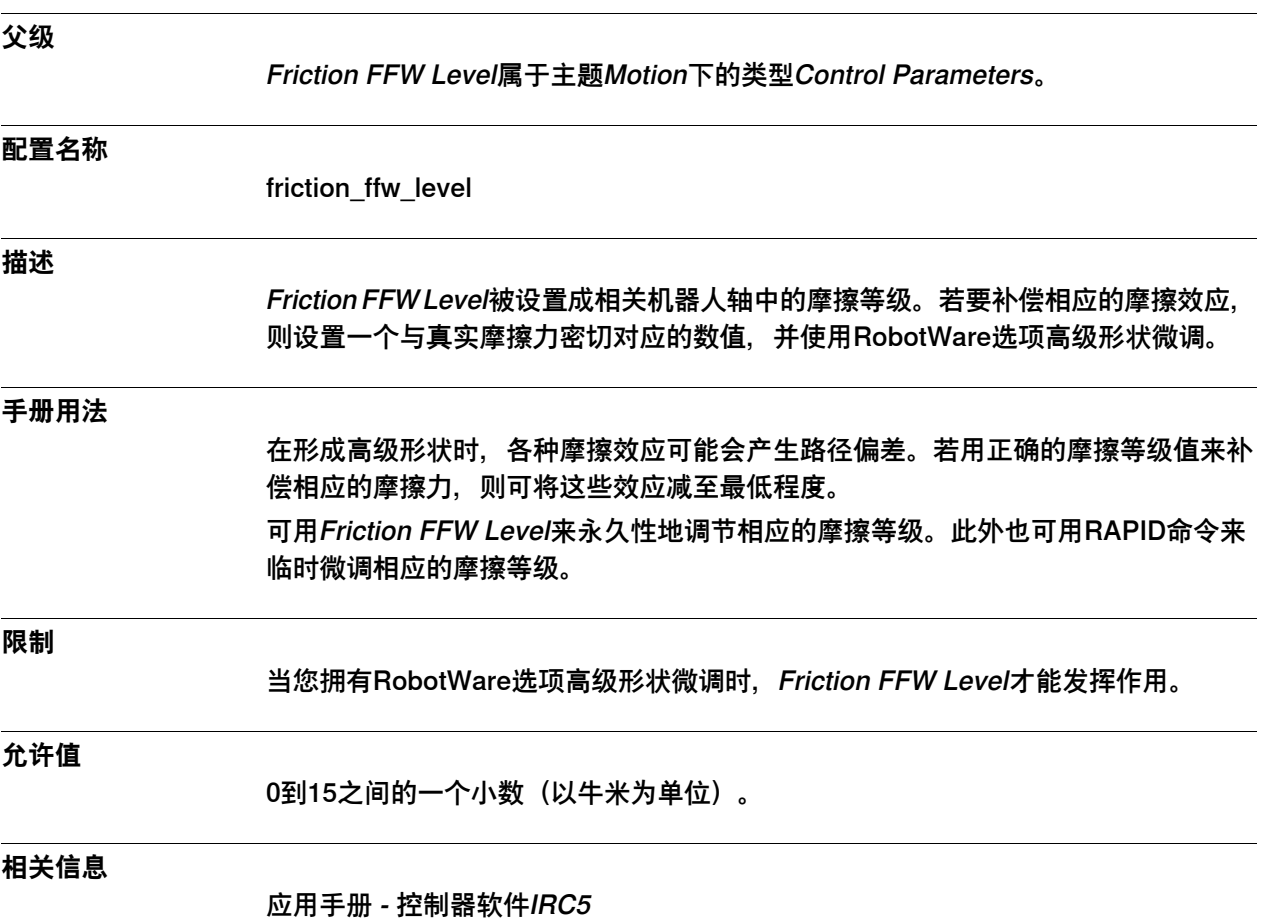

6.8.5 Friction FFW Ramp

# **6.8.5 Friction FFW Ramp**

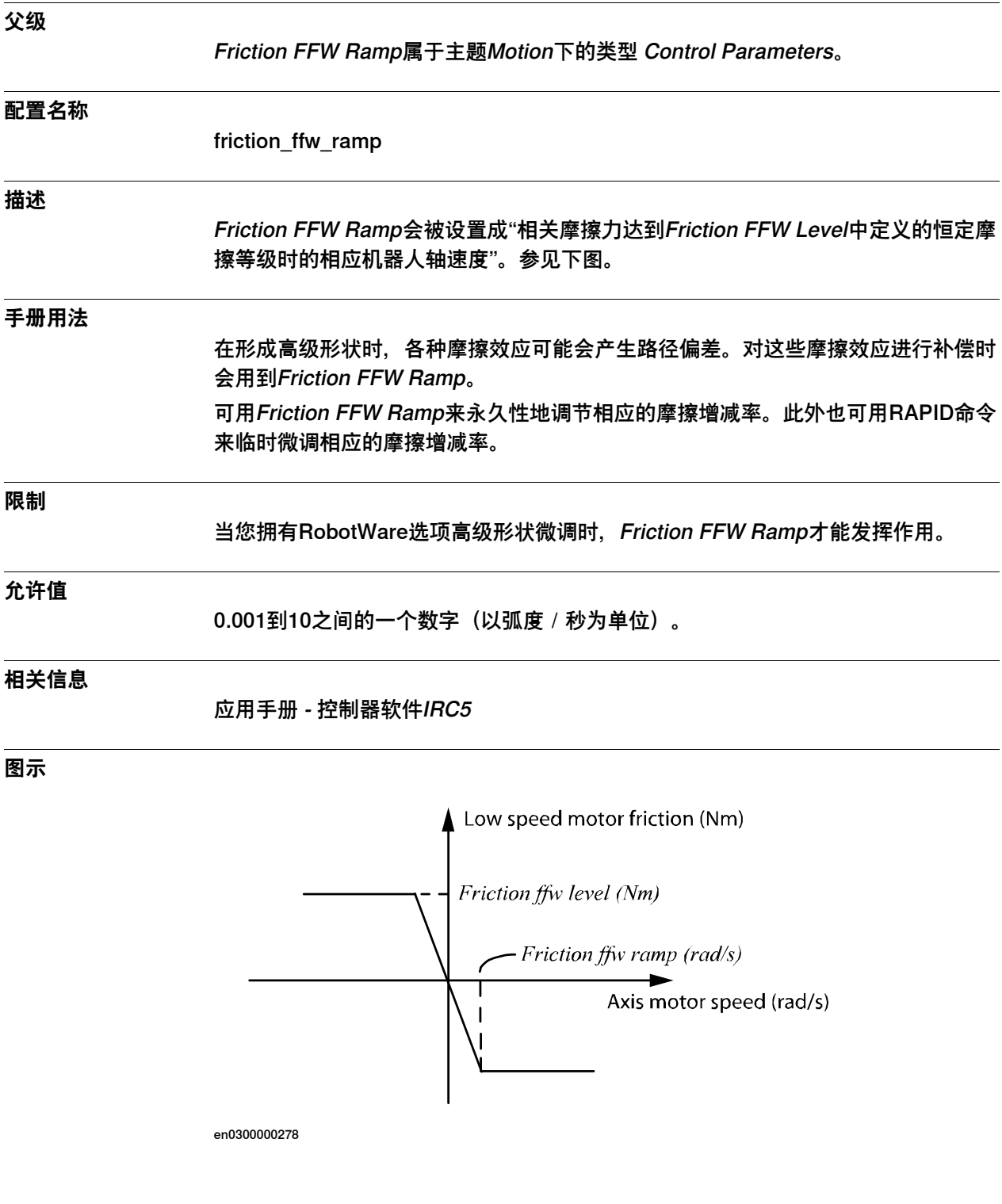

6.9.1 Drive Module类型

#### **6.9 类型Drive Module**

#### **6.9.1 Drive Module类型**

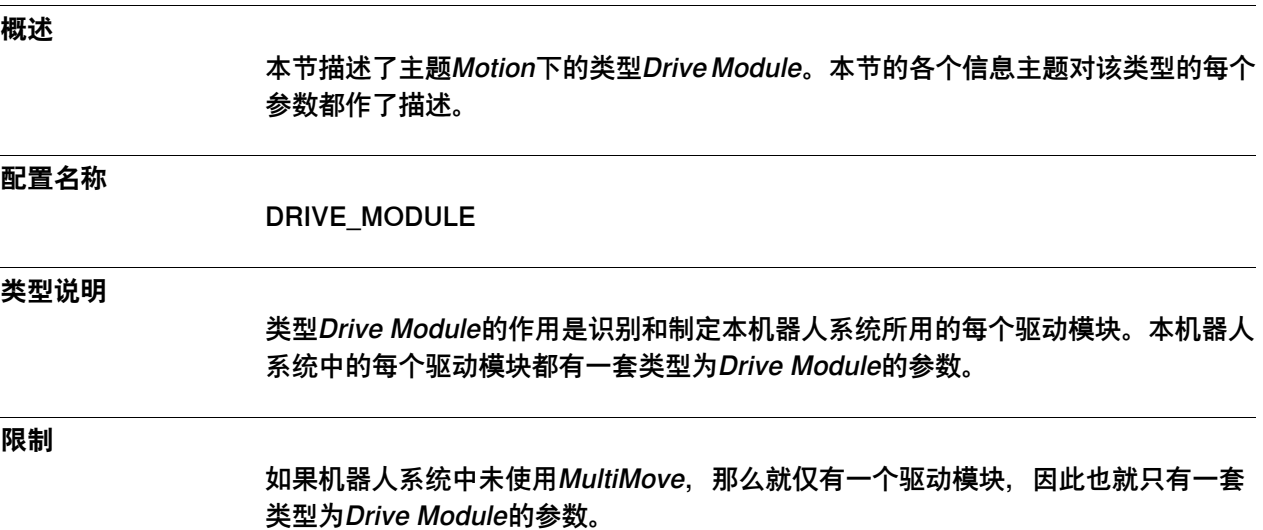

6.9.2 Name

#### **6.9.2 Name**

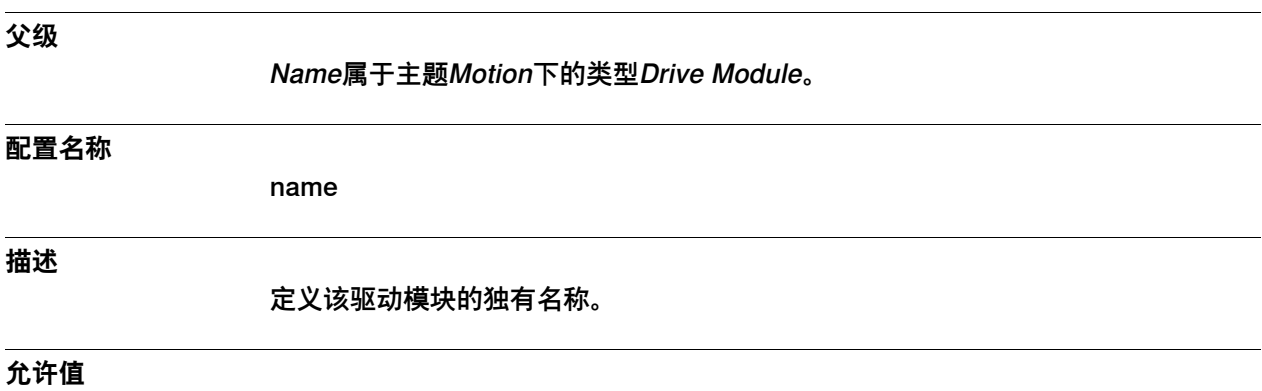

一段最多32个字符的字符串。

6.9.3 Number

#### **6.9.3 Number**

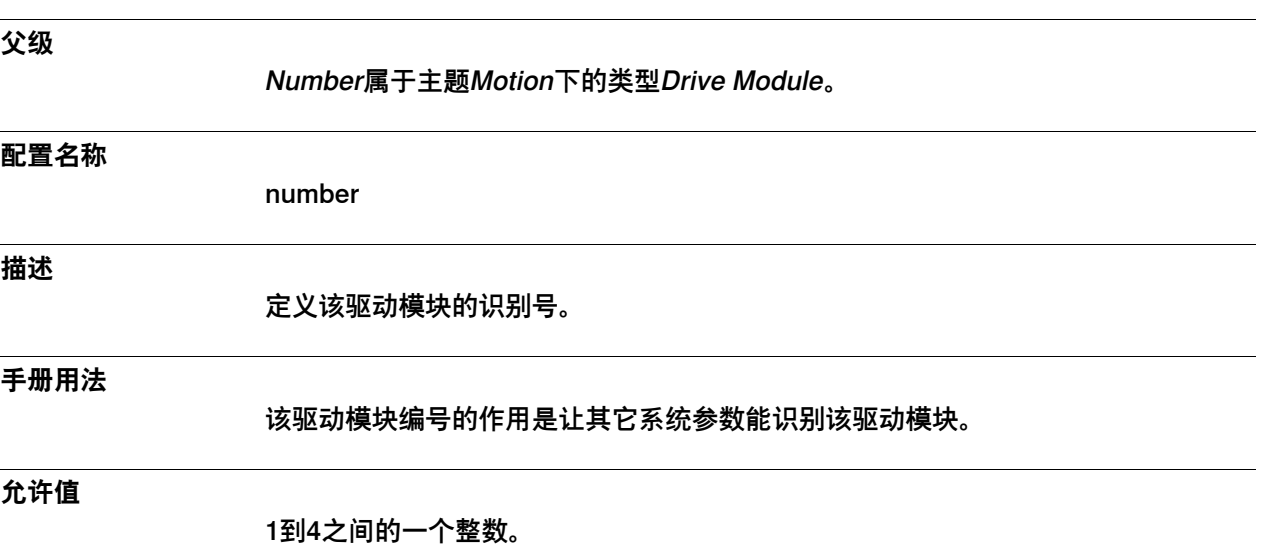

6.10.1 Drive System类型

#### **6.10 类型Drive System**

# <span id="page-445-0"></span>**6.10.1 Drive System类型**

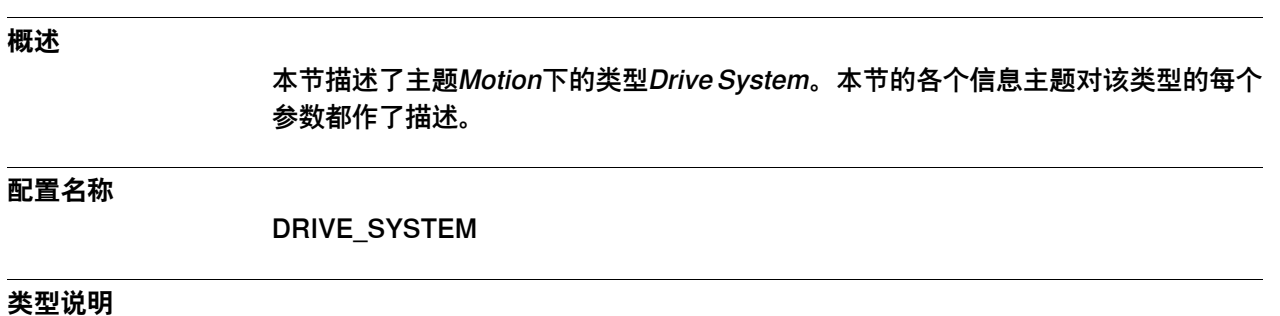

类型Drive System的作用是识别和指定本机器人系统所用的每套驱动系统。

6.10.2 Name

# **6.10.2 Name**

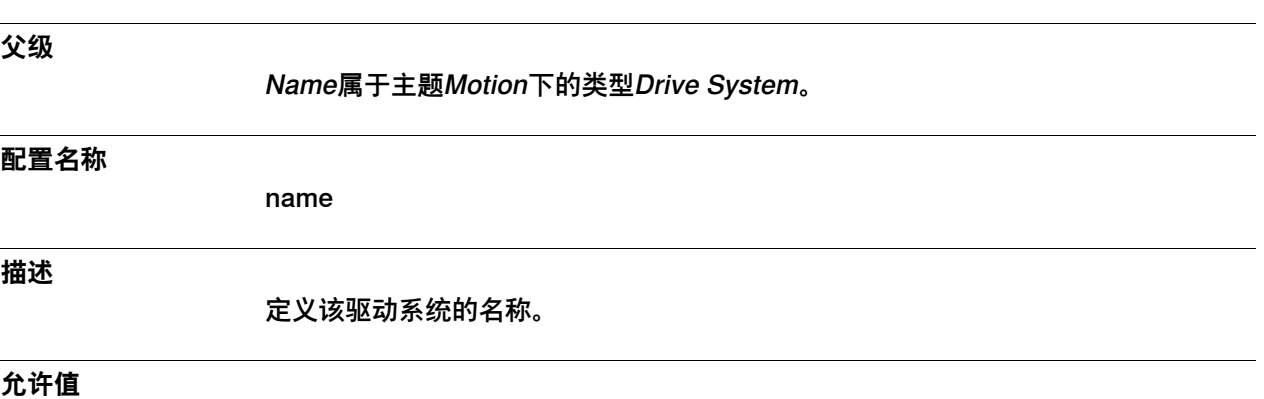

一段最多32个字符的字符串。

6.10.3 Use DC-Link

#### **6.10.3 Use DC-Link**

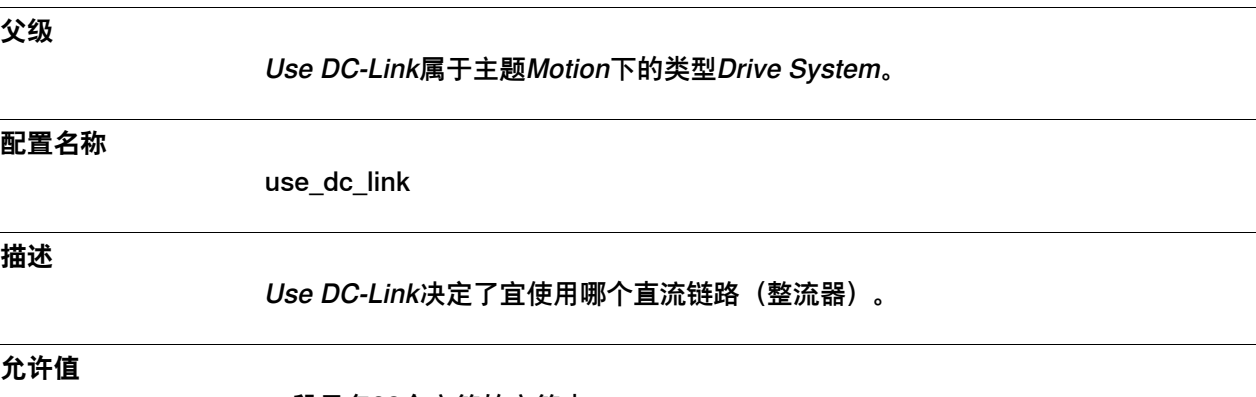

一段最多32个字符的字符串。

6.10.4 Use Drive Unit

## **6.10.4 Use Drive Unit**

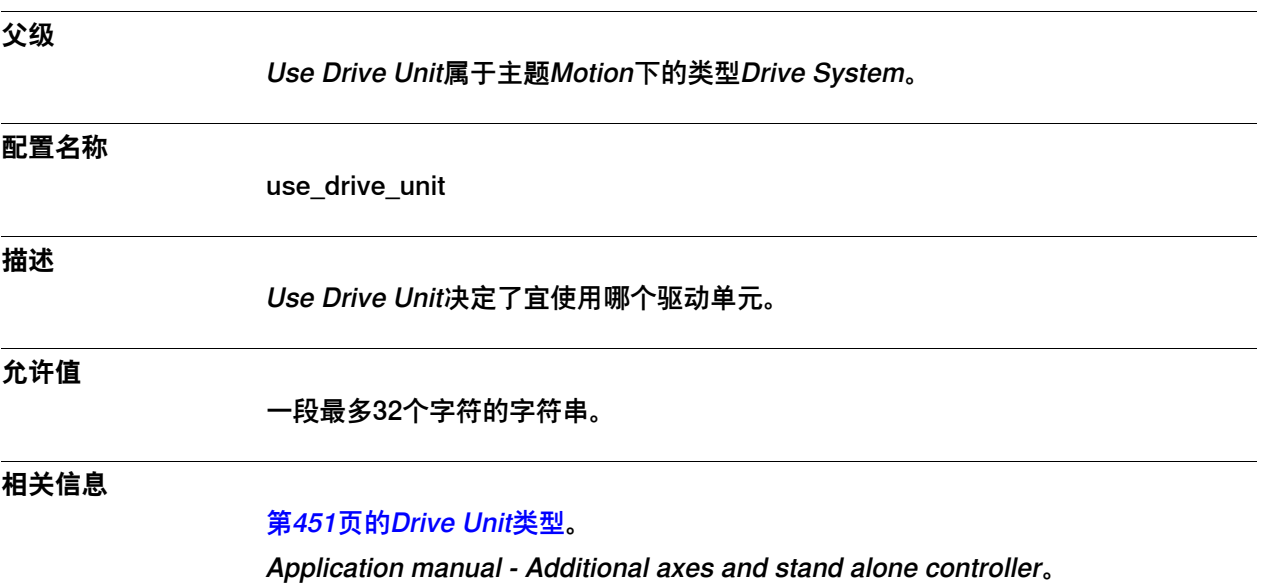

6.10.5 Current Vector On

#### **6.10.5 Current Vector On**

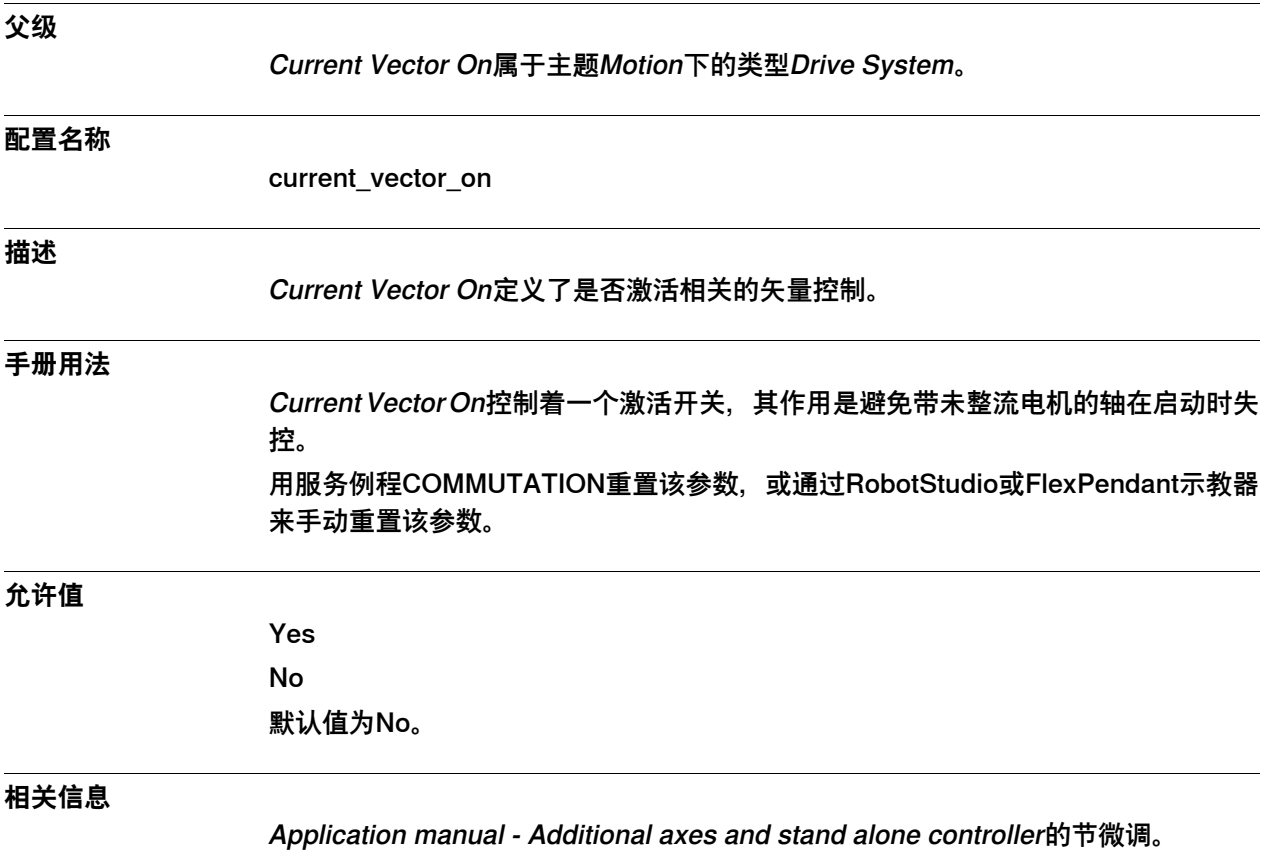

6.11.1 Drive Unit类型

# **6.11 类型Drive Unit**

# <span id="page-450-0"></span>**6.11.1 Drive Unit类型**

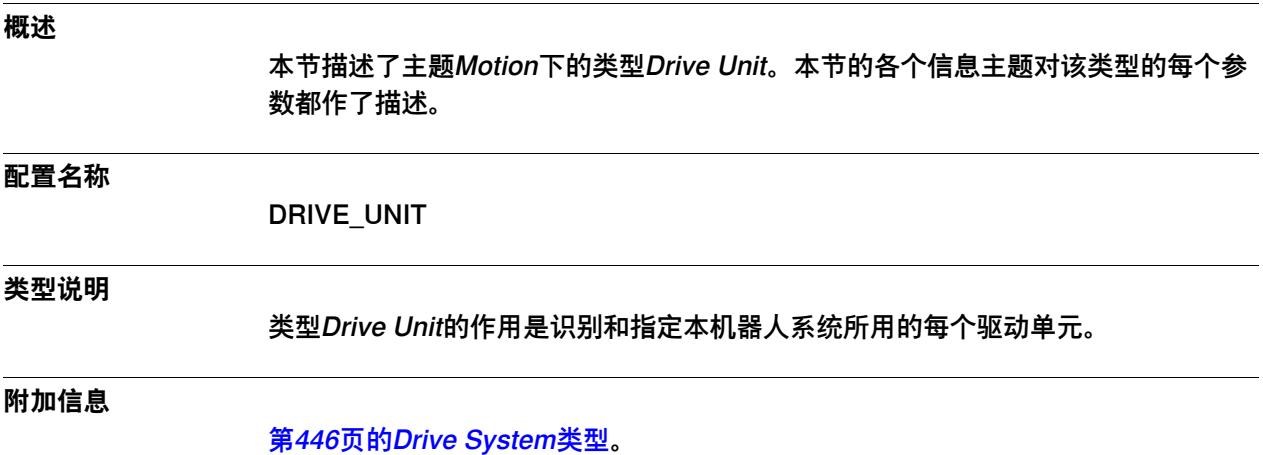

6.11.2 Name

#### **6.11.2 Name**

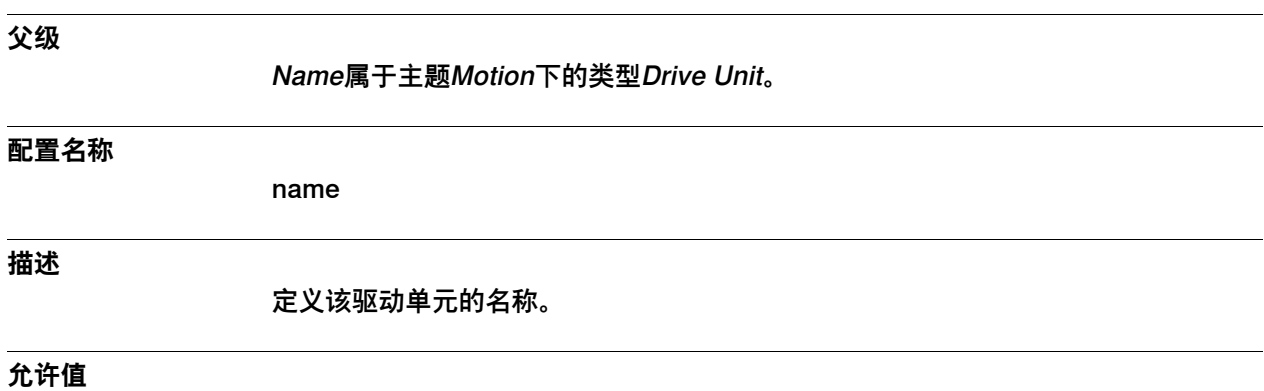

一段最多32个字符的字符串。

6.11.3 Drive Unit Position

#### **6.11.3 Drive Unit Position**

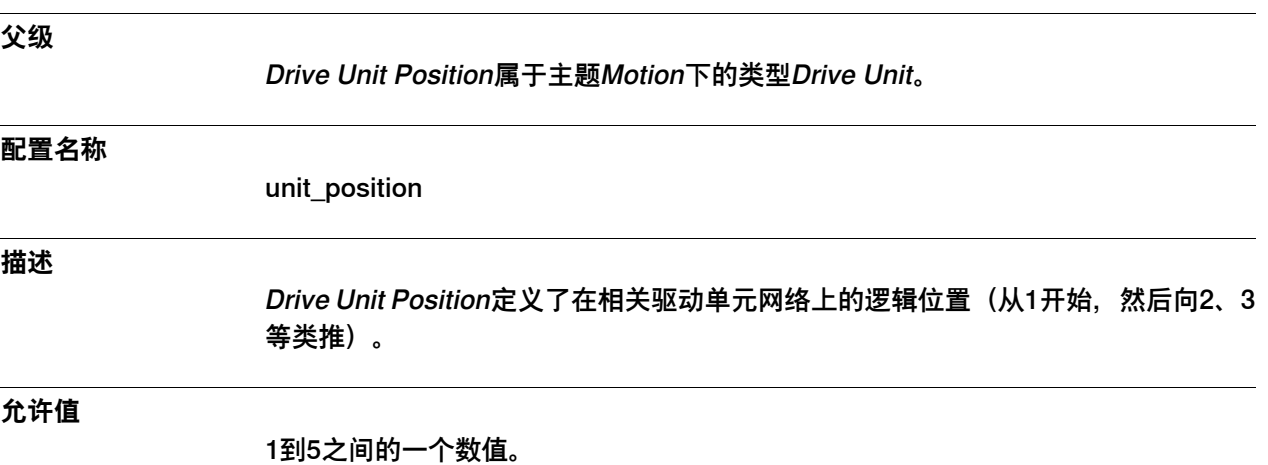

6.12.1 External Motion Interface Data类型

#### **6.12 类型External Motion Interface Data**

# **6.12.1 External Motion Interface Data类型**

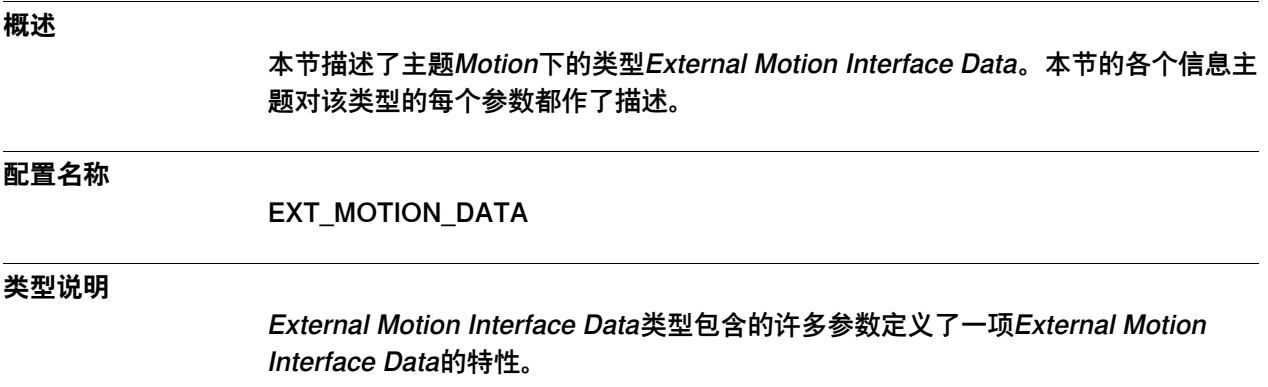

6.12.2 Name

# **6.12.2 Name**

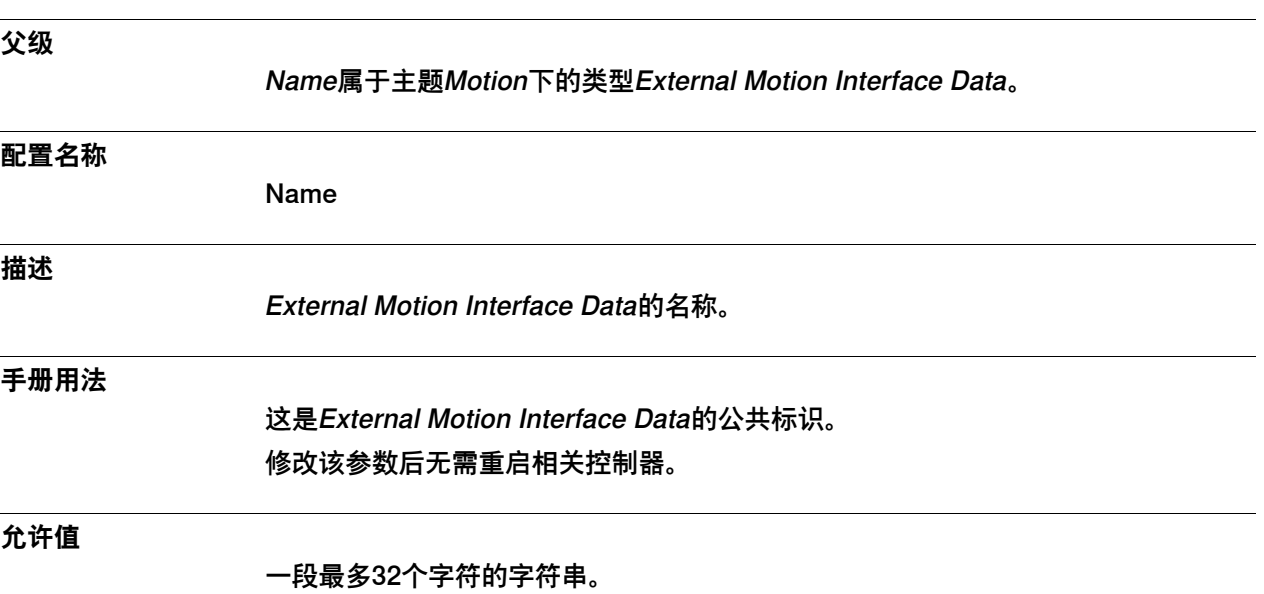

6.12.3 Level

#### **6.12.3 Level**

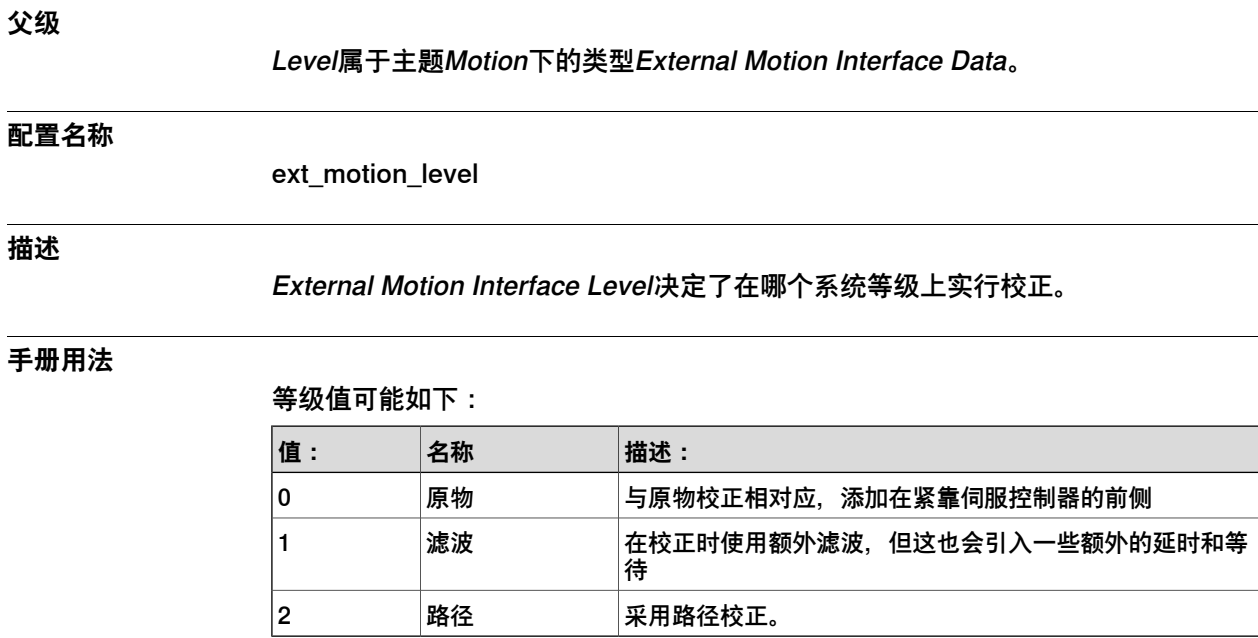

修改该参数后无需重启相关控制器。

**限制**

使用Level 0时需要低通滤波器来避免相关机器人出现振动。

**允许值**

允许值为0、1或2 默认值为1。

6.12.4 Do Not Restart After Motors Off

## **6.12.4 Do Not Restart After Motors Off**

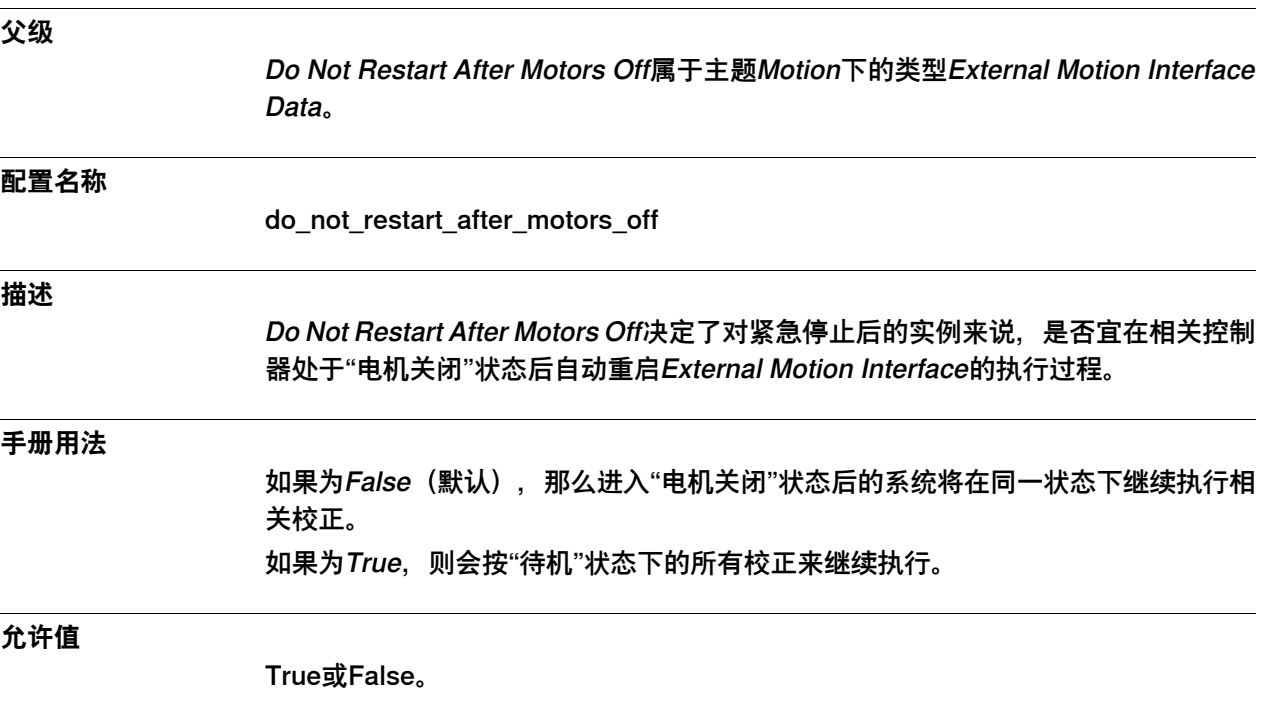

6.12.5 Return to Programmed Position when Stopped

# **6.12.5 Return to Programmed Position when Stopped**

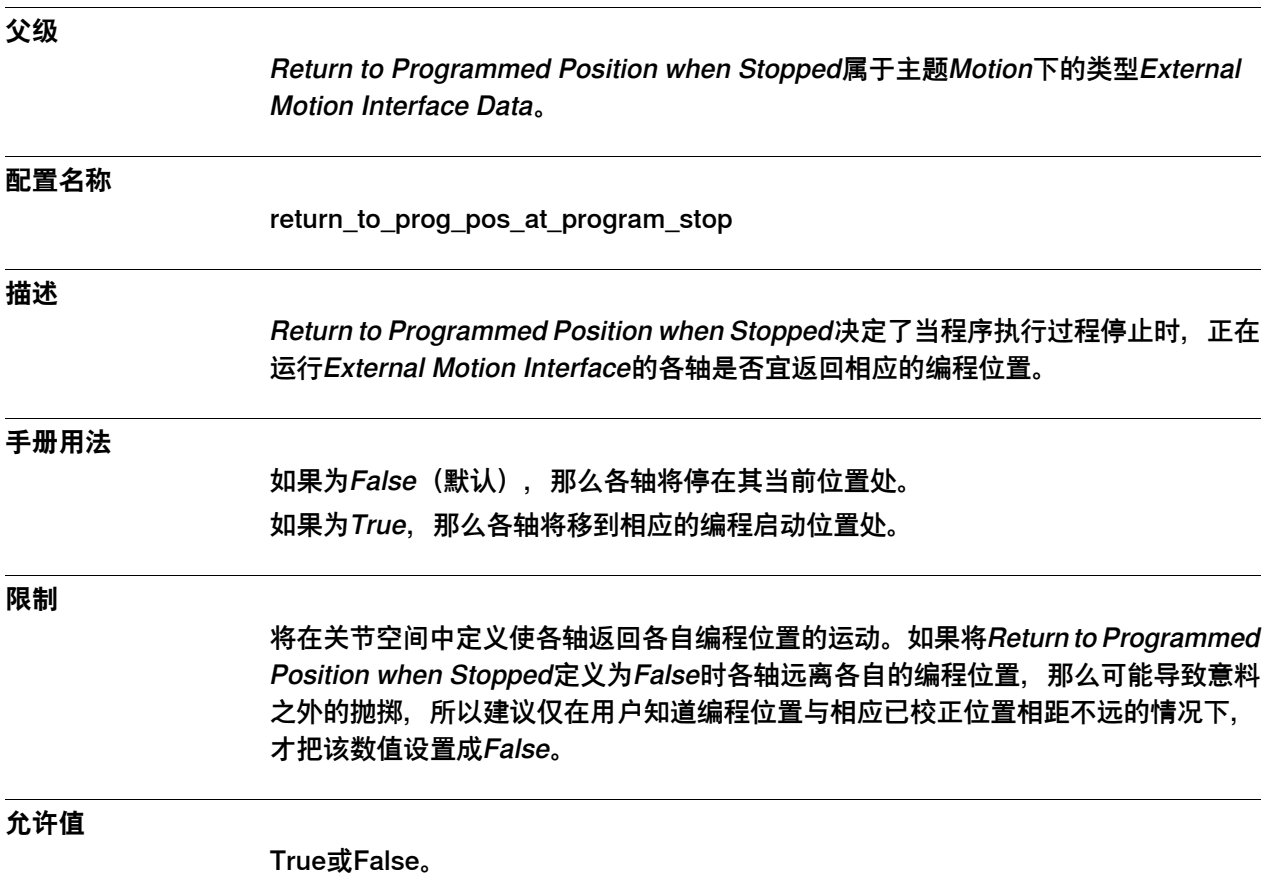

6.12.6 Default Ramp Time

# **6.12.6 Default Ramp Time**

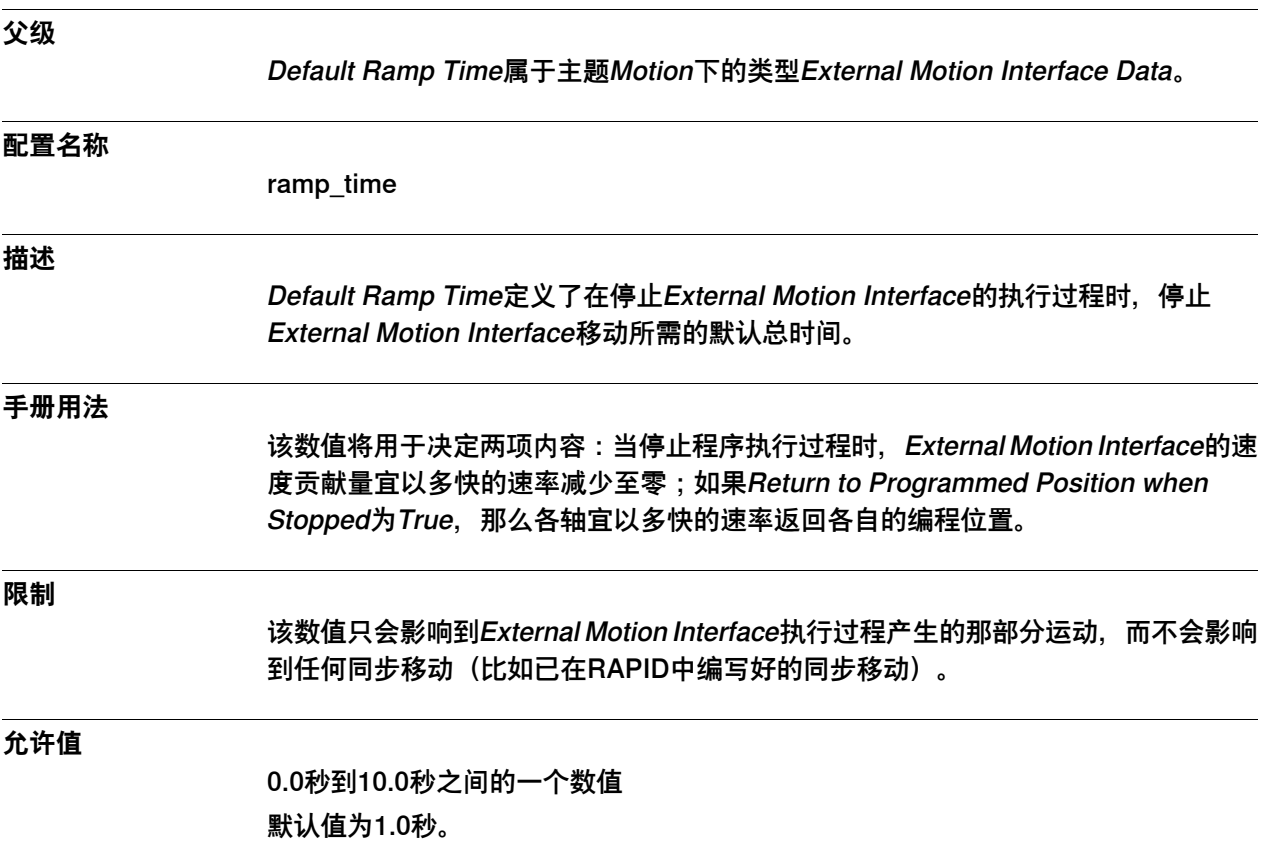

6.12.7 Default Proportional Position Gain

# **6.12.7 Default Proportional Position Gain**

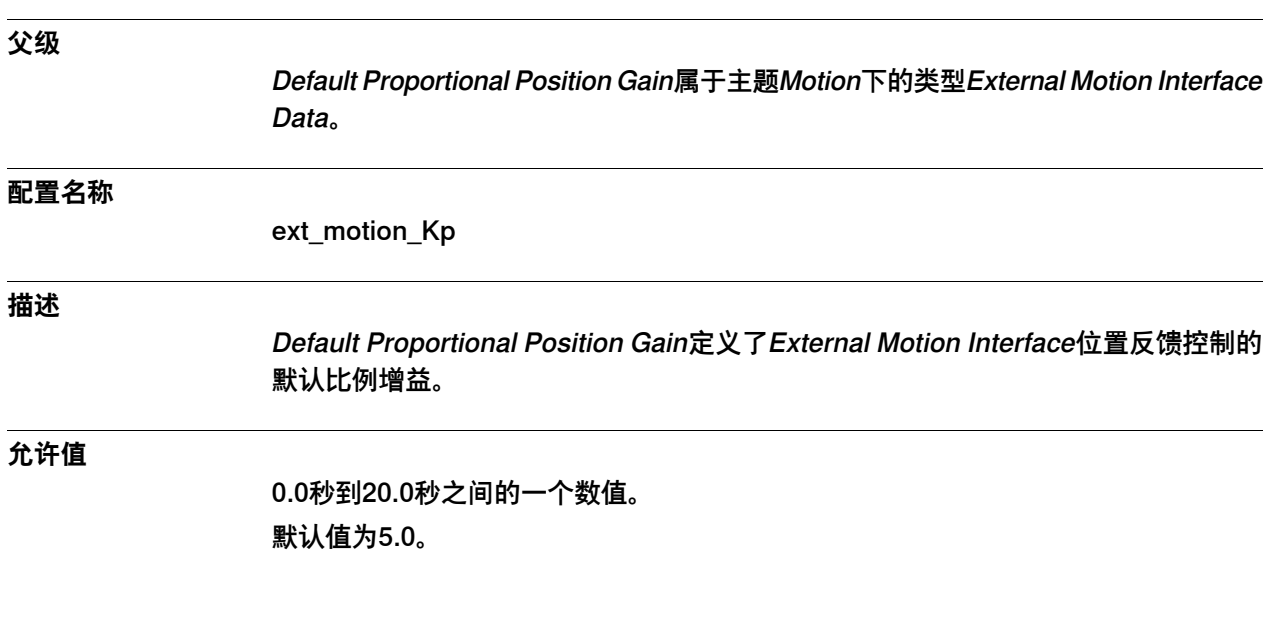

6.12.8 Default Low Pass Filter Bandwidth

# **6.12.8 Default Low Pass Filter Bandwidth**

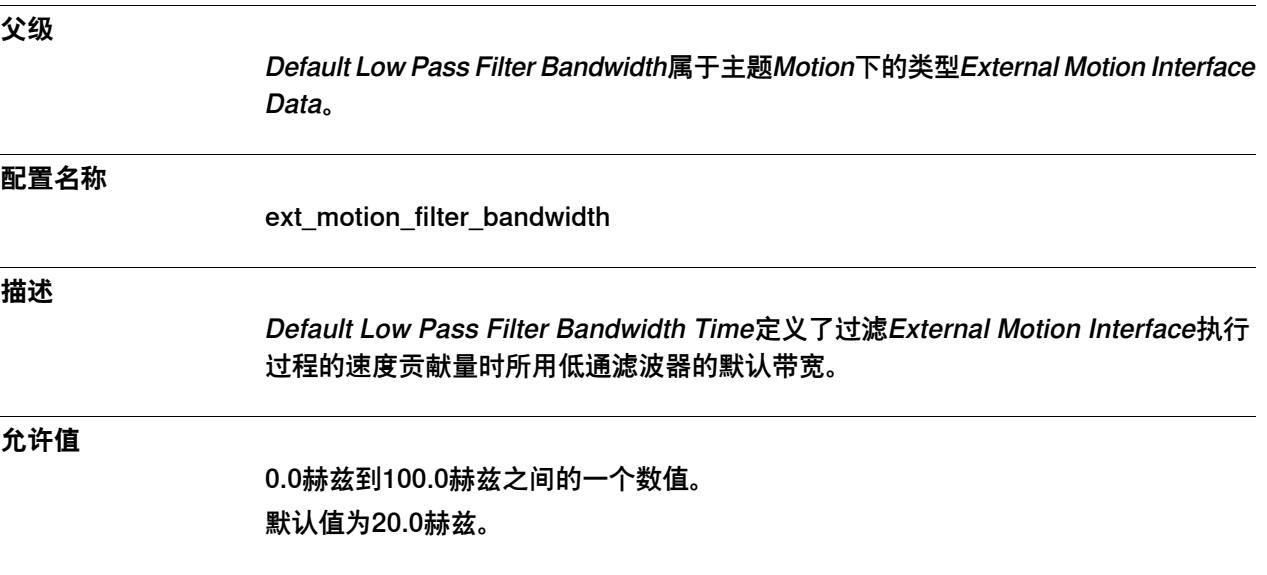

6.13.1 Force Master类型

#### **6.13 类型Force Master**

# **6.13.1 Force Master类型**

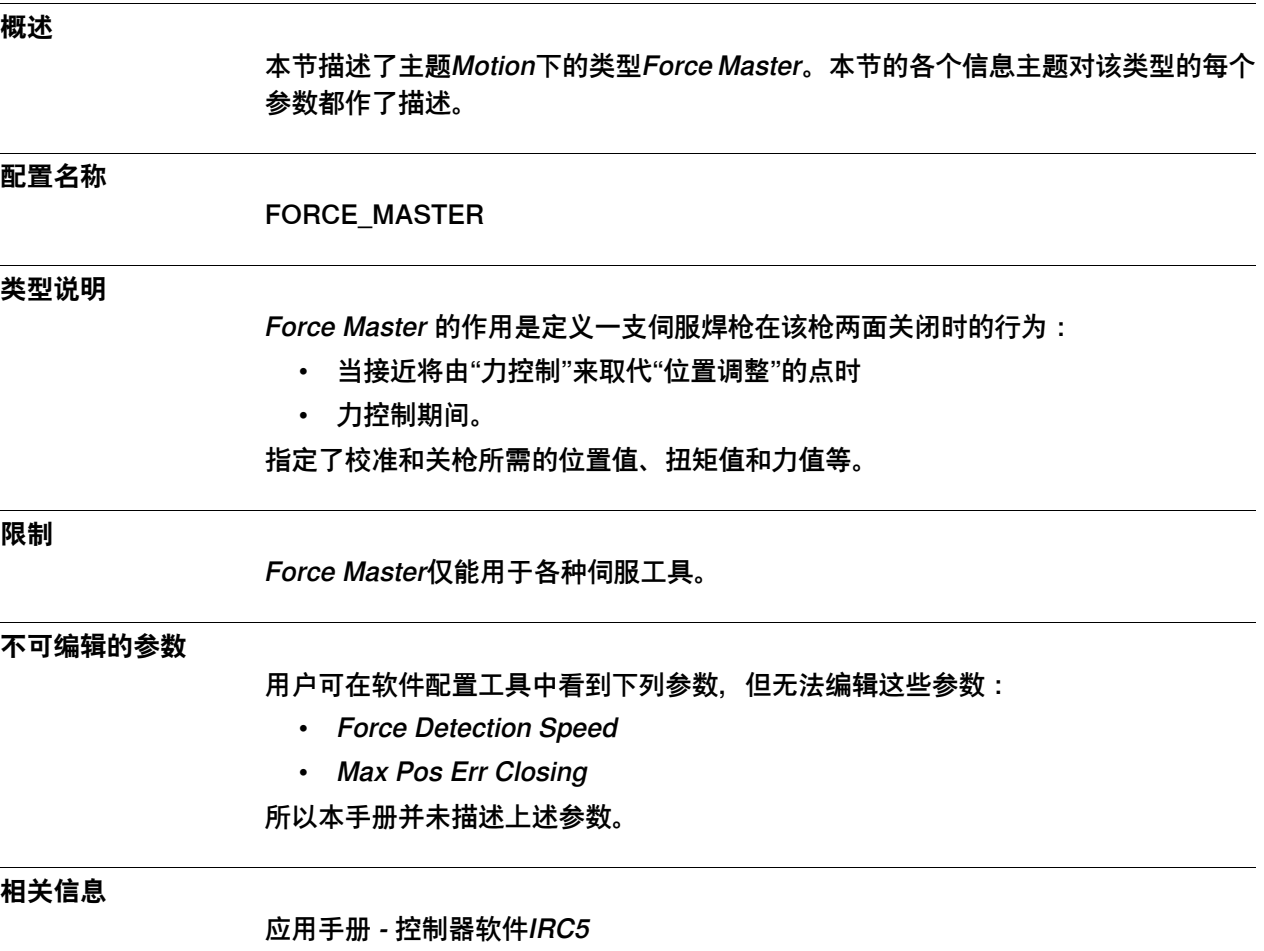

6.13.2 Name

## **6.13.2 Name**

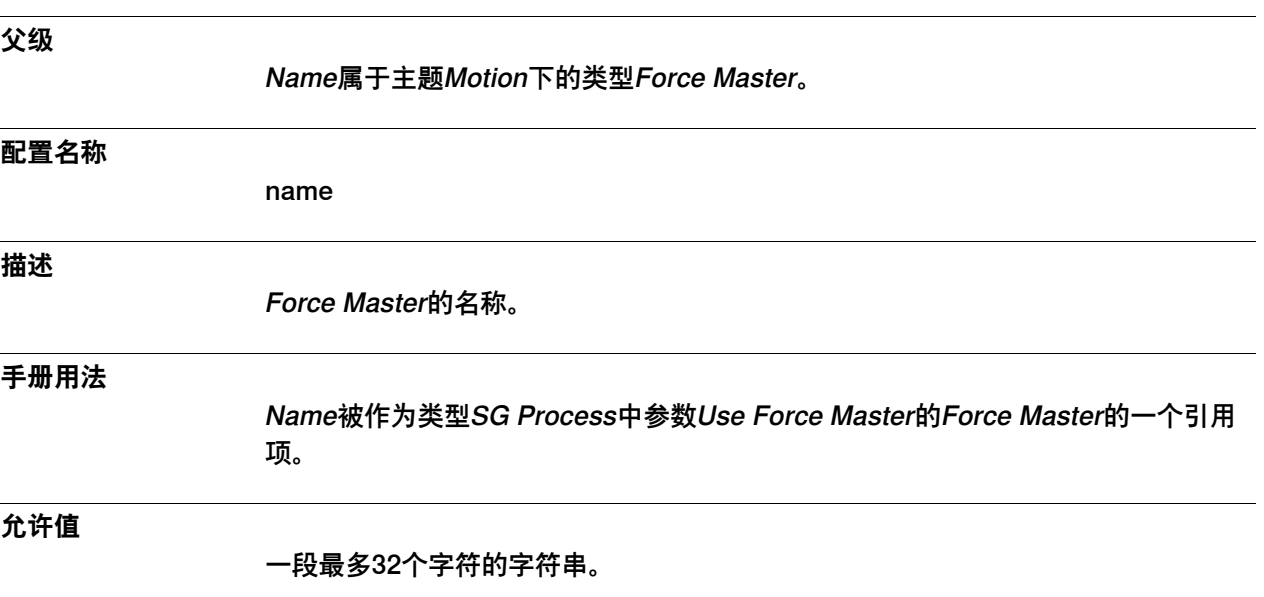

6.13.3 Use Force Master Control

#### **6.13.3 Use Force Master Control**

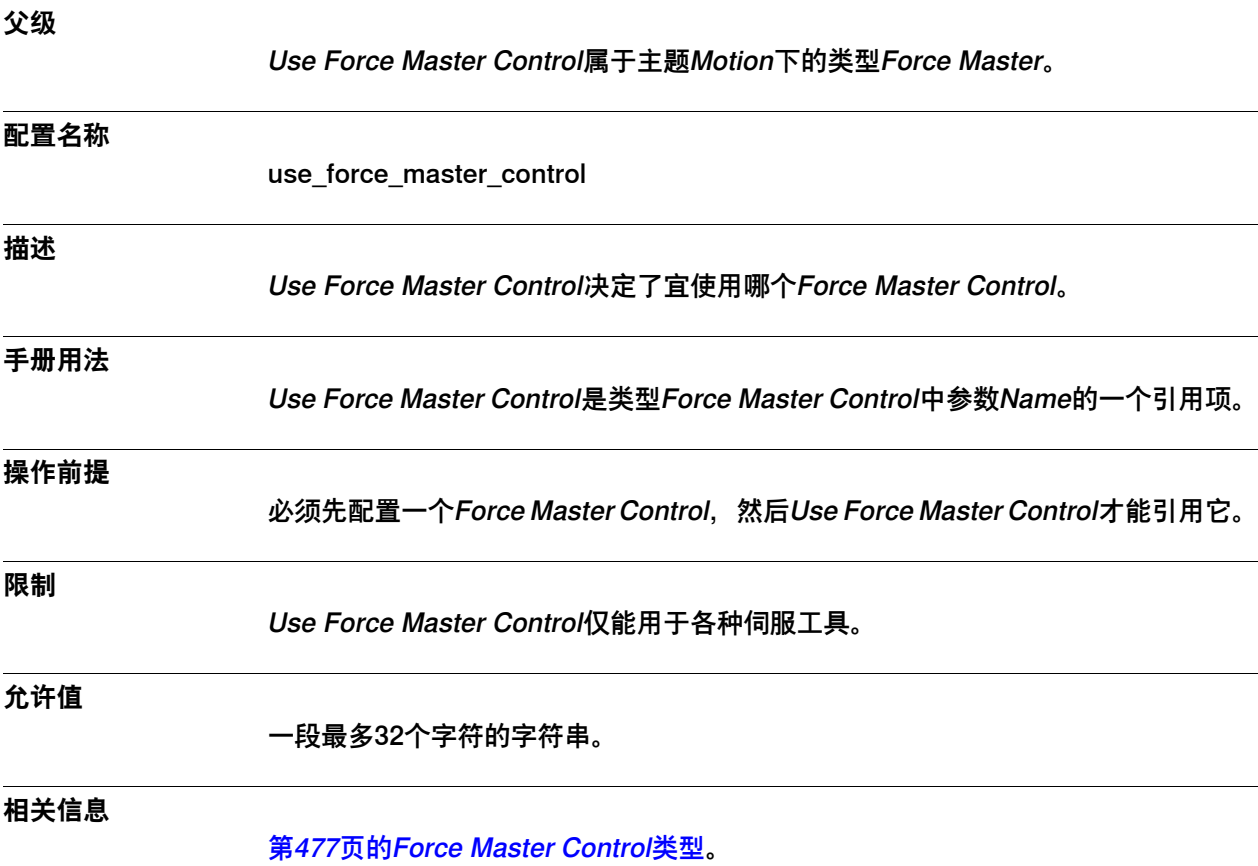

6.13.4 References Bandwidth

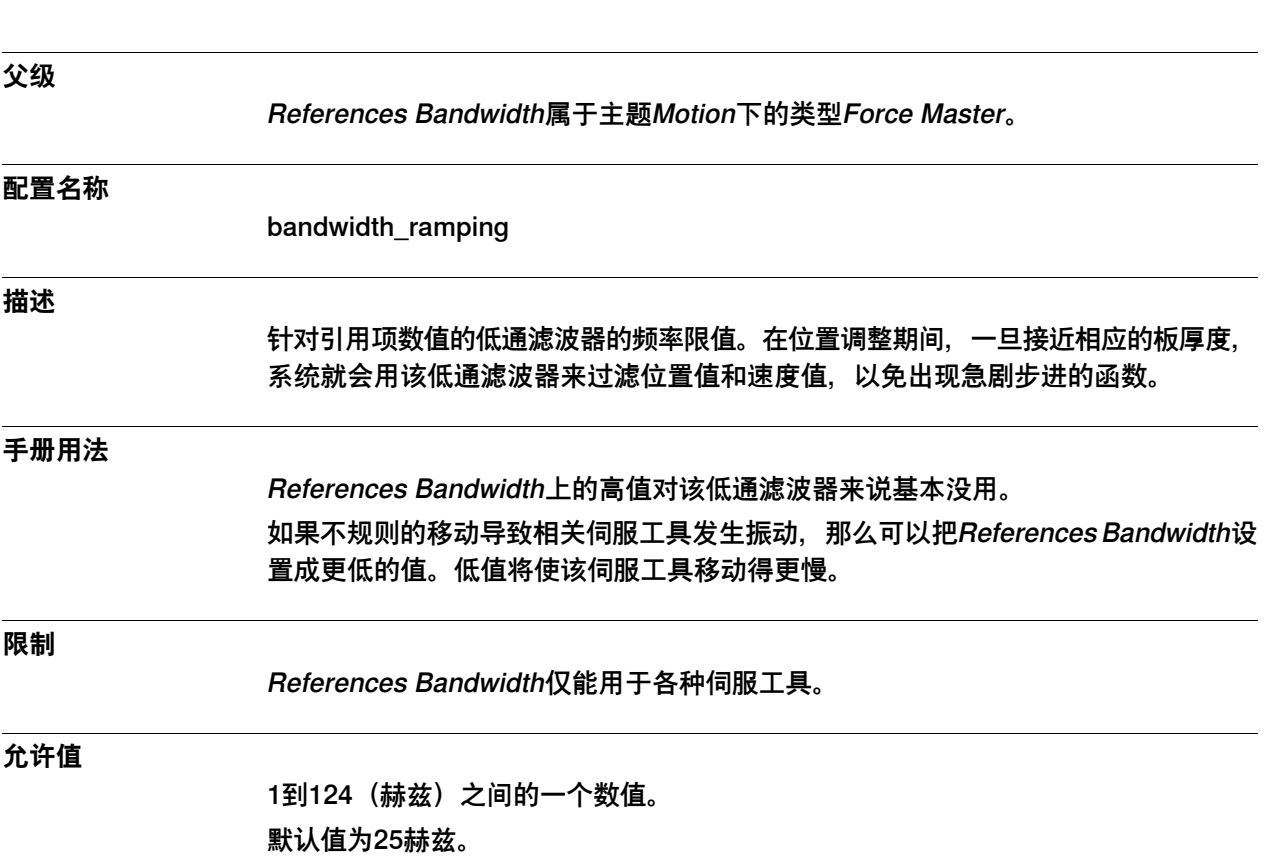

#### **6.13.4 References Bandwidth**

6.13.5 Use Ramp Time

# **6.13.5 Use Ramp Time**

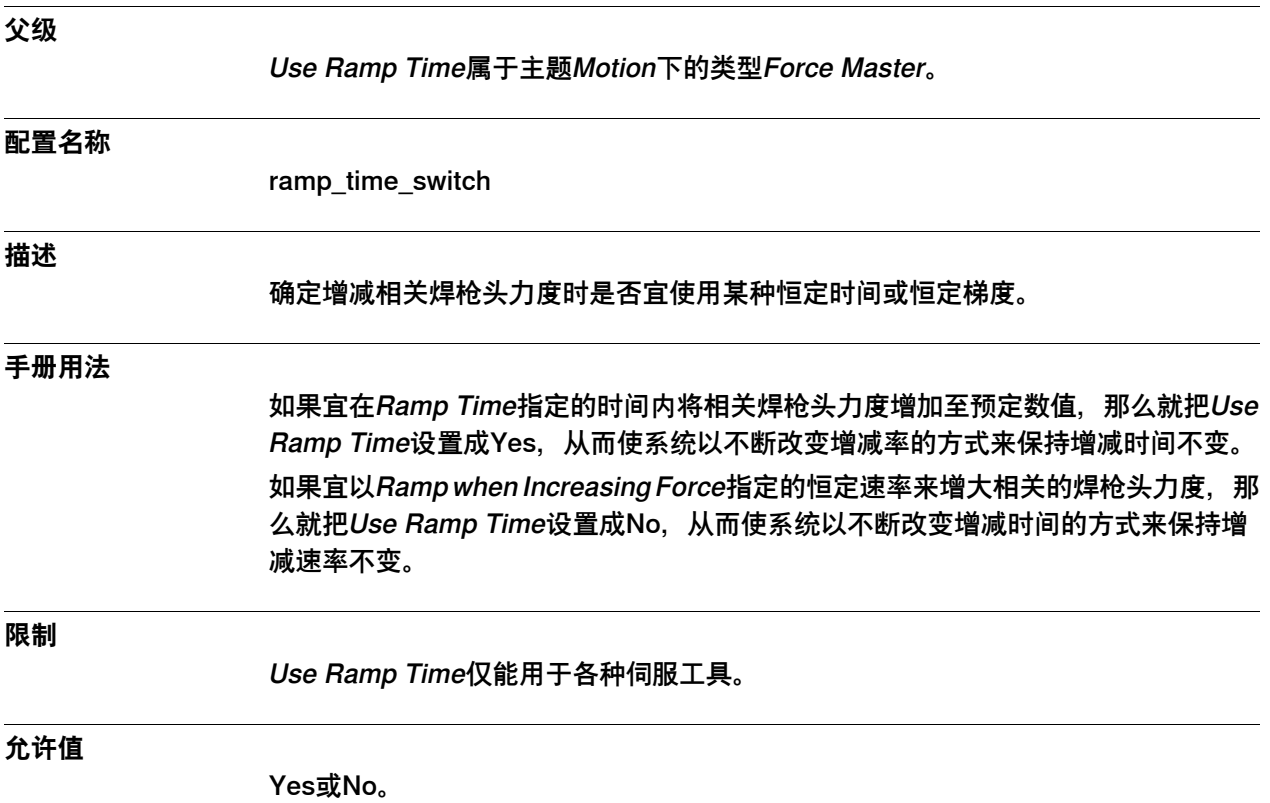

6.13.6 Ramp when Increasing Force

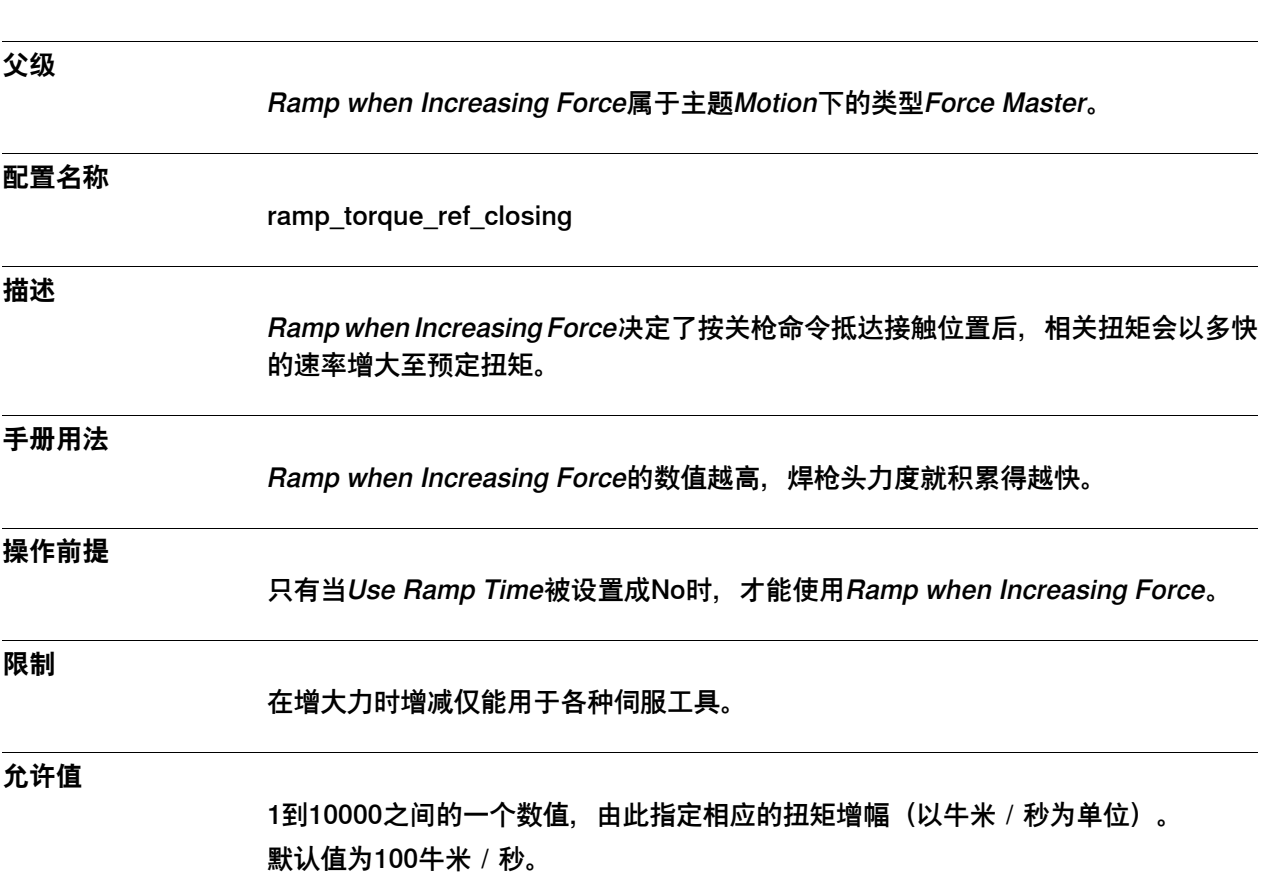

#### **6.13.6 Ramp when Increasing Force**

6.13.7 Ramp Time

# **6.13.7 Ramp Time**

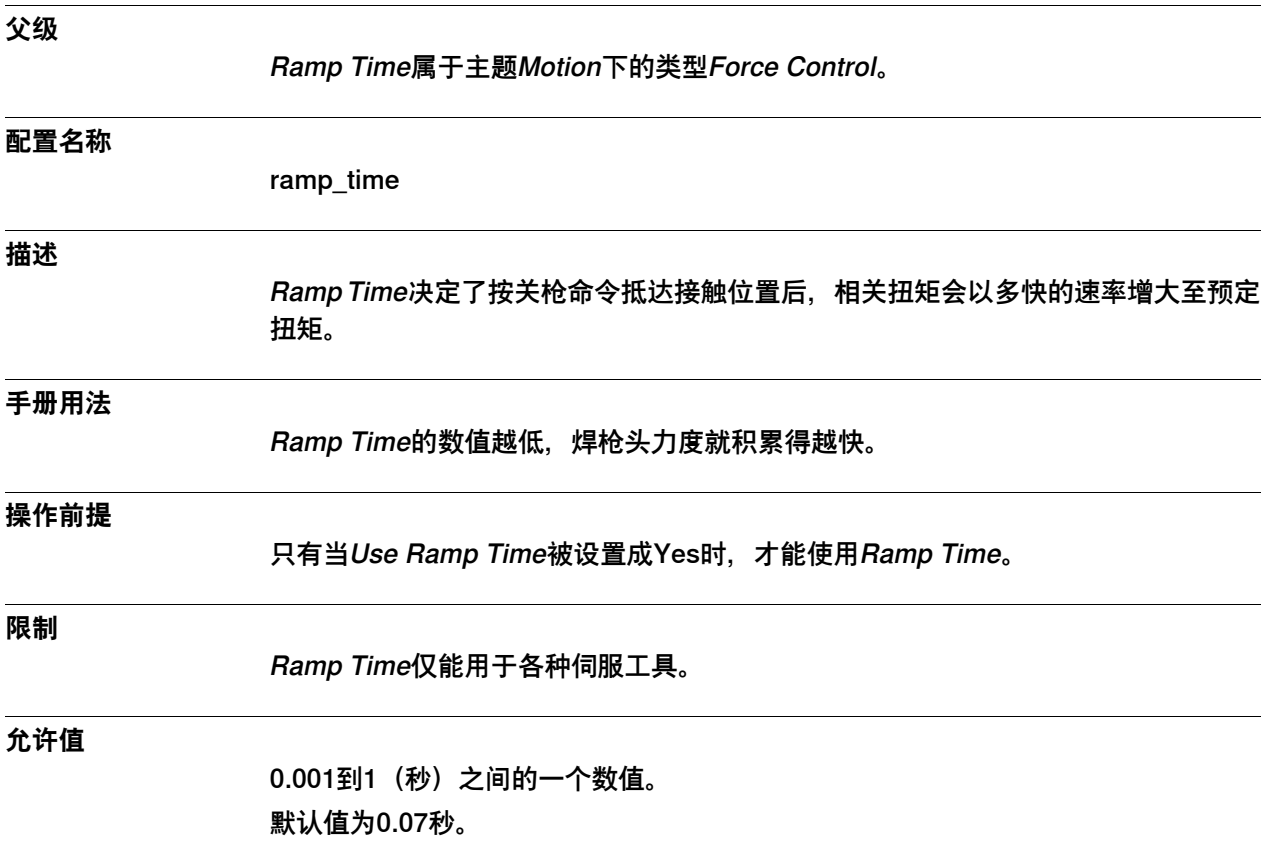
6.13.8 Collision LP Bandwidth

## **6.13.8 Collision LP Bandwidth**

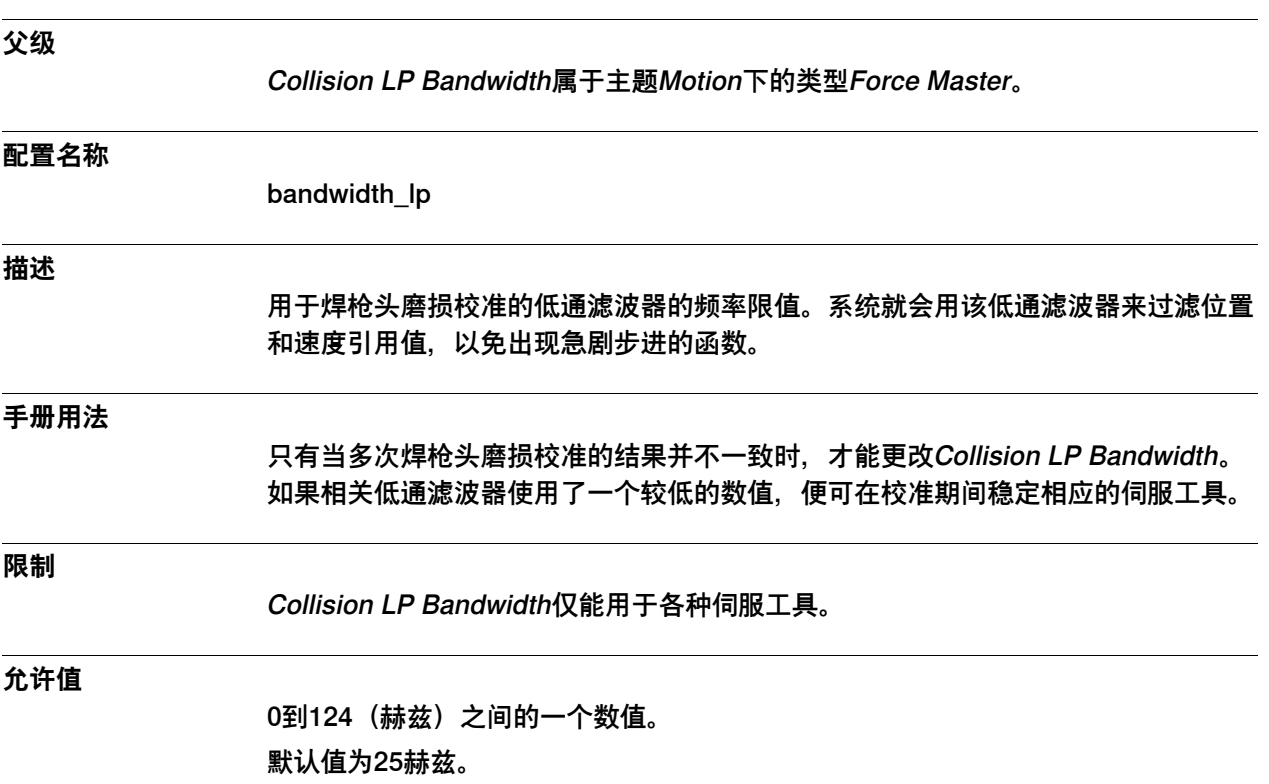

6.13.9 Collision Alarm Torque

# **6.13.9 Collision Alarm Torque**

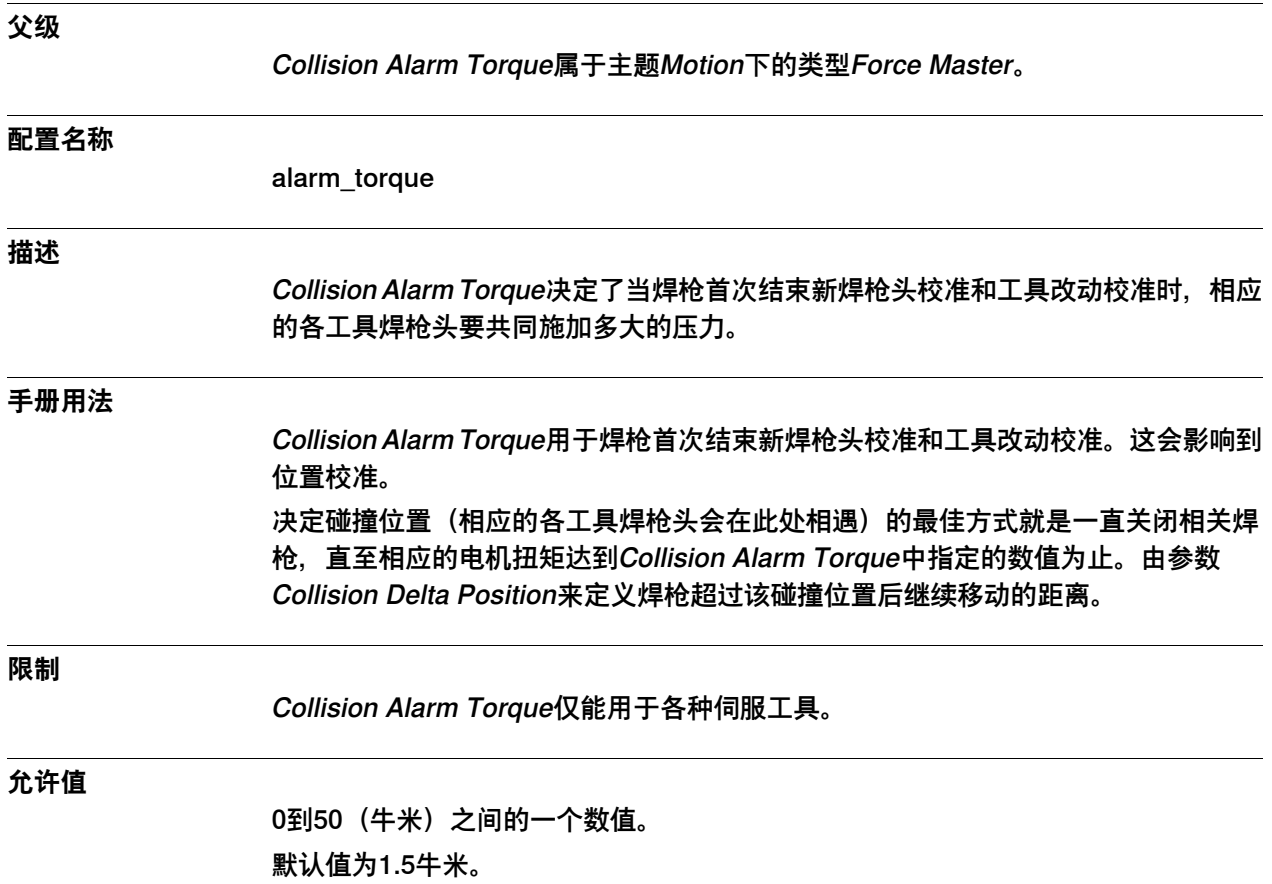

6.13.10 Collision Speed

# **6.13.10 Collision Speed**

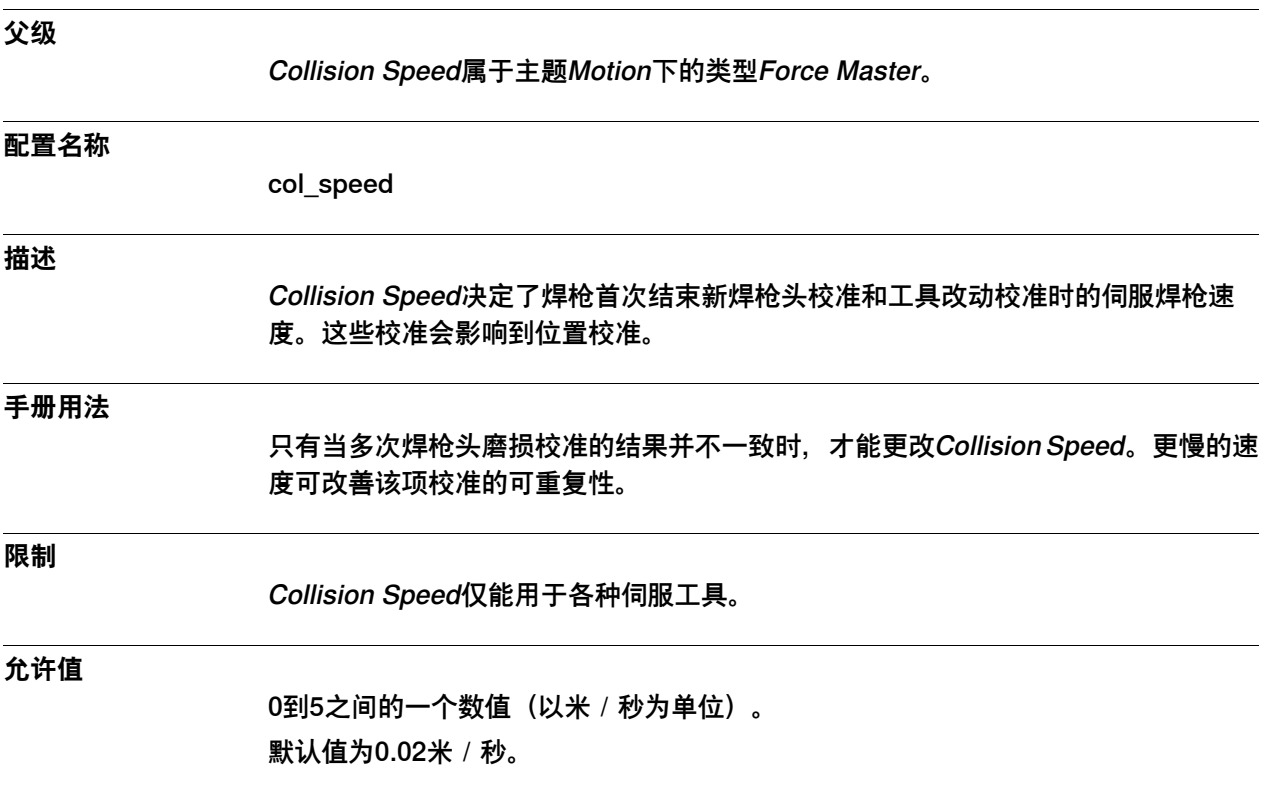

6.13.11 Collision Delta Position

### **6.13.11 Collision Delta Position**

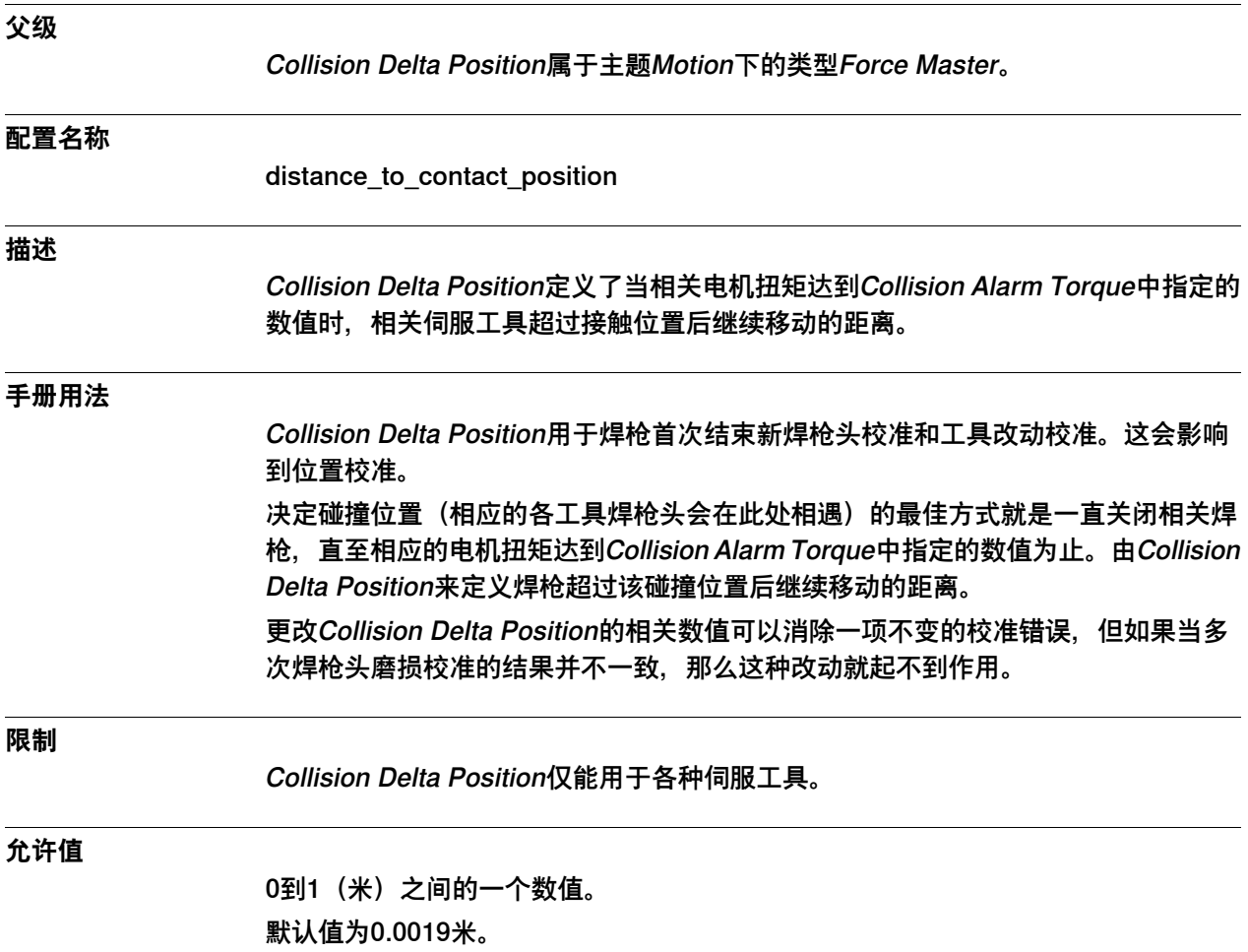

6.13.12 Force Detection Bandwidth

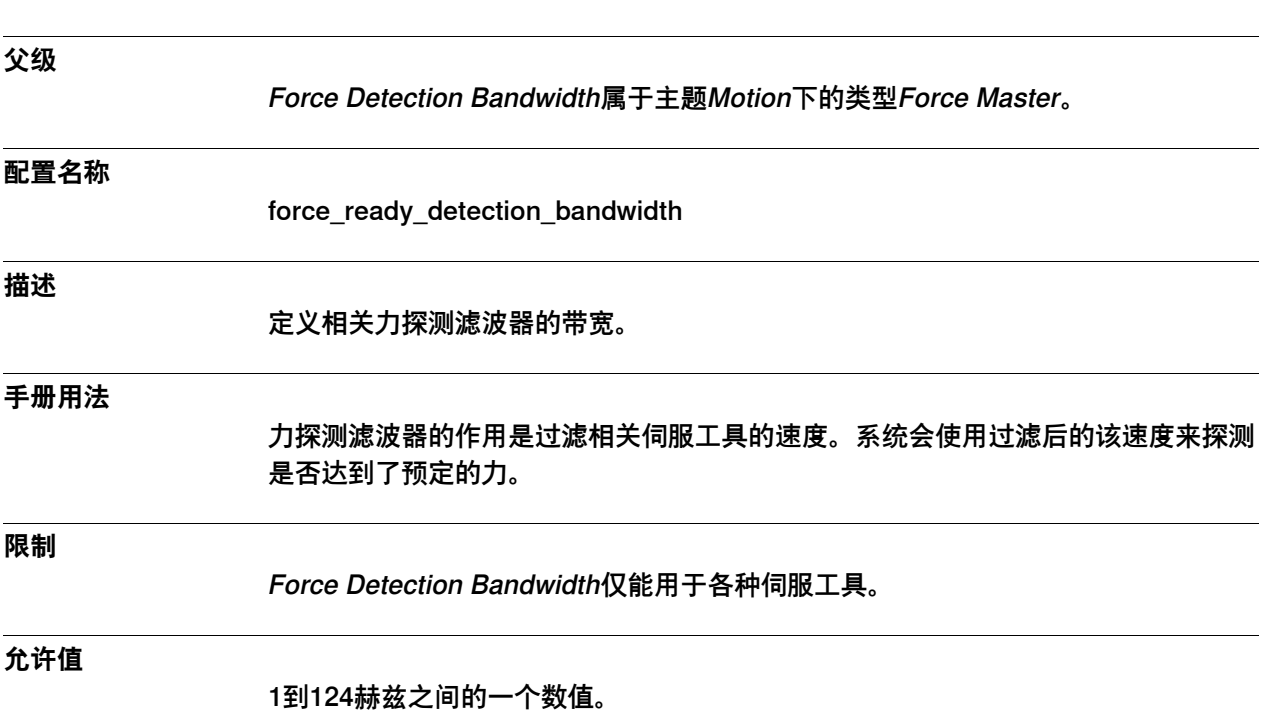

### **6.13.12 Force Detection Bandwidth**

6.13.13 Delay Ramp

# **6.13.13 Delay Ramp**

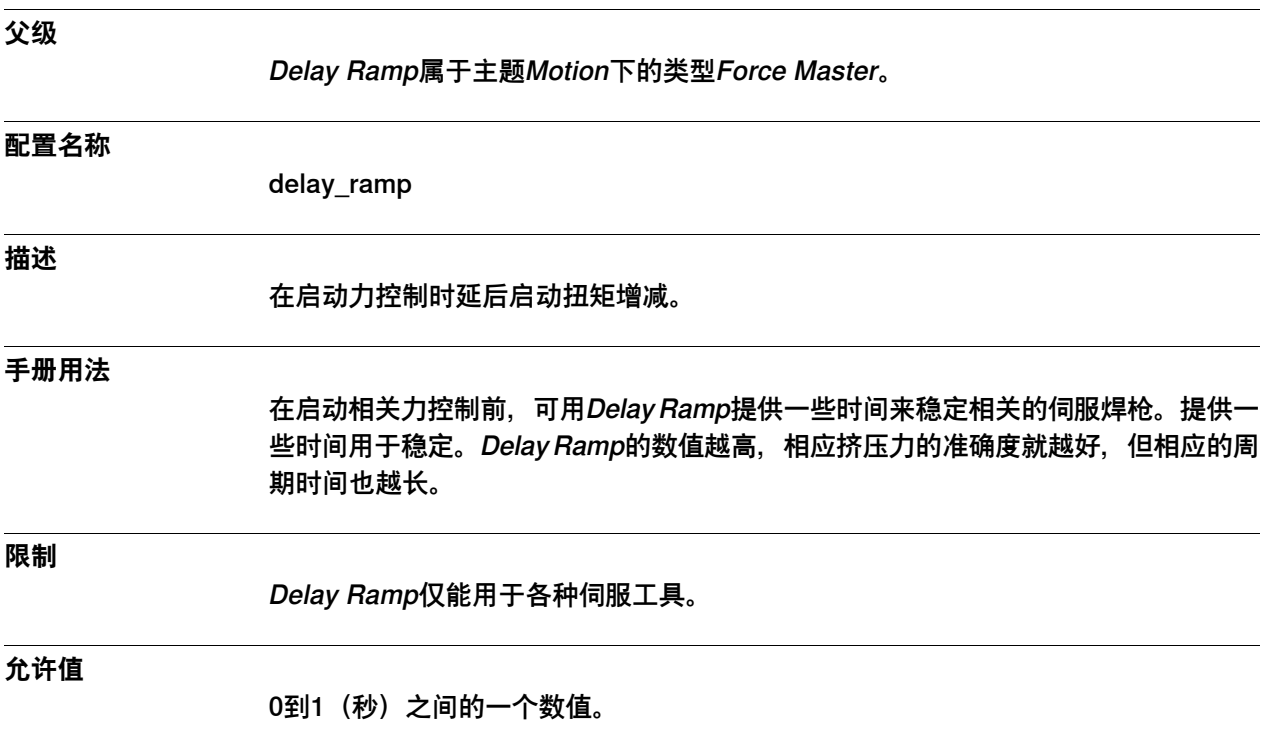

6.13.14 Ramp to Real Contact

# **6.13.14 Ramp to Real Contact**

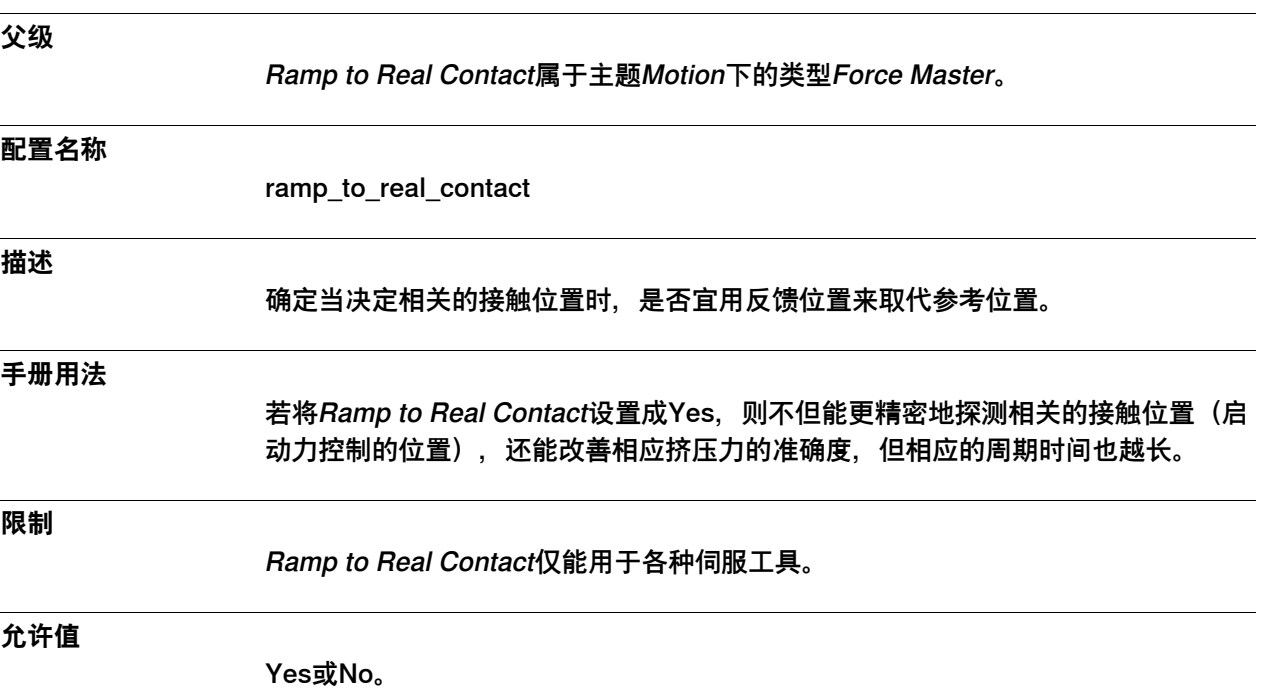

6.13.15 Force Detection Min Time

#### **6.13.15 Force Detection Min Time**

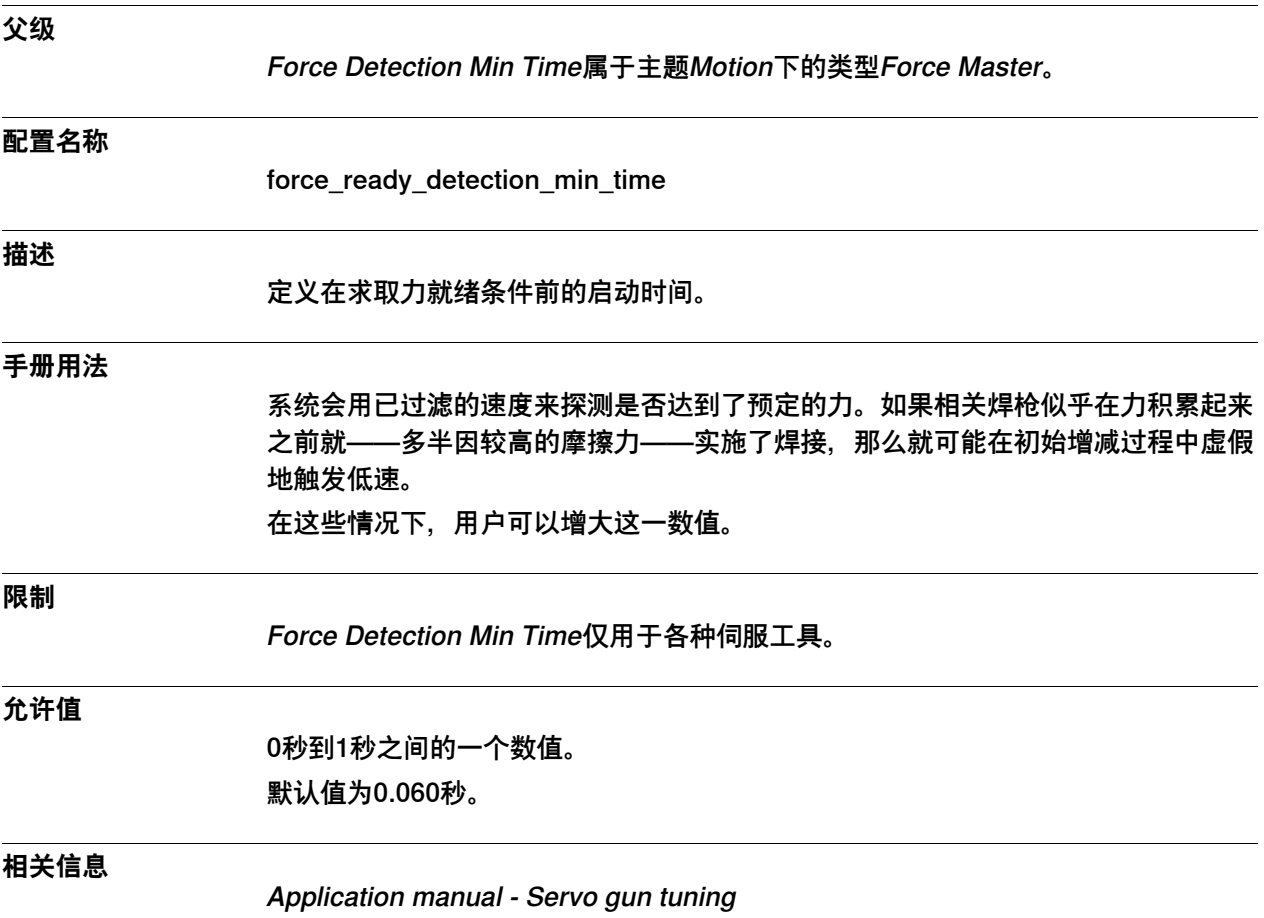

#### **6.14 类型Force Master Control**

#### **6.14.1 Force Master Control类型**

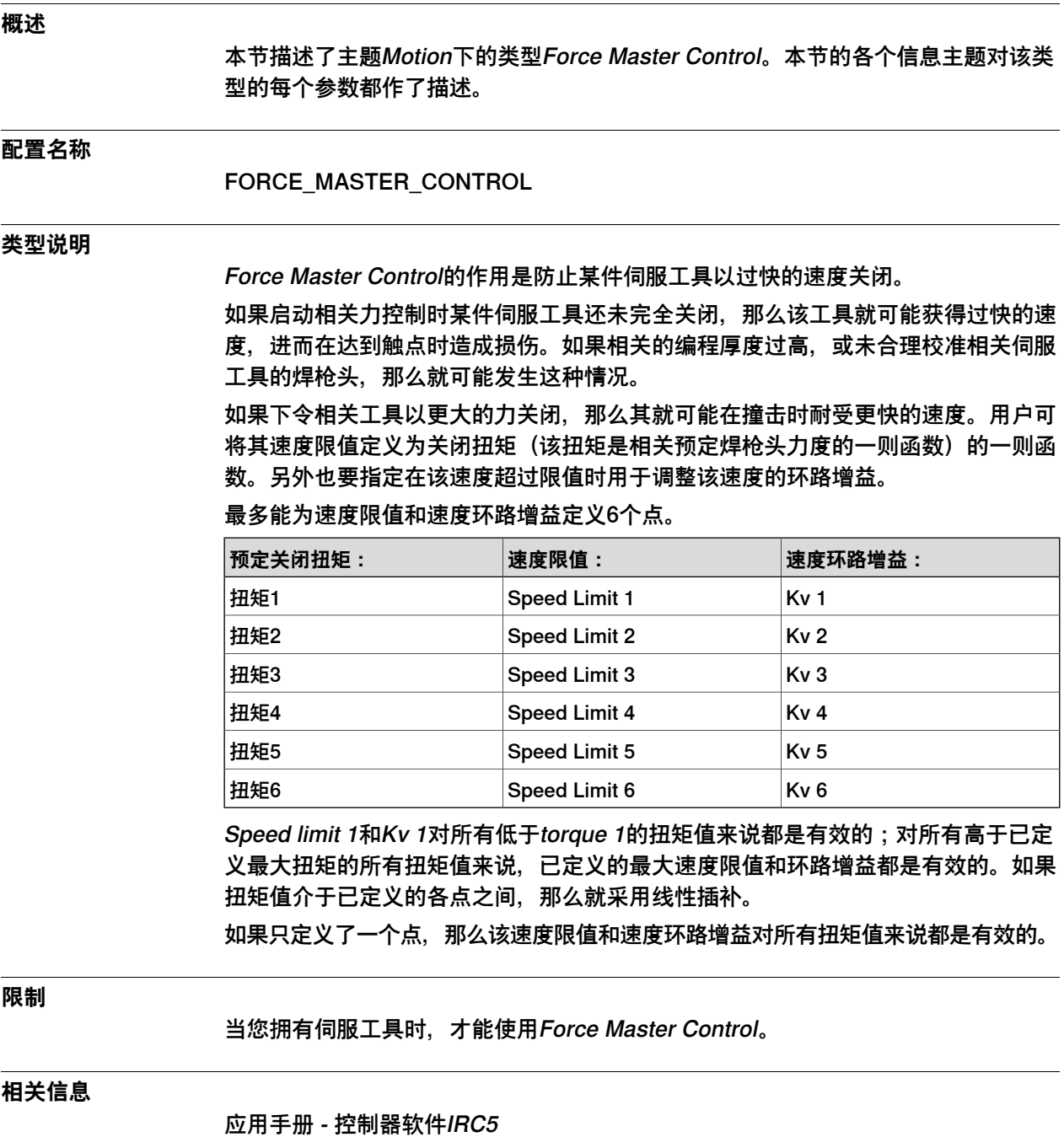

6.14.1 Force Master Control类型 续前页

**示例**

<span id="page-477-0"></span>此例使用了四个点来定义相关的速度限值和速度环路增益。系统会忽略针对点5和点6 的任何给定值。

将类型Force Master Control中的相关参数设置成下列数值:

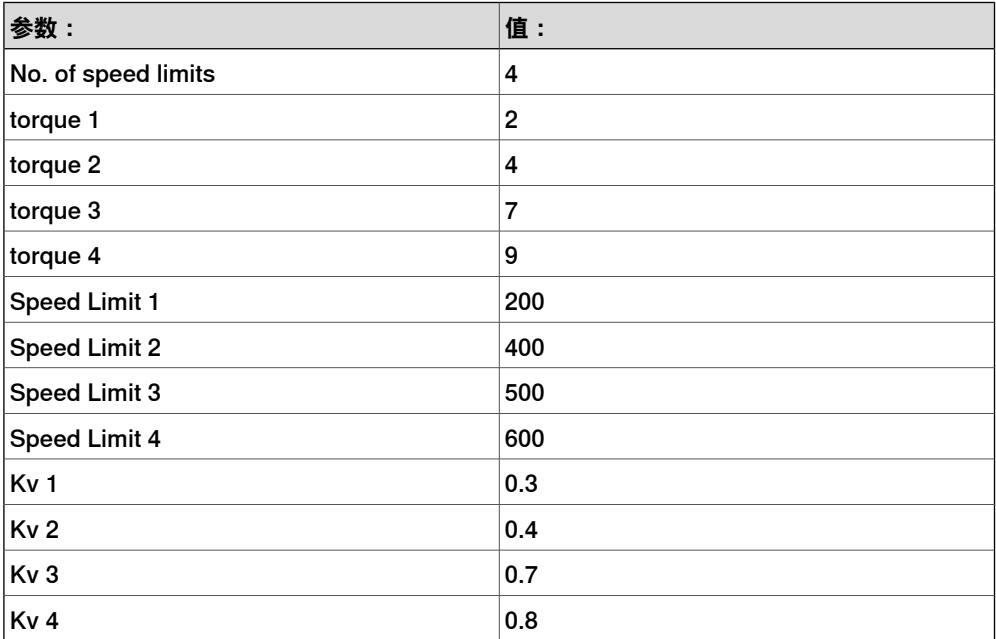

该配置将得出以下速度限值图和速度环路增益图:

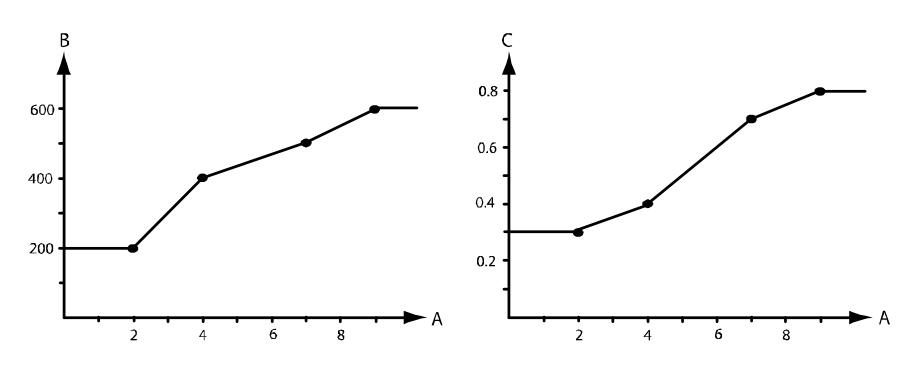

xx0400000882

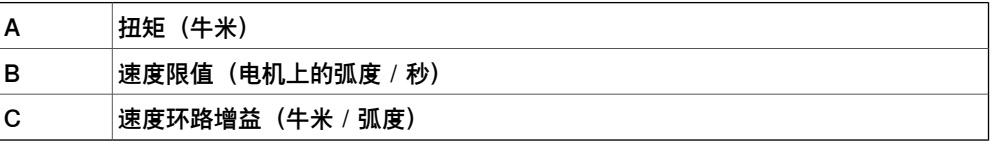

6.14.2 Name

### **6.14.2 Name**

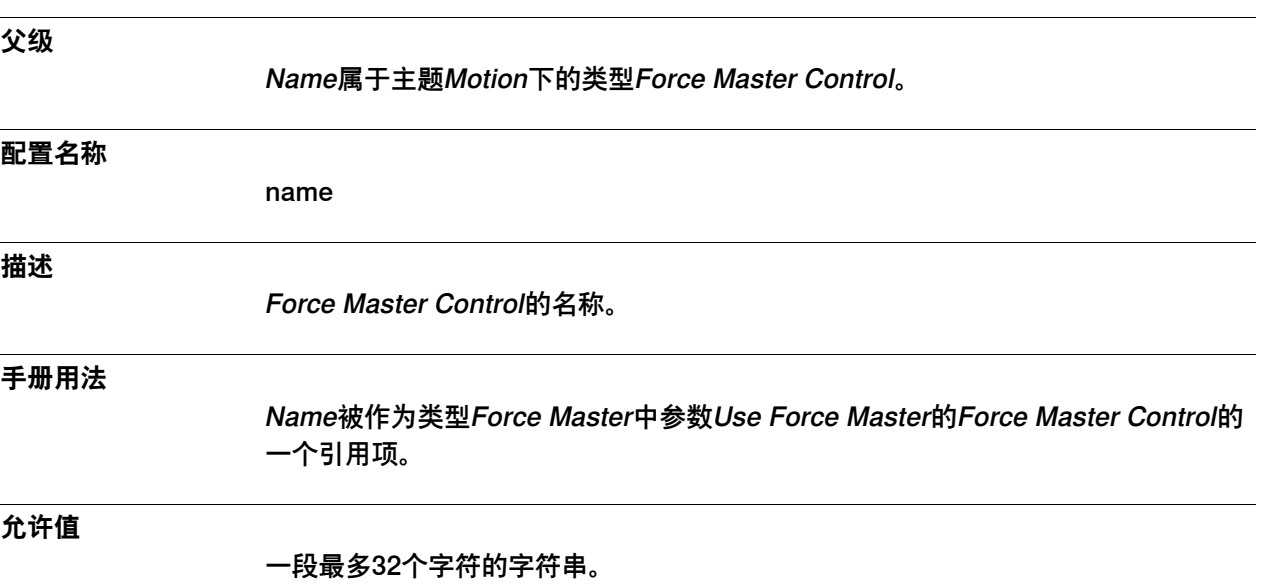

6.14.3 No. of Speed Limits

# <span id="page-479-0"></span>**6.14.3 No. of Speed Limits**

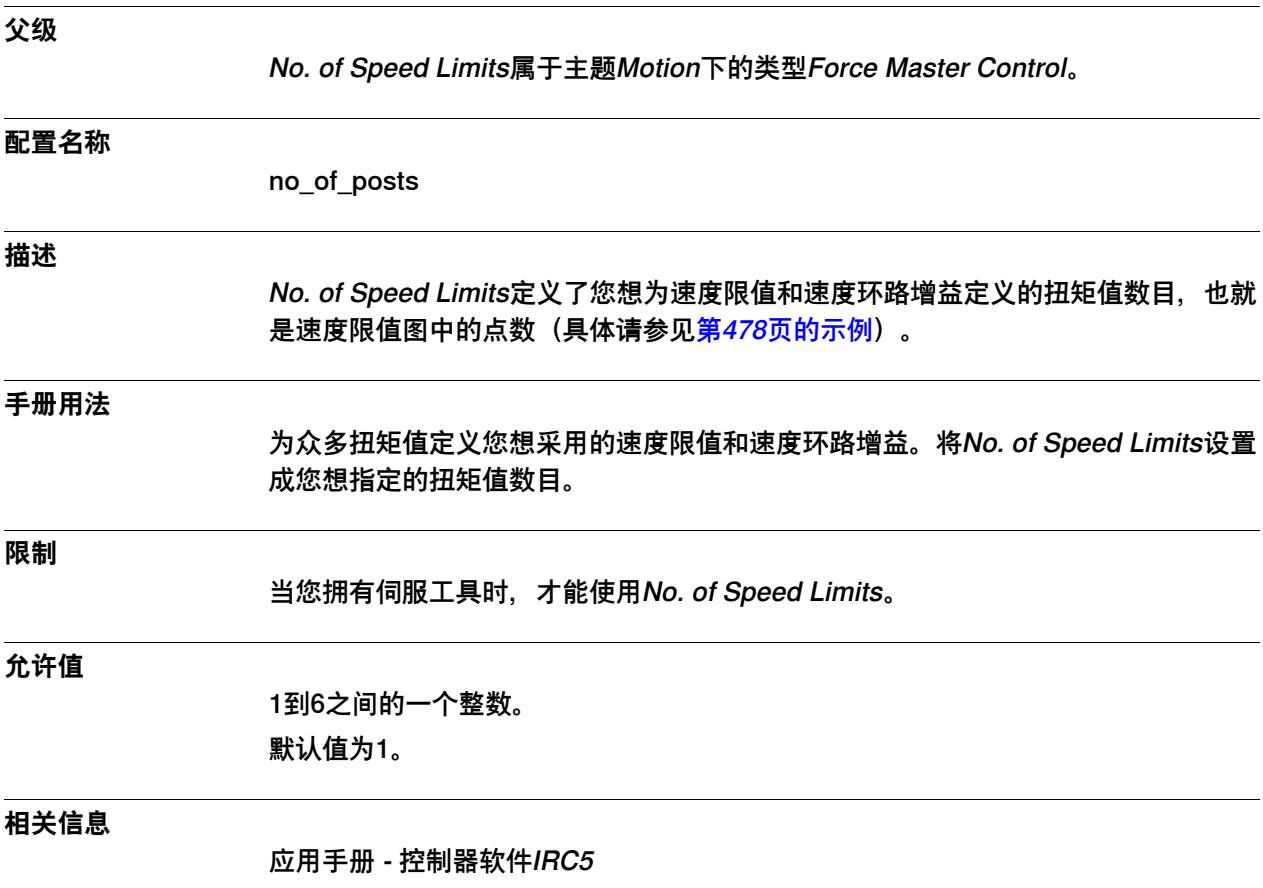

6.14.4 Torque 1

# <span id="page-480-0"></span>**6.14.4 Torque 1**

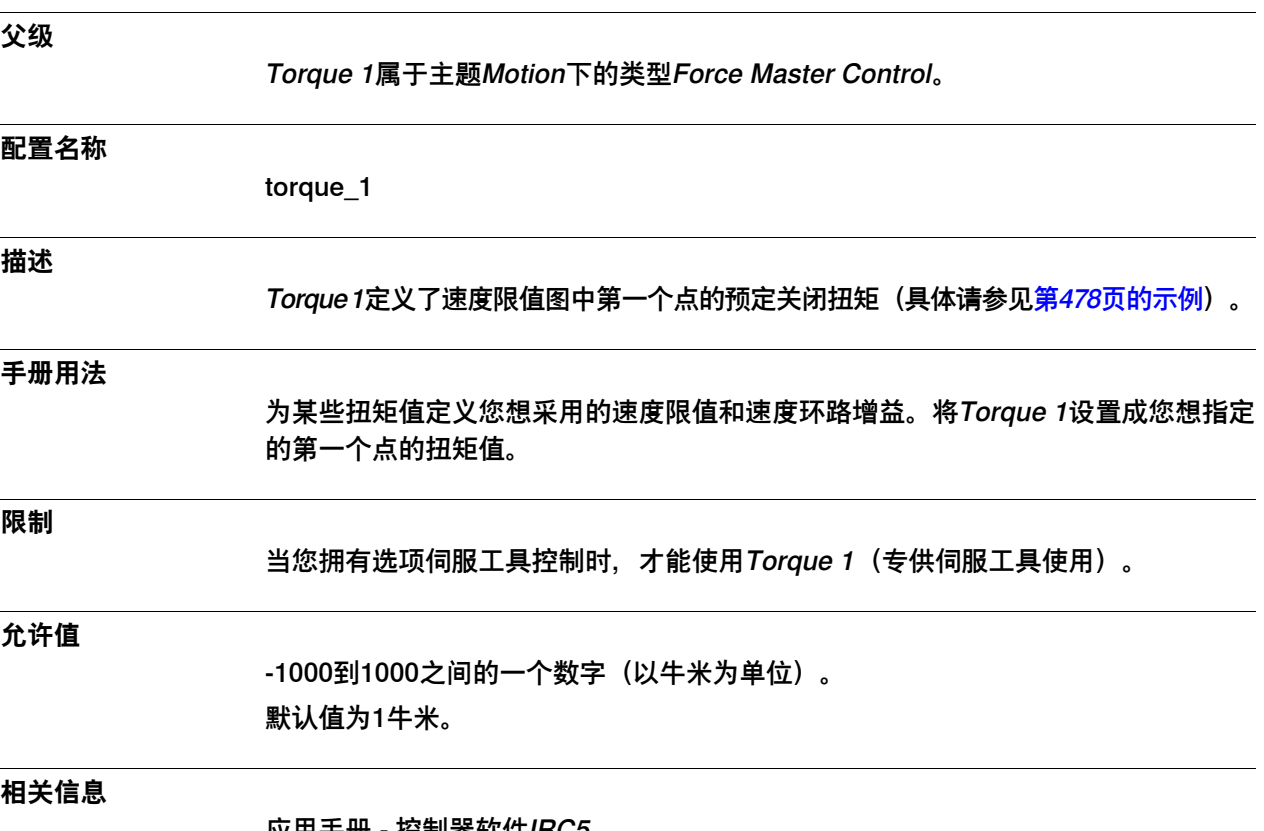

应用手册 - 控制器软件IRC5

6.14.5 Torque 2

# <span id="page-481-0"></span>**6.14.5 Torque 2**

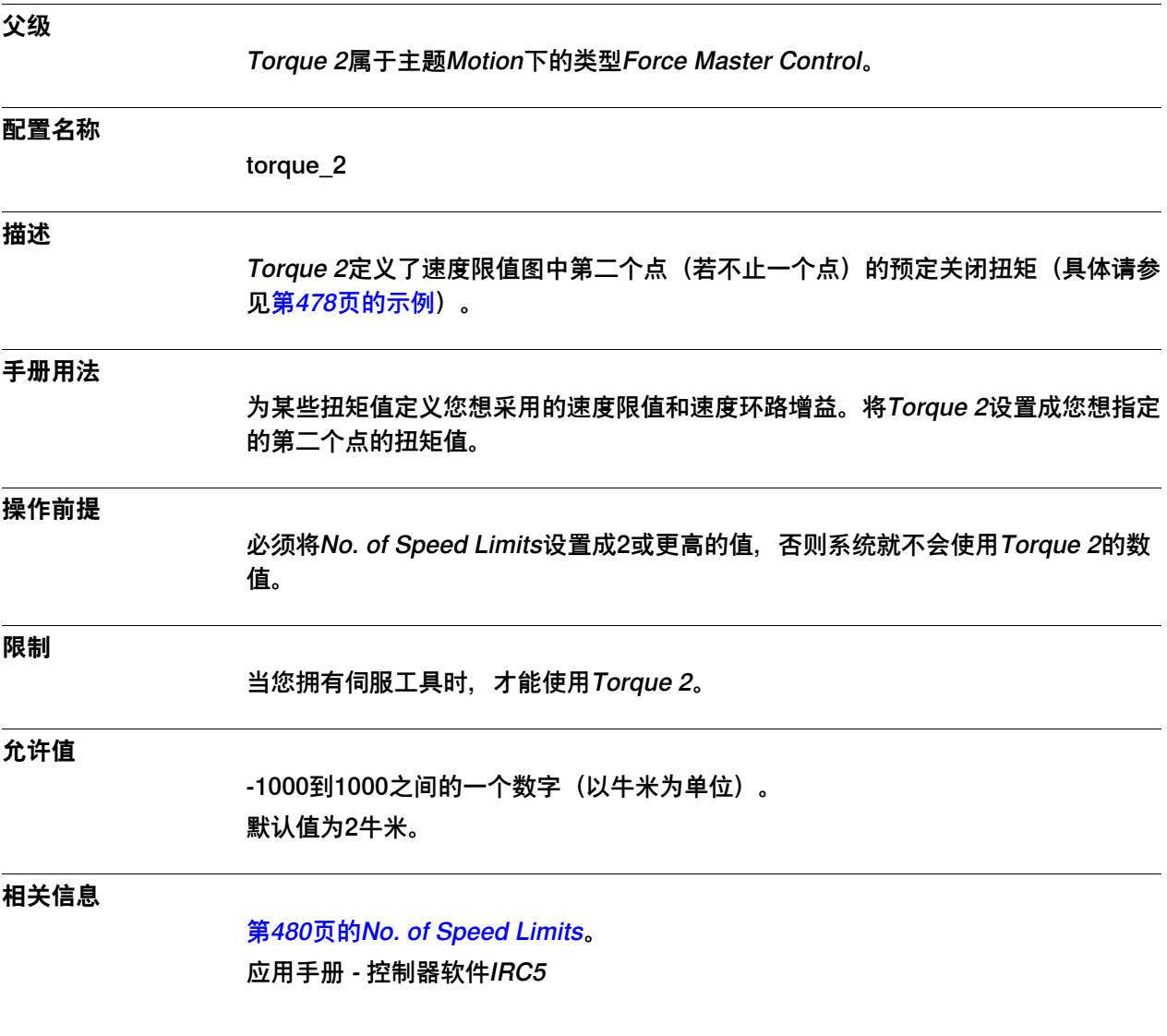

6.14.6 Torque 3

# <span id="page-482-0"></span>**6.14.6 Torque 3**

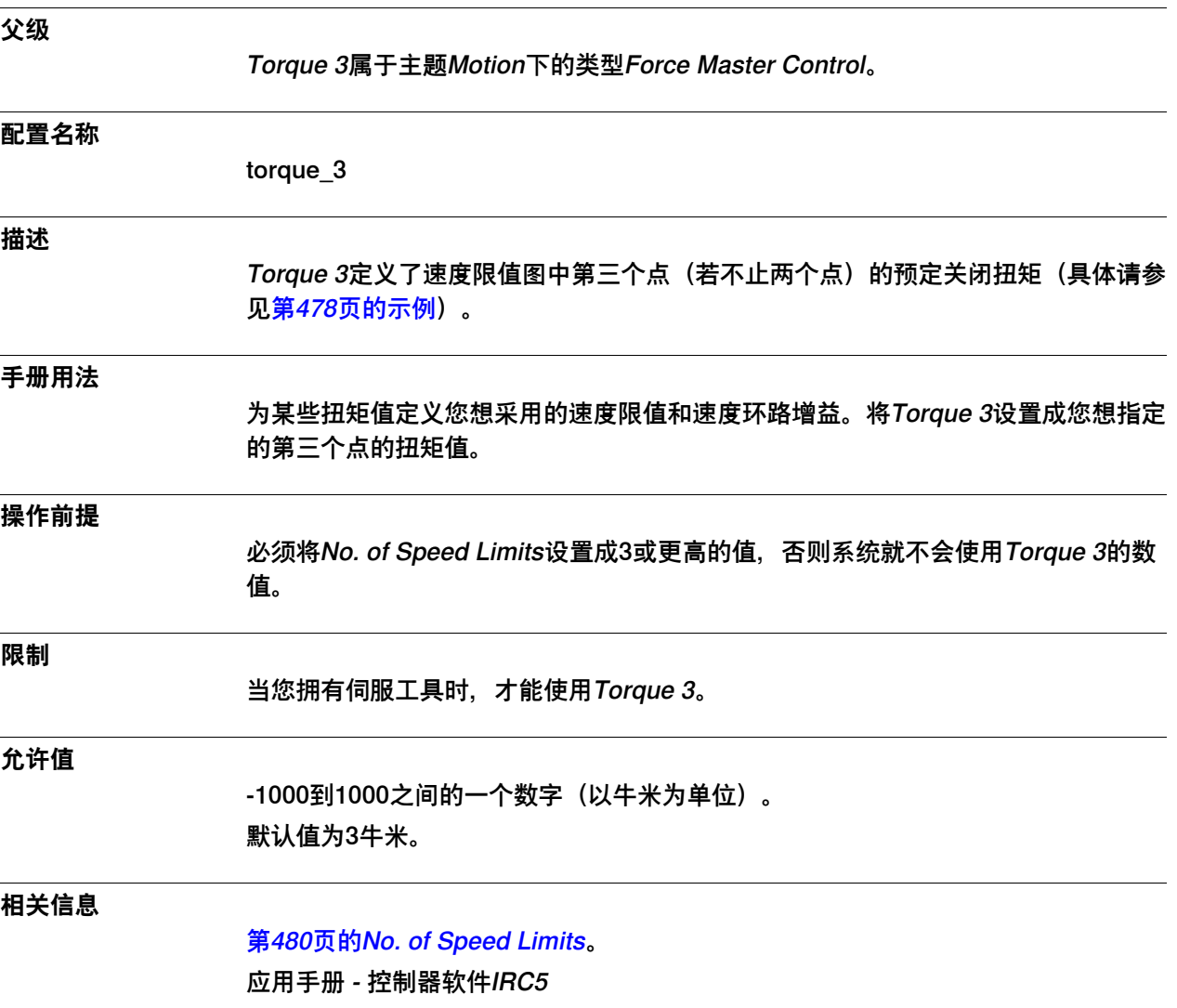

6.14.7 Torque 4

# <span id="page-483-0"></span>**6.14.7 Torque 4**

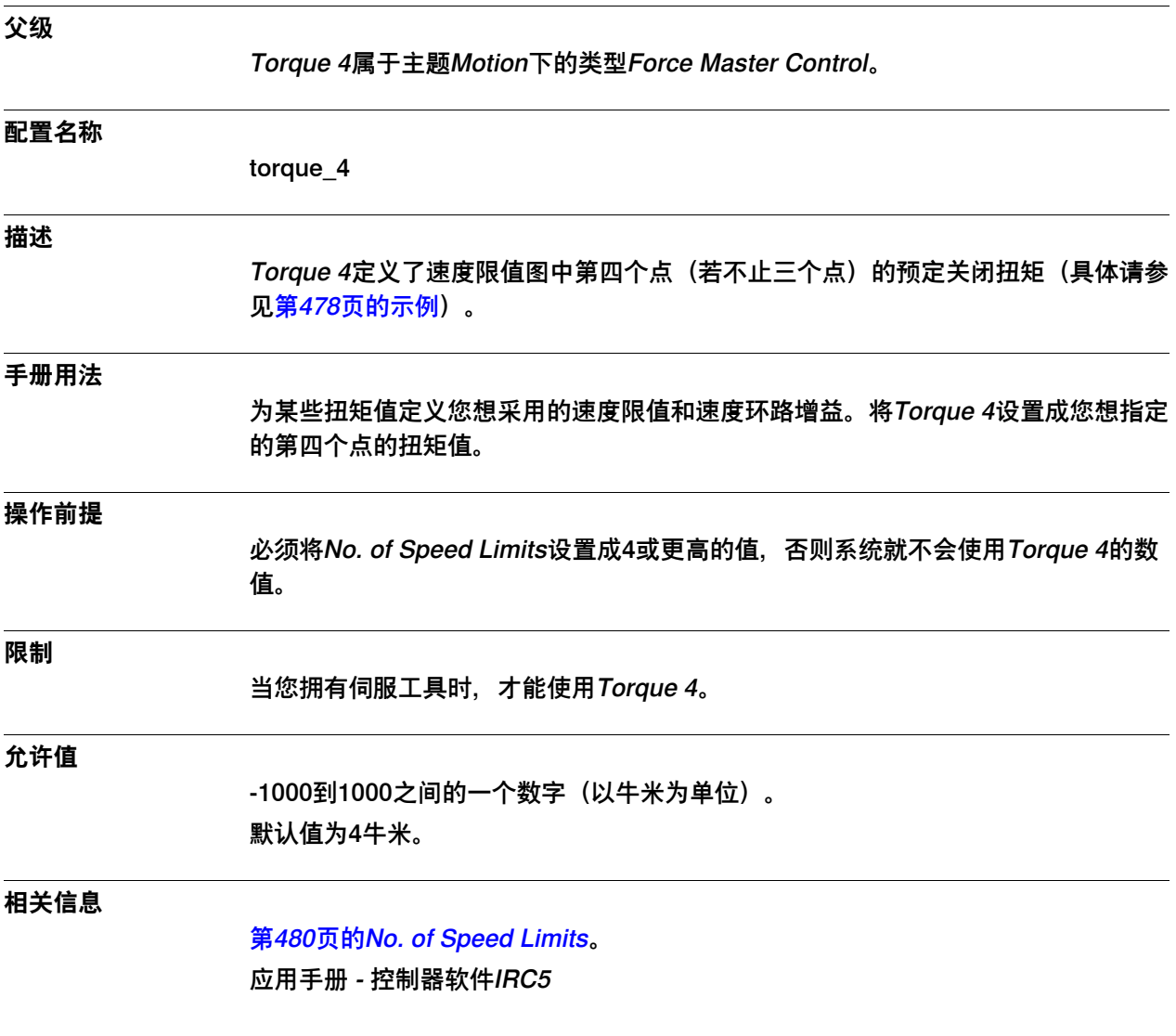

6.14.8 Torque 5

# <span id="page-484-0"></span>**6.14.8 Torque 5**

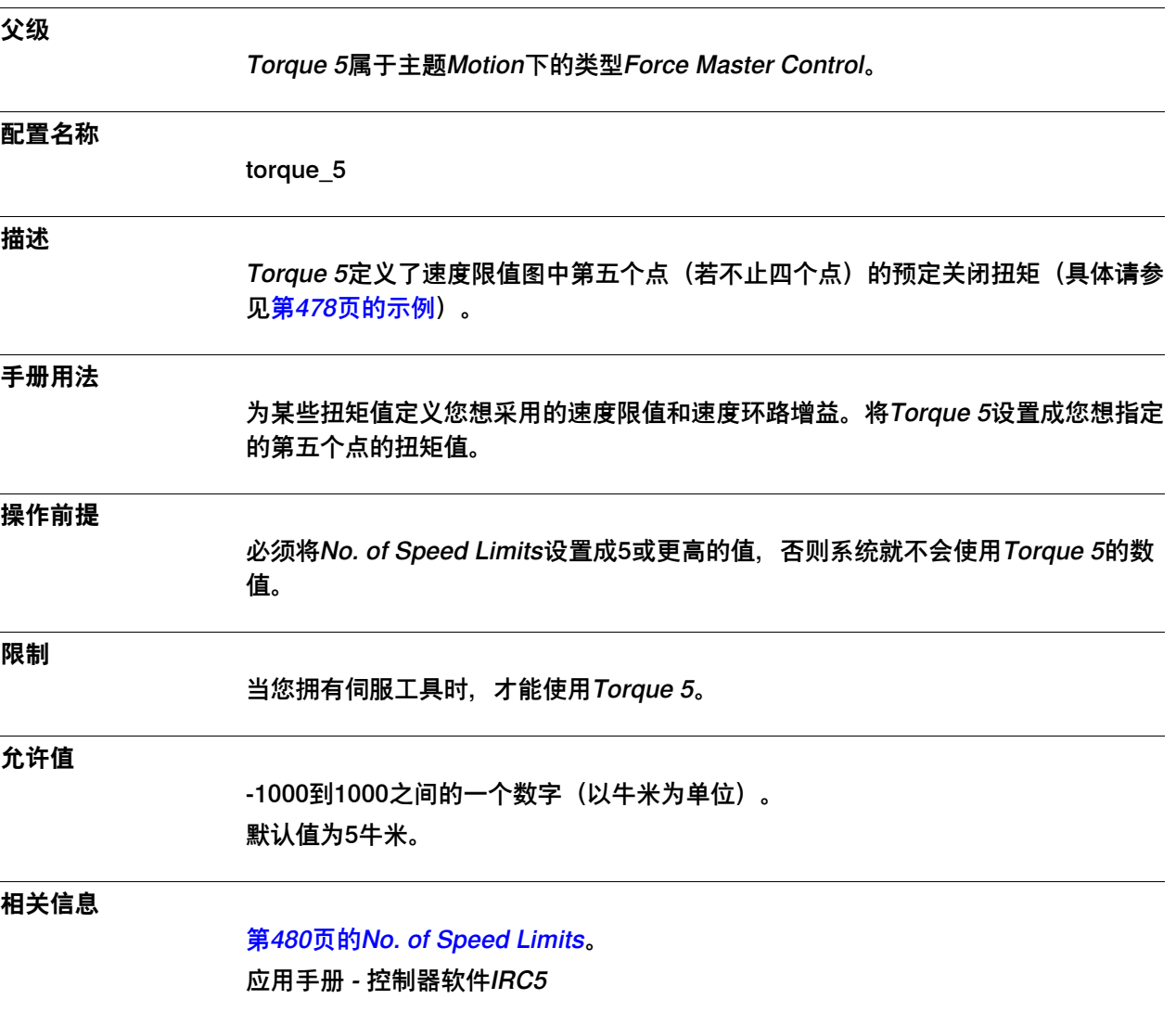

6.14.9 Torque 6

# <span id="page-485-0"></span>**6.14.9 Torque 6**

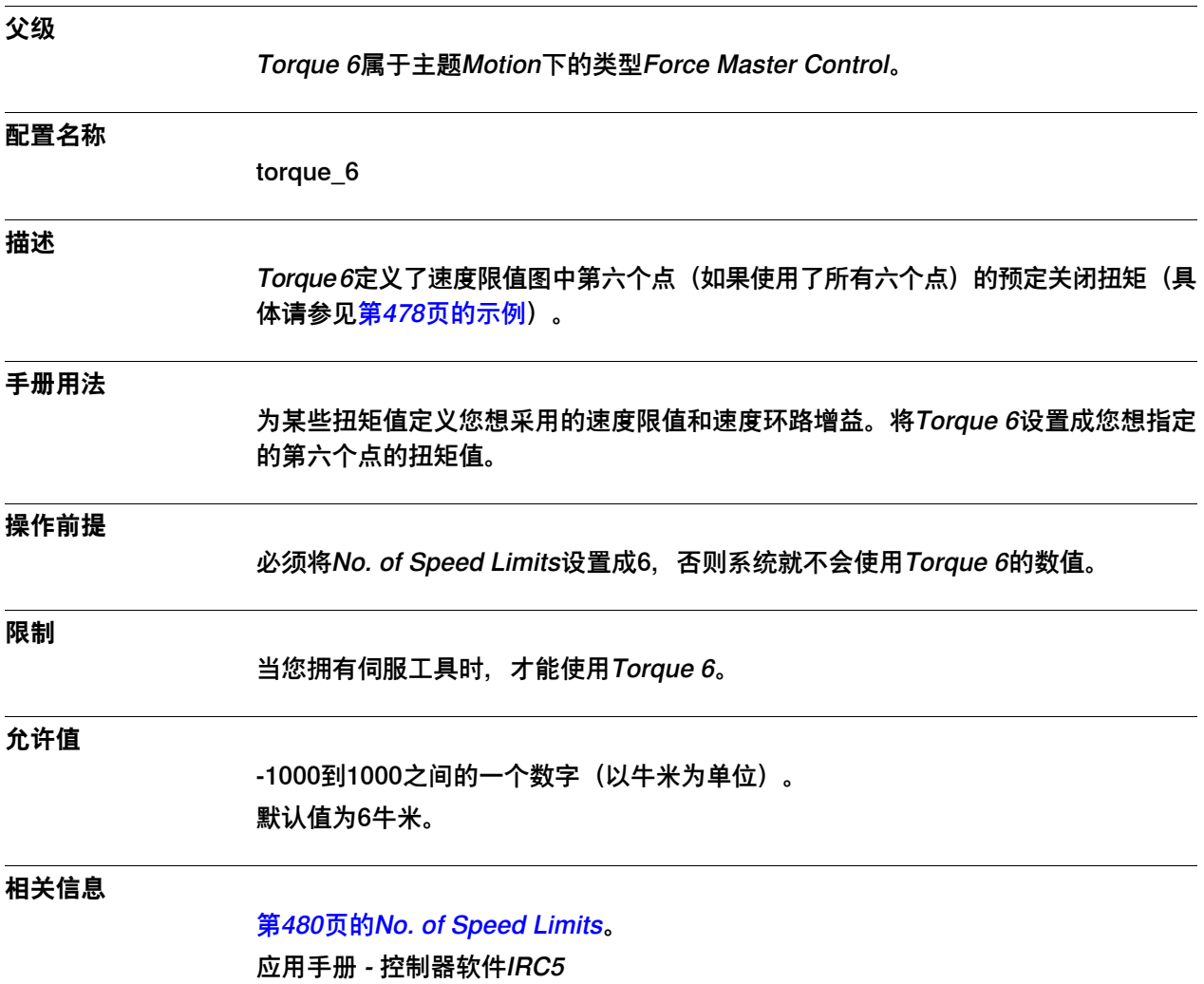

6.14.10 Speed Limit 1

# **6.14.10 Speed Limit 1**

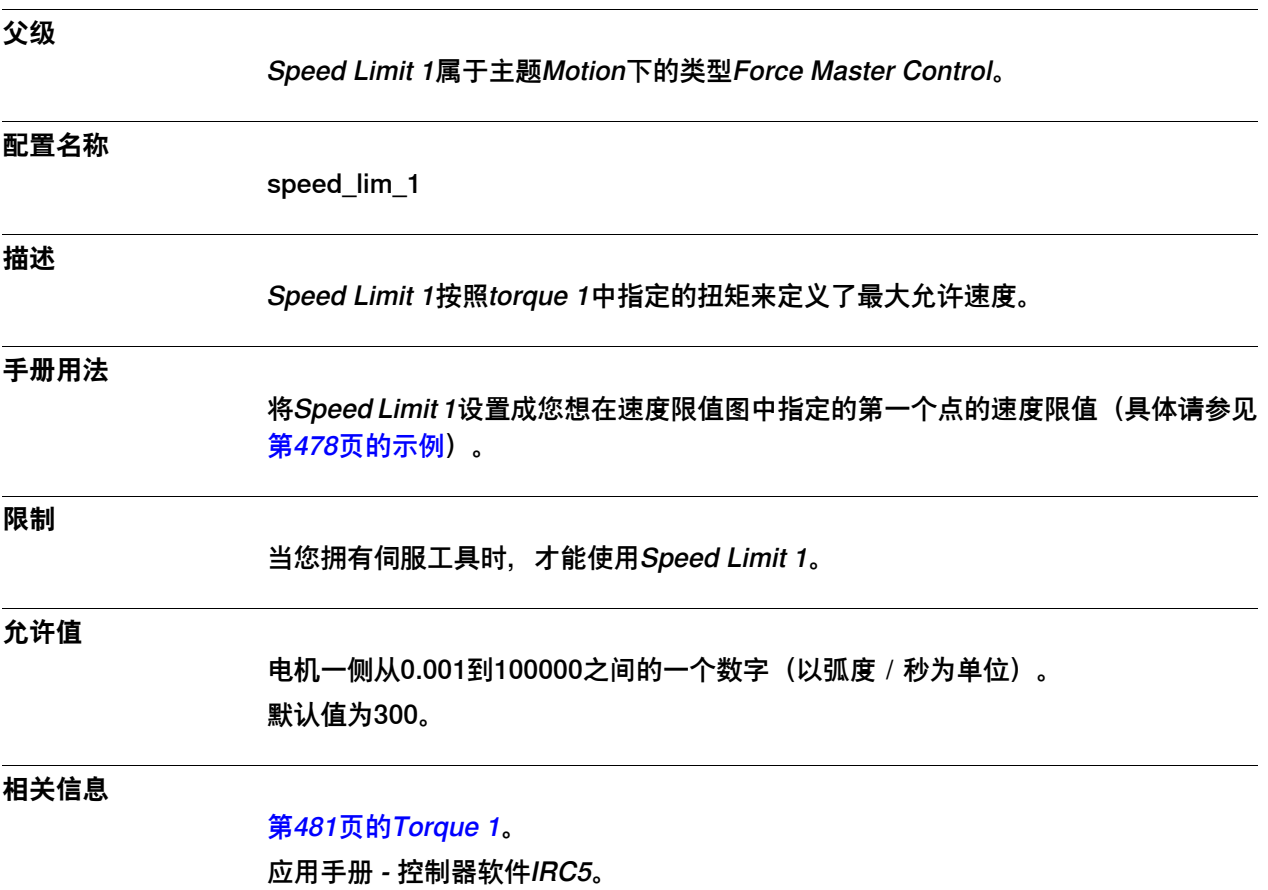

6.14.11 Speed Limit 2

# **6.14.11 Speed Limit 2**

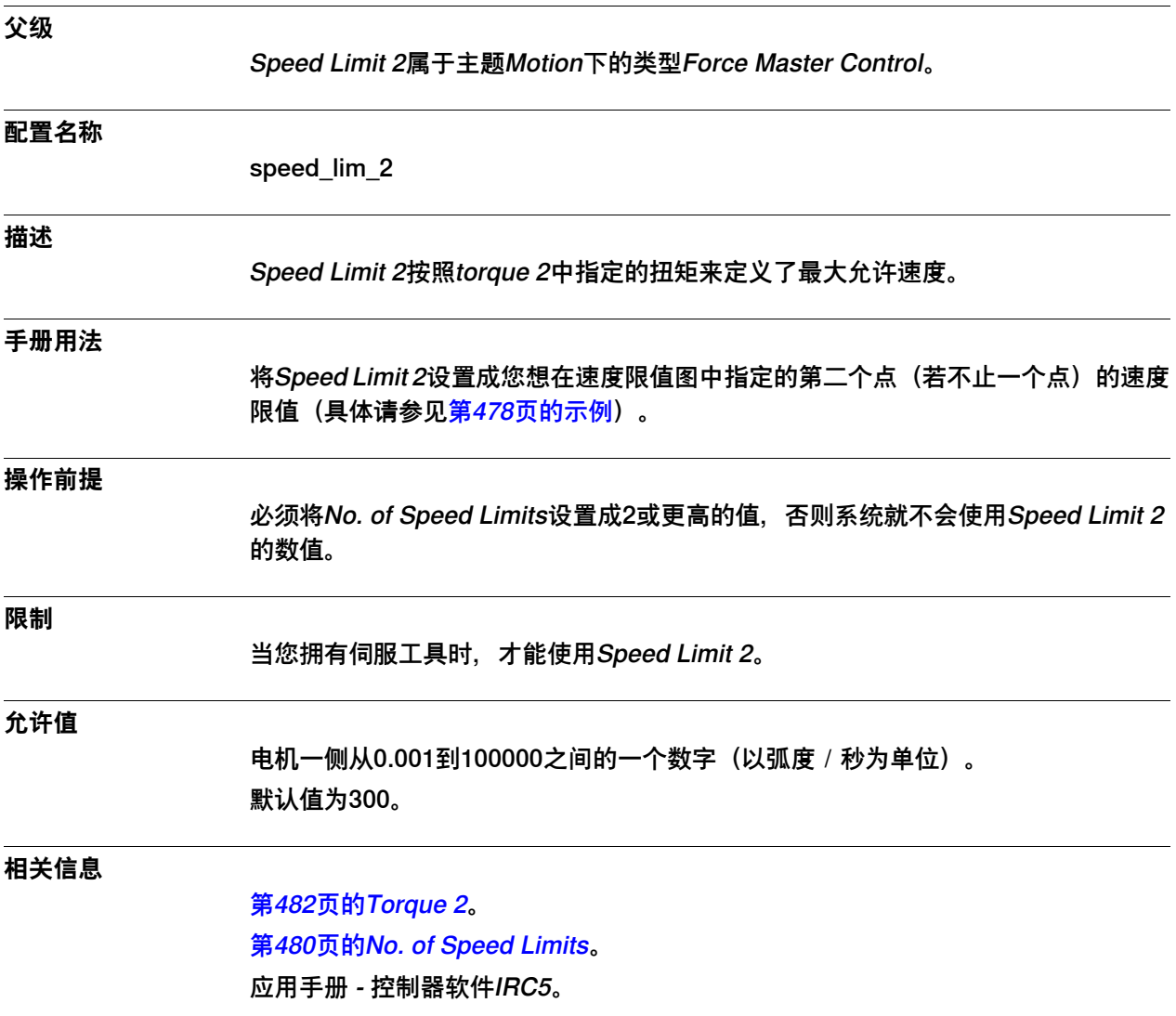

6.14.12 Speed Limit 3

# **6.14.12 Speed Limit 3**

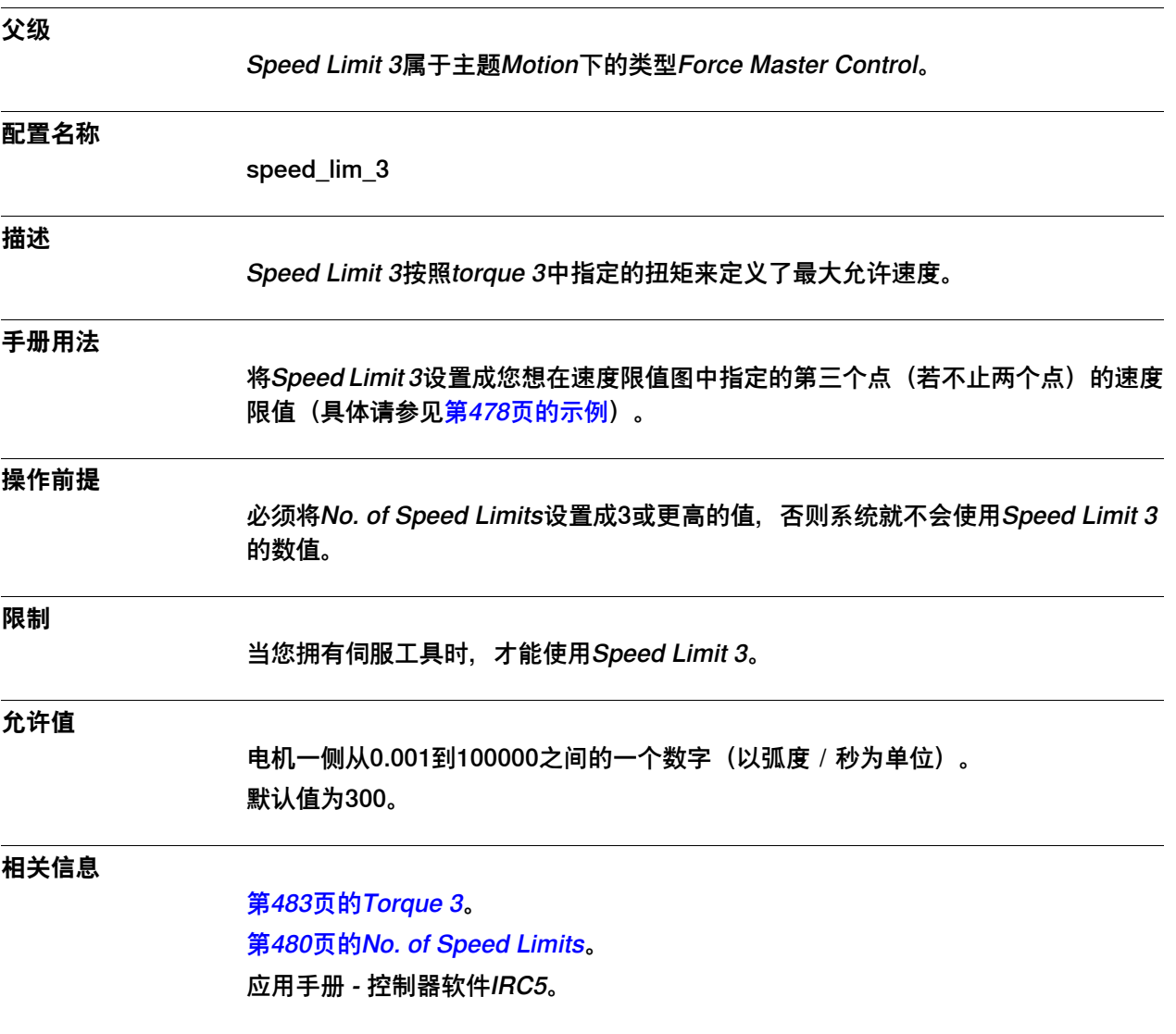

6.14.13 Speed Limit 4

# **6.14.13 Speed Limit 4**

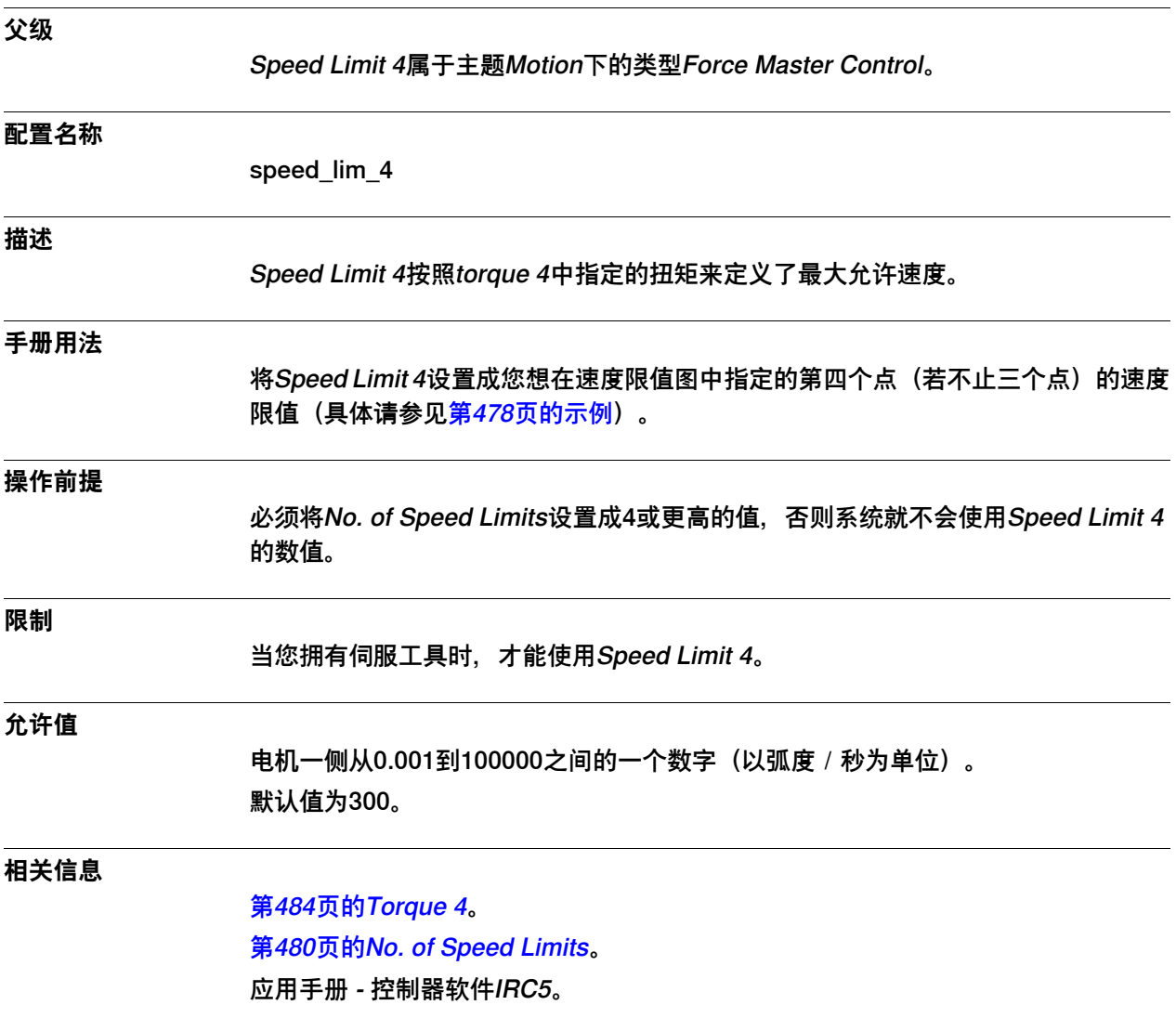

6.14.14 Speed Limit 5

# **6.14.14 Speed Limit 5**

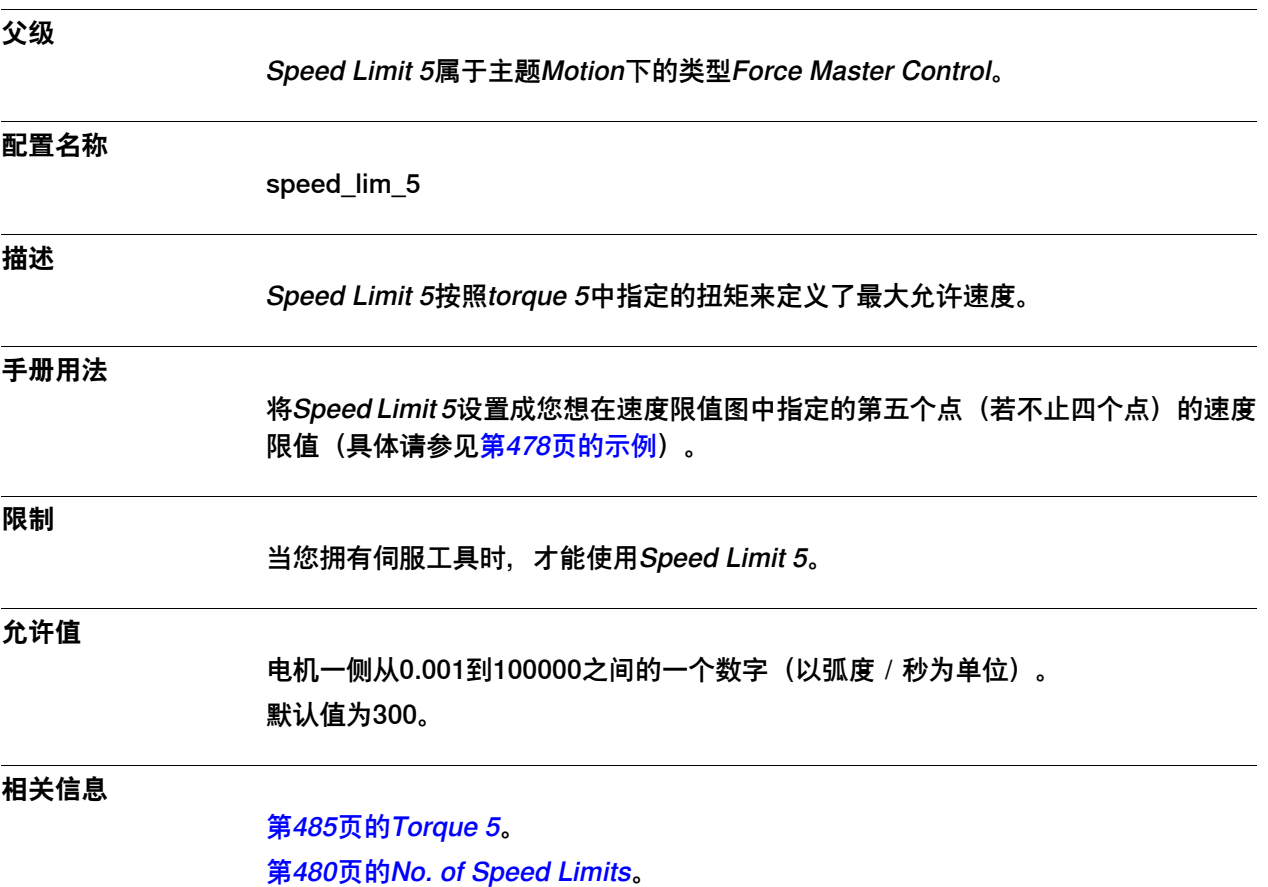

6.14.15 Speed Limit 6

# **6.14.15 Speed Limit 6**

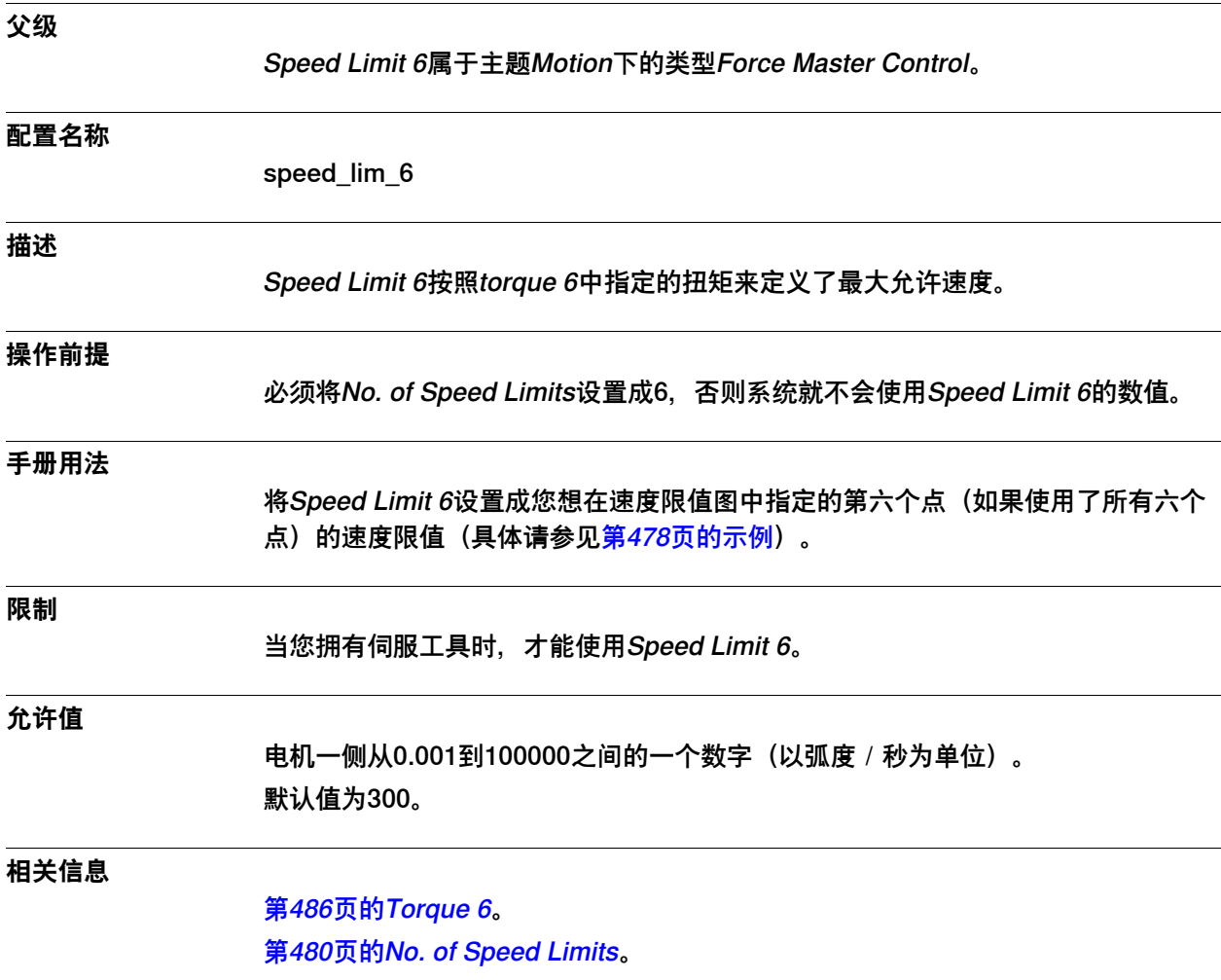

应用手册 - 控制器软件IRC5。

6.14.16 Kv 1

### **6.14.16 Kv 1**

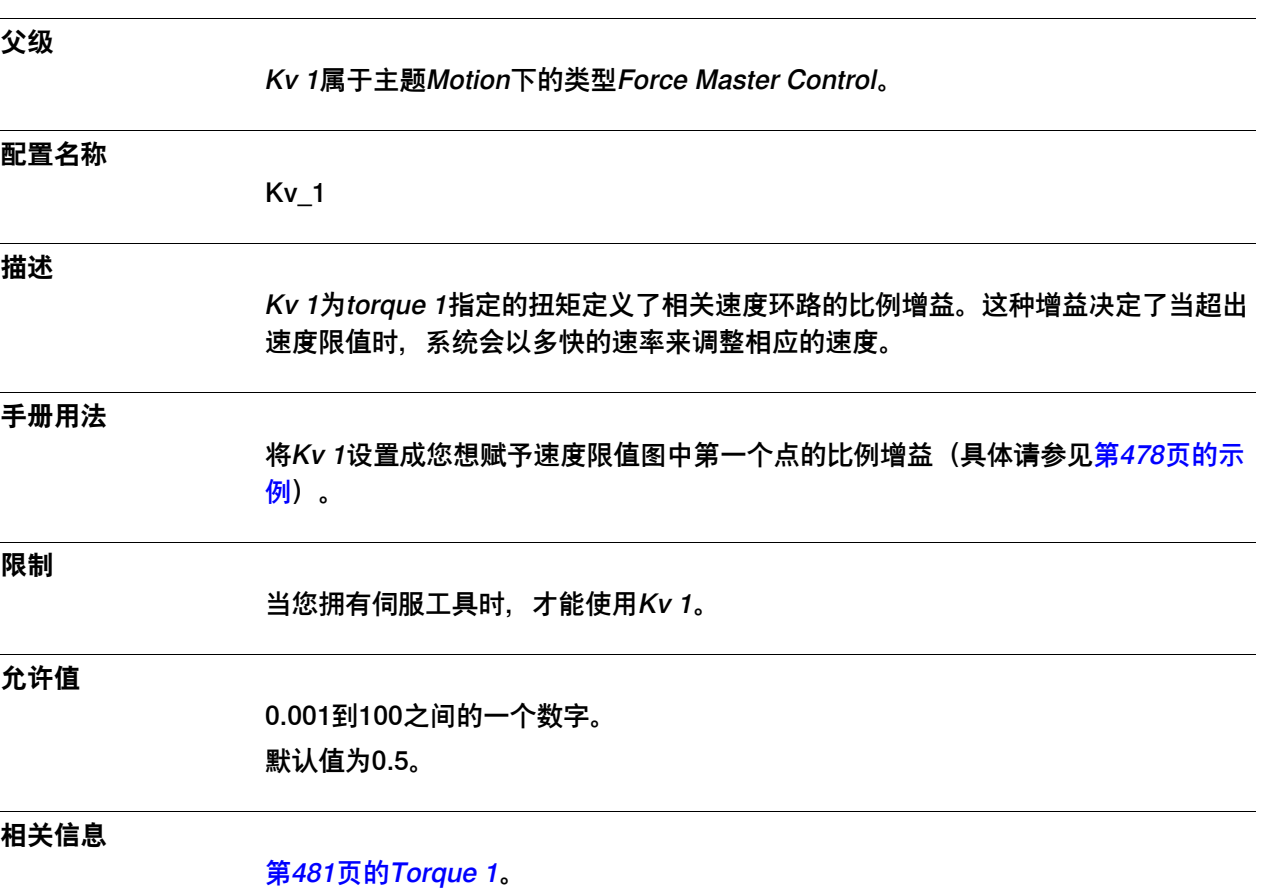

应用手册 - 控制器软件IRC5。

6.14.17 Kv 2

### **6.14.17 Kv 2**

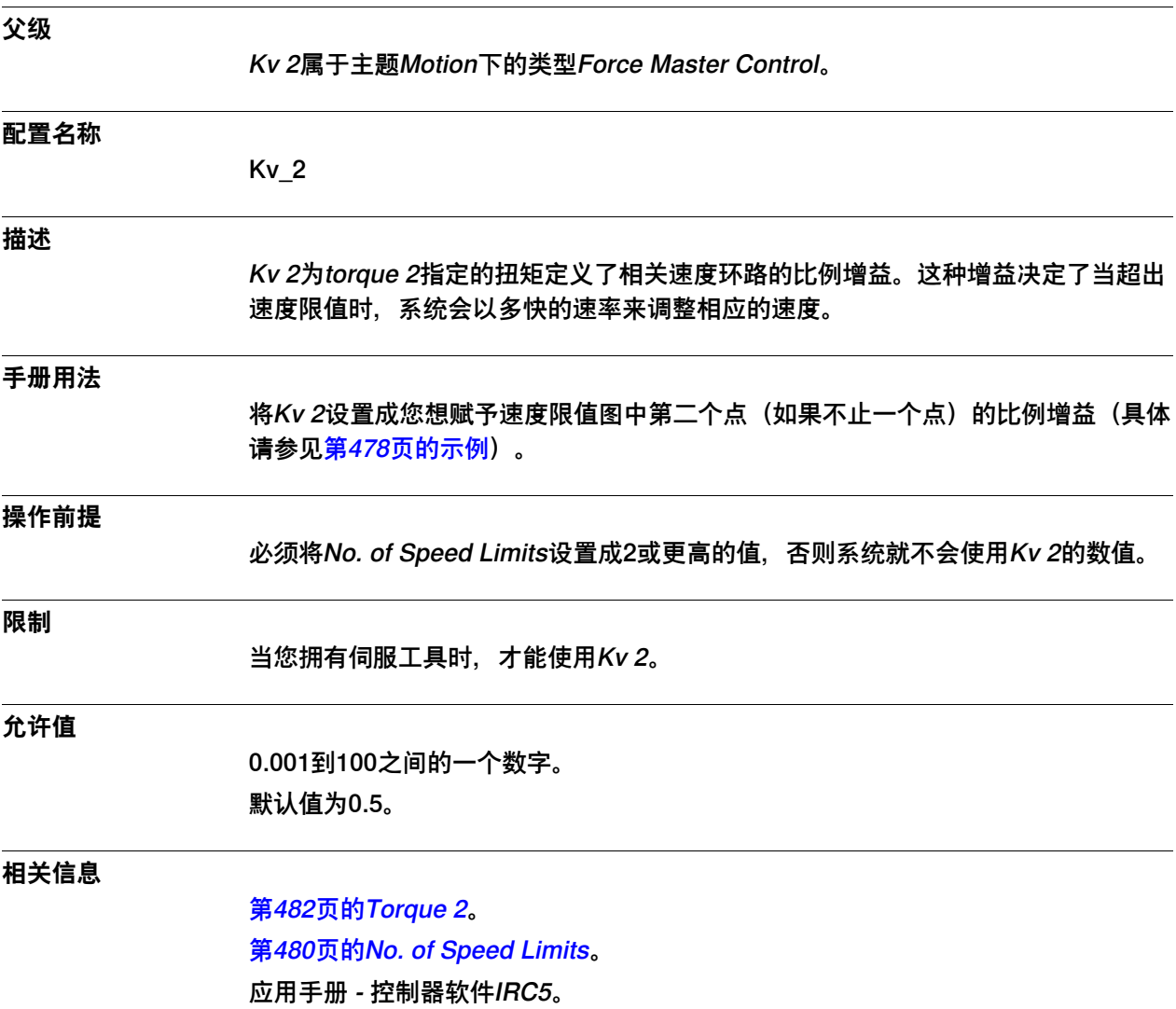

6.14.18 Kv 3

### **6.14.18 Kv 3**

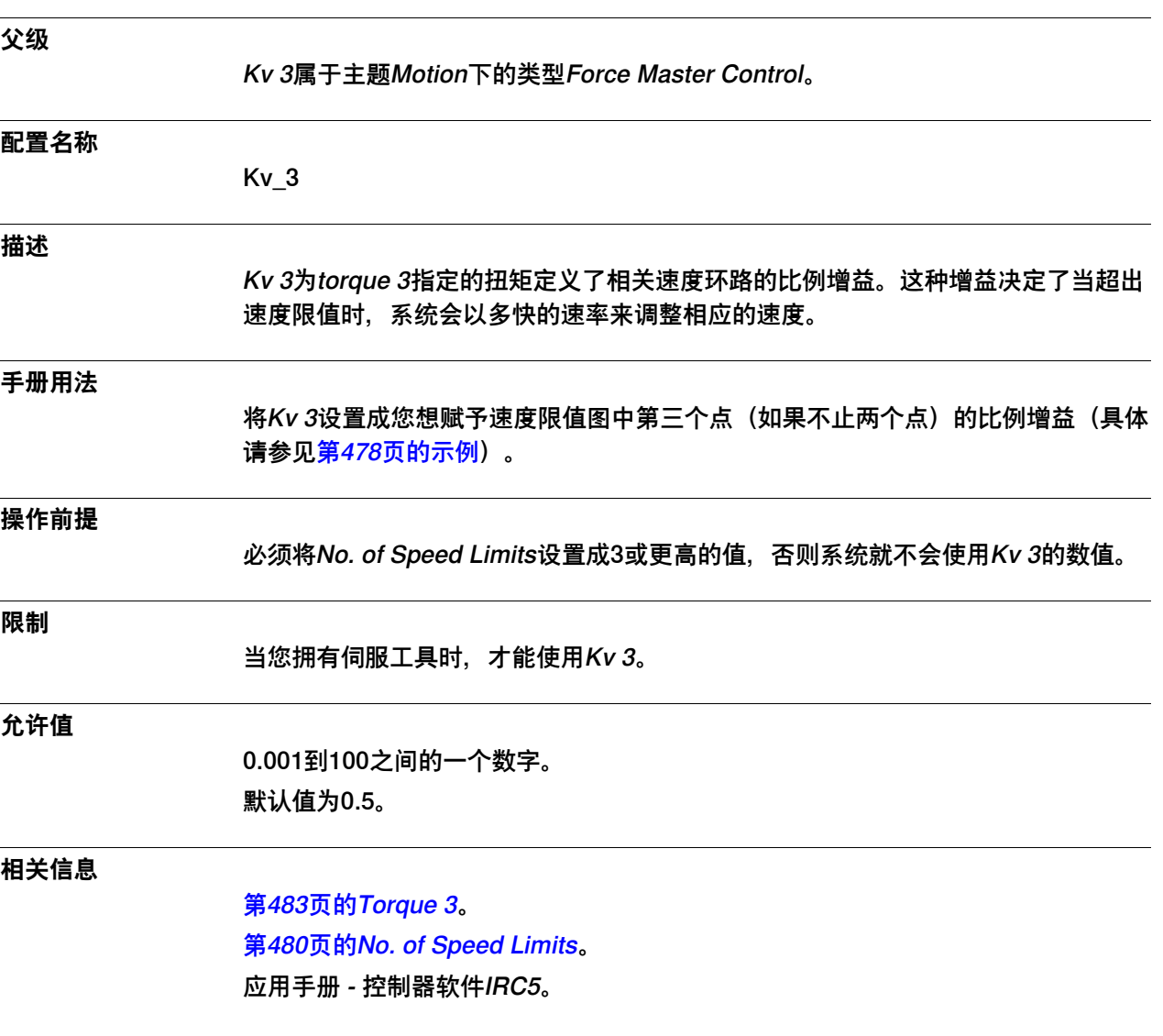

6.14.19 Kv 4

#### **6.14.19 Kv 4**

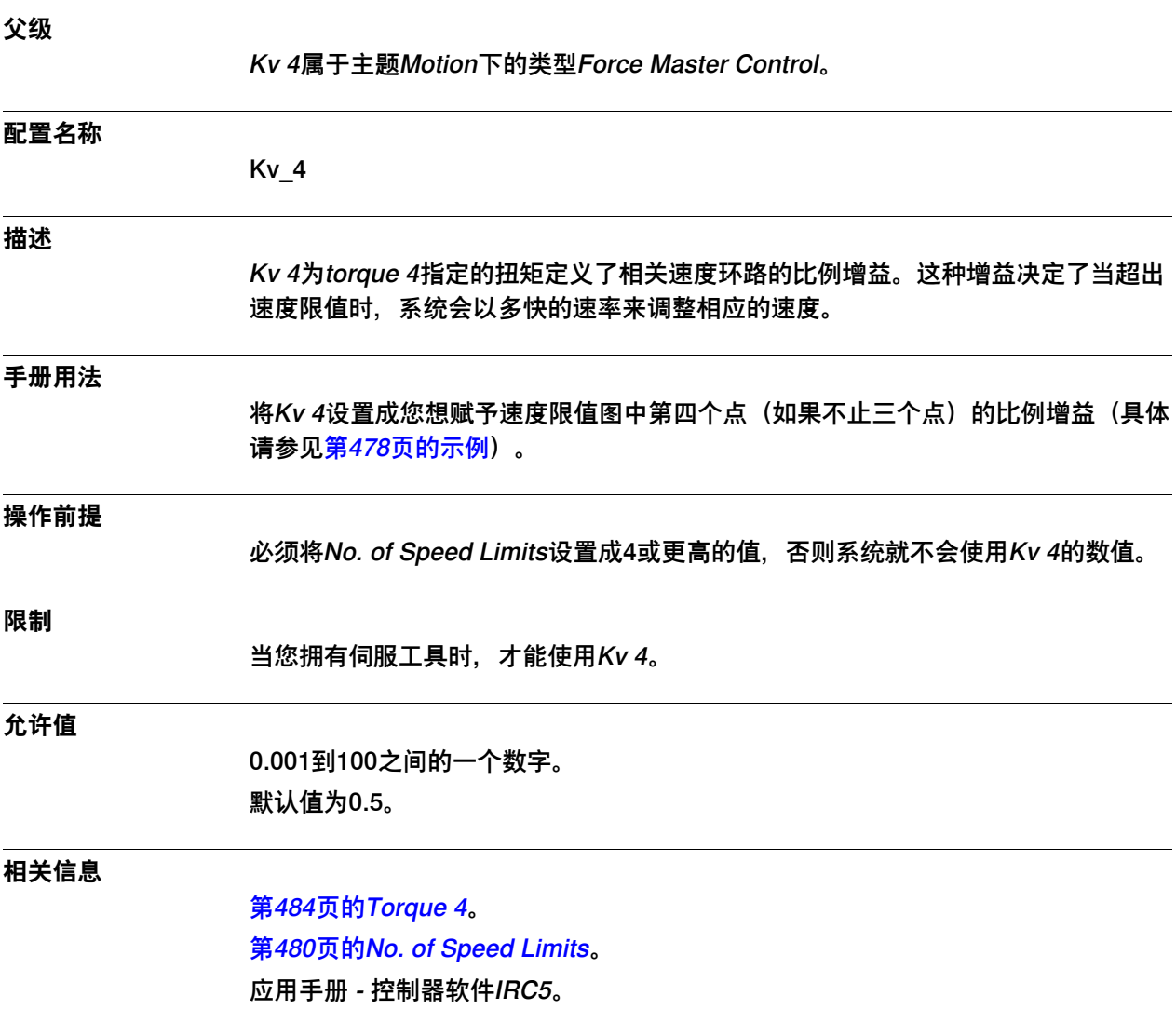

6.14.20 Kv 5

### **6.14.20 Kv 5**

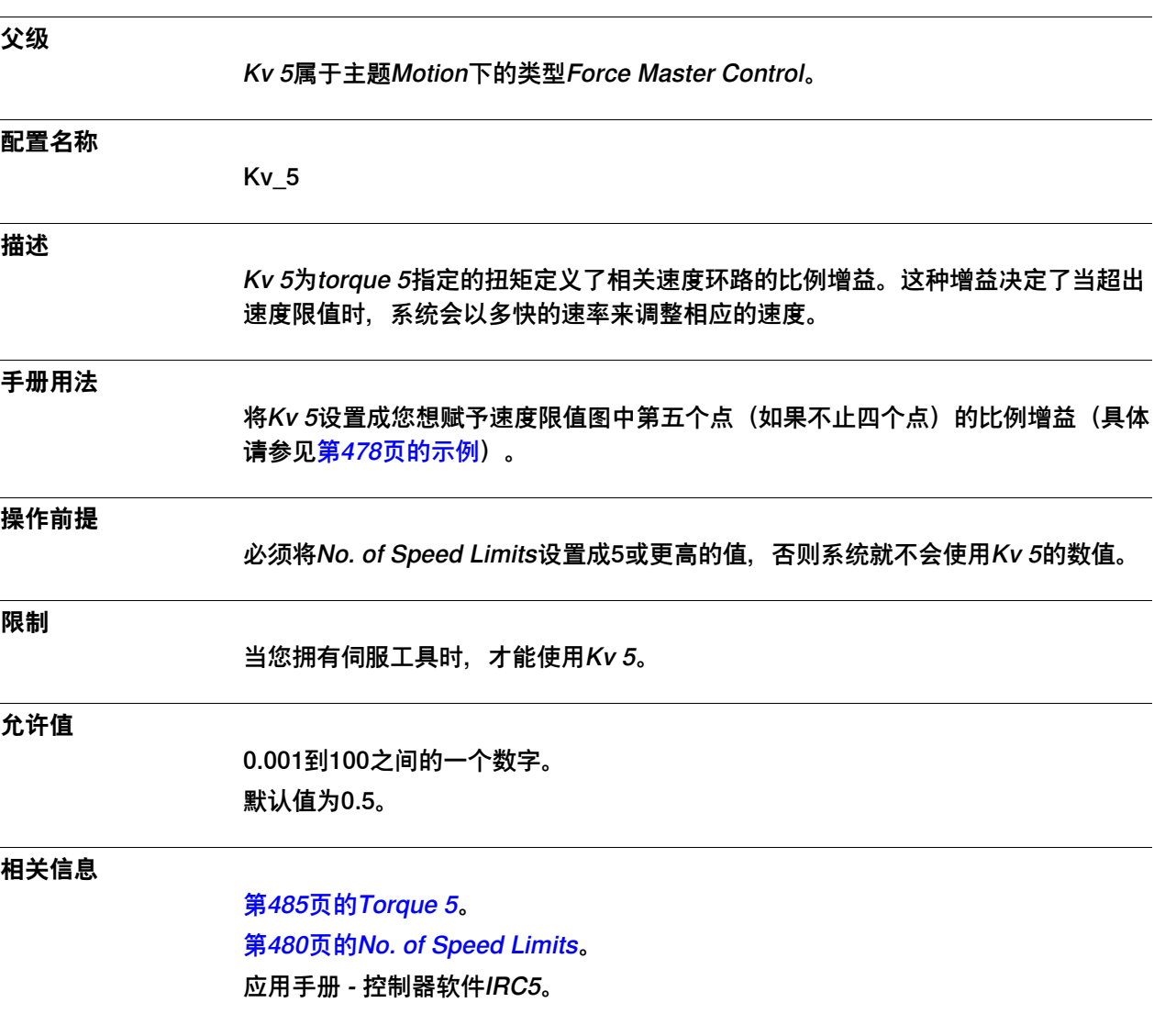

6.14.21 Kv 6

### **6.14.21 Kv 6**

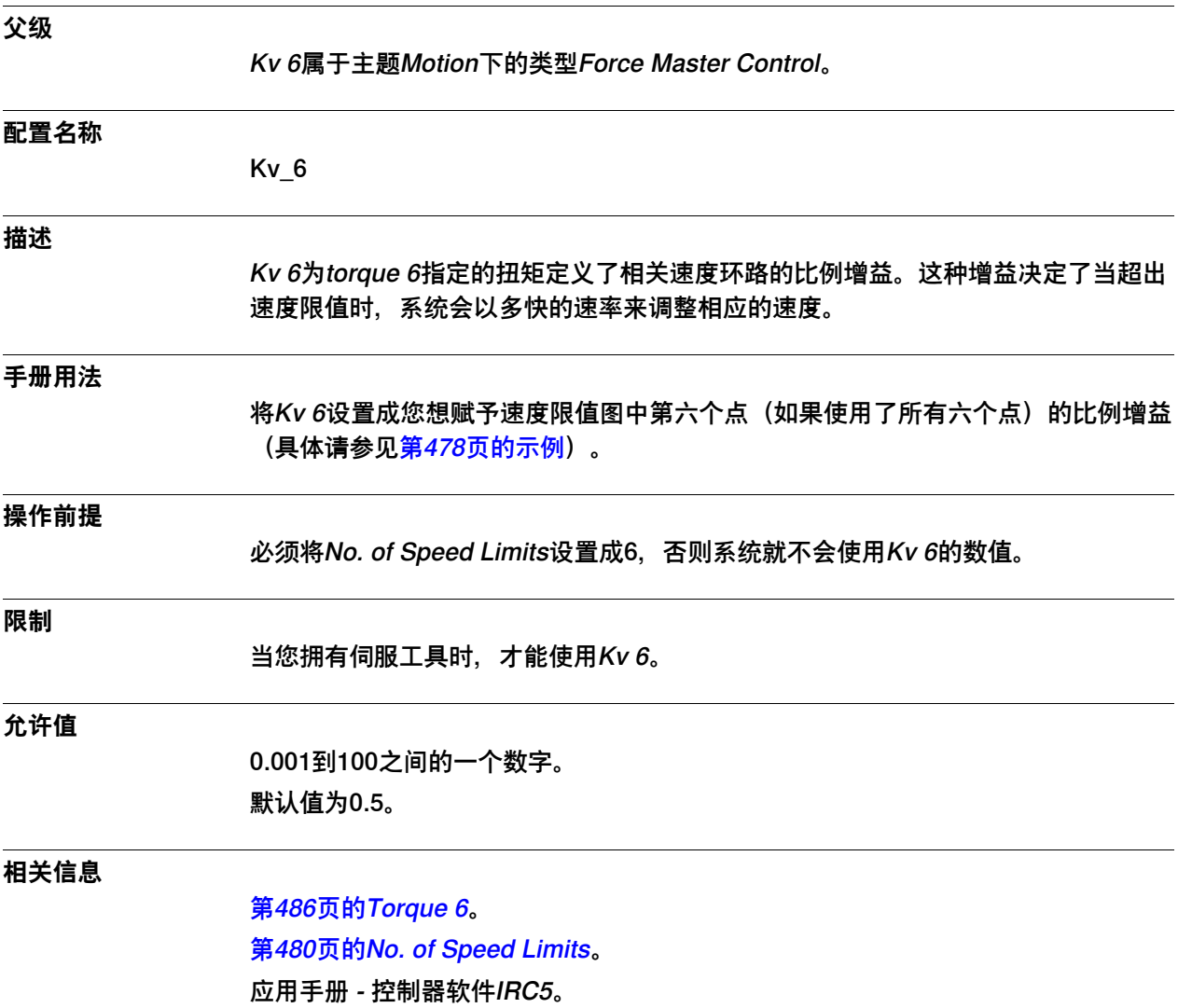

6.15.1 Friction Compensation类型

# **6.15 类型Friction Compensation**

# **6.15.1 Friction Compensation类型**

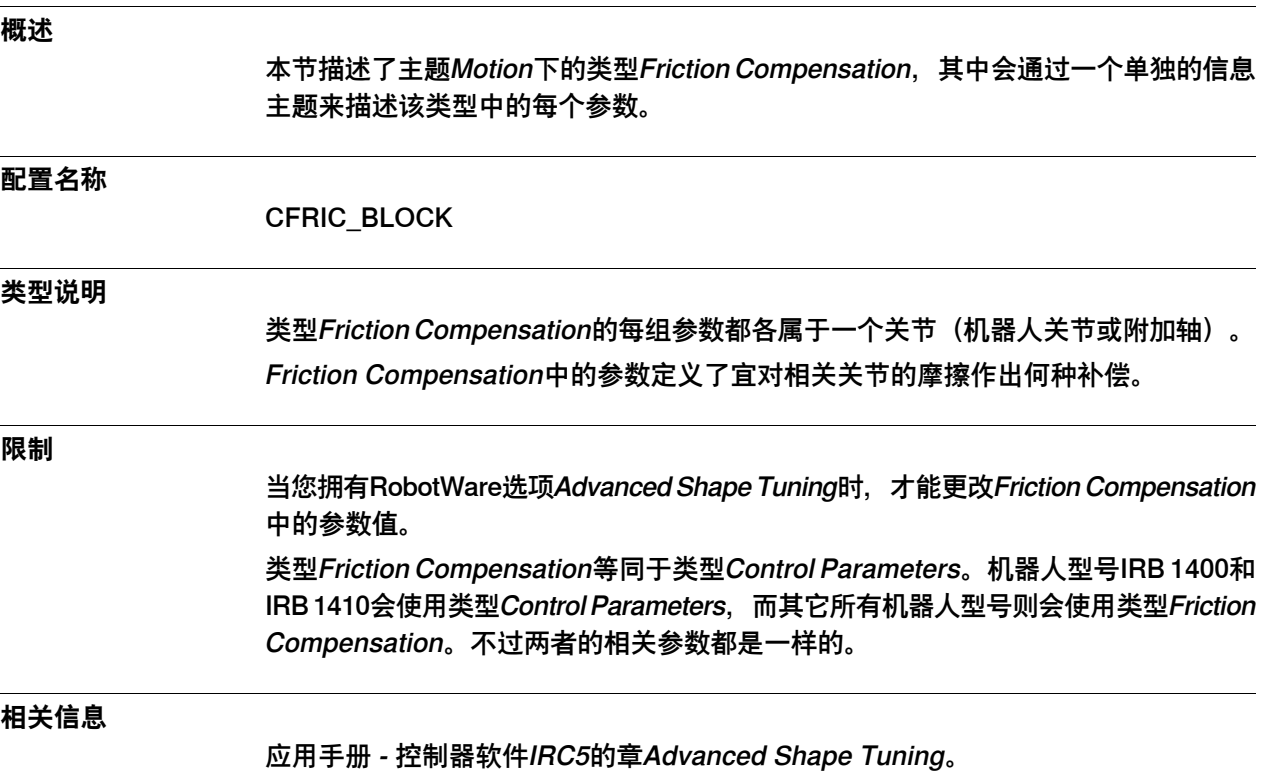

6.15.2 Name

#### **6.15.2 Name**

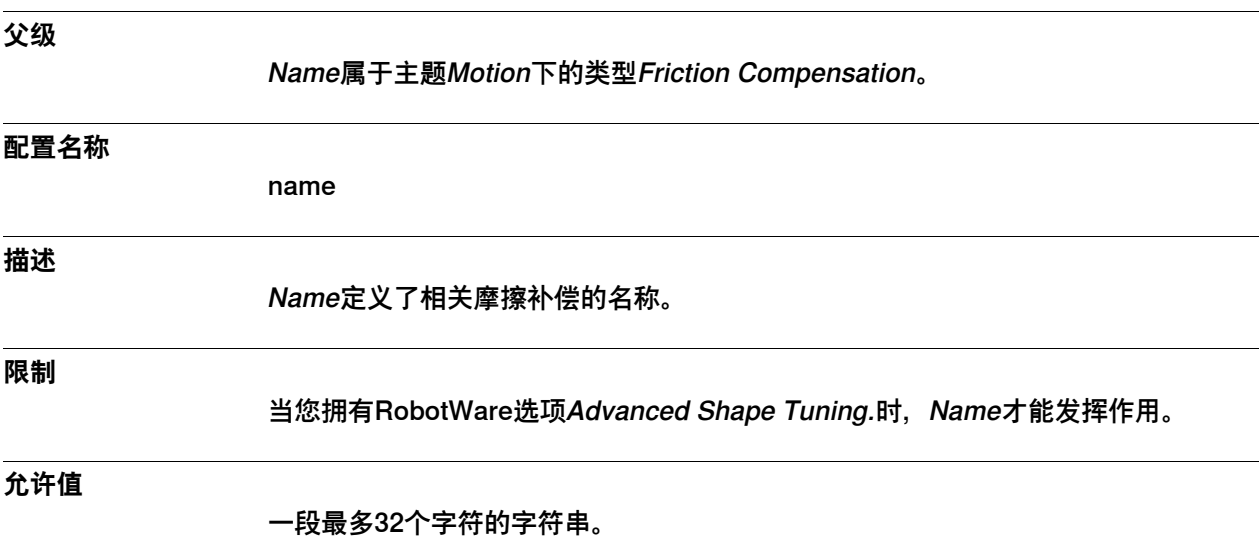

6.15.3 Friction FFW On

### **6.15.3 Friction FFW On**

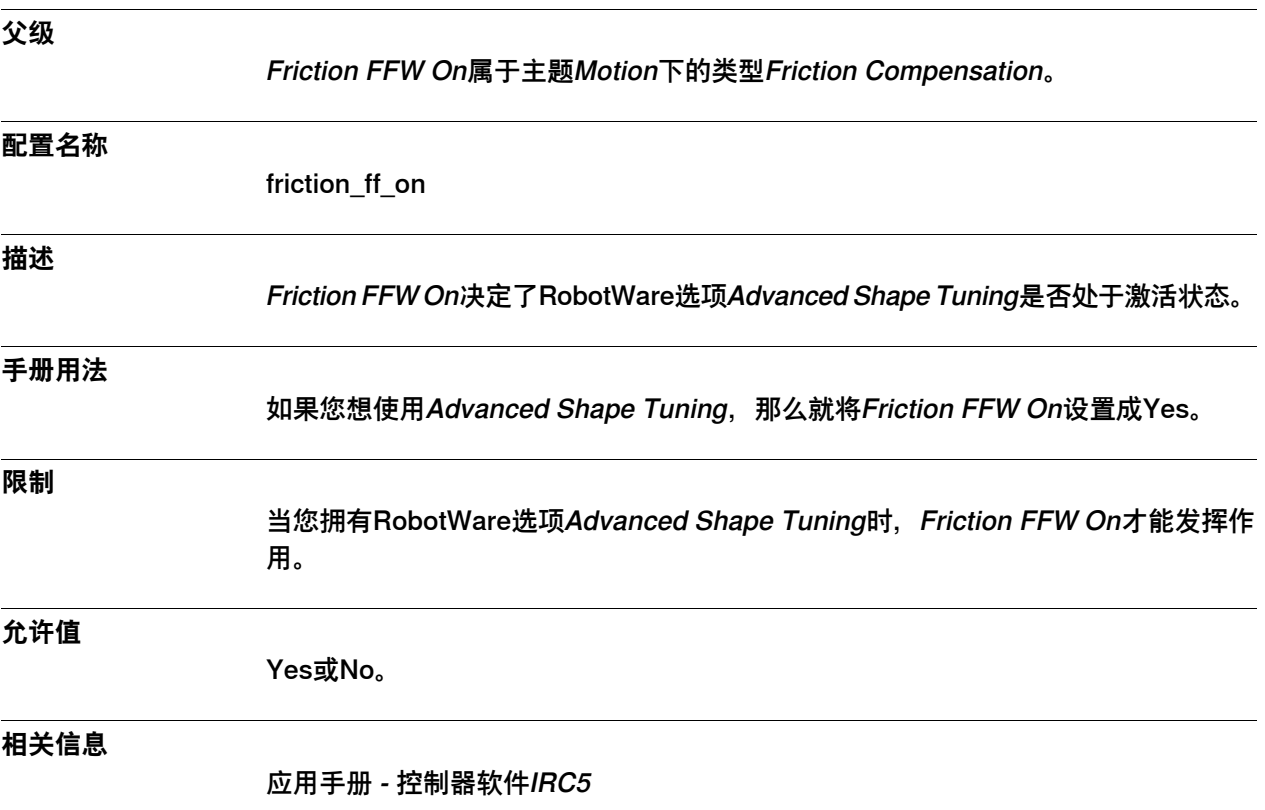

6.15.4 Friction FFW Level

### **6.15.4 Friction FFW Level**

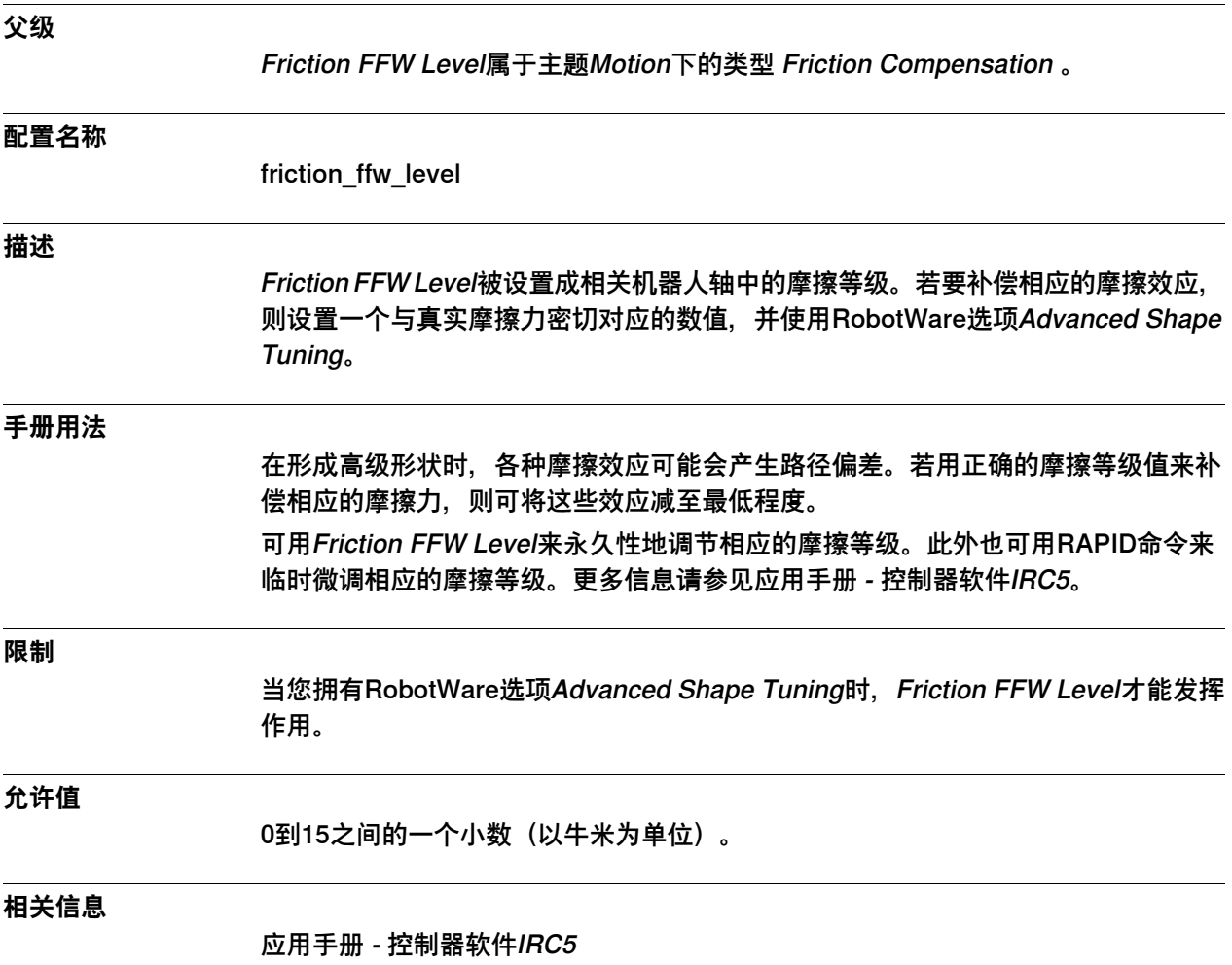

6.15.5 Friction FFW Ramp

# **6.15.5 Friction FFW Ramp**

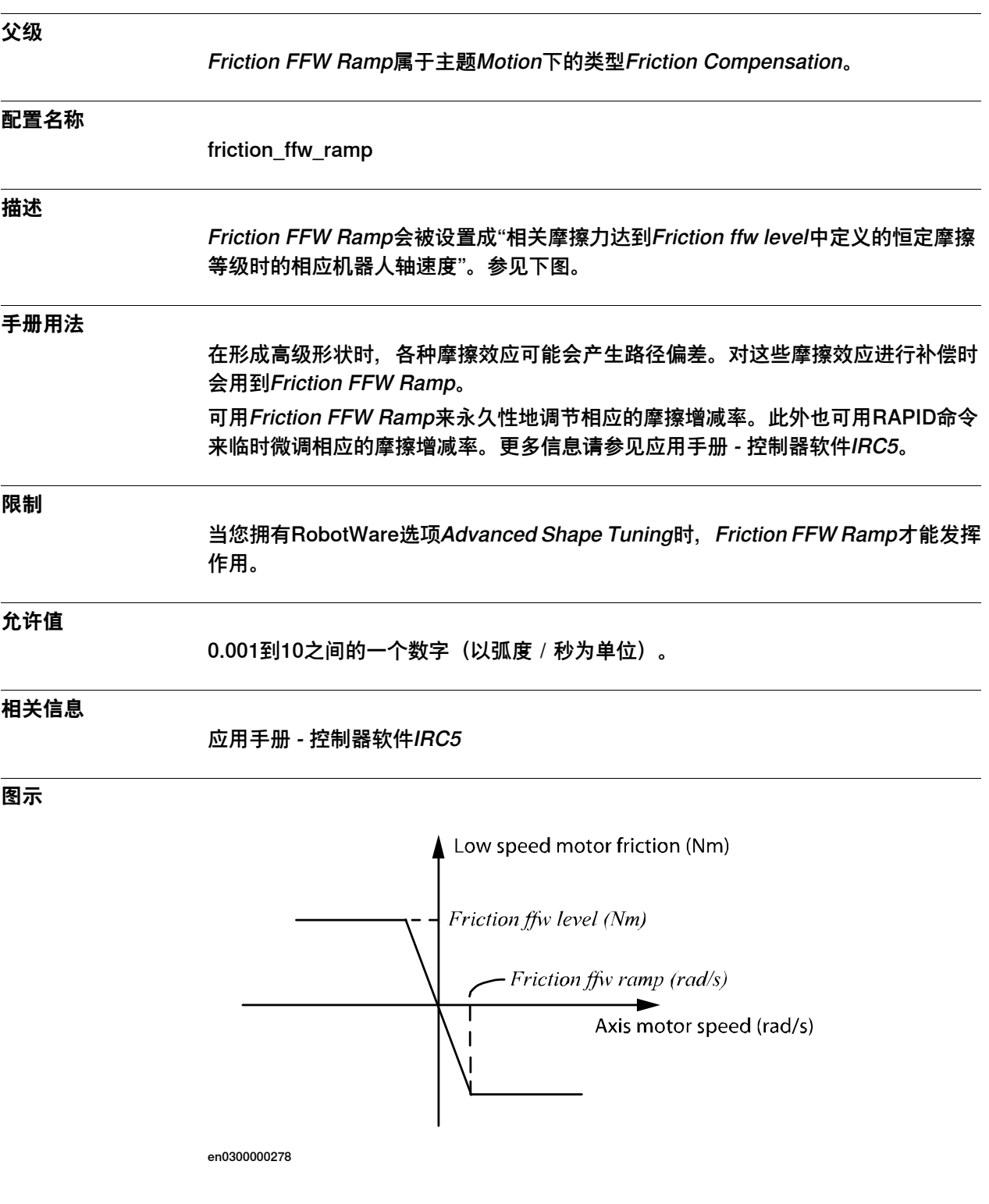

6.16.1 Jog Parameters类型

#### **6.16 类型Jog Parameters**

#### **6.16.1 Jog Parameters类型**

#### **概述**

本节描述了主题Motion下的类型Jog Parameters, 其中会通过一个单独的信息主题来 描述该类型中的每个参数。

#### **配置名称**

JOG\_PARAMETERS

#### **类型说明**

Jog Parameters类型包含的参数定义了当按用户定义步骤进行增量点动时,不同点动 模式下的步长。

#### **增量移动**

增量移动的作用是精确调节相关机器人的位置。每移动一下操纵杆,相关机器人便会 移动一步(一项增量)。
6.16.2 Name

### **6.16.2 Name**

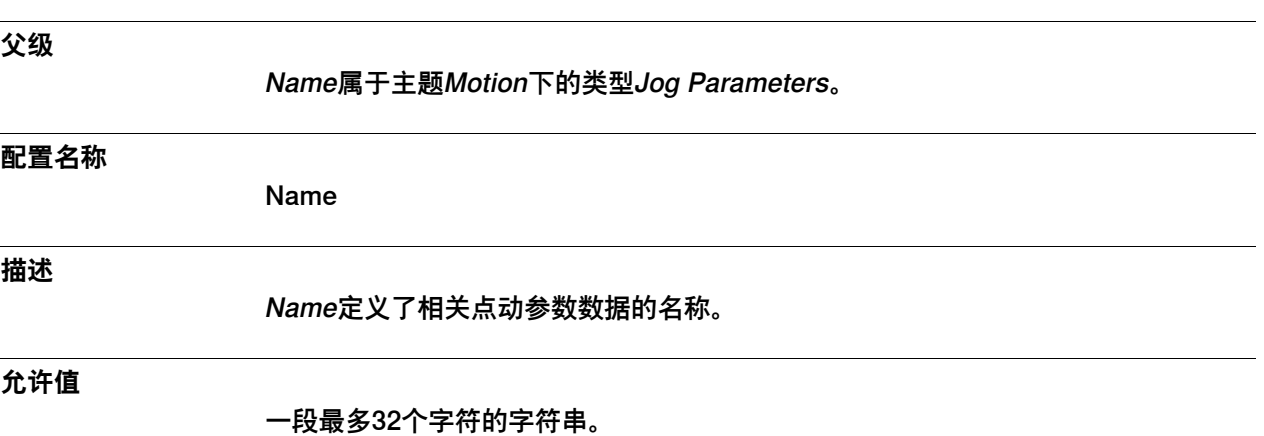

技术参考手册 - 系统参数 505 3HAC050948-010 修订: C

6.16.3 Configurable Linear Step Size

## **6.16.3 Configurable Linear Step Size**

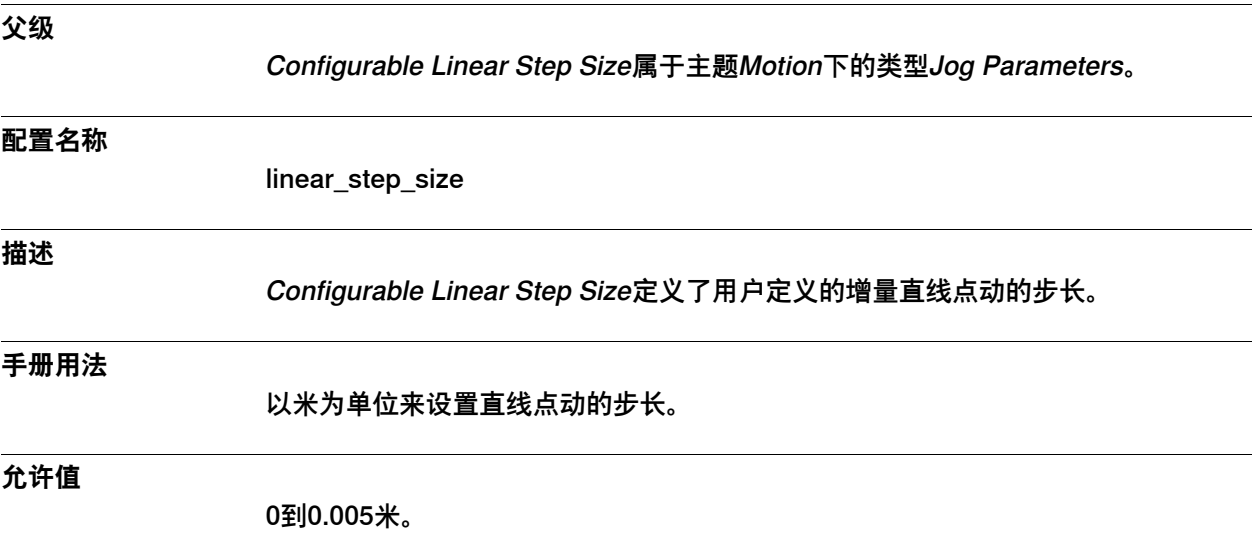

6.16.4 Configurable Reorient Step Size

## **6.16.4 Configurable Reorient Step Size**

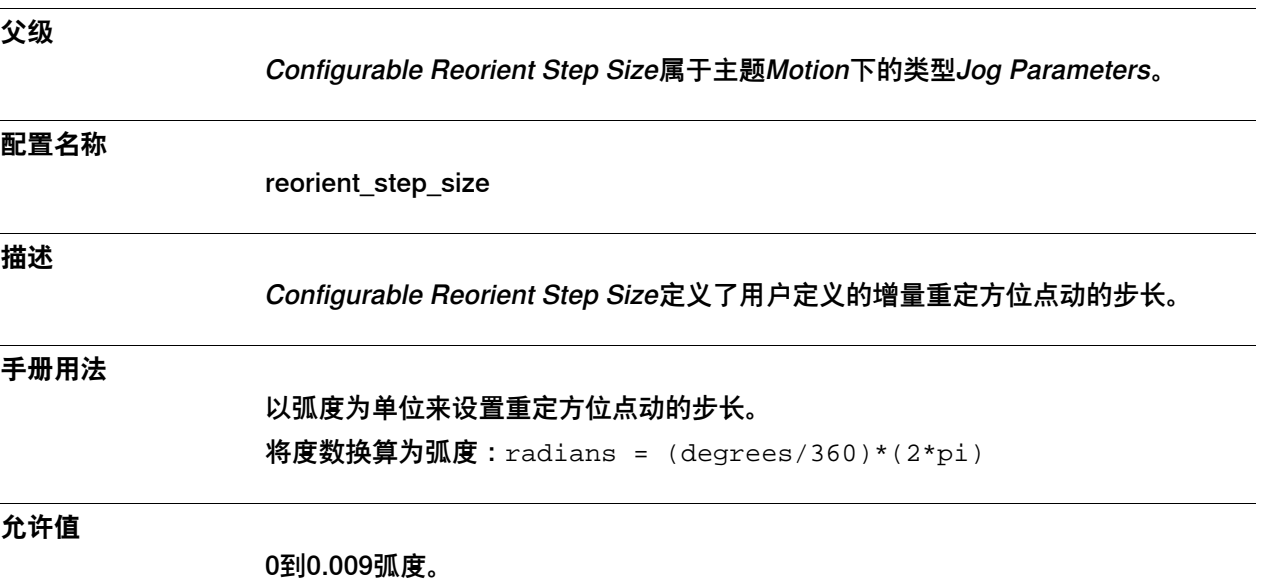

6.16.5 Configurable Joint Step Size

## **6.16.5 Configurable Joint Step Size**

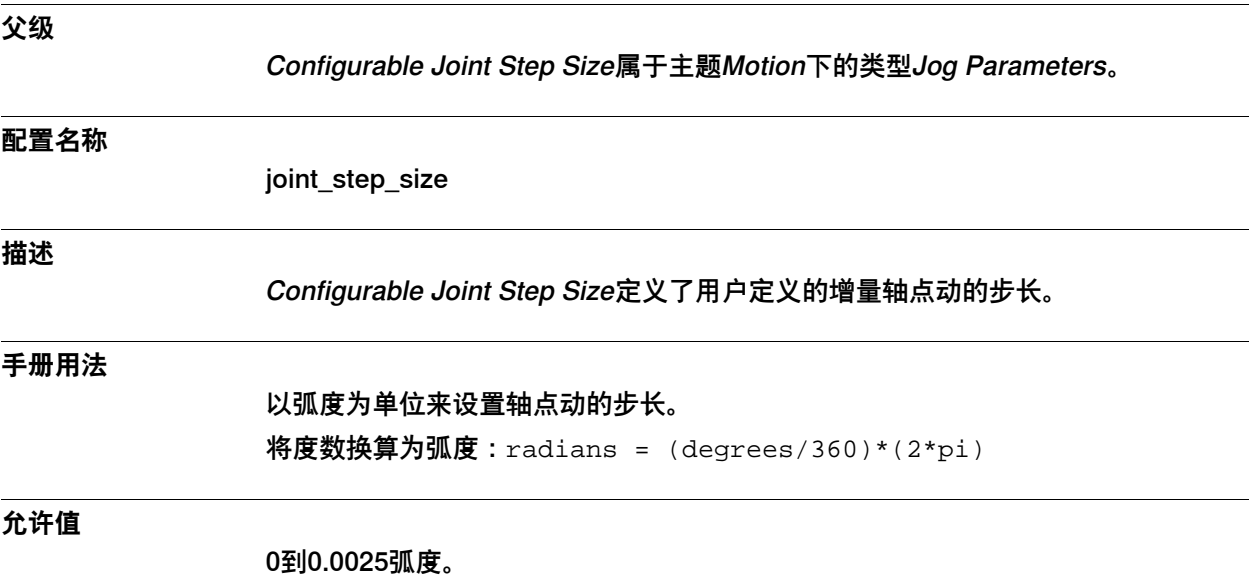

508 技术参考手册 - 系统参数 3HAC050948-010 修订: C

6.16.6 Jog Mode

## **6.16.6 Jog Mode**

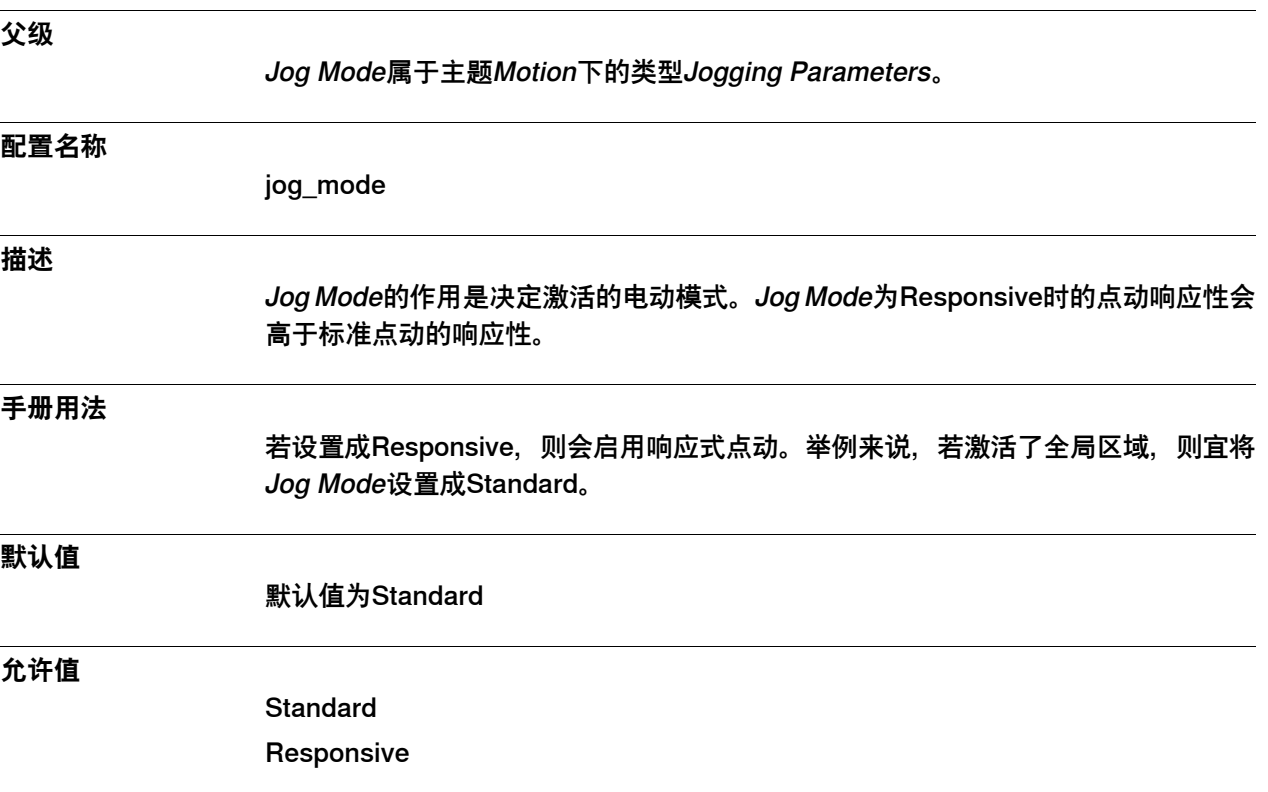

6.17.1 Joint类型

### **6.17 类型Joint**

### **6.17.1 Joint类型**

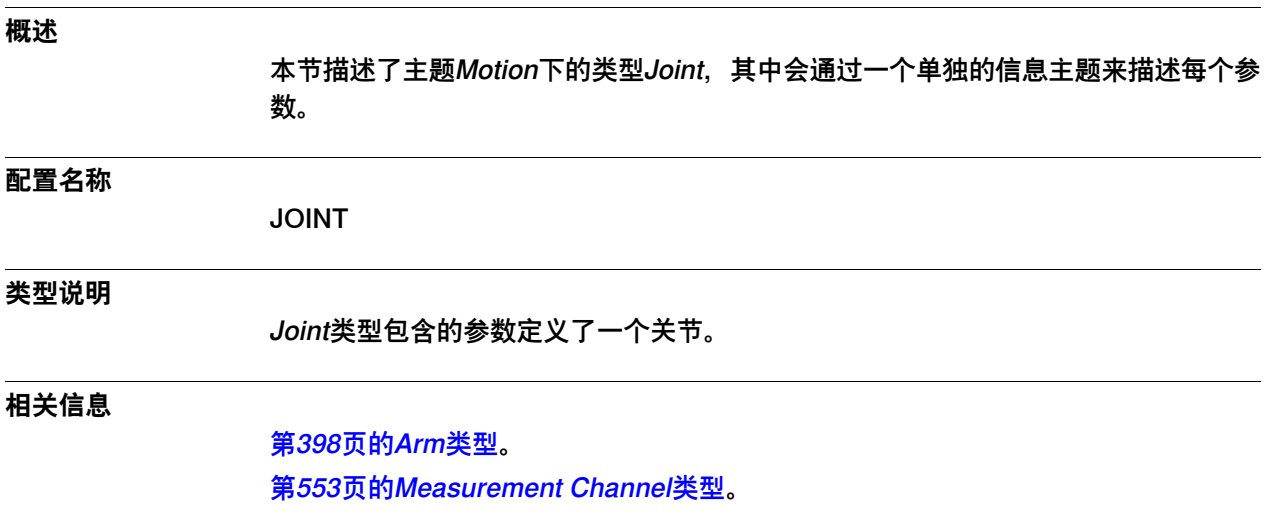

6.17.2 Name

#### **6.17.2 Name**

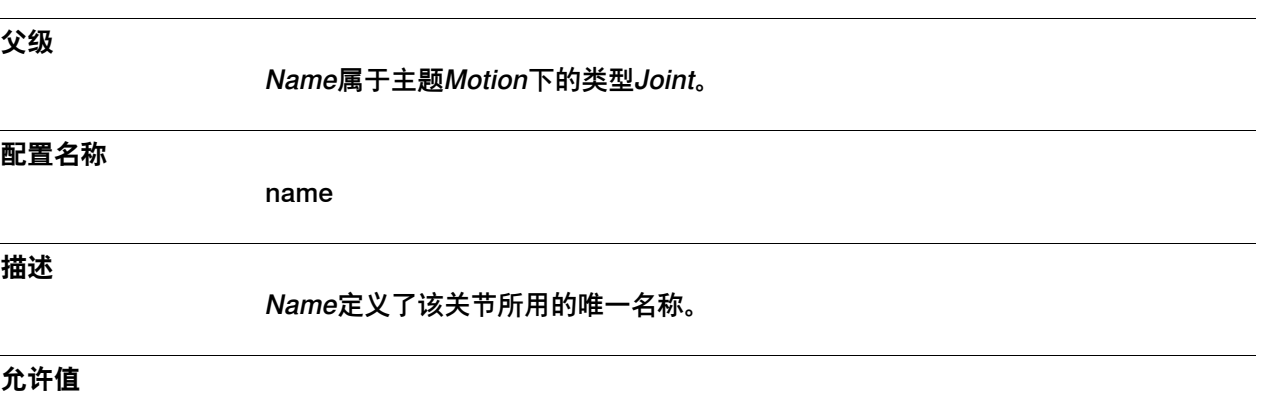

一段最多32个字符的字符串。

6.17.3 Logical Axis

# **6.17.3 Logical Axis**

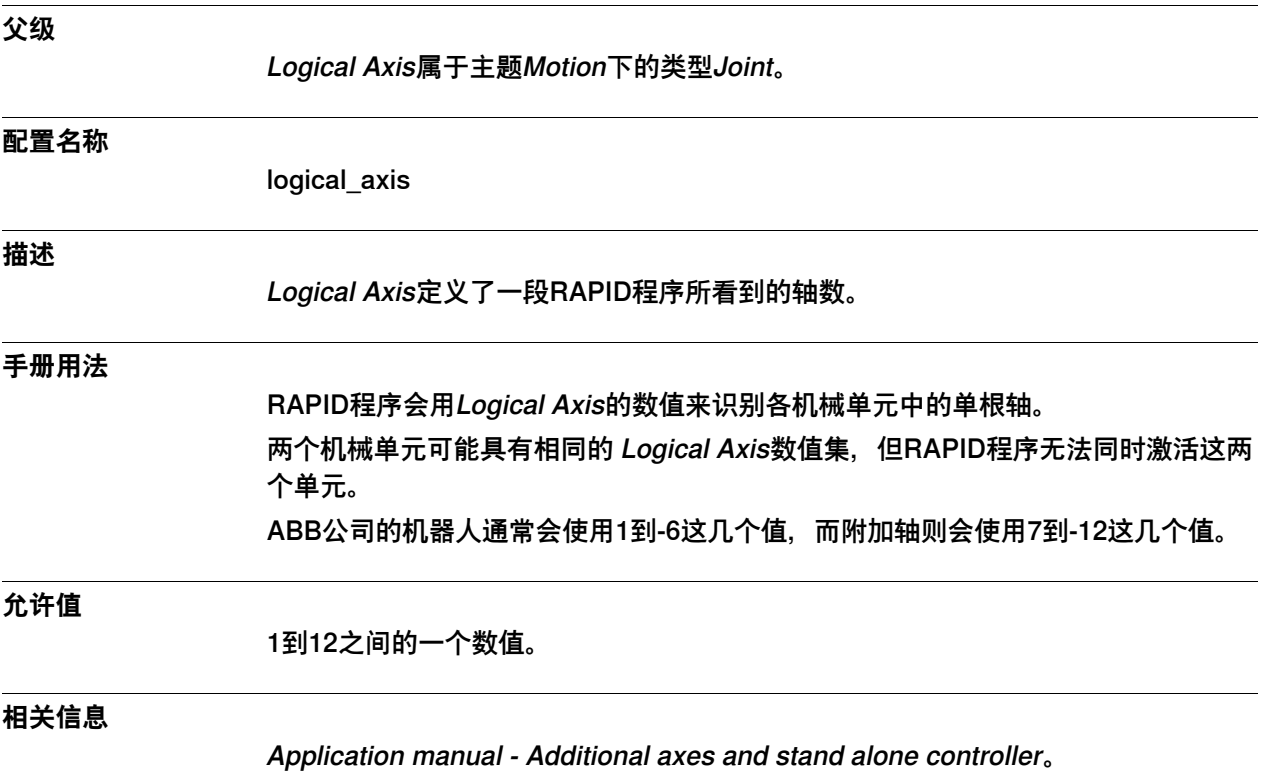

6.17.4 Use Drive System

## **6.17.4 Use Drive System**

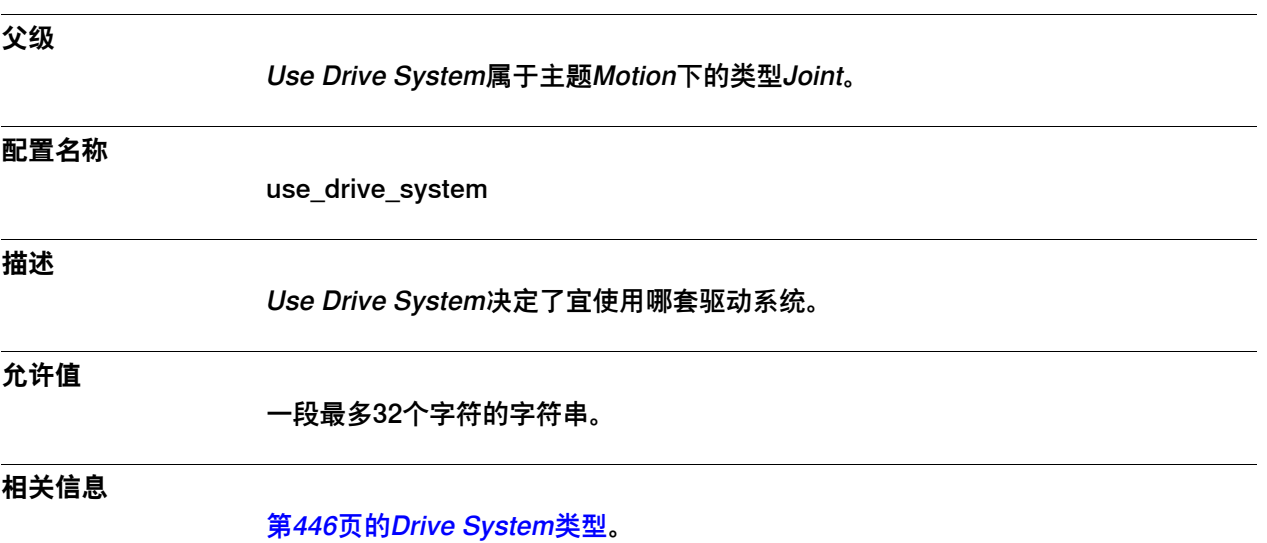

6.17.5 Use Process

#### **6.17.5 Use Process**

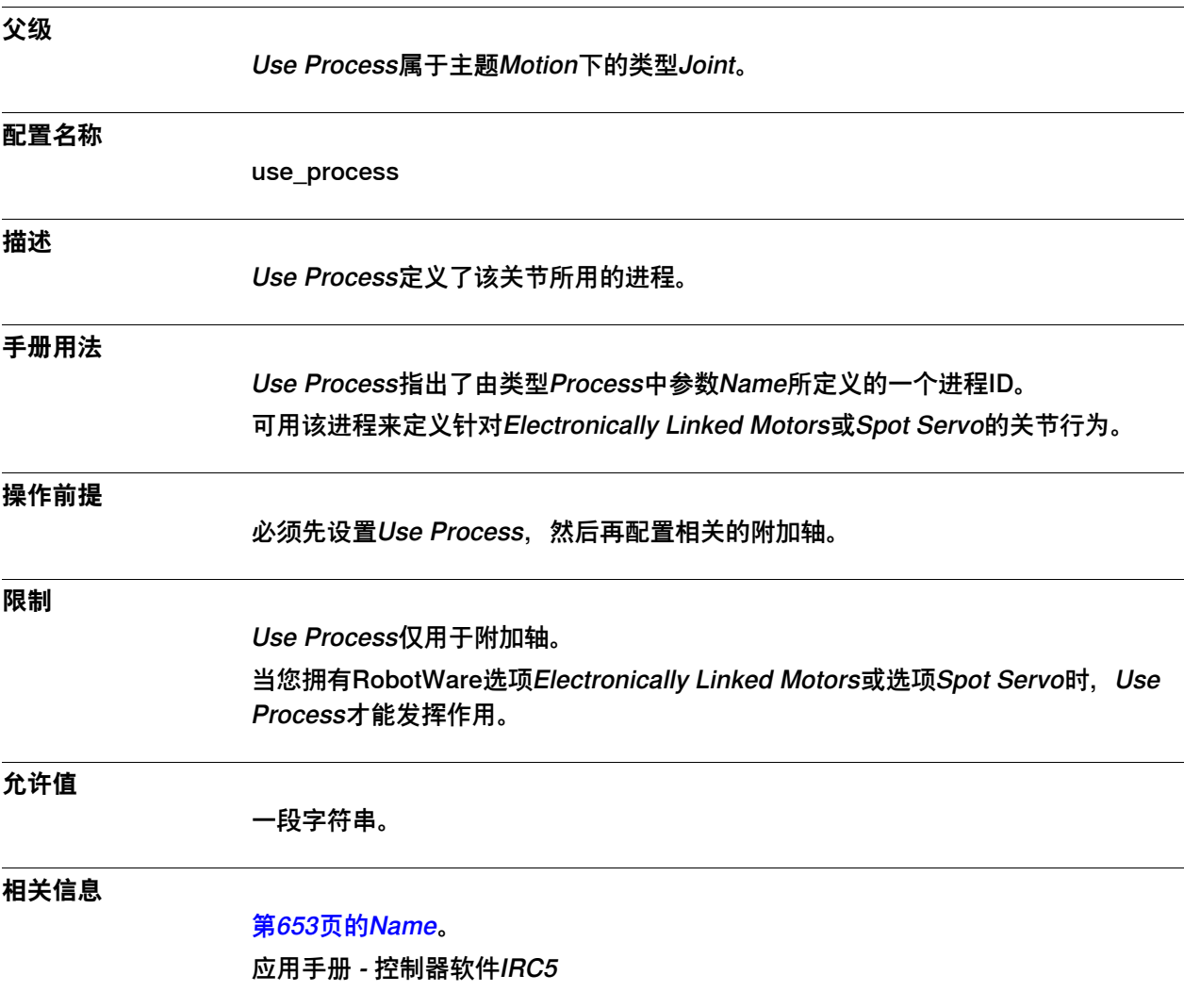

6.17.6 Lock Joint in Ipol

## **6.17.6 Lock Joint in Ipol**

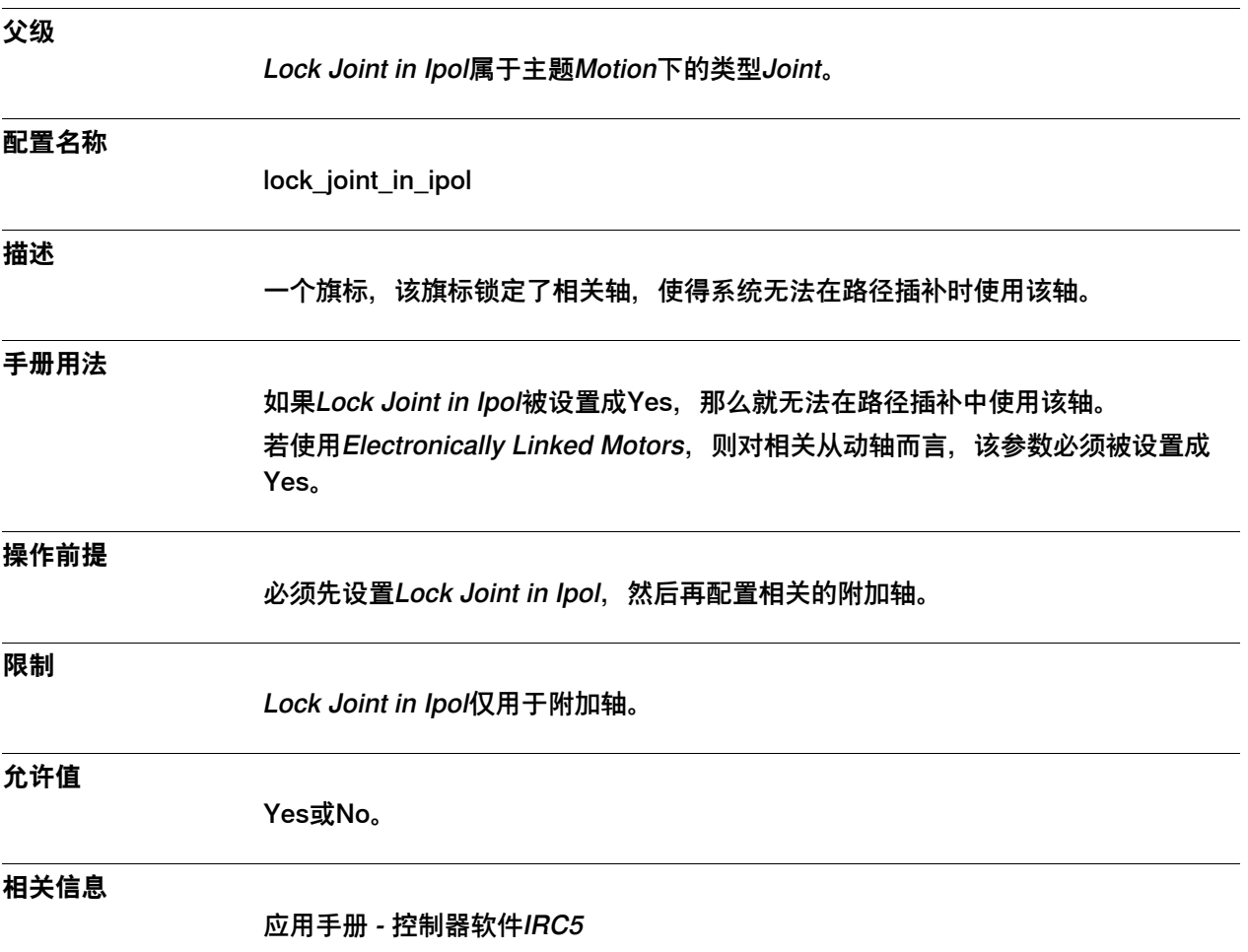

6.17.7 Follower to Joint

### **6.17.7 Follower to Joint**

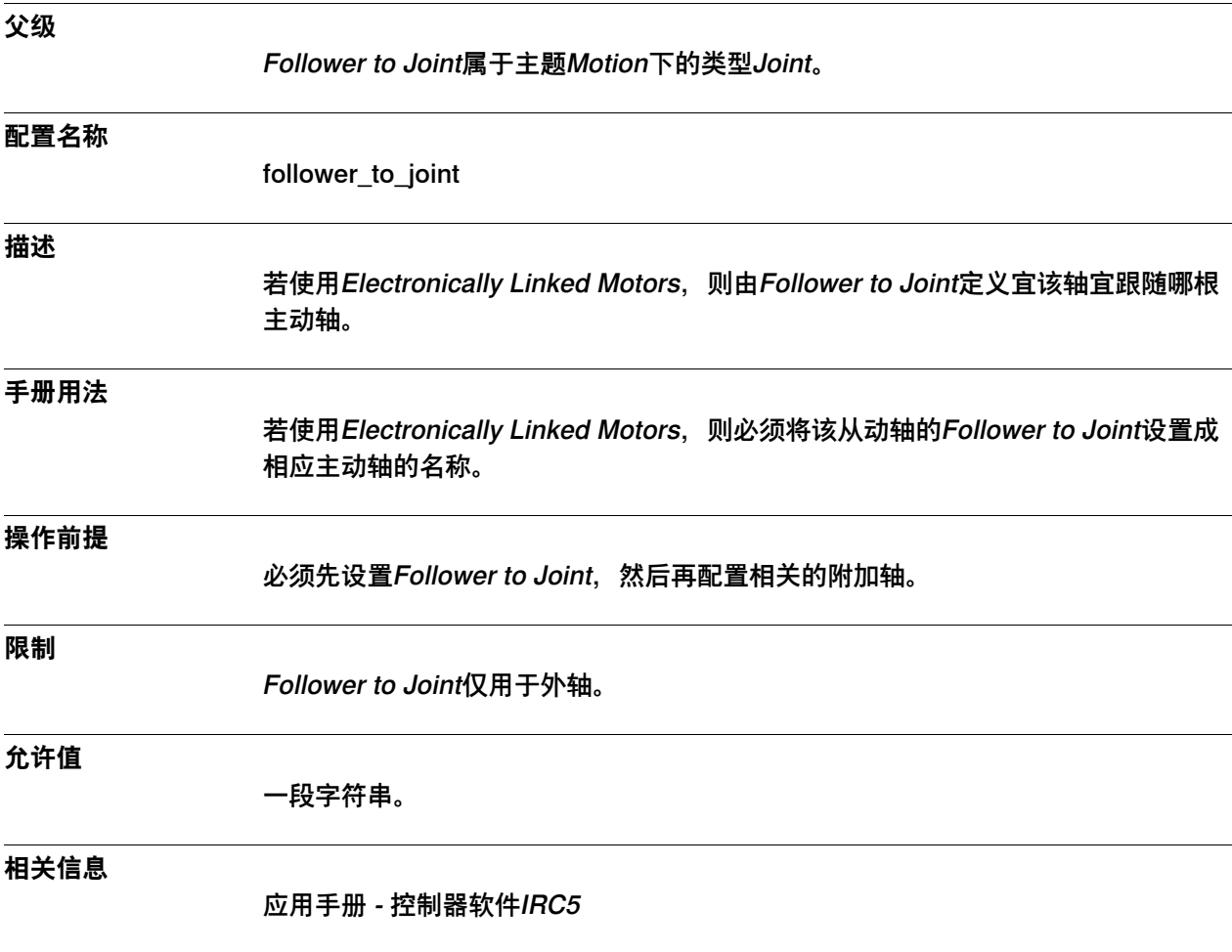

6.17.8 Drive Module Number

<span id="page-516-0"></span>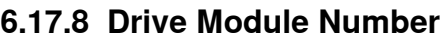

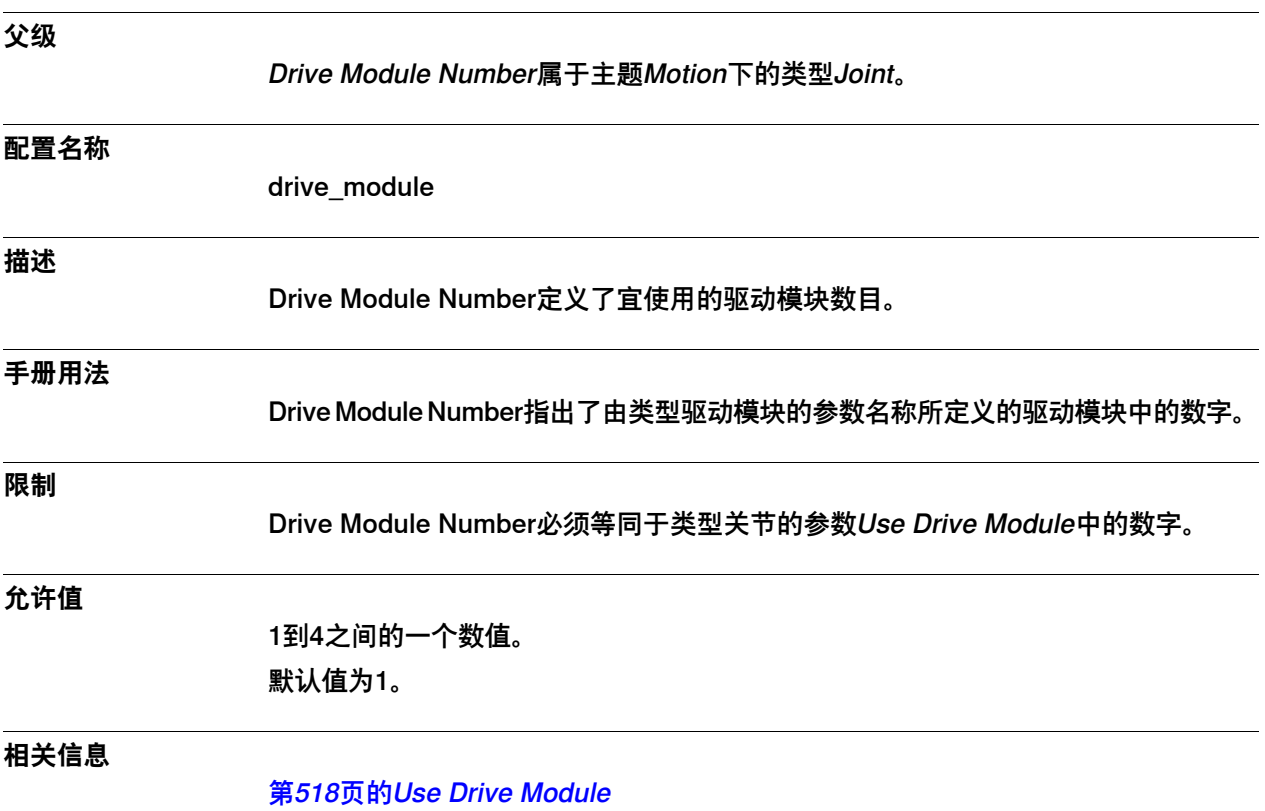

6.17.9 Use Drive Module

### <span id="page-517-0"></span>**6.17.9 Use Drive Module**

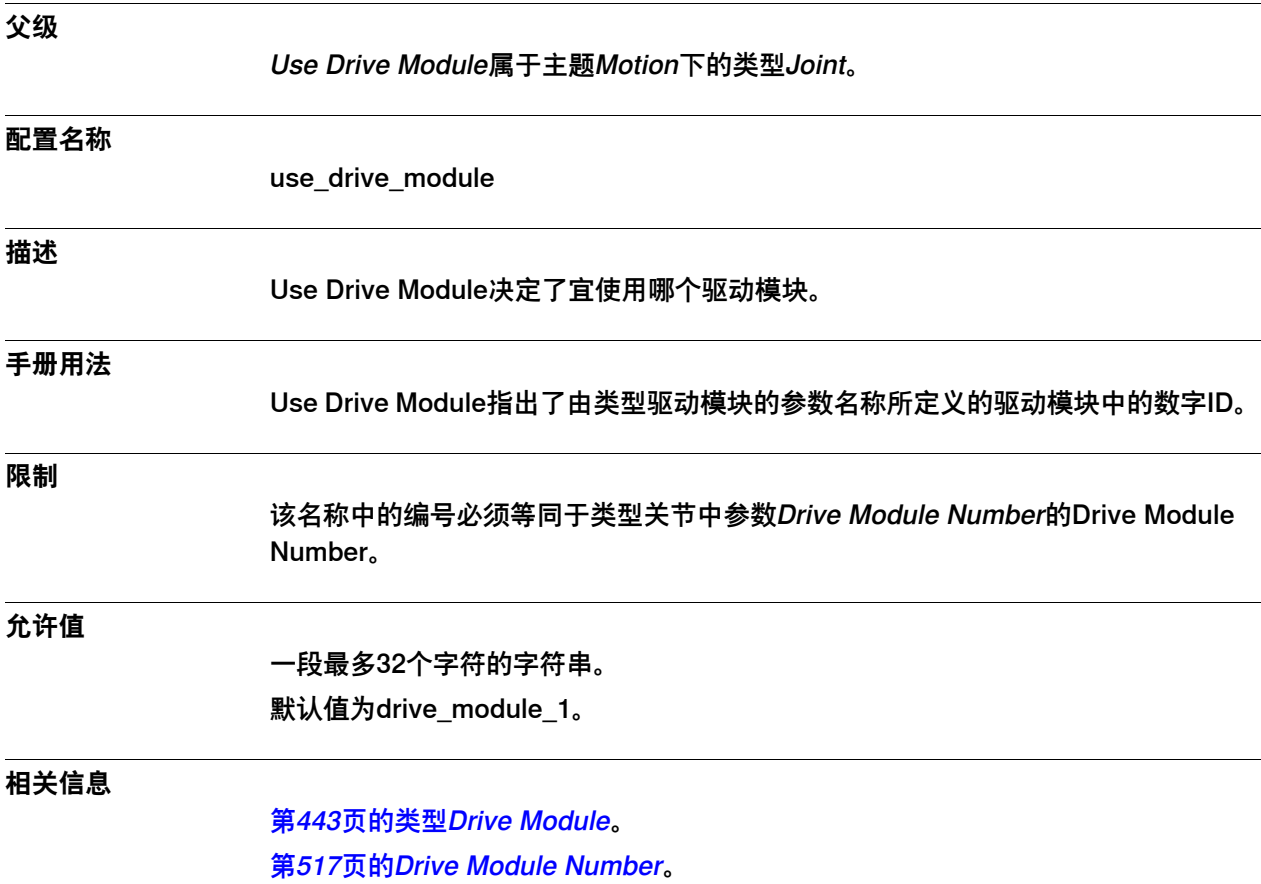

### **6.18 类型Lag Control Master 0**

## **6.18.1 Lag Control Master 0类型**

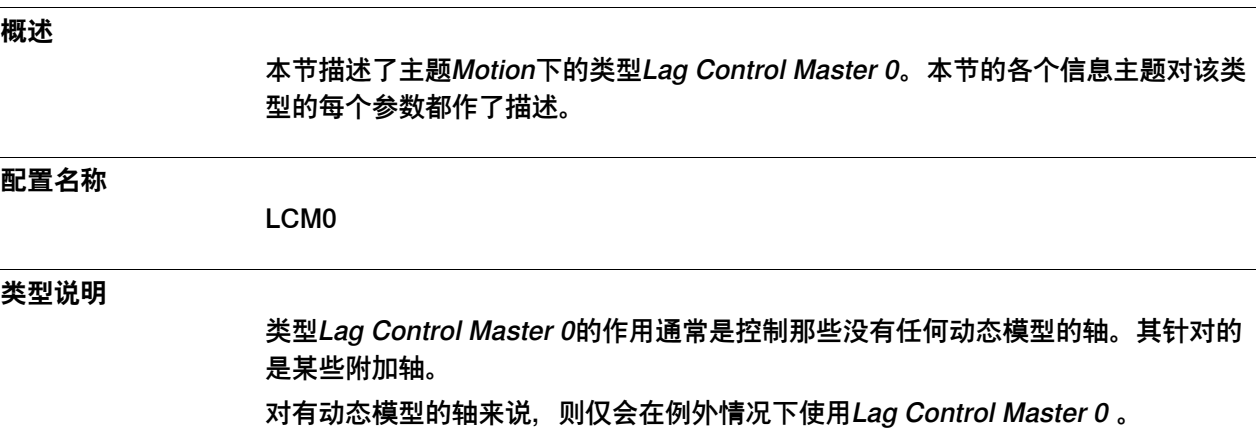

6.18.2 Name

#### **6.18.2 Name**

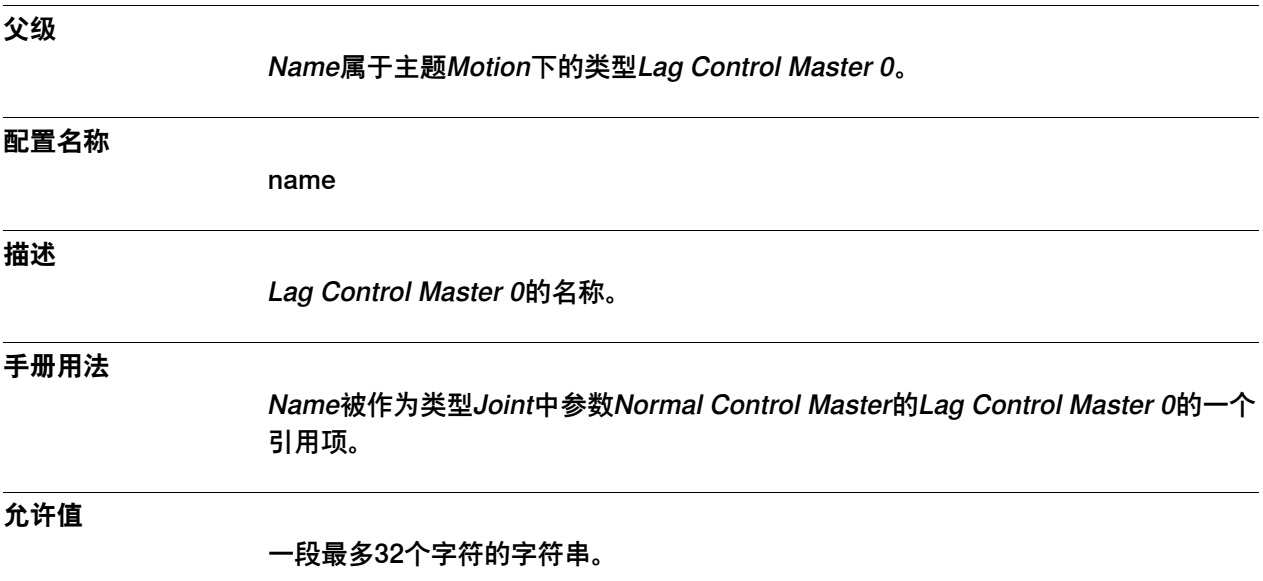

6.18.3 Kp, Gain Position Loop

## <span id="page-520-0"></span>**6.18.3 Kp, Gain Position Loop**

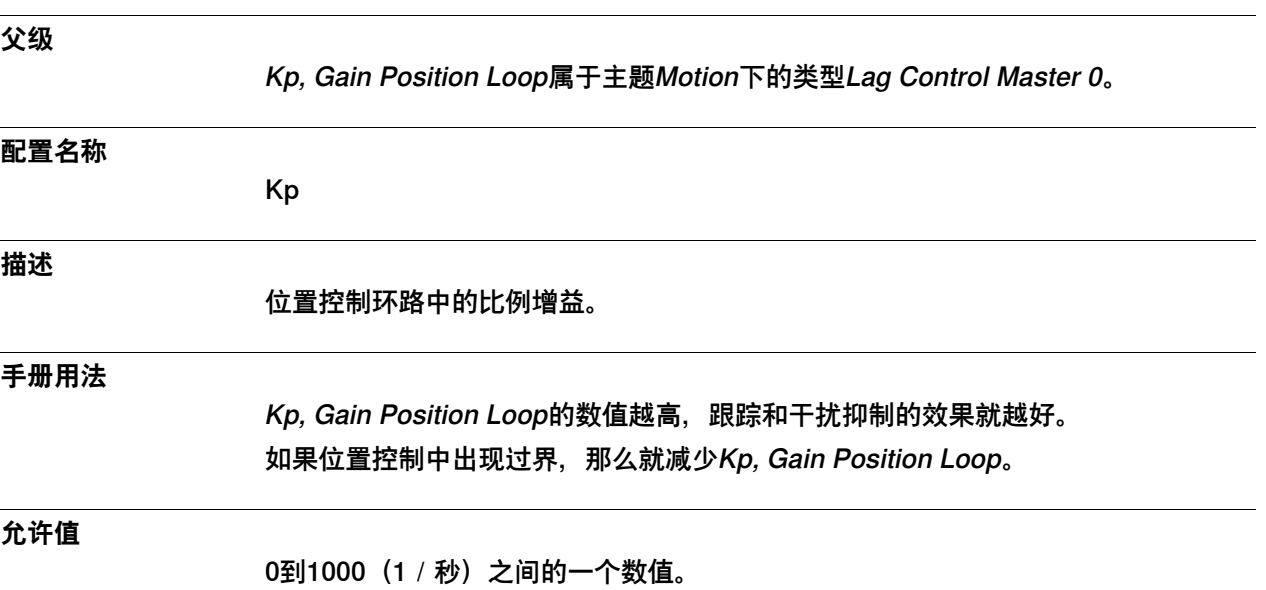

6.18.4 Kv, Gain Speed Loop

## <span id="page-521-0"></span>**6.18.4 Kv, Gain Speed Loop**

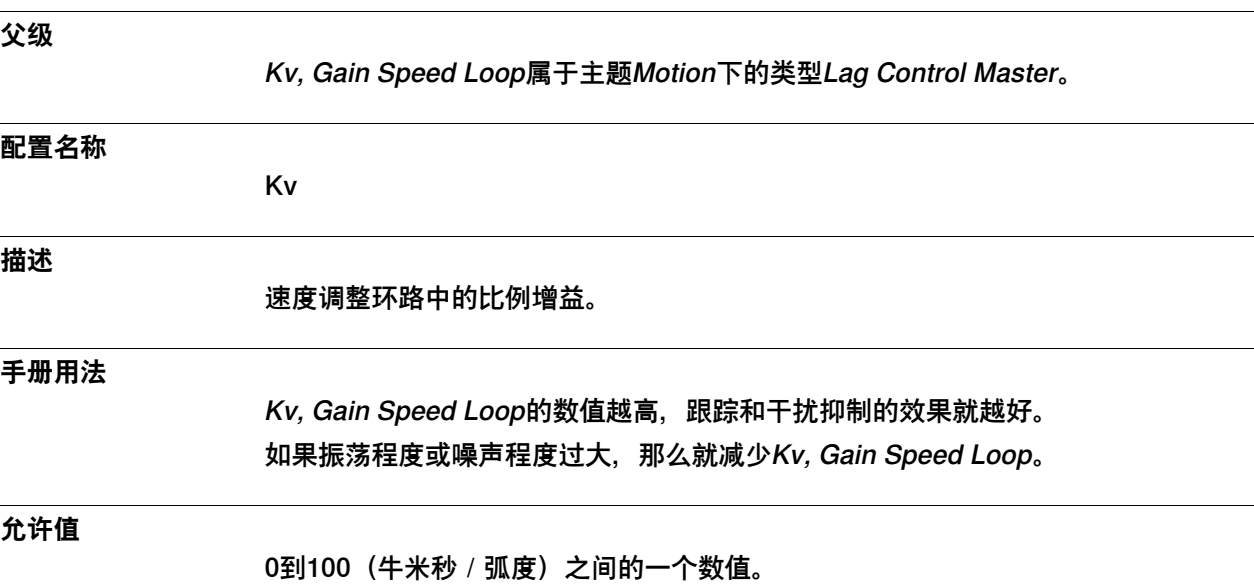

6.18.5 Ti Integration Time Speed Loop

## <span id="page-522-0"></span>**6.18.5 Ti Integration Time Speed Loop**

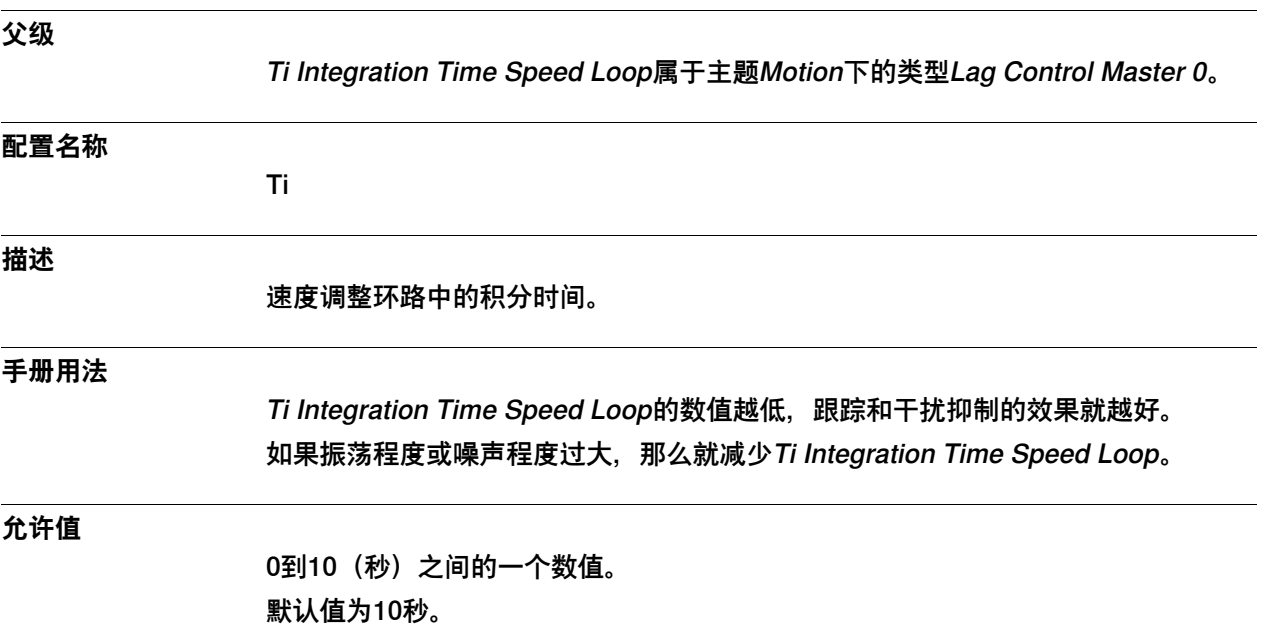

6.18.6 Forced Control Active

#### **6.18.6 Forced Control Active**

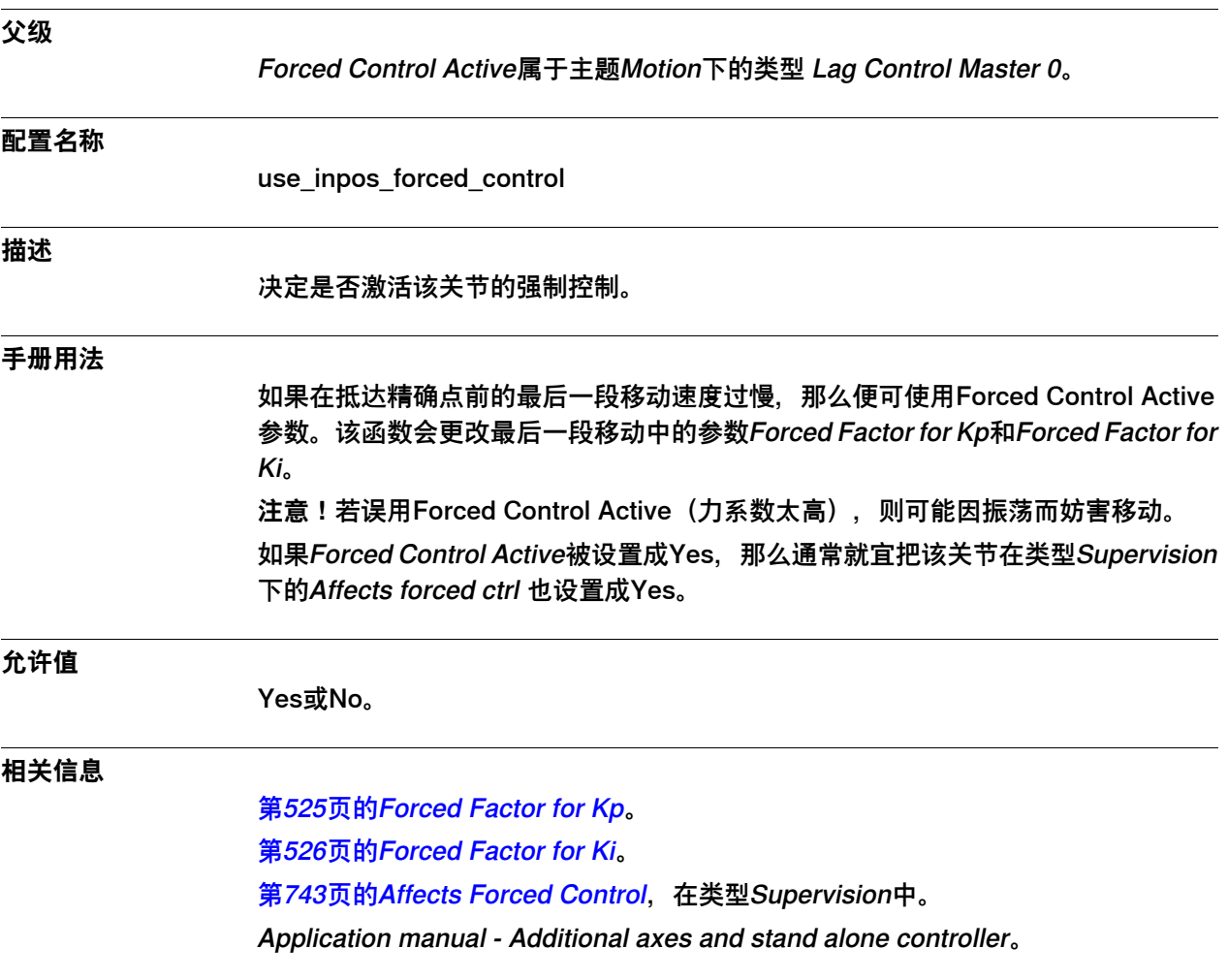

6.18.7 Forced Factor for Kp

### <span id="page-524-0"></span>**6.18.7 Forced Factor for Kp**

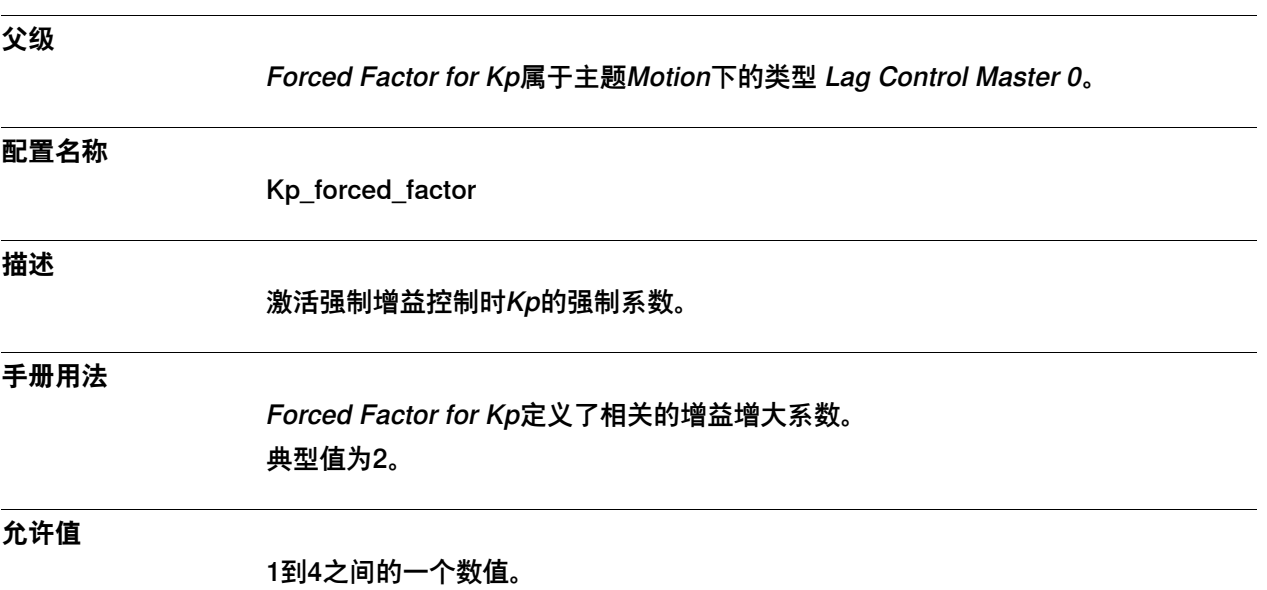

6.18.8 Forced Factor for Ki

#### <span id="page-525-0"></span>**6.18.8 Forced Factor for Ki**

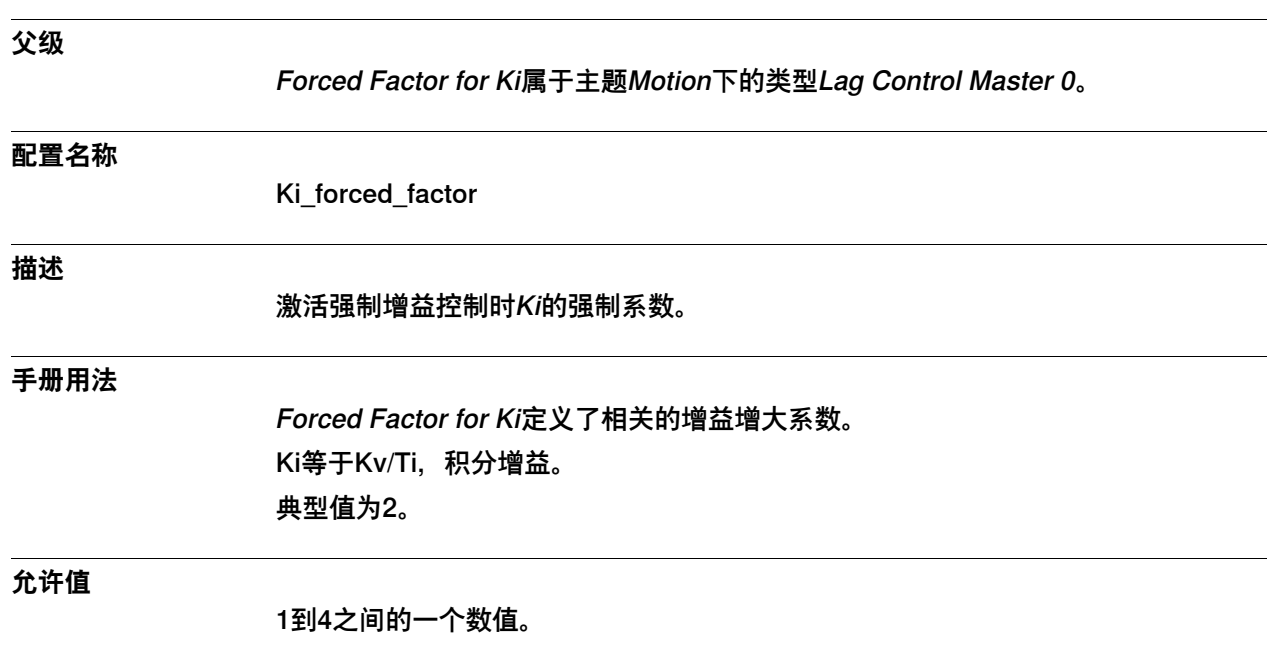

6.18.9 Raise Time for Kp

## **6.18.9 Raise Time for Kp**

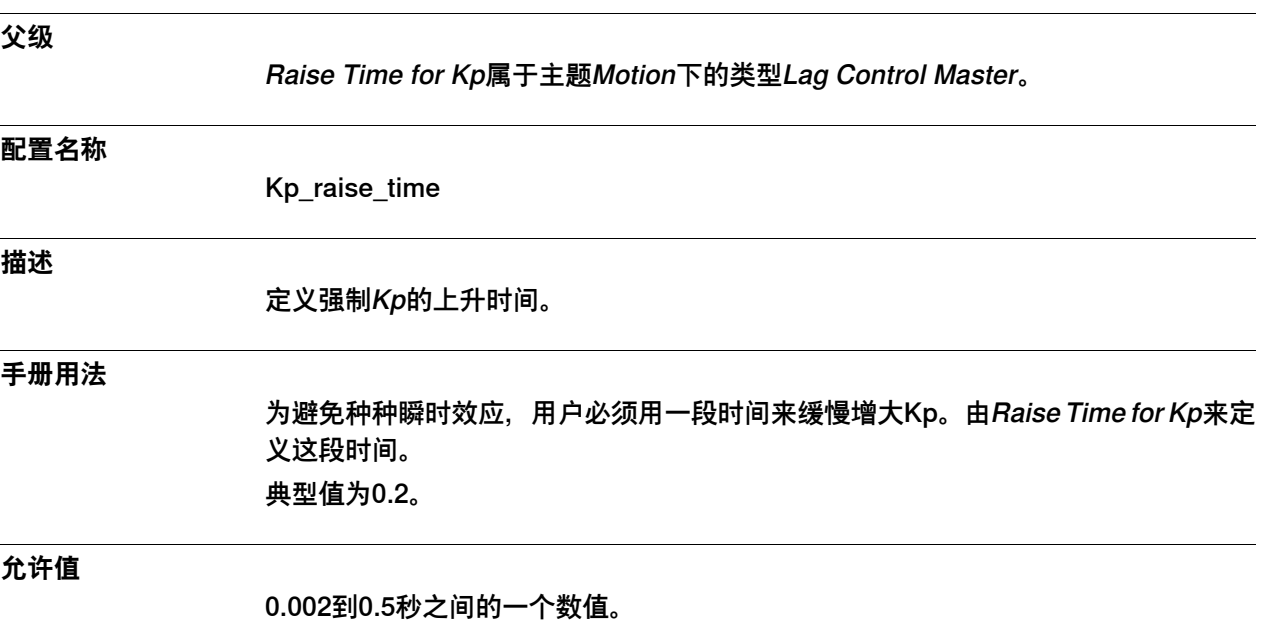

6.18.10 FFW Mode

#### <span id="page-527-0"></span>**6.18.10 FFW Mode**

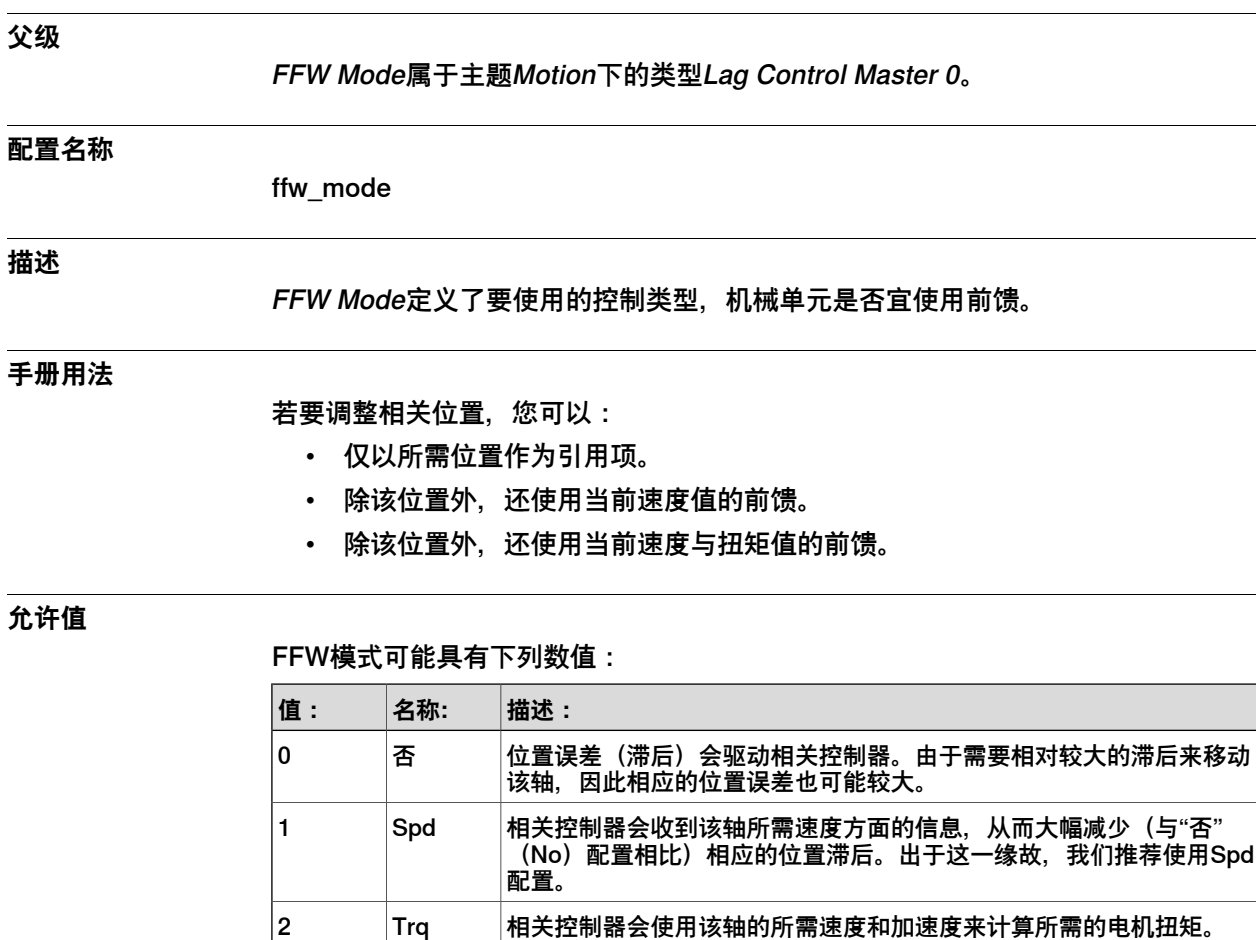

默认值为0。推荐值为1。

#### **相关信息**

Application manual - Additional axes and stand alone controller。

进行微调。仅建议有经验的用户使用。

这需要了解该轴惯量的质量矩(必须由用户提供),所以这种配置更难

6.18.11 Bandwidth

### **6.18.11 Bandwidth**

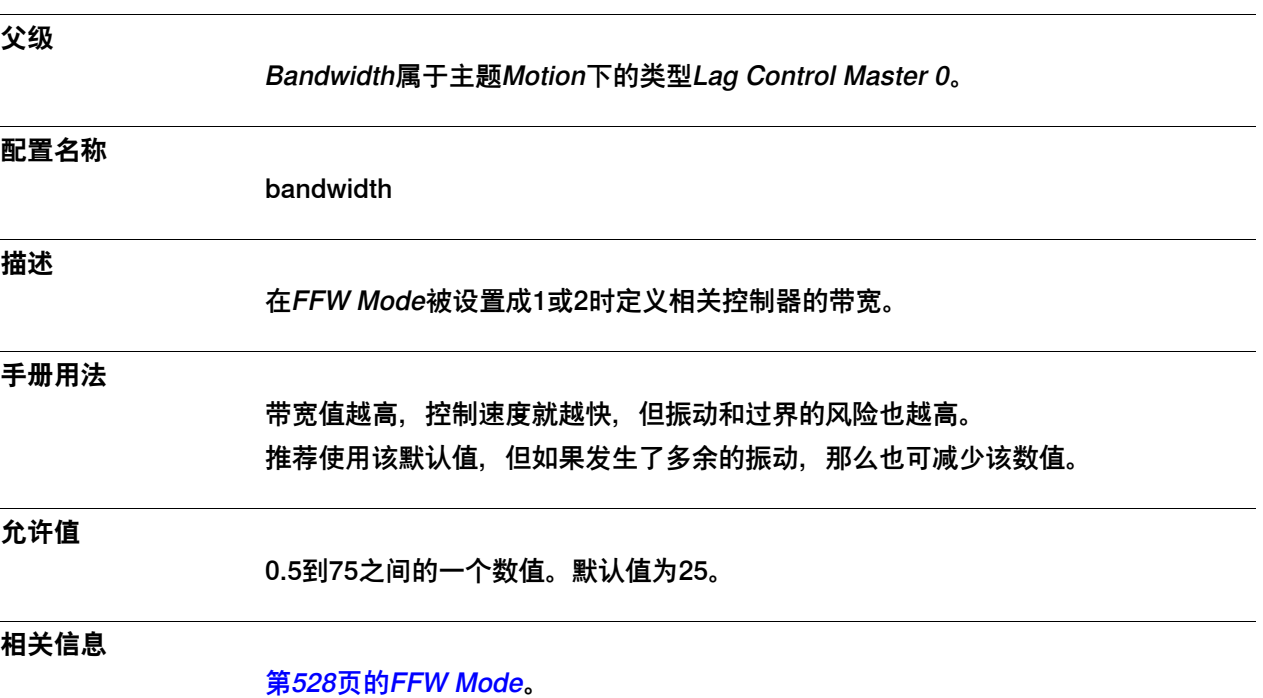

6.18.12 Df

#### <span id="page-529-0"></span>**6.18.12 Df**

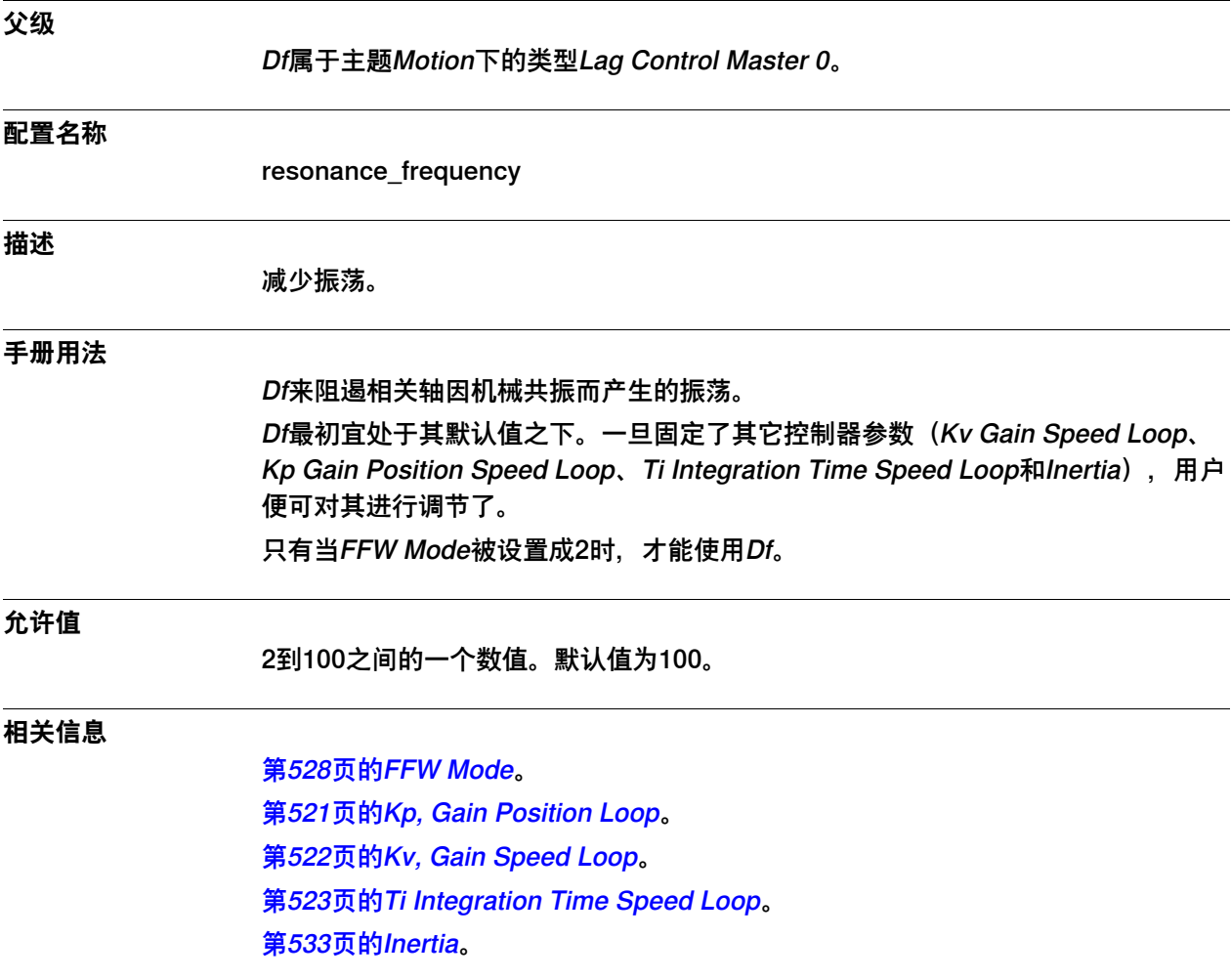

6.18.13 Dw

#### <span id="page-530-0"></span>**6.18.13 Dw**

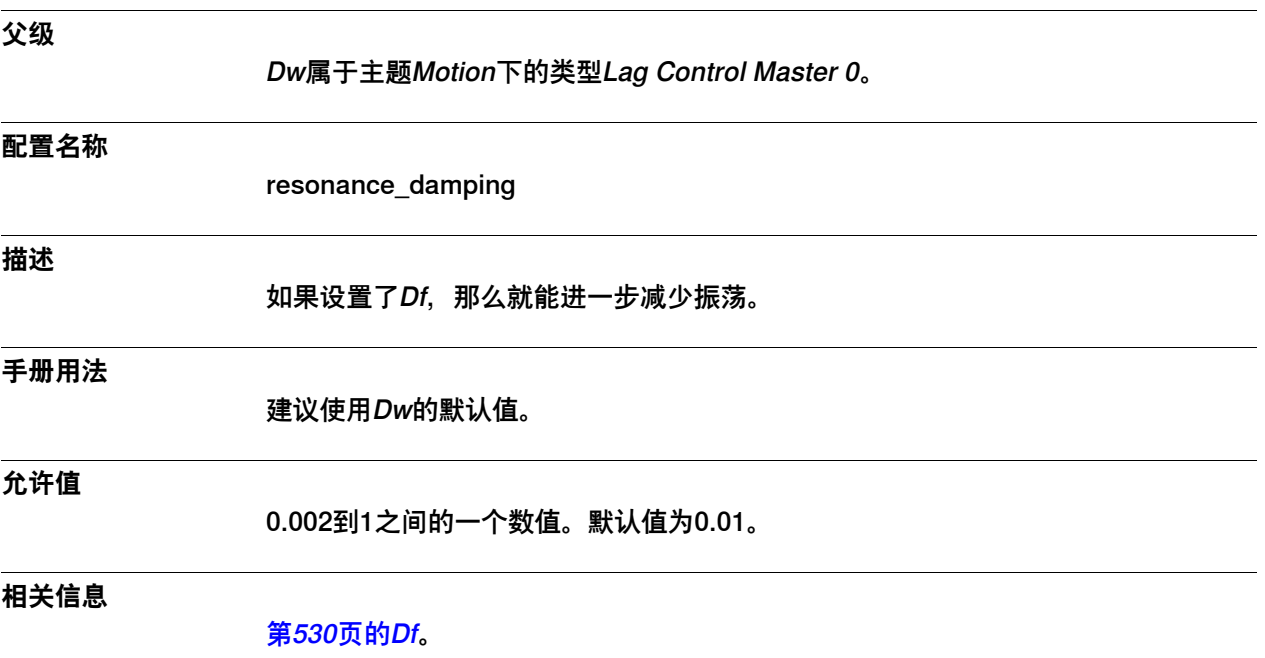

6.18.14 Delay

## **6.18.14 Delay**

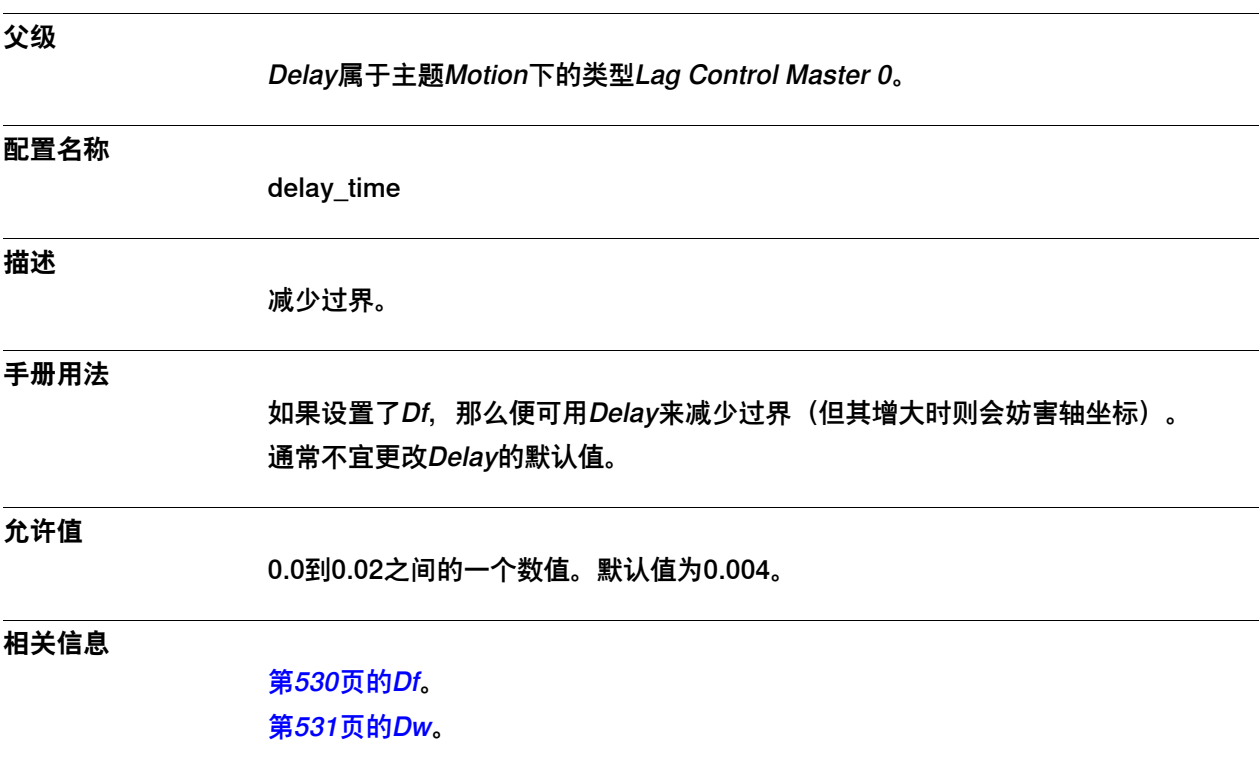

6.18.15 Inertia

### <span id="page-532-0"></span>**6.18.15 Inertia**

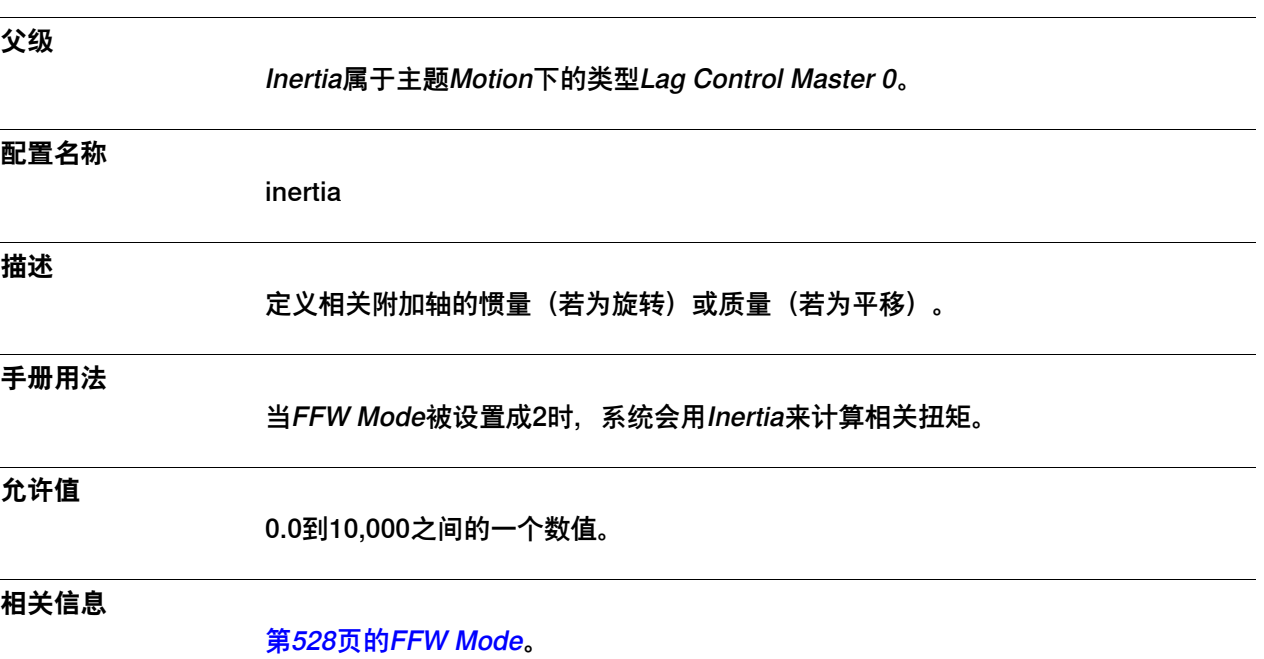

6.18.16 K Soft Max Factor

#### **6.18.16 K Soft Max Factor**

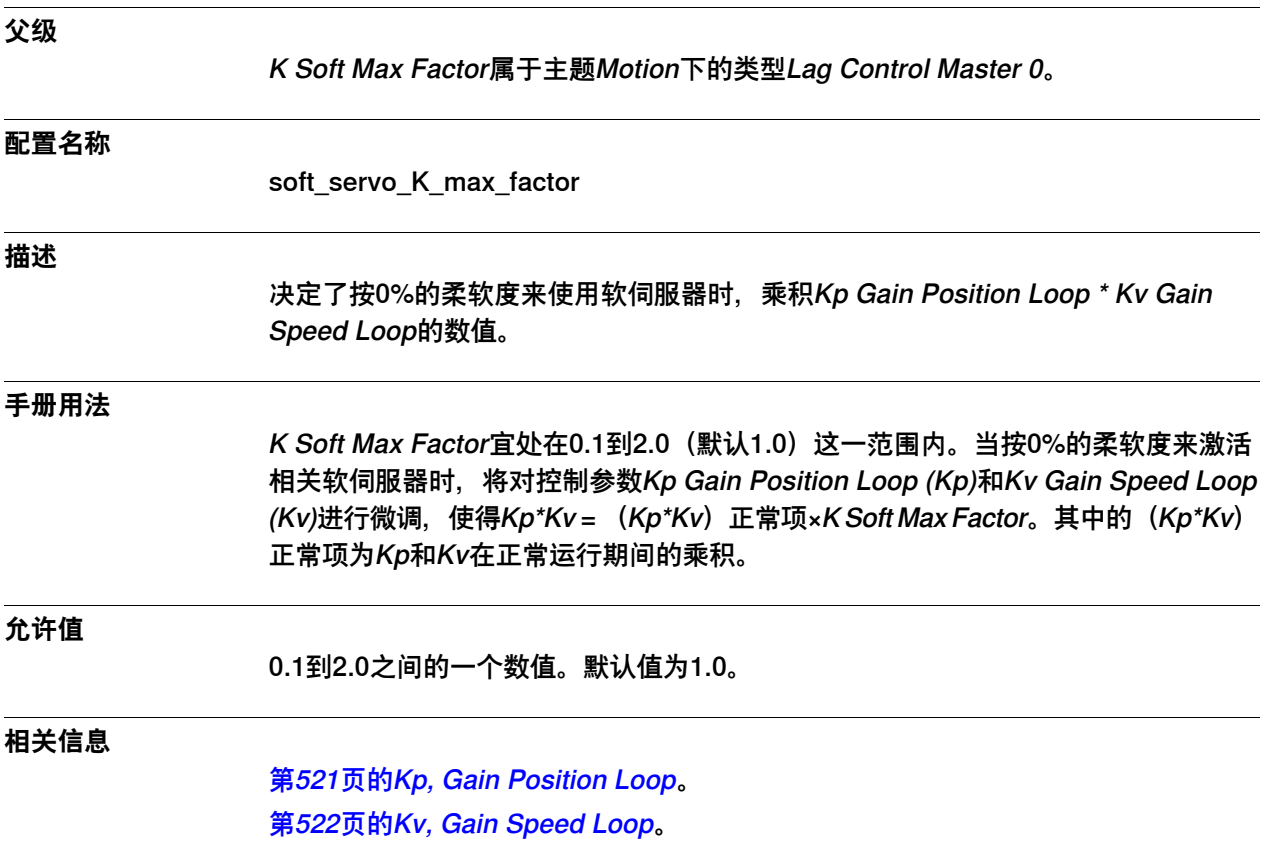

6.18.17 K Soft Min Factor

#### **6.18.17 K Soft Min Factor**

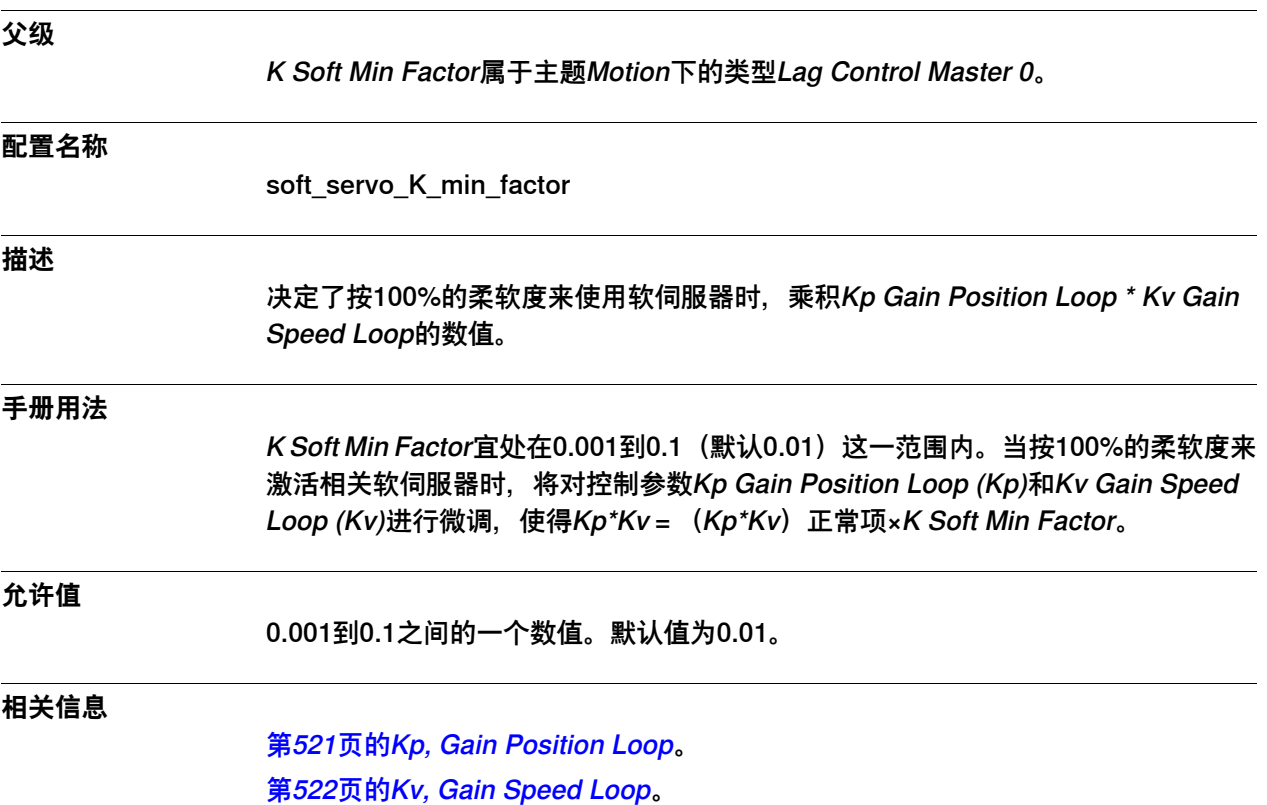

6.18.18 Kp/Kv Ratio Factor

## **6.18.18 Kp/Kv Ratio Factor**

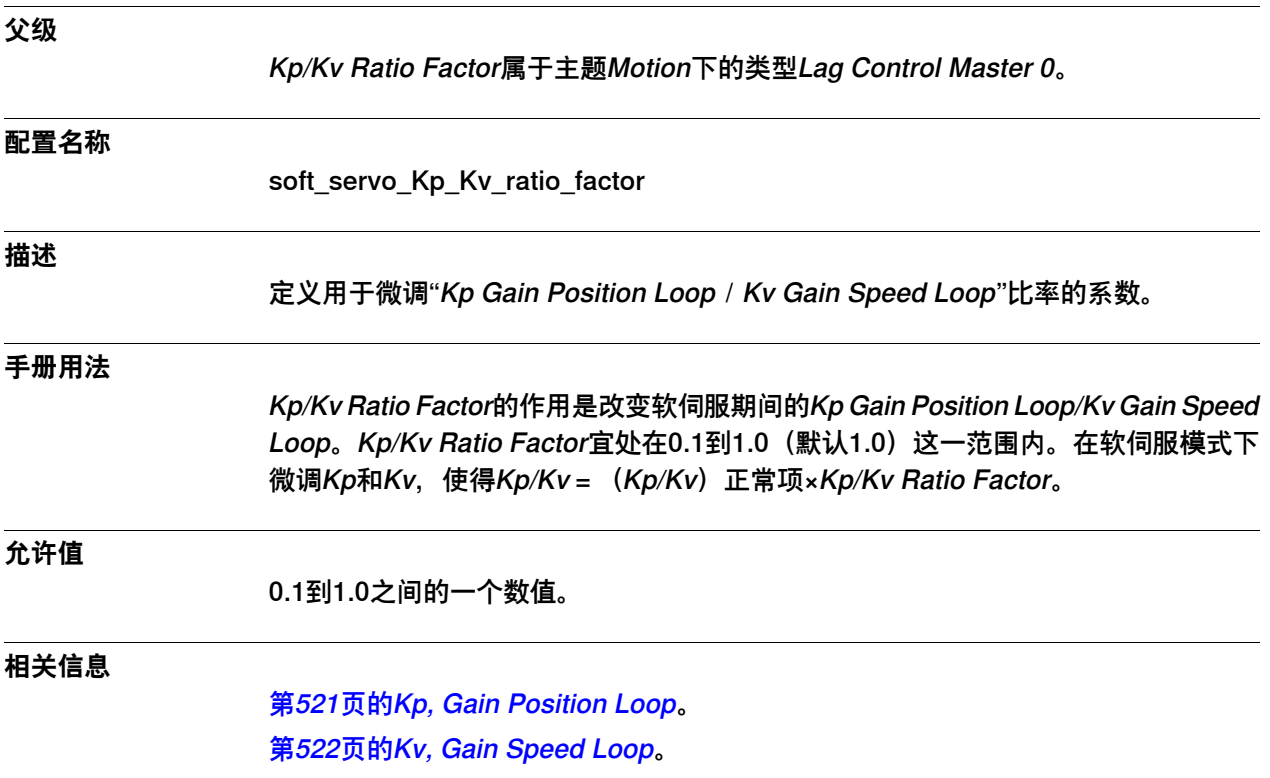

6.18.19 Ramp Time

## **6.18.19 Ramp Time**

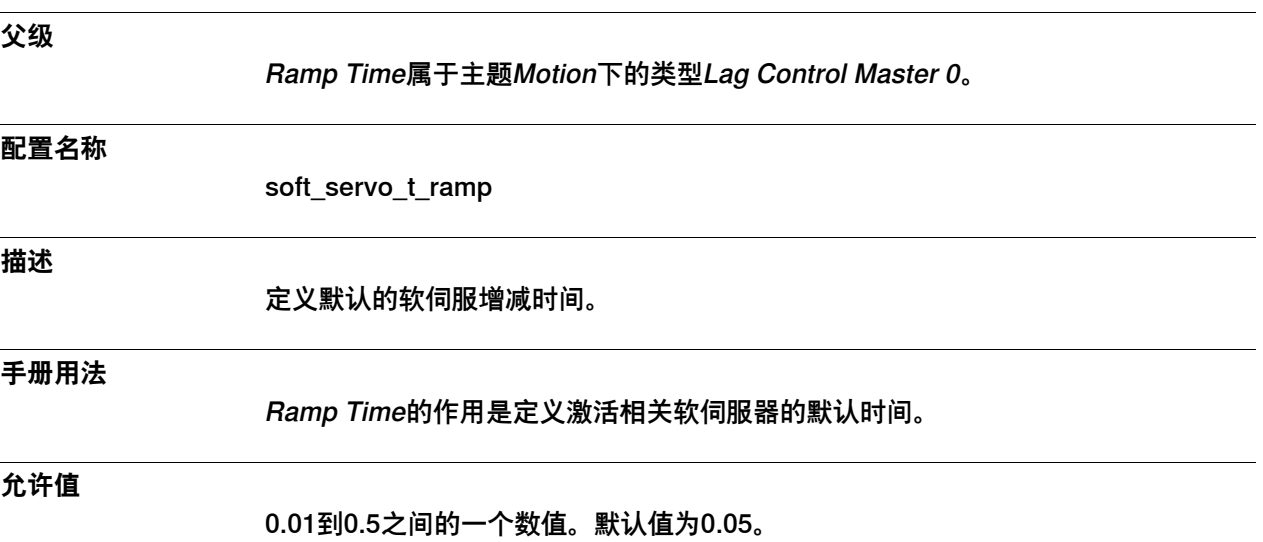

6.19.1 Linked M Process类型

#### **6.19 类型Linked M Process**

#### **6.19.1 Linked M Process类型**

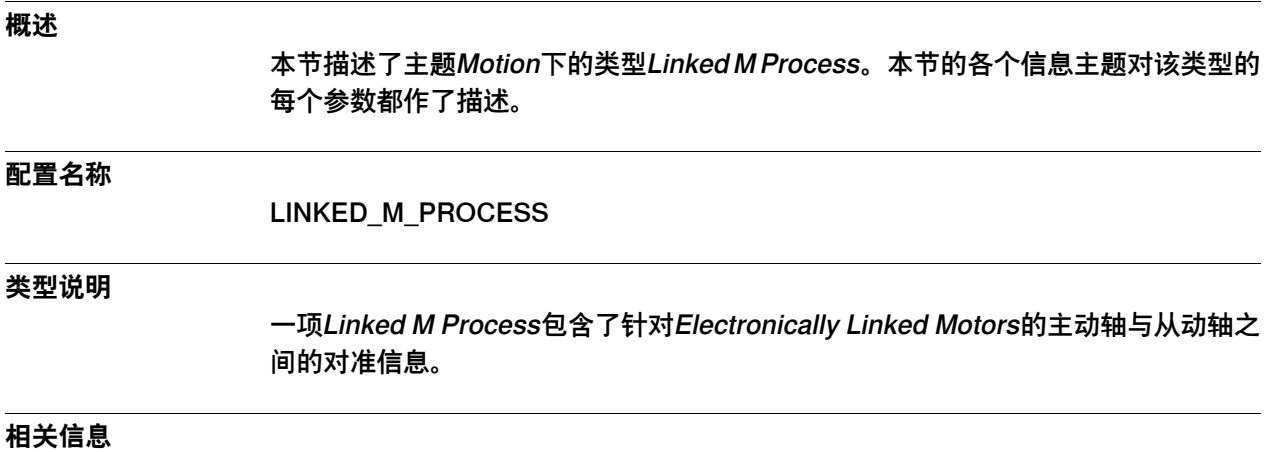

应用手册 - 控制器软件IRC5的章Electronically Linked Motors。

6.19.2 Name

### **6.19.2 Name**

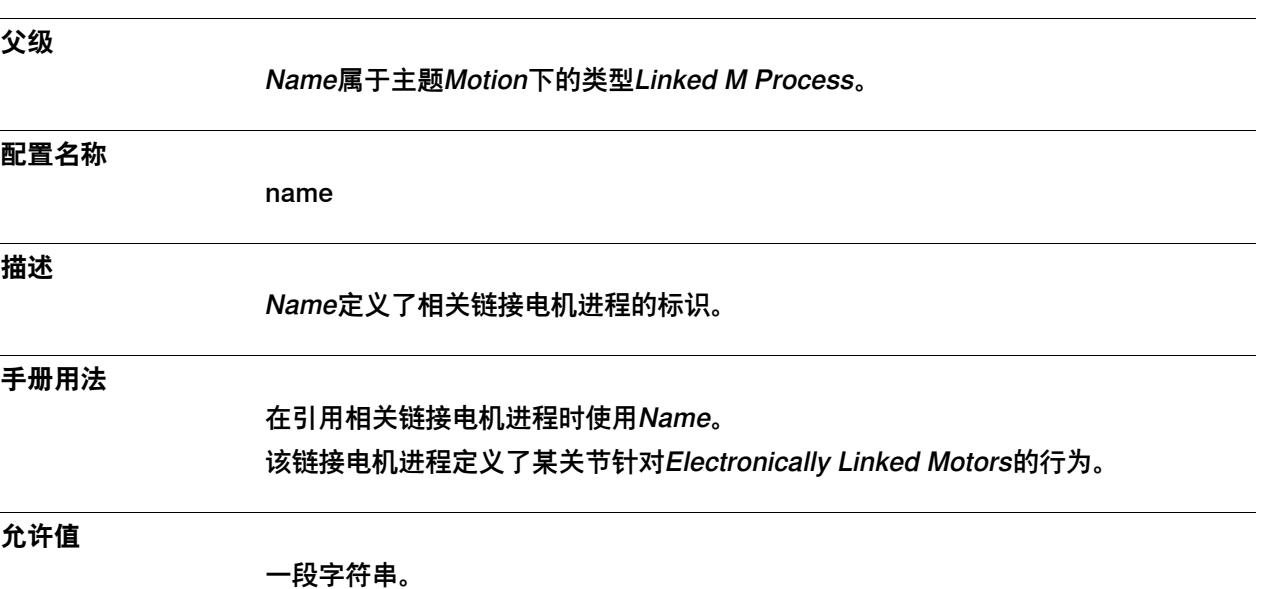

6.19.3 Offset Adjust. Delay Time

## **6.19.3 Offset Adjust. Delay Time**

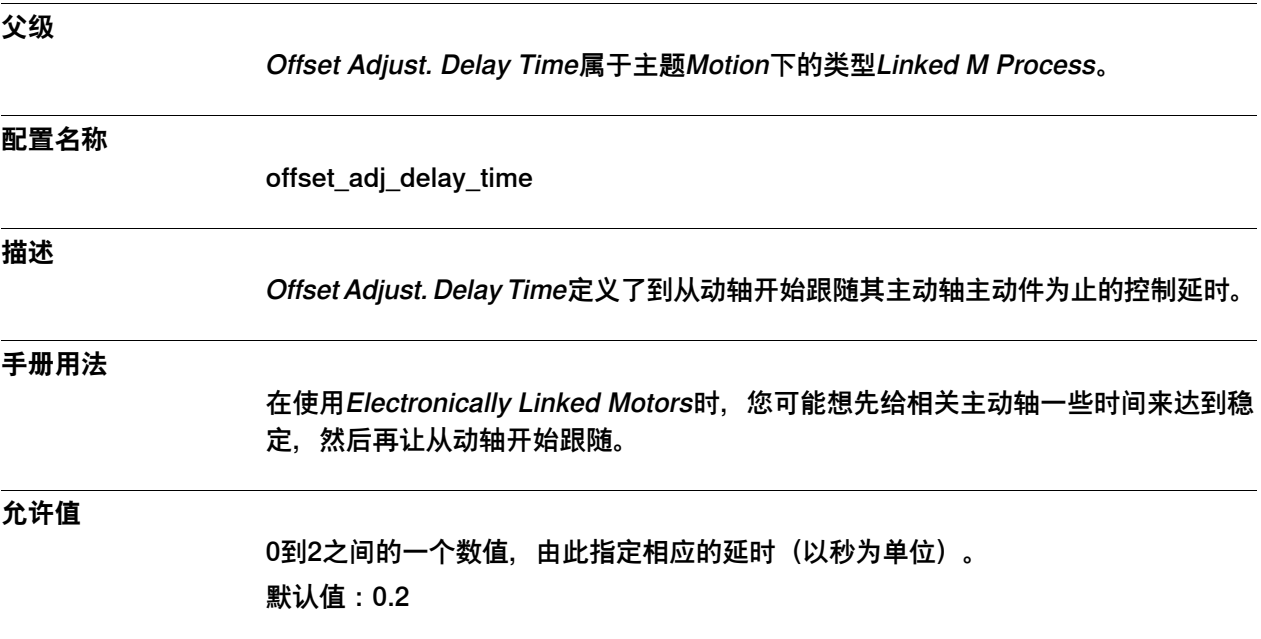
6.19.4 Max Follower Offset

# **6.19.4 Max Follower Offset**

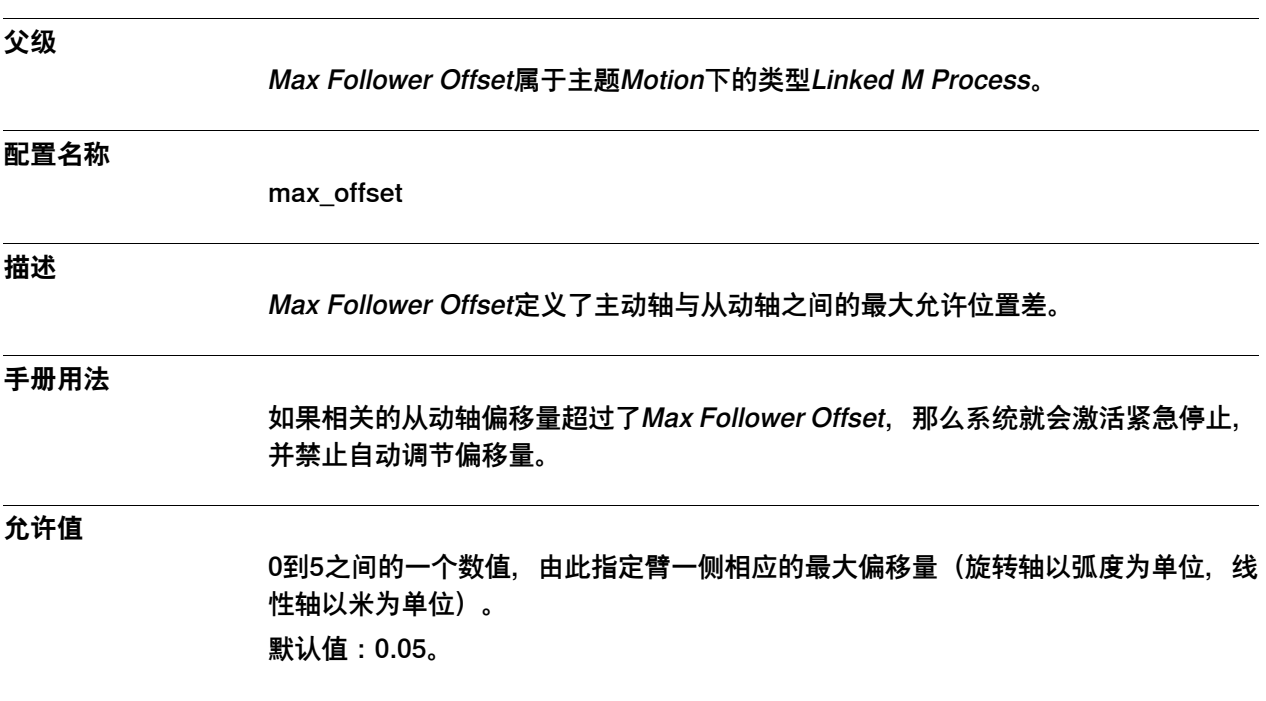

6.19.5 Max Offset Speed

# <span id="page-541-0"></span>**6.19.5 Max Offset Speed**

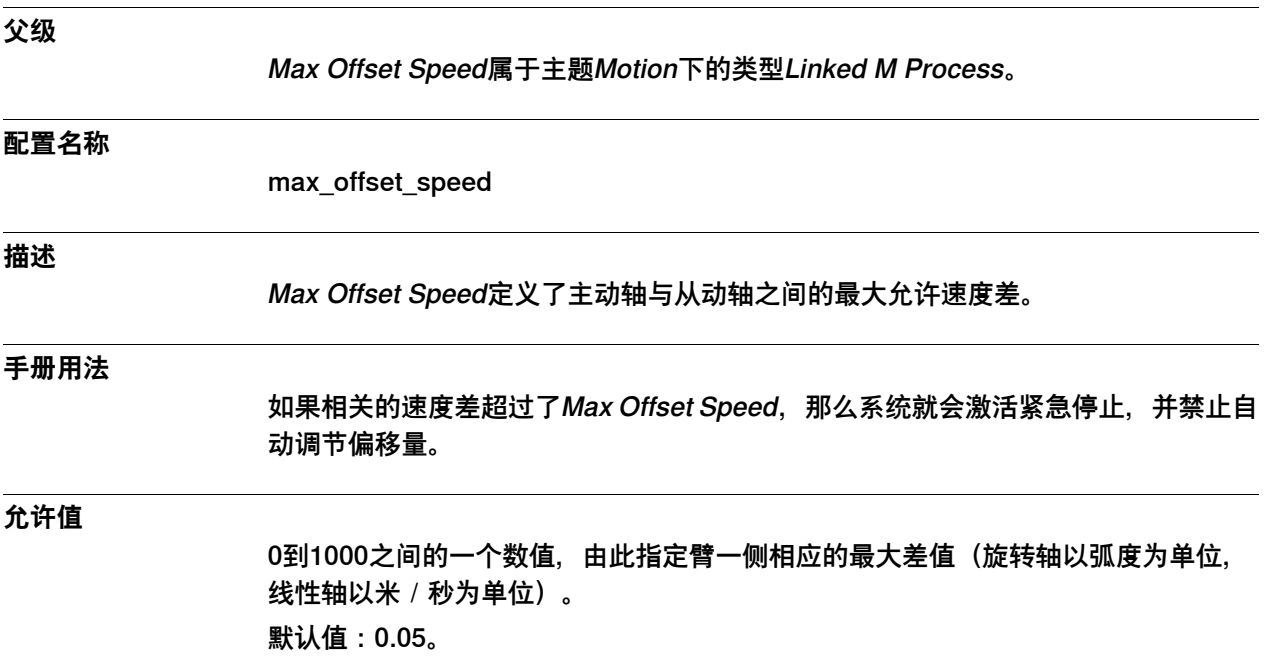

6.19.6 Offset Speed Ratio

# **6.19.6 Offset Speed Ratio**

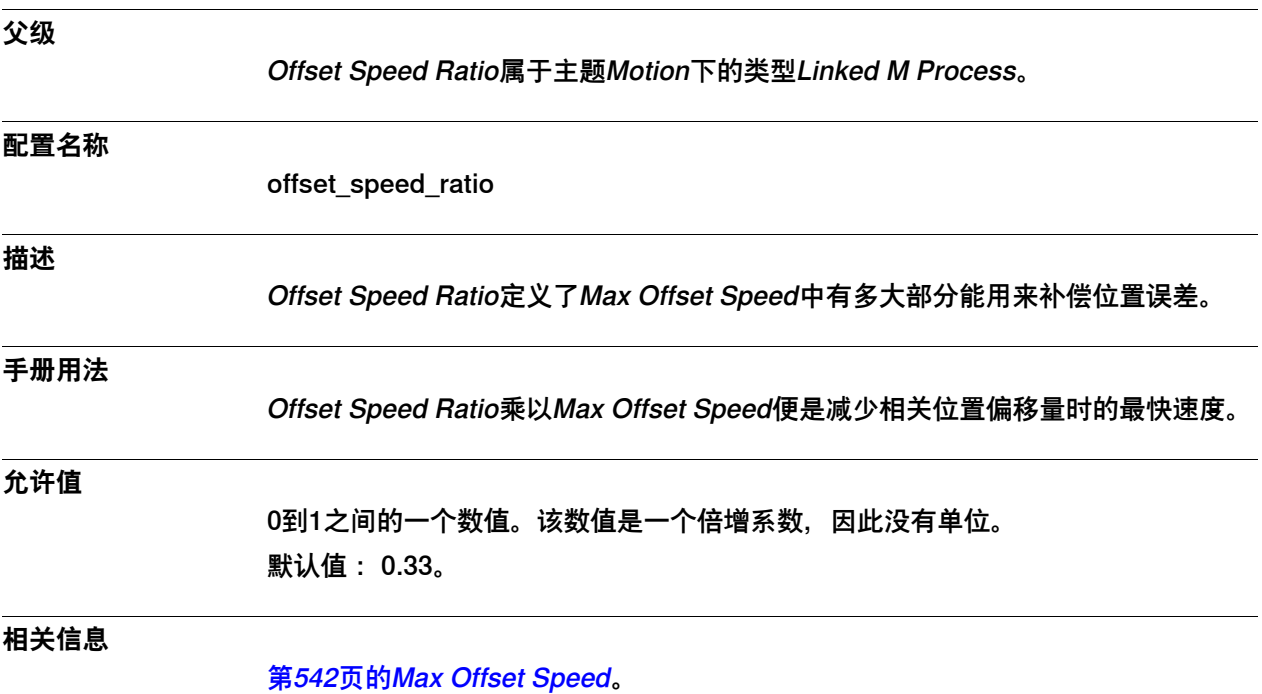

6.19.7 Ramp Time

# **6.19.7 Ramp Time**

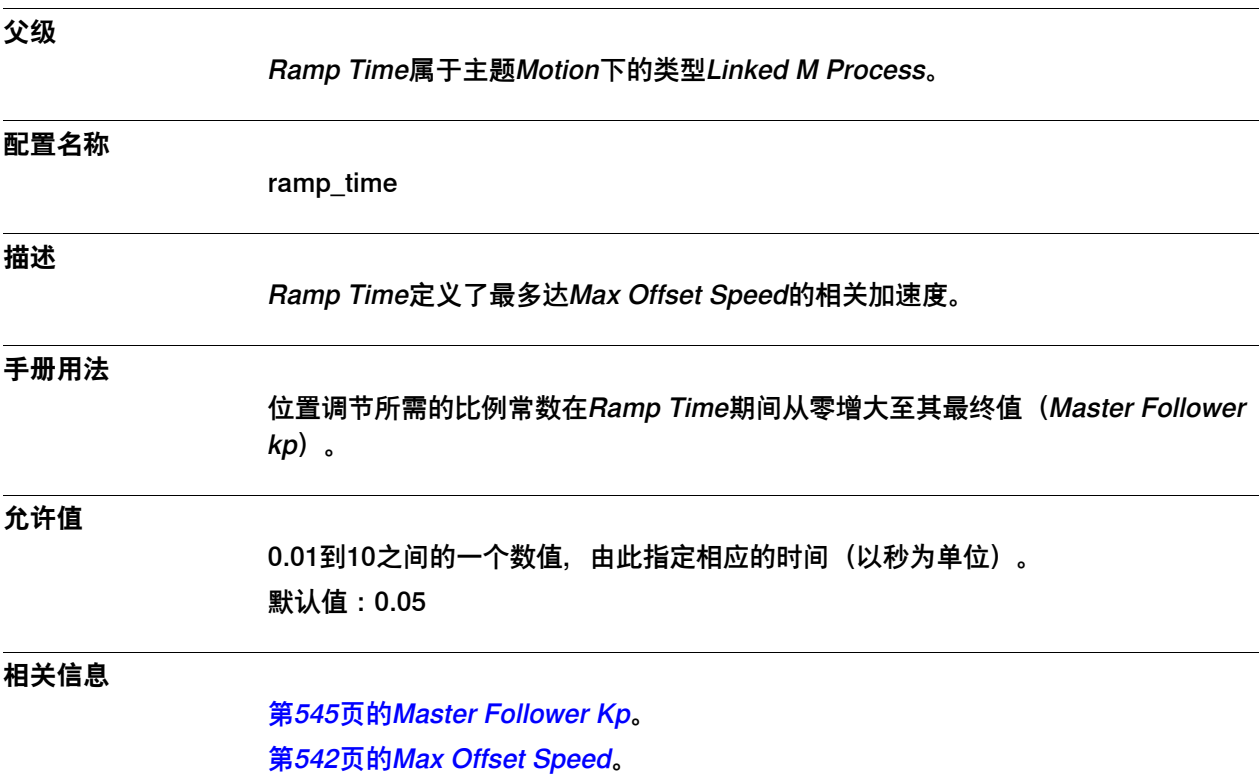

6.19.8 Master Follower Kp

# <span id="page-544-0"></span>**6.19.8 Master Follower Kp**

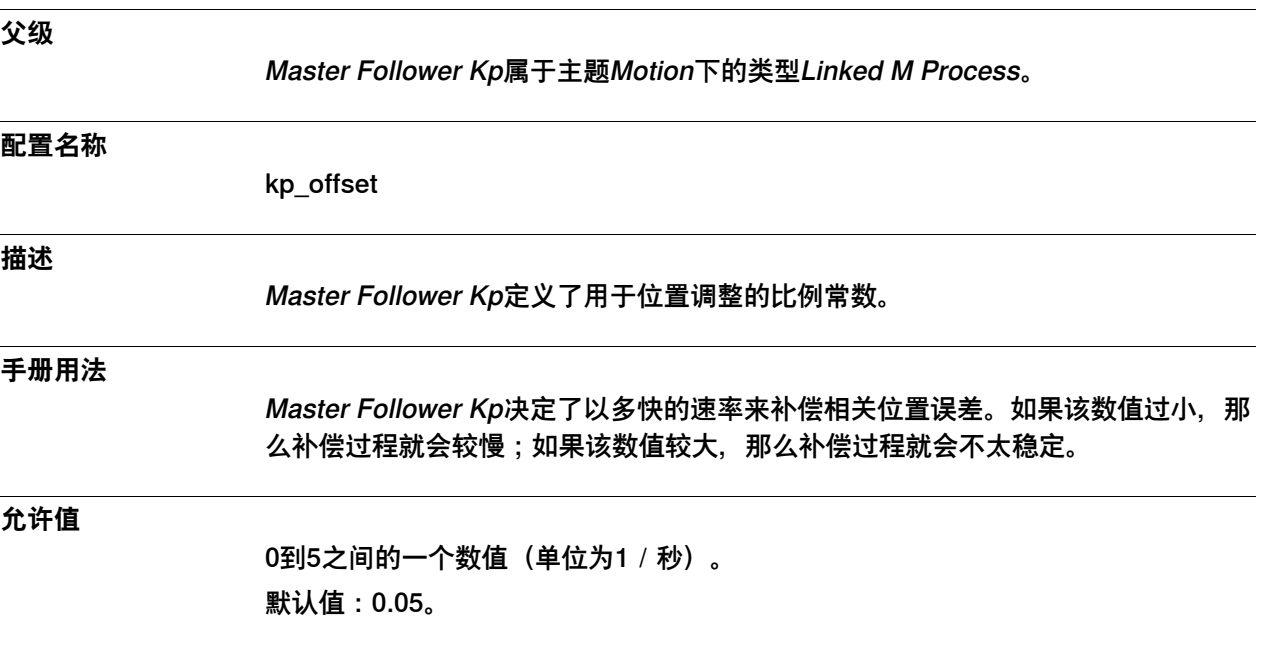

6.19.9 扭矩从动件

# **6.19.9 扭矩从动件**

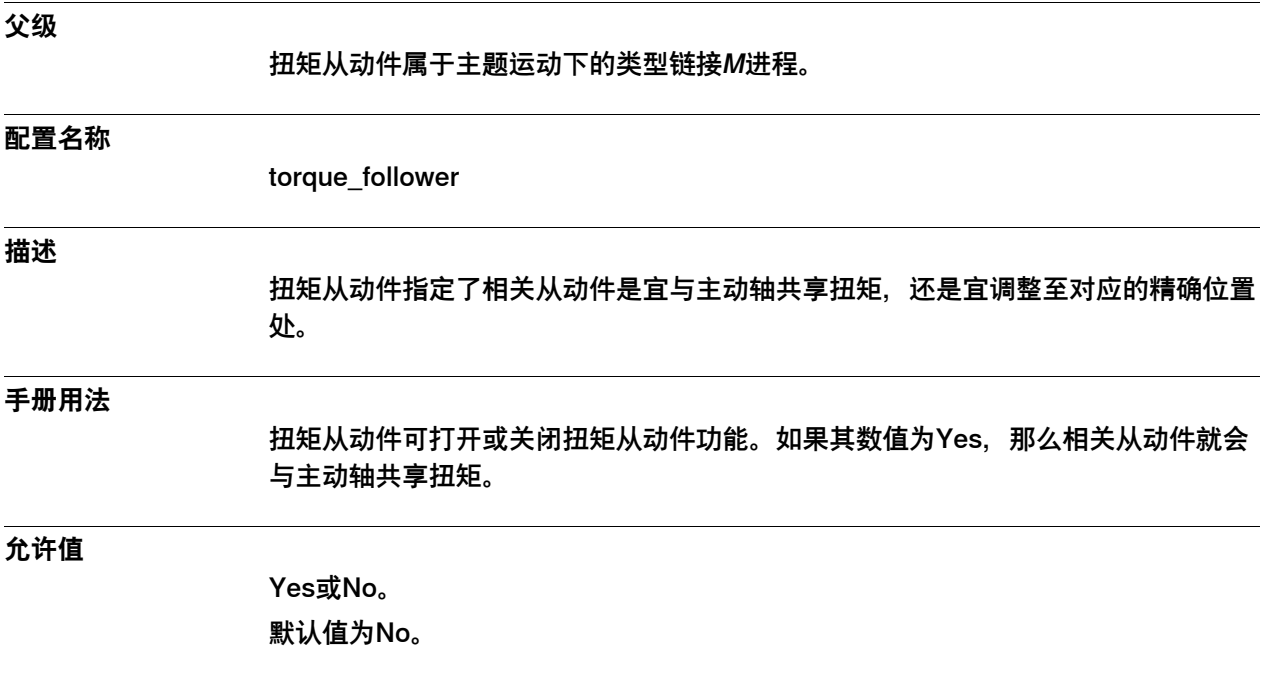

6.19.10 扭矩分配

# **6.19.10 扭矩分配**

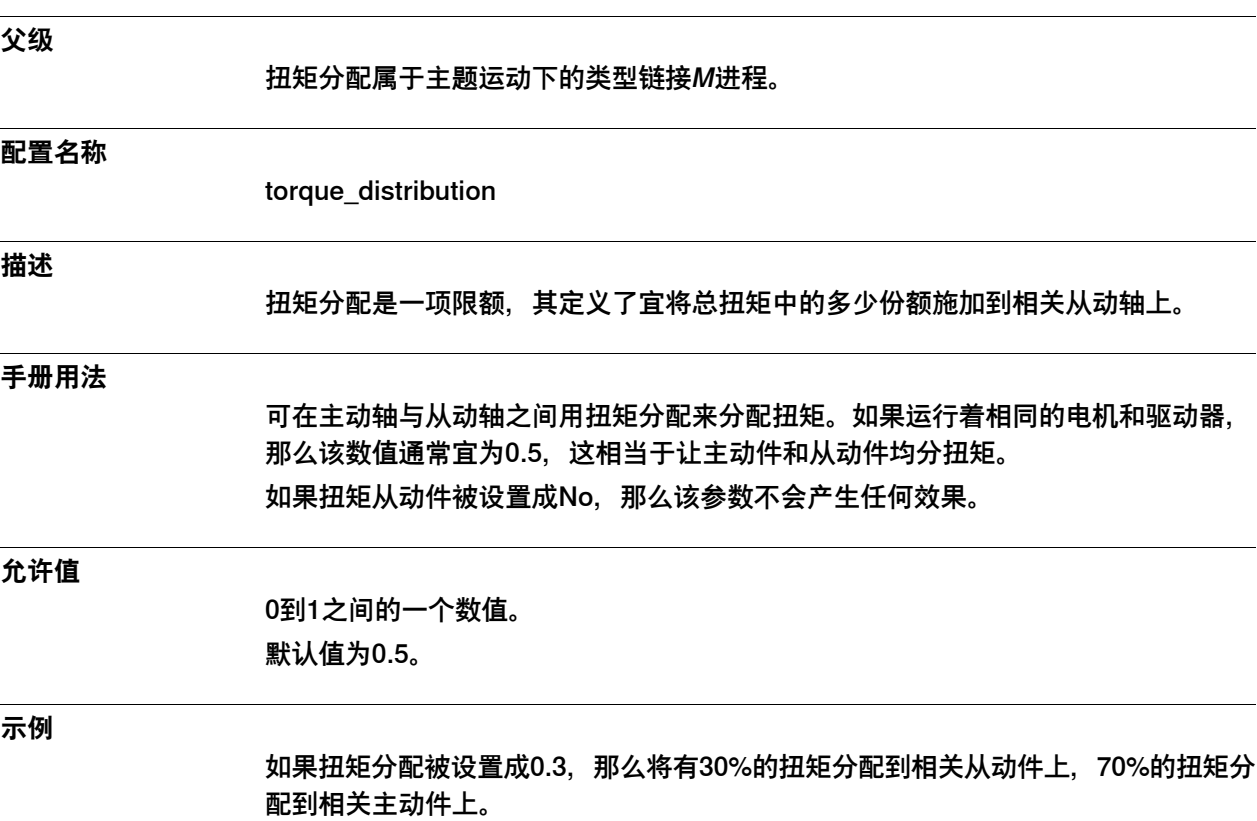

6.19.11 Follower axis pos. acc. reduction

# **6.19.11 Follower axis pos. acc. reduction**

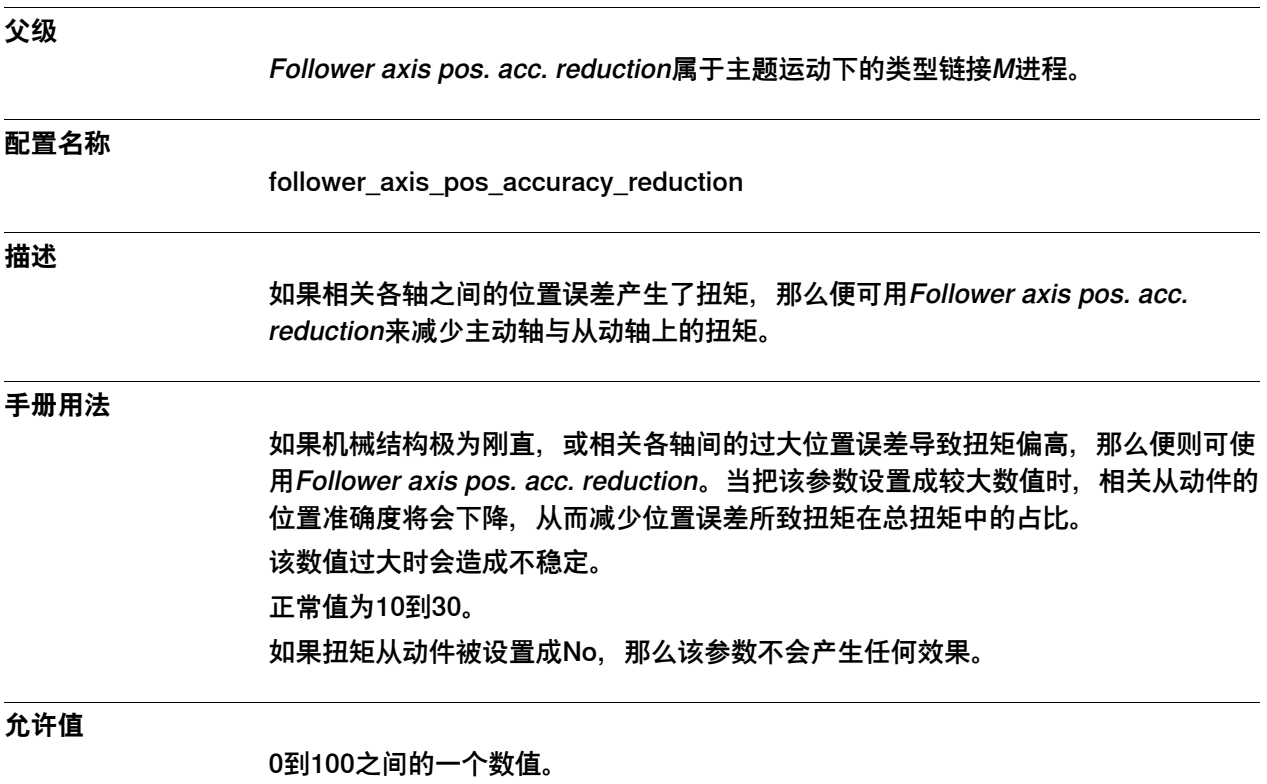

默认值:0。

6.20.1 Mains类型

### **6.20 类型Mains**

### **6.20.1 Mains类型**

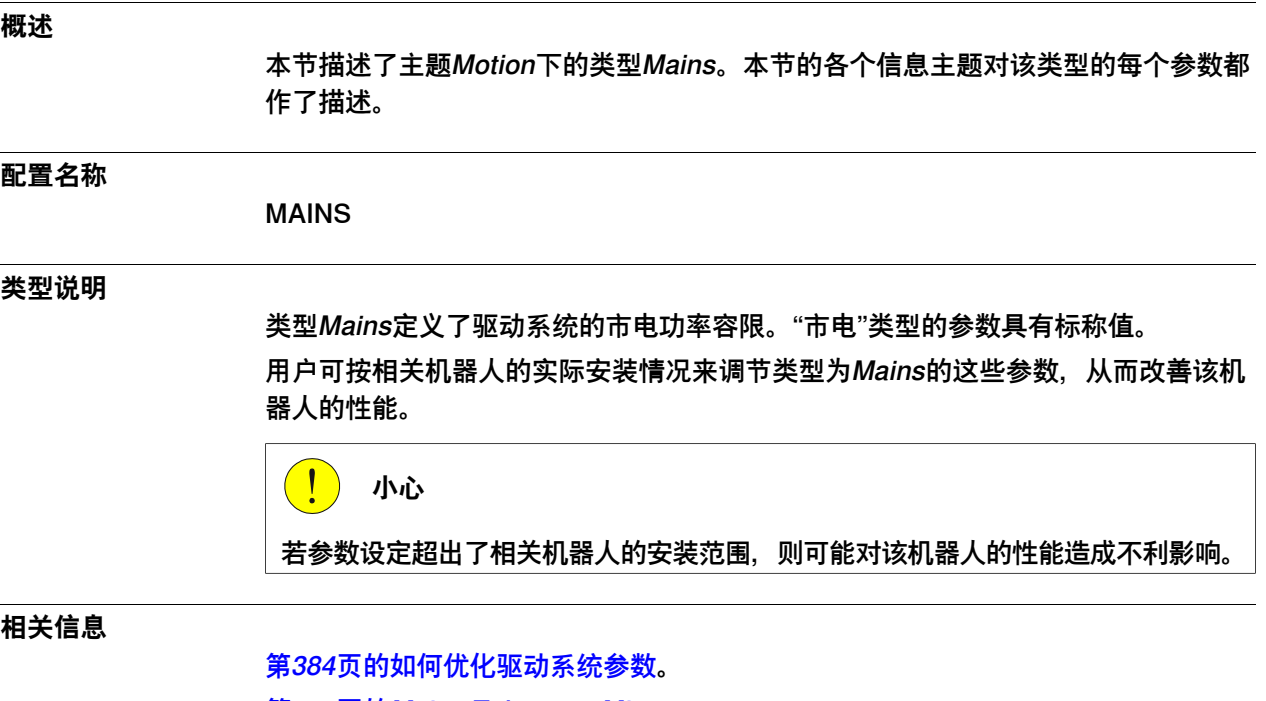

[第551页的Mains Tolerance Min](#page-550-0) [第552页的Mains Tolerance Max](#page-551-0)。

6.20.2 Name

#### **6.20.2 Name**

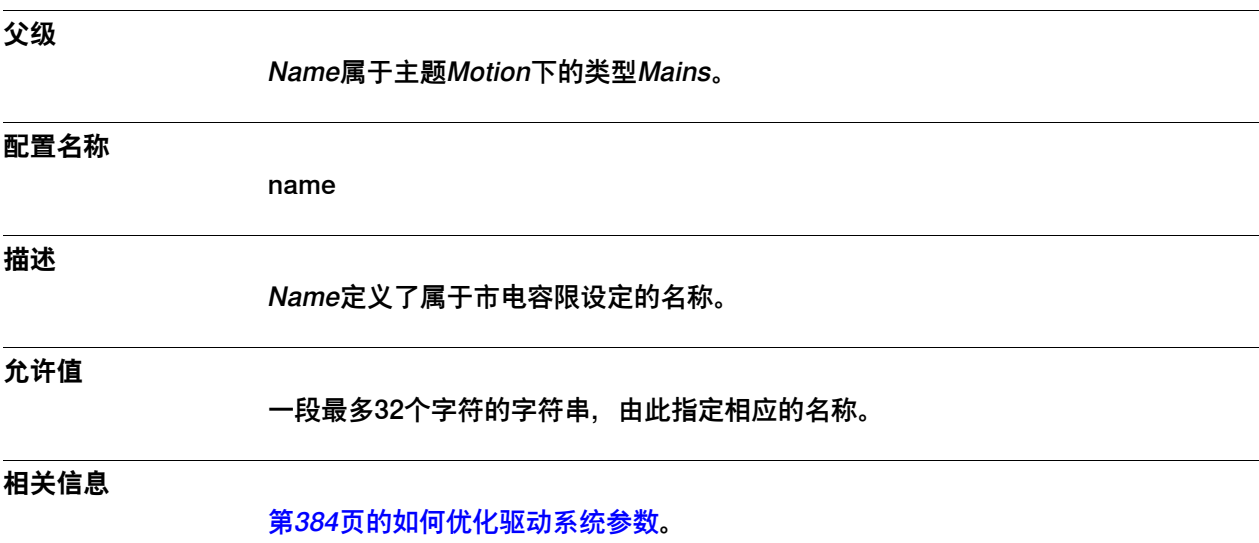

6.20.3 Mains Tolerance Min

### <span id="page-550-0"></span>**6.20.3 Mains Tolerance Min**

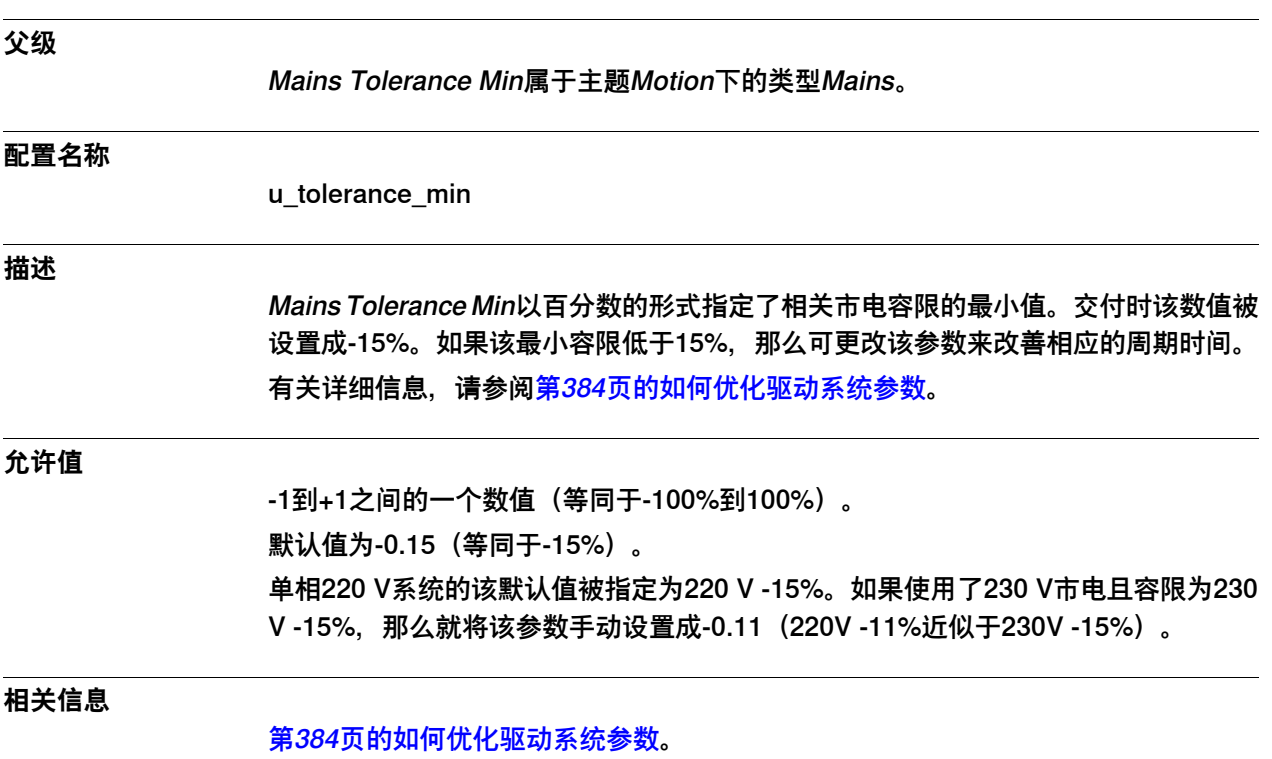

6.20.4 Mains Tolerance Max

#### <span id="page-551-0"></span>**6.20.4 Mains Tolerance Max**

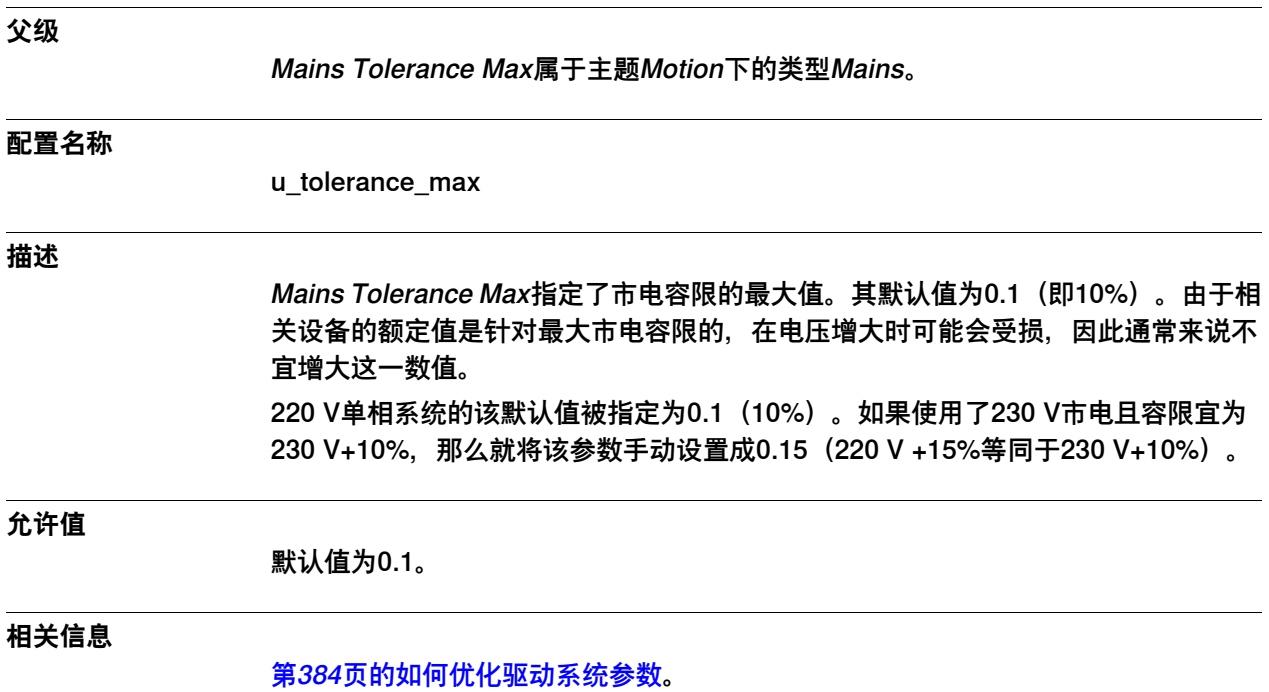

6.21.1 Measurement Channel类型

### **6.21 类型Measurement Channel**

### **6.21.1 Measurement Channel类型**

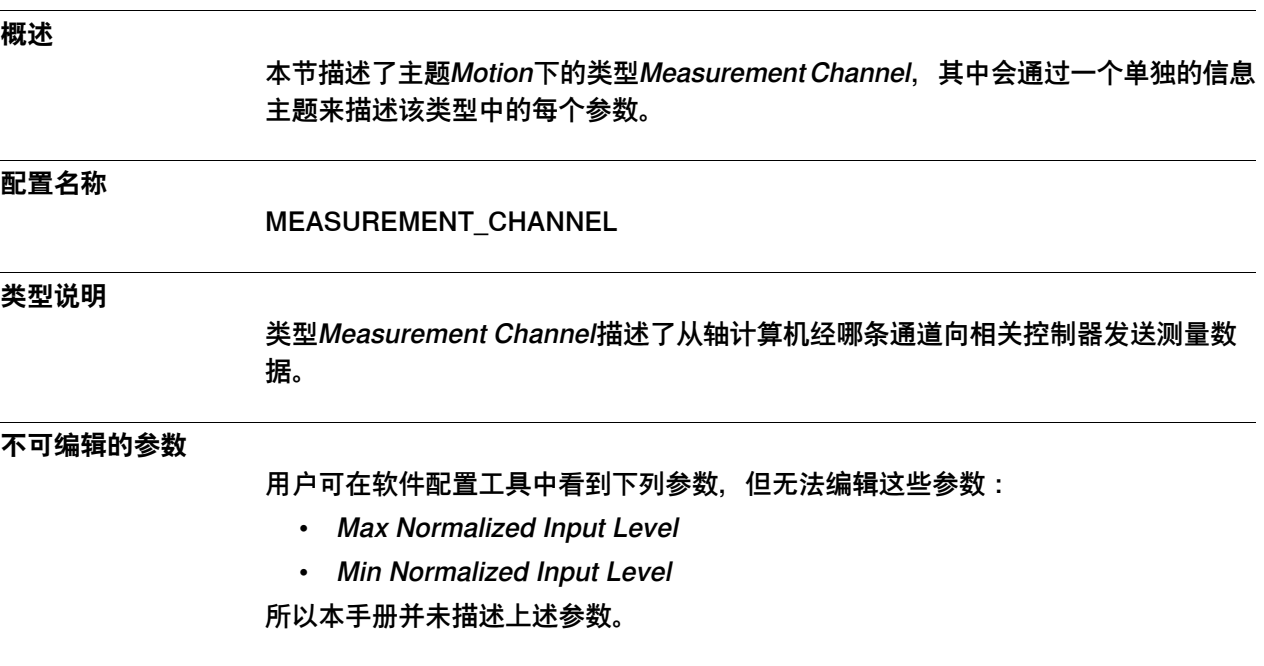

6.21.2 Name

#### **6.21.2 Name**

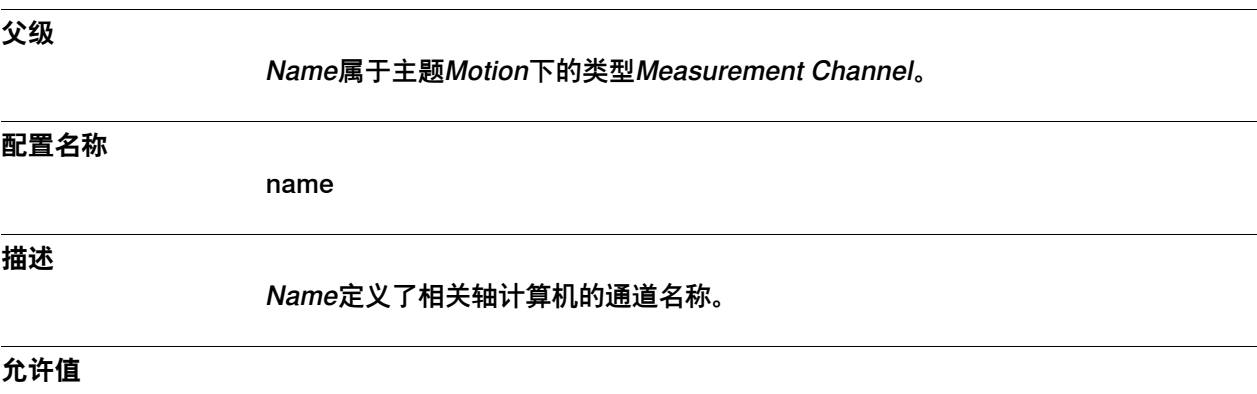

一段最多32个字符的字符串。

6.21.3 Disconnect at Deactivate

### **6.21.3 Disconnect at Deactivate**

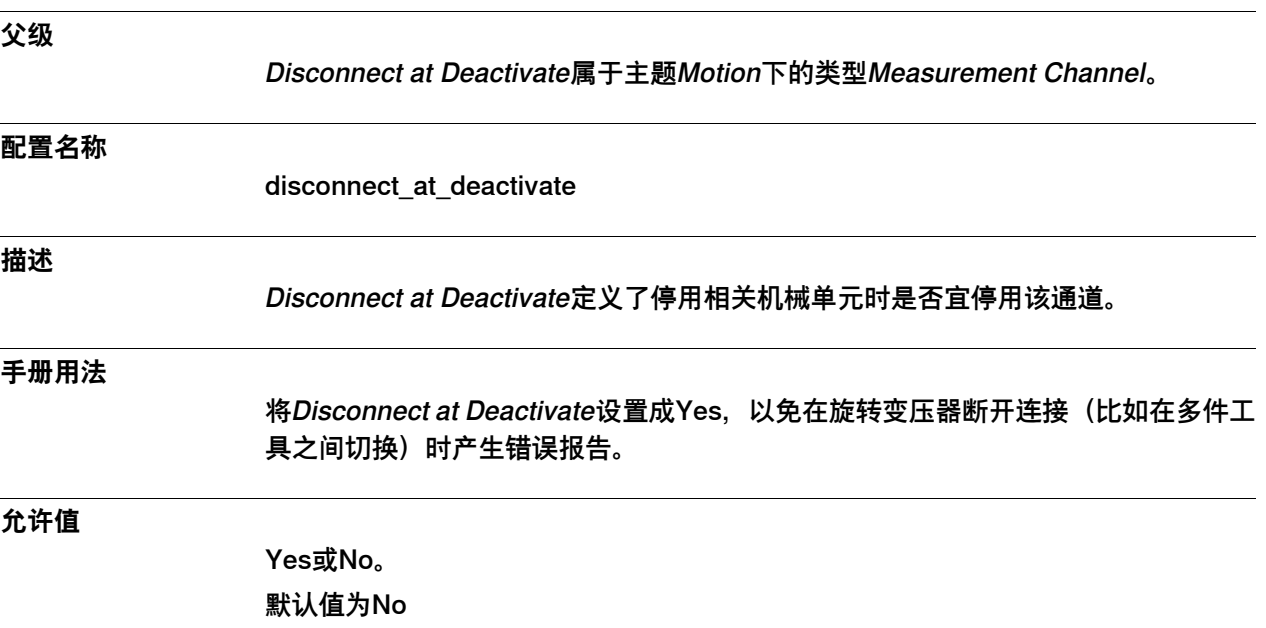

6.21.4 Measurement Link

#### **6.21.4 Measurement Link**

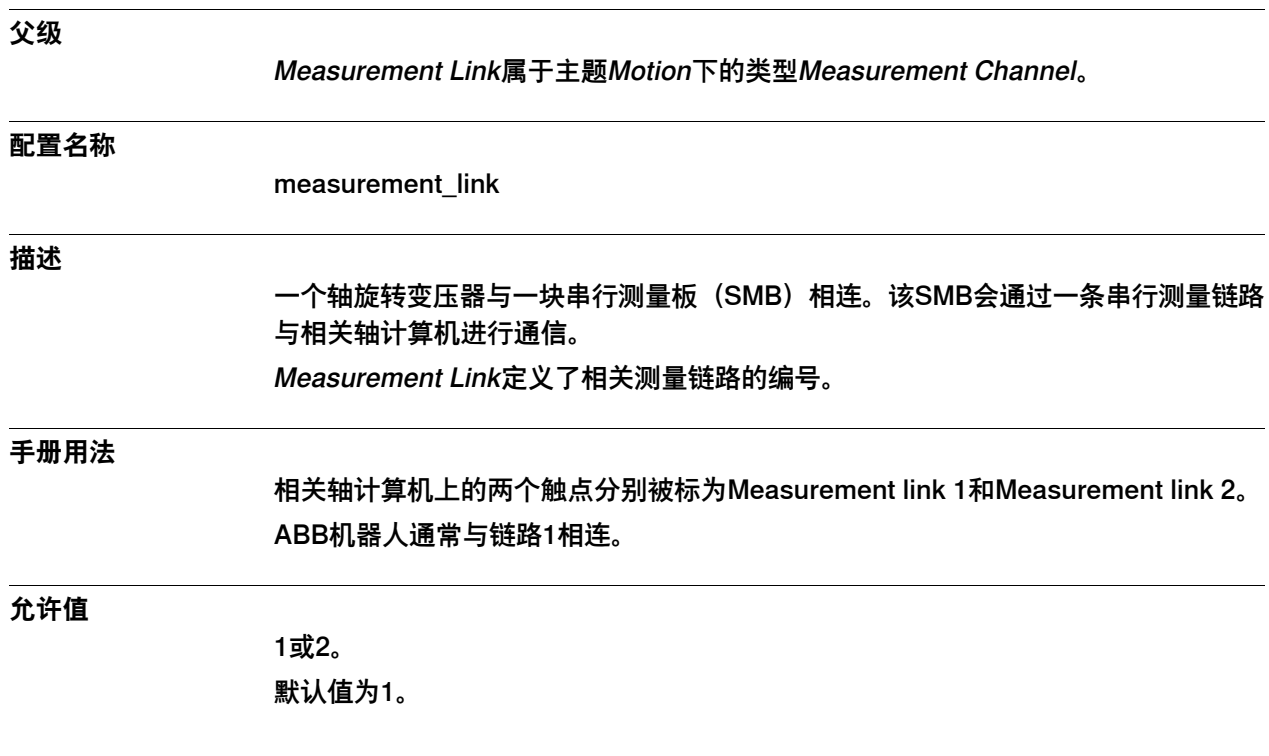

6.21.5 Board Position

### **6.21.5 Board Position**

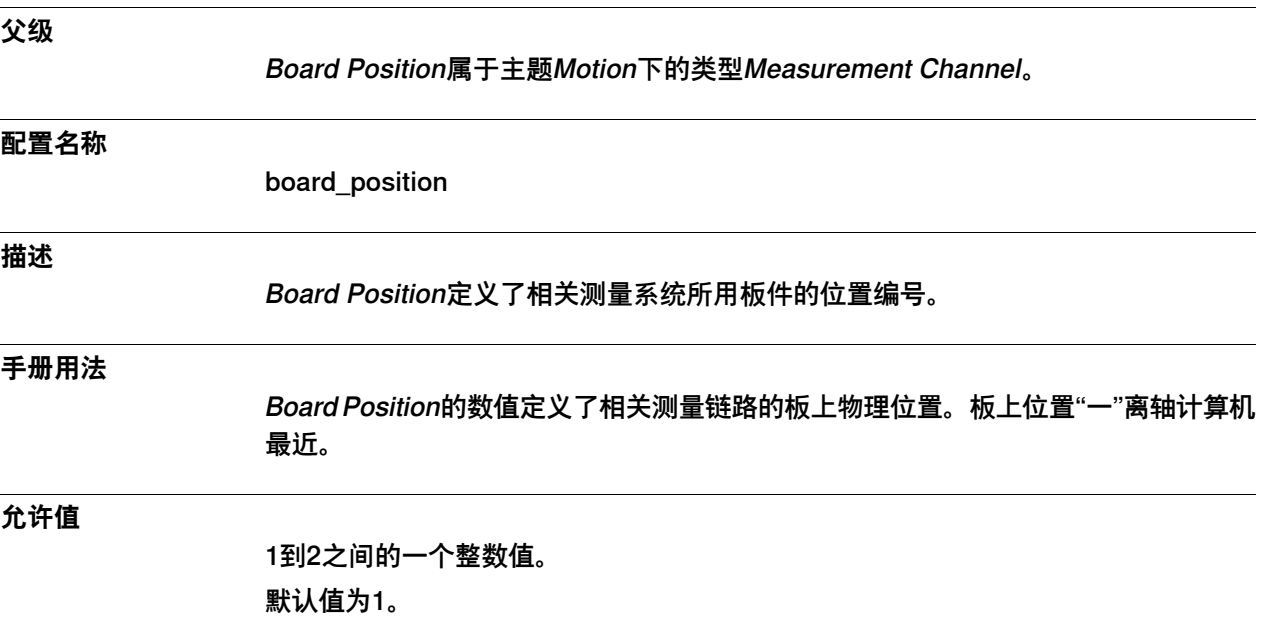

6.22.1 Mechanical Unit类型

### **6.22 类型Mechanical Unit**

### **6.22.1 Mechanical Unit类型**

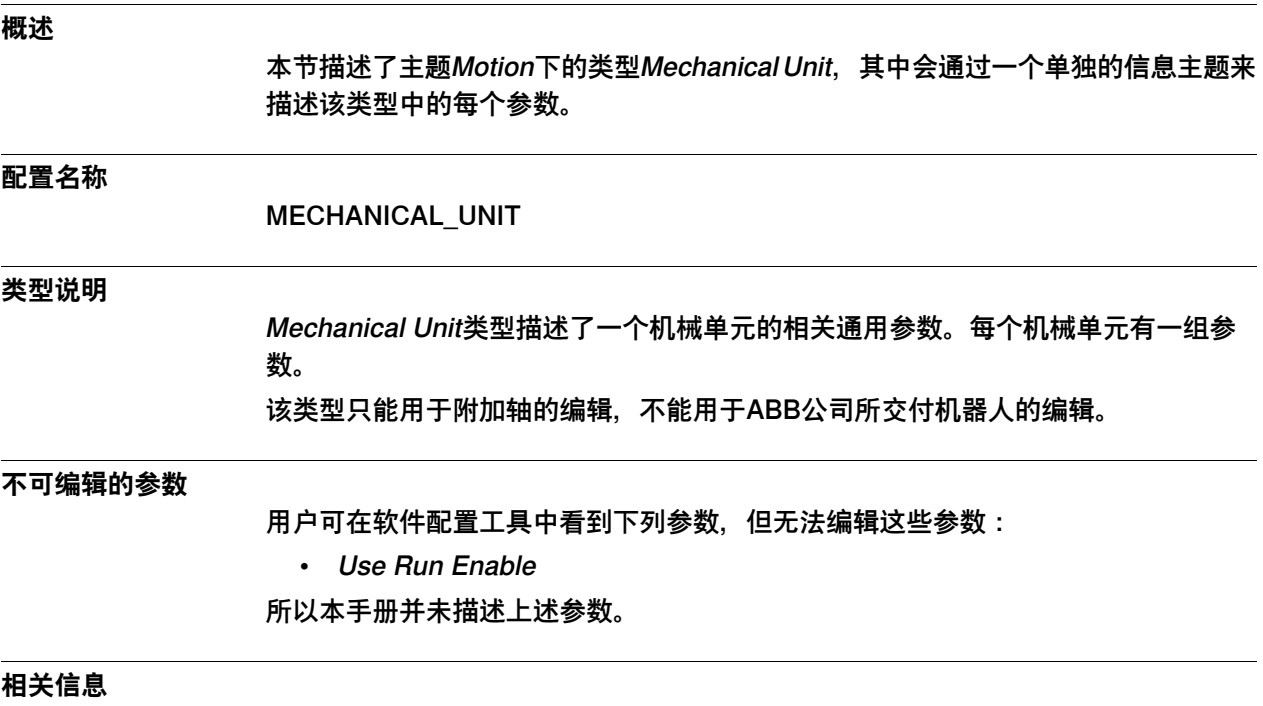

Application manual - Additional axes and stand alone controller。

6.22.2 Name

#### **6.22.2 Name**

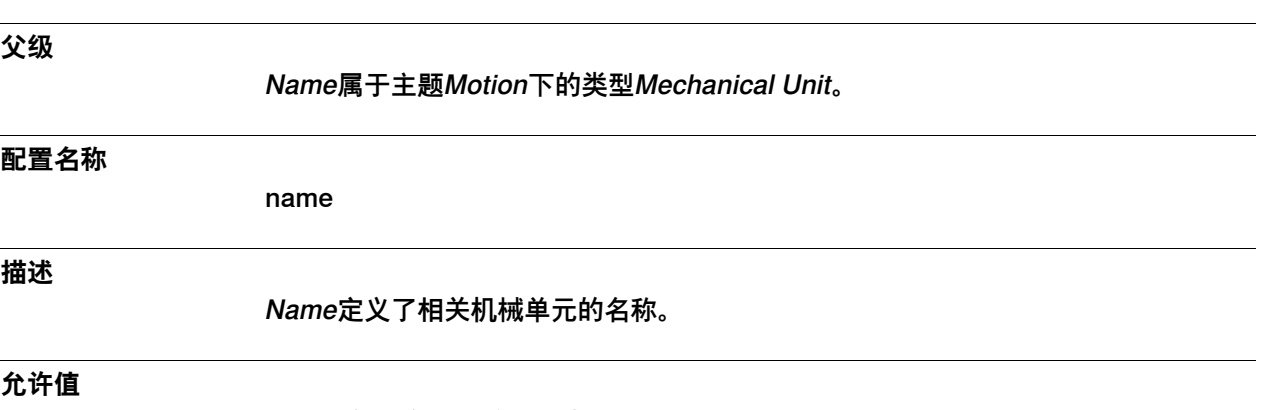

一段最多32个字符的字符串。

6.22.3 Use Activation Relay

# **6.22.3 Use Activation Relay**

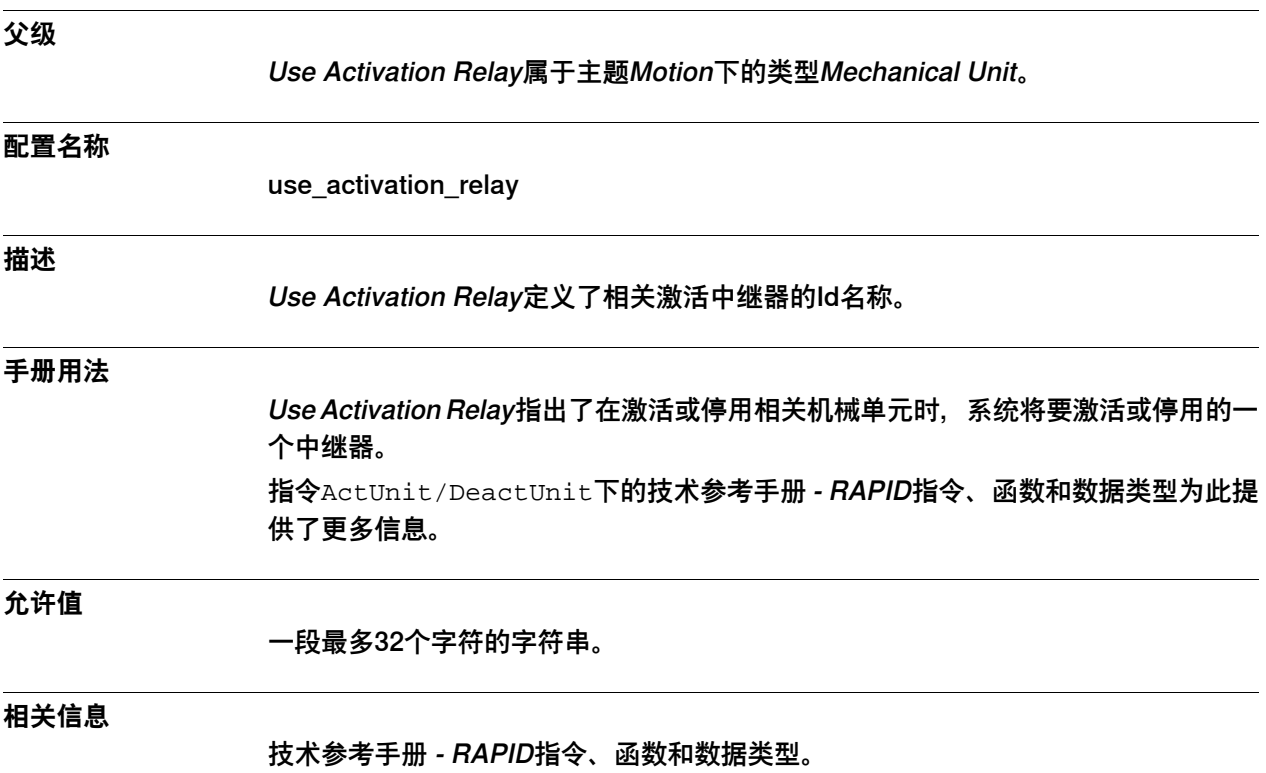

6.22.4 Use Brake Relay

### <span id="page-560-0"></span>**6.22.4 Use Brake Relay**

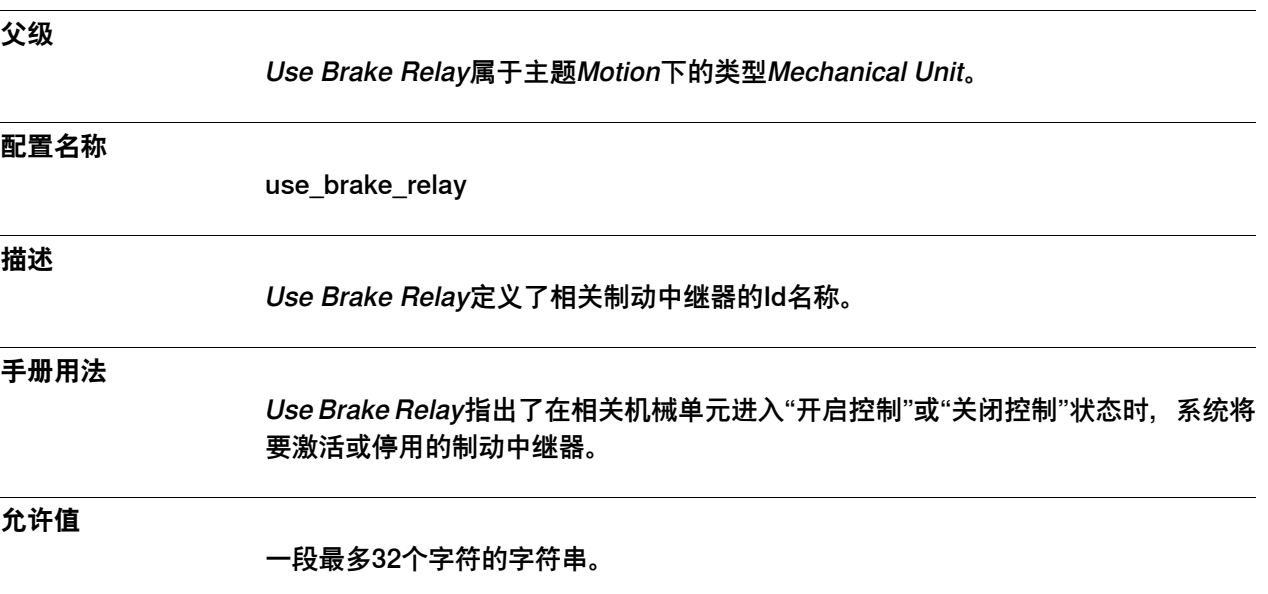

6.22.5 Use Connection Relay

# **6.22.5 Use Connection Relay**

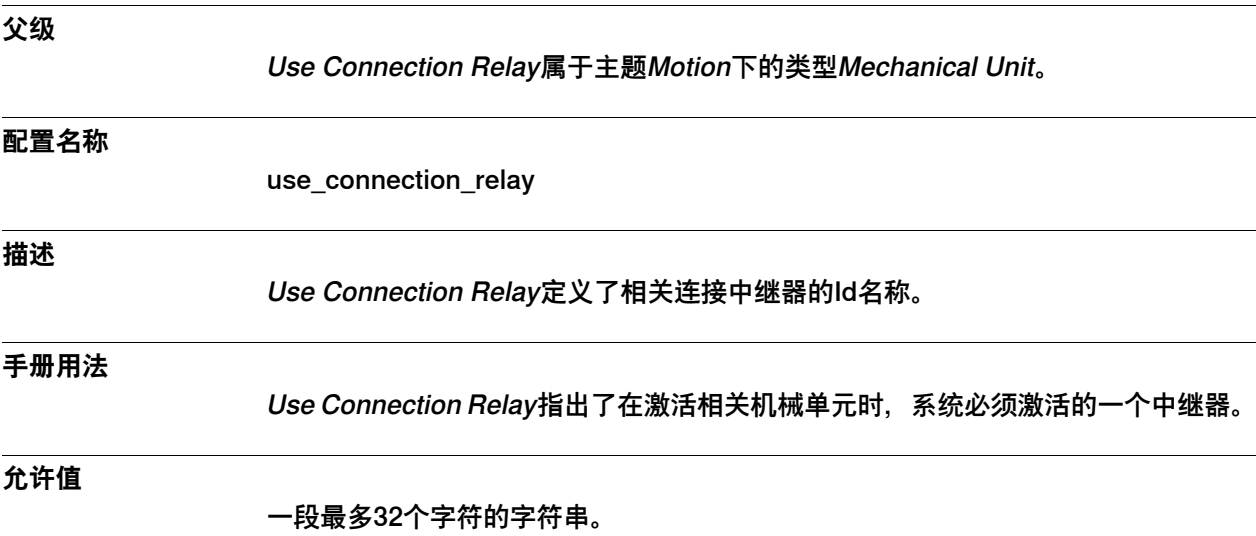

6.22.6 Use Robot

# **6.22.6 Use Robot**

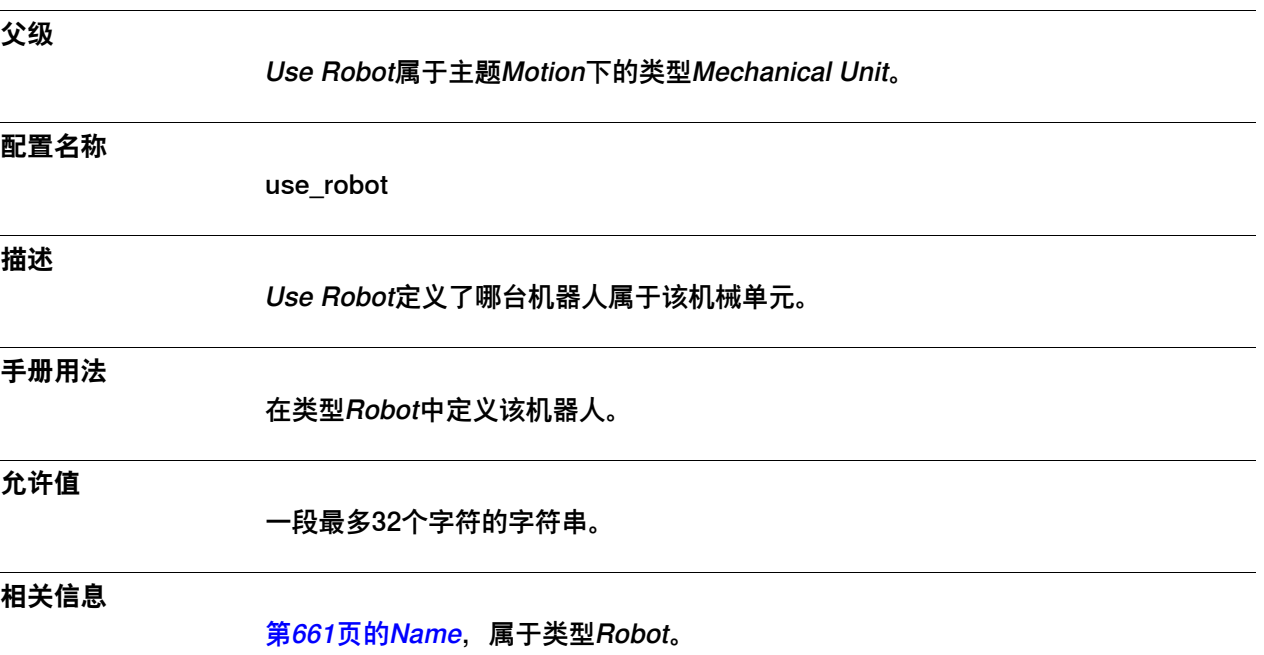

6.22.7 Use Single 1, 2, 3, 4, 5, 6

# **6.22.7 Use Single 1, 2, 3, 4, 5, 6**

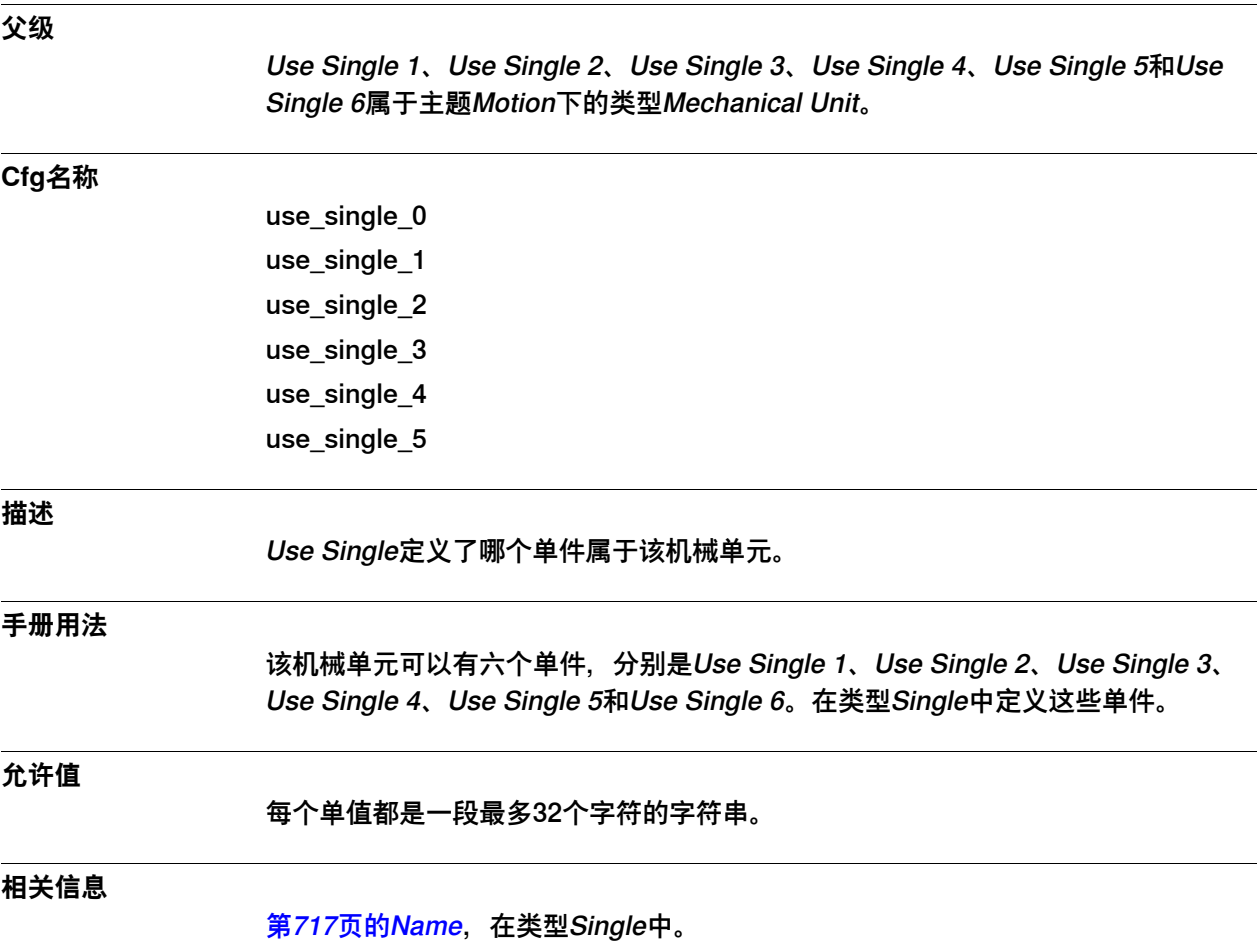

6.22.8 Allow Move of User Frame

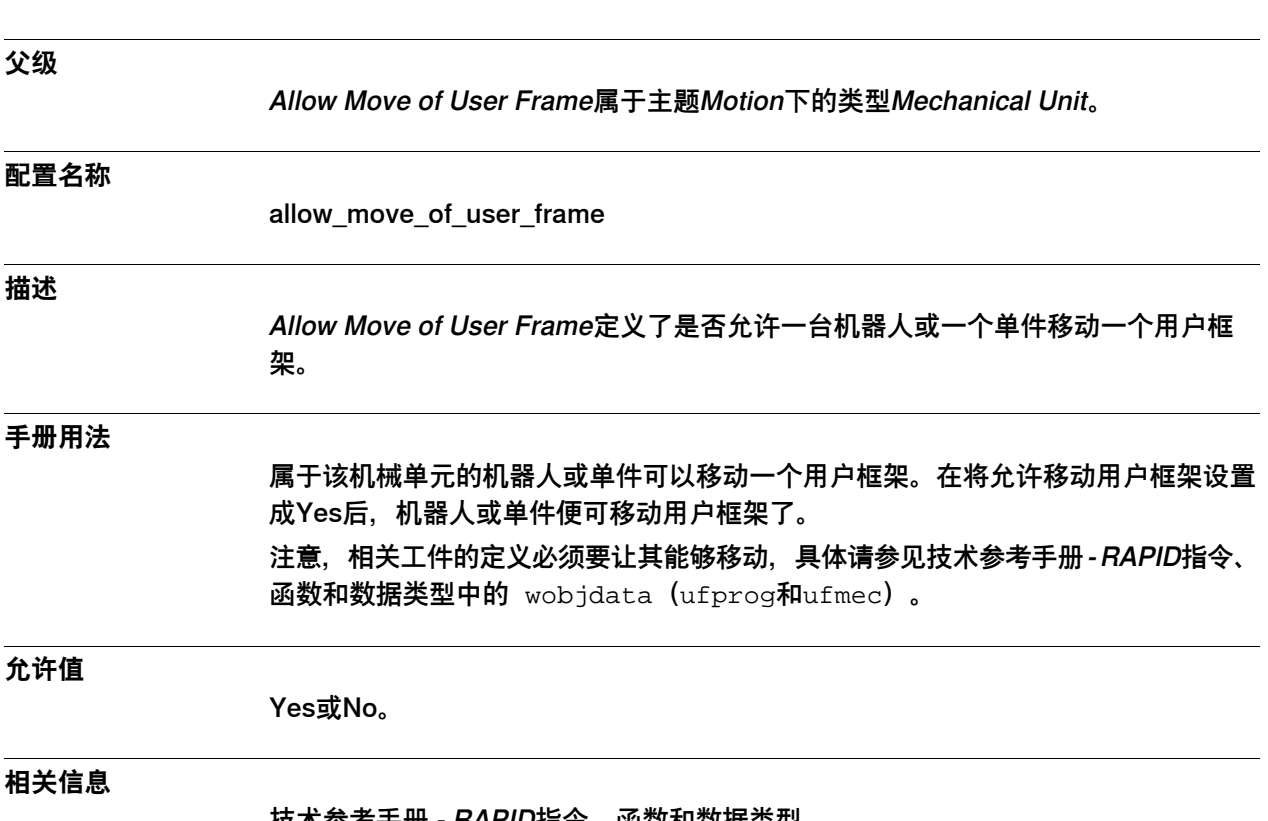

### **6.22.8 Allow Move of User Frame**

技术参考手册 - RAPID指令、函数和数据类型

6.22.9 Activate at Start Up

# **6.22.9 Activate at Start Up**

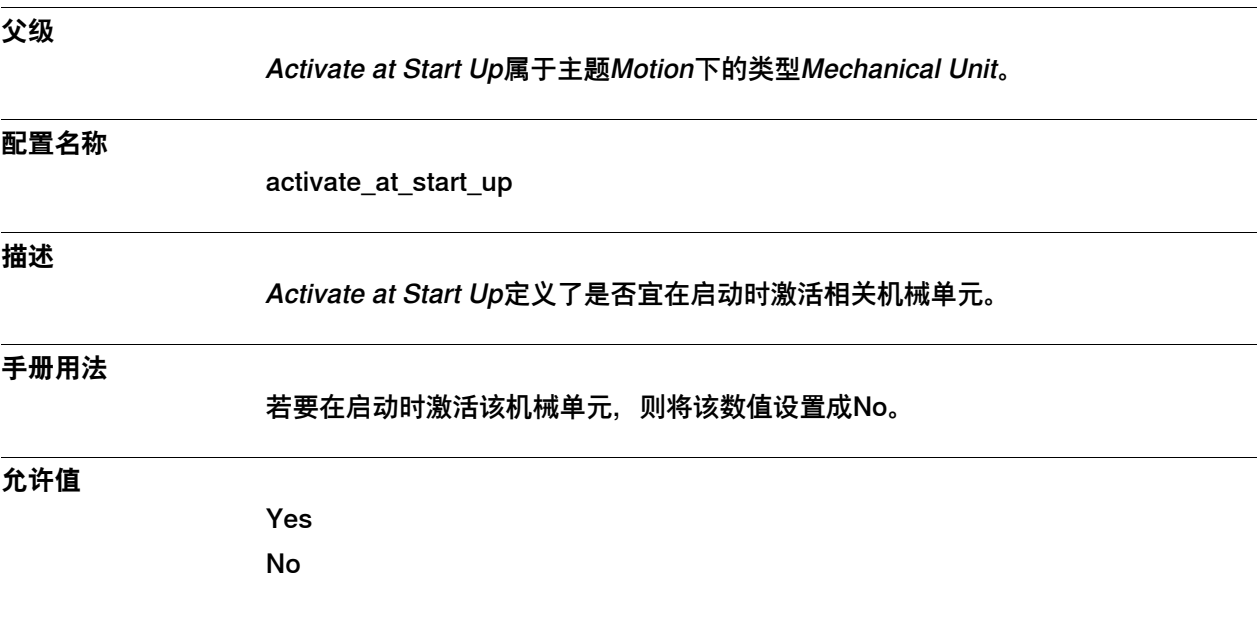

6.22.10 Deactivation Forbidden

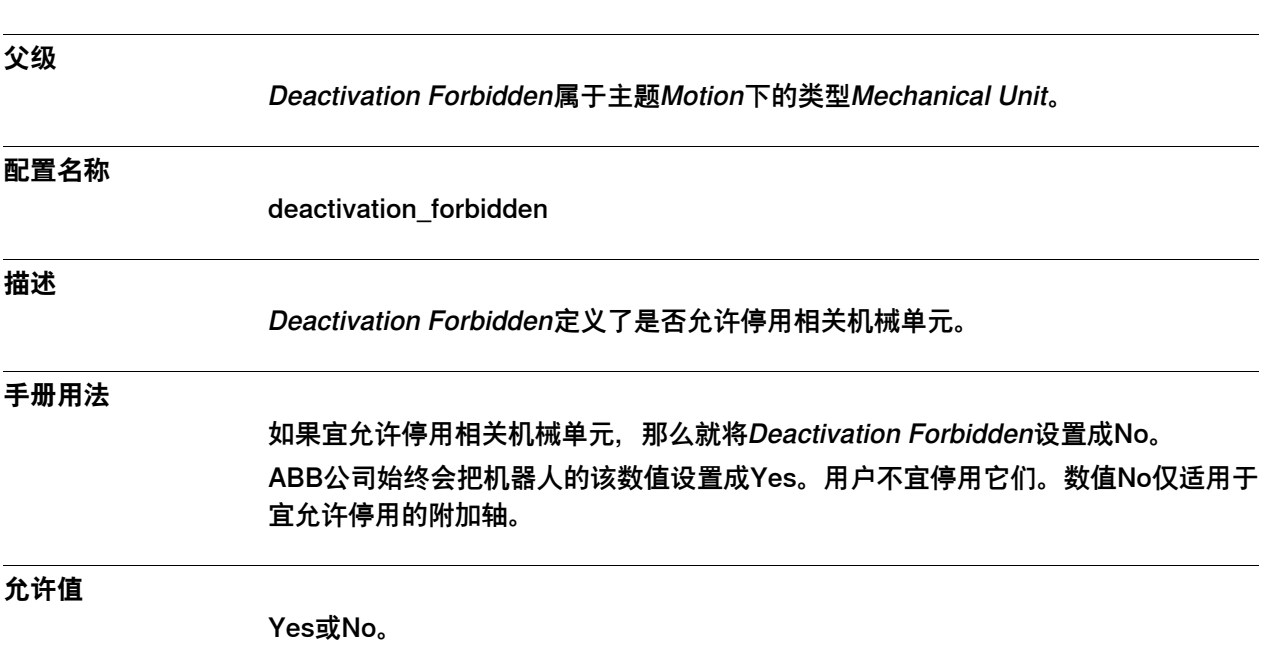

### **6.22.10 Deactivation Forbidden**

6.22.11 断开连接时停用PTC监控

# **6.22.11 断开连接时停用PTC监控**

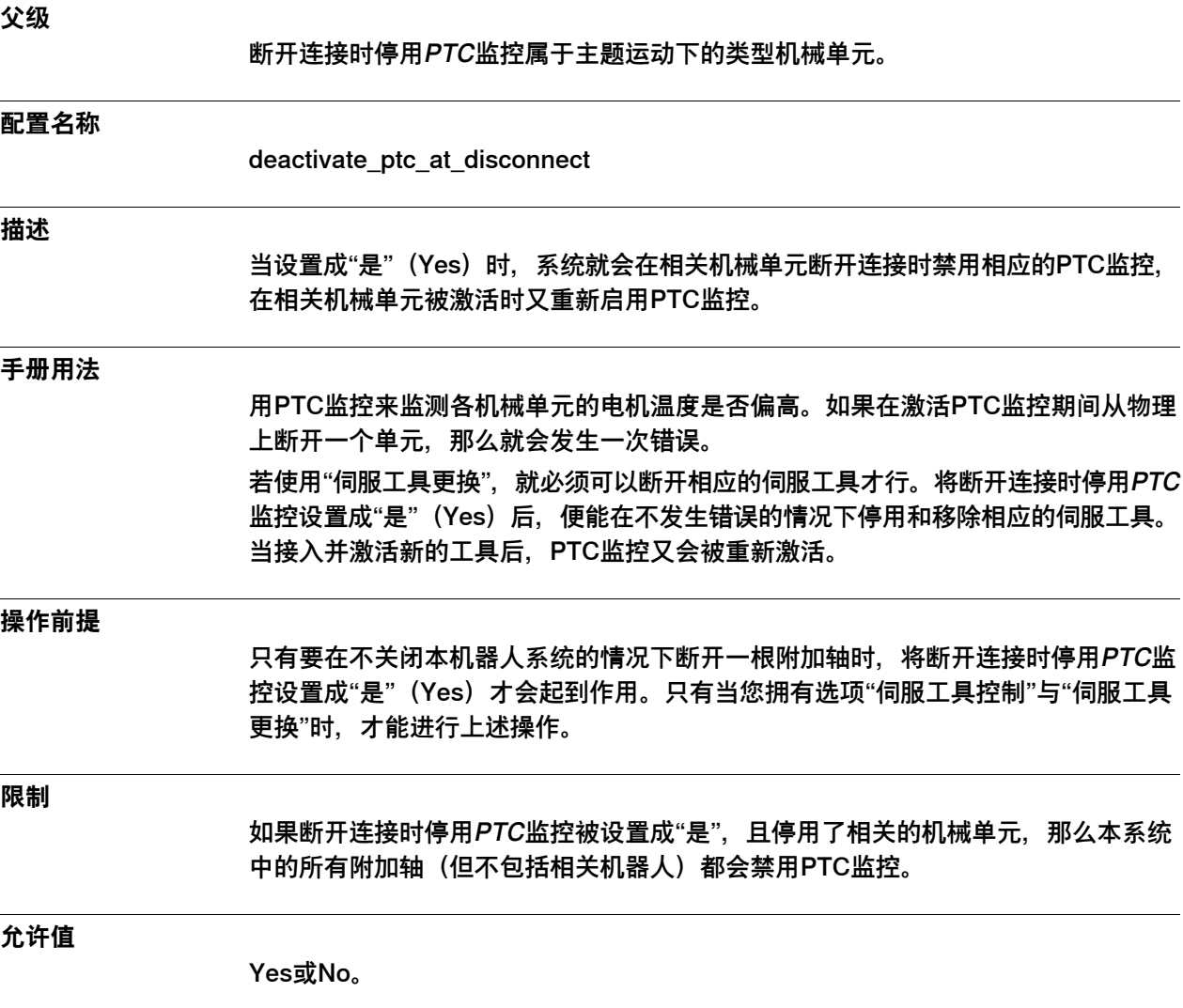

# **6.22.12 由任一运动任务激活**

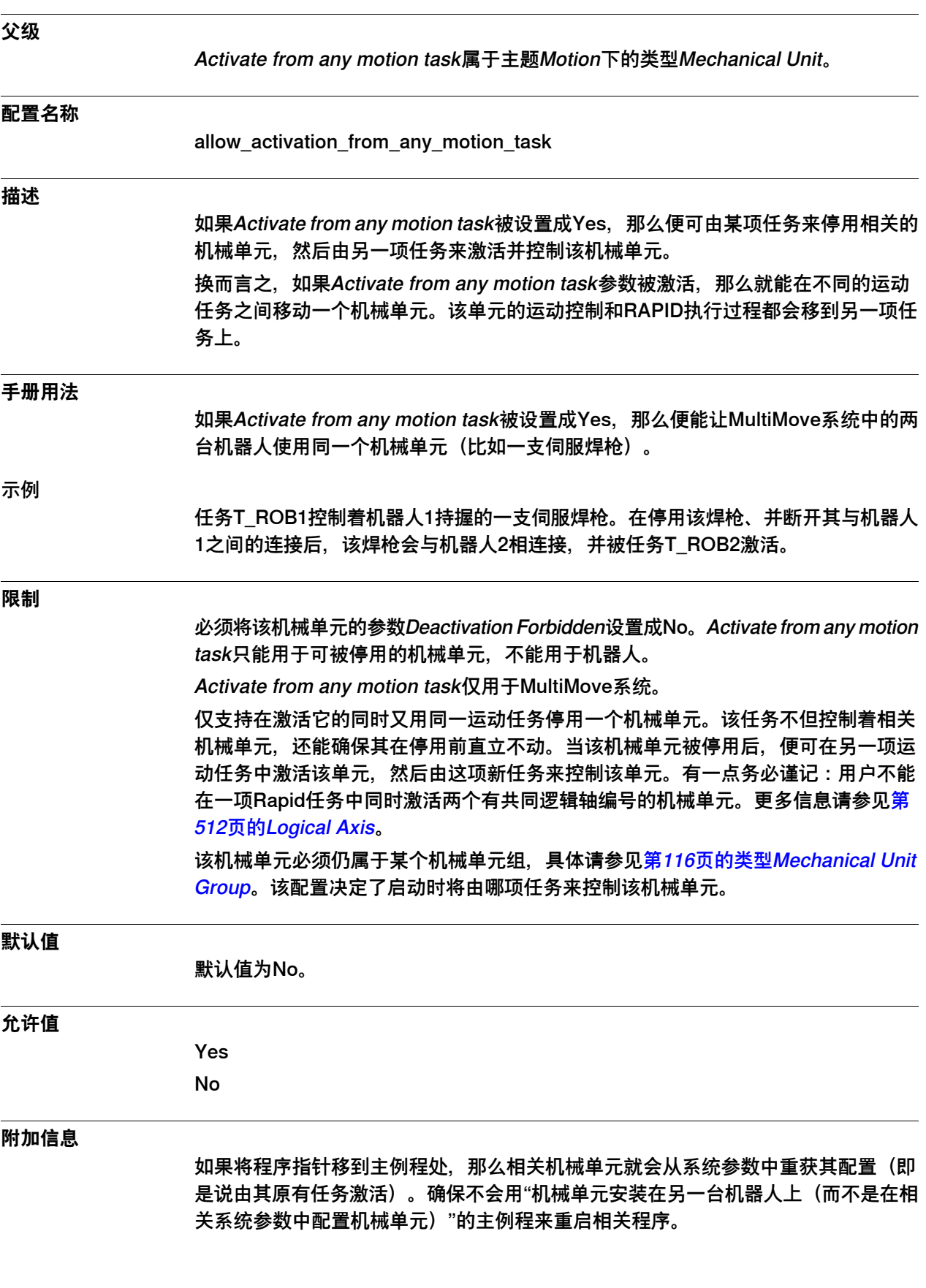

**概述**

**限制**

6.23.1 Motion Planner类型

### **6.23 类型Motion Planner**

#### **6.23.1 Motion Planner类型**

# 本节描述了主题Motion下的类型Motion Planner。本节的各个信息主题对该类型的每 个参数都作了描述。  $\ddot{\mathbf{r}}$ **注意** 在同步模式下执行若干段任务程序时,系统会用同一运动规划器来计算这些程序的 所有机械单元组的运动状况,然后是采用了类型Motion Planner的第一组参数。 **配置名称** MOTION\_PLANNER **类型说明** 运动规划器是控制器上的一段进程,可以计算各机械单元应如何移动。处理多台机器 人的控制器也会有多个运动规划器。每个机械单元组都有自己的运动规划器。 除非安装了选项MultiMove,否则就只有一种运动规划器配置。 **相关信息** 应用手册 - MultiMove。

6.23.2 Name

#### **6.23.2 Name**

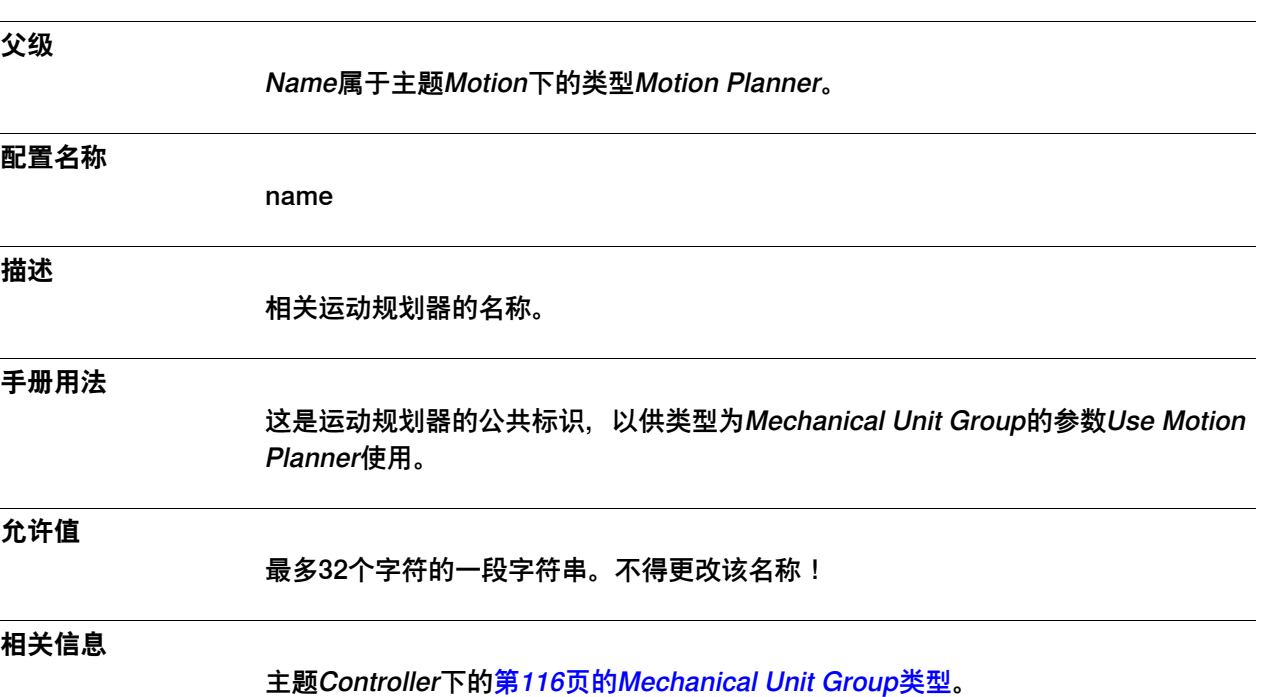

6.23.3 TCP Linear Max Speed (m/s)

# **6.23.3 TCP Linear Max Speed (m/s)**

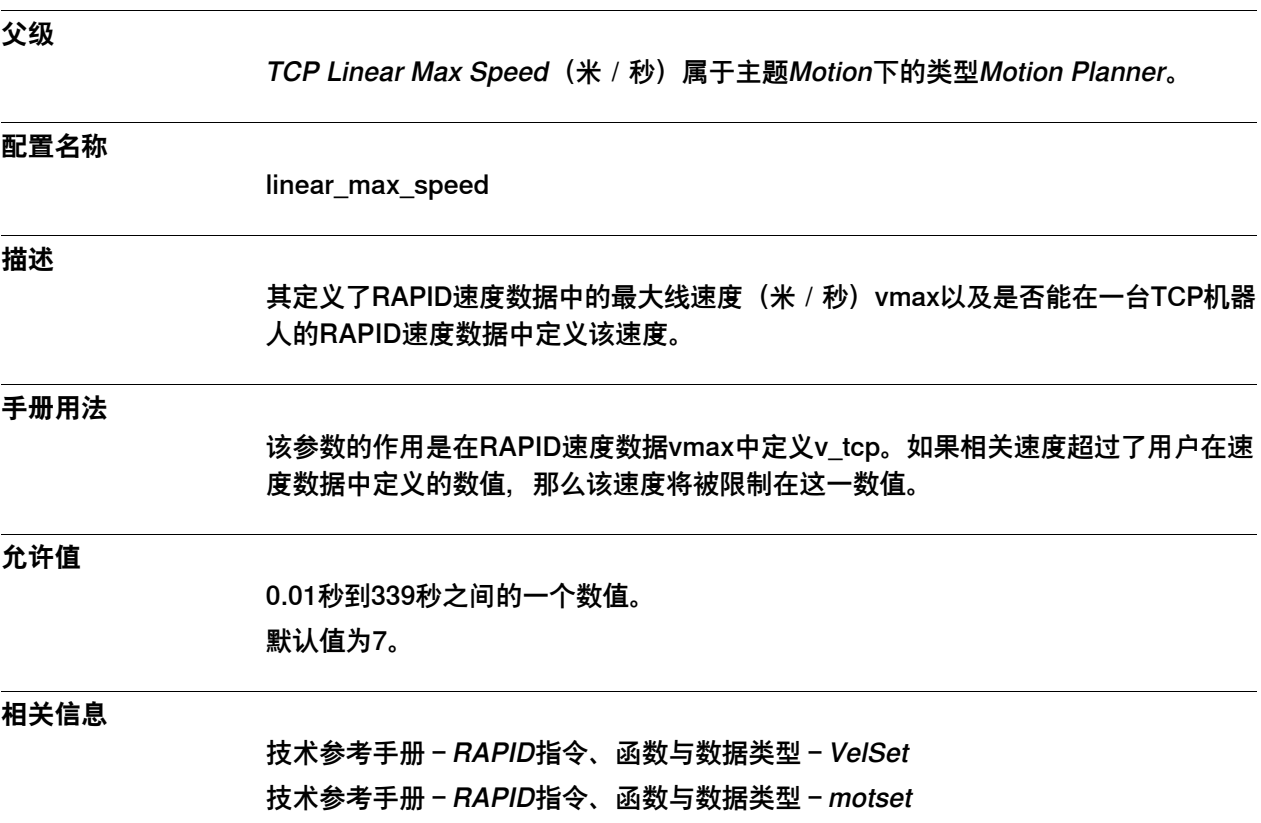

6.23.4 Brake on Time

### **6.23.4 Brake on Time**

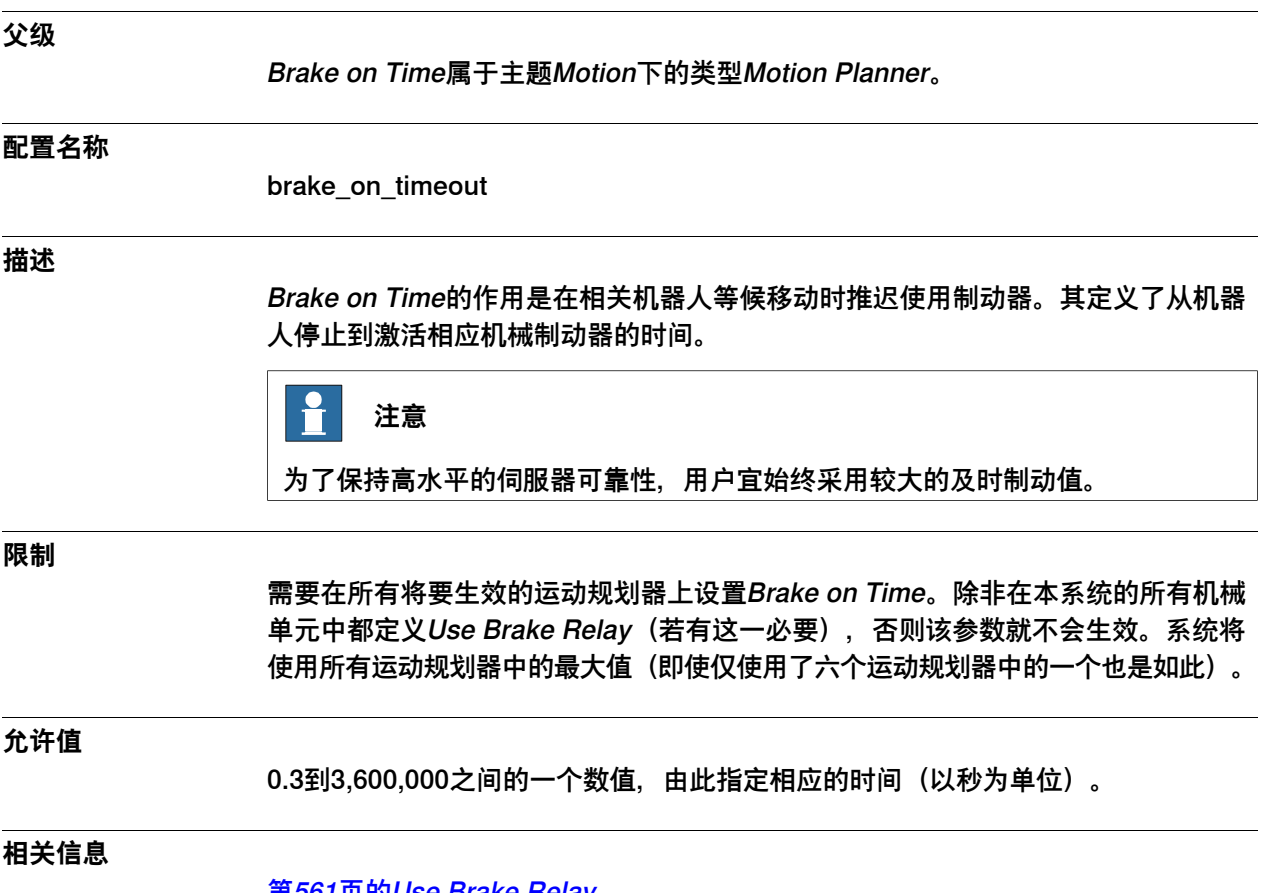

<u>[第561页的Use Brake Relay](#page-560-0)</u>

6.23.5 Dynamic Resolution

# **6.23.5 Dynamic Resolution**

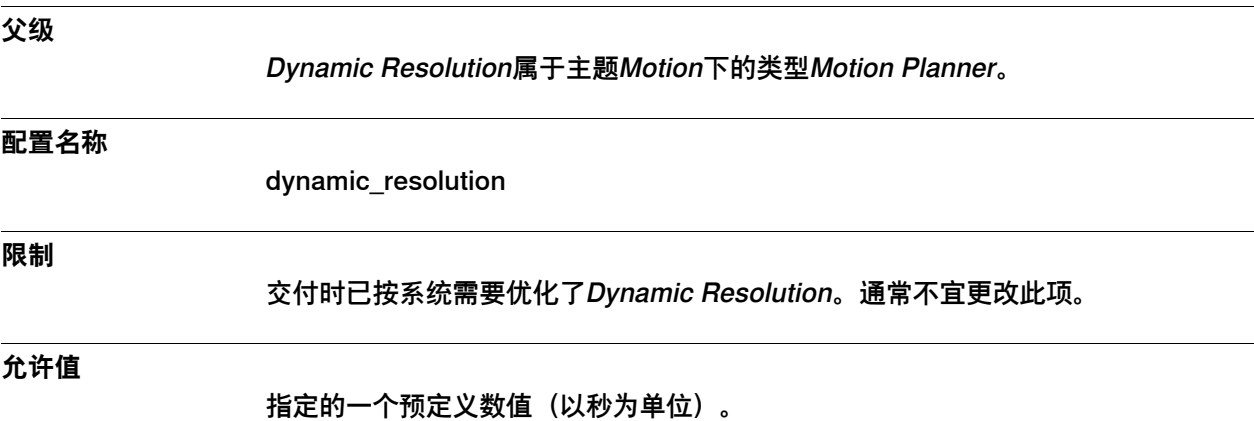

6.23.6 Path Resolution

### **6.23.6 Path Resolution**

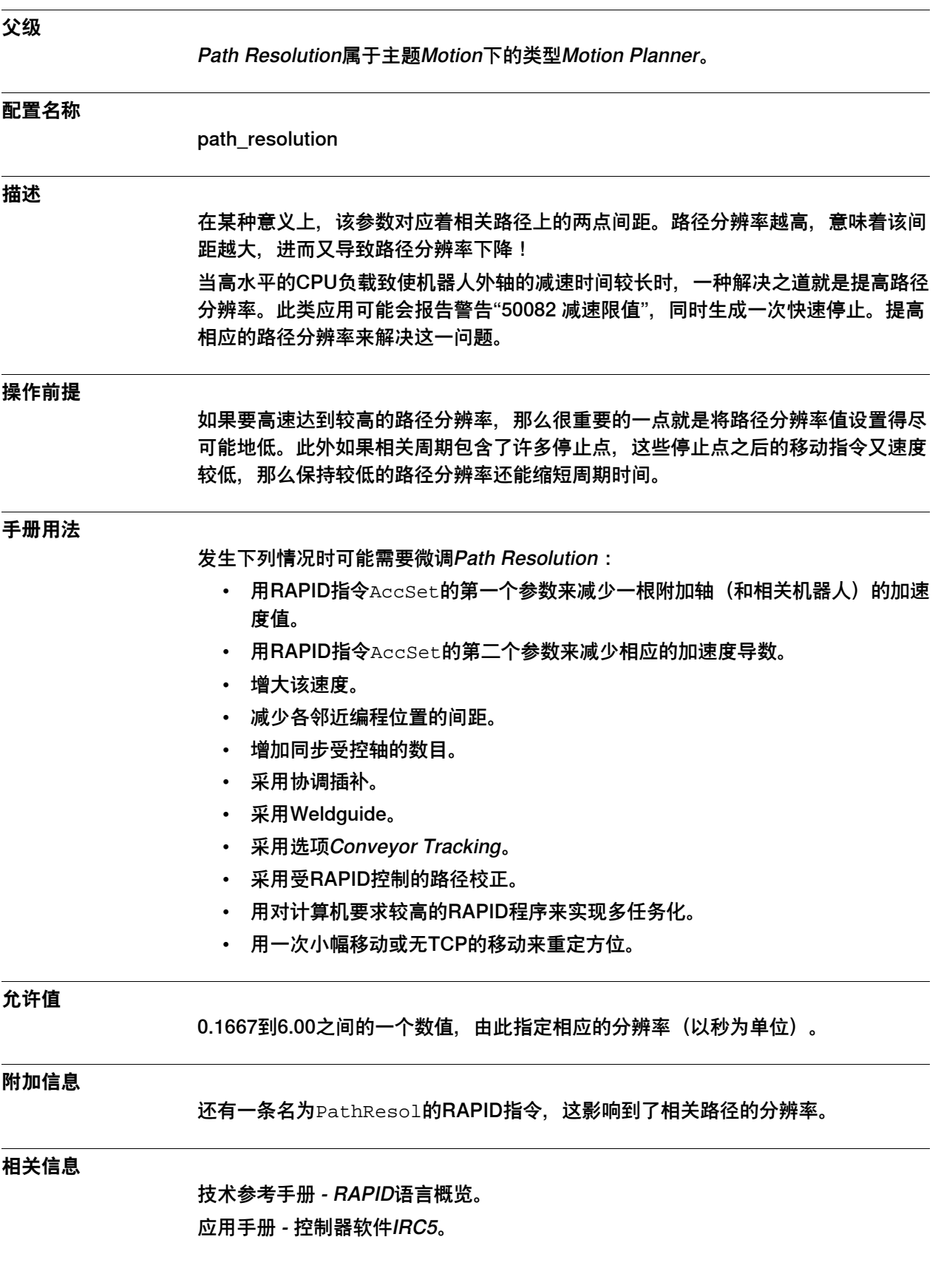

6.23.7 Queue Time

# **6.23.7 Queue Time**

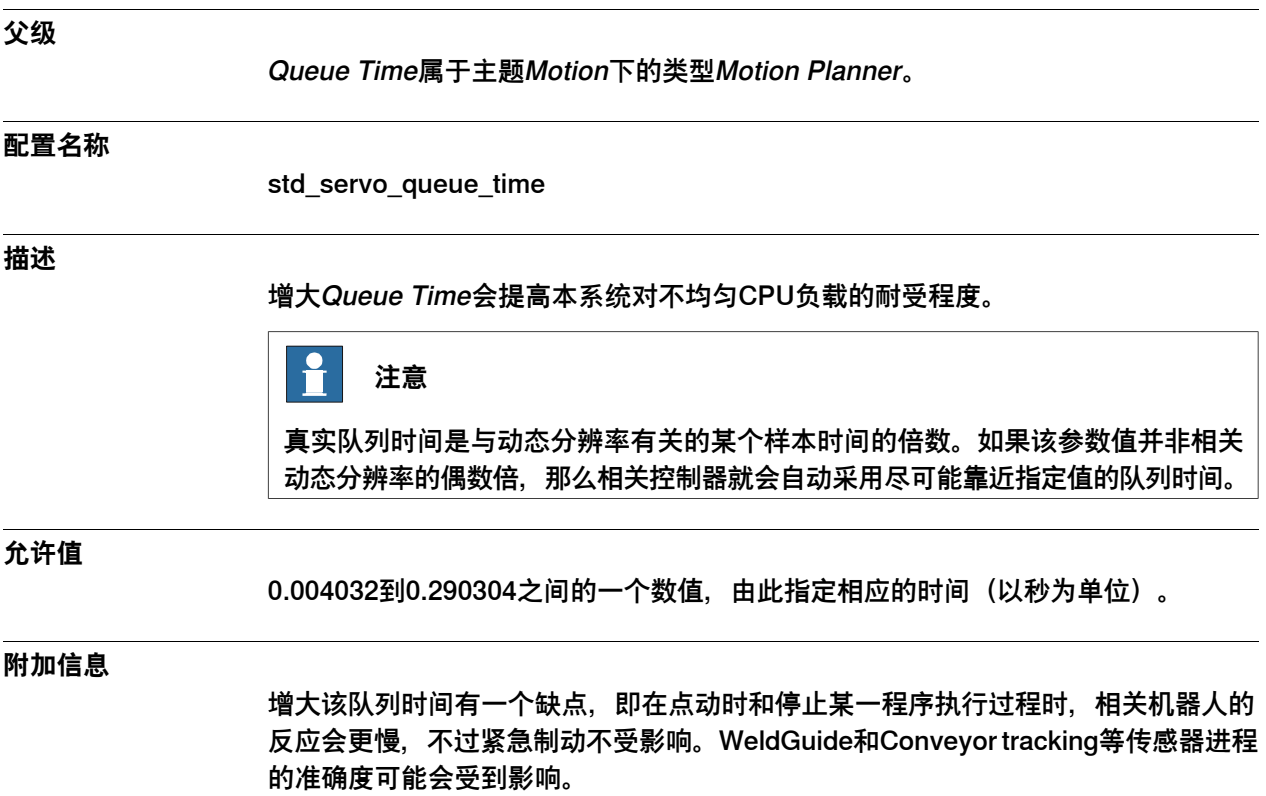
6.23.8 Teach Mode Max Speed

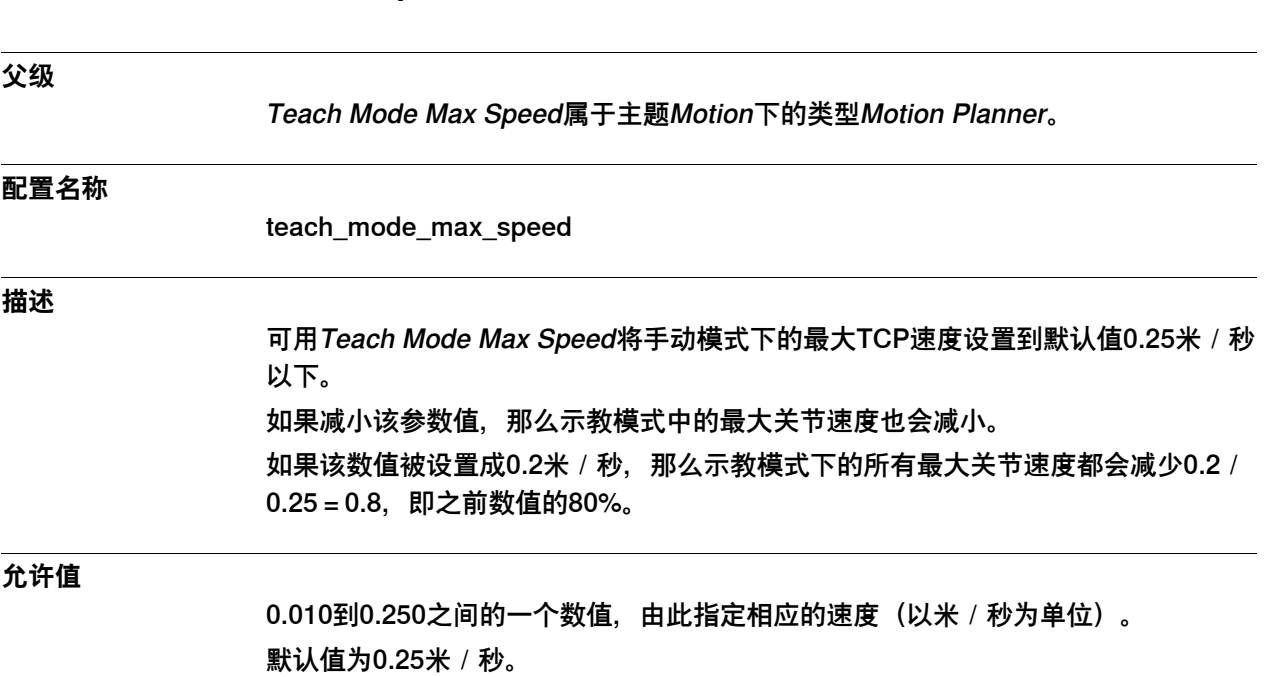

### **6.23.8 Teach Mode Max Speed**

## **6 主题 Motion**

6.23.9 Process Update Time

## **6.23.9 Process Update Time**

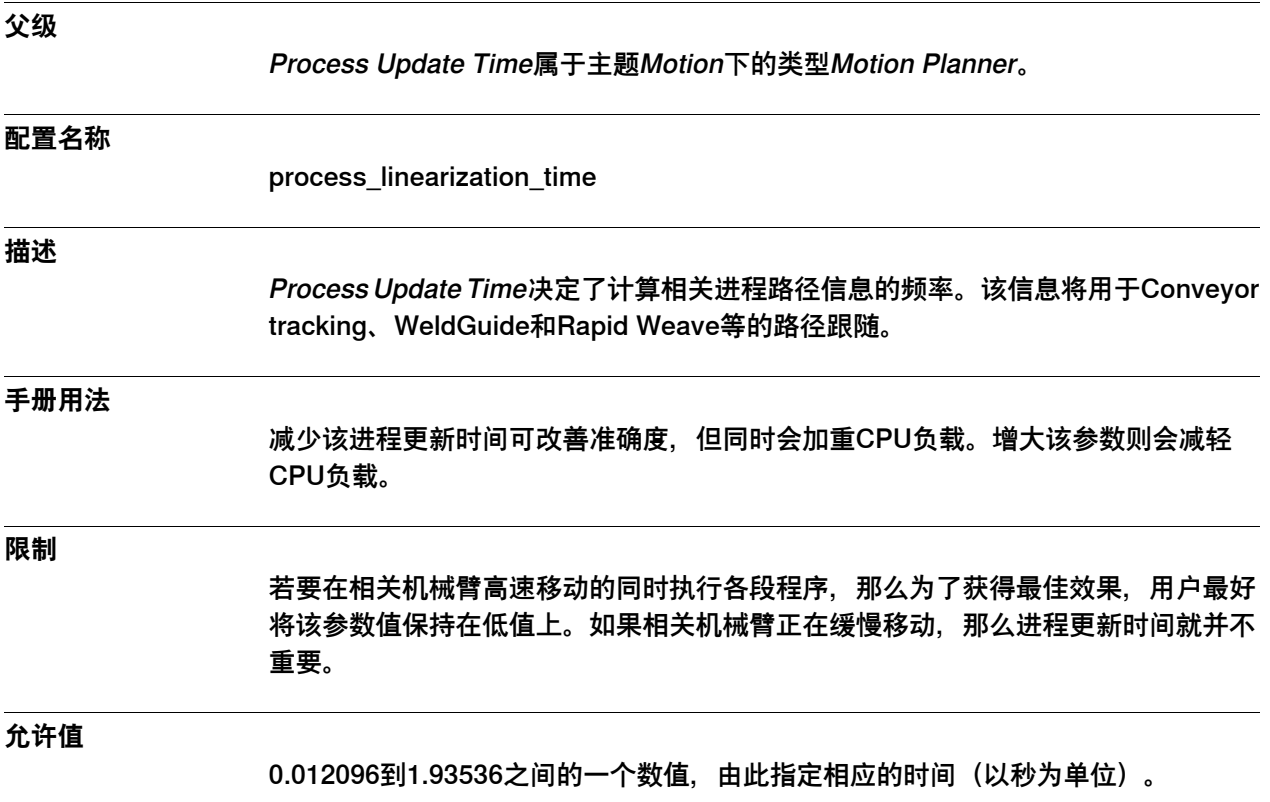

6.23.10 Prefetch Time

### **6.23.10 Prefetch Time**

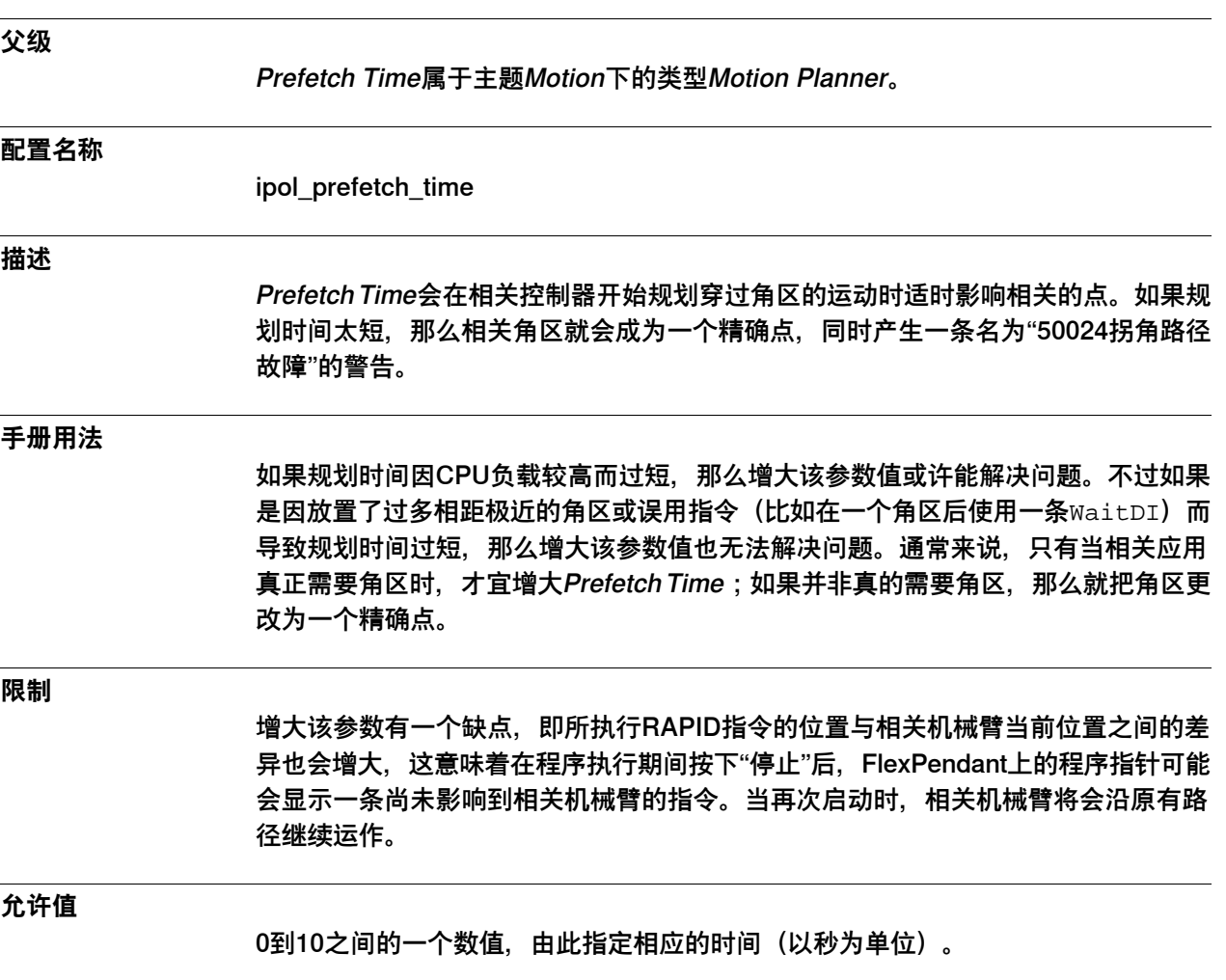

6.23.11 Event Preset Time

### **6.23.11 Event Preset Time**

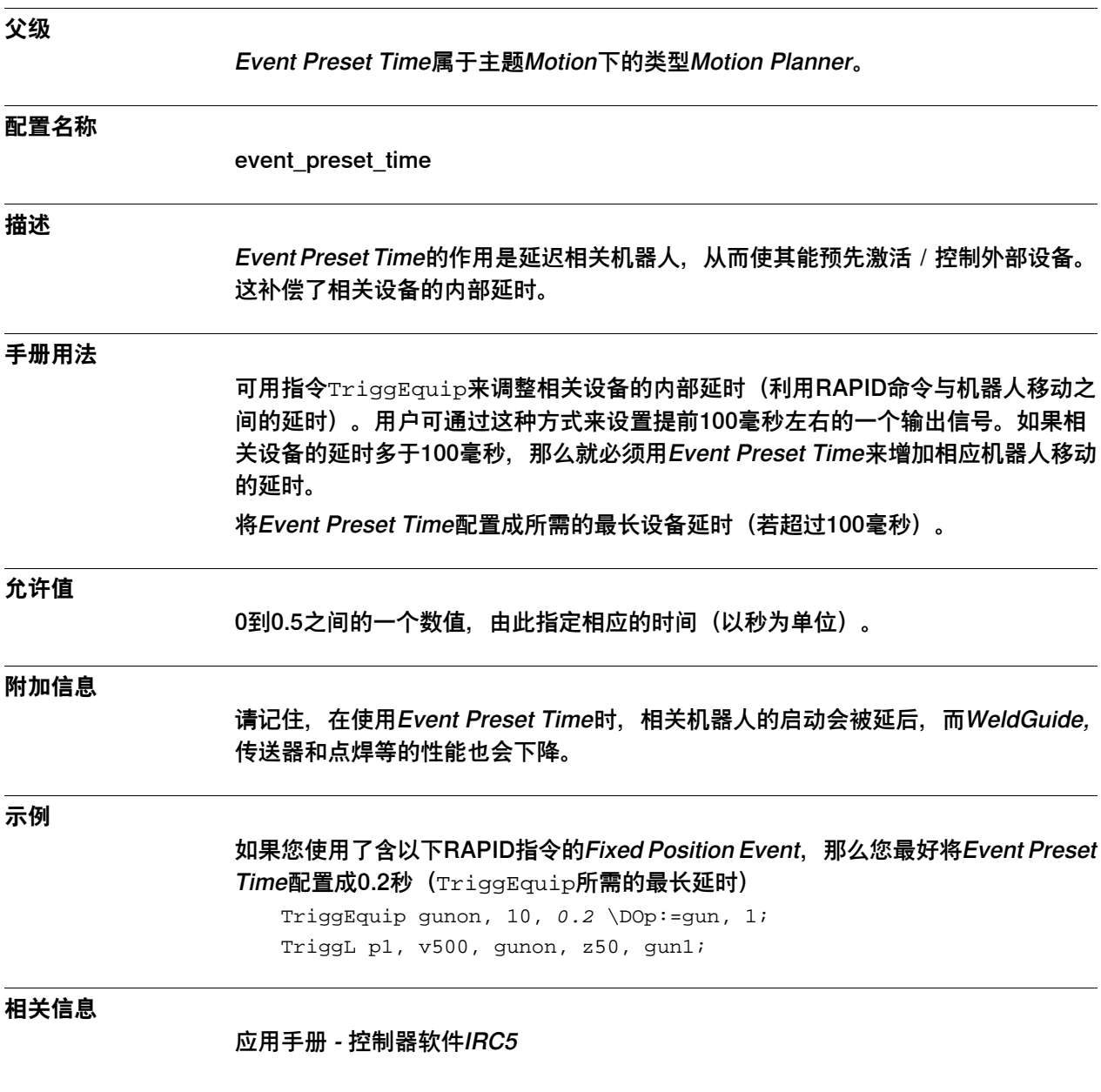

6.23.12 Restrict placing of circlepoints

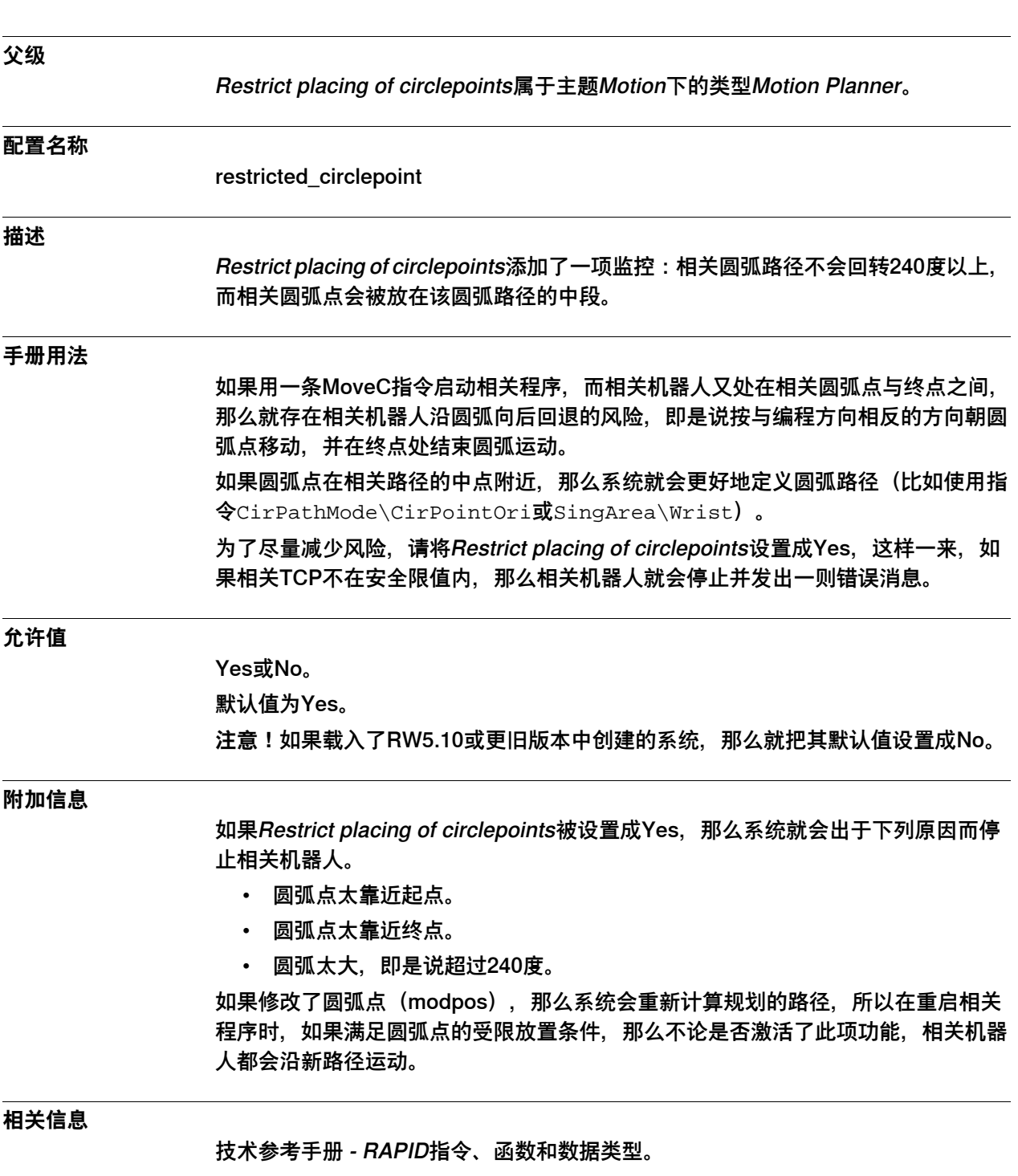

## **6.23.12 Restrict placing of circlepoints**

6.23.12 Restrict placing of circlepoints 续前页

**示例**

此例展示了以逆时针方向 (A) 从P10到P20的一条规划路径。如果相关机器人停在 P10与P20之间, 那么在开始执行过程后, 相关机器人可能欲使用另一个方向(B)。 如果Restrict placing of circlepath被设置成Yes, 那么就会显示一则"相关TCP不在安 全限值内"的错误消息。

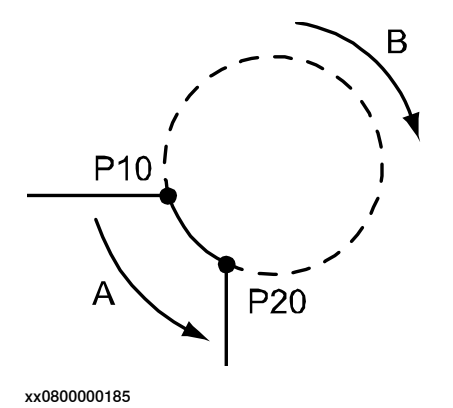

6.23.13 Use Motion Supervision

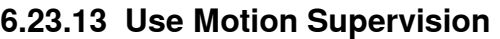

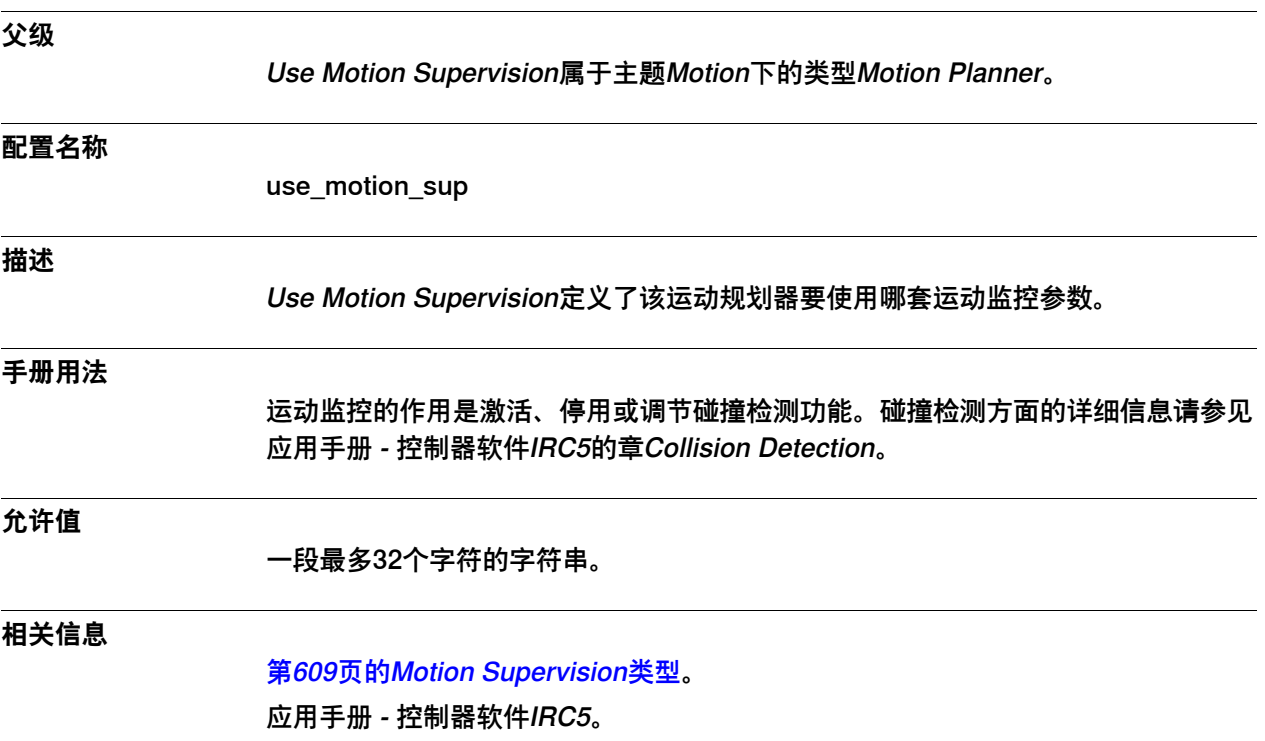

6.23.14 Motion Supervision Permanent Off

## **6.23.14 Motion Supervision Permanent Off**

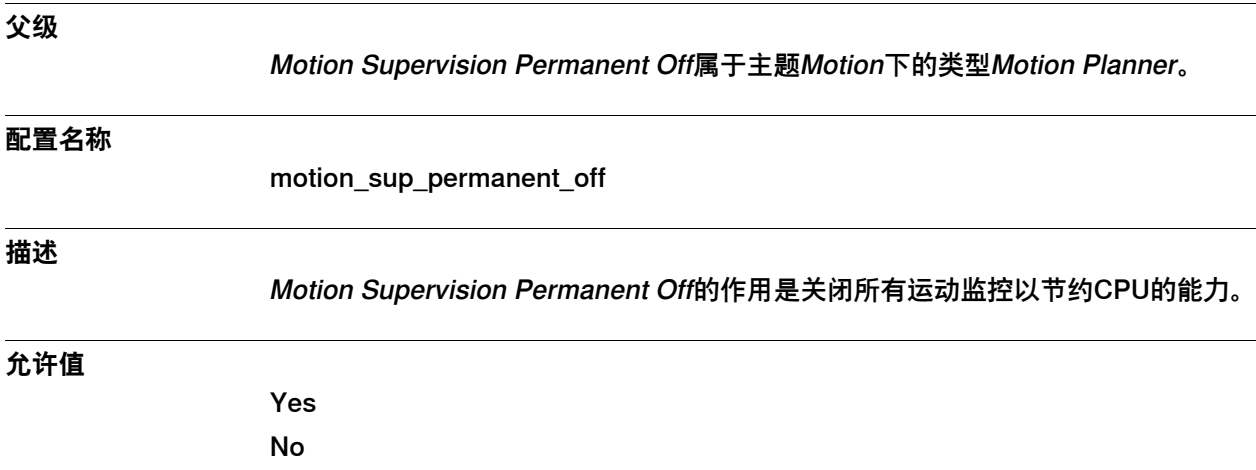

6.23.15 Motion Supervision Max Level

## **6.23.15 Motion Supervision Max Level**

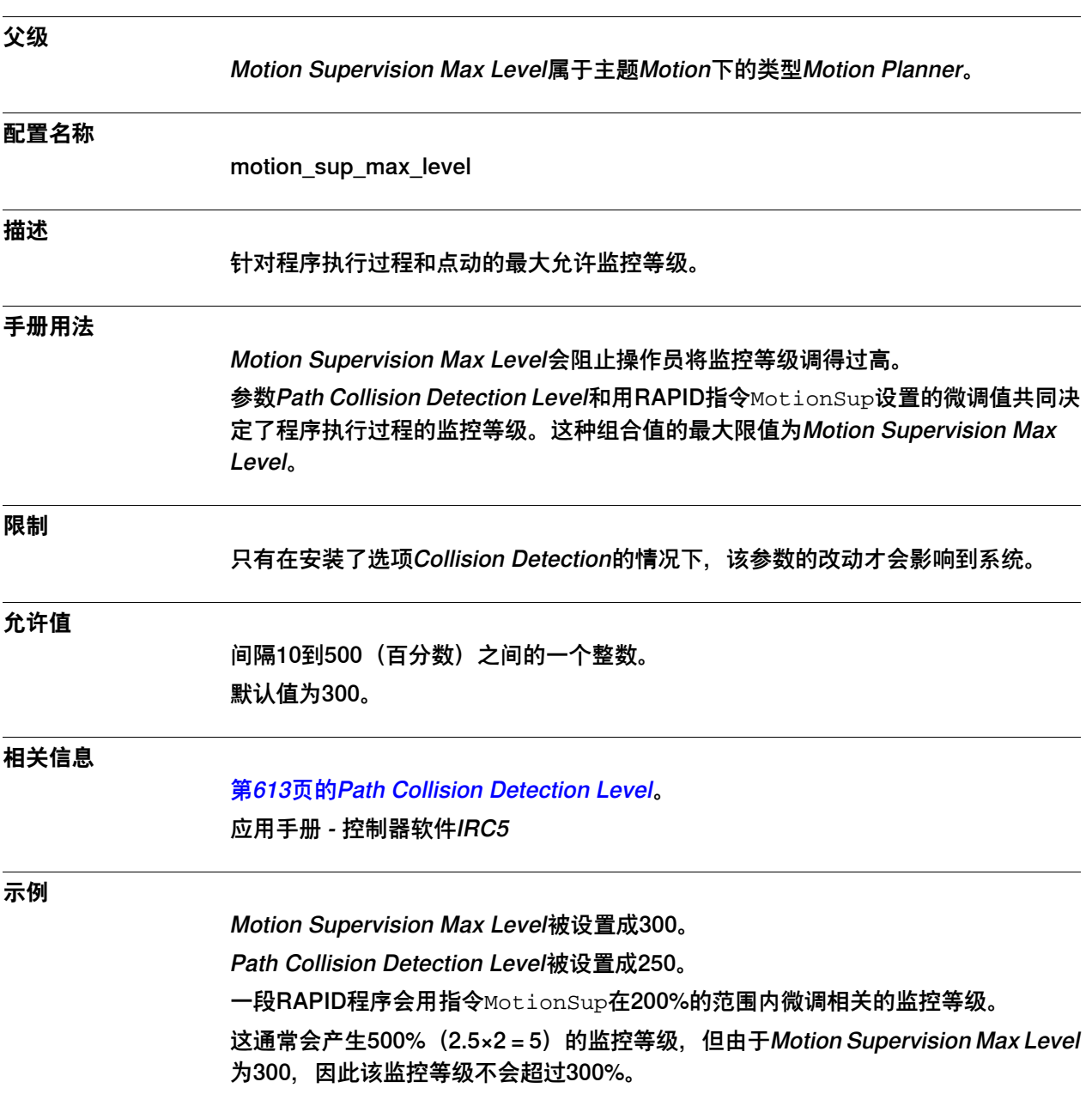

6.23.16 Remove Corner Path Warning

## **6.23.16 Remove Corner Path Warning**

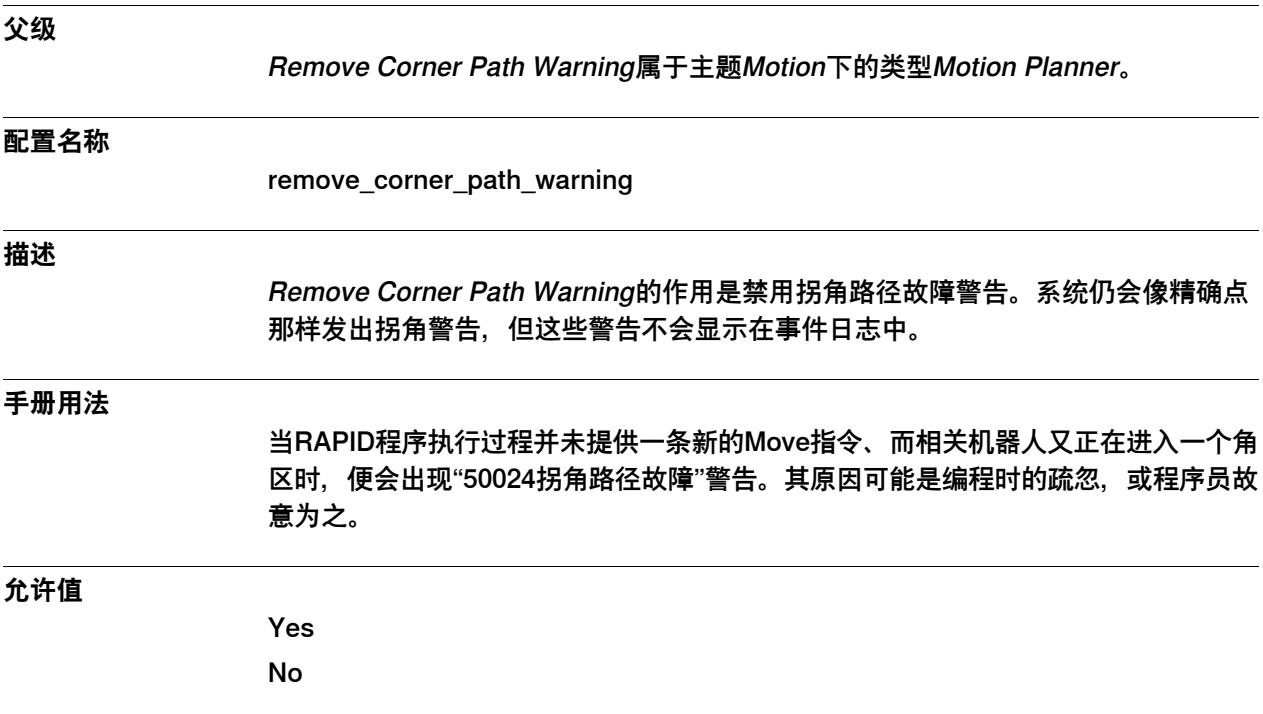

6.23.17 Time Event Supervision

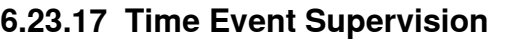

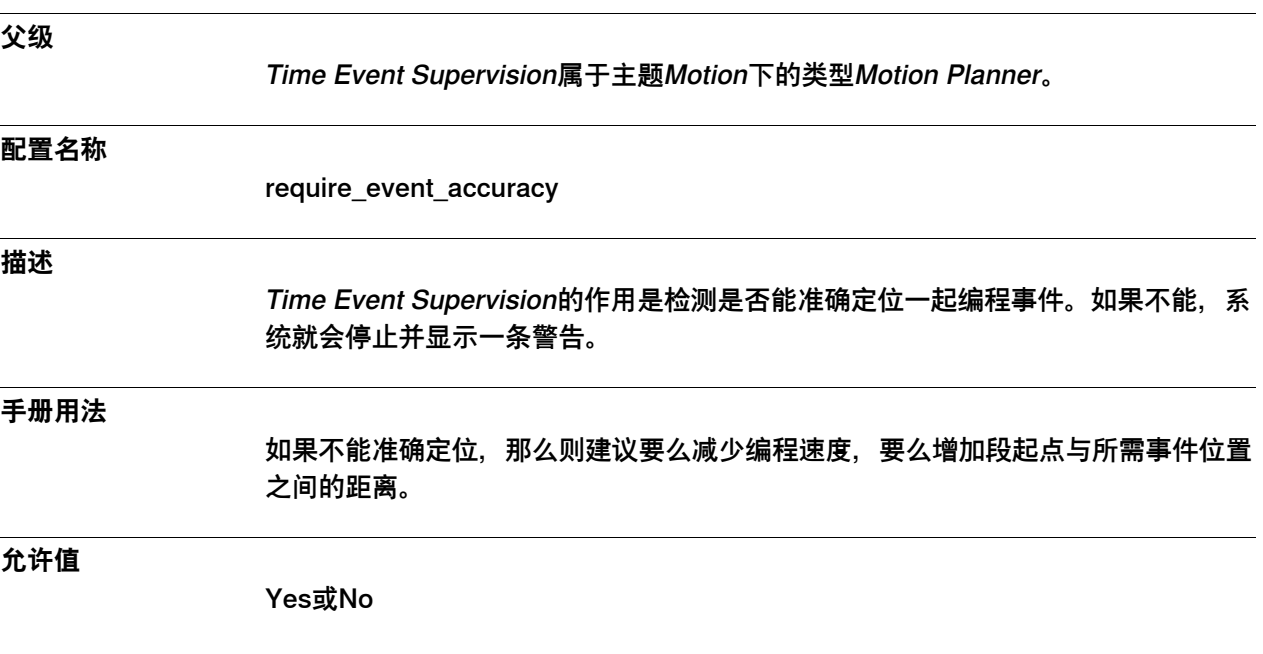

6.23.18 High Interpolation Priority

## **6.23.18 High Interpolation Priority**

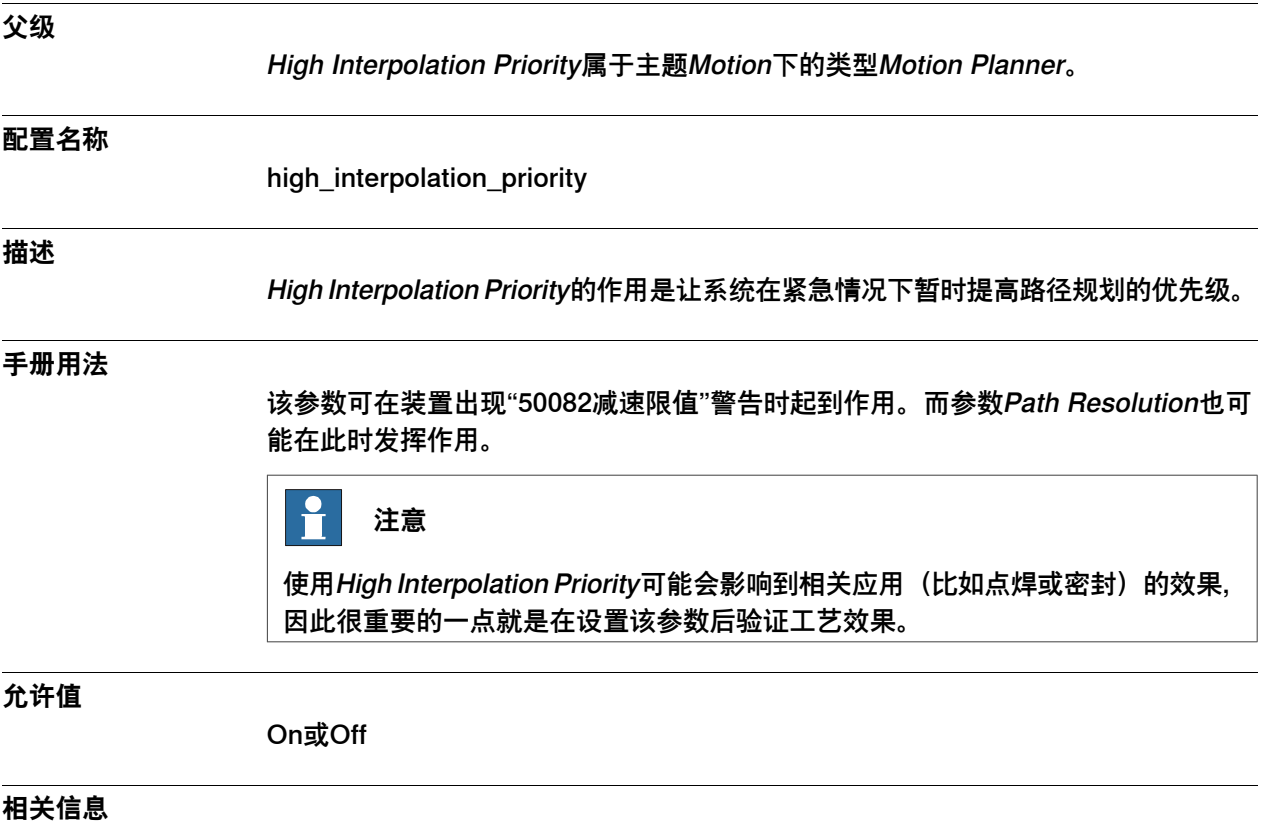

[第575页的Path Resolution](#page-574-0)。

.

6.23.19 Speed Control Warning

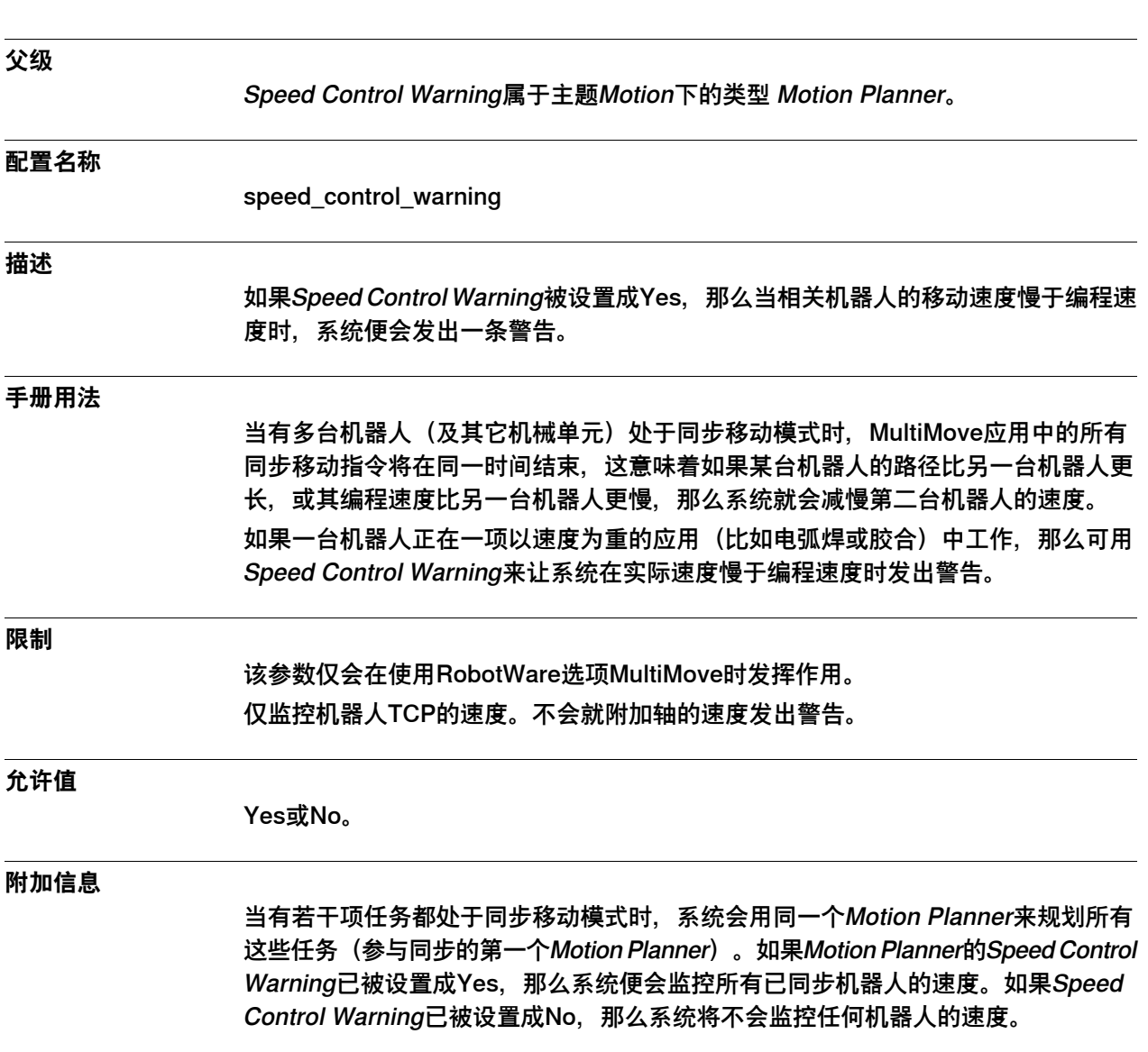

## **6.23.19 Speed Control Warning**

6.23.20 Speed Control Percent

## **6.23.20 Speed Control Percent**

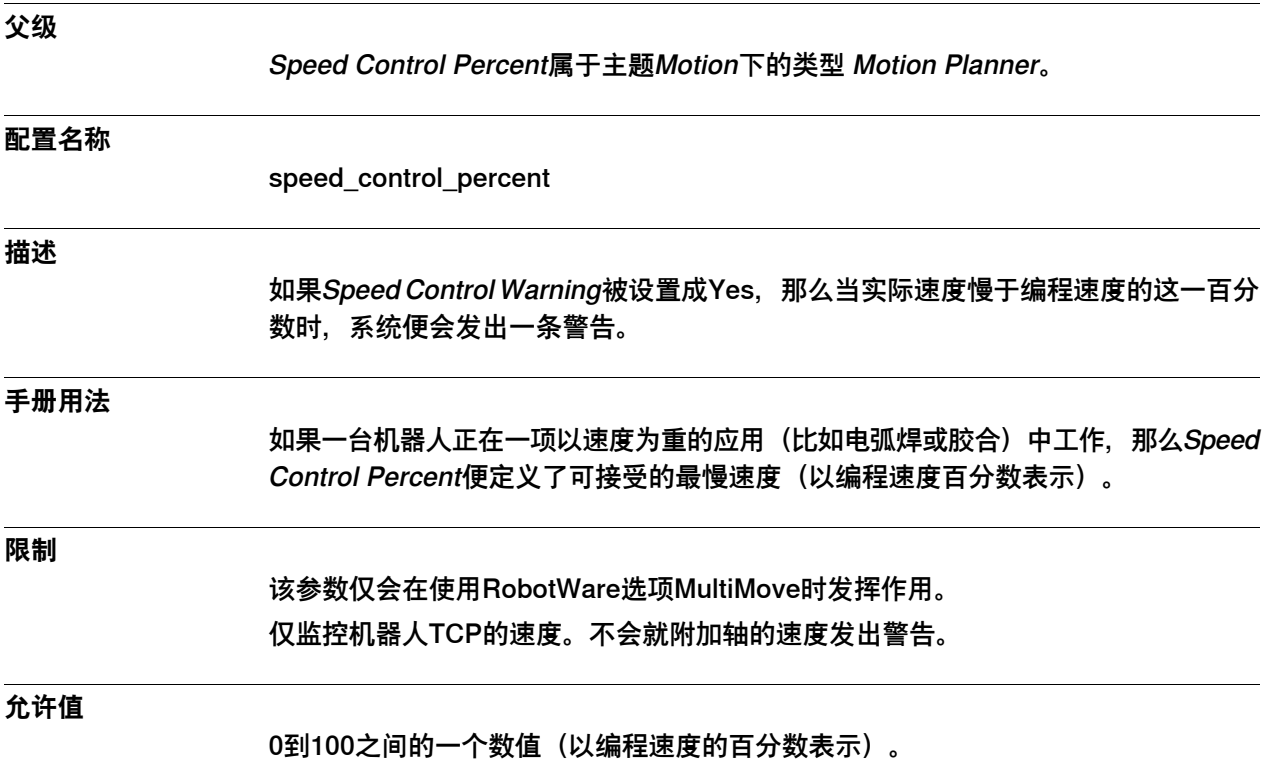

590 技术参考手册 - 系统参数 3HAC050948-010 修订: C

6.23.21 Use spline parameters

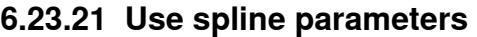

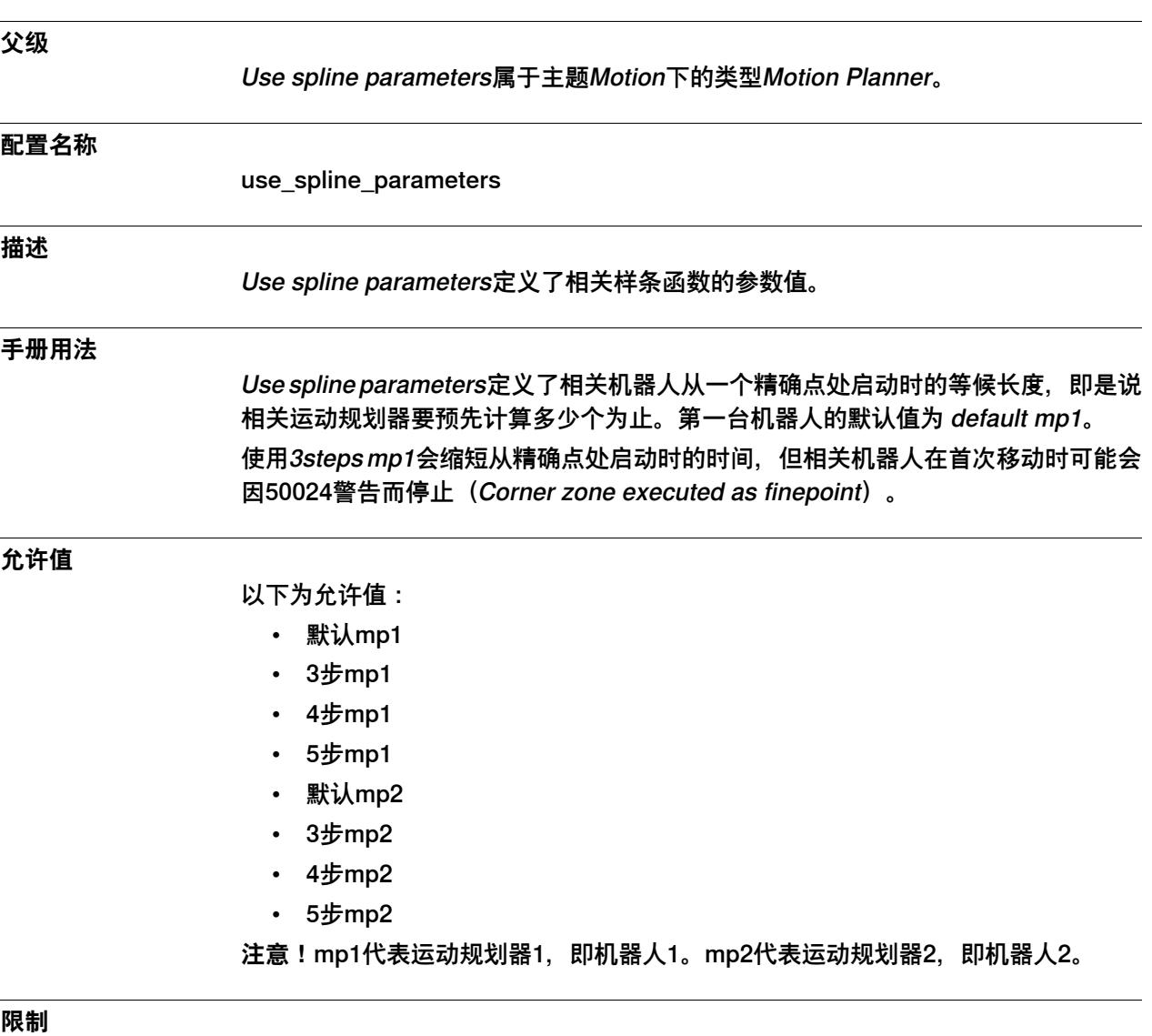

该参数仅对IRB 360有效。

6.23.22 使用附加的interp.对象批处理

## **6.23.22 使用附加的interp.对象批处理**

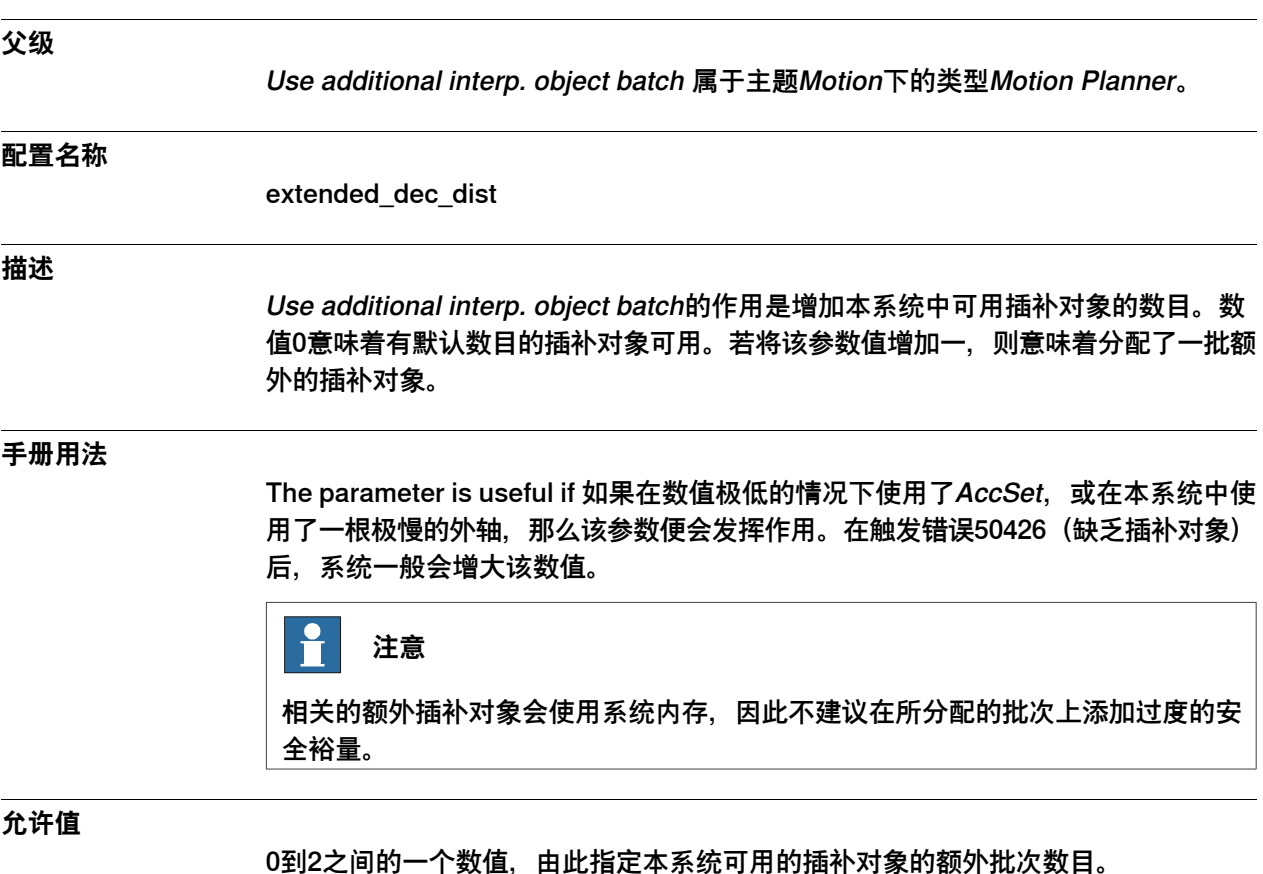

6.23.23 Bandwidth of path pose filter

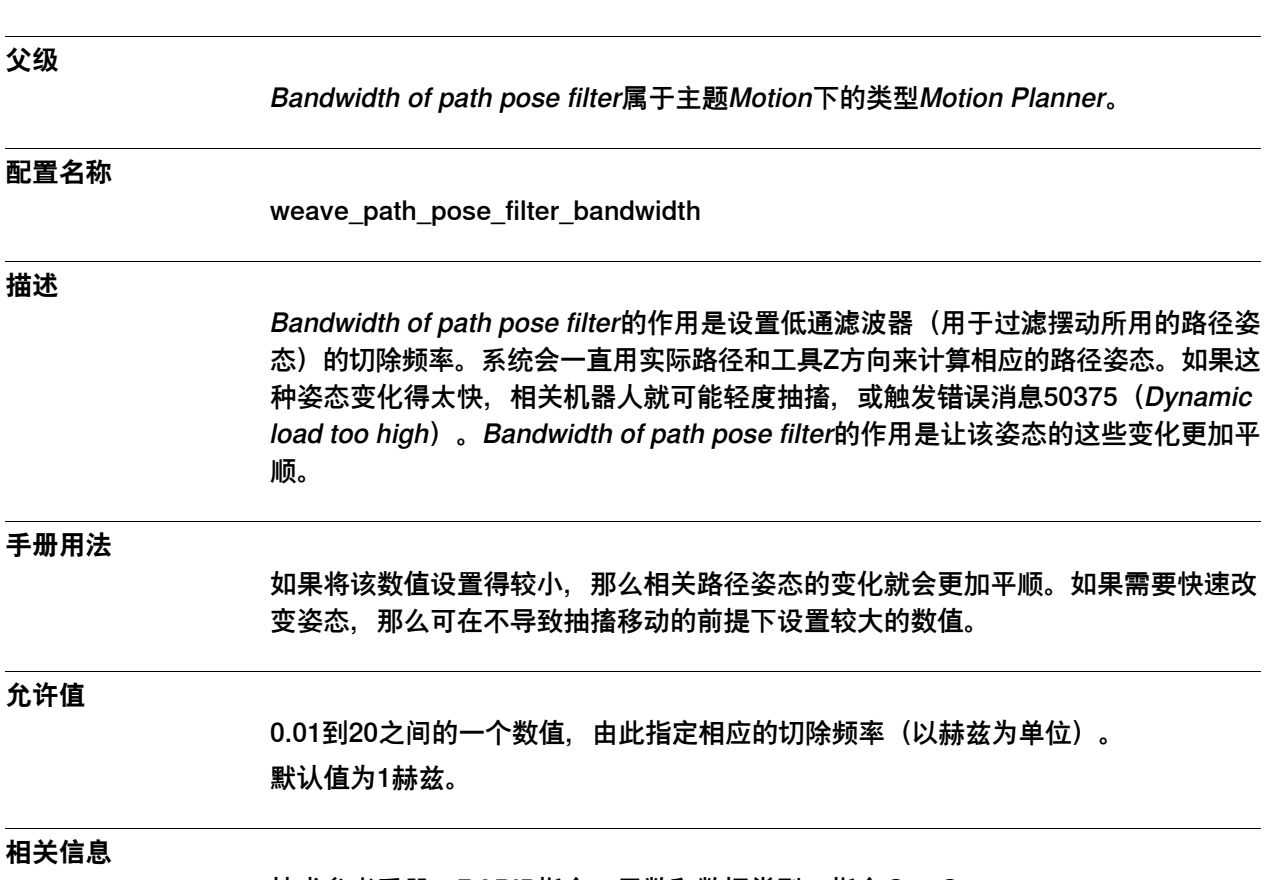

### **6.23.23 Bandwidth of path pose filter**

技术参考手册 - RAPID指令、函数和数据类型,指令CorrCon。

6.23.24 Number of Internal Event Objects

## **6.23.24 Number of Internal Event Objects**

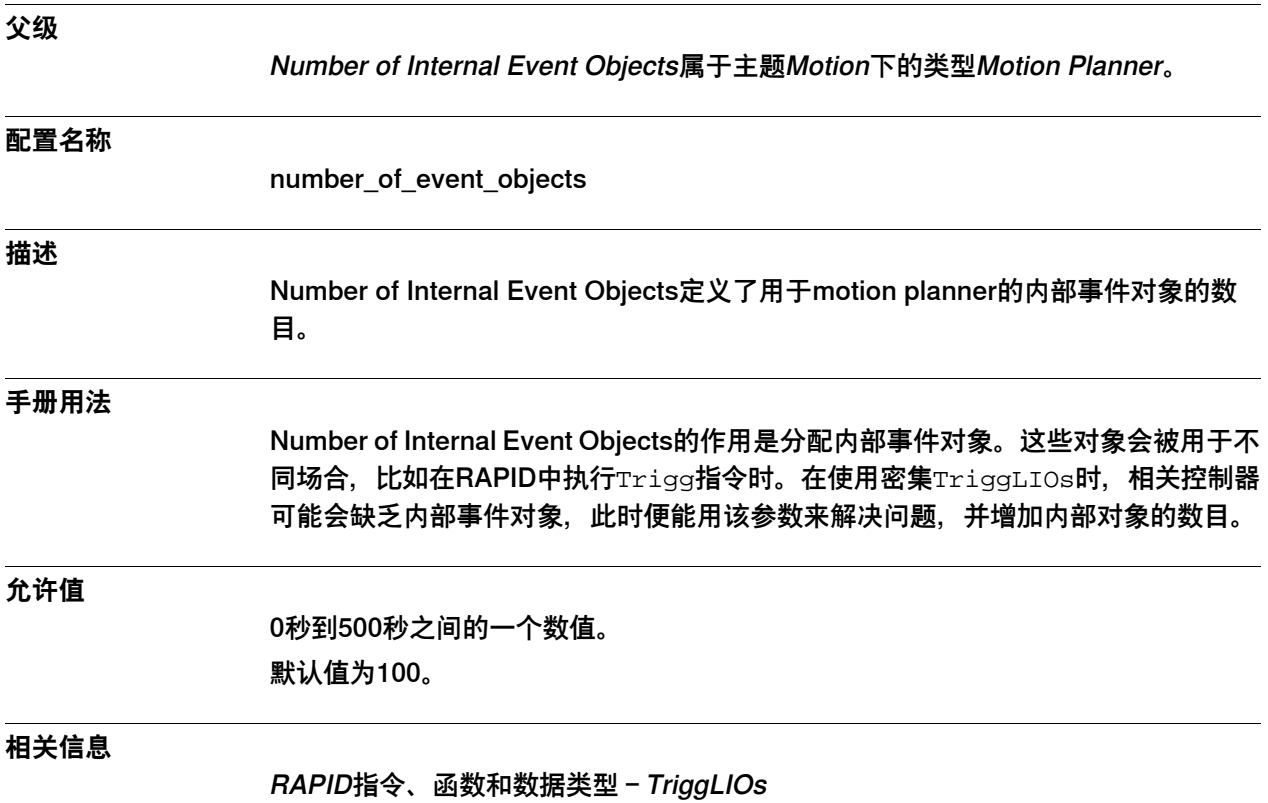

## **6.23.25 Enable high accuracy position synchronization**

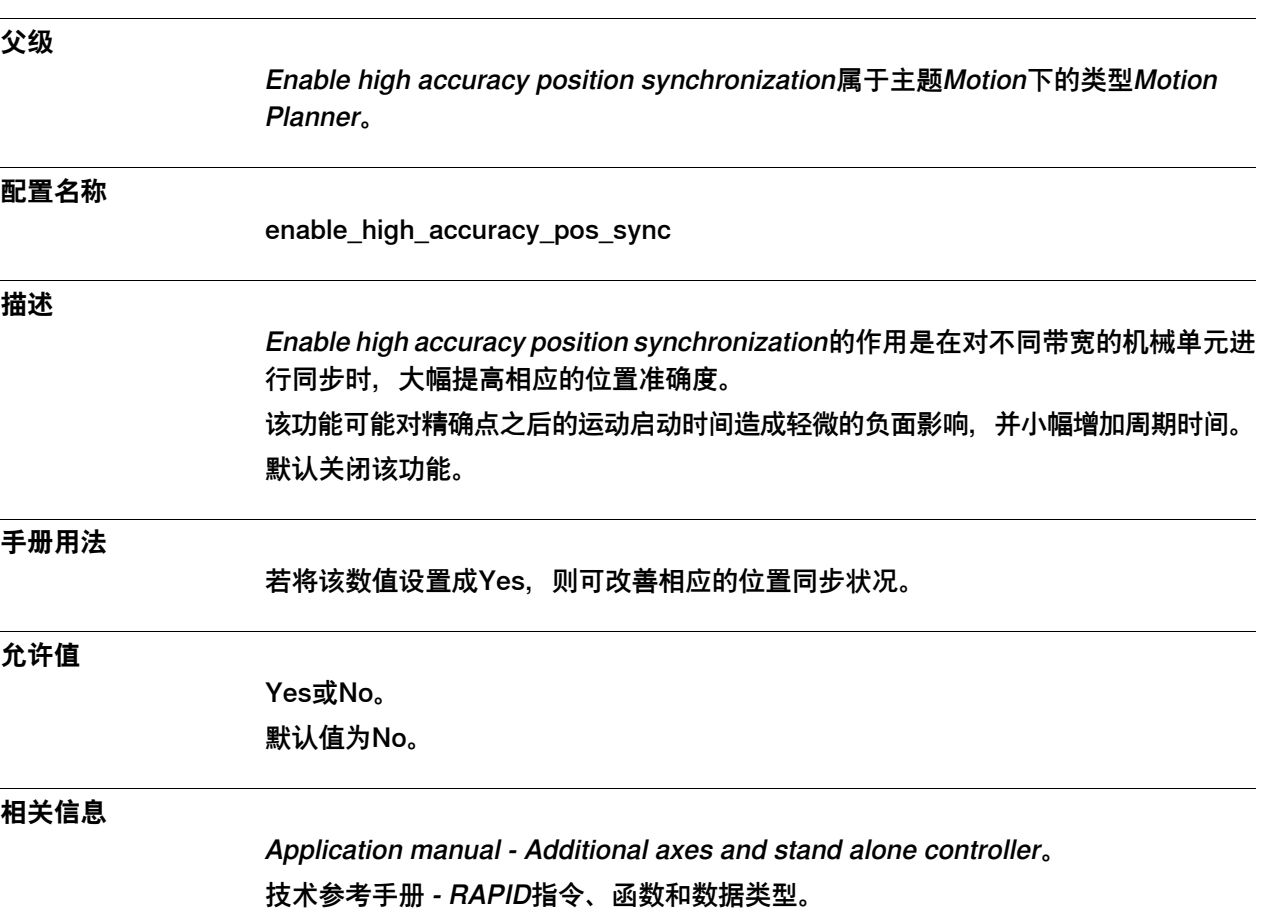

6.23.26 Setup optimized start from finepoint

## **6.23.26 Setup optimized start from finepoint**

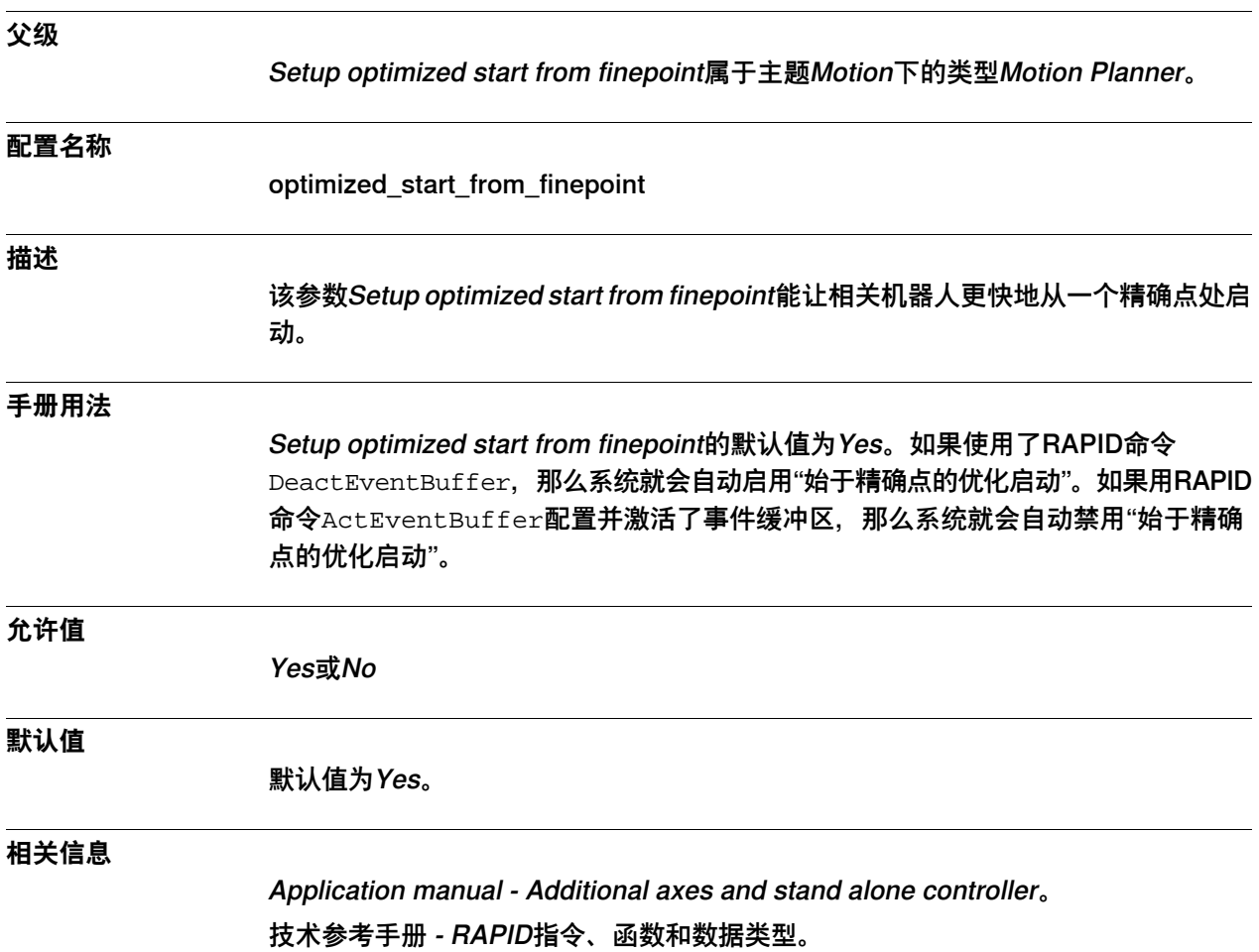

#### **6.24 类型Motion Process Mode**

#### **6.24.1 Motion Process Mode类型**

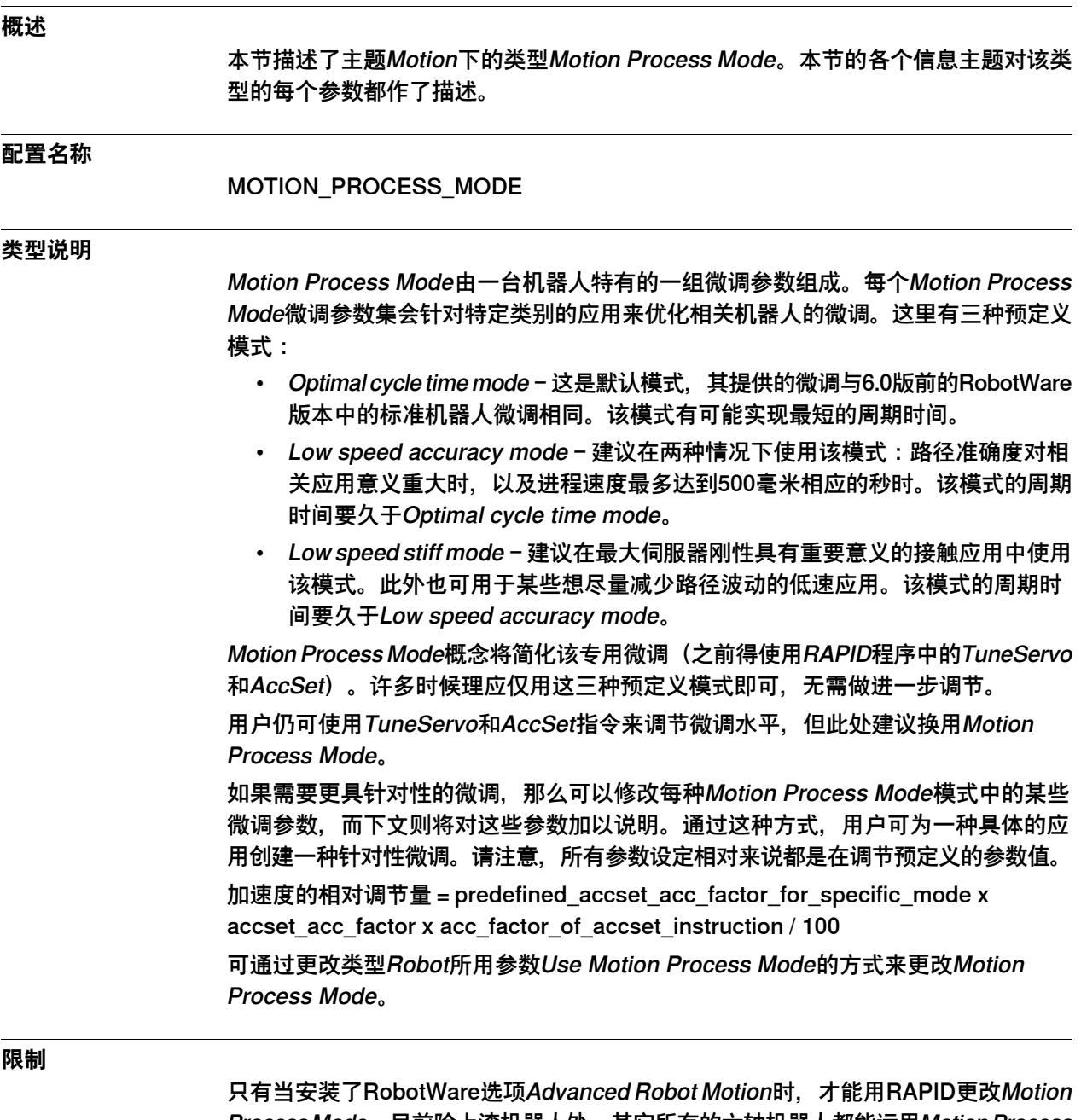

ProcessMode。目前除上漆机器人外,其它所有的六轴机器人都能运用MotionProcess Mode概念。只有下列对象才能使用Mounting Stiffness Factor参数:IRB 120、IRB 140、IRB 1200、IRB 1520、IRB 1600、IRB 2600、IRB 4600、IRB 6620 (not LX)、 IRB 6640和IRB 6700。IRB 1410只能使用三个AccSet参数。

#### **相关信息**

应用手册 - 控制器软件IRC5 技术参考手册 - RAPID指令、函数和数据类型 6.24.1 Motion Process Mode类型 续前页

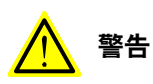

若Motion Process Mode参数使用不当,则可能因移动和扭矩状况而损伤相关机器 人。设置Motion Process Mode参数时您必须谨记这一点。

6.24.2 Name

#### **6.24.2 Name**

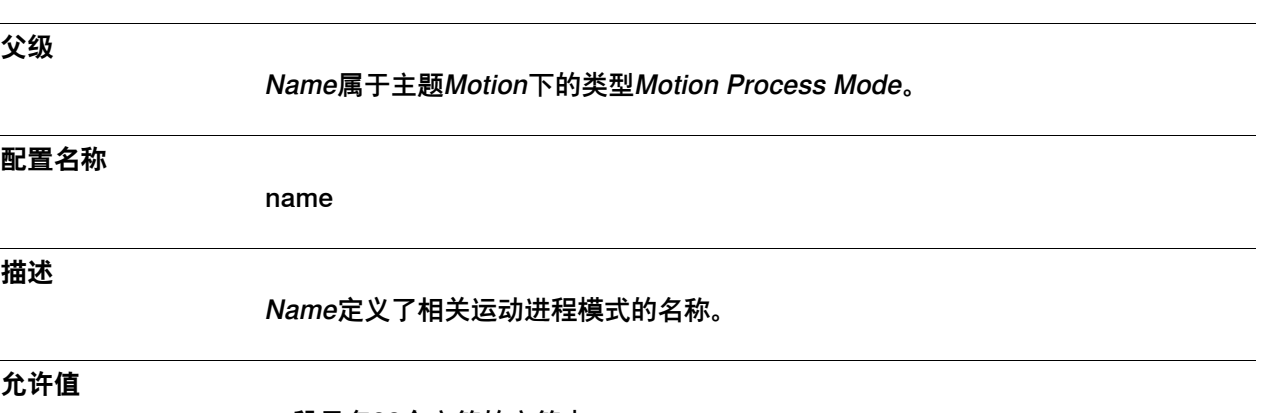

一段最多32个字符的字符串。

6.24.3 Accset Acc Factor

### **6.24.3 Accset Acc Factor**

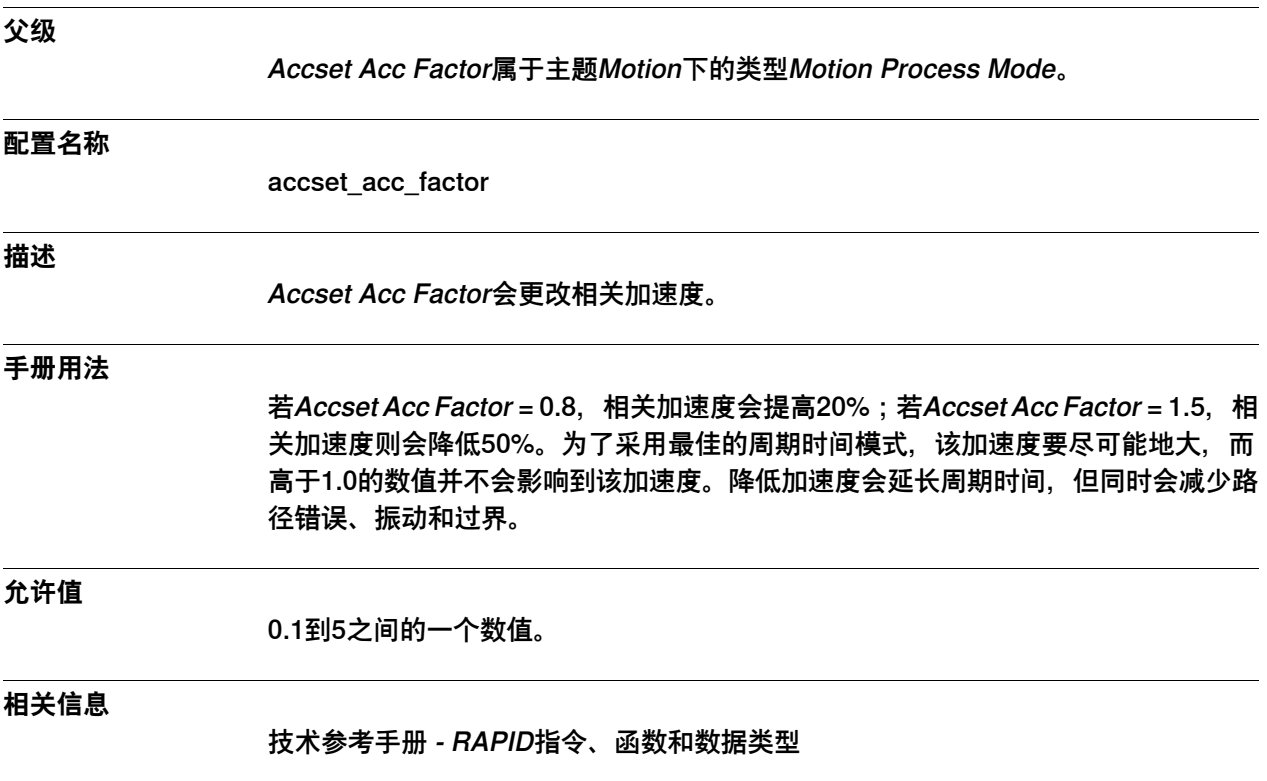

6.24.4 Accset Ramp Factor

## **6.24.4 Accset Ramp Factor**

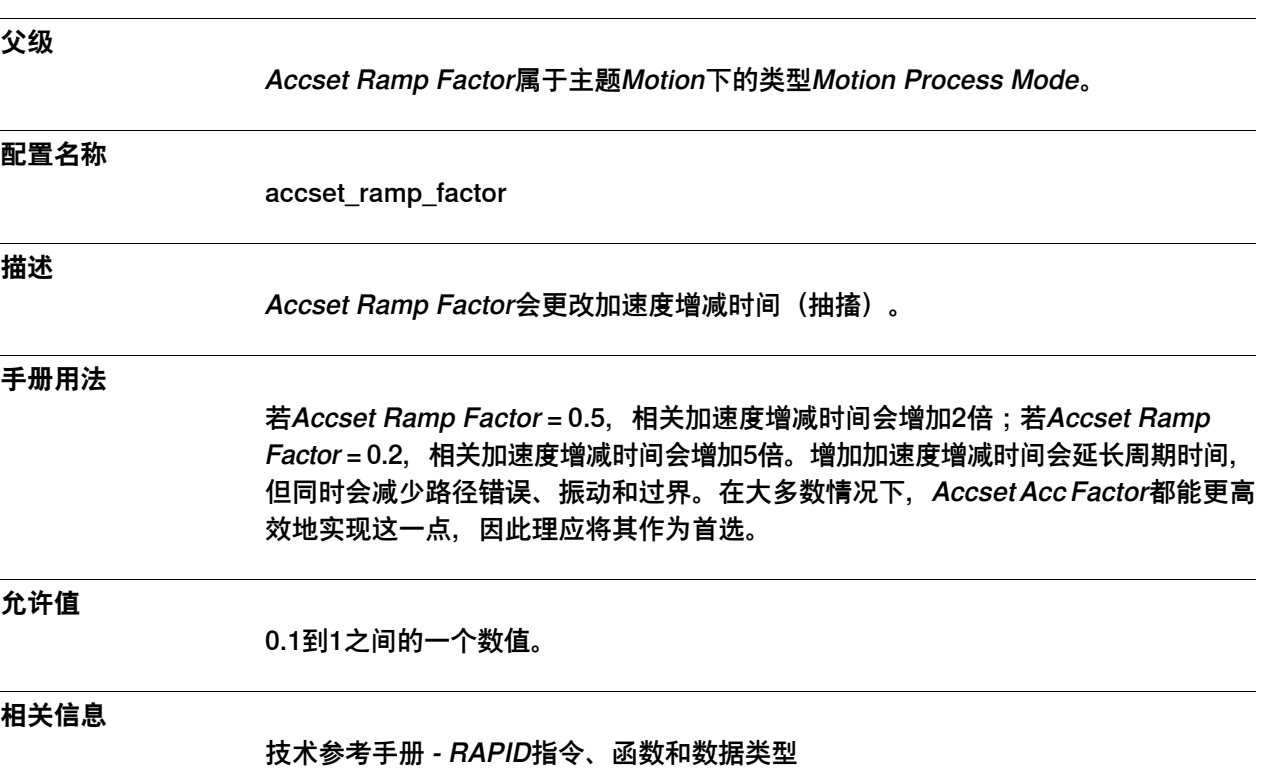

6.24.5 Accset Fine Point Ramp Factor

## **6.24.5 Accset Fine Point Ramp Factor**

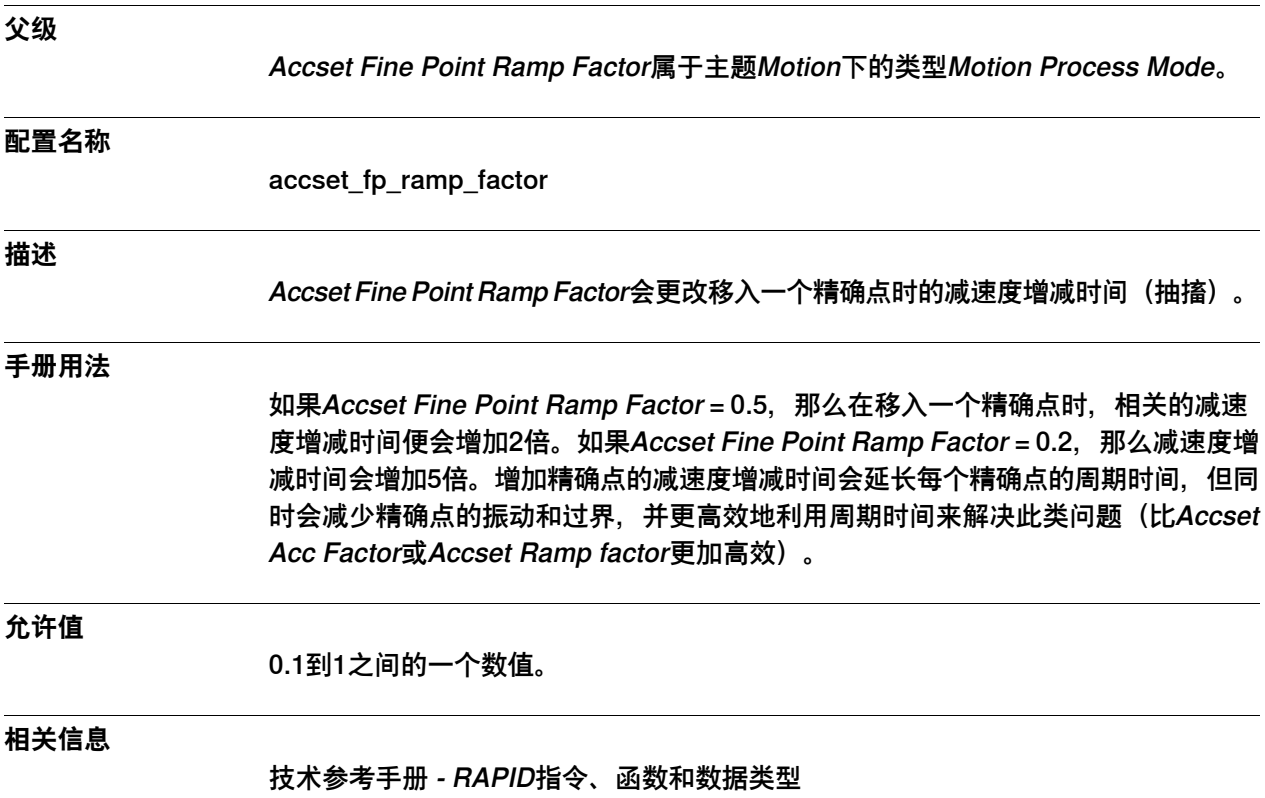

6.24.6 Dh Factor

### **6.24.6 Dh Factor**

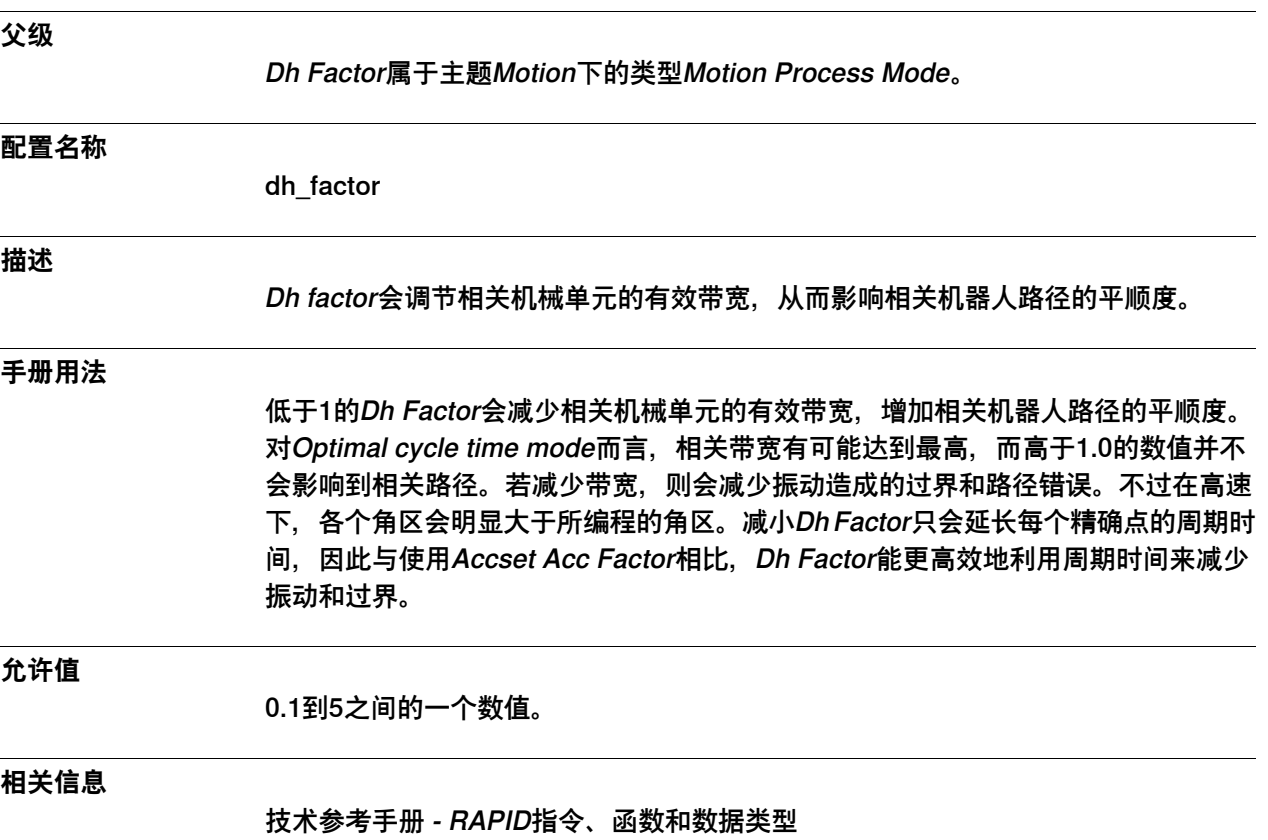

6.24.7 Df Factor

## **6.24.7 Df Factor**

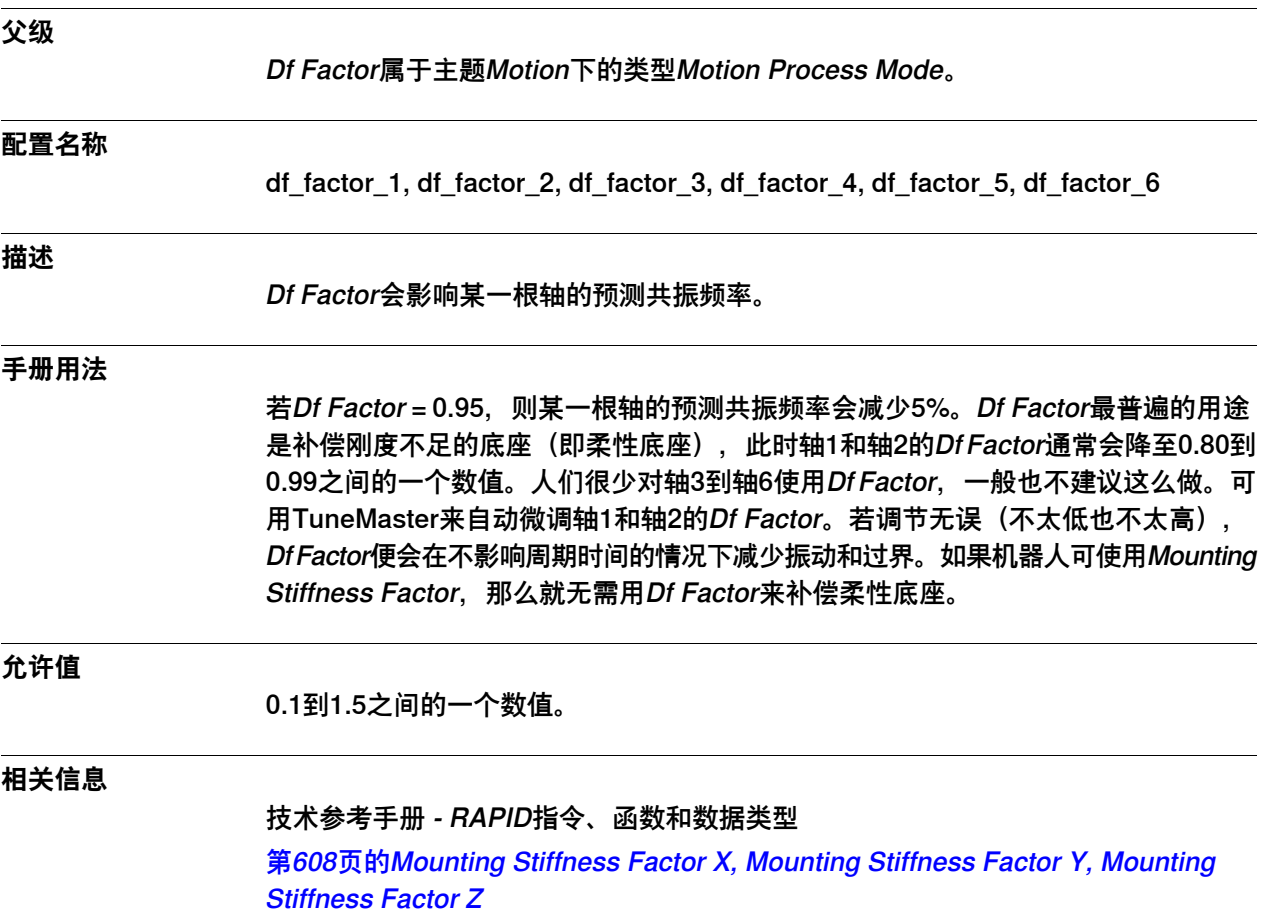

6.24.8 Kp Factor

## **6.24.8 Kp Factor**

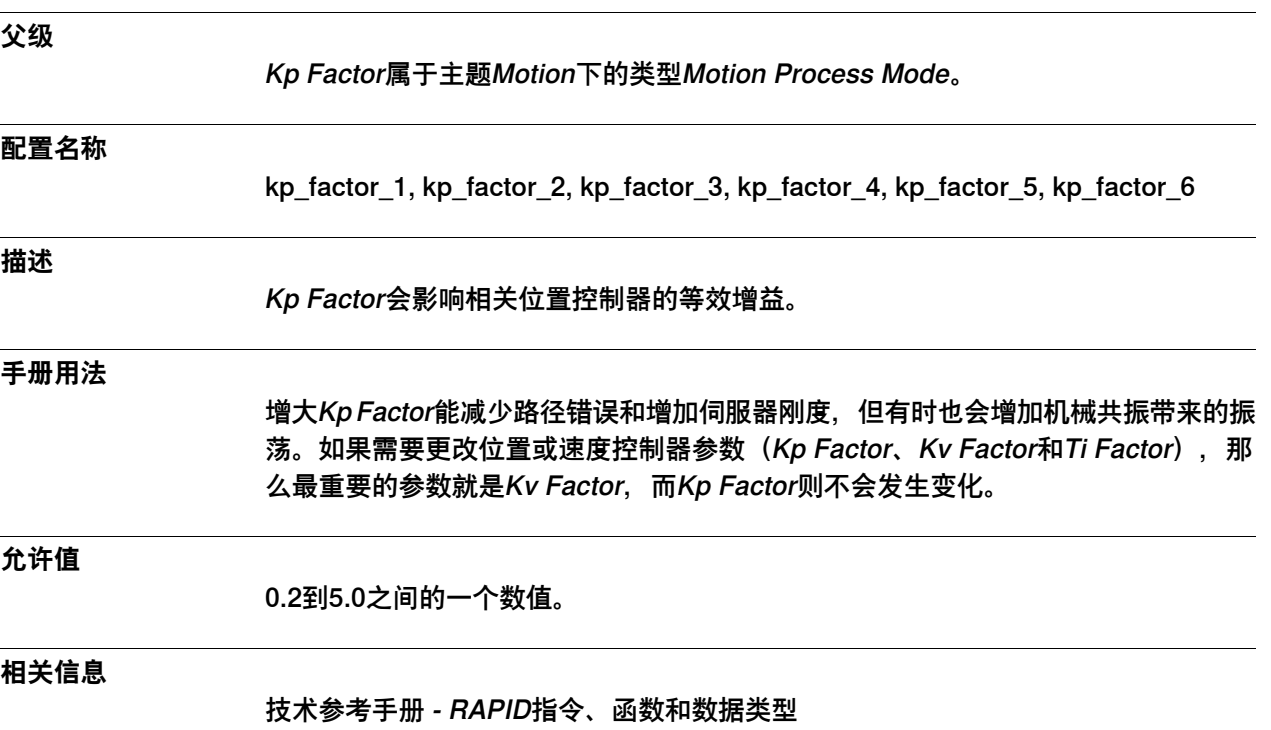

6.24.9 Kv Factor

### **6.24.9 Kv Factor**

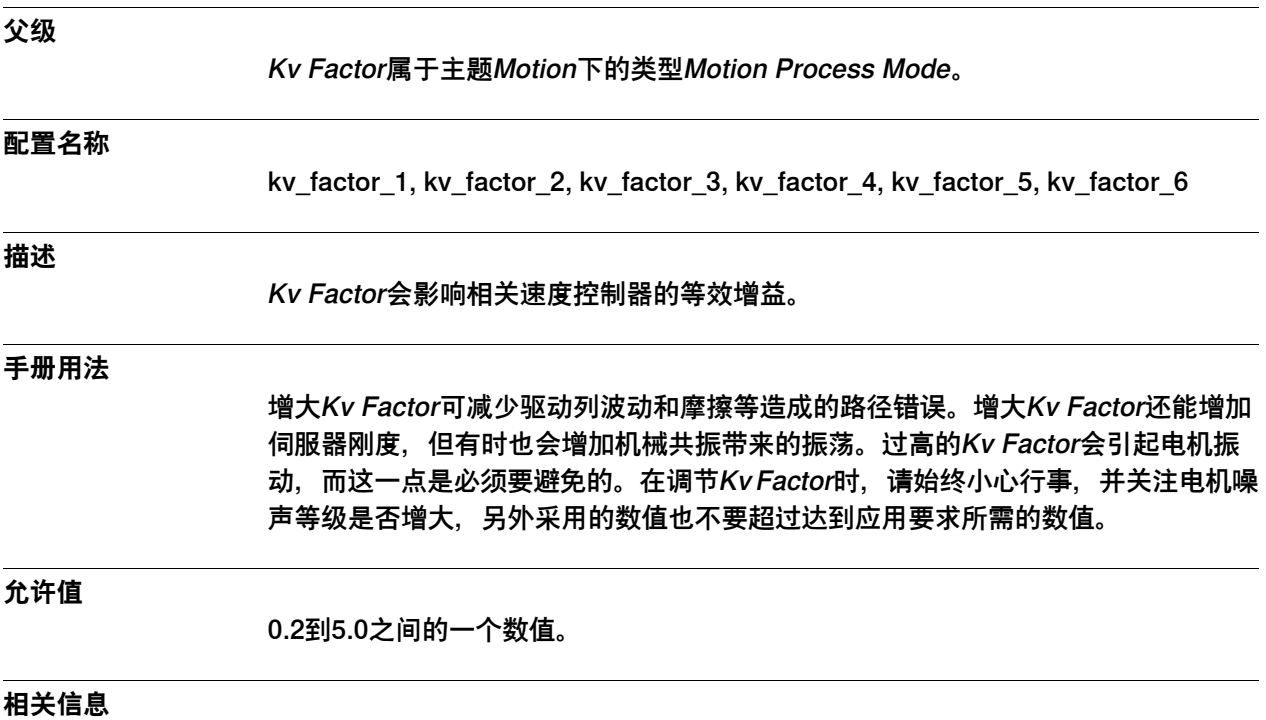

技术参考手册 - RAPID指令、函数和数据类型

6.24.10 Ti Factor

## **6.24.10 Ti Factor**

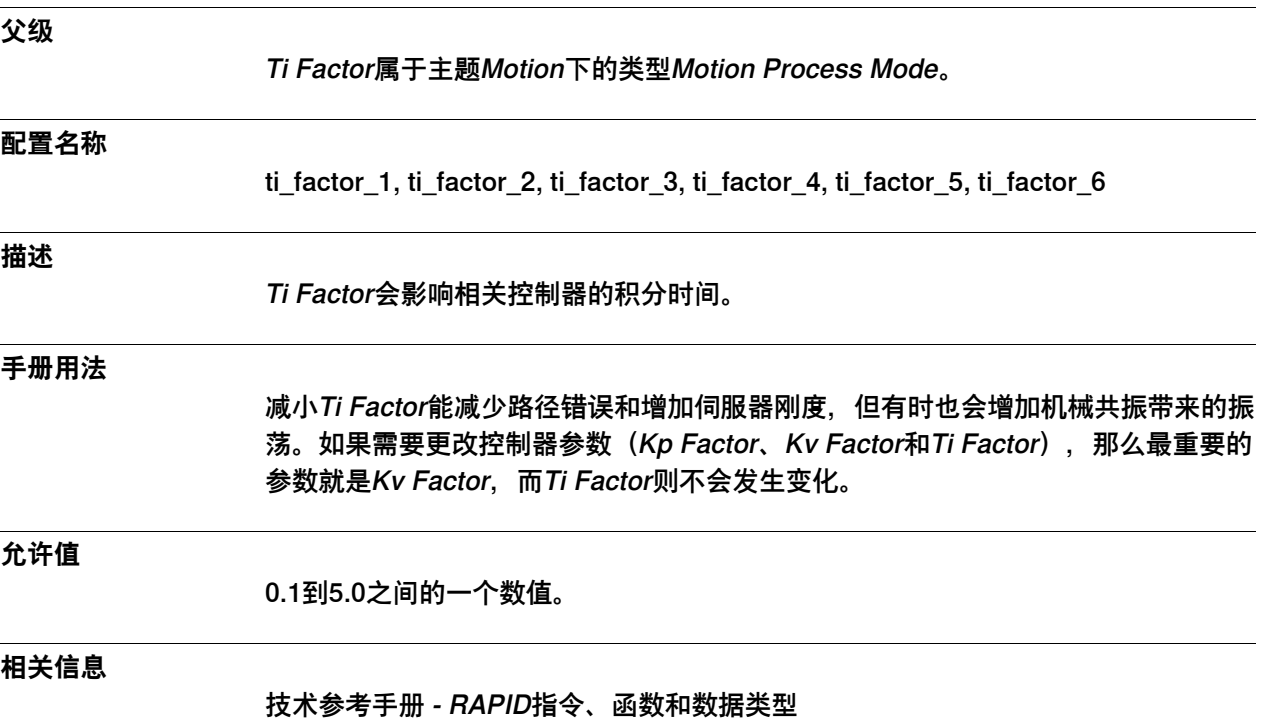

6.24.11 Mounting Stiffness Factor X, Mounting Stiffness Factor Y, Mounting Stiffness Factor Z

### <span id="page-607-0"></span>**6.24.11 Mounting Stiffness Factor X, Mounting Stiffness Factor Y, Mounting Stiffness Factor Z**

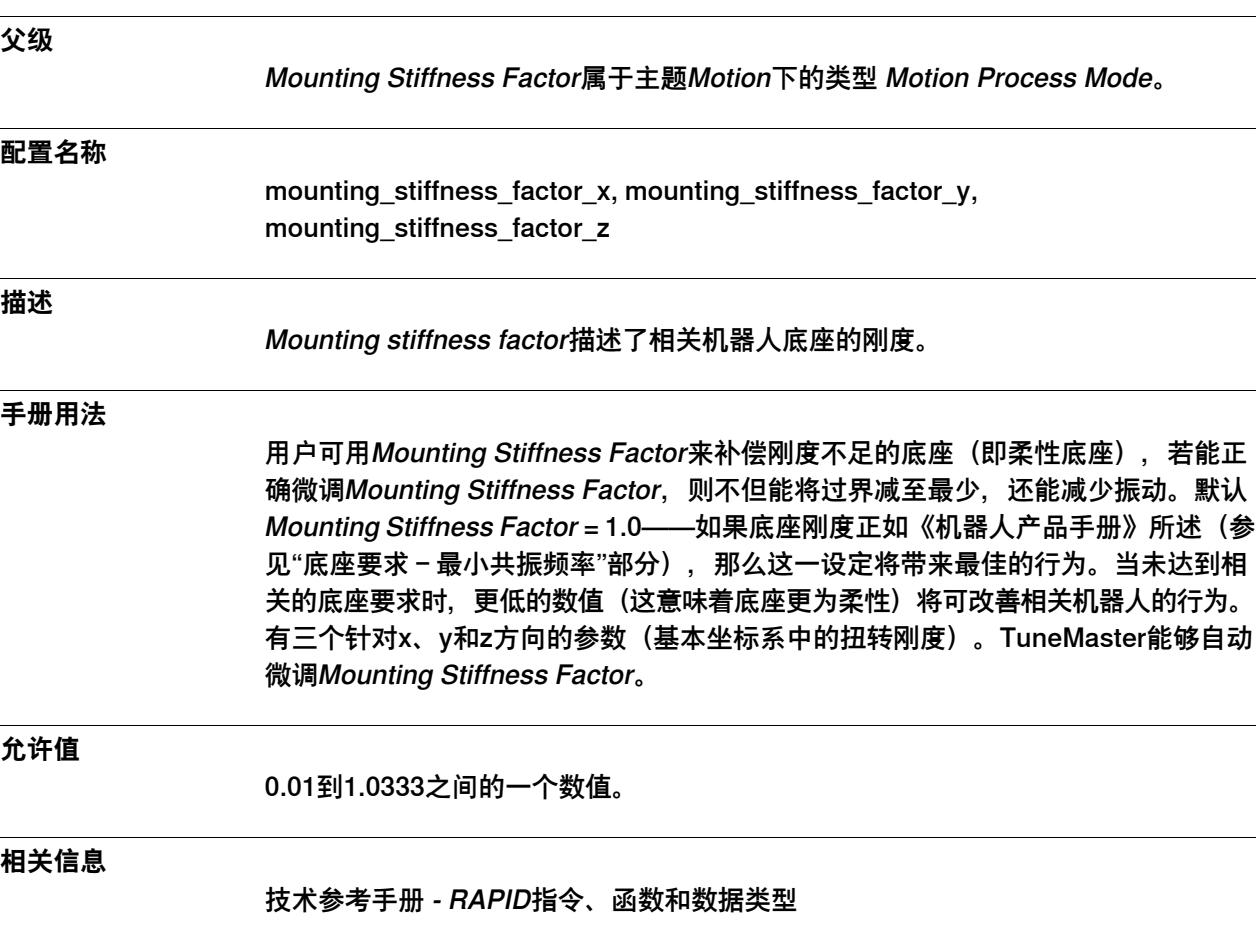

# **6.25 类型Motion Supervision**

## <span id="page-608-0"></span>**6.25.1 Motion Supervision类型**

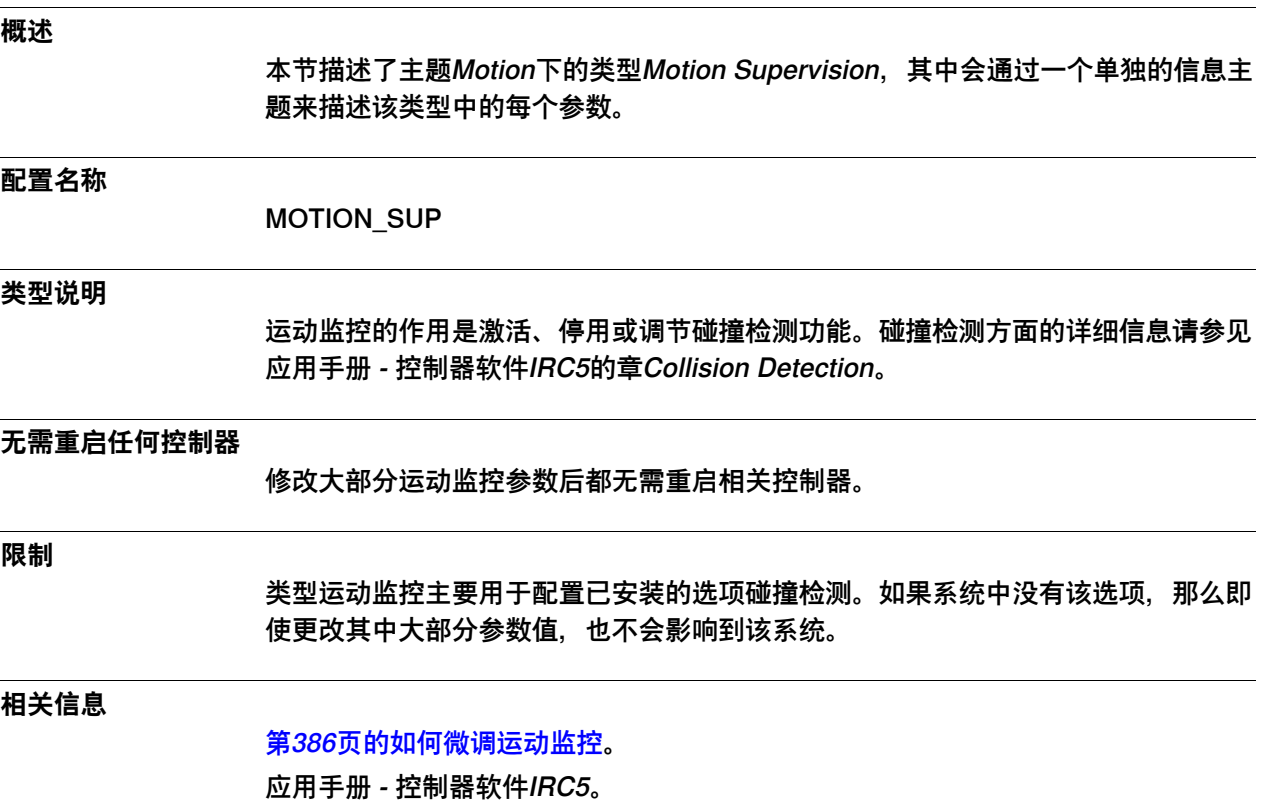

## **6 主题 Motion**

6.25.2 Name

### **6.25.2 Name**

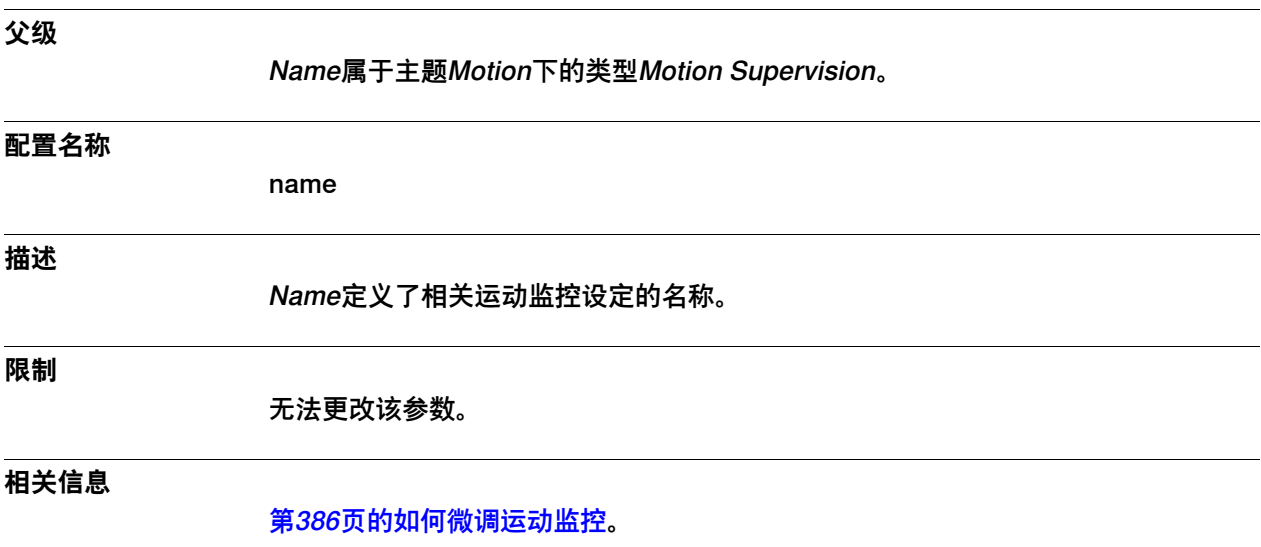

6.25.3 Path Collision Detection

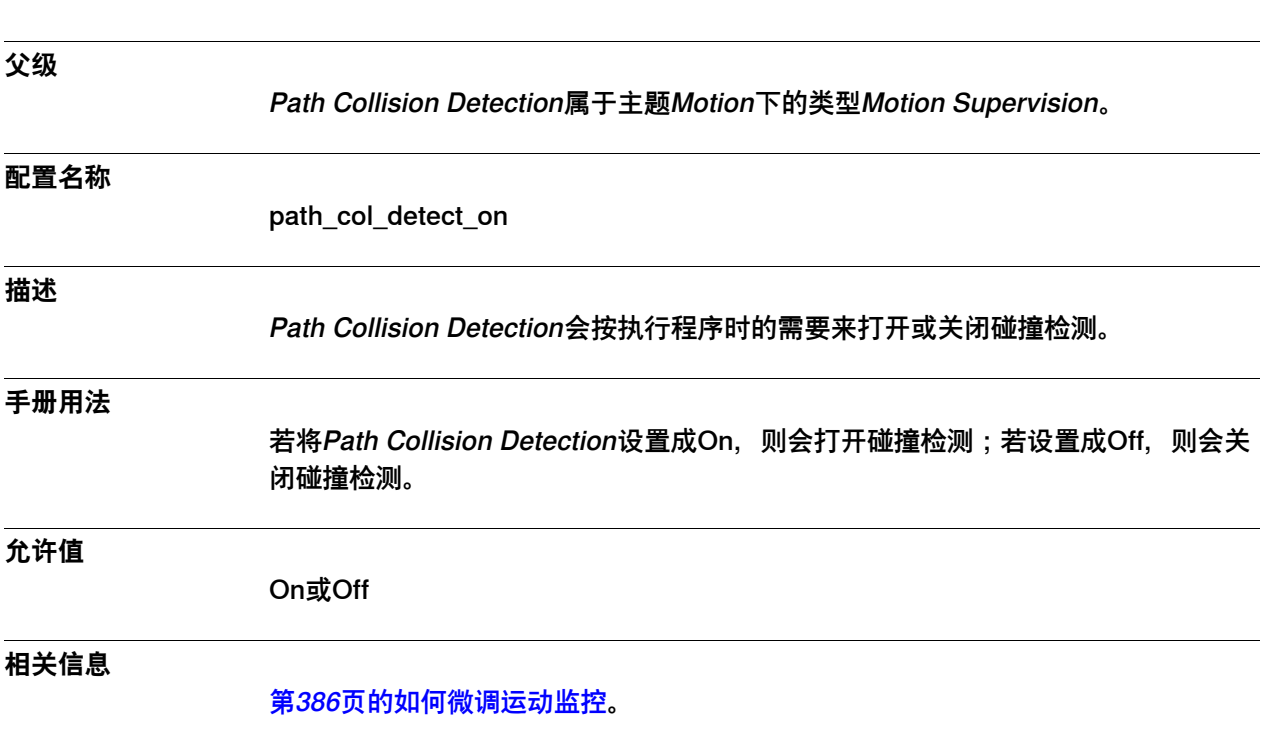

### **6.25.3 Path Collision Detection**

## **6 主题 Motion**

6.25.4 Jog Collision Detection

## **6.25.4 Jog Collision Detection**

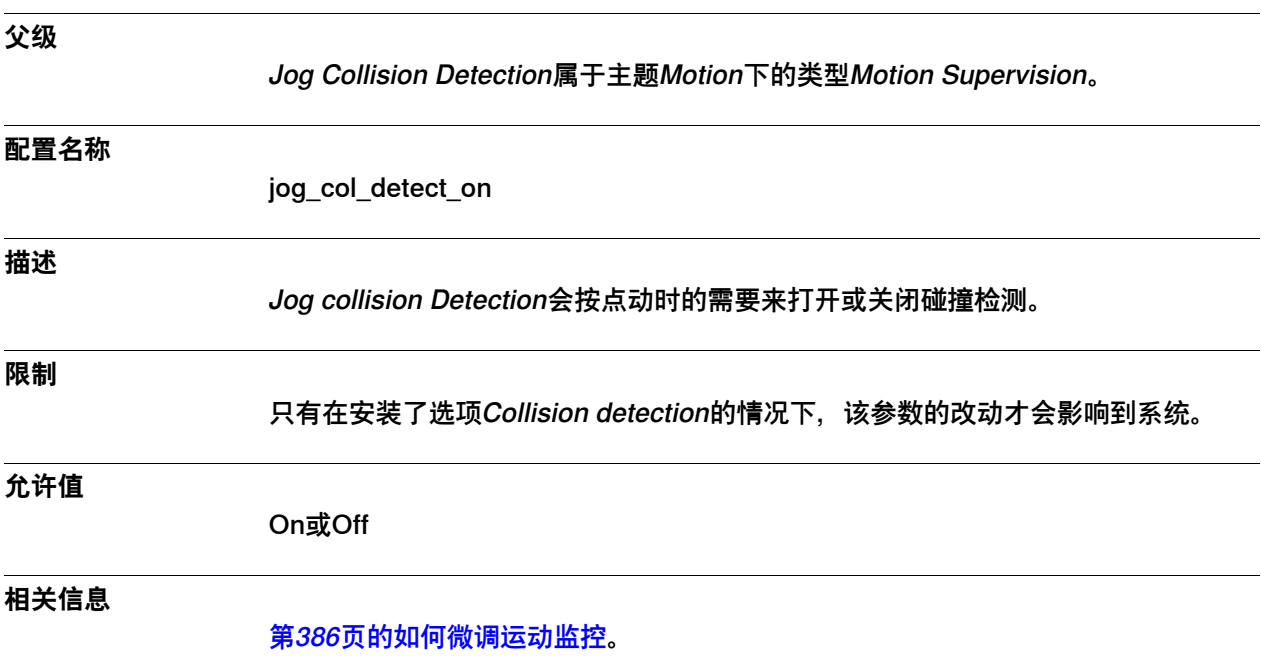
6.25.5 Path Collision Detection Level

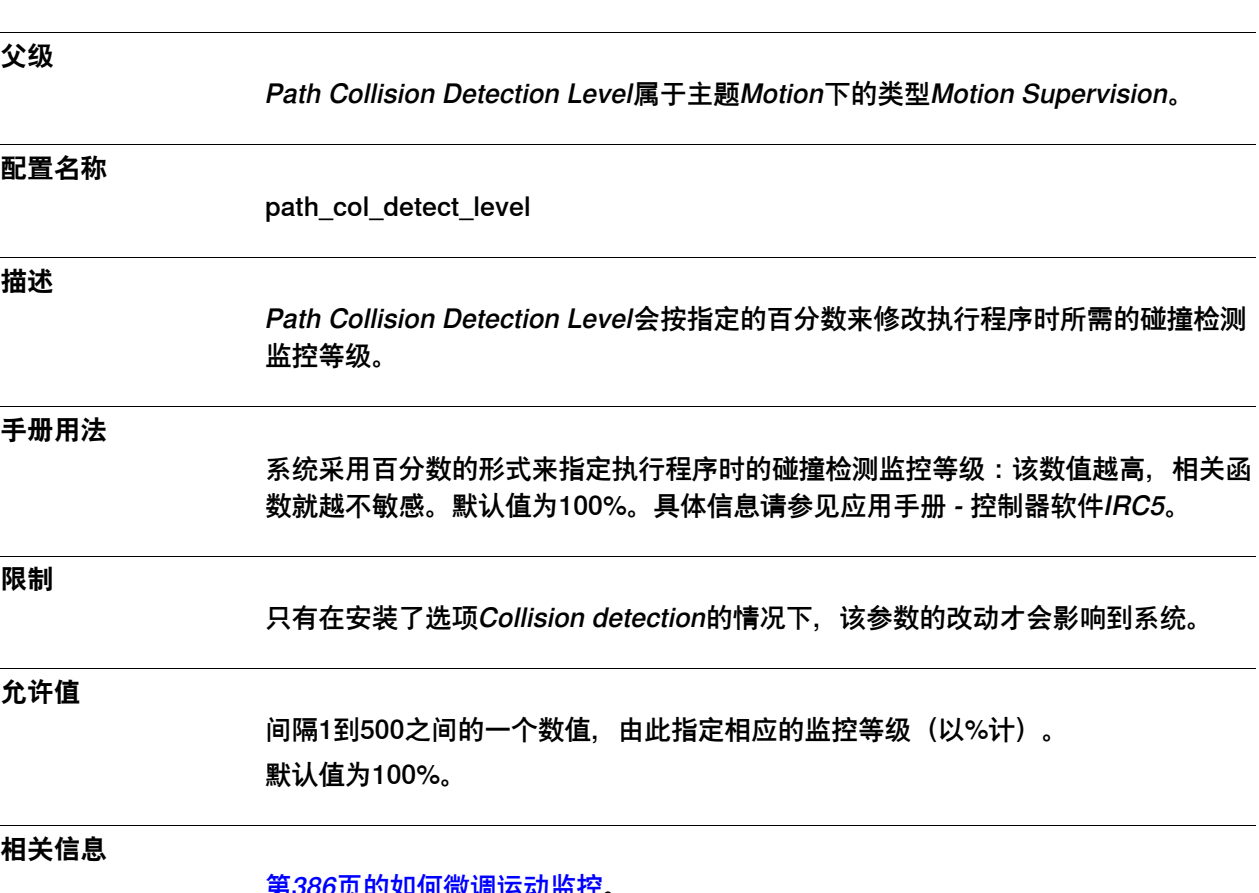

# **6.25.5 Path Collision Detection Level**

<u>第386页的如何微调运动监</u>控。 应用手册 - 控制器软件IRC5

6.25.6 Jog Collision Detection Level

# **6.25.6 Jog Collision Detection Level**

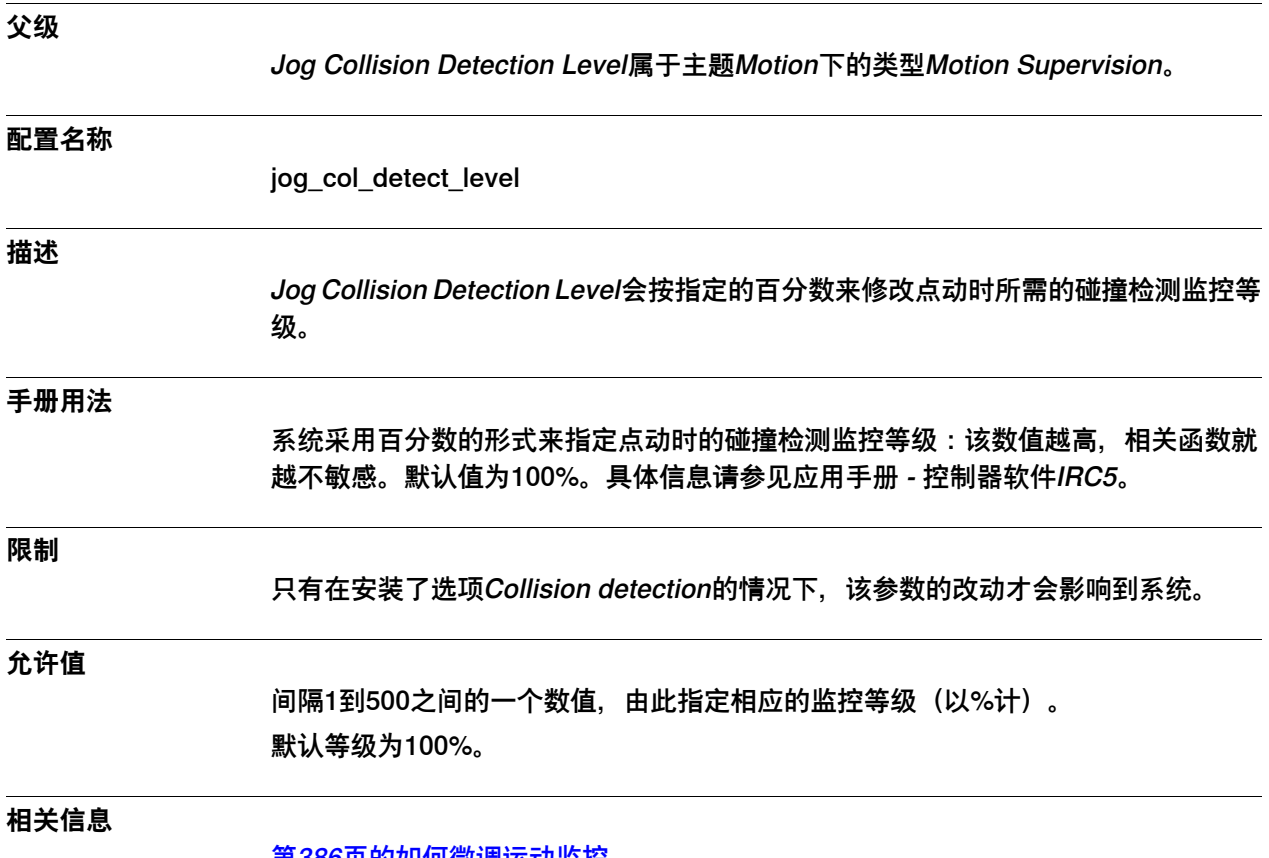

[第386页的如何微调运动监控](#page-385-0)。 应用手册 - 控制器软件IRC5。

6.25.7 Collision Detection Memory

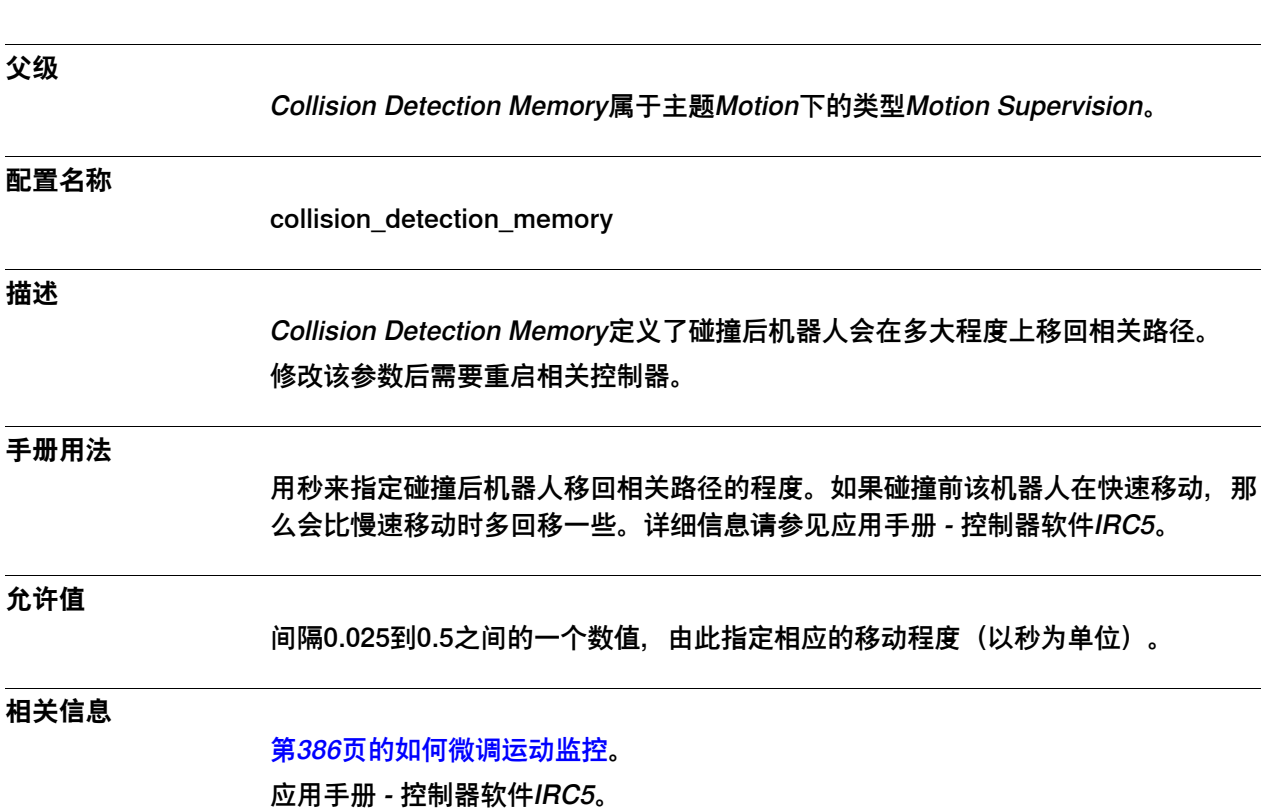

# **6.25.7 Collision Detection Memory**

6.25.8 Manipulator supervision

# **6.25.8 Manipulator supervision**

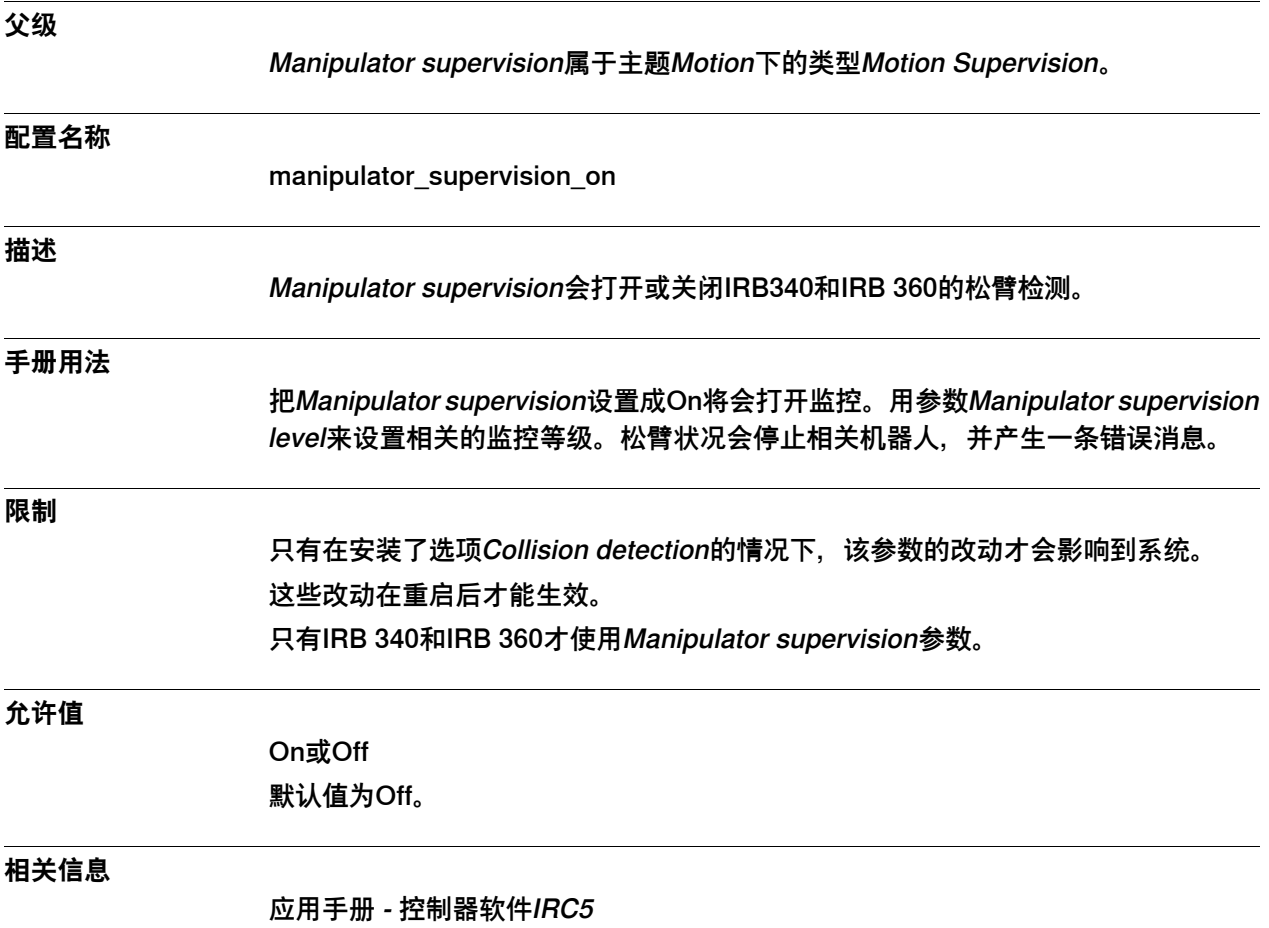

6.25.9 Manipulator supervision level

## **6.25.9 Manipulator supervision level**

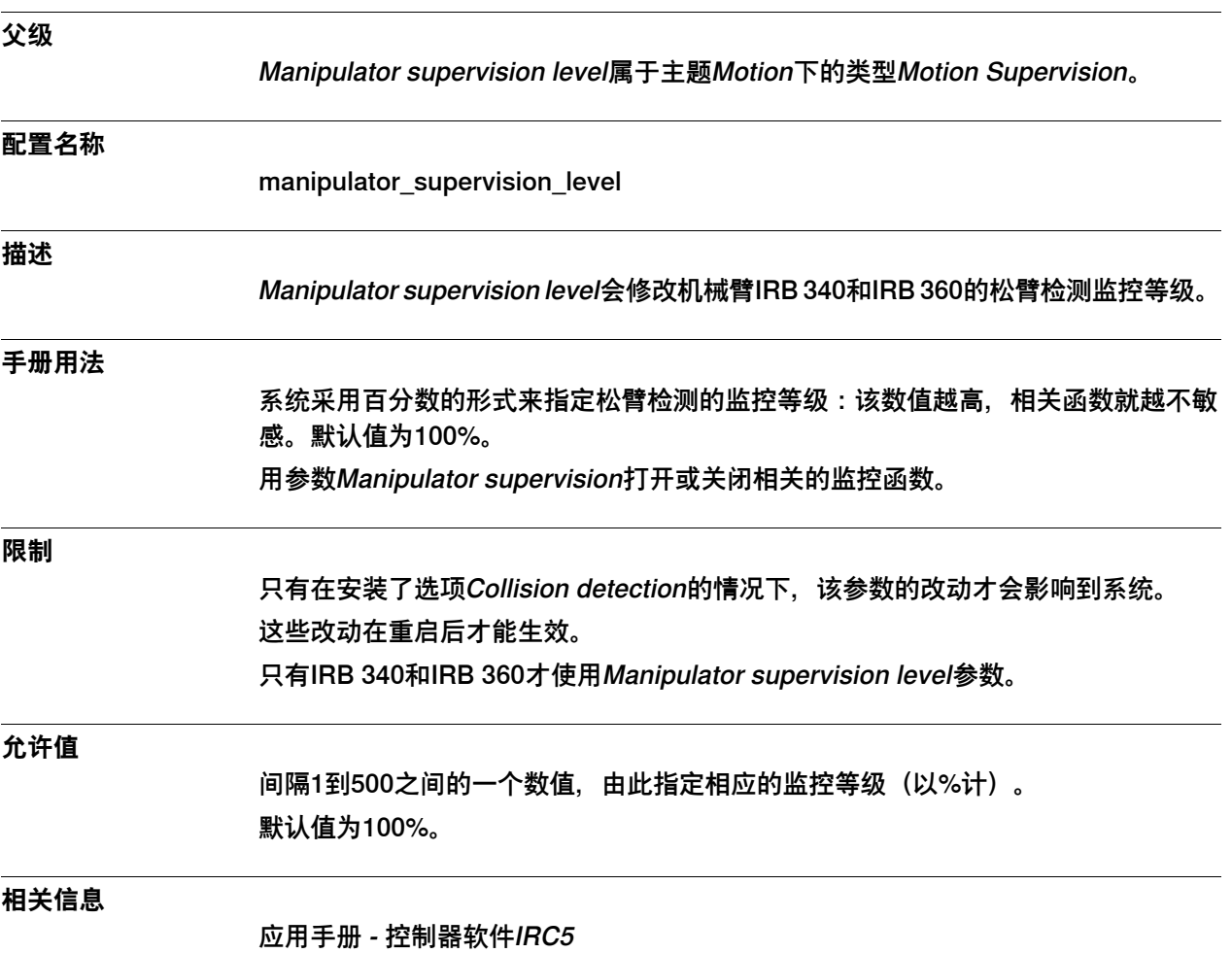

6.26.1 Motion System类型

#### **6.26 类型Motion System**

#### **6.26.1 Motion System类型**

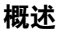

本节描述了主题Motion下的类型Motion System,其中会通过一个单独的信息主题来 描述该类型中的每个参数。

**配置名称**

MOTION\_SYSTEM

#### **类型说明**

Motion System包括了整套系统的常用参数。

**不可编辑的参数**

用户可在软件配置工具中看到下列参数,但无法编辑这些参数:

- Sensor Memory Mode
- SMB memory update time

所以本手册并未描述上述参数。

6.26.2 Name

#### **6.26.2 Name**

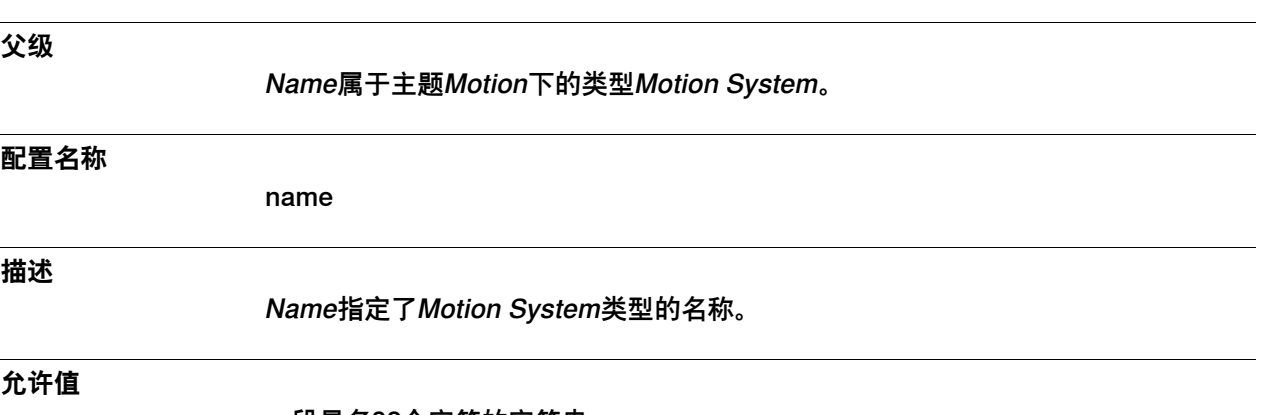

一段最多32个字符的字符串。

6.26.3 Min Temperature Cabinet

## **6.26.3 Min Temperature Cabinet**

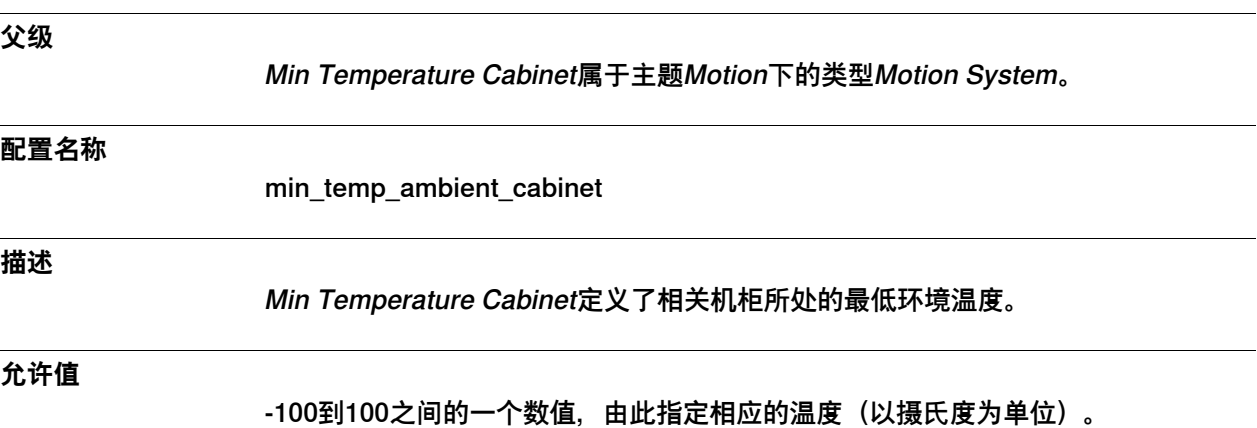

6.26.4 Max Temperature Cabinet

#### **6.26.4 Max Temperature Cabinet**

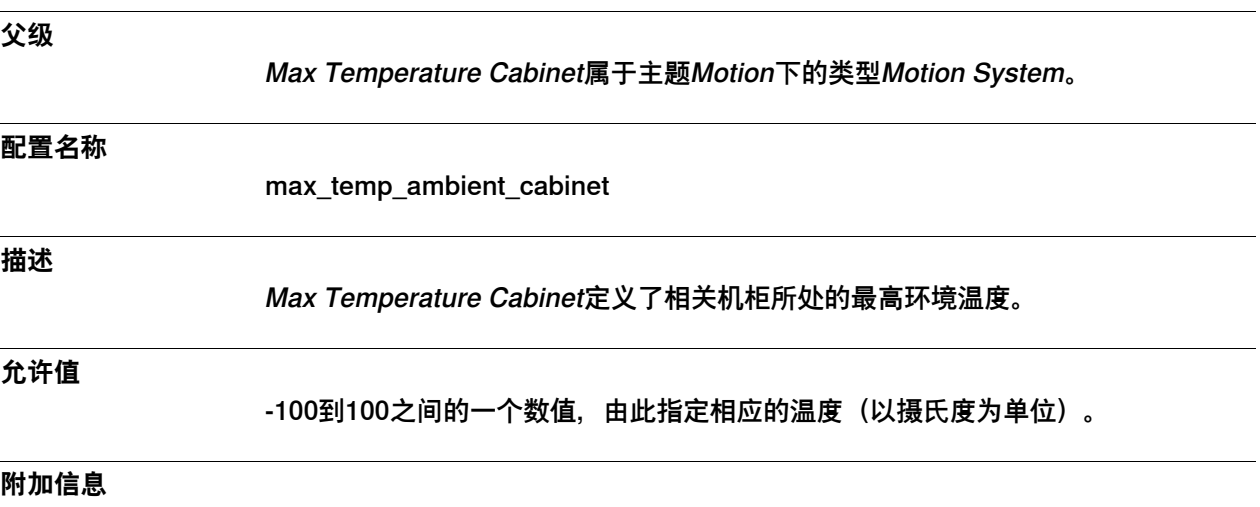

如果相关控制器配有一部用于机柜的额外风扇,那么就可以不更改该参数。

6.26.5 Min Temperature Robot

## **6.26.5 Min Temperature Robot**

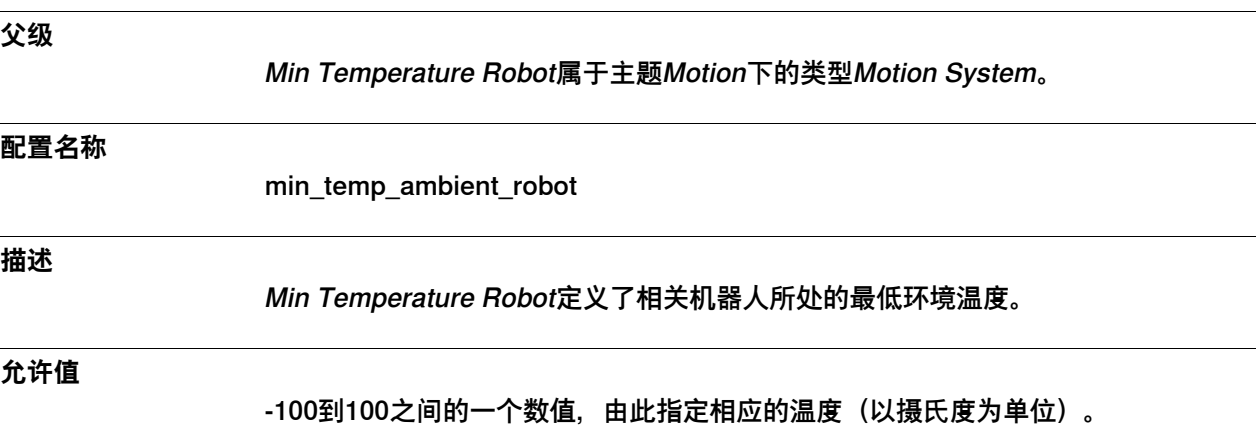

622 技术参考手册 - 系统参数 3HAC050948-010 修订: C

6.26.6 Max Temperature Robot

# **6.26.6 Max Temperature Robot**

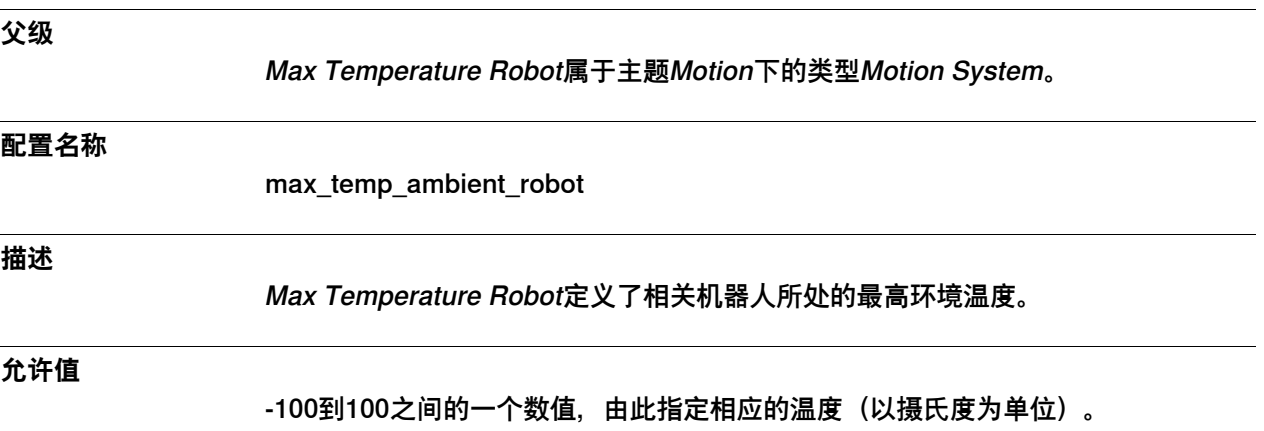

6.26.7 Coll-Pred Safety Distance

# **6.26.7 Coll-Pred Safety Distance**

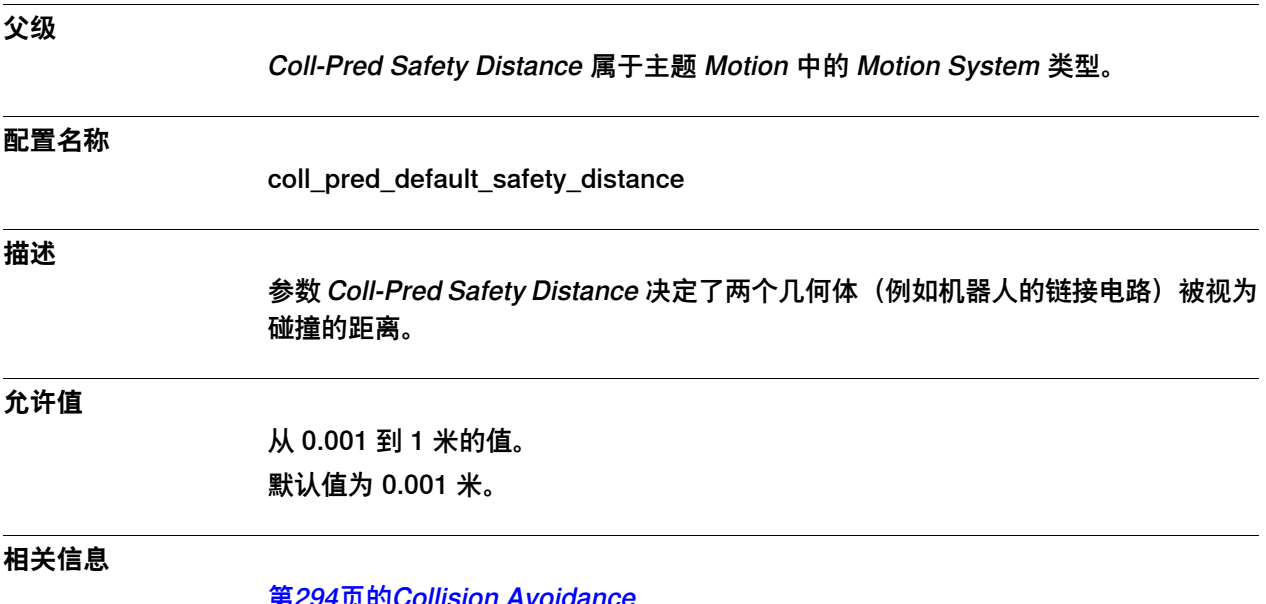

[第294页的Collision Avoidance](#page-293-0)

6.27.1 Motor类型

#### **6.27 类型Motor**

## **6.27.1 Motor类型**

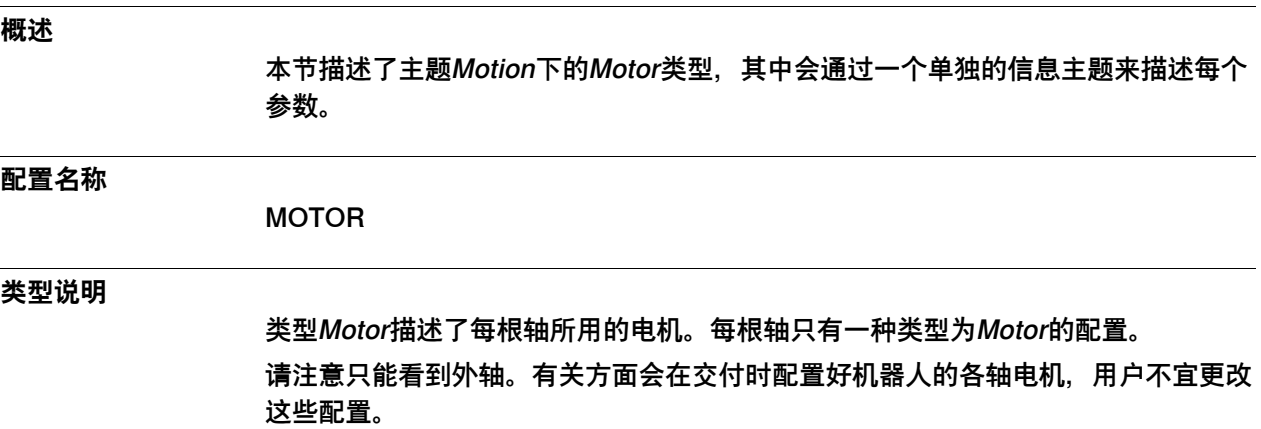

6.27.2 Name

#### **6.27.2 Name**

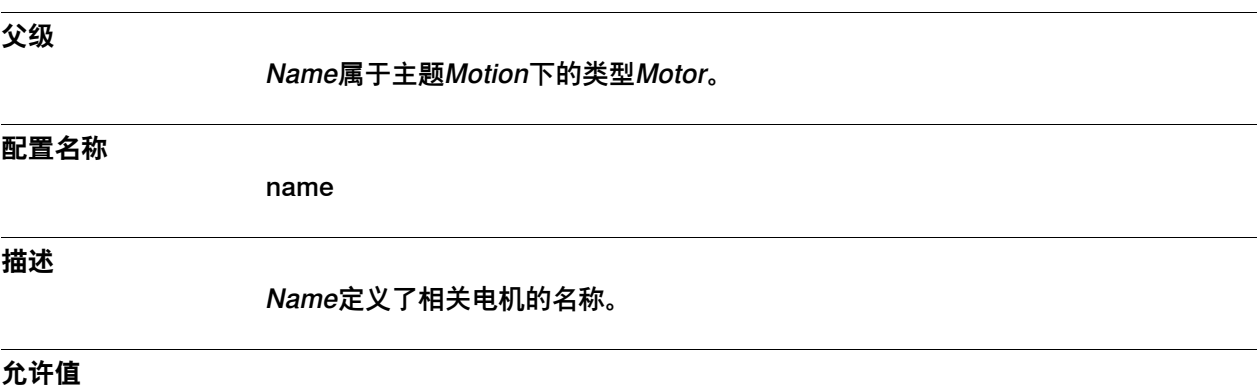

一段最多32个字符的字符串。

6.27.3 Use Motor Type

# **6.27.3 Use Motor Type**

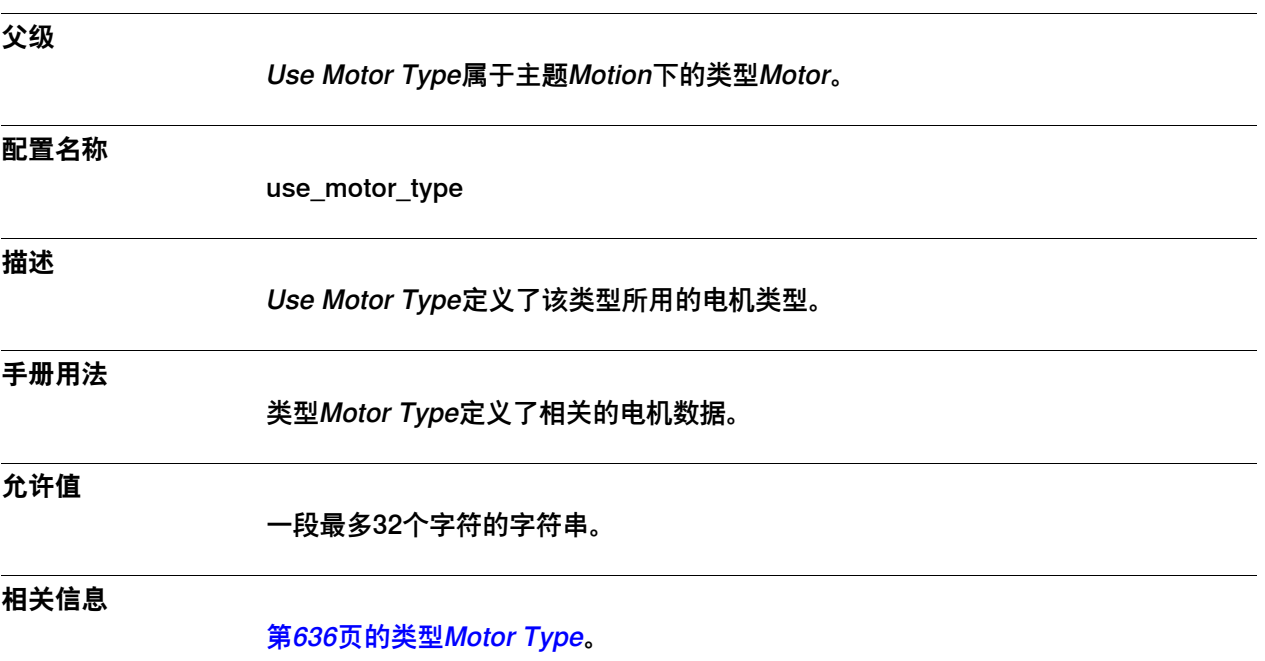

6.27.4 Use Motor Calibration

#### **6.27.4 Use Motor Calibration**

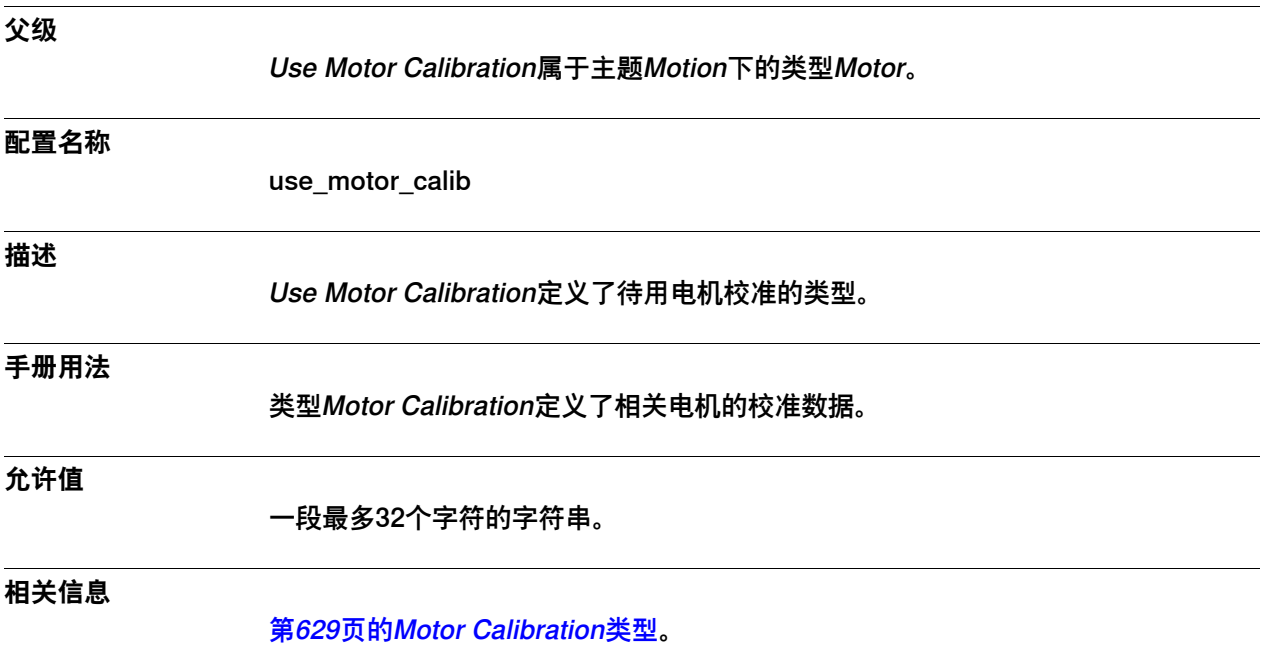

#### **6.28 类型Motor Calibration**

## <span id="page-628-0"></span>**6.28.1 Motor Calibration类型**

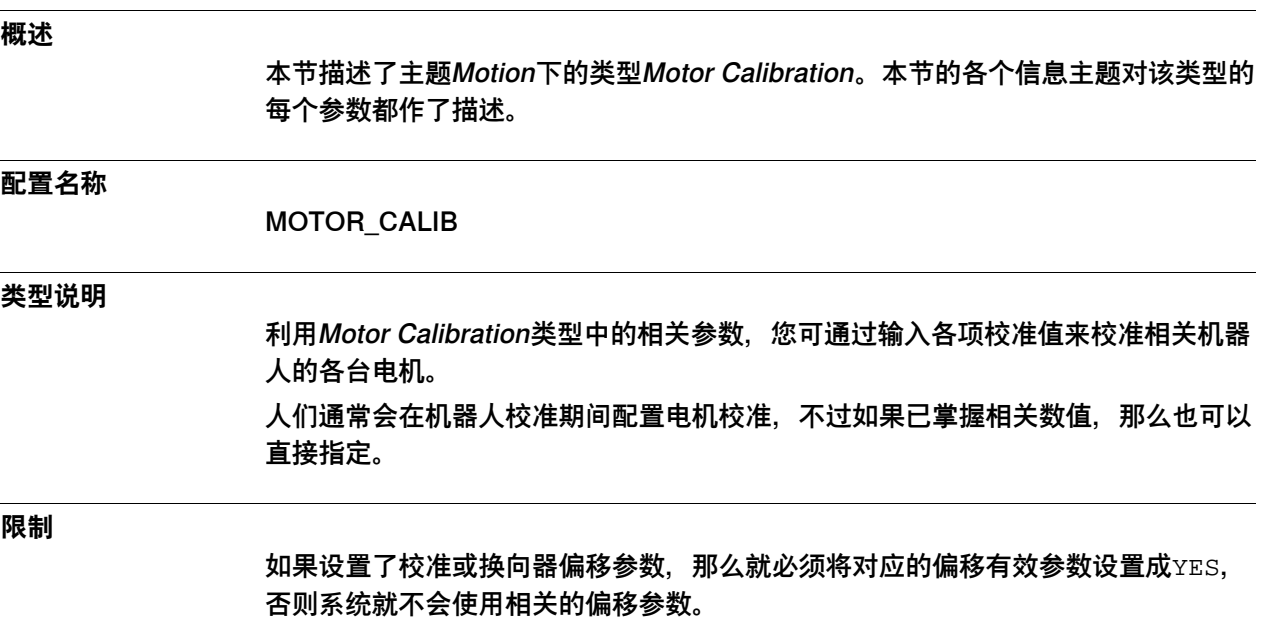

6.28.2 Name

#### **6.28.2 Name**

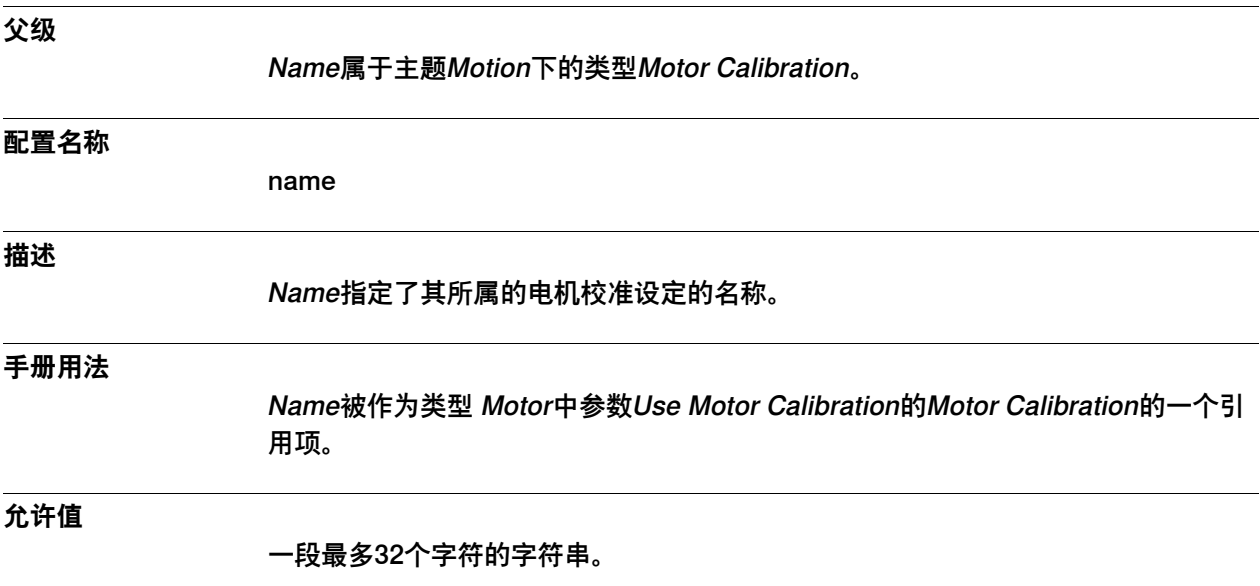

6.28.3 Commutator Offset

#### <span id="page-630-0"></span>**6.28.3 Commutator Offset**

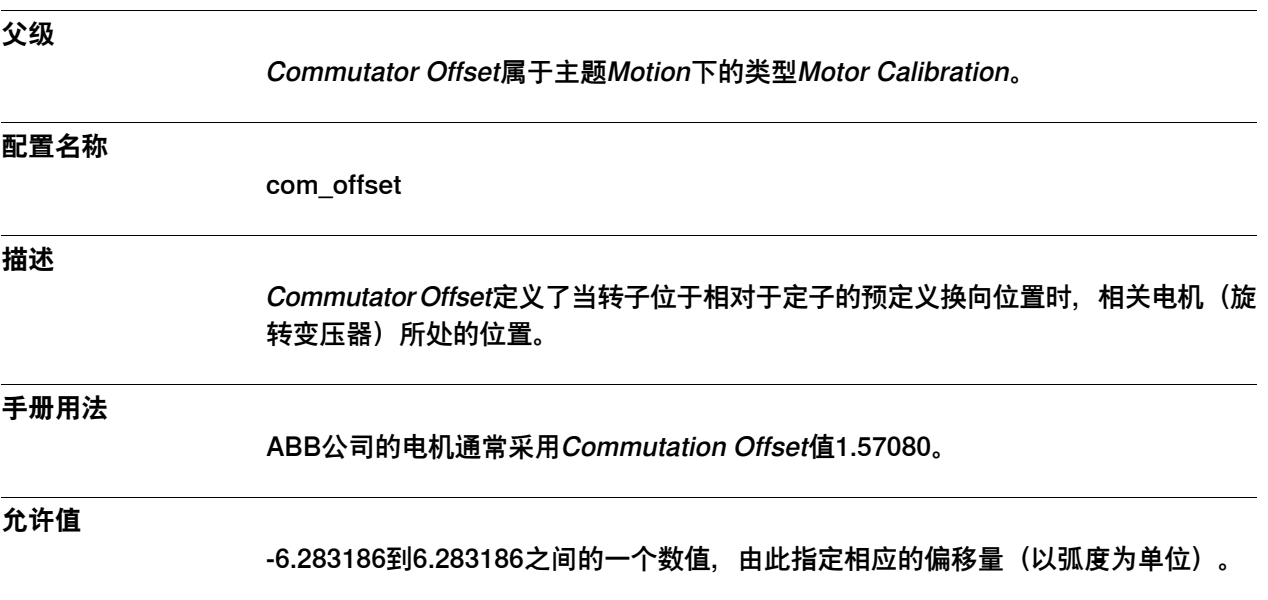

6.28.4 Commutator Offset Valid

#### **6.28.4 Commutator Offset Valid**

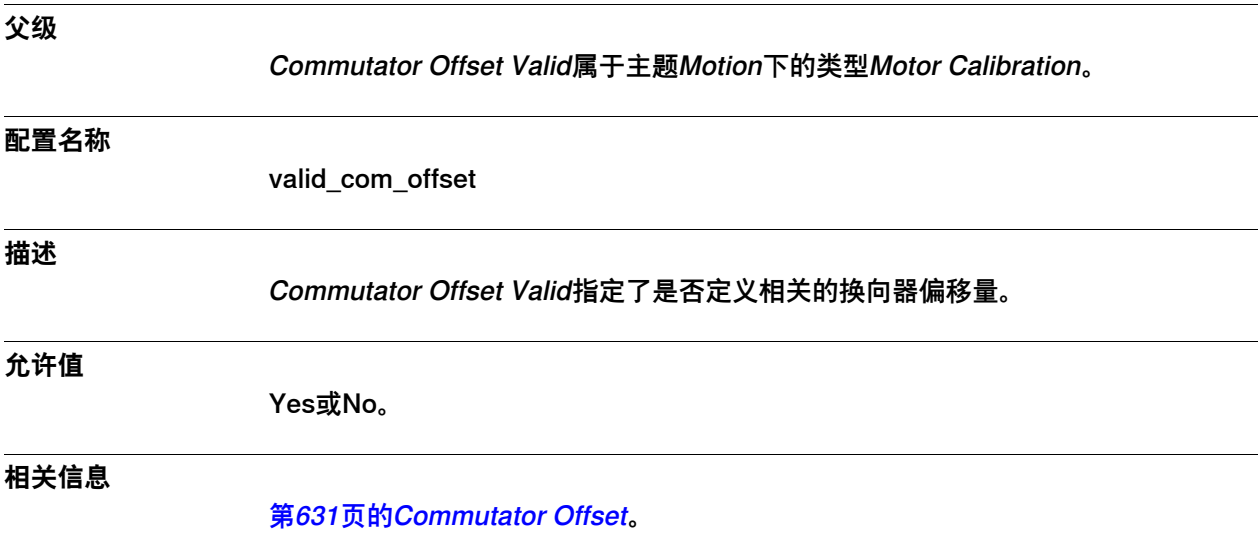

6.28.5 Calibration Offset

## <span id="page-632-0"></span>**6.28.5 Calibration Offset**

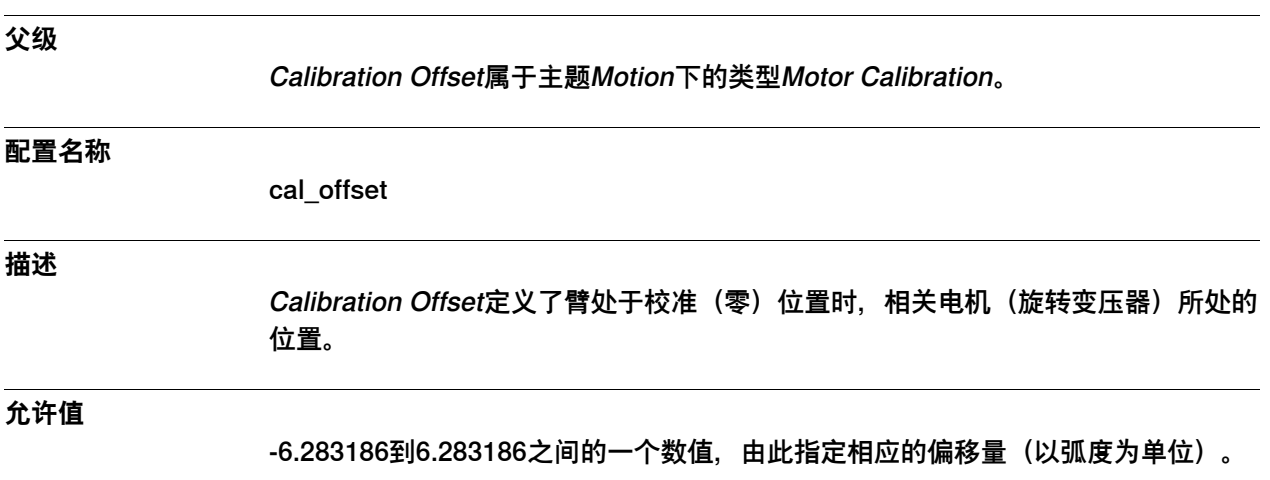

6.28.6 Calibration Offset Valid

## **6.28.6 Calibration Offset Valid**

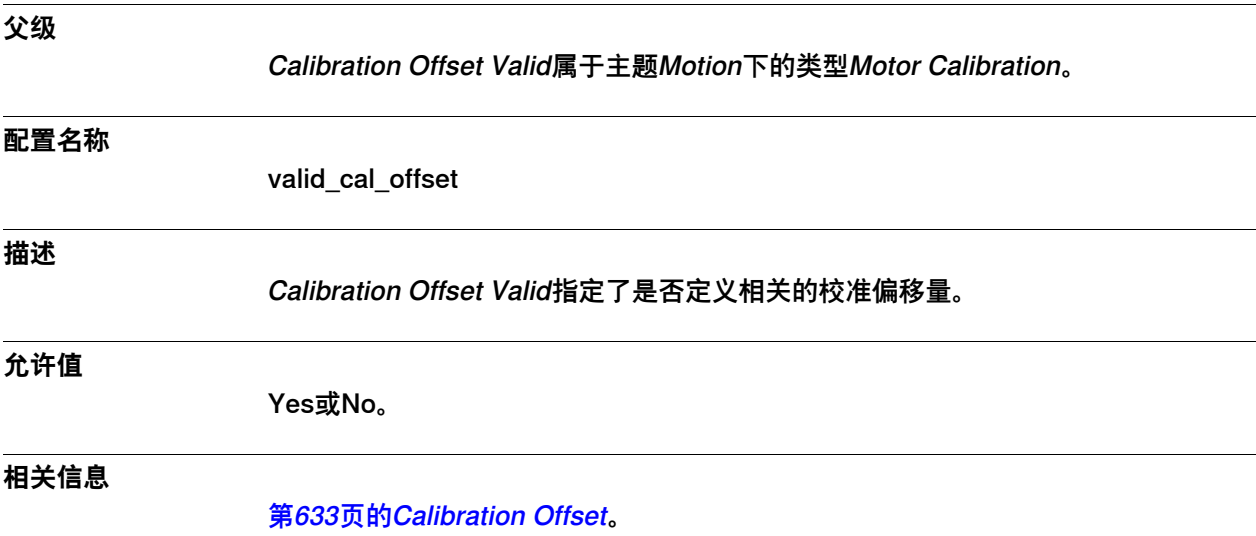

6.28.7 Calibration Sensor Position

## **6.28.7 Calibration Sensor Position**

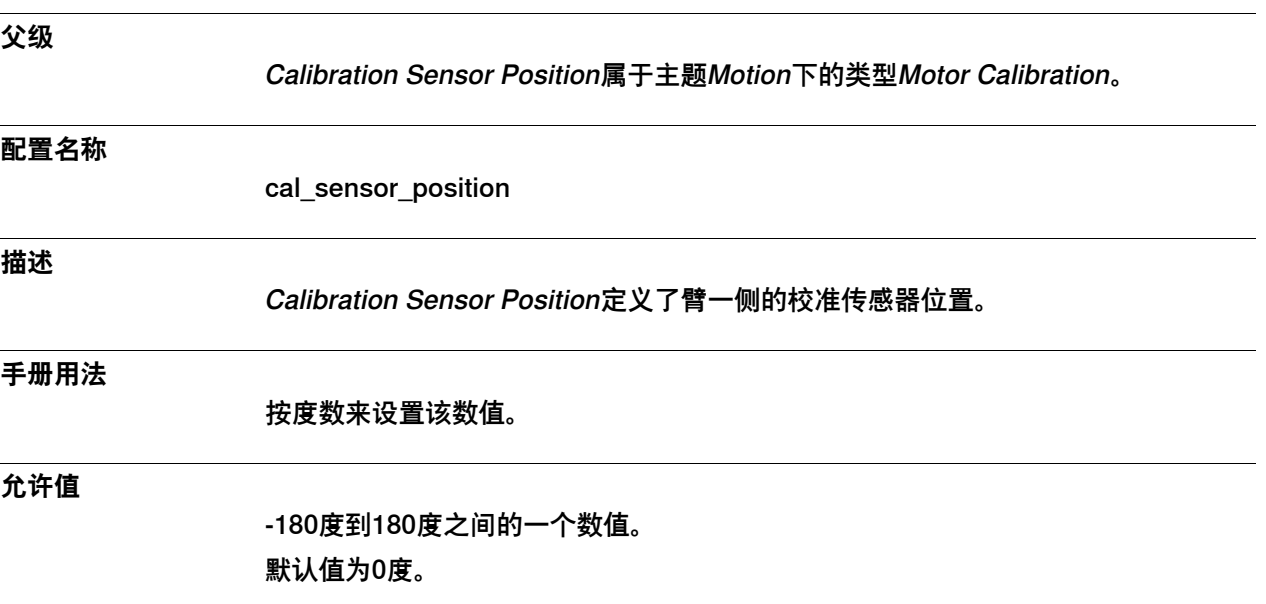

6.29.1 类型Motor Type

#### **6.29 类型Motor Type**

#### **6.29.1 类型Motor Type**

#### **概述**

<span id="page-635-0"></span>本节描述了主题Motion下的类型Motor Type。本节的各个信息主题对该类型的每个参 数都作了描述。

#### **配置名称**

MOTOR\_TYPE

#### **类型说明**

类型Motor Type的作用是描述相关电机的各种特征。

#### **限制**

只能更改附加轴电机的Motor Type的参数值。用户可以采用机器人电机的参数值,但 不能更改这一数值。

6.29.2 Name

#### **6.29.2 Name**

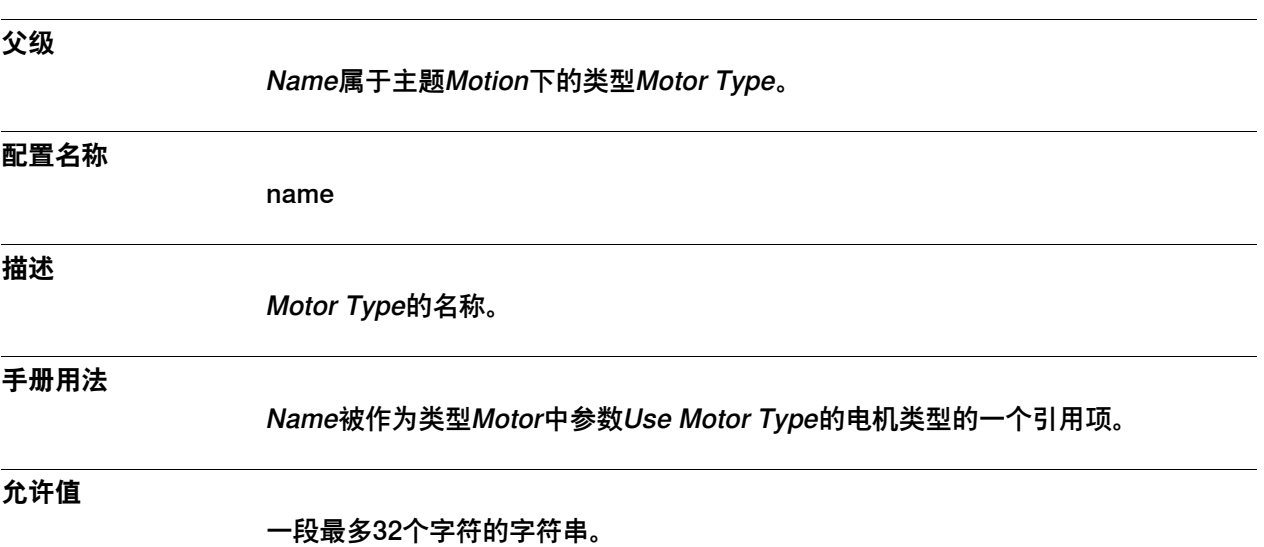

6.29.3 Pole Pairs

#### **6.29.3 Pole Pairs**

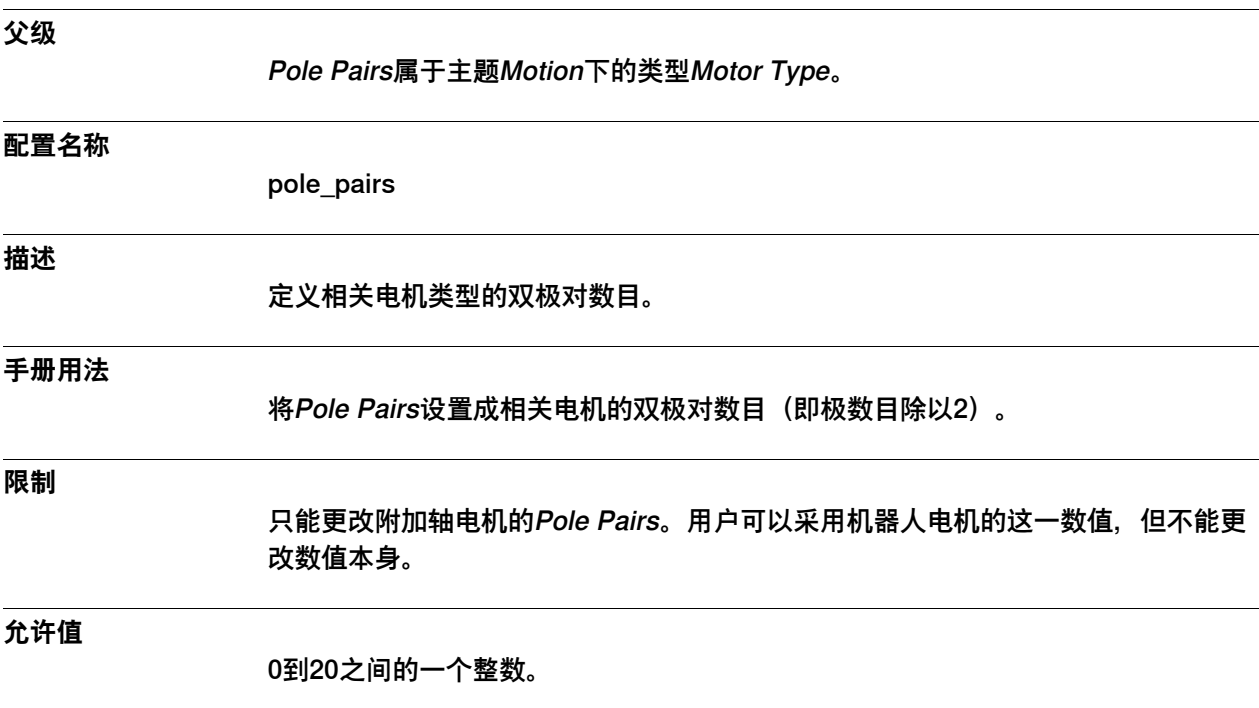

6.29.4 Stall Torque

# **6.29.4 Stall Torque**

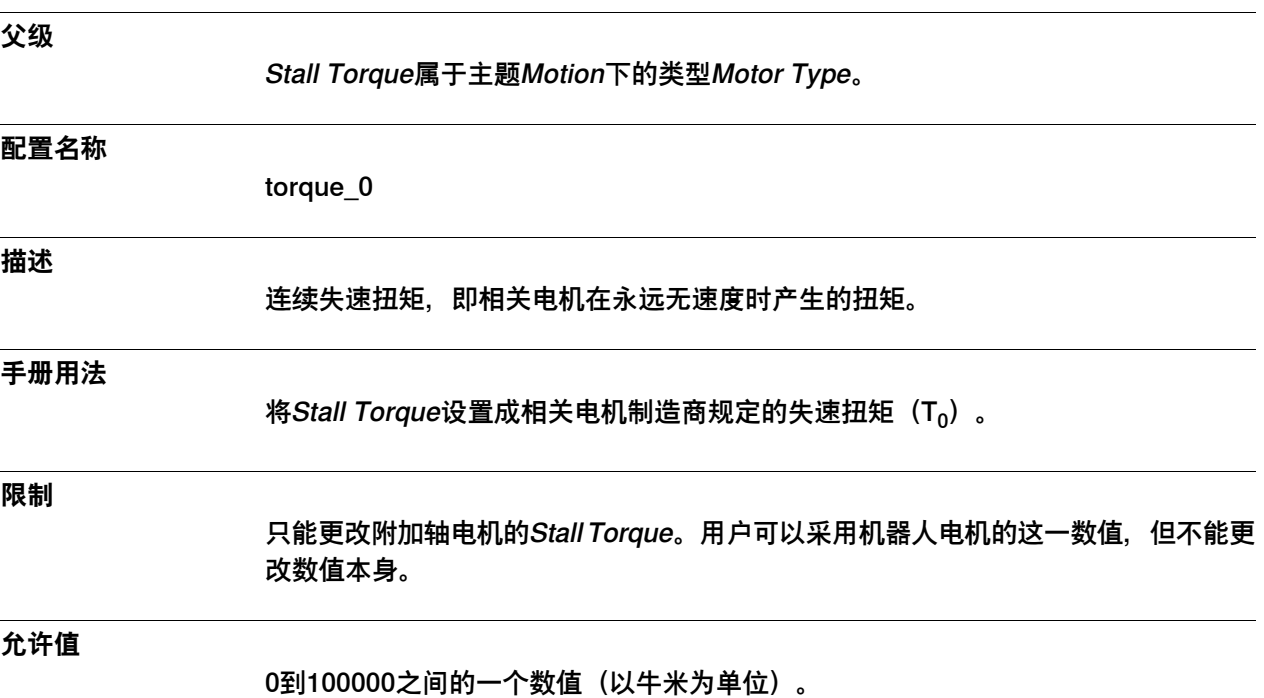

6.29.5 ke Phase to Phase

#### **6.29.5 ke Phase to Phase**

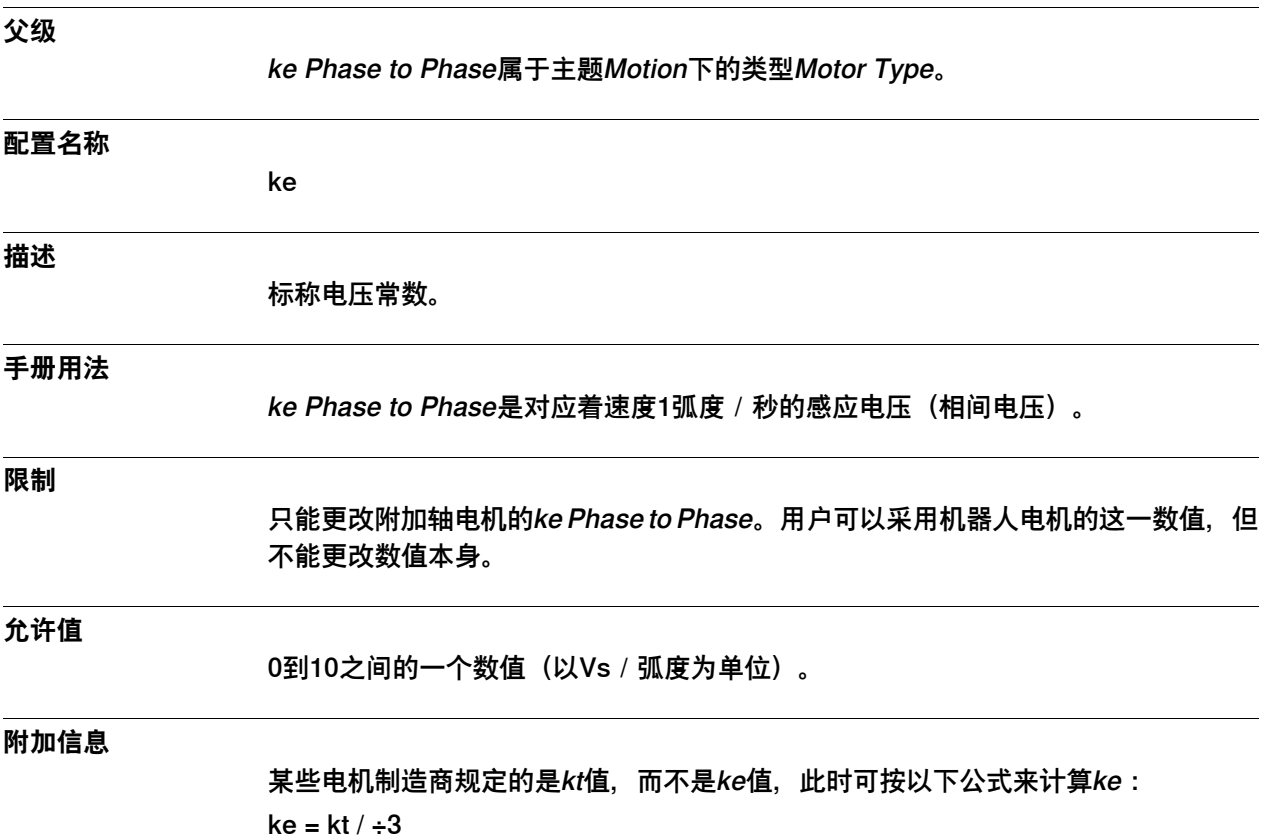

6.29.6 Max Current

#### **6.29.6 Max Current**

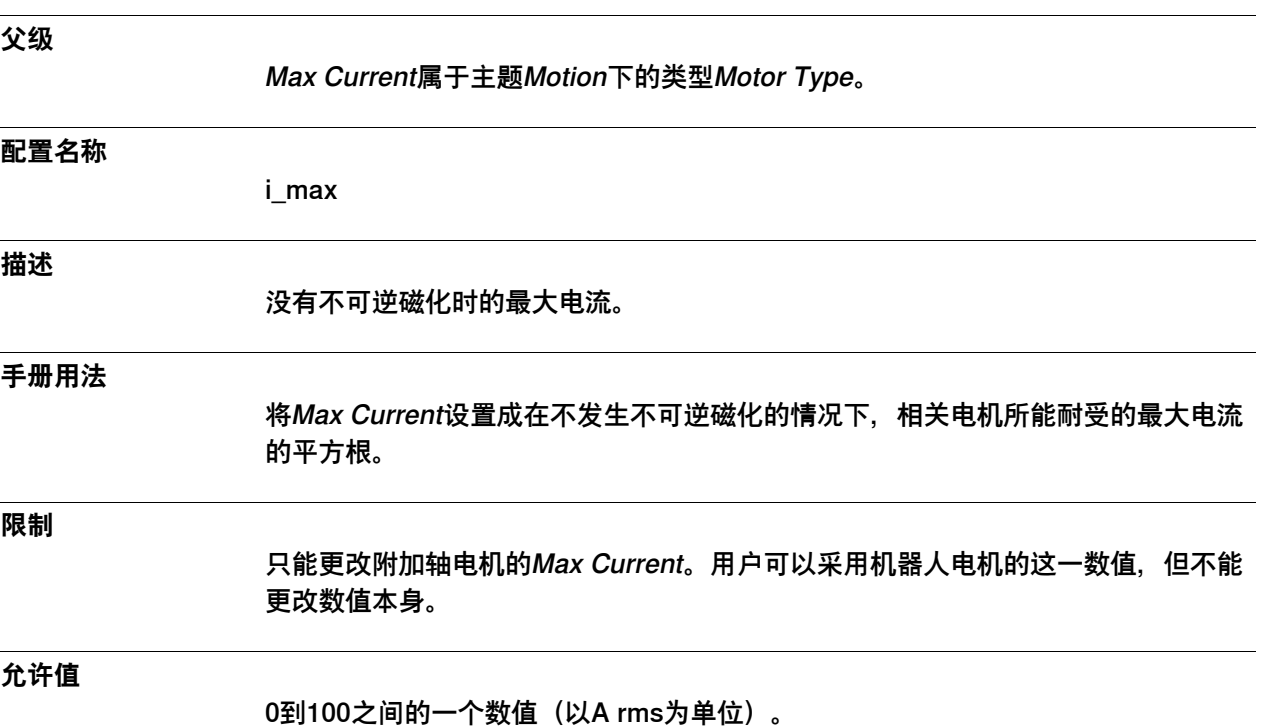

6.29.7 Phase Resistance

#### **6.29.7 Phase Resistance**

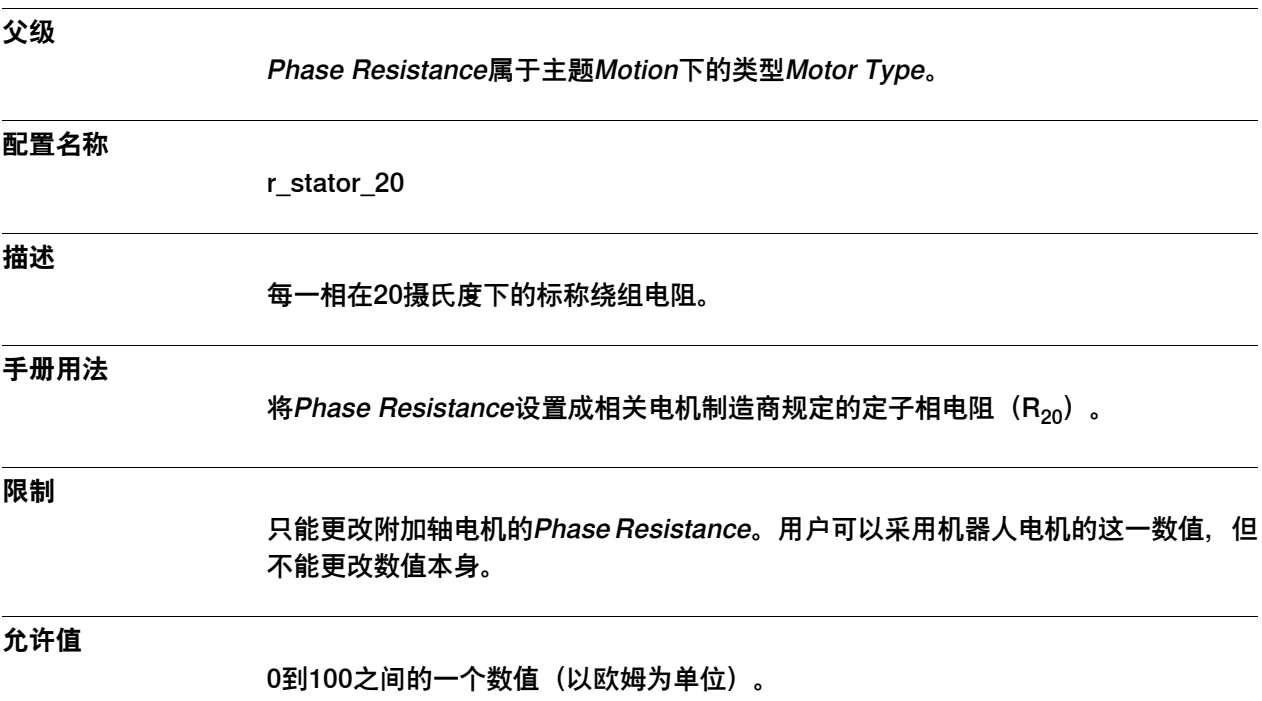

6.29.8 Phase Inductance

#### **6.29.8 Phase Inductance**

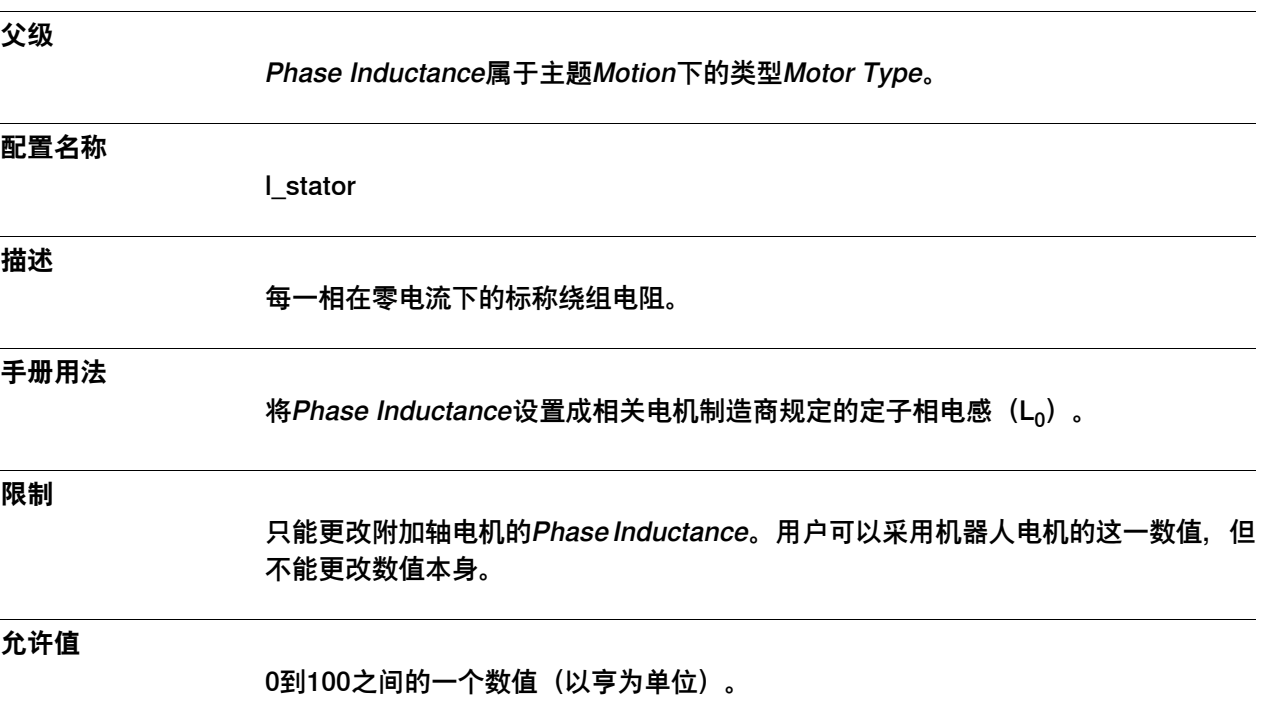

6.30.1 Path Sensor Synchronization类型

## **6.30 类型Path Sensor Synchronization**

# **6.30.1 Path Sensor Synchronization类型**

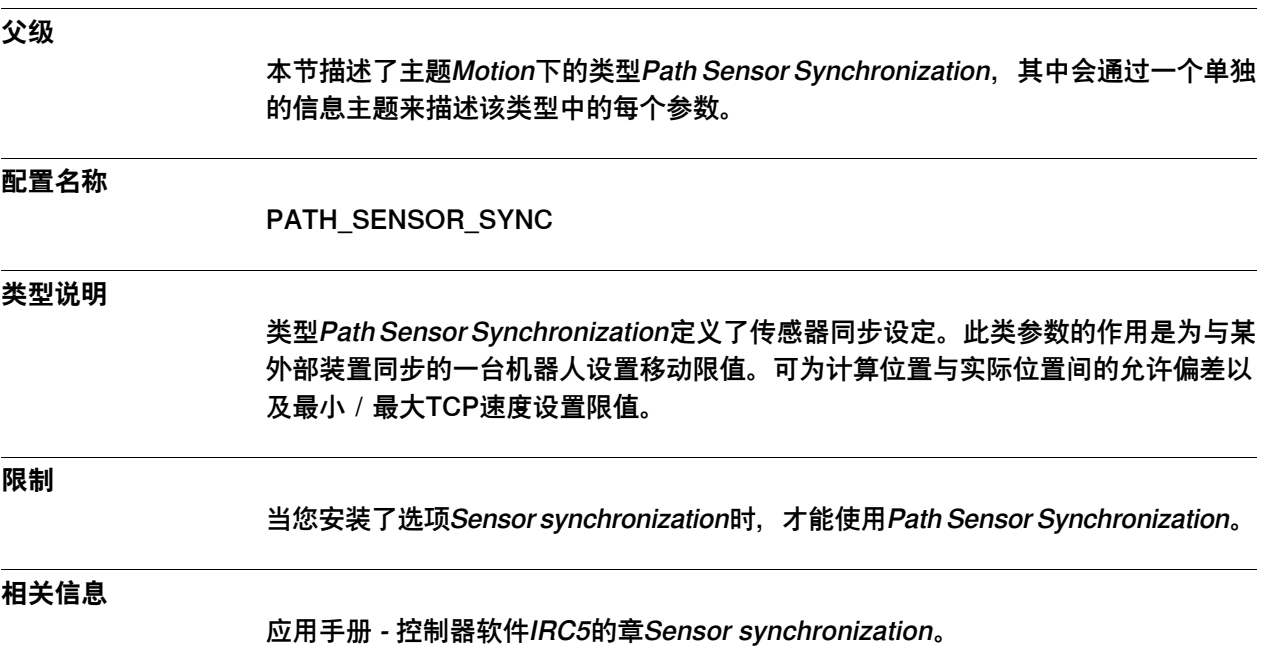

6.30.2 Name

#### **6.30.2 Name**

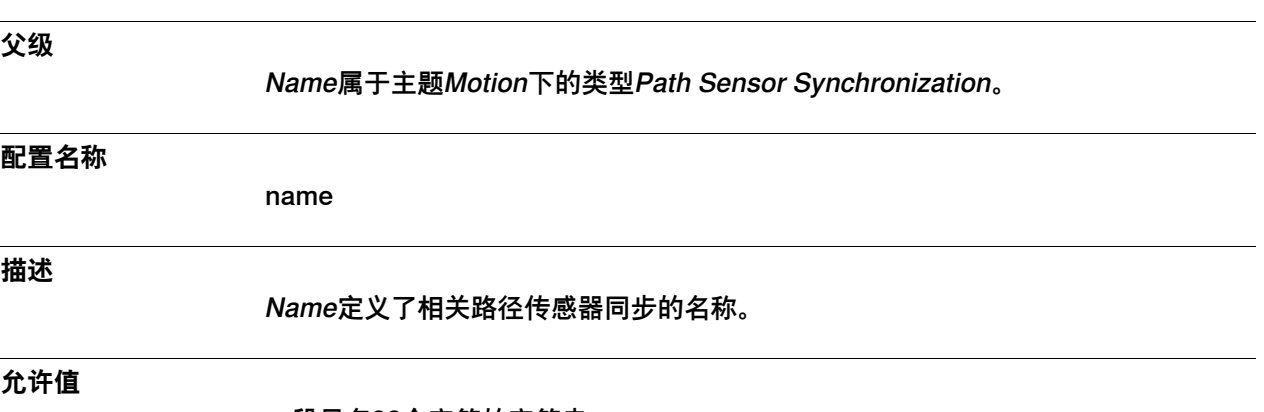

一段最多32个字符的字符串。

6.30.3 Max Advance Distance

#### **6.30.3 Max Advance Distance**

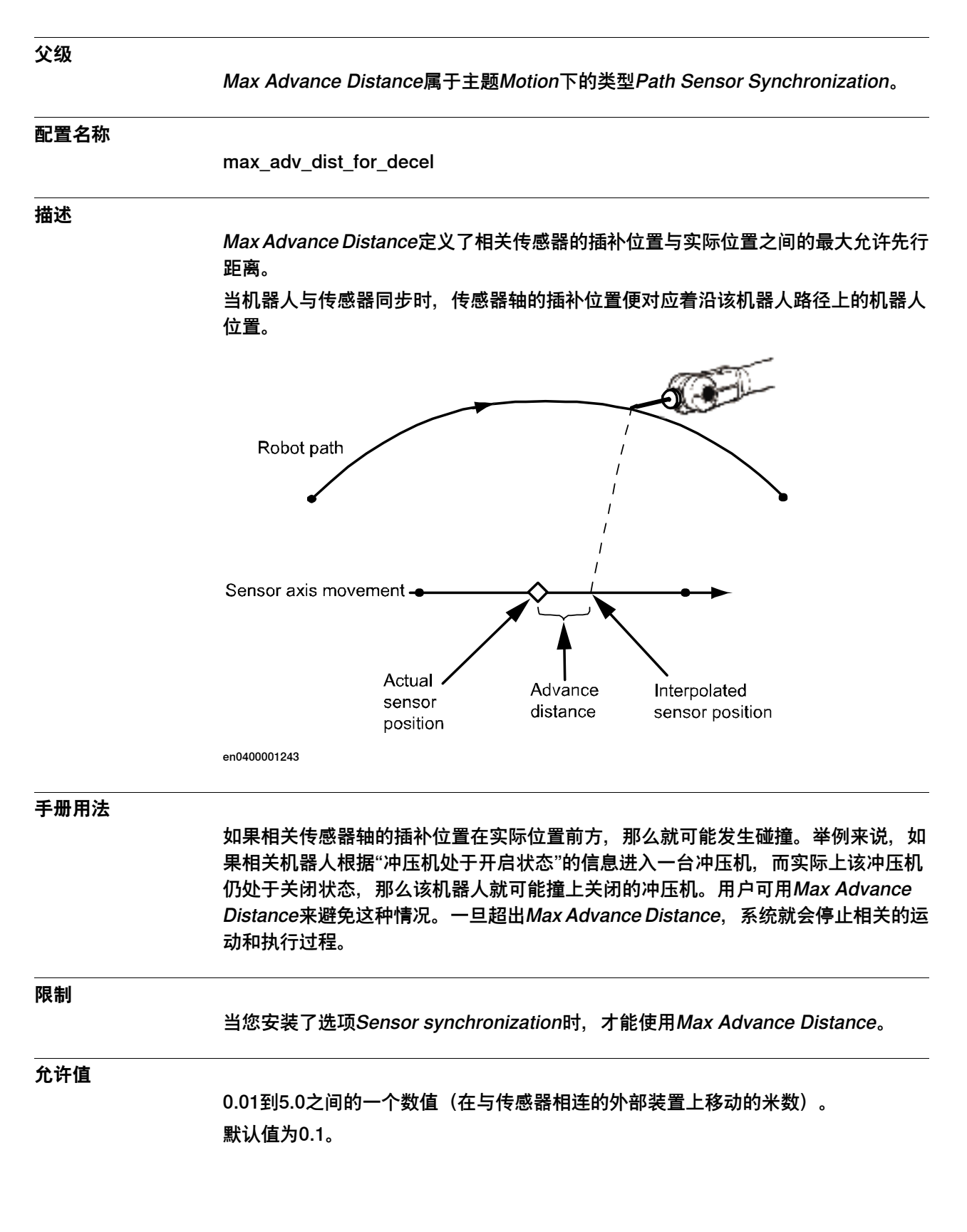

6.30.4 Max Delay Distance

#### **6.30.4 Max Delay Distance**

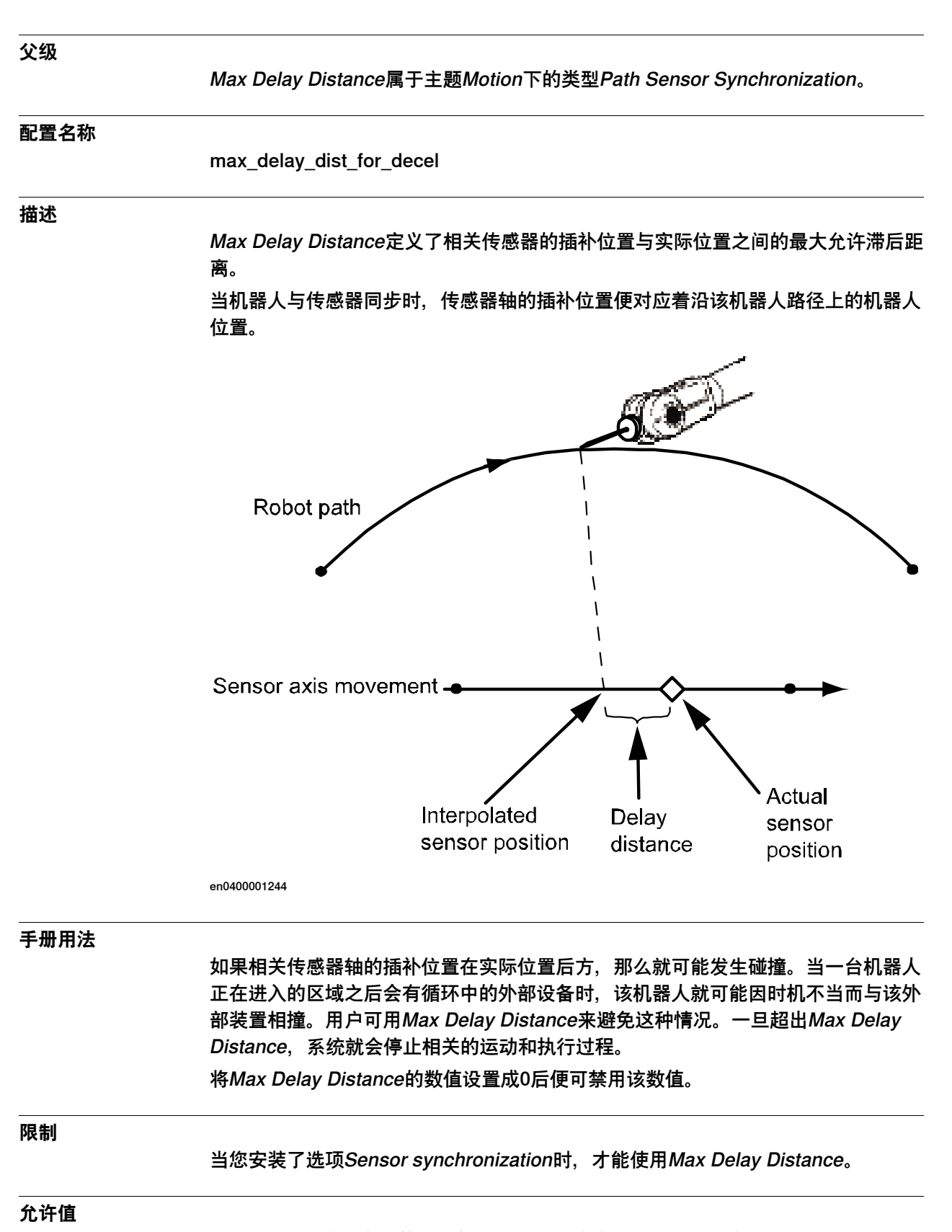

0.0到5.0之间的一个数值(在与传感器相连的外部装置上移动的米数)。

6.30.4 Max Delay Distance 续前页

默认值为0,这意味着未使用滞后距离监控。
6.30.5 Max Synchronization Speed

# **6.30.5 Max Synchronization Speed**

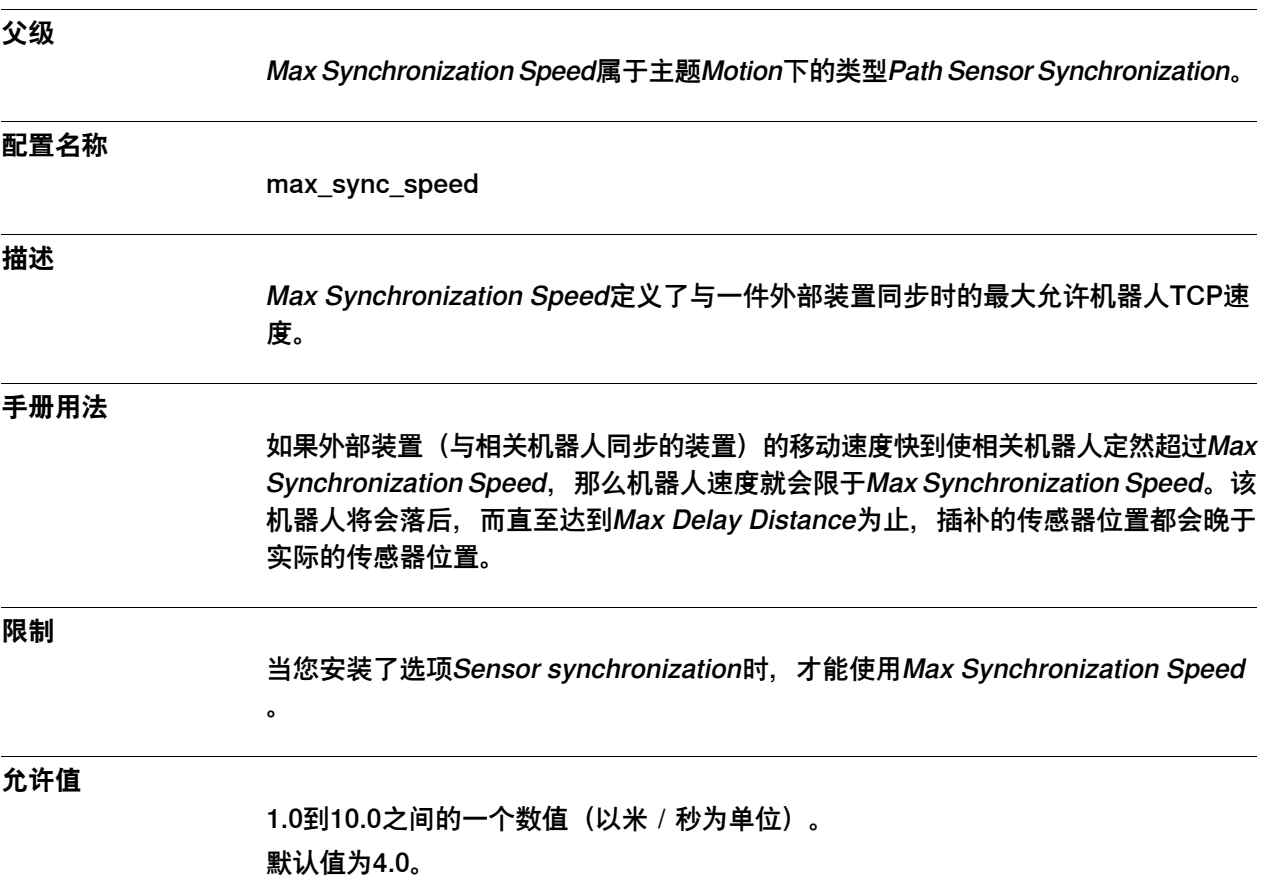

6.30.6 Min Synchronization Speed

# **6.30.6 Min Synchronization Speed**

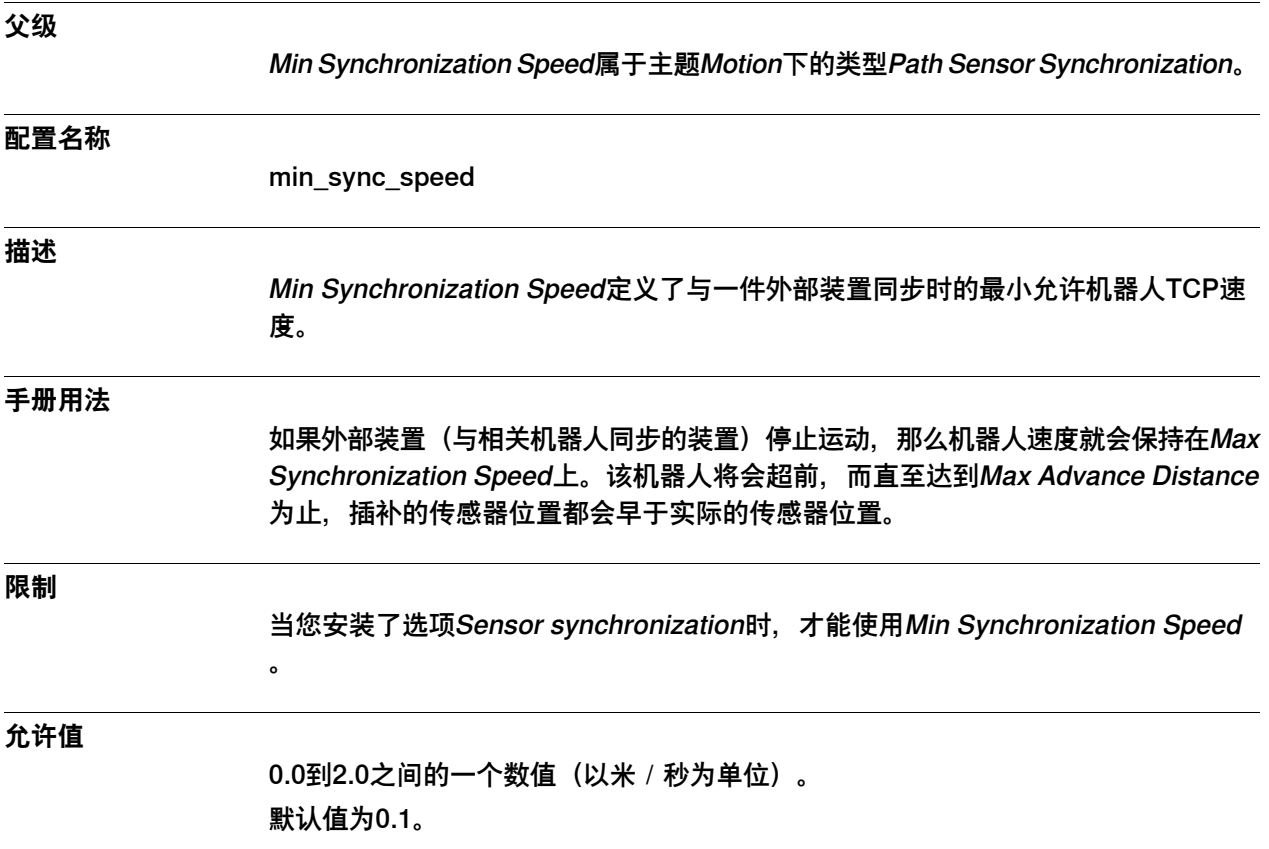

6.30.7 Synchronization Type

### **6.30.7 Synchronization Type**

#### **父级**

Synchronization Type属于主题Motion下的类型Path Sensor Synchronization。

#### **配置名称**

sync\_type

#### **描述**

Synchronization Type定义了待用同步的类型。

#### **限制**

当您安装了选项Sensor synchronization时,才能使用Synchronization Type。

#### **允许值**

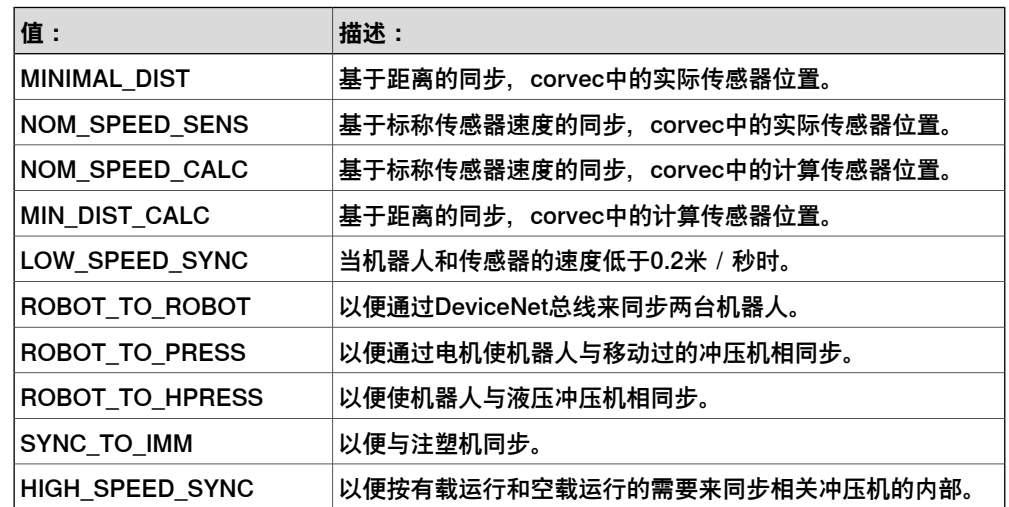

## **6 主题 Motion**

6.31.1 Process类型

## **6.31 类型Process**

## **6.31.1 Process类型**

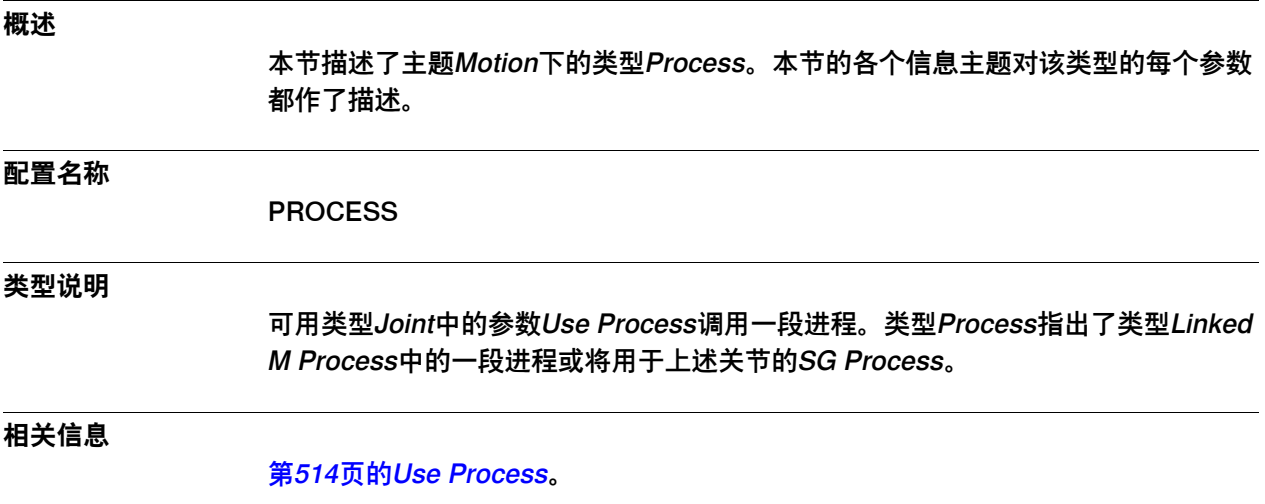

[第538页的Linked M Process类型](#page-537-0)。

6.31.2 Name

### **6.31.2 Name**

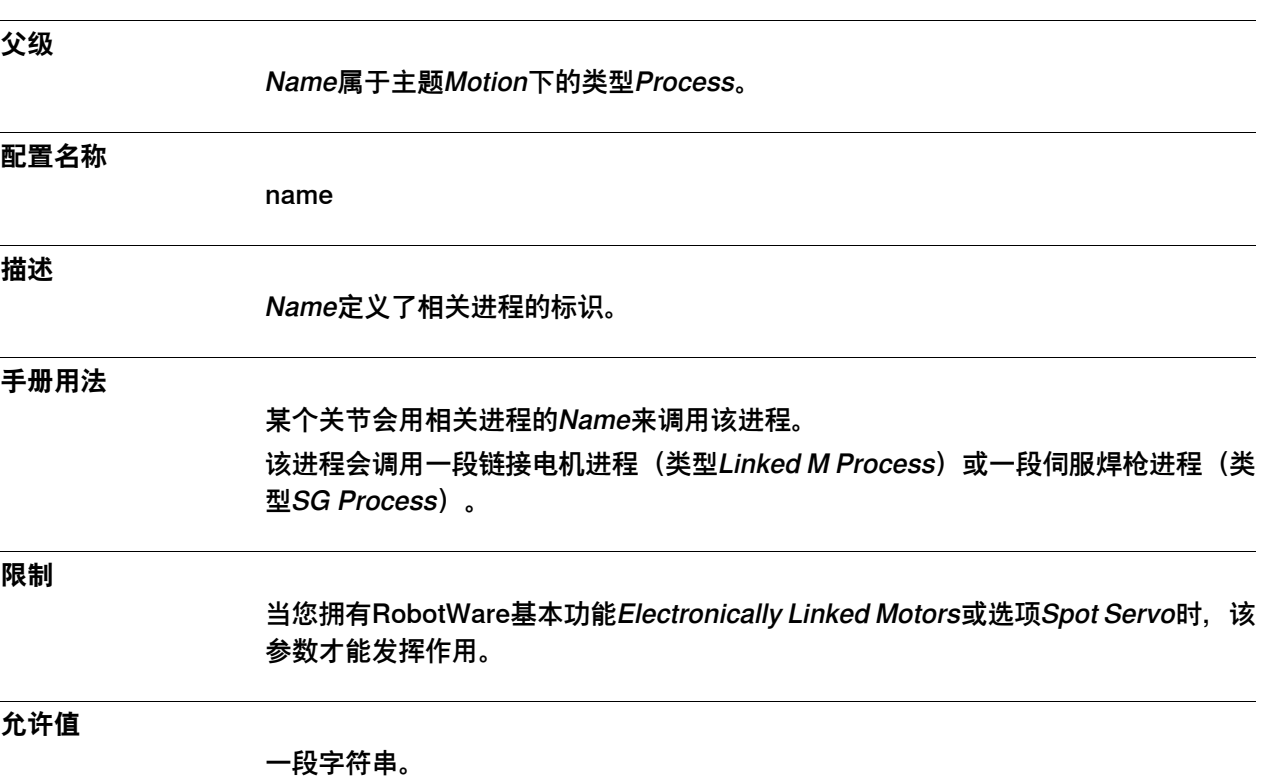

6.31.3 Use SG Process

### **6.31.3 Use SG Process**

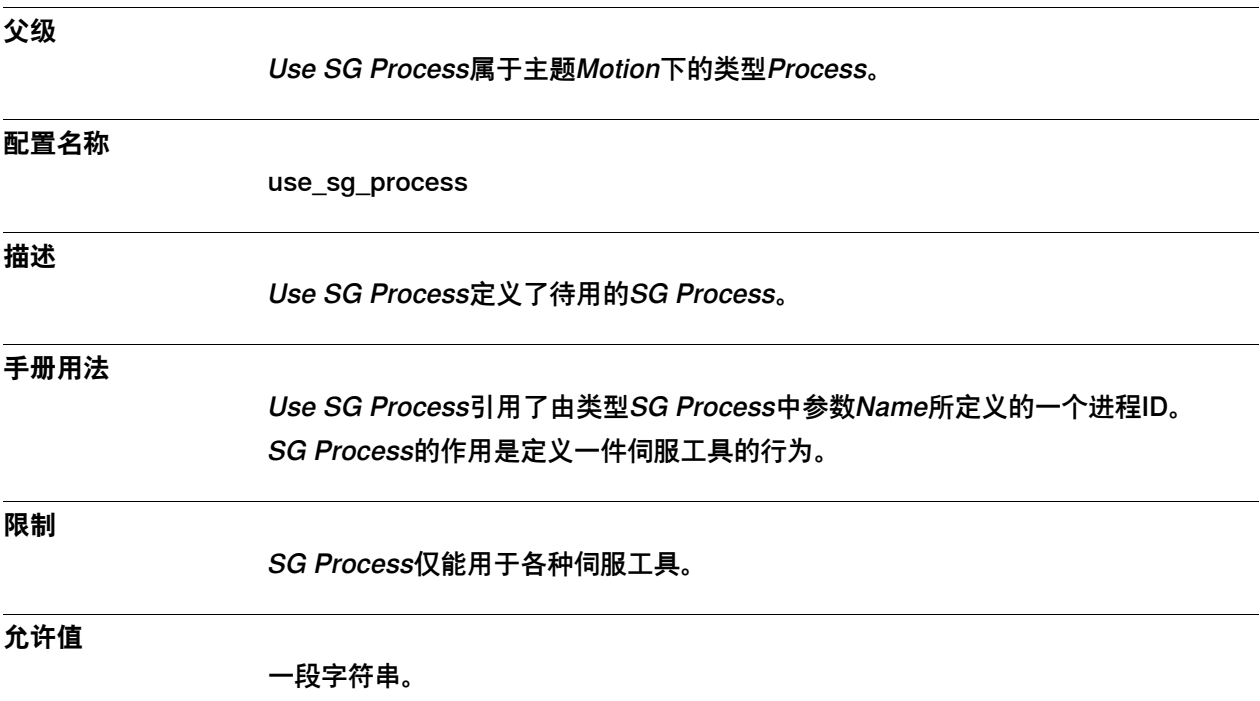

6.31.4 Use Linked Motor Process

## **6.31.4 Use Linked Motor Process**

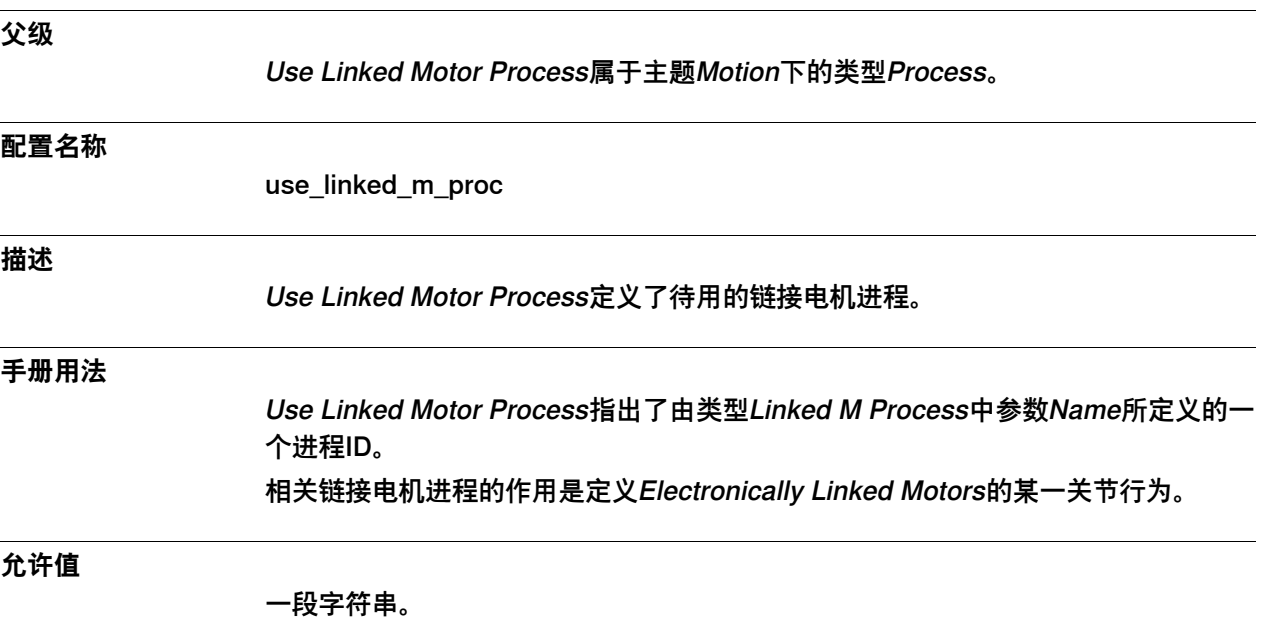

### **6 主题 Motion**

6.32.1 Relay类型

### **6.32 类型Relay**

# **6.32.1 Relay类型**

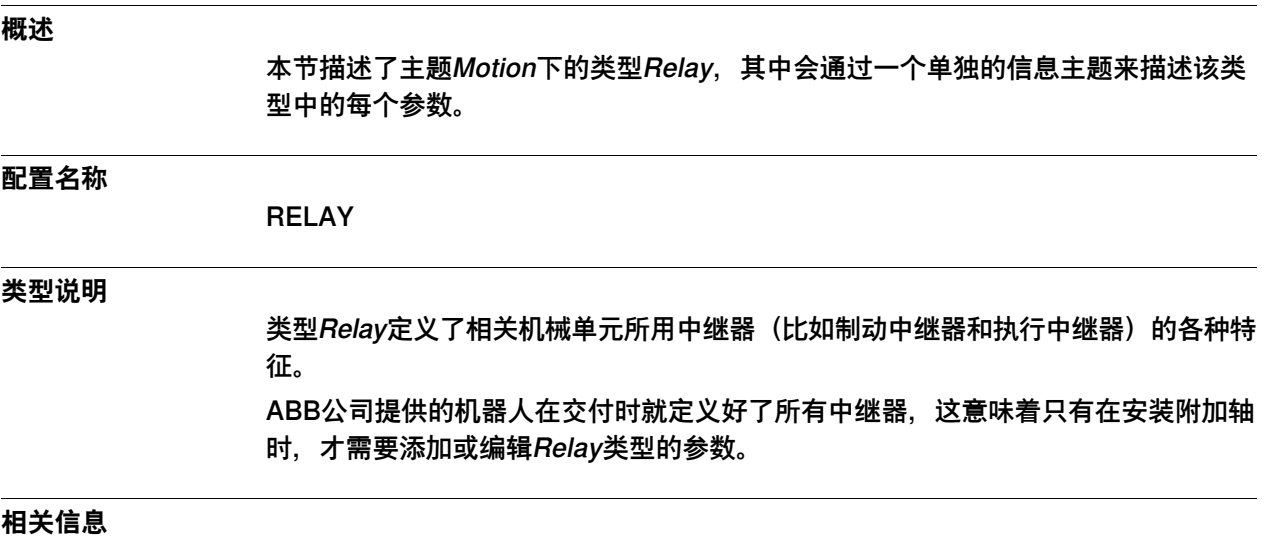

Application manual - Additional axes and stand alone controller。

6.32.2 Name

### **6.32.2 Name**

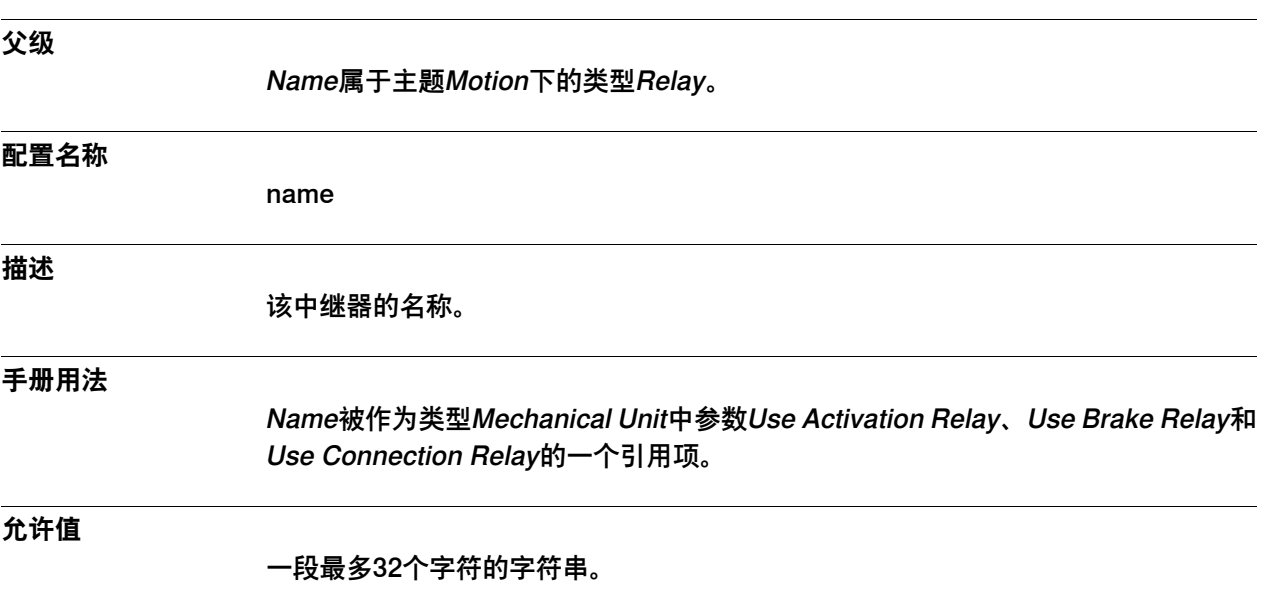

6.32.3 Output Signal

# **6.32.3 Output Signal**

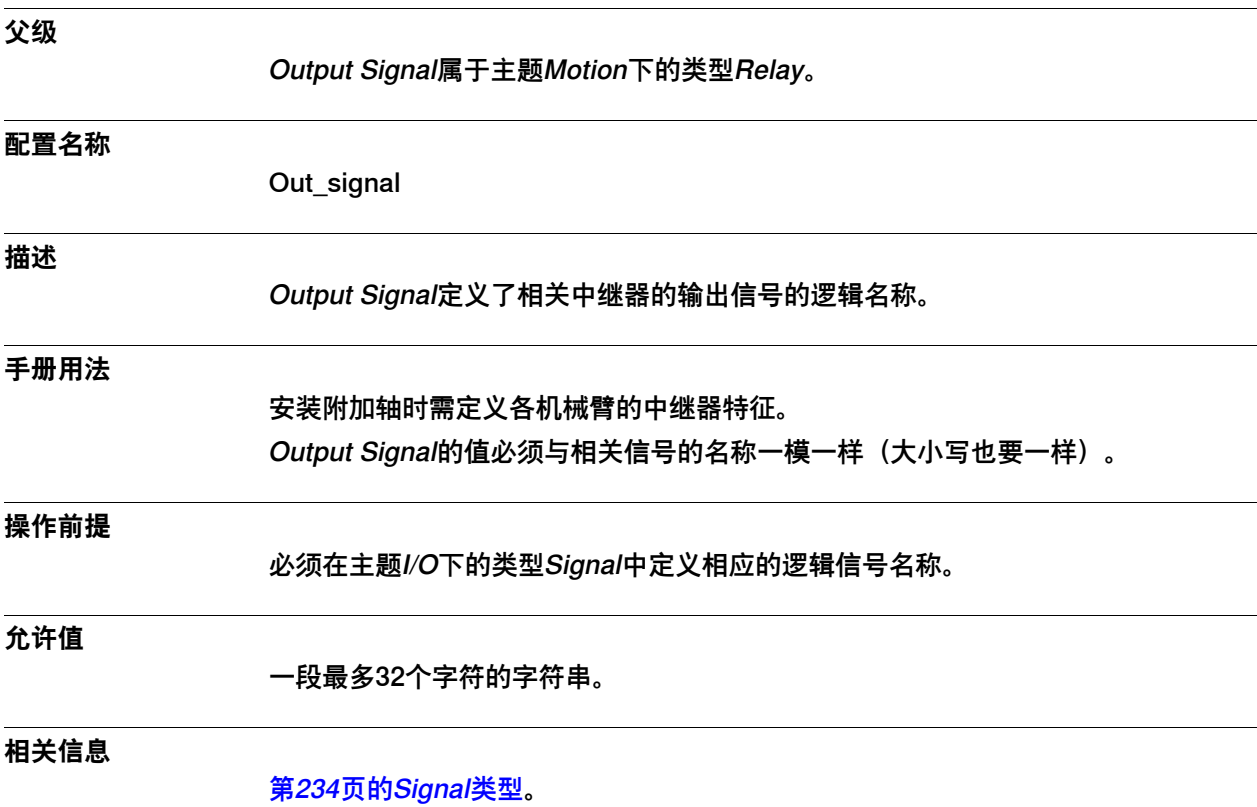

6.32.4 Input Signal

# **6.32.4 Input Signal**

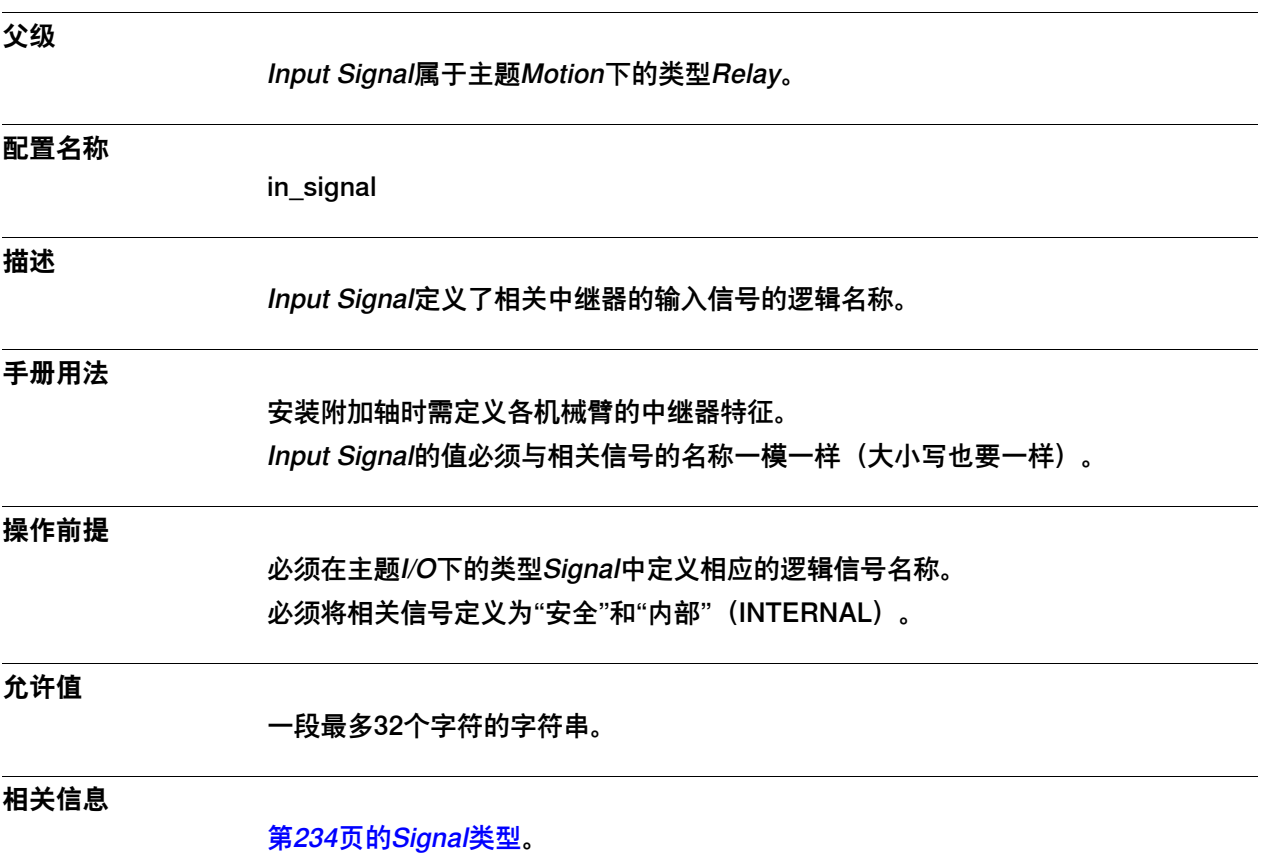

### **6 主题 Motion**

6.33.1 Robot类型

#### **6.33 类型Robot**

## **6.33.1 Robot类型**

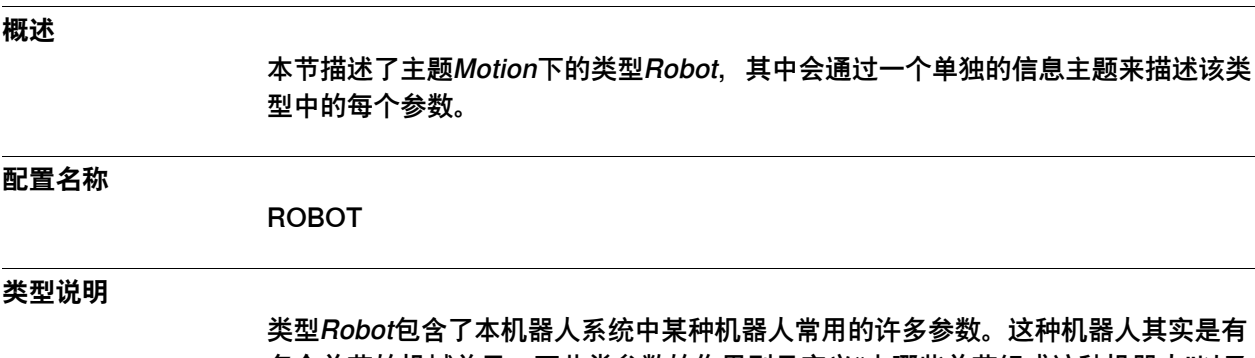

多个关节的机械单元,而此类参数的作用则是定义"由哪些关节组成这种机器人"以及 这种机器人的基本框架。

6.33.2 Name

#### **6.33.2 Name**

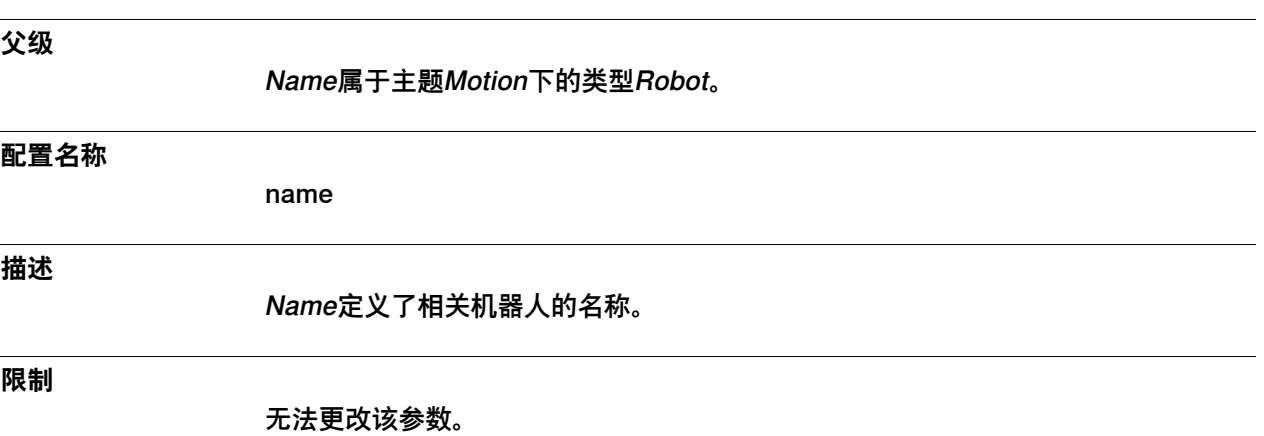

6.33.3 Use Robot Type

# **6.33.3 Use Robot Type**

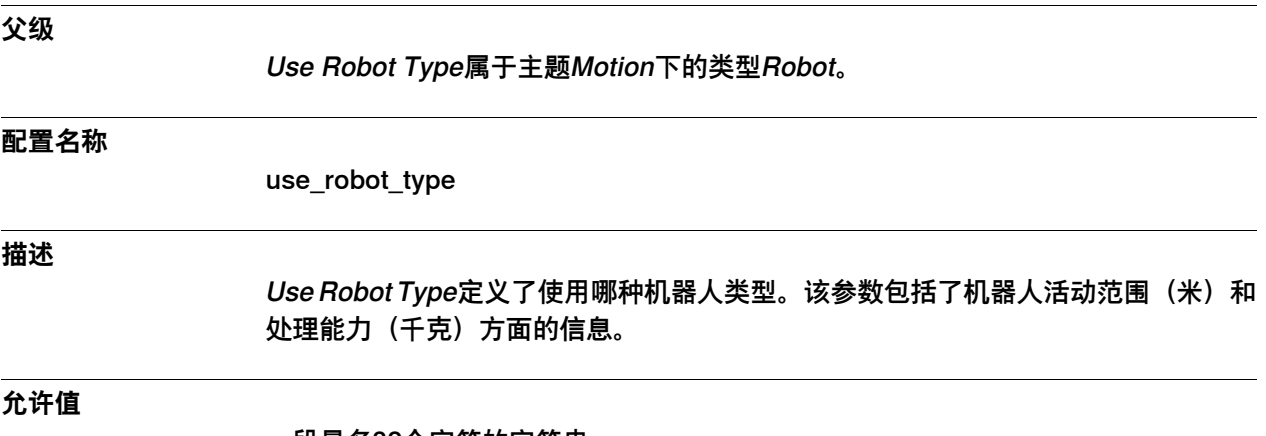

一段最多32个字符的字符串。

6.33.4 Use Old SMB

#### **6.33.4 Use Old SMB**

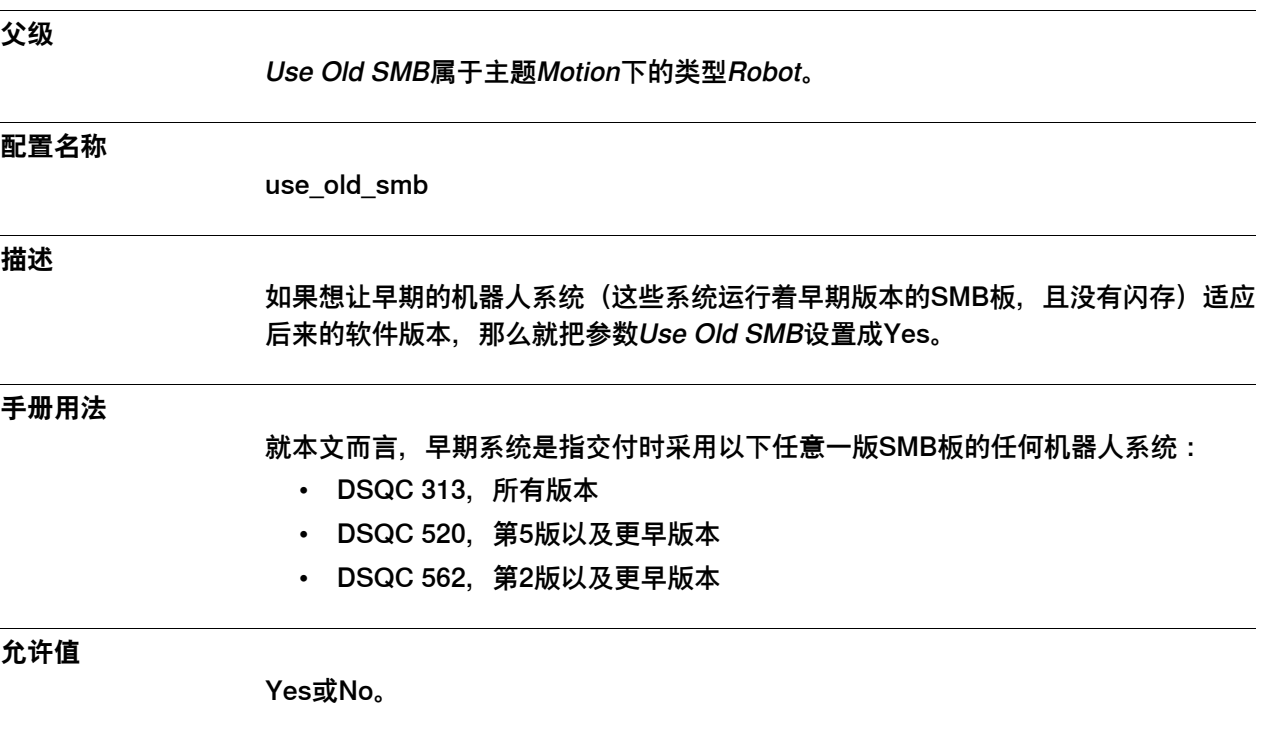

6.33.5 使用机器人校准

## **6.33.5 使用机器人校准**

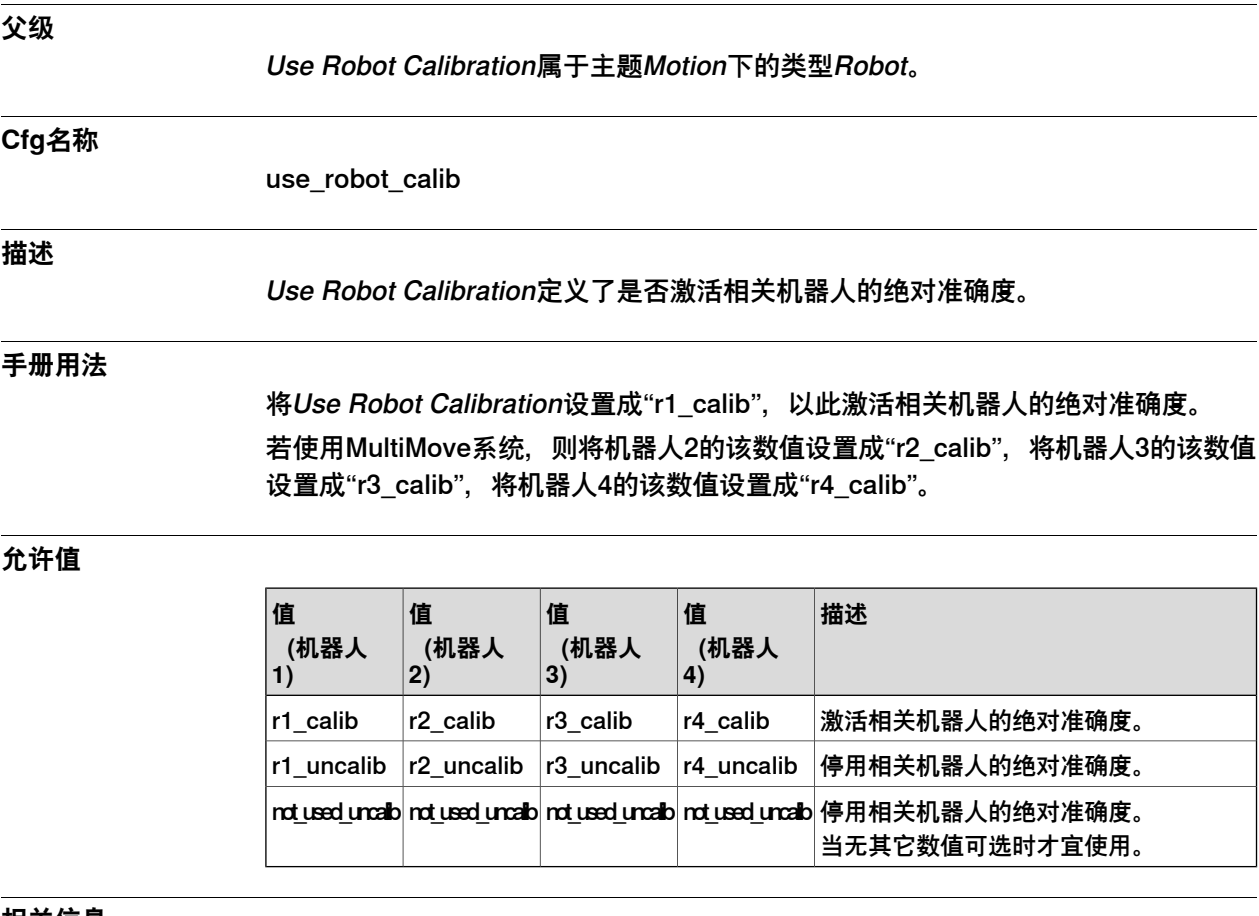

#### **相关信息**

应用手册 - 控制器软件IRC5描述了Absolute Accuracy。

6.33.6 Use Joint 1, 2, 3, 4, 5, 6

## **6.33.6 Use Joint 1, 2, 3, 4, 5, 6**

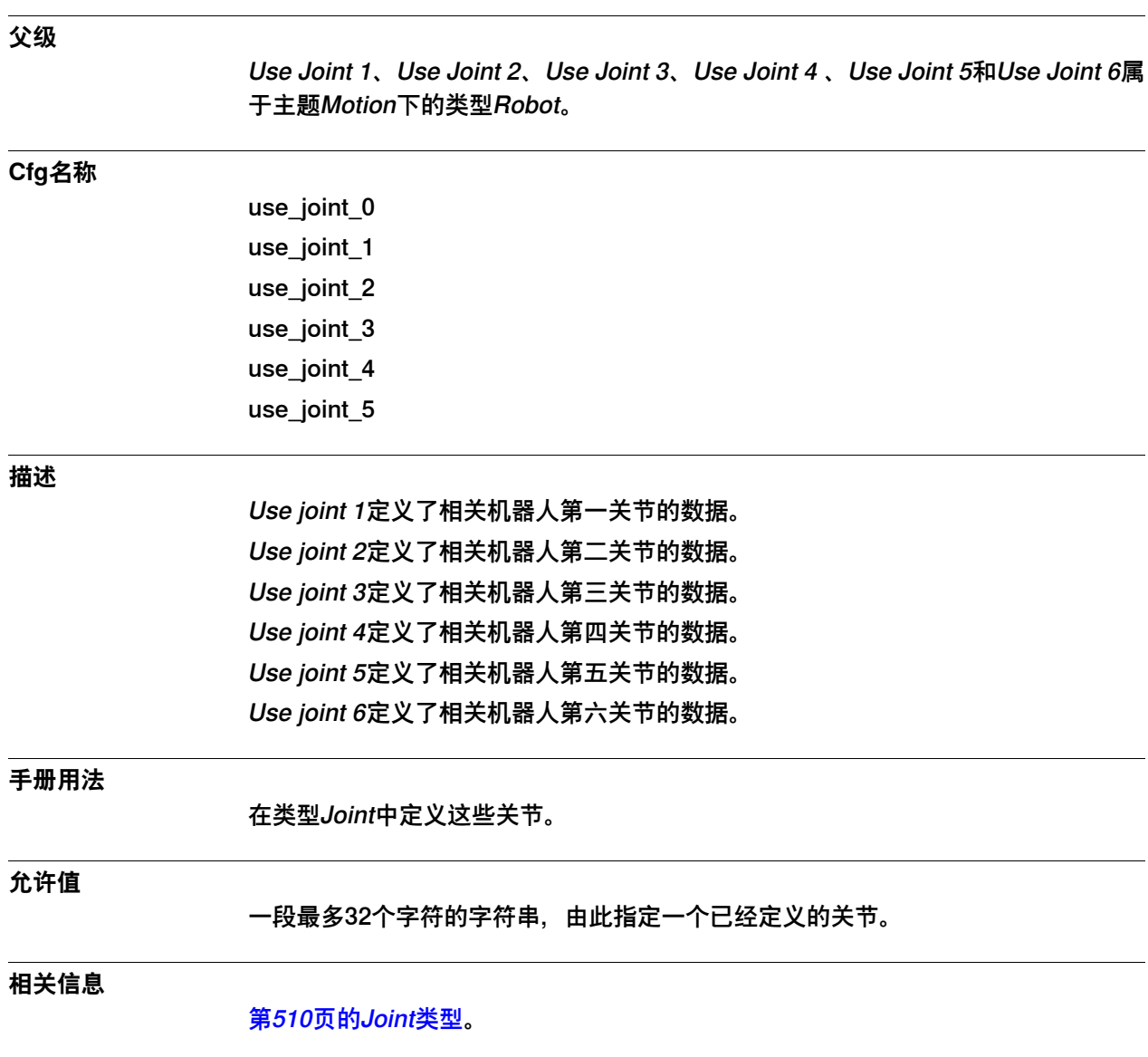

6.33.7 Base Frame x, y, z

## **6.33.7 Base Frame x, y, z**

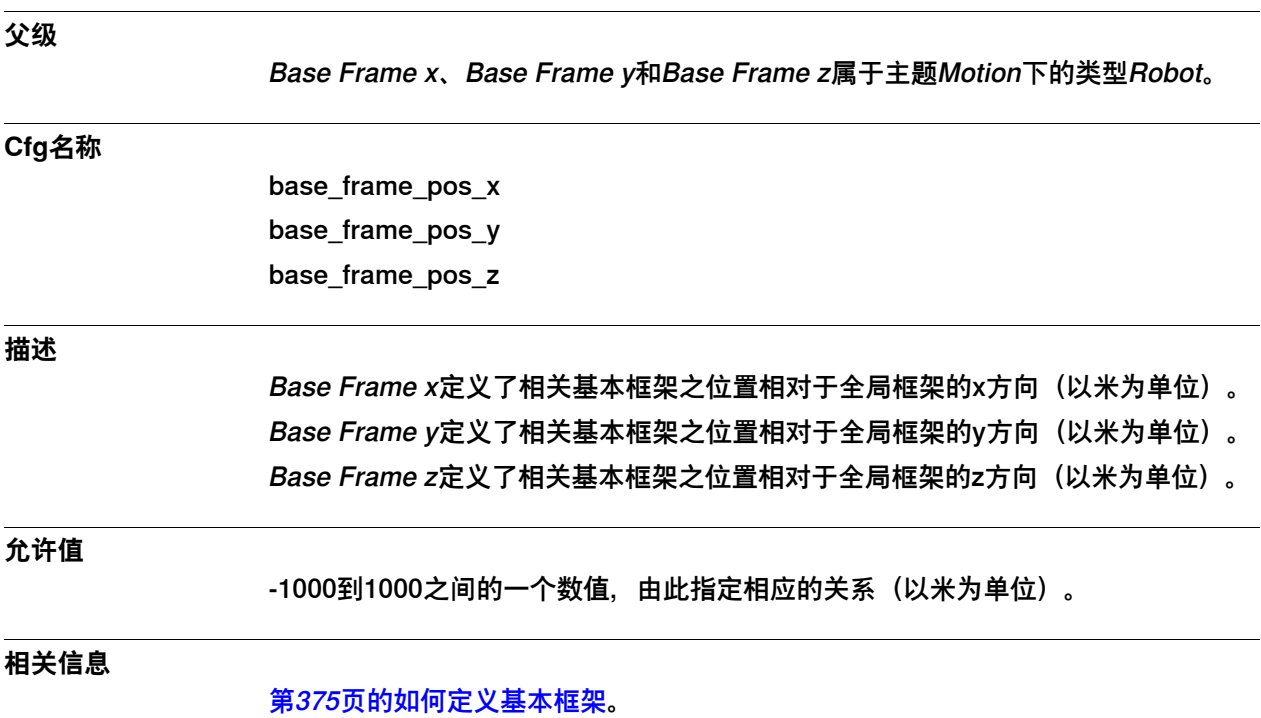

6.33.8 Base Frame q1, q2, q3, q4

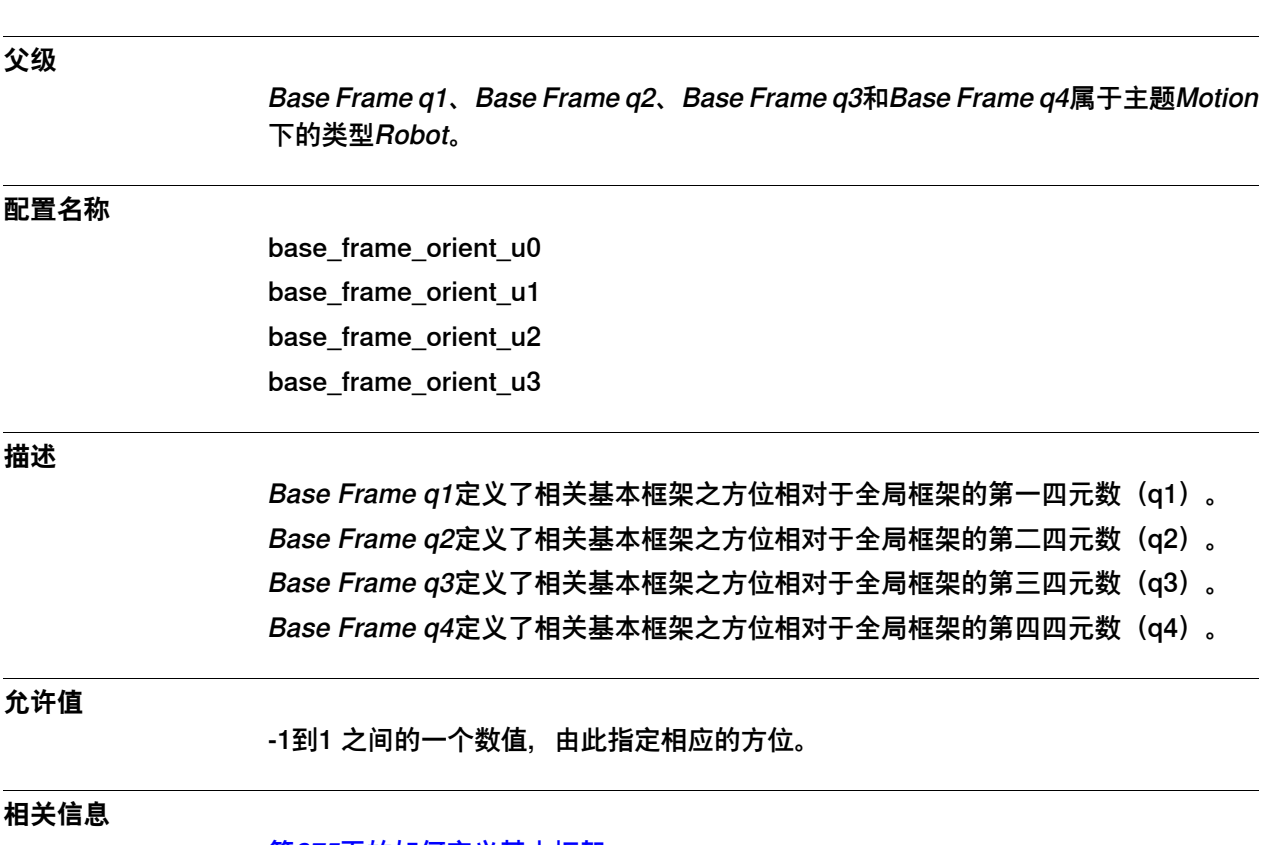

# **6.33.8 Base Frame q1, q2, q3, q4**

[第375页的如何定义基本框架](#page-374-0)。

## **6 主题 Motion**

6.33.9 Base Frame Moved by

# **6.33.9 Base Frame Moved by**

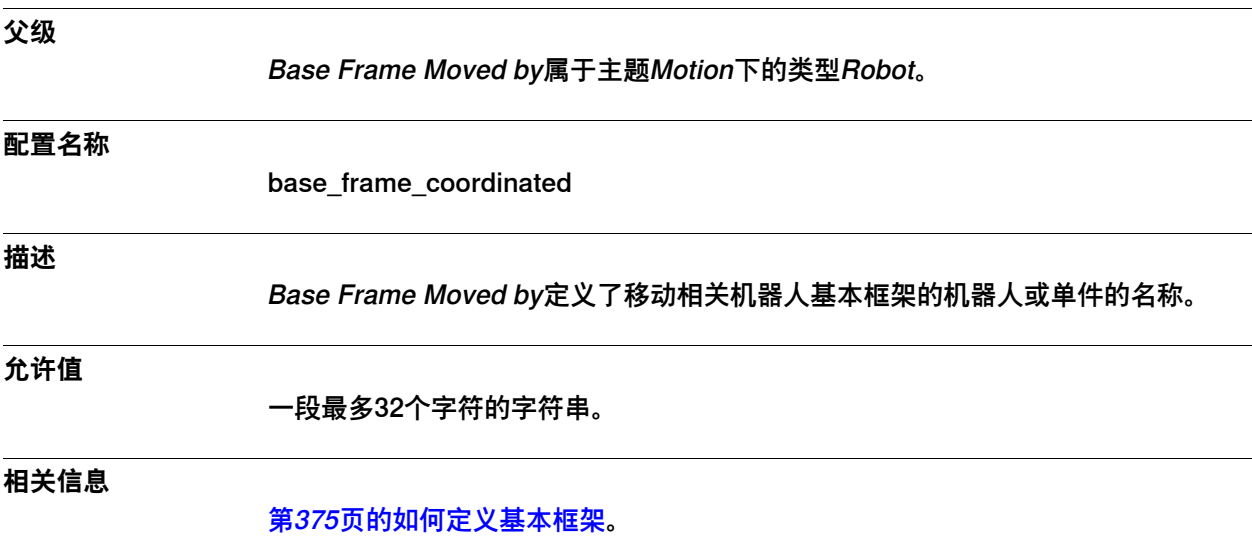

6.33.10 Gravity Alpha

## <span id="page-668-0"></span>**6.33.10 Gravity Alpha**

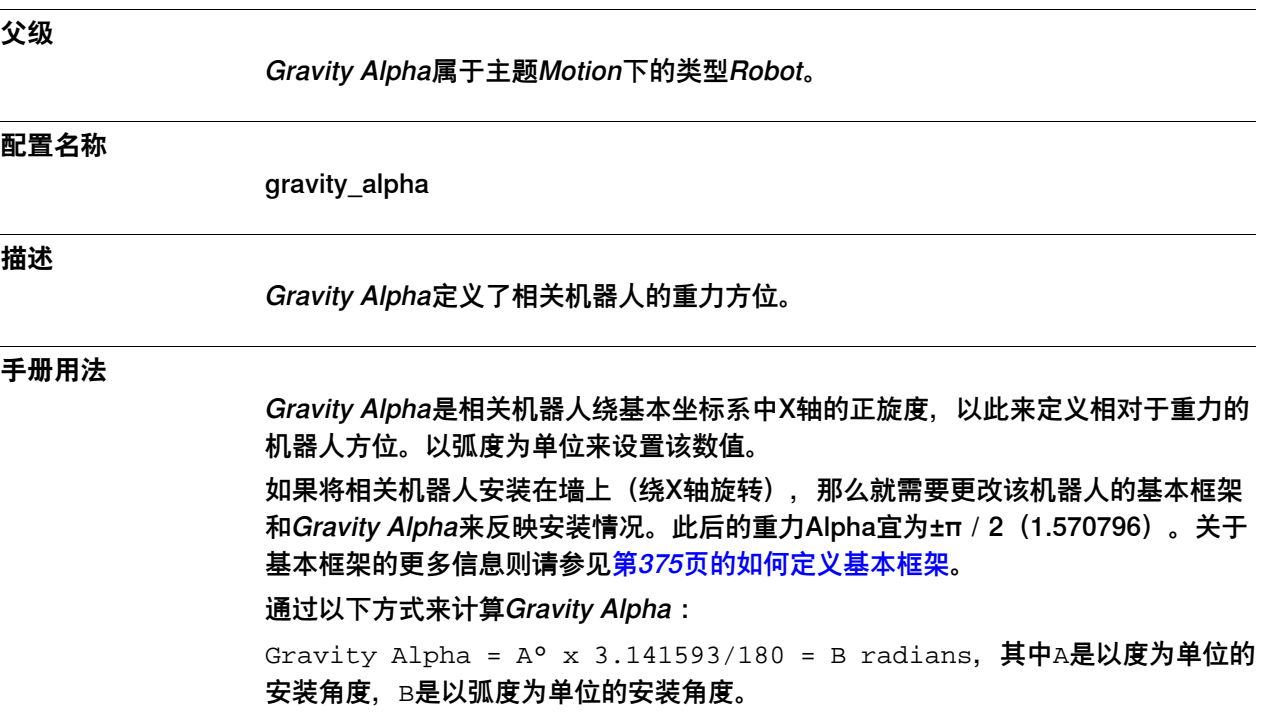

#### **6 主题 Motion**

6.33.10 Gravity Alpha 续前页

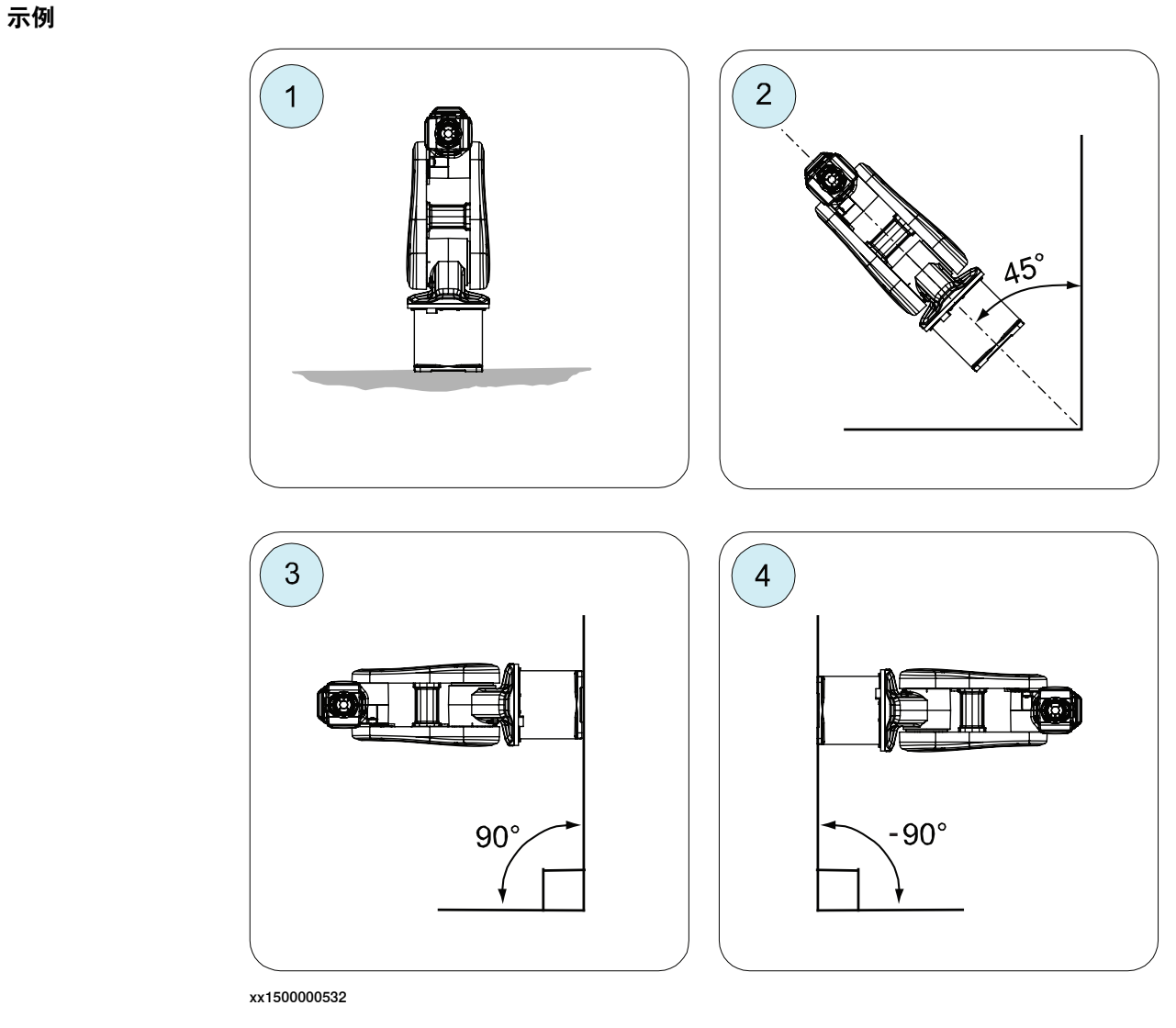

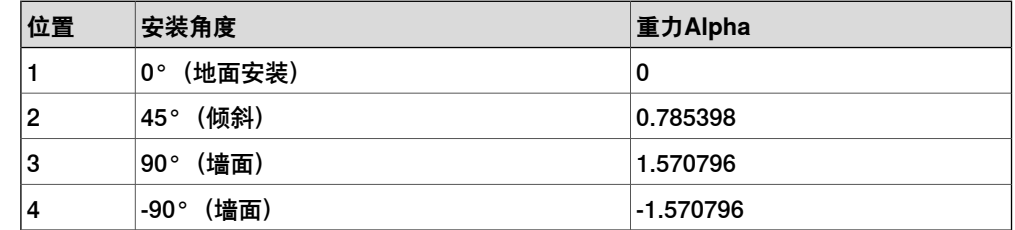

#### $\mathbf{f}$ **注意**

若将机器人悬挂起来 (180°), 那么建议用Gravity Beta来代替Gravity Alpha。

#### **操作前提**

并非所有机器人类型都支持参数 Gravity Alpha。IRB 140、IRB 1410、IRB 1600ID 数字类型、IRB 2400、IRB 4400、IRB 6400R、IRB 6400 (IRB 6400 200/2.5 和 IRB 6400 200/2.8 除外)、IRB 6600、IRB 6650、IRB 6650S 和 IRB 7600(IRB 7600 325/3.1 除外)均不支持该参数。

6.33.10 Gravity Alpha 续前页

如果设置了7 axes high performance motion参数, 那么轨道上的所有机器人都支持 该参数。

如果相关机器人不支持Gravity Alpha, 阿那么就使用Gravity Beta并重新校准轴1, 以 此来定义该机器人绕X轴的旋度。

借助Gravity Beta来定义相关机器人绕X轴的旋度:

- 1 安装相关机器人。
- 2 将轴1移动到关节2旋转轴与地面平行的两处位置之一。
- 3 记下该位置的轴1角度(通常为±90度)。第6步将需要这一数据。
- 4 对轴1做一次精细校准,从而将该位置设置成新的零位。
- 5 将Gravity Beta更新为正确的安装倾斜角。如果相关机器人绕新校准位置处的轴 2向前倾斜, 那么相应的beta值宜为正值; 如果相关机器人绕新校准位置处的轴 2向后倾斜, 那么相应的beta值宜为负值。
- 6 由于轴1的零位发生变化,因此用户要更新相关机器人的工作范围,否则轴1就 可能撞上其机械挡块。如果校准位置为正,那么就用Upper Joint Bound角度减 去校准期间测得的角度;如果校准位置为正,那么就用Lower Joint Bound角度 减去校准期间测得的角度。
- 7 重启控制器.

#### **允许值**

-6.283186到6.283186之间的一个数值(以弧度为单位)。 默认值为0。

#### **相关信息**

[第377页的如何定义重力](#page-376-0) [第375页的如何定义基本框架](#page-374-0) [第672页的Gravity Beta](#page-671-0) [第401页的Upper Joint Bound](#page-400-0)。 [第402页的Lower Joint Bound](#page-401-0)。 6.33.11 Gravity Beta

# <span id="page-671-0"></span>**6.33.11 Gravity Beta**

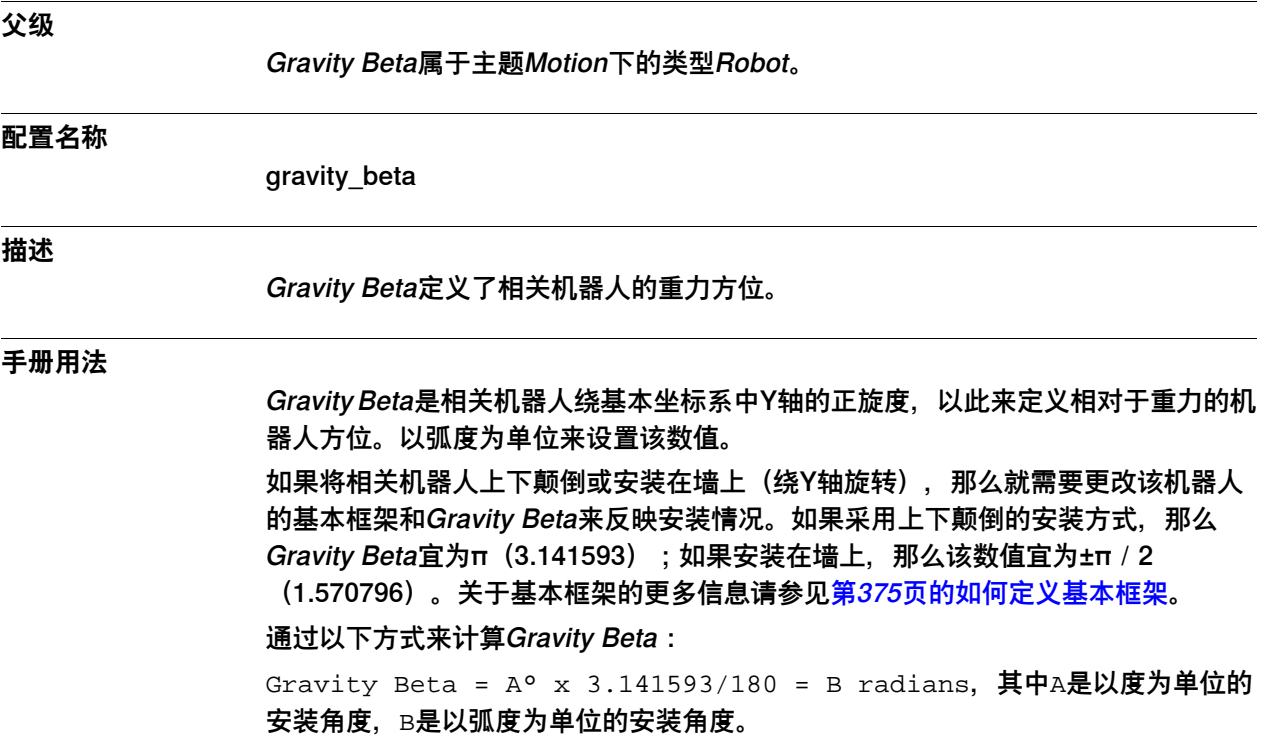

## **6 主题 Motion**

6.33.11 Gravity Beta 续前页

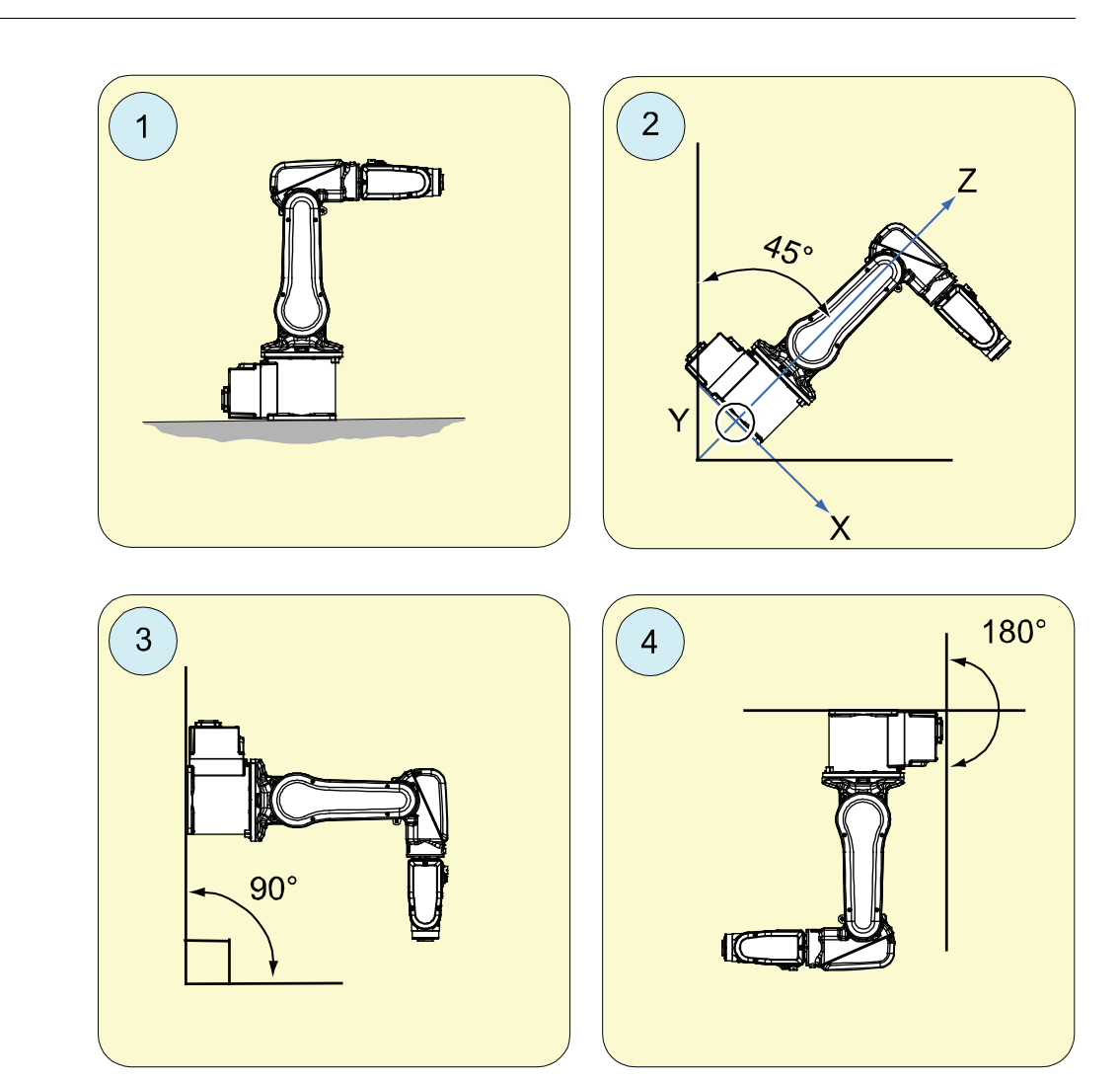

xx1000000126

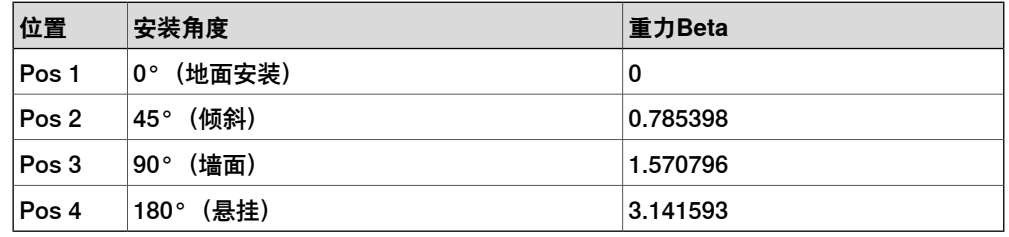

#### **允许值**

-6.283186到6.283186之间的一个数值(以弧度为单位)。 默认值为0。

#### **相关信息**

[第377页的如何定义重力](#page-376-0) [第375页的如何定义基本框架](#page-374-0) [第669页的Gravity Alpha](#page-668-0)

6.33.12 Gamma Rotation

### **6.33.12 Gamma Rotation**

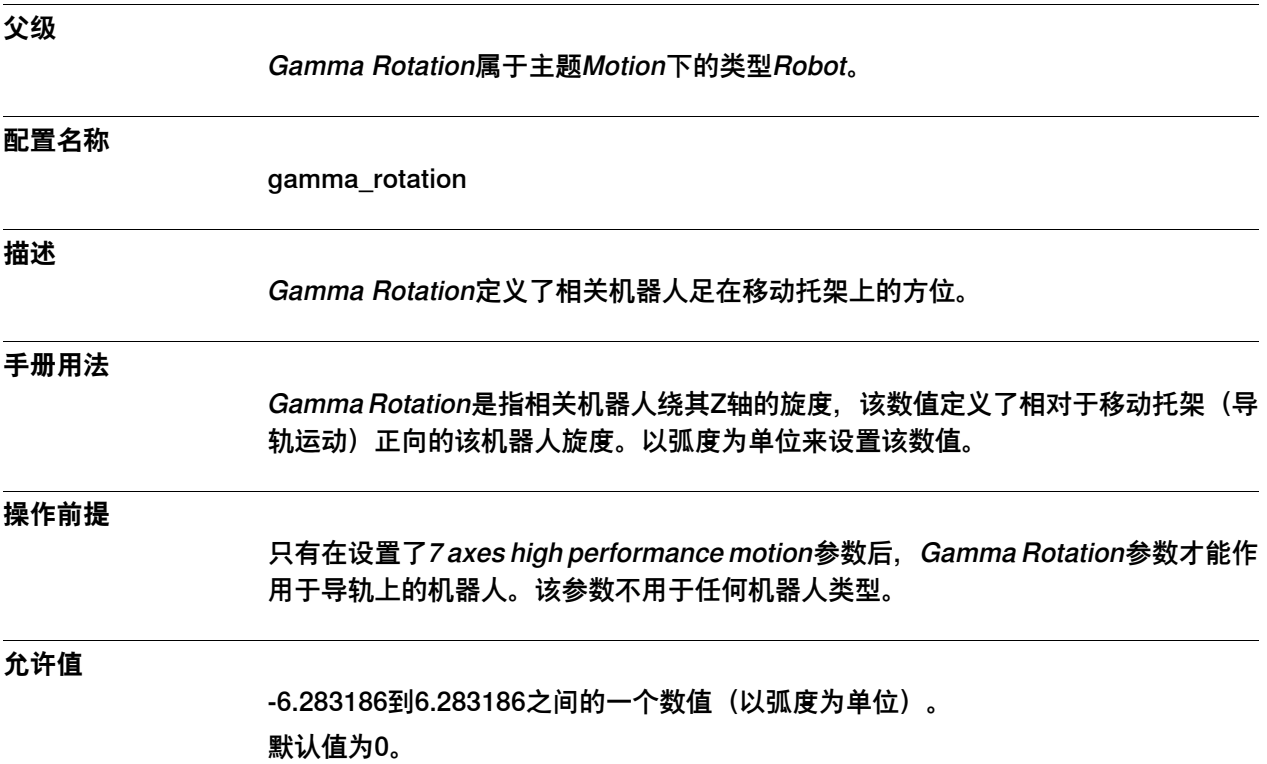

6.33.13 Upper Work Area x, y, z

# <span id="page-674-0"></span>**6.33.13 Upper Work Area x, y, z**

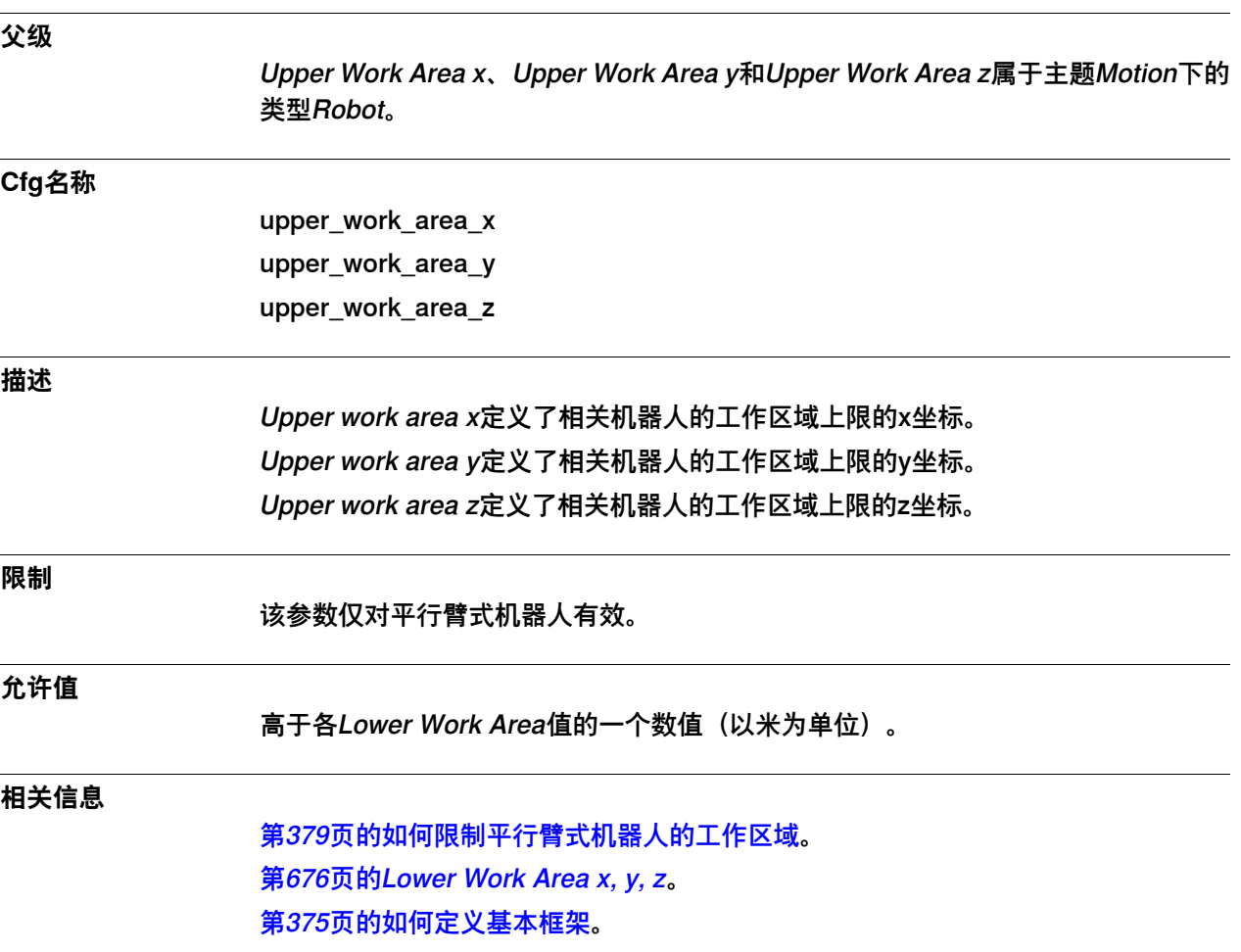

6.33.14 Lower Work Area x, y, z

## <span id="page-675-0"></span>**6.33.14 Lower Work Area x, y, z**

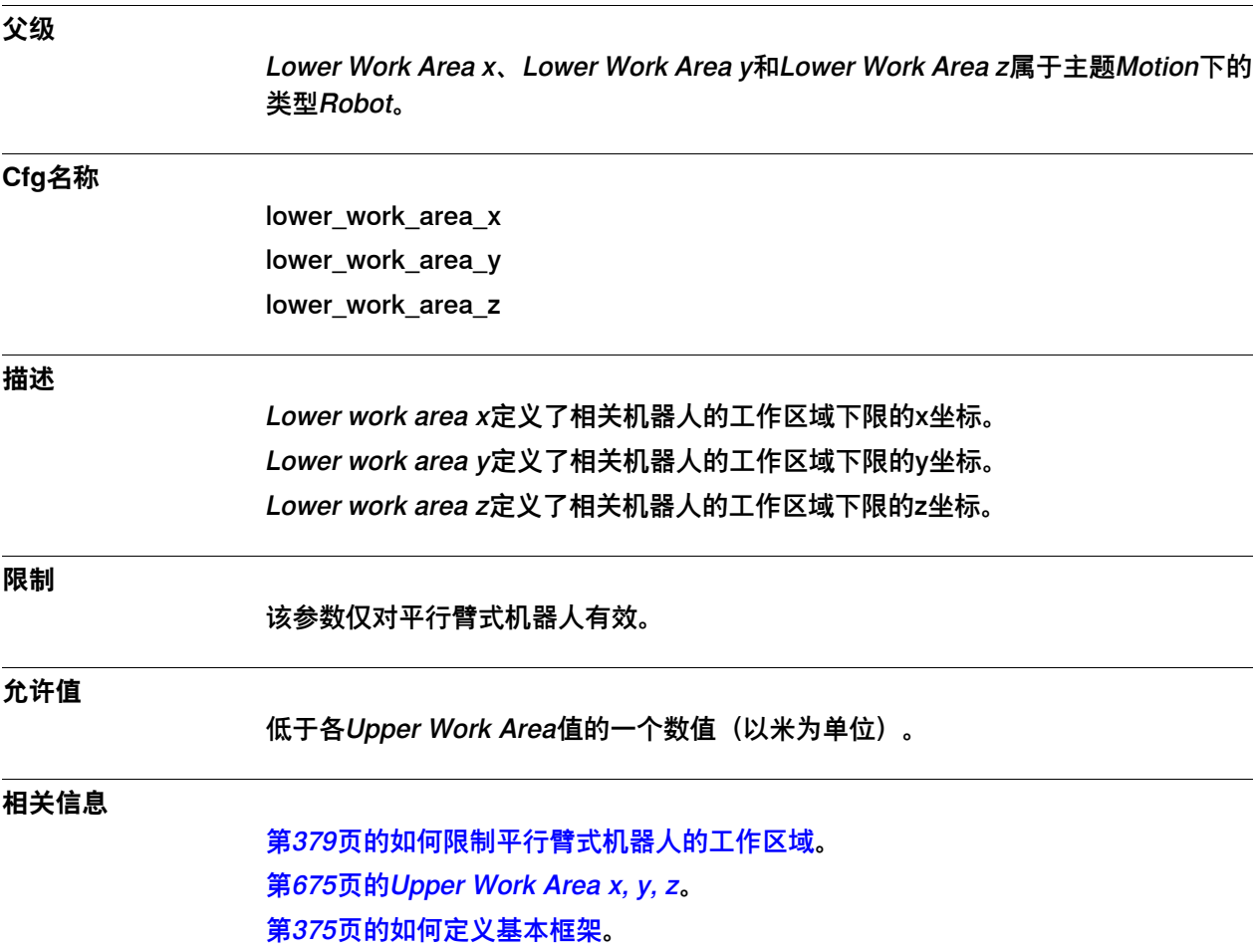

6.33.15 Arm Check Point Speed Limit

# **6.33.15 Arm Check Point Speed Limit**

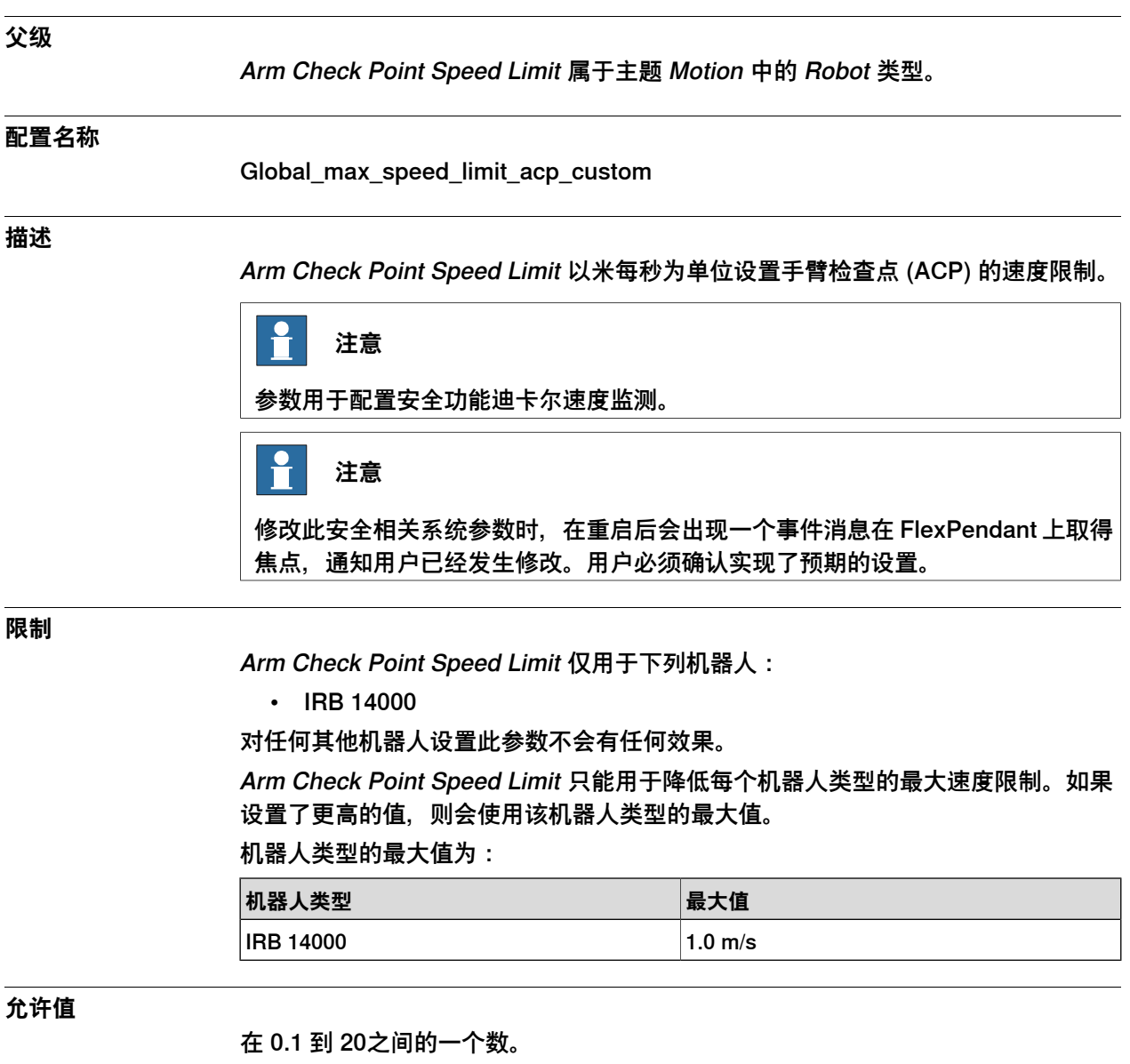

默认值为 20。

6.33.16 Check Point Bound Limit Outside Cube

### **6.33.16 Check Point Bound Limit Outside Cube**

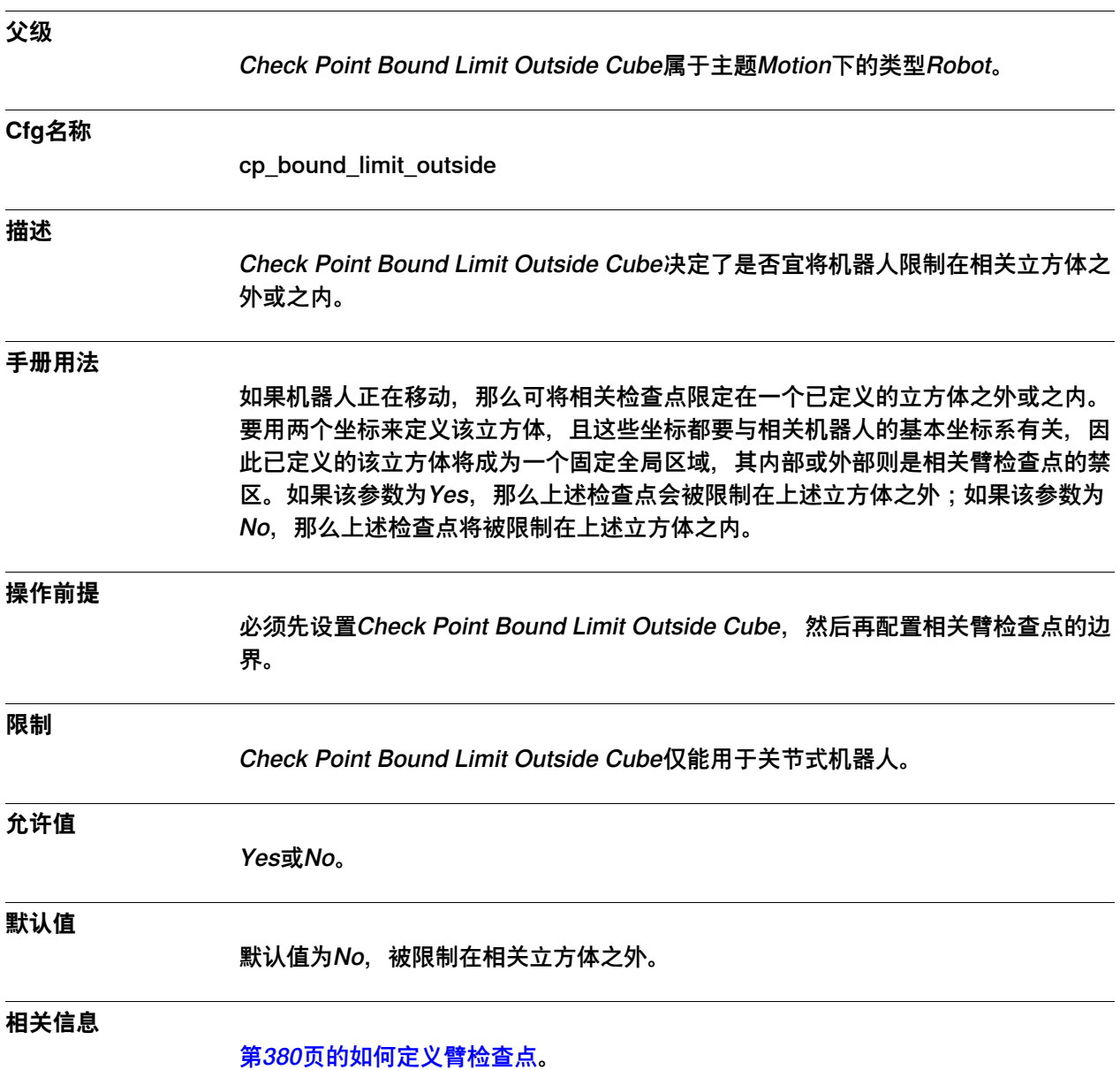

6.33.17 Upper Check Point Bound x, y, z

# <span id="page-678-0"></span>**6.33.17 Upper Check Point Bound x, y, z**

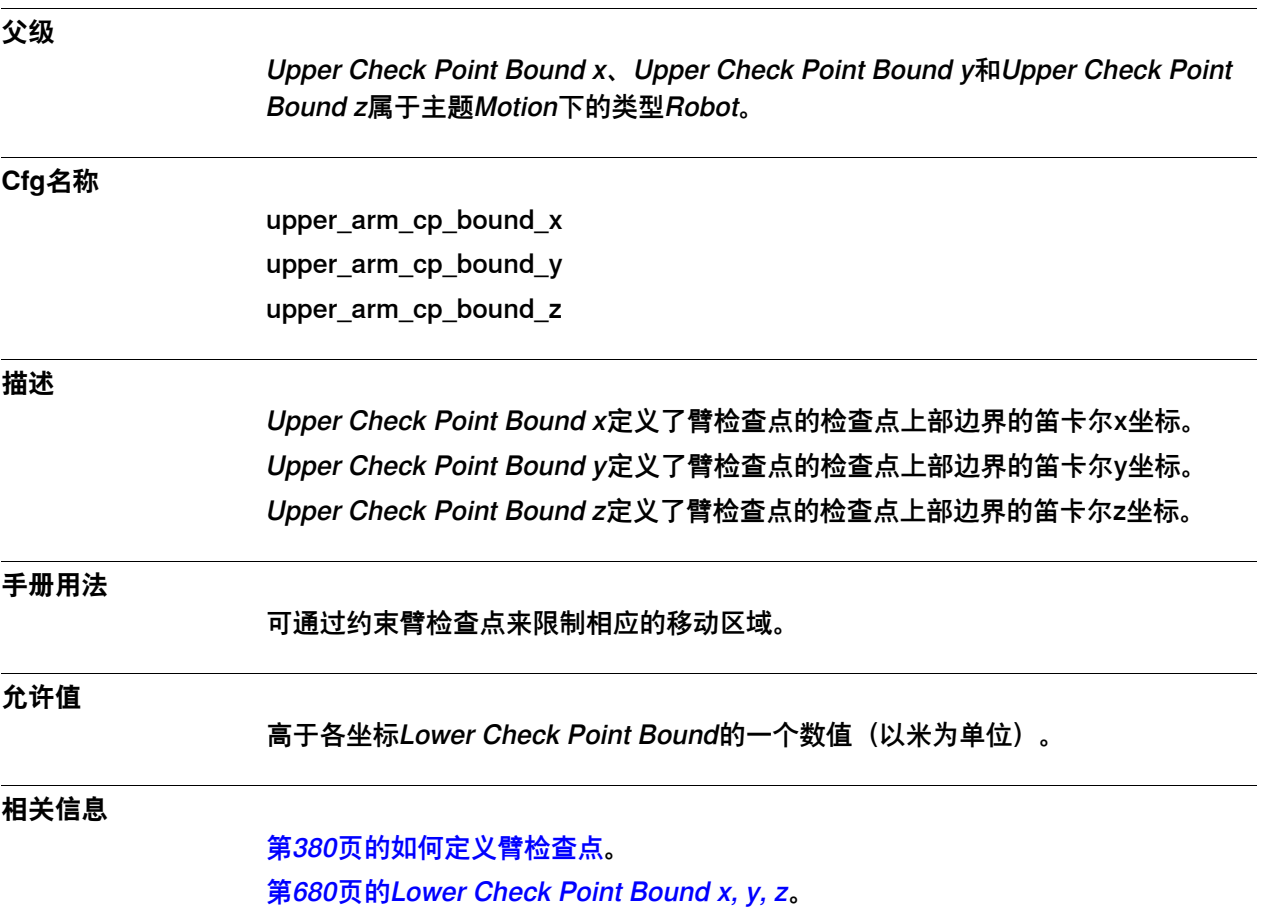

6.33.18 Lower Check Point Bound x, y, z

## <span id="page-679-0"></span>**6.33.18 Lower Check Point Bound x, y, z**

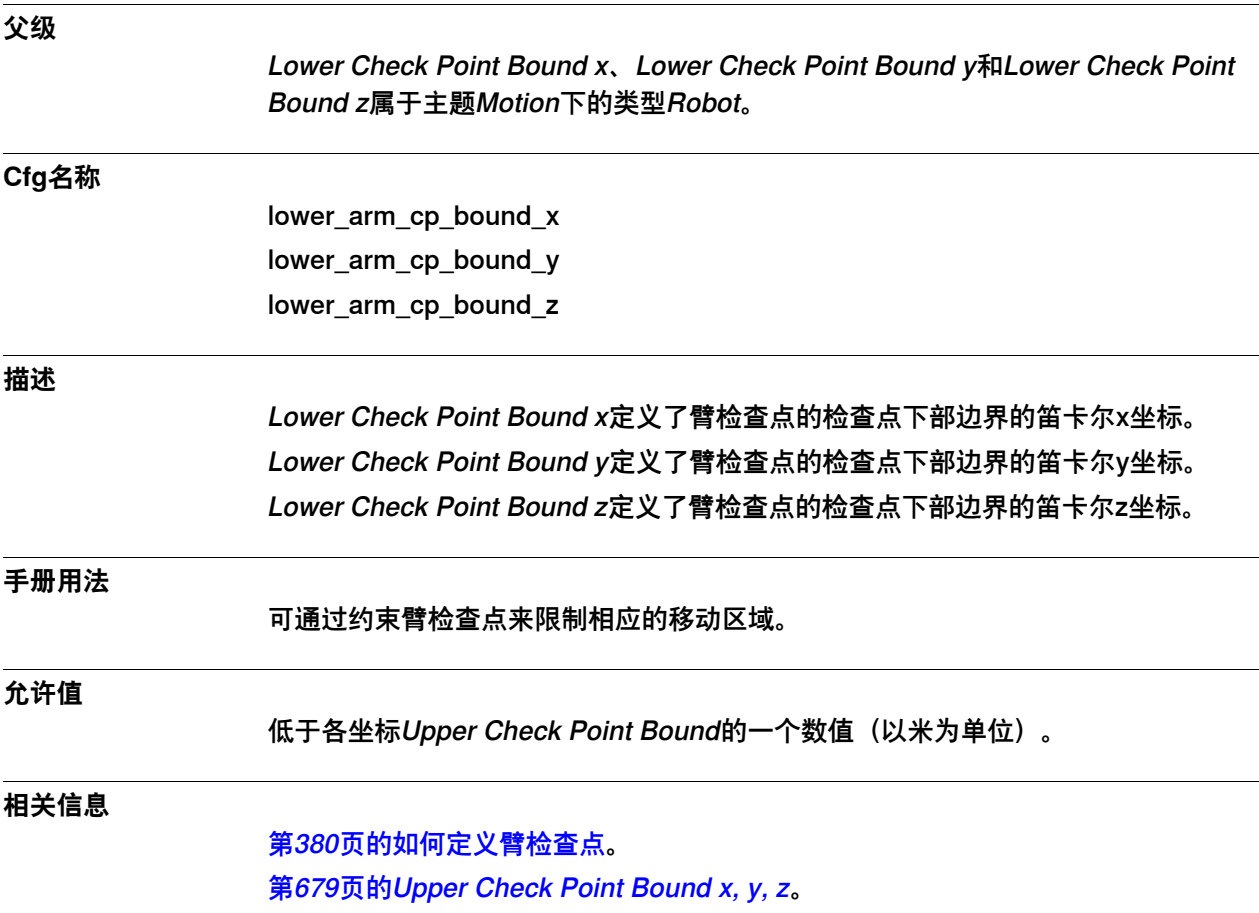

6.33.19 Track Conveyor with Robot

# **6.33.19 Track Conveyor with Robot**

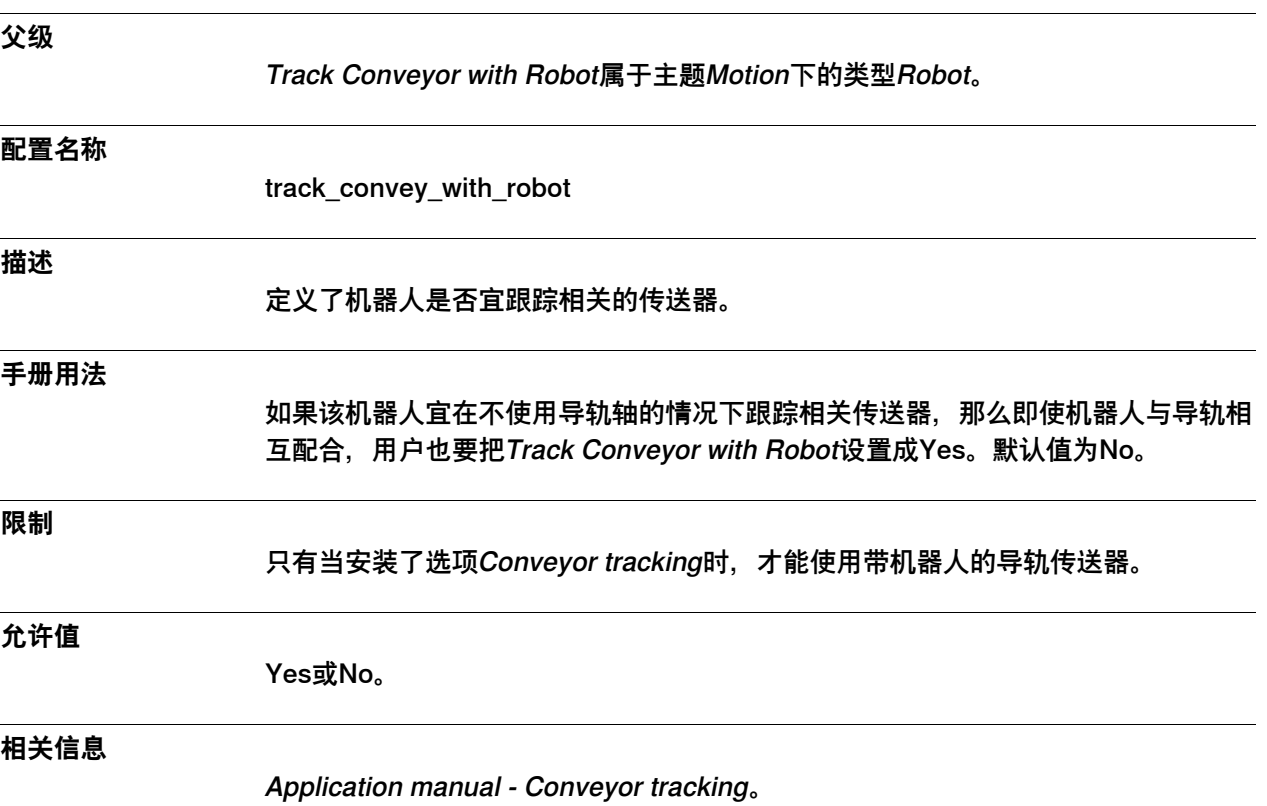

6.33.20 Max External Pos Adjustment

# **6.33.20 Max External Pos Adjustment**

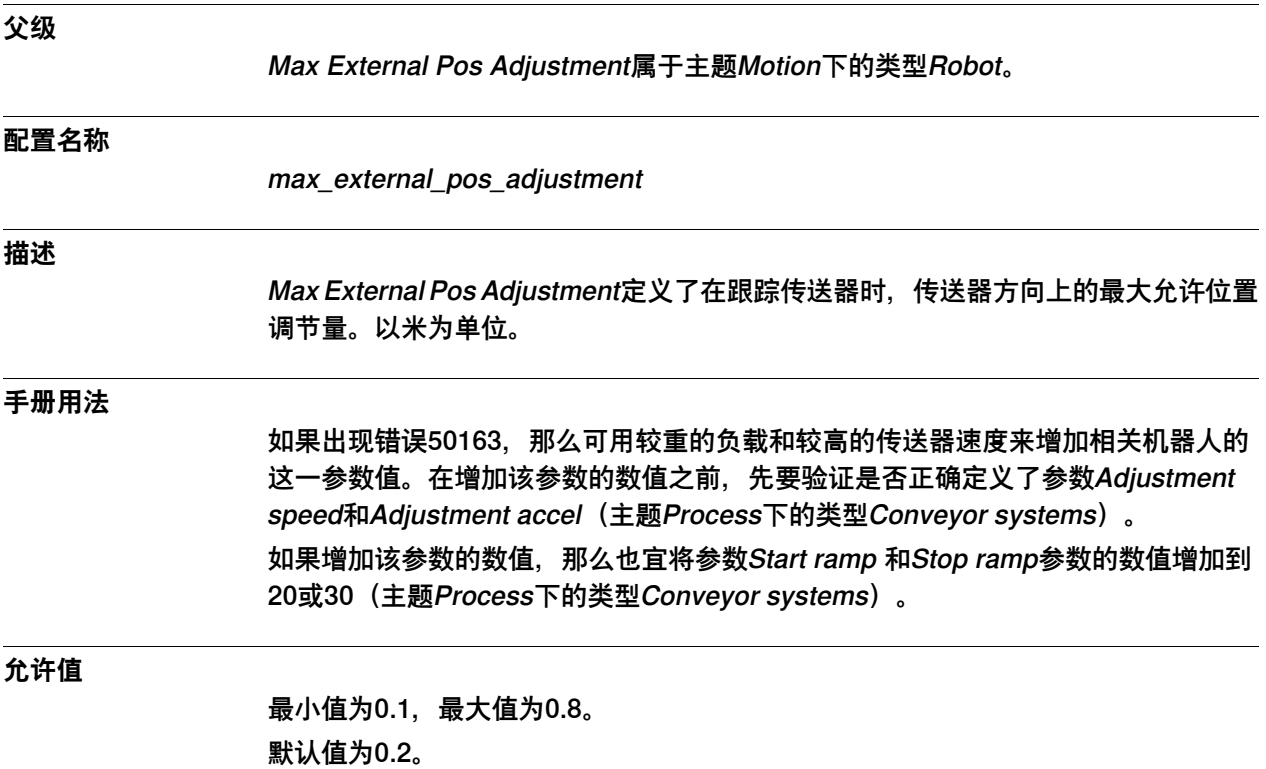

6.33.21 7 axes high performance motion

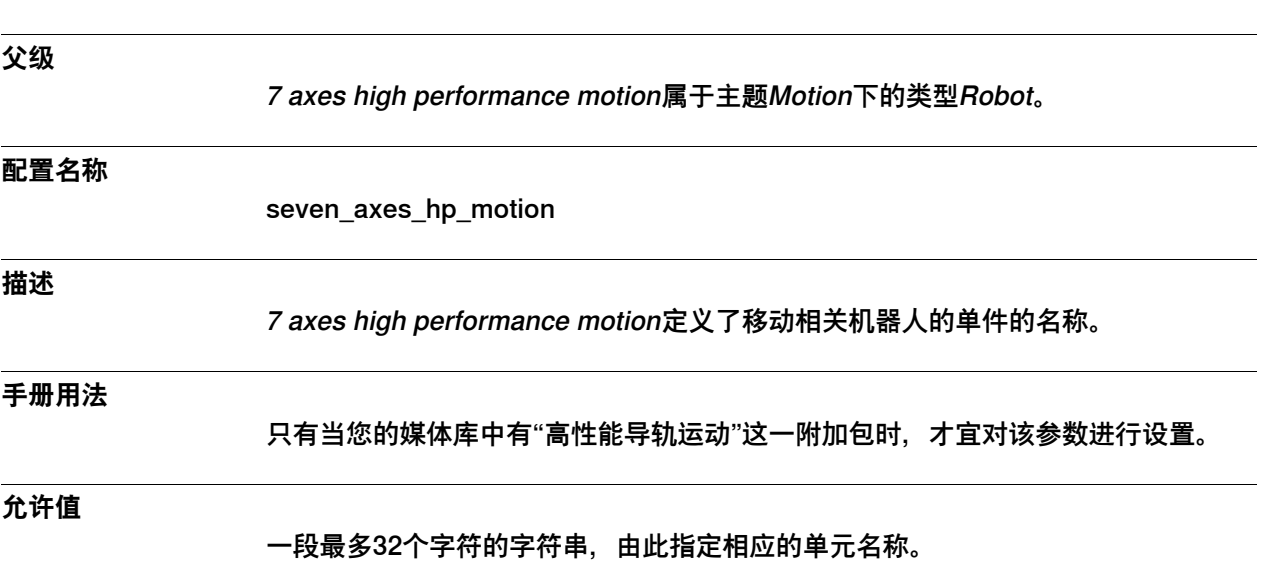

# **6.33.21 7 axes high performance motion**

## **6 主题 Motion**

6.33.22 Time to Inposition

# **6.33.22 Time to Inposition**

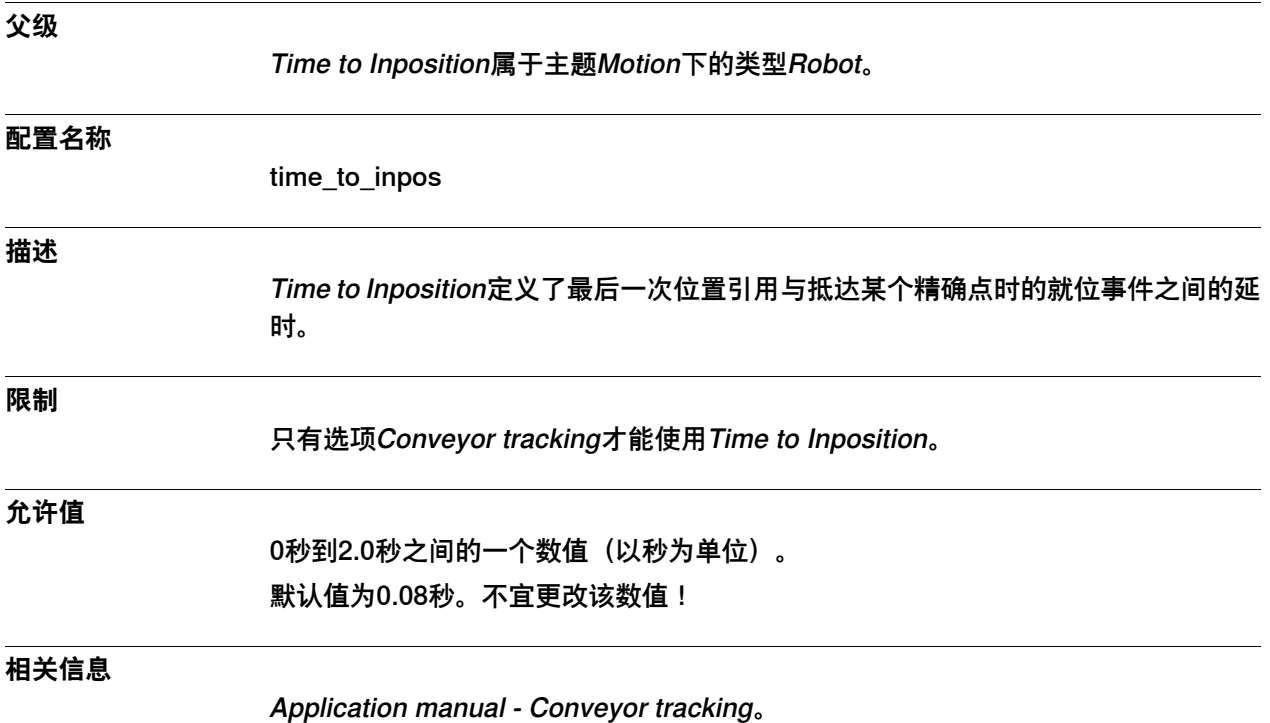
6.33.23 Orientation Supervision Off

# **6.33.23 Orientation Supervision Off**

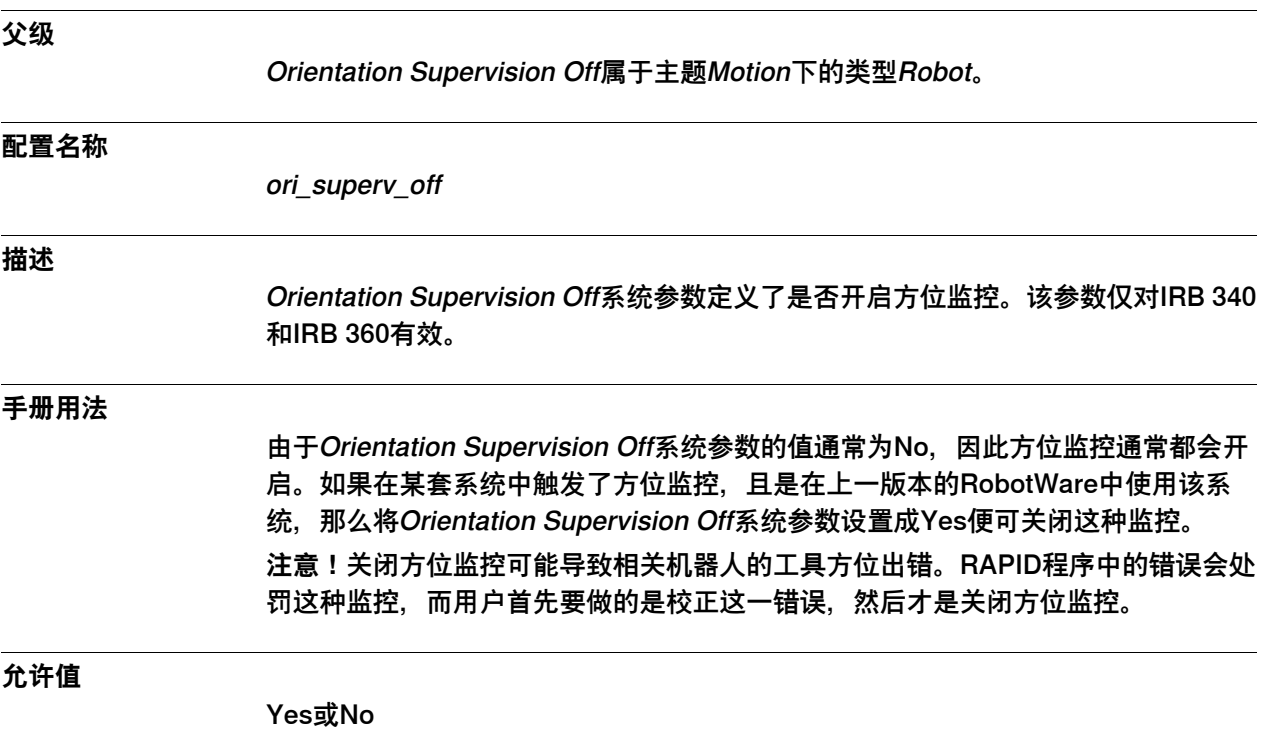

6.33.24 Mech.Unit Not Moving Detection Level

# **6.33.24 Mech.Unit Not Moving Detection Level**

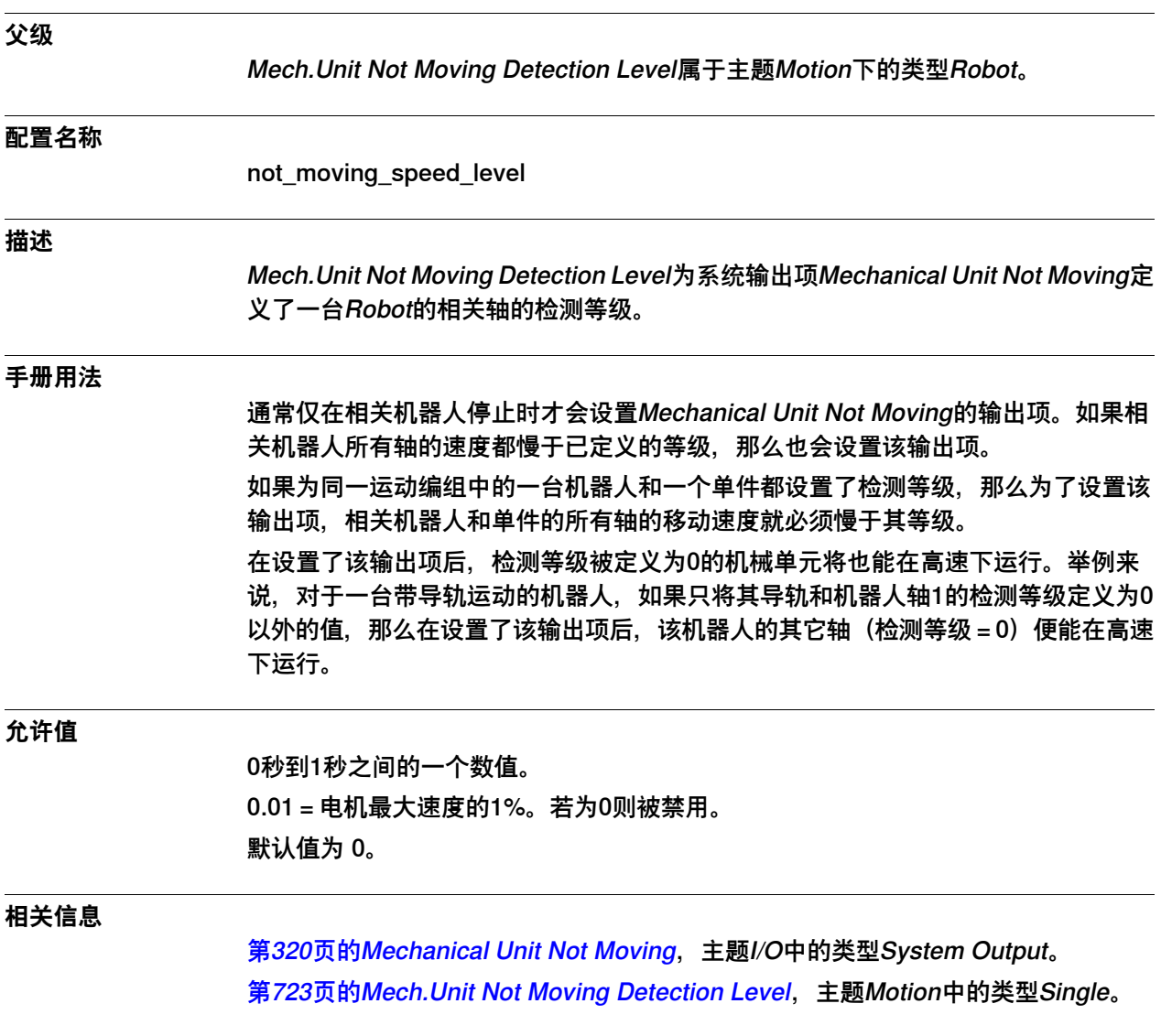

6.33.25 LoadIdentify test-speed

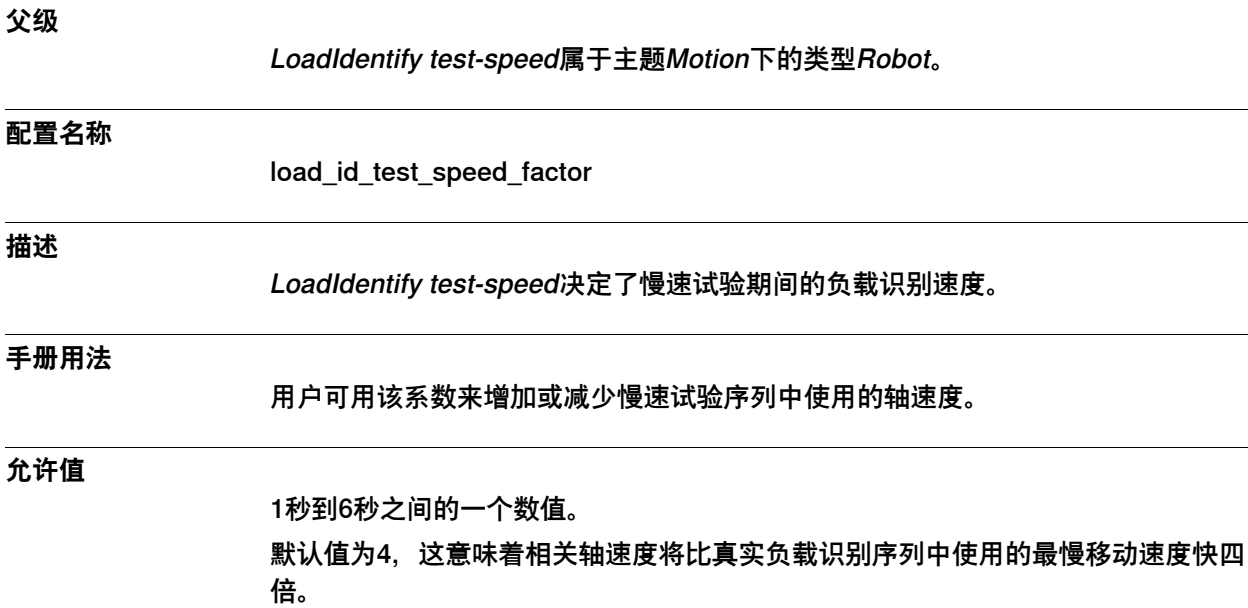

# **6.33.25 LoadIdentify test-speed**

6.33.26 Encoder high temp shall generate error

# **6.33.26 Encoder high temp shall generate error**

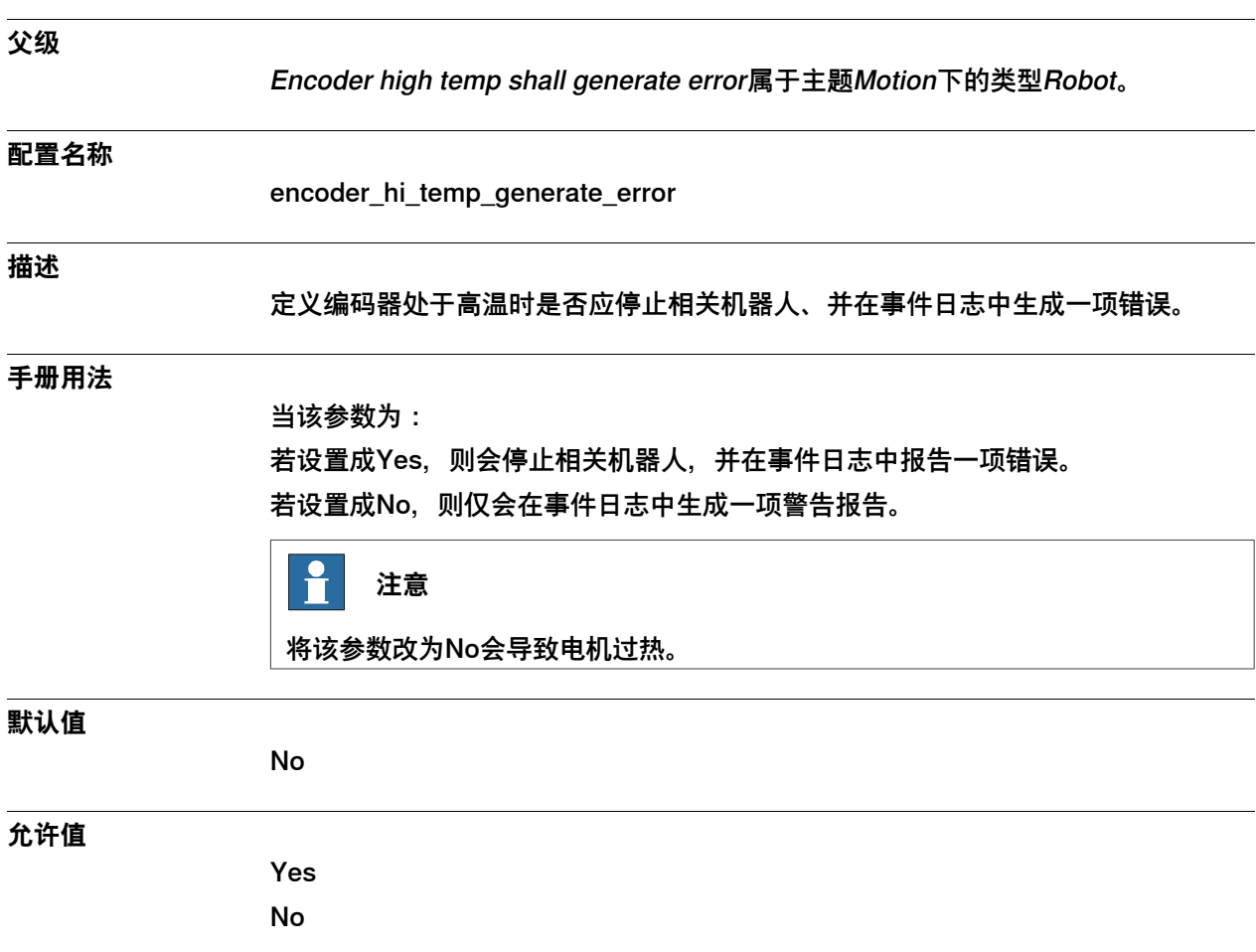

6.33.27 Global Speed Limit

# **6.33.27 Global Speed Limit**

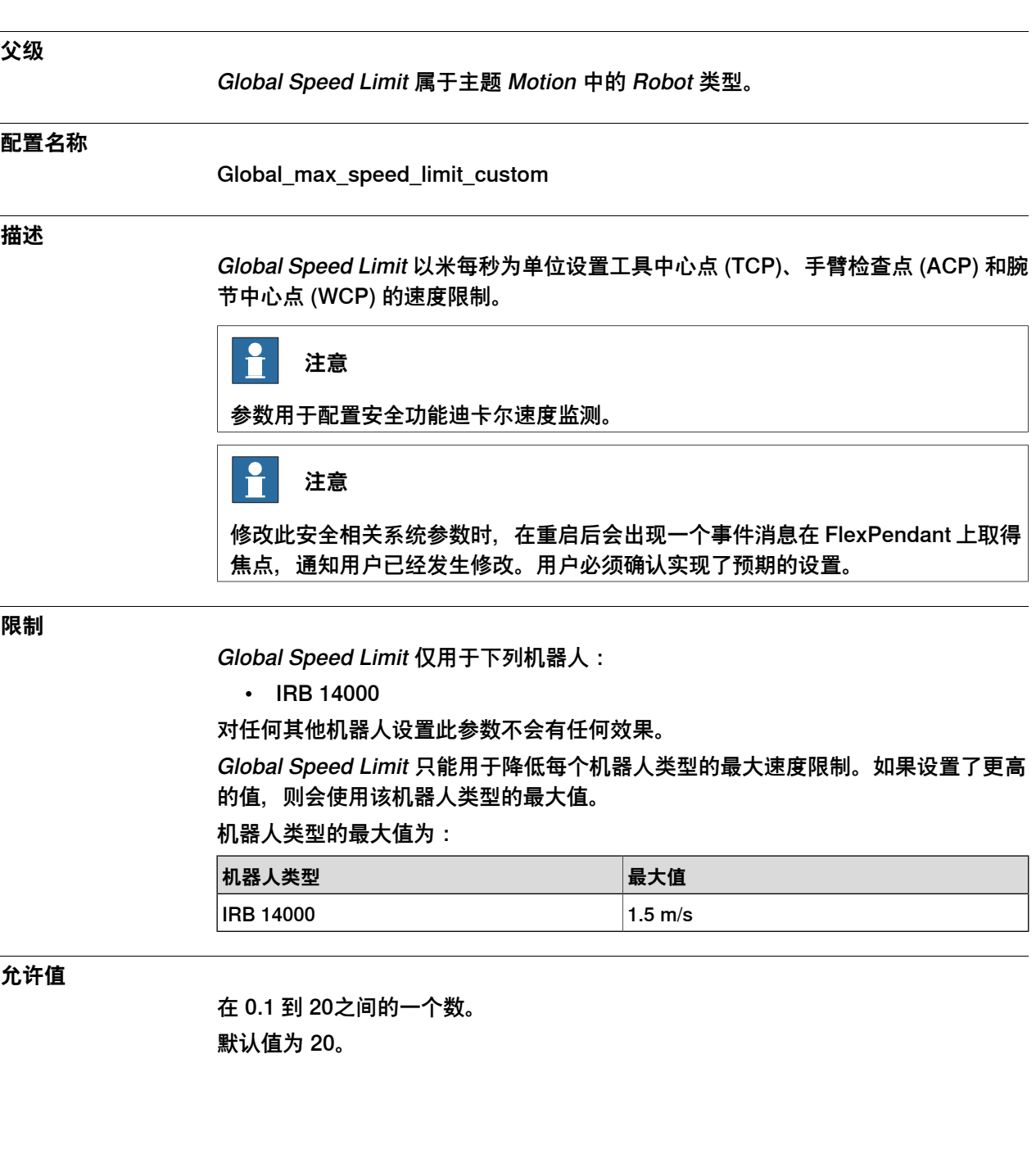

6.33.28 Arm-Angle Reference Direction

### **6.33.28 Arm-Angle Reference Direction**

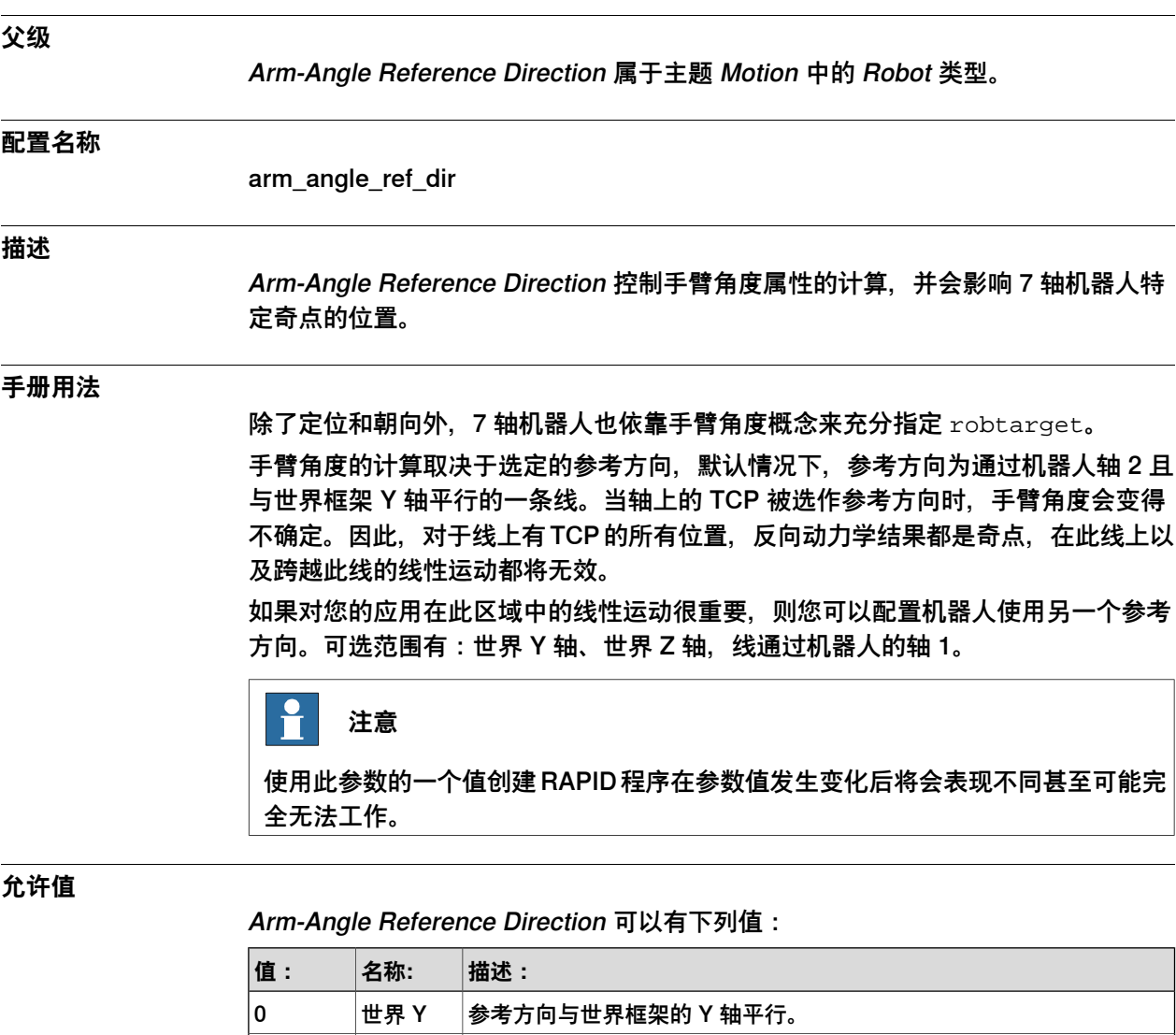

1 **世界 Z** 泰考方向与世界框架的 Z 轴平行。

2 轴 1 参考方向与通过机器人轴 1 的一条线平行。 默认值为 0。

### **相关信息**

操作员手册 - IRB 14000

6.34.1 Robot Serial Number类型

### **6.34 类型Robot Serial Number**

## **6.34.1 Robot Serial Number类型**

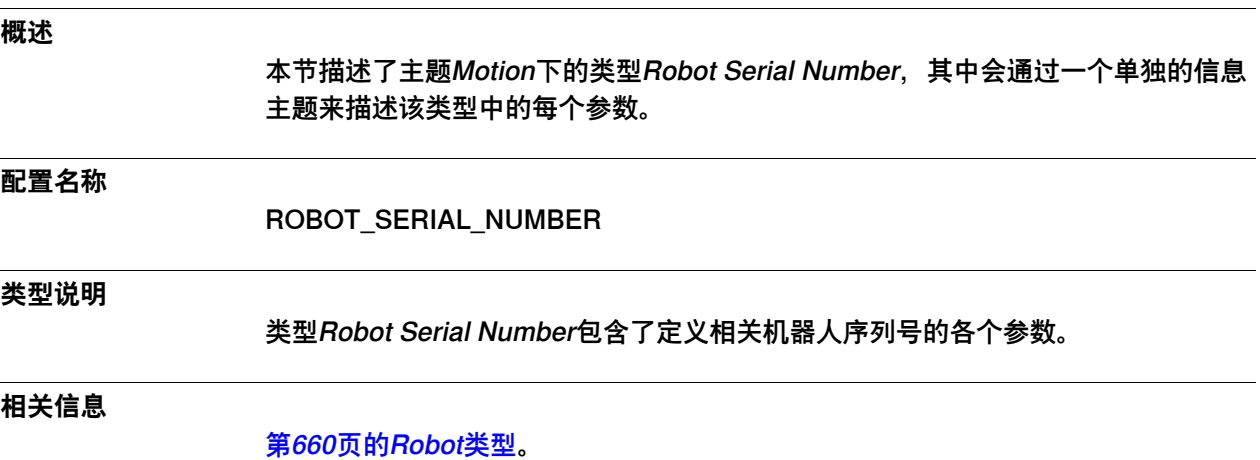

## **6 主题 Motion**

6.34.2 Name

### **6.34.2 Name**

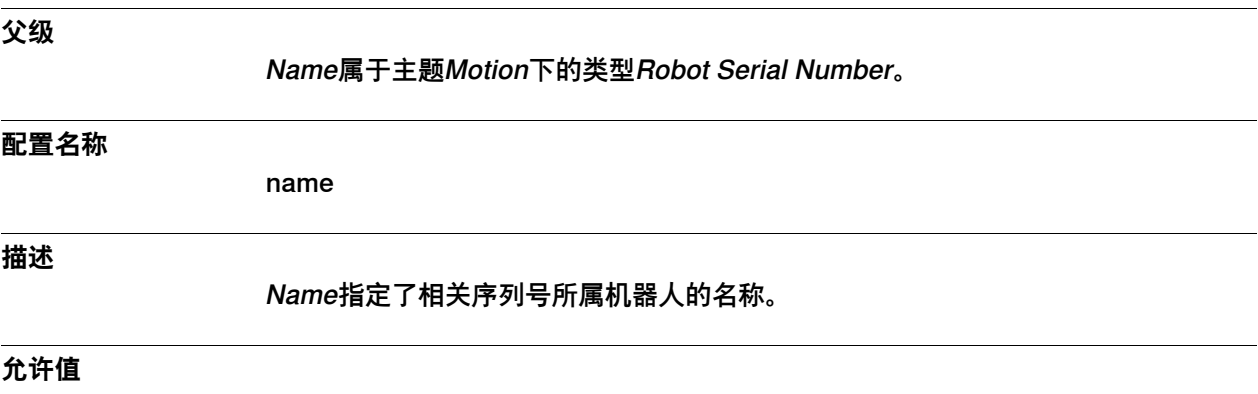

一段最多32个字符的字符串。

6.34.3 Robot Serial Number High Part

# **6.34.3 Robot Serial Number High Part**

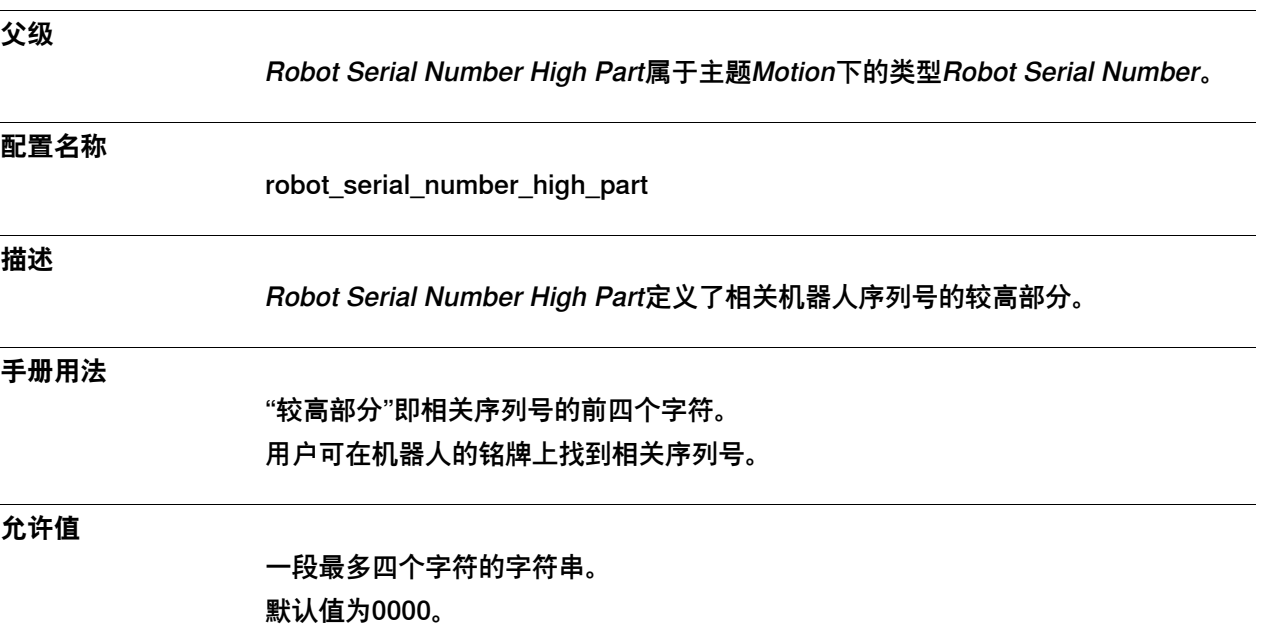

## **6 主题 Motion**

6.34.4 Robot Serial Number Low Part

### **6.34.4 Robot Serial Number Low Part**

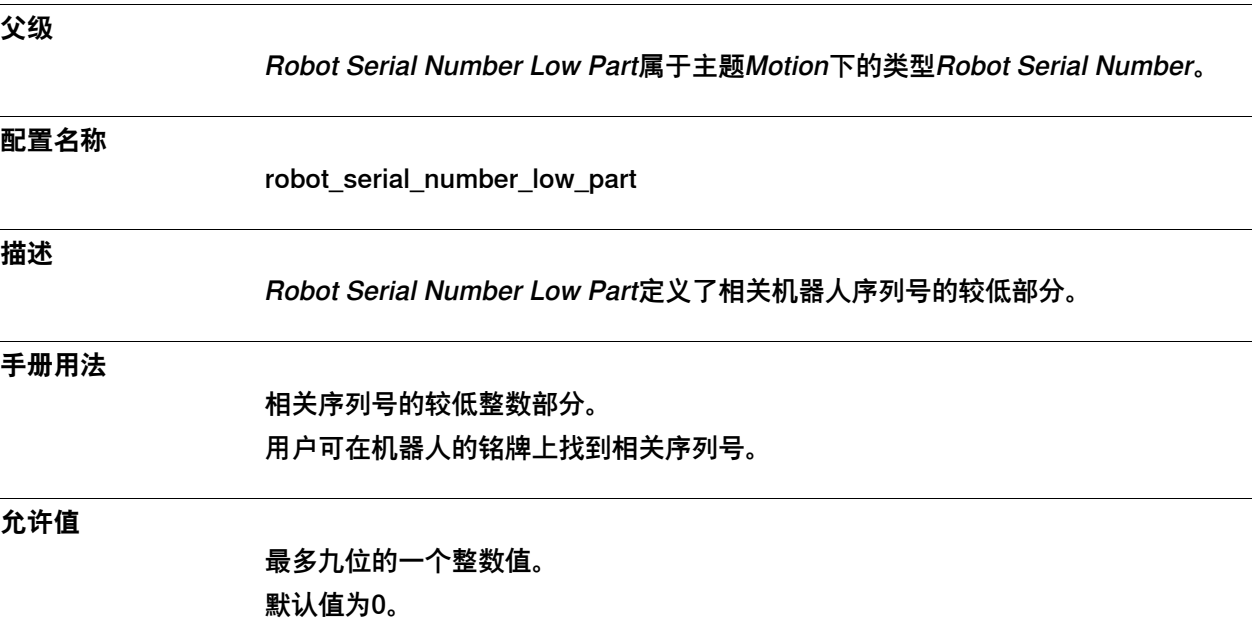

6.35.1 SG Process类型

### **6.35 类型SG Process**

### **6.35.1 SG Process类型**

#### **概述**

本节描述了主题Motion下的类型SG Process。本节的各个信息主题对该类型的每个参 数都作了描述。

#### **配置名称**

SG\_PROCESS

### **类型说明**

类型SG Process包含了用于配置伺服焊枪(或其它伺服工具)行为的各种参数,有些 参数可用于调节关闭和打开一支伺服焊枪时的时机、力度和厚度。此外亦可指定如何 开展焊枪头磨损校准。焊枪头力度与电机扭矩之间的关系配置如下。

### **限制**

<span id="page-694-0"></span>当您拥有伺服工具时,才能使用SG Process。

### **力度-扭矩关系**

Tip Force 1-10和Motor Torque 1-10的作用是定义当"预定按特定焊枪头力度关闭一支 焊枪"时,相关电机宜施加的电机扭矩。由于存在摩擦力,因此力度与扭矩并不总是呈 线性关系。

用户可用2到10个点来定义与焊枪头力度成函数关系的电机扭矩。由Number of Stored Forces定义所用的点数。

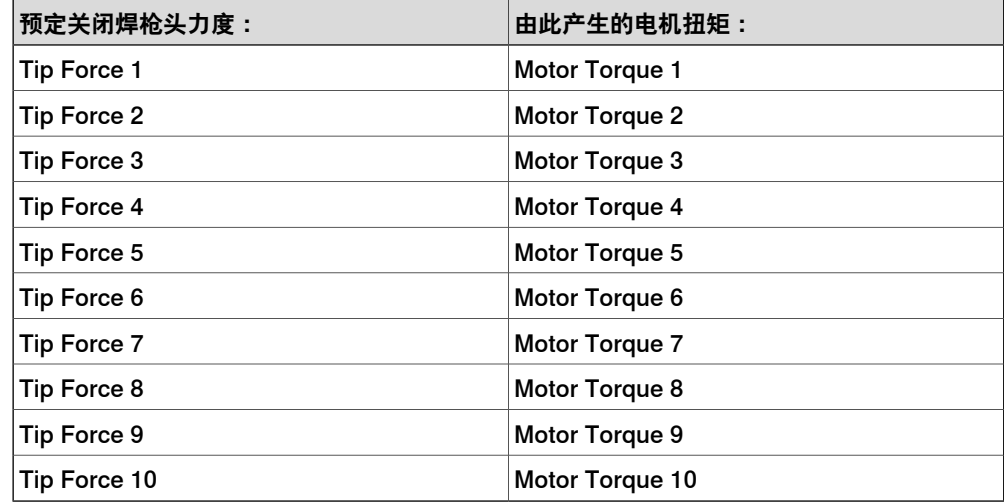

6.35.1 SG Process类型 续前页

> 在计算力度-扭矩函数时,我们将原点(力度=0,扭矩=0)视为图中的一个额外点。 就各点之间的焊枪头力度值而言,使用线性插补;就高于已定义的最高焊枪头力度的 焊枪头力度值而言,则从最后两个点外推。

示例

此例使用了四个点来定义焊枪头力度与电机扭矩之间的关系。系统会忽略针对点5到点 10的任何给定值。

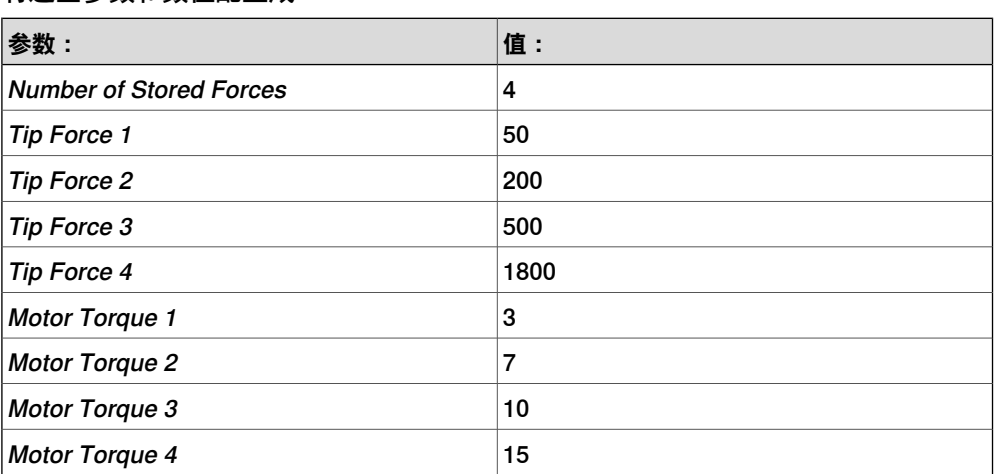

将这些参数和数值配置成:

电机扭矩与焊枪头力度成函数关系的下图展示了这种配置的结果:

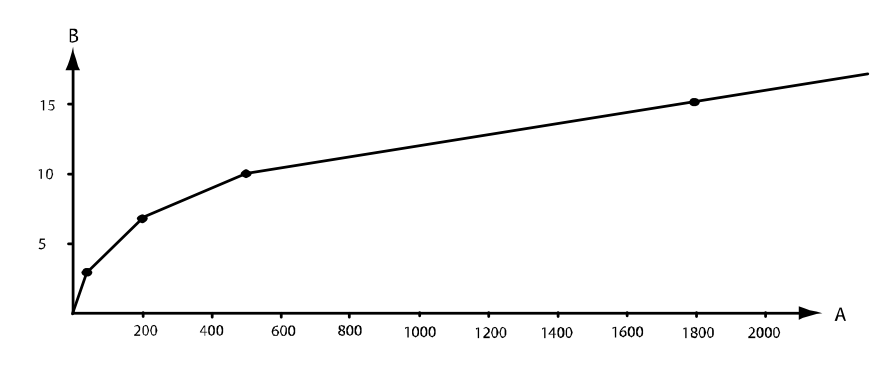

xx0400000938

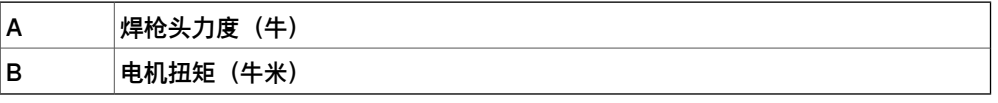

6.35.2 Name

### **6.35.2 Name**

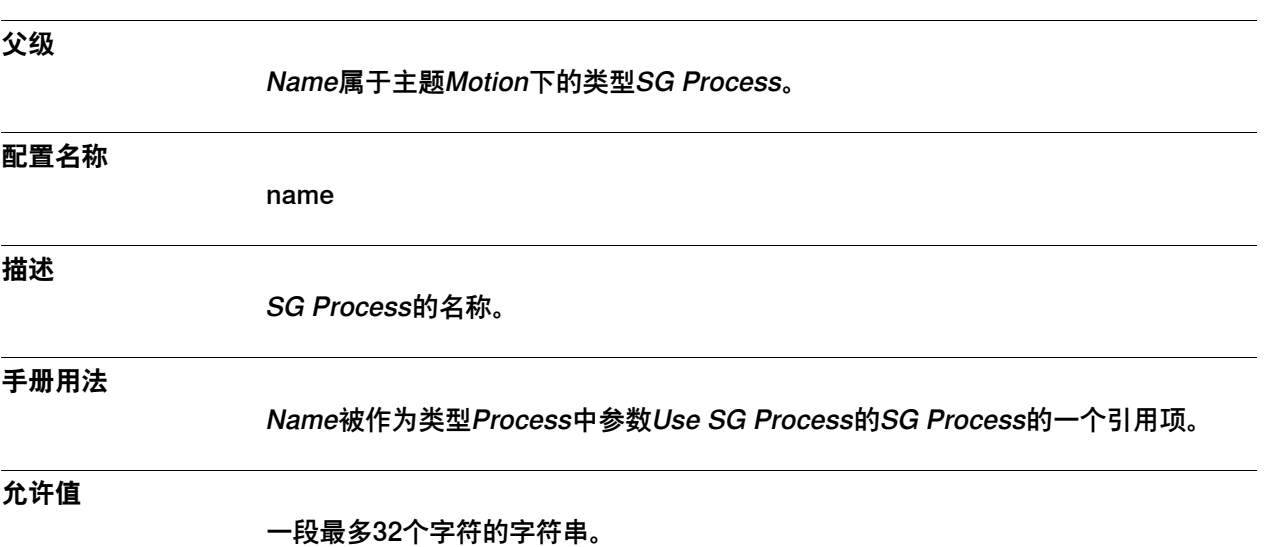

6.35.3 Use Force Master

### **6.35.3 Use Force Master**

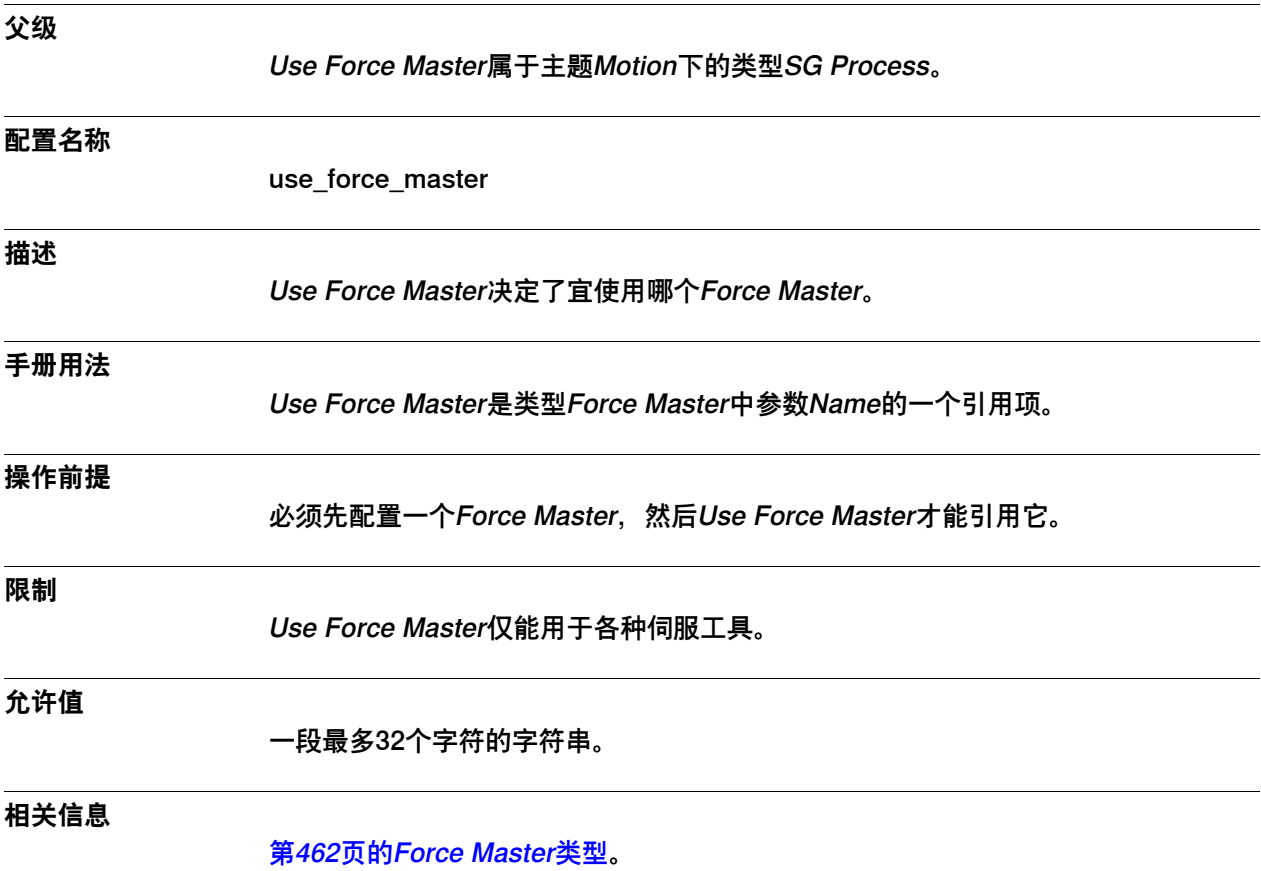

6.35.4 Sync Check Off

# **6.35.4 Sync Check Off**

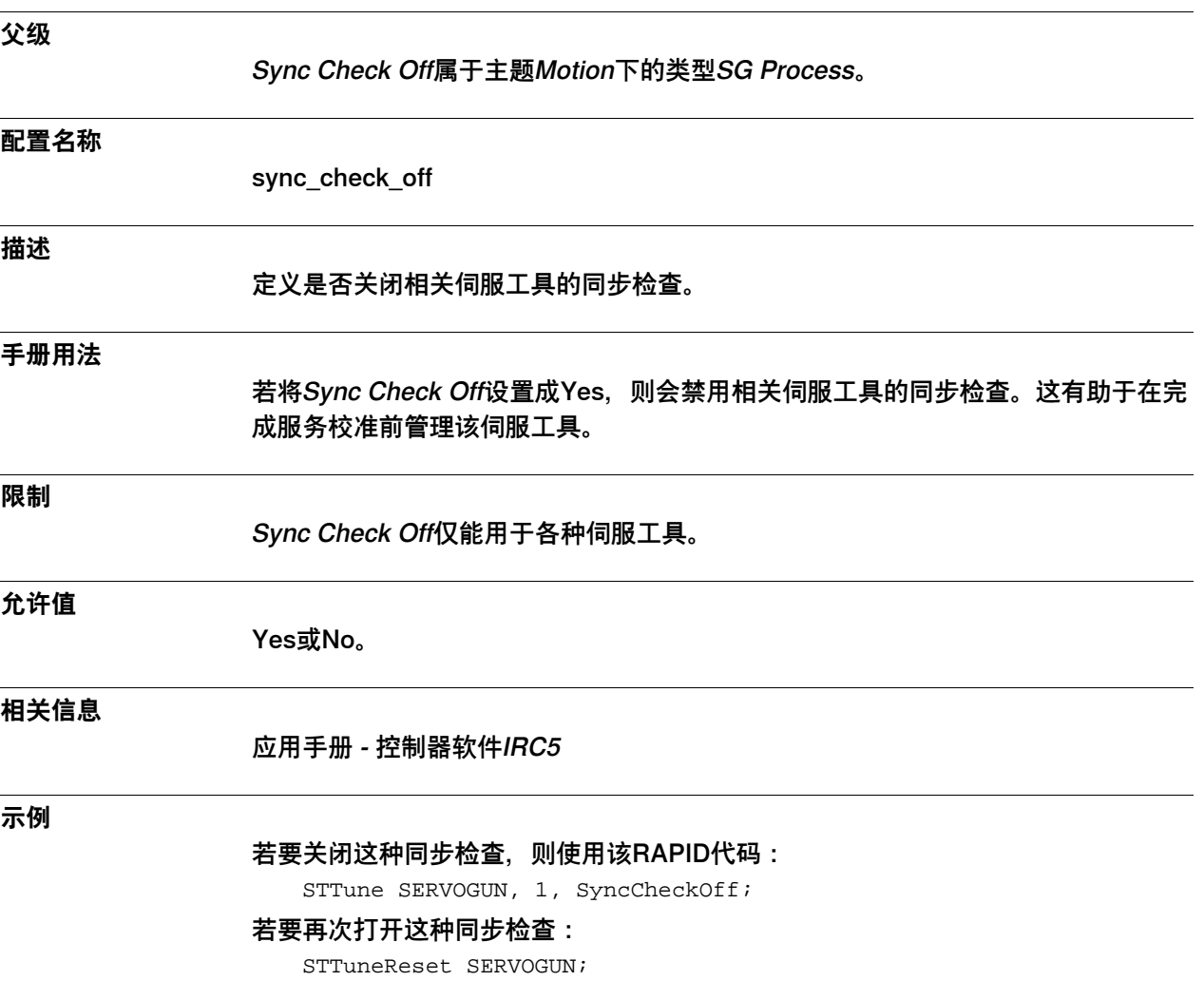

6.35.5 Close Time Adjust。

# **6.35.5 Close Time Adjust。**

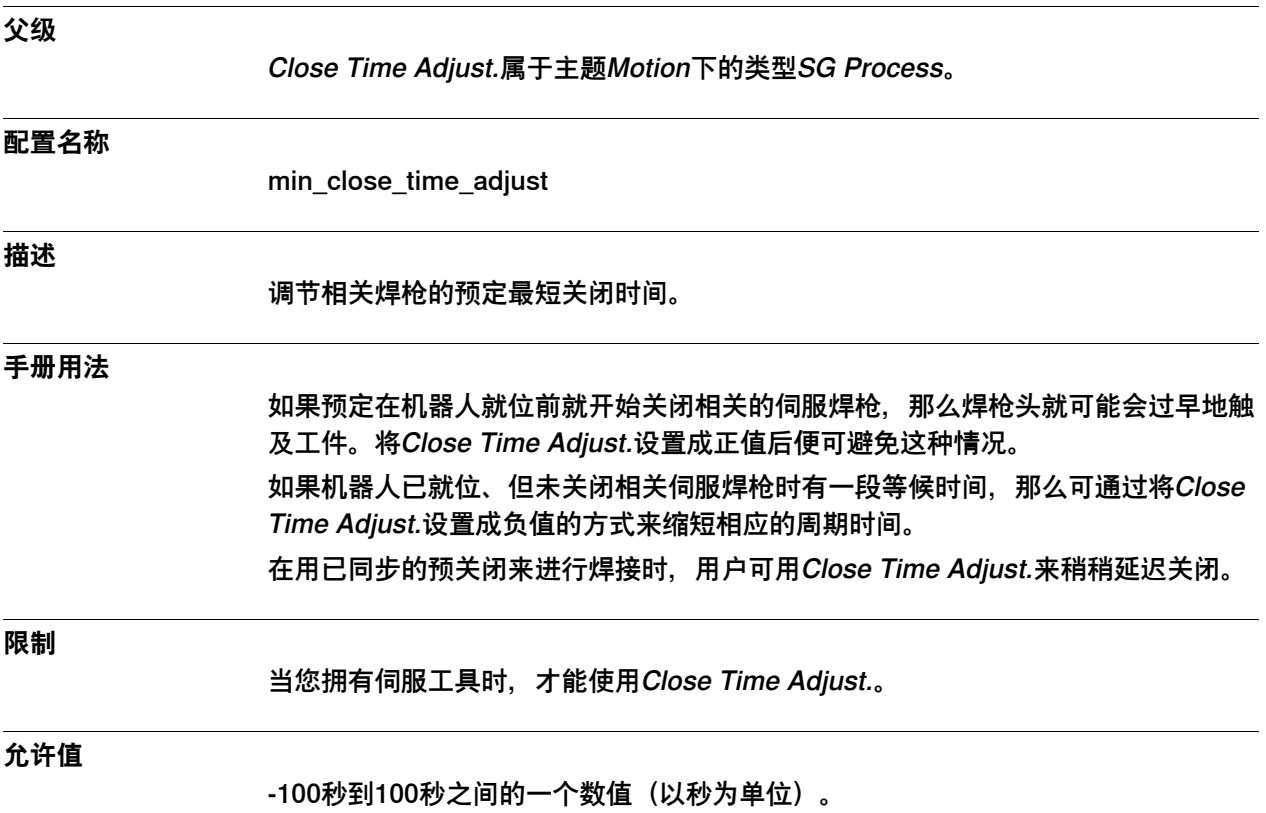

6.35.6 Close Position Adjust.

# **6.35.6 Close Position Adjust.**

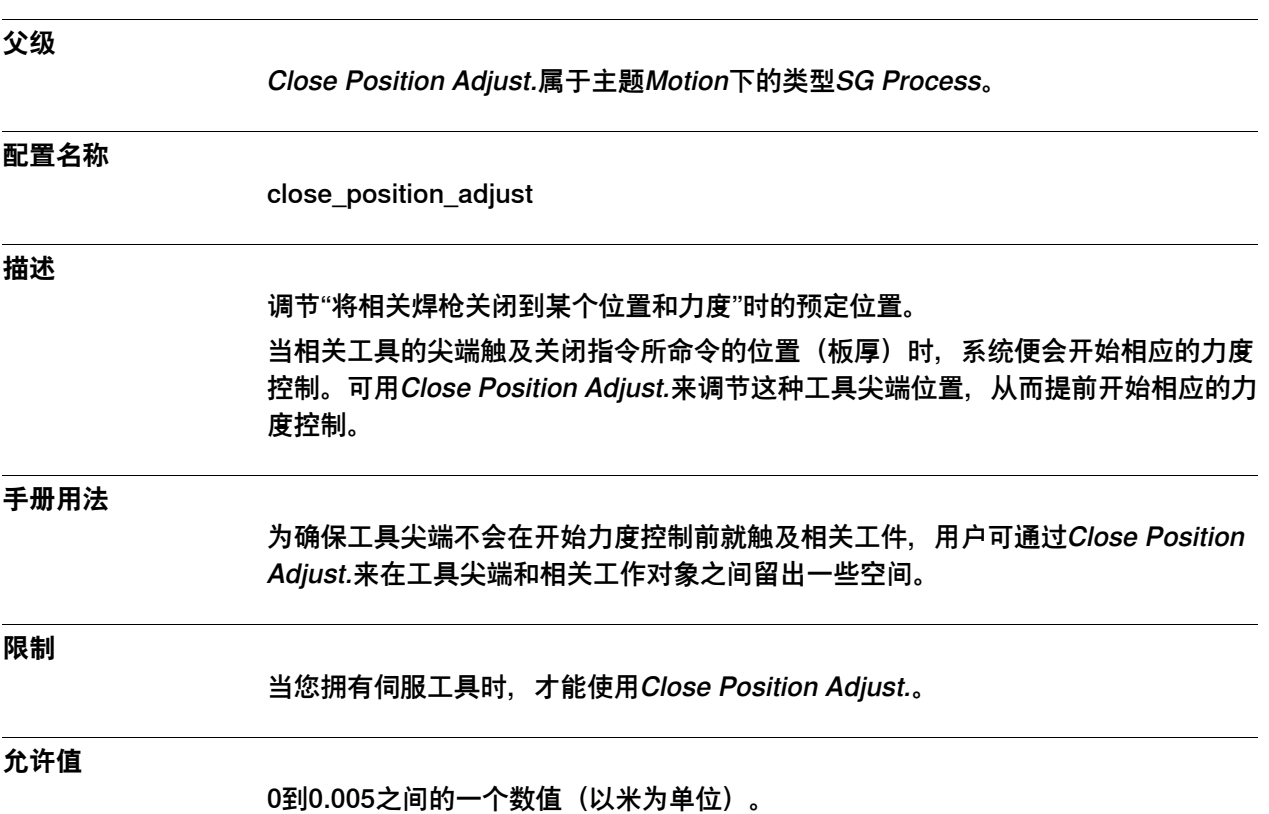

6.35.7 Force Ready Delay

# **6.35.7 Force Ready Delay**

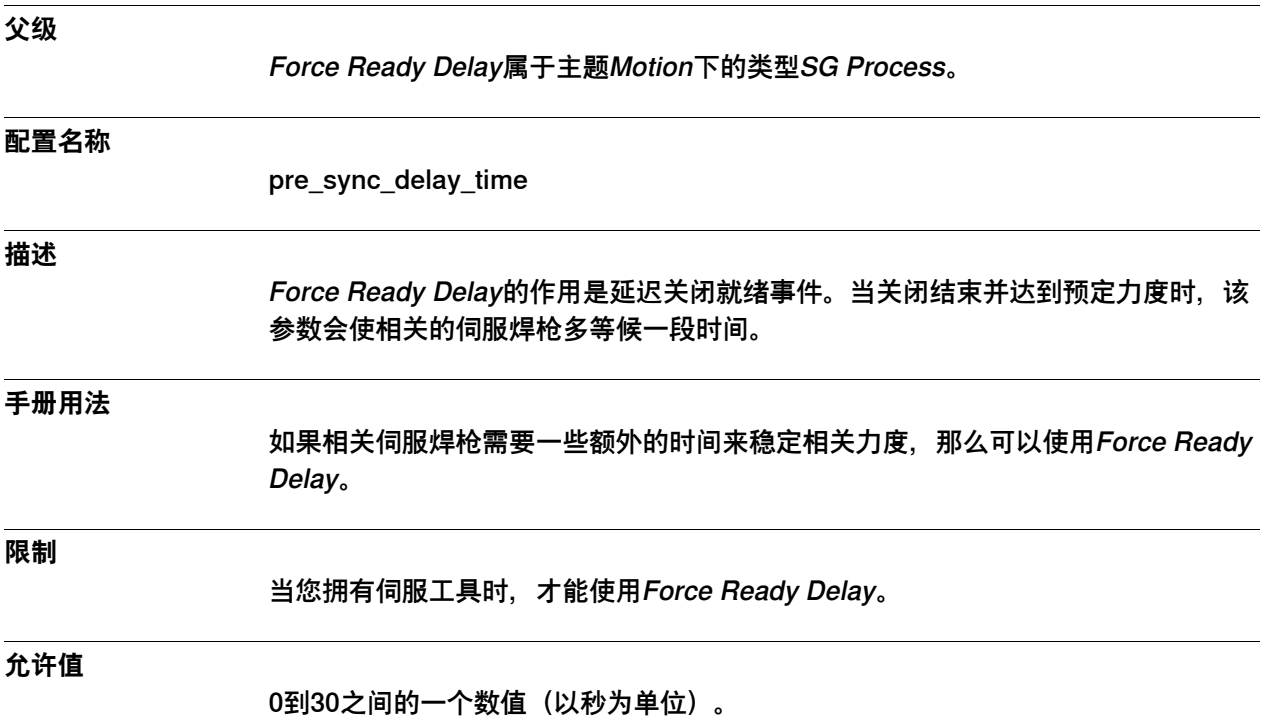

6.35.8 Max Force Control Motor Torque

# **6.35.8 Max Force Control Motor Torque**

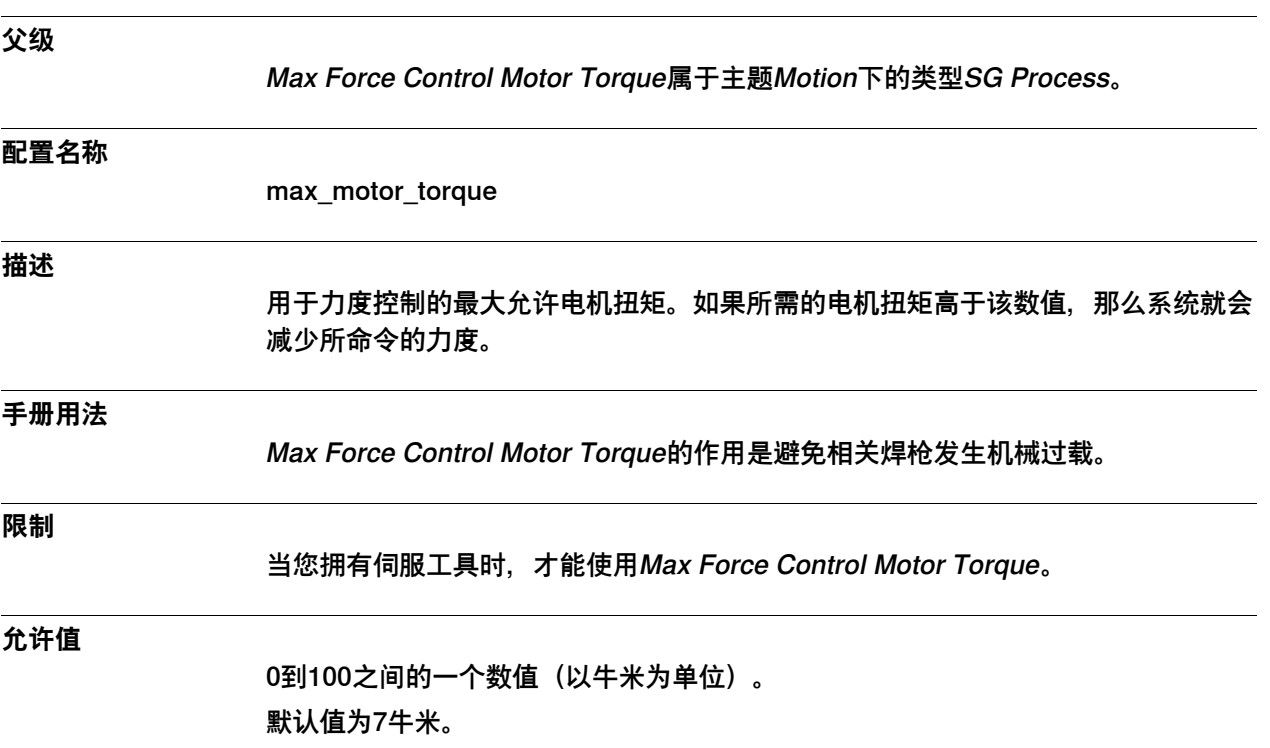

## **6 主题 Motion**

6.35.9 Post-synchronization Time

# **6.35.9 Post-synchronization Time**

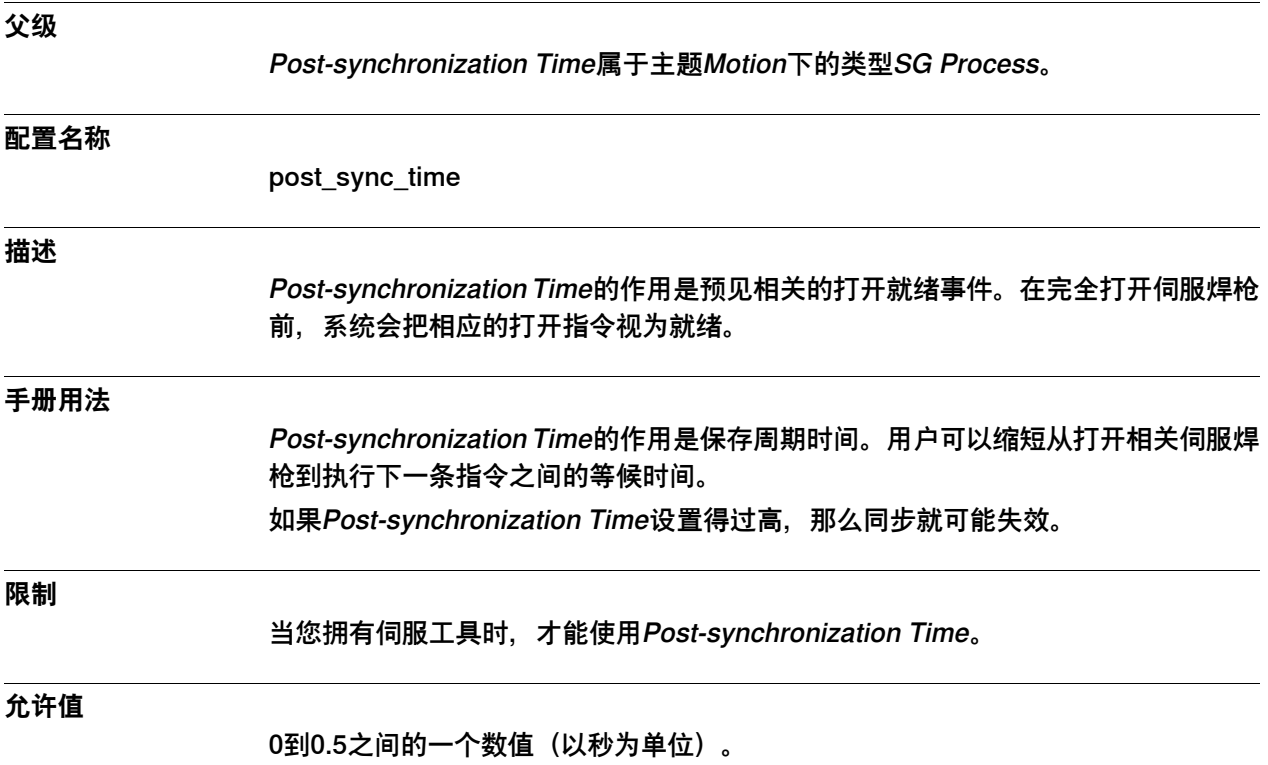

6.35.10 Calibration Mode

### **6.35.10 Calibration Mode**

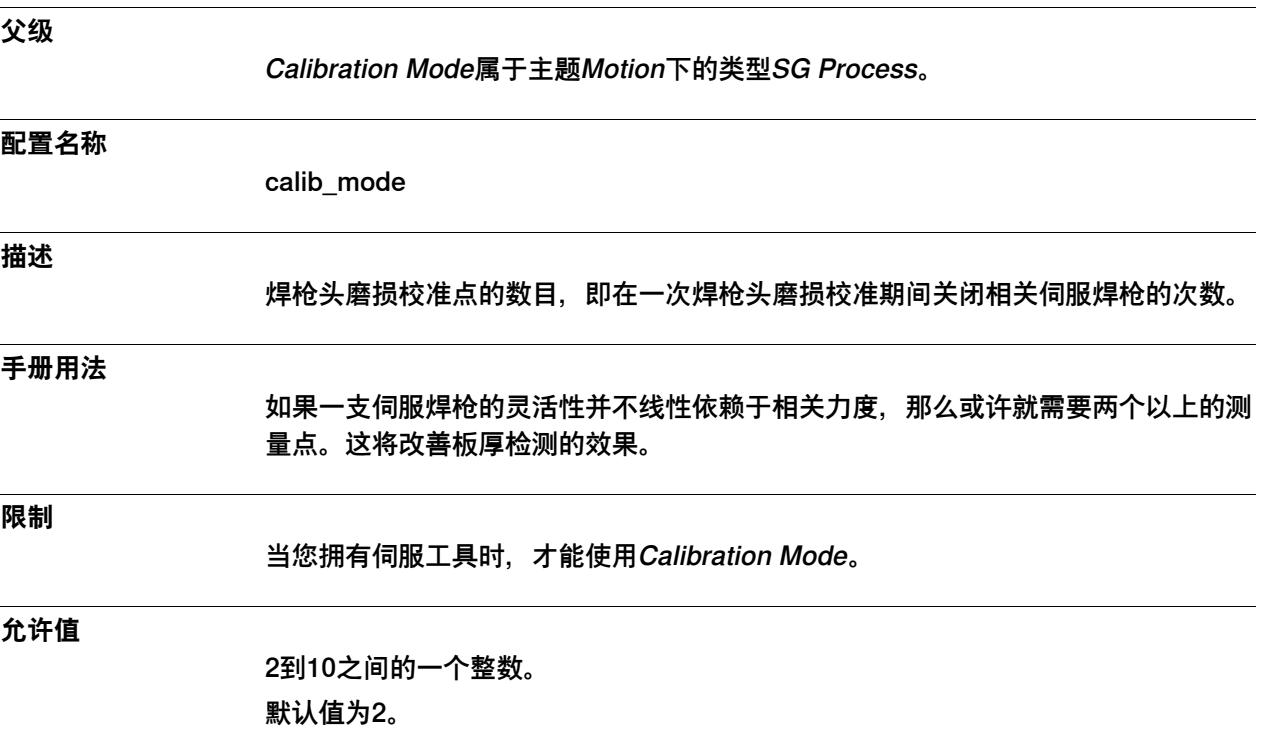

## **6 主题 Motion**

6.35.11 Calibration Force High

# **6.35.11 Calibration Force High**

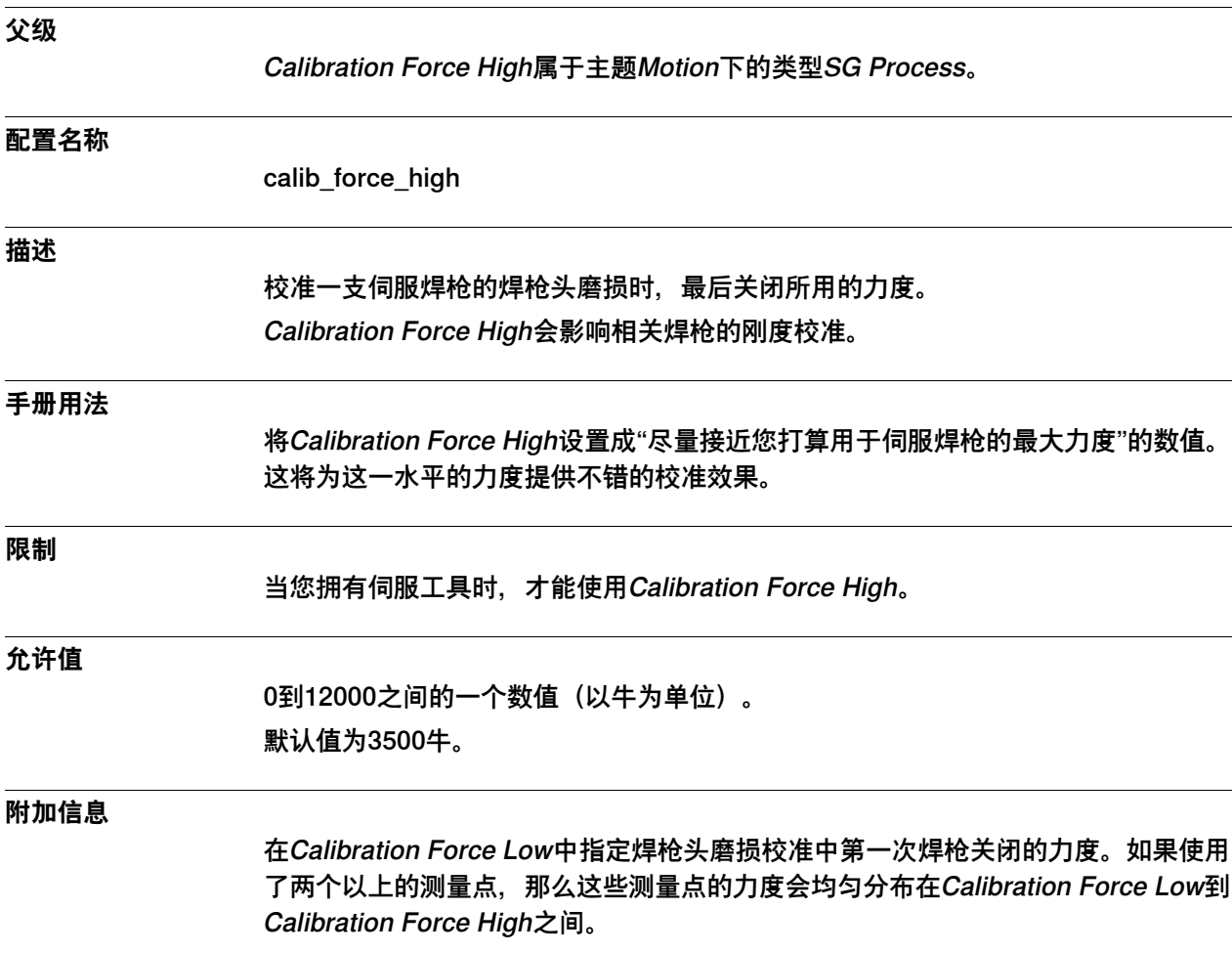

6.35.12 Calibration Force Low

### **6.35.12 Calibration Force Low**

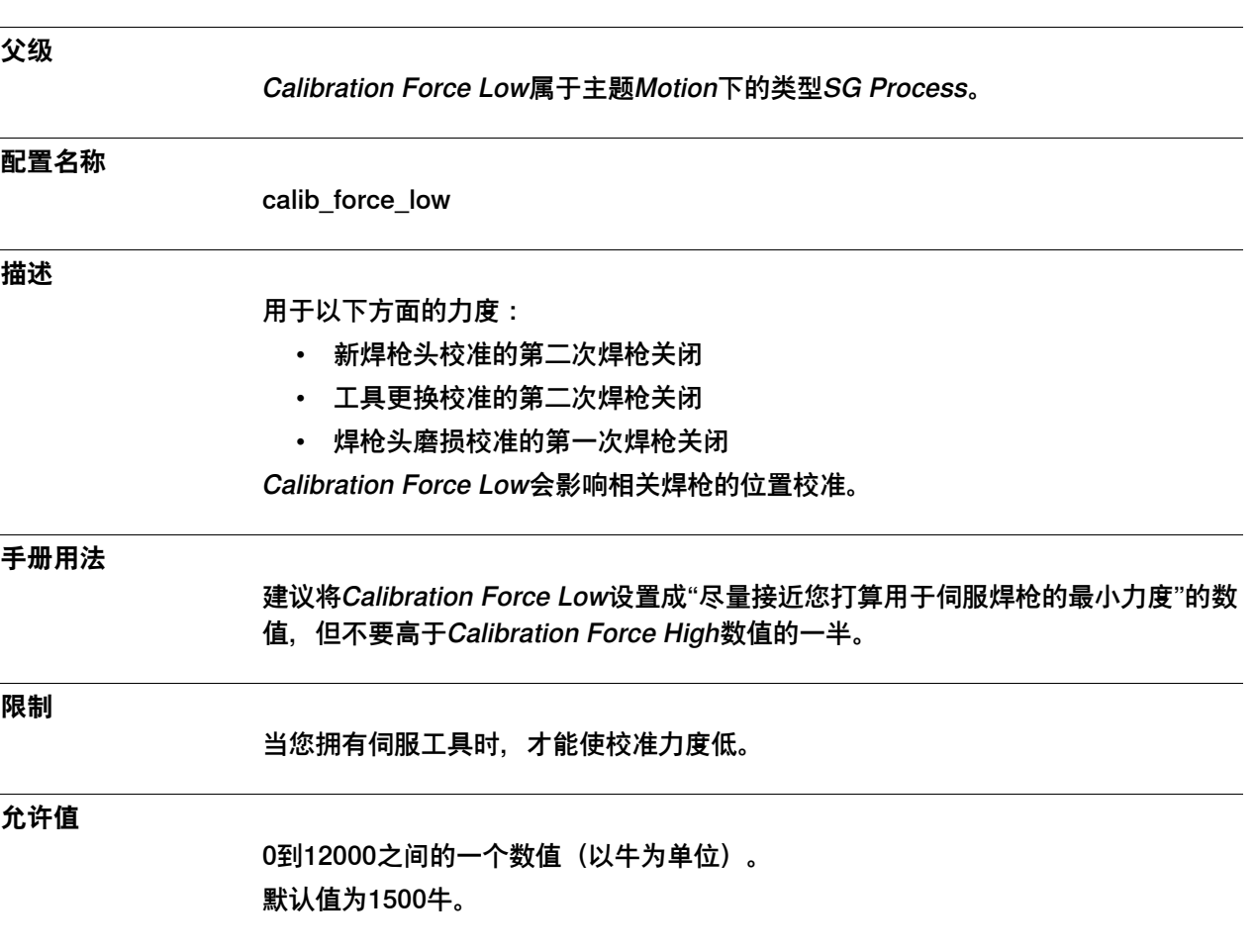

6.35.13 Calibration Time

## **6.35.13 Calibration Time**

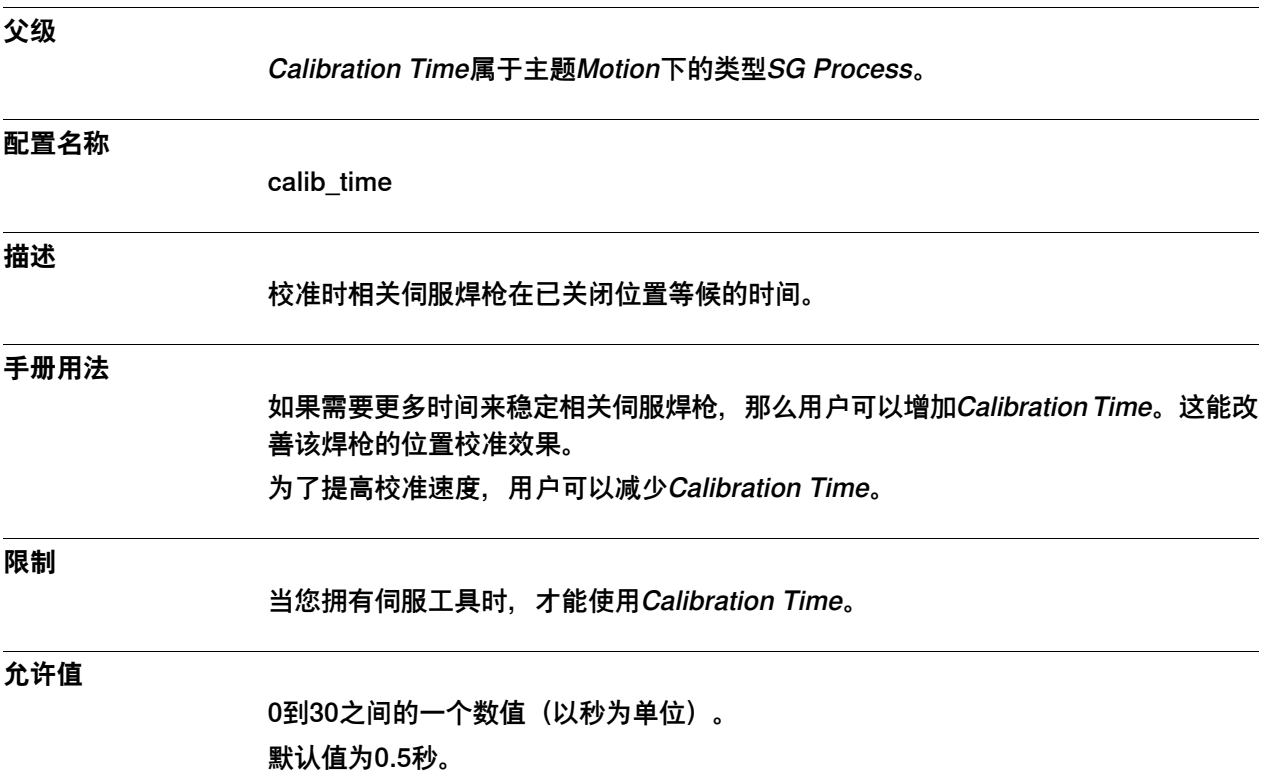

6.35.14 Number of Stored Forces

### **6.35.14 Number of Stored Forces**

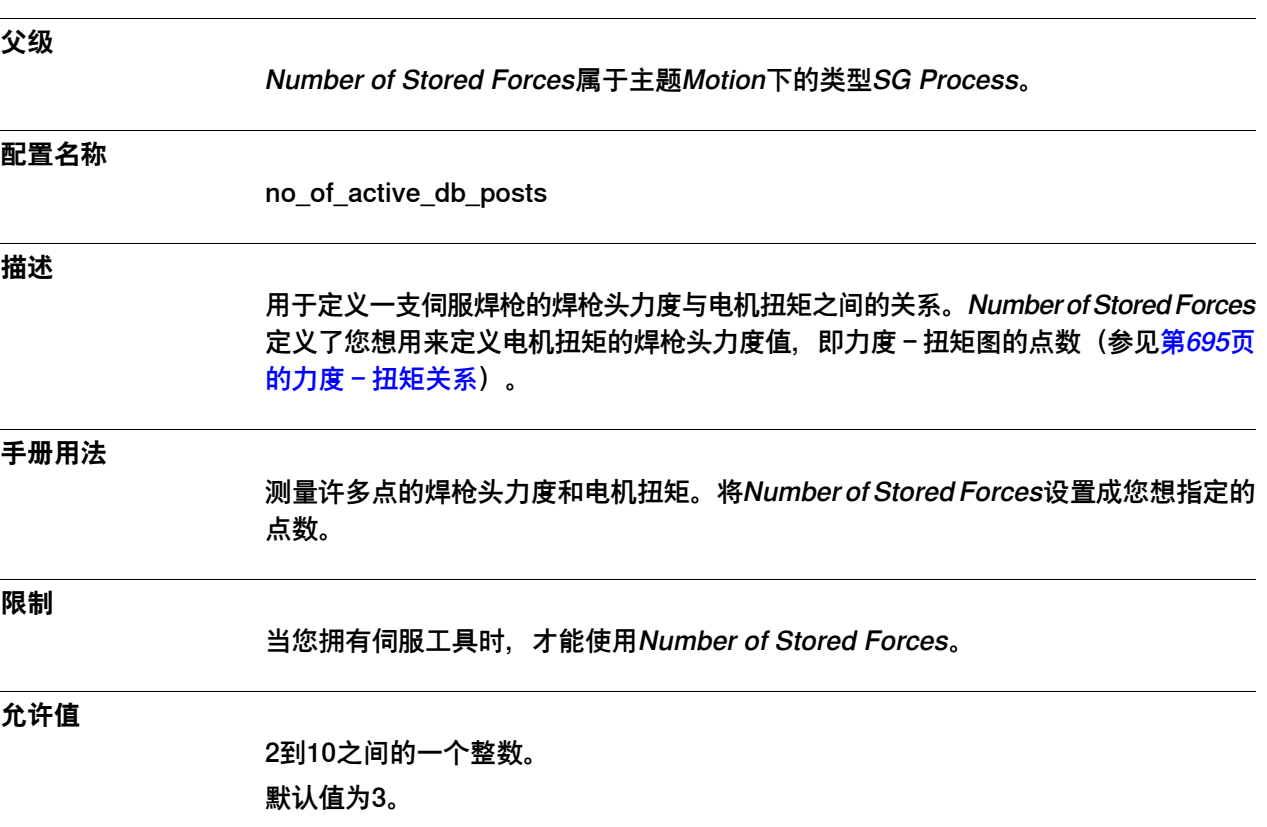

6.35.15 Tip Force 1, 2, 3, 4, 5, 6, 7, 8, 9, 10

# **6.35.15 Tip Force 1, 2, 3, 4, 5, 6, 7, 8, 9, 10**

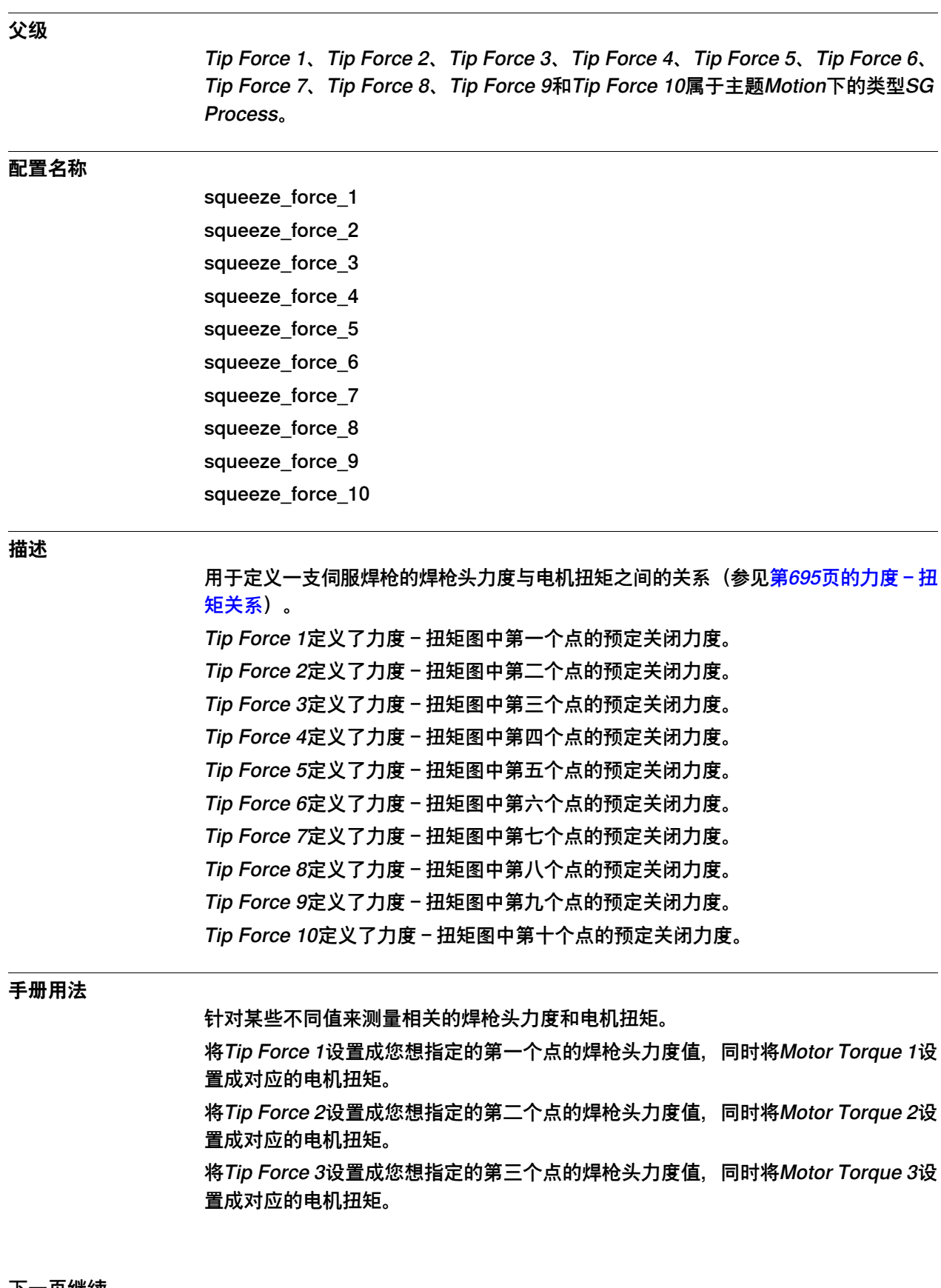

6.35.15 Tip Force 1, 2, 3, 4, 5, 6, 7, 8, 9, 10 续前页

将Tip Force 4设置成您想指定的第四个点的焊枪头力度值, 同时将Motor Torque 4设 置成对应的电机扭矩。

将Tip Force 5设置成您想指定的第五个点的焊枪头力度值,同时将Motor Torque 5设 置成对应的电机扭矩。

将Tip Force 61设置成您想指定的第六个点的焊枪头力度值,同时将Motor Torque 6 设置成对应的电机扭矩。

将Tip Force 7设置成您想指定的第七个点的焊枪头力度值,同时将Motor Torque 7设 置成对应的电机扭矩。

将Tip Force 8设置成您想指定的第八个点的焊枪头力度值,同时将Motor Torque 8设 置成对应的电机扭矩。

将Tip Force 9设置成您想指定的第九个点的焊枪头力度值,同时将Motor Torque 9设 置成对应的电机扭矩。

将Tip Force 10设置成您想指定的第十个点的焊枪头力度值,同时将Motor Torque 10 设置成对应的电机扭矩。

### **限制**

Tip Force仅能用于各种伺服工具。

**允许值**

0到20000之间的一个数值(以牛为单位)。

6.35.16 Motor Torque 1, 2, 3, 4, 5, 6, 7, 8, 9, 10

# **6.35.16 Motor Torque 1, 2, 3, 4, 5, 6, 7, 8, 9, 10**

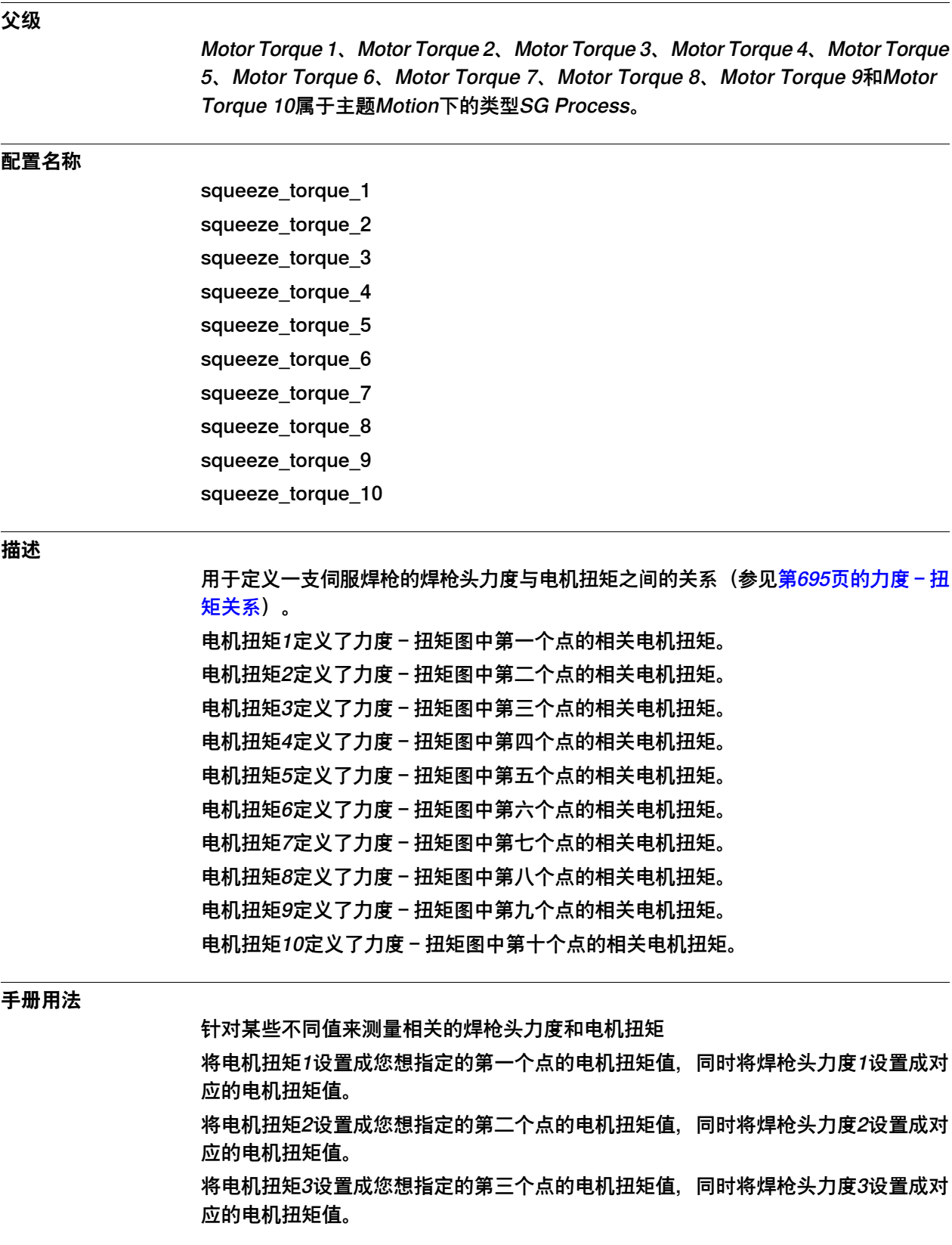

6.35.16 Motor Torque 1, 2, 3, 4, 5, 6, 7, 8, 9, 10 续前页

将电机扭矩4设置成您想指定的第四个点的电机扭矩值,同时将焊枪头力度4设置成对 应的电机扭矩值。 将电机扭矩5设置成您想指定的第五个点的电机扭矩值,同时将焊枪头力度5设置成对 应的电机扭矩值。 将电机扭矩6设置成您想指定的第六个点的电机扭矩值,同时将焊枪头力度6设置成对 应的电机扭矩值。 将电机扭矩7设置成您想指定的第七个点的电机扭矩值,同时将焊枪头力度7设置成对 应的电机扭矩值。 将电机扭矩8设置成您想指定的第八个点的电机扭矩值,同时将焊枪头力度8设置成对 应的电机扭矩值。 将电机扭矩9设置成您想指定的第九个点的电机扭矩值,同时将焊枪头力度91设置成 对应的电机扭矩值。 将电机扭矩10设置成您想指定的第十个点的电机扭矩值,同时将焊枪头力度10设置成 对应的电机扭矩值。

#### **限制**

电机扭矩仅能用于各种伺服工具。

**允许值**

-100到100之间的一个数值(以牛米为单位)。

6.35.17 Squeeze Position 1, 2, 3, 4, 5, 6, 7, 8, 9, 10

## **6.35.17 Squeeze Position 1, 2, 3, 4, 5, 6, 7, 8, 9, 10**

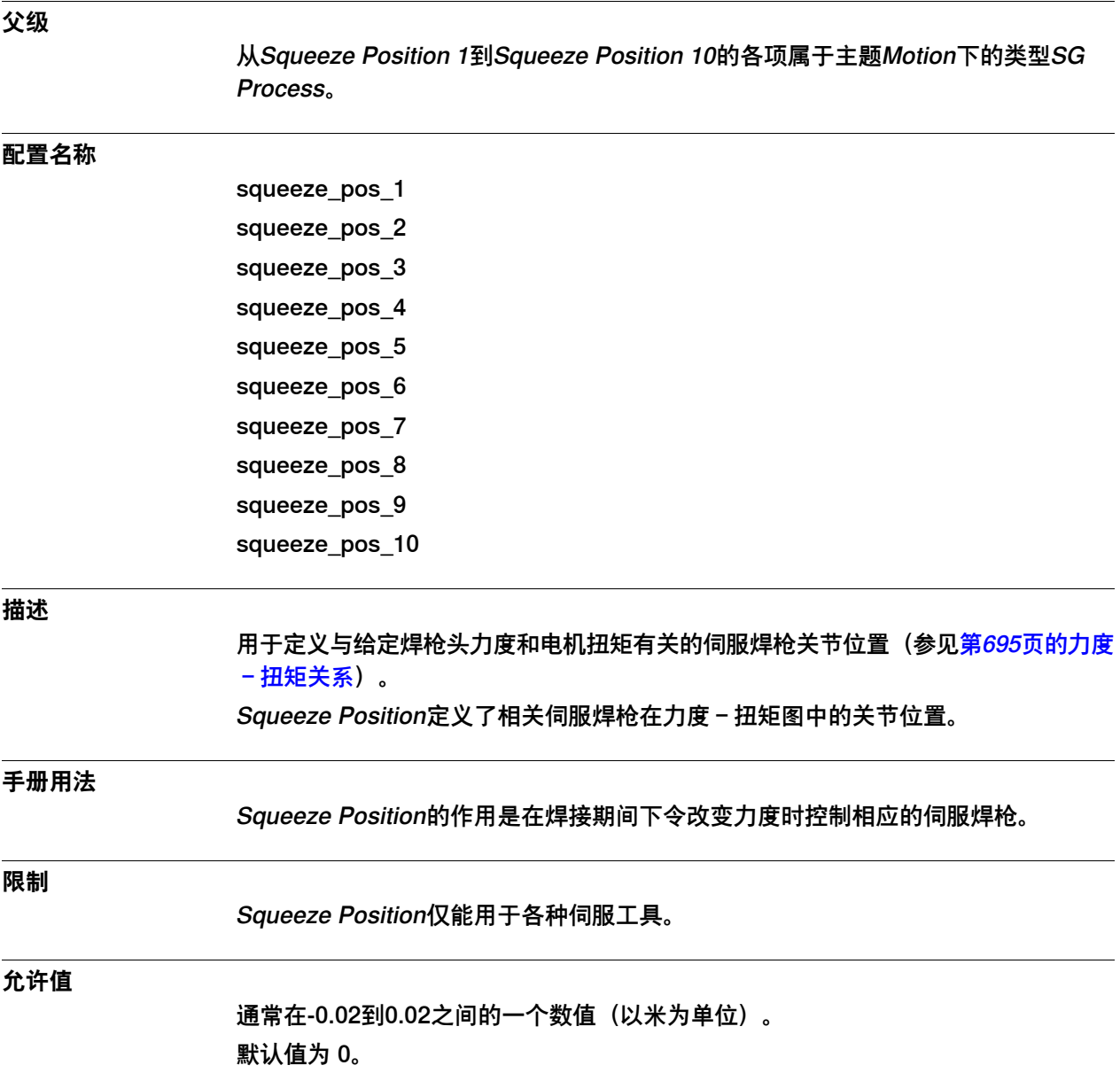

6.35.18 Soft Stop Timeout

# **6.35.18 Soft Stop Timeout**

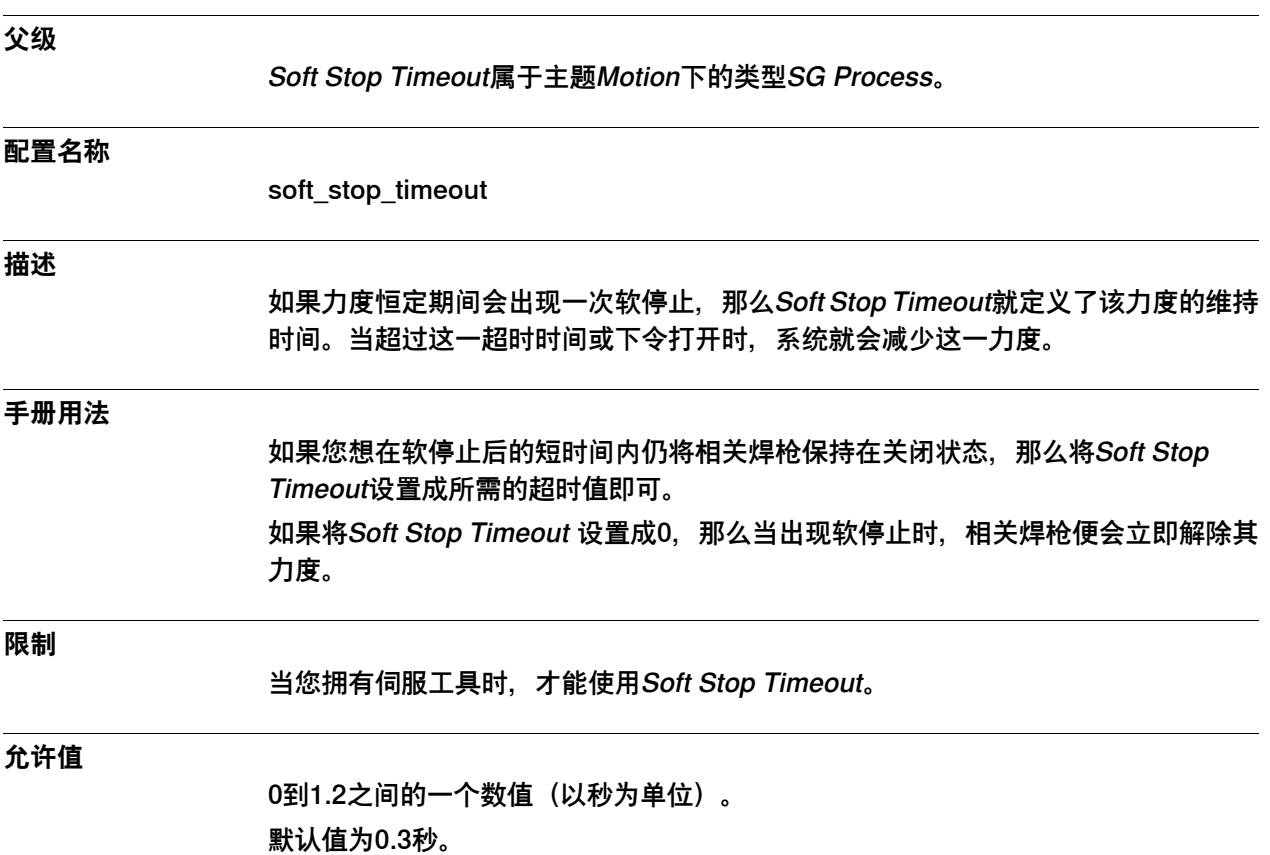

### **6 主题 Motion**

6.36.1 Single类型

### **6.36 类型Single**

### **6.36.1 Single类型**

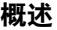

本节描述了主题Motion下的类型Single,其中会通过一个单独的信息主题来描述该类 型中的每个参数。

### **配置名称**

SINGLE

### **类型说明**

类型Single包含了本机器人系统中某种单件常用的许多参数。这种单件其实是只有一 个关节的机械单元,而此类参数的作用则是定义"由哪个关节组成这种单件"以及这种 单件的基本框架。

6.36.2 Name

### **6.36.2 Name**

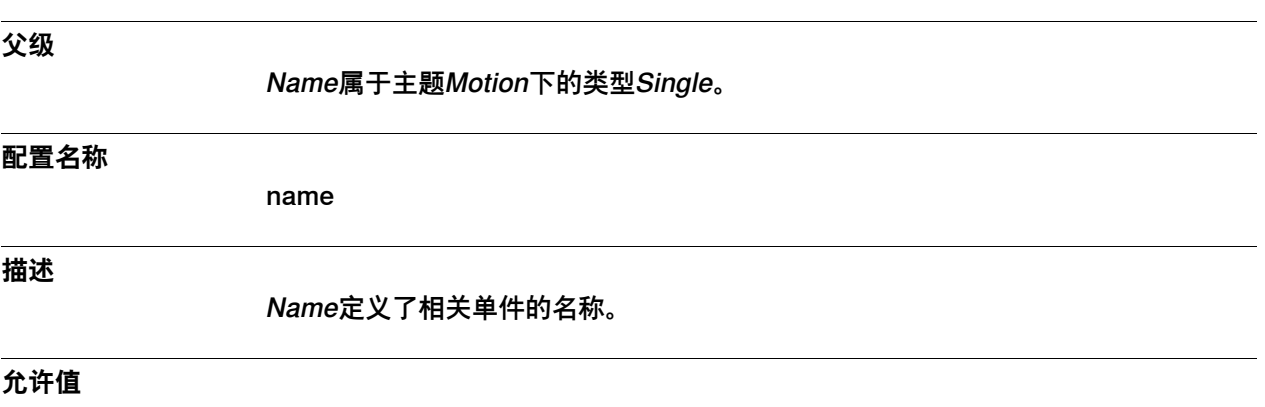

一段最多32个字符的字符串。

6.36.3 Use Single Type

# **6.36.3 Use Single Type**

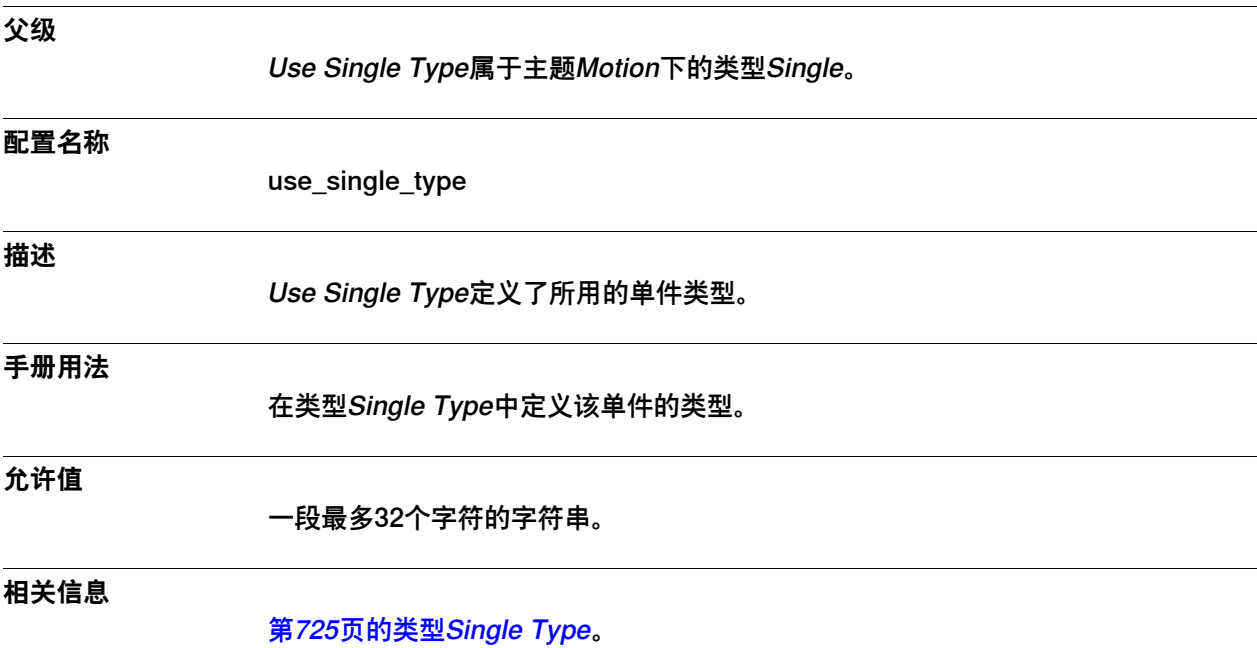

6.36.4 Use Joint

## **6.36.4 Use Joint**

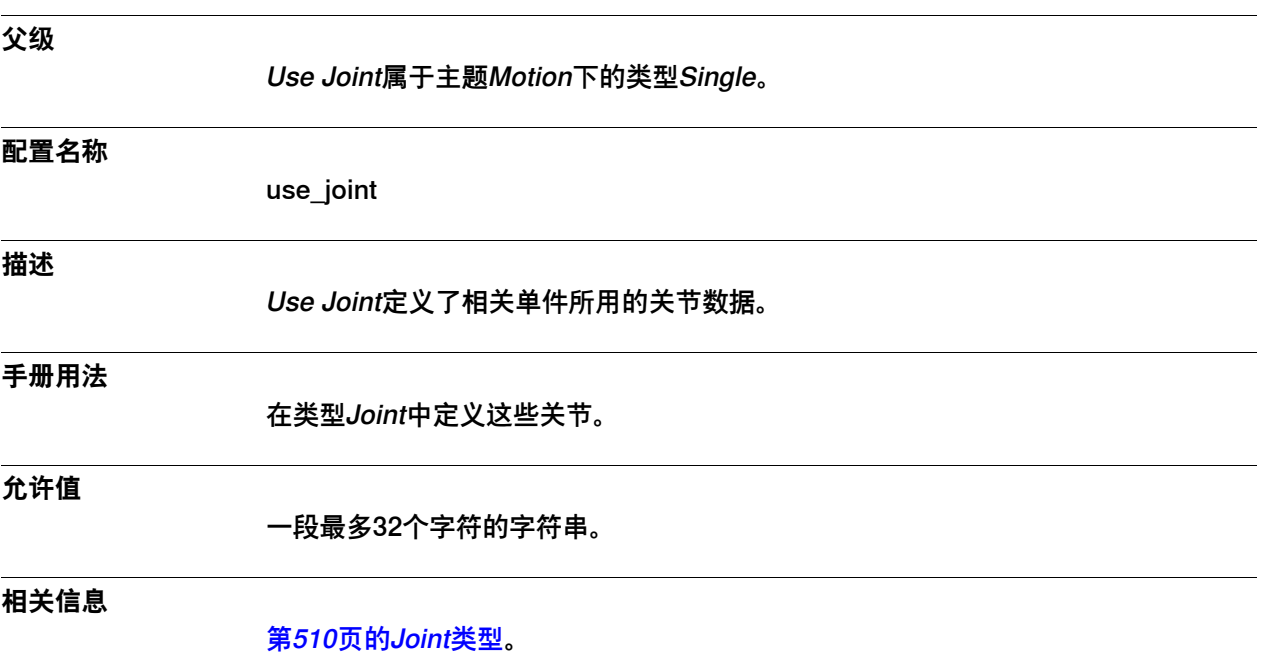

6.36.5 Base Frame x, y, z

## **6.36.5 Base Frame x, y, z**

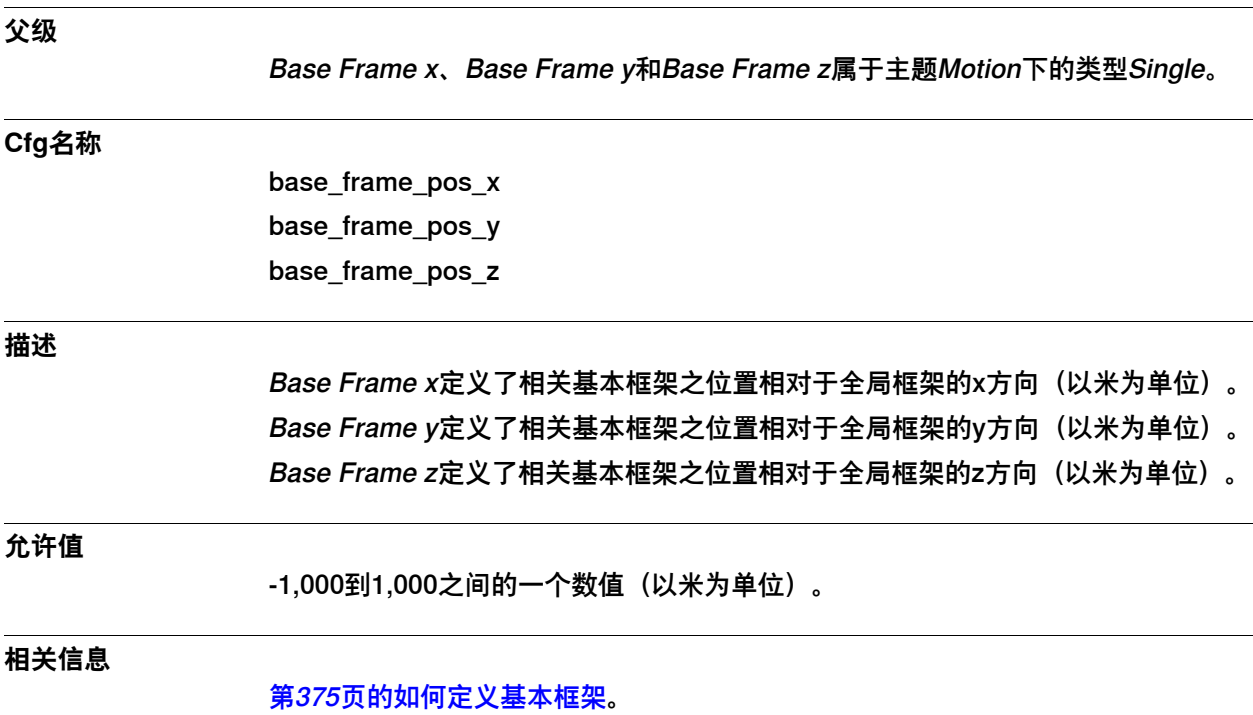
6.36.6 Base Frame q1, q2, q3, q4

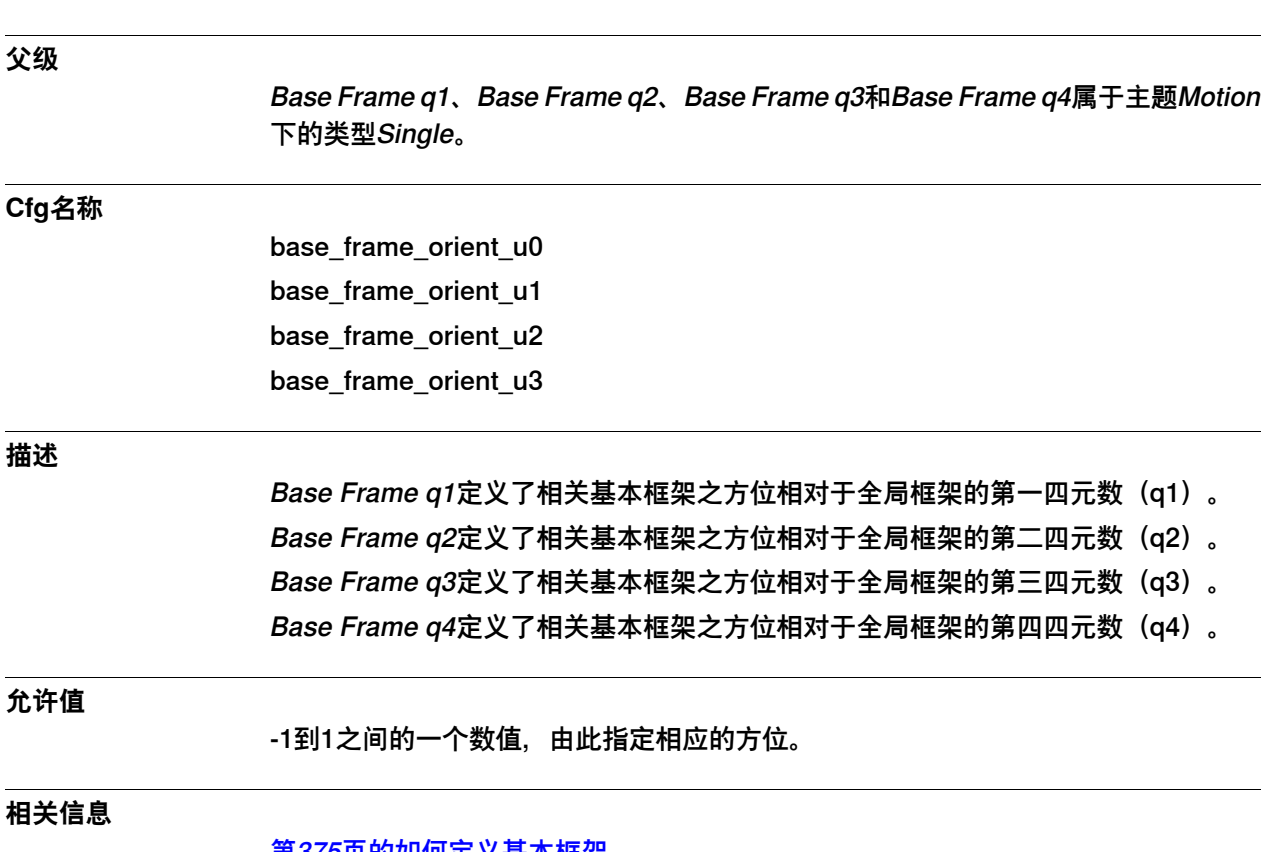

# **6.36.6 Base Frame q1, q2, q3, q4**

[第375页的如何定义基本框架](#page-374-0)。

6.36.7 Base Frame Coordinated

#### **6.36.7 Base Frame Coordinated**

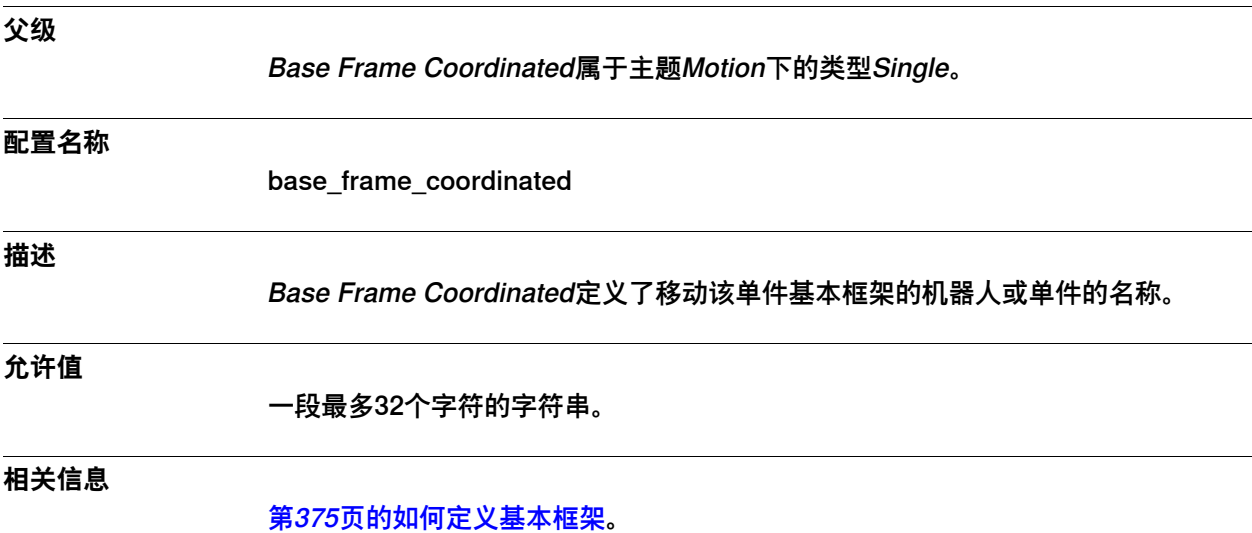

6.36.8 Mech.Unit Not Moving Detection Level

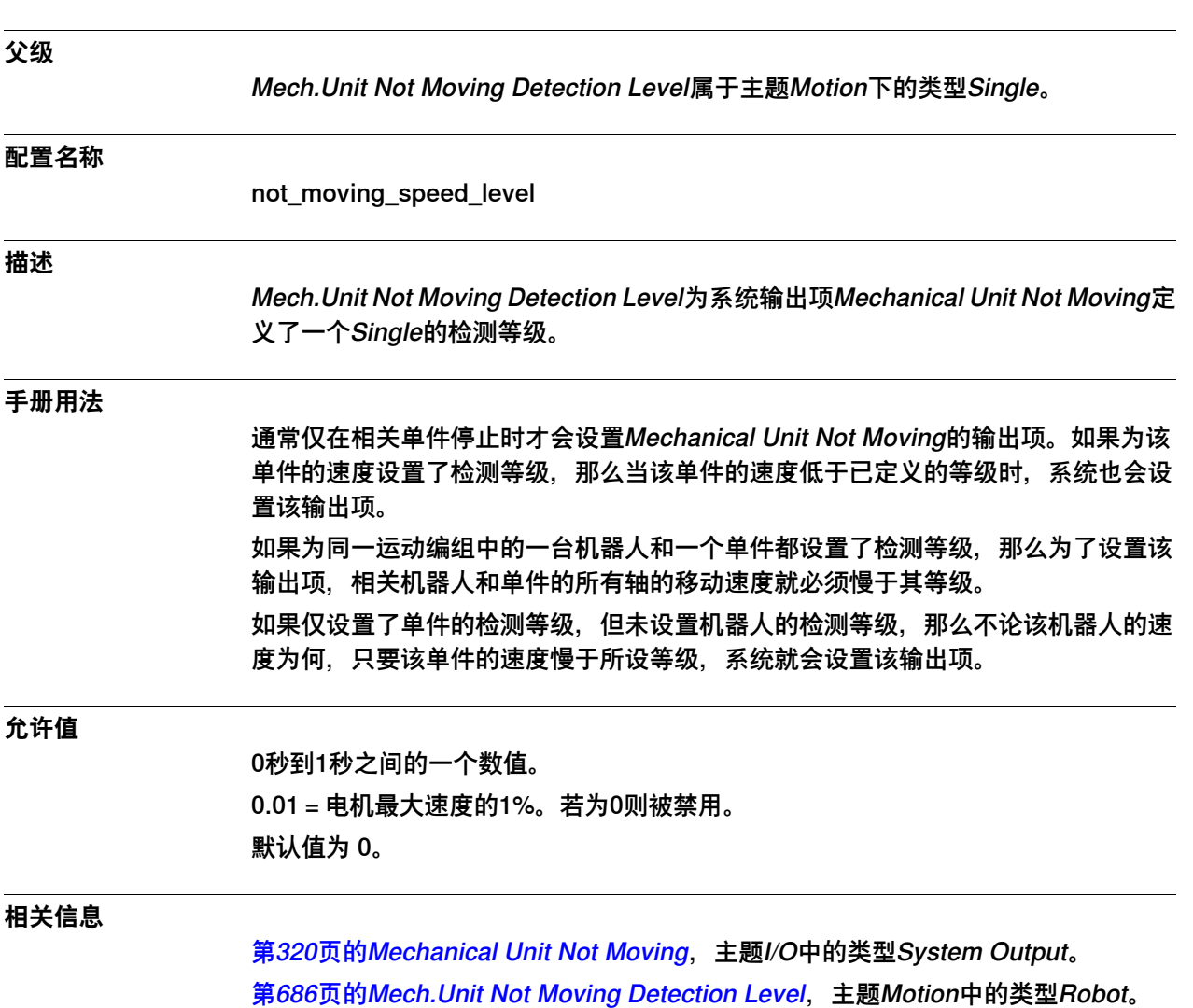

# **6.36.8 Mech.Unit Not Moving Detection Level**

6.36.9 Ignore Joint World Zones

# **6.36.9 Ignore Joint World Zones**

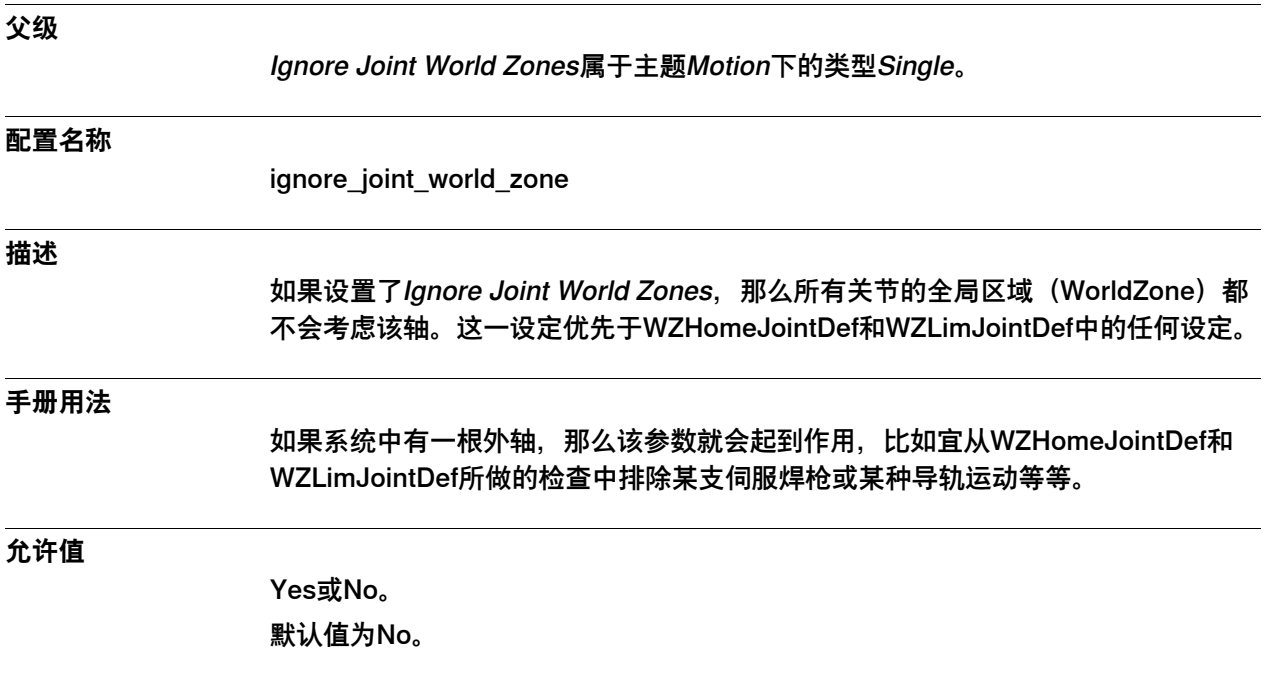

6.37.1 类型Single Type

### **6.37 类型Single Type**

# **6.37.1 类型Single Type**

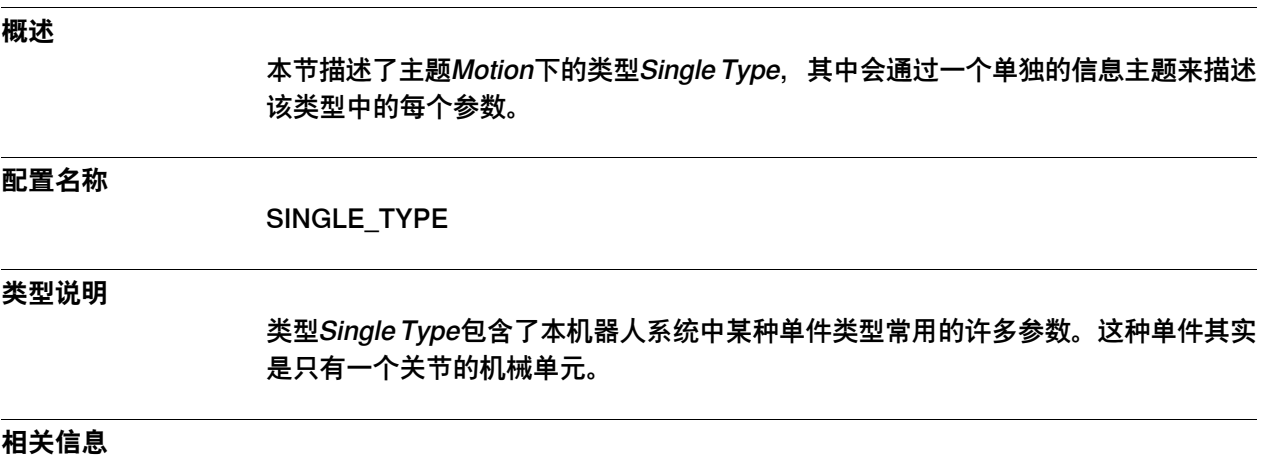

[第716页的Single类型](#page-715-0)。

6.37.2 Name

#### **6.37.2 Name**

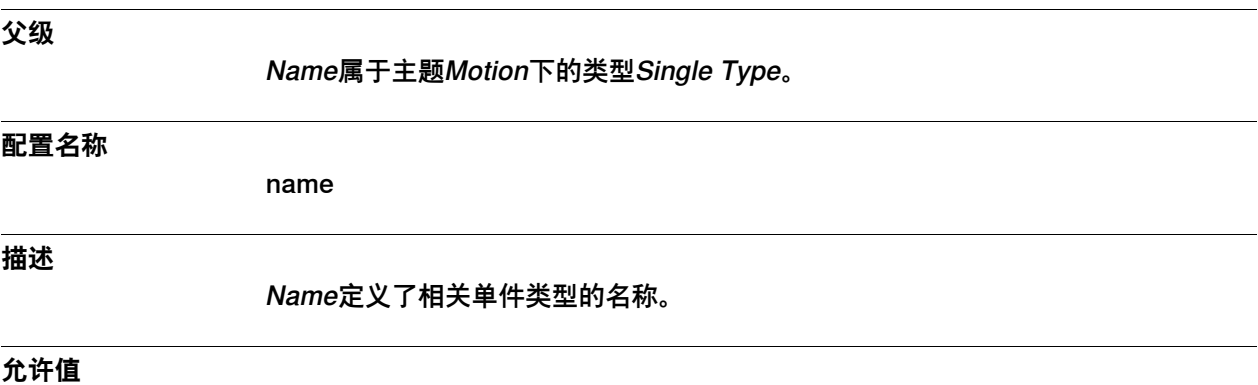

一段最多32个字符的字符串。

6.37.3 Mechanics

#### **6.37.3 Mechanics**

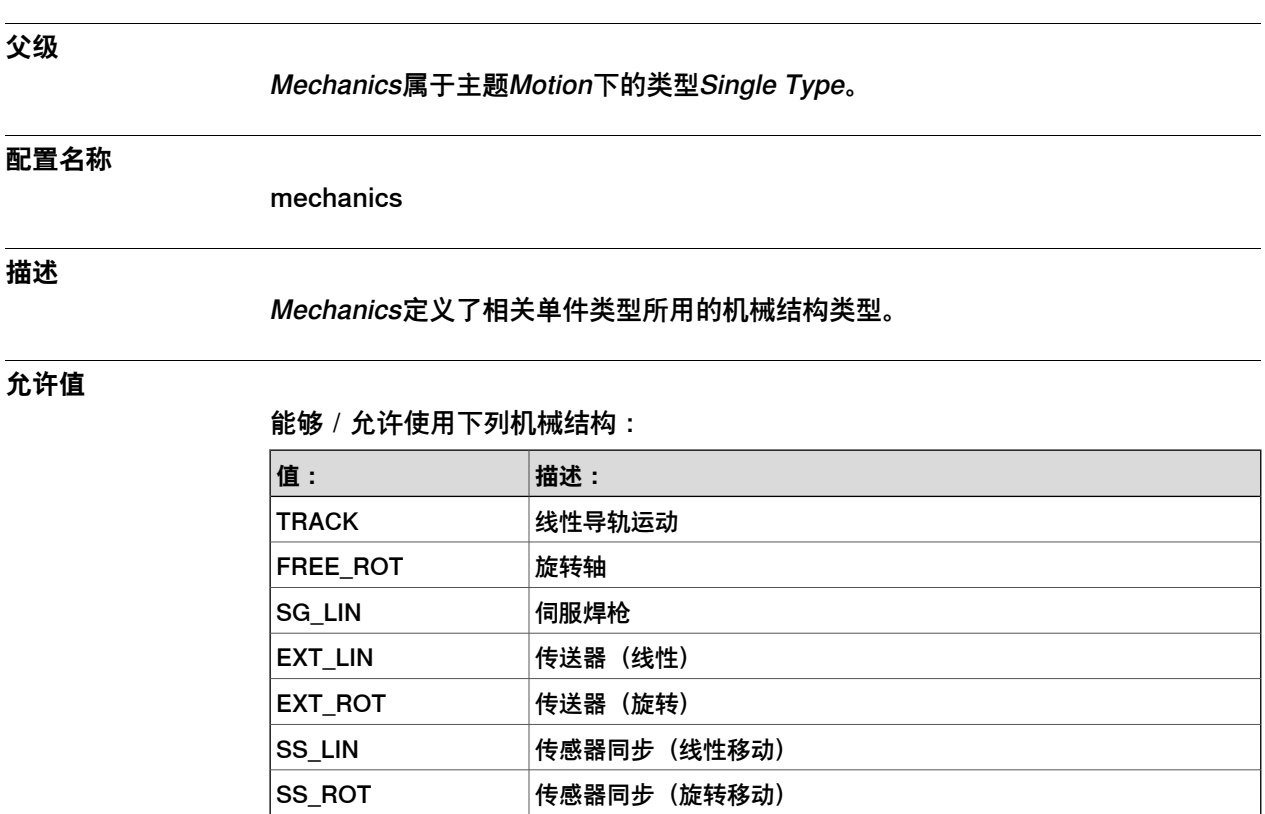

**相关信息**

Application manual - Additional axes and stand alone controller。

6.38.1 Stress Duty Cycle类型

#### **6.38 类型Stress Duty Cycle**

# **6.38.1 Stress Duty Cycle类型**

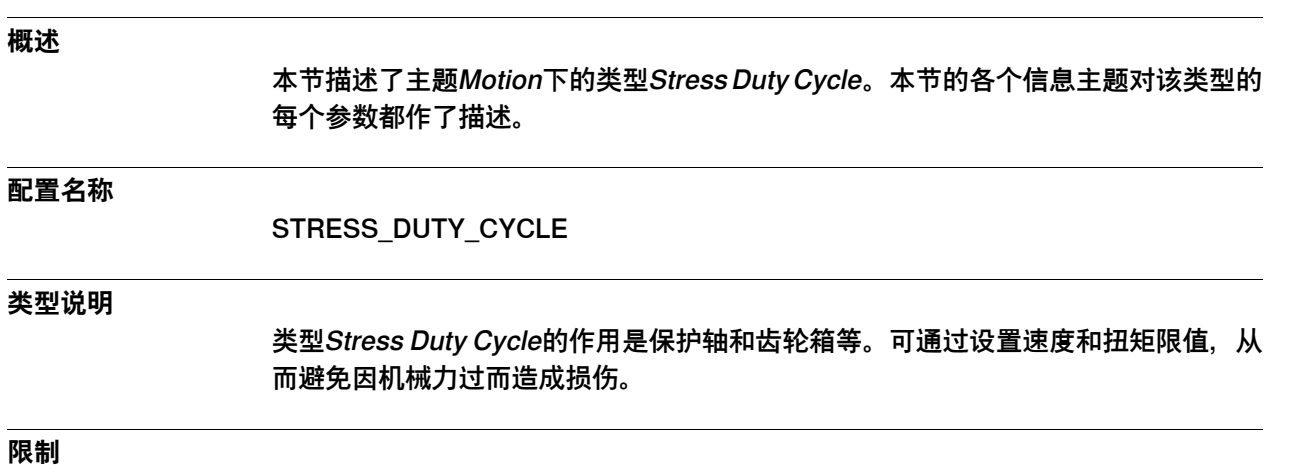

只能为附加轴定义类型为Stress Duty Cycle的参数。

6.38.2 Name

#### **6.38.2 Name**

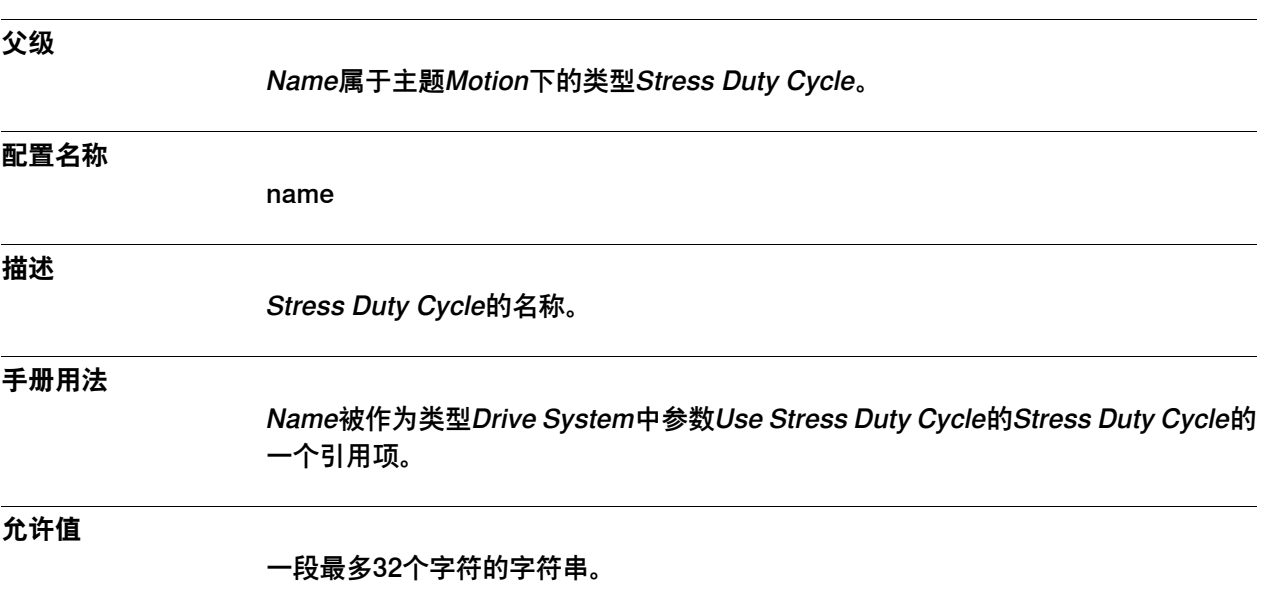

6.38.3 Speed Absolute Max

# **6.38.3 Speed Absolute Max**

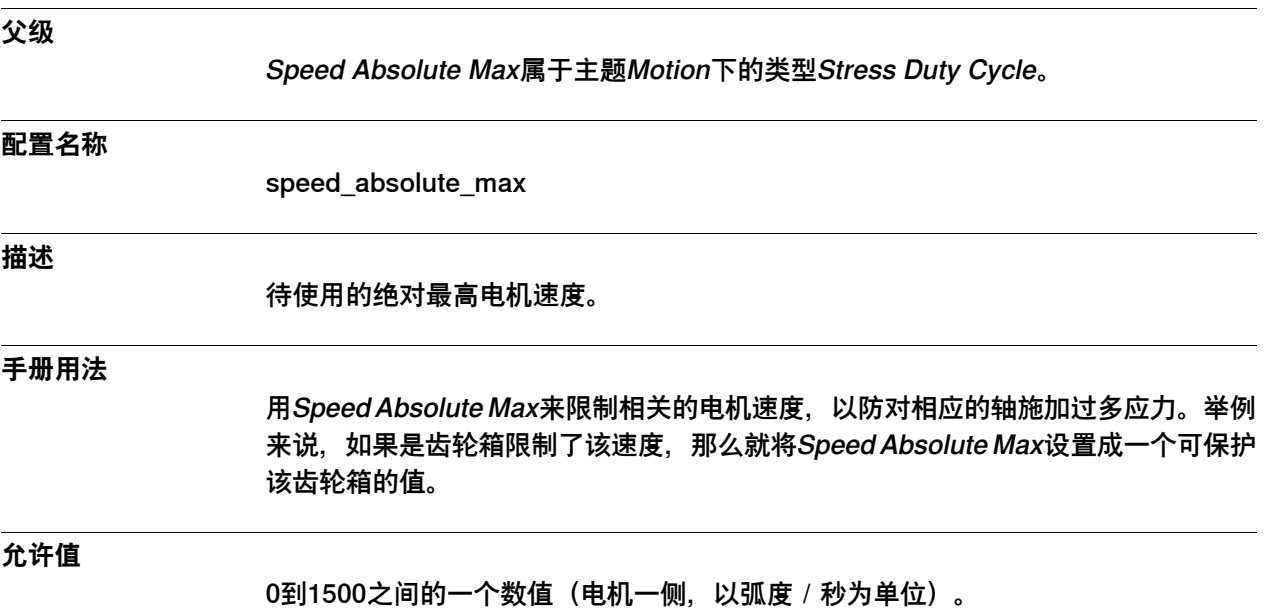

6.38.4 Torque Absolute Max

# **6.38.4 Torque Absolute Max**

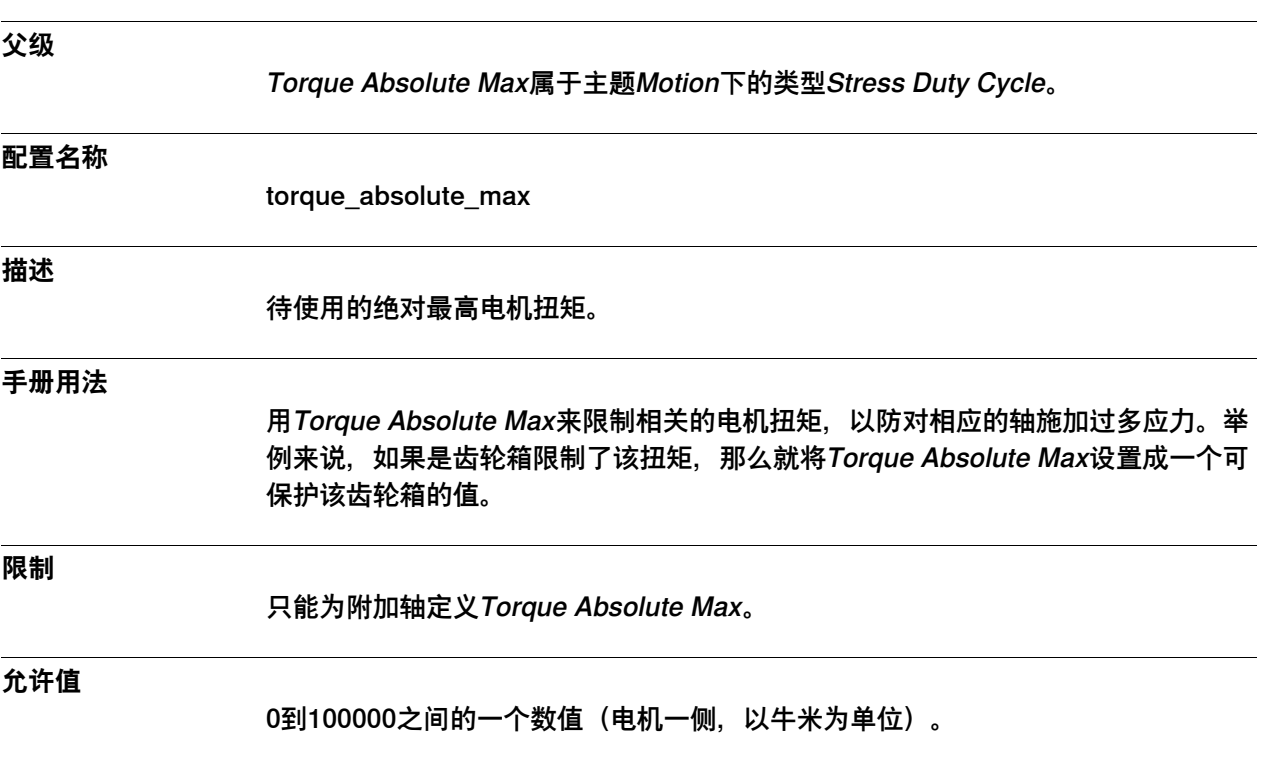

6.39.1 Supervision类型

# **6.39 类型Supervision**

# **6.39.1 Supervision类型**

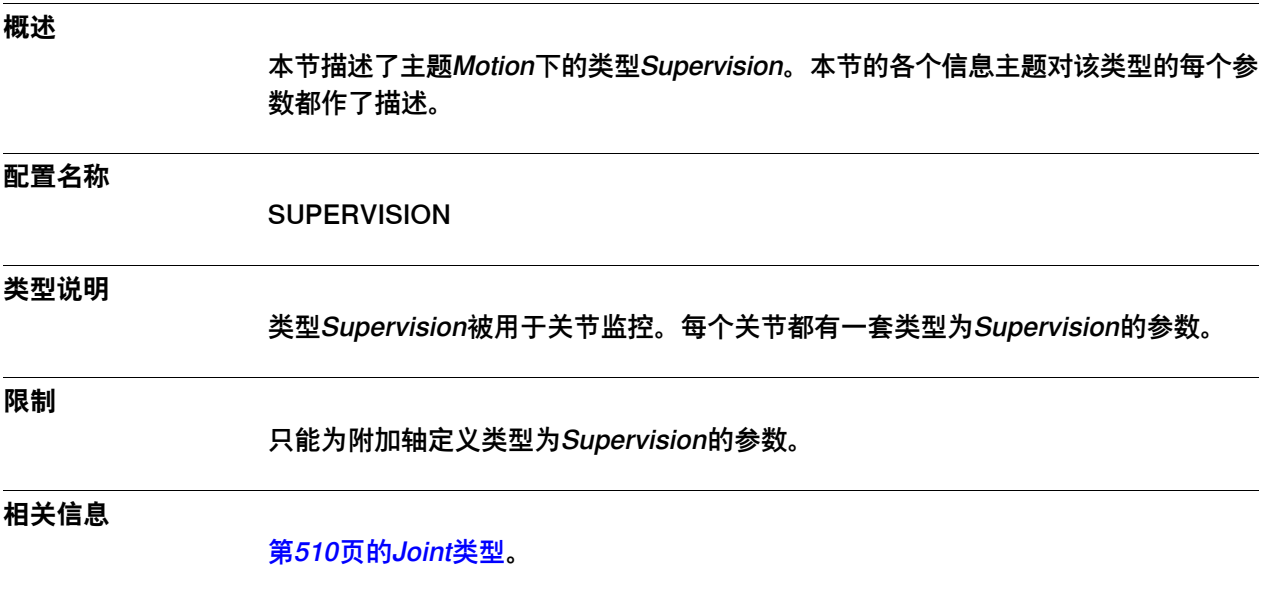

6.39.2 Name

#### **6.39.2 Name**

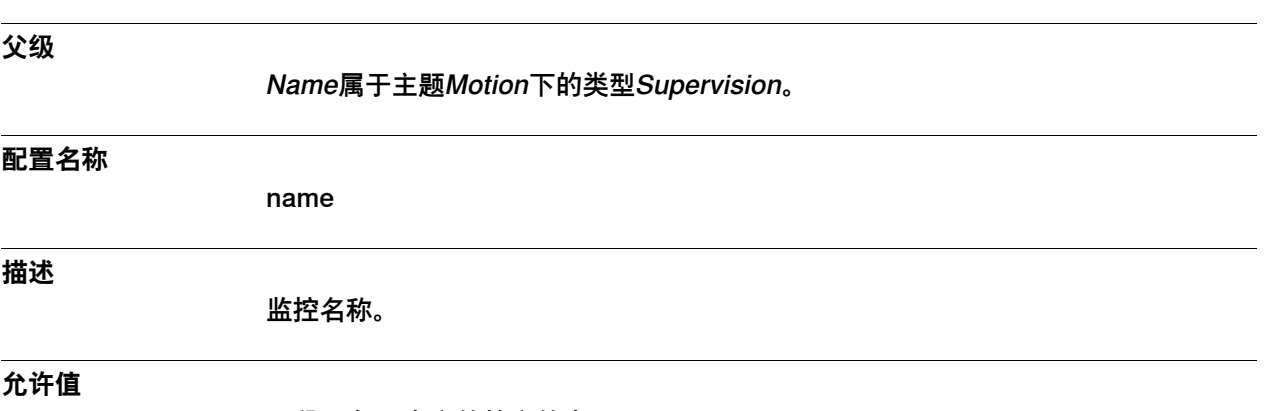

一段最多32个字符的字符串。

6.39.3 Brake Release Supervision On

# **6.39.3 Brake Release Supervision On**

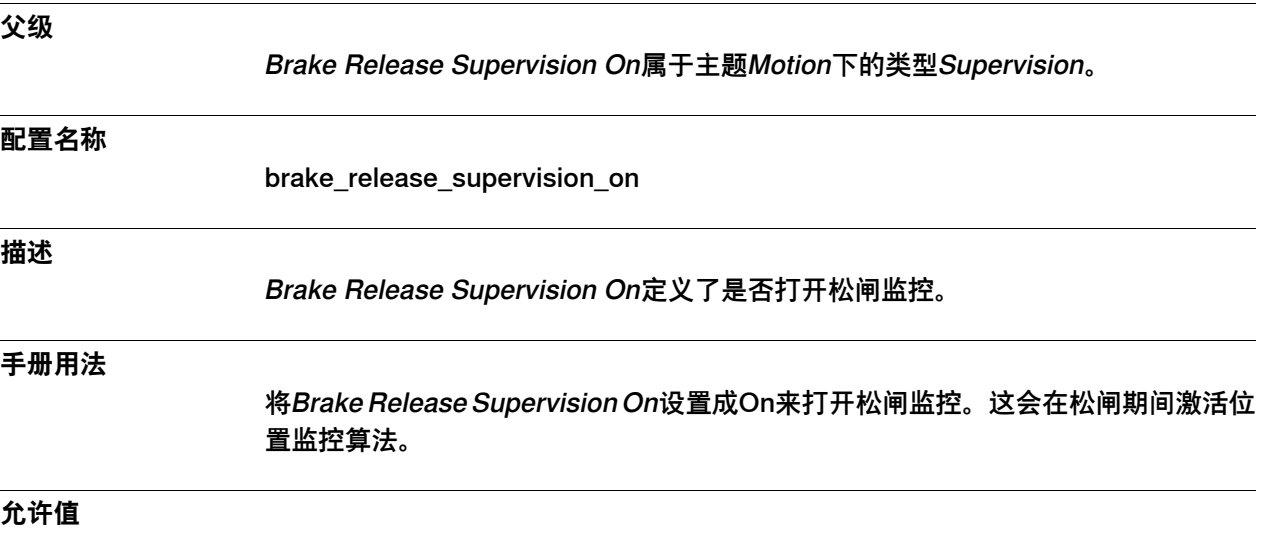

On或Off

6.39.4 Speed Supervision

# **6.39.4 Speed Supervision**

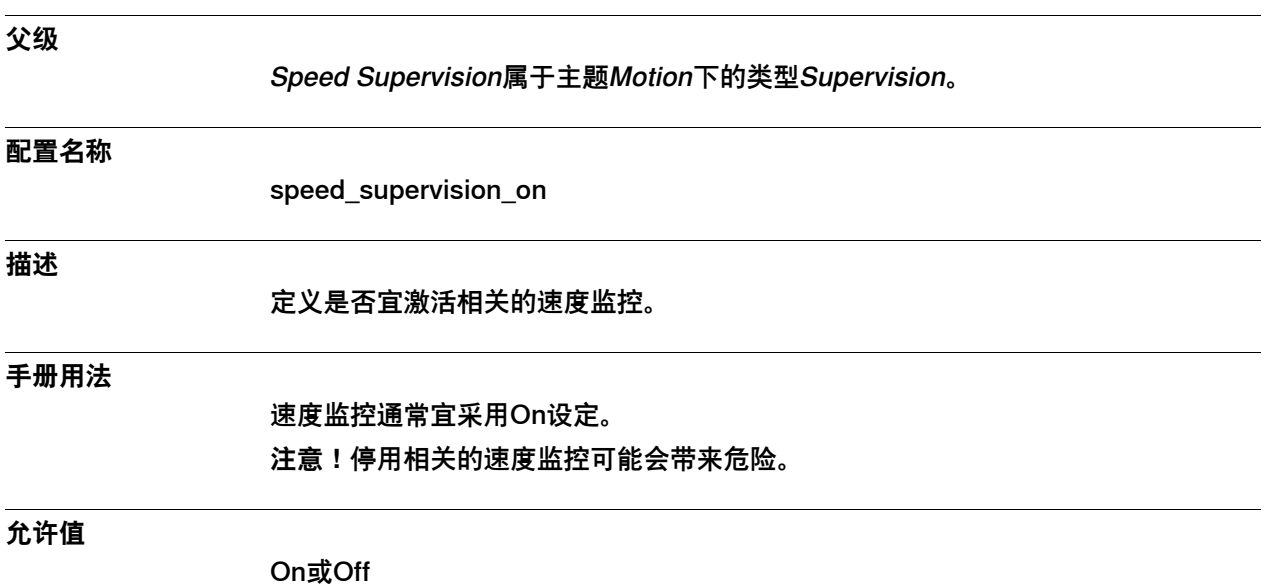

6.39.5 Position Supervision

# **6.39.5 Position Supervision**

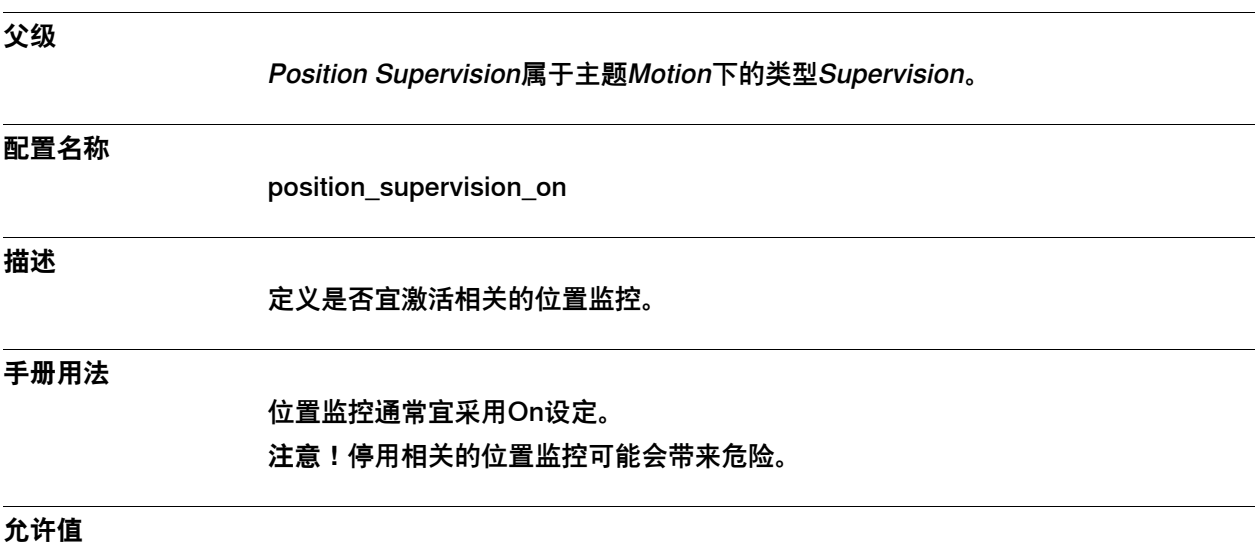

On或Off

6.39.6 Counter Supervision

# **6.39.6 Counter Supervision**

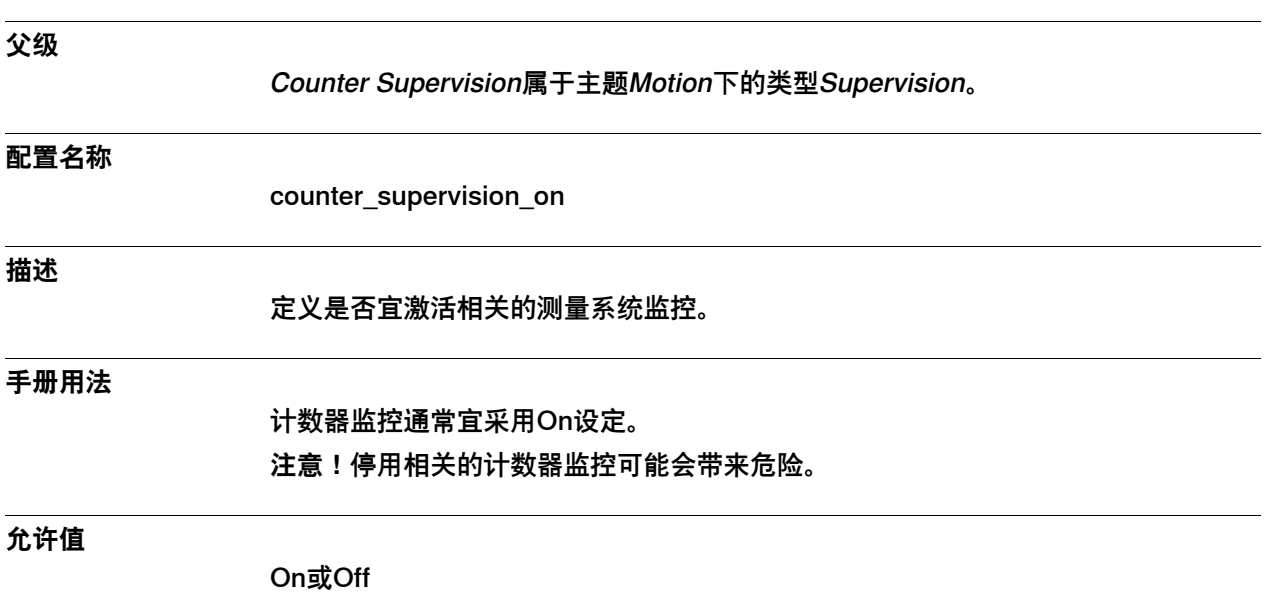

6.39.7 Jam Supervision

# **6.39.7 Jam Supervision**

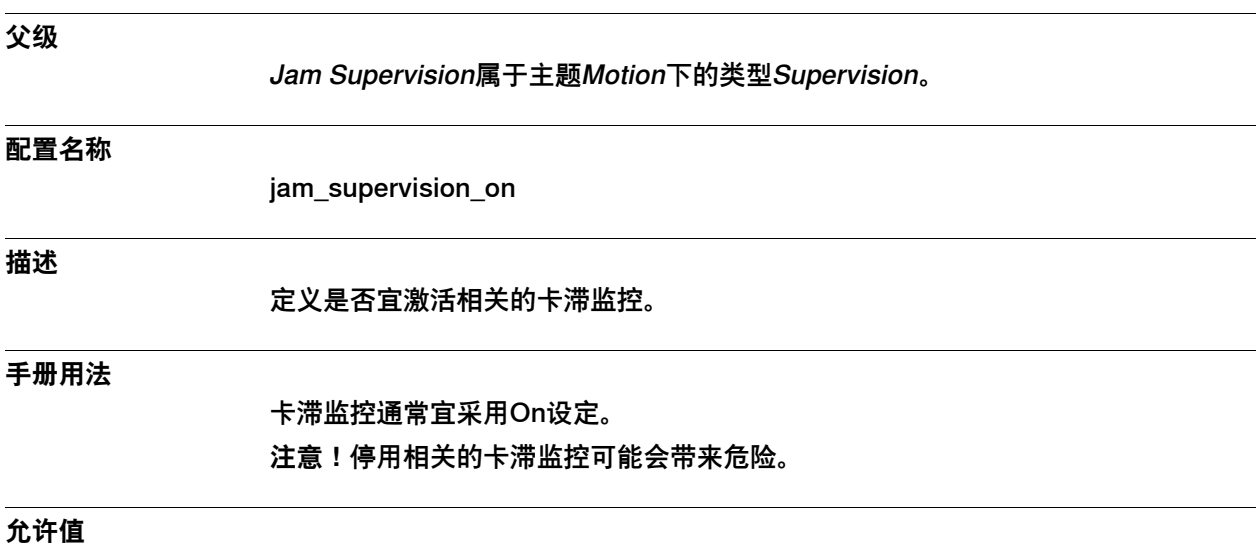

On或Off

6.39.8 Load Supervision

# **6.39.8 Load Supervision**

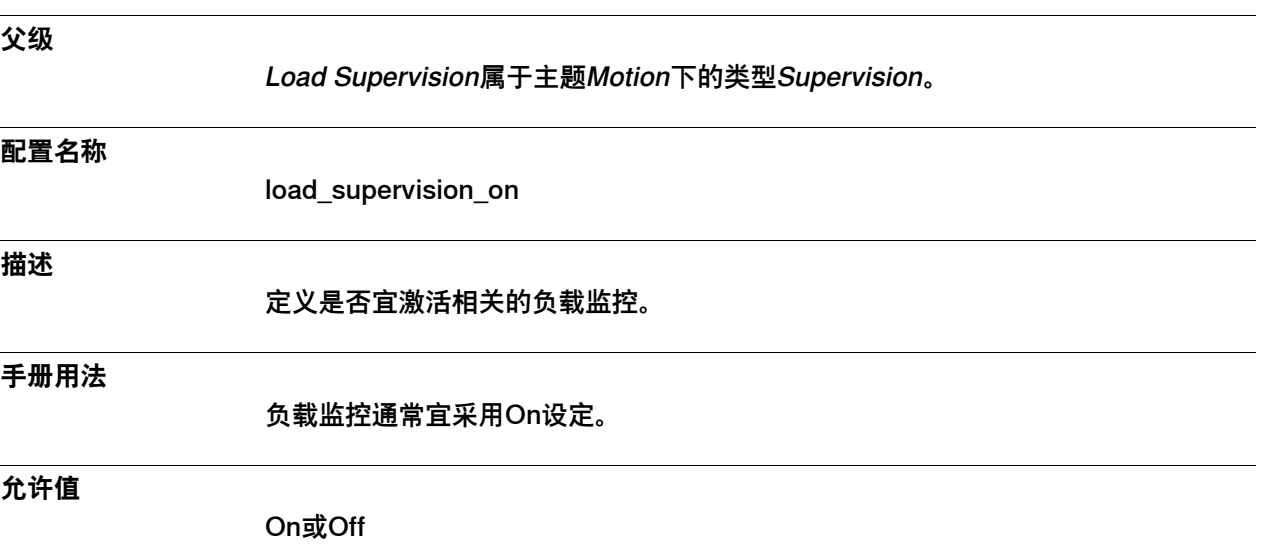

6.39.9 Power Up Position Supervision

# **6.39.9 Power Up Position Supervision**

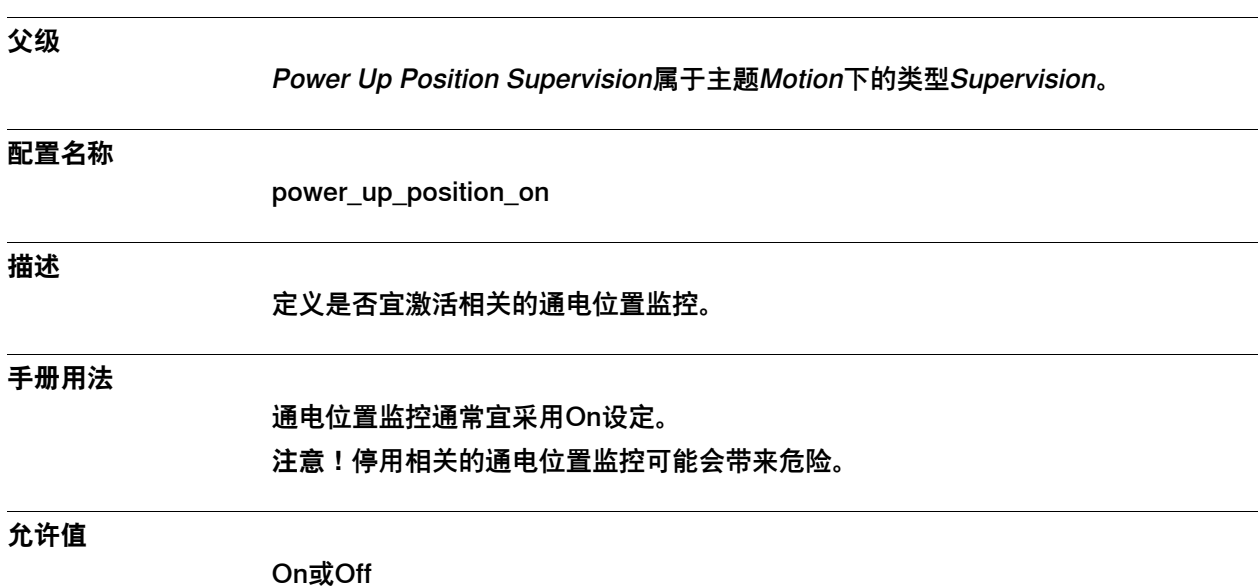

6.39.10 In Position Range

# **6.39.10 In Position Range**

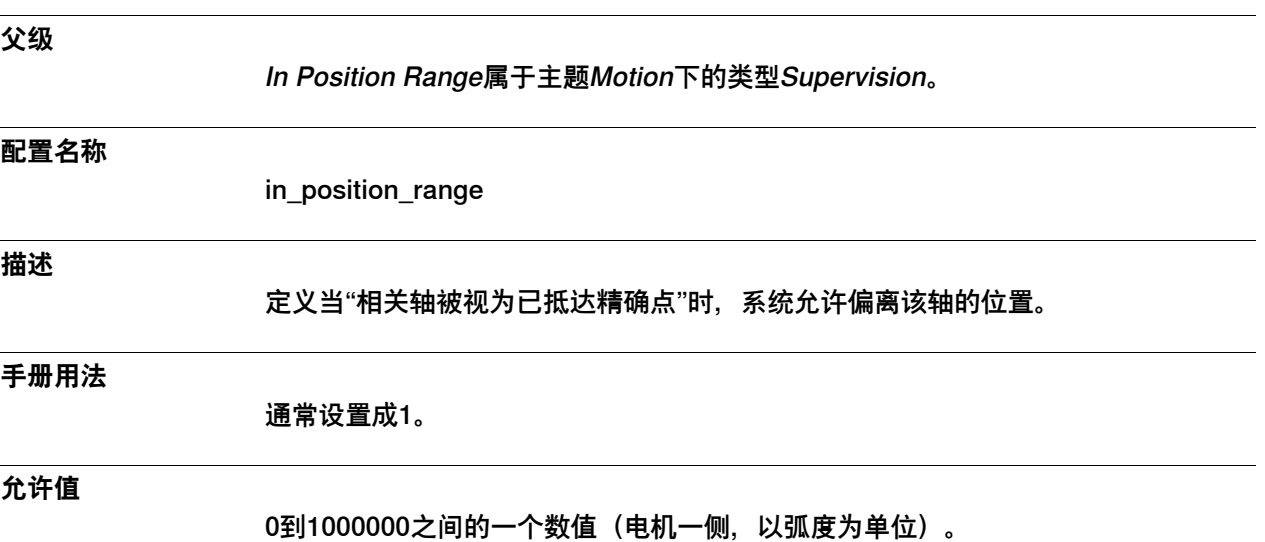

6.39.11 Zero Speed

# **6.39.11 Zero Speed**

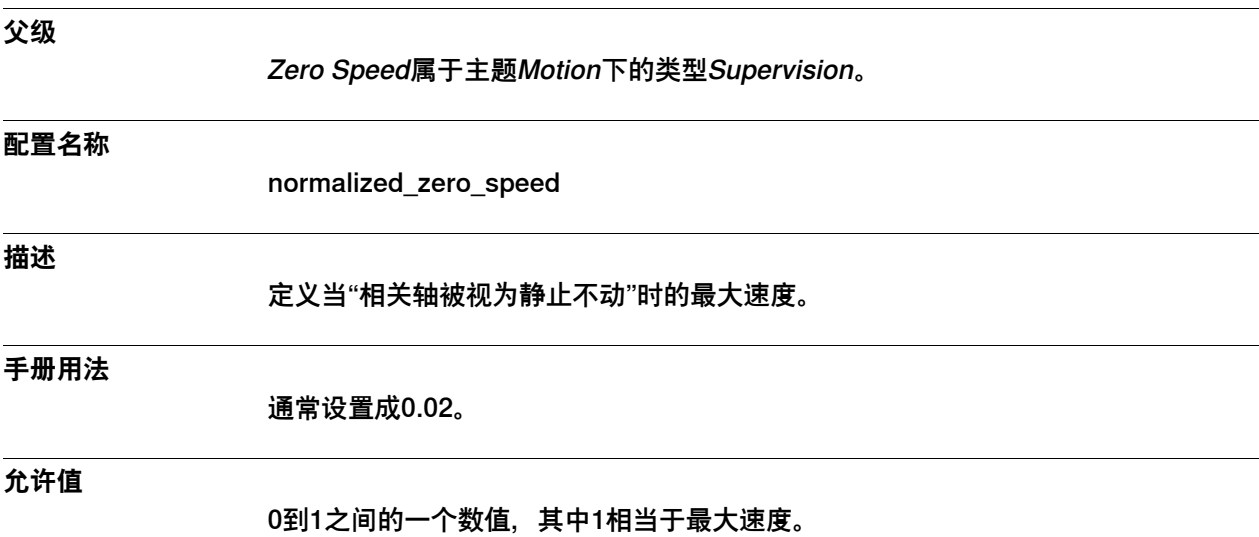

6.39.12 Affects Forced Control

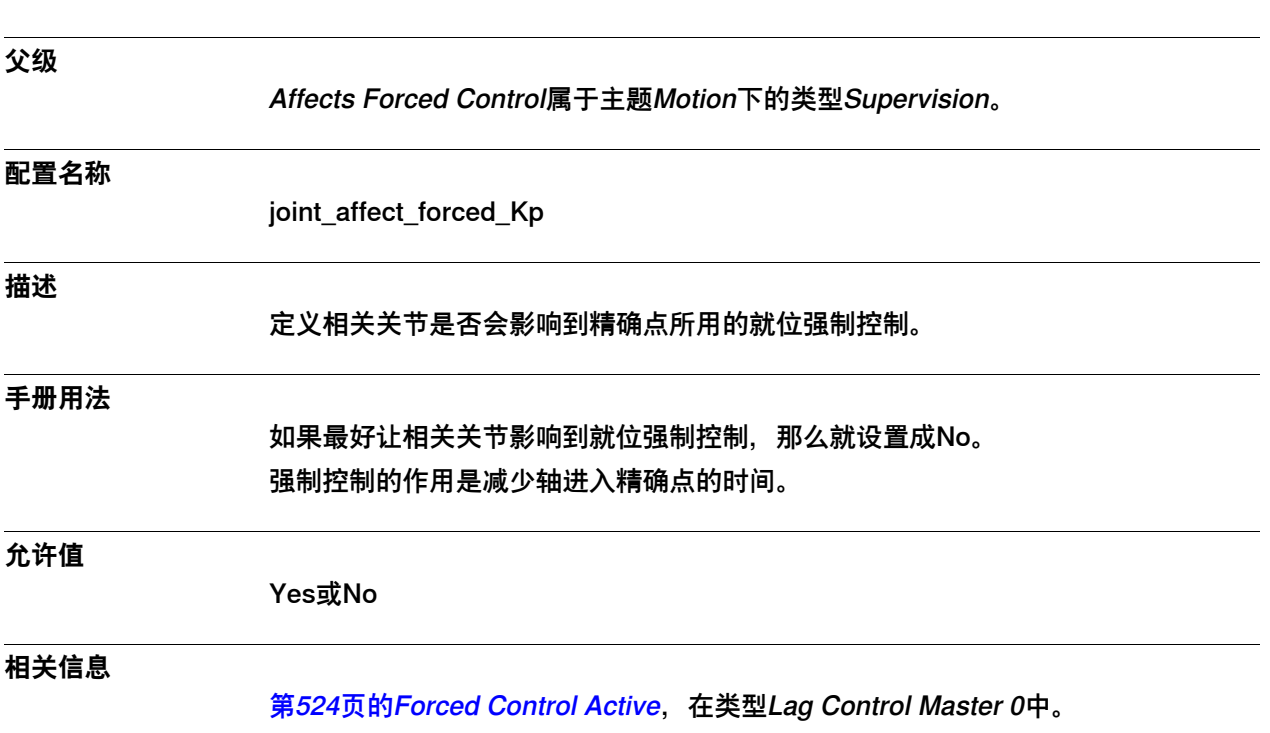

#### <span id="page-742-0"></span>**6.39.12 Affects Forced Control**

6.39.13 Forced on Position Limit

### <span id="page-743-0"></span>**6.39.13 Forced on Position Limit**

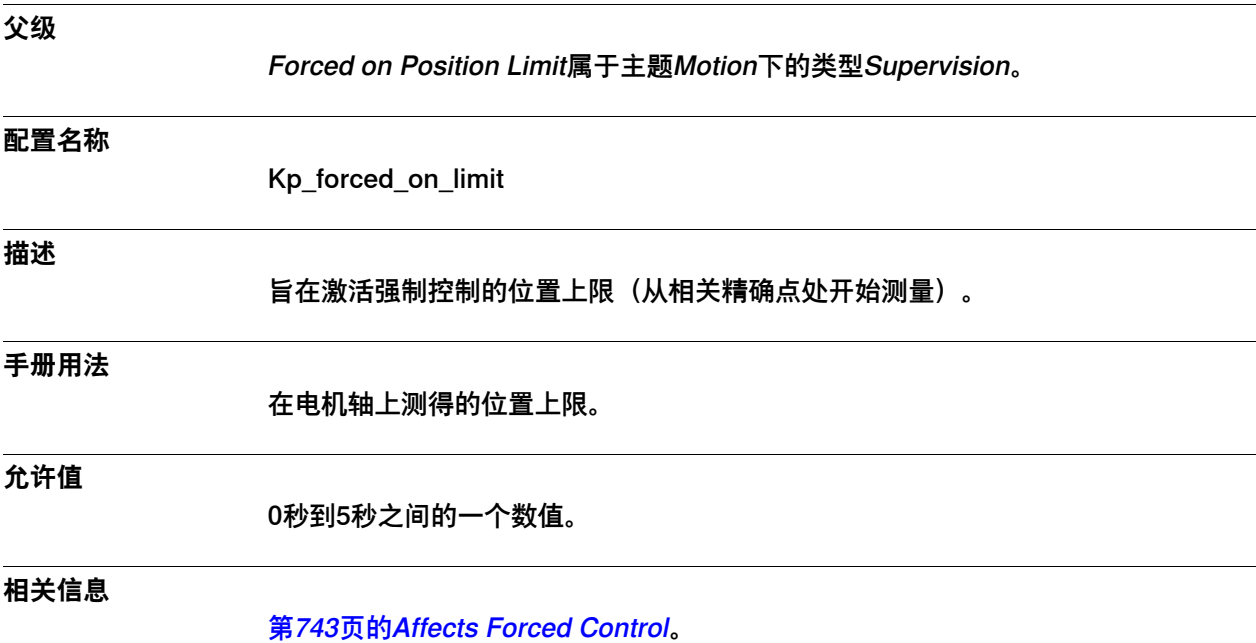

6.39.14 Forced off Position Limit

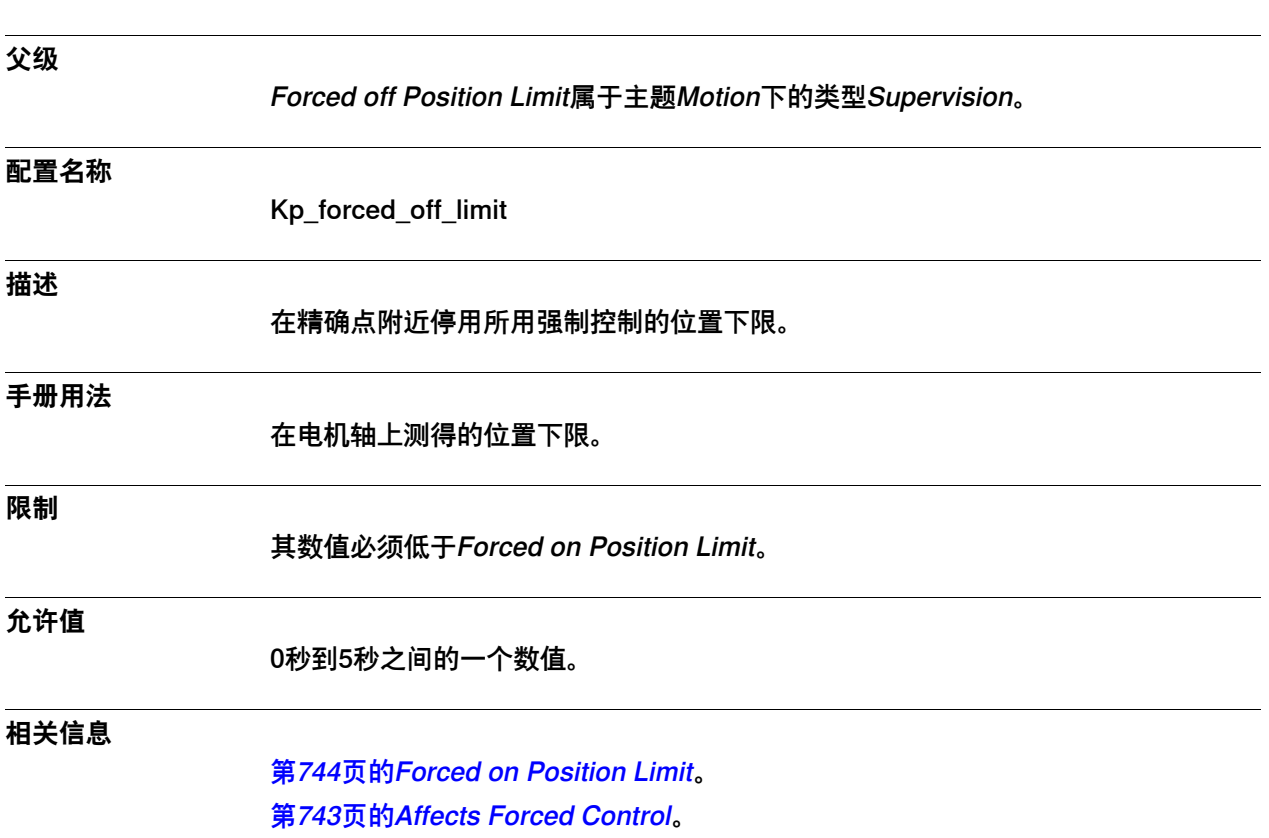

### **6.39.14 Forced off Position Limit**

6.39.15 Thermal Supervision Sensitivity Ratio

### **6.39.15 Thermal Supervision Sensitivity Ratio**

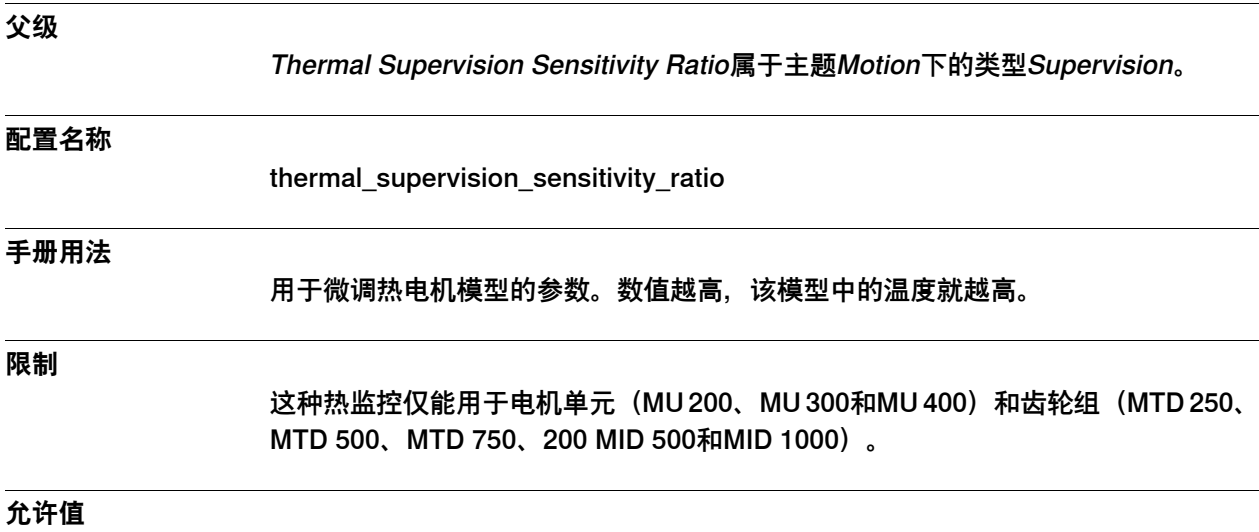

0.5秒到2秒之间的一个数值。

6.40.1 类型Supervision Type

#### **6.40 类型Supervision Type**

# **6.40.1 类型Supervision Type**

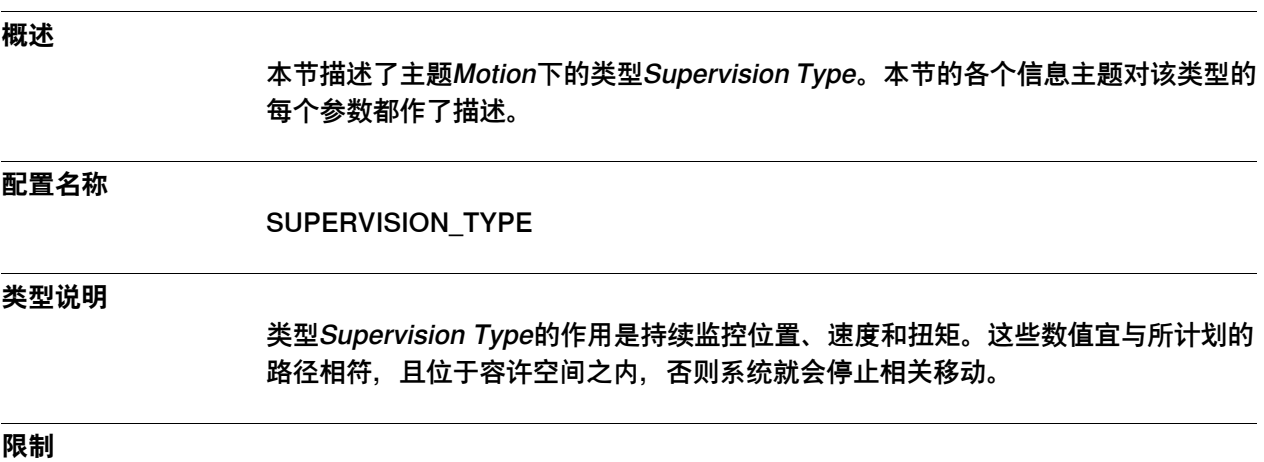

只能为附加轴定义类型为Supervision Type的参数。

6.40.2 Name

#### **6.40.2 Name**

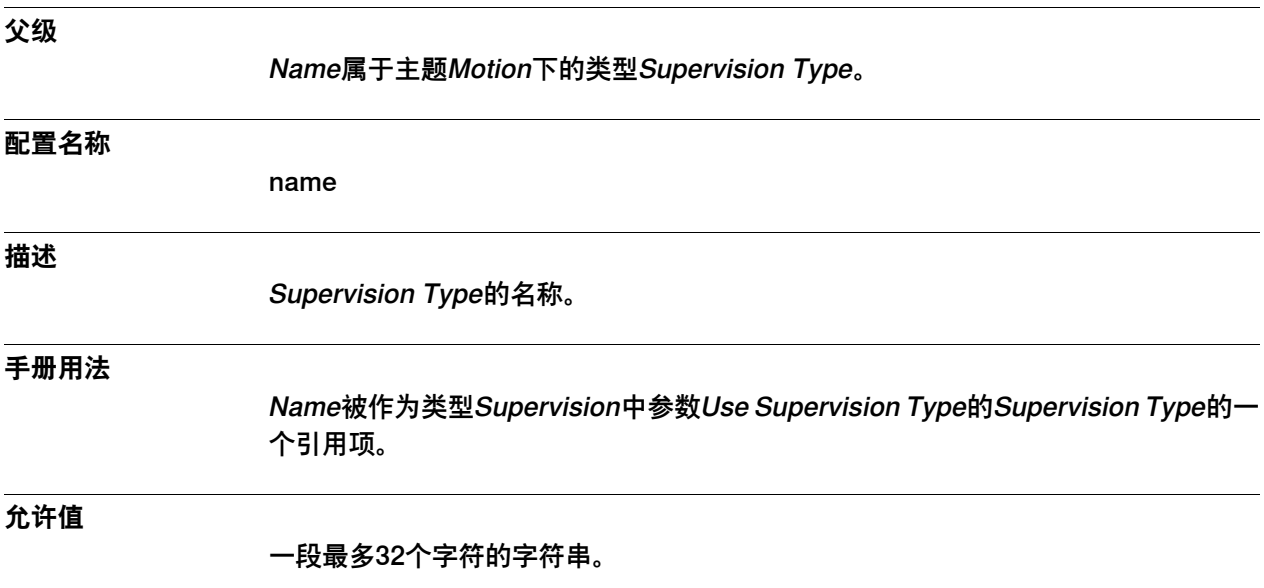

6.40.3 Max Force Control Position Error

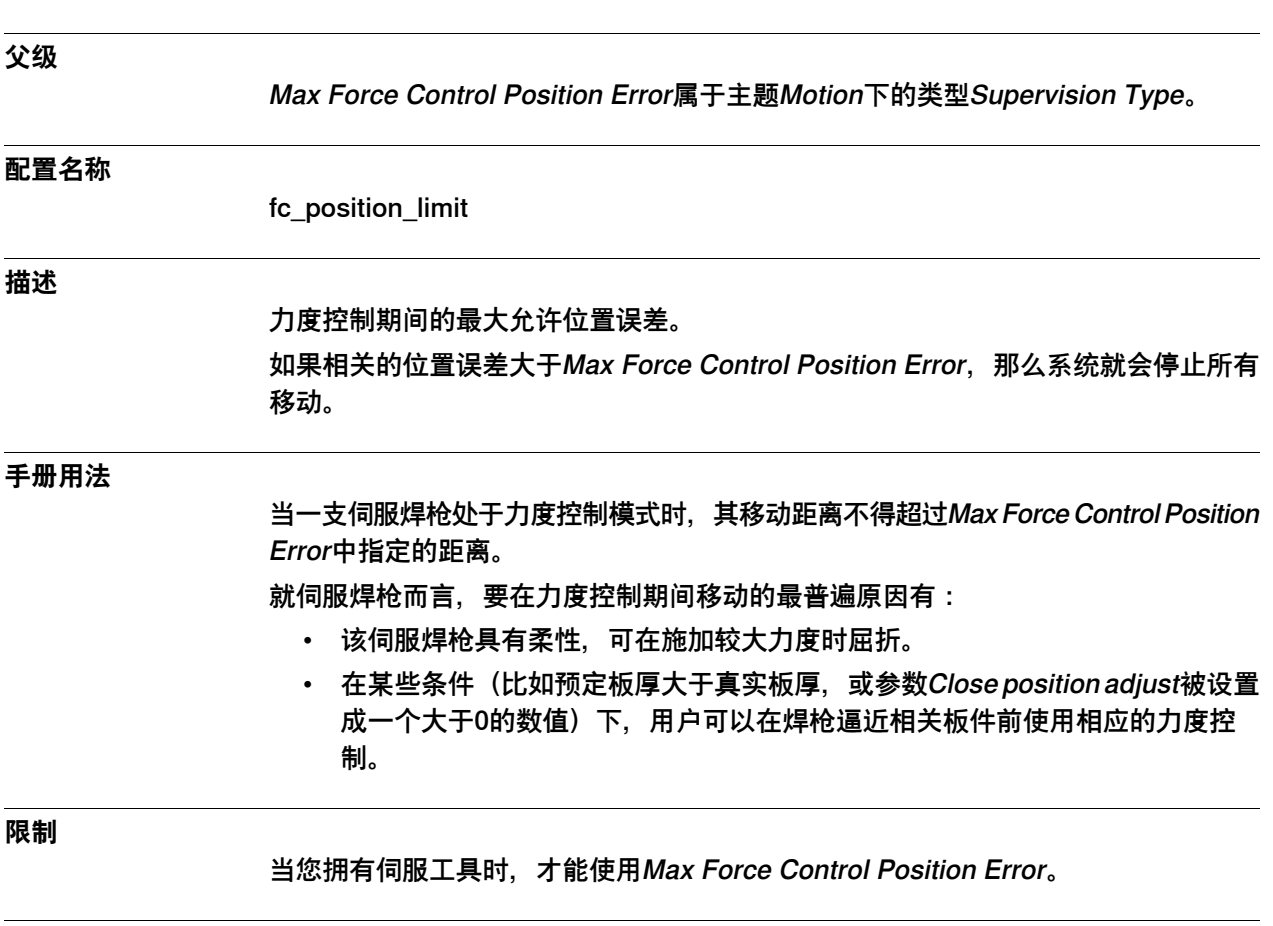

# **6.40.3 Max Force Control Position Error**

**允许值**

0到0.10之间的一个数值(以米为单位)。 默认值为0.03米。

6.40.4 Max Force Control Speed Limit

# **6.40.4 Max Force Control Speed Limit**

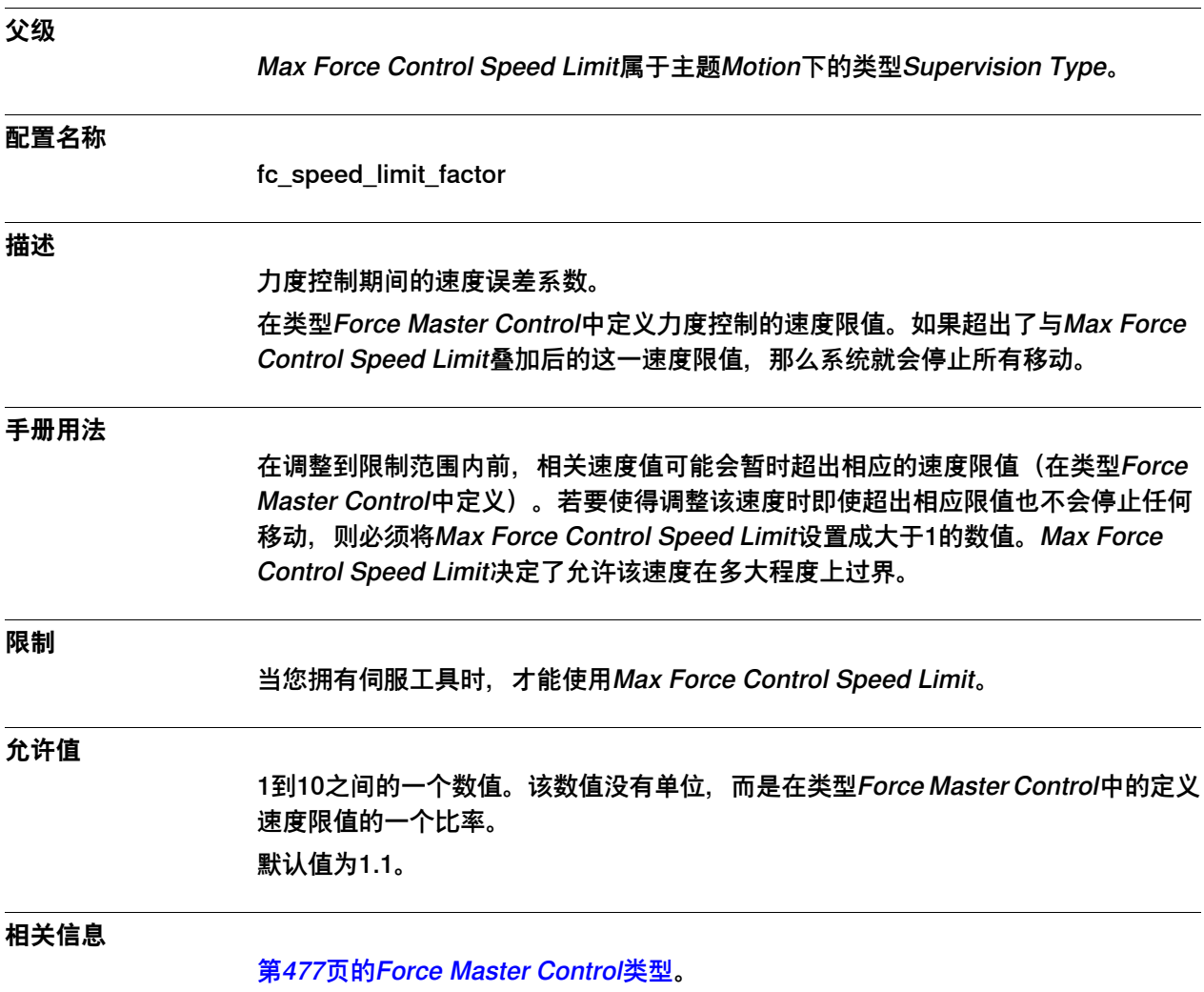

6.40.5 Dynamic Power Up Position Limit

### **6.40.5 Dynamic Power Up Position Limit**

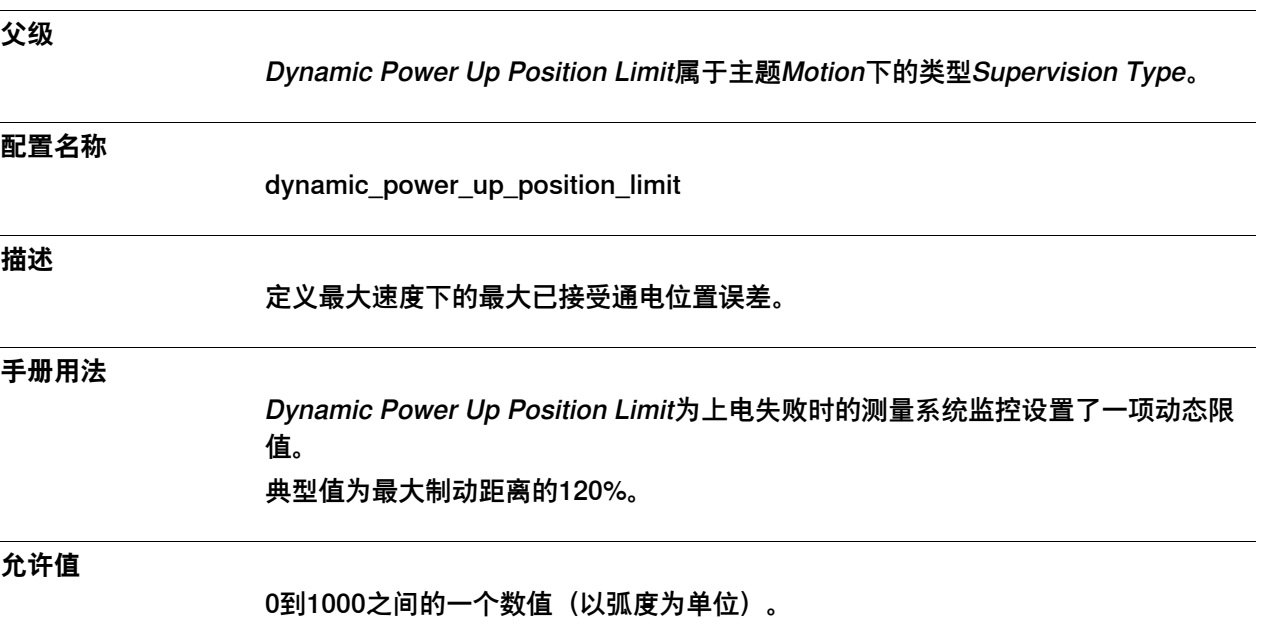

6.40.6 Teach Max Speed Main

### **6.40.6 Teach Max Speed Main**

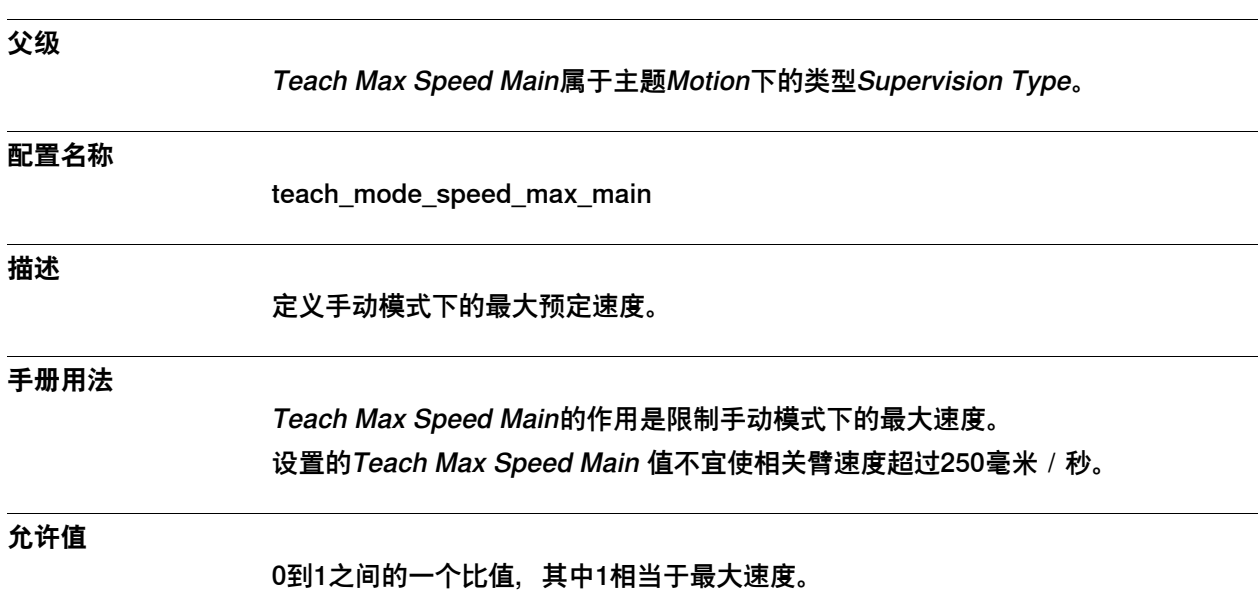

752 技术参考手册 - 系统参数 3HAC050948-010 修订: C

6.40.7 Teach Max Speed DSP

# **6.40.7 Teach Max Speed DSP**

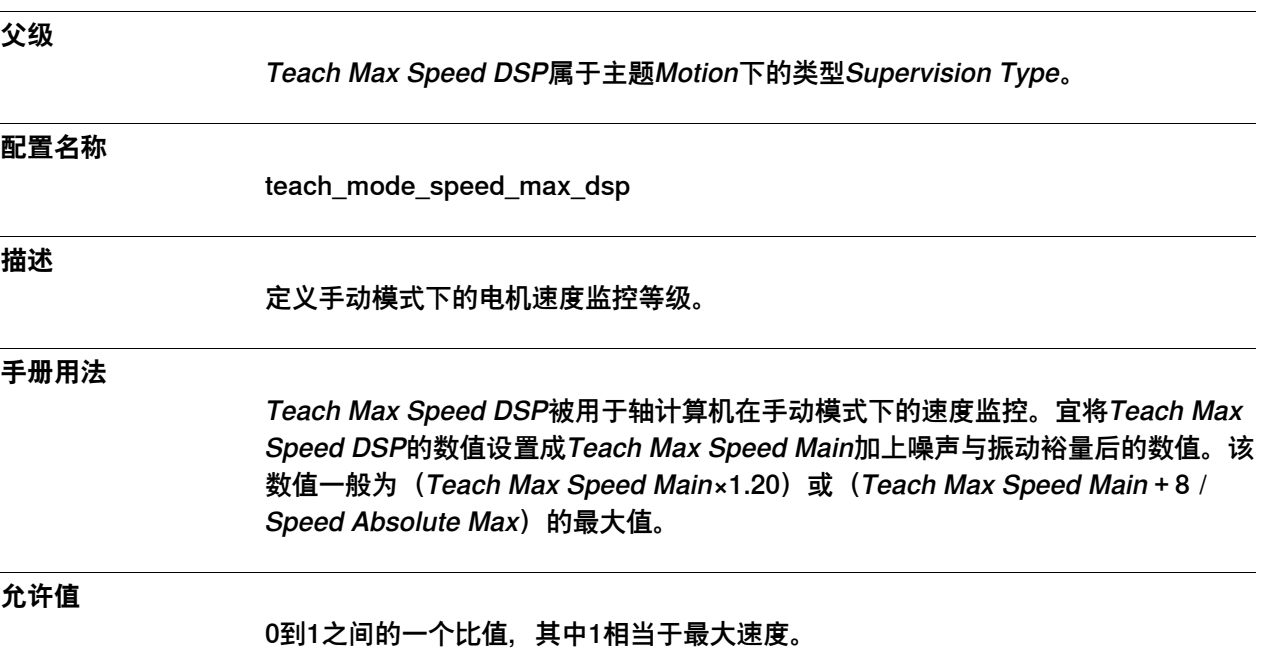

6.40.8 Max Jam Time

### **6.40.8 Max Jam Time**

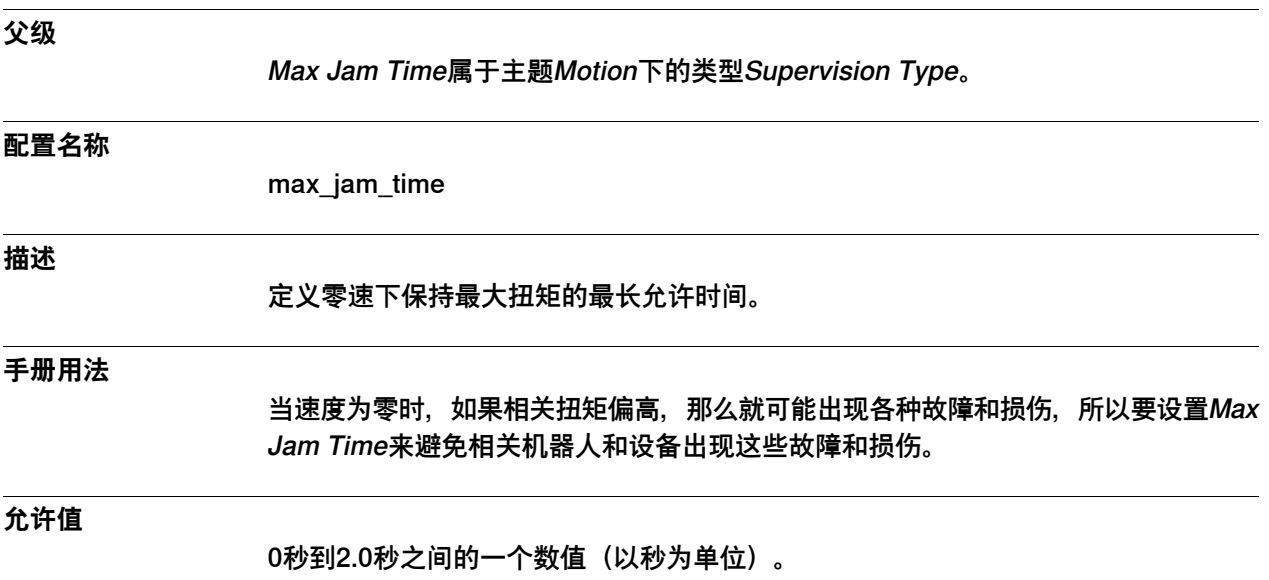

典型值为0.5。

6.40.9 Max Overload Time

#### **6.40.9 Max Overload Time**

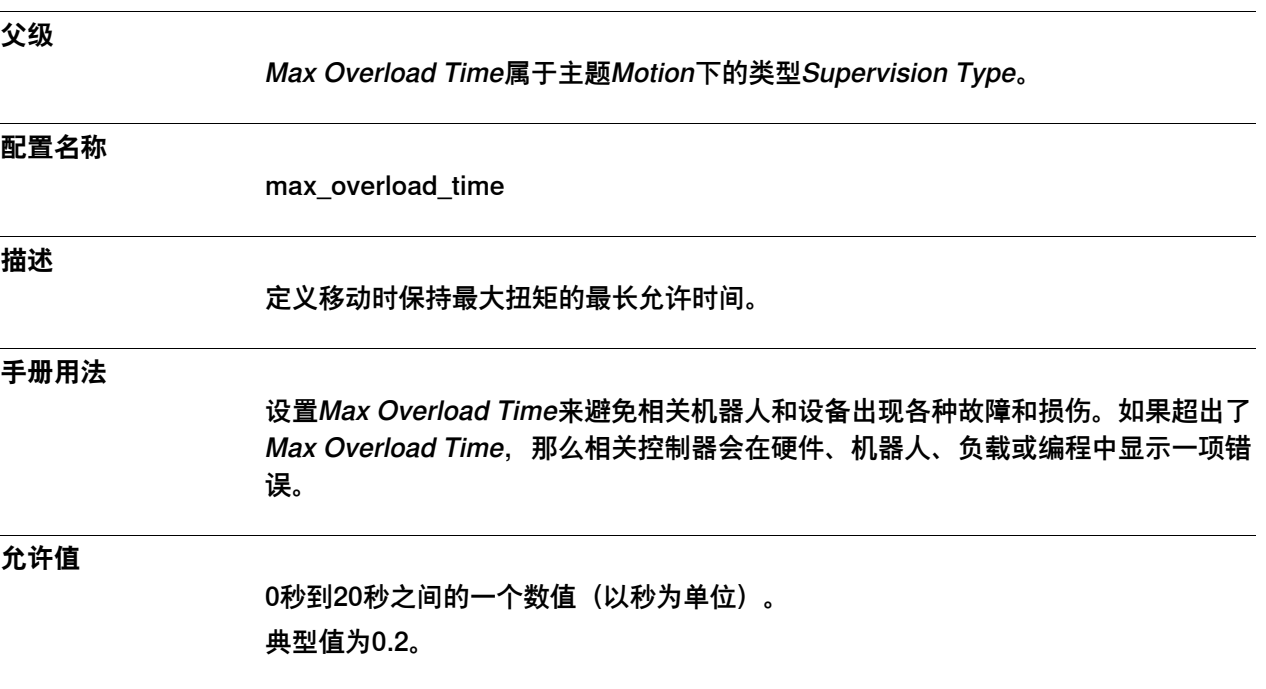

6.40.10 Auto Max Speed Supervision Limit

# **6.40.10 Auto Max Speed Supervision Limit**

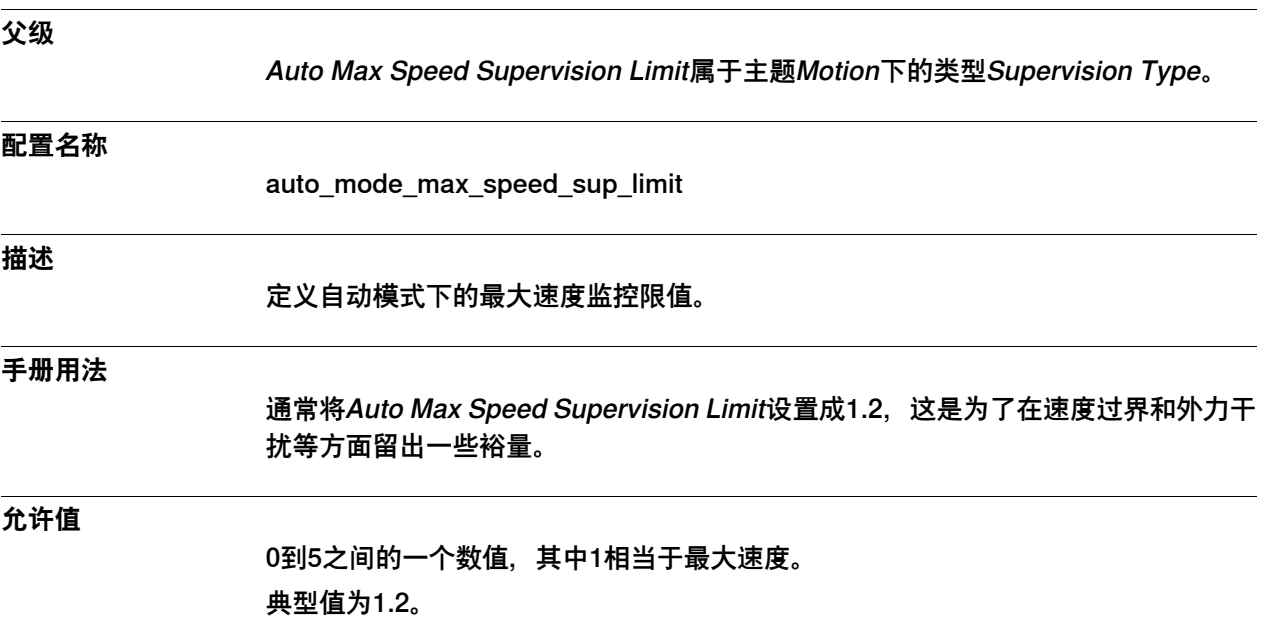
6.40.11 Influence Group

## **6.40.11 Influence Group**

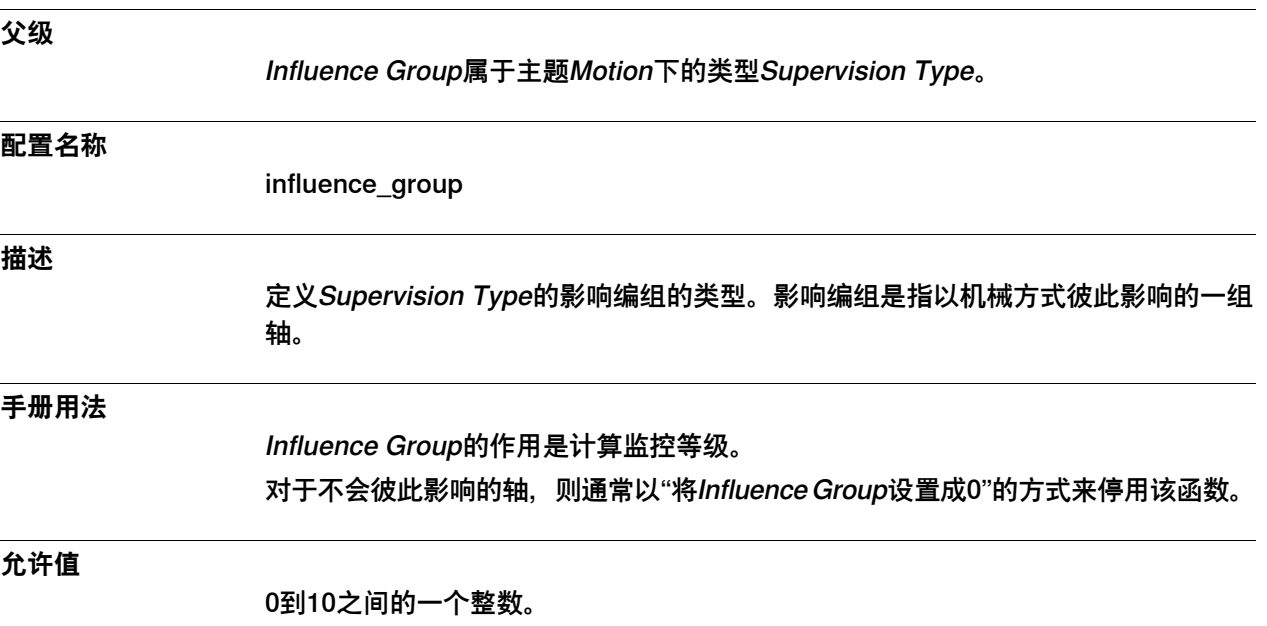

6.40.12 Alarm Position Limit for Brake Release

#### <span id="page-757-0"></span>**6.40.12 Alarm Position Limit for Brake Release**

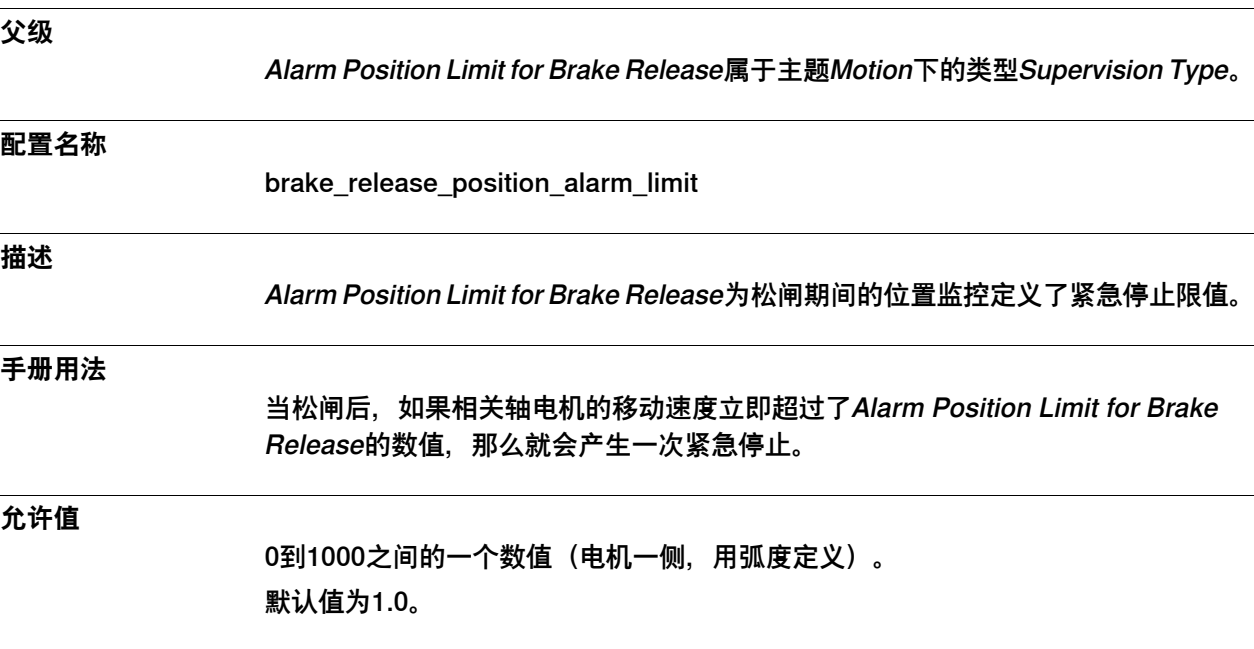

6.40.13 Position OK Ratio for Brake Release

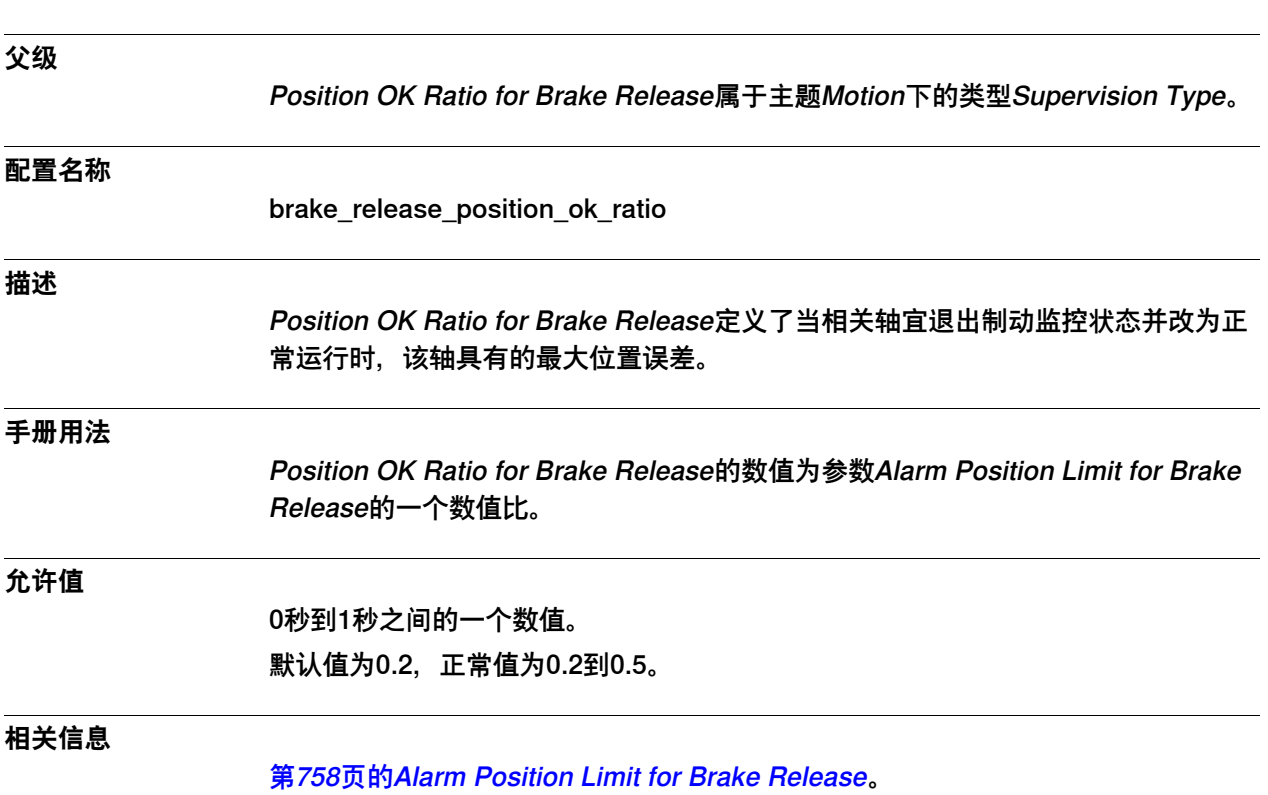

#### **6.40.13 Position OK Ratio for Brake Release**

技术参考手册 - 系统参数 759 3HAC050948-010 修订: C

#### **6 主题 Motion**

6.41.1 Transmission类型

#### **6.41 类型Transmission**

#### **6.41.1 Transmission类型**

<span id="page-759-0"></span>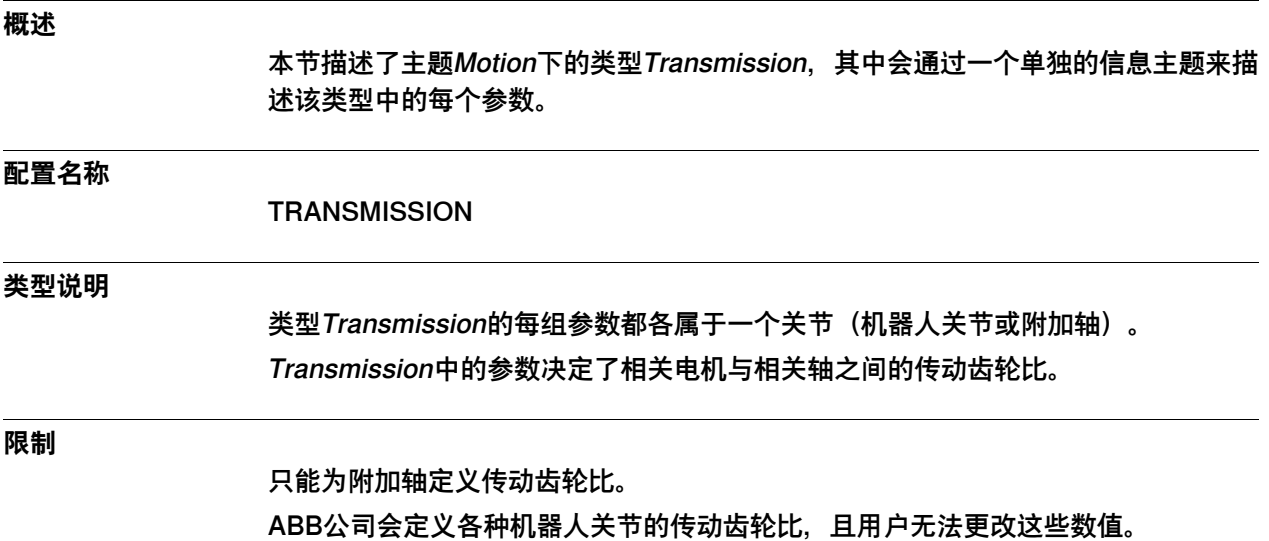

6.41.2 Name

#### **6.41.2 Name**

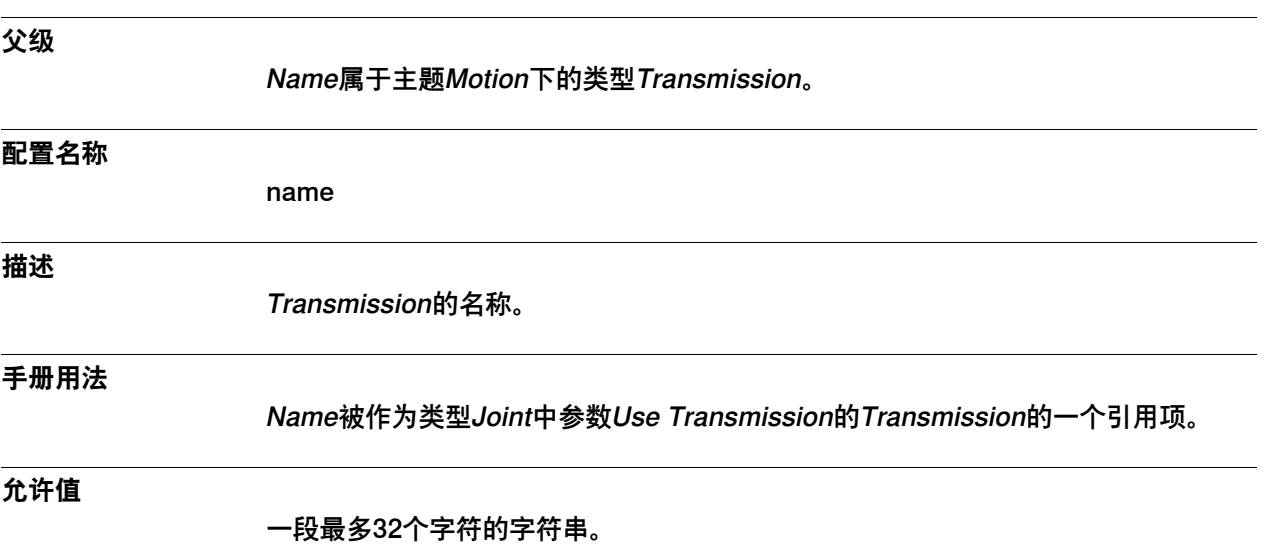

6.41.3 Rotating Move

## **6.41.3 Rotating Move**

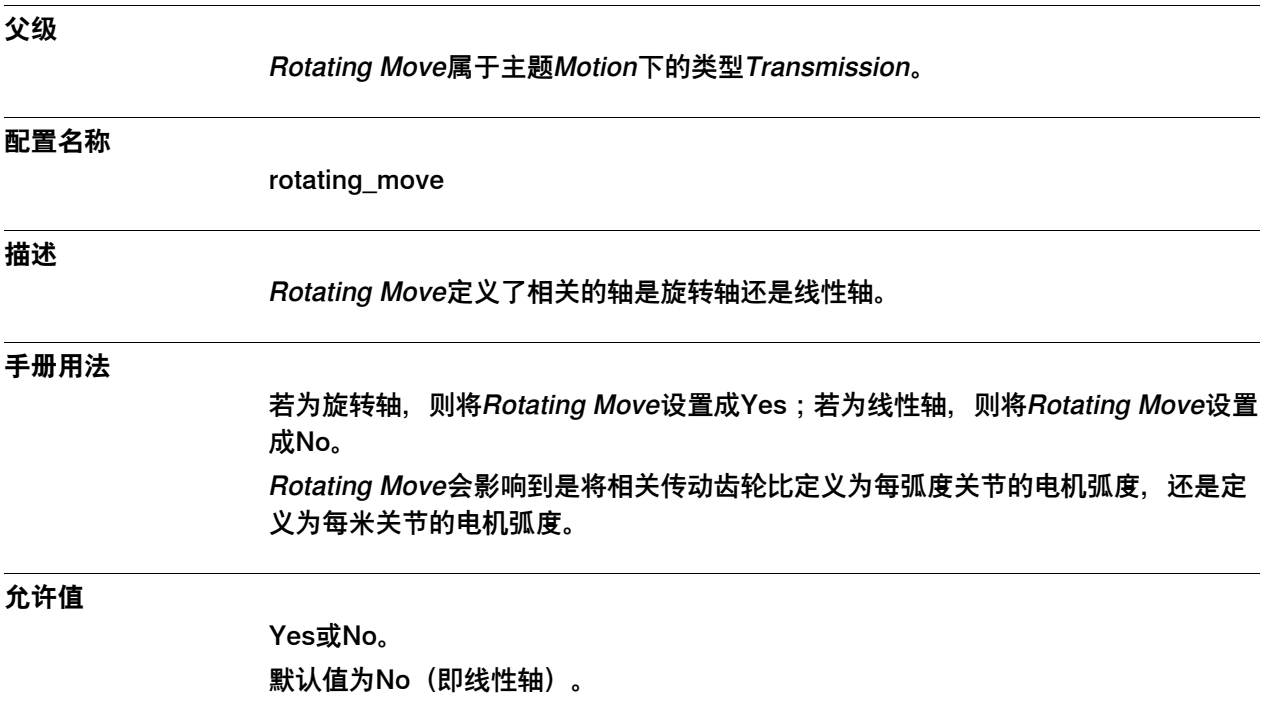

6.41.4 Transmission Gear Ratio

#### **6.41.4 Transmission Gear Ratio**

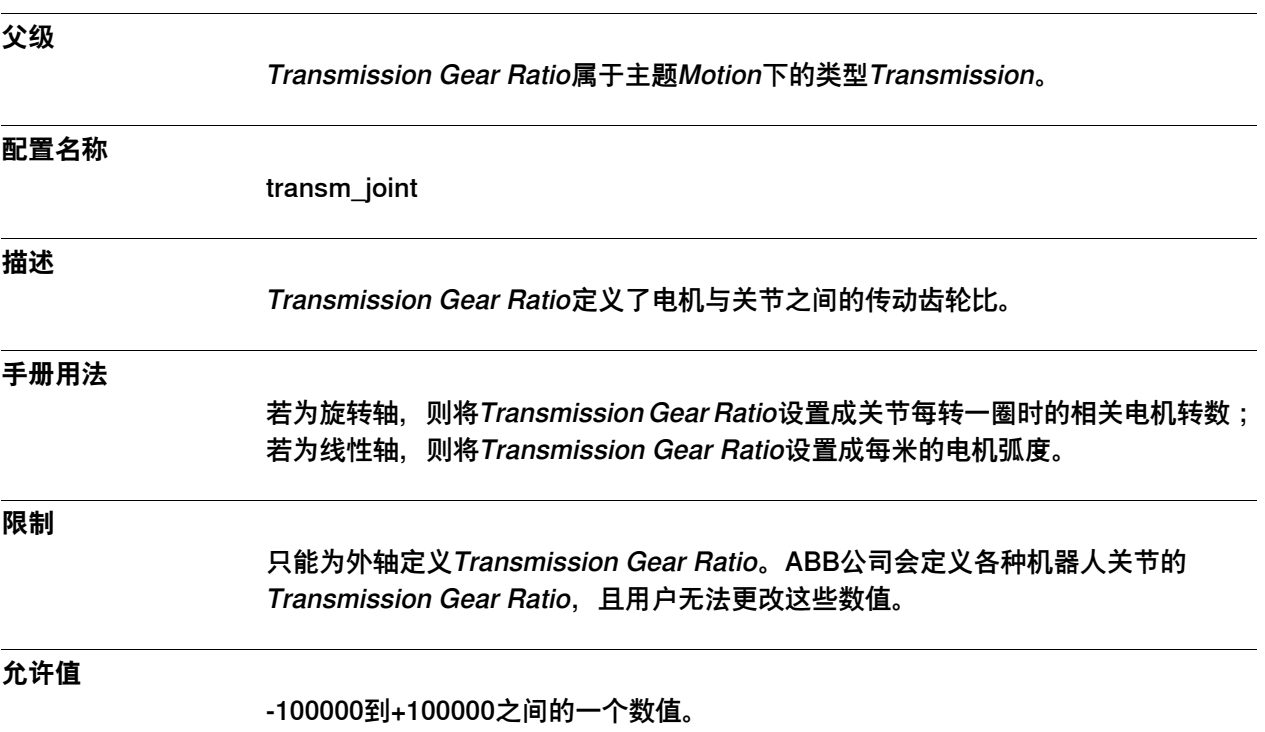

#### **6 主题 Motion**

6.41.5 Transmission Gear High

## <span id="page-763-0"></span>**6.41.5 Transmission Gear High**

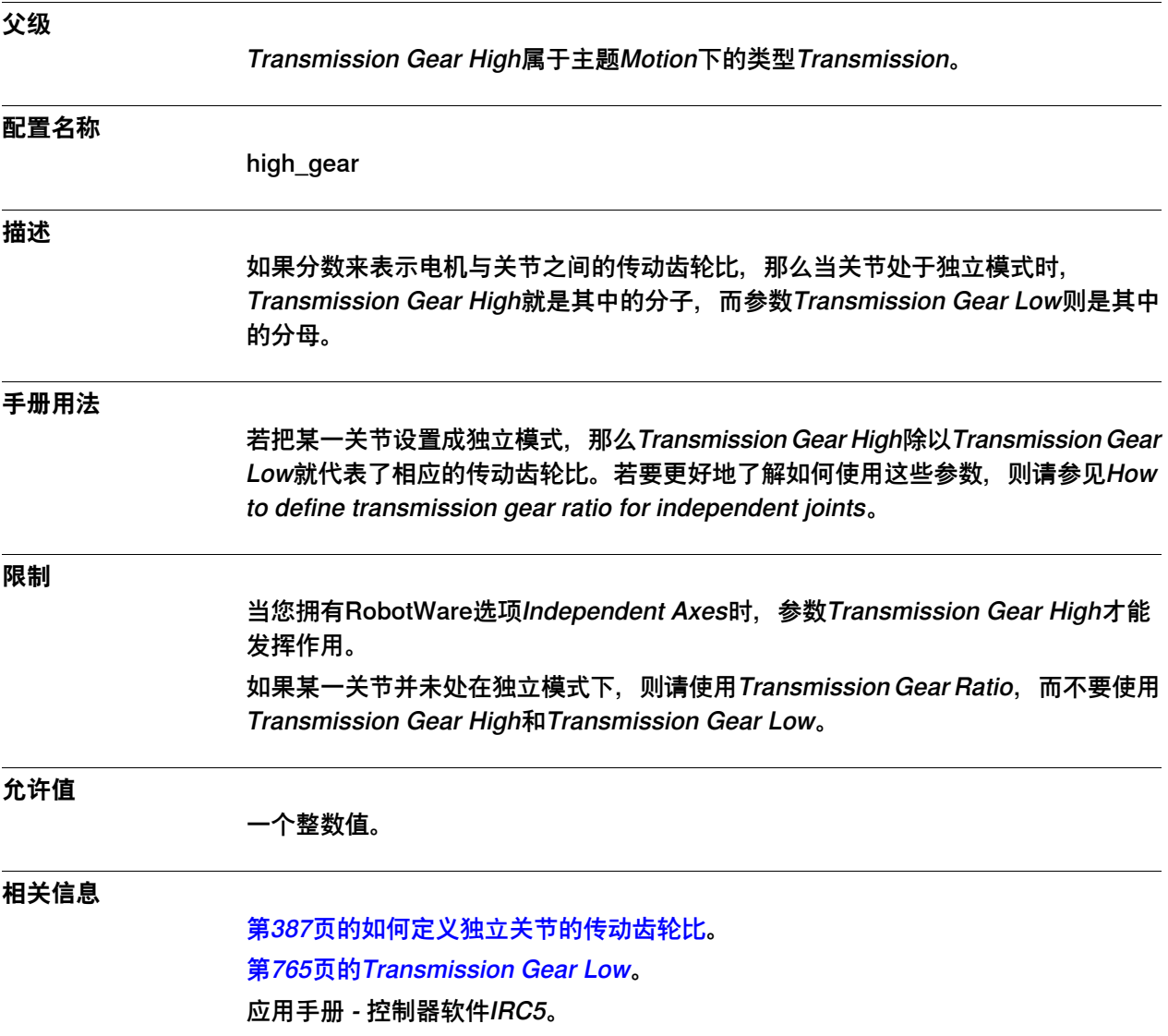

### <span id="page-764-0"></span>**6.41.6 Transmission Gear Low**

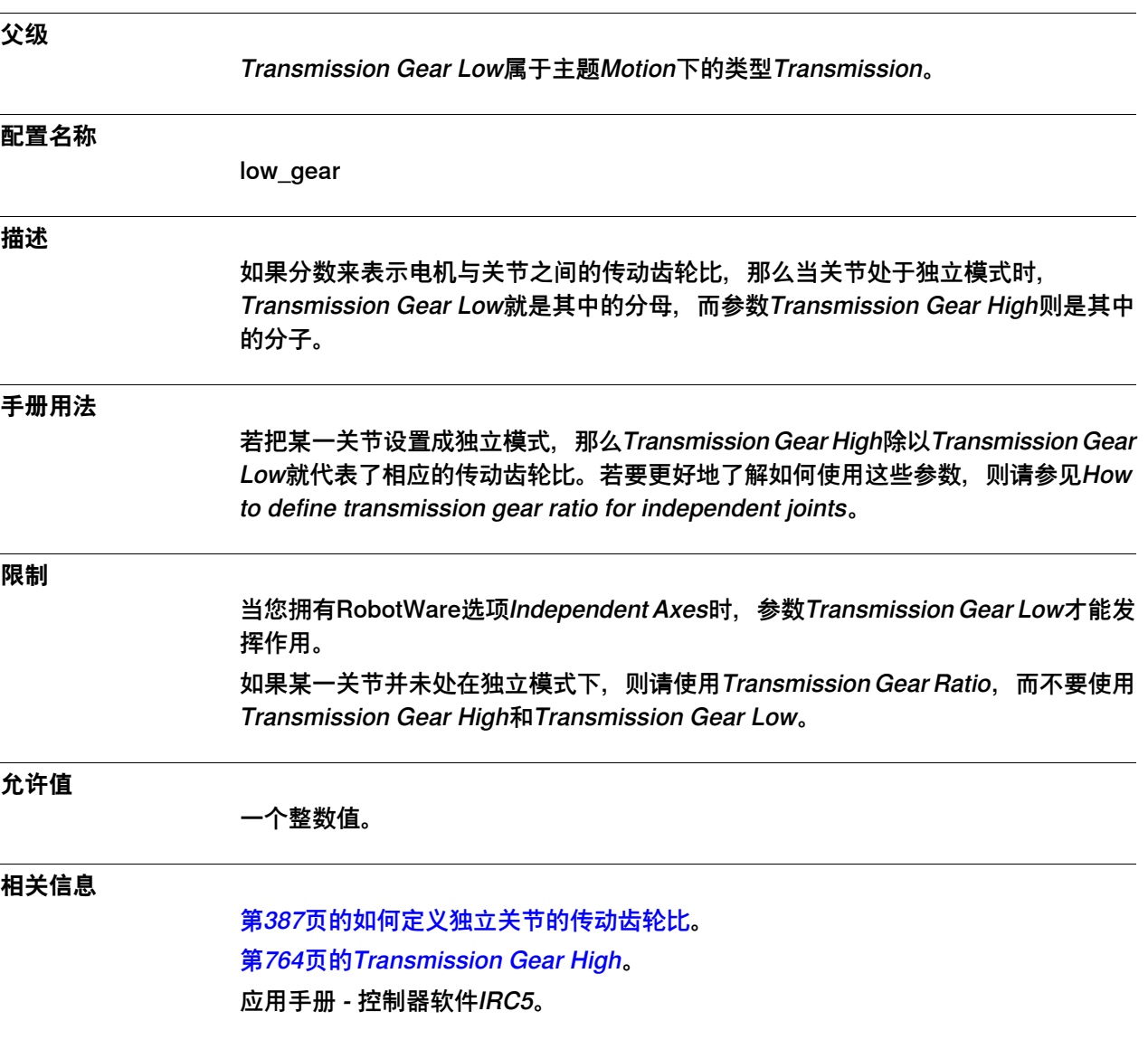

6.42.1 Uncalibrated Control Master 0类型

#### **6.42 类型Uncalibrated Control Master 0**

#### **6.42.1 Uncalibrated Control Master 0类型**

<span id="page-765-0"></span>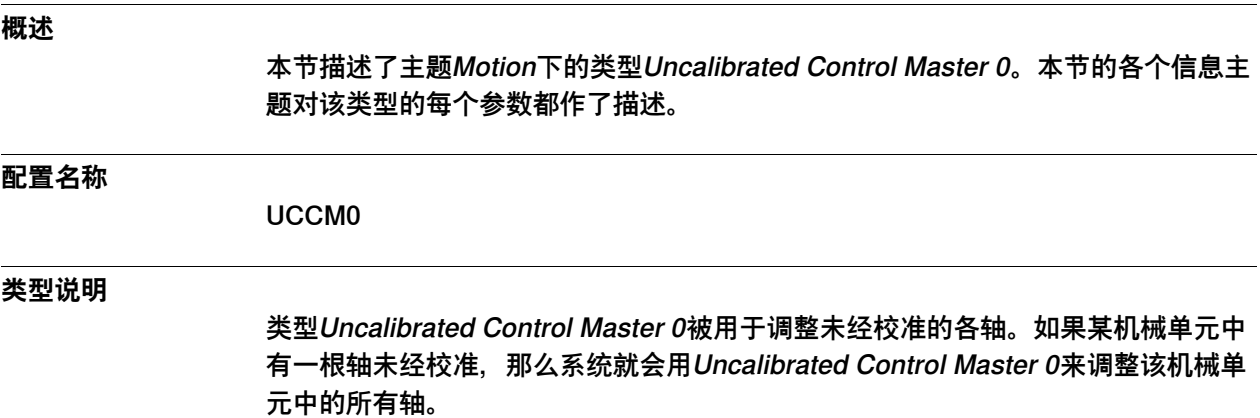

6.42.2 Name

#### **6.42.2 Name**

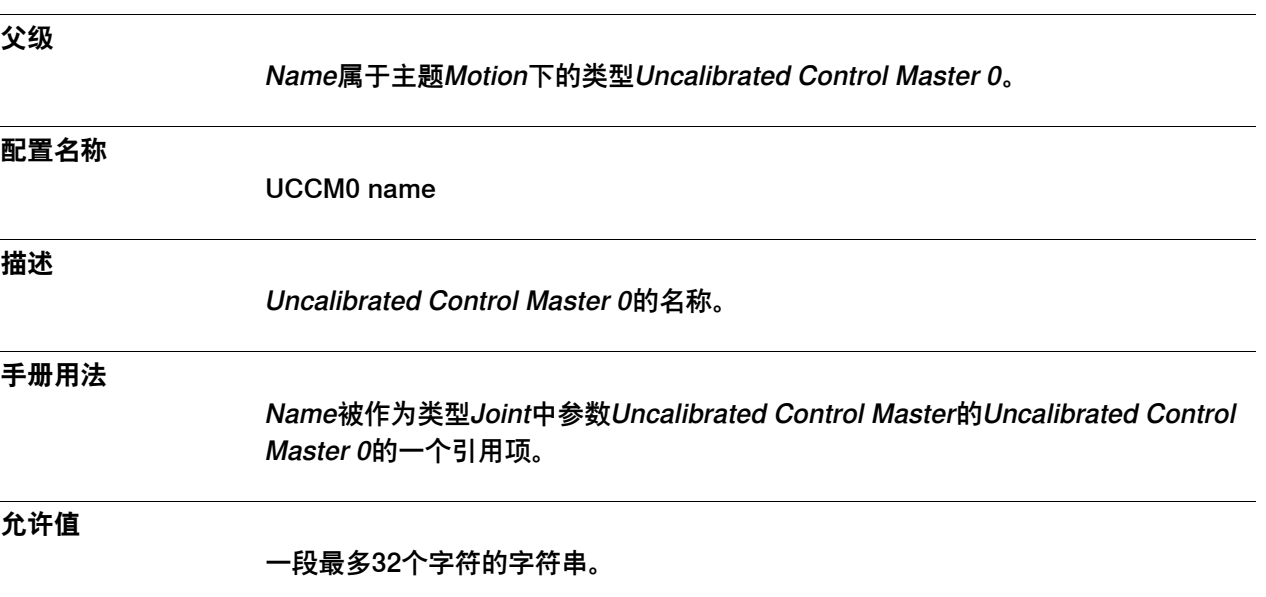

6.42.3 Kp, Gain Position Loop

## **6.42.3 Kp, Gain Position Loop**

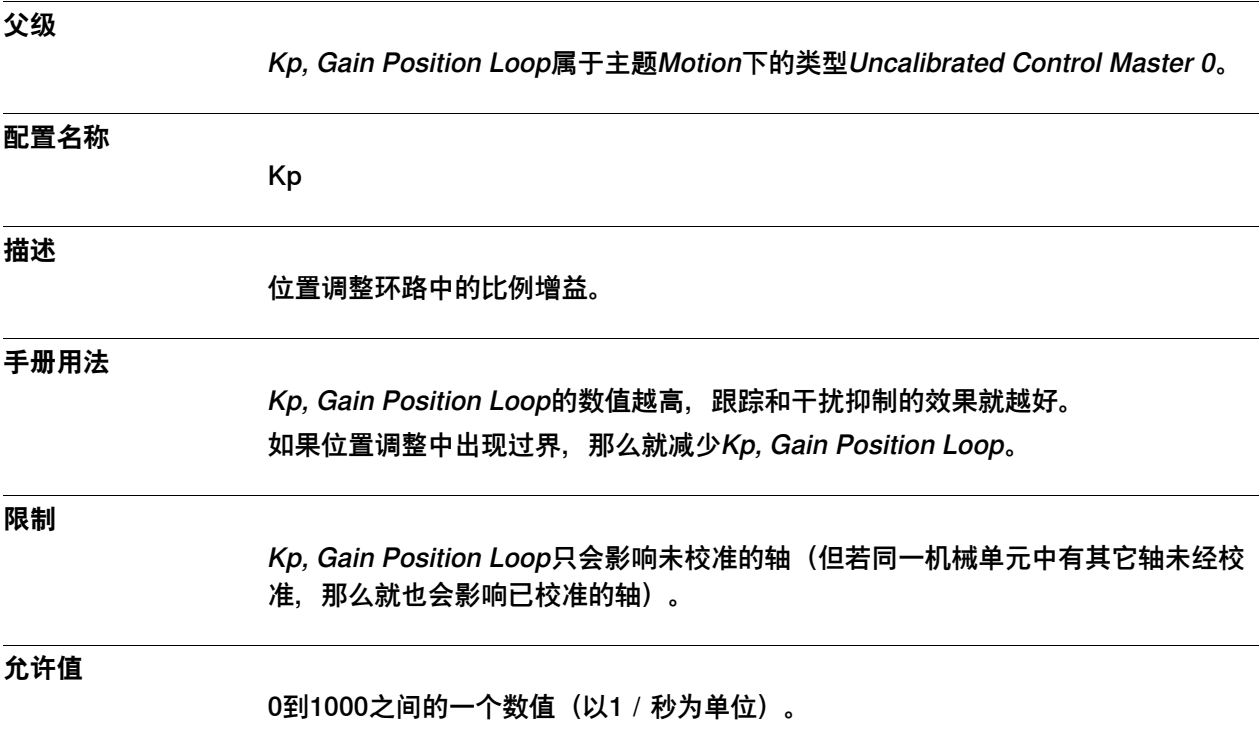

6.42.4 Kv, Gain Speed Loop

## **6.42.4 Kv, Gain Speed Loop**

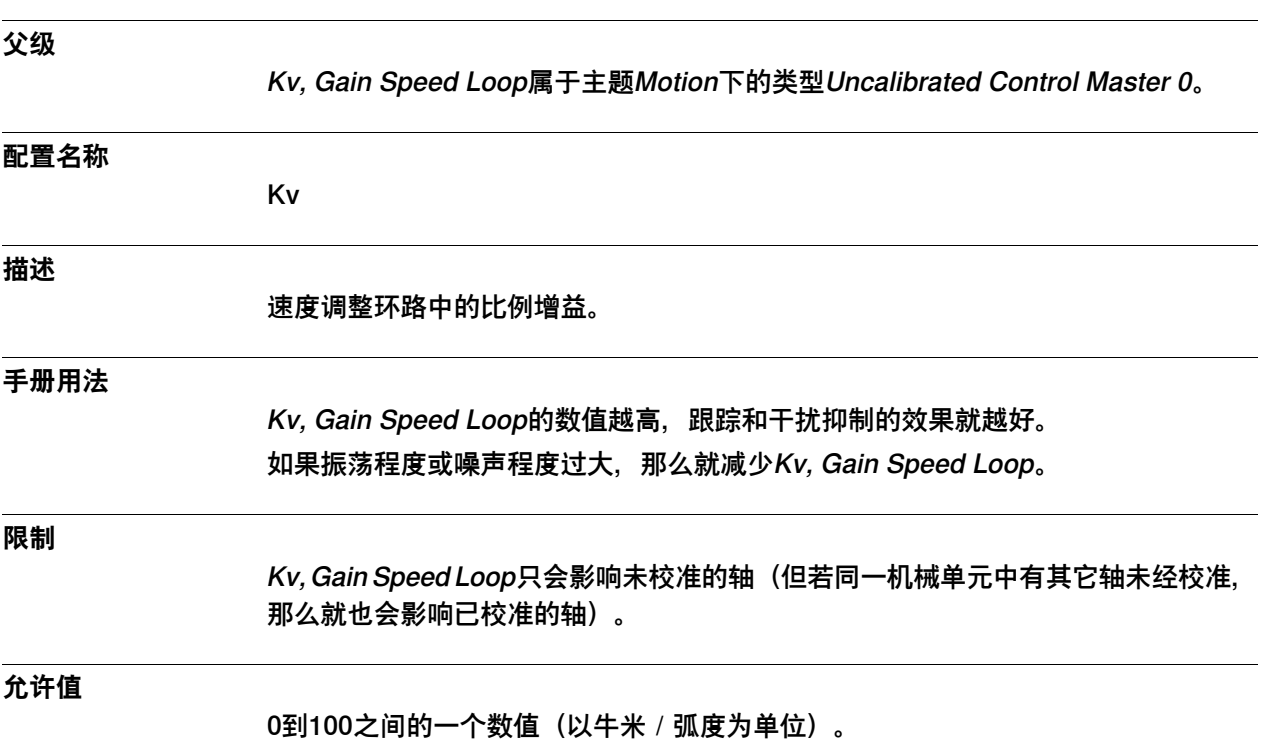

6.42.5 Ti Integration Time Speed Loop

## **6.42.5 Ti Integration Time Speed Loop**

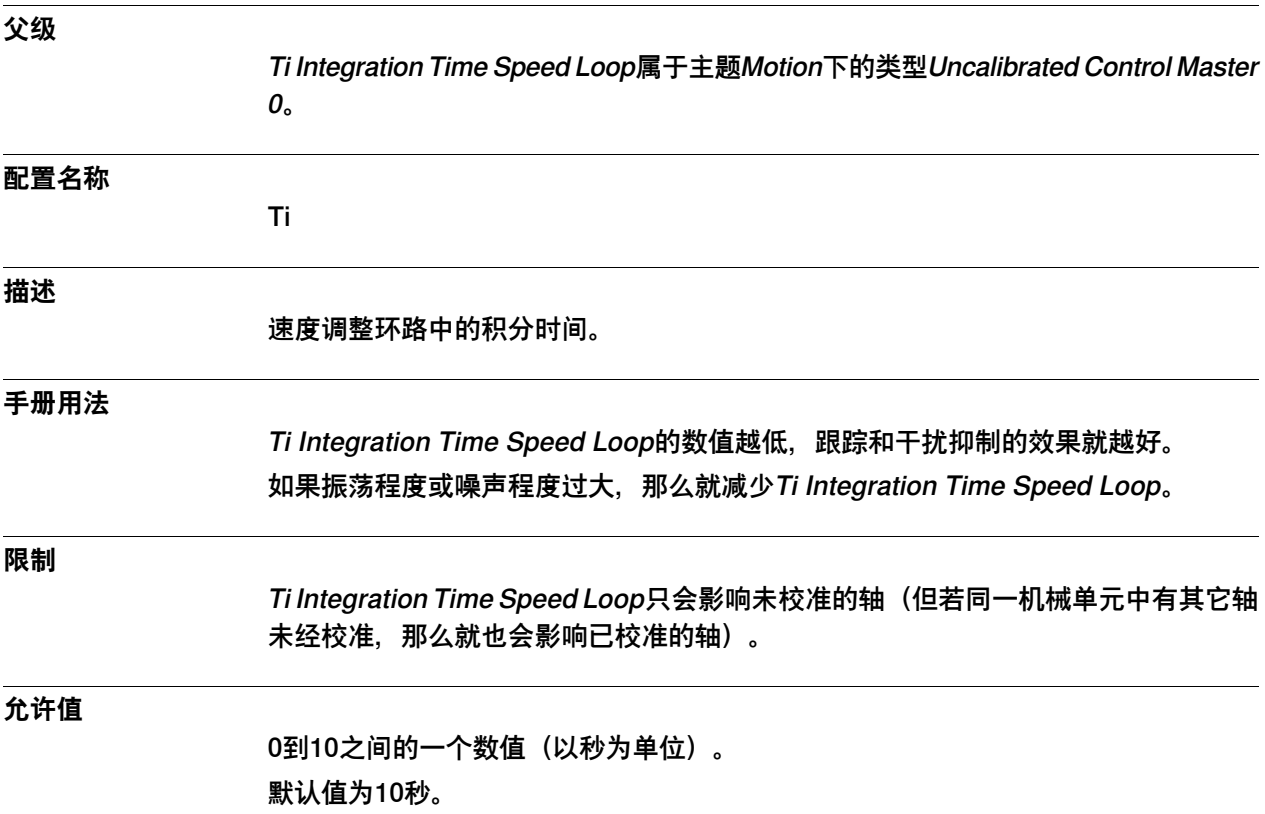

6.42.6 Speed Max Uncalibrated

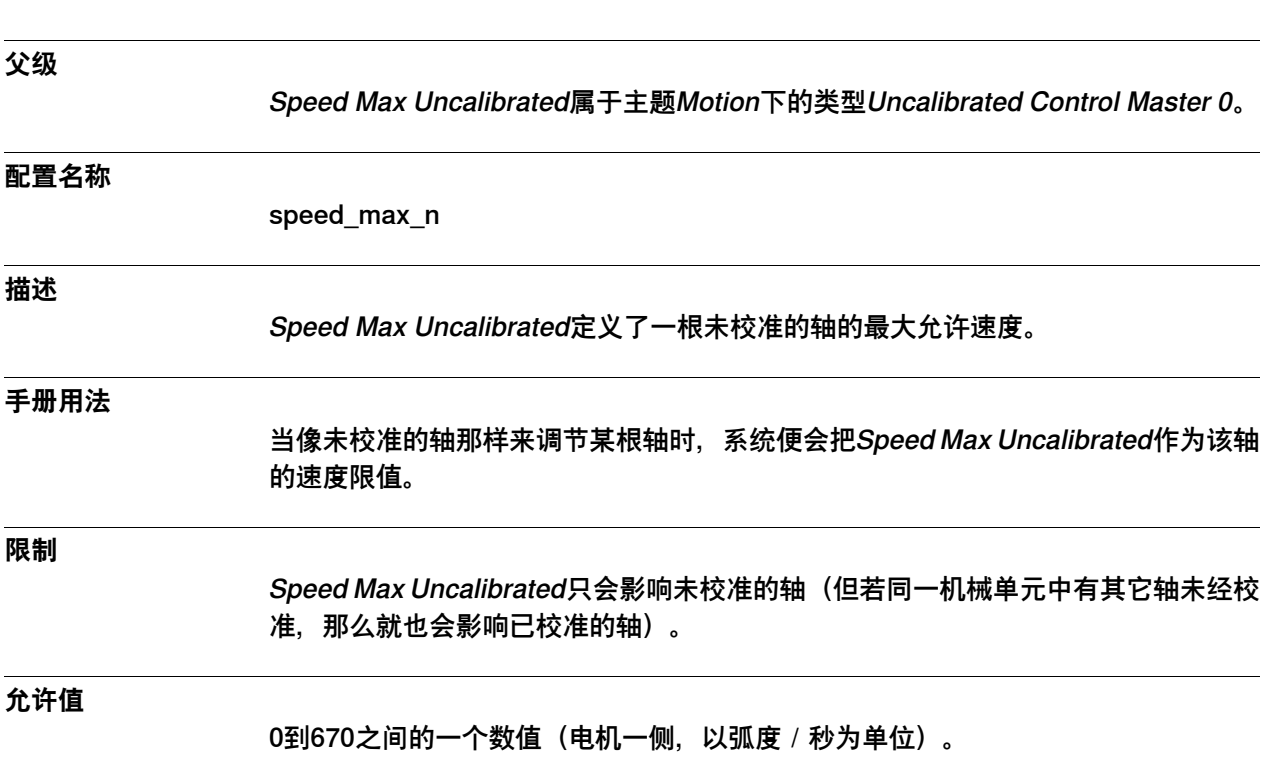

## **6.42.6 Speed Max Uncalibrated**

6.42.7 Acceleration Max Uncalibrated

#### **6.42.7 Acceleration Max Uncalibrated**

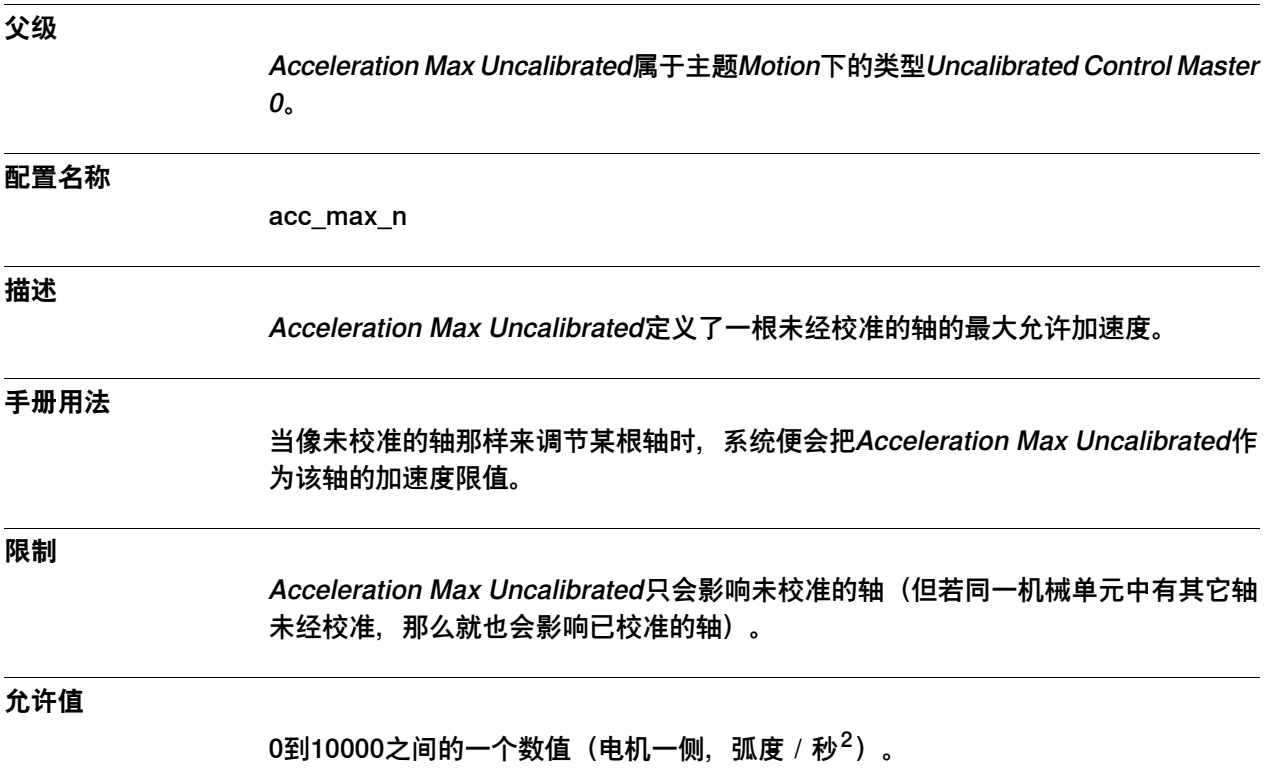

6.42.8 Deceleration Max Uncalibrated

#### **6.42.8 Deceleration Max Uncalibrated**

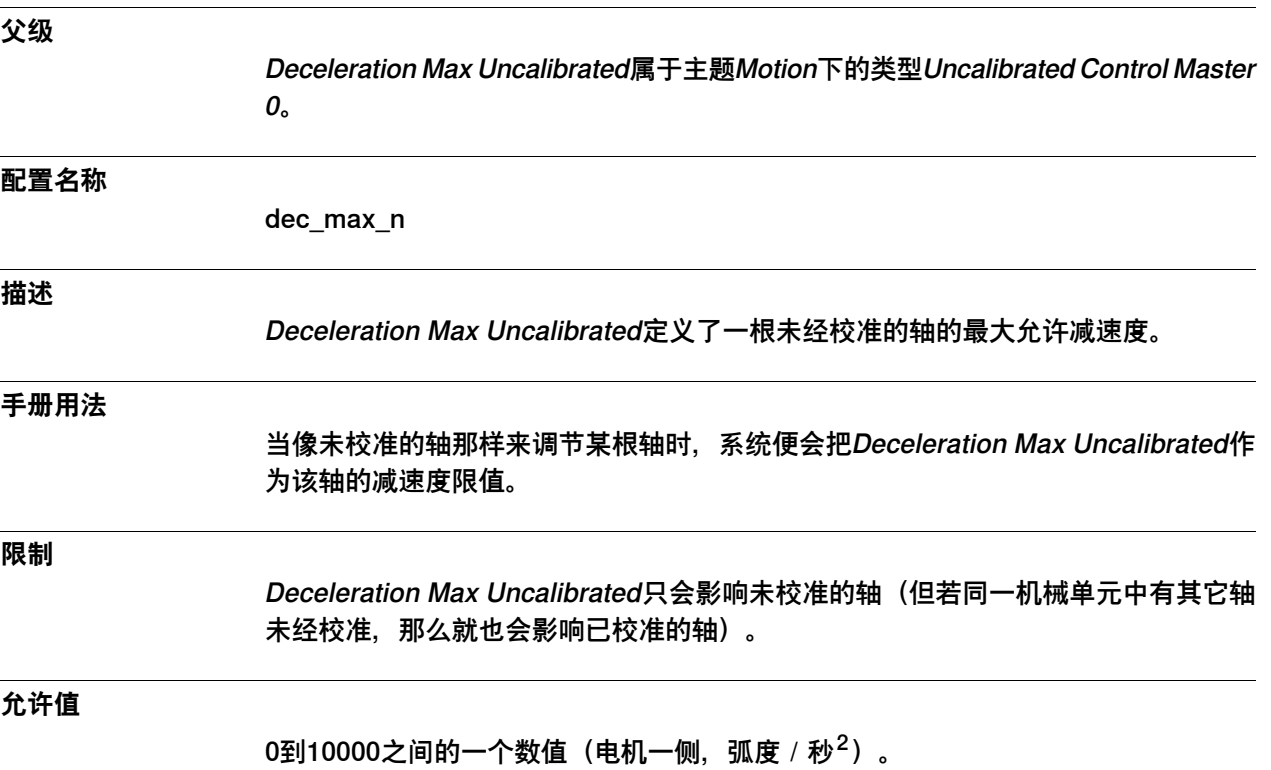

此页刻意留白

# **索引**

"准静态"任务类型, [159](#page-158-0) "正常"任务类型, [159](#page-158-1) "静态"任务类型, [159](#page-158-2) **A** Auto Condition Reset, 类型, [94](#page-93-0) **B** backup settings, type, [346](#page-345-0) **C** communication,主题, [29](#page-28-0) **D** Destination, [79](#page-78-0) Drive Unit, 类型, [451](#page-450-0) **E** EIO.cfg, [27](#page-26-0) Ethernet Port,类型, [61](#page-60-0), [64](#page-63-0) **F** Force Detection Min Time, [476](#page-475-0) **G** Gateway, [80](#page-79-0) **I** Interface, [67](#page-66-0), [84](#page-83-0) IP, [65](#page-64-0) IP Route,类型, [78](#page-77-0) IP地址, [31](#page-30-0) I/O,主题, [171](#page-170-0) **L** Label, [68,](#page-67-0) [81](#page-80-0) LAN 3, [33](#page-32-0) **M** MMC.cfg, [27](#page-26-0) MOC.cfg, [27](#page-26-0) modpos设定、类型, [121](#page-120-0) **N** NoSafety trustlevel, [162](#page-161-0) **P** Port, [62](#page-61-0), [83](#page-82-0) Port Speed, [63](#page-62-0) PROC.cfg, [27](#page-26-0) **R** Remote port number, [90](#page-89-0) **S** Serial Port,类型, [69](#page-68-0) SG进程,类型, [695](#page-694-0) SIO.cfg, [27](#page-26-0) Static VLAN, 类型, [82](#page-81-0) Subnet, [66](#page-65-0) SYS.cfg, [27](#page-26-0) SysFail trustlevel, [162](#page-161-1) SysHalt trustlevel, [162](#page-161-2) SysStop trustlevel, [162](#page-161-3)

**专** 专用网络, [33](#page-32-0) **中** 中继器,类型, [656](#page-655-0) **主** 主题的定义, [25](#page-24-0) **事** 事件例程,类型, [105](#page-104-0) **互** —<br>互联网协议 (IP) 设置, [30](#page-29-0) **交** 交叉连接,类型, [191](#page-190-0) **人** 人机通信, [343](#page-342-0) **以** 以太网端口, [30](#page-29-0) **任** ...<br>任务, 类型, [156](#page-155-0) **会** 会自动切换点动单元,类型, [344](#page-343-0) **传** 传动,类型, [760](#page-759-0) 传输协议,类型, [85](#page-84-0) **信** 信号,类型, [234](#page-233-0) **关** 关节,类型, [510](#page-509-0) **制** 制动,类型, [429](#page-428-0) **力** 力主动件控制,类型, [477](#page-476-0) 力主动件,类型, [462](#page-461-0) **加** 加速数据,类型, [392](#page-391-0) **单** 单件类型,类型, [725](#page-724-0) 单件,类型, [716](#page-715-0) **启** 启动时的警告,类型, [369](#page-368-0) **域** 域名, [52](#page-51-0) **孤** 孤立的LAN 3, [33](#page-32-0) **安** 安全执行链,类型, [145](#page-144-0) **工** ー<br>エ业网络, 类型, [186](#page-185-0)

**市** 市电,类型, [549](#page-548-0) **应** 应力占空比,类型, [728](#page-727-0) 应用层协议,类型, [34](#page-33-0) **执** ...<br>执行模式设定, 类型, [142](#page-141-0) **接** 接口, [30](#page-29-0) **控** .<del>..</del><br>控制参数, 类型, [438](#page-437-0) 控制器,主题, [91](#page-90-0) **摩** 摩擦补偿,类型, [499](#page-498-0) **操** 操作员的安全,类型, [130](#page-129-0) **最 最常用I/O信号, 类型, [358](#page-357-0)** 最常用指令,类型, [351](#page-350-0) **未** 。<br>未校准的控制主动件, 类型, [766](#page-765-0) **机** 机器人序列号,类型, [691](#page-690-0) 机器人,类型, [660](#page-659-0) 机械单元组,其类型为, [116](#page-115-0) 机械单元,类型, [558](#page-557-0) **权** 权限等级,类型, [178](#page-177-0) **测** 测量通道,类型, [553](#page-552-0) **滞** 滞后控制主动件0,类型, [519](#page-518-0) **点** …<br>点动参数, 类型, [504](#page-503-0) **电** 电机校准,类型, [629](#page-628-0) 电机类型, 类型, [636](#page-635-0)

电机,类型, [625](#page-624-0) **监** ——<br>监控类型,类型, [747](#page-746-0) **类** 类型的定义, [25](#page-24-1) **系** 系统参数的定义, [25](#page-24-2) 系统输入项,类型, [263](#page-262-0) 系统输出,类型, [307](#page-306-0) **网** 网段, [30](#page-29-0) **臂** 臂检查点,类型, [421](#page-420-0) 臂负载,类型, [424](#page-423-0) 臂,类型, [398](#page-397-0) **装** 装置命令,类型, [205](#page-204-0) 装置,类型, [210](#page-209-0) **路** 路径传感器同步,类型, [644](#page-643-0) 路径折返区,类型, [136](#page-135-0) **运** 运动监控,类型, [609](#page-608-0) 运动系统,类型, [618](#page-617-0) 运动规划器,类型, [570](#page-569-0) 运动,主题, [373](#page-372-0) **进** 进程,类型, [652](#page-651-0) **通** 通用Rapid,类型, [148](#page-147-0) **配** 配置文件, [27](#page-26-0) **链** ...<br>链接m进程, 类型, [538](#page-537-0) **驱** 驱动模块,类型, [443](#page-442-0) 驱动系统,类型, [446](#page-445-0)

## Contact us

**ABB AB Discrete Automation and Motion Robotics** S-721 68 VÄSTERÅS, Sweden Telephone +46 (0) 21 344 400

**ABB AS, Robotics Discrete Automation and Motion** Nordlysvegen 7, N-4340 BRYNE, Norway Box 265, N-4349 BRYNE, Norway Telephone: +47 51489000

**ABB Engineering (Shanghai) Ltd.** No. 4528 Kangxin Hingway PuDong District SHANGHAI 201319, China Telephone: +86 21 6105 6666

www.abb.com/robotics

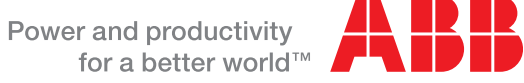

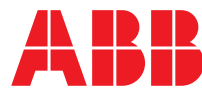